White Paper PUBLIC

Document Version: 1.13 – 2019-09-12

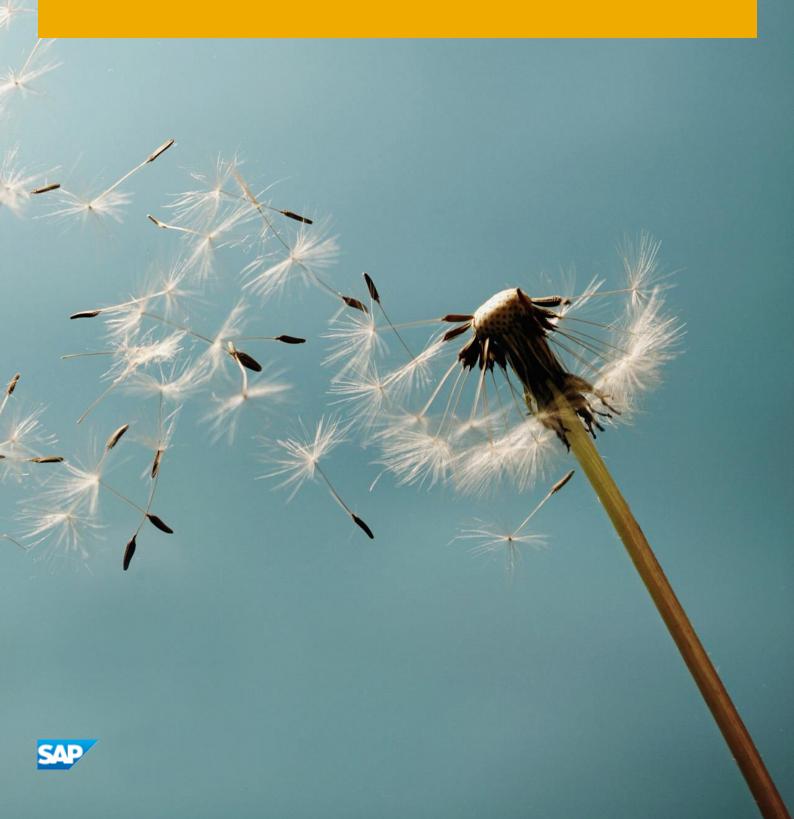

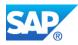

# **Table of Content**

| 1. | In   | troduction                                                                            | . 21 |
|----|------|---------------------------------------------------------------------------------------|------|
|    | 1.1  | Purpose of the Document                                                               | . 22 |
|    | 1.2  | General Topics for the Simplification List                                            | . 22 |
|    | 1.3  | System Conversion Sequence                                                            | . 24 |
|    | 1.4  | The Simplification List SAP S/4HANA release 1909 Initial Shipment Stack—this document | . 25 |
| 2. | Cı   | ross Topics                                                                           | 27   |
|    | 2.1  | ABAPTWL - No support for non simplified system flavour                                | . 27 |
|    | 2.2  | S4TWL - SAP Patient Management (IS-H) is not available in SAP S/4HANA                 | . 27 |
|    | 2.3  | ABAPTWL - Cleanup of orphaned objects                                                 |      |
|    | 2.4  | ABAPTWL - SSCR license key procedure is no longer supported                           |      |
|    | 2.5  | S4TWL - Removal of Business Application Accelerator                                   |      |
|    | 2.6  | ABAPTWL - VM Container not supported                                                  |      |
|    | 2.7  | ABAPTWL - AS Java not available                                                       | . 33 |
|    | 2.8  | ABAPTWL - Dual Stack not supported                                                    | . 34 |
|    | 2.9  | ABAPTWL - Instances without ICM not supported                                         | . 34 |
|    | 2.10 | ABAPTWL - End of Support for Pool Tables                                              | . 35 |
|    | 2.11 | S4TWL - FIORI APPLICATIONS FOR SUITE ON HANA ON-PREMISE                               | . 38 |
|    | 2.12 | S4TWL - SAP S/4HANA AND SAP BUSINESS WAREHOUSE CONTENT                                | . 40 |
|    | 2.13 | S4TWL - Social Intelligence                                                           | . 41 |
|    | 2.14 | S4TWL - Custom Fields                                                                 | . 42 |
|    | 2.15 | S4TWL - Side Panel functionality in SAP S/4HANA (on-premise)                          | . 43 |
|    | 2.16 | S4TWL - Changed Interfaces                                                            | . 47 |
|    | 2.17 | S4TWL - Changes in Process Observer                                                   | . 49 |
|    | 2.18 | S4TWL - BI Extractors in SAP S/4HANA                                                  | . 51 |
|    | 2.19 | S4TWL - MRS Enhancements for Material Master                                          | . 55 |
|    | 2.20 | S4TWL - Business User Management                                                      | . 56 |
|    | 2.21 | S4TWL - Generic Check for SAP S/4HANA Conversion and Upgrade                          | . 63 |
|    | 2.22 | S4TWL - Removal of Add-On CTS_PLUG                                                    | . 65 |
|    | 2.23 | S4TWL - OUTPUT MANAGEMENT                                                             | . 66 |
|    | 2 24 | S4TWL - SAP HANA LIVE REPORTING                                                       | 68   |

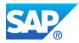

|    | 2.25 | S4TWL - ENTERPRISE SEARCH                                                         | 69    |
|----|------|-----------------------------------------------------------------------------------|-------|
|    | 2.26 | S4TWL - Duplicate request entries in Output Management                            | 70    |
|    | 2.27 | S4TWL - Ariba Network Integration                                                 | 72    |
|    | 2.28 | S4TWL - INTERNET PRICING AND CONFIGURATOR (SAP IPC)                               | 75    |
|    | 2.29 | S4TWL - JOB SCHEDULING                                                            | 76    |
|    | 2.30 | S4TWL - LEGACY SYSTEM MIGRATION WORKBENCH                                         | 79    |
| 3. | M    | aster Data                                                                        | 83    |
|    | 3.1  | S4TWL - MDM 3.0 integration                                                       | 83    |
|    | 3.2  | S4TWL - SRM Product Master                                                        | 84    |
|    | 3.3  | S4TWL - Logistics Batch Management                                                | 86    |
|    | 3.4  | S4TWL - Product catalog                                                           | 87    |
|    | 3.5  | S4TWL - Object Identifier Type Code                                               | 88    |
|    | 3.6  | S4TWL: Business partner data exchange between SAP CRM and S/4HANA                 | 89    |
|    | 3.7  | S4TWL - HANA-based Analytics for Master Data Governance                           | 92    |
|    | 3.8  | S4TWL - Business Partner BUT000/Header Level Time Dependency                      | 93    |
|    | 3.9  | S4TWL - BADI ADDRESS_SEARCH (Duplicate Check) is Not Supported in SAP S/4HANA     | 96    |
|    | 3.10 | S4TWL - Business Partner Hierarchy Not Available                                  | 97    |
|    | 3.11 | S4TWL - MDG in Lama                                                               | 98    |
|    | 3.12 | S4TWL - MDG_MDC in Lama                                                           | 99    |
|    | 3.13 | S4TWL - Batch Input for Customer Master/Supplier Master                           | . 100 |
|    | 3.14 | S4TWL - API RFC_CVI_EI_INBOUND_MAIN is obsolete                                   | . 101 |
|    | 3.15 | S4TWL - Business Partner Approach                                                 | . 102 |
|    | 3.16 | S4TWL - Reduction of Redundant Business Partner Data Storage in the 'BUTADRSEARC. | . 108 |
|    | 3.17 | S4TWL - Simplified Product Master Tables Related to OMSR Transaction              | . 109 |
|    | 3.18 | S4TWL - Material Number Field Length Extension                                    | . 110 |
|    | 3.19 | S4TWL - Simplification of copy/reference handling                                 | . 118 |
|    | 3.20 | S4TWL - Foreign Trade fields in Material Master                                   | . 120 |
|    | 3.21 | S4TWL - MRP fields in Material Master                                             | . 122 |
|    | 3.22 | S4TWL - Material Type SERV                                                        | . 124 |
| 4. | C    | ommercial Project Management                                                      | . 128 |
|    | 4.1  | S4TWL - CPM - Rate Card                                                           | . 128 |
|    | 4.2  | S4TWL - Interface of SAP CPM with SAP Cloud for Customer                          | . 129 |
|    | 4.3  | S4TWL - Fiori Apps of SAP Commercial Project Management                           | . 129 |
|    | 4.4  | S4TWL - Launchpads of Gantt Chart and Commercial Project Inception                | 130   |

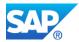

|    | 4.5  | S4TWL - Workbooks in Project Cost and Revenue Planning                        | 131 |
|----|------|-------------------------------------------------------------------------------|-----|
|    | 4.6  | S4TWL - CPM - Forecast from financial plan versions                           | 133 |
|    | 4.7  | S4TWL - CPM - Personal Activity List                                          | 134 |
| 5. | C    | ommodity Management                                                           | 136 |
|    | 5.1  | S4TWL - CM: Simplified Market Data                                            | 136 |
|    | 5.2  | S4TWL - CM: Simplified CPE Activation                                         | 137 |
|    | 5.3  | S4TWL - CM: CPE Simplified Formula Assembly & Formula Evaluation              | 138 |
|    | 5.4  | S4TWL - CM: CPE Simplification of Routines & Rules                            | 139 |
|    | 5.5  | S4TWL - CM: CPE Simplified Data Model                                         | 140 |
|    | 5.6  | S4TWL - Simplified Commodity Curves                                           | 140 |
|    | 5.7  | S4TWL - Simplified DCS Access                                                 | 141 |
|    | 5.8  | S4TWL - Simplification in Position Reporting for Financial Transactions       | 142 |
|    | 5.9  | S4TWL - Simplified Data Flow of logistics data for Risk Reporting Database    | 143 |
|    | 5.10 | S4TWL - Position Reporting on versioned pricing data                          | 144 |
|    | 5.11 | S4TWL - Hedge Management for logistics transactions                           | 146 |
|    | 5.12 | S4TWL - Position Reports delivered by Agricultural Contract Management        | 147 |
|    | 5.13 | S4TWL - Risk Determination and Pricing for MM Contracts not supported yet     | 148 |
|    | 5.14 | S4TWL - Unification of supported technologies in analytical data provisioning | 149 |
|    | 5.15 | S4TWL - Risk Determination on a schedule line level                           | 150 |
|    | 5.16 | S4TWL - Simplification of DCS based Market Data Handling for Fin Transactions | 151 |
|    | 5.17 | S4TWL - Deprecation of Non DCS based Market Data for Financial Transactions   | 152 |
|    | 5.18 | S4TWL - Deprecation of functions using Non DCS based Market Data              | 154 |
|    | 5.19 | S4TWL - Simplified Data Model/Master Data                                     | 155 |
|    | 5.20 | S4TWL - Contract Processing Monitor & Logistical Options w/ GTM not supported | 156 |
|    | 5.21 | S4TWL - Mark-to-Market & Profit-and-Loss Reporting for logistics transactions | 157 |
|    | 5.22 | S4TWL - Mark-to-Market & Profit-and-Loss Reporting for Derivatives            | 158 |
|    | 5.23 | S4TWL - Mark to Market Accounting Changes                                     | 160 |
|    | 5.24 | S4TWL – Integration of Pricing and Payment Events in GTM with Commodity Mngmt | 161 |
| 6. | Cı   | ustomer Service                                                               | 162 |
|    | 6.1  | S4TWL - PH_Sample iView                                                       | 162 |
|    | 6.2  | S4TWL - Customer Interaction Center (CIC)                                     | 163 |
| 7. | Eı   | nterprise Controlling                                                         | 165 |
|    | 7.1  | S4TWL - Usage of long Material Number in EC-CS                                | 165 |

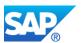

| 8. | Fi            | nancials – General                                                      | 166    |
|----|---------------|-------------------------------------------------------------------------|--------|
|    | 8.1           | S4TWL - DATA MODEL CHANGES IN FIN                                       | 166    |
|    | 8.2           | S4TWL - REPLACED TRANSACTION CODES AND PROGRAMS IN FIN                  | 173    |
|    | 8.3           | S4TWL - Plan data is not migrated to SAP S/4HANA                        | 175    |
| 9. | Fi            | nancials - Accounts Payable/Accounts Receivable                         | 180    |
|    | 9.1           | S4TWL - Integration with FSCM Biller Direct (FI-AR)                     | 180    |
|    | 9.2           | S4TWL - Integration with FSCM Biller Direct (FI-AP)                     | 181    |
| 10 | . Fi          | nancials - Asset Accounting                                             | 182    |
|    | 10.1          | S4TWL - DATA STRUCTURE CHANGES IN ASSET ACCOUNTING                      | 182    |
|    | 10.2          | S4TWL - ASSET ACCOUNTING                                                | 184    |
|    | 10.3          | S4TWL - INTEGRATION TO LEASE ACCOUNTING ENGINE (LAE)                    | 201    |
|    | 10.4          | S4TWL - JOINT VENTURE ACCOUNTING (JVA)                                  | 202    |
|    | 10.5<br>FI-AA | S4TWL - SELECTED BUSINESS FUNCTIONS IN FINANCIAL ACCOUNTING (FI-CA) 203 | GL AND |
| 11 | . Fi          | nancials - Cash Management                                              | 207    |
|    | 11.1          | S4TWL - CASH MANAGEMENT - GENERAL                                       | 207    |
| 12 | . Fi          | nancials – Controlling                                                  | 221    |
|    | 12.1          | S4TWL - Reference and Simulation Costing                                | 221    |
|    | 12.2          | S4TWL - Summarization Hierarchies in Controlling                        | 222    |
|    | 12.3          | S4TWL - Technical Changes in Material Ledger with Actual Costing        | 224    |
|    | 12.4          | S4TWL - TECHNICAL CHANGES IN CONTROLLING                                | 231    |
|    | 12.5          | S4TWL - PROFIT AND LOSS PLANNING AND PROFIT CENTER PLANNING             | 234    |
|    | 12.6          | S4TWL - ACTIVITY-BASED COSTING                                          | 238    |
|    | 12.7          | S4TWL - GENERAL COST OBJECTS AND COST OBJECT HIERARCHIES                | 241    |
|    | 12.8          | S4TWL - TRANSFER PRICES/ PARALLEL DELTA VERSIONS                        | 244    |
|    | 12.9          | S4TWL - COST ELEMENTS                                                   | 247    |
|    | 12.10         | S4TWL - Reporting/Analytics in Controlling                              | 250    |
|    | 12.11         | S4TWL - Profitability Analysis                                          | 253    |
| 13 | . Fi          | nancials - General Ledger                                               | 258    |
|    | 13.1          | S4TWL - GENERAL LEDGER                                                  | 258    |
|    | 13.2          | S4TWL - SAP HANA ODP ON HANA CALC VIEW-BASED REPORTING                  | 260    |
|    | 13.3          | S4TWL - Closing Cockpit with S/4 HANA OP                                | 261    |
|    | 13.4          | S4TWL - Currencies in Universal Journal                                 | 262    |

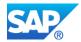

|     | 13.5  | S4TWL - Manual Accruals (Accrual Engine)                                             | 267   |
|-----|-------|--------------------------------------------------------------------------------------|-------|
|     | 13.6  | S4TWL - Amount Field Length Extension                                                | 270   |
| 14. | Fina  | ncials - International Trade                                                         | . 279 |
|     | 14.1  | S4TWL - Material classification with commodity codes                                 | 279   |
|     | 14.2  | S4TWL - Personal Data in Provider of Information                                     | 280   |
|     | 14.3  | S4TWL - Determination of default values in Intrastat reporting                       | 282   |
|     | 14.4  | S4TWL - Company code address data in provider of information (new with release 1909) | 285   |
| 15. | Fina  | ncials - Treasury and Risk Management                                                | . 287 |
|     | 15.1  | S4TWL - Drilldown Reporting in Treasury and Risk Management                          | 287   |
|     | 15.2  | S4TWL - Master Agreements                                                            | 288   |
|     | 15.3  | S4TWL - Offers                                                                       | 289   |
|     | 15.4  | S4TWL - Simulation in Transaction Management                                         | 290   |
|     | 15.5  | S4TWL - Quantity Ledger Always Active for Money Market Transactions                  | 291   |
|     | 15.6  | S4TWL - Several Kinds of Financial Objects Disabled                                  | 292   |
|     | 15.7  | S4TWL - Allocation of FX Transactions to Financial Documents and Cash Management     | 294   |
|     | 15.8  | S4TWL - Correspondence Functionality                                                 | 295   |
|     | 15.9  | S4TWL - Interest Rate and Yield Curve Functionality                                  | 297   |
|     | 15.10 | S4TWL - Accrual/Deferral of Expenses and Revenues                                    | 299   |
|     | 15.11 | S4TWL - Credit Risk Analyzer Link to Cash Management                                 | 301   |
|     | 15.12 | S4TWL - Exposure Management 1.0                                                      | 302   |
|     | 15.13 | S4TWL - Drawable Bonds                                                               | 304   |
| 16. | Fina  | ncials – Miscellaneous                                                               | . 305 |
|     | 16.1  | S4TWL - Credit Management                                                            | 305   |
|     | 16.2  | S4TWL - Technical Changes in Material Ledger                                         | 309   |
|     | 16.3  | S4TWL - Real Estate Classic                                                          | 311   |
|     | 16.4  | S4TWL - SAP Data Aging for SAP S/4HANA Finance                                       | 313   |
|     | 16.5  | S4TWL - Conversion to S/4HANA Material Ledger and Actual Costing                     | 314   |
|     | 16.6  | S4TWL - Differentiation Category Dependent FS Datasets Not Available in S/4HANA      | 321   |
|     | 16.7  | S4TWL - Product Design Cost Estimate                                                 | 324   |
| 17. | Hun   | nan Resources                                                                        | . 327 |
|     | 17.1  | S4TWL - General HCM Approach within SAP S/4HANA                                      | 327   |
|     | 17.2  | S4TWL - Conversion of Employees to Business Partners                                 | 329   |
|     | 17 3  | SATWI - SAP Learning Solution                                                        | 330   |

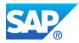

|     | 17.4  | S4TWL - SAP E-Recruiting                                                        | 332         |
|-----|-------|---------------------------------------------------------------------------------|-------------|
|     | 17.5  | S4TWL - Java-Based ESS and MSS                                                  | 333         |
| 18. | Log   | istics – General                                                                | 335         |
|     | 18.1  | S4TWL - Season Field Length Extension                                           | 335         |
| 10  | T     | Lighter AD                                                                      | 227         |
|     | Ü     | istics – AB                                                                     |             |
|     | 19.1  | S4TWL - Agency Business                                                         | 33/         |
| 20. | Log   | istics – ATP                                                                    | 352         |
|     | 20.1  | S4TWL - New advanced ATP in SAP S/4HANA – Table VBBS                            | 352         |
| 21. | Log   | istics - Environment, Health & Safety (EHS)                                     | 354         |
|     | 21.1  | S4TWL - Deprecation of EHS Data Series and Amounts                              | 354         |
|     | 21.2  | S4TWL - Deprecation of 'Inspect Safety Control' Fiori app                       | 355         |
|     | 21.3  | S4TWL - Deprecation of 'Retrieve Safety Information' Fiori app                  | 356         |
|     | 21.4  | S4TWL - Simplification of Authorizations in Incident Management                 | 357         |
|     | 21.5  | S4TWL - Removal of EHS Home Screens                                             | 359         |
|     | 21.6  | S4TWL - Specification Workbench Adjustments                                     | 360         |
|     | 21.7  | S4TWL - Simplification of Incident Management workflows                         | 361         |
|     | 21.8  | S4TWL - Changed data model for listed substances                                | 363         |
|     | 21.9  | S4TWL - Changed data model for Occupational Exposure Limits                     | 364         |
|     | 21.10 | S4TWL - Removal of task und document tab pages on incidents                     | 366         |
|     | 21.11 | S4TWL - Changed process for risk identification                                 | 368         |
|     | 21.12 | S4TWL - Industrial Hygiene and EC interfaces                                    | 370         |
|     | 21.13 | S4TWL - Renovation of EHS authorization concept                                 | 371         |
|     | 21.14 | S4TWL - Changed data model for Job Steps                                        | <i>37</i> 5 |
|     | 21.15 | S4TWL - Adjustments needed due to changed data model for Compliance Requirement | 377         |
|     | 21.16 | S4TWL - Deprecation of action templates in control master                       | 378         |
|     | 21.17 | S4TWL - Simplification of Risk Assessment Lifecycle                             | 379         |
|     | 21.18 | S4TWL - Renovation of task management                                           | 381         |
|     | 21.19 | S4TWL - Deprecation of Mapping Workbench in Foundation of EHS                   | 383         |
|     | 21.20 | S4TWL - Renovation of Investigation Lifecycle Workflow (new with release 1909)  | 384         |
|     | 21.21 | S4TWL - Occupational Health                                                     | 385         |
|     | 21.22 | S4TWL - Waste Management                                                        | 387         |
|     | 21.23 | S4TWL - Simplification in Incident Management and Risk Assessment               | 388         |
|     | 21.24 | S4TWL - Removal of EHS workflows for requesting controls, impacts, agents       | 391         |

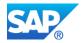

|    | 21.25   | S4TWL - Responsible person for Planned Maintenance at EHS locations              | 393 |
|----|---------|----------------------------------------------------------------------------------|-----|
|    | 21.26   | S4TWL - Remote Integration Scenarios with EHS Health and Safety Management       | 394 |
|    | 21.27   | S4TWL - Conversion relevant changes in EHS                                       | 395 |
| 22 | 2. Logi | stics – GT                                                                       | 397 |
|    | 22.1    | S4TWL - Global Trade Management                                                  | 397 |
|    | 22.2    | S4TWL - Invoice Forecasting Worklist not available in SAP S/4HANA                | 399 |
| 23 | 3. Logi | stics - Management of Change                                                     | 401 |
|    | 23.1    | S4TWL - Simplifications in Management of Change                                  | 401 |
| 24 | 4. Logi | stics - MM-IM                                                                    | 405 |
|    | 24.1    | S4TWL - FMP in S4HANA                                                            |     |
|    | 24.2    | S4TWL - Blocked customer or supplier in Inventory Management                     | 406 |
|    | 24.3    | S4TWL - Document Flow Consistency for Goods Receipt to Inbound Delivery          | 409 |
|    | 24.4    | S4TWL - Change in default IDoc inbound processing with message type DESADV       | 413 |
|    | 24.5    | S4TWL - DATA MODEL IN INVENTORY MANAGEMENT (MM-IM)                               | 415 |
|    | 24.6    | S4TWL - AVAILABILITY OF TRANSACTIONS IN MM-IM                                    | 425 |
|    | 24.7    | S4TWL - Material Ledger Obligatory for Material Valuation                        | 426 |
|    | 24.8    | S4TWL - Material Valuation - Statistical moving average price                    | 430 |
|    | 24.9    | S4TWL - Performance optimizations within Material Document Processing - lock beh | 432 |
|    | 24.10   | S4TWL - Material Valuation Data Model Simplification in S/4HANA 1610 and Higher  | 438 |
|    | 24.11   | S4TWL - Goods movements without exclusive locking by material valuation          | 439 |
|    | 24.12   | S4TWL - CWM in SAP S/4HANA                                                       | 441 |
| 25 | 5. Logi | stics – PLM                                                                      | 448 |
|    | 25.1    | S4TWL - Engineering Desktop (EDesk)                                              | 448 |
|    | 25.2    | S4TWL - DMS - STEP Support                                                       | 449 |
|    | 25.3    | S4TWL - DMS Documents@WEB                                                        | 450 |
|    | 25.4    | S4TWL - Variant Configuration                                                    | 451 |
|    | 25.5    | S4TWL - Classification                                                           | 453 |
|    | 25.6    | S4TWL - IPPE-BOM Converter                                                       | 457 |
|    | 25.7    | S4TWL - BOM, Routing, Production Version                                         | 458 |
|    | 25.8    | S4TWL - SAP PLM Recipe Development                                               | 459 |
|    | 25.9    | S4TWL - Engineering Change Management ECR/ECO                                    | 460 |
|    | 25.10   | S4TWL - Enterprise Search in SAP Product Lifecycle Management (SAP PLM)          | 462 |
|    | 25.11   | S4TWL - Engineering Change Management Change Sequence Graph                      | 464 |

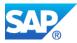

|    | 25.12          | S4TWL - Engineering Workbench                                   | 465 |
|----|----------------|-----------------------------------------------------------------|-----|
|    | 25.13          | S4TWL - Collaborative Engineering                               | 466 |
|    | 25.14          | S4TWL - iPPE Time Analysis                                      | 467 |
|    | 25.15          | S4TWL - Integration to SAP Portfolio and Project Management     | 468 |
|    | 25.16          | S4TWL - Routing Component Assignment                            | 470 |
|    | 25.17          | S4TWL - Release Management Framework                            | 471 |
|    | 25.18          | S4TWL - Engineering Record                                      | 472 |
|    | 25.19          | S4TWL - PLM Labeling Usage                                      | 473 |
|    | 25.20          | S4TWL - Engineering Record with LAMA                            | 474 |
|    | 25.21          | S4TWL - Assemblies                                              | 475 |
|    | 25.22          | S4TWL - New Access Control Management                           | 476 |
|    | 25.23          | S4TWL - Process Route in PLM Web UI                             | 477 |
|    | 25.24          | S4TWL - Product Designer Workbench                              | 478 |
|    | 25.25          | S4TWL - Access Control Management (ACM)                         | 479 |
|    | 25.26          | S4TWL - cFolders                                                | 481 |
|    | 25.27          | S4TWL - cDesk                                                   | 482 |
|    | 25.28          | S4TWL - Recipe Management                                       | 483 |
|    | 25.29          | S4TWL - Engineering Client Viewer (ECL)                         | 486 |
|    | 25.30          | S4TWL - Easy Document Management (Easy DMS)                     | 487 |
| 26 | . Logi:        | stics – PM                                                      | 489 |
|    | 26.1           | S4TWL - Object List Number Field Length Extension               | 489 |
|    | 26.2           | S4TWL - LIS in EAM                                              |     |
|    | 26.3           | S4TWL - Download Data in MS Access out of List                  | 492 |
|    | 26.4           | S4TWL - Scheduling of Maintenance Plan                          |     |
|    | 26.5           | S4TWL - Mobile Asset Management (MAM)                           | 494 |
|    | 26.6           | S4TWL - Batch Input for Enterprise Asset Management (EAM)       |     |
|    | 26.7           | S4TWL - Changes In List Reports For Order and Notification      | 496 |
|    | 26.8           | S4TWL - WebDynpro Application for Maintenance Planner (<= EhP4) | 497 |
|    | 26.9           | S4TWL - Enterprise Search in EAM                                |     |
|    | 26.10          | S4TWL - SAP Graphics in EAM Transactions                        | 499 |
| 27 | . Logi         | stics – PP                                                      | 501 |
|    | . 20gi<br>27.1 | S4TWL - ERP Line-Balancing and Sequencing                       |     |
|    | 27.2           | S4TWL - MRP in HANA                                             |     |
|    | 27.3           | S4TWL - Planning File                                           |     |
|    |                |                                                                 |     |

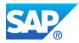

| 27  | 7.4                          | S4TWL - Total Dependent Requirements                                          | 510 |
|-----|------------------------------|-------------------------------------------------------------------------------|-----|
| 27  | 7.5                          | S4TWL - Forecast Based Planning                                               | 511 |
| 27  | 7.6                          | S4TWL - Demand Forecasting                                                    | 512 |
| 27  | 7.7                          | S4TWL - Release status for different RFC function modules revoked             | 513 |
| 27  | 7.8                          | S4TWL - Computer Aided Processing Planning (CAP)                              | 514 |
| 27  | 7.9                          | S4TWL - ABAP-List-Based PI-Sheets                                             | 516 |
| 27  | 7.10                         | S4TWL - ANSI/ISA S95 Interface                                                | 517 |
| 27  | 7.11                         | S4TWL - PP-MRP - Subcontracting                                               | 518 |
| 27  | 7.12                         | S4TWL - Digital Signature                                                     | 520 |
| 27  | 7.13                         | S4TWL - Electronic Records                                                    | 521 |
| 27  | 7.14                         | S4TWL - Downtimes Functionality                                               | 522 |
| 27  | 7.15                         | S4TWL - MiniApps PP-PI                                                        | 523 |
| 27  | 7.16                         | S4TWL - Process Data Evaluation (PP-PI-PEV)                                   | 524 |
| 27  | 7.17                         | S4TWL - Production Campaign (ERP)                                             | 524 |
| 27  | 7.18                         | S4TWL - Storage Location MRP                                                  | 525 |
| 27  | 7.19                         | S4TWL - Process Operator Cockpits                                             | 527 |
| 27  | 7.20                         | S4TWL - Flow Manufacturing                                                    | 528 |
| 27  | 7.21                         | S4TWL - Process Flow Scheduling (PP-PI)                                       | 529 |
| 27  | 7.22                         | S4TWL - Rate and Rough-Cut Planning                                           | 530 |
| 27  | 7.23                         | S4TWL - Planning Horizon                                                      | 531 |
| 27  | 7.24                         | S4TWL - Batch History                                                         | 533 |
| 27  | 7.25                         | S4TWL - Selected Business Functions in PP area                                | 534 |
| 27  | 7.26                         | S4TWL - External Interfaces in PP                                             | 536 |
| 27  | 7.27                         | S4TWL - Redesign of Status and Action Schema (SAS)                            | 539 |
| 27  | 7.28                         | S4TWL - Graphical Planning Table                                              | 540 |
| 27  | 7.29                         | S4TWL - Logistic Information System in PP                                     | 541 |
| 27  | 7.30                         | S4TWL - Sales and Operation Planning                                          | 543 |
| 27  | 7.31                         | S4TWL - Simplified Sourcing                                                   | 544 |
| 27  | 7.32                         | S4TWL - Browser-based Process Instruction-Sheets/Electronic Work Instructions | 550 |
| 27  | 7.33                         | S4TWL - Internet Kanban                                                       | 553 |
| 28. | Logi                         | stics – PP/DS                                                                 | 555 |
|     | 20 <b>g</b> 1<br>8. <i>1</i> | S4TWL - Performance optimizations for publication of planning orders          |     |
|     |                              |                                                                               |     |
| 29. | Ü                            | stics – PS                                                                    |     |
| 20  | ) <i>1</i>                   | SATWI - Simplification of Date Planning Transactions                          | 558 |

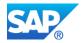

|    | 29.2    | S4TWL - Workforce Planning                                                       | 559        |
|----|---------|----------------------------------------------------------------------------------|------------|
|    | 29.3    | S4TWL - Progress Tracking & Monitoring Dates                                     | 560        |
|    | 29.4    | S4TWL - Project Claim Factsheet                                                  | 561        |
|    | 29.5    | S4TWL - Project Reporting                                                        | 562        |
|    | 29.6    | S4TWL - Selected Project System Interfaces                                       | 567        |
|    | 29.7    | S4TWL - Construction Progress Report and Valuation                               | 568        |
|    | 29.8    | S4TWL - Project System ITS Services                                              | 569        |
|    | 29.9    | S4TWL - Selected PS Business Function Capabilities                               | 570        |
|    | 29.10   | S4TWL - Selected Logistics Capabilities                                          | 572        |
|    | 29.11   | S4TWL - Simplification of maintenance transactions                               | <i>573</i> |
|    | 29.12   | S4TWL - Selected Project System BAPIs                                            | 574        |
|    | 29.13   | S4TWL - Handling Large Projects Business Functions                               | <i>575</i> |
|    | 29.14   | S4TWL - Navigation to Project Builder instead of special maintenance functions   | 577        |
|    | 29.15   | S4TWL - Production Resources and Tools functions for projects                    | 578        |
|    | 29.16   | S4TWL - Project Planning Board, Gantt-Chart, Hierarchy and Network Graphics      | 579        |
|    | 29.17   | S4TWL - Current simulation functions in project system                           | 580        |
|    | 29.18   | S4TWL - Specific PS archiving transactions                                       | 581        |
|    | 29.19   | S4TWL - Project texts (PS texts)                                                 | 582        |
|    | 29.20   | S4TWL - Claim Management                                                         | 583        |
|    | 29.21   | S4TWL - Selected project financial planning and control functions                | 584        |
| 30 | . Logis | stics – PSS                                                                      | 587        |
|    | 30.1    | S4TWL - PS&S SARA Reports                                                        |            |
|    | 30.2    | S4TWL - Substance Volume Tracking Selection Criteria based on tables VBUK and VB |            |
|    | 30.3    | S4TWL - Simplification in Product Compliance for Discrete Industry               | 589        |
|    | 30.4    | S4TWL - QM Interface                                                             | 591        |
|    | 30.5    | S4TWL - PS&S Enterprise Search Model                                             |            |
|    | 30.6    | S4TWL - Hazardous Substance Management                                           | 593        |
|    | 30.7    | S4TWL - Add-On: SAP Product and REACH Compliance (SPRC)                          | 594        |
|    | 30.8    | S4TWL - Add-On: EHS Web-Interface                                                | 595        |
|    | 30.9    | S4TWL - Add-On: Genifix (Labelling solution)                                     | 596        |
|    | 30.10   | S4TWL - BW Extractors for Dangerous Goods Management and Specification Managemen | 597        |
| 31 | . Logis | stics – QM                                                                       | 599        |
|    | 31.1    | S4TWL - Quality Management Information System (QMIS)                             |            |
|    | 31.2    | S4TWL - Redundant Transactions in OM                                             |            |

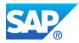

|     | 31.3  | S4TWL - Removed Navigation to Transactions for Evaluations in QM                  | 601 |
|-----|-------|-----------------------------------------------------------------------------------|-----|
|     | 31.4  | S4TWL - Authorization Objects in QM                                               | 602 |
|     | 31.5  | S4TWL - Results Recording                                                         | 605 |
|     | 31.6  | S4TWL - ITS services in QM                                                        | 606 |
|     | 31.7  | S4TWL - QM WEB Workplace (MiniApps) based on ITS Services                         | 607 |
| 32  | Logi  | stics – TRA                                                                       | 610 |
|     | 32.1  | S4TWL - Transportation (LE-TRA)                                                   | 610 |
|     | 32.2  | S4TWL - Transportation (LE-TRA) External Planning IDOCS                           | 611 |
| 33. | Logi  | stics – WM                                                                        | 613 |
|     | 33.1  | S4TWL - Warehouse Management (WM)                                                 | 613 |
| 34  | Port  | folio and Project Management (PPM)                                                | 614 |
|     | 34.1  | S4TWL - Web Dynpro Applications for Resource Maintenance in SAP Portfolio and Pr  | 614 |
|     | 34.2  | S4TWL - Workforce Deployment (WFD) integration in SAP Portfolio and Project Mana  | 615 |
|     | 34.3  | S4TWL - Integration to SAP cFolders in SAP Portfolio and Project Management for   | 616 |
|     | 34.4  | S4TWL - KM Documents in SAP Portfolio and Project Management for SAP S/4HANA      | 617 |
|     | 34.5  | S4TWL - SRM Integration in SAP Portfolio and Project Management for SAP S/4HANA   | 618 |
|     | 34.6  | S4TWL - cFolders not available anymore in SAP Portfolio and Project Management f  | 619 |
|     | 34.7  | S4TWL - Global Settings in SAP Portfolio and Project Management for SAP S/4HANA   | 620 |
|     | 34.8  | S4TWL - Fiori apps of UI FOR SAP PORTF PROJ MGMT 6.0 in SAP Portfolio and Project | 627 |
|     | 34.9  | S4TWL - Portfolio Structure Graphic in SAP Portfolio and Project Management for   | 628 |
|     | 34.10 | S4TWL - SAP Smart Forms in SAP Portfolio and Project Management for SAP S/4HANA   | 629 |
|     | 34.11 | S4TWL - Resource Management Web Dynpro Views in SAP Portfolio and Project Manage. | 630 |
|     | 34.12 | S4TWL - WebDAV and EasyDMS Integration in SAP Portfolio and Project Management f  | 631 |
|     | 34.13 | S4TWL - SAP Portal Integration in SAP Portfolio and Project Management for SAP S  | 632 |
|     | 34.14 | S4TWL - cRoom Integration in SAP Portfolio and Project Management for SAP S/4HAN  | 633 |
|     | 34.15 | S4TWL - xPD Integration in SAP Portfolio and Project Management for SAP S/4HANA   | 634 |
|     | 34.16 | S4TWL - Xcelsius Integration in SAP Portfolio and Project Management for SAP S/4  | 635 |
|     | 34.17 | S4TWL - SAP BusinessObjects Explorer Integration in SAP EPPM                      | 636 |
|     | 34.18 | S4TWL - Project simulation in SAP Portfolio and Project Management for SAP S/4H   | 637 |
|     | 34.19 | S4TWL - Simplification of data model in SAP Portfolio and Project Management for  | 638 |
|     | 34.20 | S4TWL - Deletion of obsolete packages in EPPM                                     | 639 |
|     | 34.21 | S4TWL - Business Partner in SAP Portfolio and Project Management for SAP S/4HANA  | 639 |
|     | 34.22 | S4TWL - Simplified ACLs (Access Control Lists) concept in SAP Portfolio and Proj  | 641 |
|     | 34.23 | S4TWL - Handling of actual date in scheduling (EPPM)                              | 643 |

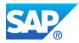

|    | 34.24    | S4TWL - UI5 GANTT replacing JGANTT                                               | . 645 |
|----|----------|----------------------------------------------------------------------------------|-------|
|    | 34.25    | S4WTL - Object links to marketing campains in SAP CRM                            | . 646 |
|    | 34.26    | S4TWL - SAP Web Dynpro usage in SAP Port. and Proj. Management for SAP S/4HANA   | . 647 |
|    | 34.27    | S4TWL - Changes compared to older releases than SAP Port. and Proj. Mngt. 6.1    | . 648 |
|    | 34.28    | S4TWL - S4TWL - Not strategic functionalities within SAP S/4HANA                 | . 649 |
|    | 34.29    | S4TWL - Control Plans in SAP Portfolio and Project Management for SAP S/4HANA    | . 651 |
|    | 34.30    | S4TWL - HTTP-Based Document Management in SAP Portfolio and Project Management   | f 652 |
|    | 34.31    | S4TWL - Object Links to SAP Environmental Compliance in SAP Portfolio and Projec | . 653 |
|    | 34.32    | S4TWL - Microsoft Project Import/Export in SAP Portfolio and Project Management  | . 654 |
| 35 | 5. Proc  | urement                                                                          | . 656 |
|    | 35.1     | S4TWL - MM-PUR WebDynpro Applications                                            |       |
|    | 35.2     | S4TWL - Classic MM-PUR GUI Transactions replacement                              |       |
|    | 35.3     | S4TWL - Dedicated SAP Supplier Lifecycle Management (SAP SLC) business processes |       |
|    | 35.4     | S4TWL - Supplier Distribution via MDG-S                                          |       |
|    | 35.5     | S4TWL - Authorization Concept for Supplier Invoice                               |       |
|    | 35.6     | S4TWL - Foreign Trade within SAP S/4HANA Procurement                             |       |
|    | 35.7     | S4TWL - RFQ Simplified Transaction                                               |       |
|    | 35.8     | S4TWL - Webdynpro Applications for Purchase Requisition Transfer from ERP to SRM |       |
|    | 35.9     | S4TWL - Co-Deployment of SAP SRM                                                 | . 677 |
|    | 35.10    | S4TWL - Supplier Invoice New Archiving                                           | . 679 |
|    | 35.11    | S4TWL - Co-Deployment of SAP Supplier Lifecycle Management (SAP SLC)             | . 679 |
|    | 35.12    | S4TWL - Vendor evaluation based on LIS                                           | . 681 |
|    | 35.13    | S4TWL - ERP Shopping Cart                                                        | . 682 |
|    | 35.14    | S4TWL - Internet Application Components (IAC)                                    | . 684 |
|    | 35.15    | S4TWL - MDM Catalog                                                              | . 685 |
|    | 35.16    | S4TWL - Pricing Data Model Simplification                                        | . 686 |
|    | 35.17    | S4TWL - Output Management Adoption in Purchase Order                             | . 687 |
| 36 | i. Sales | s & Distribution                                                                 | . 689 |
|    | 36.1     | S4TWL - Business Role Internal Sales Representative                              |       |
|    | 36.2     | S4TWL - Webshops by Internet Sales or Web Channel Experience Management          |       |
|    | 36.3     | S4TWL - Sales Activities                                                         |       |
|    | 36.4     | S4TWL - Billing Document Output Management                                       |       |
|    | 36.5     | S4TWL - SD Rebate Processing replaced by Settlement Management                   |       |
|    | 36.6     | SATWI -Miscellaneous minor functionalities in SD Area                            | 699   |

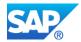

| 36.7         | 7 S4TWL - SD Complaint Handling                                                    | 700        |
|--------------|------------------------------------------------------------------------------------|------------|
| 36.8         | S4TWL - SD Simplified Data Models                                                  | 701        |
| 36.9         | S4TWL - VBFA - Indirect Docflow Relationships                                      | 704        |
| 36.1         | 10 S4TWL - Data Model Changes in SD Pricing                                        | 706        |
| 36.1         | 1 S4TWL - Foreign Trade                                                            | 710        |
| 36.1         | 2 S4TWL - Credit Management                                                        | 723        |
| 36.1         | 3 S4TWL - ERP SD Revenue Recognition                                               | 727        |
| 36.1         | 4 S4TWL - Optimization of SD Rebate Processing for TPM Customers                   | 729        |
| 36.1         | 5 S4TWL - Simplification in SD Analytics                                           | 730        |
| 36.1         | 6 S4TWL - Advanced Order Processing and Billing for Contractors to the public sect | <i>733</i> |
| 36.1         | 7 S4TWL - Operational Data Provisioning                                            | 734        |
| <b>37.</b> T | Fransportation Manangement                                                         | 736        |
| 37.1         | S4TWL - Simplified customizing of Transportation Manangement (TM) integration      | 736        |
| 37.2         | S4TWL - Forwarding Settlement Document Transfer in TM                              | 738        |
| 38.          | Globalization Financials                                                           | 743        |
| 38.1         | S4TWL - Globalization – Financials                                                 | 743        |
| 38.2         | S4TWL - Annexing Solution for Israel                                               | 743        |
| 38.3         | S4TWL - Funds Management Portugal                                                  | 745        |
| 38.4         | S4TWL - Golden Tax Interface for China                                             | 746        |
| 38.5         | S4TWL - Accounting Text Documents - Data Model Change (new with release 1909)      | 747        |
| 38.6         | S4TWL - Replacement of legal reports with SAP S/4HANA ACR                          | 748        |
| 39.          | Globalization Logistics                                                            | 750        |
| 39.1         | S4TWL - Globalization – Logistics                                                  | 750        |
| 39.2         | S4TWL - eDocument Framework Migration to SAP S/4HANA                               | 751        |
| 40. I        | ndustry – Cross                                                                    | 753        |
| 40.1         | S4TWL - BRIM - Billing of Event Detail Records (EDR)                               | 753        |
| 40.2         | S4TWL - BRIM - Common Object Layer (COL)                                           | 754        |
| 40.3         | S4TWL - BRIM - Integration with FSCM Biller Direct (FI-CA)                         | 755        |
| 40.4         | S4TWL - BRIM - Solution Sales and Billing                                          | 756        |
| 40.5         | S4TWL - BRIM – Immediate Master Data Replication to SAP Convergent Charging        | 757        |
| 41. I        | ndustry Banking                                                                    | 761        |
| 41.1         | S4TWL - SEM Banking                                                                | 761        |
| 41 2         | SATWI - CMI-specific functions with regard to collaterals and collateral objects   | 762        |

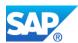

| 42. | Ind  | ustry Beverage                                                        | 765 |
|-----|------|-----------------------------------------------------------------------|-----|
| 4   | 2.1  | S4TWL - IS-Beverage (Excise Duty)                                     | 765 |
| 4   | 2.2  | S4TWL - IS-Beverage (Sales Returns)                                   | 766 |
| 4   | 2.3  | S4TWL - IS-Beverage (Empties Management)                              | 767 |
| 4   | 2.4  | S4TWL - IS-Beverage (Pendulum List)                                   | 768 |
| 43. | Def  | ense&Security                                                         | 769 |
| 4   | !3.1 | S4TWL - DFPS eSOA services                                            | 769 |
| 4   | 13.2 | S4TWL - BI content, Datasources and extractors for DFPS               | 770 |
| 4   | 13.3 | S4TWL - Integration of DFPS with Investigative Case Management (ICM)  | 772 |
| 4   | 13.4 | S4TWL - Integration of DFPS with Environmental Compliance             | 773 |
| 44. | Ind  | ustry DIMP - Aerospace & Defense                                      | 775 |
| 4   | 4.1  | S4TWL - Collective Processing Pegging                                 | 775 |
| 4   | 4.2  | S4TWL - Actual labor and costing                                      | 776 |
| 4   | 4.3  | S4TWL - Cost Distribution Processing                                  | 777 |
| 4   | 4.4  | S4TWL - Manufacturer Part Number                                      | 778 |
| 4   | 4.5  | S4TWL - Flight Scheduling                                             | 784 |
| 4   | 4.6  | S4TWL - Enhancements Actual Labour Costing / Time Recording           | 785 |
| 4   | 4.7  | S4TWL - Enhancements Subcontracting Special Stock Types Not Available | 786 |
| 4   | 4.8  | S4TWL - AECMA SPEC 2000M Military Version                             | 787 |
| 4   | 4.9  | S4TWL - Obsolete transactions and Enhancements in GPD                 | 787 |
| 45. | Ind  | ustry DIMP – Automotive                                               | 791 |
| 4   | 15.1 | S4TWL - Vehicle search using SAP TREX as external search engine       | 791 |
| 4   | 5.2  | S4TWL - Handling Unit Management - Obsolete Transactions              | 792 |
| 4   | 15.3 | S4TWL - Tracking Inbound                                              | 797 |
| 4   | 15.4 | S4TWL - Supplier Workplace                                            | 798 |
| 4   | 15.5 | S4TWL - External Service Providers                                    | 800 |
| 4   | 15.6 | S4TWL - Cross-System Transit between Two Plants                       | 802 |
| 4   | 15.7 | S4TWL - Long Material Number                                          | 804 |
| 4   | 15.8 | S4TWL - Material Version                                              | 807 |
| 4   | 15.9 | S4TWL - Planning Regular Route Shipments                              | 809 |
| 4   | 5.10 | S4TWL - BSP based Dealer Portal                                       | 811 |
| 4   | 5.11 | S4TWL - Web Dynpro based Dealer Portal                                | 813 |
| 46. | Indi | ustry DIMP - EC&O                                                     | 815 |

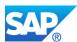

| 46.          | 1 S4TWL - Obsolete BAPIS of Bill of Services (BOS)                  | 815        |
|--------------|---------------------------------------------------------------------|------------|
| 46.          | 2 S4TWL - BOS Cost Transfer to PS removed                           | 816        |
| 46           | 3 S4TWL - ZDEP ETM CATS package                                     | 817        |
| 46.          | 4 S4TWL - ETM General                                               | 819        |
| 46           | 5 S4TWL - ETM Tables obsolete                                       | 820        |
| 46.0         | 6 S4TWL - REAL ESTATE SALES (HOMEBUILDING)                          | 821        |
| 46.          | 7 S4TWL Business Package for Subcontracting (EC&O)                  | 822        |
| <b>47.</b> ] | Industry DIMP - High Tec                                            | 824        |
| 47.          |                                                                     |            |
| 47.          | 2 S4TWL - RosettaNet                                                | 825        |
| 47           | 3 S4TWL - Software License Management                               | 826        |
| 47.          | 4 S4TWL - Installed Base Management                                 | 826        |
| 47           | 5 S4TWL - Contract Management Enhancements                          | 827        |
| 47.          | 6 S4TWL - Billing Process Enhancements                              | 828        |
| 47.          | 7 S4TWL - Software Maintenance Processing                           | 829        |
| 47.          | 8 S4TWL - User Exits in DRM                                         | 830        |
| 47.          | 9 S4TWL - Condition Technique in DRM: Rule Configuration            | 831        |
| 47.          | 10 S4TWL - Manufacturer/Supplier Processes                          | 832        |
| 47.          | 11 S4TWL - Distributor/Reseller Processes                           | 834        |
| <b>48.</b> ] | Industry DIMP – Mill                                                | 836        |
| 48.          | 1 S4TWL - Non ferrous metal processing                              | 836        |
| 48.2         | 2 S4TWL - Sales Order Versions                                      | 838        |
| 48           | 3 S4TWL - Stock Overview and Object Search by Characteristics       | 839        |
| 48.          | 4 S4TWL - Mill specific enhancements to scheduling PRTs             | 841        |
| 48           | 5 S4TWL - Process batch                                             | 842        |
| 48.          | 6 S4TWL - Fast entry of characteristic values in trading contract   | 844        |
| 48.          | 7 S4TWL - Selection by characteristics in mass processing of orders | 845        |
| 48.          | 8 S4TWL - Fast entry of characteristic values in sales document     | 846        |
| <b>49.</b> ] | Industry Insurance                                                  | 848        |
| 49.          | •                                                                   |            |
| 49.          | 2 S4TWL - FS-RI - Removal of FI-AR support                          | 849        |
| <b>50.</b> 1 | Industry Media                                                      | QE1        |
| 50.          | •                                                                   | 851<br>851 |

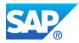

|            | 50.2    | S4TWL - Media Product Master                                                     | . 852 |
|------------|---------|----------------------------------------------------------------------------------|-------|
| <b>5</b> 1 | l. Indu | stry Oil                                                                         | . 854 |
|            | 51.1    | S4TWL- ACM - Simplification for Contract Approval                                | . 854 |
|            | 51.2    | S4TWL- ACM: Simplification for Pre-payment and External Interfacing              | . 856 |
|            | 51.3    | S4TWL - ACM: Simplification of Cross Topics                                      | . 857 |
|            | 51.4    | S4TWL - Handling Oil & Gas obsolete t-codes Oil                                  | . 858 |
|            | 51.5    | S4TWL - Optimization in Oil & Gas - TD module for STO and sales order with POD b | . 860 |
|            | 51.6    | S4TWL - Extended IS-OIL Data Aging for SD/MM Objects                             | . 861 |
|            | 51.7    | S4TWL - Data Model in Oil & Gas Inventory management                             | . 863 |
|            | 51.8    | S4TWL - Data Aging for IS-OIL Objects                                            | . 871 |
|            | 51.9    | S4TWL - Improved update logic for excise duty related movements in MBEW          | . 875 |
|            | 51.10   | S4TWL - UoM Group Extension Improvements                                         | . 876 |
|            | 51.11   | S4TWL - Extended IS-OIL Customizing                                              | . 878 |
|            | 51.12   | S4TWL - IS-OIL - Commodity Management Integration                                | . 879 |
|            | 51.13   | S4TWL - IS-OIL Data Archiving For Exchanges                                      | . 880 |
|            | 51.14   | S4TWL – iTSW available only for ACM customers                                    | . 881 |
|            | 51.15   | S4TWL - Optimization in Oil&Gas - Inter company sales - Cross border excise duty | . 882 |
|            | 51.16   | S4TWL - IS-OIL Proper sign operation for ACDOCA                                  | . 883 |
|            | 51.17   | S4TWL - Unit of Measure (UoM) Group enahncement                                  | . 885 |
|            | 51.18   | S4TWL - eNetting Deprecation                                                     | . 887 |
|            | 51.19   | S4TWL - Dynamic Scheduling deprecation                                           | . 889 |
|            | 51.20   | S4TWL - Financial Based netting deprecation                                      | . 890 |
|            | 51.21   | S4TWL - Oil & Gas inconsistency reports deprecation                              | . 891 |
| 52         | 2. Indu | stry Oil – OGSD                                                                  | . 894 |
|            | 52.1    | S4TWL - OGSD - Classic Data Collation                                            | . 894 |
|            | 52.2    | S4TWL - OGSD - Classic OGSD Interfaces                                           | . 896 |
|            | 52.3    | S4TWL - OGSD - Sales Logistics Cockpit                                           | . 898 |
|            | 52.4    | S4TWL - OGSD - Liquid Petrol Gas                                                 | . 899 |
|            | 52.5    | S4TWL - OGSD - Infosheet                                                         | . 901 |
|            | 52.6    | S4TWL - OGSD - Collective Orders                                                 | . 903 |
|            | 52.7    | S4TWL - OGSD - Best Buy                                                          | . 904 |
|            | 52.8    | S4TWL - OGSD - Formroutines Telesales                                            | . 906 |
|            | 52.9    | S4TWL - OGSD - Intercompany Processes                                            | . 908 |
|            | 52.10   | S4TWL - OGSD - Classic Method Framework                                          | . 909 |

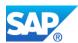

|     | 52.11 | S4TWL - OGSD - Old Notes                                                         | 911 |
|-----|-------|----------------------------------------------------------------------------------|-----|
| 53. | Indu  | ıstry Oil – OTAS                                                                 | 914 |
|     | 53.1  | S4TWL - OTAS - Integrated Dispatch Managment                                     | 914 |
|     | 53.2  | S4TWL - OTAS - Integrated Petroleum Report                                       | 916 |
|     | 53.3  | S4TWL - OTAS - Sales Activities                                                  | 917 |
| 54. | Indu  | ıstry Public Sector                                                              | 919 |
|     | 54.1  | S4TWL - Functionality German Local Authorities                                   | 919 |
|     | 54.2  | S4TWL - Authorization in Funds Management                                        | 920 |
|     | 54.3  | S4TWL - Former Budgeting System (FBS) in Funds Management                        | 921 |
|     | 54.4  | S4TWL - Functionality for FACTS I and FACTS II (Federal Agencies Centralized Tri | 924 |
|     | 54.5  | S4TWL - Expenditure Certification                                                | 926 |
|     | 54.6  | S4TWL - Specific fields on Business Partner                                      | 927 |
|     | 54.7  | S4TWL - Fund Accounting based on Special Ledger                                  | 929 |
|     | 54.8  | S4TWL - Data Structure changes in BCS                                            | 931 |
|     | 54.9  | S4TWL - Funds Management Dimensions as part of the Universal Journal             | 933 |
|     | 54.10 | S4TWL - Functionality for BCS Multi-level Budget Structure                       | 935 |
|     | 54.11 | S4TWL - Functionality Average Daily Balance-based Distribution                   | 937 |
| 55. | Indu  | ıstry Retail & Fashion                                                           | 939 |
|     | 55.1  | S4TWL - Retail Power Lists                                                       | 939 |
|     | 55.2  | S4TWL - Retail Closed BW Scenarios                                               | 939 |
|     | 55.3  | S4TWL - Retail Markdown Plan                                                     | 940 |
|     | 55.4  | S4TWL - Retail Bonus Buy                                                         | 941 |
|     | 55.5  | S4TWL - Retail Sales Forecasting                                                 | 942 |
|     | 55.6  | S4TWL - Retail Order Optimizing: Load Build, Investment Buy                      | 943 |
|     | 55.7  | S4TWL - Retail Rapid Replenishment                                               | 944 |
|     | 55.8  | S4TWL - Automatic Document Adjustment                                            | 945 |
|     | 55.9  | S4TWL - Retail Additionals                                                       | 947 |
|     | 55.10 | S4TWL - Article Discontinuation                                                  | 948 |
|     | 55.11 | S4TWL - GDS simplified Inbound Price Catalog Interface                           | 949 |
|     | 55.12 | S4TWL - Business Partner in Site Master                                          | 950 |
|     | 55.13 | S4TWL - Logistical Variant                                                       | 952 |
|     | 55.14 | S4TWL - Article Hierarchy                                                        | 953 |
|     | 55.15 | S4TWL - Market Basket Calculation                                                | 954 |
|     | 55.16 | S4TWL - Merchandise and Assortment Planning (ERP based)                          | 955 |

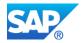

| 55.17 | S4TWL - Retail Method of Accounting                          | 956 |
|-------|--------------------------------------------------------------|-----|
| 55.18 | S4TWL - Perishables Procurement                              | 957 |
| 55.19 | S4TWL - Fresh Item Procurement                               | 958 |
| 55.20 | S4TWL - Retail Ledger / Profit Center Analytics              | 959 |
| 55.21 | S4TWL - Goods Receipt Capacity Check                         | 960 |
| 55.22 | S4TWL - Online Store                                         | 961 |
| 55.23 | S4TWL - Generic Article Harmonization                        | 962 |
| 55.24 | S4TWL - Retail Labeling                                      | 963 |
| 55.25 | S4TWL - Seasonal Procurement                                 | 964 |
| 55.26 | S4TWL - Replenishment                                        | 966 |
| 55.27 | S4TWL - Retail Information System                            | 967 |
| 55.28 | S4TWL - SAP Retail Store                                     | 968 |
| 55.29 | S4TWL - Retail iViews                                        | 969 |
| 55.30 | S4TWL - Prepack Allocation Planning                          | 970 |
| 55.31 | S4TWL - Assortment List                                      | 971 |
| 55.32 | S4TWL - In-store food production integration                 | 972 |
| 55.33 | S4TWL - PRICAT Outbound                                      | 973 |
| 55.34 | S4TWL - Retail Business Function Harmonization               | 974 |
| 55.35 | S4TWL - Retail Obsolete Transactions                         | 975 |
| 55.36 | S4TWL - Value and Quota Scales                               | 979 |
| 55.37 | S4TWL - AIN                                                  | 980 |
| 55.38 | S4TWL - SAP Smart Business for Retail Promotion Execution    | 981 |
| 55.39 | S4TWL - Retail Factsheets                                    | 982 |
| 55.40 | S4TWL - Retail Short Text Replacement                        | 982 |
| 55.41 | S4TWL - Subsequent Settlement - Vendor Rebate Arrangements   | 983 |
| 55.42 | S4TWL - Segmentation (from 1809 onwards)                     | 985 |
| 55.43 | S4TWL - Allocation Run Master Data                           | 987 |
| 55.44 | S4TWL - Fashion Contract Disablement                         | 988 |
| 55.45 | S4TWL - Allocation Run                                       | 989 |
| 55.46 | S4TWL - Segment Field Length Extension                       | 991 |
| 55.47 | S4TWL - Fashion Functionality                                | 992 |
| 55.48 | S4TWL - Season Active in Inventory Management                | 995 |
| 55.49 | S4TWL - Fashion changes in 1709 FPS02                        | 996 |
| 55.50 | S4TWL - Segmentation (Upgrade SAP S/4HANA 1709 to 1809)      | 997 |
| 55.51 | S4TWL - Conversion of Season Master Data to SAP S/4HANA 1809 | 999 |

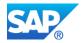

|     | 55.52 | S4TWL - Supply Assignment Preview (upgrade to SAP S/4HANA 1809)       | . 1001 |
|-----|-------|-----------------------------------------------------------------------|--------|
|     | 55.53 | S4TWL - Retail Store Fiori App                                        | . 1002 |
|     | 55.54 | S4TWL - SAP AFS Integration                                           | . 1003 |
|     | 55.55 | S4TWL - POS Outbound via Idoc WP_PLU                                  | . 1004 |
|     | 55.56 | S4TWL - Valuation in Retail                                           | . 1005 |
|     | 55.57 | S4TWL - Retail Demand Management Integration                          | . 1006 |
| 56. | Indu  | stry Telecommunications                                               | . 1008 |
|     | 56.1  | S4TWL - Lock and unlock services using IST_TDATA                      | . 1008 |
|     | 56.2  | S4TWL - PORTAL ROLES FOR NETWORK LIFECYCLE MANAGEMENT (NLM)           | . 1009 |
| 57. | Indu  | stry Utilities                                                        | . 1011 |
|     | 57.1  | S4TWL - CVI Integration for SAP ISU                                   | . 1011 |
|     | 57.2  | S4TWL - Multichannel Foundation for Utilities                         | . 1013 |
|     | 57.3  | S4TWL - SAP Waste and Recycling: Activation                           | . 1014 |
|     | 57.4  | S4TWL - IDE Outgoing Payment Processing                               | . 1016 |
|     | 57.5  | S4TWL - Late Payment Change                                           | . 1017 |
|     | 57.6  | S4TWL - IS-Utilities Settlement Control                               | . 1018 |
|     | 57.7  | S4TWL - Monitoring Profile Value Import                               | . 1019 |
|     | 57.8  | S4TWL - Utilities Customer Electronic Services (UCES)                 | . 1020 |
|     | 57.9  | S4TWL - IS-U Stock, Transaction and Master Data Statistics (UIS, BW)  | . 1021 |
|     | 57.10 | S4TWL - IS-U Sales Processing                                         | . 1023 |
|     | 57.11 | S4TWL - Marketing - IS-U Loyalty Program                              | . 1024 |
|     | 57.12 | S4TWL - Front Office (EC20)                                           | . 1025 |
|     | 57.13 | S4TWL - GIS Business Connector                                        | . 1025 |
|     | 57.14 | S4TWL - Enterprise Services for SAP for Utilities (IS-U)              | . 1026 |
|     | 57.15 | S4TWL - Central and Eastern European localization for Utility & Telco | . 1027 |
| 58. | SAP   | Ariba                                                                 | . 1030 |
|     | 58.1  | S4TWL - Ariba Cloud Integration                                       | 1030   |

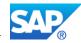

# 1. Introduction

SAP® S/4HANA is SAP's next-generation business suite. As such, it is not a legal successor of any SAP Business Suite product. It is a new product, built entirely on one of the most advanced in-memory platforms today – SAP HANA® – and incorporates modern design principles through the SAP Fiori user experience (UX). SAP S/4HANA delivers massive simplifications (customer adoption, data model, user experience, decision making, business processes and models) and innovations (Internet of Things, Big Data, business networks, and mobile-first) to help businesses Run Simple in the digital economy.

Through its approach to building SAP S/4HANA, SAP is re-architecting its solution for modern business processes that the ever-increasing digitization of the world demands. Re-architecting a solution that has been growing over the past 25 years and has, at points, evolved into different data structures and architectures means that we also have to decide on one data structure and architecture as we move forward. This is the only way that we can prepare the solution for increased simplicity and faster innovation cycles.

Example: In the current ERP system, we have two general ledgers: the classical general ledger and the new general ledger. The new general ledger was introduced mainly as a result of the need to support multiple valuation methods. As progressed in SAP S/4HANA, we naturally had to decide on one general ledger structure. We went with the structure of the new general ledger, which offers much higher flexibility.

In most cases, SAP is pursuing the functional strategies that were already laid out in the existing Business Suite world, where many innovations originate from (as in the example above). Consequently, it is possible to prepare for the system conversion to SAP S/4HANA by already adopting the future target capabilities in the classic SAP Business Suite.

That being said, SAP is taking on responsibility for managing the impact of these decisions.

- Many of the changes are purely technical and will have no or only limited impact on people's work; therefore, they will not trigger business change management. Such changes will be mandatory when converting a system to SAP S/4HANA.
- Other decisions are of a more strategic nature, determining which version of functional support will evolve into the digital era and provide the capabilities that today's unstoppable business process innovation demands. When these strategic directions demand change management through adoption, SAP will generally keep the traditional capabilities available as compatibility scope, enabling a predominantly technical migration of these processes and leaving the

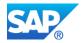

timing of change management as a customer decision. Change management may therefore take place during the initial conversion or be postponed to a later point in time.

When compared to the number of SAP Business Suite products that appear in this list, the total list of simplifications for SAP S/4HANA may appear rather long. However, SAP does not foresee that any one customer system will be affected by all of them, because the simplifications cover all capabilities of the system, including industry solutions. This list should be treated as a complete inventory that needs to be mapped against a productive environment to determine the impact of converting.

SAP expects that the same applies to custom code that our customers or partners have implemented. This code has grown over time, and experience has shown that a large share of custom code is not even used anymore. Simplifying your own extensions will benefit the general simplification of your system. To ease this process, SAP will provide an analysis to identify custom code in the context of these changes, thereby quantifying the effort involved in custom code migration into a projectable quantity.

In addition, customers should know only SAP S/4HANA packages (and no other software) shall be deployed on an SAP S/4HANA installation. Details are provided in the Software Use Rights document.

To enable our customers to better plan and estimate their path to SAP S/4HANA, we have created the "Simplification List for SAP S/4HANA". In this list we describe in detail, on a functional level, what happens to individual transactions and solution capabilities in SAP S/4HANA. Compared to the SAP Business Suite products, we have in some cases merged certain functionality with other elements or reflected it within a new solution or architecture.

#### 1.1 Purpose of the Document

The purpose of this document is to support customers in converting their system from SAP ERP 6.x or SAP Simple Finance, to SAP S/4HANA.

Note: The Simplification List for SAP S/4HANA is edition/release dependent. In this collection we focus on SAP S/4HANA release 1909 Initial Shipment Stack.

For future SAP S/4HANA releases, a new list will be made available.

#### 1.2 General Topics for the Simplification List

For a typical ERP 6.x customer, moving to the SAP S/4HANA On-premise edition requires a database migration to SAP HANA (if the customer is not yet running SAP HANA), followed by the installation of the new simplified code. Changes in adaption on the customer's side are also required.

The most prominent example for which the customer needs to adapt to these SAP S/4HANA On-premise release delivery simplifications is the custom code, which needs to be compliant with the data structure and scope of the appropriate SAP S/4HANA release.

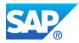

In addition, customers should be aware of the fact that only S/4HANA packages (and no other software) shall be deployed on an S/4HANA installation. Details are set forth in the Software Use Rights document.

Customers' expectation related to the move to the SAP S/4HANA On-premise edition delivery is that SAP informs and provides guidance about the required steps and tasks on this journey.

Based on the "Simplification List for SAP S/4HANA", SAP will provide information about the SAP S/4HANA On-Premise delivery related simplifications for each application/functional area. The Simplification List is a collection of individual "Simplification Items" that focus on what needs to be considered throughout an implementation or system conversion project from SAP ERP 6.X Customers to SAP S/4HANA On-premise edition.

#### **Simplification Item Information**

Each Simplification Item will provide the following information:

- Description, Business Impact, and Recommendations
- SAP Notes (for related Pre-Checks or Custom Code Checks)

#### **Description**

The Simplification List is structured into different application / functional areas that you should already be familiar with from SAP Business Suite, with a short explanation about the technical change.

#### **Business Process-Related Information**

Here you will find a description of what the Simplification Item means for the related business processes.

#### Recommendations

The dedicated recommendations provide a description about how the related custom code needs to be adapted (based on SAP Notes).

Note: The recommendations and SAP Notes are formulated in a general manner corresponding to a standard customer SAP Business Suite architecture and may therefore differ depending on the System Landscape that is actually in place.

#### **Related Business Impact Note**

The texts of the single simplification items are maintained in separate SAP Notes (so called Business Impact Notes). The related Business Impact Note and the related application component is provided per each single simplification Item within this document.

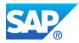

#### 1.3 System Conversion Sequence

SAP provides a process for the conversion to SAP S/4HANA. The following figure gives an overview of the tools, the phases, and the activities involved in the process.

Recommendation: We recommend that you do the activities in the sequence shown in the figure and explained in the sections below.

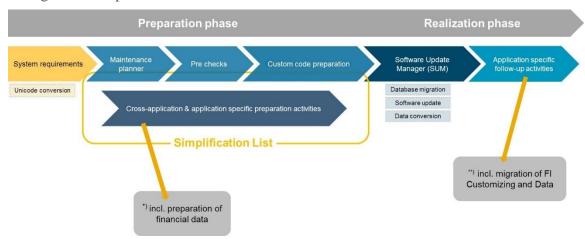

Figure 1: SAP S/4HANA System Conversion Sequence
For more details see SAP S/4HANA Conversion Guide 1809 within SAP Help: <a href="http://help.sap.com/s4hana">http://help.sap.com/s4hana</a>

#### **Maintenance Planner**

You must use the Maintenance Planner to do the system conversion to SAP S/4HANA On-premise edition. Based on the Maintenance Planner, which is recommended to run in an early phase of the SAP S/4HANA System Conversion Project, the following items are checks if they are supported for the conversion:

- Any Add-Ons to your system<sup>1</sup>
- Any active Business Functions in your system<sup>2</sup>
- Industry Solutions<sup>3</sup>

If there is no valid conversion path for any of the items listed above (for example, an addon is not released for the conversion yet), the Maintenance Planner prevents the conversion. After the check, the Maintenance Planner generates the download files (addons, packages, DBDs, and the stack configuration file) and creates the stack configuration file (stack.xml), which is used by SUM to convert to SAP S/4HANA On-premise edition.

<sup>&</sup>lt;sup>1</sup> For a list of supported add-ons, see SAP Note 2214409

<sup>&</sup>lt;sup>2</sup> SAP Notes 2240359 for the Always-Off Business Functions and 2240360 for the Always-On Business Functions

<sup>&</sup>lt;sup>3</sup> See SAP Note 2214213 for supported industry solutions

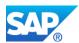

#### **Pre-Check Relevance**

Pre-checks are shipped to customers that want to convert to SAP S/4HANA On-premise edition in the form of SAP Notes. Customers can use these pre-checks to find out what mandatory steps they must carry out before converting to SAP S/4HANA. The results list the instances that need to be addressed before attempting the conversion process.

#### **Custom Code-Related Information**

To support the customer in detecting custom code that needs to be adapted for the move to SAP S/4HANA, SAP offered custom code analysis tools (as part of NW 7.52). The customer can verify if his current custom code will be compliant with the SAP S/4HANA On-premise edition data structures and scope. For more Info see details related to custom code within SAP Documentation: SAP Help

# 1.4 The Simplification List SAP S/4HANA release 1909 Initial Shipment Stack—this document

This document provides the information related to the Simplification List Items which are applicable for customers doing a system conversion from SAP ERP 6.0 on any EHP to SAP S/4HANA 1909 Initial Shipment Stackversion or an upgrade of their SAP S/4HANA system to release 1909 Initial Shipment Stack version.

#### The Simplification List Items

The text of the Simplification Items included in this Simplification List is generated based on corresponding SAP Notes (they are called in the context of the Simplification List the *Business Impact Notes*) in their state at begin of general availability of this software release.

#### Examples:

| Simplification Item                    | <b>Business Impact Note</b> |
|----------------------------------------|-----------------------------|
| Business Partner Approach              | <u>2265093</u>              |
| Material Number Field Length Extension | <u>2267140</u>              |

<u>Note:</u> As the content of the related Business Impact Notes may change based on new insights at a later point of time, you should always read the related Business Impact Note directly for the latest version in the SAP note system within the SAP Support Portal.

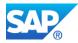

The Business Impact Note might contain additional information related to the Simplification Item. For example, references to other SAP Notes or additional How-To-Guides. For example, the Simplification Item related to the Business Partner Approach contains a PDF describing the detailed Business Partner Conversion Activities. Please be aware that we do <u>not</u> include this additional information in the Simplification List document.

In case you have questions or requests to improve the text related to a Simplification Item feel free to open a support ticket based on the component of the Business Impact note.

The generation of the Simplification List document based on the business impact note does have an influence on the format and the length of this document

#### A webbased UI for searching and displaying Simplification Items

For accessing an up-to-date version of the Simplification List please use:

- The <u>Simplification Item Catalog</u>, which allows you to search and browse the full SAP S/4HANA Simplification List.
- The <u>SAP Readiness Check for SAP S/4HANA</u>, which creates a customer specific Simplification List based on usage and configuration of the customer system.

For legacy reasons, for the time being, the Simplification List is still provided as a static PDF document. Please note that this is not the recommended medium for consuming the information of the Simplification List, as it does not contain all information that is available via the Simplification Item Catalog or the SAP Readiness Check for SAP S/4HANA.

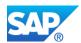

# 2. Cross Topics

# 2.1 ABAPTWL - No support for non simplified system flavour

Application Components: BC-ABA-LA

Related Notes:

| Note Type       | Note Number    | Note Description                             |
|-----------------|----------------|----------------------------------------------|
| Business Impact | <u>2656503</u> | No support for non simplified system flavour |

#### **Symptom**

You are using profile parameter system/usage\_flavor without any effect.

#### **Reason and Prerequisites**

S/4 systems only support the simplified system flavor. This includes for example that it support Hana database only.

#### **Solution**

The parameter is obsolete and shall no longer be set. The new behavior equals parameter value SIMPLE.

#### **Other Terms**

Simplification

# 2.2 S4TWL - SAP Patient Management (IS-H) is not available in SAP S/4HANA

Application Components: IS-H

Related Notes:

| Note Type       | Note Number | Note Description                    |
|-----------------|-------------|-------------------------------------|
| Business Impact | 2689873     | SAP S/4HANA: SAP Patient Management |
|                 |             | (IS-H): Restriction Note            |

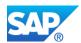

#### **Symptom**

You are using SAP S/4HANA, respectively you are planning or running a conversion to SAP S/4HANA.

#### **Reason and Prerequisites**

SAP does not plan a conversion from SAP Patient Management (IS-H) to S/4HANA.

#### **Solution**

For information on planned successor products refer to <u>SAP Road Map for Healthcare</u>.

Even if the Business Function Set HEALTHCARE is not active and therefore a system conversion to SAP S/4HANA is possible, you must not use any entities in customer specific code belonging to the above mentioned healthcare products (software component IS-H). Usages of such entities are identified by the SAP S/4HANA custom code check in the ABAP Test Cockpit (ATC) with reference to this SAP note.

Also please note, that as of SAP S/4HANA 1809 all development objects belonging to the above mentioned healthcare products have been deleted from the software stack.

#### **Other Terms**

IS-H

SAP Patient Management

SAP Ambulatory Care Management

i.s.h.med

**Business Function Set HEALTHCARE** 

### 2.3 ABAPTWL - Cleanup of orphaned objects

Application Components: BC

Related Notes:

| Note Type       | Note Number | Note Description                       |
|-----------------|-------------|----------------------------------------|
| Business Impact | 2672757     | Simplification of SAP_BASIS within SAP |
|                 |             | S/4HANA 1809                           |

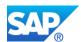

#### **Symptom**

With SAP S/4HANA 1809 some technical features have been withdrawn, which are not available for SAP S/4HANA on-premise.

#### **Reason and Prerequisites**

This SAP Note serves as a reference for SAP S/4HANA custom code checks (see SAP Notes 2190420, 2241080) related to some obsolete and orphaned objects which were deleted in SAP\_BASIS 7.53.

The deleted objects do not belong to a specific, released functionality. Hence no functional impact of the deletion on customers is expected.

#### **Solution**

Remove any usages of these deleted objects found by ABAP Test Cockpit in your custom code and replace them with equivalent objects in customer namespace.

#### Other Terms

Conversion SAP ERP, SAP S/4HANA.

#### 2.4 ABAPTWL - SSCR license key procedure is no longer supported

Application Components: BC-ABA-LA

Related Notes:

| Note Type       | Note Number | Note Description                      |
|-----------------|-------------|---------------------------------------|
| Business Impact | 2309060     | The SSCR license key procedure is not |
|                 |             | supported in SAP S/4 HANA             |

#### Symptom

You have developer authorization and use ABAP development tools, but the SSCR license key request is not shown.

#### **Reason and Prerequisites**

Your system is any of the SAP S/4HANA on premise system variants, starting with S/4HANA 1511. The SSCR license key procedure is not implemented in S/4HANA.

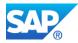

Depending on your task and question you may proceed as outlined in the solution section of this SAP Note.

#### Solution

#### Q1 – Is it possible to activate SSCR license key?

The SSCR license key functionality is activated and deactivated by the product. The decision is taken at installation time in profile parameter "system/usage\_flavor". If customer changes this parameter, severe system inconsistencies occur.

#### Q2 – What feature substitute the control mechanism of SSCR Keys?

SSCR keys are no control mechanism of ABAP content. They are a licensing feature for some older products, but not for S/4HANA.

#### Q3 – How is it possible to control development?

To keep control over development is multi-step approach.

You define changeability of SAP system by transaction SE06. You reach this setting by the button "System Change Option" in the toolbar of transaction SE06.

You define client specific behavior for development by transaction SCC4 "Clients: Overview".

Developers getting to SAP delivered artifacts, receive message TR852 or are blocked, depending on above settings.

Furthermore, you should assign developer permissions (authorization objects S\_TRANSPRT and S\_DEVELOP) carefully. I.e. tailored to the organization of your development projects by using the authorization fields DEVCLASS, OBJTYPE, OBJNAME, P\_GROUP, and ACTVT of S\_DEVELOP.

#### Q4 – How can I monitor, what SAP code has been changed?

Changes on SAP ABAP software can be found in transaction SE95.

#### Q5 – Is there a difference between modification and correction instruction?

The ABAP development tools do not distinguish the reason for change. From software lifecycle every change on originally delivered version must be adjusted when new software version is implemented. The reason for the change is not relevant for the authority check.

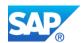

#### **Other Terms**

SAP S/4HANA, SSCR key, Developer key, Access key, object key, modification

#### 2.5 S4TWL - Removal of Business Application Accelerator

Application Components: BC-DB-DBI

Related Notes:

| Note Type       | Note Number | Note Description                     |
|-----------------|-------------|--------------------------------------|
| Business Impact | 1694697     | SAP Business Application Accelerator |
|                 |             | powered by HANA                      |

#### **Symptom**

You are looking for information about the SAP Business Application Accelerator powered by HANA.

#### **Solution**

The SAP Business Application Accelerator powered by HANA has been offered as ABAP Add-on in a restricted shipment mode until end of 2016.

Starting with 2017 the Add-on is no longer available for new customers.

The Add-on is in general not supported in S/4 HANA. The existence of the Add-on is blocking technical conversions to S/4HANA 1511 and 1610. Technical conversions to 1709 and beyond are possible.

Support for existing customers on non-4/HANA products is continued under the same conditions as before.

To benefit from SAP HANA it is recommended to migrate the entire system to SAP HANA, possibly with a multi node setup for optimized load distribution.

For a description of the functionality and usage of the SAP Business Application Accelerator powered by HANA please read the attached Customer Guide.

Contents:

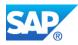

- 1 Introduction
- 2 Concept
- 2.1 Redirected Operations
- 2.1.1 Statements
- **2.1.2 Source**
- 2.2 Context Definition
- 2.3 Context Evaluation at Runtime
- 3 Using the SAP Business Application Accelerator
- 3.1 Installation
- 3.2 General Activation
- 3.3 Loading Scenarios
- 3.3.1 Predefined SAP Scenarios
- 3.3.2 Custom Scenarios
- 3.4 Trouble Shooting

#### **Other Terms**

Suite Accelerator, Scenarios, Context, RDA\_MAINTAIN

## 2.6 ABAPTWL - VM Container not supported

Application Components: BC-VMC

Related Notes:

| Note Type       | Note Number    | Note Description                         |
|-----------------|----------------|------------------------------------------|
| Business Impact | <u>2560708</u> | Kernel for S/4 HANA does not support VMC |

#### **Symptom**

Starting with S/4HANA release 1809, which corresponds to SAP Kernel version 7.73, the Virtual Machine Container (VMC) funtionality is no longer included.

#### **Reason and Prerequisites**

S/4HANA release 1809 and later does not support Virtual Machine Container (VMC) functionality.

Kernel 7.73 and following are not compatible with earlier versions of the SAP kernel.

#### **Solution**

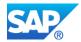

Do not use a kernel version >= 7.73 with systems that require VMC functionality. For such systems, a SAP Kernel with a version <= 7.53 has to be used.

If you want to preserve Java functionality implemented on the VMC, you have to migrate it to a standalone Java program or Java container, like SAP Application Server Java.

#### **Other Terms**

**VMC** 

#### 2.7 ABAPTWL - AS Java not available

Application Components: BC-JAS-SF

Related Notes:

| Note Type       | Note Number    | Note Description                                         |
|-----------------|----------------|----------------------------------------------------------|
| Business Impact | <u>2560753</u> | Kernel for S/4 HANA cannot be used for NetWeaver AS Java |

#### **Symptom**

Starting with SAP Kernel version 7.73 the NW AS Java is no longer supported.

#### **Reason and Prerequisites**

S/4 HANA does not contain the NetWeaver Application Server Java (AS Java).

Kernel 7.73 and following are not compatible with earlier versions of the SAP kernel.

#### Solution

Do not use a kernel version >= 7.73 with the NetWeaver AS Java.

#### Other Terms

AS Java, J2EE

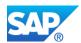

### 2.8 ABAPTWL - Dual Stack not supported

Application Components: BC-CST

Related Notes:

| Note Type       | Note Number    | Note Description                          |
|-----------------|----------------|-------------------------------------------|
| Business Impact | <u>2560791</u> | Kernel for S/4 HANA does not support Dual |
|                 |                | Stack Systems                             |

#### **Symptom**

Starting with S/4HANA release 1809, which corresponds to SAP Kernel version 7.73, the Dual Stack system setup is no longer supported.

#### **Reason and Prerequisites**

S/4HANA release 1809 and later does not support a dual stack system setup.

Kernel 7.73 and following are not compatible with earlier versions of the SAP kernel.

#### **Solution**

Do not use a kernel version  $\geq$  7.73 with a dual-stack system. For systems with dual-stack setup, a SAP Kernel with a version  $\leq$  7.53 has to be used.

If you need to migrate a dual-stack system to a release >= 1809, which corresponds to SAP Kernel version 7.73, you have to split the system into Java and ABAP parts befrore the upgrade. The Software Provisioning Manager (SWPM) offers such a migration option.

#### Other Terms

Dual Stack, AS Java

### 2.9 ABAPTWL - Instances without ICM not supported

Application Components: BC-CST-IC

Related Notes:

| Note Type       | Note Number    | Note Description                        |
|-----------------|----------------|-----------------------------------------|
| Business Impact | <u>2560792</u> | ABAP instances in S/4 HANA always start |
|                 |                | with an icman process                   |

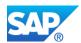

#### **Symptom**

AS ABAP instance always starts with an ICM process. Parameter rdisp/start\_icman no longer exists and is ignored.

#### **Reason and Prerequisites**

The configuration option was removed.

#### **Solution**

Intended behaviour.

#### **Other Terms**

ICM, Instance

### 2.10 ABAPTWL - End of Support for Pool Tables

Application Components: BC-DWB-DIC

Related Notes:

| Note Type       | Note Number    | Note Description                                                                                          |
|-----------------|----------------|----------------------------------------------------------------------------------------------------|
| Business Impact | <u>2577406</u> | S4TWL - End of support for pool tables, cluster tables, table pools and table clusters with S/4 HANA 1809 |

#### **Symptom**

You are doing a system conversion or upgrade to SAP S/4HANA 1809 on-premise edition release 1809 or higher. You have been using pool tables or cluster tables. The following SAP S/4HANA Transition Worklist Item is applicable in this case.

#### **Solution**

#### **Description**

Starting with release S/4 HANA 1809 pool tables and cluster tables are no longer supported. Automatic transformation of pool tables and cluster tables to transparent tables

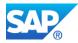

and the removal of table pools and table clusters is integrated into the upgrade or migration to S/4 HANA 1809.

Hint: Table clusters (examples: CDCLS, RFBLG, DOKCLU, ...) or cluster tables (examples: CDPOS, BSEG, DOKTL, ... in non-HANA Systems) must not be mixed up with export/import-tables (examples: INDX, STXL, ...). Export/import tables are used to store object collections as data clusters with the ABAP statement "EXPORT ... TO DATABASE ...". Export/import tables are still supported in 1809.

#### **Business Process related information**

The concept of pool and cluster tables is regarded as obsolete, particularly in the context of the HANA database. They implement an own limited in-memory mini-DBMS that is not transparent to the underlying database and that interferes with the optimization strategies of the underlying database. Accordingly, de-clustering and de-pooling is part of migrations to HANA based products already before release 1809. However, creation of new pool and cluster tables was still possible. With the mandatory transformation into transparent tables it is guaranteed that tables always have the optimal format for HANA.

#### **Required and Recommended Action(s)**

As in release 1809 table pools and table clusters (both have the object type R3TR SQLT; example table pool is ATAB; example table cluster is CDCLS) are removed, customer coding that has references to table pools or table clusters needs to be adapted. Such references are typically rare. ABAP coding normally deals with the logical tables (pool table or cluster table), which are still existing as transparent tables after the conversion, and not with the container tables (i.e. the table pools or table clusters).

If references to table pools and table clusters are not removed, syntax errors will show up in coding with such references after the upgrade or conversion to release 1809.

In addition coding that referenced the repository tables for table pools and table clusters needs to be adapted. All access to the tables DD06L, DD06T, DD16S and to the views DD06V, DD06VV and DD16V needs to be removed, as those tables and views do no longer exist in release 1809.

#### **How to Determine Relevancy**

Coding places that need to be adapted can be found as follows:

References to table pools and table clusters:

1. **Determine object list of references to table pools and table clusters:** All SQLT objects, that will no longer exist in release 1809 can be found in the table TADIR. Display the table content of table TADIR with transaction SE16

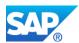

and select all SQLT object names with the selection "program id" = R3TR; "object type" = SQLT. Copy the list of SQLT objects into the clipboard.

### 2. Quick Check:

Use the cross-reference table WBCROSSGT to find all coding places that use SQLT objects. First make sure that in the system you are using for the check the cross-reference tables are properly filled (see SAP Note 2234970 for details). Then display the table content of table WBCROSSGT with transaction SE16 and select all programs that use SQLT objects with the selection "version number component" = TY; "object" = paste the object list determined in step 1>. If the result list shows customer programs you are affected.

### 3. **Detailed Check:**

Use the code inspector (transaction SCI) to get a detailed list of all coding places. Create a check variant using the check "Search Functions" -> "Objects used in programs". In the search pattern list enter \TY:<SQLT object> for all SQLT objects determined in step 1 (Example: \TY:ATAB). Define an object set that includes all customer objects and run an inspection with the check variant and object set to get the detail list of all places.

Remove all usages of SQLT objects in your coding. Hint: Pure type references can be replaced by references to the fields of the logical tables. As an alternative you can use in releases based on ABAP Platform 1709 (SAP\_BASIS 752) or newer the code inspector check variant "Pools/Cluster-Types used in Programs". With this check variant you don't need to enter the object list manually.

### References to SQLT repository tables and views:

### 1. Repository tables object list:

DD06L, DD06T, DD16S, DD06V, DD06VV, DD16V

### 2. **Quick Check:**

Use the cross-reference table WBCROSSGT to find all coding places that use the objects from step 1. Display the table content of table WBCROSSGT with transaction SE16 and select all programs that use the objects with the selection "version number component" = TY; "object" = paste the object list from step 1>.

If the result list shows customer programs you are affected.

#### 3. **Detailed Check:**

Use the code inspector (transaction SCI) to get a detailed list of all coding places. Create a check variant using the check "Search Functions" -> "Objects used in programs". In the search pattern list enter \TY:<0bject list from step 1> (Example: \TY:DD06L). Define an object set that includes all customer objects and run an inspection with the check variant and object set to get the detail list of all places.

Remove all usages of the repository tables and views in your coding.

### **Transport behavior**

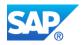

Cross release transports (R3trans) are in general not recommended. The import behavior for pool- and cluster related objects and content in systems with release 1809 or higher is given below for your information:

- 1. **Importing definitions of table pools or table clusters (R3TR SQLT):** The object is not imported into the system. The transport finishes with RC = 4. In the DDIC import protocol a warning is issued.
- 2. Importing content of a table pool or table cluster (R3TR TABU on table pool or table cluster):
  - The content is not imported as the table cluster or table pool does not exist in the target system. The R3trans return code is RC = 8.
- 3. Importing definitions of pool tables or cluster tables (R3TR TABD/TABL for tables that are pool tables or cluster tables in the export system):

  The table is treated as transparent table.
- 4. Importing content of a pool table or cluster table (R3TR TABU on table pool or table cluster):

The content is imported as of today if an according transparent table is existing.

# 2.11 S4TWL - FIORI APPLICATIONS FOR SUITE ON HANA ON-PREMISE

Application Components: XX-SER-REL

Related Notes:

| Note Type       | Note Number | Note Description                   |
|-----------------|-------------|------------------------------------|
| Business Impact | 2288828     | S4TWL - Fiori Applications for SAP |
|                 |             | Business Suite powered by SAP HANA |

## **Symptom**

You are doing a system conversion to SAP S/4HANA, on-premise edition. You already use existing Fiori Apps in your Business Suite (e.g. ERP Enhancement Packages) landscape and would like to understand the conversion behavior and adoption needs on the frontend server.

### **Reason and Prerequisites**

SAP S/4HANA, on-premise edition comes with a corresponding UI product for frontend server installation. The new SAP S/4HANA, on-premise edition UI product is not the successor of any Business Suite product and delivers a set of applications which is from a

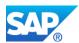

technical and scope perspective independent from any previous Business Suite UI product. This implies the following conversion behaviour:

## 1. Different product scope

There is no automatism that apps from Business Suite will be offered in the same way for SAP S/4HANA, on-premise edition as well. Apps might be replaced, enhanced, changed, implemented using different technology or not offered in the SAP S/4HANA context. The available app scope can be checked in the <u>SAP Fiori apps reference library</u> (see detailed description below).

#### 2. No automated conversion

The central frontend server must support multiple back-end systems. Therefore it is not possible to convert the existing settings from Business Suite applications during the installation as this would break the existing apps and Business Suite installations on the same frontend server. The new S/4HANA UI product can be co-deployed and runs only against the SAP S/4HANA, on-premise edition back-end. Also the other way round, existing Business Suite UI products will not run against a SAP S/4HANA, on-premise edition back-end. Configuration details for every app can be found in the SAP Fiori apps reference library.

## **Solution**

Use the <u>SAP Fiori apps reference library</u> to check which applications are available for SAP S/4HANA, on-premise and for configuration details.

### Option 1: Filter those apps, which are available in S/4HANA on-premise edition

In SAP Fiori apps reference library, use the Filter 'Required Back-End Product' and select 'SAP S/4HANA, on-premise edition' to display a list of all Fiori apps available. This filter can be combined with other filters like Line of Business or Role.

## Option 2: Check availability in SAP S/4HANA on-premise edition for a single app

Select the Fiori app in the SAP Fiori apps reference library. A drop-down list box will appear in the header area of the app details page, if the app is available in multiple products. In case the selected app is not available for S/4HANA on-premise edition check, whether a successor app exist. You will can directly navigate to the successor app from the bottom of the PRODUCT FEATURES tab.

Example: Fiori app 'My Spend' for ERP has a successor 'My Spend', which is available for ERP Add-On 'SAP FIORI for SAP SFIN 1503' as well as 'S/4 HANA on-premise 1511'

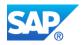

# Option 3: Check availability in in S/4HANA on-premise edition for multiple apps

Filter and select all apps you want to check. Activate 'Aggregate' at the bottom of the app list to display a consolidated view about all selected apps. Select 'SAP S/4HANA, on-premise edition' in the drop-down on top of the list. All apps which are not available for SAP S/4HANA, on-premise edition will be highlighted as not available at the bottom of the list of selected apps.

Check in the details of the individual apps whether a successor app is available (see option 2 above).

## Additional information provided per application area (where required):

- Note 2242596 Release Information: Changes in Fiori Content in S/4Hana Finance, on-premise edition 1605 (sFIN 3.0)
- Note 2290488 Changes in Fiori Application for SAP S/4 HANA in Sales and Distribution

## **Other Terms**

Fiori, Conversion, Business Suite, S/4HANA on-premise, Conversion

# 2.12 S4TWL - SAP S/4HANA AND SAP BUSINESS WAREHOUSE CONTENT

Application Components: BW-BCT-GEN

Related Notes:

| Note Type       | Note Number | Note Description                                                                 |
|-----------------|-------------|----------------------------------------------------------------------------------|
| Business Impact | 2289424     | S4TWL - SAP S/4HANA and SAP Business<br>Warehouse Content - BI_CONT /<br>BW4CONT |

## Symptom

You are doing a new installation or system conversion to SAP S/4HANA, on-premise or cloud edition. The following item is applicable in this case.

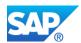

#### **Solution**

### **Embedded BW in SAP S/4HANA**

The software components BI\_CONT (BI Content) and BI\_CONT\_XT (BI Content Extensions) are not supported in the **Embedded BW** client of all editions and releases of SAP S/4HANA (cloud and on premise), even though they are technically installable.

<u>Exception</u>: For usage of SEM-BCS in embedded BW in S/4HANA on premise as outlined in SAP Note <u>2360258</u>, installation of BI\_CONT is a necessary prerequisite

<u>Content Bundle</u>: The only supported Content Bundle in SAP S/4HANA system is /ERP/SFIN\_PLANNING (Simplified Financials Planning). All other content bundles are not supported in SAP S/4HANA.

#### **Standalone SAP Netweaver BW**

Only the SAP HANA-optimized Business Content shipped with the software component version BI\_CONT 7.57 (BI Content 7.57; see also SAP Note 153967) is supported for the whitelisted DataSources delivered with SAP S/4HANA (as specified in SAP Note 2500202). For further details on SAP HANA-Optimized Business Content please check SAP Note 2548065.

#### Standalone SAP BW/4HANA

All content included in the BW/4HANA Content Basis (software component BW4CONTB) and BW/4HANA Content (software component BW4CONT) is supported for the whitelisted DataSources delivered with SAP S/4HANA (as specified in SAP Note 2500202). For further details on SAP HANA-Optimized Business Content please check SAP Note 2548065.

### **Other Terms**

BI\_CONT, BI\_CONT\_XT, BW4CONTB, BW4CONT, SAP BW, SAP BW/4 HANA, SAP BW, DW4CORE, Business Content, SAP Netweaver, S/4HANA

## 2.13 S4TWL - Social Intelligence

Application Components: CA-EPT-SMI

Related Notes:

| Note Type       | Note Number | Note Description                     |
|-----------------|-------------|--------------------------------------|
| Business Impact | 2323655     | Social Intelligence Non-availability |

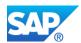

## **Symptom**

You are doing a system conversion to SAP S/4HANA, on-premise edition. The following SAP S/4HANA Transition Worklist item is applicable in this case.

## **Reason and Prerequisites**

Social Intelligence data harvesting features were provided in ERP EhP7 and EhP8. Customer could harvest data from social sources like Twitter, Facebook, etc. After text analysis using HANA, the sentiment data used to be stored in underlying BS\_FND tables. Consent Management and Archiving features were also provided.

These features will not be available in S/4 from the initial release

### **Solution**

As of now, there is no alternative for this solution in S/4 HANA

### 2.14 S4TWL - Custom Fields

Application Components: BC-SRV-APS-EXT-FLD

Related Notes:

| Note Type       | Note Number | Note Description      |
|-----------------|-------------|-----------------------|
| Business Impact | 2320132     | S4TWL - Custom Fields |

## **Symptom**

You have done a system conversion to SAP S/4HANA. Now, the following item of the SAP S/4HANA transition worklist is applicable if you have extension fields and want to use them in:

- SAP Fiori apps
- CDS-based analytical reports
- Adobe-based print forms
- Email templates
- OData services

## **Reason and Prerequisites**

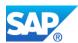

You have set up the adaptation transport organizer. For more information, see Configuration Information: Adaptation Transport Organizer.

#### Solution

## **Description**

With SAP S/4HANA, custom fields can be managed with the SAP Fiori app Custom Fields and Logic. This app, together with other SAP Fiori apps, can be used to add custom fields to OData services, CDS views, or SAP Fiori apps, for example.

#### **Business Process-Related Information**

In the SAP GUI transaction SCFD\_EUI, existing custom fields can be enabled for use in the app Custom Fields and Logic. In some cases, existing fields need to be prepared in advance.

For more information, see <u>Enabling Custom Database Fields for Usage in SAP Fiori</u> Applications.

## **Required and Recommended Actions**

Use the transaction SCFD\_EUI to enable your existing custom fields for use in the app Custom Fields and Logic, and to see preperation steps, if necessary.

For more information, see <u>Enabling Custom Database Fields for Usage in SAP Fiori Applications</u>.

## **Other Terms**

Extension, Custom, Fields

# 2.15 S4TWL - Side Panel functionality in SAP S/4HANA (on-premise)

Application Components: FI

Related Notes:

| Note Type       | Note Number | Note Description                                    |
|-----------------|-------------|-----------------------------------------------------|
| Business Impact | 2340424     | Availability of Side Panels in S/4HANA (on-premise) |

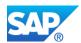

## **Symptom**

You are doing a system conversion to SAP S/4HANA (on-premise). You use Side Panels in the SAP Business Client and would like to understand the conversion behavior.

## **Reason and Prerequisites**

SAP S/4HANA (on-premise) comes with a new UI product. The S/4HANA (on-premise) UI product is not the successor of any Business Suite product and delivers a set of applications which is from a technical and scope perspective independent from any previous Business Suite UI product. The SAP Business Client Side Panel functionality is available in S/4HANA (on-premise). Some of the Business Suite Side Panel CHIPs (Collaborative Human Interface Part) are no longer available in S/4HANA and the delivered CHIP catalog is adjusted accordingly.

A CHIP (Collaborative Human Interface Part) is an encapsulated piece of software used to provide functions in collaboration with other CHIPs in a Web Dynpro ABAP Page Builder page or side panel. All available CHIPs are registered in a library (CHIP catalog). From a technical point of view, CHIPs are Web Dynpro ABAP components that implement a specific Web Dynpro component interface.

#### More information is available

at: <a href="http://help.sap.com/erp2005\_ehp\_07/helpdata/en/f2/f8478f40ca420991a72eed8f222c8d/content.htm?current\_toc=/en/58/327666e82b47fd83db69eddce954bd/plain.htm">http://help.sap.com/erp2005\_ehp\_07/helpdata/en/f2/f8478f40ca420991a72eed8f222c8d/content.htm?current\_toc=/en/58/327666e82b47fd83db69eddce954bd/plain.htm</a>

#### **Solution**

The new program paradigm in S/4HANA and the consumption of functionality via SAP Fiori results in an adjustment of the delivered CHIP catalog for the SAP Business Client Side Panel functionality.

The following SAP Business Client Side Panel CHIPs are no longer available:

| The following STR Business effect state I after efficient state its following structure. |                                                                          |  |
|------------------------------------------------------------------------------------------|--------------------------------------------------------------------------|--|
| CHIP Name                                                                                | CHIP                                                                     |  |
| BSSP_LPD_FI_AP                                                                           | Accounts Payable Reporting (Links)                                       |  |
| BSSP_LPD_FI_AR                                                                           | Accounts Receivable Reporting (Links)                                    |  |
| BSSP_LPD_FI_AA                                                                           | Asset Accounting Reporting (Links)                                       |  |
| BSSP_LPD_CO_OM_CCA                                                                       | Cost Center Reporting (Links)                                            |  |
| BSSP_LPD_FI_GL                                                                           | General Ledger Reporting (Links)                                         |  |
| BSSP_LPD_CO_OM_OPA                                                                       | Internal Order Reporting (Links)                                         |  |
| BSSP_LPD_PM_OM_OPA                                                                       | Maintenance / Service Order Reporting (Links)                            |  |
| BSSP_LPD_CO_PC                                                                           | Product Cost Reporting (Links)                                           |  |
| BSSP_LPD_FI_GL_PRCTR                                                                     | Profit Center Reporting (Links)                                          |  |
|                                                                                          |                                                                          |  |
| BSSP_FI_AA_POSTED_DEPREC                                                                 | Asset Accounting: Posted Depreciation (Reports (Display as Form / List)) |  |

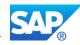

| BSSP_CO_OM_CC_ACT_PLAN_AGGR   | Cost Center: Cumulative Actual/Planned Costs (Reports (Display as Form / List))    |
|-------------------------------|------------------------------------------------------------------------------------|
| BSSP_FI_AR_TOTALS             | Cost Center Balance: Totals (Reports (Display as Form / List))                     |
| BSSP_FI_AR_DUE_ANALYSIS       | Customer Due Date Analysis (Reports (Display as Form / List))                      |
| BSSP_FI_AR_DUE_FORECAST       | Customer Due Date Forecast (Reports (Display as Form / List))                      |
| BSSP_FI_AR_OVERDUE            | Customer Overdue Analysis (Reports (Display as Form / List))                       |
| BSSP_CO_OM_IO_ACT_PLAN_AGGR   | Internal Order: Cumulative Actual/Planned Costs (Reports (Display as Form / List)) |
| BSSP_CO_PC_MAT_ACT_PLAN_AGGR  | Material: Aggregated Actual / Planned Costs (Reports (Display as Form / List))     |
| BSSP_GR_IR_GOODS_RECEIPT      | Purchase Order History: Goods Receipt (Reports (Display as Form / List))           |
| BSSP_GR_IR_INVOICE_RECEIPT    | Purchase Order History: Invoice Receipt(Reports (Display as Form / List))          |
| BSSP_GR_IR_OPEN_ITEM          | Purchase Order: Open Items (Reports (Display as Form / List))                      |
| BSSP_FI_AP_TOTALS             | Vendor Balance Totals (Reports (Display as Form / List))                           |
| BSSP_FI_AP_DUE_ANALYSIS       | Vendor Due Date Analysis (Reports (Display as Form / List))                        |
| BSSP_FI_AP_DUE_FORECAST       | Vendor Due Date Forecast (Reports (Display as Form / List))                        |
| BSSP_FI_AP_OVERDUE            | Vendor Overdue Analysis (Reports (Display as Form / List))                         |
| BSSP_FI_AA_POSTED_DEPREC_C    | Asset Accounting: Posted Depreciation (Reports (Display as Chart))                 |
| BSSP_CO_OM_CC_PERIOD_BD_C     | Cost Center: Breakdown Actual/Planned Costs by Period (Reports (Display as Chart)) |
| BSSP_CO_OM_CC_ACT_PLAN_AGGR_C | Cost Center: Cumulative Actual/Planned Costs (Reports (Display as Chart))          |
| BSSP_FI_AR_PERIOD_C           | Customer Balance: Period Drilldown (Reports (Display as Chart))                    |
| BSSP_FI_AR_TOTALS_C           | Customer Balance: Totals (Reports (Display as Chart))                              |
| BSSP_FI_AR_DUE_ANALYSIS_C     | Customer Due Date Analysis (Reports (Display as Chart))                            |
| BSSP_FI_AR_DUE_FORECAST_C     | Customer Due Date Forecast (Reports (Display as Chart))                            |
| BSSP_FI_AR_OVERDUE_C          | Customer Overdue Analysis (Reports (Display as Chart))                             |
| BSSP_FI_GL_ACC_BALANCE_C      | G/L Account Balance (Reports (Display as Chart))                                   |
| BSSP_CO_OM_IO_PERIOD_BD_C     | Internal Order: Actual/Planned Costs by Period (Reports (Display as Chart))        |
| BSSP_CO_OM_IO_ACT_PLAN_AGGR_C | Internal Order: Cumulative Actual/Planned Costs (Reports (Display as Chart))       |

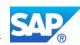

| BSSP_CO_PC_MAT_ACT_PLAN_AGGR_C | Material: Aggregated Actual / Planned Costs (Reports (Display as Chart))                 |
|--------------------------------|------------------------------------------------------------------------------------------|
| BSSP_CO_PC_MAT_PERIOD_BD_C     | Material: Breakdown Actual/Planned Costs by Period (Reports (Display as Chart))          |
| BSSP_FI_AP_PERIOD_C            | Vendor Balance: Period Drilldown (Reports (Display as Chart))                            |
| BSSP_FI_AP_TOTALS_C            | Vendor Balance Totals (Reports (Display as Chart))                                       |
| BSSP_FI_AP_DUE_ANALYSIS_C      | Vendor Due Date Analysis (Reports (Display as Chart))                                    |
| BSSP_FI_AP_DUE_FORECAST_C      | Vendor Due Date Forecast (Reports (Display as Chart))                                    |
| BSSP_FI_AP_OVERDUE_C           | Vendor Overdue Analysis (Reports (Display as Chart))                                     |
| BSSP_FI_AA_POSTED_DEPREC_C2    | Asset Accounting: Posted Depreciation (Reports (Display as HTML5 Chart))                 |
| BSSP_CO_OM_CC_PERIOD_BD_C2     | Cost Center: Breakdown Actual/Planned Costs by Period (Reports (Display as HTML5 Chart)) |
| BSSP_CO_OM_CC_ACT_PLAN_AGGR_C2 | Cost Center: Cumulative Actual/Planned Costs (Reports (Display as HTML5 Chart))          |
| BSSP_FI_AR_PERIOD_C2           | Customer Balance: Period Drilldown (Reports (Display as HTML5 Chart))                    |
| BSSP_FI_AR_TOTALS_C2           | Customer Balance: Totals (Reports (Display as HTML5 Chart))                              |
| BSSP_FI_AR_DUE_ANALYSIS_C2     | Customer Due Date Analysis (Reports (Display as HTML5 Chart))                            |
| BSSP_FI_AR_DUE_FORECAST_C2     | Customer Due Date Forecast (Reports (Display as HTML5 Chart))                            |
| BSSP_FI_AR_OVERDUE_C2          | Customer Overdue Analysis (Reports (Display as HTML5 Chart))                             |
| BSSP_FI_GL_ACC_BALANCE_C2      | G/L Account Balance (Reports (Display as HTML5 Chart))                                   |
| BSSP_CO_OM_IO_PERIOD_BD_C2     | Internal Order: Actual/Planned Costs by Period (Reports (Display as HTML5 Chart))        |
| BSSP_CO_OM_IO_ACT_PLAN_AGGR_C2 | Internal Order: Cumulative Actual/Planned Costs (Reports (Display as HTML5 Chart))       |
| BSSP_CO_PC_MAT_ACT_PLANAGGR_C2 | Material: Aggregated Actual / Planned Costs (Reports (Display as HTML5 Chart))           |
| BSSP_CO_PC_MAT_PERIOD_BD_C2    | Material: Breakdown Actual/Planned Costs by Period (Reports (Display as HTML5 Chart))    |
| BSSP_FI_AP_PERIOD_C2           | Vendor Balance: Period Drilldown (Reports (Display as HTML5 Chart))                      |
| BSSP_FI_AP_TOTALS_C2           | Vendor Balance Totals (Reports (Display as HTML5 Chart))                                 |
| BSSP_FI_AP_DUE_ANALYSIS_C2     | Vendor Due Date Analysis (Reports (Display as HTML5 Chart))                              |
| BSSP_FI_AP_DUE_FORECAST_C2     | Vendor Due Date Forecast (Reports (Display as HTML5 Chart))                              |
| BSSP_FI_AP_OVERDUE_C2          | Vendor Overdue Analysis (Reports (Display as<br>HTML5 Chart))                            |
|                                |                                                                                          |

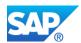

#### **Other Terms**

CHIPs, Side Panel for Business Suite, S/4HANA (on-premise), Conversion

## 2.16 S4TWL - Changed Interfaces

Application Components: XX-SER-REL

Related Notes:

| Note Type       | Note Number | Note Description                                                                                                    |
|-----------------|-------------|----------------------------------------------------------------------------------------------------|
| Business Impact | 2259818     | RFC enabled Function Modules with incompatible signature change compared to its version in ERP are blocked from external |
|                 |             | access.                                                                                                    |

## **Symptom**

You are using SAP S/4HANA. Certain RFC enabled Function Modules have been blocked from external access using RFC Unified Connectivity Filter Services.

# **Reason and Prerequisites**

Many RFC Function Modules that were delivered with ERP, are now available in SAP S/4HANA delivering same functionality and services. RFC Function Modules can be categorized by their "Release"-Status: "Released" implies an RFC enabled Function Module can be called from any remote SAP or non SAP Application. "Not Released" implies an RFC Function Module is not accessible by customer but can be called from any remote SAP application and hence used internally for cross application communication.

In SAP S/4HANA, some small percentage of RFC enabled Function Modules (with either "Released" and "Not Released" status) have had their signature modified in an incompatible way, compared to the signature of their version in ERP. RFC enabled Function Module use memory copy to transfer parameters between the source and target in most cases and thus any incompatible change to the signature of the RFC enabled Function Module may lead to the target receiving incomplete or garbled data as parameter value.

- Using these Function Modules across-system may harm the data integrity of your SAP S/4HANA System, since the caller might still use the old signature.
- If **all** callers of such a Function Module have been explicitly adapted to the changed signature, and if there are no un-adapted calls from your landscape, then using such a module is possible.

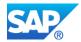

• If external non-SAP systems provided by 3rd parties want to use such a Function Module, then ask them explicitly, if they have adapted their coding to the new signatures.

Additionally, some RFC enabled Function Modules have been marked as "Obsolete" and hence they are also blocked from external access.

An RFC Enabled Function Module that has been blocked from external or remote access can be verified by remotely calling this RFC Enabled Function Module on your SAP S/4HANA system and receiving a short dump, as described in the note #2249880.

## **RFC Blacklist**

SAP uses a feature called RFC Blacklist, whereby, those remote enabled function modules that need to be restricted from being called by external RFC Clients, are added a RFC Blacklist object, which has the same identifity as a package. SAP releases one blacklist package per S/4HANA OP release. The names of the RFC Blacklist packages are as follows:

S/4HANA OP Release # | Blacklist Package

S/4HANA OP 1809 | ABLMUCON1809

S/4HANA OP 1709 | ABLMUCON1709

S/4HANA OP 1610 | ABLMUCON1610SP00

### View the contents of RFC Blacklist

The RFC blacklist and its contents can be viewed from a program RS\_RFC\_BLACKLIST\_COMPLETE. This program can be run on any S/4HANA OP instance. Upon executing this program you would be asked to provide the package name of the blacklist. For example, on an S/4HANA OP 1809 instance, provide the package name is ABLMUCON1809 & the names of blacklisted remote enabled Function Modules would appear in the result .

For S/4HANA 1610 & higher releases: view the contents of the blacklist directly on the S/4HANA instance by following the instructions mentioned in the section "View the contents of RFC Blacklist" given above.

#### Solution

In case any RFC enabled Function Module's external access needs to be un-blocked, please follow the instructions mentioned in the note #2408693.

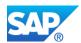

### **Other Terms**

RFC UCON, RFC Unified Connectivity, Signature Incompatibility

# 2.17 S4TWL - Changes in Process Observer

Application Components: CA-EPT-POC

Related Notes:

| Note Type       | Note Number | Note Description                        |
|-----------------|-------------|-----------------------------------------|
| Business Impact | 2412899     | Changes in Process Observer when moving |
|                 |             | from SAP Business Suite to S/4HANA OP   |

## **Symptom**

A few changes occurred in the implementation of Process Observer in S/4HANA, which may affect you when moving from SAP Business Suite to S/4HANA OP version.

- 1) Business Function FND\_EPT\_PROC\_ORCH\_1 for Process Observer is always on
- 2) Improved IMG structure in S/4HANA
- 3) Name change for background job for event processing
- 4) Authorization check for maintaining process definitions enabled
- 5) Predecessor determination by document relationship browser (DRB) is off by default

## Solution

1) Business Function FND\_EPT\_PROC\_ORCH\_1:

In order to use Process Observer in S/4HANA, there is no need to activate FND\_EPT\_PROC\_ORCH\_1 any more, as it is set to 'always on' in the s/4HANA systems. The remaining steps to activate process observer is the:

- activation setting: via IMG or transaction POC\_ACTIVE
- scheduling of background job for event processing: via IMG or transaction POC\_JOB\_SCHEDULER

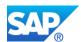

2) Improved IMG structure for Process Observer:

Please see note 2461687 to find information about the changes to the IMG structure of Process Observer, and to relocate the activities.

3) Background job for event processing:

The name of the running background job for event processing was changed from 'POC\_JOB\_<client>' in SAP Business Suite to 'SAP\_POC\_PROCESS\_EVENT\_QUEUES'. This may be relevant, for example when managing the job via SM37.

4) Authorization check for maintaining process definitions:

The authorization check for maintaining process definitions via IMG or transaction POC\_MODEL was not activated by default SAP Business Suite. In S/4HANA the authorization object POC\_DEFN is checked when trying to create, change or delete process definitions. Make sure the corresponding user roles in S/4HANA contain this authorization object with the appropriate settings.

5) Predecessor determination via DRB:

In your SAP Business Suite implementation you may be relying on predecessor determination for events using DRB, if the following appies:

- you are using BOR events for monitoring
- different business object types are part of one process definition
- you did not implement or configure a specific predecessor determination for your objects (like referencing an attribute in BOR event, or BAdI implementation)

In order to activate the predecessor determination via DRB again in S/4HANA do the following: enter the relevant BOR events in the following IMG activity:

<...> Process Observer - Application Instrumentation - BOR Event Instrumentation - Enable Data Relationship Browser (DRB) Usage

#### **Other Terms**

Process Performance Monitoring in S/4HANA

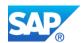

### 2.18 S4TWL - BI Extractors in SAP S/4HANA

Application Components: XX-SER-REL

Related Notes:

| Note Type       | Note Number    | Note Description                     |
|-----------------|----------------|--------------------------------------|
| Business Impact | <u>2500202</u> | S4TWL - BW Extractors in SAP S/4HANA |

## **Symptom**

Customers considering moving to SAP S/4HANA (on premise) seek information whether BW extractors (aka data sources) known form SAP ERP still work, to be able to evaluate the potential impact on the BW environment when moving to SAP S/4HANA. To meet this requirement, SAP reviewed the status and the attached list (MS Excel document) provides the information that we have per extractor. The results are valid from SAP S/4HANA 1709 (on premise) until further notice or otherwise and in most cases apply to SAP S/4HANA 1610 and SAP S/4HANA 1511 as well (see respective flags in attached MS Excel document).

## **Reason and Prerequisites**

Parts of this information are already available in CSS and can be found through 2333141 - SAP S/4HANA 1610: Restriction Note. The status of the extractors is collected in one list (the attached MS Excel document), see the attached MS Powerpoint document for information how the list is typically used. Not all extractors that are technically available in SAP S/4HANA are covered, SAP is planning to provide clarifications for additional extractors and share new versions of the list via this note. Hence it is recommended to review this note for updates.

The information in this file is dated as of 10.09.2018. Please acknowledge that S/4HANA functionality is set forth in the S/4HANA Feature Scope Description. All business functionality not set forth therein is not licensed for use by customer.

Please note that extractors in the namespace 0BWTC\*, 0TCT\* and 8\* are related to the "Embedded BW" that is offered as a technology component within the S/4HANA software stack. They are all not explicitly whitelisted in this SAP Note as they are not part of the delivered Business Content by the S/4HANA Lines of Business but can be used for extraction.

- 0BWTC\* and 0TCT\* are extractors providing technical statistical information from the Embedded BW such as query runtime statistics or data loading statistics.
- 8\* are <u>Export DataSources</u> for transferring business data from InfoProviders of the "Embedded BW" system to a target system

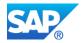

- For a SAP BW target systems this is achieved by the <u>SAP Source System</u> type
- For a data transfer via the <u>ODP Source System</u> type (only option in SAP BW/4HANA target system) these Export DataSources are obsolete and invisible. Instead, the ODP-BW context is used. For more information on Operational Data Provisioning see the <u>ODP FAQ document</u>.

For more information and positioning on the "Embedded BW" see: https://www.sap.com/documents/2015/06/3ccee34c-577c-0010-82c7-eda71af511fa.html

For more information on partner registered data sources and to find partner details from partner namespaces, please create a message on component XX-SER-DNSP.

This is a collective note, containing information of several industries and areas. In case issues arrise with extractors listed in the Excel, or missing extractors, please do raise an incident on the APPLICATION COMPONENT of the respective EXTRACTOR. This is the <u>only</u> way to ensure that your incident reaches the responsible desk in the shortest time. You can find this in column E, 'Appl.component' in the attached excel document. Do not use the component from this note. Thank you!

### **Solution**

Details can be found in the respective note per area:

| Item Area - Line of Business                | Note number for details                                                                                                    |
|---------------------------------------------|----------------------------------------------------------------------------------------------------|
| Asset Management                            | 2299213 - Restrictions for BW-Extractors in S/4HANA in the Enterprise Asset Management domain (EAM)                                              |
| Business Process<br>Management              | 2796696 - Restrictions for BW extractors relevant for S/4HANA as part of SAP S/4HANA, on-premise edition 1709 and above                          |
| Customer Services                           | 2533548 - Restrictions for BW-Extractors in S/4HANA in the CS (Customer Service) area                                                            |
| Enterprise Portfolio and Project Management | 2496759 - Restrictions for BW extractors relevant for S/4HANA in the area of Enterprise Portfolio and Project Management                         |
| Financials                                  | 2270133 - Restrictions for BW extractors relevant for S/4HANA Finance as part of SAP S/4HANA, on-premise edition 1511                            |
| Flexible Real Estate                        | 2270550 - S4TWL - Real Estate Classic                                                                                                    |
| Global Trade                                | _                                                                                                    |
| Globalization Services<br>Finance           | 2559556 - Restrictions for BW extractors in Financial Localizations relevant for S/4HANA Finance as part of SAP S/4HANA, on-premise edition 1511 |

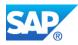

| Human Resources                                 | _                                                                                                    |  |
|-------------------------------------------------|----------------------------------------------------------------------------------------------------|--|
| Incident Management and Risk Assessment         | 2267784 - S4TWL - Simplification in Incident Management and Risk Assessment                                                                                                    |  |
| Master Data                                     | 2498786 - Data Sources supported by Central Master Data in S/4HANA  2576363 - Data Sources supported by Master Data Governance in S/4HANA                                                                                                    |  |
| Procurement                                     | <u>2504508</u> - Restrictions for BW Extractors relevant for S/4 HANA Procurement as part of SAP S/4HANA, on premise edition 1709 and above                                                                                                    |  |
| Produce                                         | 2499728 - Restrictions for BW extractors relevant for S/4HANA in the area of Production Planning and Detailed Scheduling 2499716 - Restrictions for BW extractors relevant for S/4HANA in the area of Production Planning and Control 2499589 - Restrictions for BW extractors relevant for S/4HANA in the area of Quality Management 2499310 - Restrictions for BW extractors relevant for S/4HANA in the area of Inventory Management |  |
| Sales and Distribution                          | 2498211 - Restrictions for BW extractors relevant for S/4HANA Sales as part of SAP S/4HANA, on-premise edition 1709                                                                                                    |  |
| Supply Chain – Extended<br>Warehouse Management | 2552797 List of BI Data Sources used in EWM 2382662 List of BI Data Sources from SCM Basis used in EWM Context                                                                                                    |  |
| Supply Chain –<br>Transportation<br>Management  | All Data Sources working and whitelisted, no separate note exists                                                                                                    |  |

| Item Area - Industry  | Note number for details                                                                                                    |
|-----------------------|----------------------------------------------------------------------------------------------------|
| DIMP Automotive       | -                                                                                                    |
| Defense and Security  | 2544193 - Restrictions for BW extractors relevant for S/4HANA in the area of Defense & Security  2273294 - S4TWL - BI content, Datasources and Extractors for DFPS                                |
| Financial<br>Services | 2543469 - "SAP for Banking": SAP extractors in connection with "SAP S/4HANA on-premise edition  2546102 - "SAP for Insurance": SAP extractors in connection with "SAP S/4HANA on-premise edition" |
| Higher Education      | _                                                                                                    |
| IS Healthcare         | -                                                                                                    |

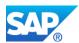

| IS Utilities                                     | 2270505 - S4TWL - IS-U Stock, Transaction and Master Data Statistics (UIS, BW)                        |
|--------------------------------------------------|----------------------------------------------------------------------------------------------------|
| Oil and Gas                                      |                                                                                                    |
| Public Sector Collection and Disbursement (PSCD) | All Data Sources working and whitelisted, no separate note exists                                     |
| Public Sector Management (PSM)                   | 2556359 - Restrictions for BW extractors relevant for S/4HANA in the area of Public Sector Management |
| IS Retail                                        | 2543543 - Restrictions for BW extractors relevant for S/4HANA in the area of Retail                   |

# The classification scheme is:

| Current status           | Status for Publication                                                                    | Description                                                                                                    |
|--------------------------|-------------------------------------------------------------------------------------------|----------------------------------------------------------------------------------------------------|
| Whitelisted              | DS working - no restrictions                                                              | DataSource is available with S/4 and works without any restrictions compared to ERP                                                                                                    |
|                          | DS working – regeneration of extractor and check of BW content based on this DS is needed | DataSource is working, because of data model changes, it is recommended to check the upward dataflow.                                                                                     |
| Not Whitelisted          | DS working - restrictions                                                                 | DataSource is available with S/4 but works with noteworthy restrictions; e.g. not all fields are available                                                                                |
|                          | DS not working - alternative exists                                                       | DataSource is not working with S/4 but an alternative exists, such as a new extractor, CDS view                                                                                           |
|                          | DS not working - alternative planned                                                      | DataSource is not working with S/4 but equivalent available on roadmap for future release                                                                                                 |
| Deprecated               | DS obsolete                                                                               | DataSource is obsolete - legacy extractors                                                                                                    |
|                          | DS not working - no alternative exists                                                    | DataSource is not working with S/4 but no alternative exists                                                                                                    |
| Generated Data<br>Source | DS working - no restrictions                                                              | Because of the nature of the extractors, being generated in the system, we cannot whitelist those in general.  Experience so far showed that they should be working without restrictions. |

## Simplification List for SAP S/4HANA 1909 Initial Shipment Stack

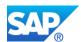

| Not relevant for BW extraction DS not relevant | Datasource is available in ROOSOURCE, however, not to be used for extraction by BW. |
|------------------------------------------------|-------------------------------------------------------------------------------------|
|------------------------------------------------|-------------------------------------------------------------------------------------|

### **Other Terms**

BW, Extractors, Datasources, SAP S/4HANA

## 2.19 S4TWL - MRS Enhancements for Material Master

Application Components: CA-MRS

Related Notes:

| Note Type       | Note Number    | Note Description                    |
|-----------------|----------------|-------------------------------------|
| Business Impact | <u>2493452</u> | MRS enhancements to Material master |

## **Symptom**

SAP Multiresource Scheduling 1.0 for SAP S/4HANA does not support the material master enhancement for requirements profiles.

If you have used this functionality in previous SAP Multiresource Scheduling releases and would like to store the data before they might be lost during SAP Multiresource Scheduling 1.0 for SAP S/4HANA installation, please execute the steps describe in the manual activities attached to this note.

## **Reason and Prerequisites**

Not supported functionality in SAP Multiresource Scheduling 1.0 for SAP S/4HANA.

### **Solution**

Follow the steps describe in the manual activity.

### **Other Terms**

Master Check, S/4 System Conversion, Material Master, MRS.

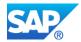

## 2.20 S4TWL - Business User Management

Application Components: BC-SEC-USR-ADM, CA-HR-S4

Related Notes:

| Note Type       | Note Number    | Note Description                          |
|-----------------|----------------|-------------------------------------------|
| Business Impact | <u>2570961</u> | Simplification item S4TWL - Business User |
|                 |                | Management                                |

## **Symptom**

# What has changed in Business User Management in SAP S/4HANA and what is the business value?

SAP S/4HANA is introducing a new identity model for business users. A business user is defined as a natural person who is represented by a business partner and a link to a user in the system. Business users interact with the software in the context of a business process, for example, in the role of a purchaser, a sales representative, or a production planner.

Following the Principle-of-One in SAP S/4HANA, the business partner is the natural person who contains and persists the user data for the person, work center, and communication-related information.

SAP S/4HANA Business User Management enables and supports the entire lifecycle maintenance of business users with integration to the employee lifecycle in the sense of organizational changes, leaving, or retirement. A user in SAP S/4HANA is now related (1:1) to a corresponding business partner (person) from whom essential data is referenced. This reduces redundant maintenance and prevents the disadvantage you have with outdated information.

#### What is the difference between business user and SU01 user?

The business user is also a SU01 user in the system, but also has a 1:1 relation to the corresponding business partner. The business user concept is used in many new applications in SAP S/4HANA. SU01 users created without business partners will lead to limitations because the business user is a prerequisite for many business applications and Fiori apps.

This business partner contains the personal information. The decoupling of user authentication and personal information has the advantage that it integrates the entire lifecycle of that person without redundant maintenance of the user data. Users can still be managed using transaction SU01 or an Identity Provider System replicated to all systems.

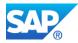

Information about persons, work centers, and communication is derived from the related business partner (1:1 relation). In contrast to the Business Suite, this data is no longer redundantly managed within the User Management Transaction SU01, and so on.

Many applications in the Business Suite use the business partner to define certain roles for controlling processes and tasks. They also define special business partner attributes to manage essential data for their business processes. If system access is required, the business partner needs to be associated with a user. It then becomes a business user. In the Business Suite, you can use transaction BP (Business Partner Maintenance) to assign users to business partners. In SAP S/4HANA this is no longer possible, so you avoid an inconsistent data model for business users.

## What is the business impact of that change and what are the benefits?

With <u>Business Partner Integration</u>, the following changes to business user data in SAP S/4HANA are integrated and can no longer be edited in SU01:

- 1. **Person**: The personal data for the business user in SU01 is derived from the corresponding business partner, integrated with data that comes from the related employee from the HR system (SAP SuccessFactors or SAP HCM). This data is mapped from the HR system to the business partner.
- 2. **Work Center**: The work center data for the business user in SU01 is derived from the workplace address of the corresponding business partner. This address information is integrated with the related employee (for the <u>Function</u> and <u>Department</u> fields.) This data is replicated from the HR system to the business partner.
- 3. **Communication**: The communication data for the business user in SU01 is derived from the workplace address of the corresponding business partner. This communication information is integrated with the related employee information (for the <a href="Phone">Phone</a> and <a href="E-Mail Address">E-Mail Address</a> fields). This data is replicated from the HR system to the business partner.
- 4. **Company**: The organization data for ORGANIZATION\_NAME and LOCATION for the business user in SU01 is derived from the company address of the corresponding business partner. In case of conversion from SAP ERP to SAP S/4HANA, this data is copied from the formerly assigned company address of the user via the periodically scheduled sync report /SHCM/RH\_SYNC\_BUPA\_FROM\_EMPL.

The benefit of automated integration is to get rid of the manual process that has the risk of causing inconsistencies in the system. Therefore, you can no longer maintain <u>the following fields in transaction BP</u> (Business Partner Maintenance):

- Personnel Number (BUS000EMPL-EMPLOYEE\_ID)
- User (BUS000EMPL-USERNAME), for example, shown for role category WFM001 'Resource'

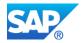

• Internet User (BUS000EMPL-INTERNETUSER), for example, shown for role category BUP005 'Internet User'

The following role categories cannot be assigned to business partners in transaction BP:

- Employee (BUP003)
- Freelancer (BBP010) → Contingent worker
- Service Provider (BBP005) → Contingent worker with additional supplier relation (staffed from external supplier)

Reason is that business partners with above roles have special behavior regarding

- Authorization management (driven by GDPR/DPP requirements)
- Replication/distribution (no replication from S/4 to any system)

For business partners which are assigned to one of these role categories the fields of the following field groups cannot be maintained via transaction BP or the customer/supplier master Fiori UIs (independent from whether HR integration is active or inactive):

- Field group 1: Partner Number (+ Role for Change Doc. Display)
- Field group 8: Form of Address
- Field group 9: Bank Details (for bank detail's ID HC\*)
- Field group 25: Person: First Name
- Field group 26: Person: Academic Title
- Field group 29: Person: Correspondence Language
- Field group 30: Person: Complete Name Line
- Field group 33: Person: Gender
- Field group 38: Person: Birth Name
- Field group 41: Person: Middle Name
- Field group 43: Person: Initials of Person
- Field group 54: Person: Last Name
- Field group 61: Address: Address Usage (HCM001, HCM002); note that the address data can be edited in transaction BP but will be overwritten by the periodically scheduled sync report /SHCM/RH\_SYNC\_BUPA\_FROM\_EMPL.

Relationships of relationship category BUR025 "Service Provider" also cannot be maintained for roles of role category BBP005 "Service Provider".

Business Partners which are assigned to one of these role categories cannot be maintained using SAP MDG for Business Partners.

## Creating Business Users in SAP S/4HANA On-Premise

- 1. Create a user in SAP S/4HANA using
  - o Transaction SU01 or
  - o APIs such as BAPI\_USER\_CREATE1 or IDENTITY\_MODIFY or

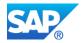

- o Other channels that use the Identity API (CL\_IDENTITY\_FACTORY).
- 2. Create the corresponding business partner for the user. For more information, see "Creating business partners (persons) related to business users".
- 3. Assign the created users (from step 1) to business partners (from step 2). Step 2 and step 3 can be performed as single transaction using the UI or the API.

# **<u>HR Integration is Active:</u>** Creating Business Partners (Persons) Related to Business Users

Prerequisite: The HR integration switch in SAP S/4HANA <u>is activated</u> with the system table T77S0 with the configuration switches HRALX/HRAC and HRALX/PBPON. The HR system is the origin of business users (see HCM simplification SAP Note <u>2340095</u>).

If there is an active HR integration, the employees and contingent workers are replicated to SAP S/4HANA (from SAP SuccessFactors Employee Central or SAP HCM onpremise) and the person information is integrated into the corresponding business partner in SAP S/4HANA.

The synchronization of employee and employment information between HR and SAP S/4HANA is managed with the periodically scheduled sync report /SHCM/RH\_SYNC\_BUPA\_FROM\_EMPL. This report synchronizes employee and employment data into the business partner and user management persistency and provides a consistent data model.

Depending on the purpose of the person, the business partner is created in a role of one of the following role categories:

- Employee (BUP003)
- Freelancer (BBP010)
- Service Provider (BBP005)

In addition, the supplier information is also created for payment-related processes. These roles cannot be assigned to existing business partners in transaction BP.

Multiple Employments (concurrent / global employment / country transfer):

- If an employee (PERNR) has an user assigned (via infotype 105, subtype 0001). Then after the sync report, the User will be linked with the Business Partner which is linked to the Central Person and the Central Person is linked to PERNR.
- One employee should have one user assigned (even in case of multiple assignments in case of concurrent / global employment / country transfer).
- In case of multiple assignment scenario and if an employee has different users assigned for different PERNR's then sync report will return an error.

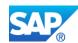

- Such errors are reported in the application log. The log is not displayed automatically on employee replication in cloud or Employee synchronization report execution in onPremise.
- In onPremise: application log can be accessed via transaction SLG1 (or SLGD) for object SHCM\_EE\_INTEGRATION, Subobject BUPA\_SYNC (filter via External ID field to Personnel Number-PERNR).
- In Cloud: application created during employee sync, they can be viewed in the app 'Monitor Data Synchronization' (filter via External Reference field to Employee ID)

# <u>HR Integration is Inactive:</u> Creating Business Partners (Persons) Related to Business Users

Prerequisite: The HR integration switch in SAP S/4HANA is <u>de-activated</u> via the system table T77S0 with the configuration switches HRALX/HRAC and HRALX/PBPON.

- 1. Business users and persons can be created in SAP S/4HANA (as of release 1709 FPS01) using the Fiori app 'Maintain Employees'. With this app you can create and update business partners and their assignments to users to create and manage business users. The app provides a mass maintenance via CSV upload.
- 2. For mass maintenance, you can also use the report RFS4BPU\_EMPLOYEE\_UPLOAD with CSV upload for a mass import (SAP S/4HANA1610) see SAP Note 2567604. With SAP S/4HANA1809 you can use report RFS4BPU\_IMPORT\_BUSINESS\_USER.

If HR integration is inactive in SAP S/4HANA, the user data can still be managed with transaction SU01.

## **Updating Business Partners (Persons) Related to Business Users**

Integration and administration services enable you to update the business user through multiple channels.

SAP S/4HANA 1709 FPS1 provides a configuration view that defines the maintenance source of the workplace address attributes. SAP delivers a default proposal for both variants, HR Integration active/inactive. See SAP Note 2548303 for details.

This configuration ensures that updates to the workplace address are restricted to one dedicated update channel. The configured maintenance source of the workplace address is not applicable in SAP S/4HANA Cloud.

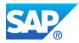

The configuration only applies to updating business users, not to creating them. The configured update channel determines whether updating the workplace address is possible using a dedicated channel.

There are three maintenance sources that can be configured as the source for maintaining the workplace address on various attributes or nodes:

- Human Resources (HR)
- Business Partner Management (BP)
- User Management (US)

The configuration view TBZ\_V\_EEWA\_SRC has the following constraints:

- If Central User Management (CUA) is active, the configuration of the CUA is applied and has a higher priority than view TBZ\_V\_EEWA\_SRC.
- If Human Resources (HR) is NOT active, HR is not applicable as maintenance source.
- If only the business partner and workplace address of the business user exist and there's no user, the configuration view is ignored (otherwise it is not possible to maintain the created workplace data).
- Company address part of the workplace address is not part of configuration view TBZ\_V\_EEWA\_SRC because it is completely under control of User Management. Company address parts are supported as of S/4HANA 1709 FP02 only. Please check SAP Note <u>2571544</u> for more details.

#### **Restrictions:**

- Business partners that exist in an ERP system with linkage from BP-CP-US are not automatically converted to business users.
- Business partners that are neither employee nor contingent workforce cannot be handled as business users. They can only be created as direct users without corresponding business partners (e.g. in SU01)
- In transaction BP (Business Partner Maintenance) there is no capability to assign users to business partners in SAP S/4HANA. This feature has been removed.

### **How to Determine Relevancy**

Simplification item S4TWL - Business User Management is relevant for all SAP S/4HANA conversion customers.

### **Reason and Prerequisites**

New data model for Business User Management in SAP S/4HANA.

#### **Solution**

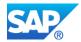

It is recommended converting all SU01 users (not the technical users) into business users after SAP S/4HANA conversion. This is possible with S/4HANA 1709 FP02 or higher.

## **Creating Business Users in S/4HANA On-Premise**

- 1. Create a user in SAP S/4HANA using
  - Transaction SU01 or
  - Using APIs such as BAPI\_USER\_CREATE1 or IDENTITY\_MODIFY or
  - Other channels that use the Identity API (CL\_IDENTITY\_FACTORY).
- 2. Create the corresponding business partner for the user. See "Creating Business Partners (Persons) Related to Business Users" for more information.
- 3. Assign the created users (from step 1) to business partners (from step 2). Step 2 and step 3 can be performed as single transactions via the UI or the API.

## For **Active HR Integration**:

- Manage the integration between employee (and employee-like persons) and the
  business user with the periodically scheduled sync report
  /SHCM/RH\_SYNC\_BUPA\_FROM\_EMPL. You need to ensure that the
  employee records contain the corresponding user assignments (infotype 0105 in
  HR master data).
- In SAP S/4HANA you can use the HCM transactions (PA30 and PA40) for managing employee master data as part of the Compatibility Package (see SAP Note 2269324). After the UserID is written to the infotype 0105 of the employee records, you can assign the corresponding user. The sync report will then ensure that the business user will be completed.
- In SAP SuccessFactors with Employee Central you can manage the employee master data that is integrated with SAP S/4HANA in the cloud with prepackaged components. The sync report ensures that the business user is completed.
- If you want to use the employee-related partner functions (partner type PE) in SD documents, e.g. sales employee or employee responsible, it is necessary to choose active HR integration.

## For **Inactive HR Integration**:

1. Create persons in SAP S/4HANA (with release 1709 FPS01) via the Fiori app 'Maintain Employees' to create and update business partners and their assignments to users to get real business users.

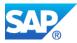

2. For mass maintenance, you can use the CSV-Upload functionality in Fiori app 'Maintain Employees' (with SAP S/4HANA 1709 FP1 or higher). For SAP S/4HANA 1610 FP6 we provide for mass import the report RFS4BPU\_EMPLOYEE\_UPLOAD. See SAP Note 2567604 for details.

## **Other Terms**

**SU01** 

**Business User** 

/SHCM/RH\_SYNC\_BUPA\_FROM\_EMPL

TBZ\_V\_EEWA\_SRC

RFS4BPU\_EMPLOYEE\_UPLOAD

## 2.21 S4TWL - Generic Check for SAP S/4HANA Conversion and Upgrade

Application Components: CA-TRS-PRCK

Related Notes:

| Note Type       | Note Number | Note Description               |
|-----------------|-------------|--------------------------------|
| Business Impact | 2618018     | S4TWL - Generic Check for SAP  |
|                 |             | S/4HANA Conversion and Upgrade |

## **Symptom**

You are planning to do

- a system conversion from SAP ERP 6.0 or SAP S/4HANA Finance to SAP S/4HANA
- or a release upgrade SAP S/4HANA to a higher SAP S/4HANA release

and want to learn about important things to know, critical preparation activities and checks to be done, which are directly related to the preparation of the the system conversion or upgrade.

### Solution

Unlike other Simplification Items, this Simplification Item does not describe a specific functional or technical change in SAP S/4HANA. But it is a collector for various generic, technical checks which need to run before a conversion or upgrade in SAP S/4HANA and

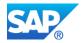

which could affect any customer system - irrespective of the specific SAP S/4HANA target release. Many of these checks are not even SAP S/4HANA specific, but are checking for constellations which were already considered to be inconsistent in SAP ERP and could also have caused issues during an SAP ERP release upgrade.

• As of now the check class CLS4SIC\_GENERIC\_CHECKS for this Simplification Item contains the following generic checks:

## Check for orphaned client dependent data

All client dependent data in a system must be associated with a client which officially exists in the system (in table T000). In case a client was improperly / incompletely deleted in the past, this might lead to the situation that orphaned, client dependent data exists in a system, which is no longer associated to a registered client. This can cause issues during lifecycle processes like upgrades and system conversions. Hence the check class will do a heuristic check as of SAP S/4HANA 1809, whether there is any orphaned, client dependent data in your system and raise a corresponding warning. While not mandatory, it's highly recommended to clean this up before a system conversion or release upgrade.

The recommended approach for this is, to first recreate the client for which orphaned data exists, then logon to this client and properly delete it with transaction SCC5. But before always check, if this orphaned data is indeed no longer required - the technical possibility to have client dependant data without an associated client is sometimes misused in consulting projects or by customer specific/3rd party coding e.g. to have "hidden" client backups in the system or for data replication purposes. To be on the safe side, keep a system backup from before deleting the data.

In addition the check also identifies clients that have no data but still an entry in T000. In such a case the orphaned T000 entry can be deleted with transaction SCC4.

## Existence and syntax check for check classes

Checks, whether the other check classes and related objects (XS4SIC\_\* / CLS4SIC\_\*) of the Simplification Item Check framework exist in the system and if they are syntactically correct. This check might prompt you to manually reactivate some objects or install specific notes, in case any issues are found.

## • Check for inconsistent entries in tables TNIW5 / TNIW5W

Please see SAP Note 1484142 for further information.

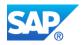

## Check for inconsistent entries in tables TBP2B / TFB03T

Please see SAP Note 2749796 for further information.

In addition, this Simplification Item serves as an anchor for assigning custom
code check related content (see SAP note 2241080), which is not related to any
specific functional or technical area (e.g. deletion of unused orphaned objects).
Therefore, in case this note is mentioned in the result of SAP S/4HANA specific
ATC checks, please remove all usages of the related SAP objects from your
custom code.

#### **Other Terms**

SAP S/4HANA, Generic Checks, Simplification Item

## 2.22 S4TWL - Removal of Add-On CTS\_PLUG

Application Components: BC-CTS-TMS-CTR

Related Notes:

| Note Type       | Note Number | Note Description        |
|-----------------|-------------|-------------------------|
| Business Impact | 2820229     | S4TWL - Add-On CTS_PLUG |

## **Symptom**

You are doing a system conversion to SAP S/4HANA, on-premise edition. The following SAP S/4HANA Transition Worklist item is applicable in this case if add-on CTS\_PLUG is installed in the system.

## **Reason and Prerequisites**

CTS PLUG, as an add-on, is neither required nor support in S/4HANA contexts.

## **Solution**

## **Description & Business Process related information**

The add-on CTS\_PLUG is no longer requried in SAP S/4HANA system contexts, as all coding changes have been migrated back into the basis of S/4HANA. Before a conversion to S/4HANA, on-premise addition can be performed, CTS\_PLUG needs to be uninstalled. Please refer to note 2630240 for more details.

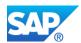

#### **Other Terms**

cCTS, central CTS, CTS Server Plugin

### 2.23 S4TWL - OUTPUT MANAGEMENT

Application Components: CA-GTF-OC

Related Notes:

| Note Type       | Note Number | Note Description          |
|-----------------|-------------|---------------------------|
| Business Impact | 2470711     | S4TWL - OUTPUT MANAGEMENT |

## **Symptom**

You are doing a system conversion to SAP S/4HANA, on-premise edition. The following SAP S/4HANA Transition Worklist item is applicable in this case.

## **Reason and Prerequisites**

Renovation

### **Solution**

### **Business Value**

SAP S/4HANA output management is a modern solution for output related tasks. It takes the functionality from existing SAP output solutions and adds additional features like seamless integration into Fiori apps, flexible email configuration and email templates as well as the support of SAP Cloud Platform Forms by Adobe.

## **Description**

SAP S/4HANA output management comes as an optional part of SAP S/4HANA. There are no mandatory actions for customers using this framework. All existing output management solutions like SD Output Control, FI Correspondence, FI-CA Print Workbench, and CRM Post-Processing are still supported. There are currently no plans to deprecate any of these solutions.

### **Business Process Related Information**

Business processes can benefit from one common output management solution across the product. Users always have the same look and feel and functionality, no matter if they

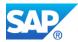

perform output related tasks in Logistics, Procurement, or Financials. Also, an administrator only needs to setup and configure one output management framework. The SAP S/4HANA output management also offers at many places integration to standard extensibility, allowing business users to extend the solution without the need for an implementation project.

## Required and Recommended Action(s)

Business applications that already adopted to SAP S/4HANA output management should offer a switch to enable or disable the use of it.

Required actions for all business applications in scope:

- 1. Define the active output management framework for the individual business applications.
- 1. Open the customizing activity 'Manage Application Object Type Activation' under SAP Reference IMG -> Cross-Application Components -> Output Control.
- 2. Set the desired value in the column *Status* for all available *Application Object Types* by either changing an existing entry or by adding new entries.
- 3. All *Application Object Types* not listed in this customizing activity should have linked their corresponding simplicification item to SAP Note <u>2228611</u> providing individual information on how to enable or disable SAP S/4HANA output management. Please check the list of SAP Notes under section 'References' in this note.
- 4. If a business application is not listed in the customizing activity and has no simplification item or does not mention any changes regarding output management in its existing simplification item, it is likely not using SAP S/4HANA output management.
- 2. In case SAP S/4HANA output management is enabled, please refer to the SAP Note <u>2228611</u> for more information and related notes for the technical setup and configuration.
- 3. In case SAP S/4HANA output management is not enabled or disabled, please setup the according other output management solution for the particular business application.

## **How to Determine Relevancy**

The SAP S/4HANA output management might be relevant for you if:

• The existing functionality described in SAP Note <u>2228611</u> fully meets your business requirements. According limitations / differentiations are listed in this

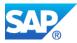

note and linked subsequent SAP Notes. Additional functionality for SAP S/4HANA output management will only be delivered within a new release of SAP S/4HANA.

- You want to use SAP delivered Fiori apps including output functionality.
- The business applications of your business scope already adopted to SAP S/4HANA output management allowing the use of one output framework along the business processes.

The SAP S/4HANA output management might not be relevant for you if:

- You want to continue using your existing output management setup in SAP S/4HANA.
- You require functionality that is not covered by SAP S/4HANA output management.

You might not be able to use SAP S/4HANA output management if:

• You are using SAP IS-OIL.

#### **Other Terms**

OM, Output Management, Output Control

## 2.24 S4TWL - SAP HANA LIVE REPORTING

Application Components: XX-SER-REL

Related Notes:

| Note Type       | Note Number | Note Description                |
|-----------------|-------------|---------------------------------|
| Business Impact | 2270382     | S4TWL - SAP HANA Live Reporting |

## **Symptom**

You are doing a system conversion to SAP S/4HANA, on-premise edition. The following SAP S/4HANA Transition Worklist item is applicable in this case.

#### Solution

### **Description**

SAP HANA Live provides reporting capabilities for Business Suite and Suite on HANA customers. In S/4HANA, database tables have changed in many areas. Thus, the Hana

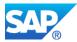

Live Calc Views will not work on those changed structures. In addition, a strategic decision was taken to switch the technology from Calculation Views to CDS Views with SAP S/4HANA. Reporting scenarios built with the SAP HANA Live content in Business Suite, Suite on HANA, or Simple Finance installations have either to be adjusted manually to the changed DB-table structures or to be rebuilt manually with CDS Views in SAP S/4HANA.

#### **Business Process related information**

It should be possible to rebuild all existing reporting scenarios with CDS Views. Limitations might exist with respect to consumption.

## Required and Recommended Action(s)

If HANA Live views are used, time and resources should be planned for migration to CDS Views or for implementation of the additional RDS package (if that is available).

### **Related SAP Notes**

| Custom Code related | If the customer copied calc views delivered by SAP or created |  |
|---------------------|---------------------------------------------------------------|--|
| information         | user-defined calc views on top of SAP delivered views, those  |  |
|                     | potentially need to be redone to reflect changed DB-table     |  |
|                     | structures (in case there are some).                          |  |

## 2.25 S4TWL - ENTERPRISE SEARCH

Application Components: BC-EIM-ESH

Related Notes:

| Note Type       | Note Number | Note Description          |
|-----------------|-------------|---------------------------|
| Business Impact | 2318521     | S4TWL - Enterprise Search |

## Symptom

You are doing a system conversion to SAP S/4HANA, on-premise edition. The following SAP S/4HANA Transition Worklist item is applicable in this case.

#### **Solution**

### **Description**

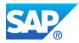

ESH\_SEARCH was the generic search UI of Enterprise Search in previous releases. Its successor in SAP S/4HANA is the integrated search functionality in the Fiori Launchpad.

### **Business Process related information**

If a customer migrates from an older release to SAP S/4HANA and if he created his own search models or enhanced existing ones before, he needs to migrate his enhancements to the maybe changed standard search models of SAP S/4HANA.

Note that the navigation targets are not maintained any longer in the Enterprise Search model, but in the Fiori Launchpad Designer.

| Transaction not available in SAP S/4HANA 1511 | ESH_SEARCH |
|-----------------------------------------------|------------|

## **Required and Recommended Action(s)**

The search functionality is always available in the header area of the Fiori Launchpad. So you don't need a transaction code to start it.

The users may need a general introduction into the Fiori Launchpad. Only if the customer created his own search models or enhanced existing ones before, he needs to migrate his enhancements to the maybe changed standard search models of SAP S/4HANA. Note that the navigation targets are not maintained any longer in the Enterprise Search model, but in the Fiori Launchpad Designer.

#### **Related SAP Notes**

| Custom Code related information | SAP Note: 2227007 |  |
|---------------------------------|-------------------|--|
|---------------------------------|-------------------|--|

## 2.26 S4TWL - Duplicate request entries in Output Management

Application Components: CA-GTF-OC

Related Notes:

| Note Type       | Note Number | Note Description                                               |
|-----------------|-------------|----------------------------------------------------------------|
| Business Impact | 2679118     | Simplification item check for duplicate output request entries |

### **Symptom**

Upgrade to SAP S/4HANA 1809 On Premise release

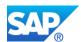

## **Reason and Prerequisites**

SAP S/4HANA 1809 On Premise release introduces a new seconday key index to the following tables:

- 1. APOC\_D\_OR\_ROOT
- 2. APOC\_D\_OR\_ITEM
- 3. APOC\_D\_OR\_ITEM\_A
- 4. APOC\_D\_OR\_ITEM\_E

It is necessary to make sure that there are no multiple database entries in these tables that match with the new unique key. If there are any duplicate entries, the new seconday key index constraint cannot be added to the tables.

Therefore, to upgrade to SAP S/4HANA 1809 from any lower S/4HANA releases, the Simplification Item Check (SIC) has to be carried out to detect these duplicate entries. Once detected, duplicate entries are to be deleted from the tables to ensure a smooth upgrade.

#### **Solution**

If there are duplicate entries (multiple entries in the database matching key constraints) in the following tables, the SIC will detect them:

- 1. APOC\_D\_OR\_ROOT
- 2. APOC\_D\_OR\_ITEM
- 3. APOC\_D\_OR\_ITEM\_A
- 4. APOC\_D\_OR\_ITEM\_E

Duplicate table entries detected by SIC must be deleted from their corresponding tables.

Please go to the table via transaction se16n. Enable &sap\_edit. Filter the entries based on the key fields displayed by SIC.

You may now analyze the entries and delete the duplicate ones.

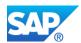

## 2.27 S4TWL - Ariba Network Integration

Application Components: BNS-ARI-SE

Related Notes:

| Note Type       | Note Number    | Note Description                         |
|-----------------|----------------|------------------------------------------|
| Business Impact | <u>2341836</u> | S4TWL - Ariba Network Integration in SAP |
| _               |                | S/4HANA on-premise edition               |

## **Symptom**

You are planning a system conversion from SAP ERP to SAP S/4HANA on premise. The information below is important.

### **Solution**

This SAP Note is relevant if you use the SAP ERP add-on of Ariba Network Integration 1.0 for SAP Business Suite. In SAP S/4HANA, Ariba Network integration functionality is not provided as an add-on but as part of the SAP S/4HANA core product. Not all integration processes and messages that are provided with Ariba Network Integration 1.0 for SAP Business Suite are available in SAP S/4HANA. After the conversion from SAP ERP to SAP S/4HANA, the integration of processes and cXML messages listed below are not nativly supported by SAP S/4HANA.

For a broader functional integration solution you can use the SAP Ariba Cloud Intgration Gateway, you will find more information via help.sap.com:

SAP Ariba Cloud Integration Gateway

#### **Business Process Related Information**

Note the restrictions for SAP S/4HANA, on-premise edition 1511 listed below.

The following processes are not supported:

- Processing of CC invoices (invoices transferred from SAP S/4HANA to Ariba Network)
- Service procurement/invoicing process
- Payment process
- Discount management process
- Update of Advanced Shipping Notifications
- Ariba Supply Chain Collaboration e.g.

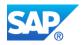

- Processing of scheduling agreement releases
- Consignment process
- Subcontracting process
- o Processing of forecast data
- o Multi-tier purchase order processing
- o Purchase order return items processing
- o Integration processes for suppliers
- Quality Management Process (e.g. Quality Notificiaton, Quality Inspection, Quality Certificates...)

The following cXML message types are not available:

- ReceiptRequest
- CopyRequest.InvoiceDetailRequest
- ServiceEntryRequest
- PaymentRemittanceRequest
- PaymentRemittanceStatusUpdateRequest
- PaymentProposalRequest
- CopyRequest.PaymentProposalRequest
- ProductActivityMessage
- ComponentConsumptionRequest
- ProductReplenishmentMessage
- QuoteRequest
- QuoteMessage
- QualityNotificationRequest
- QualityInspectionRequest
- QualityInspectionResultRequest
- QualityInspectionDecisionRequest
- ApprovalRequest.ConfirmationRequest
- OrderStatusRequest

Note the restrictions for SAP S/4HANA, <u>on-premise edition 1610, 1709 and 1809</u> listed below.

The following processes are not supported:

- Processing of FI CC invoices (transferred from SAP S/4HANA to Ariba Network)
- Update of Advanced Shipping Notifications
- Ariba Supply Chain Collaboration e.g.
  - o Processing of scheduling agreement releases
  - Consignment process
  - Subcontracting process
  - o Processing of forecast data
  - o Multi-tier purchase order processing

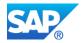

- Purchase order return items processing
- Integration processes for suppliers
- Quality Management Process (e.g. Quality Notificiaton, Quality Inspection, Quality Certificates...)

The following cXML message types are not available:

- ProductActivityMessage
- ComponentConsumptionRequest
- ProductReplenishmentMessage
- QualityNotificationRequest
- QualityInspectionRequest
- QualityInspectionResultRequest
- QualityInspectionDecisionRequest
- ApprovalRequest.ConfirmationRequest
- OrderStatusRequest

### **Required and Recommended Action**

- Conversions to 1511 or 1610: Implement the master conversion pre-check SAP Note "2182725 - S4TC Delivery of the SAP S/4HANA System Conversion Checks" and follow the instructions in this note.
- Conversions 1709 and later: Implement the master conversion pre-check SAP Note "2502552 - S4TC - SAP S/4HANA Conversion & Upgrade new Simplification Item Checks" and follow the instructions in this note.
- For Ariba Network Integration, also implement the pre-check SAP Note "2237932 S4TC Ariba BS Add-On Master Check for SAP S/4HANA System Conversion Checks". This note is also listed within the master note.
- Regarding customer code relevant changes please read the following SAP Note "2406571 - SAP S/4HANA Simplification: Ariba Network Integration (custom code relevant changes)"
- If pre-checks fail, see the following SAP Note: "2246865 S/4 Transition: Activities after failed PreChecks".
- Access SAP Note: "2341836 S4TWL Ariba Network Integration in SAP S/4HANA on-premise edition", download the following documents, and follow the steps described.
  - Before the conversion: S4H\_CONV\_INTEGRATION\_ARIBA\_NETWORK\_PREP C.PDF
  - After the conversion:
     S4H\_CONV\_INTEGRATION\_ARIBA\_NETWORK\_POSTC.PDF

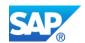

# 2.28 S4TWL - INTERNET PRICING AND CONFIGURATOR (SAP IPC)

Application Components: AP-CFG

Related Notes:

| Note Type       | Note Number    | Note Description             |
|-----------------|----------------|------------------------------|
| Business Impact | <u>2318509</u> | S4TWL - INTERNET PRICING AND |
|                 |                | CONFIGURATOR (SAP IPC)       |

### **Symptom**

You are doing a system conversion to SAP S/4HANA, on-premise edition. The following SAP S/4HANA Transition Worklist item is applicable in this case.

#### **Solution**

#### **Description**

The Internet Pricing and Configurator (SAP IPC) is not released within SAP S/4HANA. For scenarios and business processes where the Internet Pricing and Configurator is currently used alternative functionality like ABAP-based configuration (LO-VC) can be used in SAP S/4HANA.

#### **Business Process related information**

In the Business Suite, The Internet Pricing and Configurator (aka SAP AP Configuration Engine) is usually used for the following use cases:

- Configuration Processes in SD/MM (incl. Pricing) as alternative to LO-VC
- Creation of Material Variants
- For the Vehicle Management System (VMS), SAP IPC could be used for vehicle configuration as alternative to the variant configuration (LO-VC). For each vehicle model defined as configurable material, the configuration engine could be switched from variant configuration to SAP IPC and vice versa
- Configuration Simulation in combination with SAP CRM
- Web Channel (aka Internet Sales) ERP Edition this application is not released with S/4HANA

For scenarios and business processes where the Internet Pricing and Configurator is currently used alternative functionality like ABAP-based configuration (LO-VC) can be used in SAP S/4HANA.

#### Required and Recommended Action(s)

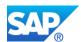

Implement Business Scenarios and Business Processes based on the functionality available within SAP S/4HANA like ABAP-based configuration (LO-VC). Revert entries in CUCFGSW if needed.

## **How to Determine Relevancy**

There is no unambiguous single indicator whether IPC is productively used. However, there are a number of hints:

- If table IBIB shows any entries in field KBID, configurations created with IPC have been stored. This is an indicator at least for usage in the past.
- Table TCUUISCEN contains mandatory information for the configuration UI. If this table contains records, at least the installation has been set up. It is quite likely that IPC is actively used.
- Table CUCFGSW contains the "IPC Switch". If this table contains records, master data has been set up to use IPC instead of VC. This is not only an indicator for IPC usage, moreover entries must be reverted prior to conversion to S/4HANA.

#### **Related SAP Notes**

| Custom Code related information | SAP Note: 2238670 |
|---------------------------------|-------------------|
|---------------------------------|-------------------|

## 2.29 S4TWL - JOB SCHEDULING

Application Components: BC-CCM-BTC

Related Notes:

| Note Type       | Note Number | Note Description       |
|-----------------|-------------|------------------------|
| Business Impact | 2318468     | S4TWL - JOB SCHEDULING |

#### **Symptom**

You are doing a system conversion to SAP S/4HANA, on-premise edition. The following SAP S/4HANA Transition Worklist item is applicable in this case.

### **Reason and Prerequisites**

SAP S/4HANA contains a new component which automatically schedules certain technical background jobs. Deleting or modifying such jobs manually (via transaction

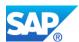

SM37) will not have a lasting effect since the automation mechanism will re-schedule these jobs with predefined attributes. Job Definitions can be customized or deactivated via transaction SJOBREPO.

#### **Solution**

#### **Description**

Scheduling (and monitoring) "Standard Jobs" (e.g. SAP\_REORG\_SPOOL, SAP\_REORG\_ABAPDUMPS, SAP\_REORG\_JOBS etc.) was a manual action in SAP ERP. Choosing Standard Jobs in transaction SM36 displayed a table of standard job templates which the customer could choose to schedule.

In SAP S/4HANA, this manual action has been replaced by an automatic mechanism, the Technical Job Repository. SAP S/4HANA Technical Job Repository takes care of scheduling (and de-scheduling) necessary standard jobs (as defined and delivered by SAP) automatically, without any user intervention.

Nevertheless, in case of conflicts, it is possible to do customizations to job definitions, for example modify the execution period (or start time) of a job or disable automatic job scheduling of a job entirely because you want to use an own job with different report variant.

Two important job definitions which should be reviewed by customers after upgrade to SAP S/4HANA are described here:

#### 1) SAP REORG JOBS:

This job definition schedules report RSBTCDEL2 daily in client 000 with variant SAP&001. This report+variant performs deletion of background jobs older than 14 days. If customer desires different deletion criteria (for example delete all jobs older than 7 days or exclude certain jobs from deletion), disable SAP-delivered job definition SAP\_REORG\_JOBS via transaction SJOBREPO (must be logged on in client 000 because this job definition is only relevant for client 000) and schedule a custom job with custom variant.

#### 2) SAP\_REORG\_SPOOL:

This job definition schedules report RSPO0041 daily in client 000 with variant SAP&001. This report+variant performs deletion of spool requests that have reached their deletion date in all clients. If customer desires different spool deletion criteria, disable SAP-delivered job definition SAP\_REORG\_SPOOL via transaction SJOBREPO (must be logged on in client 000) and schedule a custom job with custom variant.

#### Simplification List for SAP S/4HANA 1909 Initial Shipment Stack

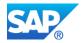

Note: It is possible for customers to create customer-owned job definitions via transaction SE80.

For more information and a guide to SAP S/4HANA Technical Job Repository, see SAP Note 2190119.

#### **Business Process related information**

No influence on business processes expected.

#### **Required and Recommended Action(s)**

IMPORTANT: Before the upgrade/migration to SAP S/4HANA (i.e. in your original system), apply SNOTE correction from note 2499529.

This correction ensures that automatic job scheduling of Technical Job Repository in the SAP S/4HANA system will be delayed even after the point in time when the technical upgrade is over. In other words, it ensures that no automatic job scheduling by Technical Job Repository occurs automatically after the conversion to SAP S/4HANA.

Applying the note prevents for example that jobs automatically scheduled by Job Repository in SAP S/4HANA (this can occur once the technical upgrade phase is over) delete valuable data (e.g. background jobs older than 14 days, spool requests that have reached their retention period) of your old system which the customer wants to retain after the technical upgrade phase.

Without above correction, Job Repository will schedule jobs (including SAP\_REORG\_JOBS, SAP\_REORG\_SPOOL) directly after the end of the technical upgrade phase, which may not be desired! For example, job SAP\_REORG\_JOBS (scheduled from Job Repository) deletes all background jobs older than 14 days.

IMPORTANT: After the upgrade/migration to SAP S/4HANA, apply the correction from note 2499529 also in your new system. This correction will ensure that automatic job scheduling by Technical Job Repository will commence once report BTCTRNS2 is executed by the conversion team. Be sure to have deactivated unwanted job definitions (for example SAP\_REORG\_JOBS) in SJOBREPO by that time.

#### **Other Terms**

Background Jobs, Batch, Standard Jobs, SM36

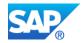

#### 2.30 S4TWL - LEGACY SYSTEM MIGRATION WORKBENCH

Application Components: BC-SRV-DX-LSM

Related Notes:

| Note Type       | Note Number | Note Description               |
|-----------------|-------------|--------------------------------|
| Business Impact | 2287723     | LSMW in SAP S/4HANA on-premise |

#### **Symptom**

The LSMW (Legacy System Migration Workbench) tool (transaction code LSMW) is still available within SAP S/4HANA on-premise but not considered as the migration tool. LSMW might propose *incorrect* migration interfaces that cannot be used in SAP S/4HANA anymore.

This SAP Note is valid only for customers implementing SAP S/4HANA 1511 (on premise) or higher (for example, SAP S/4HANA 1610).

#### **Reason and Prerequisites**

The Legacy System Migration Workbench (LSMW) is an SAP NetWeaver tool for data migration that was first introduced with R/2 to R/3 migrations. It uses standard interfaces like BAPIs, IDocs, Direct Input and Batch Input programs and recordings. Due to this nature, the use of LSMW is **restricted** for migrations to SAP S/4HANA.

For restrictions on certain Batch Input or Direct Input programs that are used by LSMW, please get in touch with the application components directly.

#### Solution

The Legacy System Migration Workbench (LSMW) should only be considered as a migration tool for SAP S/4HANA for objects that do not have interfaces or content available after carefully testing for each and every object. The use of LSMW for data load to SAP S/4HANA is *not recommended* and at the *customer's own risk*.

When using LSMW, you have to carefully test the process so that you can ensure that it is actually working for you. It might not work for you and in any case.

Expect restrictions around transaction recording (as this is not possible with the new SAP Fiori screens) and changed interfaces (for instance the Business Partner CVI). Standard Batch Input programs may also no longer work as transactions may have changed functionality or may be completely removed within some areas. For example, due to

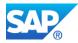

security reasons batch import has been limited for RCCLBI02 program. Also, transactions for customer master data ( $FD^*/XD^*$ ) and vendor master data ( $FK^*/XK^*$ ) cannot be used anymore due to the change to the Business Partner data model in SAP S/4HANA.

## **Option 1:** SAP Rapid Data Migration with SAP Data Services

Instead, SAP S/4HANA data migration content called **SAP Rapid Data Migration** based on **SAP Data Services** software is offered to migrate data into SAP S/4HANA (on premise). You can find more information under the link below: https://rapid.sap.com/bp/RDM S4H OP

This content has been specifically built for the new SAP S/4HANA target system, its interfaces and data structures. The content is free of charge and can be downloaded under the link above. There are two ways to leverage the content:

## 1. Base: Data Integrator

SAP S/4HANA customers have access to a basic Data Integrator license key that comes with the underlying SAP HANA license (HANA REAB or HANA Enterprise). This key code applied to SAP Data Services provides full ETL functionalities (Extract, Transform, Load). Thus, it replaces a mapping and load tool like LSMW with the Rapid Data Migration content. With this basic data load functionality of SAP Data Services and together with the Rapid Data Migration content, legacy data can be loaded into SAP S/4HANA (on premise) including data validation but without further Data Quality (de-duplication, data cleansing) and reporting capabilities. For this use case with the aforementioned functionality, SAP Data Services is free of charge and there is no additional cost.

#### 2. Full: **Data Services**

Using the full SAP Data Services license (separately licensed and not part of SAP S/4HANA) unleashes all Data Quality features like data cleansing and deduplication for mitigating risk during the data migration process of a new SAP S/4HANA implementation.

## Option 2: SAP S/4HANA Migration Cockpit and Migration Object Modeler

In addition, there is the SAP S/4HANA Migration Cockpit which is part of SAP S/4HANA and SAP S/4HANA Cloud and included in these licenses. For on premise, it helps you to transfer your master and transactional data from SAP systems and non-SAP systems to SAP S/4HANA 1610 and higher.

For the data migration, the cockpit uses predefined migration content that is, standard migration objects such as customers, suppliers or purchase orders to identify and transfer the relevant data. These migration objects contain predefined mapping to facilitate the migration.

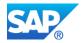

There are two options for transferring data to SAP S/4HANA:

## 1. Transfer Data Using Files

For each migration object, the cockpit provides Microsoft Excel XML files that contain the necessary fields for the SAP S/4HANA target structure. You download the file for the migration object, fill it with the source data, upload it to the cockpit and then migrate the data to the SAP S/4HANA target system.

#### 2. Transfer Data Using Staging Tables

As of Release SAP S/4HANA 1709, FPS01, the migration cockpit contains the data transfer option using staging tables. This solution allows you to handle large data volumes more easily. You can fill the staging tables either manually or by using your preferred tools (SAP or third- party tools). The migration cockpit reads the data from the staging tables and migrates them into the SAP S/4HANA target system.

Direct data extraction from SAP source systems is planned for future Releases.

In addition, the cockpit allows you to integrate your custom data objects into the migration using the inherent Migration Object Modeler. For example, you can adjust the predefined standard migration objects delivered with the cockpit by adding fields to them. As of SAP S/4HANA 1610, FPS02, you can also create your own custom-specific migration objects or SAP standard objects that have not yet been included in the scope of the migration cockpit.

You can use the cockpit by calling transaction LTMC which gives you direct access to it. The role required for the usage of the cockpit is called SAP\_CA\_DMC\_MC\_USER. To access the migration object modeler you use transaction LTMOM. A prerequisite for using the modeler is that you have created a migration project in the migration cockpit and that the role SAP\_CA\_DMC\_MC\_DEVELOPER is assigned to the respective user.

For a list of available migration objects that are supported with SAP S/4HANA and further information about the migration cockpit, see the SAP Help Portal under <a href="https://help.sap.com/viewer/29193bf0ebdd4583930b2176cb993268/1709%20000/en-US">https://help.sap.com/viewer/29193bf0ebdd4583930b2176cb993268/1709%20000/en-US</a>.

Additional information is also available in the following blog: <a href="https://blogs.sap.com/2017/07/05/starter-blog-for-sap-s4hana-migration-cockpit/">https://blogs.sap.com/2017/07/05/starter-blog-for-sap-s4hana-migration-cockpit/</a>

The migration cockpit can be an alternative for smaller and medium-sized projects and could also be used in addition to the Rapid Data Migration content. For more information, please click the link below:

https://blogs.sap.com/2016/06/21/how-to-migrate-to-sap-s4hana or check the SAP Best Practices Explorer (https://rapid.sap.com/bp/scopeitems/BH5)

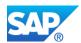

# **How to Determine Relevancy**

This simplification item is relevant if you plan to continue to use Legacy System Migration Workbench to migrate Data into SAP S/4HANA after System Conversion

## **Other Terms**

LSMW, Rapid Data Migration, RDS, Best Practices, SAP S/4HANA 1511, SAP S/4HANA 1610, SAP S/4HANA Migration Cockpit, SAP Data Services

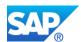

# 3. Master Data

# 3.1 S4TWL - MDM 3.0 integration

Application Components: LO-MD-MM

Related Notes:

| Note Type       | Note Number | Note Description            |
|-----------------|-------------|-----------------------------|
| Business Impact | 2267295     | S4TWL - MDM 3.0 integration |

## **Symptom**

You are doing a system conversion to SAP S/4HANA, on-premise edition. The following SAP S/4HANA Transition Worklist item is applicable in this case.

#### Solution

## **Description**

The MDM specific transaction codes for IDoc processing (inbound and extraction) are not available within SAP S/4HANA, on-premise edition 1511.

#### **Business Process related information**

MDM3.0 was discontinued, all known customer implementations have migrated to Netweaver MDM or Master Data Governance. All known customer implementations have already replaced the MDM specific IDoc processing according to SAP note 1529387 "Tables MDMFDBEVENT, MDMFDBID, MDMFDBPR growing significantly"

### Required and Recommended Action(s)

None

#### **Related SAP Notes**

| General SAP Note related to Simplification | SAP Note: 1529387 |
|--------------------------------------------|-------------------|
| Item                                       |                   |

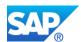

## 3.2 S4TWL - SRM Product Master

Application Components: AP-MD-PRO

Related Notes:

| Note Type       | Note Number    | Note Description           |
|-----------------|----------------|----------------------------|
| Business Impact | <u>2267297</u> | S4TWL - SRM Product Master |

## **Symptom**

You are doing a system conversion to SAP S/4HANA, on-premise edition. The following SAP S/4HANA Transition Worklist item is applicable in this case.

#### **Solution**

## **Description**

The functional scope of SAP Supplier Relationship Management (SAP SRM) will gradually be made available within SAP S/4HANA. The related functions will become part of the procurement solution of SAP S/4HANA. Technically, the procurement solution within SAP S/4HANA is not a successor to the SAP SRM components. Therefore, the SAP SRM software components and SAP S/4HANA cannot be installed on the same system.

For more details see Simplification Item <u>Co-Deployment of SAP SRM</u>.

Accordingly the SRM Product Master is not available in SAP S/4HANA, on-premise edition 1511.

#### **Business Process related information**

There is no influence on the business processes, as the SRM product master was not used in ERP functionality.

| Transaction not available in SAP | COM_PR_MDCHECK      |
|----------------------------------|---------------------|
| S/4HANA on-premise edition 1511  | COMC_MATERIALID_ALL |
|                                  | COMC_PR_ALTID       |
|                                  | COMC_PR_ALTID_BSP   |
|                                  | COMC_PR_OBJ_FAM     |
|                                  | COMC_PR_OBJ_FAM1    |
|                                  | COMC_PR_RFCDEST     |
|                                  | COMC_PRODUCT_IDX    |
|                                  | COMC_SERVICEID_ALL  |

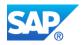

- COMCMATERIALID
- COMCPRAUTHGROUP
- COMCPRD BSP ID
- COMCPRFORMAT
- COMCPRLOGSYS
- COMCPRMSG
- COMCPRTYPENRO
- COMCSERVICEID
- COMM DEL PRWB USER
- COMM EXTRSET
- COMM\_HIERARCHY
- COMM IOBJ RECATEG
- COMM MSG01
- COMM\_PRAPPLCAT
- COMM PRDARC
- COMM\_PROD\_RECATEG
- COMMPR\_PCUI
- COMMPR01
- COMMPR02
- CRM\_PRODUCT\_LOG
- CRM\_PRODUCT\_STA
- CRMCFSPRODID

### **Required and Recommended Action(s)**

In SAP S/4HANA the COMM\* tables (COMM\_PRODUCT, COMM\_HIERARCHY) are no longer available. It is recommended that users archive the ABAP Basis COMM\* product master tables and proceed with the upgrade.

In a non-productive client, use reports COM\_PRODUCT\_DELETE\_ALL to delete products and COM\_HIERARCHY\_DELETE\_ALL to delete hierarchies.

For productive clients, set the deletion indicator using transaction COMMPR01 and archive the products using transaction SARA, then delete the hierarchies using COMM\_HIERARCHY.

For SRM-OneClient deployment the users should be aware that the SRM product master data is not accessible after S/4 conversion.

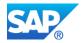

# 3.3 S4TWL - Logistics Batch Management

Application Components: LO-BM-MD

Related Notes:

| Note Type       | Note Number | Note Description                   |
|-----------------|-------------|------------------------------------|
| Business Impact | 2267298     | S4TWL - Logistics Batch Management |

## **Symptom**

You are doing a system conversion to SAP S/4HANA, on-premise edition. The following SAP S/4HANA Transition Worklist item is applicable in this case.

#### **Solution**

## **Description**

The following transactions related to Logistics Batch Management are not available in SAP S/4HANA, on-premise edition 1511: MSC1, MSC2, MSC3 and MSC4. The functional equivalent in SAP S/4HANA, on-premise edition 1511 are the following transactions:

- MSC1N Create Batch
- MSC2N Change Batch
- MSC3N Display Batch
- MSC4N Display Change Documents for Batch

As of Release 4.6A, the maintenance of batch master data has been completely reworked and assigned to new transaction codes. Already at this point in time it was recommended to use the new transaction codes (MSC\*N). The previous transactions and with that the belonging program code are not available within SAP S/4HANA, on-premise edition 1511.

## **Business Process related information**

No influence on the business process – alternatively mentioned transaction codes need to be used.

| Transaction not available in SAP | MSC1 |
|----------------------------------|------|
| S/4HANA on-premise edition 1511  |      |
|                                  | MSC2 |
|                                  |      |

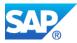

| MSC3 |
|------|
| MSC4 |

# 3.4 S4TWL - Product catalog

Application Components: LO-MD-PC

Related Notes:

| Note Type       | Note Number | Note Description        |
|-----------------|-------------|-------------------------|
| Business Impact | 2267292     | S4TWL - Product Catalog |

## **Symptom**

You are doing a system conversion to SAP S/4HANA. The following SAP S/4HANA Transition Worklist item is applicable in this case.

#### **Solution**

#### **Description**

Product Catalog functionality was used in the past as means of integration to webchannel solutions.

Hybris is the strategic solution to support web-channel processes, with the respective backend Integration. Thus, Product Catalog functionality is not part of the target architecture.

#### **Business Process related information**

Hybris is the strategic solution to support web-channel processes, with the respective backend Integration. Thus, integration via Product Catalog is not part of the target architecture in SAP S/4HANA.

If the Product Catalog was used for other integration scenarios as the one mentioned above, a switch to alternatives availabe in S/4HANA is required (depending on the requirements e.g. ARTMAS IDoc, or Assortment List etc.).

| Transaction not available | WCU1 Maintain customer             |
|---------------------------|------------------------------------|
| in SAP S/4HANA.           | WCUM Maintain customer             |
|                           | WPC1 Prepare product catalog IDocs |

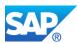

| WPC2 Prepare item IDocs                   |
|-------------------------------------------|
| WPC3 Prepare catalog change IDocs         |
| WPC4 Prepare item change IDocs            |
| WPC5 Convert product catalog              |
| WPCC Prepare prod. catalog change IDocs   |
| WPCI Prepare product catalog IDocs        |
| WPCJ Prepare product catalog IDocs        |
| WW10 IAC product catalog                  |
| WW20 IAC Online Store                     |
| WW30 SD part for IAC MM-SD link           |
| WWCD Product catalog:Display change docs. |
| WWM1 Create product catalog               |
| WWM2 Change product catalog               |
| WWM3 Display product catalog              |
| WWM4 Copy product catalog                 |
| WWM5 Delete product catalog               |

### Required and Recommended Action(s)

Switch to strategic solution.

In case you reuse ABAP objects of packet WWMB or WWMI in your custom code, please see attached note.

## **How to Determine Relevancy**

This Simplification Item is relevant if Product Functionality is used. This is the case if any of the following transactions are used: WCU1, WCUM, WPC1, WPC2, WPC3, WPC4, WPC5, WPCI, WPCJ, WW10, WW20, WW30, WWCD, WWM1, WWM2, WWM3, WWM4, WWM5.

# 3.5 S4TWL - Object Identifier Type Code

Application Components: CA-MDG-KM

Related Notes:

| Note Type       | Note Number    | Note Description                    |
|-----------------|----------------|-------------------------------------|
| Business Impact | <u>2267294</u> | S4TWL - Object Identifier Type Code |

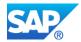

## **Symptom**

You are doing a system conversion to SAP S/4HANA, on-premise edition. The following SAP S/4HANA Transition Worklist item is applicable in this case.

#### **Solution**

#### Description

The field NO\_CONVERSION is not available in the definition of object identifier type codes (also known as scheme IDs – table MDGI\_IDSTC\_BS). Any existing usages have already been switched to non-conversion data elements in their key structures. In the "key mapping" IMG activity "Define Object Identifiers", the checkbox "No Conversion" was removed, as it was not considered any more.

#### **Business Process related information**

No influence on business processes expected.

## Required and Recommended Action(s)

None

# 3.6 S4TWL: Business partner data exchange between SAP CRM and S/4HANA

Application Components: S4CORE, CRM-MD-BP-IF

Related Notes:

| Note Type       | Note Number | Note Description                                                                     |
|-----------------|-------------|--------------------------------------------------------------------------------------|
| Business Impact | 2285062     | S4TWL: Business partner data exchange between SAPCRM and S/4 HANA, onpremise edition |

### **Symptom**

This SAP Note is relevant for you if the following applies:

- You are using an SAP ERP release and support package that is lower than the following releases and support packages:
  - o SAP enhancement package 6 for SAP ERP 6.0
  - o SAP enhancement package 7 (SP11) for SAP ERP 6.0
  - o SAP enhancement package 8 (SP01) for SAP ERP 6.0

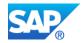

- You are using a live integration of SAP CRM and SAP ERP.
- You are planning to convert from SAP ERP to SAP S/4HANA, on-premise edition.
- You are planning to activate the customer vendor integration (CVI) in SAP ERP and start a mass synchronization based on the customer master or vendor master (Customizing activity *Synchronization of Mass Data*) to generate business partners.

#### Introduction

In SAP S/4HANA, on-premise edition, the central business partner approach is mandatory. The master data is processed using the SAP Business Partner in combination with an activated CVI, and the customer or vendor master is updated automatically in the background. For more information, see the simplification item *Business Partner Approach* (SAP Note 2265093).

If you have not worked with the CVI beforehand, you need to activate it and generate business partners before converting your system to SAP S/4HANA, on-premise edition. In addition, you have to make settings to set up the business partner data exchange between SAP S/4HANA, on-premise edition and SAP CRM.

#### **Business Process Information**

There is no effect on business processes if the settings are performed as described in this SAP Note.

#### **Required and Recommended Actions**

Note that you must perform the pre-conversion actions described in this SAP Note before activating the CVI and starting mass synchronization.

#### **Reason and Prerequisites**

System landscape with CRM and S/4 HANA is planned or available

#### **Solution**

#### 1. Required Actions in SAP ERP

A Business Add-In (BadI) implementation has been provided to ensure that the mass synchronization does not generate new GUIDs instead of using the existing GUIDs from the CRM mapping tables. The BAdI is contained in SAP Note 2283695.

It is imperative that SAP Note 2283695 is implemented before the Customer Vendor Integration (CVI) is activated and the mass synchronization of customer master or

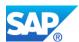

customer vendor data for the generation of business partners is started. If you start the synchronization before SAP Note 2283695 has been implemented, the mapping between business partners that is used in an integration scenario with SAP CRM is irretrievably lost.

A check report has been provided to examine whether the BAdI implementation is available in your system. In addition, a check report is available that identifies any existing inconsistencies (if you have been using an active CVI already) or any inconsistencies that appear after mass synchronization. For more information about the check reports, see SAP Note 2304337.

## 2. Required actions in SAP S/4HANA, on-premise edition

<u>Settings for integration of SAP CRM with SAP S/4HANA, on premise-edition 1511</u> <u>Feature Package Stack 01</u>

If you want to integrate your SAP CRM system with SAP S/4HANA, on premise-edition 1511 FPS 01, several limitations apply to the exchange of business partner data. For more information, see SAP Note 2231667. Most of the limitations are resolved with SAP S/4HANA, on premise-edition 1511 FPS 02.

In the integration scenario with SAP S/4HANA, on premise-edition 1511 FPS 01, you must make the settings described in SAP Notes 1968132 and 2070408.

<u>Settings for integration of SAP CRM with SAP S/4HANA, on premise-edition 1511 FPS 02, or a higher FPS</u>

You need to adjust the settings in transaction COM\_BUPA\_CALL\_FU according to SAP Note 2283810.

Download Objects and Filters

(Note that the download objects named in the following paragraph are located in S/4HANA, on-premise edition, and the transactions are located in SAP CRM.)

We recommend to use the download objects BUPA\_MAIN and BUPA\_REL for initial loads and request. Due to the fact that in SAP S/4HANA, on-premise solution, the SAP Business Partner is the main master data object for processing customer and vendor master data, the download objects BUPA\_MAIN and BUPA\_REL now also support all general, customer-specific, and vendor-specific data.

Download object VENDOR\_MAIN is not available. The download objects CUSTOMER\_MAIN and CUSTOMER\_REL continue to be available for initial loads (transaction R3AS) and requests (transactions R3AR2 and R3AR4). We recommend that

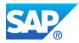

you only use these download objects for specifying filters that are specific to the customer master, like sales area details, account IDs, and partner functions.

In addition, filter conditions maintained in transaction R3AC1 for CUSTOMER\_MAIN and CUSTOMER\_REL continue to be considered when downloading business partners and their related customers from SAP S/4HANA, on-premise edition, to SAP CRM.

## 3. Miscellaneous required actions

See SAP Note 2286880 for handling error messages regarding SEPA and partner functions in SAP CRM. No manual actions are required after implementing the SAP Note.

If you have implemented the user exits DE\_BALE or DE\_AALE in SAP ERP, see SAP Note 2289876.

For further information about business partner synchronization, see SAP Note 2265093.

#### **Other Terms**

CUSTOMER\_MAIN, CUSTOMER\_REL

BUPA\_MAIN, BUPA\_REL

VENDOR\_MAIN

R3AR2, R3AR4, R3AS, R3AC1

COM\_BUPA\_CALL\_FU

# 3.7 S4TWL - HANA-based Analytics for Master Data Governance

Application Components: CA-MDG-ANR

Related Notes:

| Note Type       | Note Number | Note Description                                               |
|-----------------|-------------|----------------------------------------------------------------|
| Business Impact | 2375319     | S4TWL - HANA-based Analytics for SAP<br>Master Data Governance |

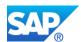

## **Symptom**

You are doing a system conversion to SAP S/4HANA. The following SAP S/4HANA Transition Worklist item is applicable in case SAP Master Data Governance is used.

#### **Solution**

#### **Description**

SAP HANA-based Analytics for SAP Master Data Governance is not available within SAP S/4HANA, on-premise edition 1511 and higher.

#### **Business Process related information**

With this system conversion the content generation for SAP HANA-based Analytics for SAP Master Data Governance is no longer available.

### Required and Recommended Action(s)

The following check is only required in case that you have SAP Master Data Governance in active usage. In this case please check if also SAP HANA-based Analytics for SAP Master Data Governance is set up and running.

## **How to Determine Relevancy**

Check if content for SAP HANA-based Analytics for SAP Master Data Governance has been generated. This can be done via the following steps:

- Use transaction SLG1 and check if log entries for MDG\_ANA\_HANA are existing.
- Check if generated content is available on one of the SAP HANA Databases that are connected to the according system. This can be done for example by looking for calculation view 'ChangeRequestHeader'.

# 3.8 S4TWL - Business Partner BUT000/Header Level Time Dependency

Application Components: LO-MD-BP

Related Notes:

| Note Type       | Note Number | Note Description                       |
|-----------------|-------------|----------------------------------------|
| Business Impact | 2379157     | S4TWL - Business Partner BUT000/Header |
|                 |             | Level Time Dependency                  |

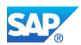

#### **Symptom**

You are doing a system conversion to SAP S/4HANA. The following SAP S/4HANA Transition Worklist item is applicable in this case.

#### **Solution**

\*\*\* Note: The attcahment of this note has been changed with a new report (Z\_NTD\_BUT000\_NEW) on 2nd Jan,2018 to improve the performance .\*\*\*

#### **Business Value**

Time dependency has been disabled at the header level of BUT000 in SAP S/4HANA to ensure that there are no inconsistencies in the master data.

## **Description**

The time dependency functionality in Business Partner is not supported in the header level (BUT000). Though the functionality is available through SPRO, SAP strongly recommends that the end user should NOT maintain the header level data using Customizing.

Customers who have activated time dependency in SAP ERP before the SAP S/4HANA system conversion or in the SAP S/4HANA, on-premise edition 1511 release, refer to the section *Required and Recommended Action(s)*.

## **Business Process Related Information**

Switch-on and switch-off of the time dependency at BUT000 level will result in certain additional activities. For instance, switching OFF the table BUT000\_TD converts the time dependent entries to time independent entries.

Once the BUT000\_TD is ON, we can create time slice for central BP. The currently valid time slice will be stored in BUT000 table and the past/future time slice will be stored in BUT000\_TD table.

When BUT000\_TD is switched OFF:

- If the BP had split validities in BUT000 and BUT000\_TD tables, you will not be able to open or edit this BP.
- The following error message appears: "Data set BUT000 for BP 000000XXX maintained time-dependently, despite inactive Time dep." message appears (Hot News Note 1759416).

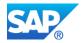

### **Required and Recommended Action(s)**

For customers who have not enabled time dependency:

• Do not enable the time dependency at the header level (BUT000) using SPRO.

For customers who have enabled time dependency in releases prior to 1610/11:

You need to deactivate time dependency. It is a one-time process.

- 1. Run the report BUPTDTRANSMIT which will make BUT000 data up to date.
- 2. Run the report Z\_NTD\_BUT000\_NEW attached with this Note. To run this:
  - 1. Call up SE38.
  - 2. Enter Z\_NTD\_BUT00\_NEW and choose *Create*.
  - 3. Choose type as *Executable Program*.
  - 4. Paste the code content from the attachment.
  - 5. Save, activate, and then execute the report.
- 3. This Z report will delete all the BUT000\_TD entries (past and future entries) and extend the BUT000 entries (current entry) from 1.1.0001 to 31.12.9999 (which means loss of past/future data). Also, it will deactivate TD for BUT000 in V\_TB056 view. Now you will not be able to maintain future/past entries for central BP.

#### Notes:

• The report Z\_NTD\_BUT000\_NEW has a test run mode and *BP range* as the selection parameter.

## **How to Determine Relevancy**

This simplification item is relevant when time dependency is enabled for BUT000 at the header level. Meaning, the simplification item is relevant when DEV\_ISACTIVE is X for development object (field DEVELOP) BUT000 (or) ALL\_BP\_TD in V\_TB056 view. When the time dependency is enabled, BUT000 TD will have at least one entry.

#### **Other Terms**

Time dependency, BUT000, BUT000\_TD, S/4HANA

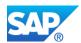

# 3.9 S4TWL - BADI ADDRESS\_SEARCH (Duplicate Check) is Not Supported in SAP S/4HANA

Application Components: LO-MD-BP

Related Notes:

| Note Type       | Note Number | Note Description                                                                                          |
|-----------------|-------------|----------------------------------------------------------------------------------------------------|
| Business Impact | 2416027     | S4TWL - BAdI ADDRESS_SEARCH<br>(Duplicate Check) Neither Certified Nor<br>Supported for SAP S/4HANA Fiori |

#### **Symptom**

You are doing a system converson to S/4HANA On Premise. The following SAP S/4HANA Transition Worklist item is applicable in this case.

#### **Reason and Prerequisites**

The BAdI ADDRESS\_SEARCH was not designed to meet the newer generation codings of SAP S/4HANA which gets called in Fiori smart template apps such as Manage Customer Master, Manage Supplier Master and so on. When this BAdI is activated, the apps generate errors such as program termination, or run time exceptions occur.

#### Solution

#### **Business Value**

The BAdI ADDRESS\_SEARCH is not compatible with the new generation code of SAP S/4HANA Fiori and hence it is neither certified nor supported.

#### **Description**

The duplicate check using the BAdI ADDRESS\_SEARCH to find dupliacte addresses is neither certified nor supported in SAP S/4HANA Fiori. The BAdI is available with the standard implementation and will be inactive. If there is a requirement to use the BAdI, it can be used for SAP GUI applications.

#### **Business Process related information**

This BAdI was used to implement a check that identifies potentially duplicate addresses (in create and edit mode) and notifies the user. The user could decide whether the new account or contact is required or is in fact a duplicate of an existing account or contact. While not supporting this BAdI implementation for Fiori applications, SAP S/4HANA is in a conceptualize stage for a better solution for Fiori Apps.

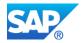

## Required and Recommended Action(s)

Be informed that the BAdI ADDRESS\_SEARCH for duplicate check is no more certified and supported for Fiori Apps.

#### **How to Determine Relevancy**

This is relevant for all SAP S/4HANA customers.

#### Other Terms

Duplicate Check, BAdI SIC\_ADDRESS\_SEARCH, BAdI ADDRESS\_SEARCH

# 3.10 S4TWL - Business Partner Hierarchy Not Available

Application Components: LO-MD-BP

Related Notes:

| Note Type       | Note Number | Note Description                                    |
|-----------------|-------------|-----------------------------------------------------|
| Business Impact | 2409939     | S4TWL - Business Partner Hierarchy Not<br>Available |

# **Symptom**

You are doing a system conversion to SAP S/4HANA, on-premise edition. The following SAP S/4HANA Transition Worklist item is applicable in this case.

#### **Solution**

#### **Business Value**

Business Partner hierarchy is removed in SAP S/4HANA to avoid redundancy as customer hierarchy is already available for the applications to consume.

### **Description**

The Business Partner Hierarchy is no more available in S/4HANA. S/4HANA is in conceptualize stage for a better hierarchy solution.

#### **Business Process related information**

You will not be able to access the BP hierarchy data anymore after the system conversion to S/4HANA.

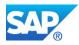

| Transaction not available in SAP S/4HANA on-premise edition       | ВРН, ВРН_ТҮРЕ                    |
|-------------------------------------------------------------------|----------------------------------|
|                                                                   | BUHI_ASSIGN_BP_TO_NODE           |
| BAPIs not available in SAP S/4HANA on-<br>premise edition         | BUHI_CLEAR_BUFFER                |
|                                                                   | BUHI_DELETE_BP_FROM_NODE         |
| IMG activity node not available in SAP S/4HANA on-premise edition | Business Partner Group Hierarchy |
| BOR Object not available in SAP S/4HANA on-premise edition        | BUS1006004                       |

## Required and Recommended Action(s)

Knowledge transfer to key and end users

# **How to Determine Relevancy**

This item is relevant if you have created and are using Business Partner Hierarchies. You can check for the existence of Business Partner Hierarchies in transaction BPH or check for the existence of entries in table BUT\_HIER\_TREE.

### 3.11 S4TWL - MDG in Lama

Application Components: CA-MDG

Related Notes:

| Note Type       | Note Number | Note Description                   |
|-----------------|-------------|------------------------------------|
| Business Impact | 2379272     | S4TC MDG_APPL Master Check for S/4 |
|                 |             | System Conversion Checks           |

### **Symptom**

Implementation of MDG\_APPL check class for S/4 transformation checks as described in SAP note 2182725.

This note implements a "Precheck DIMP/LAMA upgrade to S/4 for MDG-M (Material Governance) in software component SAP\_APPL."

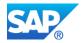

## **Reason and Prerequisites**

If you upgrade master data material to S/4 it is recommended, to have no open change request for material (MDG-M)

If you upgrade a system with long material number (LAMA) it is mandatory to finalize (activate or delete) all open change request creating new materials, else you have to delete open change requests creating new materials in LAMA system manually after upgrade.

This change requests can not processed any more after upgrade.

#### **Solution**

Implement the technical prerequisites for the S/4 transformation checks via this note.

#### **Other Terms**

S4TC

MDG APPL

**MDGM** 

# 3.12 S4TWL - MDG\_MDC in Lama

Application Components: CA-MDG-CMP

Related Notes:

| Note Type       | Note Number | Note Description                  |
|-----------------|-------------|-----------------------------------|
| Business Impact | 2442665     | S4TC MDG_MDC Master Check for S/4 |
| _               |             | System Conversion Checks          |

### Symptom

Implementation of MDG\_MDC check class for S/4 transformation checks as described in SAP note 2182725.

This note implements a "Precheck DIMP/LAMA upgrade to S/4 for MDC-M (Material Consolidation and Mass Change) in software component MDG\_MDC."

### **Reason and Prerequisites**

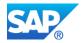

If you upgrade master data material to S/4 it is recommended, to have no open process for material (MDG MDC).

If you upgrade a system with long material number (LAMA) it is mandatory to finalize (activate or delete) all open processes (MDC) for materials, else you have to delete open processes manually after upgrade.

Also it is suggested to have no open imports or process drafts.

#### Solution

Implement the technical prerequisites for the S/4 transformation checks via this note. The note checks for active processes for materials.

#### **Other Terms**

S4TC

MDG\_MDC

MDG-C

# 3.13 S4TWL - Batch Input for Customer Master/Supplier Master

Application Components: LO-MD-BP

Related Notes:

| Note Type       | Note Number | Note Description                                           |
|-----------------|-------------|------------------------------------------------------------|
| Business Impact | 2492904     | S4TWL - Batch Input for Customer<br>Master/Supplier Master |

### **Symptom**

You are doing a system conversion to SAP S/4HANA, on-premise edition. The following SAP S/4HANA Transition Worklist item is applicable in this case.

#### **Solution**

#### **Description**

*Batch Input* as a technology to maintain customer master and supplier master data. This will not be supported in release from SAP S/4HANA 1809 onwards.

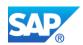

Since we follow "Business Partner first" approach in SAP S/4HANA, Batch Input programs will cease to work as classical customer and supplier transactions have been made obselete.

As an alternative, we recommend the usage of the following:

- Business Partner SOAP Services. Refer to SAP Note <u>2472030</u> for more information.
- IDocs (CREMAS/DEBMAS)
- Mass Transactions (XK99/XD99)

#### **Business Process related information**

No influence on business processes is expected.

#### Required and Recommended Action(s)

Please check if you use *Batch Input* for creating/changing customer master or supplier master data. If yes, please switch to the recommended alternatives.

## 3.14 S4TWL - API RFC\_CVI\_EI\_INBOUND\_MAIN is obsolete

Application Components: LO-MD-BP

Related Notes:

| Note Type       | Note Number    | Note Description                                                                                                    |
|-----------------|----------------|----------------------------------------------------------------------------------------------------|
| Business Impact | <u>2506041</u> | S4TWL - API<br>RFC_CVI_EI_INBOUND_MAIN is not<br>supported from the release S/4 HANA OP<br>1709 FPS2 and in Cloud Edition 1805<br>onwards |

#### **Symptom**

Customer is migrating to SAP S/4HANA on-premise edition, and they are using function module RFC\_CVI\_EI\_INBOUND\_MAIN to migrate business partners.

#### **Reason and Prerequisites**

RFC\_CVI\_EI\_INBOUND\_MAIN in SAP S/4HANA, was initially used to migrate business partners.

#### Solution

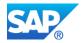

## **Description**

RFC\_CVI\_EI\_INBOUND\_MAIN is used to update/create BP in S/4 HANA. However, it is not the recommended approach as it doesn't cover all the features.

RFC\_CVI\_EI\_INBOUND\_MAIN is not an officially released SAP Function module and was created for internal use only. Hence, it has been decided to stop supporting this

Customers should refer to the SAP Note 2417298 for maintenance of Business Partners.

function module from the OP release 1709 FPS2 and in Cloud Edition 1805 onwards.

#### **Business Process related information**

No impact on business processes is expected.

#### Required and Recommended Action(s)

Check if you use *RFC CVI\_EI\_INBOUND\_MAIN* for creating/changing customer master or supplier master data. If yes, please switch to the recommended alternatives in the SAP Note 2417298.

#### **Other Terms**

Business Partner, RFC CVI\_EI\_INBOUND\_MAIN, Customer Master, Supplier Master

# 3.15 S4TWL - Business Partner Approach

Application Components: LO-MD-BP

Related Notes:

| Note Type       | Note Number | Note Description                  |
|-----------------|-------------|-----------------------------------|
| Business Impact | 2265093     | S4TWL - Business Partner Approach |

### Symptom

You are doing a system conversion to SAP S/4HANA, on-premise edition 1511, 1610, 1709, or 1809. The following SAP S/4HANA Transition Worklist item is applicable in this case.

#### **Solution**

#### **Business Value**

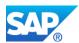

In SAP S/4HANA, Business Partner is the leading object and single entry point to maintain Business Partner, Customer and Supplier (formerly known as Vendor) master data. This is to ensure ease of maintenance of the above master data and to achieve harmonization between them. Compared to classical ERP transactions, maintenance of Customer and Supplier master data via Business Partner has multiple advantages. Some of them are as follows:

- Business Partner allows maintenance of multiple addresses with corresponding address usages.
- In classical transactions, one customer can only be associated to one account group. But in Business Partner, multiple roles can be associated to the same Business Partner.
- Maximal data sharing and reuse of data which lead to an easier data consolidation.
- General Data available for all different Business Partner roles, specific data is stored for each role.
- Maintenance of multiple relationships to the same Business Partner.
- Maintenance of Time Dependency at different sub-entities roles, address, relationship, bank data etc.

#### **Description**

There are redundant object models in the traditional ERP system. Here the vendor master and customer master is used. The (mandatory) target approach in S/4HANA is the Business Partner approach.

Business Partner is now capable of centrally managing master data for business partners, customers, and vendors. With current development, BP is the single point of entry to create, edit, and display master data for business partners, customers, and vendors.

#### Additional Remarks:

- It is planned to check the introduction of the Customer/Vendor Integration in the pre-checks and the technical Conversion procedure of SAP S/4HANA on-premise edition 1511, 1610, 1709, and 1809. A system where the customer/vendor integration is not in place will be declined for the transition.
- The Business Partner Approach is not mandatory for the SAP Simple Finance, onpremise edition 1503 and 1605.

#### **Business Process related information**

Only SAP Business Suite customer with C/V integration in place can move to SAP S/4HANA, on-premise(Conversion approach). It is recommended but not mandatory that BuPa ID and Customer-ID / Vendor ID are the same.

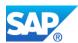

The user interface for SAP S/4HANA is transaction BP. There is no specific user interface for customer/vendor like known from SAP Business Suite (the specific transactions like XD01, XD02, XD03 or VD01, VD02, VD03/XK01, XK02, XK03 or MK01, MK02, MK03 etc. are not available in SAP S/4HANA on-premise)

| Transactions not available | Transactions that get redirected to transaction BP: |  |
|----------------------------|-----------------------------------------------------|--|
| in SAP S/4HANA on-         |                                                     |  |
| premise edition            | FD01,FD02,FD03, FK01,FK02,FK03, MAP2,MAP3, MK01,    |  |
|                            | MK02, MK03, V-03,V-04,V-05,V-06,V-07,V-08,V-09, V-  |  |
|                            | 11, VAP1, VAP2, VAP3, VD01, VD02, VD03, XD01, XD02, |  |
|                            | XD03, XK01, XK06, XK07, XK02, XK03                  |  |
|                            | Transactions that are obsolete:                     |  |
|                            | FD06, FK06, MK06, MK12, MK18, MK19, VD06, XD06,     |  |
|                            | XD0, V+21, V+22, V+23, MAP21, FD0                   |  |

#### Points to Note in SAP S/4HANA:

In addition, note the following points while using the following functionalities in SAP S/4HANA:

- Consumer While creating a consumer, ensure that you use the BP Grouping that is associated to the customer account group (Consumer) in TBD001 (Assignment of Account Group BP Grouping). Note that customer itself is a contact person, hence no further relationships can be maintained.
- One-time Customer/Supplier While creating a one-time customer or supplier, ensure that you use the BP Grouping that is associated to the customer/supplier account group (One time customer/supplier) in TBD001 and TBC001 (Assignment of Account Group BP Grouping).
- The idocs **DEBMS/CREMAS** and cremas are not recommended for data integration between S/4HANA systems. In S/4HANA, BP is the leading object. Therefore, only customer or supplier integration should be avoided. In S/4HANA, Business Partner is the leading object. Therefore, customer or supplier only integration should be avoided. You can use Business Partner web services (SOAP) via API Business Hub for SAP S/4HANA integration. It is recommended to use IDocs only if the source system has Customer or Supplier (no Business Partner) master data.
- **Role Validity** In SAP S/4HANA, you can maintain the validity of roles. With this feature, the user can close the (prospect) role and move to another after the mentioned validity period. For example, a business partner with prospect role can set the role change to sold-to-party by specifying the validity and by closing the previous validity.

### **Required and Recommended Action(s)**

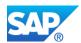

Before you begin the BP conversion from an SAP ERP system to an SAP S/4 HANA system, you have to answer the questions

• Whether the Business Partner ID and Customer-ID /Vendor ID should be the same in the S/4 HANA System?

The keys for a smooth synchronization of the ERP customer/vendor into the S/4 system with the business partner as the leading object are beside Business Partner Know-How also consistent customer/vendor data and valid and consistent custom/vendor and Business Partner customizing entries. For this reason, the customer/vendor data has to be cleaned up before it can be converted into the S/4 Business Partner.

Prepare: Pre-Checks and clean-up customer/vendor data in the ERP System

- Implement SAP S/4HANA Conversion Pre-Checks according to the SAP S/4HANA Conversion guide chapter Pre-Checks.
- Activate Business Function CA\_BP\_SOA.
   In case that the Business Function CA\_BP\_SOA not yet in the system exist, you have to create a new Business Function in the customer namespace with the switches VENDOR\_SFWS\_SC1 and VENDOR\_SFWS\_SC2. The new customer specific Business Function must be of type Enterprise Business Function (G) see also Mandatory checks for customer, vendor and contact.
- Check CVI customizing and trigger necessary changes e.g. missing BP Role Category, Define Number Assignments according to the S/4 Conversion guide chapter Introduce Business Partner Approach (Customer Vendor Integration).
- Check and maintain BP customizing e.g. missing tax types.
- Check master data consistency using CVI\_MIGRATION\_PRECHK and maintain consistency.
- Check and clean-up customer/vendor data e.g. missing @-sign in the e-mail address.

### Synchronization

- Synchronization (Data load) is done via *Synchronization Cockpit* according to the attached BP\_Conversion Document.pdf > Chapter 4. *Convert Customer/Supplier Data into Business Partner*.
- In case of an error during the synchronization process due to data/customizing
  mismatch you can find the errors using Logs button. You can also view this via
  MDS\_LOAD\_COCKPIT> Monitor tab > Call PPO button in Synchronization
  Cockpit.
- Run Business Partner Pre-Check PRECHECK\_UPGRADATION\_REPORT to verify the results according to the note 2211312.

#### **Conversion Process**

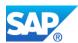

• Conversion Process must be triggered according to the BP\_Conversion Document.pdf attached to this SAP Note.

**Note**: If the runtime error "Inconsistency in the dictionary for structure "ZT005\_GEN" occurs during the SUM execution, execute the process again.

## **Business Partner Post Processing**

• The customer/vendor transformation is bidirectional. You can both process customer/vendor master records from business partner maintenance as well as populate data from customer/vendor processing to the business partner. After the successful S/4 conversion process you have to activate the post processing for direction Business Partner a Customer/Vendor.

## **Related SAP Notes & Additional Information**

| Conversion Pre-<br>Checks | SAP Notes: 2211312, 2210486, 2216176                                                                                                    |  |
|---------------------------|----------------------------------------------------------------------------------------------------|--|
| Other SAP Notes           | SAP Note: 1623677, 954816                                                                                                    |  |
| SAP Help                  | <ul> <li>Refer to the attachments (in SAP Note 2265093):</li> <li>BP_Conversion Document.pdf: Description of Busines         Partner Approach and conversion activities     </li> <li>01_TOP-Item_MD_Business-Partner-</li> </ul> |  |
|                           | Approach_Version1.0.pdf: Presentation on Business Partner Approach and Customer Vendor Integration during Conversion                                                                                                    |  |

## **Custom Code Adaption**

If you are writing a direct write statement or a custom code on the tables mentioned in piece list SI\_MD\_BP, Please follow the below mentioned steps instead.

## Reason and Prerequisites:

- You want to create BP/Customer/Supplier with direct write statements or a particular piece of custom code.
- You need an API to create Business Partner with Customer and Supplier roles.

#### The following are possible use-cases:

 Requirement to create business partners in the same system: You can use API CL\_MD\_BP\_MAINTAIN. Pass the data in CVIS\_EI\_EXTERN structure format and pass it to the method VALIDATE\_SINGLE. This method validates all the

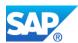

- data that is passed; after that, you can use the method MAINTAIN to create business partners.
- 2. Integration of data with various landscapes: If you want to integrate BP/Customer/Supplier master data across different systems, you can use following interfaces:

#### a. IDOCs

There are two types of IDocs available that can be used:

- 1. DEBMAS: If you want to integrate customer (without BP) data between two systems, this IDOC can be used.
- 2. CREMAS: If you want to integrate supplier (without BP) data between two systems, this IDOC can be used.

#### b. SOA Services

1. If the system has data of Business Partners, use SOA services for integration. Business Partner SOAP services enable you to replicate data between two systems. There are both inbound and outbound services available. Refer to SAP Note 2472030 for more information.

However, the IDocs DEBMAS and CREMAS are not recommended for data integration between S/4HANA systems. In S/4HANA, Business Partner is the leading object. Therefore, you can use Business Partner web services (SOAP) for SAP S/4HANA integration.

#### **Industry Specific Actions**

#### **IS-OIL Specific Actions:**

- In S4HANA all the IS-OIL specific fields (including customer BDRP data fields) have been adapted as per the new Framework of BP.
- The IS-OIL Fields related to Vendor and Customer now have been moved to BP under the roles FLCU01 (Customer), FLVN01 (Vendor).

## Retail Sites Specific Action:

Customers and vendors assigned to Retail sites are not handled by CVI synchronization (MDS\_LOAD\_COCKPIT) on SAP ERP as described in this note, but by a specific migration process during SAP S/4HANA conversion. See SAP Note <a href="2310884">2310884</a> for more information.

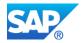

# 3.16 S4TWL - Reduction of Redundant Business Partner Data Storage in the 'BUTADRSEARC

Application Components: LO-MD-BP

Related Notes:

| Note Type       | Note Number    | Note Description                                                                               |
|-----------------|----------------|------------------------------------------------------------------------------------------------|
| Business Impact | <u>2576961</u> | S4TWL - Reduction of Redundant Business<br>Partner Data Storage in the<br>'BUTADRSEARCH' Table |

## **Symptom**

You are doing a system conversion to SAP S/4HANA, on-premise edition. The following SAP S/4HANA Transition Worklist item is applicable in this case.

### Reason and Prerequisites

Renovation

#### **Solution**

#### **Business Value**

Fields BIRTHDT, AUGR, XDELE, XBLCK, TYPE, and REGION in table BUTADRSEARCH is no longer required

as the redundancy of data storage is minimized in SAP S/4HANA.

### **Description**

Fields BIRTHDT, AUGRP, XDELE, XBLCK, TYPE, and REGION were updated in BUTADRSEARCH if the indexing was activated in TB300 table.In S4/HANA this is no longer requried as we plan to phase this out to avoid redundant data storage.However these fields will be maintained in the respective table listed below.

- BUT000-BIRTHDT
- BUT000-AUGRP
- BUT000-XDELE
- BUT000-XBLCK
- BUT000-TYPE
- ADRC-REGION

#### **Business Process related information**

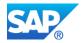

No further development is planned. We instead plan to phase this out to avoid redundant data storage.

## Required and Recommended Action(s)

Be informed that the redundant storage of 'Business Partner' data in BUTADRSEARCH is only kept for compatibility reasons (customers doing a conversion that have already activated this indexing) and must not be activated by new customers.

## **How to Determine Relevancy**

This simplification list item is releavent if TB300-ADDRSRCH\_ACTIVE = 'X' which means the indexing is activated.

### **Other Terms**

'BUTADRSEARCH', 'TB300'

# 3.17 S4TWL - Simplified Product Master Tables Related to OMSR Transaction

Application Components: LO-MD-MM

Related Notes:

| Note Type       | Note Number | Note Description                         |
|-----------------|-------------|------------------------------------------|
| Business Impact | 2267138     | S4TWL - Simplified Product Master Tables |
| _               |             | related to OMSR transaction              |

## **Symptom**

You are doing a system conversion to SAP S/4HANA, on-premise edition. The following SAP S/4HANA Transition Worklist item is applicable in this case.

### Solution

## **Description**

In SAP S/4HANA, the tables related to OMSR transaction("Field groups and Field selection for data screens") such as T130F (Table of Field attributes), T130A (Table of Material master field selection), T133F (Table of Material master field selection part2), etc., has delivery class E (E = Control table, SAP and customer have separate key areas). In SAP Business Suite, the delivery class of these tables is G (G= Customizing table, protected against SAP Update, only INS all).

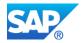

## **Business Process related information**

No influence on business processes expected

## Required and Recommended Action(s)

Customizing the field selection for data screens in SAP namespace is **not** recommended anymore.

To customize the field selection settings, kindly follow the below process.

- 1. In OMSR/OMS9 transaction, select the field ref. you want to change.
- 2. Click on **Copy As** icon or press F6.
- 3. Enter the Field reference ID in allowed namespace.
- 4. Make the required changes for the field groups and press enter.
- 5. Click on Save.
- 6. The created field reference can be assigned to required material type / plant.
  - o To assign it to a material type, go to transaction OMS2.

Open the required material type, update the **Field reference**. Click on Save.

o To assign it to a plant, go to transaction OMSA.

Add an entry by clicking **New entries**. Click on Save.

## 3.18 S4TWL - Material Number Field Length Extension

Application Components: LO-MD-MM, CA-FLE-MAT

Related Notes:

| Note Type       | Note Number | Note Description                     |
|-----------------|-------------|--------------------------------------|
| Business Impact | 2267140     | S4TWL - Material Number Field Length |
|                 |             | Extension                            |

## Symptom

You are doing a system conversion to SAP S/4HANA, on-premise edition. The following SAP S/4HANA Transition Worklist item is applicable in this case.

### **Reason and Prerequisites**

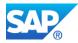

In SAP S/4HANA, the material number field length has been extended from 18 to 40 characters. This change was first implemented in SAP S/4HANA, on-premise edition 1511 and affects this release and higher releases.

### **Solution**

SAP S/4HANA can support a material number with 40 characters. The appropriate related SAP development entities (domains, data elements, structures, table types, and transparent tables, external and internal interfaces, user interfaces, and so on) have been adapted accordingly. Where required, automated logic is in place and executed automatically in case a customer converts his current SAP Business Suite system into SAP S/4HANA.

Nevertheless there might be constellations where a customer needs to be aware about. For example:

- In certain constellations there might be the requirement to adapt custom code related to the material number field length extension.
- In a multi-system landscape, the customer has to decide if and when to switch on the extended material number functionality, as the switch impacts how compatible the system communicates within a system landscape.

In the following chapters, the different aspects of the material number field length extension are described.

This note focuses on the neccessary technical adjustments which are a consequence of the field length extension. These adjustments are relevant regardless of the intention to enable the extended length for material numbers in customizing or not. The decision for activation of the extended length needs to be taken based on business requirements and considering the restrictions outlined in this note, the notes referenced in this note and is completely independent of the required technical adjustments.

### Overview

With SAP S/4HANA, on-premise edition 1511, the maximum field length of the material number was extended from 18 to 40 characters.

The material number field length extension was done with SAP S/4HANA and is available starting with the SAP S/4HANA, on-premise edition 1511. For the first step into SAP S/4HANA – SAP Simple Finance, on-premise edition 1503 – the maximum field length is still 18 characters long. Additional remark: SAP S/4HANA Finance 1605 based on Enhancement Package 8 is as well be based on an 18 characters long material number.

### **Consistent Usage in System-Internal Coding**

### Simplification List for SAP S/4HANA 1909 Initial Shipment Stack

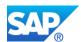

Extending the material number means that in the coding within the system it must be ensured that 40 characters can be handled at all relevant coding places. Especially, it must be made sure that the material number will not be truncated to its former length of 18 characters as this would result in data loss.

In an SAP system, this consistent behaviour is usually ensured by the fact that all data elements used to type relevant fields are derived from the same domain, the domain defining the technical length of the derived fields. Whenever coding uses these fields, the coding is automatically adapted when the domain changes.

For the material number itself we identified the domains that are used to define material number fields. All these domains have been extended to 40 characters.

Besides these direct usages of the material, it may be that a specific material is also used in other fields. An example may be characteristic values: A material may well be used as characteristic value. For all such fields for which a material – besides other possible values – is a valid content, it has been checked that these fields are long enough to hold the extended material number. These fields (or the underlying domains) have been extended as well. Extending further – dependent – fields of course means that the usages of the fields have been investigated as well.

Extending such "target" fields which are not material numbers by themselves was only done if the material number needs to be handled in the field, as extending a field usually trigger follow up changes. At several places, the material number is used as reference, template, or for other reasons but another (shorter) value, for example, a GUID, could be used as well. In these and other similar cases, it may be the better choice to switch to another value. Using this other value has been done at all places where this was appropriate.

Overall, the complete data flow in the system has been analysed to identify all places at which a material number was moved to a field that was not long enough for a 40 character material number. All these conflicts have been handled in one of the ways described above. Such an analysis also needs to be done in customer or partner coding.

The described changes have also been applied to parameters of all interfaces that are usually called only within one system, that is, local function modules, class methods, BAdIs etc. In the types and structures used as parameters in these local calls, the material number has simply been extended to 40 characters. The same is true for other extended fields as well. This was usually also done for unreleased remote enabled function modules as the main use case for such function modules is an internal decoupling within one system.

For interfaces that are usually called remotely, a different way has been chosen. For more information, see the specific chapter below.

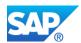

## Storage of the Material Number on the Database

Extending the material number on the database means that the field length of the MATNR field on the database has been extended from 18 to 40 characters. This has been done in all tables (and all fields within the tables) in which a material number can be stored.

Although the maximum length of the database field used to store the material number is now 40 characters, the way how the material number content is stored in the database field has not been changed compared to SAP Business Suite. This means that for such fields usually no data conversion is needed when converting from SAP Business Suite to SAP S/4HANA.

This holds especially true for pure numeric material numbers. With standard Customizing (lexicographic flag not set, i.e. leading zeroes are not significant), pure numeric material numbers are still restricted to 18 characters and will be filled up on the database only up to 18 characters by leading zeroes. This is the same behaviour as in SAP Business Suite.

Overall, the chosen way of storing material number content avoids data conversions in the database. Regarding the storage format for material number content there is no difference between conversion of existing systems and new installations of S/4HANA, the impact on data conversion was merely a factor for the chosen format. Note that data conversion will be needed when a material number is stored in a field that has a concatenated content, and the material number is part of that concatenated content: Concatenation in the code uses the complete technical length of the field (which now is 40 characters) and is also reflected in the database content. This will be explained in detail later in this Simplification Item.

If you have activated the DIMP (Discrete Industries & Mill Products) long material number or manufacturer parts number, the content that is stored in the database for the material number will need to be changed. For further information see the section below and the references therein.

## The Material Number in Released External Interfaces

Usually a customer has a multi-system landscape: The ERP system is connected to miscellaneous internal and external (SAP or non-SAP) systems. Accordingly, a SAP S/4HANA system with a material number field length of 40 characters needs to consider this multi-system landscape requirement where not all related systems are able to deal with a 40 character material number.

Furthermore, it cannot be assumed that all ERP systems in a customer landscape will be converted to SAP S/4HANA at the same point in time. That means that the external interfaces used for integration have to be compatible to old versions of the interface.

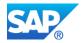

This is especially relevant for the commonly used integration techniques BAPI, RFC, and IDoc as these techniques rely on a fixed length and sequence of fields in the transmitted data. Simply extending the material number field (or other extended fields) in these interfaces would therefore technically break the version compatibility.

We have decided to provide a technical-version compatibility for released external interfaces in the way that is commonly used and proposed for BAPI interfaces: The already existing field keeps its original length and a new field has been added at the end of the structure (or as new parameter) that allows transmitting material numbers with 40 characters.

Besides this, it must be ensured that no material number (or other extended field) can be maintained in the system with a content length greater than the old length of the field. To enforce this and to make the field length extension as far as possible non-disruptive for the SAP S/4HANA customers, the extended material number functionality must be switched on explicitly. Only after this decision it is possible to allow more than 18 characters for the material number.

The changes described have been done for BAPIs, IDocs, and released remote-enabled function modules. This has additionally been implemented where necessary for remote function calls issued by the SAP S/4HANA system and for unreleased remote-enabled function modules that are used to communicate with other SAP Business Suite products like SAP SCM or SAP CRM.

A complete list of relevant function modules, IDocs, and structures that have been extended in this way can be found in the piece lists in the simplification database.

For released WebServices, adding a new field or extending the material number field was not necessary as these services usually already allow material numbers with up to 60 characters in their interfaces.

After an SAP Business Suite System has been converted to SAP S/4HANA or a SAP S/4HANA was newly installed, the extended material number functionality will by default be switched off.

## System Behaviour Depending on the Extended Material Number Switch

If the extended material number functionality is **NOT** switched on, the system behaves as follows:

- After an SAP Business Suite System was converted to SAP S/4HANA, onpremise edition 1511, the B2B and A2A communication via BAPIs, IDOCs, Web-Services, released RFCs (inbound), and remotely called RFCs (outbound) still work without further changes.
- The shorter versions of the extended fields

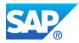

- o are still part of the interfaces.
- o are still filled when sending data.
- o are still understood when retrieving data.
- If the extended field is used as part of a communicated concatenated field, this concatenated field is still sent in the original field in the old short format and is interpreted in the inbound case in the old short format.
- The system prevents that data is created that cannot be sent via the old interface, that is the usage of the extended fields is restricted to the old length.
- Communication partners can still rely on the old known behaviour of the interfaces.
- The long version of the extended field in the interfaces is filled and interpreted, too. This means that the communication partners can already adapt their interfaces for using the long field although only short material numbers are allowed.
  - For example, the 18 character material number is also communicated via the 40 character field. This is also true if the extended field is used as part of a communicated concatenated field: the new extended field will contain and expect the new long format.

When extended material number functionality is **switched on**, the system no longer guarantees that all fields are filled in a way that they can be transmitted via the old fields. Therefore the following applies:

- Material numbers and other extended fields can be used with the full length (40 characters).
- That means:
  - It cannot longer be guaranteed that the old short fields can be filled or accepted: if the material number or other extended fields are used with more than the original length, the shorter version of an extended field cannot longer be filled in the interface and is therefore left empty.
  - This is also true for concatenated keys containing extended fields. If the value that is part of the concatenate is longer than the original field length, the concatenate can only be sent and evaluated in the new format.
  - Before SAP S/4HANA, on-premise edition 1511 FPS2 the old short fields have not been filled or accepted when the extended material number functionality is switched on. This has been changed with SAP S/4HANA, on-premise edition 1511 FPS2:
    - If the current value of the material number or the current value of another extended field still fits into the old short field in the interface, the short field is filled in outbound and accepted in inbound as well.
    - This is also true for concatenated values: if the old format can still be used because the current value of the extended field contained

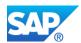

in the concatenate is short enough, the old format is still sent in outbound and accepted in inbound in the old short field.

Communication partner have to adjust to the new fields and data formats.
 Be aware: All SAP Business Suite systems are communication partners!

### **Internal Calls of External Interfaces**

As described in the previous chapters, different strategies have been chosen for internal and for released external APIs.

If a released external API is called internally, that is locally within one system, it is always ensured that the call can be done with new extended field length, no compatibility is required. Therefore – and to be safe when extended material number functionality is activated – all internal calls of external interfaces must only use the newly added extended fields.

This is also true if structures are used internally that are also used in released external interfaces and that therefore have been changed in the way described. Then only the new extended field shall be used in all internal coding, too.

## System Settings to Activate the Extended Material Number Functionality

The **default** setting, both after the move to SAP S/4HANA and for new installations, is that the extended material number functionality is NOT activated. To use a material number with 40 characters, the customer needs to activate this functionality. The following settings are required for that:

- 1. Activation of the Extended Material Number Functionality
  The activation is realized as client-dependent customizing table.
  IMG à Cross-Application Components à General Application Functions à Field length Extension à Activate extended fields
  Alternative: Transaction FLETS (For the table maintenance the authorization group FLE [authorization object S\_TABU\_DIS] is required).
- 2. Changing the Material Number Format Transaction OMSL allows a customer-specific settings regarding the material number field length. Here the settings need to be adapted to allow a field length of more than 18 characters. Define Output Format of Material Number can be accessed via IMG (à Logistics General à Material Master à Basic Settings)

### Note:

If the extended material number functionality is activated in a system, it cannot be easily deactivated as values may exist in different fields that are only allowed with extended material number.

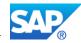

# The Long Material Number within the DIMP Add-On (Discrete Industries & Mill Products)

The extension of the material number is a well-known requirement in SAP Business Suite requested by several customers. An Add-On solution was provided several years ago as part of the industry solution Discrete Industries & Mill Products (DIMP). The so-called *DIMP LAMA-functionality* is a part of the industry solution Automotive which is one component of the Add-On DIMP (Discrete Industries & Mill Products). See SAP Note 1597790.

Although the industry solution DIMP is part of SAP S/4HANA, the already existing DIMP LAMA-functionality for a long material number (LAMA) will *not be part of SAP S/4HANA*. In S/4HANA the material number is natively extended to 40 characters. Special conversion steps are needed to migrate the existing DIMP LAMA solution to the new S/4HANA extended material number.

For further information on the conversion of the DIMP LAMA-functionality and the DIMP Manufacturer Parts Number to S/4HANA please check notes <u>2270396</u> and <u>2270836</u>.

## **ALE Change Pointers**

ALE change pointer entries related to Master Data Distribution (see SAP Help: <u>LINK</u>) have to be processed completely upfront to the move to SAP S/4HANA. Changes recorded before conversion will no longer be available compatibly after conversion to SAP S/4HANA.

## SAP Notes and Restrictions related to Material Number Field Length Extension

## **Conversion Pre-Checks related to Material Number Field Length Extension**

- It's recommended to execute conversion pre-check (for details see SAP Note: 2216958). For the conversion of selection variants see SAP Note 1696821 for details.
- Note that code adaptions will be needed even if you decide not to activate the extended material number functionality and stay with 18 characters

## **Custom Code related information**

• See SAP Note: 2215424, 2215852

### Restrictions

- SAP S/4HANA restriction note:
  - o 2214213 for SAP S/4HANA, on-premise edition 1511

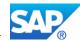

- 2333141 for SAP S/4HANA 1610
- Collection of restriction related to MFLE: 2233100

•

- o ALE generation for BAPIs: SAP Note 2232497
- Extended Material Number in Suite Integration: SAP Note 2232396
- Extended Material Number Display in Archived Data: SAP Note 2232391
- o Length of Customer and Supplier Material Number: SAP Note 2232366
- Extended Material Number in LIS: SAP Note 2232362
- Product Structure Browser: SAP Note 2229892
- o Characteristic Values in PLM: SAP Note 2229860

-

### **Other Terms**

18 digits, 40 digits

## 3.19 S4TWL - Simplification of copy/reference handling

Application Components: LO-MD-MM

Related Notes:

| Note Type       | Note Number | Note Description                         |
|-----------------|-------------|------------------------------------------|
| Business Impact | 2330063     | S4TWL - Simplification of copy/reference |
| _               |             | handling                                 |

## **Symptom**

During the preparation of the migration to an S/4 system, the preliminary checks return either an error or a warning with the check ID

SAP\_APPL\_LO\_MD\_MM\_T130F\_CHECK. The error message indicates that the table T130F contains entries that are either not yet included in the table T130F\_C or that have differing contents.

In an S/4HANA system, the entries delivered by SAP can no longer be adjusted customer-specifically, with the result that deviating settings are overwritten with the SAP delivery settings during an upgrade. To prevent any customer-specific settings in T130F for the copy control being replaced in the material master and the article master, an SAP S/4HANA system Release 1610 or higher contains an additional Customizing table T130F\_C. This allows alternative maintenance of the copy control to the SAP delivery. The settings in T130F\_C are then taken into account during the maintenance of material master and article master data.

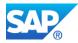

Therefore, all entries from the table T130F that are relevant for the copy control must be copied to the new table T130F\_C, and their field contents must be identical.

If the precheck issues a warning message, it may be the case that the fields relevant for copying control from T130F have to be copied to the new table T130F\_C. However, it is only necessary to copy the entries if the S/4HANA target release is higher than or equal to SAP S/4HANA 1610. In this case, it is advisable to migrate the entries from T130F to the table T130F\_C to when the warning appears, as described in the "Solution" section. Otherwise the system will later issue an error message during the migration phase when you execute the precheck because the system only then contains the information concerning the S/4HANA target release to which the data is migrated. To proceed further, you must then first carry out the data migration.

If the S/4HANA target release is equal to SAP S/4HANA 1511, the system only issues a warning during the migration phase because the new table does not exist in this release. In this case, proceed with the migration process.

If you use an SAP ERP for Retail system that requires at least the S/4HANA target release version SAP S/4HANA 1610, the system issues an error message at all times if the precheck determines inconsistencies. The data migration must be carried out in any case.

## **Reason and Prerequisites**

You want to migrate an SAP ERP system to an S4 system Release SAP S/4HANA 1610.

### **Solution**

### **Business value**

The information provided in this Simplification Item ensure that customer-specific settings referring to the copy control of fields in the product master are still available after the migration to S/4HANA. This means that the copy control in S/4HANA will work in the same way as before the migration. The changes explained above under "Symptom" are necessary to define the "Virtual Data Model" (VDM), which is needed for the new SAP Fiori application.

## **Description**

In SAP S/4HANA, the table type of the table T130F has been changed so that the entries delivered by SAP can no longer be changed in a customer system without a modification. It is simply possible to create new, customer-specific entries in customer namespaces predefined especially for the purpose. However, since some of the fields in T130F control the copy behavior during the creation of products, and in Retail also when you change them, these settings should be retained during a migration. For this purpose, the relevant

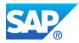

fields of T130F must be copied beforehand to a new Customizing table T130F\_C so that these settings can continue to be defined customer-specifically.

## Required and recommended actions

Execute the migration precheck.

Implement the report RMMT130F\_CPY in your SAP ERP system with the aid of SAP Note 2323185. In addition, you must implement the new table T130F\_C in your system based on the correction instructions in SAP Note 2324325.

Execute the report with the standard settings. If entries are to be migrated, remove the indicator for the test mode on the initial screen and execute the report again. Check the messages output to establish whether the entries in all clients have been migrated successfully.

### **Related SAP Notes**

| Migration precheck | SAP Note: 2206932          |
|--------------------|----------------------------|
| Migration report   | SAP Note: 2323185, 2324325 |

### **Other Terms**

SAP\_APPL\_LO\_MD\_MM\_T130F\_CHECK S4 T130F field control

## 3.20 S4TWL - Foreign Trade fields in Material Master

Application Components: LO-MD-MM

Related Notes:

| Note Type       | Note Number | Note Description                         |
|-----------------|-------------|------------------------------------------|
| Business Impact | 2267225     | S4TWL - Foreign Trade fields in Material |
|                 |             | Master                                   |

## **Symptom**

You are doing a system conversion to SAP S/4HANA, on-premise edition. The following SAP S/4HANA Transition Worklist item is applicable in this case.

### **Solution**

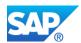

## 1.1.1.1.1 Description

The Foreign Trade functionality as part of Sales & Distribution is not available within SAP S/4HANA Product Master Data, from on-premise edition 1511. For more information see Simplification Item related to Foreign Trade in Sales & Distribution

The below mentioned fields for **Letter of Credit/ Legal control/ Export control/ Preference management** in Foreign Trade is not available through Material Master:

- CAP product list no. (MARC-MOWNR)
- CAP prod. group (MARC-MOGRU)
- Preference status (MARC-PREFE)
- Vendor decl. status (MARC-PRENE)
- Exemption Certificate (MARC-PRENC)
- Exemption Cert. No. 9 (MARC-PRENO)
- Iss.date of ex.cert. (MARC-PREND)
- Military goods (MARC-ITARK)

### 1.1.1.1.2 Related SAP Notes

| General information about this Simplification | SAP Note 2204534 |
|-----------------------------------------------|------------------|
| Item                                          |                  |
| Information about the report                  | SAP Note 2458666 |
| ZUPDATE_MARC_FOREIGN_TRADE                    |                  |

## Required and Recommended Action(s)

In case any of the fields listed above contain data, the simplification item check generates a skippable error (RC7). This indicates that the customer can request an exemption for this scenario after having acknowledged that the information provided in the description has been understood and, he can continue the conversion process without making changes to the data. The data in the above mentioned fields should be deleted in the post-conversion phase before release of SAP S/4HANA to users.

**Note:** The skippable error RC7 is only available if your note 2641097 has been implemented.

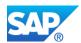

## 3.21 S4TWL - MRP fields in Material Master

Application Components: LO-MD-MM

Related Notes:

| Note Type       | Note Number | Note Description                       |
|-----------------|-------------|----------------------------------------|
| Business Impact | 2267246     | S4TWL - MRP fields in Material/Article |
| _               |             | Master                                 |

## **Symptom**

You are doing a system conversion to SAP S/4HANA, on-premise edition. The following SAP S/4HANA Transition Worklist item is applicable in this case.

### **Solution**

## Simplification: MRP fields in Material Master in MM01/02/03

The SAP S/4HANA simplification is done on the following tabs in transaction **MM01/02/03**.

- 1. Lot Size data in MRP1 Tab:
  - Unit of Measure Group (MARC-MEGRU)
- 2. Procurement in MRP2: MRP considers quota arrangements always, henceforth it is not required to switch it on in the material master.
  - o Quota arr. usage. (MARC-USEQU)
- 3. BOM explosion /dependent Requirement tab in MRP4
  - Selection Method (MARC-ALTSL)
- 4. Repetitive manufacturing /assembly /deployment strategy tab of MRP4
  - o Action control (MARC-MDACH)
  - o fair share rule (MARC-DPLFS)
  - o push distribution (MARC-DPLPU)
  - o Deployment horizon. (MARC-DPLHO)
- 5. Storage Location in MRP4
  - SLoc MRP indicator (MARD-DISKZ)
  - spec.proc.type SLoc (MARD-LSOBS)
  - Reoder Point (MARD-LMINB)
  - Replenishment qty. (MARD-LBSTF)
- 6. Also the backend database fields for these "omitted functionality" remains existing in the system.

## Simplification: MRP fields in Article Master in MM41/42/43

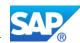

The SAP S/4HANA simplification is done on the following tabs/views in transaction **MM41/42/43**.

- 1. Screen "Procurement" in views "MRP/Forecast Data: DC" and "MRP/Forecast Data: Store", screen "General plant parameters" in views "Other Logistics Data: DC" and "Other Logistics Data: Store"
  - o Quota arr. usage. (MARC-USEQU)
- 2. Screen "Repetitive manufacturing/assembly" in views "MRP/Forecast Data: DC", "Logistics: DC 2" and "MRP/Forecast Data: Store"
  - Action control (MARC-MDACH)
- 3. Screen "BOM explosion/dependent requirements" in views "MRP/Forecast Data: DC", "Logistics: DC 2" and "MRP/Forecast Data: Store"
  - Selection Method (MARC-ALTSL)
- 4. Screen "Storage location MRP" in views "MRP/Forecast Data: DC", "Logistics: DC 2" and "MRP/Forecast Data: Store"
  - SLoc MRP indicator (MARD-DISKZ)
  - o spec.proc.type SLoc (MARD-LSOBS)
  - o Reoder Point (MARD-LMINB)
  - o Replenishment qty. (MARD-LBSTF)
- 5. Also the backend database fields for these "omitted functionality" remains existing in the system.

### Scheduling Margin Key

In S/4HANA, the scheduling margin key (field MARC-FHORI) is mandatory if defined in t-code OMSR. By default the scheduling margin key is not mandatory.

In ECC, the scheduling margin key (field MARC-FHORI) was mandatory if MRP Type was:

- Not reorder point planning
- Not time-phased planning

This was independent from the customizing in t-code OMSR.

### Reasons:

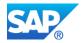

• SAP strives to simplify material master maintenance in SAP S/4HANA. The scheduling margin key is not required for MRP in S/4HANA. If the scheduling margin key is not specified, then the floats before and after production will be zero as well as the opening period. Zero opening period means you should run the conversion of planned orders into production orders every day.

## **Additional Information**

For more information see simplification item in Production Planning "Storage Location MRP".

## **Related SAP Notes**

| General information about this Simplification Item |  | SAP Note 2224371 |
|----------------------------------------------------|--|------------------|
| MARC-                                              |  |                  |
| MDACH                                              |  |                  |

### **Other Terms**

MRP, Simplification

## 3.22 S4TWL - Material Type SERV

Application Components: LO-MD-MM

Related Notes:

| Note Type       | Note Number | Note Description           |
|-----------------|-------------|----------------------------|
| Business Impact | 2267247     | S4TWL - Material Type SERV |

## **Symptom**

You are doing a system conversion to SAP S/4HANA, on-premise edition. The following SAP S/4HANA Transition Worklist item is applicable in this case.

### **Solution**

## **Description**

Material type "SERV" for services is introduced for Product Master in S/4HANA for simplification purposes. When you use material type SERV, some fields and departments

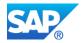

that are irrelevant in S/4 are hidden from the screen. This gives all transactions relevant for material master, a leaner and simplified look.

The Product type SERV, as compared to the product type DIEN, has the product type group assigned (2-Services). SAP recommends that Cloud and On-Premise customers of S/4HANA use SERV over DIEN, particularly in scenarios such as **lean service procurement**. However, for scenarios where the subtleties of lean service procurement are not applicable, customers may use DIEN.

A new material type SERV (Service Materials) is created with reduced user departments and fields in the classical transactions: MM01/MM02/MM03.

As of SAP S/4HANA, on-premise edition 1511release changes are done as listed below:

### 1. Supported user departments:

- Accounting
- o Purchasing
- o Basic Data
- Sales
- 2. The selected fields are hidden only from the material type "Service Materials", however, they are supported for other material types.

### 2. Below fields/tabs are not available for SERV:

### Basic data 1

- EAN/ UPC
- EAN Category
- Product allocation
- Assign Effected vals
- Matl Grp Package Matls

### Basic data 2

### Sales General/Plant

- Replacement part
- Availability check
- Material freight grp
- Shipping Data Trans. Grp, LoadingGrp, Setup time, Proc. time, Base qty
- Packaging material data Matl Grp Pack.Matls, Maximum level, Packaging mat.
   Type, Stack ability factor, Allowed pkg weight, Excess wt tolerance, Allowed pkg volume, Excess volume tol., Ref. mat. for pckg, Closed

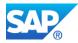

• General plant parameter - Neg. stocks, SerialNoProfile, DistProf, SerializLevel, IUID-Relevant, External Allocation of UII, IUID Type

## **Purchasing**

- Material freight grp
- Other data GR Processing time, Post to insp. stock, Critical Part, Source list, Quota arr. usage, JIT delivery sched.

## **Accounting 1**

- VC: Sales order stk
- Price control nur Wert S
- Moving price
- Total Stock
- Proj. stk val. Class
- Total Value
- Valuated Un
- Accounting Previous Year (Button)
  - o MovAvgPrice PP
  - o Total stock
  - Total value PP
- Std cost estimate (Button)

## Accounting 2

## Sales: Sales Org 1

- X-distr. Chain status
- Valid from
- Dchain-spec status
- Valid from
- Min. dely qty
- Delivery Unit

## Sales: Sales Org 2

- Matl statistics grp
- Product attributes Product attribute 1/2/3/4/5/6/7/8/9/10

As of S/4HANA 1605 CE and 1511 FPS2, additionally, the following fields are not supported for Service Materials (SERV) type:

### Basic data 1

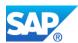

- X-plant matl status
- Lab/Office
- Prod. Hierarchy
- Valid from
- Packaging material data (entire section)

## Sales General/Plant

• Qual.f.FreeGoodsDis.

## **Purchasing**

• Qual.f.FreeGoodsDis.

## **Accounting 1**

• ML act indicator

## Sales: sales org. 2

• Product Hierarchy

## Required and Recommended Action(s)

## Configurations required for SERV that are part of SET:

- 1. Material type SERV(Table T134, delivery class: G)
  - 1. This attribute of SERV is provided by SET content
- 2. Screen sequence control(SPRO transaction: OMT3E
  - 1. Table T133K "Influencing Factors: Screen Sequence No." / Delivery Class: G
  - 2. Tables T133S and T133T are also part of SET content

## **Related SAP Notes**

| General information about this | SAP Note 2224251 |
|--------------------------------|------------------|
| Simplification Item            |                  |

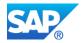

## 4. Commercial Project Management

## 4.1 S4TWL - CPM - Rate Card

Application Components: CA-CPD

Related Notes:

| Note Type       | Note Number | Note Description        |
|-----------------|-------------|-------------------------|
| Business Impact | 2318716     | S4TWL - CPM - Rate Card |

## **Symptom**

You are doing a system conversion to SAP Commercial Project Management for SAP S/4HANA. The following SAP S/4HANA Transition Worklist item is applicable in this case.

### **Solution**

## **Description**

With SAP Commercial Project Management for SAP S/4HANA, the Rate Card application is not available. Note that a functional equivalent is available.

## **Required and Recommended Actions**

- Use alternative transactions like VK11 for appropriate business requirements.
- Inform key users and end users.

### Other Terms

Rate Card, SAP Commercial Project Management, rate, CA-CPD, S/4HANA

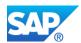

## 4.2 S4TWL - Interface of SAP CPM with SAP Cloud for Customer

Application Components: CA-CPD

Related Notes:

| Note Type       | Note Number | Note Description                                                             |
|-----------------|-------------|------------------------------------------------------------------------------|
| Business Impact | 2318733     | S4TWL – Interface of SAP Commercial<br>Project Management with SAP Cloud for |
|                 |             | Customer                                                                     |

## **Symptom**

You are doing a system conversion to SAP Commercial Project Management for SAP S/4HANA. The following SAP S/4HANA Transition Worklist item is applicable in this case.

### Solution

## **Description**

There is no interface of SAP Commercial Project Management with SAP Cloud for Customer in SAP Commercial Project Management for SAP S/4HANA.

## **Required and Recommended Actions**

Inform key users and end users.

### **Other Terms**

C4C, SAP Commercial Project Management, SAP Cloud for Customer, CA-CPD, S/4HANA

## 4.3 S4TWL - Fiori Apps of SAP Commercial Project Management

Application Components: CA-CPD

Related Notes:

| Note Type       | Note Number | Note Description                     |
|-----------------|-------------|--------------------------------------|
| Business Impact | 2320143     | S4TWL – Fiori Apps of SAP Commercial |
|                 |             | Project Management                   |

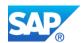

## **Symptom**

You are doing a system conversion to SAP Commercial Project Management for SAP S/4HANA. The following SAP Commercial Project Management for SAP S/4HANA Transition Worklist item is applicable in this case.

### **Solution**

## **Description**

Note that the following Smart Business analytical and transactional apps are not immediately available with SAP Commercial Project Management for SAP S/4HANA.

| • F07 | 09 | My Commercial Projects                    |
|-------|----|-------------------------------------------|
| • F07 | 10 | Action Items in Commercial Projects       |
| • F07 | 79 | Status Management in Commercial Projects  |
| • F07 | 84 | Overview of Commercial Projects           |
| • F07 | 86 | Costs and Revenues of Commercial Projects |
| • F07 | 87 | Analysis of Commercial Projects           |

### **BuInformation Related to Business Processes**

No influence on business processes is expected.

## **Required and Recommended Actions**

None

### **Other Terms**

SAP Commercial Project Management, CA-CPD, S/4HANA, Fiori apps

# **4.4** S4TWL - Launchpads of Gantt Chart and Commercial Project Inception

Application Components: CA-CPD

Related Notes:

| Note Type       | Note Number | Note Description                     |
|-----------------|-------------|--------------------------------------|
| Business Impact | 2318728     | S4TWL – Launchpad of Gantt Chart and |
|                 |             | Commercial Project Inception         |

## **Symptom**

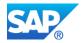

You are doing a system conversion to SAP Commercial Project Management for SAP S/4HANA. The following SAP S/4HANA Transition Worklist item is applicable in this case.

## **Reason and Prerequisites**

The Gantt chart launch option is dependent on the business function switche OPS\_PS\_HLP\_2 which is not available in SAP S/4HANA, on-premise edition.

The Commercial Project Inception launch option is dependent on the business function switche OPS\_PS\_HLP\_2 which is not available in Initial SAP S/4HANA, on-premise edition.

### **Solution**

## **Description**

With SAP Commercial Project Management for SAP S/4HANA, the launchpads of the following functions are not available in SAP S/4HANA, on-premise edition:

- Gantt Chart (to launch master project structures of PS projects in Gantt charts)
- Commercial Project Inception

## **Required and Recommended Actions**

Inform key users and end users.

### **Other Terms**

SAP Commercial Project Management, Gantt Chart, launchpad, launch, CA-CPD, S/4HANA

## 4.5 S4TWL - Workbooks in Project Cost and Revenue Planning

Application Components: CA-CPD

Related Notes:

| Note Type       | Note Number | Note Description                       |
|-----------------|-------------|----------------------------------------|
| Business Impact | 2323806     | S4TWL - Workbooks Delivered in Project |
| _               |             | Cost and Revenue Planning              |

### **Symptom**

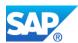

You are doing a system conversion to SAP Commercial Project Management for SAP S/4HANA. The following SAP S/4HANA Transition Worklist item is applicable in this case.

## **Solution**

## **Description**

Note that the following workbooks that were delivered in SAP Commercial Project Management 1.0 are not available with SAP Commercial Project Management for SAP S/4HANA.

| /CPD/PFP_A01_IRQ0001_PL_WB01                                    | Daily Planning (with Selection Options)                                            |
|-----------------------------------------------------------------|------------------------------------------------------------------------------------|
| /CPD/PFP_A01_IRQ0002_PL_WB01                                    | Daily Planning                                                                     |
| /CPD/PFP_A01_IRQ0003_PL_WB01                                    | Weekly Planning (with Selection Options)                                           |
| /CPD/PFP_A01_IRQ0004_PL_WB01                                    | Weekly Planning                                                                    |
| /CPD/PFP_A01_IRQ0008_PL_WB01                                    | MRS Weekly Planning (with Selection Options)                                       |
| /CPD/PFP_A01_IRQ0009_PL_WB01                                    | MRS Daily Planning (With Selection Options)                                        |
| /CPD/PFP_A02_BOQ_PL_WB01                                        | BOQ Monthly Planning (with Selection Options)                                      |
| /CPD/PFP_A02_IRQ0001_PL_WB01                                    | Monthly Planning                                                                   |
| /CPD/PFP_A02_IRQ0002_PICM_WB01                                  | PICM Monthly Planning                                                              |
| /CPD/PFP_A02_IRQ0003_PL_WB01                                    | MRS Monthly Planning                                                               |
| /CPD/PFP_M_A1_EAC_IRQ0001_WB01                                  | EAC Forecast                                                                       |
| /CPD/PFP_M_A1_ETC_IRQ0002_WB01                                  | ETC Forecast                                                                       |
| /CPD/PFP_M_A1_ETC_IRQ0004_WB01                                  | ETC Forecast (With Selection Option)                                               |
| /CPD/PFP_M_A1_POC_IRQ0003_WB01                                  | POC Forecast                                                                       |
| /CPD/PFP_M_A1_POC_IRQ0008_WB01                                  | POC Forecast with Quantity and Cost (with selection option)                        |
| /CPD/PFP_M_A2_IRQ0001_PL_WB01                                   | Periodic Planning                                                                  |
| /CPD/PFP_M_A2_IRQ0002_PL_WB01                                   | Periodic Planning (with Selection Options)                                         |
| /CPD/PFP_M_A2_IRQ0003_PL_WB01                                   | MRS Periodic Planning                                                              |
| /CPD/PFP_M_A2_IRQ0004_PL_WB01                                   | MRS Periodic Planning (with Selection Options)                                     |
| /CPD/PFP_M_A4_ETC_IRQ0001_WB01                                  | ETC Forecast for Fiscal Period                                                     |
| /CPD/PFP_M_A4_ETC_IRQ0002_WB01                                  | ETC Forecast for Fiscal Period (with Selection Options)                            |
| /CPD/PFP_M_A4_ETC_IRQ0003_WB01                                  | ETC Forecast for Fiscal Period (with Qty and Cost)                                 |
| /CPD/PFP_M_A4_ETC_IRQ0004_WB01                                  | MRS ETC Forecast for Fiscal Period (with Selection Options)                        |
|                                                                 |                                                                                    |
| /CPD/PFP_M_A4_ETC_IRQ0005_WB01                                  | MRS ETC Forecast for Fiscal Period                                                 |
| /CPD/PFP_M_A4_ETC_IRQ0005_WB01<br>/CPD/PFP_M_A6_IRQ0001_PL_WB01 | MRS ETC Forecast for Fiscal Period Periodic Cash Flow Planning (with Selection Opt |
|                                                                 |                                                                                    |

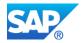

## **Required and Recommended Actions**

Inform key users and end users.

## **Other Terms**

SAP Commercial Project Management, CA-CPD-FP, S/4HANA, Workbooks, Project Cost and Revenue Planning

## 4.6 S4TWL - CPM - Forecast from financial plan versions

Application Components: CA-CPD, CA-CPD-FP

Related Notes:

| Note Type       | Note Number    | Note Description                      |
|-----------------|----------------|---------------------------------------|
| Business Impact | <u>2711002</u> | S4TWL - CPM - Forecast from financial |
|                 |                | plan versions                         |

## Symptom

You are performing a system conversion of SAP Commercial Project Management 2.0 SP08 to SAP S/4HANA 1809 FPS01. The following SAP S/4HANA transition worklist item is applicable in this case.

### Solution

### **Description**

With SAP Commercial Project Management for SAP S/4HANA, the Forecast function which you can trigger for financial plan versions with various options is not available. Note that a functional equivalent is available.

## **Required and Recommended Actions**

 Use transaction SE38 and execute the alternative program Mass Forecast and Transfer (/CPD/PFP\_MASS\_FORCAST\_TRANSFER). This program enables you to perform in-period forecasting by selecting a cut-off date.

New KPIs (up to the cut-off date) which were available in SAP Customer Project Management 2.0 SP08 are calculated only if you select the forecast method *Based on Actuals* or *With Constant EAC*.

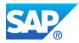

However, if you select the *Based on Configuration* option, the forecast program will calculate only KPIs that were made available in SAP S/4HANA 1809 FPS0. All additional KPIs that were delivered with SAP Commercial Project Management 2.0 SP08 will not be calculated or updated.

The configuration that is referred by this forecast method is available under Customizing for Commercial Project Management, under Project Cost and Revenue Planning à Define Plan Scenarios à Link Plan Scenario to Resource Types.

### **Other Terms**

In-period forecast with cut-off date, SAP Commercial Project Management, CA-CPD, S/4HANA, CA-CPD-FP,

## 4.7 S4TWL - CPM - Personal Activity List

Application Components: CA-CPD, CA-CPD-PCM

Related Notes:

| Note Type       | Note Number    | <b>Note Description</b>              |
|-----------------|----------------|--------------------------------------|
| Business Impact | <u>2712156</u> | S4TWL - CPM - Personal Activity List |

## **Symptom**

You are doing a system conversion to SAP Commercial Project Management for SAP S/4HANA 1809 or upgrading from earlier versions of S/4HANA Commercial Project Management. The following SAP S/4HANA Transition Worklist item is applicable in this case.

## **Reason and Prerequisites**

Project activity app provides similar functionality to that of personal activity list

### **Solution**

## **Description**

With SAP Commercial Project Management for SAP S/4HANA 1809, "Personal Activity List" is not available. Navigation to the Personal Activity List is withdrawn from multiproject overview application and from project workspace. Note that a functional equivalent is available.

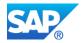

## **Required and Recommended Actions**

- Use *Project Activities* application for managing activities.
- Adapt related custom enhancements.
- Inform key users and end users.

## **Other Terms**

Personal Activity List, SAP Commercial Project Management, CA-CPD, S/4HANA

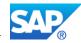

# 5. Commodity Management

## 5.1 S4TWL - CM: Simplified Market Data

Application Components: SD-BF-CPE, LO-CMM-BF, MM-PUR-GF-CPE

Related Notes:

| Note Type       | Note Number    | Note Description                   |
|-----------------|----------------|------------------------------------|
| Business Impact | <u>2460737</u> | S4TWL - CPE Simplified Market Data |

## **Symptom**

You are doing a system conversion to SAP S/4HANA, on-premise edition. The following SAP S/4HANA Transition Worklist item is applicable in this case.

### Solution

## **Description**

With SAP S/4HANA, on-premise edition 1709 the Commodity Pricing Engine only supports market data based on Derivative Contract Specifications (DCS). The market data defined using Quotation Source, - Type and - Name are no longer supported.

### **Business Process related information**

- Quotations have to be defined based on Quotation Rules
- All relevant quotation rules have to be transfered to use market data based on DCS.
- Relevant open documents have to be closed before the conversion
- MM Contracts are not supported in the current version

The assigned document 'Cookbook From Exchange to DCS' describes examples how to set up Derivative Contract Specifications (DCS).

## Required and Recommended Action(s)

Source system EHP 7 and EHP 8 (Conversion to DCS based market data has to be done in the source system)

1. In the assigned document 'Cookbook Market Data in Commodity Managment', the process how to replace quotation Source, -Type and - Name based market data to DCS based market data is described. This step has to be executred in the source system before starting the conversion.

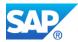

2. Accessing market data moved to the quotation rule, the definition as part of the term itself is no longer supported. All relevant settings have to be transferred to a quoation rule, assigned to the term. The assigned document 'Function in Details - Quotation Rule' describes the necessary steps to convert the data.

Source System before EHP 7 (Conversion to DCS based market data has to be done in the target system)

In the assigned document 'Conversion to DCS based Market Data before EHP7' a project based solution how to convert the data is described.

## 5.2 S4TWL - CM: Simplified CPE Activation

Application Components: LO-CMM-BF, SD-BF-CPE, MM-PUR-GF-CPE

Related Notes:

| Note Type       | Note Number | Note Description               |
|-----------------|-------------|--------------------------------|
| Business Impact | 2461004     | S4TWL - CM: CPE Simplified CPE |
|                 |             | Activation                     |

## Symptom

You are doing a system conversion to SAP S/4HANA, on-premise edition. The following SAP S/4HANA Transition Worklist item is applicable in this case.

### **Solution**

### **Description**

With SAP S/4HANA, on-premise edition 1709 the activation of the Commodity Pricing Engine (CPE), the flagging of Condition Types to be relevant for CPE and the required settings in the pricing procedure are simplified. This is especially relevant if you are using CPE together with IS-OIL.

### **Business Process related information**

The settings for the activation of the CPE have to be adjusted manually, if you are using CPE together with IS-OIL. If no IS-OIL is active, the conversion is done automatically during the update.

## Required and Recommended Action(s)

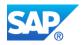

In the assigned document 'Function in Details - Simplified CPE Activation', the process how to adjust the relevant settings is described.

# 5.3 S4TWL - CM: CPE Simplified Formula Assembly & Formula Evaluation

Application Components: SD-BF-CPE, MM-PUR-GF-CPE, LO-CMM-BF

Related Notes:

| Note Type       | Note Number    | Note Description                                                     |
|-----------------|----------------|----------------------------------------------------------------------|
| Business Impact | <u>2461021</u> | S4TWL - CM: CPE Simplified Formula<br>Assembley & Formula Evaluation |

## **Symptom**

You are doing a system conversion to SAP S/4HANA, on-premise edition. The following SAP S/4HANA Transition Worklist item is applicable in this case.

### **Solution**

## **Description**

With SAP S/4HANA, on-premise edition 1709 the Formula Assembly of the Commodity Pricing Engine (CPE) is done based on BRF+ and for Forumla Evaluation, the access to document data has been simplified.

### **Business Process related information**

- The configuration of Formula Assembly has to be transferred to BRF+.
- Customer coding using the field mapping information in Formula Evaluation has to be adjusted.
- The necessary adjustments are done in the target system

## Required and Recommended Action(s)

- 1. In the assigned document 'Cookbook Formula Assembly based on BRFplus', the process how to transfer Formula Assembly to BRF+ is described.
- 2. In the assigned document 'Function in Details Formula Evaluation', all the necessary information how to adjust customer coding is included.

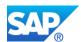

## 5.4 S4TWL - CM: CPE Simplification of Routines & Rules

Application Components: LO-CMM-BF, SD-BF-CPE, MM-PUR-GF-CPE

Related Notes:

| Note Type       | Note Number    | Note Description                  |
|-----------------|----------------|-----------------------------------|
| Business Impact | <u>2461014</u> | S4TWL - CM: CPE Simplification of |
| _               |                | Routines & Rules                  |

## **Symptom**

You are doing a system conversion to SAP S/4HANA, on-premise edition. The following SAP S/4HANA Transition Worklist item is applicable in this case.

### **Solution**

## **Description**

With SAP S/4HANA, on-premise edition 1709 some of the delivered routiones for the Commodity Pricing Engine (CPE) are simplified, some others are no longer available.

### **Business Process related information**

- All relevant routines and rules have to be adjusted.
- Relevant open documents have to be closed before the conversion (see attached document 'Cookbook Open Documents using not supported routines').

### **Required and Recommended Action(s)**

In the attached document 'Cookbook Supported CPE Routines', the affected routines are described.

The attached document 'Cookbook Application independent Reference Date Routines in Commodity Pricing Eingine' describes the simpliefied application independent reference date routines and the necessary steps required in conversion.

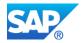

## 5.5 S4TWL - CM: CPE Simplified Data Model

Application Components: SD-BF-CPE, LO-CMM-BF, MM-PUR-GF-CPE

Related Notes:

| Note Type       | Note Number    | Note Description                      |
|-----------------|----------------|---------------------------------------|
| Business Impact | <u>2461007</u> | S4TWL - CM: CPE Simplified Data Model |

## **Symptom**

You are doing a system conversion to SAP S/4HANA, on-premise edition. The following SAP S/4HANA Transition Worklist item is applicable in this case.

### **Solution**

## **Description**

With SAP S/4HANA, on-premise edition 1709 the data model of the Commodity Pricing Engine has been simplified.

### **Business Process related information**

• The necessary conversions are done during installation

## Required and Recommended Action(s)

Actions are only relevant for customer specific coding. Details are described in the attached document 'Function in Details - Simplified Data Model'.

## 5.6 S4TWL - Simplified Commodity Curves

Application Components: LO-CMM-BF, FIN-FSCM-TRM-MR

Related Notes:

| Note Type       | Note Number | Note Description                 |
|-----------------|-------------|----------------------------------|
| Business Impact | 2551913     | S4TWL - CM: Simplified Commodity |
| _               |             | Curves                           |

## **Symptom**

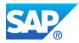

You are doing a system conversion to SAP S/4HANA FPS1, on-premise edition. The following SAP S/4HANA Transition Worklist item is applicable in this case.

### Solution

With SAP S/4HANA, on-premise edition 1709 FPS1, the master data of Commodity Curves have been sinplified. As part of the ovall simplification of the data model in Commodity Management, the Commodity ID has been deprecated. Based on this simplification, also the definition and the access to Commodity Curves is simplified and the only supported commodity Curve Category is '2 Based on DCS'. Commodity Curves are now defined and accessed using the DCS ID, MIC (optional) and Commodity Curve Type.

For the usage of Commodity Curves within the Commodity Pricing Engine, it is no loger required to activate The Business Functions of Commodity Management for Treasury (FIN\_TRM\_COMM\_RM).

Note 2553281 describes the process regarding the depracation of the Commodity ID in Commodity Management. Details regarding the simplified Commodity Curves can be found in chapter 'Conversion of Commodity Curves'.

## 5.7 S4TWL - Simplified DCS Access

Application Components: LO-CMM-BF

Related Notes:

| Note Type       | Note Number    | Note Description                  |
|-----------------|----------------|-----------------------------------|
| Business Impact | <u>2551960</u> | S4TWL - CM: Simplified DCS Access |

## **Symptom**

You are doing a system conversion to SAP S/4HANA, on-premise edition. The following SAP S/4HANA Transition Worklist item is applicable in this case.

### **Solution**

With SAP S/4HANA, on-premise edition 1709 FPS1, the access to DCS based Market Data, Commodity Curves and Financial Transactions has been simplified. Details about the simplification can be found in the attached document 'Function in Details - Simplified DCS Access'.

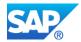

# 5.8 S4TWL - Simplification in Position Reporting for Financial Transactions

Application Components: LO-CMM-BF

Related Notes:

| Note Type       | Note Number | Note Description                     |
|-----------------|-------------|--------------------------------------|
| Business Impact | 2556089     | S4TWL - Simplification in Position   |
|                 |             | Reporting for Financial Transactions |

## **Symptom**

You are doing a system conversion to SAP S/4HANA, on-premise edition. The following SAP S/4HANA Transition Worklist item is applicable in this case

### Solution

## **Description**

With SAP S/4HANA the Commodity Risk Management provides Position Reporting for the Financial Transaction Management. All analytical data is persisted based on versioned data records and exposed through Core Data Servcies (DCS) to the analytical tools like SAP Analysis for Microsoft Excel.

### **Business Process related information**

In the Business Suite the Financial Transaction data that is relevant for the analytical source data for position reporting was stored in the versioned data base table for commodity exposures (TEXT\_CTY\_EXPOS) . This data base table was also used for logistical data via the Logistics to Treasury Management interface (LOG2TRM). The update happened via a background process.

In S4 1709 FPS01 there is a new data flow to support analytical reporting. The Financial Transaction data is updated automatically from all relevant Financial Transaction business processes into a new data base table (CMM\_VFIND) in real time. In case of an error it is possible to monitor messages in the application log and to re-process.

S4 1709 FPS01 the analytical reporting keyfigures are provided in one single technology that provides a reporting CDS stack in order to allow commodity position snapshot reporting across commodities.

## **Functional Restrictions**

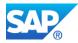

In S4 1709 FPS01 the Position Reporting for Financial Transactions does not support option delta factors.

## **Required and Recommended Action(s)**

As described in the attached 'Function in Details - Simplification in Postion Reporting for Financial Transactions' a couple of steps need to be considered:

- historical position data can not be migrated to the new S/4HANA analytical data model. The data should be exported BEFORE the S4 upgrade to keep it accessible from an XLS or BW InfoCube
- Financial Transaction data can be loaded initially into the database table which is used in S4 1709 FPS1 onwards for position reporting
- if BEX Queries on top of Operational Data Providers are used in the Business Suite, these BEX Queries need to be converted into CDS Queries in S4 on top of the new CDS InterfaceViews
- if CDS Queries have been used for Position Reporting in the Suite, these need to be converted into CDS Queries in S4 on top of the new CDS InterfaceViews

### **Other Terms**

Commodity Risk Management, Commodity Exposure Positions

# 5.9 S4TWL - Simplified Data Flow of logistics data for Risk Reporting Database

Application Components: LO-CMM-BF, LO-CMM-ANL

Related Notes:

| Note Type       | Note Number | Note Description                                                                          |
|-----------------|-------------|-------------------------------------------------------------------------------------------|
| Business Impact | 2547343     | S4TWL - CM: Simplified Data Flow of<br>Logistics Data for Commodity Position<br>Reporting |

## **Symptom**

You are doing a system conversion to SAP S/4HANA, on-premise edition. The following SAP S/4HANA transition worklist item is applicable in this case.

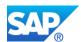

### **Solution**

## **Description**

With SAP S/4HANA, on-premise edition 1709 the data flow and persistencies of commodity price risk data derived from logistics documents and transactions have been revised.

### **Business Process related information**

- As described in the attached word file, a reduced number of background queues needs to be monitored for errors.
- Error handling for commodity position data does not require the usage of transaction LITRMS anymore.
- Instead, queues in error need to be monitored and re-started, after the errors were resolved.

## Required and Recommended Action(s)

In the attached document, you can find information on the revised handling of background processes and thus requirements on system monitoring.

## **Other Terms**

Error handling, Commodity Position Reporting

## 5.10 S4TWL - Position Reporting on versioned pricing data

Application Components: LO-CMM-ANL, LO-CMM-BF

Related Notes:

| Note Type       | Note Number    | Note Description                    |
|-----------------|----------------|-------------------------------------|
| Business Impact | <u>2547347</u> | S4TWL - CM: Commodity Position      |
|                 |                | Reporting on Versioned Pricing Data |

### Symptom

You are doing a system conversion to SAP S/4HANA, on-premise edition. The following SAP S/4HANA Transition Worklist item is applicable in this case.

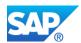

#### **Solution**

### **Description**

With SAP S/4HANA, on-premise edition 1709 the database table and available infosources for commodity price risk data required for commodity position reporting got unified and revised.

#### **Business Process related information**

The Business Suite's *Commodity Position Reporting* used raw expsoures created from logistics documents and transactions.

Based on the raw exposures, the commodity position table TEXT\_CTY\_EXPOS was updated for the Commodity Position Reporting. In S4H, the data footprint and processing layers were reduced.

Key figures, which were formerly exposed in different technology stacks (ODP/BEx versus CDS views) are now provided in one single technology and reporting stack only to allow a unified reporting for different commodities and scenarios.

# Required and Recommended Action(s)

As described in the attached 'Function in Details - Position Reporting on Versioned Pricing Data' word file, the following steps need to be performed:

- Historical position data should be exported BEFORE the S4HANA upgrade to keep the data accessible from an XLS or BW InfoCube
- Logistics transactions need to be loaded to the database table, which is used in S4H 1709 FPS1 onwards for the *Commodity Position Reporting*
- If BEx queries on top of Operational Data Providers (ODP) are used in the Business Suite, these BEx queries must be converted to CDS queries in S4H on top of the new CDS interface views
- If CDS queries have been used for the *Commodity Position Reporting* in the Business Suite, these queries need to be converted to CDS queries in S4H on top of the new CDS interface views

### **Other Terms**

ODP, BEx Query, CDS views

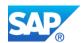

# 5.11 S4TWL - Hedge Management for logistics transactions

Application Components: LO-CMM-ANL, FIN-FSCM-TRM-CRM, LO-CMM-BF

Related Notes:

| Note Type       | Note Number    | Note Description                 |
|-----------------|----------------|----------------------------------|
| Business Impact | <u>2556106</u> | S4TWL - CM: Hedge Management for |
|                 |                | Logistics Transactions           |

#### **Symptom**

You are doing a system conversion to SAP S/4HANA, on-premise edition. The following SAP S/4HANA Transition Worklist item is applicable in this case.

#### **Solution**

#### **Description**

With SAP S/4HANA, on-premise edition 1709, the raw exposure interface for logistics transactions has been deprecated.

#### **Business Process related information**

In the Business Suite, raw exposures were created from logistics documents based on the commodity pricing information.

For these raw exposures, risk hedges could be managed.

# Required and Recommended Action(s)

Check, whether you used raw exposure information for *Hedge Accounting for Exposures*.

In S4H 1709 FPS01, Commodity Position Reporting is provided without raw exposures.

Based on reported positions of logistics transactions, the corresponding risk hedges must be triggered manually.

#### **Other Terms**

Hedge Accounting for Exposures, HACC

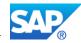

# 5.12 S4TWL - Position Reports delivered by Agricultural Contract Management

Application Components: LO-CMM-ANL, LO-CMM-BF

Related Notes:

| Note Type       | Note Number    | Note Description                    |
|-----------------|----------------|-------------------------------------|
| Business Impact | <u>2556134</u> | S4TWL - CM: Agri-Specific Commodity |
|                 |                | Position Queries                    |

# **Symptom**

You are doing a system conversion to SAP S/4HANA, on-premise edition. The following SAP S/4HANA transition worklist item is applicable in this case.

#### **Solution**

# **Description**

With SAP S/4HANA, on-premise edition 1709, the database table and available infosources for risk data required for position reporting got unified and revised.

New Core Data Services (CDS) views are provided to determine keyfigures for position reporting.

For keyfigures, which are specific for Futures/Basis pricing - as common in the Agricultural industry - CDS (interface) views are available.

However, queries on top of these are not provided with the software layer of Commodity Management.

Instead, these are provided in the Agicultural Contract Managament (ACM) software layer.

#### **Business Process related information**

Agri-specific Queries include

- Futures Risk / Slate report with a keyfigure layout tailored to Future / Basis pricing
- Basis / Premium report
- Price Type report

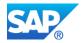

# Required and Recommended Action(s)

If you require Agri-specific queries, check the availability of Agicultural Contract Managament (ACM) in your system.

If ACM is not available you may need to create queries on top of the available (Commodity Management) interface views during system implementation.

#### **Other Terms**

ACM, agricultural industry, commodity position reporting, CDS views

# 5.13 S4TWL - Risk Determination and Pricing for MM Contracts not supported yet

Application Components: LO-CMM-BF, LO-CMM-ANL

Related Notes:

| Note Type       | Note Number | Note Description                                                               |
|-----------------|-------------|--------------------------------------------------------------------------------|
| Business Impact | 2560298     | S4TWL - Commodity Pricing in Purchasing<br>Contracts and Scheduling Agreements |

#### **Symptom**

Within S/4HANA 1709 - from FPS00 until FPS02, MM Contracts and Scheduling Agreements do not support the following functionality:

- Risk Distribution Plan (RDP)
- Usage of Commodity Pricing Engine (CPE) and Configurable Parameters and Formulas (CPF)

Starting with S/4HANA 1709 FPS03, MM Contracts are supported with the following functionality:

- Usage of Commodity Pricing Engine (CPE) and Configuable Parameters and Formulas (CPF) using time independent conditions (document conditions).
   Existing MM Contracts (with time-dependent conditions) have to be closed and new MM contracts with time independent conditions have to be created for the open quantity and validity period.
- Risk Distribution Plan (RDP) for time independent conditions.

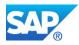

Scheduling Agreements (in MM and SD) are not supported with commodity pricing (CPE, CPF) and Risk Distribution Plan (RDP).

#### **Solution**

Before S/4HANA 1709 FPS03, Customers converting to S/4HANA using RDPs or CPE/CPF within MM Contracts or Scheduling Agreements cannot convert.

#### **Other Terms**

RDP, CPE, CPF, Purchasing Contract, Scheduling Agreements

# 5.14 S4TWL - Unification of supported technologies in analytical data provisioning

Application Components: LO-CMM-ANL, FIN-FSCM-TRM-CRM, LO-CMM-BF

Related Notes:

| Note Type       | Note Number | Note Description                                                      |
|-----------------|-------------|-----------------------------------------------------------------------|
| Business Impact | 2555990     | S4TWL - CM: Unification of Technologies for Analytical Data Provision |

#### **Symptom**

You are doing a system conversion to SAP S/4HANA, on-premise edition. The following SAP S/4HANA transition worklist item is applicable in this case.

#### Solution

### **Description**

With SAP S/4HANA, on-premise edition 1709 the technologies by which analytical data is provided got unified:

- Operational Data Providers (ODP) and BEX Queries on top of these providing Position Reporting and Mark-to-Market are deprecated
- HANA Live calculation views are not supported for Commodity Position Reporting and Mark-to-Market valuation/reporting.

Instead, all analytical data is exposed through Core Data Services (CDS) views.

#### **Business Process related information**

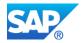

In the Business Suite's Commodity Position Reporting, different sources of analytical information were available in different technologies:

Some data were reported based on Operational Data Providers (ODPs), some data based on CDS views, some information was exposed through HANA Live calculation views.

In S4HANA, all analytical data for commodities is exposed through CDS views reducing the TCO by using a unified technology.

#### **Required and Recommended Action(s)**

Check, whether the required analytical data is provided by CDS views with S4H 1709 FPS01.

Note, that some analytical information for commodities formerly provided in the Business Suite may not be supported yet. These restrictions are documented in other simplification items.

You may need to convert your queries to enable the consumption by the new CDS views available in S4H.

#### **Other Terms**

ODP, BEx Query, CDS view, Commodity Position Reporting, Commodity Position Overview, MtM

#### 5.15 S4TWL - Risk Determination on a schedule line level

Application Components: LO-CMM-BF, LO-CMM-ANL

Related Notes:

| Note Type       | Note Number    | Note Description                                                      |
|-----------------|----------------|-----------------------------------------------------------------------|
| Business Impact | <u>2556063</u> | S4TWL - CM: Commodity Price Risk<br>Determination from Schedule Lines |

#### **Symptom**

You are doing a system conversion to SAP S/4HANA, on-premise edition. The following SAP S/4HANA Transition Worklist item is applicable in this case.

#### **Solution**

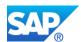

# **Description**

With SAP S/4HANA, on-premise edition 1709, the commodity risk determination for commodity price risks got simplified.

#### **Business Process related information**

In the Business Suite it was possible to activate the commodity price risk determination based on schedule lines of a purchase order or sales order.

For this purpose a price simulation was called in the background for each schedule line with the schedule line date as reference date and pertaining quantity.

This is not supported in S4HANA.

#### Required and Recommended Action(s)

If you require to split and distribute commodity price risk information, you need to split it on the item level accordingly.

#### **Other Terms**

Schedule Line Item, Purchase Order, Sales Order, Delivery Schedule

# 5.16 S4TWL - Simplification of DCS based Market Data Handling for Fin Transactions

Application Components: FIN-FSCM-TRM-CRM, LO-CMM-BF

Related Notes:

| Note Type       | Note Number    | Note Description                    |
|-----------------|----------------|-------------------------------------|
| Business Impact | <u>2556164</u> | S4TWL - Simplification of DCS-Based |
|                 |                | Market Data Mngmt for Financial     |
|                 |                | Transactions: DCS ID Extension      |

### **Symptom**

You are doing a system conversion to SAP S/4HANA, on-premise edition. The following SAP S/4HANA Transition Worklist item is applicable in this case

#### **Reason and Prerequisites**

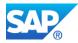

The DCS ID with data type 6 chars used to be a restriction for customers and did not allow to enter a meaningful description, and to support longer market data codes from market data providers for commodity prices based on commodity forward indexes.

#### **Solution**

With SAP S/4HANA, on-premise edition 1709 FPS1, the Derivative Contract Specification Identifier (DCSID) as defined in the system configuration has been extended by using a DCSID data type with 20 CHAR. With this data type you can describe the entity in more detail such as, for example, with reference to the material, the exchange and the location.

#### **Business Process-Related Information**

The market data interface is adjusted to support the new DCSID data type.

The access to market data and commodity curves is now based on the longer DCSID. The Financial Transaction Management and the related processes are adjusted accordingly.

### Required and Recommended Action(s)

Actions are only nessecary for customer-specific coding. Manual conversion steps are need for the conversion of datafeed functionality. For more information, see SAP Note 2553281 - Cookbook Deprecation of Commodity ID in Commodity Management.

#### **Other Terms**

Derivative Contract Specification (DCS), DCS ID, market data feed

# 5.17 S4TWL - Deprecation of Non DCS based Market Data for Financial Transactions

Application Components: FIN-FSCM-TRM-CRM, LO-CMM-BF

Related Notes:

| Note Type       | Note Number    | Note Description                     |
|-----------------|----------------|--------------------------------------|
| Business Impact | <u>2556220</u> | S4TWL - Simplification of DCS-Based  |
|                 |                | Market Data Management for Financial |
|                 |                | Transactions                         |

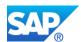

# **Symptom**

You are doing a system conversion to SAP S/4HANA, on-premise edition. The following SAP S/4HANA Transition Worklist item is applicable in this case

#### **Reason and Prerequisites**

Check in your business suite (ERP) implementation, whether and which market data are based on DCS

#### **Solution**

#### **Description**

With SAP S/4HANA, on-premise edition 1709, the commodity market data is based only on definitions of derivative construct specifications (DCS). The following derivative categories are supported for using the DCS:

- Commodity Future
- Listed Option
- Commodity Forward Index

Financial transaction pricing data uses DCS-based market data only.

#### **Business Process-Related Information**

To support the DCS-based market data including DCS-based commodity curves, the Financial Transaction Management and its commodity-specific processes like price adjustments for unpriced commodity derivatives were adjusted accordingly.

#### **Required and Recommended Action(s)**

Check your Business Suite (SAP ERP) implementation, whether you used market data based on quotation source, quotation type, quotation name.

The market data must be converted to support DCS-based market data.

The financial transactions pricing data based on the previous market data concept can be converted according to the cookbook (see SAP note 2553281 - Cookbook Deprecation of Commodity ID in Commodity Risk Management).

#### Other Terms

Commodity Risk Management, Derivative Contract Specification/DCS, Market Identifier Code/MIC, commodity

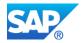

# 5.18 S4TWL - Deprecation of functions using Non DCS based Market Data

Application Components: LO-CMM-BF, FIN-FSCM-TRM-CRM

Related Notes:

| Note Type       | Note Number    | Note Description                          |
|-----------------|----------------|-------------------------------------------|
| Business Impact | <u>2556176</u> | S4TWL - Deprecation of Non-DCS-Based      |
|                 |                | Market Data for Financial Transactions 2: |
|                 |                | VaR, Market Data Shifts and Scenarios,    |
|                 |                | Statistics Calculator                     |

# **Symptom**

You are doing a system conversion to SAP S/4HANA, on-premise edition. The following SAP S/4HANA Transition Worklist item is applicable in this case

#### **Solution**

#### **Business Process-Related Information**

In the Business Suite (ERP), the market data that was not related to derivative contracts specification (DCS) and was based on quotation name, quotation type, quotation source could be used for

- volatilities with moneyness for OTC commodity options
- the definition of shifts and scenarios
- the statistics calculator for volatilities and correlations
- calculation of value at risk results
- creation of generic transactions for market risk analyzer analytics
- Hedge Accounting for commodity price risks and exposures from financial and logistics transactions

#### Required and Recommended Action(s)

These functions are not avaliable in S/4HANA 1709. It is planned to support these functions in a future release of Commodity Management.

#### **Other Terms**

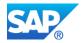

Commodity Risk Management, Value at Risk, Market Data Shift, Market Data Scenario, Market Risk Analyzer (MRA) MRA simulation, Statistics Calculator for Volatilities, Correlations

# 5.19 S4TWL - Simplified Data Model/Master Data

Application Components: LO-CMM-BF

Related Notes:

| Note Type       | Note Number | Note Description                    |
|-----------------|-------------|-------------------------------------|
| Business Impact | 2554440     | S4TWL - Simplified Commodity        |
|                 |             | Management Data Model / Master Data |

# **Symptom**

You are doing a system conversion to SAP S/4HANA, on-premise edition. The following SAP S/4HANA Transition Worklist item is applicable in this case.

### **Reason and Prerequisites**

The master data model for the commodity master data in S/4HANA has been simplified and allows a single definition of the commodity as an attribute of the Derivative Contract Specification (DCS). This allows a standardized access to the DCS-based market data for derivative transactions and processes, and for logistics transactions.

The determination of market data by quotation name, quotation type and quotation source is deprecated in S/4HANA (see reference note).

#### **Solution**

#### **Description**

With SAP S/4HANA on-premise edition 1709 FPS1 the data model of Commodity Management master data has been simplified. The commodity as a system entity to represent traded material is defined as attribute of derivative contact specifications (DCS). To make the deprecation of commodity master data possible, the definition of market data and the market data access were adjusted accordingly. For the assignment of the DCS and market identifier code (MIC) to financial transaction data, in order to replace the Commodity ID, all financial transactions and processes were adjusted.

#### **Business Process related information**

The following functional areas are adjusted:

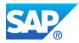

- Financial Transaction Management
- BAPIs for Financial Transactions
- FUT and LOPT Class Data
- BAPIs for Class Data
- Commodity Price Adjustments
- Mass Cash Settlement
- MRA Basic Functions and Reports: Analysis Parameters, JBRX, TPM60, AISGENKF

#### **Functional Restrictions**

see business impact note 2556176

### Required and Recommended Action(s)

For customer specific coding and configuration please refer to the Custom Code Impact Note. Manual conversion steps are needed. Please refer to the details that are described in the SAP Note 2553281 - Cookbook Deprecation of Commodity ID in Commodity Risk Management.

#### **Other Terms**

Commodity Risk Management, Commodity ID, Commodity Master Data, FCZZ, Financial Transactions, Real Commodity, Abstract Commodity, Physical Commodity, Derivative Contract Specification, DCS

# 5.20 S4TWL – Contract Processing Monitor & Logistical Options w/ GTM not supported

Application Components: LO-GT-CMM, LO-CMM-BF

Related Notes:

| Note Type       | Note Number    | Note Description                                                                                                 |
|-----------------|----------------|----------------------------------------------------------------------------------------------------|
| Business Impact | <u>2672696</u> | S4TWL – Integration of Contract Processing<br>Monitor(CPM) and Logistical Options(LOP)<br>with GTM not supported |

# **Symptom**

You are doing a system conversion to SAP S/4HANA 1809 FPS0, on-premise edition. The following SAP S/4HANA Transition Worklist item is applicable in this case.

#### **Solution**

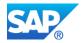

With SAP S/4HANA, on-premise edition 1809, the integration of Global Trade Management (GTM) with Commodity Management processes (not ACM!) is partially supported.

Contract Processing Monitor (CPM) and Logistical Options (LOP) are not supported in S/4HANA. Also, there is no equivalent available for the same.

# 5.21 S4TWL - Mark-to-Market & Profit-and-Loss Reporting for logistics transactions

Application Components: LO-CMM-BF, LO-CMM-ANL

Related Notes:

| Note Type       | Note Number | Note Description                     |
|-----------------|-------------|--------------------------------------|
| Business Impact | 2591598     | S4TWL - CM: Mark-to-Market & Profit- |
|                 |             | and-Loss for logistics transactions  |

#### **Symptom**

You are doing a system conversion to SAP S/4HANA, on-premise edition. The following SAP S/4HANA Transition Worklist item is applicable in this case.

#### **Solution**

#### **Description**

With SAP S/4HANA, on-premise edition 1709, the database table used for Mark-to-Market Reporting got unified.

Instead of three database tables storing valuation results for Purchasing, Sales and Trading Contracts, only one table is supported storing versioned pricing source data.

#### **Business Process related information**

The Business Suite's *Mark-to-Market Reporting* stored valuation results in the tables CMM\_MTM\_PO, CMM\_MTM\_SO and WB2B\_CMM\_MTM\_TC.

However, this did not facilitate snapshot-based reporting (such as the End-of-Day Snapshot Mark-To-Market reporting) since the market data may not be present in the system at the time when these snapshots need to be valued.

For this purpose, to store versioned source data, table CMM\_VLOGP had been introduced with SAP ERP 6.0 Enhancement Package 8.

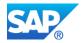

Based on table CMM\_VLOGP, the valuation with market data is performed at reporting time.

In S4H only, table CMM\_VLOGP is supported as basis for the Mark-to-Market reporting on logistics transactions.

#### Required and Recommended Action(s)

As described in the attached document 'Function in Details - Mark-to-Market and Profitand-Loss for Logistics Transactions', the following steps need to be performed:

- If using discounting, you need to make use of forward FX rates instead to convert between currencies towards a statistics currency.
- If using aggregation, you need to define reporting groups in the Customizing for Commodity Risk Management and aggregate at these groups at reporting time.
- If BEx queries on top of Operational Data Providers (ODP) are used in SAP ERP, these BEx queries must be converted to CDS queries in S4H on top of the provided CDS interface views.

#### **Other Terms**

CMM\_VLOGP CMM\_MTM\_PO CMM\_MTM\_SO WB2B\_CMM\_MTM\_TC

#### 5.22 S4TWL - Mark-to-Market & Profit-and-Loss Reporting for Derivatives

Application Components: FIN-FSCM-TRM-CRM

Related Notes:

| Note Type       | Note Number | Note Description                     |
|-----------------|-------------|--------------------------------------|
| Business Impact | 2596369     | S4TWL - Mark-to-Market & Profit-and- |
|                 |             | Loss Reporting for Derivatives       |

#### Symptom

You are doing a system conversion to SAP S/4HANA, on-premise edition. The following SAP S/4HANA Transition Worklist item is applicable in this case.

#### **Solution**

# **Description**

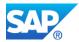

With SAP S/4HANA the Commodity Risk Management provides Markt-to-Market and Profit-and-Loss Reporting for the Financial Transaction Management. All analytical data and analytical results are persisted based on versioned data records and exposed through Core Data Servcies (DCS) to the analytical tools like SAP Analysis for Microsoft Excel .

#### **Business Process related information**

In the Business Suite the Financial Transaction data that is relevant for the analytical source data for Markt-to-Market and Profit-and-Loss reporting was stored in Market Risk Analyzer (MRA) data base tables. The analytical results were provided in the framework of the MRA functionality 'Determination of Single Records' and stored in the Result Data Base.

In S/4HANA 1709 FPS02 there is a new data flow to support analytical reporting. The Financial Transaction data is updated automatically from all relevant Financial Transaction business processes into new data base tables. In case of an error it is possible to monitor messages in the application log and to re-process.

In S/4HANA 1709 FPS02 the analytical reporting key figures are provided in one single technology that provides a reporting CDS stack in order to allow Mark-to-Market and Profit-and-Loss snapshot reporting across commodities.

#### **Functional Restrictions**

In S/4HANA 1709 FPS02 the Position, Markt-to-Market and Profit-and-Loss Reporting for Financial Transactions does not support option delta factors.

#### **Required and Recommended Action(s)**

For the Simplification in Markt-to-Market and Profit-and-Loss Reporting for Financial Transactions a couple of steps need to be considered:

- historical position data can not be migrated to the new S/4HANA analytical data model. The data should be exported BEFORE the S/4HANA upgrade to keep it accessible from an XLS or BW InfoCube
- Financial Transaction data can be loaded initially into the database tables which is used in S/4HANA 1709 FPS2 onwards for Markt-to-Market and Profit-and-Loss reporting
- if BEX Queries on top of Operational Data Providers are used in the Business Suite, these BEX Queries need to be converted into CDS Queries in S/4HANA on top of the new CDS InterfaceViews

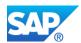

• if CDS Queries have been used for Markt-to-Market and Profit-and-Loss Reporting in the Suite, these need to be converted into CDS Queries in S/4HANA on top of the new CDS InterfaceViews

#### **Other Terms**

Commodity Risk Management, Commodity Mark-to-Market Reporting for Derivatives, Commodity Profit -and -Loss Reporting for Derivatives

### 5.23 S4TWL - Mark to Market Accounting Changes

Application Components: LO-CMM-BF, LO-CMM-ANL

Related Notes:

| Note Type       | Note Number | Note Description                                                                                                   |  |
|-----------------|-------------|----------------------------------------------------------------------------------------------------|--|
| Business Impact | 2608098     | S4 PreChecks: Conversion Report of Mark-<br>to-Market Accounting for transition from<br>Business Suite to S/4 HANA |  |

#### Symptom

S4TC Pre-Transition Checks for Mark-to-Market Accounting returns following error messages:

"Action Required in client XXX: WBRP entries available for conversion exist. Migration cannot proceed without pre-conversion. See SAP Note 2608098."

#### **Reason and Prerequisites**

Mark-to-Market(MtM) Accounting uses Agency Business (AB) as a vehicle to create and reverse accounting documents. Data base optimization in S/4 HANA are performed in AB.The pre-conversion report RCMM\_MTM\_CONVERSION from this note executes the obligatory conversion of data for already created AB documents with MtM references. The S4TC Pre-Transition Checks for Mark-to-Market Accounting has to be successful after the execution of the pre-conversion report RCMM\_MTM\_CONVERSION

#### **Solution**

Implement this note and run the implemented report in execution mode using the check box. Do this for each client indicated in the error messages.

#### Other Terms

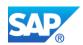

S/4 HANA migration, Pre-Checks, LO-CMM, Conversion Report, Markt-to-Market Accounting

# 5.24 S4TWL – Integration of Pricing and Payment Events in GTM with Commodity Mngmt.

Application Components: LO-GT-CMM, LO-CMM-BF

Related Notes:

| Note Type       | Note Number | Note Description                                                                         |  |
|-----------------|-------------|------------------------------------------------------------------------------------------|--|
| Business Impact | 2671009     | S4TWL – Integration of Pricing and<br>Payment Events in GTM with Commodity<br>Management |  |

### **Symptom**

You are doing a system conversion to SAP S/4HANA 1809 FPS0, on-premise edition. The following SAP S/4HANA Transition Worklist item is applicable in this case.

#### **Solution**

With SAP S/4HANA, on-premise edition 1809, the integration of Global Trade Management (GTM) with Commodity Management processes (not ACM!) is partially supported.

Pricing and Payement Events integration in Commodity Management is now supported in GTM. This functionaility is encapsulated within the Business Function ISR\_GLT\_CMMINTEG.

NOTE: For functionalities that existed earlier in business function ISR\_GLT\_CMMINTEG, please refer to notes 2551942 and 2671010

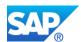

# 6. Customer Service

# **6.1** S4TWL - PH\_Sample iView

Application Components: LO-PDM-GF

Related Notes:

| Note Type       | Note Number | Note Description        |  |
|-----------------|-------------|-------------------------|--|
| Business Impact | 2271201     | S4TWL - PH_Sample iView |  |

#### **Symptom**

You are doing a system conversion to SAP S/4HANA, on-premise edition. The following SAP S/4HANA Transition Worklist item is applicable in this case.

#### Solution

# **Description**

The iView was as an option for Pharmaceutical Sales Reps who were running CRM Mobile Sales to manage their inventory of free samples. This functionality is not available within SAP S/4HANA. No functional equivalent is aviable.

#### **Business Process related information**

Business Processes using this solution will no longer work. An alternative solution has to be developed in a customer project.

# Required and Recommended Action(s)

Customers using the solution have to develop their own UI on their platform of choice to be deployed to mobile devices of their sales reps.

#### **How to Determine Relevancy**

The iView was meant to be used to provide pharmaceutical sales reps with the ability to review their stock of drug samples (van stock). It provides a view into the standard ERP inventory.

This note is relevant for customers usign the SAP Portal and have configured this iView.

#### **Related SAP Notes**

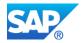

| Custom Code related information | As this is an iView, customers were not |
|---------------------------------|-----------------------------------------|
|                                 | able to develop custom code             |

# **6.2** S4TWL - Customer Interaction Center (CIC)

Application Components: CS-CI

Related Notes:

| Note Type       | Note Number | Note Description                          |
|-----------------|-------------|-------------------------------------------|
| Business Impact | 2267412     | S4TWL - Customer Interaction Center (CIC) |

# **Symptom**

You are doing a system conversion to SAP S/4HANA, on-premise edition. The following SAP S/4HANA Transition Worklist item is applicable in this case.

#### **Solution**

# **Description**

Transaction CIC0 provides a basic Call Center help desk application which is technically outdated and not available within SAP S/4HANA. CRM on Premise, Cloud 4 Service and SAP Hybris provide state of the art successors for interaction center help desk use cases.

#### **Business Process related information**

Business processes that require a help desk / call center integration cannot be executed in the customer interaction center any more. Instead they have to be integrated into the interaction center / help desk applications offered by CRM on Premise, Cloud 4 Service or SAP Hybris.

| Transaction not available in SAP S/4HANA on-premise edition | CIC0 |
|-------------------------------------------------------------|------|
| 1511                                                        |      |

#### **Required and Recommended Action(s)**

Business processes that require a help desk / call center integration should be integrated into the interaction center / help desk applications offered by CRM on Premise, Cloud 4 Service or SAP Hybris.

#### **Related SAP Notes**

# Simplification List for SAP S/4HANA 1909 Initial Shipment Stack

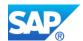

Custom Code related information See SAP Note 2229726

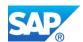

# 7. Enterprise Controlling

# 7.1 S4TWL - Usage of long Material Number in EC-CS

Application Components: EC-CS

Related Notes:

| Note Type       | Note Number | Note Description                 |
|-----------------|-------------|----------------------------------|
| Business Impact | 2209784     | S4TC SAP_APPL - checks for EC-CS |

# **Symptom**

Pre-transition checks for the application EC-CS SAP Consolidation must be carried out before an upgrade to S/4.

If you have included a field of the type MATNR (material number) as a customerdefined subassignment in the EC-CS data model, the EC-CS data model must be adjusted before the upgrade.

# Reason and Prerequisites

In S/4HANA, the material number was extended to a maximum length of 40 characters. As a result, the material number is longer than the maximum length defined for characteristics in the EC-CS data model.

#### **Solution**

The correction instructions in this SAP Note implement a check to determine whether a field of the type MATNR is used in the EC-CS data model.

If the check determines that such a field is used in the EC-CS data model as a **customer-defined subassignment**, the EC-CS data model must be changed. The field MATNR must be removed from the data model.

This occurs in the IMG activity under Enterprise Controlling - Consolidation - Add Characteristics. Note that when you change the data model, the EC-CS Consolidation transaction data must be converted and information may also be lost during this process, especially if a field is removed from the data model.

#### **Other Terms**

S4TC

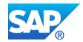

# 8. Financials – General

#### 8.1 S4TWL - DATA MODEL CHANGES IN FIN

Application Components: CO, FI

Related Notes:

| Note Type       | Note Number | Note Description                  |
|-----------------|-------------|-----------------------------------|
| Business Impact | 2270333     | S4TWL - Data Model Changes in FIN |

#### **Symptom**

You are doing a system conversion to SAP S/4HANA, on-premise edition. The following SAP S/4HANA Transition Worklist item is applicable in this case.

#### Solution

#### **Business Value**

The universal journal significantly changes the way transactional data is stored for financial reporting. It offers huge benefits in terms of the ability to harmonize internal and external reporting requirements by having both read from the same document store where the account is the unifying element. You still create general journal entries in General Ledger Accouting, acquire and retire assets in Asset Accounting, run allocation and settelement in Controlling, capitalize research and development costs in Investment Management, and so on, but in reporting, you read from one source, regardless of whether you want to supply data to your consolidation system, report to tax authorities, or make internal management decisions.

Totals records that store the data in the General Ledger, Controlling, Material Ledger, Asset Accounting, Accounts Payable and Accounts Receivable by period have been removed as have index tables that are designed to optimize certain selections. This simplifies the data structure and makes accounting more flexible in the long term as reporting is no longer limited by the number of fields in the totals records.

#### **Description**

With the installation of SAP Simple Finance, on-premise edition totals and application index tables were removed and replaced by identically-named DDL SQL views, called compatibility views. These views are generated from DDL sources. This replacement takes place <u>during</u> the add-on installation of SAP Simple Finance using SUM – related data is secured into backup tables. The compatibility views ensure database SELECTs work as before. However, write access (INSERT, UPDATE, DELETE, MODIFY) was

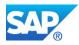

removed from SAP standard, or has to be removed from custom code – refer to SAP note 1976487.

| Original<br>Table | Compatibility View (identically-named view in DDIC) | DDL Source (for the identically-named DDIC View) | Backup Table (for original table content) |
|-------------------|-----------------------------------------------------|--------------------------------------------------|-------------------------------------------|
| BSAD              | BSAD                                                | BSAD_DDL                                         | BSAD_BCK                                  |
| BSAK              | BSAK                                                | BSAK_DDL                                         | BSAK_BCK                                  |
| BSAS              | BSAS                                                | BSAS_DDL                                         | BSAS_BCK                                  |
| BSID              | BSID                                                | BSID_DDL                                         | BSID_BCK                                  |
| BSIK              | BSIK                                                | BSIK_DDL                                         | BSIK_BCK                                  |
| BSIS              | BSIS                                                | BSIS_DDL                                         | BSIS_BCK                                  |
| FAGLBSAS          | FAGLBSAS                                            | FAGLBSAS_DDL                                     | FAGLBSAS_BCK                              |
| FAGLBSIS          | FAGLBSIS                                            | FAGLBSIS_DDL                                     | FAGLBSIS_BCK                              |
| GLT0              | GLT0                                                | GLT0_DDL                                         | GLT0_BCK                                  |
| KNC1              | KNC1                                                | KNC1_DDL                                         | KNC1_BCK                                  |
| KNC3              | KNC3                                                | KNC3_DDL                                         | KNC3_BCK                                  |
| LFC1              | LFC1                                                | LFC1_DDL                                         | LFC1_BCK                                  |
| LFC3              | LFC3                                                | LFC3_DDL                                         | LFC3_BCK                                  |
| COSP              | COSP                                                | V_COSP_DDL                                       | COSP_BAK                                  |
| COSS              | COSS                                                | V_COSS_DDL                                       | COSS_BAK                                  |
| FAGLFLEXT         | FAGLFLEXT                                           | V_FAGLFLEXT_DDL                                  | FAGLFLEXT_BCK                             |

In SAP Simple Finance, on-premise edition add-on 2.0 and SAP S/4HANA on-premise edition 1511, additional tables were (partially) replaced by Universal Journal (ACDOCA). The approach for compatibility views in release 2.0 differs from 1.0 in the following ways:

- Compatibility views do not have the same name as the original tables.
- Instead, the database interface (DBI) redirects all related database table SELECTs to a compatibility view, which retrieves the same data based on the new data model (ACDOCA, and so on).
- The connection between table and compatibility view is NOT created during the installation w/ SUM

Again, write access (INSERT, UPDATE, DELETE, MODIFY) was adapted in SAP standard, or has to be adapted in custom code – refer to SAP note 1976487.

| Original<br>Table | Compatibility View (view in DDIC for redirect) | DDL Source (for the identically-named DDIC view) | View to read the content of the database table (w/o redirect to compatibility view) |
|-------------------|------------------------------------------------|--------------------------------------------------|-------------------------------------------------------------------------------------|
| ANEA              | FAAV_ANEA                                      | FAA_ANEA                                         | FAAV_ANEA_ORI                                                                       |

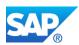

| ANEK                    | FAAV_ANEK                      | FAA_ANEK                      | FAAV_ANEK_ORI     |
|-------------------------|--------------------------------|-------------------------------|-------------------|
| ANEP                    | FAAV_ANEP                      | FAA_ANEP                      | FAAV_ANEP_ORI     |
| ANLC                    | FAAV_ANLC                      | FAA_ANLC                      | FAAV_ANLC_ORI     |
| ANLP                    | FAAV_ANLP                      | FAA_ANLP                      | FAAV_ANLP_ORI     |
| BSIM                    | V_BSIM                         | BSIM_DDL                      | V_BSIM_ORI        |
| CKMI1                   | V_CKMI1                        | V_CKMI1_DDL                   | V_CKMI1_ORI       |
| COEP                    | V_COEP                         | V_COEP                        | V_COEP_ORI        |
| FAGLFLEXA               | FGLV_FAGLFLEXA                 | FGL_FAGLFLEXA                 | V_FAGLFLEXA_ORI   |
| MLCD                    | V_MLCD                         | V_MLCD_DDL                    | V_MLCD_ORI        |
| MLCR                    | V_MLCR                         | V_MLCR_DDL                    | V_MLCR_ORI        |
| MLHD                    | V_MLHD                         | V_MLHD_DDL                    | V_MLHD_ORI        |
| MLIT                    | V_MLIT                         | V_MLIT_DDL                    | V_MLIT_ORI        |
| MLPP                    | V_MLPP                         | V_MLPP_DDL                    | V_MLPP_ORI        |
| T012K                   | V_T012K_BAM                    | V_T012K_BAM_DDL               | V_T012K_MIG       |
| T012T                   | V_T012T_BAM                    | V_T012T_DDL                   | V_T012T_MIG       |
| FMGLFLEXA               | FGLV_FMGLFLEXA                 | FGL_FMGLFLEXA                 | V_ FMGLFLEXA _ORI |
| FMGLFLEXT               | FGLV_FMGLFLEXT                 | FGL_FMGLFLEXT                 | V_ FMGLFLEXT _ORI |
| PSGLFLEXA               | FGLV_PSGLFLEXA                 | FGL_PSGLFLEXA                 | -                 |
| PSGLFLEXT               | FGLV_PSGLFLEXT                 | FGL_PSGLFLEXT                 | -                 |
| JVGLFLEXA               | FGLV_JVGLFLEXA                 | FGL_JVGLFLEXA                 | V_ JVGLFLEXA _ORI |
| JVGLFLEXT               | FGLV_JVGLFLEXT                 | FGL_JVGLFLEXT                 | V_ JVGLFLEXT _ORI |
| ZZ <cust>A *</cust>     | ZFGLV_GLSI_C <number></number> | ZFGL_GLSI_C <number></number> | -                 |
| ZZ <cust>T<br/>*</cust> | ZFGLV_GLTT_C <number></number> | ZFGL_GLTT_C <number></number> | -                 |

Besides the database tables, some old, related DDIC database views were replaced, either by equivalent code, a new identically-named DDL SQL compatibility view, or an automatic redirect to a new compatibility view. For the views that have been replaced by code, custom code also needs to be adapted – refer to SAP note 1976487. Similarly, customer-owned DDIC views referencing the database tables or views affected need to be replaced by equivalent code.

| Original DDIC<br>database<br>view | Obsolete<br>database<br>table<br>used | As of release | Replaced by                       | Compatibility<br>View | DDL Source (for the compatibility view) |
|-----------------------------------|---------------------------------------|---------------|-----------------------------------|-----------------------|-----------------------------------------|
| BKPF_BSAD                         | BSAD                                  | sFIN 1.0      | Identically-<br>named DDL<br>view | BKPF_BSAD             | BKPF_BSAD_DDL                           |
| BKPF_BSAD_<br>AEDAT               | BSAD                                  | sFIN 1.0      | Identically-<br>named DDL<br>view | BKPF_BSAD_<br>AEDAT   | BKPF_BSAD_AEDAT_DD                      |

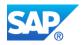

| BKPF_BSAK           | BSAK | sFIN 1.0 | Identically-<br>named DDL<br>view | BKPF_BSAK           | BKPF_BSAK_DDL       |
|---------------------|------|----------|-----------------------------------|---------------------|---------------------|
| BKPF_BSAK_<br>AEDAT | BSAK | sFIN 1.0 | Identically-<br>named DDL<br>view | BKPF_BSAK_<br>AEDAT | BKPF_BSAK_AED_DDL   |
| BKPF_BSID           | BSID | sFIN 1.0 | Identically-<br>named DDL<br>view | BKPF_BSID           | BKPF_BSID_DDL       |
| BKPF_BSID_<br>AEDAT | BSID | sFIN 1.0 | Identically-<br>named DDL<br>view | BKPF_BSID_<br>AEDAT | BKPF_BSID_AEDAT_DDL |
| BKPF_BSIK           | BSIK | sFIN 1.0 | Identically-<br>named DDL<br>view | BKPF_BSIK           | BKPF_BSIK_DDL       |
| BKPF_BSIK_<br>AEDAT | BSIK | sFIN 1.0 | Identically-<br>named DDL<br>view | BKPF_BSIK_A<br>EDAT | BKPF_BSIK_AEDAT_DDL |
| GLT0_AEDAT          | GLT0 | sFIN 1.0 | Identically-<br>named DDL<br>view | GLT0_AEDAT          | GLT0_AEDAT_DDL      |
| KNC1_AEDAT          | KNC1 | sFIN 1.0 | Identically-<br>named DDL<br>view | KNC1_AEDAT          | KNC1_AEDAT_DDL      |
| KNC3_AEDAT          | KNC3 | sFIN 1.0 | Identically-<br>named DDL<br>view | KNC3_AEDAT          | KNC3_AEDAT_DDL      |
| LFC1_AEDAT          | LFC1 | sFIN 1.0 | Identically-<br>named DDL<br>view | LFC1_AEDAT          | LFC1_AEDAT_DDL      |
| LFC3_AEDAT          | LFC3 | sFIN 1.0 | Identically-<br>named DDL<br>view | LFC3_AEDAT          | LFC3_AEDAT_DDL      |
| TXW_J_WITH          | BSAK | sFIN 1.0 | Identically-<br>named DDL<br>view | TXW_J_WITH          | TXW_J_WITH_DDL      |
| V_COSP_A            | COSP | sFIN 1.0 | Code                              |                     |                     |
| V_COSS_A            | coss | sFIN 1.0 | Code                              |                     |                     |
| VB_DEBI             | BSID | sFIN 1.0 | Identically-<br>named DDL<br>view | VB_DEBI             | VB_DEBI_DDL         |
| VF_BSID             | BSID | sFIN 1.0 | Identically-<br>named DDL<br>view | VF_BSID             | VF_BSID_DDL         |
| VFC_DEBI            | KNC1 | sFIN 1.0 | Identically-<br>named DDL<br>view | VFC_DEBI            | VFC_DEBI_DDL        |

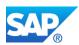

| VFC_KRED             | LFC1  | sFIN 1.0                                                       | Identically-<br>named DDL<br>view | VFC_KRED             | VFC_KRED_DDL               |
|----------------------|-------|----------------------------------------------------------------|-----------------------------------|----------------------|----------------------------|
| ENT2006              | GLT0  | sFIN 1.0                                                       | Code                              |                      |                            |
| ENT2163              | KNC1  | sFIN 1.0                                                       | Code                              |                      |                            |
| ENT2164              | LFC1  | sFIN 1.0                                                       | Code                              |                      |                            |
| ENT2165              | KNC3  | sFIN 1.0                                                       | Code                              |                      |                            |
| ENT2166              | LFC3  | sFIN 1.0                                                       | Code                              |                      |                            |
| EPIC_V_BRS<br>_BSAS  | BSAS  | sFIN 1.0                                                       | Code                              |                      |                            |
| EPIC_V_BRS<br>_BSIS  | BSIS  | sFIN 1.0                                                       | Code                              |                      |                            |
| EPIC_V_BSID          | BSID  | sFIN 1.0                                                       | Code                              |                      |                            |
| EPIC_V_BSIK          | BSIK  | sFIN 1.0                                                       | Code                              |                      |                            |
| EPIC_V_CUS<br>TOMER  | BSID  | sFIN 1.0                                                       | Code                              |                      |                            |
| EPIC_V_VEN<br>DOR    | BSIK  | sFIN 1.0                                                       | Code                              |                      |                            |
| FMKK_BKPF_<br>BSAK   | BSAK  | sFIN 1.0                                                       | Code                              |                      |                            |
| FMKK_BKPF_<br>BSIK   | BSIK  | sFIN 1.0                                                       | Code                              |                      |                            |
| /GRC/V_BAN<br>K_ACCT | T012  | SAP<br>Simple<br>Finance,<br>on-<br>premise<br>edition<br>1503 | Compatibility view (redirect)     | V_GRC_BAN<br>K_ACCT  | V_GRC_BANK_ACCT_DD<br>L    |
| ANEKPV               | ANEP  | SAP<br>Simple<br>Finance,<br>on-<br>premise<br>edition<br>1503 | Compatibility view (redirect)     | FAAV_ANEKP<br>V      | FAA_ANEKPV                 |
| COPC_V_T01<br>2_SKB1 | T012K | SAP<br>Simple<br>Finance,<br>on-<br>premise<br>edition<br>1503 | Compatibility view (redirect)     | V_COPC_T01<br>2_SKB1 | V_COPC_V_T012_SKB1_<br>DDL |
| COPC_V_T03<br>5D     | T012K | SAP<br>Simple<br>Finance,<br>on-<br>premise                    | Compatibility view (redirect)     | V_COPC_T03<br>5D     | V_COPC_V_T035D_DDL         |

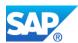

|                     |      | edition<br>1503                                                |                               |                     |                           |
|---------------------|------|----------------------------------------------------------------|-------------------------------|---------------------|---------------------------|
| COVP                | COEP | SAP<br>Simple<br>Finance,<br>on-<br>premise<br>edition<br>1503 | Compatibility view (redirect) | V_COVP              | V_COVP_DDL                |
| FAP_V_CMP_<br>HBACC | T012 | SAP Simple Finance, on- premise edition 1503                   | Compatibility view (redirect) | V_FAP_CMP_<br>HBACC | V_FAP_V_CMP_HBACC_<br>DDL |
| MLREADST            | MLHD | SAP<br>Simple<br>Finance,<br>on-<br>premise<br>edition<br>1503 | Compatibility view (redirect) | V_MLREADST          | V_MLREADST_DDL            |
| MLREPORT            | MLIT | SAP Simple Finance, on- premise edition 1503                   | Compatibility view (redirect) | V_MLREPOR<br>T      | V_MLREPORT_DDL            |
| MLXXV               | MLHD | SAP Simple Finance, on- premise edition 1503                   | Compatibility view (redirect) | V_MLXXV             | V_MLXXV_DDL               |
| V_ANEPK             | ANEP | SAP<br>Simple<br>Finance,<br>on-<br>premise<br>edition<br>1503 | Compatibility view (redirect) | FAAV_V_ANE<br>PK    | FAA_V_ANEPK               |
| V_ANLAB             | ANEP | SAP<br>Simple<br>Finance,<br>on-<br>premise<br>edition<br>1503 | Compatibility view (redirect) | FAAV_V_ANL<br>AB    | FAA_V_ANLAB               |

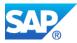

| V_ANLSUM_1 | ANLA | SAP<br>Simple<br>Finance,<br>on-<br>premise<br>edition<br>1503 | Compatibility<br>view<br>(redirect) | FAAV_V_ANL<br>SUM_1 | FAA_V_ANLSUM_1 |
|------------|------|----------------------------------------------------------------|-------------------------------------|---------------------|----------------|
| V_ANLSUM_2 | ANEP | SAP<br>Simple<br>Finance,<br>on-<br>premise<br>edition<br>1503 | Compatibility<br>view<br>(redirect) | FAAV_V_ANL<br>SUM_2 | FAA_V_ANLSUM_2 |
| V_ANLSUM_5 | ANLA | SAP<br>Simple<br>Finance,<br>on-<br>premise<br>edition<br>1503 | Compatibility view (redirect)       | FAAV_V_ANL<br>SUM_5 | FAA_V_ANLSUM_5 |

#### **Business Process Related Information**

There are mandatory configuration steps in General Ledger, Asset Accounting, Account-Based CO-PA, and Cash Management (if used). For detailed information, refer to IMG -> Migration from SAP ERP to SAP Accounting powered by SAP HANA as well as to the respective simplification items for the used financial applications. We also recommend reading the guide attached to SAP note 2332030 - Conversion of accounting to SAP S/4HANA.

You should also consider adapting your reporting strategy to use the new Fiori reports that are designed specifically to handle the many fields in the universal journal, rather than continuing to work with the classic reports that aggregate on the fly according to the fields in the old totals fields.

#### **Required and Recommended Actions**

Adapt access to new simplified finance data model in your customer-specific programs – refer to SAP note 1976487.

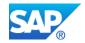

# 8.2 S4TWL - REPLACED TRANSACTION CODES AND PROGRAMS IN FIN

Application Components: FI, AC, FIN-FSCM, CO

Related Notes:

| Note Type       | Note Number | Note Description                           |
|-----------------|-------------|--------------------------------------------|
| Business Impact | 2742613     | Obsolete or replaced transaction codes and |
|                 |             | programs in Finance applications of S/4    |

#### **Symptom**

You are doing a system conversion to SAP S/4HANA, on-premise edition.

With the installation of the SAP S/4HANA on-premise edition certain transaction codes and programs in the application areas of Controlling, General Ledger, Asset Accounting, Accounts Payable and Receivable, Treasury and Risk Management - compared to EhP7 for SAP ERP 6.0 - have been removed and partially replaced with newer transactions, programs or WebDynpro applications.

# **Reason and Prerequisites**

**Task**: Check if the customer uses any of the transactions or programs listed below, in the column "Old Functionality" or in the attached list of transactions and programs.

**Procedure**: Use transaction ST03N to list transaction codes and programs used in the system in the past.

#### Solution

SAP recommends you to read the scope information in SAP Note 2119188 for a general overview on supported functions and compatibility information.

Note that with S/4HANA the logic of SAP General Ledger (New GL) is used. The Classic General Ledger application is automatically transformed into a basic implementation of New General Ledger (not adding additional ledgers, nor document splitting functionality). Therefore transactions of classic General Ledger have to be replaced by the relevant transactions from New General ledger. These transactions are not explicitly mentioned in this note.

Transactions, programs and WebDynpro applications which are not supported are listed in the attached PDF document.

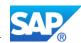

# Classic CO-OM planning transactions instead of SAP BPC optimized for SAP S/4HANA

In case you cannot transition to SAP BPC optimized for SAP S/4HANA in the short-term, but have strong reasons to continue to use the classic CO-OM planning functions, you may do so, but these transactions are not included in the SAP Easy Access Menu.

Please be aware that the classic planning functions don't update the new planning table (ACDOCP), which is available from SAP S/4HANA 1610. This means that legacy reports and follow-on processes will continue to work, but that Fiori apps based on the new table will not display plan data entered with classic planning functions.

# BW-Extractors and SAP BPC optimized for SAP S/4HANA

Customers that in the past used BW-extractors to extract and report FI-GL plan data will as of now make use of the SAP BPC optimized for SAP S/4HANA functionality. This new planning application serves to record plan data for FI and CO. In order to activate the SAP BPC optmized for SAP S/4HANA functionality, check SAP Note 1972819. The documentation can be found here: <a href="http://help.sap.com">http://help.sap.com</a>.

The classic GL planning functions can be reactivated for a transition period by following the instructions in the SAP Notes 2253067 and 2474069.

#### **Treasury and Risk Management**

Obsolete Transactions and Programs in Treasury and Risk Management are described and listed in the SAP Note 2726778.

#### **Asset Accounting**

The affected transactions, programs and WebDynpro applications and its replacements are listed in the release notes for Asset Accounting and the following notes:

#### Notes:

2270387: S4TWL - Asset Accounting: Changes to Data Structure

2270388: S4TWL - Asset Accounting: Parallel Valuation and Journal Entry

2257555: S4TWL - Asset Accounting: Business Functions from FI-AA and FI-GL

Release Notes:

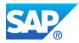

EN: <a href="mailto:ttp://help.sap.com/saphelp\_sfin200/helpdata/en/ce/fbe15459e0713be10000000a441">ttp://help.sap.com/saphelp\_sfin200/helpdata/en/ce/fbe15459e0713be10000000a441</a> 76d/content.htm?frameset=/en/6f/bf8f546ac0c164e10000000a44176d/frameset.htm&curr ent\_toc=/en/55/4b6154b6718c4ce100000000a4450e5/plain.htm&node\_id=12

DE: <a href="mailto:ttp://help.sap.com/saphelp\_sfin200/helpdata/de/ce/fbe15459e0713be10000000a441">ttp://help.sap.com/saphelp\_sfin200/helpdata/de/ce/fbe15459e0713be10000000a441</a>
<a href="mailto:toc=/de/559e0713be10000000a441">76d/content.htm?frameset=/de/6f/bf8f546ac0c164e10000000a44176d/frameset.htm&current\_toc=/de/55/4b6154b6718c4ce100000000a4450e5/plain.htm&node\_id=12</a>

#### **Other Terms**

Out of scope, disabled transactions

# 8.3 S4TWL - Plan data is not migrated to SAP S/4HANA

Application Components: FI-SL-SL

Related Notes:

| Note Type       | Note Number    | Note Description        |  |
|-----------------|----------------|-------------------------|--|
| Business Impact | <u>2474069</u> | Reactivate G/L planning |  |

#### Symptom

You have migrated from an ERP system to an S/4HANA Finance or an S/4HANA system. You have used the General Ledger Accounting (new) (FI-GL (new)) planning function. After the upgrade and the migration, you can no longer access the G/L planning data. The planning transactions have disappeared from the SAP menu, as have the IMG activities for G/L planning. In the columns for the planning data, the system always displays the value 0 if you have defined the following: drilldown reports, Report Painter reports, or Report Writer reports that read G/L planning data (such as planned/actual comparisons).

#### **Reason and Prerequisites**

The classic ERP FI-GL (new) planning is no longer supported in S/4HANA Finance or S/4HANA and is replaced with the component BPC for S/4HANA (Business Planning and Consolidation, formerly IBPF Integrated Business Planning for Finance). All information about this (links to the installation guides and documentation, other SAP Notes, and so on) can be found consolidated in SAP Note 2081400.

#### **Solution**

If you cannot immediately convert your entry of G/L planning data and your reporting to BPC for S/4HANA, you can continue to use your G/L planning function for a time in

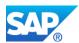

S/4HANA as well via the steps described below. The steps also contain modifications. SAP reserves the right to deactivate the old ERP planning function definitively at some point.

Additional conditions are: The old G/L planning can really only *continue* to be used. In other words, planning can be done only for ledgers that already existed in the ERP system (but not, for example, for ledgers that were created after the migration). For example, you can no longer add any new customer fields to your old G/L table. Your existing planned/actual comparisons are restricted to the dimensions that they had before the migration. For instance, they cannot report about dimensions of your choice in the universal journal introduced in S/4HANA. The status is frozen to a certain extent.

- 1. Implement SAP Notes 2227515 and 2226649 to release deactivated functions (or import the relevant Support Package) if you have not already done so.
- 2. Implement the corrections of technical prerequisite note 2253067 or import the relevant Support Package.
- 3. In order to activate G/L planning, you must first execute the report FINS\_SET\_DEPR\_STATUS (with the option 'Activate') if this has not already been done and then insert some transactions into the view FINS\_DEPR\_OBJECT using transaction SM30. This addition is a modification; SAP can change or delete these entries. The following list is to be considered as a superset; we recommend that you add only the ones that you actually require. **Point 3**) is also the only thing that you have to do if all source code corrections are already present in your system (so if you have an S4CORE 100 system with an SP level above 1 or if you have an S4CORE 101 (or a higher release) system). If you are a greenfield customer, you must also refer to point 4.
  - GP12N ("Enter planning data")
  - GP12NA (" Display Plan Data")
  - FAGLP03 ("Display Plan Line Items")
  - GLPLUP ("Upload Plan Data from Excel")
  - FAGLGP52N ("Copy Planning Data")
  - FAGL\_PLAN\_VT ("Balance Carryforward: Plan Data")
  - FAGLPLSET ("Set Planning Profile")
  - FAGLGA47 ("Create Plan Distribution")
  - FAGLGA48 ("Change Plan Distribution")
  - FAGLGA49 ("Display Plan Distribution")
  - FAGLGA4A ("Delete Plan Distribution")
  - FAGLGA4B ("Execute Plan Distribution")
  - FAGLGA4C (for the plan distribution overview)
  - FAGLGA27 ("Create Plan Assessment")
  - FAGLGA28 ("Change Plan Assessment")
  - FAGLGA29 ("Display Plan Assessment")

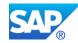

- FAGLGA2A ("Delete Plan Assessment")
- FAGLGA2B ("Execute Plan Assessment")
- FAGLGA2C ("Plan Assessment Overview")
- FAGLGCLE ("Activate Plan Line Items")
- FAGLPLI ("Create Planning Layout")
- FAGLPLC ("Change Planning Layout")
- FAGLPLD ("Display Planning Layout")
- GLPLD (also "Display Planning Layout")
- FAGL CO PLAN ("Transfer Planning Data from CO-OM")

In the view FINS\_DEPR\_OBJECT, set the object type TRAN for all of these transactions.

If you use the BAPI BAPI\_FAGL\_PLANNING\_POST for the external data transfer, you must also include the program (object type PROG)

SAPLFAGL\_PLANNING\_RFC in the view.

If you want to use the report FAGL\_PLAN\_ACT\_SEC to activate/deactivate the update of planning data to secondary cost elements (see also SAP Note 1009299), you must also include the program (object type PROG) FAGL\_PLAN\_ACT\_SEC here.

Save the newly added entries.

- 4. Only for customers who have installed a fresh S/4HANA Finance or S/4HANA system (a greenfield approach) or who have migrated from classic G/L (table GLT0):
  - Call transaction GLPLINST, enter the table FAGLFLEXT as the totals table, and press F8 ("Execute") and F3 ("Back").
  - Use transaction SE38 to create the program
     ZCOPY\_ENTRIES\_FOR\_GL\_PLANNING (in a valid customer package) with
     the title "Copying of Entries for GL Planning", type 1 ("Executable Program").
     Copy and paste the coding of ZCOPY\_ENTRIES\_FOR\_GL\_PLANNING from
     the attachment 'ZCOPY\_ENTRIES\_FOR\_GL\_PLANNING'.
  - Execute the program ZCOPY\_ENTRIES\_FOR\_GL\_PLANNING for all ledgers and all company codes in which you want to use planning.
  - Check the assignment of your ledgers to the General Ledger Accounting (new) update scenarios (transaction SM34, view cluster VC\_FAGL\_LEDGER) and, if necessary, assign the desired update scenarios to your ledgers. During the transfer of planning data from CO to GL, only the fields assigned here (via the scenarios) are updated. (These scenarios are irrelevant for the actual data update in S/4HANA; they apply only for classic planning data.)
  - If you are on S4CORE 100 or SAP\_FIN 730 please make sure that SAP Note 2346854 is implemented. Otherwise, the system might think that you still need to carry out a migration (even though you are a greenfield customer) and might

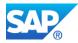

- therefore set a posting lock; you are then unable to carry out any further actual postings.
- If the planning layouts should be missing when executing planning transaction GP12N, please execute transaction GLPLIMPORT to import the following planning layouts from client 000:
  - o 0FAGL-01
  - o 0FAGL-02
  - o 0FAGL-03
  - o 0FAGL-04
  - o 0FAGL-05
  - o 0FAGL-06
  - o 0FAGL-07
- 5. You should now be able enter, display and report G/L planning data, and all of your functions in the G/L planning environment should exist and work properly.
- 6. Please note that the G/L planning data which existed already before migration are only available for migrated NewG/L customers, but not for migrated classic G/L customers.
- 7. The G/L planning transactions (see the list above) are no longer available in the SAP menu, and the G/L planning IMG activities are also not included in the SAP Reference IMG. We recommend creating a folder in your favorites that contains all the transactions you require. The following is a list of the IMG activities or their transaction codes:
  - SM30, view V T001B PL ("Define Plan Periods")
  - GLPV (for defining planning versions)
  - GLP2 (for assigning and activating planning versions)
  - FAGLGCLE ("Activate Line Items")
  - GP30 (for defining distribution keys)
  - FAGLPLI ("Create Planning Layout")
  - FAGLPLC ("Change Planning Layout")
  - FAGLPLD ("Display Planning Layout")
  - GLPLADM (for creating/changing planner profiles)
  - GLPLANZ (for displaying planner profiles)
  - SM30, view V\_FAGL\_T889A ("Define Document Types for Planning")
  - SNRO, object FAGL\_PL\_LC ("Define Number Ranges for Plan Documents")
  - FAGL\_CO\_PLAN ("Transfer Planning Data from CO-OM")
  - KE1Z ("Transfer Planning Data from CO-PA")
- 8. If you are missing plan/actual reporting transactions like S\_E38\_98000088 or S\_PL0\_86000031, you can easily recreate them with transaction maintenance SE93->Create, on the next popup select "Transaction with parameters (parameter transaction)", Enter, on the next screen copy the all the values from the respective transaction in your ERP system (open SE93 in your ERP system, enter e.g. transaction S\_E38\_98000088, press "Display" and copy the values you find there)

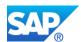

9. Note that you only require SAP Note 2403964 if you want to reactivate certain planning transactions only for the component FI-SL. In this case this SAP Note 2474069 is not required.

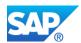

# 9. Financials - Accounts Payable/Accounts Receivable

# 9.1 S4TWL - Integration with FSCM Biller Direct (FI-AR)

Application Components: FIN-FSCM-BD-AR

Related Notes:

| Note Type Note Number   |  | Note Description                     |  |
|-------------------------|--|--------------------------------------|--|
| Business Impact 2270384 |  | S4TWL - Integration with FSCM Biller |  |
|                         |  | Direct (FI-AR)                       |  |

#### **Symptom**

You are doing a system conversion to SAP S/4HANA, on-premise edition. The following SAP S/4HANA Transition Worklist item is applicable in this case.

#### **Solution**

# **Description**

With the integration of SAP Accounts Receivable (FI-AR) with FSCM Biller Direct it is possible to offer to end-customers the convenience of receiving invoices, viewing account status, and making payments online as a self-service. The functionality is not considered as the target architecture. The Customer can still continue to use the functionality to make the system conversion to SAP S/4HANA, on-premise edition 1511 less disruptive (Functionality available in SAP S/4HANA on-premise edition 1511 delivery but not considered as future technology. Functional equivalent is not available yet.).

#### **Business Process related information**

The functionality integration of SAP Accounts Receivable (FI-AR) with FSCM Biller Direct is not the target architecture, but still available and can be used within SAP S/4HANA, on-premise edition 1511.

SAP Biller Direct has been in maintenance mode for years and there is no new development for this product. The successor product is SAP S/4HANA Cloud for customer payments. To view the documentation for the successor product, click here.

# **Required and Recommended Action(s)**

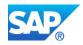

None

#### 9.2 S4TWL - Integration with FSCM Biller Direct (FI-AP)

Application Components: FIN-FSCM-BD

Related Notes:

| Note Type       | Note Number | Note Description                     |
|-----------------|-------------|--------------------------------------|
| Business Impact | 2270386     | S4TWL - Integration with FSCM Biller |
|                 |             | Direct (FI-AP)                       |

#### **Symptom**

You are doing a system conversion to SAP S/4HANA, on-premise edition. The following SAP S/4HANA Transition Worklist item is applicable in this case.

#### **Solution**

#### Description

With the integration of SAP Accounts Payable (FI-AP) with FSCM Biller Direct it is possible to offer to end-vendors the convenience of uploading invoices, monitor the corresponding account movements online as a self-service. The functionality is not considered as the target architecture. The Customer can still continue to use the functionality to make the system conversion to SAP S/4HANA, on-premise edition 1511 less disruptive (Functionality available in SAP S/4HANA on-premise edition 1511 delivery but not considered as future technology. Functional equivalent is not available yet.).

#### **Business Process related information**

The functionality integration of SAP Accounts Payable (FI-AP) with FSCM Biller Direct is not the target architecture, but still available and can be used within SAP S/4HANA, on-premise edition 1511.

#### **Required and Recommended Action(s)**

None

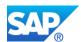

### 10. Financials - Asset Accounting

#### 10.1 S4TWL - DATA STRUCTURE CHANGES IN ASSET ACCOUNTING

Application Components: FI-AA

Related Notes:

| Note Type       | Note Number | Note Description                     |
|-----------------|-------------|--------------------------------------|
| Business Impact | 2270387     | S4TWL - Asset Accounting: Changes to |
|                 |             | Data Structure                       |

#### **Symptom**

You have been using classic Asset Accounting until now and will be using new Asset Accounting in SAP S/4HANA.

Other scenarios (such as the switch from SAP ERP 6.0, EhP7 with new Asset Accounting to SAP S/4HANA) are not considered here.

#### **Reason and Prerequisites**

To be able to use new Asset Accounting in SAP S/4HANA, you have to also use new General Ledger Accounting. If you were using classic General Ledger Accounting before the conversion to SAP S/4HANA, new General Ledger Accounting is activated automatically with the conversion.

#### **Solution**

The data structures of Asset Accounting have changed as follows:

- Actual data:
  - Actual values from tables ANEP, ANEA, ANLP, ANLC are saved in table ACDOCA in new Asset Accounting.
    - The values from table ANEK are saved in tables BKPF and ACDOCA in new Asset Accounting.
    - Postings are still made to the table BSEG.
  - You can continue to use your existing reports and developments with the help of compatibility views. More details about this can be found below.
- Statistical data and plan data:
  - Statistical values (for example, for tax reasons) from tables ANEP,
     ANEA, ANLP and ANLC, are saved in new Asset Accounting in table
     FAAT\_DOC\_IT.

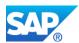

 Planned values from tables ANLP and ANLC are saved in table FAAT\_PLAN\_VALUES in new Asset Accounting.

#### 10.1.1 Compatibility Views: System and User Usage

The Asset Accounting tables ANEA, ANEP, ANEK, ANLC and ANLP are **no** longer updated in SAP S/4HANA.

However, to be able to continue using the reports of Asset Accounting and your own developments, selections from these tables are automatically diverted to the corresponding compatibility views. These compatibility views make the information from the new data store available in the format of the original tables. If it should be necessary to read the contents of the original tables for a particular reason, you can do this using DDIC views (for example, FAAV\_ANEA\_ORI).

|       | Compatibility | Views     | Access to Origina | l Table       |
|-------|---------------|-----------|-------------------|---------------|
| Table | DDL Source    | DDIC View | DDL Source        | DDIC View     |
| ANEA  | FAA_ANEA      | FAAV_ANEA | FAA_ANEA_ORI      | FAAV_ANEA_ORI |
| ANEP  | FAA_ANEP      | FAAV_ANEP | FAA_ANEP_ORI      | FAAV_ANEP_ORI |
| ANEK  | FAA_ANEK      | FAAV_ANEK | FAA_ANEK_ORI      | FAAV_ANEK_ORI |
| ANLC  | FAA_ANLC      | FAAV_ANLC | FAA_ANLC_ORI      | FAAV_ANLC_ORI |
| ANLP  | FAA_ANLP      | FAAV_ANLP | FAA_ANLP_ORI      | FAAV_ANLP_ORI |

The tables listed above are part of the existing DDIC view. Selections from the DDIC views listed below are automatically diverted to the corresponding compatibility view.

| Compatibility View |                |                 |
|--------------------|----------------|-----------------|
| <b>DDIC View</b>   | DDL Source     | DDIC View       |
| V_ANEPK            | FAA_V_ANEPK    | FAAV_V_ANEPK    |
| ANEKPV             | FAA_ANEKPV     | FAAV_ANEKPV     |
| V_ANLSUM_2         | FAA_V_ANLSUM_2 | FAAV_V_ANLSUM_2 |
| V_ANLAB            | FAA_V_ANLAB    | FAAV_V_ANLAB    |
| V_ANLSUM_1         | FAA_V_ANLSUM_1 | FAAV_V_ANLSUM_1 |
| V_ANLSUM_5         | FAA_V_ANLSUM_5 | FAAV_V_ANLSUM_5 |

#### **Other Terms**

SAP S/4HANA; Asset Accounting; ACDOCA; compatibility view

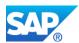

#### 10.2 S4TWL - ASSET ACCOUNTING

Application Components: FI-AA

Related Notes:

| Note Type       | Note Number | Note Description                   |
|-----------------|-------------|------------------------------------|
| Business Impact | 2270388     | S4TWL - Asset Accounting: Parallel |
| _               |             | valuation and journal entry        |

#### **Symptom**

You have been using classic Asset Accounting until now and will be using new Asset Accounting in SAP S/4HANA.

Other scenarios (such as the switch from SAP ERP 6.0, EhP7 with new Asset Accounting to SAP S/4HANA) are **not** considered here.

#### **Reason and Prerequisites**

To be able to use new Asset Accounting in SAP S/4HANA, you have to also use new General Ledger Accounting. If you were using classic General Ledger Accounting before the conversion to SAP S/4HANA, new General Ledger Accounting is activated automatically with the conversion.

#### **Solution**

#### 10.2.1 Parallel Valuation and Journal Entry

In new Asset Accounting you can map parallel valuations with the ledger approach or accounts approach. A mixture of the two is **not** supported (ledger with accounts approach).

- You can record the leading valuation of Asset Accounting in any depreciation area of new Asset Accounting. It is **no** longer necessary to use depreciation area 01 for this. The system now posts both the actual values of the leading valuation and the values of parallel valuation in real time. This means the posting of delta values has been replaced; as a result, the delta depreciation areas are **no** longer required and are **no** longer supported.
- New Asset Accounting makes it possible to post in real time in all valuations (that is, for all accounting principles). You can track the postings of all valuations, without having to take into account the postings of the leading valuation, as was partly the case in classic Asset Accounting.

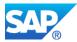

Asset Accounting is based on the universal journal entry. This means there is **no** longer any redundant data store.

- Reconciliation postings are no longer necessary with closing operations as General Ledger Accounting and Asset Accounting are reconciled permanently anyway due to the universal journal entry.
- The hitherto existing periodic posting run for APC values is redundant.
- Postings for group assets are redundancy-free.

#### **Parallel Valuation in Realtime**

For each asset-related transaction (acquisition, capitalization of assets under construction (AUC), retirement, post-capitalization and so on), the asset values for all posting depreciation areas are updated in realtime.

#### 10.2.2 Separate Document for each Valuation

Different accounting principles or valuations are represented - as in new General Ledger Accounting – in separate ledgers (for the ledger approach) or in a separate set of accounts (for the accounts approach).

The depreciation areas have equal status. Separate accounting-principle-specific documents are posted for each accounting principle or valuation.

A business transaction created using integration is split by the system into the operational part and the valuating part. A posting is made in each case against a technical clearing account. For the asset acquisition using integration you require a *new technical clearing account for integrated asset acquisition*; however, for the asset retirement using integration the existing clearing accounts asset retirement with *revenue and asset retirement clearing* are used. The operational part is posted across accounting principles, the valuating part is posted accounting-principle-specifically.

## 10.2.3 Entry of Value Differences for Each Depreciation Area or Accounting Principle (Ledger Group).

Value differences for each accounting principle or depreciation area can be entered in a separate transaction (AB01L) for an asset acquisition, a post-capitalization, and a manual depreciation or write up. This has the following consequences:

- It is **no** longer necessary (or possible) to restrict the transaction types to individual depreciation areas.
- The user exit APCF\_DIFFERENT\_AMOUNTS\_GET is **no** longer supported.

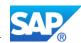

#### 10.2.4 Entering a Business Transaction

Using the appropriate fields, you can restrict the posting to an accounting principle and depreciation areas, or limit it to certain areas using the selection of a depreciation area. The following applies when making entries: The last confirmed entry (restriction) applies for the posting. In addition, you can adjust the line items of particular depreciation areas for certain transactions using the Change Line Items function. If you have changed basic values (such as for the accounting principle, depreciation areas or the posting amount), the line items are generated again. A business transaction is always entered in local currency. If you limit the posting to one or more depreciation areas in the same foreign currency, then the entry (and posting) is made in this foreign currency.

If you select depreciation areas to which differing foreign currencies are assigned and **no** depreciation area was selected in local currency, the system issues an error message; you have to enter several postings for a business transaction like this.

#### 10.2.5 Updating Journal Entries

The journal entries are updated in Financial Accounting at asset level. The entry also contains the asset number.

#### 10.2.6 Change in Holdings in Real-time in All Valuations

In SAP S/4HANA, all changes in holdings are posted in real-time or simultaneously to the general ledger. Periodical APC postings are therefore superfluous and are **no** longer supported. This also applies for the processing of reserves for special depreciation.

This affects the Customizing settings for the depreciation area as follows: All options previously used to post APC to the general ledger periodically are now inapplicable. Instead the following indicator must be set for the affected depreciation area:

| Depreciation Area                             | Indicator                       |
|-----------------------------------------------|---------------------------------|
| Reserve for special depreciation area         | 4 - Area Posts APC Immediately, |
|                                               | Depreciation Periodically       |
| Area for parallel valuation with the accounts | 4 - Area Posts APC Immediately, |
| approach                                      | Depreciation Periodically       |
| Area for parallel valuation with the ledger   | 1 - Area Posts in Real Time     |
| approach                                      |                                 |

#### Recommendation:

In classic Asset Accounting you may have one depreciation area in a foreign currency that posts periodically to the general ledger (in other words, in Customizing for the depreciation area, you have selected the option *Area posts holdings and depreciation periodically*).

However, in new Asset Accounting it is no longer possible that a foreign currency area

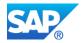

posts to the general ledger.

We recommend that you choose the option *Area does not post* for postings to the general ledger. As a consequence, this foreign currency area of Asset Accounting is then managed as a statistical area.

#### 10.2.7 Reconciliation Between Asset Accounting and the General Ledger

It is **no** longer necessary to reconcile the general ledger with the subledger of Asset Accounting as from now on Asset Accounting is permanently reconciled with the general ledger automatically. The programs for reconciliation that existed until now (RAABST01, RAABST02 and FAA\_GL\_RECON) are therefore **no** longer available in SAP S/4HANA.

#### 10.2.8 Unilateral Assets

Depending on the legal requirements, it may be necessary to manage a fixed asset in one accounting principle (such as local valuation) as an asset, but in a different accounting principle (for example, IFRS) **not** to manage it as an asset, but post the costs directly to profit and loss instead. You can map these differing capitalization rules in new Asset Accounting using 'unilateral' assets.

#### 10.2.9 Transaction Types

In new Asset Accounting, it is **not** possible and also **not** necessary to restrict transaction types to depreciation areas. This is **not** necessary since, when you enter a transaction, you can restrict it to a depreciation area or accounting principle. In addition, in a posting transaction, you can select the depreciation areas to be posted to. This can significantly reduce the number of transaction types that need to be defined in the system.

If you nonetheless have migrated transaction types that are restricted to depreciation areas (table TABWA or view cluster V\_TABWA), this is rejected by the system.

Investment support and also revaluation and new valuation are an exception:

- The transaction types for investment support and revaluation are automatically generated by the system when you create a corresponding measure, and therefore are restricted to the depreciation area to be posted to.
- The transaction types for revaluation and new valuation that relate to transaction type group 81/82/89 must continue to be restricted to depreciation areas.

#### Customizing for Transaction Types:

Customizing for restricting transaction types to depreciation areas is - aside from the above exceptions - now completely superfluous. Therefore the activities for this are **no** longer included in the IMG structure for Asset Accounting.

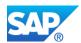

#### 10.2.10Default Transaction Types for Down Payments

Default transaction types for down payments are **no** longer defined in Customizing activity *Determine Transaction Types for Internal Transactions* (table TABWV) as previously the case. They are now defined in Customizing activity *Specify Default Transaction Types* (table TABWD). The system moves existing entries.

The same applies for the default transaction type Gain/loss on retirement for internal posting of write-ups from gain/loss from asset retirement (the EVL rule).

#### 10.2.11Document Display

A business transaction is split (1) into an operational part that creates an accounting-principle-independent or ledger-group-independent document and (2) into a valuating part that creates an accounting-principle-specific/ledger-group-specific document for each valuation. Several documents are posted, therefore. These documents are displayed together in the document display. The system displays the complete integrated asset acquisition in accordance with a valuation that you have selected.

If a business transaction is **not** entered in Asset Accounting using integration, then only the valuating documents are posted by the entry. For each valuation that an asset manages, a valuation-specific document is created.

For each valuation, an accounting-principle-specific document is displayed in the document display. The operational document is **not** linked with the valuating document, and therefore cannot also be displayed.

This document display in Asset Accounting is available in both document simulation and in the document display.

You can switch the view between the individual valuations (*choose the Change Accounting Principle pushbutton*) and between the currency types (*choose the Change Display Currency pushbutton*).

#### Standard Layout for Document Display:

There is the following standard layout for the document display in new Asset Accounting: Standard: Asset Accounting (New) (3SAP).

We recommend that you use this standard layout or a copy of it adapted to meet your requirements, since the layout supports you in interpreting the accounting-principle-specific documents.

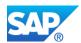

#### 10.2.12Asset Explorer

In the navigation area of the Asset Explorer, the depreciation areas of the relevant assignment are displayed grouped according to accounting principles. The accounting principle with the leading ledger appears uppermost.

#### 10.2.13Changed and deleted functions in detail

#### 10.2.14Post-Capitalization

You enter post-capitalization both gross and net in the same transaction (transaction ABNAL). The system always calculates the depreciation values, meaning in the standard system it assumes that you are entering gross values.

If you want to enter the post-capitalization net, you have to specify the net amount in the transaction, and reset the depreciation values in the line items.

#### 10.2.15Revaluation

A revaluation is always posted accounting principle-specific.

The Accounting Principle field in transaction ABAWL is therefore a required entry field.

10.2.16Retirement: Distribute the proportional value percentage rate to prior-year asset acquisitions and current-year acquisitions

If you have been using user exit AFAR0004 to date, you have to move your enhancement to the following BAdI method:

BAdI: FAA\_DC\_CUSTOMER, method: PROPVAL\_PERCENT\_ON\_SPECIAL\_RET.

You can copy the code from the user exit 1:1 when doing so, since the enhancement interface has not been changed.

#### 10.2.17Retirement: Posting with net book value

If up to now you have been using the "Post Net Book Value at Retirement" logic, note the following:

The restriction of posting logic to certain depreciation areas is done in classic Asset Accounting using area types (as set out in SAP Note 1069166). In new Asset Accounting, this setting is replaced by the new Customizing activity *Post Net Book Value Instead of Gain/Loss* -> Subactivity *Specify Depreciation Areas for Net Book Value Posting*.

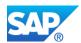

#### 10.2.18Partial retirement

With a partial retirement it is no longer possible to adjust the retirement amount manually, for example for cost-accounting areas.

Instead you must perform an adjustment posting in an extra step for the cost-accounting area.

#### 10.2.19 Depreciation Posting Run

The determination of the accumulated depreciation of an asset and the posting of depreciation expense takes place in the system from now on at different points in time:

- 1. Calculate depreciation (transaction AFAR):

  The planned depreciation is determined with each master record change and with each posting on the asset and updated in the database accordingly.
- Post depreciation (transaction AFAB):
   The depreciation run adopts the planned asset values and posts them in Financial Accounting. The posting document is updated in Financial Accounting at asset level.

The new program for posting depreciation (depreciation run) has the following characteristics:

- For the update of accumulated depreciation and depreciation expense, the following applies:
  - The planned depreciation is determined with master record changes and with postings on the asset and updated in the database accordingly.
  - o The depreciation run adopts the planned asset values and posts them.
  - The journal entry is updated in Financial Accounting at asset level.
- Errors with individual assets do not necessarily need to be corrected before period-end closing; period-end closing can still be performed.
- You have to make sure that all assets are corrected by the end of the year only so that depreciation can be posted completely.
- It is possible to execute a mid-year test run (also the first run of a period) with a restriction on assets.
- The following applies to parallel processing. The program always carries out parallel processing.

#### **Caution:**

You can still specify a server group.

- o If you specify a server group, the system behaves as it has until now.
- Until now if nothing was specified for the server group then no parallel processing took place. However, in the new program parallel processing takes place for the depreciation run on all available servers.
- Only the following statuses exist now for the depreciation run:

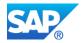

- o Errors occurred
- o Documents posted successfully
- No documents to post

You can check the status of the depreciation run in the log (job log or spool output) or in the Schedule Manager.

- The following constraints still apply:
  - o In a test run, the depreciation run can be started in dialog with a limit to a maximum of 1000 assets.
  - o The update run can only be started in the background.
  - o In an update run, the company code must be capable of being posted to, in other words, the posting periods must be open.
- If the program is started in the background, an entry is written in the Schedule Manager for each combination of company code/accounting principle (ledger group).

One difference now is that it is no longer necessary to specify a run type because the program recognizes whether the depreciation run is being run for the first time or whether it is a repeat run.

You can **no** longer jump directly from the depreciation log to line items in an update run as you could before in classic Asset Accounting.

Instead however, you can generate a list of posted depreciation documents for one or more periods in the general ledger. In the journal entry the system updates the documents for depreciation in Financial Accounting at asset level. As such you have the complete detailed information available in the document. For example, create a list of line items in the general ledger by choosing *Accounting -> Financial Accounting -> General Ledger -> Account -> Change/Display Items (New)* (program FAGL\_ACCOUNT\_ITEMS\_GL) in the SAP Easy Access Menu. Alternatively, you can choose a corresponding report under *Accounting -> Financial Accounting -> General Ledger -> Information System -> General Ledger Reports -> Line Items -> G/L Line Items, List for Printing.* Select the relevant documents for the desired combination of G/L accounts, document type and posting period/year.

Another option is to use the app *Display Line Items in General Ledger*. Here you can filter the line items for status "All Items" and for ledger, company code, asset and where necessary G/L account.

The smoothing method is no longer necessary and is therefore no longer supported.

#### 10.2.20Insurance Values

Until now there were two ways to map insurable values in the system:

#### Simplification List for SAP S/4HANA 1909 Initial Shipment Stack

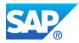

- 1. Defining specific information for insuring the complex fixed asset in the asset master record
- 2. Managing insurance values in a dedicated depreciation area

In SAP S/4HANA only the second option is supported, the management of insurable values in a dedicated depreciation area.

The Customizing activities for the first option are **no** longer available. Their corresponding fields/field groups in the asset master record are also **no** longer available.

To map insurable values in SAP S/4HANA, you must create a new depreciation area for insurance values (area type 05) in the chart of depreciation and define allowed entries for the depreciation area in the asset classes of the affected complex fixed assets. Note that new depreciation areas can only be implemented for new fixed assets, not for existing fixed assets. Existing fixed assets must therefore be transferred manually with the conversion to SAP S/4HANA, alternatively you can also implement and build the new depreciation areas in your ERP system for existing fixed assets before the conversion to SAP S/4HANA. The usual asset lists and journal entry reports are available for reporting. Special reports for reporting insurance values are **no** longer necessary.

Please check note 2403248 for the availability of a tool to subsequently create new depreciation areas for assets already in use.

#### 10.2.21Leasing Management

The leasing opening entry from the asset master record is **not** supported in SAP S/4HANA.

You can use the Leasing solution of the component *Flexible Real Estate Management* (RE-FX) instead. For more information, see SAP Note 2255555.

#### 10.2.22BAPIs

#### Changed BAPIs

In the BAPIs that already existed in classic Asset Accounting, the fields Accounting Principle/Ledger Group and Depreciation Area have been added.

You are only allowed to fill these fields if the Customizing switch for new Asset Accounting is active.

The following BAPIs from classic Asset Accounting have been adapted for new Asset Accounting:

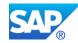

| <b>Business Object:</b>   | <b>Business Object:</b> | Function Modules              |
|---------------------------|-------------------------|-------------------------------|
| <b>Short Description</b>  | Object Name             |                               |
| Asset Acquisition         | AssetAcquisition        | BAPI_ASSET_ACQUISITION_CHECK, |
|                           |                         | BAPI_ASSET_ACQUISITION_POST   |
| Asset Retirement          | AssetRetirement         | BAPI_ASSET_RETIREMENT_CHECK,  |
|                           |                         | BAPI_ASSET_RETIREMENT_POST    |
| Asset Post-Capitalization | AssetPostCapitaliztn    | BAPI_ASSET_POSTCAP_CHECK,     |
|                           |                         | BAPI_ASSET_POSTCAP_POST       |
| Asset Document            | AssetReversalDoc        | BAPI_ASSET_REVERSAL_CHECK,    |
| Reversal                  |                         |                               |
|                           |                         | BAPI_ASSET_REVERSAL_POST      |

#### New BAPIs

There are the following new BAPIs:

| Business-Object:<br>Short Description | Business Object:<br>Object Name | Function Modules               |
|---------------------------------------|---------------------------------|--------------------------------|
| Assets: Down payment                  |                                 | BAPI_ASSET_DOWNPAYMENT_CHECK,  |
| payment                               |                                 | BAPI_ASSET_DOWNPAYMENT_POST    |
| Assets: Investment<br>Support         | AssetInvestSupport              | BAPI_ASSET_INV_SUPPORT_CHECK,  |
|                                       |                                 | BAPI_ASSET_INV_SUPPORT_POST    |
| Assets: Revaluation                   | AssetRevaluation                | BAPI_ASSET_REVALUATION_CHECK,  |
|                                       |                                 | BAPI_ASSET_REVALUATION_POST    |
| Assets: Subsequent Costs and Revenues | AssetSubCostRev                 | BAPI_ASSET_SUB_COST_REV_CHECK, |
|                                       |                                 | BAPI_ASSET_SUB_COST_REV_POST   |
| Assets: Transfer Postings             | AssetTransfer                   | BAPI_ASSET_TRANSFER_CHECK,     |
|                                       |                                 | BAPI_ASSET_TRANSFER_POST       |
| Assets: Depreciation                  | AssetValueAdjust                | BAPI_ASSET_VALUE_ADJUST_CHECK, |
|                                       |                                 | BAPI_ASSET_VALUE_ADJUST_POST   |
| Assets: Write-Up                      | AssetWriteUp                    | BAPI_ASSET_WRITEUP_CHECK,      |
|                                       |                                 | BAPI_ASSET_WRITEUP_POST        |

#### 10.2.23 Fiscal Year Change/Balance Carryforward

The balance carryforward of Asset Accounting is integrated with the balance carryforward of Financial Accounting with the universal journal entry:

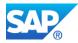

- With the balance carryforward of Financial Accounting, values carried forward are written on both account and ledger level for each asset.
- The new year is opened in Asset Accounting only when all representative ledgers of a company code have been carried forward.
- In order to determine the planned depreciation values for the depreciation run, the system automatically triggers a recalculation of values for all fixed assets in the new year.
- If errors occurred, you should start the recalculation again manually.

The program Fixed Assets-Fiscal Year Change (RAJAWE00, transaction AJRW) is no longer necessary and no longer has to be performed at fiscal year change.

#### 10.2.24Reports for Posted Depreciation

Reports for posted depreciation that are based on table ANLP (especially report Posted Depreciation, Cost Center-Related, transaction S\_ALR\_87010175, InfoSet /SAQPQUERY/AM27) can no longer work on the basis of the account assignment objects of the fixed asset they are based on.

Exception: The accumulated depreciation accounts are managed as a statistical cost element. (See also SAP Note 2297425.)

Whilst there is no new fixed asset-specific report, you can display the Fiori app G/L Account Line Items with the corresponding filter criteria instead. The expense items are from now on updated with the information of the source fixed asset.

#### 10.2.25Legacy Data Transfer

The legacy data transfer had to be adjusted in Asset Accounting due to the introduction of the universal journal entry.

#### Manual Legacy Data Transfer

The manual legacy data transfer is now divided into the following steps:

- 1. You create asset master records for the legacy data transfer using transaction AS91.
- 2. You post the transfer values using transaction ABLDT; In doing so, a universal journal entry is posted for the fixed asset.
- 3. With transaction AB01, you post, for a legacy data transfer during the year, the transactions that occurred in the fiscal year of the legacy data transfer between the start of the fiscal year and the date of the legacy data transfer.
- 4. You use transaction ABLDT\_OI to post the open items for an asset under construction with line item processing.

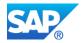

The following functions are also available with the manual legacy data transfer:

- If wrong transfer values were posted, you must reverse the journal entry and then recreate it.
- You can use transaction AS92 to change master data; transaction AS93 to display master data; and transaction AS94 to create subnumbers for the asset master record.
- There are corresponding transactions for group assets with the legacy data transfer (transactions AS81 to AS84).

You can find the changed Customizing activities and functions for the legacy data transfer in Customizing for Asset Accounting under *Asset Data Transfer*.

#### Automatic Legacy Data Transfer

In addition to the manual transfer, the following automatic (mass-compatible) transfer methods are available:

- Legacy data transfer using Microsoft Excel (transaction AS100)

  Transaction AS100 is still available; it has been completely adapted to the logic of the universal journal entry.
- Legacy data transfer using the Legacy System Migration Workbench (transaction LSMW)
  - With the legacy data transfer using transaction LSMW, you can only transfer legacy assets using the business object method. The options Batch Input and Direct Input are no longer available.
- Legacy data transfer using BAPI
   With this you create a customer-defined program that calls module
   BAPI\_FIXEDASSET\_OVRTAKE\_CREATE.
   This corresponds with choosing method CREATEINCLVALUES of business
   object BUS1022 in transaction LSMW.
- Transfer of mid-year transactions
   You cannot only transfer mid-year transactions when creating legacy assets; You
   can also post them subsequently using the standard BAPI for Asset Accounting.
   All standard functions of the relevant posting BAPI are available with this. The
   system posts these transactions automatically against the migration clearing
   account.

Due to extensive changes in the data store of Asset Accounting, the following mass-compatible transfer methods are no longer supported:

- Program RAALTD01
- Program RAALTD11
- Program RAALTD11\_UNICODE

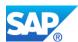

Any type of batch input on the transactions AS91, AS92, AT91, AT92, AS81, AS82, AT81 and AT82 only allows the creation and change of master data.
 Values cannot be transferred this way. You must rather use transaction ABLDT; however, this is not mass-compatible. The AT\*\* transactions were also deleted; the above also and explicitly refers to customer-defined replacement transactions created analog.

#### 10.2.26Archiving

The reload program for archiving RAARCH03 is **no** longer supported.

Archived documents of Asset Accounting can only be written but **not** reloaded.

#### 10.2.27Constraints

The following constraints apply:

- As of release SAP S/4HANA 1610, user-defined currencies are available in General Ledger Accounting (FI-GL). These are not available in Asset Accounting, but they are translated with the document life. The parallel local currencies used until now are translated in the meantime historically in the fixed assets, provided that depreciation areas are set up for parallel currencies. For more information on currencies in the universal journal, see SAP Note 2344012.
- The following are not supported in new Asset Accounting: The subsequent implementation of a ledger, the subsequent switch from the accounts approach to the ledger approach (scenario 7 and 8 in the migration scenarios for new General Ledger Accounting), and the implementation of a new depreciation area. The function subsequent implementation of a further accounting principle is available as of release SAP S/4HANA 1610, provided that you use the ledger approach.
- Not all transaction data is deleted in Asset Accounting when you reset a company code (using transaction OABL). See also SAP Note 2419194.
- ALE transfer is not available in new Asset Accounting.
- The batch input method for transactions based on AB01 is no longer available; you can use the changed and new BAPIs for postings instead. Information about these BAPIs can be found above.
- The batch input technique for master data is no longer available. You can use a different transfer method instead for the legacy data transfer, for example the BAPI for master data or direct input.
- The integrated posting of investment support on assets using FI transactions is no longer supported. Instead, use transaction ABIFL, and post the customer transaction against a clearing account.

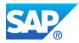

- Impairments from the business function New General Ledger Accounting 3
  (FIN\_GL\_CI\_3), SAP enhancement package 5 for SAP ERP 6.0 are no longer available.
- For Lease Accounting Engine (LAE) see SAP Note 2270391.
- For Joint Venture Accounting (JVA) see SAP Note 2270392.
- For specific business functions see SAP Note 2257555.

#### 10.2.28 Existing Data and Conversion/Migration

10.2.29 Existing Data

#### Master Data

Existing master data is **not** changed by the activation of new Asset Accounting or the upgrade to SAP S/4HANA.

#### Customizing Data

However, you might possibly have to migrate and adjust your Customizing data. This depends on your source release, so the release you have before the migration to SAP S/4HANA. Existing Customizing settings from classic Asset Accounting or from new Asset Accounting are transferred; this means that to the extent you have already been working with classic or new Asset Accounting, you do not have to make all the Customizing settings again. You have to migrate, to some extent check, change and add to your Customizing data in these two cases: you are migrating from classic General Ledger Accounting with classic Asset Accounting, or from new General Ledger Accounting with classic or from new Asset Accounting.

#### Transaction Data

Transaction data is migrated from the existing subledger data store of Asset Accounting to the universal journal entry. The data however remains in the original database tables and can be read using the compatibility view in the previous format, for example in customer-defined programs (for the compatibility views, cf. SAP Note 2270387). The tables of the existing subledger entry are no longer required for further processing and can be unloaded from the database if necessary. All the required information is now in the new database tables.

#### Note the following also:

- The migration must take place at a time when only one fiscal year is open in Asset Accounting.
  - Once migration is completed, you are not allowed to open any fiscal year again that occurred before the migration in Asset Accounting.
- You cannot reverse documents that were created before the conversion from classic to new Asset Accounting. Instead, you have to make an inverse posting.

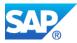

- It is not possible to reverse integrated asset postings that were posted in new Asset Accounting in SAP enhancement package 7 for SAP ERP 6.0, SP02 or higher and were migrated. Instead, you have to make an inverse posting.
- If until now you updated transactions in parallel valuations with different fiscal year variants and want to continue using this update, then you must implement a new representative ledger using the SAP General Ledger Migration Service before you install SAP S/4HANA. For more information about alternative fiscal year variants with parallel valuation, see SAP Note 2220152.
- It may no longer be possible to process worklists that have been created before the changeover to the new Asset Accounting. This involves worklists that create transaction data (however, not master data changes), such as worklists for retirement without revenue, retirement with revenue, intercompany asset transfer, and impairment posting. You should therefore either process these worklists before you activate the Customizing switch, or create them again once you have activated new Asset Accounting.

For more information, see SAP Note 2220152.

For more information about the conversion or migration to SAP S/4HANA, see the following:

| Information Source                     | Explanation                                |
|----------------------------------------|--------------------------------------------|
| Conversion Guide for SAP S/4HANA       | Conversion Overview: Getting Started,      |
|                                        | Preparing the Conversion, Realizing the    |
|                                        | Conversion                                 |
| SAP Note 2332030                       | Specification for the Conversion/Migration |
|                                        | in Accounting                              |
| Application Documentation of New Asset | Specification for the Migration in Asset   |
| Accounting                             | Accounting: Recommended Time for the       |
|                                        | Migration, Prerequisites, Migration of     |
|                                        | Customizing with Many Examples, Among      |
|                                        | Others.                                    |

10.2.30User Interface

#### Implementation Guide

New Asset Accounting uses its own IMG structure in the SAP Reference IMG:

This IMG structure contains some of the same activities as are in classic Asset Accounting, some changed activities, and some new activities; a few of the classic Asset Accounting activities are **no** longer contained in the IMG structure at all.

#### SAP Easy Access Menu

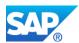

The SAP Easy Access Menu for new Asset Accounting remains largely the same as for classic Asset Accounting. You can continue to find it under SAP Menu -> Accounting -> Financial Accounting -> Fixed Assets.

However, there is rerouting to some new transactions and some transactions which have become superfluous are no longer available. (Compare the following explanations of the transactions.)

#### **Transactions**

Some of the classic Asset Accounting transactions have been replaced by corresponding new ones. So that you can make accounting-principle-specific postings, the input fields *Depreciation Area* and *Accounting Principle* can be found on the screen for the new transactions. The name of the relevant new transaction ends in "L". Example: The previous transaction AB01 (Create Asset Transactions) is replaced by the new transaction AB01L.

The new transactions are: AB01L, ABAAL, ABAKL, ABAOL, ABAVL, ABAWL, ABGFL, ABGLL, ABIFL, ABMAL, ABMRL, ABNAL, ABNEL, ABNKL, ABSOL, ABSTL, ABUML, ABZEL, ABZOL, ABZPL, ABZUL.

If you enter the transaction familiar from classic Asset Accounting (that does not end in L), you are automatically transferred to the new transaction (that ends in L).

Transaction ABSO\_OLD from classic Asset Accounting is no longer available in new Asset Accounting; you can use transaction AB01L instead. All SAP Notes that refer to transaction ABSO\_OLD are automatically invalid in SAP S/4HANA.

The following transactions are **no** longer available:

- ABST, ABST2, ABSTL
- ABUB
- AW01\_AFAR
- ABF1 and ABF1L
- AJRW
- OASV
- AB02
- ASKB and ASKBN
- ABMW
- ABCO
- AUN1, AUN2, AUN3, AUN4, AUN5, AUN6, AUN7, AUN8, AUN9, AUN10, AUN11

#### **Programs**

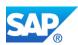

The following programs are **no** longer available:

- RAALTD01, RAALTD11, RAALTD11 UNICODE
- RAPERB2000, RAPOST2000
- RAABST01, RAABST02, FAA\_GL\_RECON
- RAJAWE00
- RAUMFE20

Adjustment programs RACORR 0TW COMPLETE, RACORR\_ADD\_MISSING\_T082AVIEWB, RACORR\_ANEK\_AWSYS, RACORR ANLA AKTIV, RACORR ANLA ZUJHR, RACORR\_ANLC\_ANLP\_POSTED\_VALUES, RACORR ANLC DEL ANLB LGJAN, RACORR ANLH LANEP, RACORR\_ANLW, RACORR\_ASSET\_GROUP\_IND, RACORR\_DELETE\_ANLBZA, RACORR DELETE EMPTY TABW ENTRY, RACORR EUROGSBER, RACORR LINE ITEMS CHECK, RACORR MIGRATION NEWGL LDGRP, RACORR MISSING ANEP REVERSALS, RACORR NEW GRP ASSET ASSIGN, RACORR\_PERFY\_REPAIR, RACORR\_T082AVIEW1, RACORR\_T093\_VZANSW, RACORR TABA ENTRY CREATE, RACORR VIEWO SET, RACORR XNEGA, RACORR\_XZORG, RACORR\_XZORG\_46A, RACORR07A, RACORR10\_PERFY24, RACORR100, RACORR100 WITOUT AV, RACORR101, RACORR102, RACORR103, RACORR104, RACORR105, RACORR106, RACORR107, RACORR108, RACORR110 3ERRELEASES, RACORR110 B, RACORR111. RACORR112, RACORR113, RACORR113 TCODE FILL, RACORR114, RACORR114 A, RACORR115, RACORR116, RACORR117, RACORR118, RACORR119, RACORR120, RACORR121, RACORR122, RACORR125, RACORR126, RACORR127, RACORR128A, RACORR129, RACORR130, RACORR131, RACORR132, RACORR133, RACORR134, RACORR135, RACORR137, RACORR138, RACORR139, RACORR14 OLD, RACORR140, RACORR141, RACORR142, RACORR143, RACORR144, RACORR145, RACORR146, RACORR147, RACORR148, RACORR149, RACORR150, RACORR151, RACORR151\_CREATE\_ANLC, RACORR152, RACORR16, RACORR17, RACORR18, RACORR20 A, RACORR21, RACORR23 NEW, RACORR24, RACORR45A, RACORR46, RACORR47, RACORR48, RACORR49, RACORR50, RACORR51, RACORR52, RACORR53, RACORR54, RACORR55, RACORR56, RACORR57, RACORR58, RACORR59, RACORR60, RACORR61, RACORR62, RACORR63, RACORR64, RACORR65, RACORR66, RACORR68, RACORR69, RACORR75, RACORR76, RACORR77, RACORR78, RACORR79, RACORR7A, RACORR7B, RACORR80, RACORR81, RACORR82, RACORR83, RACORR83\_A, RACORR84, RACORR85, RACORR86, RACORR87, RACORR87A, RACORR88, RACORR89, RACORR89B, RACORR90, RACORR91, RACORR92, RACORR93, RACORR94, RACORR96\_SINGLE\_ASSETS, RACORR97, RACORR98, RACORR99, RAFABDELETE

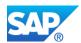

#### **Other Terms**

SAP S/4HANA; Asset Accounting; parallel valuation; parallel accounting; ledger approach; accounts approach; ACDOCA; post-capitalization; revaluation; retirement; partial retirement; depreciation; AFAR; AFAB; smoothing method; posting BAPI; fiscal year change, balance carryforward; Legacy data transfer; legacy asset; RAARCH03; scenario 7; scenario 8; ALE transfer; batch input; worklist; impairment; conversion; migration; deleted programs; deleted transactions

# 10.3 S4TWL - INTEGRATION TO LEASE ACCOUNTING ENGINE (LAE)

Application Components: CRM-LAM, FI-LA

Related Notes:

| Note Type           | Note Number | Note Description                                                                                                    |
|---------------------|-------------|----------------------------------------------------------------------------------------------------|
| Business Impact     | 2270391     | S4TWL - Integration to Lease Accounting<br>Engine (LAE)                                                                  |
| Release Restriction | 2211665     | Release information for "SAP for Banking" in connection with "SAP S/4HANA, on-premise edition 1511"                      |
| Release Restriction | 2328754     | Release information for "SAP for Banking" in connection with "SAP S/4HANA 1610" ("SAP S/4HANA, on-premise edition 1610") |

#### **Symptom**

You are doing a system conversion to SAP S/4HANA, on-premise edition. The following SAP S/4HANA Transition Worklist item is applicable in this case.

#### **Solution**

#### **Description**

If you have one at least one entry in table TFILA\_FA\_002 this note is relevant for you!

The LAE (Lease Accounting Engine) does not support the new Asset Accounting which is automatically activated in S4H.

For more information, see SAP Help portal at http://help.sap.com/sfin200 -> Application Help: SAP ERP Central Component -> Accounting ->

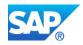

SAP Simple Finance, on-premise edition -> Migration to SAP Accounting powered by SAP HANA -> Migration to New Asset Accounting

#### 10.4 S4TWL - JOINT VENTURE ACCOUNTING (JVA)

Application Components: FI-AA

Related Notes:

| Note Type       | Note Number | Note Description                       |
|-----------------|-------------|----------------------------------------|
| Business Impact | 2270392     | S4TWL - Joint Venture Accounting (JVA) |

#### **Symptom**

You are converting your system to SAP S/4HANA. The following SAP S/4HANA Transition Worklist item is applicable in this case.

#### **Reason and Prerequisites**

#### **Prerequisites:**

Joint Venture Accounting is active and at least one of the transactions listed below are used. This means that

- Component 'JVA' is active in table TRWCA: See transaction SM30 for table TRWCA and check that the record for COMP = JVA has a "To year" greater or equal to the current year.
- For at least one company code the global JVA parameters have been maintained: A record has been created on view V\_T8JZA with transaction GJZA.
- You are using the AM/MM Method 8 ("United States (COPAS)") or a different one, for which records have been defined on table T8JHL.

#### **Solution**

#### **Description**

With SAP S/4HANA, on-premise edition 1511 (or SAP S/4HANA Finance Edition 1503 SPS2, or higher releases of this add-on), Asset Management transfers in Joint Venture Accounting are no longer supported. This comprises the following transactions:

- GJT1 Asset to WiP
- GJT2 Asset to asset
- GJT3 Asset retirement

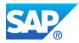

- GJT4 Asset sale
- GJT5 WIP to WIP
- GJT6 WIP to Asset
- GJT0 Reverse.

For more information (for example, on business processes and recommended workarounds), please refer to SAP Note <u>2137314</u> - <u>Joint Venture Accounting with SAP Simple Finance powered by SAP HANA</u> and the attachment in that Note.

# 10.5 S4TWL - SELECTED BUSINESS FUNCTIONS IN FINANCIAL ACCOUNTING (FI-GL AND FI-AA)

Application Components: FI-AA

Related Notes:

| Note Type       | Note Number | Note Description                                                     |
|-----------------|-------------|----------------------------------------------------------------------|
| Business Impact | 2257555     | S4TWL - Asset Accounting: Business<br>Functions from FI-AA and FI-GL |

#### **Symptom**

You will be using new Asset Accounting in SAP S/4HANA.

You would like to know which business functions relevant for Asset Accounting from the SAP enhancement packages for SAP ERP 6.0 are available in SAP S/4HANA.

#### Solution

#### 10.5.1 Business Functions of Asset Accounting

The following business functions exist for Asset Accounting:

| Description                   | Technical Name | Release                                            | Usability<br>in SAP<br>S/4HANA |
|-------------------------------|----------------|----------------------------------------------------|--------------------------------|
| FI-AA,<br>Asset<br>Accounting | FIN_AA_CI_1    | SAP<br>enhancement<br>package 6 for<br>SAP ERP 6.0 | <br>Obsolete                   |

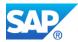

| FI-AA,        | FIN_AA_PARALLEL_VAL      | SAP           | Customer   | Obsolete  |
|---------------|--------------------------|---------------|------------|-----------|
| Parallel      |                          | enhancement   | switchable |           |
| Valuation     |                          | package 7 for |            |           |
|               |                          | SAP ERP 6.0,  |            |           |
|               |                          | SP02          |            |           |
| FI-AA,        | FIN_AA_SEGMENT_REPORTING | SAP           | Always on  | See below |
| Segment       |                          | S/4HANA       |            |           |
| reporting for |                          | 1610, FPS01   |            |           |
| fixed assets  |                          |               |            |           |

In SAP S/4HANA, only new Asset Accounting is available.

The corresponding functions are available there without them being linked to the business function.

The following business functions FIN\_AA\_CI\_1 and FIN\_AA\_PARALLEL\_VAL are therefore obsolete in SAP S/4HANA.

- If you have **not** activated the respective business function before the switch to SAP S/4HANA (in your source release), you do **not** need to activate the business function there (in order to be able to use the corresponding functions).
- If you have activated one or both of the above-mentioned business functions before the switch to SAP S/4HANA (in your source release), the actual activation status in SAP S/4HANA remains as "on".

#### 10.5.2 Business Functions of General Ledger Accounting

For Asset Accounting, the following business functions from General Ledger Accounting are relevant:

| Description                                                            | Technical Name   |                                                    | Status in SAP<br>S/4HANA On<br>Premise |               |
|------------------------------------------------------------------------|------------------|----------------------------------------------------|----------------------------------------|---------------|
| FI-GL (New),<br>Profit Ctr<br>Reorganization<br>and Segment<br>Reports | FIN_GL_REORG_1   | SAP<br>enhancement<br>package 5 for<br>SAP ERP 6.0 | Customer<br>switchable                 | Not supported |
| FI-GL (New),<br>Segment<br>Reorganization                              | FIN_GL_REORG_SEG |                                                    | Customer<br>switchable                 | Not supported |

The functions from both these business functions are **not** available in SAP S/4HANA.

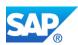

- If you have **not** activated either of these two business functions before the switch to SAP S/4HANA (in your source release), you **cannot** activate either of the two business functions in SAP S/4HANA.
  - If you want to subsequently activate segment reporting for fixed assets in SAP S/4HANA, then you need to activate the business function *FI-AA for this, segment reporting for fixed assets* (FIN\_AA\_SEGMENT\_REPORTING); this was separated from the business function FIN\_GL\_REORG\_1 and is available separately as of SAP S/4HANA 1610, FPS01 and SAP S/4HANA 1709 (see also SAP Note 2375643).
- As of SAP S/4HANA 1511, FPS02, the following applies: If you have activated one or both business functions before the switch to SAP S/4HANA (in your source release), you can switch to SAP S/4HANA but you cannot use the functions of the business functions in SAP S/4HANA.
   The exception to this is segment reporting for fixed assets; this is still available in SAP S/4HANA.

10.5.3 Other Business Functions

| Description     | <b>Technical Name</b> |                   | Status in SAP<br>S/4HANA On | Usability in SAP S/4HANA |
|-----------------|-----------------------|-------------------|-----------------------------|--------------------------|
|                 |                       |                   | Premise                     | 0111 07 11111 (11        |
| CO, Parallel    | FIN_CO_COGM           | AP enhancement    | Customer                    | Supported (see           |
| Valuation of    |                       | package 5 ff. for | switchable                  | details below)           |
| Costs of Goods  |                       | SAP ERP 6.0       |                             |                          |
| Manufactured    |                       |                   |                             |                          |
| Materials       | LOG_MM_CI_3           | SAP               | Customer                    | Supported                |
| Management -    |                       | enhancement       | switchable                  |                          |
| Enhancements in |                       | package 5 for     |                             |                          |
| Procurement     |                       | SAP ERP 6.0       |                             |                          |

New Asset Accounting relates as follows to the business functions listed:

- CO, Parallel Valuation of Cost of Goods Manufactured (FIN\_CO\_COGM), SAP enhancement package 5 ff. for SAP ERP 6.0

  If this business function is active, you can also use different valuation for investment measures according to different accounting principles. These valuation approaches are activated for each depreciation area when you settle investment measures for assets under construction (AUC) and for the full settlement to completed assets, depending on the accounting principle. Differing capitalization percentage rates from the Customizing activity for calculating the capitalization value of investment measures (transaction OKGK) are taken into account.

  For information about the availability of the business function in SAP S/4HANA, see SAP Notes 2270414 and 1852519.
- Materials Management Enhancements in Procurement (LOG\_MM\_CI\_3), SAP enhancement package 5 for SAP ERP 6.0
   If you use purchase orders for low-value assets (LVA) in Asset Accounting, then

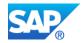

in the future it is not possible to note purchase orders if the LVA maximum amount is exceeded. If you want to use the function for noting purchase orders, we recommend that you activate the business function Materials Management - Enhancements in Procurement (LOG\_MM\_CI\_3).

#### **Other Terms**

SAP S/4HANA; Asset Accounting; FIN\_AA\_CI\_1; FIN\_AA\_PARALLEL\_VAL; FIN\_AA\_SEGMENT\_REPORTING; FIN\_GL\_REORG\_1; FIN\_GL\_REORG\_SEG; FIN\_CO\_COGM; LOG\_MM\_CI\_3

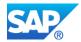

### 11. Financials - Cash Management

#### 11.1 S4TWL - CASH MANAGEMENT - GENERAL

Application Components: FIN-FSCM-CLM

Related Notes:

| Note Type       | Note Number | Note Description                  |
|-----------------|-------------|-----------------------------------|
| Business Impact | 2270400     | S4TWL - Cash Management - General |

#### **Symptom**

You are doing a system conversion to SAP S/4HANA. The following SAP S/4HANA Transition Worklist item is applicable in this case.

#### **Solution**

#### **Description**

Once customers have installed SAP S/4HANA, SAP S/4HANA Finance for cash management is the only compatible cash management product to be used. The classic Cash and Liquidity Management (Cash Management and Liquidity Planner) is not officially available in SAP S/4HANA. An SAP Business Suite customer using classic Cash and Liquidity Management needs to activate the new SAP S/4HANA Finance for cash management after converting to SAP S/4HANA.

#### **Business Value**

The new SAP S/4HANA Finance for cash managementSAP Cash Management provides cash managers with novel user experiences, flexibility and new processes:

- 1. End-to-end process of monitoring bank statement imports, checking cash position, and transfering fund to handle surplus and deficit.
- 2. Medium-term liquidity forecast and rolling plans of long-term liquidity.
- 3. Centralized bank account management, with which business users can manage bank accounts as master data with more business attributes.

#### **Comparison of Functional Scope**

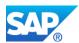

The following table summarizes the differences between the classic Cash and Liquidity Management (Cash Management and Liquidity Planner) and SAP Cash Management.

|                             | Classic Cash<br>and Liquidity<br>Management                                                                                                    | SAP Cash<br>Management,<br>delivered with SAP<br>S/4HANA 1511                                                                                                    | with SAP                                                                                                    | SAP S/4HANA<br>Finance for cash<br>management,<br>delivered<br>with SAP<br>S/4HANA 1709<br>(Delta to 1610)                                                                                                    | SAP S/4HANA Finance for cash manageme nt, delivered with SAP S/4HANA 1809 (Delta to 1709) |
|-----------------------------|----------------------------------------------------------------------------------------------------|----------------------------------------------------------------------------------------------------|----------------------------------------------------------------------------------------------------|----------------------------------------------------------------------------------------------------|-------------------------------------------------------------------------------------------|
| Banks /<br>Bank<br>Accounts | <ul> <li>Create Bank: FI01</li> <li>Change Bank: FI02</li> <li>Display Bank: FI03</li> <li>House Bank / House Bank Account: FI12</li> <li>Business Partner (Role TR0703) : BP</li> </ul> | The following transaction codes are replaced by the new Fiori app Manage Banks, which can be accessed from the Fiori Launchpad.  Create Bank: FI01 Change Bank: FI02 Display Bank: FI03  Bank Account Management (BAM)  Bank hierarchy based on bank business partners Free-style bank account groups allow ad-hoc watch for several bank accounts. | management is supported.  Bank accounts can be replicated via iDoc to other systems on Simple Finance 1503, S/4HANA Finance 1605+, S/4HANA OP 1610+, SAP ERP 6.0 EhP6+. | With this release, the following features have changed for the app "Manage Bank Accounts":  • You can now choose to implement a dual control process for bank account managem ent. Revisions are then saved whenever you or any other users create, modify, copy, reopen, or close a bank account. You can use the revisions to: |                                                                                           |

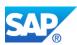

| • Fuzzy       | o As |
|---------------|------|
| search for    | k    |
| bank          | an   |
| accounts      | ot   |
| Attachments   | he   |
| • The         | r    |
|               | au   |
| transaction   | th   |
| FI12 House    |      |
| Bank /        | ori  |
| House Bank    | ze   |
| Account is    | d    |
| not available | us   |
| . Instead,    | er   |
| you use the   | to   |
| following     | act  |
| apps via the  | iva  |
| Fiori         | te   |
| Launchpad     | yo   |
| to manage     | ur   |
| house         | re   |
| banks and     | vis  |
| house bank    | ion  |
|               | to   |
| accounts:     |      |
| o Defi        | ge   |
| ne            | ne   |
| hou           | rat  |
| se            | e    |
| ban           | a    |
| ks:           | ne   |
| Use           | w    |
| the           | act  |
| Fiori         | ive  |
| app           | ba   |
| Man           | nk   |
| age           | ac   |
| Ban           | со   |
| ks            | un   |
| o Defi        | t l  |
| ne            | ve   |
|               | rsi  |
| hou           | on   |
| se han        |      |
| ban           |      |
| k             | m    |
| acc           | pa   |
| ount          | re   |
| s:            | re . |
| You           | vis  |
| can           | ion  |
| do            | S    |
| so            | to   |
| in            | ide  |
| the           | ntif |
| Fiori         | y    |
| app           | diff |
| app           | Will |

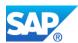

| N              | ⁄lan         | er                  |
|----------------|--------------|---------------------|
| a              | ge           | en                  |
|                | Ban          | ce                  |
| k              |              | s                   |
|                | lcc          | be                  |
|                | ount         | tw                  |
|                | by           | ee                  |
| 3              | diti         | n                   |
|                |              | diff                |
| n <sub>t</sub> | ne           | er                  |
|                |              |                     |
|                | an           | en  <br>t           |
| k              |              |                     |
|                | CC           | ba                  |
|                | unt          | nk                  |
|                | nas          | ac                  |
| te             |              | со                  |
|                | ata          | un                  |
| , ,            | on           | t                   |
| t t            | ne           | ve                  |
|                | Con          | rsi                 |
|                | nect         | on                  |
| i i            | <i>i</i> ity | So                  |
|                | Pat          | o Vi                |
| h h            |              | ew                  |
|                | ab.          | ba                  |
|                | łou          | nk                  |
| Se             |              | ac                  |
|                | an           | со                  |
| k              |              | un                  |
|                | nd           | t                   |
|                | ou           | his                 |
| Se             |              | tor                 |
|                | an           | у                   |
| k k            |              | to                  |
| a              | cc           | tra                 |
|                | unt          | ck                  |
| s              |              | ac                  |
| a              | re I         | со                  |
| Ol             | ng           | un                  |
| e              | r            | t                   |
| C              | onf          | ch                  |
| ig ig          | gur          | an                  |
| a a            | tio          | ge                  |
| n n            |              | s                   |
|                | ata          |                     |
| ,              |              | This                |
| in             |              | process ensures     |
|                | .            | the 4-eye principle |
|                |              | but is easier to    |
|                |              | implement than the  |
|                | .            | business workflow   |
|                |              | approach.           |
|                | ed           | app.00011.          |
| a              |              |                     |
| . I T          |              | I I                 |

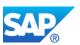

| mas                | Settings           |
|--------------------|--------------------|
| ter                | for bank           |
| data               | statements         |
|                    | have been          |
| Database           | added to           |
| table T012K        | bank               |
| is redirected      |                    |
|                    | account            |
| to the new         | master             |
| BAM tables.        | data.              |
|                    | A new field        |
|                    | for                |
|                    | financial          |
| Bank Account       | object             |
| Management Lite    | numbers            |
|                    | has been           |
| (BAM Lite):        | added and          |
|                    | allows for         |
| A basic version of | integration        |
| Bank Account       | with               |
| Management is      | Treasury           |
| provided for       | and Risk           |
| customers without  |                    |
| the license of SAP | Managem            |
| Cash Management.   | ent.               |
| It provices:       | The                |
| , p. 6 . 1856.     | system             |
| Attailere          | automatica         |
| Attributes         | lly                |
| include            | generates          |
| account            | a financial        |
| holder,            | object             |
| internal           | number for         |
| contact            | each bank          |
| persons,           | account.           |
| and house          | A new field        |
| bank               | for                |
| account            | transaction        |
| related            | type is            |
| settings on        | available          |
| bank               | for                |
| accounts.          |                    |
| • No               | processing this    |
| workflow-          |                    |
| based bank         | account's          |
|                    | electronic         |
| account            | bank               |
| processes.         | statements         |
| • The              | ·                  |
| transaction        |                    |
| FI12 House         |                    |
| Bank /             |                    |
| House Bank         | A now way to get   |
| Account is         | A new way to set   |
| not                | up workflows using |
| available.         | the Fiori app      |
| Instead, you       | "Manage            |
| motead, you        | Workflows - For    |

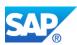

| <br>           |                       |
|----------------|-----------------------|
| use the        | Bank Accounts":       |
| following      | With this release,    |
| apps via the   | the workflow          |
| Fiori          | functionality for     |
| Launchpad      | bank account          |
| to manage      | management is         |
| house          | redesigned            |
| banks and      | including a new       |
| house bank     | workflow template,    |
| accounts:      | new apps for          |
| o <b>De</b> fi | processing and        |
| ne             | tracking workflow     |
| hou            | requests, and a       |
| se             | new app Manage        |
| ban            | Workflows - For       |
| ks:            | Bank Accounts for     |
| Use            | making workflow       |
| the            | configurations.       |
| Fiori          | With this app, you    |
| app            | can do the            |
| Man            | following:            |
| age            | ionownig.             |
| Ban            | View the              |
| ks             | 1.01.11.11            |
| o Defi         | predefined            |
| ne             | workflow<br>for       |
| hou            | maintainin            |
| se             |                       |
| ban            | g bank                |
| k              | accounts              |
| acc            | Check                 |
| ount           | workflow              |
| S:             | details,              |
| You            | such as               |
| can            | status,               |
| do             | validity              |
| so             | period,               |
| in             | and                   |
| the            | preconditio<br>ns for |
| Fiori          |                       |
| app            | starting the workflow |
| Man            |                       |
| age            | Create                |
| Ban            | new                   |
| k              | workflows             |
| Acc            | by copying            |
| ount           | existing              |
| s by           | ones                  |
| editi          | You can               |
| ng             | define                |
| the            | workflow              |
| ban            | processes             |
| k              | for bank              |
| acc            | account               |
|                | managem               |

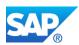

| ount        | ent         |
|-------------|-------------|
| mas         | according   |
| ter         | to your     |
| data        | own         |
| , on        | business    |
| the         | requireme   |
| Con         | nts by      |
| nect        | defining    |
| ivity       | preconditio |
| Pat         | ns, step    |
| h h         | sequence,   |
| tab.        | and         |
| o Hou       | recipients. |
| se          | Activate    |
| ban         | and         |
| k k         | deactivate  |
| and         | workflows   |
| hou         | 5.0         |
|             |             |
| se<br>ban   | order for   |
| k           | activated   |
|             | workflows   |
| acc         | The         |
| ount        | system      |
| s ,         | evaluates   |
| are I       | the order   |
| ong         | and the     |
| er          | preconditio |
| conf        | ns of each  |
| igur        | activated   |
| atio        | workflow    |
| n           | to          |
| data        | determine   |
| ,           | which       |
| inst        | workflow    |
| ead         | to trigger  |
| they        | for         |
| are         | different   |
| mai         | bank        |
| ntai        | accounts    |
| ned         | and         |
| as          | scenarios.  |
| mas         | Delete an   |
| ter         | existing    |
| data        | workflow    |
|             | that is     |
| • For       |             |
| information | deactivate  |
| on the      | d           |
| differences |             |
|             |             |
| between     |             |
| BAM and     |             |
| BAM Lite,   |             |
| see SAP     |             |

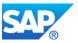

|                                             |                     | note<br>2165520.                                                                                                    |              |                                                             |                                |
|---------------------------------------------|---------------------|----------------------------------------------------------------------------------------------------|--------------|-------------------------------------------------------------|--------------------------------|
| Cash<br>Position /<br>Liquidity<br>Forecast | ng<br>docume<br>nts | Use app Cash Position to check high-level KPIs.     Use app Cash Position Details to display detailed positions on bank accounts.  Liquidity Forecast:  Use SAP BusinessObjects Analysis, edition for Microsoft Office (AO) or transaction code RSRT to open the BW queries for liquidity forecast.  Data Integration:     Bank statements Bank statement Accounting documents     Payment accounting documents     Payment accounting documents     AR/AP accounting documents     AR/AP accounting documents | als<br>Manag | over days, weeks,<br>months, quarters,<br>or years. You can | Integration: Promis e- to- pay |

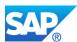

|                            |                                                                                                    | Industry- specific data sources, sales orders, purchase orders, fund, grant, payment orders, payment requests |                                                                                                    |                                                                                                    |
|----------------------------|----------------------------------------------------------------------------------------------------|----------------------------------------------------------------------------------------------------|----------------------------------------------------------------------------------------------------|----------------------------------------------------------------------------------------------------|
| Memo<br>Record             | <ul> <li>Create memo records: FF63</li> <li>Display memo records List: FF65</li> </ul>                                                                                            |                                                                                                    | You can now use the following Fiori launchpad:  • Actual Cash Flow • Cash Flow - Detaile d Analysi s                | Memo record is physically stored in One Exposure. New Fiori app "Manage Memo Records" available for normal maintenanc e. FF63/FF65 are not deprecated yet. |
| Payment<br>(F110,<br>F111) | • F110<br>• F111                                                                                                    | F110 and F111 are supported as before.                                                                        |                                                                                                    |                                                                                                    |
|                            | Plan part:                                                                                                    | Plan part:                                                                                                    | Actual part:                                                                                                    |                                                                                                    |
| Liquidity<br>Planner       | <ul> <li>BPC or<br/>BW-IP<br/>set up in<br/>a<br/>separate<br/>system.</li> <li>ETL for<br/>master<br/>data and<br/>transacti<br/>onal<br/>data is<br/>necessar<br/>y.</li> </ul> | (Planning Application Kit) and SAP BusinessObj ects Analysis, edition for                                     | You can now use the following Fiori Theme apps in your Fiori launchpad:  • Actual Cash Flow • Cash Flow - Detaile d |                                                                                                    |

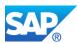

| Actual part:                                                                                       | Automated                                                                                                    | Analysi |   |                                   |
|----------------------------------------------------------------------------------------------------|----------------------------------------------------------------------------------------------------|---------|---|-----------------------------------|
| Actual Cash Flow Report LQREI      Configuration     Accourassign ent throug Query and Query Query | of hedge planning/rep ort and currency conversion among different planning units are not supported.                                                                                              | S       |   |                                   |
| Seque                                                                                              | Actual part:                                                                                                    |         |   |                                   |
| e                                                                                                  | Old transaction is not available.     You can use SAP BusinessObj ects Analysis, edition for Microsoft Office (AO) or transaction code RSRT to show the integrated actual cash flow information. |         |   |                                   |
|                                                                                                    | Configuration:                                                                                                    |         |   |                                   |
|                                                                                                    | <ul> <li>Account<br/>assignment<br/>through<br/>Query and<br/>Query<br/>Sequence</li> </ul>                                                                                                    |         |   |                                   |
| Cash<br>Concentr<br>ation • Create<br>FF73                                                         | Cash Concentration can work based on the new Bank                                                                                                    |         | p | The cash<br>pooling<br>process is |

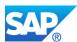

|                      | with                                                                            | Cash pools can be defined by creating bank account groups in BAM applications directly.                                                | managed by the apps "Manage Cash Pools" - to maintain cash pool master data, "Manage Bank Accounts" - to assign/unas sign bank accounts to cash pool(s) and "Manage Cash Concentrati on" - to trigger the simulation and create payment requests of cash concentrati on. |
|----------------------|---------------------------------------------------------------------------------|----------------------------------------------------------------------------------------------------|----------------------------------------------------------------------------------------------------|
| Distribute<br>d Cash | Load remote<br>Cash Position<br>and Liquidity<br>Forecast data<br>through IDOC. | Retrieve remote Liquidity Planner actual data and cash summary data of classic cash into the One Exposure of S/4 HANA Cash Management. | A new web service is provided to capture external cash flows.                                                                                                    |

## **Business Process Related Information**

| Transactions not available in SAP | FF\$3 |
|-----------------------------------|-------|
| S/4HANA                           | FF\$L |
|                                   | FF\$X |
|                                   | FF-3  |
|                                   | FF-4  |

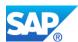

| FF-5     |
|----------|
| FF-6     |
| FF/1     |
| FF/2     |
| FF.3     |
| FF/8     |
| FF69     |
| FF70     |
| FF71     |
| FF72     |
| FF7A     |
| FF7B     |
| FF:1     |
| FFTL     |
| FFZK     |
| FLQAB    |
| FLQAC    |
| FLQAD    |
| FLQAF    |
| FLQAL    |
| FLQAM    |
| FLQAM_TP |
|          |

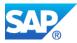

| FLQC10  |
|---------|
| FLQC12  |
| FLQC13  |
| FLQC13F |
| FLQC1A  |
| FLQC2   |
| FLQC20  |

Another known limitation is that, if the bank name is saved in Japanese with half-width kana, no results can be found, when you use these half-width kana for keyword search.

## **Required and Recommended Actions**

- With the use of SAP S/4HANA, the old transactions of maintaining house bank accounts are not available. Instead, you manage your house bank accounts in the new bank account master data, using either the Bank Account Management Lite or the full version of Bank Account Management (with SAP Cash Management). As a result, before you go live with SAP S/4HANA, you must migrate house bank accounts if there are any.
- All the apps must be accessed from the Fiori Launchpad.
- Customers who were using the full SAP Cash Management and are converting to SAP S/4HANA 1610 from Simple Finance 1503, S/4HANA Finance 1605 and S/4HANA OP 1511, must configure the customizing activity **Define Basic Settings** under "Financial Supply Chain Management"->"Cash and Liquidity Management"->"General Settings".

## **How to Determine Relevancy**

You can identify via this description if the Simplification Item might be relevant.

**Task 1:** Check result of report FINS\_PRE\_CHECK\_SFIN\_1503 for the use of classic Cash Management.

#### **Procedure:**

Check if one the following messages are shown:

• If there are no company codes with active cash management found, it means classic Cash Management is not used;

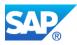

- If the indicator for cash management is active for the following company codes, you then need to check the following manually:
  - 1. Run transaction SE16
  - 2. Check the table entries in one of the following tables: FDM1, FDM2, FDMV, FDS1, FDS2, FDSB, FDSB2, FDSBDIST, FDSP, FDSR, FDSR2, FDSRDIST, FDT1, FDW1, FDD1, FDES, FDESDIST, FDFIEP, FDI1, FDLF, FDLF2, FDRE.
  - 3. If you find no entries, it means classic Cash Management is not used; If you find any entries, it means classic Cash Management is used.

**Rating:** Yellow, if classic Cash Management is used; Otherwise, it's green.

**Task 2:** Check manually for the use of Liquidity Planner.

#### **Procedure:**

- 1. Run transaction SE16
- Check the table entries in one of the following tables: FLQSUM and FLQSUM\_FC.
- 3. If you find no entries, it means Liquidity Planner is not used; If you find any entries, it means Liquidity Planner is used.

**Rating:** Yellow, if Liquidity Planner is used; Otherwise, it's green.

If classic Cash Management and Liquidity Planner are used (e.g. for cash position reporting), you need to re-implement the new SAP S/4HANA Finance for cash management.

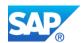

## 12. Financials – Controlling

## 12.1 S4TWL - Reference and Simulation Costing

Application Components: CO-PC-PCP-REF

Related Notes:

| Note Type       | Note Number | Note Description                         |
|-----------------|-------------|------------------------------------------|
| Business Impact | 2349294     | S4TWL - Reference and Simulation Costing |

## **Symptom**

You are doing a system conversion to SAP S/4HANA, on-premise edition. The following SAP S/4HANA Transition Worklist item is applicable in this case.

## **Reason and Prerequisites**

## **Description**

You are currently using base planning objects to store cost estimates that can be included in cost estimates for projects, sales orders and so on as items of type B (base planning object). The creation of cost estimates with reference to base planning objects is no longer supported in SAP S/4HANA. Instead you are recommended to use transaction CKECP to prepare ad-hoc cost estimates and CKUC to prepare multilevel material cost estimates where BOMs and routings are not available for the material in question.

Task: Check, if base planning objects are used in the customer system.

Procedure: Call transaction se16 and select CKHS. On the selection screen you have to enter BZOBJ ='1' and use action 'Number of Entries' to determine the number of base planning objects.

## Rating:

Simplification item and note is not relevant for the customer, if no CKHS entries exists with BZOBJ = '1'.

#### Solution

#### **Business Process related information**

Check your existing processes for cost estimation to determine whether you use costing items of type B (base planning object) as references for other cost estimates.

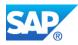

| Transaction not available in SAP S/4HANA on-premise edition 1511 | Transaction Code |
|------------------------------------------------------------------|------------------|
| Create Base Planning Object                                      | KKE1             |
| Change Base Planning Object                                      | KKE2             |
| Display Base Planning Object                                     | KKE3             |
| Revaluate Base Planning Object                                   | KKEB             |
| Base Planning Object vs. Other Unit Cost Estimate                | KKEC             |
| Costed Multilevel BOM (only Base Planning Object Exploded)       | KKED             |
| Itemization                                                      | KKB4             |
| Overview of Base Planning Objects                                | S_ALR_87013028   |
| Where Used List of Base Planning Objects                         | S_ALR_87013029   |
| Multilevel Explosion of Base Planning Object                     | S_ALR_87013036   |

## **Required and Recommended Action(s)**

Remove above transactions from existing roles and train users to work with alternative transactions.

#### **Other Terms**

Base Planning Object

## 12.2 S4TWL - Summarization Hierarchies in Controlling

Application Components: CO-PC-IS

Related Notes:

| Note Type       | Note Number | Note Description                     |
|-----------------|-------------|--------------------------------------|
| Business Impact | 2349282     | S4TWL - Summarization Hierarchies in |
|                 |             | Controlling                          |

## **Symptom**

You are doing a system conversion to SAP S/4HANA, on-premise edition. The following SAP S/4HANA Transition Worklist item is applicable in this case.

## **Reason and Prerequisites**

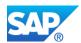

## **Description**

You are currently using summarization hierarchies, order hierarchies, or project hierarchies and want to understand the impact of moving to SAP S/4HANA. Summarization hierarchies allow you to aggregate data on orders or projects using the characteristics in the order header. In existing systems you can identify the use of summarization hierarchies by the fact that there are object numbers beginning with VD in tables COSP and COSS and entires for the hierarchy structure exist in View V\_KKR0\_OR\_NEW.

The layers of the hierarchy are created using transaction KKR0 (Create Summarization Hierarchy). The top node of the hierarchy is always the controlling area. The next layers might be company code, plant, product hierarchy and material. In SAP ERP the totals for each node in the hierarchy were calculated using a data collection run (transaction KKRC) that typically ran at period close and calculated the totals for each material, each product group, each plant and each company code in the above example and updated these values to the CO totals tables (COSP and COSS) as summarization objects (object type VD). The results of these aggregations could be viewed using transaction KKBC HOE.

SAP S/4HANA offers a new transaction KKBC\_HOE\_H that uses the hierarchy structure defined using transaction KKR0 but aggregates the order values on the fly and displays the results by node immediately. Note that this aggregation will aggregate actual costs, commitments, planned costs, and so on, but does not calculate target costs or variances on the fly. You must run transaction KKS1 or KKS1H to calculate target costs and variances before executing the new transaction.

#### **Solution**

#### **Business Process related information**

Transaction KKRC and KKBC\_HOE are typically executed at period close since they require the pre-calculation of target costs. You can now run KKBC\_HOE\_H more frequently since it is not updating to the totals records by period, providing that you also run the target cost calculation KKS1 or KKS1H first.

| Transaction not available in SAP S/4HANA on-premise edition 1511 | Transaction<br>Code |
|------------------------------------------------------------------|---------------------|
| Data Collection Run                                              | KKRC                |
| Analyze Summarization Hierarchy                                  | KKBC_HOE            |

#### Required and Recommended Action(s)

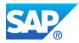

Check your existing roles to determine which include transaction KKBC\_HOE and KKRC and replace by KKBC\_HOE\_H.

#### **Other Terms**

Order Hierarchy, Project Hierarchy

## 12.3 S4TWL - Technical Changes in Material Ledger with Actual Costing

Application Components: FIN-MIG-ML, CO-PC-ACT

Related Notes:

| Note Type       | Note Number | Note Description                      |
|-----------------|-------------|---------------------------------------|
| Business Impact | 2354768     | S4TWL - Technical Changes in Material |
|                 |             | Ledger with Actual Costing            |

## **Symptom**

You are doing a system conversion to SAP S/4HANA, on-premise edition, higher or equal to on-premise 1610. The following SAP S/4HANA Transition Worklist item is applicable in this case.

## **Reason and Prerequisites**

Material Ledger Actual Costing has been activated already in the system before the system conversion to SAP S/4HANA.

You can verify if Material Ledger Actual Costing is active for one or more plants via SAP Reference IMG / SAP Customizing Implementation Guide (transaction SPRO)

- -> Controlling
- -> Product Cost Controlling
  - -> Actual Costing/Material Ledger
  - -> Actual Costing
  - -> Activate Actual Costing
  - -- Activate Actual Costing
- => Checkbox 'Act.Costing' (Updating Is Active in Actual Costing)

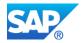

When this checkbox is marked, this means that Material Ledger Actual Costing is active in this plant.

Technically this can be verified via database table T001W, field MGVUPD. 'X' means that Material Ledger Actual Costing is active in this plant.

In addition, the table T001W shows the link between the plant and the valuation area.

#### Solution

## **Description**

With S/4HANA the data model for material ledger data has been changed significantly, especially when actual costing is active.

The main purpose for the changed data model is:

- Simplified Data Model
- Simplification of Calculation Logic
- Leverage the Strength of HANA

#### **Business Process related information**

- Reduce complexity and improve runtime in the Material Ledger Costing Cockpit for Actual Costing
- Example: 4 separate process steps ('Single-Level Price Determination', 'Multilevel Price Determination', 'Revaluation of Consumption', 'WIP Revaluation') are merged to one process step ('Settlement')
- New 2-dimensional distribution logic to avoids rounding errors
- Less "not-distributed" values
- No lock conflicts caused by material movements (in current period)
- Change of standard price for materials and activities within the period is supported

## **Required and Recommended Action(s)**

• Deactivation of the statistical moving average is not mandatory in SAP S/4HANA, but is nevertheless recommended in order to achieve a significant increase of transactional data throughput for goods movements. It is important to note that the deactivation is not reversible. For further details regarding this matter please see description in SAP Support Note 2267835. With SAP S/4HANA, on-premise edition 1610, this option also includes materials with Moving Average price control and all special stock types. Additional details can be found in SAP Support Note 2338387.

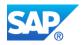

- Separate currency customizing of Material Ledger (transactions OMX2 / OMX3) has become obligatory, Material Ledger is acting on a subset of the currencies defined for Financials. There is no default Material Ledger Type "0000" anymore.
- It is not allowed to use a ML Type that references to currency settings defined in FI or CO (flags "Currency Types from FI" resp. "Currency Types from CO"). Instead you have to define explicitly the currency and valuation types that are relevant for Material Ledger.
- Steps to be executed: 1. Define the currency and valuation types that are relevant for Material Ledger using transaction OMX2. 2. Afterwards assign this ML Type to your valuation area using transaction OMX3.
- Before system conversion is started, all Material Ledger costing runs, no matter if actual costing (transaction CKMLCP) or alternative valuation run (transaction CKMLCPAVR) need to be finished (e.g. step 'post closing' successfully executed, no error, no materials with status 'open'). Reason: After system conversion to SAP S/4HANA it will not be possible to do any changes on costing runs created before system conversion. You can create new costing runs for previous periods or for the current period, after data conversion in the new system, but it is important to have no incomplete costing runs, where just some steps have been started. This means, if you are doing a conversion in an open period (e.g. in the middle of a month), do not start a costing run in the old system on the old release, for this open period. You can create the costing run for this period later, after system conversion in the new system.
- It is not allowed to change Material Ledger costing runs, nor to run steps of Material Ledger costing runs during the process of system conversion.
- It is not allowed to activate or deactivate Material Ledger Actual Costing during the process of system conversion for one or more plants.

#### **Details:**

## Simplified Data Model

#### Tables MLDOC and MLDOCCCS

- The new Material Ledger Document tables MLDOC and MLDOCCCS replace most former periodic tables (MLHD, MLIT, MLPP, MLPPF, MLCR, MLCRF, MLKEPH, CKMLPP, CKMLCR, MLCD, CKMLMV003, CKMLMV004, CKMLPPWIP, CKMLKEPH). For more information refer to note
  - CKMLPPWIP, CKMLKEPH). For more information refer to note 2352383.
- Some of the former periodic tables are still required for the following purposes:
  - The Material Ledger Closing Document is stored in the former ML document tables (ML\*)
  - Standard Price. Periodic Unit Price and Price Control are still managed in table CKLMLCR

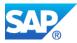

- Cost Component Split for Prices is still managed in tables CKMLPRKEKO and CKMLPRKEPH
- The design of tables MLDOC/ MLDOCCCS allows storing both line item and aggregated data.
- Periodic transactions (goods movements, activity confirmation, etc.) update tables MLDOC/ MLDOCCCS with line item data using the INSERT ONLY principle.
- Material Ledger Period Close creates (run-dependent) settlement records in tables MLDOC/ MLDOCCCS to store the results from Actual Costing. These records are stored under the costing run key (field 'Run Reference') so that they are 'visible' only by the corresponding costing run. In this way different runs (e.g. a periodic run and an AVR) can store their results independently from each other.
- Important design changes
  - Single- and multilevel differences are no longer distinguished. In table MLDOC all price/exchange rate differences are stored in fields PRD/KDM. In table MLDOCCCS the CCS for price/exchange rate differences are stored under the CCS types E/F (field MLCCT).
  - The CCS is stored in a table format using the cost component (field ELEMENT) as additional key. This allows increasing the number of cost components without modification.
  - The CCS for preliminary valuation is always stored

## Tables MLDOC\_EXTRACT and MLDOCCCS\_EXTRACT

The table MLDOC\_EXTRACT holds information about quantity and valuation changes. Transaction based updates, like goods movements or invoice receipts, usually update tables MLDOC and MLDOC\_EXTRACT in parallel. But table MLDOC\_EXTRACT can be compressed. After compression, the table will contain only one entry per cost estimate number, period and currency type valuation view. Table MLDOC\_EXTRACT allows fast and efficient calculation of total quantity and total value, by cumulating all records for specific cost estimate number(s). The same is true for table MLDOCCCS\_EXTRACT which has been designed for holding cost component information. During period shift (transaction MMPV) the tables MLDOC EXTRACT and MLDOCCCS EXTRACT will be compressed automatically for periods older than previous period. Manual compression via program FCML4H RMLDOC EXTRACT COMPRESS or via function module FCML4H\_MLDOC\_EXTRACT\_COMPRESS is possible and recommended in case of very high number of material movements.

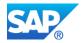

#### • Table MLRUNLIST

- Table MLRUNLIST replaces the former table CKMLMV011 (Object List for Costing Run), but has some additional functions:
  - Materials and activities selected for a costing run are stored under the corresponding run id.
  - It manages the period status of materials and activities

#### **Data Conversion**

In case Material Ledger Actual Costing has been activated already in the system, in one or more valuation areas, before the system conversion to SAP S/4HANA (when the system is e.g. on release SAP ERP 6.0 or on SAP Simple Finance), the tables MLDOC, MLDOCCCS, MLDOC\_EXTRACT and MLDOCCCS\_EXTRACT are filled automatically with data, during Migration Step M10: Migrate Material Ledger Master Data for the valuation areas, where Material Ledger Actual Costing has been activated. The data will be created starting from last period of year before previous year until the current period in the system. All material related goods movements or price changes from previous years will be converted to the MLDOC tables as if the goods movement or the price change has taken place in the last period of year before previous year. The data of the current year and of the previous year will be converted not based on single material documents or price change documents, but there will be one entry per period, per currency type and valuation view, per category (e.g. "Receipts"), per process category (e.g. "Production") and per production process. Data related to ML Alternative Valuation Runs are not converted automatically during Migration Step M10.

## **Functional changes/improvements**

## **Material Price Analysis (Transaction CKM3):**

- No separate view for Cost Components, but integrated in main screen
- Flag for selection of cost components not relevant for material valuation, or only cost components relevant for material valuation; by default selection of inventory relevant cost component split. This behavior can be enhanced by implementing SAP Support Note 2467398 (further details are described within this note)
- Display of WIP Reduction for material; by default WIP Reduction is hidden; If WIP reduction is displayed, both WIP reduction and consumption of WIP for order are shown in opposite sign in different folder.
- Plan/Actual Comparison is removed in new CKM3
- Technically, data are retrieved from table MLDOC, MLDOCCCS and MLDOC\_EXTRACT and MLDOCCCS\_EXTRACT

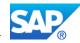

Remark: Data older than last period of year before previous year (related to current period in the system for a specific company code, at the time of system conversion) cannot be displayed via transaction CKM3 because the 'old' data has not been converted to the MLDOC-tables. To show data older than last period of year before previous year you can use transaction CKM3OLD('Material Price Analysis') or CKM3PHOLD ('Material Price History'). To display single material ledger documents, created before system conversion, you can also use transaction CKM3OLD. The system conversion will not convert single material ledger documents, but there will be one entry per category, process category and procurement alternative/process, with aggregated quantities, amounts and price/currency differences of single material ledger documents. So CKM3 will show data also on this level for migrated data.

CKM3 will show all details on single material ledger documents for postings created after system conversion.

CKM3OLD will not show postings created after system conversion

## **ML Actual Costing Cockpit (Transaction CKMLCPAVR):**

- In the transactions CKMLCP and CKMLCPAVR, there is an additional parameter "Application". This means that the application can be chosen so that it is possible to process Alternative Valuation Runs via the transaction CKMLCP and Actual Costing Runs via the transaction CKMLCPAVR.
- In the toolbar of the transactions CKMLCP and CKMLCPAVR, there is a new button next to the "Display <-> Change"-Button to switch the application from "Costing Run" to "Run Reference" and back.
- When the application is switched to "Run Reference", a run reference can be created, changed or displayed. A run reference is a reference that contains all settings of an Alternative Valuation Run. It can be used when creating an Alternative Valuation Run but it is only mandatory for creating Alternative Valuation Runs for Parallel COGM. It can also be created for a single period run, for year-to-date run or for a rolling run.
- There are 2 options for creating an AVR:
  - o Create a "Classic AVR" which is the same like before.
  - Create an AVR with run reference which means the settings are taken from the run reference and can't be changed. Only the plants must be chosen.
- Some of the programs and therefore also the steps in the section "Processing" have changed. The new steps of an ML costing run are:
  - Selection (program FCML4H\_SELECTION)
  - Preparation (program FCML4H\_PREPROCESSOR)
  - Settlement (program FCML4H SETTLEMENT)
  - Post Closing (program FCML4H\_POST\_CLOSING)

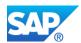

- It is no longer possible to use delta posting runs.
- Additionally to the status of the materials, the status of the activity types is displayed in the section "Processing". The button "Activity Types" for displaying the activity types value flow has been removed.
- The section "Costing Results" has been removed. It will be replaced by the report FCML4H\_RUN\_DISPLAY\_MATERIALS that displays a material list with status. It will called via the button "Results" in the section "Processing".
- The classical CKMLCP steps *Single Level Price Determination, Multilevel Price Determination, Revaluation of Consumption* and *WIP Revaluation* have been replaced by the new step *Settlement* which essentially does all cost allocations and actual price calculations. Additionally the step *Preparation* is required to prepare the data (e.g. reading of apportionment structures, actual activity prices, cost sequence determination).
- A change of standard price for materials and activities within the period is now supported
- Easier reprocessing: If a material is reprocessed by settlement the depending materials on higher costing levels which need to be reprocessed are recognized automatically
- Consumption Price Differences (i.e. Price Differences updated in Consumption Folder) are now taken into account
- A new 2-dimensional distribution logic avoids rounding errors. The new 'CKM3' will match vertically and horizontally even on level of Cost Components
- Price Limiter Logic is accurate on level of Cost Component Split
- Materials and Activity Types are widely treated as equivalent objects. The cost allocation logic is essentially the same. The same reports (e.g. CKM3, CKMVFM) can be used for both of them (-> to be enabled yet!)
- Alternative Valuation Run (AVR):
  - The new AVR do no longer copy the data into a separate key area. (Only the settlement records are stored under the AVR 'Run Reference', see above). In particular,
    - the cumulation of several period is done 'On-the-fly'.
  - o The former step Cumulate Data is no longer needed
  - The complex rescale logic, which adjusts all materials data to a common preliminary AVR price, is no longer needed.
  - o All AVR can now handle WIP
  - Post Closing:
    - Post Closing uses a 'push logic' (in accordance to the new Settlement). This means that the price differences rolled from an input to the output are now posted in the closing document of the input (material/activity)

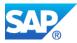

 For activity types (and business processes) a new posting has been introduced. See the documentation in transaction OBYC for the new transaction key PRL:

Price differences for activity types or business processes. During settlement in the material ledger, these price differences are posted from cost centers

(Transaction/Account Modification GBB/AUI) to the material ledger (transaction PRL) and then further allocated to the receivers (finished products/WIP).

#### Restrictions

- AVR Delta Posting Logic is not available
- The BAdI BADI\_ENDING\_INV for external valuation is currently not available.
   Static external valuation (for ending inventory or cumulated inventory) based on table CKMLPR\_EB is available with note 2613656
- The BAdI CKMLAVR\_SIM is currently not available
- Material Ledger Costing Runs and Alternative Valuation Runs, which have been created before the system conversion cannot be changed nor reversed any more after the conversion to SAP S/4HANA
- Material Ledger Valuated Quantity Structure (Transaction CKMLQS) is available after implementing the following notes (, or related support package):

2378468 Enable CKMLQS based on table MLDOC 2495950 CKMLQS: Connection to CKM3

#### Other Terms

ML, Actual Costing, CKM3, CKMLCP, CKMLCPAVR, MLDOC, MLDOC\_CCS, MLAST, T001W, MGVUPD, plant, WERKS\_D, BWKEY, CKMLQS

#### 12.4 S4TWL - TECHNICAL CHANGES IN CONTROLLING

Application Components: CO-PC, CO-OM, CO-PA

Related Notes:

 Note Type
 Note Number
 Note Description

 Business Impact
 2270404
 S4TWL - Technical Changes in Controlling

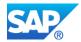

## **Symptom**

You are doing a system conversion to SAP S/4HANA, on-premise edition. The following SAP S/4HANA Transition Worklist item is applicable in this case.

## **Reason and Prerequisites**

This note is relevant if you are doing a conversion from ERP ECC 6.0 (EHP 7 or higher) to S/4 HANA.

#### **Solution**

#### **Business Value**

In SAP S/4 HANA the totals records for primary and secondary costs have been removed and the universal journal includes all actual cost postings, both primary and secondary.

- This ensures for primary postings that there is a single source of truth, such that all general ledger items with an assignment to cost centers, orders, WBS elements, business processes, or CO-PA characteristics are treated as one data record which is enriched with the relevant profit center, functional area, segment, and so on. Since Financial Accounting and Controlling will always be in synch, the company code is checked during all postings to an account assignment in Controlling and that it is no longer possible to remove the flag "CoCd Validation" in the controlling area.
- For secondary postings this ensures that all sender-receiver relationships that are triggered by allocations, settlement, and so on are captured in the universal journal along with the partner profit centers, functional areas, and so on that are affected by the allocation.

## **Description**

#### Actual Items:

- Actual data of COEP (WRTTP = '04') is now stored in ACDOCA.
- Actual statistical data of COEP (WRTTP = '11') is stored in ACDOCA using additional columns for the statistical account assignments and in COEP for compatibility access.
- Actual data needed for long-term orders/projects from COSP\_BAK, COSS\_BAK is stored in table ACDOCA.
- Currently, COBK is written as before.
- Compatibility views V\_<TABLENAME> (for example, V\_COEP) are provided to reproduce the old structures.
- Access to old data in tables is still possible via the views V\_<TABLENAME>\_ORI (for example, V\_COEP\_ORI).

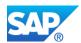

 Value types other than '04' and '11' are still stored in COEP, COSP\_BAK, COSS\_BAK.

## **Business Process related information**

The former tables COEP, COSP, and COSS are replaced by views of the same name, so-called compatibility views, that aggregate the data in the universal journal on the fly in accordance with the old table structures.

CO standard transactions are adapted in a stepwise manner to access the new universal journal table (ACDOCA) directly instead of using compatibility views. The conversion process is ongoing.

From a business point of view, all classic transactions are still running - based on compatibility views or using direct acces to ACDOCA.

The goal of the compatibility views is to provide a bridge to the new data model. Using these views may have a performance impact on existing reports and you are recommended to investigate whether the new Fiori reports meet your business needs. Customer coding still runs based on compatibility views.

## Required and Recommended Action(s)

Please check your customer-specific programs using CO tables.

Customer coding should be adapted by replacing the access via compatibility views with direct access to ACDOCA for value types 04 and 11.

Details are described in note 2185026.

## **Related SAP Notes**

| 2185026                 | Compatibility views COSP, COSS, COEP, COVP: How do you optimize their use. |
|-------------------------|----------------------------------------------------------------------------|
| Notes linked in 2185026 |                                                                            |

## **Other Terms**

SAP\_FIN, S4CORE

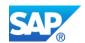

# 12.5 S4TWL - PROFIT AND LOSS PLANNING AND PROFIT CENTER PLANNING

Application Components: CO-OM, FI-GL

Related Notes:

| Note Type       | Note Number | Note Description                                                                                                    |
|-----------------|-------------|----------------------------------------------------------------------------------------------------|
| Business Impact | 2270407     | S4TWL - Profit and Loss Planning, profit center planning, cost center planning, order planning, and project planning |

## **Symptom**

You are doing a system conversion to SAP S/4HANA, on-premise edition. The following SAP S/4HANA Transition Worklist item is applicable in this case.

## **Reason and Prerequisites**

This Simplification Item is relevant if:

- Profit Center Planning is used if entries exist in Table GLPCP (check with SE16).
- CO-OM Planning is used if entries exist in Table COEJ (check with SE16).
- P&L Planning is used: Use ST03N (on the production system, if possible) to check transaction profile of the complete last month, whether the following transactions have been used: FSE5N, FSE6N, FAGLPLSET, GP12N, GP12NA
- Production/process order planning is used if planned cost calculation is active for the combination of plant and order type and is carried out automatically when the production order (CO01 or CO02) or the process order (COR1 or COR2) is created, changed or released. Use Customizing T-codes COR4 and OPL8 to check whether plan costs are determined for production order and process orders.

#### **Solution**

#### **Business Value**

The universal journal is the unifying element for Accounting. The same unifying approach is taken in planning, meaning that wages and salaries planned on a cost center are automatically assigned to the correct profit centers, functional areas, company codes, and so on and targets set by profit center can automatically be broken down to the assigned cost objects. In many organizations planning tasks had been moved to a data warehouse on account of the lack of flexibility in the ERP tables. With the new approach it is possible to move many planning tasks back into SAP S/4HANA, reducing complexity and total cost of ownership. Where additional flexibility is required (for example to build a model to calculate headcount costs), it is possible to extend the

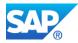

planning model using SAP BPC tools to get the best of both planning approaches. From SAP S/4HANA 1610 it is possible to store the results of planning in a new table, ACDOCP, that has the same structure as the universal journal (ACDOCA). Plan/actual reporting is provided by comparing the entries in the two tables. Integration to SAP Analytics Cloud is also via the new table and master data and reference data can be sourced from SAP S/4HANA to SAP Analytics Cloud.

## Description

CO-OM planning, P&L planning, and profit center planning are now covered by SAP BPC for S/4HANA Finance (formerly known as Integrated Business Planning) (SAP Note 2081400). If you do not want to use SAP BPC for S/4HANA but classic FI-GL and CO-OM planning functions instead, you can continue to use the classic planning transactions. Bear in mind, however, that in this case the planning results are written to the totals tables and require "plan integration" to share data between plans. Reports designed specifically for use with S/4 HANA Finance do not read these totals tables, so the planned data will only be visible in Report Writer/Painter transactions.

- FI-GL Planning SAP Note 2253067 describes how to reactivate
- Profit Center Planning (classic) SAP Note 2345118 and 2313341 describe how to reactivate
- Cost Center Planning by Cost Element no longer in menu but can be used in SAP S/4 HANA
- Order Planning by Cost Element no longer in menu but can be used in SAP S/4 HANA
- Project Planning by Cost Element no longer in menu but can be used in SAP S/4 HANA
- Project Planning Overall no longer in menu but can be used in SAP S/4 HANA

Customer project required to activate SAP BPC for S/4HANA Finance and adapt the delivered queries to customer needs. Customers preferring to delay such a project can reactivate the classic planning transactions using the SAP Notes described above.

Note that it is also possible to run the two solutions in parallel. SAP Note 2061419 describes how to retract data from SAP BPC for S/4HANA Finance into the totals tables so that this data can be used as a basis for cost center allocations and activity price calculation and order/project budget setting and settlements and to extract the data back to SAP BPC for S/4HANA Finance so that it is available for reporting when the planning cycle is complete.

Transaction KEPM (Profitability Planning) supports both account-based CO-PA within the universal journal and costing-based CO-PA and is still in the menu. The investment planning and budgeting transactions are still in the menu and supported. As an alternative to transaction KEPM, you can now use the new planning applications in SAP BPC for market segment planning (amounts by market segment - available from 1511), sales

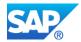

planning (quantities and prices by market segment - available from 1610) and product cost simulation (valuation of sales quantities using product cost estimate - available from 1610).

Planning data is also created automatically when production/process orders are saved or released. This planned data currently updates both table CKIS and COSP/COSS and the new planning table, ACDOCP. The new table stores two types of planned values for the production order: the planned costs (as in CKIS) and the standard costs adjusted for the order lot size (previously only accessed during target cost calculation). The two types of planned values are assigned to plan categories (PLANORD01:Production order plan costs and PLANORD02:production order standard costs) and provide the basis for target cost calculation in the SAP Fiori apps Production Cost Analysis and Analyze Costs by Work Center/Operation.

#### **Business Process related information**

If SAP BPC for S/4HANA Finance is desired or required, then SAP BPC for S/4HANA Finance has to be set up (SAP Note 2081400). Implications:

- Customer roles (menus and authorizations) may need to be adapted.
- Decision needed as to whether plan/actual reporting will be based on totals tables or take place using SAP Fiori apps.
- Decision needed as to whether planning data is needed for follow-on processes in S/4HANA Finance (e.g. target cost calculation for cost centers, project budgeting or order budgeting)
- Decision needed as to whether order and project planning is required for reporting and budgeting purposes in Investment Management
- Implications: SAP BPC needs to be installed and configured, respective frontends chosen, and so on.
- If you are intending to implement project planning, please ensure that there is a master data status in place to prevent changes to the WBS number (business transaction: Change WBS number) once planned data has been entered, since the content delivered for project planning (/ERP/PROJECT and /ERP/WBSELMT) uses a view to read the business definition of the project definition and WBS element rather than the internal ID. If the WBS number is changed, you will lose the link to the associated planned data. Please refer to the following SAP knowledge base article for further details.
  - https://launchpad.support.sap.com/#/notes/2162222
- If you currently calculate planned costs for production orders, no business process changes are required, but be aware that the information in the new planning table is only visible in Fiori apps, such as Production Cost Analysis and Analyze Costs by Work Center/Operation. The information shown in the SAPGUI transactions (CO01-3, COR1-3 and KKBC\_ORD) is based on the old tables so you will not see costs by work center or operation in these transactions even though the additional detail is stored in the ACDOCP table.

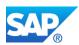

| Transactions which                                                                                                    | GP12N, GP12NA, FAGLP03 (plan data entry in FI) plus plan                                   |  |
|----------------------------------------------------------------------------------------------------|--------------------------------------------------------------------------------------------|--|
| have been removed                                                                                                    | assessment cycles (FAGLGA4* transactions) and plan                                         |  |
| from the menu in SAP distribution cycles (FAGLGA2* transactions)                                                                              |                                                                                            |  |
| S/4HANA on-premise                                                                                                    |                                                                                            |  |
| edition 1511 CJ40/CJ42 (overall planning on projects) KP06/KP07 (contreplanning), CJR2/CJR3 (project planning) and KPF6/KPF7 (order planning) |                                                                                            |  |
|                                                                                                    | 7KE1-6 and 7KEP (profit center planning), IKE0 (transfer CO-OM plan to profit center plan) |  |

## Required and Recommended Action(s)

- Decision needed concerning scope of existing planning processes, requirements for plan/actual reporting and ability to use delivered business content for SAP BPC for S/4HANA Finance.
- Activate SAP BPC for S/4HANA Finance and compare against project needs.
- No changes to existing tables, but table ACDOCP offered in addition from 1610.
   Instead new business content for SAP BPC for S/4HANA Finance must be activated as described in SAP Note 2081400.
- Follow steps in Installation Guide provided with SAP Note 1972819. Explore SAP BPC functions to extend scope (e.g. use of business process flows)
- Follow steps in attachment provided with SAP Note 2661581 to set up plan categories. During system installation, upgrade, the pre-delivered table entries are only imported into client 000. For new client, the table entries can be copied to a new client during client copy automatically. But for existing client before the upgrade, the table entries should be imported into the target client manually.

## **Related SAP Notes**

| Conversion Pre-Checks | Please check scope of existing planning activities and            |  |
|-----------------------|-------------------------------------------------------------------|--|
|                       | determine whether they can be covered using the business          |  |
|                       | content currently available for SAP BPC for S/4HANA               |  |
|                       | Finance. If you are currently using activity price calculation to |  |
|                       | set activity rates or Investment Planning, you can still use      |  |
|                       | Integrated Business Planning for Finance but will need to         |  |
|                       | retract the results to tables COSP_BAK, COSS_BAK to               |  |
|                       | perform the follow-on processes. If you are using costing-        |  |
|                       | based CO-PA the table structure will remain unchanged and         |  |
|                       | there will be no loss of functionality.                           |  |
| Related SAP Notes     | SAP Note: 2081400, 1972819                                        |  |

## **Other Terms**

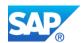

#### **ACDOCP**

#### 12.6 S4TWL - ACTIVITY-BASED COSTING

Application Components: CO-OM-ABC

Related Notes:

| Note Type       | Note Number | Note Description               |
|-----------------|-------------|--------------------------------|
| Business Impact | 2270408     | S4TWL - Activity-Based Costing |

## **Symptom**

You are doing a system conversion to SAP S/4HANA, on-premise edition. The following SAP S/4HANA Transition Worklist item is applicable in this case.

## **Reason and Prerequisites**

**Task**: Check if "Activity Based Costing" is activated in any controlling area.

If the component is active, check whether the component is being used for parallel calculation, since the delta versions needed for parallel calculation are no longer supported in SAP S/4HANA.

**Procedure**: To check whether the component is active, go to the implementation guide (Transaction SPRO) and choose Controlling --> General Controlling --> Maintain Controlling Area--> On the popup chose "Maintain Controlling Area" and check the relevant controlling areas: Choose the controlling area. Press "Activate components/control indicators": Check whether the Activity Based Costing is activated under "Activate components/control indicators".

Alternatively: Instead of checking the customizing entries for all controlling areas manually, use transaction SE16 to check whether table TKA00 (controlling areas) contains at least one entry with the field value TKA00-COABC = 1 ("Component Active for Parallel Calculation") or 2 ("Component Active for Parallel Calculation and Integrated Calculation"). If TKA00-COABC is empty the component "Activity Based Costing" is not active.

If the component "Activity Based Costing" is active, check whether delta versions have been created for parallel calculation. In the implementation guide, choose Controlling -> General Controlling -> Maintain Versions and check which versions are defined. Delta versions for Activity Based Costing can be identiifed by the existence of a reference version in the Controlling Area Settings. Choose "Controlling Area Settings" and check

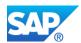

whether a reference version has been assigned. Then check "Controlling Area Settings > Delta Version: Business Transactions from Reference Version" to determine which transactions are currently being included in this delta version.

Alternatively: instead of checking the customizing entries for all versions manually, use transaction SE16 to check whether table TKA09 (CO versions) contains at least one entry where TKA09-REFVS points to a reference version. If TKA09-REFVS is empty, then delta versions are not in use.

#### **Rating:**

If at least one controlling area has set "Component Active for Parallel Calculation" or "Component Active for Parallel Calculation and Integrated Calculation" this note is relevant for you. If all controlling areas have set "Component Not Active" this note is not relevant for you.

If you have defined a CO version that uses a Reference Version to store the values for Activity Based Costing, this note is relevant for you. If there are no entries for reference versions in the controlling area settings for the version, then this note is not relevant to you.

#### Solution

#### **Description**

Activity-Based Costing (CO-OM-ABC) using delta versions is not available in SAP S/4HANA. Delta versions in general are not available in SAP S/4HANA, so the option to use Parallel Activity Based Costing (setting in the controlling area) is no longer available. Activity-Based Costing using version 0 (Integrated Activity Based Costing in the controlling area settings) is still supported.

#### **Business Process related information**

Allocations performed in parallel activity based costing are no longer supported.

| Transaction not    | Transaction codes do not distinguish parallel and operative           |  |  |
|--------------------|-----------------------------------------------------------------------|--|--|
| available in SAP   | activity based costing. Where version 0 is used, there will be no     |  |  |
| S/4HANA on-premise | change. Where a delta version is used, the system will issue an       |  |  |
| edition 1511       | error message.                                                        |  |  |
|                    |                                                                       |  |  |
|                    | Since the <b>period close</b> transactions for Cost Center Accounting |  |  |
|                    | include the business process as a sender/receiver, there is no        |  |  |
|                    | need for the separate transactions for Activity-Based Costing.        |  |  |
|                    | For this reason transaction CPV5 has been replaced by KSV5            |  |  |
|                    | (distribution), transaction CPP5 by KSU5 (assessment),                |  |  |

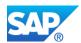

transaction CPC5 by KSC5 (indirect activity allocation), and CPII by KSII (activity price calculation). The same applies to the transactions to maintain cycles so CPV1-3 are covered by KSV1-3, CPP1-3 by KSU1-3 and CPC1-3 by KSC1-3.

Similarly the **actual posting** transactions for Cost Center Accounting include the business process as an account assignment so there is no need for separate transactions for Activity-Based Costing. Therefore transactions KB11NP, KB13NP and KB14NP are covered by transactions KB11N, KB13N and KB14N. Transactions KB21NP, KB23NP and KB24NP are covered by transactions KB21N, KB23N and KB24N. Transactions KB31NP, KB33NP and KB34NP are covered by transactions KB31N, KB33N and KB34N. Transactions KB15NP, KB16NP and KB16NP are covered by transactions KB15N, KB16N and KB17N. Transactions KB51NP, KB53NP and KB54NP are covered by transactions KB51NP, KB53NP and KB54NP are covered by transactions KB51NP, KB53N and KB54NP.

The **planning** transactions for Activity Based Costing (CP06/CP07, CP26/CP27, CP46/CP47 and CP97/CP98 use the old data model and update the totals records. The business process is not included in the delivered data model for SAP Analytics Cloud for Planning or SAP BPC optimized for S/4HANA. If you are unable to access some of the planning transactions, please refer to SAP Note 2366171.

## **Required and Recommended Action(s)**

Activate Operational Activity Based Costing. Check existing roles and adjust assigned transactions if necessary.

#### **Related SAP Notes**

| Conversion Pre-Checks | Check controlling area settings in customizing to determine the |  |
|-----------------------|-----------------------------------------------------------------|--|
|                       | type of Activity Based Costing which is active. Check version   |  |
|                       | settings in Customizing to determine whether there are CO       |  |
|                       | versions other than version 0 that contain actual data.         |  |

#### **Other Terms**

Activity Based Costing (CO-OM-ABC)

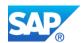

## 12.7 S4TWL - GENERAL COST OBJECTS AND COST OBJECT HIERARCHIES

Application Components: CO-PC-OBJ

Related Notes:

| Note Type       | Note Number | Note Description                      |
|-----------------|-------------|---------------------------------------|
| Business Impact | 2270411     | S4TWL - General Cost Objects and Cost |
| _               |             | Object Hierarchies                    |

## **Symptom**

You are doing a system conversion to SAP S/4HANA, on-premise edition. The following SAP S/4HANA Transition Worklist item is applicable in this case.

## **Reason and Prerequisites**

Table CKPH contains master data for cost objects and/or cost object hierarchies.

#### Solution

## **Description**

General Cost Objects and Cost Object Hierarchies are not available within SAP S/4HANA, on-premise edition 1511.

#### **Business Process related information**

General Cost Objects are not available within SAP S/4HANA, on-premise edition 1511 (consider using internal orders or product cost collectors instead). The associated functions were previously part of the menu Controlling > Product Cost Controlling > Cost Object Controlling > Intangible Goods and Services. Note that a general cost object is not the same as a CO object which can refer to orders, WBS elements or any item to which costs can be assigned.

Cost Object Hierarchies are not available within SAP S/4HANA, on-premise edition 1511 (consider using summarization hierarchies for aggregation of costs on manufacturing orders and distribution of usage variances function to distribute inventory differences and activity differences instead). The associated functions were previously part of the menu Controlling > Product Cost Controlling > Cost Object Controlling > Product Cost by Period.

Custom Code to update cost object to CO tables will still run. Contact SAP for pilot note to release functions for short term use.

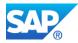

Where the cost object hierarchy is being used to aggregate costs collected on the manufacturing orders, it is recommended that an order hierarchy be used instead. These hierarchies are created by using transaction KKRO and are aggregated at runtime by using transaction KKBC\_HOE\_H. Note that this transaction behaves like transaction KKBC\_HOE but does not require a data collection run to pre-aggregate the data for each hierarchy node.

Where the cost object hierarchy is used to collect costs at an aggregate level and then distribute them to the associated manufacturing orders, it is recommended that transaction CKMDUVMAT be used to distribute material usage variances and CKMDUVACT to distribute activity usage variances.

Analyze reporting processes to determine whether cost objects are used as an account assignment and understand the nature of the costs posted to the cost object nodes. Use distribution of usage variances function as an alternative for cost distribution.

Analyze reporting processes to determine whether cost objects are used to aggregate costs and understand the nature of the reporting hierarchy (representation of profit centers, cost centers, responsibility areas) and determine alternative ways of reporting.

| Transaction not   K    | KKC1, KKC2, KKC3 - Create, change and display general cost                    |  |  |
|------------------------|-------------------------------------------------------------------------------|--|--|
|                        | object                                                                        |  |  |
| S/4HANA on-            |                                                                               |  |  |
| premise edition 1511 k | 1 KKPH - General cost objects - collective entry                              |  |  |
|                        | KKH1, KKH2, KKH3 - Create, change and display cost object groups              |  |  |
| k                      | KK16, KK17 - Cost object planning by cost element and activity                |  |  |
| k                      | KK46, KK47 - Cost object planning by statistical key figure                   |  |  |
|                        | KKC4, KKC5, KKC& - Create, change and display cumulative cost object planning |  |  |
| k                      | KKBC_KTR - Analyze cost object                                                |  |  |
| k                      | KKC5 - Display cost object line items                                         |  |  |
| C                      | CPTG, CPTH - Template allocation for cost objects                             |  |  |
| k                      | KKN1, KKN2 - Revaluation of actual prices for cost objects                    |  |  |
| k                      | KKPZ, KKPJ - Overhead allocation for cost objects                             |  |  |

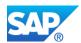

KK88, KK89 - Settlement of cost objects

KKPHIE - Cost Object Hierarchy (consider using an order hierarchy KKBC\_HOE\_H instead and building the hierarchy nodes using transaction KKR0)

KKP2 - Change Hierarchy Master Record (no hierarchy master record is required with order hierarchies, but the hierarchy is built dynamically using fields in the order master)

KKP4 - Display Cost Object Hierarchy( no hierarchy master record is required with order hierarchies)

KKP6 - Cost Object Analysis (consider using an order hierarchy KKBC\_HOE\_H instead)

KKPX - Actual Cost Distribution: Cost Objects (consider using distribution of usage variances (transactions CKMDUVMAT and CKMDUVACT instead)

KKPY -. Actual Cost Distribution: Cost Objects (consider using distribution of usage variances instead)

KKAO, KKAV - WIP Calculation for cost object hierarchies

KKP5, KKPT - Variance calculation for cost object hierarchies

BAPI\_COSTOBJECT\_GETDETAIL and BAPI\_COSTOBJECT\_GETLIST

## Required and Recommended Action(s)

Do not activate Cost Objects in controlling area. Do not build a data model that requires use of general cost objects or cost object hierarchies.

Investigate alternative solutions outlined above if you are using cost objects or cost object hierarchies as you move to SAP S/4HANA.

Adjust roles and authorizations to remove deprecated transactions.

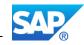

#### 12.8 S4TWL - TRANSFER PRICES/ PARALLEL DELTA VERSIONS

Application Components: CO-PA

Related Notes:

| Note Type       | Note Number | Note Description                     |
|-----------------|-------------|--------------------------------------|
| Business Impact | 2270414     | S4TWL - Transfer Prices / COGM / ABC |
| _               |             | using Delta Versions                 |

## **Symptom**

You are doing a system conversion to SAP S/4HANA. The following SAP S/4HANA Transition Worklist item is applicable in this case.

## **Reason and Prerequisites**

Task: Check if any currency and valuation profile is assigned to any controlling area:

Procedure: Go to implementation guide (Transaction SPRO) --> Controlling --> General Controlling --> Multiple Valuation Approaches/Transfer Prices --> Basic Settings Select 'Maintain Controlling Area' --> Assign Currency&Valuation Profile to Controlling Area

If there is any entry in column C+V Profile this implies that you are using transfer prices or COGM. If you are using an edition prior to 1610, this note is relevant for you.

To check whether parallel Activity Based Costing is active in your system, please refer to the instructions in SAP Note 2270408.

#### Solution

#### **Business Value: Transfer Prices**

Globalization, a history of mergers and acquisitions, and stringent fiscal rules often mean that companies have structured their organization into multiple legal entities. As a consequence, many internal supply chains are represented as a series of sales processes between affiliated companies. As these organizations move to a single instance with SAP S/4HANA, transfer pricing becomes a major topic and group costing no longer requires a data warehouse approach but can be captured **in the operational system**. The transfer pricing capabilities are now delivered in the universal journal using a more streamlined and consistent approach than was possible in previous releases. In this context the group is represented by the controlling area and group valuation covers all material movements within that controlling area. Intercompany transfer prices are agreed between legal entities (company codes) by defining the appropriate pricing agreements. It is also possible to define transfer prices between profit centers to provide a divisional view of

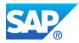

the organization. The capture of the group view as the material movements are posted can significantly reduce the period close tasks and provide a simplified basis for legal consolidation.

#### **Business Value: Parallel Valuation of Cost of Goods Manufactured**

Multinational organizations often report according to multiple accounting principles, such as IFRS as the global accounting standard and US-GAAP or Russian GAAP as local standards. For those countries that do not report solely according to IFRS, it is possible to set up additional ledgers for the local GAAPs and to calculate activity prices and material prices that are based on the different inputs, such as the different approaches to depreciation, pensions, and so on. This approach can significantly redice the amount of manual effort at period close to meet the additional accounting standards.

## **Description**

## Transfer prices

The functionality for valuing the transfer of goods or services according to legal, group, or profit center valuation is supported as of SAP S/4 HANA 1610. The Functionality is not available in SAP S/4HANA 1511, on-premise edition.

Transfer prices provide parallel valuation methods for legal, group, and profit center valuation.

- The legal perspective looks at the business transactions from a company's point of view. Pricing is driven by legal requirements and tax optimization strategies.
- Profit center valuation looks at profit centers as independent entities within the group.
- The group view considers the group as a whole. The processes are valued by eliminating intercompany/inter-profit center profits.

With the merge of FI and CO into the Universal Journal, a new approach for parallel valuations was implemented:

Transfer prices can be updated within a ledger containing all valuation views or alternatively with separate ledgers per valuation view.

Parallel delta versions for actuals in Controlling are used for statistical line items updating table COEP only.

All other actual line items updating table ACDOCA use the new data model.

Installed based customers using transfer prices in ERP can migrate to SAP S/4HANA 1610.

The migration of transactional data involves a transformation from the ERP data model to the SAP S/4HANA data model in Financials.

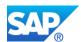

The necessary Customizing steps can be found in the Preparations and Migration of Customizing area under Preparations and Migration of Customizing for General Ledger.

## Multiple Valuation of Cost of Goods Manufactured

The functionality of multiple valuation of cost of goods manufactured (COGM) provides parallel valuations according to multiple accounting principles.

COGM using parallel accounts is not supported.

COGM using parallel ledgers is available with SAP S/4HANA 1610 FPS01 for new customers and for installed base customers with SAP S/4HANA 1610 FPS02. For detailed information about COGM in S/4HANA 1610, please see the FAQ section of SAP note 1852519. This note has a powerpoint presentation attached relating to this topic.

## **ABC**

ABC using delta versions is not supported in SAP S/4HANA (for more details see note 2270408 - Activity-Based Costing).

#### **Business Process related information**

All business processes supporting transfer pricing in ERP are re-enabled in S/4 HANA 1610.

#### **Related SAP Notes**

| Conversion Pre-Checks | Check against currency and valuation |
|-----------------------|--------------------------------------|
|                       | profiles during migration.           |

## **Other Terms**

Parallel valuations.

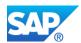

#### 12.9 S4TWL - COST ELEMENTS

Application Components: CO-PA

Related Notes:

| Note Type       | Note Number | Note Description             |
|-----------------|-------------|------------------------------|
| Business Impact | 2270419     | S4TWL - Account/Cost Element |

## **Symptom**

You are doing a system conversion to SAP S/4HANA. The following SAP S/4HANA Transition Worklist item is applicable in this case.

## **Reason and Prerequisites**

This note is relevant for you when your start release for the system conversion is an ERP release.

It is not relevant if your start release is S/4HANA Finance or S/4HANA.

#### Solution

#### **Description**

Cost elements become part of the chart of accounts. They are maintained in GL account master data. There is no separate cost element master data maintenance. Account master record includes new field for cost element category which classifies GL accounts into the following types:

- Balance Sheet Account Account that is posted from business transactions. The balance of a balance sheet account is carried forward at fiscal year-end.
- Nonoperating Expense or Income Income statement account that records
  expenses or gains from activities that are not part of the main purpose of the
  company, such as gains realized from financial investments by a manufacturing
  company.
- Primary Costs or Revenue Income statement account that functions as a cost element for primary costs or revenue. Primary costs reflect operating expenses such as payroll, selling expenses, or administration costs.
- Secondary Costs Income statement account that functions as a cost element for secondary costs. Secondary costs result from value flows within the organization, such as internal activity cost allocations, overhead allocations, and settlement transactions.

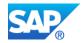

Accordingly GL accounts have now attributed on three levels:

- *Chart of accounts area* Contains the data that is valid for all company codes, such as the account number.
- *Company-code-specific area* Contains data that may vary from one company code to another, such as the currency.
- Controlling-area-specific area Contains data that may vary from one controlling area to another, such as the cost element category. Only needed for accounts of the type Primary Costs or Revenue and Secondary Costs.

Default account assignments for cost elements can be set in transaction OKB9 rather than in the cost element master. The cost element attribute mix does not exist any longer. Field status groups can remain unchanged.

Existing GL accounts and cost elements are migrated into new data model automatically by a separate step within the migration process.

The migration adds the new GL account category and creates for the secondary cost elements the required entries in the chart of accounts.

Separate G/L accounts for CO-FI real time reconciliation postings are no longer needed, since intercompany postings will be updated using the secondary cost element defined in Controlling rather than rolled up to reconciliation accounts.

Implications: Customer roles (menus and authorizations) need to be adjusted. To maintain primary and secondary cost elements you will need authorization for both G/L accounts and cost elements.

To allow postings in specific periods ensure that postings are allowed for the appropriate accounts in GL and in parallel for the appropriate CO business transactions (transaction OKP1).

Account determination for intercompany postings originating in Controlling changes (updated under secondary cost elements). Please adjust financial statement versions accordingly.

#### **Business Process related information**

The universal journal contains one field account that covers both G/L accounts and cost elements. The account master offers new account types for primary costs/revenues and secondary costs.

G/L accounts of account type primary costs/revenues require a CO account assignment (cost centers, account, project, CO-PA characteristic).

G/L accounts of account type secondary costs will be updated during direct activity allocation, assessment, distribution, settlement, and so on.

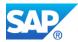

New reports such as the trial balance will display all postings (primary and secondary) by account. Classic reports will display cost elements via compatibility views. Customizing settings such as costing sheets, cost component structures, settlement profiles, allocations, and so on will continue to display cost elements.

All journal entries are recorded under G/L accounts, including primary costs (wages, salaries, depreciation, raw materials, and so on) and secondary costs (direct and indirect activity allocations, settlement, and so on). Intercompany postings originating in Controlling (such as an intercompany activity allocation) will be updated under the secondary cost element rather than a reconciliation account.

Cost element groups are still available to group accounts of type primary or secondary cost element for selection and reporting.

| Transaction not available in SAP S/4HANA on-premise edition 1511 | KA01 - Create primary cost element                                                                                                    |
|------------------------------------------------------------------|----------------------------------------------------------------------------------------------------|
| *                                                                | KA02 - Change cost element                                                                                                    |
|                                                                  | KA03 - Display cost element                                                                                                    |
|                                                                  | KA06 - Create secondary cost element                                                                                                    |
|                                                                  | Default account assignments (cost center, order) will be transferred from cost element masters to table TKA3A (view using transaction OKB9). |
|                                                                  | Fiori Application F0125 - Cost Element (Fact Sheet)                                                                                          |
|                                                                  | Fiori Application F0126 - Cost Element<br>Group (Fact Sheet)                                                                                 |

## **Required and Recommended Action(s)**

• Design for chart of accounts must include all profit and loss accounts and secondary cost elements that represent value flows within the company.

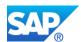

## 12.10 S4TWL - Reporting/Analytics in Controlling

Application Components: CO-PA-IS, CO-PC-IS, CO-OM-IS

Related Notes:

| Note Type       | Note Number | Note Description               |
|-----------------|-------------|--------------------------------|
| Business Impact | 2349297     | S4TWL - Reporting/Analytics in |
| _               |             | Controlling                    |

## Symptom

You are doing a system conversion to SAP S/4HANA, on-premise edition. The following SAP S/4HANA Transition Worklist item is applicable in this case.

## **Reason and Prerequisites**

This note is relevant if you are doing a conversion from ERP ECC 6.0 (EHP 7 or higher) to S/4 HANA.

## **Description**

You want to use the new reporting tools and the universal journal for your reporting tasks, but need to understand which controlling reports are not yet covered in SAP S/4HANA. You also need to understand where the plan data for reporting resides.

The universal journal brings together the account assignments traditionally considered to be part of Controlling (cost center, order, WBS element, and so on), Profitability Analysis (products, product groups, customers, customer groups, regions, and so on) and Enterprise Controlling (profit center). This provides a profit and loss statement with a drill-down to the above reporting dimensions and dedicated reports by profit center, functional area, cost center, internal order, project, and market segment. The merge of accounts and cost elements means that you also effectively see CO postings in the trial balance and related reports.

From a reporting point of view this means that the conventional component barriers, no longer hold. Where a drill-down report in the general ledger could previously drill down by any dimension in FAGLFLEXT but not to the CO account assignments, with SAP S/4HANA you have more flexibility and can report on any of the dimensions listed above. Nevertheless if you continue to use a classic drill-down report (built using transaction FGI1), you will only see the reporting dimensions that were previously available in the SAP General Ledger, because you are technically using a compatibility view. This means that the relevant data has to be aggregated on the fly from the universal journal for the fields in the compatability view. These reports also currently show planning data created for the GL dimensions using transaction GP12N. Reports in

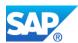

Controlling also work with compatibility views. This means that they continue to display cost elements and cost element groups rather than accounts and account groups and have to aggregate the relevant fields in the universal journal on the fly. The classic reports also read planning data created using transactions KP06 (cost centers), KPF6 (internal orders) and CJR2 (projects).

To use the **new** reports, you will have to activate the relevant Fiori apps, and in some cases the embedded BW content within SAP S/4HANA to enable these reports. There are Fiori apps for reporting on cost centers, internal orders, projects, and sales order items. The account structure for these reports can be based on the financial statement version or on the cost element groups. For cost centers, internal orders, and projects you can distinguish between real and statistical postings in reporting. A new field has been introduced to the universal journal that represents the old CO object number and works using a combination of object type = ACCASSTY (KS for cost center, OR for order, and so on) and account assignment = ACCASS (the cost center number, order number and so on). This provides the means to replace the reports formerly delivered under the Cost and Revenue Accounting InfoSystem. Nonetheless, you need to be aware that plan/actual reporting is based on SAP BPC for S/4 HANA Finance and you will need to activate the appropriate planning applications and BW content. Planning functions exist that transfer data from the classic planning transactions to the new data structures.

The first Fiori app for reporting on **target** and actual costs on production orders is the Production Cost Analysis app from 1610 and can be used as an alternative to the classic target/cost analyses in ABAP list viewer. In 1809 this app was extended to provide access to the detailed costs by work center and operation and to calculate target costs on the fly for these entities. For the reporting of the variance categories on production orders (stored in table COSB) you should continue to use the classic reports.

The first Fiori apps for reporting on **commitments** by project and cost center have been delivered in the cloud using the predictive accounting approach where commitments are stored in an extension ledger rather than the dedicated CO table (COOI). From 1809 you can switch to Fiori apps to display commitments for projects and cost centers and to report budget usage by project. The predictive accounting approach is also used to update the values from incoming sales orders to an extension ledger and to store statistical sales conditions by market segment.

For the cost centers there are not yet Fiori apps for reporting on target costs, variance categories, and intercompany eliminations. For the internal orders and projects, there are not yet Fiori apps for reporting on work in process or results analysis. For the sales orders, there are not yet Fiori apps for reporting on cost estimates or results analysis. For these reporting tasks, you will need to continue to use Report Writer/Painter or drill-down reports as appropriate. You can identify the need for such reports by checking whether entries for WIP and variances are shown in table COSB. Target costs and intercompany eliminations are identified by the value type WRTYP in table COEP. There

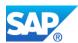

are not yet Fiori apps to display statistical key figures on profit centers, cost centers, orders and WBS elements.

If you choose to use a mixture of new applications and classic tools, you should be aware that it is possible to retract planning data from SAP BPC to cost center planning, order planning and project planning and to fill the general ledger and profit center plan via plan integration in order to provide the appropriate plan/actual reports by cost element.

There are Fiori apps for reporting on market segments based on the account-based approach. Plan/actual reporting here is also based on SAP BPC and you will need to activate the appropriate planning applications and BW content. SAP S/4HANA includes new functions allowing you to derive the market segments at the time of postings to cost centers, orders, and projects. Such market segment information is only available in the new reporting apps.

Traditional drill-down reports, built using transaction KE30, and the line item report (KE24) will continue to work, but will only show revenues and costs where the account assignment is a CO-PA characteristic (ie values are assigned to object type EO). To see CO-PA characteristics that were derived from the account assignments in Controlling use transaction KE24N. Costing-based CO-PA continues to be supported.

The existing extractors to SAP BW will continue to work. You should also consider using the new datasource 0FI\_ACDOCA\_10 to extract the complete universal journal to SAP BW, where BW runs as a dedicated data warehouse, rather than in embedded mode.

#### Solution

#### **Business Process related information**

Analyze existing roles to determine which reporting applications are used by which business users. Check against Fiori business catalogs to determine which reporting apps can be offered to which user groups.

Analyze existing roles in SAP BW to determine whether some operational reporting applications can be moved back into SAP S/4HANA.

Check existing planning process and determine whether it is possible to move some (or even all) planning activities to SAP BPC.

| Transaction not available in SAP | All transactions available, but are making |
|----------------------------------|--------------------------------------------|
| S/4HANA on-premise edition 1511  | use of compatibility views                 |

## Required and Recommended Action(s)

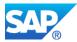

Most existing reports in Report Writer/Painter, drill-down reporting and ABAP List Views (ALV) will continue to work using compatibility views which will provide access to all fields available in the original report but will **not** provide insight over and above what was already available in SAP ERP. The merge of the cost elements and the accounts mean that only the account is stored in the universal journal but that you can use compatibility views to convert the account view back to the cost element view.

The exception are those Report Writer/Painter reports in library 5A1 (Cost Element Accounting) which read from table COFIT. The reconciliation ledger is no longer filled after the conversion to SAP S/4HANA. Here you will have to use the new reports to show the costs and revenues by G/L account and account assignment. If you select the new fields ACCASS and ACCASSTY as drill-downs you can show all postings to cost center, order, and so on as in the classic cost element reports.

Please ensure that the transactions such as CK11N (create standard cost estimate), CO01-CO03 (create/change/display production order) and CR01-CR03 (create/change/display process order) are calling ABAP List Views rather than the old Report Writer reports. To do this, choose transaction OKN0, select the tab "Report Selection" and ensure that the flags "Flexible itemization", "Flexible cost component report" and "Flexible cost display" are active.

Activate appropriate Fiori reporting apps and test with end users. Check existing planning process and determine whether it is possible to move some (or even all) planning activities to SAP BPC.

## 12.11 S4TWL - Profitability Analysis

Application Components: CO-PA

Related Notes:

| Note Type       | Note Number | Note Description               |
|-----------------|-------------|--------------------------------|
| Business Impact | 2349278     | S4TWL - Profitability Analysis |

#### **Symptom**

You are doing a system conversion to SAP S/4HANA, on-premise edition. The following SAP S/4HANA Transition Worklist item is applicable in this case.

#### **Reason and Prerequisites**

Task: Check if Profitability Analysis is activated in your system.

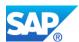

Procedure: Go to implementation guide (Transaction SPRO) --> Controlling --> Profitability Analysis --> Flows of Actual Values --> Activate Profitability Analysis. If there is an activation flag in the columns "costing-based" or "account-based" this note is relevant for you.

#### Solution

#### Options for Profitability Analysis in SAP S/4HANA on-premise edition

The SAP S/4HANA on-premise edition allows for two different profitability analysis solutions:

- Margin Analysis
   Profitability Analysis within the Universal Journal addressing the needs of internal and external accounting, supporting real-time derivation of reporting dimensions and embedded analytics.
- Costing-based CO-PA
   Groups revenues and costs according to value fields and applies costing-based valuation approaches. Data is recorded in a dedicated persistency apart from external accounting.

SAP recommends using Margin Analysis in SAP S/4HANA. Margin Analysis has been extended broadly over the past releases and we continue to conduct new developments in this area only. It is perfectly integrated into the overall concept of the Universal Journal and is therefore fully in line with our Financial Accounting development strategy. Margin Analysis is active if there is an activation flag for 'account-based' in the IMG procedure mentioned above.

In addition to Margin Analysis, SAP also offers Costing-based CO-PA. Before the conversion to SAP S/4HANA on-premise, SAP recommends that you verify whether Margin Analysis can already cover all requirements and costing-based CO-PA can remain de-activated.

#### **Business Value**

The universal journal (ACDOCA) is the heart of Accounting and includes all Margin Analysis characteristics in order to allow multi-dimensional reporting by market segment. The universal journal includes columns for the standard characteristics and all additional characteristics included in an organization's operating concern (up to sixty characteristics, including the fixed characteristics). If you have already configured an operating concern for Margin Analysis, columns will be created for each of the characteristics during migration.

The benefit of this approach is that all revenue and cost of goods sold postings are automatically assigned to the relevant characteristics **at the time of posting** and that

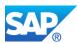

allocations and settlements are made to the characteristics at period close. It is also possible to configure some expense postings such that the characteristics are derived automatically, so that material expenses assigned to a WBS element (account assignment) are automatically assigned to the characteristics entered as settlement receivers for the WBS element. This automatic derivation of the characteristics can reduce the number of settlements and allocations to be performed at period close and provide **real-time visibility** into spending during the period.

There are also **no reconciliation** issues between the general ledger and Margin Analysis. Be aware, however, that revenue is recognized at the time of invoicing and cost of goods sold when the delivery is made. If there is a time gap between delivery and invoicing, costs may be visible in Margin Analysis for which no revenue has yet been posted (matching principle). A new approach to delay the cost of goods sold posting until the invoice is posted is available.

#### **Business Process related information**

If you currently work with costing-based CO-PA, you can continue to run both approaches in parallel, by making the appropriate settings per controlling area. The essential difference is that costing-based CO-PA is a **key figure** based model, rather than an **account**-based model. Margin Analysis covers record types F (billing documents), B (direct FI postings), C (settlement) and D (assessment) in costing-based CO-PA. A different approach is taken for record type A (incoming sales orders) where predictive accounting documents are created to represent the sales order prior to delivery and invoicing.

There is no direct migration from costing-based CO-PA to Margin Analysis. Please bear in mind the following general principles as you consider a conversion. These principles may result in a change in the valuation approach and the value flows compared to systems working only with costing-based CO-PA:

- Revenues and sales deductions are included in Margin Analysis whenever the
  price conditions are mapped to an **account** and result in postings to Financial
  Accounting. Statistical price conditions are included from SAP S/4HANA 1809
  (or 1808 cloud edition).
- Cost of goods sold (COGS) postings are captured at the time of the goods issue from the warehouse. New functions are available to split the COGS posting to multiple accounts in accordance with the relative weight of the assigned cost components. This split can be updated with the results of actual costing from SAP S/4HANA 1809. Functions to support the matching principle between revenues and COGS are available. In sell-from-stock scenarios the COGS valuation is based on the material's valuation price at the time of the goods issue. In drop-shipment scenarios the COGS valuation is based on the amount in the supplier invoice.

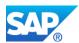

- Production order variances can be split to multiple accounts to separate scrap, price variances, quantity variances, and so on.
- Assessment cycles and settlement will update under secondary cost elements.
   Depending on how many value fields you used before, you may need to define additional cost elements and adjust your cycles/settlement profiles to give you the required detail.
- You may be able to replace some assessment cycles and settlements by having the
  system derive the characteristics at the time of posting instead of moving them
  from the cost center, order or project at period close.
- Top-down distribution works in Margin Analysis, but you must include the account/cost element in the selection criteria. Reference data for the distribution must be account-based.
- New fields are included in the universal journal for the invoice quantities. BADIs can be used to convert e.g. the quantity from the invoice to a base unit of measure and from there to a reporting unit. Note that only three additional quantity fields are supported, though convertible quantities (e.g. grams to kilograms) can be handled in the same field.
- It is not possible to summarize G/L fields such as profit center, partner profit center, etc, and account assignments such as WBS element and internal order.
- In many processes the system automatically sets an account assignment to a profitability segment. The availability of this account assignment may prevent the system from deriving default account assignments e. g. from OKB9 or may change the behavior by following the substitutions defined in OKC9. Please refer to note 2516083 for further information.
- Variances for production orders are inherently available within Margin Analysis (optionally including a split into variance categories; see above), without any further configuration in the settlement profile.

| on-premise edition 1511 transactions (e.g. KE27) only support costing-based CO-PA. |  | on-premise edition 1511 | transactions (e.g. KE27) only |
|------------------------------------------------------------------------------------|--|-------------------------|-------------------------------|
|------------------------------------------------------------------------------------|--|-------------------------|-------------------------------|

#### Required and Recommended Action(s)

Analyze existing reporting requirements to understand how market segment reporting is handled today. Also include transfer of profitability information to other systems, including data warehouses and consolidation.

If costing-based CO-PA is currently used, analyze what workarounds are being used to reconcile the profit and loss statement with costing-based CO-PA to determine whether these will be required in the future. Check whether the functions available with Margin

#### Simplification List for SAP S/4HANA 1909 Initial Shipment Stack

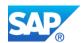

Analysis can already satisfy your reporting requirements or whether you will continue to need costing-based CO-PA for an interim period. If combined Profitability Analysis is currently used, check whether the functions available with Margin Analysis can already satisfy your requirements.

Existing reporting transactions, such as KE30 and KE24, will continue to work, but also investigate possible usage of the Fiori apps to display information by market segment, including additional currencies and data from the extension ledgers.

#### **Other Terms**

Account-based CO-PA, Margin Analysis

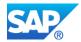

## 13. Financials - General Ledger

#### 13.1 S4TWL - GENERAL LEDGER

Application Components: FI-GL

Related Notes:

| Note Type       | Note Number | Note Description       |  |  |
|-----------------|-------------|------------------------|--|--|
| Business Impact | 2270339     | S4TWL - General Ledger |  |  |

#### **Symptom**

You are doing a system conversion to SAP S/4HANA, on-premise edition. The following SAP S/4HANA Transition Worklist item is applicable in this case.

#### Solution

#### **Business Value**

The universal journal significantly changes the way transactional data is stored for financial reporting. It offers huge benefits in terms of the ability to harmonize internal and external reporting requirements by having both read from the same document store where the account is the unifying element.

You still create general journal entries in General Ledger Accouting, acquire and retire assets in Asset Accounting, run allocation and settelement in Controlling, capitalize research and development costs in Investment Management, and so on, but in reporting, you read from one source, regardless of weather you want to supply data to your consolidation system, report to tax authorities, or make internal management decisions.

#### Description

General Ledger in S/4H is based in the Universal Journal; the line items are stored in the new database table ACDOCA, optimized to SAP HANA.

You can migrate Ledgers of New General Ledger of the Business Suite or the Classic General Ledger GL to the Universal Journal in S/4H. Please note, that the number of Ledgers and the configuration of its currency will stay; it is not possible to introduce new ledgers or new currencies during the migration to S/4H. If Classic General Ledger was used, the ledger '00' is migrated to the new leading ledger '0L' of the universal journal.

As Controlling is now part of the Universal Journal as well, now all CO internal actual postings are visible in General Ledger as well. The secondary cost elements are part of

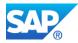

the chart of accounts. There is no longer a need for Co realtime integration for transfer of secondary CO postings to NewGL or the Reconciliation Ledger of Classic GL.

It is not possible to introduce new currencies in GL during the migration to S/4H. The order (resp. technical fieldnames in table ACDOCA) of the currencies might change during the migration from Classic or New GL, as the the currency type of the controlling are will determine the second currency (fieldname KSL), but the compatibility view for classic or New GL guarantee that the reporting based on these structures shows the same result as before.

Classic Report Writer/Painter and drilldown reports will continue to show the data from the universal journal in separate views, so reports in Financial Accounting will show only the fields formerly available in FAGLFLEXT and reports in Controlling will show only the fields formerly available in COSP/COSS. To see the combined data you are recommended to work with the new Fiori reports that show all the fields in the universal journal.

#### **Required and Recommended Action(s)**

Mandatory application configuration steps related to General Ledger in the IMG (transaction SPRO):

- Folder *Preparations and Migration of Customizing*Please use the step "Check Customizing Settings Prior to Migration" (transaction FINS\_MIG\_PRECHECK) and clean up all inconsistencies prior to the migration of Customizing and ransactional data.
- Folder *Preparation and Migration of Customizing for the General Ledger*The step "Migrate General Customizing" migrates all important customizing around ledgers, currencies and CO integration. It is important to carry out this step before manual changes are done in the img activities below this activity. Therefore we recommend to go though all activites of "Preparation and Migration of Customizing for the General Ledger" in its sequence in the UI.

  As last step perform "Execute Consistency Check of General Ledger Settings" (transaction FINS\_CUST\_CONS\_CHK). If this step yields errors for prdouctively used company codes, plese solve these errors before you start the migration of transactional data in Folder *Data Migration*. If you are getting errors for non-productively used company codes, you can exclude these by activating the flag "Template" in view V\_001\_TEMPLATE (transaction SM30).

It is recommended to investigate the use of the new reports that show all fields in the universal journal to achieve maximum benefit from the conversion.

If you have not used the New General Ledger before, that means that you still have used the Classic General Ledger before migrating to SAP S/4 HANA, please be aware that the handling of the Foreign Currency Evaluation, the Line Item Display and the Balance

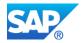

Carry Forward has slightly changed. Please make yourself familiar with the new handling of them in NewGL before the Migration.

# 13.2 S4TWL - SAP HANA ODP ON HANA CALC VIEW-BASED REPORTING

Application Components: FI-GL

Related Notes:

| Note Type       | Note Number | Note Description                  |
|-----------------|-------------|-----------------------------------|
| Business Impact | 2270360     | S4TWL - Calc View-Based Reporting |
|                 |             | (HANA live)                       |

#### **Symptom**

You are doing a system conversion to SAP S/4HANA, on-premise edition. The following SAP S/4HANA Transition Worklist item is applicable in this case.

#### Solution

#### **Description**

With Simple Finance 1.0, one reporting option was to use Embedded BW functionality based on ODPs, which in turn use Calculation Views for real time data access. A strategic decision was taken to switch the technology from Calculation Views to CDS Views with SAP S/4HANA Reporting scenarios built with these ODPs. Simple Finance installations 1.0 or 1503 have to be rebuilt manually with CDS Views in SAP S/4HANA and Simple Finance 1602 SP 1602.

#### **Business Process related information**

It should be possible to rebuild all existing reporting scenarios with CDS Views.

#### Required and Recommended Action(s)

If such ODPs are used, time and resources should be planned for migration to CDS Views.

Customers will have to rebuild the reporting scenarios using CDS Views. End users will have to redo personalization and variants of reports

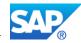

## 13.3 S4TWL - Closing Cockpit with S/4 HANA OP

Application Components: FI-GL-GL-G

Related Notes:

| Note Type       | Note Number | Note Description                           |
|-----------------|-------------|--------------------------------------------|
| Business Impact | 2332547     | S4TWL - Closing Cockpit with S/4HANA<br>OP |

#### **Symptom**

You are doing a system conversion to SAP S/4HANA, on-premise edition. The following SAP S/4HANA Transition Worklist item is applicable in this case.

### **Reason and Prerequisites**

**Task**: Check if the customer uses any of the Business Functions FIN\_ACC\_LOCAL\_CLOSE, FIN\_ACC\_LOCAL\_CLOSE\_2, FIN\_ACC\_LOCAL\_CLOSE\_3 are active.

**Procedure**: Use transaction SFW5 to list active Enterprise Business Functions.

#### Rating:

If at least one transaction codes has been used -> YELLOW

If none of the transaction codes has been used -> GREEN

#### Solution

#### **Description:**

The functionality of the standard Closing cockpit (without license) is available, but defined as "not the target architecture" in SAP S/4HANA 1511, 1610 or subsequent releases. See SAP note 2269324 - Compatibility Scope Matrix for SAP S/4HANA, onpremise edition. Thus transaction codes CLOCO, CLOCOC and CLOCOS are supported but are part of compatibility scope in S/4HANA OP. The Business Functions FIN\_ACC\_LOCAL\_CLOSE, FIN\_ACC\_LOCAL\_CLOSE\_2, FIN\_ACC\_LOCAL\_CLOSE\_3 (requiring a license for SAP Financial Closing cockpit) are flagged as obsolete in S/4HANA OP.

#### **Business Process related information**

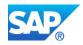

If any of the Business Functions listed above are active, instead of using the classical Closing cockpit,

- under SAP S/4HANA 1610 OP consider to use the Add-On Financials Closing Cockpit 2.0,
- under SAP S/4HANA OP 1710 ff. use the <u>SAP S/4HANA Financial Closing cockpit</u>.

#### **Other Terms**

SYSTEM\_ABAP\_ACCESS\_DENIED

#### 13.4 S4TWL - Currencies in Universal Journal

Application Components: FI-GL

Related Notes:

| Note Type       | Note Number | Note Description                |
|-----------------|-------------|---------------------------------|
| Business Impact | 2344012     | Currencies in Universal Journal |

#### **Symptom**

You are doing new installation of SAP S/4HANA or a system conversion to SAP S/4HANA. All currency configurations can be migrated to the universal journal of S/4HANA.

This note provides information on the new configuration capabilities for parallel currencies in FI and CO.

#### **Reason and Prerequisites**

This note is relevant, if you are use FI / CO in S/4HANA.

#### **Situation in ECC:**

In the Business Suite (ECC) there used to be up to 3 parallel currencies in FI (table T001A / tx OB22) and 2 parallel currencies in CO (TKA01 / tx OKKP): CO area currency and object currency.

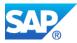

The currencies of non leading ledgers in NewGL (T882G) were a subset of the currencies in the leading ledger (T001A).

One of the CO currencies needed to be the local currency (CT 10), but it was not necessary that the other currency in CO was also configured in FI.

#### **Solution**

#### Situation in S/4H:

With the universal journal and the common line item table ACDOCA for FI and CO, there is also a central currency configuration for the universal journal. As the currency configuration depends on the universal journal ledgers, there is a combined view cluster for ledgers and currencies, tx FINSC\_LEDGER.

IMG menu path: Financial Accounting (New) - Financial Accounting Global Settings (New) - Ledgers - Ledger - Define Settings for Ledgers and Currency Types.

## Overview on amounts fields of the Universal Journal (as of S/4H 1610 and later releases and S/4H Finance 1605)

| ACDOCA<br>Fieldname | Description                                              |                                                                                                    |
|---------------------|----------------------------------------------------------|----------------------------------------------------------------------------------------------------|
| WSL                 | Amount in Transaction<br>Currency (Document<br>Currency) | Original currency of the transaction, not contained in balances, as it might happen that different currencies cannot be aggregated; corresponds to BSEG-WRBTR. |
| TSL                 | Amount in Balance<br>Transaction Currency                | Amount converted to the currency of the G/L account, in order to allow aggregation on G/L account level; corresponds to BSEG-PSWBT.                            |
| HSL                 | Amount in Company<br>Code Currency (Local<br>Currency)   | Currency of the company code; corresponds to BSEG-DMBETR in FI and object currency in CO (except co area currency type is local currency)                      |
| KSL                 | Amount in Global<br>Currency                             | Currency type configured in the controlling area (TKA01-CTYP)                                                                                                  |
| OSL                 | Amount in Freely Defined<br>Currency 1                   | Currency configured per ledger and company code in tx finsc_ledger                                                                                             |

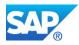

| VSL    | Amount in Freely Defined<br>Currency 2 | Currency configured per ledger and company code in tx finsc_ledger   |
|--------|----------------------------------------|----------------------------------------------------------------------|
| BSL    | Amount in Freely Defined<br>Currency 3 | Currency configured per ledger and company code in tx finsc_ledger   |
| CSL    | Amount in Freely Defined<br>Currency 4 | Currency configured per ledger and company code in tx finsc_ledger   |
| DSL    | Amount in Freely Defined<br>Currency 5 | Currency configured per ledger and company code in tx finsc_ledger   |
| ESL    | Amount in Freely Defined<br>Currency 6 | Currency configured per ledger and company code in tx finsc_ledger   |
| FSL    | Amount in Freely Defined<br>Currency 7 | Currency configured per ledger and company code in tx finsc_ledger   |
| GSL    | Amount in Freely Defined<br>Currency 8 | Currency configured per ledger and company code in tx finsc_ledger   |
| CO_OSL | Amount in Object currency of CO        | Object currency of CO, only if it is really the object currency (70) |

WSL, TSL, HSL and KSL mandatory currencies in all ledgers.

KSL is filled, if the company code is assigned to a controlling area. The currency type for KSL is defined by the setting in the controlling area.

The second and third parallel currencies of FI (BSEG-DMBE2 or BSEG-DMBE3) correspond to 2 amount fields of KSL - GSL according to configuration in tx FINSC\_LEDGER.

Table BSEG is not (and will not be) extended and still contains only 3 parallel currencies; the BSEG relevant currency types can be configured in the overview screen of the company code assignment in tx FINSC\_LEDGER in the columns on the right side (1st / 2nd / 3rd FI Currency). Here you can choose from the configured currency types the BSEG relevant currency types. Currency types in customer name space are not allowed as BSEG relevant currency.

When a currency type is marked as BSEG relevant in the leading ledger (2nd or 3rd FI Currency) and this currency type is also configured in a non-leading ledger, then it needs to be a BSEG relevant in the non leading ledger as well.

#### Overview on supported processes for currency fields

Our goal is to implement full process integration of all currency fields in all processes in accounting. With S/4H 1610, 1709 and 1809 (or S/4H Finance 1605) we achieved the following coverage:

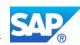

|                                                           | HSL | KSL | OSL | VSL | BSL | CSL | DSL | ESL | FSL | GSL        |
|-----------------------------------------------------------|-----|-----|-----|-----|-----|-----|-----|-----|-----|------------|
| Example configuration                                     |     |     |     |     |     |     |     |     |     |            |
| Universal Journal<br>(ACDOCA)                             | 10  | 30  | 40  | 50  | 60  | Z1  | Z2  | Z3  | Z4  | <b>Z</b> 5 |
| BSEG and Fixed Asset<br>Accountning                       | 10  | 30  | 40  |     |     |     |     |     |     |            |
| Material Ledger                                           | 10  | 30  | 40  |     |     |     |     |     |     |            |
| Controlling                                               | 10  | 30  |     |     |     |     |     |     |     |            |
| Supported Processes (for example config.)                 |     |     |     |     |     |     |     |     |     |            |
| Realtime Currency<br>Conversion                           | X   | X   | X   | X   | X   | X   | X   | X   | X   | X          |
| Balance zero per Journal<br>Entry                         | X   | X   | X   | X   | X   | X   | X   | X   | X   | X          |
| Open Item Management (FI-AP, FI-AR, FI-GL)                | X   | X   | X   | X   | X   | X   | X   | X   | X   | X          |
| Foreign Currency<br>Valuation                             | X   | X   | X   | X   | X   | X   | X   | X   | X   | X          |
| Regrouping                                                | X   | X   | X   | 1   | 1   | 1   | 1   | 1   | 1   | 1          |
| GL and CO Allocations<br>(Assessment and<br>Distribution) | X   | X   | X   | X   | X   | X   | X   | X   | X   | X          |
| Fixed Asset Accounting                                    | X   | X   | X   | 1   | 1   | 1   | 1   | 1   | 1   | 1          |
| Material Ledger                                           | X   | X   | X   | 1   | 1   | 1   | 1   | 1   | 1   | 1          |
| CO Settlement                                             | X   | X   | 1   | 1   | 1   | 1   | 1   | 1   | 1   | 1          |
| CO Reposting                                              | X   | X   | 1   | 1   | 1   | 1   | 1   | 1   | 1   | 1          |

This means that **all** journal entry items are converted in the accounting interface for all configured currencies, regardless of the source where the business transaction originates from. In the accounting interface the journal entry is converted according to the conversion settings in tx FINSC\_LEDGER (exchange rate type, ....), and balance zero per journal entry is guaranteed.

Some processes require more that a mere document wise currency conversion with the current rate. These processes require that the amounts are converted with rates of the historical data being processed. This is not yet supported for all processes. We achieved this for open item management in FI-AP, FI-AR, and FI-GL or for CO and GL

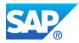

allocations (marked with X in the above table), but not yet for Fixed Asset depreciations or CO settlements.

As a fallback the amounts are converted with the current exchange rate. In such a case there might remain a difference caused by rounding effects or different exchange rates for the amount fields which are marked with '1' in the above table.

#### Overview on supported reporting for currency fields

With  $S/4H\ 1610\ /\ 1709\ /\ 1809$  the currencies that are not stored in BSEG can be displayed in following UIs:

| Description                             | <b>Transaction Code</b> |
|-----------------------------------------|-------------------------|
| Display Document                        | FB03                    |
| Display Document in General Ledger View | FB03L                   |
| Display G/L Account Balances            | FAGLB03                 |
| Display G/L Account Line Items          | FAGLL03                 |
| Line Item Browser                       | FAGLL03H                |
| Display G/L Account Line Items          | Fiori App               |
| Journal Entry Analyzer                  | Fiori App               |
| Audit Journal                           | Fiori App               |
| Display Financial Statement             | Fiori App               |

In addition the new analytics with FIORI UI based on CDS Views supports all currencies of the Universal Journal. Note 2579584 contains details on the CDS based analytics.

## Usage of new currencies

#### New Installations

- You can configure the new currencies in the universal journal.
- Please carefully consider which currencies are integrated with BSEG, FI-AA, CO, ML, FI-AA, and which is generically converted.

#### Migration of Customer Installations

- Migration from ERP, SFIN 1503 or S/4H 1511
- Old currency configuration is migrated to universal journal without changes of the used currencies.

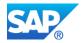

- S/4H Migration is not able to introduce new currencies.
- ERP Installations using transfer pricing make use of the new currency fields, as all currencies/valuations combinations are migrated to the same ledger.
- Usage of additional currencies is not possible without a conversion project. You must not simply configure additional currencies, are the existing data does not contain the new currencies, and some open processes would not work properly, if the currency configuration was changed.

#### Currency configuration in previous S/4H releases

In S/4H 1511 there were only 2 freely defined currencies (WSL, TSL, HSL, KSL, OSL, VSL, FSL). There was no realtime conversion available for the customer defined currency types. Foreign currency valuation could be used as a substitute for the missing realtime conversion.

In SFIN 1503 there are amounts fields (WSL, TSL, HSL, KSL, OSL, VSL) to cover the CO and FI amount fields of ECC.

## 13.5 S4TWL - Manual Accruals (Accrual Engine)

Application Components: FI-GL-GL-ACE, FI-GL-GL-AAC

Related Notes:

| Note Type       | Note Number    | Note Description                         |
|-----------------|----------------|------------------------------------------|
| Business Impact | <u>2582883</u> | S4TWL - Manual Accruals (Accrual Engine) |

#### **Symptom**

You are doing a system conversion to SAP S/4HANA, on-premise edition. The following SAP S/4HANA Transition Worklist item is applicable in this case.

#### **Reason and Prerequisites**

This note is only relevant if you are using the application *Manual Accruals*: The Manual Accruals application is based in the reuse tool Accrual Engine.

#### **Solution**

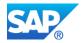

#### **Business Value**

With release S/4HANA 1809, a new Accrual Engine has been developed. The new Accrual Engine is called S/4HANA Accrual Engine.

The S/4HANA Accrual Engine is seamlessly integrated with the General Ledger. The following features are available in the S/4HANA Accrual Engine:

- The Accrual Engine supports all currencies of the General Ledger.
- Postings can be performed on ledger level instead of only accounting principle level.
- Complex postings are supported, for example the posting of exchange rate differences: An accrual posting can now contain more than two line items.
- The number of database tables has been reduced. For example the original document of the accrual postings is now contained in the Universal Journal Entry, table ACDOCA.

#### **Description**

The old Accrual Engine still exists and is still being used by applications like

- Accruals For Rights Management
- Revenue Recognition For License Sales
- Accruals For License Acqusitions
- Accruals For Real Estates

But the application Manual Accruals is the first application that has been adopted to the new S/4HANA Accrual Engine:

After upgrading to release S/4HANA 1809 the application Manual Accruals is only available based on the S/4HANA Accrual Engine.

As a consequence, after upgrading to release S/4HANA 1809 you need to migrate the content of the old database tables of the old Accrual Engine into the new tables of the S/4HANA Accrual Engine. This affects customizing tables as well as transactional tables of the Accrual Engine.

#### **Required Actions**

The migration of the Accrual Engine data can be performed after you migrated the General Ledger data to S/4HANA.

Mandatory application configuration steps related in the IMG (transaction SPRO):

1. Applying migration relevant SAP Notes mentioned in step 3 of SAP Note 2795791.

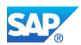

- 2. As a first step you migrate the customizing of the Accrual Engine. You will find the corresponding IMG activity in the following IMG folder: Conversion of Accounting to SAP S/4HANA -> Preparations and Migration of Customizing -> Preparations and Migration of Customizing for Accrual Engine. In this folder you also need to create a mass data project. This project is needed for the migration of the transactional data of the Accrual Engine: The transactional data consist of Accrual Engine postings (table ACEPSOIT) and accrual object data (tables ACEOBJ, ACEDS\_... and ACEPS\_...). Both, the migrated customizing and the mass data project creation are recorded in a customizing transport.
- 3. Afterwards you perform the migration of the transactional data of the Accrual Engine by executing the mass data project:
  You will find the corresponding IMG activity in the following IMG folder:
  Conversion of Accounting to SAP S/4HANA -> Activities after Migration -> Migration of Accrual Engine Data.
- 4. After the customizing transport was imported in the productive system, you need to execute the mass data project in the productive system also. Note that you do not need to perform the migration of the Accrual Engine customizing in the productive system: The migrated customizing was imported by the customizing transport. Only the migration of the transactional data needs to be performed in each system and client separately.

The migration of the Accrual Engine does not require a system down time: You can perform this migration even if the system is already being used productively: The only restriction is that activities that affect the Accrual Engine data, like accrual postings, creation or change of accrual objects is not possible as long as you did not finish the Accrual Engine migration.

#### **How to Determine Relevancy**

You can easily check wether you are using the application Manual Accruals or not: If the database table ACEOBJ contains entries that fullfill the condition COMP = 'ACAC', then you need to perform the above mentioned migration steps. Exceptional case: If the entries in this table are obsolete from a business point of view, then you do not need to perform the migration of the Accrual Engine.

#### **Further Information**

The migration process, new features and incompatible changes of Manual Accruals in S/4HANA 1809 are described in the attached presentations.

These presentations are also available as pdf document. You can access it using the following URL:

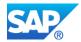

https://www.sap.com/documents/2019/07/d010dfa6-577d-0010-87a3-c30de2ffd8ff.html

#### **Other Terms**

ACE, ACAC.

#### 13.6 S4TWL - Amount Field Length Extension

Application Components: FI-GL

Related Notes:

| Note Type       | Note Number    | Note Description                     |
|-----------------|----------------|--------------------------------------|
| Business Impact | <u>2628654</u> | S4TWL: Amount Field Length Extension |

#### Symptom

Selected currency amount field lengths and related data types have been extended.

This is relevant, if you are converting from SAP ERP ECC60 or upgrading to SAP S/4HANA On-Premise 1809 or higher.

#### **Reason and Prerequisites**

In SAP S/4HANA, currency amount fields with a field length between 9-22 including 2 decimals have been extended to 23 digits including 2 decimals. In addition to currency amount fields, selected data elements of DDIC type DEC, CHAR, and NUMC with varying lengths and decimal places that may hold amounts have been affected. This feature is available in SAP S/4HANA, on-premise edition 1809 and higher releases.

#### Solution

#### **Table of Contents:**

- Introduction
- Motivation and Scope
- Consistent Usage in System-Internal Code
  - o **Decoupling**
  - Code Adaptation
  - o Storage of an Amount on the Database
  - o **Internal Interfaces**
  - o Write To List
  - o Strict Type Checks

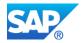

- External Interfaces
- System Settings to Activate the Provided Amount Field Length Extension in Customizing
- Functions that may use the Provided Amount Field Length Extension

#### Introduction

SAP S/4HANA can support extended amount fields. We have adapted the appropriate related SAP development entities (domains, data elements, structures, table types, and transparent tables, external and internal interfaces, user interfaces, and so on) accordingly. There are some scenarios where it will be required for you to adapt your code. In a multi-system landscape, you must decide if and when to activate the provided amount field length extension in customizing, as this will impact how the system communicates compatibly within a system landscape. To ensure consistent behavior, the provided amount field length extension must be explicitly activated in customizing. Note that the extended field length in the data dictionary is not influenced by this activation. Refer to the below in section <a href="System Settings to Activate the">System Settings to Activate the</a>
Provided Amount Field Length Extension in Customizing for details.

This note focuses on what is affected by the amount field length extension and what adjustments are necessary to ensure that the system remains technically and functionally stable. The different aspects of the amount field length extension in SAP S/4HANA are described in the following sections. Consider the restrictions outlined here and in the notes listed under References.

#### **Motivation and Scope**

The amount field length extension was developed to meet the requirements of banks and financial institutions to post financial documents representing balance sheet information with amounts that exceed what the previous definition in SAP ERP ECC60 and previous S/4HANA releases support. Therefore, we extended the amount fields within the general ledger and Controlling application areas. As part of these changes, we changed data elements of other application components with shared dependencies.

The fields that were subject to extension were primarily data elements of type CURR with a defined length between 9 and 22, including 2 decimal places. Additionally, data elements of type DEC, CHAR, and NUMC that were used to store amounts were also extended.

While this scope was limited, there was a broad usage of the extended data elements across other applications that will not use extended amounts, for example Logistics. We decoupled the data elements that would be extended by creating copies of the original with the original domain and technical attributes, and replaced them in all data dictionary usages outside of the areas that were planned for extension. We extended the original data elements by exchanging the existing shorter domains with new longer domains.

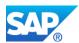

Conversion routines were created and assigned to the longer domains to limit the maximum value permitted as screen input where the provided amount field length extension is not activated in customizing.

To maintain the stability of the applications, certain adjustments were required for data dictionary objects, ABAP source code, dependent user interfaces, as well as in both internal and external interfaces.

## See the attached document for a list of application components with extended amounts.

#### **Assumptions**

- Data elements of type CURR with more than 2 decimal places are generally not related to currency amounts.
- Any currency amount with a field length of less than 9 digits including 2 decimals was not intended for long amounts in the first place.

At a high level, there are the below impacts to your objects due to the extended amount field lengths:

- 1. There are code changes that may be necessary to adapt, irrespective of whether you will support the provided amount field length extension or not. This is necessary to avoid runtime errors and syntax errors once you upgrade to S/4HANA 1809 or higher. Refer to notes 2628040, 2610650 for more information.
- 2. If you choose not to support the provided amount field length extension in your code, although you interact with modules that do support and/or use extended amounts, adjustments may be necessary to ensure that your code is not impacted. Refer to notes <u>2628040</u>, <u>2628699</u>, <u>2628704</u>, <u>2628706</u>, <u>2628724</u> for more information.
- 3. If you choose to support the provided amount field length extension, enablement is necessary and adjustments should be made. Note, however, that your enablement is directly dependent on the areas where the provided amount field length extension is supported in SAP S/4HANA 1809 or later. Refer to notes 2628040, 2610650, 2628617, 2628641, 2628699, 2628704,2628706 2628714, and 2628724,

In the following section, we will provide an introduction to what has been done to enable the extended amounts in S/4HANA, and explain how it affects your code. For more information, see attached notes under section "References".

#### **Consistent Usage in System-Internal Code**

#### **Decoupling**

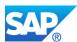

The consistent behavior of the SAP system is secured through the use of data dictionary objects, data elements and domains. The relevant internal fields that are typed to these data elements derive their technical details (for example, data type, length, decimals, etc.) from the domain. Cross-usages of the data elements to be extended existed between the application areas that will use the provided amount field length extension, and the application areas that will not use extended amounts. To maintain data integrity and compatibility between these areas while preventing any impact on user interfaces, database entries, external interfaces, etc., the cross-usages had to be identified and decoupled. We created new data elements and introduced them in the data dictionary objects in the areas without the provided amount field length extension.

For more information, see related SAP Note <u>2628040</u>.

#### **Code Adaptation**

To facilitate the correct handling of the extended amount fields within the ABAP coding, the specific circumstances and requirements of each possible scenario were considered. Overflow errors could occur if an extended amount is moved into a shorter amount. Syntax errors and report generation errors can be identified though S/4HANA Readiness code scans.

The decoupling activities together with the amount field length extension created type conflicts due to a mismatch between data elements assigned to each other in one statement. All amount fields referring to an extended data element had to be checked to ensure that these fields were long enough to hold the extended amounts. If the dependent fields were also extended, all usages of these fields had to be analyzed as well. Extending one field typically triggered follow up changes. Overall, the complete data flow had to be analyzed to identify all places where an extended amount is moved into a shorter amount field. Such analysis must also be done in your custom coding.

The described changes have also been applied to local interface signatures, including function modules, class methods, form routines, BAdIs and so on. The types and structure parameters of these local calls were also extended wherever an amount field exists. External interfaces were also adapted. However, a different approach was taken for these remote calls.

For more information, see related SAP Note <u>2610650</u>.

#### Storage of an Amount on the Database

By extending the data elements of an amount field, the field length on the database is also extended. Although the maximum length is larger, the manner in which the content is stored has not changed. There is no difference in how an amount is stored on the database in SAP S/4HANA 1809 compared to previous versions of S/4HANA as well as in the SAP Business Suite. No data conversions are needed unless an amount is part of

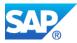

concatenated content. Concatenation in the code uses the complete technical length of the field, which is now longer, and is also reflected in the database content.

#### **Internal Interfaces**

Interface related conflicts will occur if the lengths of actual and formal parameters are no longer the same. These type conflicts were found in the internal interface calls between different applications as well as in the interface calls within the same application. A variance in the formal and actual parameters will result in a syntax error or a short dump at run time. Resolving local interface conflicts depends mainly on the direction of the call (are the caller and receiver using extended amounts?) and data flow (importing, exporting, using, changing, or returning parameter) within each call had to be analyzed. The parameter could either be a structure/table or it could be a single field. For more information, see related SAP Note 2628699.

#### **Write Statements for List Output**

When amount fields that are extended are used in WRITE statements for list processing, they may cause the list to go out of alignment and overlapping values independent of whether the provided amount field length extension is active or not. Data can be truncated or completely lost if no adjustment is made. Other write statements might need adjustments in case of multi-row output, printing column headings, or splitting the preparation of one row into multiple WRITE statements. For more information, see related SAP Note 2610650.

### **Strict Type Checks**

There are statements within the ABAP code that require strict type checks where data elements assigned to each other must have the same data type and length. A syntax error will be issued when the fields within the statement are incompatible. Conflicts will occur if an extended amount is used in this type of statement within an application area that is not using the provided amount field length extension. There is no implicit type conversion done in this case. Adjustments are necessary to avoid syntax errors. This can be solved with the help of an auxiliary variable or by changing the type to the copied data element. For more information, see related SAP Note 2610650.

#### **External Interfaces**

A typical ERP system is connected to miscellaneous internal and external (SAP or non-SAP) systems. Accordingly, an S/4HANA system with the provided amount field length extension activated in customizing must consider that not all related systems will be able to handle extended amounts. Furthermore, it cannot be assumed that all ERP systems in your landscape will be converted or upgraded to SAP S/4HANA 1809 at the same point in time. That means that the external interfaces that are used for integration must be able to function as in the previous versions of the interface.

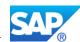

This is especially relevant for the commonly used integration techniques BAPI, RFC, and IDoc as these techniques rely on a fixed length and sequence of fields in the transmitted data. Simply extending the amount fields in these interfaces would technically break how they interact with the inbound and outbound calling programs.

As mentioned above, we used a different approach for internal and released external APIs. We have decided to provide a technical-version compatibility for released external interfaces in the way that is commonly used and proposed for BAPI interfaces: The already existing field remains with its original length, and an additional extended field is added at the end of the structure parameter (or as an additional single parameter) allowing for transmision of the extended lengths. It must be ensured that no extended field can be maintained in the system with a content length greater than the original length of the field.

It must be ensured that any released external API containing an extended amount field as a single parameter or as part of a structure parameter, can be called internally or locally within one system. Hence, when the provided amount field length extension is activated in customizing, all internal calls of external interfaces must only use the extended fields.

The changes described were done for BAPIs, IDocs, and released remote-enabled function modules, and where necessary, unreleased remote enabled function modules used to communicate with other SAP Business Suite products like other SAP ERP installations or SAP CRM.

A complete list of relevant function modules, IDocs, and structures that have been extended in this way can be found in the piece lists in the simplification database in SAP Notes <u>2628699</u>, <u>2628706</u> and <u>2628704</u>.

Refer to notes <u>2628040</u>, <u>2628724</u> for more information.

# **System Settings to Activate the Provided Amount Field Length Extension in Customizing**

When converting from the SAP Business Suite System, or upgrading from an older version of SAP S/4HANA, to SAP S/4HANA 1809 or later, the amount field length extension is not activated in customizing by default.

## Note: Once the provided amount field length extension is activated in customizing, it cannot be deactivated.

The activation is realized as a client-dependent customizing table that can be accessed in Customizing via the following path:

Cross-Application Components -> General Application Functions -> Field Length Extension -> Activate Extended Fields

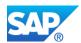

Set the checkbox for Extended Amount Length and SAVE.

Alternatively, transaction FLETS. Authorization group FLE [authorization object S\_TABU\_DIS] is required for table maintenance.

#### Below is a list of functions that can be used with the amount field length extension:

- Manage Profit Center Groups
- Manage Profit Centers
- Edit Master Data Profit Centers Collective

This process step is to make changes to large quantities of profit center master data without having to change the master data for each single profit center.

Edit Company Code Assignment Profit Centers

In this activity, you make changes to the company code assignments of a larger number of profit centers without having to change the master data for each single profit center.

Display Parked Journal Entries

You can use document parking to enter and store (park) incomplete documents in the SAP System without carrying out extensive entry checks. Parked documents can be completed, checked, and then posted later or deleted – if necessary by a different accounting clerk. With this app you can display parked documents.

Parked Journal Entry Changes

You can use document parking to enter and store (park) incomplete documents in the SAP System without carrying out extensive entry checks. Parked documents can be completed, checked, and then posted later or deleted – if necessary by a different accounting clerk. With this app you can track all changes made in parked journal entries.

Post General Journal Entries

You receive G/L account documents that must be posted manually in the SAP system. When posting to the balance sheet accounts only, you only need to make an entry in the Segment field. If the field is left blank segment 1000\_C will be defaulted and will need to be reconciled.

Upload General Journal Entries

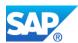

You receive G/L account documents that must be posted manually in the SAP system. When posting to the balance sheet accounts only, you only need to make an entry in the Segment field. If the field is left blank segment 1000\_C will be defaulted and will need to be reconciled. The app allows for multiple G/L account documents to be uploaded using a single upload file.

#### • Verify General Journal Entries

You use Verify General Journal Entries for Requester to enter a journal entry which needs to be checked before final posting. You can check the status of the documents submitted for verification in various tabs: All, Submitted, Rejected and Others. For those rejected, you can edit and submit again for approval to Processor. Documents with status Submitted have not been posted yet. Once approved by the processor, the document is posted automatically and it can be seen in the SAP Fiori App Manage Journal Entries.

• Approve Verify General Journal Entries (for Processor – Inbox)

You receive G/L account documents that need to be checked before final posting. After checking the documents, you can either approve or reject with a comment/ reason. Once a document has been selected and approved, it disappears from the list. If a document is approved, posting of FI document is automatically triggered.

• Reject Verify General Journal Entries (for Processor – Inbox)

You receive G/L account documents that need to be checked before final posting. After checking the documents, you can either approve or reject with a comment/ reason. Once a document has been selected and rejected, it disappears from the list and goes back to the requester.

• Edit a Rejected Verify General Journal Entry (Requester)

The G/L account documents need to be checked before final posting. The document you submitted is rejected and for it to be approved and posted you need to make the changes requested by the approver.

- Manage Journal Entries
- Display G/L Account Balances
- Display G/L Account Line Items Reporting View
- Display G/L Account Line Items Posting View
- Manage Recurring Journal Entries

This functionality supports postings that can periodically be created on a regular basis. Recurring entries are similar to standing orders with banks for debiting rent, contribution payments, or loan repayments directly. The postings are done by the recurring entry program based on the recurring entry documents. In G/L accounting, recurring entries

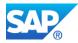

can be used for example, for periodic posting of deferrals and accruals, if there are fixed amounts to be posted. The following data of a recurring entry document remains unchanged:

- Posting Key
- Account
- Amount

You only need to enter the data that changes occasionally in a recurring entry document. This document does not result in transaction figures being updated. The recurring entry program uses this document to create a journal entry.

- Display changes of Recurring Entry
- Clear G/L Accounts Manual Clearing
- Clear G/L Accounts

For detailed information, refer to the **J58 Best Practices** page at <a href="https://rapid.sap.com/bp/#/scopeitems/J58">https://rapid.sap.com/bp/#/scopeitems/J58</a>.

#### **Other Terms**

Amount Field Length Extension, 23 digits, Currency, Decoupling

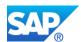

## 14. Financials - International Trade

### 14.1 S4TWL - Material classification with commodity codes

Application Components: SLL-LEG-FUN-CLS

Related Notes:

| Note Type       | Note Number | Note Description                        |
|-----------------|-------------|-----------------------------------------|
| Business Impact | 2376556     | S/4 HANA - Material classification with |
|                 |             | commodity codes in SAP S/4HANA 1610     |

#### **Symptom**

You are doing a system conversion to SAP S/4HANA 1610 or a later release.

You classify materials with commodity codes in transaction MM01 / MM02 or you classify articles with commodity codes in transaction MM41 / MM42.

This functionality (material/article classification with commodity codes) is redesigned in SAP S/4HANA 1610. Following redesign applies:

- 1. Management of commodity codes
  - Old in ECC and S/4HANA 1511: not time-dependent, valid for a country.
  - New in S/4HANA 1610 onwards: time-dependent, valid for a country or multiple countries, new app, new data model.
- 2. Classification of materials/articles with commodity codes
  - Old in ECC and S/4HANA 1511: not time-dependent, valid for material/article and plant/site, done in material master apps (e.g. MM01, MM02) or article master apps (e.g. MM41, MM42), classification of materials/articles can be distributed via MATMAS/ARTMAS IDoc (outbound and inbound processing possible) and inbound processing via BAPIs supported.
  - New in S/4HANA 1610 onwards: time-dependent, valid for material /article and a
    country or multiple countries, new FIORI apps, new data model, classification of
    materials/articles cannot be distributed via MATMAS/ARTMAS IDoc (inbound
    processing not possible anymore, only simplified outbound processing supported)
    and inbound processing via BAPIs not supported anymore.

#### **Reason and Prerequisites**

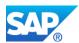

Upgrade or conversion to SAP S/4HANA 1610 or later release

#### **Solution**

Before conversion you can run the pre-check report to check if there is inconsistent data. Inconsistent data is not taken over in new data model. If there is inconsistent data, you can check and correct it (Details in note 2332472) before conversion is triggered.

During upgrade to S/4HANA 1610, a XPRA - /SAPSLL/XPRA\_1610\_MARC\_STAWN - migrates classification data to new data model.

#### **How to Determine Relevancy**

This Simplification Item is relevant if you classifly materials using commodity code. You are likely using this functionality if you find non initial values in field STAWN of table MARC.

#### Required and Recommended Action(s)

• Knowledge transfer to key and end users

#### **Other Terms**

Material classification with commodity codes, International Trade, STAWN.

#### 14.2 S4TWL - Personal Data in Provider of Information

Application Components: SLL-LEG-ISR

Related Notes:

| Note Type       | Note Number | Note Description                       |
|-----------------|-------------|----------------------------------------|
| Business Impact | 2471388     | S/4HANA Intrastat: Maintaining contact |
|                 |             | person data in POI master              |

#### Symptom

You use Intrastat reporting in S/4HANA and are upgrading to on-premise release 1709 from lower S/4HANA release (1511 or 1610).

In 1709 release you can not maintain contact person related personal information directly in 'Maintain Provider of Information' app or transaction /ECRS/POI\_EDIT. Rather, you shall specify a business partner of type 'Person' and with BP role 'SLLSTL' (Person Responsible) in the POI master data.

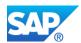

#### **Reason and Prerequisites**

In the provider of information (POI) master data record, the data related to contact person of this POI is stored. This contact person data is used for some countries when creating a declaration file to transmit this data with the file to authority. New **data security and privacy regulations** require special treatment of person related data. To be compliant with these regulations the data related to the contact person of POI should not be stored anymore in POI master data record, but as a business partner of type person. In the POI master data only the reference to the business partner should be stored.

#### **Solution**

If Intrastat authorities in your country require 'contact person' information, proceed as follows.

- 1. A new business partner(BP) role 'SLLSTL' is delivered in client 000. Either copy the role from client 000 or create the BP role manually in affected business client. To create BP role manually proceed as follow:
- Transaction SPRO -> Cross Application Components -> SAP Business Partner -> Basic Settings -> Business Partner Roles -> Define BP Roles.
- Define a BP role category as 'SLLSTL'. Specify the title and description as 'Person Responsible'. Specify business partner category as 'Person'.
- Next create a new BP role 'SLLSTL' with title and description as 'Person Responsible'. Specify BP role catogory as 'SLLSTL'.
  - Save.
- 2. Create Business partner of type 'Person' and BP role 'SLLSTL' (Person Responsible). Maintain relevant personal information (like Name, E-mail, Telephone, Mobile number etc.)
- 3. In transaction /ECRS/POI\_EDIT (or app 'Maintain Provider of Information'), specify the business partner number as Contact Person

#### **Other Terms**

Provider of Information (POI), Personal Data, /ECRS/RP\_EDIT, /ECRS/POI\_EDIT, Contact Person, S/4HANA OP 1709.

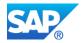

## 14.3 S4TWL - Determination of default values in Intrastat reporting

Application Components: SLL-ITR-ISR, SD-FT-GOV

Related Notes:

| Note Type       | Note Number    | Note Description                           |
|-----------------|----------------|--------------------------------------------|
| Business Impact | <u>2468294</u> | S4TWL - Determination of default values in |
| _               |                | Intrastat reporting                        |

#### Symptom

You use Intrastat reporting in SAP S/4HANA and are upgrading to on-premise release 1709 or higher.

With SAP S/4HANA 1709, the determination of default values for business transaction type, procedure and movement code has been changed in a way that some tables and fields become obsolete and new customizing activities are introduced instead. You shall not maintain the defaults values in the obsolete tables and fields anymore. Rather, you shall specify the defaults values in the new customizing activities.

#### **Reason and Prerequisites**

Reason for this change is the following:

- 1. Before release 1709, the determination of defaults values for business transaction type, procedure and movement code for sales is based on organizational data. This can result in a high number of redundant data. With release 1709, the determination of defaults values for business transaction type, procedure and movement code for sales is not based on organizational data anymore.
- 2. Before release 1709, the determination of default values for business transaction type and procedure for receipts and returns to supplier in intercompany sales requires conversion of the code list for business transaction type and procedure from one country to another. This conversion is not possible for all country combinations. With release 1709, the determination of default values for business transaction type and procedure for receipts and returns to supplier in intercompany sales does not require conversion of the code list anymore.
- 3. With release 1709, the determination of the procedure based on the procedure in the customizing activity for stock transfer is not required anymore. Therefore, the procedure in the customizing activity for stock transfer become obsolete.

#### **Solution**

### **Description**

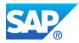

With release 1709, the determination of default values for business transaction type, procedure and movement code is as follows:

The determination of the default values for sales is based on the customizing activity "Define Default Values for Sales". In this customizing activity the default values can be defined depending on country of declaration, sales document item category and material group for export and import. Sales document item category is taken from the billing document and material group is determined from the material and delivering plant. Note that if the material group is not initial and no default values are defined for this material group, the second access with initial value for material group is done for determination of default values in this customizing activity.

The determination of the default values for receipts from supplier in purchasing is based on the customizing activity "Define Default Values for Purchasing".

The determination of the default values for returns to supplier in purchasing is done in two steps: in the first step, the defaults values for receipts from supplier based on the customizing activity "Define Default Values for Purchasing" are determined and, in the second step, the conversion of these default values based on the customizing activities "Define Business Transaction Type for Returns to Supplier" and "Define Procedure for Returns to Supplier" is done.

#### **Business Value**

With the new solution the following is achieved:

- 1. Reduce the number of entries to be maintained for determination of default values for sales by removing the dependence of default values on organizational data (sales organization, distribution channel and division).
- 2. Allow the definition of defaults values for receipts and returns to supplier in intercompany sales that is valid for all country combinations and without maintaining the conversion of code list for business transaction type and procedure

#### **Required and Recommended Action(s)**

The following tables and fields become obsolete in release 1709:

- Customizing table T605Z: Foreign Trade: Proposal for Bus. Transaction Type in Export
- Customizing table T616Z: Foreign Trade: Proposal for Procedure in Export
- Customizing table T605U: Foreign Trade: Convert Export/Import Bus. Trans. Type
- Customizing table T616U: Foreign Trade: Import/Export Procedure Conversion

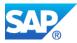

 Field T161W-EXPRF: Procedure in customizing table T161W: Order Types for Stock Transfer

The following customizing activities should be used instead:

- Define Default Values for Sales (SM30-view /ECRS/V\_TDVS)
- Define Default Value for Purchasing (SM30-view /ECRS/V\_T161B)
- Define Business Transaction Type for Returns to Supplier (SM30-view /ECRS/V\_TBTR)
- Define Procedure for Returns to Supplier (SM30-view /ECRS/V\_TPRR)

The migration should be done as follows:

- Define determination of the default values for sales including receipts and returns to supplier in intercompany sales based on the customizing activity "Define Default Values for Sales" (SM30-view /ECRS/V\_TDVS)
- 2. Define determination of the default values for receipts from supplier in purchasing based on the customizing activity "Define Default Value for Purchasing" (SM30-view /ECRS/V\_T161B)
- 3. Define determination of the default values for returns to supplier in purchasing based on the customizing activities "Define Business Transaction Type for Returns to Supplier" (SM30-view /ECRS/V\_TBTR) and "Define Procedure for Returns to Supplier" (SM30-view /ECRS/V\_TPRR)
- 4. Test and validate the correctness of determination of the default values in the selection reports RVEXST00 and RMIMST00 for all Intrastat relevant sales and purchasing processes

#### **How to Determine Relevancy**

You are upgrading to S/4HANA on premise edition 1709 or higher, you use Intrastat reporting, and data exists in at least one of the following tables or fields:

- Customizing table T605Z: Foreign Trade: Proposal for Bus. Transaction Type in Export
- Customizing table T616Z: Foreign Trade: Proposal for Procedure in Export
- Customizing table T605U: Foreign Trade: Convert Export/Import Bus. Trans.
   Type
- Customizing table T616U: Foreign Trade: Import/Export Procedure Conversion
- Field T161W-EXPRF: Procedure in customizing table T161W: Order Types for Stock Transfer

#### **Other Terms**

Intrastat

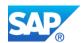

## 14.4 **S4TWL** - Company code address data in provider of information (new with release 1909)

Application Components: SLL-ITR-ISR

Related Notes:

| Note Type       | Note Number | Note Description                                                                         |
|-----------------|-------------|------------------------------------------------------------------------------------------|
| Business Impact | 2782281     | S/4HANA Intrastat: Reuse address data<br>from company code in Provider of<br>Information |

#### **Symptom**

You use Intrastat reporting in S/4HANA and are upgrading to on-premise release 1909 or higher.

From 1909 release you can not maintain address data of POI(Provider of Information) directly in 'Maintain Provider of Information' app or transaction /ECRS/POI\_EDIT.

This address data already exists in the system defined as the address data of the company code POI is created for.

Therefore, the address data of the company code should be reused for the POI and not entered in the app 'Maintain Provider of Information' anymore.

#### **Reason and Prerequisites**

This is to remove redundant address maintenance in app 'Maintain Provider of Information'.

#### Solution

In the app 'Maintain Provider of Information' the address data is not entered anymore but displayed from the address data of the company code.

**IMPORTANT**: Please take backup of address defined for POI in transaction /ECSR/POI\_EDIT before upgrade to 1909 as this data will be lost after upgrade. This is to ensure that incase you have correct address data defined directly in POI and not in company code, then after upgrade you dont loose the address information and use it to specify the correct address data in company code.

#### **Other Terms**

Provider of Information (POI), Address Data, /ECRS/POI\_EDIT, Company Code, S/4HANA OP 1909.

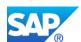

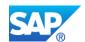

## 15. Financials - Treasury and Risk Management

## 15.1 S4TWL - Drilldown Reporting in Treasury and Risk Management

Application Components: FIN-FSCM-TRM

Related Notes:

| Note Type       | Note Number | Note Description                        |
|-----------------|-------------|-----------------------------------------|
| Business Impact | 2270522     | S4TWL - Drilldown Reporting in Treasury |
| _               |             | and Risk Management                     |

### **Symptom**

You are doing a system conversion to SAP S/4HANA, on-premise edition. The following SAP S/4HANA transition worklist item is applicable in this case.

#### **Solution**

#### **Description**

Currently there is no pre-upgrade check available to check if this simplification item is a valid restriction for your system conversion.

The drilldown reporting has been disabled for *Treasury and Risk Management*. You can't use your reports defined with the drilldown reporting.

For reporting purposes, you can use the following logical databases available for the Treasury and Risk Management:

| FTI_TR_CASH_FLOWS   | Treasury Payment Information                     |
|---------------------|--------------------------------------------------|
| FTI_TR_CASH_FLOWS_2 | Treasury Payment Info + addtnl position attrs    |
| FTI_TR_POSITIONS_2  | Treasury: Positions Eval + addtnl position attrs |
| FTI_TR_THX_HEDGE    | Treasury P-Hedge Accounting Reporting            |
| FTI_TR_DEALS        | Treasury Transaction Reporting                   |
| FTI_TR_EXP_POS      | Treasury: Exposure Positions                     |
| FTI_TR_HEDGE        | Treasury E-Hedge Accounting Reporting            |
| FTI_TR_PERIODS      | Treasury: Period-Based Evaluations               |
| FTI_TR_PERIODS_1    | Treasury: Period Analysis Projection             |
| FTI_TR_PERIODS_2    | Treasury: Period-Based Eval + addtnl postn attrs |

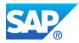

| FTI_TR_PL_CF       | Treasury: Revenue and Cash Flow Reporting |
|--------------------|-------------------------------------------|
| FTI_TR_PL_CF_2     | Treasury: Revenue and Cash Flow Reporting |
| FTI_TR_POSITIONS   | Treasury Positions                        |
| FTI_TR_POSITIONS_1 | Treasury Positions Projection             |

Based on these logical databases you can use the SAP Query functionality available in the area menu of the *Treasury and Risk Management* under *Transaction Manager -> Infosystem -> Tools -> SAP Query* and define your own queries using *Maintain Queries* (transaction SQ01), *Maintain InfoSets* (transaction SQ02) and *Maintain User Groups* (transaction SQ03).

In addition you can use the available reports in the area menu of the *Treasury and Risk Management* under *Transaction Manager -> Infosystem -> Reports*.

#### **Other Terms**

S4TC, S/4 Transition

## 15.2 S4TWL - Master Agreements

Application Components: FIN-FSCM-TRM

Related Notes:

| Note Type       | Note Number | Note Description          |
|-----------------|-------------|---------------------------|
| Business Impact | 2270523     | S4TWL - Master Agreements |

#### **Symptom**

You are doing a system conversion to SAP S/4HANA. The following SAP S/4HANA transition worklist item is applicable in this case.

#### **Solution**

#### **Description**

Master agreements are not available in SAP S4/HANA.

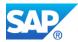

Read the following information in case the pre-upgrade check in your system issues a message for the check ID SI11\_MASTER\_AGREEMENTS "Master Agreements": This check issues a warning if it finds entries in the database which indicate that master agreements were created in some client of the system. The warning message is for your information, no futher mandatory action is required.

Read the following information in case the custom code analysis has detected customer coding related to this transition worklist item: SAP objects which are used by the detected customer code shall not be used any more. Adapt the customer code accordingly.

### **Other Terms**

S4TC, S/4 Transition

## 15.3 S4TWL - Offers

Application Components: FIN-FSCM-TRM

Related Notes:

| Note Type       | Note Number    | Note Description |
|-----------------|----------------|------------------|
| Business Impact | <u>2270526</u> | S4TWL - Offers   |

### **Symptom**

You are doing a system conversion to SAP S/4HANA. The following SAP S/4HANA transition worklist item is applicable in this case.

## **Solution**

#### **Description**

Offers in transaction management are not available in S4/HANA.

Read the following information in case the pre-upgrade check in your system issues a message for the check ID SI12\_OFFERS "Offers": This check issues a warning if it finds entries in the database which indicate that offers were created in some client of the system. The warning message is for your information, no futher mandatory action is required.

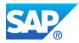

Read the following information in case the custom code analysis has detected customer coding related to this transition worklist item: SAP objects which are used by the detected customer code shall not be used any more. Adapt the customer code accordingly.

## **Other Terms**

S4TC, S/4 Transition

## 15.4 S4TWL - Simulation in Transaction Management

Application Components: FIN-FSCM-TRM

Related Notes:

| Note Type       | Note Number | Note Description                  |
|-----------------|-------------|-----------------------------------|
| Business Impact | 2270527     | S4TWL - Simulation in Transaction |
|                 |             | Management                        |

## **Symptom**

You are planning a system conversion to SAP S/4HANA. The following SAP S/4HANA transition worklist item is applicable in this case.

## **Solution**

## Description

Simulations in transaction management are not available in S/4HANA.

Read the following information in case the pre-upgrade check in your system issues a message for the check ID SI13\_SIMULATION "Simulation in Transaction Manager": This check issues a warning if it finds entries in the database which indicate that simulations were created in some clients of the system. The warning message is for your information, no futher mandatory action is required.

Read the following information in case the custom code analysis has detected customer coding related to this transition worklist item: SAP objects which are used by the detected customer code shall not be used any more. Adapt the customer code accordingly.

### **Other Terms**

S4TC, S/4 Transition

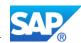

# 15.5 S4TWL - Quantity Ledger Always Active for Money Market Transactions

Application Components: FIN-FSCM-TRM

Related Notes:

| Note Type       | Note Number | Note Description                                                    |
|-----------------|-------------|---------------------------------------------------------------------|
| Business Impact | 2270529     | S4TWL - Quantity Ledger Always Active for Money Market Transactions |

## **Symptom**

You are doing a system conversion to SAP S/4HANA. The following SAP S/4HANA transition worklist item is applicable in this case.

#### Solution

## **Description**

The quantity ledger is now always used for OTC transactions.

#### **Business Process Related Information**

The quantity ledger is a technical prerequisite for the function valuation class transfer.

## **Required and Recommended Action(s)**

Before you make the conversion to SAP S/4HANA, you should set the quantity ledger active for OTC transactions in your ERP system.

In the Customizing of the Treasury and Risk Management under *Transaction Manager* -> *General Settings* -> *Tools* -> *Conversion* -> *Conversion Customizing* -> *Set Migration Type and Assign to Customizing Request* choose the migration type *Conversion from* >= *Enterprise* 2.0 and <= *ERP* 6.0. Assign your transport request and enter the names of your logical systems of your production system, test system, and customizing system.

Under Transaction Manager -> General Settings -> Tools -> Conversion Program (transaction TPM\_MIGRATION) you now execute first the step H02 OTC: Adjust Valuation Class in Bus. Transactions (Optional) and then the step H03 OTC: Generate Quantity Positions (Optional).

## **Upgrade Pre-Check**

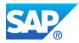

The pre-check for the SAP S/4 HANA transition of the quantity ledger functionality raises an error with check-id SI14\_TRQ (message 'Conversion required: Client ..., Company Code ... . See SAP note 2270529.') if it finds company codes in at least one client, with the exception of clients 000 and 066, which require generation of quantity positions. Generation of quantity positions is required if an entry exists in table TRGT\_MIG\_CC\_PT providing a defined conversion status which is incomplete. If there is no entry in table TRGT\_MIG\_CC\_PT or the check finds otherwise an undefined conversion status, it further checks table TRQT\_BUSTRANS where for each business transaction a corresponding entry has to exist. If there are no entries in TRQT\_BUSTRANS for at least one business transaction, the pre-check raises the same error.

For SAP Enhancement Packages < 3 for SAP ERP 6.0 (EA-FINSERV 600), the precheck raises a skippable message with check id SI14\_ACCR (message 'Conversion required. See SAP note 2270529.'). This message does not show an insistency and can be skipped during the SUM upgrade. Note that you have to do the conversion after finishing the upgrade.

### **Other Terms**

S4TC, S/4 Transition

## 15.6 S4TWL - Several Kinds of Financial Objects Disabled

Application Components: FIN-FSCM-TRM

Related Notes:

| Note Type       | Note Number | Note Description                   |
|-----------------|-------------|------------------------------------|
| Business Impact | 2270530     | S4TWL - Several Kinds of Financial |
| _               |             | Objects Disabled                   |

## **Symptom**

You are doing a system conversion to SAP S/4HANA, on-premise edition. The following SAP S/4HANA transition worklist item is applicable in this case.

#### Solution

### **Description**

SEM Banking is not part of SAP S/4HANA edition. So the creation of the following outdated kinds of financial objects of SEM Banking has been disabled in function

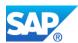

Process Financial Objects (transaction JBDO) of the Risk Analyzers of the Treasury and Risk Management:

## Security Order

- Namespace of Financial Object: T2\*
- o Master Data Maintenance Transaction: JBWPORD
- o [IMPORTANT] The namespace T2\* is shared between the security order of SEM Banking (maintained via transaction JBWPORD; Radiobutton "Security Order" in financial object master data transaction JBDO), and the security transaction of SAP Treasury and Risk Management (financial transaction created via FTR\_CREATE or TS01; Radiobutton Derivatives/Money Market/Forex/Listed Transaction/Security Transaction in financial object master data transaction JBDO). The T2\*-financial objects of SAP Treasury and Risk Management are continued to be supported.

#### Positions

- Namespace of Financial Object: B1\*
- o Master Data Maintenance Transactions: JBB0, JBB1. JBB2
- [IMORTANT] This is to be distinguished from the financial objects for different kinds of positions in SAP Treasury and Risk Management, like the securities account class position (namespace of financial object: T9\*), class position in futures account (namespace of financial objects: TA\*) or the lot-based position in futures account (namespace of financial objects: TF\*) which are continued to be supported.
- Variable Transactions (applies for the SAP Banking application component only)
  - Namespace of Financial Object: BV\*
  - Master Data Maintenance Transactions: JBVT\*
- Positions of Fictitious/Simulated Transactions
  - Namespace of Financial Object: R3\*
  - o Master Data Maintenance Transaction: RTBST
- Facilities in SAP Banking
  - Namespace of Financial Object: F2\*
  - o Master Data Maintenance Transactions: KLFZ01, KLFZ02. KLFZ03
  - [IMORTANT] This is to be distinguished from the facility instrument in SAP Treasury and Risk Management (product category 560) which is continued to be supported in SAP S/4HANA edition. The namespace of the financial object for facilities of product category 560 is T5\*.
- Non-Interest Profit and Loss Items
  - o Namespace of Financial Object: PL\*
  - Master Data Maintenance Transaction: JBA\_US\_MD\_NIPL

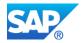

The other financial objects of group 1 (= SAP Banking) and of group 2 (= Treasury and Risk Management objects) are still available.

Customer code which makes use of coding objects which are specific to the disabled financial object types is no longer relevant.

### **Business Process Related Information**

The SEM Banking is not part of SAP S/4HANA edition. So these objects are obsolete.

## **How to Determine Relevancy**

Check in the Customizing of your system whether you activated the financial object integration for these financial objects or not.

#### **Other Terms**

S4TC, S/4 Transition

# 15.7 S4TWL - Allocation of FX Transactions to Financial Documents and Cash Management

Application Components: FIN-FSCM-TRM

Related Notes:

| Note Type       | Note Number | Note Description                                                                 |
|-----------------|-------------|----------------------------------------------------------------------------------|
| Business Impact | 2524941     | S4TWL - Allocation of FX Transactions to Financial Documents and Cash Management |

## **Symptom**

You are doing a system conversion to SAP S/4HANA. The following SAP S/4HANA transition worklist item is applicable in this case.

#### **Solution**

The allocation of FX transactions of *SAP Treasury and Risk Management* to financial documents of the classical Financial Accounting or to memo records of the classical Cash Management as a preparational step for special revaluation programs has been disabled (see also simplification item S4TWL - General Ledger, business impact note 2270339,

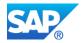

and simplification item S4TWL - Cash Management General, business impact note 2270400).

There is no successing function offered.

In case of transferring FX hedging effects of *SAP Treasury and Risk Management* to the new General Ledger using hedge accounting rules contact SAP for further information of the new functionality.

#### **Other Terms**

S4TC, S/4 Transition

## 15.8 S4TWL - Correspondence Functionality

Application Components: FIN-FSCM-TRM-TM

Related Notes:

| Note Type       | Note Number | Note Description                     |
|-----------------|-------------|--------------------------------------|
| Business Impact | 2270450     | S4TWL - Correspondence Functionality |

### **Symptom**

You are doing a system conversion to SAP S/4HANA. The following SAP S/4HANA transition worklist item is applicable in this case.

#### **Solution**

#### **Business Value**

Starting with SAP enhancement package 4 for SAP ERP 6.0 the Treasury and Risk Management provides a new correspondence framework for incoming and outgoing correspondence. Within SAP enhancement package 5 for SAP ERP 6.0 this correspondence framework was enhanced.

This new correspondence framework offers a higher automation in the correspondence processing and a higher flexibility. Details can be found in the EKT Material of Enhancement Package 4 and 5.

## **Description**

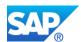

In SAP ERP starting with SAP enhancement package 4 for SAP ERP 6.0 you can activate the correspondence framework via business function FIN\_TRM\_CORR\_FW. With SAP enhancement package 5 for SAP ERP 6.0 business function FIN\_TRM\_CORR\_FW\_2 is available.

From SAP S/4HANA OP 1511 on the new correspondence framework is the only possible way to manage incoming and outgoing correspondence. The support of SAPScript ceases with the new correspondence framework.

## Required and Recommended Action(s)

Customers have to implement the Correspondence Framework before they go to SAP S/4HANA OP 1511 or subsequent releases.

If you are not using old correspondence functionality and you do not plan to use the Correspondence Framework you can upgrade to S/4HANA without any difficulties.

If you are using old correspondence functionality and upgrade to *SAP S/4HANA* from a release in which the Correspondence Framework is technically available, you need to activate the Correspondence Framework and create necessary customizing before upgrading to *SAP S/4HANA*. It is possible to migrate customizing from old correspondence functionality, but this will create many technical customizing entries. SAP <u>strongly</u> recommends that you do not migrate and instead manually create necessary customizing (which is an own project and needs time).

If you are using old correspondence functionality and upgrade to SAP S/4HANA from an older release in which the Correspondence Framework is technically not available, you first need to upgrade to a release in which the Correspondence Framework is available and activate the Correspondence Framework including necessary customizing creation (which is an own project and needs time), before upgrading to SAP S/4HANA.

## **Pre-Upgrade-Check**

The pre-upgrade check for *SAP S/4HANA* transition issues an error with check ID SI1\_TCOR if business function FIN\_TRM\_CORR\_FW (more precise: switch FTRMO\_SFWS\_SC\_C02S04\_CORR) is not active and at least one client exists in system in which correspondence was created with old correspondence functionality within the last year (database table VTBKORES contains an according entry).

Information: SAP reserved clients 000 and 066 are exempt from the check.

You can stop the error message by activating business function FIN\_TRM\_CORR\_FW.

## **Other Terms**

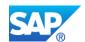

S4TC S/4 Transition

## 15.9 S4TWL - Interest Rate and Yield Curve Functionality

Application Components: FIN-FSCM-TRM

Related Notes:

| Note Type       | Note Number | Note Description                      |
|-----------------|-------------|---------------------------------------|
| Business Impact | 2270461     | S4TWL - Interest Rate and Yield Curve |
| _               |             | Functionality                         |

## **Symptom**

You are doing a system conversion to SAP S/4HANA, on-premise edition. The following SAP S/4HANA Transition Worklist item is applicable in this case.

#### **Solution**

#### **Business Value**

With the new yield curve framework customers can benefit from

- More flexibility in the calculation of net present values of financial transactions
- The ability to comply with accounting standards like IFRS13
- The possibility to reduce the number of yield curves for which market data needs to be stored

## **Description**

The classical yield curve functionality has been replaced by the more flexible yield curve framework, which enables you to do the following:

- Define reference interest rates with independent payment and compounding frequencies of less than one year
- Define basis spreads (tenor or currency spreads) and basis spread curves in market data management
- Add basis spread curves and credit spread curves to yield curves and account for them in net present value calculations

Refer to note 1873119 for more information on the yield curve framework functionality and technical availability.

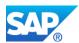

In SAP ERP, the yield curve framework can be activated via business function FIN\_TRM\_YCF and a customizing activity. In S/4HANA, on-premise-edition, it is always active, irrespective of the customizing setting.

## Required and Recommended Action(s)

The definition of reference interest rates and yield curves in customizing differs between the classical yield curve functionality and the yield curve framework. Therefore, the customizing needs to be adapted when switching to the new yield curve framework. Report FTBB\_YC\_MIGRATE is available to partly automate the necessary migration steps.

If you upgrade to S/4HANA from a release in which the yield curve framework is technically available, SAP recommends that you activate the yield curve framework before upgrading to S/4HANA.

If you upgrade to S4/HANA directly from an older release, in which the yield curve framework is not yet available, you have to perform the migration to the yield curve framework in S4/HANA before you can continue using yield-curve related functionality, such as the calculation of NPVs with transaction TPM60.

Refer to note 1873119 and its related notes for more information on the yield curve framework.

The pre-upgrade-check for S4/H transition issues a warning with check ID SI5\_YCF if at least one client exists in the system in which the yield curve framework is not active, or if the system is on a release level in which the yield curve framework is not yet technically available. (Clients 000 and 066 are exempt from the check.)

## **How to Determine Relevancy**

Use transaction SFW\_BROWSER to check the activation status of object FIN TRM YCF.

If the business function is not activated, the classical interest rate and yield curve functionality is active.

If the business function is activated, use transaction SPRO to check the status of the following customizing activity:

Financial Supply Chain Management -> Treasury and Risk Management -> Basic Functions -> Market Data Management -> Settings for Ref. Interest Rates and Yield Curves -> Activate Yield Curve Framework

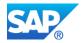

If the Yield Curve Framework is activated in the customizing, the classical interest rate and yield curve functionality is not technically in use anymore. Otherwise it is still active.

## 15.10 S4TWL - Accrual/Deferral of Expenses and Revenues

Application Components: FIN-FSCM-TRM

Related Notes:

| Note Type       | Note Number | Note Description                         |
|-----------------|-------------|------------------------------------------|
| Business Impact | 2270462     | S4TWL - Accrual/Deferral of Expenses and |
| _               |             | Revenues                                 |

## **Symptom**

You are doing a system conversion to SAP S/4HANA, on-premise edition. The following SAP S/4HANA transition worklist item is applicable in this case.

### **Solution**

## **Description**

As of SAP Enhancement Package 3 for ERP 6.0 (EA-FINSERV 603), Business Function TRM: Hedge Accounting, New Financial Products, New Key Figures a central function for Accrual/Deferral of Expenses and Revenues (transaction TPM44, reversal transaction TPM45) for all financial transactions is available.

The accrual/deferral functions for OTC transactions (transactions TBB4 and TBB5) have been replaced by this new functionality.

In SAP S/4HANA only this central function is available.

The accrual/deferral functions of transactions ACCR01 - ACCR07 plus accompanying transactions are no longer supported.

## Required and Recommended Action(s)

If you are upgrading from SAP Enhancement Packages >= 3 for SAP ERP 6.0 (EA-FINSERV 603 ff.), and you are still using the old functionality, you have to switch to the new functionality before you make the conversion to SAP S/4 HANA edition.

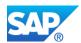

If you are upgrading from SAP Enhancement Package < 3 for SAP ERP 6.0 (EA-FINSERV 600) to S/4HANA and you are still using the old functionality for the accrual/deferral of expenses and revenues for OTC transactions, you may continue the conversion to S/4HANA, because the needed migration tool is not available on this release. However, you have to switch to the new functionality after finishing the upgrade to SAP S/4HANA edition.

## **Conversion to the new Functionality**

In the Customizing of the *Treasury and Risk Management* under *Transaction Manager* -> *General Settings* -> *Tools* -> *Conversion* -> *Conversion Customizing* -> *Set Migration Type and Assign to Customizing Request* choose the migration type *Conversion from* >= *Enterprise* 2.0 and <= *ERP* 6.0. Assign your transport request and enter the names of your logical systems of your production system, test system, and customizing system.

In your Customizing system in the Customizing of the *Treasury and Risk Management* under *Transaction Manager -> General Settings -> Tools -> Conversion Program* (transaction *TPM\_MIGRATION*) you now execute the report *G01 OTC: Convert Customizing for Accrual/Deferral*.

When the new Customizing is available in the productive system, execute the step *H01 OTC: Convert Accruals/Deferrals* available in the Customizing of the *Treasury and Risk Management* under *Transaction Manager* -> *General Settings* -> *Tools* -> *Conversion Program* (transaction *TPM\_MIGRATION*).

## **Upgrade Pre-Check**

The pre-check for the SAP S/4 HANA transition of the accrual/deferral functionality raises an error with check-id SI3\_ACCR (message 'Conversion required: Client ..., Company Code ... . See SAP note 2270462.') if it finds company codes in at least one client, with the exception of clients 000 and 066, which require conversion. Conversion is required if an entry exists in table TRGT\_MIG\_CC\_PT providing a defined conversion status which is incomplete. Undefined conversion status are checked in table TRDT\_TRDBUSTRANS where at least one business transaction for the company code and one of the versions "Enterprise 2.0 to ERP 2005", "Enterprise 1.10" or "CFM 1.0 SP 4 to CFM 2.0" has to exist.

For SAP Enhancement Packages < 3 for SAP ERP 6.0 (EA-FINSERV 600), the precheck raises a skippable message with check ID SI3\_ACCR (message 'Conversion required. See SAP note 2270462.'). This message does not show an inconsistency and can be skipped during the SUM upgrade. Note that you have to do the conversion after finishing the upgrade.

#### **Other Terms**

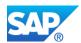

S4TC, S/4 Transition

## 15.11 S4TWL - Credit Risk Analyzer Link to Cash Management

Application Components: FIN-FSCM-TRM

Related Notes:

| Note Type       | Note Number | Note Description                          |
|-----------------|-------------|-------------------------------------------|
| Business Impact | 2270470     | S4TWL - Credit Risk Analyzer Link to Cash |
|                 |             | Management Disabled in S/4HANA            |

## **Symptom**

You are planning a system conversion to SAP S/4HANA. The following SAP S/4HANA transition worklist item is applicable in this case.

#### Solution

## **Description**

The link from classical Cash Management to the Treasury and Risk Management analyzers (transactions RMCM and KLMAP) has been disabled in S/4 HANA.

Instead with SAP S/4HANA 1709 Bank Account Management is integrated with the Market Risk Analyzer and the Credit Risk Analyzer of the Treasury and Risk Management by a new type of financial object for bank account balances.

## **Required and Recommended Actions**

Read the following information in case the pre-upgrade-check in your system issues a message for the check ID SI5\_CM\_TO\_CRA "Classic cash management link to analyzers":

The link from classic cash management to the analyzers (transactions RMCM and KLMAP) is no longer supported in SAP S/4HANA. This check issues a warning if it finds entries in the corresponding customizing table KLCMMAPPING in any client of the system. The warning message is for your information, no futher mandatory action is required. You can stop the warning message from appearing by removing all customizing entries from table KLCMMAPPING (transaction KLMAP) in all clients of the system.

Read the following information in case the custom code analysis has detected customer coding related to this transition worklist item:

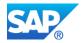

SAP objects which are used by the detected customer code are deprecated and shall not be used any more. The customer code will not work any more.

If you want to use the integration of Bank Account Management with Treasury and Risk Management in SAP S/4HANA 1709, you have to setup the automatic integration of financial objects for bank accounts.

#### **Other Terms**

S4TC, S/4 Transition

## 15.12 S4TWL - Exposure Management 1.0

Application Components: FIN-FSCM-TRM

Related Notes:

| Note Type       | Note Number | Note Description                       |
|-----------------|-------------|----------------------------------------|
| Business Impact | 2340804     | S4TWL - Exposure Management 1.0 within |
|                 |             | Treasury and Risk Management           |

## **Symptom**

You are planning a system conversion to SAP S/4HANA. The following SAP S/4HANA transition worklist item is applicable in this case.

#### **Solution**

The Exposure Management 1.0 is no longer the target architecture and has been disabled technically. Exposure Management 2.0 is the more flexible and comprehensive successor application. There is no standard migration tool from Exposure Management 1.0 to Exposure Management 2.0 though. You have to set up Exposure Management 2.0 and transfer the data into the new application just in the same way as if you had used another software system before and wanted to migrate to the SAP solution.

The basic functionality of the *Exposure Management 2.0* is available with the business functions *TRM*, *Hedge and Exposure Management*, *New Financial Product* (FIN\_TRM\_LR\_FI\_AN\_2) deliverd with *SAP ERP 6.0 enhancement package 4*.

There are several other business functions, for example, *TRM*, *Enhancements in Exposure Management 2.0* (FIN\_TRM\_LR\_FI\_AN\_4) delivered with *SAP ERP 6.0 enhancement package 7*. These business functions are always on in SAP S/4HANA.

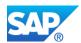

Customers have to implement the *Exposure Management 2.0* **before** they go to SAP S/4HANA.

- If you are not using *Exposure Management 1.0* and you do not plan to use *Exposure Management 2.0* you can upgrade to SAP S/4HANA without any difficulties.
- If you are using *Exposure Management 1.0* and upgrade to SAP S/4HANA from a release in which *Exposure Management 2.0* is technically available, SAP recommends that you set up *Exposure Management 2.0* and create necessary customizing before upgrading to SAP S/4HANA. However it is possible to upgrade to SAP S/4HANA without setting up *Exposure Management 2.0*, but in that case you cannot use *Exposure Management 2.0* in SAP S/4HANA until customizing for the *Exposure Management 2.0* is available (which is an own project and needs time).
- If you are using Exposure Management 1.0 and upgrade to SAP S/4HANA from an older release in which Exposure Management 2.0 is technically not available, SAP recommends that you first upgrade to a release in which Exposure Management 2.0 is available and set up the Exposure Management 2.0 including necessary customizing creation, before upgrading to SAP S/4HANA. However it is possible to upgrade to SAP S/4HANA without setting up Exposure Management 2.0, but in that case you cannot use Exposure Management 2.0 in SAP S/4HANA until customizing for the Exposure Management 2.0 is available (which is an own project and needs time).

Read the following information in case the Pre-Upgrade-Check in your system issues a message for the check ID SI6\_EXP\_MGT\_10 "Exposure Management 1.0": This check issues a warning if it finds entries in the database which means that exposures have been entered in at least one client in the system. The warning message is for your information, no futher mandatory action is required.

Read the following information in case the custom code analysis has detected customer coding related to this transition worklist item: SAP objects which are used by the detected customer code are deprecated and shall not be used any more. The customer code will not work any more.

#### **Other Terms**

S4TC, S/4 Transition

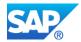

## 15.13 S4TWL - Drawable Bonds

Application Components: FIN-FSCM-TRM

Related Notes:

| Note Type       | Note Number | Note Description       |
|-----------------|-------------|------------------------|
| Business Impact | 2270521     | S4TWL - Drawable Bonds |

# **Symptom**

You are doing a system conversion to SAP S/4HANA, on-premise edition. The following SAP S/4HANA transition worklist item is applicable in this case.

### **Solution**

# **Description**

Drawable bonds based on product category 041 are not available within SAP S/4HANA, on-premise edition 1511, and subsequent releases.

## **Other Terms**

S4TC, S/4 Transition

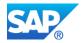

# 16. Financials – Miscellaneous

## 16.1 S4TWL - Credit Management

Application Components: FIN-FSCM-CR, FI-AR-CR

Related Notes:

| Note Type       | Note Number | Note Description          |
|-----------------|-------------|---------------------------|
| Business Impact | 2270544     | S4TWL - Credit Management |

## **Symptom**

You are doing a system conversion to SAP S/4HANA and you are using Credit Management (FI-AR-CR) on SAP ERP. In this scenario, the following SAP S/4HANA Transition Worklist item applies.

### **Solution**

In the following we distinguish between the three possible constellations in your system:

- A. You are only using FI-AR-CR Credit Management in your source release
- B. You are only using SAP Credit Management (FIN-FSCM-CR) in your source release
- C. You are using both Credit Management solutions (FI-AR-CR & FIN-FSCM-CR) in your source release
- D. You are not using any of the Credit Management solutions (Then this note is not relevant for you)

(with the prefixes A, B, C, D we mark the explanations as relevant for these scenarios in the following chapters)

## **Description:**

Credit Management (FI-AR-CR) is not available as part of SAP S/4HANA. The functional equivalent in SAP S/4HANA is SAP Credit Management (FIN-FSCM-CR).

- Risk category -> Risk class maintained for the whole business partner (not per customer & credit control area), as the probability of a credit default of your customer does depend on the characteristics of your customer and not your internal organizational structures.
- Maintenance of customer master data in business partner transaction

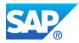

- The credit checks carried out for a customer depend on the assigned check rule in the business partner transaction. They do not depend on the risk class (formerly risk category).
- Releasing blocked documents via Case Management (documents the blocking reason)

## **How to Determine Relevancy:**

A: Indicators for the usage of FI-AR-CR Credit Management are:

- You are using transaction FD31 or FD32 to maintain credit account master data (this data is stored in table KNKK & KNKA)
- You are using transactions VKM1-4 to process sales documents (e.g. releasing blocked sales orders)
- Function module UKM\_IS\_ACTIVE returns space for flag E\_ACTIVE and E\_ERP2005
- In general: You are using parts of the obsolete transactions and reports listed in chapter "Business Process related Information".
- Exposure data is stored and updated continuously in database tables S066 and S067.

B: Indicators for the usage of SAP Credit Management (FIN-FSCM-CR) are:

- You are using transaction BP or UKM\_BP to maintain credit account master data (this data is stored in table UKMBP\_CMS\_SGM & UKMBP\_CMS)
- You are using transaction UKM\_CASE to process sales documents (e.g. releasing blocked sales orders)
- Function module UKM\_IS\_ACTIVE returns 'X' for parameter E\_ACTIVE and E\_ERP2005

C: Indicators of A and B apply for you.

D: None of the indicators of A and B apply for you.

#### **Business Value:**

- Higher degree of automation, thanks to automatic calculation of credit scores, risk classes and credit limits
- Credit events help the credit analyst to focus on exceptions during his daily business
- Create a relationship from credit analysts to customers
- Process of credit limit requests
- Documented credit decisions
- Higher / lower account relationship of business partners (adds up exposure of lower accounts on higher accounts)

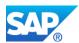

• Less redundant data (reading FI-data via HANA view)

## **Business Process related information:**

A & C: You need to migrate FI-AR-CR to FIN-FSCM-CR. The migration from one-system landscapes is supported by tools that SAP provides in the IMG. (see details in chapter "Required and Recommended Action(s)")

## <u>Influence on Business Processes:</u>

A & B & C: There will be no change to your business processes because of the system conversion.

A & C: However, some transactions become obsolete and are replaced by new transactions.

Here are some examples for such cases:

| Examples for replaced      | For the maintenance of the credit account master data,      |  |  |
|----------------------------|-------------------------------------------------------------|--|--|
| transactions in SAP        | transaction FD32 is replaced by transaction UKM_BP.         |  |  |
| S/4HANA                    | transaction 1252 is replaced by transaction CTM1_BT.        |  |  |
|                            | For releasing credit-blocked sales orders, transaction VKM1 |  |  |
|                            | is replaced by transaction UKM_MY_DCDS. To use              |  |  |
|                            | transaction UKM_MY_DCDS, the credit specialist might        |  |  |
|                            | need additional authorizations. As a workaround, the        |  |  |
|                            | transactions VKM1 and VKM4 are still available.             |  |  |
| Transactions not available | F.28 - Customers: Reset Credit Limit                        |  |  |
| in SAP S/4HANA             | F.31 - Credit Management - Overview                         |  |  |
|                            | F.32 - Credit Management - Missing Data                     |  |  |
|                            | F.33 - Credit Management - Brief Overview                   |  |  |
|                            | F.34 - Credit Management - Mass Change                      |  |  |
|                            | FCV1 - Create A/R Summary                                   |  |  |
|                            | FCV2 - Delete A/R Summary                                   |  |  |
|                            | FCV3 - Early Warning List                                   |  |  |
|                            | FD24 - Credit Limit Changes                                 |  |  |
|                            | FD32 - Change Customer Credit Management (but FD33          |  |  |
|                            | still available for Migration checks)                       |  |  |
|                            | FDK43 - Credit Management - Master Data List                |  |  |
|                            | S_ALR_87012215 - Display Changes to Credit Management       |  |  |
|                            | S_ALR_87012218 - Credit Master Sheet                        |  |  |
|                            | VKM2 - Released SD Documents                                |  |  |
|                            | VKM3 - Sales Documents                                      |  |  |
|                            | VKM5 - Deliveries                                           |  |  |
| Reports not available in   | RFARI020 - FI-ARI: Extract from credit master data          |  |  |
| SAP S/4HANA                | RFARI030 - FI-ARI: Import credit master data                |  |  |

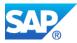

| RFDFILZE - Credit Management: Branch/Head Office |
|--------------------------------------------------|
| Reconciliation Program                           |
| RFDKLI*NACC Reports                              |
| RFDKLxx Reports                                  |

The following settings in Customizing are affected by the migration:

- All IMG activities for SAP Credit Management are listed in Customizing under the following path: *Financial Supply Chain Management > Credit Management*.
- The credit limit check for sales document types can only be specified as type D in SAP Credit Management or can be left empty (no credit limit check). The credit limit check types A, B, and C are no longer available.
- The credit check when changing critical fields has been removed from the SD side.
- The payment guarantee-related Letter of Credit has been removed from the SD side.
- A credit check on the basis of the maximum document value is not supported in SAP S/4HANA 1511 SP00 and SP01.
   It is supported as of SAP S/4HANA 1511 FPS2.

## **Required and Recommended Action(s):**

B: Migrating Credit Management is not needed. Review of BadIs "UKM\_R3\_ACTIVATE" and "UKM\_FILL" is advisable. Think of using the default implementation provided by SAP. (FI-data will then be read real-time with the default implementation of BadI "UKM\_R3\_ACTIVATE". The implementation of BadI "UKM\_FILL" is then not needed anymore.)

D: Nothing to do, migration of Credit Management is not needed.

A & C: You need to migrate FI-AR-CR to FIN-FSCM-CR completely. This migration comprises several elements:

- Configuration data
- Master data
- Credit exposure data
- Credit decision data

The migration from one-system landscapes is supported by tools that SAP provides.

Reviewing the migrated Customizing is advisable afterwards: For example, risk classes are now maintained once for a customer (for all segments) instead of maintaining them per customer's credit control area.

1. Prerequisites for the migration to SAP Credit Management:

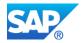

- You have completed all documents related to payment guarantee Letter of Credit.
- You have completed the migration for Accounting.
- If you are running on your own code, you have eliminated the usage of SAP objects in your own code. For details on how to adapt user-defined customer code that relies on the changed objects, see the following SAP Notes:
  - o 2227014 (Financials)
  - o 2227014 (SD)
- 2. Perform the recommended actions in the Task List PDF attached to this Note (only available in English). This list is only valid for the conversion of one-system landscapes.

C (additionally): Review of BadIs "UKM\_R3\_ACTIVATE" and "UKM\_FILL" is advisable. Think of using the default implementation provided by SAP.

#### **Related SAP Notes**

| Custom code-related information (SD) | SAP Note: 2217124 |
|--------------------------------------|-------------------|
| Custom code-related information      | SAP Note: 2227014 |
| (Financials)                         |                   |

# 16.2 S4TWL - Technical Changes in Material Ledger

Application Components: CO-PC-ACT

Related Notes:

| Note Type       | Note Number | Note Description                                |
|-----------------|-------------|-------------------------------------------------|
| Business Impact | 2332591     | S4TWL - Technical Changes in Material<br>Ledger |

## **Symptom**

You are doing a system conversion to SAP S/4HANA, on-premise edition. The following SAP S/4HANA Transition Worklist item is applicable in this case.

## **Reason and Prerequisites**

This simplification makes it obligatory to use the Material Ledger (ML) which is now part of the standard and automatically active in all SAP S/4HANA systems.

Actual Costing (including Actual Cost Component Split) is still optional.

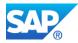

When an existing SAP system is converted to SAP S/4HANA, the Material Ledger will be activated during the migration process (if not already active). If any additional plants are added at a later point in time, the material ledger has to be activated for those plants (valuation areas) manually via transaction OMX1.

As a consequence of the close integration of Material Ledger into sFIN processes, further simplification, refactoring, and process redesign has been implemented. This has incompatible effects especially on database table design and therefore direct SQL accesses to the affected tables.

### **Solution**

The content of most of the former Material Ledger database tables is now stored in table ACDOCA which allows simpler and faster (HANA optimized) access to the data. The attributes of the ML data model that are relevant for the inventory subledger functionality are now part of table ACDOCA. The former tables are obsolete. Therefore the following tables must not be accessed anymore via SQL statements. In most cases a corresponding access function or class has been provided that must be used instead.

- Period Totals and Prices
  - o CKMLPP "Material Ledger Period Totals Records Quantity"
  - o CKMLCR "Material Ledger: Period Totals Records Values"
  - o Access function: CKMS\_PERIOD\_READ\_WITH\_ITAB
- Material Ledger Document and associated views
  - o MLHD
  - o MLIT
  - o MLPP
  - MLPPF
  - o MLCR
  - o MLCRF
  - MLCRP
  - MLMST
  - Access functions: CKML\_F\_DOCUMENT\_READ\_MLHD,
     CKML F DOCUMENT READ MLXX
  - Further tables (with no access function): MLKEPH, MLPRKEKO, MLPRKEPH
  - o Obsolete database views: MLXXV, MLREPORT, MLREADST
- Index for Accounting Documents for Material
  - o CKMI1
  - o Obsolete, no further access possible

In addition, some further simplifications have to be taken into account:

• Separate currency customizing of Material Ledger (transactions OMX2 / OMX3) is now mandatory. The Material Ledger acts on the currencies defined for the

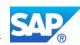

leading ledger in Financials.

There is no default Material Ledger Type "0000" anymore.

Customizing in Financial applications allows you to assign more than three currency and valuation types as being relevant in your company code. As the Material Ledger still supports only three currency and valuation types, it is no longer allowed to use an ML Type that references currency settings defined in FI or CO (flags "Currency Types from FI" and "Currency Types from CO"). Instead you have to explicitly define the currency and valuation types that are relevant for the Material Ledger.

Steps to be executed:

- 1. Use transaction OMX2 to define the currency and valuation types that are relevant for the Material Ledger.
- 2. Then use transaction OMX3 to assign this ML Type to your valuation area.

See also note https://i7p.wdf.sap.corp/sap/support/notes/2291076

- Material Price Analysis (transaction CKM3 / CKM3N)
   The transaction CKM3/CKM3N was refactored and now provides a simplified and improved view of materials in plants with active Actual Costing. It replaces the former CKM3 view Price Determination Structure.
  - The former CKM3 Price History view is still available via transaction CKM3PH for all materials (independent of price determination control and active Actual Costing).
  - All other views formerly offered by CKM3/CKM3N are no longer available.
- For details about new Actual Costing simplification, please check the corresponding upgrade information SAP Note.

#### **Other Terms**

ML, Document, CKMB, CKM3, Period Totals, LBKUM, SALK3

## 16.3 S4TWL - Real Estate Classic

Application Components: RE-BD, FS-CML, RE-IT, RE-IS, RE-PR, RE-CO, RE-CP, RE-TP, RE-RT, RE-BP

Related Notes:

| Note Type       | Note Number | Note Description            |  |
|-----------------|-------------|-----------------------------|--|
| Business Impact | 2270550     | S4TWL - Real Estate Classic |  |

## Symptom

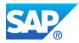

You are doing a system conversion to SAP S/4HANA, on-premise edition. The following SAP S/4HANA Transition Worklist item is applicable in this case.

#### Solution

## **Description**

SAP Real Estate Management is the real estate solution from SAP. From SAP ECC up to and including SAP ERP 6.0, SAP has provided two versions of the real estate solution. The older version is "Real Estate Classic (RE Classic)" and the new version is "Real Estate Flexible (RE-FX)" (see SAP Note 443311).

The editions SAP S/4HANA on premise 1511 and SAP S/4HANA Finance 1503 (and all other OP versions) do not support Real Estate Classic (RE Classic). The business requirements can be covered by using Real Estate Flexible (RE-FX) functionality. As RE-FX is the more up-to-date solution and has a much broader functional scope (see SAP Note 517673), only RE-FX is included as the RE component in the SAP S/4HANA onpremise edition.

#### **Business Process related information**

**Before** the system conversion to SAP S/4HANA, on-premise edition 1511 (or SAP S/4HANA Finance edition 1503, or higher releases), customers who use RE Classic need to migrate RE Classic to RE-FX as part of a migration project. It is not possible to migrate after switching to SAP S/4HANA. Customers have to be aware, that it is not possible anymore to view and display classic RE data in S/4 HANA.

Migrating data from Classic RE to RE-FX is not a simple technical conversion. Similar to a legacy data transfer, the migration must be planned as a project and executed. In this sense, the migration programs are the technical support for the data transfer project. A migration project can be more or less time consuming depending on how complex your data is, the capacity in which you work with customer developments and the extent to which you use the RE-FX functions.

For more information, see SAP Note 828160.

## **Other Terms**

RE, Classic, real estate management, REMICL, RE-FX Real Estate Management, RE Classic, RE-Classic

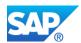

## 16.4 S4TWL - SAP Data Aging for SAP S/4HANA Finance

Application Components: FI-GL-GL

Related Notes:

| Note Type       | Note Number Note Description |                                         |
|-----------------|------------------------------|-----------------------------------------|
| Business Impact | 2170722                      | Overview: SAP Data Aging for SAP Simple |
|                 |                              | Finance                                 |

## **Symptom**

You want to use SAP Data Aging for SAP Simple Finance. Beforehand, various matters must be noted. They are described in SAP Notes. This SAP Note provides an overview and specifies specific SAP Notes that give further details.

## **Reason and Prerequisites**

This SAP Note is relevant if you carry out a migration from ECC 6.0 (EHP 7+) or already use SAP S/4HANA Finance, on-premise edition and want to restrict the data volume in the FI document area. In this case, you can use SAP Data Aging.

#### **Solution**

You must note the following things or implement the corresponding corrections:

- Adjustment of the customer programs during an access to aggregates and application indexes for Financial Accounting (SAP Note 2076652). The following adjustments are required for all SAP Simple Finance releases. SAP standard programs are adjusted with the delivery of SAP Simple Finance 1.0.
- Adjustment of customer programs during access to the general ledger view in conjunction with the entry view (SAP Note 2143420). The described adjustments are required only if you have already moved FI documents to the historic part of the database for SAP Simple Finance 1.0 and if you use SAP Simple Finance 1503 or above. Adjustments to SAP standard programs were delivered with SAP Note 2164573.
- Adjustment of customer programs during access to CO/ML/AA data from the database in conjunction with archived data (SAP Note 2170778 for CO, SAP Note 2190816 for ML, SAP Note 2190818 for AA). This is required as of SAP Simple Finance 1503. Adjustments to SAP standard programs were not required.
- Adjustment of customer programs during access to old CO/ML data. In addition to the
  archive, data in the historic area of the database is accessed. Consulting note 2190841 and
  SAP Note 2175897 are available for SAP standard programs.
- Adjustment of aging object FI\_DOCUMENT for journal entry. SAP Note 2178388 is a prerequisite for the use of the aging run as of SAP Simple Finance 1503.

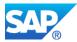

Adjustment of existing archiving. With SAP Simple Finance 1503, some tables are no
longer archived or are only written to the archive as copies. This is due to the fact that this
information is now persisted in the journal entry. A further consequence of this and of the
migration to the new persistence is restricted reload options for archiving objects that
offer these.

For some adjustments, corrections were necessary after the delivery of the release. These are listed in case they are suitable for use as templates for your own corrections. Note that pure corrections are not collected here.

The FAQ note 2190848 for SAP Data Aging in SAP Simple Finance is also available.

#### **Other Terms**

SAP Simple Finance, SAP Data Aging

## 16.5 S4TWL - Conversion to S/4HANA Material Ledger and Actual Costing

Application Components: FIN-MIG-ML

Related Notes:

| Note Type       | Note Number | Note Description                                                    |
|-----------------|-------------|---------------------------------------------------------------------|
| Business Impact | 2352383     | S4TWL - Conversion to S/4HANA Material<br>Ledger and Actual Costing |

### **Symptom**

You are doing a system conversion from SAP ERP Business Suite or SAP Simple Finance to SAP S/4HANA. The following SAP S/4HANA Transition Worklist item is applicable in this case.

#### Solution

### **Description**

In SAP S/4HANA, the material ledger is mandatory. Therefore, migration of the material ledger is required in the following scenarios:

- Migration from SAP ERP to SAP S/4HANA 1610 or higher
- Migration from SAP Simple Finance to SAP S/4HANA 1610 or higher

You **always** need to migrate the material ledger, even if you were not using the material ledger in the source system.

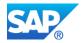

## **Required Action(s)**

Before starting the conversion, please make sure to implement relevant SAP Notes that are mentioned in SAP Note 2345739.

## **Customizing Migration**

Before migrating the material ledger, you need to complete the following IMG activities under *Migration to SAP S/4HANA Finance*.

Under *Preparations and Migration of Customizing*:

- Preparations and Migration of Customizing for General Ledger (These activities only need to be executed if you are migrating from SAP ERP Business Suite to SAP S/4HANA. If you are already using SAP Simple Finance 2.0 or higher, they are not relevant.)
- Preparations and Migration of Customizing for Material Ledger ->
   Migrate Material Ledger Customizing (This activity always needs to be
   executed, even if you are migrating from SAP Simple Finance to SAP
   S/4HANA.)

## **Data Migration**

To start the material ledger migration activities, go to the IMG and navigate to *Migration* to SAP S/4HANA Finance -> Data Migration and start the activity Start and Monitor Data Migration.

For further information, see the IMG documentation on the *Start and Monitor Data Migration* activity.

The currency conversion in step M10 and M11 is done via standard exchange rate type 'M'.

The process of migrating the material ledger consists of the following activities in the *Start and Monitor Migration* activity:

### o M10: Migrate Material Ledger Master Data

This activity ensures that the material ledger is activated for all valuation areas, since it is mandatory in SAP S/4HANA. The activity creates material ledger master data (tables:

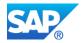

CKMLHD, CKMLPR, CKMLPP and CKMLCR) in all material ledger currencies for periods more recent than the last period of the previous year.

In addition, all existing inventory aggregate values (tables MBEW, EBEW, QBEW, OBEW) and their complete historic data (tables MBEWH EBEWH, QBEWH, OBEWH) are migrated into the new universal journal entry table ACDOCA and ACDOCA\_M\_EXTRACT. Period records more recent than the last period of the previous year are converted into material ledger currencies using standard exchange rate type 'M'. Periods earlier than the last period of the previous year are only migrated in home currency. During migration, balance carryforward records (fields: BSTAT = 'C' and MIG\_SOURCE = 'N') are created in ACDOCA. If you are already using the material ledger, existing material ledger records (tables CKMLPP and CKMLCR) are transferred into ACDOCA and ACDOCA\_M\_EXTRACT with all existing currency information.

This migration activity does **not** activate actual costing, since actual costing is still optional in SAP S/4HANA. However, if you are already using actual costing in the migration source system, ML data for actual costing will be transferred to new data structures to enable fast and efficient cost calculation. In particular, the following database tables will be filled:

| Table<br>Name | Description                                            | Replacement<br>for                                                                                                    | Purpos<br>e                                                                                                    | Re<br>mar<br>k<br>for<br>Mig<br>rati<br>on                                              |
|---------------|--------------------------------------------------------|----------------------------------------------------------------------------------------------------|----------------------------------------------------------------------------------------------------|-----------------------------------------------------------------------------------------|
| MLDOC         | Mat<br>eria<br>I<br>Led<br>ger<br>Do<br>cu<br>me<br>nt | MLHD, MLIT,<br>MLPP,<br>MLPPF,<br>MLCR,<br>MLCRF,<br>CKMLPP,<br>CKMLCR,<br>MLCD,<br>CKMLMV003,<br>CKMLMV004,<br>CKMLPPWIP<br>etc. | Optimiz ed data structur e for ML actual costing. Will be filled during transact ional update of ML data and during ML settlem ent. | Duri ng step M1 0, dat a in ML DO C is cre ate d fro m the last peri od of the pre viou |

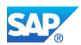

|                   |                   |                                     |                              | s<br>yea            |
|-------------------|-------------------|-------------------------------------|------------------------------|---------------------|
|                   |                   |                                     |                              | r to<br>the         |
|                   |                   |                                     |                              | curr<br>ent<br>peri |
|                   |                   |                                     |                              | od<br>for           |
|                   |                   |                                     |                              | all<br>valu         |
|                   |                   |                                     |                              | atio<br>n           |
|                   |                   |                                     |                              | are<br>as           |
|                   |                   |                                     |                              | whe<br>re<br>actu   |
|                   |                   |                                     |                              | al<br>cost          |
|                   |                   |                                     |                              | ing<br>is           |
|                   |                   |                                     |                              | acti<br>vate        |
|                   |                   |                                     |                              | d.<br>Duri          |
|                   |                   |                                     |                              | ng<br>step<br>M1    |
|                   | Mat<br>eria       |                                     |                              | 0,<br>cost          |
|                   | Led<br>ger        |                                     | Optimiz                      | com<br>pon          |
|                   | Do cu             |                                     | ed data<br>structur          | ent<br>split        |
| MLDOCCC<br>S      | me<br>nt          | MLKEPH,<br>CKMLKEPH,<br>(CKML PRKEK | e for<br>cost                | dat<br>a<br>are     |
| 3                 | Co<br>st          | (CKMLPRKÉK<br>O)                    | compon<br>ent split<br>in ML | cre                 |
|                   | Co<br>mp          |                                     | actual<br>costing            | d<br>bas            |
|                   | one<br>nt<br>Spli |                                     |                              | ed<br>on            |
|                   | t t               |                                     |                              | ML<br>DO            |
|                   |                   |                                     |                              | C<br>entr<br>ies.   |
| MIDOO             | Ext<br>ract       | Similar to<br>MLDOC, but            | During<br>migratio           |                     |
| MLDOC_E<br>XTRACT | of<br>Mat         | contains only information           | n, one<br>entry is           |                     |
|                   | eria              | about quantity                      | created                      |                     |

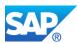

|                          | l<br>Led<br>ger<br>Do<br>cu<br>me<br>nt                                                                                       | and value. It is possible to compress this table to one entry per period and cost estimate number via report FCML4H_MLD OC_EXTRACT _COMPRESS. | for each combin ation of cost estimat e number, currenc y type, period, categor y, and process categor y.                                                                                                    |
|--------------------------|----------------------------------------------------------------------------------------------------|----------------------------------------------------------------------------------------------------|----------------------------------------------------------------------------------------------------|
| MLDOCCC<br>S_EXTRA<br>CT | Ext<br>ract<br>of<br>Mat<br>eria<br>I<br>Led<br>ger<br>Do<br>cu<br>me<br>nt<br>Co<br>st<br>Co<br>mp<br>one<br>nt<br>Spli<br>t | -                                                                                                    | Similar to MLDOC _EXTR ACT but with informat ion per cost compon ent. Tables MLDOC _EXTR ACT and MLDOC CCS_E XTRAC T will be used especial ly to calculat e informat ion about beginni ng inventor y in specific period, by cumulati ng quantiti es and |

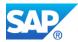

|               |                                                         |                                   | values<br>from all<br>previou<br>s<br>periods.                                                                 |                                                                                                    |
|---------------|---------------------------------------------------------|-----------------------------------|----------------------------------------------------------------------------------------------------|----------------------------------------------------------------------------------------------------|
| MLRUNLIS<br>T | Obj<br>ect<br>List<br>for<br>Co<br>stin<br>g<br>Ru<br>n | CKMLMV011,<br>status in<br>CKMLPP | Informat<br>ion<br>about<br>status<br>of<br>material<br>s and<br>activity<br>types in<br>ML<br>costing<br>runs | Duri ng mig rati on, tabl e ML RUI ST is fille d bas ed on cost ing run s cre ate d in the star t rele ase. |

## Note

For all ML costing runs created in the start release, the *Post Closing* step needs to be finished. It will not be possible to process costing runs created earlier in the new release.

The Posting Logic of the new Actual Costing has been changed in some details. These changes require the following adjustments in the Account Determination (Transaction OBYC or IMG -> Materials Management -> Valuation and Account Assignment -> Account Determination -> Account Determination Without Wizard -> Configure Automatic Postings).

Transaction PRL (Activity Price Differences):

This transaction was introduced with SAP S/4HANA 1610. It is used for the offsetting posting of the cost center credit posting (Transaction/Account Modification GBB/AUI). Maintain the rules and posting key for transaction PRL. Then assign the accounts that

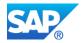

will receive the activity price differences credited to the cost centers. From SAP S/4HANA 1610 all activity related postings are performed with valuation class <br/>blank>. It is therefore not necessary to activate the Valuation Modification in the rules of transaction PRL.

#### Transaction GBB/Account Modification AUI:

From SAP S/4HANA 1610 all activity related postings are performed with valuation class <br/>
class <br/>
blank>. If you have activated the Valuation Modification in the rules of transaction GBB, make sure to create an account assignment entry for General Modification AUI and Valuation Class <br/>
blank> also.

#### Transactions PRV and KDV:

These transactions are obsolete with SAP S/4HANA 1610 (since the new Actual Costing no longer distinguishes between single-level and multilevel variances). Their account assignment entries may be removed.

#### o M20: Check Material Ledger Master Data

After performing the material ledger master data migration activity, this activity checks and verifies the migrated data. For instance, existing values from the inventory and material ledger tables are compared with aggregation via table ACDOCA.

Check the error messages. Usually no adjustment is necessary for insignificant errors, such as those from time periods long in the past or from company codes that are not productive. If you have any doubts, discuss them with your auditor. You have the option to accept errors that are not to be corrected After you have accepted all errors, you can continue with the next migration step. If anything was adjusted, you can reset the run and repeat it.

### **o** M11: Migrate Material Ledger Order History

If the material ledger was not active in any valuation area before SAP S/4HANA conversion, this activity ensures that all existing purchase order history table records (tables EKBE, EKBEH, EKBZ, EKBZH) and production order history table records (tables MLAUFCR and MLAUFCRH) are converted into the material ledger currencies using standard exchange rate type 'M'.

## **M21: Check ML Production Order and Purchase Order History**

This activity verifies whether all production and purchase order history records have been converted into the material ledger currencies.

#### Note

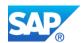

If you want to minimize the amount of data to be migrated, archive or delete any data that is no longer needed. This will decrease the migration downtime. The relevant tables are the following:

- o Inventory valuation tables: MBEWH, EBEWH, QBEWH, OBEWH
- Material ledger inventory tables (only relevant if material ledger was active before SAP S/4HANA migration): CKMLPP, CKMLCR
- Purchase order history tables: EKBE, EKBEH, EKBZ, EKBZH
- o Production order history tables: MLAUFCR, MLAUFCRH

The migration activities are parallelized using background jobs. Make sure that enough background jobs are available.

During parallelization, a standard package size of 20,000 is used in all material ledger migration activities. You may adapt this size by setting user parameter FML\_MIG\_PKG\_SIZE.

### **Other Terms**

Migration On-Premise

# 16.6 S4TWL - Differentiation Category Dependent FS Datasets Not Available in S/4HANA

Application Components: FS-BP

Related Notes:

| Note Type       | Note Number | Note Description                                                                      |
|-----------------|-------------|---------------------------------------------------------------------------------------|
| Business Impact | 2448350     | S4TWL - Differentiation Category<br>Dependent FS Datasets Not Available in<br>S/4HANA |

## **Symptom**

You are doing a system conversion to S/4 HANA On Premise 1610 or higher. In this release differentiation-category dependent Financial Services data cannot be read or maintained any more.

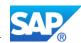

## **Reason and Prerequisites**

The recommended general replication service for distribution of business partners between systems (BusinessPartnerSUITEBulkReplicateRequest) does not support the header attribute "Differentiation Category". This means that through this replication service, differentiation-category dependent data cannot be processed, as long as these data depend on the differentiation category header attribute of the business partner. Because of this within Financial Services extension of SAP Business Partner the following datasets will not be maintainable any more with a differentiation category:

- BP1012 Ratings
- BP1013 Differentiated Attribute
- BP3100 Additional information

Differentiation-Category dependent maintenance within Financial Services Business Partner roles (for example, FS0003) is not possible any more.

Note that differentiation-independent maintenance of the three datasets is (of course) still possible.

#### **Solution**

## **Description**

Differentiation Category Dependent FS Datasets Not Available in S/4HANA.

#### **Business Process related information**

Differentiation category dependent datasets can save data depending on so-called differentiation categories (for example, different affiliates of a company - each affiliate could save a separate rating for the business partner). This was possible for Ratings (database table BP1012), Additional Information (database table BP3100) and Differentiated Attributes (database table BP1013).

## **Required and Recommended Action(s)**

No action necessary when no differentiation category dependent data have been used in former release. Only customers who have used differentiation category dependent datasets in pre-upgrade release might have the need for taking actions. For all other customers the differentiation-category dependent datasets must not be used.

#### **How to Determine Relevancy**

This is relevant for all S/4HANA customers who have used differentiation-category dependent datasets in the former releases. This can be checked by executing the "number

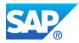

of entries" function in transaction SE16 for all three mentioned database tables with the following selection criteria:

Select "not equal to" space in the corresponding differentiation category field (*DFTVAL* for table BP1013, *DIFTVAL* for table BP1012, *CRITER* for table BP3100) and press button "number of entries". If at least one entry is found in any of the tables there was a usage of differentiation-category dependent data.

Exception: Customers who have used application Credit Management may have differentiation-category dependent data in tables BP1012 and BP3100. These customers can continue to use credit management and maintain differentiation-category dependent data. The restriction is only valid for customers who do not use credit management.

#### **Activities**

Customers who have differentiation-category dependent data in one or more of the three tables should check if these entries are still needed. Only in case this question is answered with yes the differentiation-dependency can be re-activated by executing the following steps:

- 1. Call up transaction SM30, enter view V\_BPCONSTANTS and click Change.
- 2. Select constant 'FSDT' and enter constant value '1'.
- 3. Save the entry.

With this, the differentiation-category dependent datasets are available again in all channels (BDT - transaction BP and direct input, BAPI/API, FSBP\_READ-function modules).

#### **Additional Information**

The restriction that the differentiation category header attribute is not supported by the central replication service has been considered in the simplification implementation. Even if a customer re-activates the differentiation-category dependent datasets, they are not dependent on the exixstence of a role in table BUT100 with filled key field DFVAL. With this the data can be replicated to other systems of a system landscape.

#### **Other Terms**

Financial Services Business Partner, FSBP, FS-BP, Ratings, BP1012, Differentiated Attribute, BP1013, Additional Information, BP3100, Differentiation Category, Differentiation Criterion

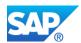

## 16.7 S4TWL - Product Design Cost Estimate

Application Components: FIN-BA

Related Notes:

| Note Type       | Note Number | Note Description                   |
|-----------------|-------------|------------------------------------|
| Business Impact | 2442292     | S4TWL - PDCE - Product Design Cost |
| _               |             | Estimate                           |

## **Symptom**

You are doing a system conversion to SAP S/4HANA. The following SAP S/4HANA Transition Worklist item is applicable in this case.

## **Reason and Prerequisites**

This note is relevant for you if your start release for the system conversion is SAP ERP 6.0 or any enhancement Package or SAP ERP 6.0 or SAP S/4HANA Finance and if you are using PDCE functionality.

### **Solution**

## **Description**

The PDCE solution is not available in SAP S/4HANA. Reason for this is that even in SAP ERP this solution was barely used by customers anymore and customers had moved to the recommended successor solution (SAP Product Lifecycle Costing or PLC) which is also available in SAP S/4HANA.

#### **Business Value**

The recommended successor solution (SAP Product Lifecycle Costing or PLC ) provides the following advantages compared to PDCE.

- No need to create material master, cost center rates for future periods where customer is not sure if the offer will come
- Integration with SAP ERP and non sap erp systems to load BOMs (e.g. Winchill, or Baan)
- Excel like UI
- Simulation capabilities
- Covering lifecycle years not only calculations at a certain valuation date
- Able to create and combine single calulations with reference calculations on multiple levels
- Using the full fledged BO Suite for analytics

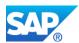

• Integrated in the SAP PLM world

Wide range of easy to use extensibility opions

#### **Business Process related information**

The product design cost estimate is a solution for planning, monitoring, and optimizing the costs of new products during the planning, design, or quoting phase. The costs of many products are largely determined by engineering. Therefore, you use the product design cost estimate in an early phase of the product life cycle. At that point, the product costs can only be approximately estimated with reference to an incomplete data basis, but you can set the course for the real costs that occur later.

#### Main transactions not available in SAP S/4HANA on-premise edition

- UAMO Product Design Cost Estimate
- UAMO\_REPORTING UAMO Reporting
- UAST Costing Solutions: Structure Maint.
- UA\_CE\_REPORT Costing Engine Analysis
- UA DATABASIS Define Data Basis
- UA\_IMG IMG for Costing
- UA\_STRUC\_MAINT1 Costing Solutions: Structure Maint.

You can see the whole list of affected PDCE transactions in the content which is delivered for PDCE in the custom code check. For more detail please refer to notes 2190420, 2241080 and the AS ABAP documentation.

AS ABAP documentation links are herebelow:

https://help.sap.com/saphelp\_nw751abap/helpdata/en/9a/e4c2c072b8479f94f52fb2eed12 225/content.htm

https://help.sap.com/saphelp\_nw751abap/helpdata/en/34/9d954ade3048bab1ee408ba0da 5c83/content.htm

https://help.sap.com/saphelp\_nw751abap/helpdata/en/39/ac9e9ec7164040b1bcde1d09e00730/content.htm

#### **Required and Recommended Action(s)**

Remove all potential references in your custom code to PDCE objects as these may no longer used any more in SAP S/4HANA. Please use the SAP S/4HANA specific custom code check in SAP code inspector for this purpose.

#### Simplification List for SAP S/4HANA 1909 Initial Shipment Stack

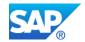

If you still need a functionality equivalent to PDCE please look into introducing the recommended successor functionality (SAP Product Lifecycle Costing or PLC ). For details please see attached documents.

If you had built custom code extensions on top of PDCE please look into if you still need them on (SAP Product Lifecycle Costing or PLC) and if required re-implement them there.

# **How to Determine Relevancy**

This Simplification Item is probably relevant for your, if you have activated any of the following business functions:

- FIN\_PDCE\_COSTQUOT Cost and Quotation Management
- FIN\_PDCE\_COSTQUOT\_CI\_1 Cost Estimate and Simulation
- FIN\_PDCE\_PI PDCE, Improved Performance

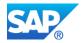

# 17. Human Resources

# 17.1 S4TWL - General HCM Approach within SAP S/4HANA

Application Components: PY-XX, PA-BC

Related Notes:

| Note Type Note Number |         | Note Description                    |  |
|-----------------------|---------|-------------------------------------|--|
| Business Impact       | 2273108 | S4TWL - General HCM Approach within |  |
|                       |         | SAP S/4HANA                         |  |

#### **Symptom**

You are doing a system conversion to SAP S/4HANA, on-premise edition. The following SAP S/4HANA Transition Worklist item is applicable in this case.

#### **Solution**

#### **Description**

SAP SuccessFactors, the next generation HCM suite in the public Cloud, is the goforward HCM solution for both editions of SAP S/4HANA, cloud and on premise. Productized integration exists today so customers can easily connect these solutions. Customers choosing SAP S/4HANA as their next-generation business suite deserve a next-generation HCM suite and this is the focus of SAP SuccessFactors. SAP SuccessFactors connect easily with SAP S/4HANA with productized integration based on HCI content.

Productized Integrations among SAP SuccessFactors with SAP S/4HANA on-premise based on HCI content are available as of SAP S/4HANA, on-premise edition 1511. As of August 2017, these productized integrations are utilizing a new configuration framework for value mapping and value conversion, the so-called Business Integration Builder (BIB). This configuration framework offers simplification how EC to ERP field mapping can be handled for standard and custom infotypes instead of necessity to use custom BAdI implementations. BIB is available with the integration add-on PA\_SE\_IN SP18. Customers already using the integration between SAP S/4HANA and SAP SuccessFactors based on BAdI implementations may continue to use it (until SPxx???). These S/4HANA customers will not be able to apply latest PA\_SE\_IN SPs and utilize features provided. Future enhancements will only be provided for BIB-based integration.

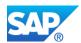

- Net new SAP S/4HANA customers (for all releases starting from 1511 OP editions) as of October 2017 are recommended to only use BIB-based integration between SAP S/4HANA and SAP SuccessFactors Employee Central
- Customers already productively using the integration between SAP S/4HANA and SAP SuccessFactors Employee Central prior to PA\_SE\_IN SP 18 (based on BAdIs) may continue to use it but should plan implementation of integration based on BIB
- Customers performing system conversions from SAP ERP to SAP S/4HANA and being already productive with SAP SuccessFactors Employee Central Integration prior to PA\_SE\_IN SP 18 (based on BAdIs) should plan implementation of Integration based on BIB. Implementation of BIB can either be done while still on SAP ERP and before the system conversion to SAP S/4HANA or after the system conversion to SAP S/4HANA

SAP S/4HANA customers may also using SAP ERP HCM on-premise and might not be willing/able to move to SuccessFactors in the near term and like to continue to use SAP ERP HCM. SAP HCM can be run in either a separate instance or single instance with SAP S/4HANA. The integration among both on-premise instances (SAP HCM with SAP S/4HANA on-premise) will be available via ALE in case SAP HCM is running on separate instance. In case SAP HCM is running inside of SAP S/4HANA on-premise then the integration is automatically given as part of so-called Compatibility Mode.

#### **Business Process related information**

When using S/4HANA and SAP HCM in one system (Compatibility Mode), then only the Software components SAP-HR and EA-HR are still available in SAP S/4HANA.

The go-to architecture in the HCM area is SAP SuccessFactors, in particular SAP SuccessFactors Employee Central for Core HR, SAP SuccessFactors Learning for Learning, and SAP SuccessFactors Recruiting Management for Recruiting.

Limited application simplifications for traditional SAP HCM functionalities are planned (continuous improvements for SAPGui-based functionality, HR Renewal, Fiori Apps), available for both SAP HCM standalone and SAP HCM and SAP S/4HANA in one system.

#### **Required and Recommended Action(s)**

The go-to architecture in the HCM area is SAP SuccessFactors. Accordingly it is recommended to move the human resources-related functionalities to SAP SuccessFactors.

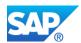

As of October 2017, it's recommended for all customers using SAP SuccessFactors Employee Central to SAP S/4HANA integration to be implemented based on BIB.

# 17.2 S4TWL - Conversion of Employees to Business Partners

Application Components: PY-XX, PA-BC

Related Notes:

| Note Type Note Number   |  | Note Description                   |  |
|-------------------------|--|------------------------------------|--|
| Business Impact 2340095 |  | S4TWL - Conversion of Employees to |  |
| _                       |  | Business Partners                  |  |

## Symptom

You are doing a system conversion to SAP S/4HANA. The following SAP S/4HANA Transition Worklist item is applicable in this case.

#### **Solution**

#### **Description**

SuccessFactors, the next generation HCM suite in the public Cloud, is the go-forward HCM solution for both editions of SAP S/4HANA, cloud and on premise. Productized integration exists today so customers can easily connect these solutions. Customers choosing SAP S/4HANA as their next-generation business suite deserve a next-generation HCM suite and this is the focus of SuccessFactors. SuccessFactors connect easily with SAP S/4HANA with productized integration based on HCI content

Productized Integrations among SuccessFactors with SAP S/4HANA on-premise based on HCI content are available with SAP S/4HANA, on-premise edition 1511, and onwards.

SAP S/4HANA customers may also using SAP ERP HCM on-premise and might not be willing/able to move to SuccessFactors in the near term and like to continue to use SAP ERP HCM. SAP HCM can be run in either a separate instance or single instance with SAP S/4HANA. The integration among both on-premise instances (SAP HCM with SAP S/4HANA on-premise) will be available via ALE in case SAP HCM is running on separate instance. In case SAP HCM is running inside of SAP S/4HANA on-premise then the integration is automatically given as part of so-called Compatibility Mode.

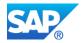

#### **Business Process related information**

The new data model in S/4HANA is based on Business Partners (BP). A BP must be assigned to each employee.

#### Required and Recommended Action(s)

After transformation to S/4HANA, the migration report /SHCM/RH\_SYNC\_BUPA\_FROM\_EMPL must be executed before productive use of the system. Due to customizing dependencies, the report cannot be executed in technical downtime. That same report needs to be scheduled once a day after the initial run in order to synchronize future-dated employee changes to the Business Partner. Non future-dated changes to employee data is synchronized to the Business Partner automatically. The synchronization is able to handle employees with single employments and single vendor assignment only.

# 17.3 S4TWL - SAP Learning Solution

Application Components: PE-LSO

Related Notes:

| Note Type       | Note Number | Note Description                                                  |  |
|-----------------|-------------|-------------------------------------------------------------------|--|
| Business Impact | 2383837     | S4TWL - SAP Learning Solution not available in Compatibility Mode |  |

#### Symptom

You are doing a system conversion to SAP S/4HANA. The following SAP S/4HANA Transition Worklist item is applicable in this case.

#### **Solution**

#### **Description**

SuccessFactors, the next generation HCM suite in the public Cloud, is the go-forward HCM solution for both editions of SAP S/4HANA, cloud and on premise. Productized integration exists today so customers can easily connect these solutions. Customers choosing SAP S/4HANA as their next-generation business suite deserve a next-generation HCM suite and this is the focus of SuccessFactors. SuccessFactors connect easily with SAP S/4HANA with productized integration based on HCI content

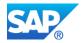

Productized Integrations among SuccessFactors with SAP S/4HANA on-premise based on HCI content will be available with SAP S/4HANA, on-premise edition 1511.

SAP S/4HANA customers may also using SAP ERP HCM on-premise and might not be willing/able to move to SuccessFactors in the near term and like to continue to use SAP ERP HCM. SAP HCM can be run in either a separate instance or single instance with SAP S/4HANA. The integration among both on-premise instances (SAP HCM with SAP S/4HANA on-premise) will be available via ALE in case SAP HCM is running on separate instance. In case SAP HCM is running inside of SAP S/4HANA on-premise then the integration is automatically given as part of so-called Compatibility Mode.

#### **Business Process related information**

When using S/4HANA and SAP HCM in one system (Compatibility Mode), then only the Software components SAP-HR and EA-HR are still available in SAP S/4HANA. SAP Learning Solution can not be used in Compatibility Mode, only as a separate installation.

The go-to architecture in the HCM area is SuccessFactors, in particular SAP SuccessFactors Employee Central for Core HR, SAP SuccessFactors Learning for Learning, and SAP SuccessFactors Recruiting Management for Recruiting.

It's not planned to provide application simplifications based on the traditional SAP HCM functionalities. As example: It is not planned to offer Fiori-based user interfaces for these traditional functionalities. SAPGui based functionality stay unchanged for those customers unable to make the move to SuccessFactors in the near term.

#### **Required and Recommended Action(s)**

Customers running S/4HANA on premise, SAP HCM and SAP Learning Solution in one system are required to do one of the following:

- Replace SAP Learning Solution with SuccessFactors Learning
- Carve out SAP HCM together with SAP Learning Solution and run it separate from S/4HANA
- Carve out SAP Learning Solution and run it separated from S/4HANA and SAP HCM (stand-alone SAP Learning Solution requires SAP HCM modules PA, OM, TM, so this data needs to be duplicated and available in both SAP Learning Solution and SAP HCM)

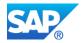

# 17.4 S4TWL - SAP E-Recruiting

Application Components: PA-ER

Related Notes:

| Note Type       | Note Number | Note Description                          |
|-----------------|-------------|-------------------------------------------|
| Business Impact | 2383888     | S4TWL - SAP E-Recruiting not available in |
| _               |             | Compatibility Mode                        |

#### **Symptom**

You are doing a system conversion to SAP S/4HANA. The following SAP S/4HANA Transition Worklist item is applicable in this case.

#### **Solution**

#### **Description**

SuccessFactors, the next generation HCM suite in the public Cloud, is the go-forward HCM solution for both editions of SAP S/4HANA, cloud and on premise. Productized integration exists today so customers can easily connect these solutions. Customers choosing SAP S/4HANA as their next-generation business suite deserve a next-generation HCM suite and this is the focus of SuccessFactors. SuccessFactors connect easily with SAP S/4HANA with productized integration based on HCI content

Productized Integrations among SuccessFactors with SAP S/4HANA on-premise based on HCI content will be available with SAP S/4HANA, on-premise edition 1511.

SAP S/4HANA customers may also using SAP ERP HCM on-premise and might not be willing/able to move to SuccessFactors in the near term and like to continue to use SAP ERP HCM. SAP HCM can be run in either a separate instance or single instance with SAP S/4HANA. The integration among both on-premise instances (SAP HCM with SAP S/4HANA on-premise) will be available via ALE in case SAP HCM is running on separate instance. In case SAP HCM is running inside of SAP S/4HANA on-premise then the integration is automatically given as part of so-called Compatibility Mode.

#### **Business Process related information**

When using S/4HANA and SAP HCM in one system (Compatibility Mode), then only the Software components SAP-HR and EA-HR are still available in SAP S/4HANA. SAP E-Recruiting can not be used in Compatibility Mode, only as a separate installation.

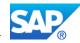

The go-to architecture in the HCM area is SuccessFactors, in particular SAP SuccessFactors Employee Central for Core HR, SAP SuccessFactors Learning for Learning, and SAP SuccessFactors Recruiting Management for Recruiting.

It's not planned to provide application simplifications based on the traditional SAP HCM functionalities. As example: It is not planned to offer Fiori-based user interfaces for these traditional functionalities. SAPGui based functionality stay unchanged for those customers unable to make the move to SuccessFactors in the near term.

#### Required and Recommended Action(s)

Customers running S/4HANA on premise, SAP HCM and SAP E-Recruiting in one system are required to do one of the following:

- Carve out SAP E-Recruiting and run it separated from S/4HANA and SAP HCM
- Carve out SAP HCM together with SAP E-Recruiting and run it separate from S/4HANA
- Replace SAP E-Recruiting with SuccessFactors Recruiting Management

#### 17.5 S4TWL - Java-Based ESS and MSS

Application Components: PA-ESS

Related Notes:

| Note Type       | Note Number | Note Description                                                   |
|-----------------|-------------|--------------------------------------------------------------------|
| Business Impact | 2383879     | S4TWL - Java-based ESS and MSS not available in Compatibility Mode |

#### **Symptom**

You are doing a system conversion to SAP S/4HANA. The following SAP S/4HANA Transition Worklist item is applicable in this case.

#### **Solution**

#### **Description**

SuccessFactors, the next generation HCM suite in the public Cloud, is the go-forward HCM solution for both editions of SAP S/4HANA, cloud and on premise. Productized integration exists today so customers can easily connect these solutions. Customers choosing SAP S/4HANA as their next-generation business suite deserve a next-

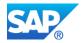

generation HCM suite and this is the focus of SuccessFactors. SuccessFactors connect easily with SAP S/4HANA with productized integration based on HCI content

Productized Integrations among SuccessFactors with SAP S/4HANA on-premise based on HCI content will be available with SAP S/4HANA, on-premise edition 1511.

SAP S/4HANA customers may also using SAP ERP HCM on-premise and might not be willing/able to move to SuccessFactors in the near term and like to continue to use SAP ERP HCM. SAP HCM can be run in either a separate instance or single instance with SAP S/4HANA. The integration among both on-premise instances (SAP HCM with SAP S/4HANA on-premise) will be available via ALE in case SAP HCM is running on separate instance. In case SAP HCM is running inside of SAP S/4HANA on-premise then the integration is automatically given as part of so-called Compatibility Mode.

#### **Business Process related information**

When using S/4HANA and SAP HCM in one system (Compatibility Mode), then only the Software components SAP-HR and EA-HR are still available in SAP S/4HANA. Java-based ESS and MSS can not be used in Compatibility Mode, only the WebDynpro ABAP-based ESS and MSS can be used.

The go-to architecture in the HCM area is SuccessFactors, in particular SAP SuccessFactors Employee Central for Core HR, SAP SuccessFactors Learning for Learning, and SAP SuccessFactors Recruiting Management for Recruiting.

It's not planned to provide application simplifications based on the traditional SAP HCM functionalities. As example: It is not planned to offer Fiori-based user interfaces for these traditional functionalities. SAPGui based functionality stay unchanged for those customers unable to make the move to SuccessFactors in the near term.

#### Required and Recommended Action(s)

Customers running S/4HANA on premise, SAP HCM and Java-based ESS and MSS in one system are required to do the following:

- Replace Java-based ESS and MSS with WebDynpro ABAP-based ESS and MSS

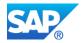

# 18. Logistics – General

# 18.1 S4TWL - Season Field Length Extension

Application Components: LO-RFM-CA, LO-RFM

Related Notes:

| Note Type       | Note Number | Note Description                  |
|-----------------|-------------|-----------------------------------|
| Business Impact | 2624475     | SAP S/4HANA: Seasons Field Length |
| _               |             | Extension                         |

#### **Symptom**

You are going to use Season functionality in SAP S/4HANA 1809 or higher. This note collects information related to the Seasons field length extension. For more information, see the referenced notes.

#### **Reason and Prerequisites**

In SAP S/4HANA, the maximum length of the Seasons (SEASON, COLLECTION ,THEME) value has been extended to 10 characters.

#### **Solution**

#### **Description**

In SAP S/4HANA 1809, the maximum length of the ID of Season, Collection, Theme has been extended to 10 characters.

#### **Business Process related information**

If your SAP S/4HANA system is embedded in a system landscape that contains other SAP or non-SAP solutions, integration may only be possible if the extended Season field length functionality is not activated in SAP S/4HANA.

Integration between SAP S/4HANA 1809 and SAP Customer Activity Repository 3.0 (CARAB 2.0) does not work with extended Season field length.

# Required and Recommended Action(s)

In case you want to integrate with solutions that can't process Seasons with extended field lengtht, you can't activate field length extension for Seasons in customizing (Cross-Application Components -> General Application Functions -> Activate Extended Fields).

#### Simplification List for SAP S/4HANA 1909 Initial Shipment Stack

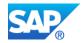

For further information regarding integration in a solution landscape, and how to adjust customer specific coding, please see reference note.

Please note, that currently integration scenarios with SAP Customer Activity Repository 3.0 (CARAB 2.0) and consuming applications are not supported. SAP plans to provide a note to enable such an integration scenario.

# **How to Determine Relevancy**

This Simplification Item is relevant if Season is used.

This can be checked via transaction SE16N. This simplification item is relevant if there are entries in table FSH\_SEASONS.

#### **Other Terms**

FSH\_SAISO, FSH\_COLLECTION, FSH\_THEME

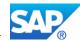

# 19. Logistics – AB

# 19.1 S4TWL - Agency Business

Application Components: LO-AB

Related Notes:

| Note Type       | Note Number | Note Description        |
|-----------------|-------------|-------------------------|
| Business Impact | 2267743     | S4TWL - Agency Business |

### Symptom

You are doing a system conversion to SAP S/4HANA, on-premise edition. The following SAP S/4HANA Transition Worklist item is applicable in this case.

#### Solution

# **Description**

- Simplification of DB Key Fields and tables structures (WBRL, WBRFE, WBRFN and WBRP)
- Replacement of concatenated fields by corresponding new fields in mentioned DB tables (Details mentioned notes below)
- Replaced fields are moved to the dynamical part of the communication structures to avoid runtime errors and to ensure the same system behaviour as before
- All redundant transaction and reports or business processes where replaces by one unified set of transaction, reports and business processes

#### **Business Process related information**

The application simplification offers now for each business process step one single transaction instead of many. Redundant functionalities were combined into one transaction or business process. This will help to streamline each single business step and to reduce unnecessary complexity by eliminating of similar business processes steps.

The Remuneration Request List is not available within SAP S/4HANA. The functional equivalent in SAP S/4HANA is the Extended Remuneration List offers the same business capability as well. This means that the customizing of the Extended Remuneration List has to be set up to ensure that the same documents are created. The replacement of the Remuneration List by the extended one can be done before or after the system conversion to SAP S/4HANA, on-premise edition 1511. Details about the system configuration kind be found in the note: 2197892

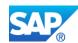

The Standard Settlement Methods to generate Settlement Documents is not available win SAP S/4HANA. The functional equivalent in SAP S/4HANA is the New Settlement Method. The System will adjust all documents which were created with reference to standard settlement method and the customizing data automatically. So you have to process the documents with respect to the business process steps of the new settlement method. Details about the system configuration kind be found in the note: 2197898

# Transaction Codes and Reports not available in SAP S/4HANA

Here you will find a list of all transactions or reports which are not available within SAP S/4HANA and the corresponding successor transactions or reports (see also note 2204135).

| Obsolete<br>Report | Obsolete<br>Report Title                                | Obsolet<br>e Tcode | Successor<br>Report             | Successor Report Title                                       | Successor<br>Tcode |
|--------------------|---------------------------------------------------------|--------------------|---------------------------------|--------------------------------------------------------------|--------------------|
| RWLF1001           | Billing docs (header data)                              | WLFB               | RWLF1051                        | List Output Settlement<br>Management Documents               | WLI2               |
| RWLF1002           | Billing<br>documents<br>(with item data)                | WLFC               | RWLF1051                        | List Output Settlement<br>Management Documents               | WLI2               |
| RWLF1003           | Settlement<br>Document Lists<br>(Header<br>Information) | WLFD               | RWLF1051                        | List Output Settlement<br>Management Documents               | WLI2               |
| RWLF1004           | Settlement<br>Document Lists<br>(With Item<br>Data)     | WLFE               | RWLF1051                        | List Output Settlement<br>Management Documents               | WLI2               |
| RWLF1005           | Settlement<br>Requests<br>(Header<br>Information)       | WLFG               | RWLF1051                        | List Output Settlement<br>Management Documents               | WLI2               |
| RWLF1006           | Settlement<br>Requests (With<br>Item Data)              | WLFH               | RWLF1051                        | List Output Settlement<br>Management Documents               | WLI2               |
| RWLF1007           | Settlement<br>Request Lists<br>(Header Data)            | WLFO               | RWLF1051                        | List Output Settlement<br>Management Documents               | WLI2               |
| RWLF1008           | Settlement<br>Request List<br>(Item Data)               | WLFP               | RWLF1051                        | List Output Settlement<br>Management Documents               | WLI2               |
| RWLF1009           | Customer<br>Settlement<br>Lists (Header<br>Data)        | WLFQ               | RWLF1051                        | List Output Settlement<br>Management Documents               | WLI2               |
| RWLF1010           | Customer<br>Settlement<br>Lists (With Item<br>Data)     | WLFR               | RWLF1051                        | List Output Settlement<br>Management Documents               | WLI2               |
| RWLF1011           | Display<br>Relevant<br>Payment                          | WLRA               | RWLF_SETTL<br>EMENT_LIST_<br>RL | Worklist based Creation of Settlement Document List (Dialog) | WLFSLRL            |

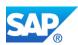

|          | Documents for<br>Settlement Doc<br>List Creation                       |                        |                               |                                                                    |                              |
|----------|------------------------------------------------------------------------|------------------------|-------------------------------|--------------------------------------------------------------------|------------------------------|
| RWLF1012 | Display Relevant Billing Documents for Creation of Settlem. Doc Lists  | WLRB                   |                               | Worklist based Creation of Settlement Document List (Dialog)       | WLFSLRL                      |
| RWLF1013 | Display Relevant Customer Settlement Lists for Settl Doc List Creation | WBLRB                  | _                             | Worklist based Creation<br>of Settlement Document<br>List (Dialog) | WLFSLRL                      |
| RWLF1014 | Customer<br>Settlement<br>(Header<br>Information)                      | S_AL0_<br>9600019<br>3 | RWLF1051                      | List Output Settlement<br>Management Documents                     | WLI2                         |
| RWLF1015 | Customer<br>Settlement<br>(With Item<br>Data)                          | S_AL0_<br>9600019<br>4 | RWLF1051                      | List Output Settlement<br>Management Documents                     | WLI2                         |
| RWLF1016 | Expenses<br>Settlement<br>(Header<br>Information)                      | S_AL0_<br>9600019<br>5 | RWLF1051                      | List Output Settlement<br>Management Documents                     | WLI2                         |
| RWLF1017 | Expenses<br>Settlement<br>(With Item<br>Data)                          | S_AL0_<br>9600019<br>6 | RWLF1051                      | List Output Settlement<br>Management Documents                     | WLI2                         |
| RWLF1018 | Display Customer Settlements for Settlement Document List Creation     | 9600019                |                               | Worklist based Creation of Settlement Document List (Dialog)       | WLFSLRL                      |
| RWLF1019 | Relevant Expenses Settlements for Settlement Document List Creation    | 9600033                | _                             | Worklist based Creation of Settlement Document List (Dialog)       | WLFSLRL                      |
| RWLF1050 | List Output<br>Single<br>Documents                                     | WLI1                   | RWLF1051                      | List Output Settlement<br>Management Documents                     | WLI2                         |
| RWLF1052 | List Output List Documents                                             | WLI3                   | RWLF1051                      | List Output Settlement Management Documents                        | WLI2                         |
| RWLF1CHD | Display<br>Change<br>Document for<br>Settlement                        |                        | RWLF_CHAN<br>GE_DOCUME<br>NTS | Display Change<br>Documents                                        | WLF_CHANG<br>E_DOCUMEN<br>TS |

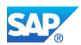

|          | Management<br>Documents                                          |      |          |                                                            |                     |
|----------|------------------------------------------------------------------|------|----------|------------------------------------------------------------|---------------------|
| RWLF1KO1 | Conditions for<br>Settlement<br>Requests<br>(Vendor)             |      | RWLF1051 | List Output Settlement<br>Management Documents             | WLI2                |
| RWLF1KO2 | Conditions for<br>Settlement<br>Request Lists                    |      | RWLF1051 | List Output Settlement<br>Management Documents             | WLI2                |
| RWLF1KO3 | Conditions for<br>Settlement<br>Document Lists                   |      | RWLF1051 | List Output Settlement<br>Management Documents             | WLI2                |
| RWLF1KO4 | Conditions for<br>Settlement<br>Requests<br>(Customer)           |      | RWLF1051 | List Output Settlement<br>Management Documents             | WLI2                |
| RWLF1KO5 | Conditions for<br>Customer<br>Settlement List<br>Documents       |      | RWLF1051 | List Output Settlement<br>Management Documents             | WLI2                |
| RWLF2001 | Mass Release of Settlement Documents to Accounting               | WLFF | RWLF2056 | Mass Release of<br>Settlement Management<br>Documents      | WAB_RELEAS<br>E     |
| RWLF2002 | Mass Cancellation of Settlement Requests                         | WLFI | RWLF2055 | Mass Cancellation of<br>Settlement Management<br>Documents | WAB_CANCE<br>L      |
| RWLF2003 | Mass Cancellation of Billing Documents                           | WLFJ | RWLF2055 | Mass Cancellation of<br>Settlement Management<br>Documents | WAB_CANCE<br>L      |
| RWLF2004 | Mass release of billing documents to accounting                  | WLFK | RWLF2056 | Mass Release of<br>Settlement Management<br>Documents      | WAB_RELEAS<br>E     |
| RWLF2005 | Mass Release<br>of<br>Remuneration<br>Lists to<br>Accounting     | WLFL | RWLF2056 | Mass Release of<br>Settlement Management<br>Documents      | WAB_RELEAS<br>E     |
| RWLF2006 | Generate Settlement Document Lists from Vendor Billing Documents | WLFM | RWLF9039 | Create Settlement<br>Document Lists                        | WLF_RRLE_C<br>REATE |
| RWLF2007 | Generate Remuneration Lists from Payment Documents               | WLFN | RWLF9039 | Create Settlement<br>Document Lists                        | WLF_RRLE_C<br>REATE |

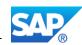

| RWLF2008 | Mass Release of Settlement Request Lists to Accounting                             | WRL4                   | RWLF2056 | Mass Release of<br>Settlement Management<br>Documents              | WAB_RELEAS<br>E     |
|----------|------------------------------------------------------------------------------------|------------------------|----------|--------------------------------------------------------------------|---------------------|
| RWLF2009 | Mass release of posting lists to Accounting                                        | WBL4                   | RWLF2056 | Mass Release of<br>Settlement Management<br>Documents              | WAB_RELEAS<br>E     |
| RWLF2010 | Create posting lists from preceding documents                                      | WBLR                   | RWLF2052 | Generate Customer<br>Settlement Lists from<br>Settlement Documents | WBLRN               |
| RWLF2011 | Create Settlement Document Lists from Customer Settlement Lists                    | WLFV                   | RWLF9039 | Create Settlement<br>Document Lists                                | WLF_RRLE_C<br>REATE |
| RWLF2012 | Complete<br>Settlement<br>Request Lists                                            | WLFW                   | RWLF2057 | Mass Completion of<br>Settlement Management<br>Documents           | WAB_CLOSE           |
| RWLF2013 | Mass Release<br>of Customer<br>Remuneration<br>Lists to<br>Financial<br>Accounting | WLFLK                  | RWLF2056 | Mass Release of<br>Settlement Management<br>Documents              | WAB_RELEAS<br>E     |
| RWLF2014 | Create Customer Settlements for Settlement Requests                                | 9600019                | RWLF2051 | Generate Customer<br>Settlements from<br>Settlement Documents      | WLF1K               |
| RWLF2016 | Create Remuneration Lists from Customer Settlements                                | S_AL0_<br>9600019<br>7 | RWLF9039 | Create Settlement<br>Document Lists                                | WLF_RRLE_C<br>REATE |
| RWLF2018 | Mass Release<br>of Customer<br>Settlements for<br>Financial<br>Accounting          | S_AL0_<br>9600021<br>2 | RWLF2056 | Mass Release of<br>Settlement Management<br>Documents              | WAB_RELEAS<br>E     |
| RWLF2019 | Mass Cancellation of Settlement Request Lists                                      |                        | RWLF2055 | Mass Cancellation of<br>Settlement Management<br>Documents         | WAB_CANCE<br>L      |
| RWLF2020 | Mass Cancellation of Customer Settlements                                          |                        | RWLF2055 | Mass Cancellation of<br>Settlement Management<br>Documents         | WAB_CANCE<br>L      |
| RWLF2021 | Mass<br>Cancellation of<br>Remuneration<br>Lists                                   | S_AL0_<br>9600030<br>6 | RWLF2055 | Mass Cancellation of<br>Settlement Management<br>Documents         | WAB_CANCE<br>L      |

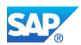

| <b>-</b> |                                                                          |                        |          |                                                                    |                     |
|----------|--------------------------------------------------------------------------|------------------------|----------|--------------------------------------------------------------------|---------------------|
| RWLF2022 | Mass Cancellation of Customer Settlement Lists                           | 9600030<br>9           | RWLF2055 | Mass Cancellation of<br>Settlement Management<br>Documents         |                     |
| RWLF2023 | Mass Price Determination for Settlement Request Lists                    | S_AL0_<br>9600032<br>4 | RWLF2054 | Mass Pricing for<br>Settlement Management<br>Documents             | WAB_PRICIN<br>G     |
| RWLF2024 | Mass Price Determination for Payment Documents                           | S_AL0_<br>9600032<br>5 | RWLF2054 | Mass Pricing for<br>Settlement Management<br>Documents             | WAB_PRICIN<br>G     |
| RWLF2025 | Create Remuneration Lists from Expense Settlements                       | S_AL0_<br>9600033<br>3 | RWLF9039 | Create Settlement<br>Document Lists                                | WLF_RRLE_C<br>REATE |
| RWLF2026 | Mass Release<br>of Expense<br>Settlements for<br>Financial<br>Accounting | 9600033                | RWLF2056 | Mass Release of<br>Settlement Management<br>Documents              | WAB_RELEAS<br>E     |
| RWLF2027 | Mass Cancellation of Expense Settlement                                  |                        | RWLF2055 | Mass Cancellation of<br>Settlement Management<br>Documents         | WAB_CANCE<br>L      |
| RWLF2028 | Complete<br>Settlement<br>Requests                                       | S_AC0_<br>5200014<br>3 | RWLF2057 | Mass Completion of<br>Settlement Management<br>Documents           | WAB_CLOSE           |
| RWLF2029 | Complete<br>Vendor Billing<br>Documents                                  | S_AC0_<br>5200016<br>9 | RWLF2057 | Mass Completion of<br>Settlement Management<br>Documents           | WAB_CLOSE           |
| RWLF2030 | Create Settlement Request Lists from Preceding Documents                 | WRLV                   | RWLF2053 | Generate Vendor<br>Settlement Lists from<br>Settlement Documents   | WRLVN               |
| RWLF2031 | Complete<br>Expenses<br>Settlements                                      | S_AC0_<br>5200017<br>0 | RWLF2057 | Mass Completion of<br>Settlement Management<br>Documents           | WAB_CLOSE           |
| RWLF2032 | Reopen<br>Settlement<br>Requests                                         | S_AC0_<br>5200017<br>2 | RWLF2058 | Mass Reopening of<br>Settlement Management<br>Documents            | WAB_REOPE<br>N      |
| RWLF2033 | Reopen<br>Vendor Billing<br>Documents                                    | S_AC0_<br>5200017<br>4 | RWLF2058 | Mass Reopening of<br>Settlement Management<br>Documents            | WAB_REOPE<br>N      |
| RWLF2034 | Reopen<br>Expenses<br>Settlements                                        | S_AC0_<br>5200017<br>5 | RWLF2058 | Mass Reopening of<br>Settlement Management<br>Documents            | WAB_REOPE<br>N      |
| RWLF2059 | Generate<br>Posting Lists<br>from                                        | WBLRO                  | RWLF2052 | Generate Customer<br>Settlement Lists from<br>Settlement Documents | WBLRN               |

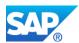

|           | Settlement<br>Requests                                              |                |           |                                                                               |            |
|-----------|---------------------------------------------------------------------|----------------|-----------|-------------------------------------------------------------------------------|------------|
| RWLF2059D | Dispatcher:<br>Create Posting<br>Lists                              | WBLRO<br>_DISP | RWLF2052D | Dispatcher: Create<br>Customer Settlement<br>Lists                            | WBLRN_DISP |
| RWLF2060  | Generate Customer Settlements from Settlement Requests              | WLF1K<br>O     | RWLF2051  | Generate Customer<br>Settlements from<br>Settlement Documents                 | WLF1K      |
| RWLF2061  | Create Settlement Lists from Settlement Requests                    |                | RWLF2053  | Generate Vendor<br>Settlement Lists from<br>Settlement Documents              | WRLVN      |
| RWLF4001  | Delete Archived Vendor Billing Documents from the Database          | WACLF<br>R     | WLF_DEL   | Archiving Vendor Billing<br>Docs and Vendor<br>Settlements: Delete<br>Program |            |
| RWLF4002  | Delete Archived Customer Settlement Lists from Database             | WACBL<br>R     | WBU_DEL   | Archiving Customer<br>Settlement Lists: Delete<br>Program                     |            |
| RWLF4003  | Delete<br>Archived<br>Settlement<br>Document Lists<br>from Database | R              | WRECH_DEL | Archiving Settlement<br>Document Lists: Delete<br>Program                     |            |
| RWLF4004  | Delete<br>Archived<br>Settlement<br>Documents<br>from Database      | WACZR<br>R     | WZR_DEL   | Archiving Settlement<br>Documents: Delete<br>Program                          |            |
| RWLF4005  | Delete Archived Vendor Settlement Lists from Database               | WACRL<br>R     | WREG_DEL  | Archiving Vendor<br>Settlement Lists: Delete<br>Program                       |            |
| RWLF4006  | Delete<br>Archived<br>Customer<br>Settlements<br>from Database      |                | WCI_DEL   | Archiving Customer<br>Settlements: Delete<br>Program                          |            |
| RWLF4007  | Delete<br>Archived<br>Expense                                       | WACSIR         | WSI_DEL   | Archiving Expense<br>Settlements: Delete<br>Program                           |            |

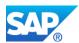

|          | Settlements from Database                                   |                        |          |                                                |                     |
|----------|-------------------------------------------------------------|------------------------|----------|------------------------------------------------|---------------------|
| RWLF7001 | Display Document Flow of Vendor Billing Documents           | WFL1                   | RWLF1051 | List Output Settlement<br>Management Documents | WLI2                |
| RWLF7002 | Display Document Flow for Customer Settlement Lists         | WFL2                   | RWLF1051 | List Output Settlement<br>Management Documents | WLI2                |
| RWLF7003 | Display Document Flow for Settlement Document Lists         | WFL3                   | RWLF1051 | List Output Settlement<br>Management Documents |                     |
| RWLF7004 | Display Document Flow for Settlement Document               | WFL4                   | RWLF1051 | List Output Settlement<br>Management Documents | WLI2                |
| RWLF7005 | Display Document Flow for Vendor Settlement Lists           | WFL5                   | RWLF1051 | List Output Settlement<br>Management Documents | WLI2                |
| RWLF9002 | Generate Extended Remuneration Lists From Payment Documents | S_ALN_<br>0100017<br>0 | RWLF9039 | Create Settlement<br>Document Lists            | WLF_RRLE_C<br>REATE |
| RWLF9003 | Create Extended Remuneration Lists From Posting Lists       | S_ALN_<br>0100017<br>1 | RWLF9039 | Create Settlement<br>Document Lists            | WLF_RRLE_C<br>REATE |
| RWLF9004 | Settlement Documents for Application Status                 | WAPZR                  | RWLF1051 | List Output Settlement<br>Management Documents | WLI2                |
| RWLF9005 | Vendor<br>Settlement<br>Lists for<br>Application<br>Status  | WAPRL                  | RWLF1051 | List Output Settlement<br>Management Documents | WLI2                |
| RWLF9006 | Generate<br>Remuneration<br>Lists from                      | S_ALN_<br>0100017<br>2 | RWLF9039 | Create Settlement<br>Document Lists            | WLF_RRLE_C<br>REATE |

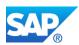

|          | Vendor Billing<br>Documents                                            |                        |                                 |                                                                    |                     |
|----------|------------------------------------------------------------------------|------------------------|---------------------------------|--------------------------------------------------------------------|---------------------|
| RWLF9007 | Generate Remuneration Lists From Customer Settlements                  | S_ALN_<br>0100017<br>3 | RWLF9039                        | Create Settlement<br>Document Lists                                | WLF_RRLE_C<br>REATE |
| RWLF9008 | Generate Remuneration Lists From Expense Settlements                   | 0100017<br>4           | RWLF9039                        | Create Settlement<br>Document Lists                                | WLF_RRLE_C<br>REATE |
| RWLF9009 | Relevant Payment Documents For Extended Remuneration List Creation     | 0100017                | RWLF_SETTL<br>EMENT_LIST_<br>RL | Worklist based Creation<br>of Settlement Document<br>List (Dialog) | WLFSLRL             |
| RWLF9010 | Relevant Customer Settlements For Extended Remuneration List Creation  |                        | RWLF_SETTL<br>EMENT_LIST_<br>RL | Worklist based Creation<br>of Settlement Document<br>List (Dialog) | WLFSLRL             |
| RWLF9011 | Relevant Posting Lists For Extended Remuneration List Creation         |                        | RWLF_SETTL<br>EMENT_LIST_<br>RL | Worklist based Creation of Settlement Document List (Dialog)       | WLFSLRL             |
| RWLF9012 | Relevant Expense Settlements for Extended Remuneration List Creation   | 0100017                |                                 | Worklist based Creation<br>of Settlement Document<br>List (Dialog) | WLFSLRL             |
| RWLF9013 | Relevant Vendor Billing Documents, Extended Remuneration List Creation |                        |                                 | Worklist based Creation<br>of Settlement Document<br>List (Dialog) | WLFSLRL             |
| RWLF9014 | Simulate Generation of Remuneration Lists From Payment Documents       | S_ALN_<br>0100037<br>1 | RWLF9042                        | Simulate Settlement<br>Document Lists                              | WLF_RRLE_SI<br>M    |
| RWLF9015 | Simulate Generation of Remuneration Lists From Posting Lists           | S_ALN_<br>0100037<br>2 | RWLF9042                        | Simulate Settlement<br>Document Lists                              | WLF_RRLE_SI<br>M    |

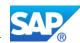

| RWLF9016 | Simulate<br>Generation of<br>Remuneration<br>Lists From<br>Customer<br>Settlements | S_ALN_<br>0100037<br>3 | RWLF9042 | Simulate Settlement<br>Document Lists                              | WLF_RRLE_SI<br>M    |
|----------|------------------------------------------------------------------------------------|------------------------|----------|--------------------------------------------------------------------|---------------------|
| RWLF9017 | Generate Simulation of Remuneration Lists From Expense Settlements                 | S_ALN_<br>0100037<br>5 | RWLF9042 | Simulate Settlement<br>Document Lists                              | WLF_RRLE_SI<br>M    |
| RWLF9018 | Simulate Generation of Remuneration List From Vendor Billing Documents             | S_ALN_<br>0100037<br>6 | RWLF9042 | Simulate Settlement<br>Document Lists                              | WLF_RRLE_SI<br>M    |
| RWLF9019 | Create Extended Remuneration Lists from Remuneration Lists                         | S_AEN_<br>1000003<br>2 | RWLF9039 | Create Settlement<br>Document Lists                                | WLF_RRLE_C<br>REATE |
| RWLF9020 | Relevant Remuneration Lists for Extended Remuneration List Creation                |                        | _        | Worklist based Creation<br>of Settlement Document<br>List (Dialog) | WLFSLRL             |
| RWLF9021 | Create Simulation of Remuneration Lists from Remuneration Lists                    | S_AEN_<br>1000003<br>4 | RWLF9042 | Simulate Settlement<br>Document Lists                              | WLF_RRLE_SI<br>M    |
| RWLF9022 | Generate Extended Remuneration Lists from Preceding Documents                      | S_AEN_<br>1000006<br>0 | RWLF9039 | Create Settlement<br>Document Lists                                | WLF_RRLE_C<br>REATE |
| RWLF9023 | Relevant Preceding Documents for Extended Remuneration List Creation               |                        | _        | Worklist based Creation of Settlement Document List (Dialog)       | WLFSLRL             |
| RWLF9024 | Create<br>Simulation of<br>Remuneration<br>Lists from                              | S_AEN_<br>1000006<br>6 | RWLF9042 | Simulate Settlement<br>Document Lists                              | WLF_RRLE_SI<br>M    |

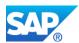

|          | Preceding Documents                                                                  |                        |                                 |                                                                    |                     |
|----------|--------------------------------------------------------------------------------------|------------------------|---------------------------------|--------------------------------------------------------------------|---------------------|
| RWLF9028 | Generate Extended Remuneration Lists from FI Documents                               | S_E37_<br>1700001<br>9 | RWLF9039                        | Create Settlement<br>Document Lists                                | WLF_RRLE_C<br>REATE |
| RWLF9029 | Generate Simulation Remuneration Lists from FI Documents                             | S_E37_<br>1700002<br>0 | RWLF9042                        | Simulate Settlement<br>Document Lists                              | WLF_RRLE_SI<br>M    |
| RWLF9030 | Generate Remuneration Lists from Vendor Settlements                                  | S_PRN_<br>5300071<br>8 | RWLF9039                        | Create Settlement<br>Document Lists                                | WLF_RRLE_C<br>REATE |
| RWLF9031 | Generate Simulation of Remuneration Lists from Vendor Settlements                    | S_PRN_<br>5300071<br>9 | RWLF9042                        | Simulate Settlement<br>Document Lists                              | WLF_RRLE_SI<br>M    |
| RWLF9032 | Relevant Vendor Settlements for Extended Remuneration List Creation                  | 5300072                | RWLF_SETTL<br>EMENT_LIST_<br>RL | Worklist based Creation<br>of Settlement Document<br>List (Dialog) | WLFSLRL             |
| RWLF9033 | Generate Extended Remuneration Lists from SD Billing Documents                       | S_E4R_<br>3500002<br>1 | RWLF9039                        | Create Settlement<br>Document Lists                                | WLF_RRLE_C<br>REATE |
| RWLF9034 | Generate Simulation of Remuneration Lists from SD Billing Documents                  | S_E4R_<br>3500002<br>2 | RWLF9042                        | Simulate Settlement<br>Document Lists                              | WLF_RRLE_SI<br>M    |
| RWLF9037 | Relevant SD<br>Billing<br>Documents for<br>Extended<br>Remuneration<br>List Creation |                        | _                               | Worklist based Creation of Settlement Document List (Dialog)       | WLFSLRL             |
| RWLF9038 | Relevant FI Documents for Extended Remuneration List Creation                        |                        |                                 | Worklist based Creation of Settlement Document List (Dialog)       | WLFSLRL             |

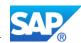

| RWLF9080 | Posting List<br>Creation<br>Dispatcher                                | S_AEN<br>_100000<br>37 | RWLF2052D        | Dispatcher: Create<br>Customer Settlement<br>Lists                     | WBLRN_DISP               |
|----------|-----------------------------------------------------------------------|------------------------|------------------|------------------------------------------------------------------------|--------------------------|
| RWLF9081 | Customer<br>Settlement<br>Creation<br>Dispatcher                      | S_AEN_<br>1000003<br>8 | RWLF2051D        | Dispatcher: Create<br>Customer Settlements                             | WLF1K_DISP               |
| RWLF9082 | Mass Release<br>Dispatcher                                            | S_AEN_<br>1000007<br>5 | RWLF2056D        | Dispatcher: Mass<br>Release of Settlement<br>Management Doc.           | WAB_RELEAS<br>E_DISP     |
| RWLF9083 | Settlement<br>Request List<br>Creation<br>Dispatcher                  | S_AEN_<br>1000007<br>4 | RWLF2053D        | Dispatcher: Create<br>Vendor Settlement Lists                          | WRLVN_DISP               |
| RWLF9084 | Extended<br>Remuneration<br>List Creation<br>Dispatcher               | S_AEN_<br>1000008<br>3 | RWLF9039D        | Dispatcher: Create<br>Settlement Document<br>Lists                     | WLF_RRLE_C<br>REATE_DISP |
| RWLF9085 | Dispatcher<br>Message<br>Output                                       | S_E37_<br>1700002<br>1 | RWLFWR14D        | Dispatcher: Message Output for Settlement Mgmt Documents               | WLN14D                   |
| RWLF9086 | Dispatcher<br>Mass Reversal                                           |                        | RWLF2055D        | Dispatcher: Mass Cancellation of Settlement Management Docs            | WAB_CANCE<br>L_DISP      |
| RWLFFLOW | Display Document Flow Information for Settlement Management Documents | WLFU                   | RWLF1051         | List Output Settlement<br>Management Documents                         | WLI2                     |
| RWLFIDOC | Extended IDoc Reporting                                               | WLFEIR                 | RWLFIDOC_N<br>EW | IDoc Processing                                                        | WLF_IDOC                 |
| RWLFM30  | Automatic Document Adjustment of Vendor Billing Documents             | WLFM30                 | RWLFM99          | Automatic Document<br>Adjustment of Settlement<br>Management Documents |                          |
| RWLFM31  | Automatic Document Adjustment of Expenses Documents                   | WLFM31                 | RWLFM99          | Automatic Document<br>Adjustment of Settlement<br>Management Documents |                          |
| RWLFM32  | Automatic Document Adjustment of Vendor Settlements                   |                        | RWLFM99          | Automatic Document<br>Adjustment of Settlement<br>Management Documents |                          |
| RWLFM60  | Automatic<br>Document<br>Adjustment of                                | WLFM60                 | RWLFM99          | Automatic Document<br>Adjustment of Settlement<br>Management Documents |                          |

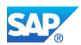

|               | Customer<br>Settlements                                                   |        |           |                                                                        |       |
|---------------|---------------------------------------------------------------------------|--------|-----------|------------------------------------------------------------------------|-------|
| RWLFM40       | Automatic Document Adjustment of Payment Documents                        | WLFM40 | RWLFM99   | Automatic Document<br>Adjustment of Settlement<br>Management Documents |       |
| RWLFWR01      | Messages from<br>Vendor Billing<br>Documents                              | WLN1   | RWLFWR14  | Issue Messages from<br>Settlement Management<br>Documents              | WLN14 |
| RWLFWR02      | Messages from<br>Customer<br>Settlement<br>Lists                          | WLN2   | RWLFWR14  | Issue Messages from<br>Settlement Management<br>Documents              | WLN14 |
| RWLFWR03      | Messages from<br>Remuneration<br>Lists for<br>Vendor Billing<br>Documents | WLN3   | RWLFWR14  | Issue Messages from<br>Settlement Management<br>Documents              | WLN14 |
| RWLFWR04      | Messages from settlement requests                                         | WLN4   | RWLFWR14  | Issue Messages from<br>Settlement Management<br>Documents              | WLN14 |
| RWLFWR05      | Messages from<br>Settlement<br>Request Lists                              | WLN5   | RWLFWR14  | Issue Messages from<br>Settlement Management<br>Documents              | WLN14 |
| RWLFWR06      | Messages from<br>Remuneration<br>Lists for<br>Settlement<br>Requests      | WLN6   | RWLFWR14  | Issue Messages from<br>Settlement Management<br>Documents              | WLN14 |
| RWLFWR10      | Messags from<br>Customer<br>Settlements                                   | WLN10  | RWLFWR14  | Issue Messages from<br>Settlement Management<br>Documents              | WLN14 |
| RWLFWR11      | Messages from Expenses Settlements                                        | WLN11  | RWLFWR14  | Issue Messages from<br>Settlement Management<br>Documents              | WLN14 |
| RWLFWR12      | Messages from<br>Remuneration<br>Lists for<br>Customer<br>Settlements     | WLN12  | RWLFWR14  | Issue Messages from<br>Settlement Management<br>Documents              | WLN14 |
| RWLFWR13      | Messages from<br>Remuneration<br>Lists for<br>Expenses<br>Settlements     | WLN13  | RWLFWR14  | Issue Messages from<br>Settlement Management<br>Documents              | WLN14 |
| RWLWRCIN<br>V | Archive<br>Customer<br>Settlements                                        |        | WCI_WRI   | Archiving Customer<br>Settlements: Write<br>Program                    |       |
| RWLWRILS      | Archive<br>Settlement<br>Document List                                    | WACLA  | WRECH_WRI | Archiving Settlement<br>Document Lists: Write<br>Program               |       |

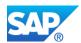

|               | Archive Vendor<br>Billing<br>Documents                                         | A          |          | Archiving Vendor Billing<br>Docs and Vendor<br>Settlements: Write<br>Program |      |
|---------------|--------------------------------------------------------------------------------|------------|----------|------------------------------------------------------------------------------|------|
| RWLWRPLS      | Archive<br>Customer<br>Settlement<br>Lists                                     | WACBA      | WBU_WRI  | Archiving Customer<br>Settlement Lists: Write<br>Program                     |      |
| RWLWRSIN<br>V | Activate<br>Expense<br>Settlements                                             | WACSIA     | WSI_WRI  | Archiving Expense<br>Settlements: Write<br>Program                           |      |
| RWLWRSLS      |                                                                                | WACRL<br>A | WREG_WRI | Archiving Vendor<br>Settlement Lists: Write<br>Program                       |      |
| RWLWRSMR      | Archive<br>Settlement<br>Documents                                             | WACZR<br>A | WZR_WRI  | Archiving Settlement<br>Documents: Write<br>Program                          |      |
| RWLF3001      | Read Vendor<br>Billing<br>Documents<br>from the<br>Archive<br>(Display Items)  | WLFT       | RWLFLIST | Document Monitor                                                             | WLI5 |
| RWLF3002      | Read<br>Customer<br>Settlement<br>Lists from the<br>Archive<br>(Display Items) | WLA8       | RWLFLIST | Document Monitor                                                             | WLI5 |
| RWLF3003      | Read<br>Settlement<br>Document Lists<br>from the<br>Archive<br>(Display Items) | WLA5       | RWLFLIST | Document Monitor                                                             | WLI5 |
| RWLF3004      | Read<br>Settlement<br>Documents<br>from the<br>Archive<br>(Display Items)      | WLA6       | RWLFLIST | Document Monitor                                                             | WLI5 |
| RWLF3005      | Read Vendor<br>Settlement<br>Lists from the<br>Archive (With<br>Items)         | WLA7       | RWLFLIST | Document Monitor                                                             | WLI5 |
| RWLF3006      | Read Customer Settlements (with Item Data) from the Archive                    | WLACII     | RWLFLIST | Document Monitor                                                             | WLI5 |

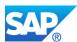

| RWLF3007 | Read Expense<br>Settlements<br>(with Item<br>Data) from the<br>Archive | WLASII | RWLFLIST         | Document Monitor | WLI5     |
|----------|------------------------------------------------------------------------|--------|------------------|------------------|----------|
| RWLF9060 | List Output of<br>Inbound IDoc<br>for Settlement<br>Request List       | WRLI   | RWLFIDOC_N<br>EW | IDoc Monitor     | WLF_IDOC |
| RWLF9061 | List Output of<br>Inbound IDocs<br>for Payment<br>Documents            | WZRI   | RWLFIDOC_N<br>EW | Idoc Monitor     | WLF_IDOC |

| <b>Obsolete Tcode</b> | <b>Successor Tcode</b> |
|-----------------------|------------------------|
| WLR1                  | WLFSLRL                |
| WBL1                  | WBLRN                  |
| OAGZ                  | n/a                    |

# **Required and Recommended Action(s)**

Pre-Check is performed for the component LO-AB. Custom code adoption on the new DB-Design can be checked in the start release to identify the code places which have to adjust to the new DB-Structures. Batch or online processes which needed the obsolete transactions or reports have to be adjusted so that the new transactions and reports are used instead the obsolete once. Mostly all replaced reports and transaction where part of the solution portfolio of SAP\_APPL and EA-RETAIL of the Business Suite To simplify the Conversion to S/4 it is recommended to adjust the business process in the start release by a step by step replacement of the obsolete transactions by the once which will be part of S/4. You have to activate the software component EA-RETAIL to use the successor reports or transactions. You can also adopt the business processes in S/4 without to change the processes in the current release.

#### **Related SAP Notes**

| Custom Code related | SAP Notes: 2197892, 2197898, 2204135, 2203518. |
|---------------------|------------------------------------------------|
| information         |                                                |

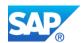

# 20. Logistics – ATP

#### 20.1 S4TWL - New advanced ATP in SAP S/4HANA - Table VBBS

Application Components: SD-BF-AC

Related Notes:

| Note Type       | Note Number | Note Description                                                               |
|-----------------|-------------|--------------------------------------------------------------------------------|
| Business Impact | 2267745     | S4TWL - New advanced ATP in SAP<br>S/4HANA, on-premise edition – Table<br>VBBS |

# **Symptom**

You are doing a system conversion to SAP S/4HANA, on-premise edition. In this scenario, the following SAP S/4HANA Transition Worklist item applies.

#### **Solution**

#### **Business Value**

In S/4HANA it is possible to aggregate data in real time, so the aggregate-table for sales order requirements VBBS is not necessary any more.

#### **Description**

Database table VBBS contained pre-aggregated sales requirements. The requested (OMENG) and confirmed (VMENG) quantities were aggregated on a daily basis. With the new HANA ATP, we do not need pre-aggregation anymore, and therefore this table is obsolete.

Instead of the VBBS we use the VBBE, where each ATP-relevant requirement is explicitly stored. The old ERP-ATP check code is also redirected to use VBBE.

#### **Business Process-Related Information**

No impact on business processes is expected.

The customizing where the VBBS could previously be activated in the Business Suite has been deactivated in SAP S/4HANA, on-premise edition 1511. New entries will automatically "choose" to use VBBE instead of VBBS.

#### Required and Recommended Action(s) depending on S/4HANA target release

#### Simplification List for SAP S/4HANA 1909 Initial Shipment Stack

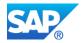

Depending on the target release of S/4HANA you may have to apply following actions:

#### S/4HANA 1511 and S/4HANA 1610

There are two optional checks to be carried out before the upgrade to verify if the VBBS is used:

- 1. Start transaction "SE16" and display the entries in table "VBBS". If there are any entries, the XPRA has to run. If there are no entries, the second step has to be executed.
- 2. Start transaction "OVZ2" and check the entries for the fields "SUMAU" and "SUMLF". If there is any entry other than "A: Single records", the XPRA needs to be executed.

If you are still using table VBBS, please read the related note 2209696 how to convert your data after upgrade.

If you have custom code calling table VBBS, create a db view on table VBBE, and use that view instead of the table VBBS.

#### S/4HANA 1709 and newer

The necessary actions are automated and executed in *SUM* phase using identifying name *ATP\_XPRA\_SUITE\_TO\_S4\_V2*. Manual actions as described for release S/4HANA 1511 and S/4HANA 1610 are not needed.

#### **Related SAP Notes**

|                                 | GADN 4 2200606    |
|---------------------------------|-------------------|
| Custom code-related information | SAP Note: 2209696 |

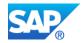

# 21. Logistics - Environment, Health & Safety (EHS)

# 21.1 S4TWL - Deprecation of EHS Data Series and Amounts

Application Components: EHS-MGM, EHS-SUS-FND

Related Notes:

| Note Type       | Note Number | Note Description                       |
|-----------------|-------------|----------------------------------------|
| Business Impact | 2338405     | S4TWL - Deprecation of EHS Data Series |
|                 |             | and Amounts                            |

## **Symptom**

You are doing a system conversion to SAP S/4HANA, on-premise edition. The following SAP S/4HANA Transition Worklist item is applicable in this case.

### **Reason and Prerequisites**

Renovation

#### Solution

#### **Description**

EHS data series information used to be stored in the so called Data Series and Amount objects in EHS. These data objects were renovated and their information now is stored in different tables.

- All data dictionary objects (like data elements, tables and so on) were marked as obsolete (but they still exist).
- All standard coding (like classes, function modules and so on) working with the above data was deleted.

<u>Note</u>: These data dictionary objects and database tables had already been marked as "obsolete" with S/4HANA 1511.

#### **Business Process related information**

See note 2065178.

#### **Required and Recommended Action(s)**

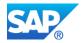

See note 2065178.

# **How to Determine Relevancy**

This Simplification Item is relevant if you are using EHS Data Series and/or Amounts. This is usually the case if table EHFNDD\_DTS\_ROOT has 5 or more entries.

#### **Other Terms**

Environment, Health and Safety

# 21.2 S4TWL - Deprecation of 'Inspect Safety Control' Fiori app

Application Components: EHS-SUS-HS, EHS-MGM-RAS

Related Notes:

| Note Type       | Note Number | Note Description                           |
|-----------------|-------------|--------------------------------------------|
| Business Impact | 2343825     | S4TWL - 'Inspect Safety Control' Fiori app |
|                 |             | no longer available                        |

# **Symptom**

You are doing a system conversion to SAP S/4HANA, on-premise edition. The following SAP S/4HANA Transition Worklist item is applicable in this case.

#### **Reason and Prerequisites**

Renovation

#### **Solution**

#### **Description**

The Fiori application 'Inspect Safety Control' has been been deprecated and is no longer available under S/4HANA.

#### **Business Process related information**

There is currently no successor application available.

# Required and Recommended Action(s)

Inform your business users.

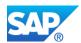

# **How to Determine Relevancy**

This Simplification Item is relevant if you have the 'Inspect Safety Control' Fiori application in use.

#### **Other Terms**

Environment, Health and Safety, EHS Management

# 21.3 S4TWL - Deprecation of 'Retrieve Safety Information' Fiori app

Application Components: EHS-SUS-HS, EHS-MGM-RAS

Related Notes:

| Note Type       | Note Number    | Note Description                            |
|-----------------|----------------|---------------------------------------------|
| Business Impact | <u>2343826</u> | S4TWL - 'Retrieve Safety Information' Fiori |
|                 |                | app no longer available                     |

# **Symptom**

You are doing a system conversion to SAP S/4HANA, on-premise edition. The following SAP S/4HANA Transition Worklist item is applicable in this case.

#### **Reason and Prerequisites**

Renovation

#### Solution

# **Description**

The Fiori application 'Retrieve Safety Information' has been been deprecated and is no longer available under S/4HANA.

#### **Business Process related information**

There is currently no successor application available.

#### Required and Recommended Action(s)

Inform your business users.

#### **How to Determine Relevancy**

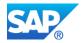

This Simplification Item is relevant if you have the 'Retrieve Safety Information' Fiori application in use.

#### **Other Terms**

Environment, Health and Safety

# 21.4 S4TWL - Simplification of Authorizations in Incident Management

Application Components: EHS-MGM-INC, EHS-SUS-IM

Related Notes:

| Note Type       | Note Number | Note Description                            |
|-----------------|-------------|---------------------------------------------|
| Business Impact | 2350330     | S4TWL - Simplification of authorizations in |
|                 |             | Incident Management                         |

# **Symptom**

You are doing a system conversion to SAP S/4HANA. The following SAP S/4HANA Transition Worklist item is applicable in this case.

#### **Reason and Prerequisites**

Renovation

#### **Solution**

#### **Description**

The authorization concept for Incident Management was quite hard to handle for some of the existing authorization objects. Therefore the concept was renovated and authorization objects were replaced.

The following authorization objects have been set to obsolete (but they still exist):

- EHHSS\_INC1 (EHSM: Incident)
- EHHSS\_INC3 (EHSM: Incident Group)
- EHHSS\_INC5 (EHSM: Incident by Location)

The following authorization objects have been newly introduced:

- EHHSS INC6 (EHS: Incident)
  - This replaces EHHSS\_INC1 and EHHSS\_INC5

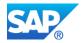

- EHHSS\_INC7 (EHS: Incident Group)
  - This replaces EHHSS\_INC3

The following standard BAdI implementations together with their implementing standard classes were removed (the BAdI Definition BADI\_EHFND\_BO\_EXT\_AUTH\_CHECK itself still exists):

- BADI\_EHHSS\_INC\_EXT\_AUTH\_CHECK (extended authorization check based on EHHSS\_INC3)
- BADI\_EHHSS\_INC\_EXT\_LOC\_CHECK (extended authorization check based on EHHSS\_INC5)

These BAdI implementations (see also SAP Implementation Guide (IMG)): Environment, Health and Safety →Incident Management →Business Add-Ins →Business Add-Ins for Authorization →BAdI: Extended Authorization Checks) are the place where the authorization checks for the now obsolete authorization objects EHHSS\_INC3 and EHHSS\_INC5 took place. As the standard BAdI implementations do no longer exist, authorization checks on the authorization objects EHHSS\_INC3 and EHHSS\_INC5 are now ignored by the standard.

#### **Business Process related information**

Incident Management will not work before you have adjusted your business roles in a way that they also contain the newly introduced authorization objects.

#### Required and Recommended Action(s)

Review your authorization concept and your EHS roles. Replace the obsolete authorization objects accordingly with the new authorization objects EHHSS\_INC6 and EHHSS\_INC7.

In case you want to perform additional authorization checks based on the now obsolete authorization objects EHHSS\_INC3 and EHHSS\_INC5, do a customer implementation of the above mentioned BAdIs. In this case make sure that your users still own the appropriate authorizations. SAP recommends to consider this option thoroughly and only use it if the new authorization objects are not sufficient.

In case you have previously already done custom BAdI implementations of the BAdI Definition BADI\_EHFND\_BO\_EXT\_AUTH\_CHECK, please keep in mind the following:

- These custom BAdI implementations are still active and being executed.
- If you have derived your custom implementation class from the standard implementation class of the BAdI, please be aware that this derived class will be deleted during the upgrade!

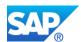

#### **How to Determine Relevancy**

This Simplification Item is relevant if you have EHS Incident Management in use. This is usually the case if table EHHSSD\_INC\_ROOT hat 20 or more entries.

#### **Other Terms**

Environment, Health, and Safety; EHS Management

#### 21.5 S4TWL - Removal of EHS Home Screens

Application Components: EHS-MGM-RAS, EHS-SUS-IM, EHS-SUS-HS, EHS-MGM-INC

Related Notes:

| Note Type       | Note Number    | Note Description                 |
|-----------------|----------------|----------------------------------|
| Business Impact | <u>2350447</u> | S4TWL - Removal of EHS home page |

### **Symptom**

You are doing a system conversion to SAP S/4HANA. The following SAP S/4HANA Transition Worklist item is applicable in this case.

#### **Reason and Prerequisites**

Renovation

#### **Solution**

#### **Description**

The following EHS roles used to have a home page to enter the system:

- Industrial Hygienist (SAP\_EHSM\_HSS\_HYGIENIST)
- Corporate Health & Safety Manager (SAP\_EHSM\_HSS\_HSMGRCORP)
- Hazardous Material Manager / Hazardous Substance Manager (SAP\_EHSM\_HSS\_HAZSUBMGR)
- Sampling Technician (SAP\_EHSM\_HSS\_SMPLTECH)
- Incident Manager (SAP\_EHSM\_HSS\_INCIDENT\_MANAGER)

These home pages are no longer available in SAP S/4HANA.

#### **Business Process related information**

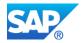

The users of the mentioned roles should use the following alternative approaches to access the former home page functionality:

- To access the **overview charts** from the former home pages, use the corresponding SAP Fiori launchpad tiles.
  - <u>Example</u>: To get the same information as from the "Risks" chart on the former Industrial Hygienist home page, use the "Risk overview" tile from the SAP Fiori launchpad.
- To access the **applications and activities** which were accessible via links on the former home pages, use the corresponding SAP Fiori launchpad tiles.
  - <u>Example</u>: To start the "Search/edit risks" application as known from the former Industrial Hygienist home page, use the "Manage Risks" tile from the SAP Fiori lauchpad.

#### Required and Recommended Action(s)

Inform the end users about the changed user interface (UI) and how Fiori and the SAP Fiori launchpad replace the former UI concepts.

# **How to Determine Relevancy**

This Simplification Item is relevant if you use Risk Assessment or Incident Management. This is usually the case if either table EHHSSD\_INC\_ROOT or table EHHSSD\_RAS\_ROOT has 20 or more entries.

#### **Other Terms**

Environment, Health, and Safety; EHS Management

# 21.6 S4TWL - Specification Workbench Adjustments

Application Components: EHS-BD-SPE

Related Notes:

| Note Type       | Note Number    | Note Description                                                         |
|-----------------|----------------|--------------------------------------------------------------------------|
| Business Impact | <u>2439345</u> | S4TWL - Specification Workbench related<br>Simplifications and Adaptions |

#### Symptom

You are carrying out a system conversion to SAP S/4HANA, on-premise edition. The following SAP S/4HANA Transition Worklist item is applicable in this case.

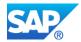

#### **Solution**

# **Description**

The following adjustments have been done in the area *Specification Workbench*:

• The *Specification Workbench* is now enabled for *SAP Fiori Theme* rendering. Therefore, the ENTER button on the Specification Search screen, is now performing an input validation. That action makes the environment parameter **Confirm Starts Specification Search** (SP\_SEARCH\_START\_ENTER), obsolete. The button *F8* and the screen button *Hitlist*, generate the search hitlist.

#### **Business Process related information**

No influence on business processes expected.

## Required and Recommended Action(s)

none

## **How to Determine Relevancy**

This note is only relevant in case you make use of the Specification Workbench.

#### **Other Terms**

S4TC, S/4 transition

# 21.7 S4TWL - Simplification of Incident Management workflows

Application Components: EHS-SUS-IM, EHS-MGM-INC

Related Notes:

| Note Type       | Note Number | Note Description                                                                                           |  |
|-----------------|-------------|----------------------------------------------------------------------------------------------------|--|
| Business Impact | 2350795     | S4TWL - Simplification of Incident<br>Management workflows for fatality and cost<br>collector notification |  |

#### **Symptom**

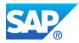

You are doing a system conversion to SAP S/4HANA. The following SAP S/4HANA Transition Worklist item is applicable in this case.

## **Reason and Prerequisites**

Renovation

#### **Solution**

## Description

In case of a fatality or when a cost collector has been added to an incident, workflows can be triggered to notify relevant people. These workflows have been re-worked.

The following functions in Incident Management have been replaced with new functions:

- **Fatality notification** workflow to inform stakeholders when a fatality was maintained in an incident
- **Inform involved** workflow which allows the user to notify involved persons about an added cost collector

The workflow templates 500006 – Fatality Email and 800022 – Inform Involved and the contained tasks remain the same. Only internal logic of workflow templates and tasks has been changed.

#### **Business Process related information**

There are no changes in the general business logic.

## **Required and Recommended Action(s)**

If you have used the standard template, no action is required.

If you have copied one of the above mentioned workflow templates, perform the following actions:

- Deactivate the delivered workflow template 500006 / 800022.
- Double check the triggering event of your copied template and also check the parameter binding of the event.
- If required, copy the new template and adapt it to your requirements.

#### **How to Determine Relevancy**

This Simplification Item is relevant if you use Incident Management. This is usually the case if table EHHSSD\_INC\_ROOT has 20 or more entries.

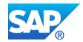

#### **Other Terms**

Environment, Health, and Safety; EHS Management

## 21.8 S4TWL - Changed data model for listed substances

Application Components: EHS-MGM-RAS, EHS-SUS-FND, EHS-SUS-EM, EHS-SUS-PMA, EHS-SUS-HS, EHS-MGM-FND, EHS-MGM-ENV, EHS-MGM-PRC

Related Notes:

| Note Type       | Note Number | Note Description                      |  |
|-----------------|-------------|---------------------------------------|--|
| Business Impact | 2376165     | S4TWL - Changed data model for listed |  |
| _               |             | substances                            |  |

## **Symptom**

You are doing an upgrade to SAP S/4HANA 1511 or higher, on-premise edition. The following SAP S/4HANA Transition Worklist item is applicable in this case.

## **Reason and Prerequisites**

Renovation

#### **Solution**

## **Description**

A new table for listed substances has been introduced. This table serves to eliminate duplicates between the listed substances that are created by customers and the ones that are delivered as content.

After the upgrade, you need to transfer your listed substances to this new table and afterwards eliminate duplicate entries.

#### **Business Process related information**

There are no changes in the general business logic.

#### **Required and Recommended Action(s)**

Run the following report manually:

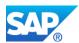

- Transfer your listed substances to the new table
   Only required for system conversions to SAP S/4HANA 1511. Not required for system conversions to SAP S/4HANA 1610 or higher.
  - Run report **R\_EHFND\_LISU\_MIGRATION**
  - This report transfers existing listed substances from table EHFNDD\_LISU\_ROOT to the new table EHFNDD\_LISU\_RT.
  - <u>Comment</u>: This report is run automatically when converting to SAP S/4HANA 1610 and higher.

Run the following report optionally:

- Eliminate duplicate entries
  - o Run report R EHFND LISU SUBSTITUTE
  - This report eliminates duplicate entries in table EHFNDD\_LISU\_RT by replacing customer-specific listed substances with equivalent SAP-specific listed substances (where possible).
  - o Please read the documentation of the report for functional details.
  - Be aware that the report replaces listed substances according to built in logic; there is no possibility for selective replacement.

## **How to Determine Relevancy**

This Simplification Item is relevant if you make use of listed substances in EHS. This is the case if table EHFNDD\_LISU\_ROOT contains entries.

## **Other Terms**

Environment, Health, and Safety, EHS Management

# 21.9 S4TWL - Changed data model for Occupational Exposure Limits

Application Components: EHS-MGM-RAS, EHS-SUS-HS

Related Notes:

| Note Type       | Note Number    | Note Description                                                      |  |
|-----------------|----------------|-----------------------------------------------------------------------|--|
| Business Impact | <u>2442566</u> | S4TWL - Changed data model for<br>Occupational Exposure Limits (OELs) |  |

## **Symptom**

You are doing a system conversion to SAP S/4HANA. The following SAP S/4HANA Transition Worklist item is applicable in this case.

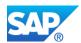

# **Reason and Prerequisites**

Renovation

#### **Solution**

## **Description**

Starting with S/4HANA 1709 EHS Health and Safety Management uses the new data object *Compliance Requirement* which had been introduced by EHS Environment Management in earlier releases. This impacts the way how **Occupational Exposure Limits** (OELs) for Listed Substances are maintained and handled within Health and Safety Management:

- OEL Data maintenance
  - OELs are no longer maintained via the application *Manage Regulatory Lists OELs*. This application has been deprecated.
  - o Instead, OELs are maintained as *Compliance Requirements* using the new application *Manage Compliance Regulations, Policies*.
- OEL Configuration
  - The customizing activity to define regulatory lists for OELs (=
     Environment, Health and Safety -> Health and Safety Management ->
     Master Data Configuration -> Agents -> Specify Regulatory Lists for
     OELs) is no longer needed and was removed from the IMG.

The contents of the above customizing table together with the OELs from the deprecated application *Manage Regulatory Lists - OELs* are automatically migrated during the upgrade into new *Compliance Requirements*. That data will automatically be migrated from the old to the new data model; this is done by XPRA (=EXecution of PRogram After Import) R\_EHFND\_REQ\_MIGRATION. For more details on this XPRA see the according report documentation in the SAP system.

#### **Business Process related information**

The Health and Safety business processes do not change as such. But the data maintenance of Occupational Exposure Limits (OELs) is done differently now.

### Required and Recommended Action(s)

- Inform your users about this changed way of maintaining Occupational Exposure Limits (OELs).
- Train your users on the new application *Manage Compliance Regulations*, *Policies*.
- Make sure the users working with the old application *Manage Regulatory Lists OELs* now have the new application *Manage Compliance Regulations*,

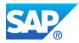

*Policies* as part of their FIORI launchpad (should be given by default if you are using the standard EHS roles).

- Check the OEL data migration (after the actual upgrade):
  - 1. Start the new application *Manage Compliance Regulations, Policies*.
  - 2. Select all Compliance Requirements.
    - These have been generated by the XPRA (see above) during the upgrade.
    - They have names like "Migrated <name of former OEL list>", where <name of former OEL list> strands for the name how your list used to be named in the customizing activity to define regulatory lists for OELs (see paragraph "Description").
  - 3. If you are satisfied with the results, remove the text "Migrated" from the Compliance Requirement names.

<u>Please note</u>: The old customizing activity to define regulatory lists for OELs (see paragraph "Description") will no longer be visible in the IMG after the upgrade. But the according customizing table still exists and can be viewed with transaction SM30 using maintenace view EHFNDV\_OELREGL.

## **How to Determine Relevancy**

This Transition Worklist item is relevant for you if you have defined at least one Occupational Exposure Limit (OEL). This is the case if table EHFNDD\_REGL\_OEL contains at least 1 entry.

#### **Other Terms**

Environment, Health, and Safety; EHS Management; EHS; EHS Management; Risk Assessment; Health & Safety Management; Health and Safety Management

## 21.10 S4TWL - Removal of task und document tab pages on incidents

Application Components: EHS-SUS-IM, EHS-MGM-INC

Related Notes:

| Note Type       | Note Number | Note Description                                                                 |  |
|-----------------|-------------|----------------------------------------------------------------------------------|--|
| Business Impact | 2429619     | S4TWL - Simplification of tasks and documents/reports tab in Incident Management |  |

## **Symptom**

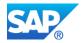

You are doing a system conversion to SAP S/4HANA. The following SAP S/4HANA Transition Worklist item is applicable in this case.

## **Reason and Prerequisites**

Renovation

#### **Solution**

## **Description**

Up to now, documents and tasks could be managed on several tabs in Incident Management, i.e. People, Assets, Investigation, Releases, Notice of Violation. The aim was to provide a central place for the creation and management of documents and tasks.

On the tabs listed below the subordinated tab *Reports/Documents* and the subordinated tab *Tasks* were removed:

- People
- Assets
- Releases
- Notice of Violation
- Investigation

Adding a new document or a link is now centralized on the tab *Reports/Documents*. The popup which appears for adding a new document or link was enhanced by the possibility to select the referenced object. This selection list contains all people, assets, releases, notice of violations, investigations that are entered for the incident and the incident itself.

Adding a new task is now centralized on the tab *Tasks*. The creation of a new task was enhanced by the possibility to select the referenced object. This selection list contains all people, assets, releases, notice of violations, investigations that are entered for the incident and the incident itself.

The behavior in processing documents and tasks for a Root Cause Analysis or an Investigation Step was not changed.

### **Business Process related information**

There are no changes in the general business logic.

#### **Required and Recommended Action(s)**

If you are using the standard Incident Management User Interface (UI), no action is required.

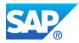

If you have custom implementation on the subordinated tab *Reports/Documents* or on the subordinated tab *Tasks* you have to ensure that your custom implementation is also covered on the remaining main tab *Reports/Documents* respectively *Tasks*.

# **How to Determine Relevancy**

This Simplification Item is relevant if you have EHS Incident Management in use. This is usually the case if table EHHSSD\_INC\_ROOT hat 20 or more entries.

#### **Other Terms**

Environment, Health, and Safety; EHS; EHS Management; Incident Management

# 21.11 S4TWL - Changed process for risk identification

Application Components: EHS-MGM-RAS, EHS-SUS-HS

Related Notes:

| Note Type       | Note Number    | Note Description                                |  |
|-----------------|----------------|-------------------------------------------------|--|
| Business Impact | <u>2442567</u> | S4TWL - Changed process for risk identification |  |

## **Symptom**

You are doing a system conversion to SAP S/4HANA. The following SAP S/4HANA Transition Worklist item is applicable in this case.

## **Reason and Prerequisites**

Renovation

#### Solution

#### **Description**

The EHS Risk Assessment process roughly speaking consists of these three steps:

- 1. Identify risks
- 2. Plan the assessment of the risks (by grouping them into Risk Assessment projects)
- 3. Assess and mitigate the risks (by processing the Risk Assessment projects)

Before S/4HANA 1709 these three steps were addressed by one single application called *Risk Assessment*.

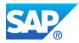

In S/4HANA 1709 there exist the two new applications *Identify Risks* and *Assign Risks to Projects*; these are now used for the above mentioned steps 1 and 2. The existing application *Risk Assessment* was simplified in a way that it now just supports step 3 from above. This means that the identification and grouping of risks can no longer be done from within the application *Risk Assessment* but has to be done via two new applications. This means that the button/feature "Identify Risks" no longer exists in the application *Risk Assessment*.

#### Additional technical information

- All affected data dictionary objects have been marked with "OBSOLETE" in their names; these objects will only exist for some limited amount of time.
- The old Guided Activity Floorplan (GAF) behind the button "Identify Risks" still exists (as mentioned), but will technically no longer work.

#### **Business Process related information**

The business process "Risk Assessment" has not changed as such; it has changed with respect to the applications to be used in order to step through the complete process.

## **Required and Recommended Action(s)**

- Inform the affected end users about this change.
- Train the affected end users on the new applications *Identify Risks* and *Assign Risks to Projects*.
- Make sure that the two new applications are part of the relevant users' FIORI launchpad (should be given by default if you are using the SAP roles).

Please do also note the technical information given above saying that the old GAF "Identify Risks" will no longer work. In case you are calling or enhancing this functionality using customer specific implementations, this will no longer work.

#### **How to Determine Relevancy**

This Transition Worklist item is relevant for you if you have Health and Safety Management (formerly known as Risk Assessment) in use.

• You have Health and Safety Management in use if table EHHSSD\_RAS\_ROOT contains at least 10 entries.

#### Other Terms

Environment, Health, and Safety; EHS Management; EHS; EHS Management; Risk Assessment; Health & Safety Management; Health and Safety Management

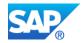

## 21.12 S4TWL - Industrial Hygiene and EC interfaces

Application Components: XAP-EM, EHS-IHS

Related Notes:

| Note Type       | Note Number | Note Description                  |  |
|-----------------|-------------|-----------------------------------|--|
| Business Impact | 2267781     | S4TWL - Industrial Hygiene and EC |  |
| _               |             | interfaces                        |  |

## **Symptom**

You are doing a system conversion to SAP S/4HANA, on-premise edition. The following SAP S/4HANA Transition Worklist item is applicable in this case.

#### Solution

## **Description**

With SAP EHS Management as part of SAP ERP, customers can use the Industrial Hygiene and Safety (EHS-IHS) solution for managing incidents and performing risk assessments. In SAP S/4HANA on-premise edition 1511, this solution is no longer available. However, customers can use the incident management solution and the health and safety management solution of Environment, Health, and Safety as part of SAP S/4HANA to support their business processes.

#### **Interfaces to SAP Environmental Compliance**

Customers can use *SAP Environmental Compliance* (SAP EC) to support emissions and compliance-relevant processes. In addition, *Environmental Compliance* provides interfaces to exchange data with other applications.

In SAP S/4HANA on-premise edition 1511, the following interfaces are not available:

- 1. Environmental Compliance Specification Database:
  - Environmental Compliance will not be able to read specification data or units of measurement from *Environment*, *Health*, *and Safety* as part of SAP S/4HANA
- 2. Environmental Compliance Incident:
  - Environmental Compliance will not be able to read incident or location data from *Environment*, *Health*, *and Safety* as part of *SAP S/4HANA*
- 3. EAM Environmental Compliance:
  - o Enterprise Asset Management (EAM), as part of *SAP S/4HANA*, will not be able to display Environmental Compliance data

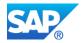

A successor solution for SAP Environmental Compliance is planned for Environment, Health, and Safety in a future SAP S/4HANA delivery.

#### **Business Process related information**

Industrial Hygiene and Safety (EHS-IHS) is replaced by the new incident management solution and health and safety management solution of Environment, Health, and Safety as part of SAP S/4HANA.

Business processes are described in the documentation for *Environment, Health, and Safety* as part of *SAP S/4HANA*.

|              | CBIH02,CBIH03,CBIH12,CBIH13,CBIH14,CBIH42,CBIH43,CBIH50,CBIH51,CBIH52,CBIH72,                                          |
|--------------|----------------------------------------------------------------------------------------------------|
| edition 1511 | CBIH73,CBIH82,CBIH83,CBIH88,CBIH89,CBIHB0,CBIHB1,CBIHB2,CBIHB3,CBIHB4,CBIHB5,CBIHB6,CBIHM2,CBIHM3,CBIHMR01,CBIHMR02,   |
|              | CBIHMR03,CBIHMR04,CBIHMR05,CBIHMR06,CBIHMR07,CBIHMR08,CBIHMR09,CBIHT0,CBIHT1,CBIHT2,CBIHT3,CBIHT4,CBIHT5,CBIHT6,CBIHT7 |

## **Related SAP Notes**

| Custom Code related information | SAP Note: 2217206 |  |
|---------------------------------|-------------------|--|
|---------------------------------|-------------------|--|

# 21.13 S4TWL - Renovation of EHS authorization concept

Application Components: EHS-MGM-ENV, EHS-MGM-RAS, EHS-MGM-INC, EHS-SUS-FND, EHS-SUS-EM, EHS-SUS-IM, EHS-SUS-HS, EHS-MGM-FND

Related Notes:

| Note Type       | Note Number    | Note Description                        |  |
|-----------------|----------------|-----------------------------------------|--|
| Business Impact | <u>2442150</u> | S4TWL - Renovation of EHS authorization |  |
|                 |                | concept                                 |  |

#### **Symptom**

You are doing a system conversion to SAP S/4HANA or a system upgrade within SAP S/4HANA. The following Transition Worklist item is applicable in this case.

## **Reason and Prerequisites**

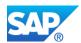

Renovation

#### **Solution**

# **Description**

The SAP authorization concept uses so called **authorization objects** which allow principal access to certain kinds of business objects (e.g. Locations, Incidents). The **authorization object fields** then define, which of these business objects exactly a user may access based on attributes of these objects (e.g. Locations of type ABC, Incidents at location XYZ).

Some EHS authorization object fields correspond to non-mandatory attributes in the respective business object. Technically speaking these attributes may have an empty value (value ' ') for an attribute which is checked in an authorization check. The logic of this special case of authorization check was changed in order to make the whole authorization concept safer and more consistent. The following example demonstrates this change:

# **Example**

#### Earlier behaviour:

| IFuser has authorization to access incidents at | THENuser can access incidents without assigned location |     |
|-------------------------------------------------|---------------------------------------------------------|-----|
| location 'XYZ'                                  | yes(!)                                                  | yes |
| location ' '                                    | yes                                                     | no  |

#### New behaviour:

| IFuser has authorization to access incidents at | THENuser can access incidents without assigned location |     |
|-------------------------------------------------|---------------------------------------------------------|-----|
| location 'XYZ'                                  | no(!)                                                   | yes |
| location ' '                                    | yes                                                     | no  |

# **Business Process related information**

Your business processes are not (directly) affected by this change.

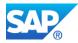

But you might need to adjust your authorization concept in order to make sure that your users will still be able to access all those data objects they can access today.

## Required and Recommended Action(s)

- 1. If your current EHS authorization concept already explicitly takes into account the value '' for the authorization object fields listed below, then there is nothing to do.
- 2. If it is okay for you that your users will no longer be able to access objects with missing data for the attributes listed below (e.g. incidents without location assignment), then there is nothing to do.
- 3. Else you need to adjust your authorization concept for the authorization objects listed below.
  - Make sure you extend all your profiles by an additional authorization object field value '' where you want users to further access the according data objects with missing assignments (i.e. with empty attribute values).

| EHS area                  | Authorization object      |             | Relevant authorization object fields                                         |                                                                                       |
|---------------------------|---------------------------|-------------|------------------------------------------------------------------------------|---------------------------------------------------------------------------------------|
|                           | Name                      | technically | Name                                                                         | technically                                                                           |
|                           | Location                  | EHFND_LOC   | Location Authorization Group Plant ID Cost Center Company Code Business Area | LOCAUTHGRP<br>LOCPLANT<br>LOCCOST<br>LOCCOMP<br>LOCBUSAREA                            |
| EHS<br>Foundation         | Compliance<br>Requirement | EHFND_REQ   | Country<br>Region                                                            | LOCCOUNTRY<br>LOCREGION                                                               |
|                           | Sample<br>Management      | EHFND_SPL   | Location Authorization Group Business Area Company Code Cost Center Plant ID | LOCAUTHGRP<br>LOCBUSAREA<br>LOCCOMP<br>LOCCOST<br>LOCPLANT                            |
| Environment<br>Management | Scenario                  | EHENV_SCEN  | Location Authorization Group Business Area Company Code Cost Center Country  | LOCAUTHGRP<br>LOCBUSAREA<br>LOCCOMP<br>LOCCOST<br>LOCCOUNTRY<br>LOCPLANT<br>LOCREGION |

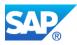

|                                    |                                    |            | Plant ID<br>Region                                                           |                                                            |
|------------------------------------|------------------------------------|------------|------------------------------------------------------------------------------|------------------------------------------------------------|
|                                    | Health<br>Surveillance<br>Protocol | EHHSS_HSP  | Country Key<br>Region                                                        | COUNTRY<br>REGIO                                           |
| Health and<br>Safety<br>Management | Safety                             | EHHSS_RAS  | Location Authorization Group Business Area Company Code Cost Center Plant ID | LOCAUTHGRP<br>LOCBUSAREA<br>LOCCOMP<br>LOCCOST<br>LOCPLANT |
|                                    | Incident Report                    | EHHSS_INC2 | Organizational<br>Unit ID<br>Plant ID                                        | ORGUNIT_ID<br>PLANT_ID                                     |
| Incident<br>Management             | Incident                           | EHHSS_INC6 | Country Key Location ID Organizational Unit ID Plant ID Region               | COUNTRY<br>LOC_ID<br>ORGUNIT_ID<br>PLANT_ID<br>REGION      |

# **How to Determine Relevancy**

This Transition Worklist item is relevant for you if you have EHS in use. EHS consists of the 3 functional areas Health and Safety Management (formerly known as Risk Assessment), Incident Management and Environment Management.

- You have Health and Safety Management in use if table EHHSSD\_RAS\_ROOT contains at least 10 entries.
- You have Incident Management in use if table EHHSSD\_INC\_ROOT contains at least 10 entries.
- You have Environment Management in use if table EHENVD\_SCEN\_ROOT contains at least 1 entry.

## **Other Terms**

Environment, Health, and Safety; EHS Management; EHS; EHS Management; Risk Assessment; Health & Safety Management; Health and Safety Management; Incident Management; Environment Management

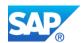

## 21.14 S4TWL - Changed data model for Job Steps

Application Components: EHS-SUS-HS, EHS-MGM-RAS

Related Notes:

| Note Type       | Note Number    | Note Description                         |
|-----------------|----------------|------------------------------------------|
| Business Impact | <u>2446055</u> | S4TWL - Technical renovation of job step |
|                 |                | concept                                  |

## **Symptom**

You are doing a system conversion to SAP S/4HANA or a system upgrade within SAP S/4HANA. The following Transition Worklist item is applicable in this case.

# **Reason and Prerequisites**

Renovation

#### **Solution**

## **Description**

The way how Job Steps and their information (like name and sequence number) is stored in EHS has changed. This data used to be stored in the *Risk Assessment* Business Object; now it is stored in the new *Jobs at Location* Business Object. A comparison between old and new data model can be seen in the attachment.

During the upgrade that data will automatically be migrated from the old to the new data model (this is done by XPRA (=EXecution of PRogram After Import) R\_EHHSS\_XPRA\_INIT\_JOBSTEP\_BO; more details see the according report documentation in your SAP system).

<u>Note</u>: This item first of all affects customers who have done their own implementations which use Job and Job Step information.

## **Business Process related information**

Your business processes are not affected at all by this change.

Users will only experience one slight little change: The name of a Job Step used to be an individual text for Risk Assessments and their follow-up Risk Assessments. Now Risk Assessments and their follow-up Risk Assessments share the same Job Step names.

## Example:

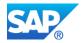

- You have an open risk assessment for job A.
  - o Job A consists of the steps "Work" and "Clean up".
- You finish this risk assessment and close it.
- Some time later you follow-up the risk assessment because things have changed.
- In the follow-up risk assessment you decide to rename the job step 2 into "Clean up workplace".

#### Earlier behaviour:

• The job step name of the previous risk assessment stays "Clean up".

#### New behaviour:

• The job step name of the previous risk assessment also becomes "Clean up workplace".

This new behaviour enforces the semantically consistent use of job steps: A job step must throughout its' life cycle always semantically mean the same thing.

- Jop steps from now on may only be syntactically changed (like corrections of spelling errors), no longer semantically.
- Re-using existing job steps for semantically different activities by just renaming the steps is no longer possible, because this also changes the semantics of that step in the past (unless this effect is actually intended).
- If an existing job step is no longer needed and in parallel a new job step is required, then you need to "phase out" the no longer needed job step by removing its' risks and, in parallel, need to create a new, additional job step with new risks.

# Required and Recommended Action(s)

- Communicate to your end users this change in job step naming behaviour as this might be quite relevant to them.
- Find out whether you have customer specific implementations in place which access the following table:
  - EHHSSD RAS STEP
- Adjust your implementations to the new data model (see attachment).

## **How to Determine Relevancy**

This Transition Worklist item is relevant for you if you have EHS jobs and job steps in use. This is the case if table EHHSSD\_RAS\_STEP contains at least 1 entry.

#### Other Terms

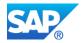

Environment, Health, and Safety; EHS Management; EHS; Risk Assessment; Health & Safety Management; Health and Safety Management

# 21.15 S4TWL - Adjustments needed due to changed data model for Compliance Requirement

Application Components: EHS-SUS-EM, EHS-MGM-ENV

Related Notes:

| Note Type       | Note Number | Note Description                                                   |
|-----------------|-------------|--------------------------------------------------------------------|
| Business Impact | 2504323     | S4TWL - Adjustments needed due to changed data model of compliance |
|                 |             | requirement                                                        |

## **Symptom**

You are doing a system conversion to SAP S/4HANA or a system upgrade within SAP S/4HANA. The following Transition Worklist item is applicable in this case.

# **Reason and Prerequisites**

Renovation

## **Solution**

#### **Description**

The data model of the compliance requirement was changed in S/4HANA 1709. There is an automatic data conversion during the upgrade that adjusts all existing data, however, manual pre-work is still necessary.

## **Business Process related information**

If you do not perform the manual steps described below, your S/4HANA upgrade/conversion might stop during the EHS data conversion step.

#### **Required and Recommended Action(s)**

In all productive clients on your system, replace the regulatory list type *DEFAULT\_LIST* with a new entry for each chemical property in use.

- 1. Log on to your backend system.
- 2. Start transaction SPRO.

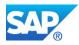

- 3. In the Customizing for *Environment, Health & Safety*, open the activity under: *Environment Management -> Compliance Requirement -> Specify Regulatory List Types*.
- 4. Copy the entry DEFAULT\_LIST to a new entry HHV, and then, assign a chemical property HHV to it.
  If you use additional chemical properties within the regulatory list type DEFAULT\_LIST, then for each additionally defined chemical property create a new regulatory list type with the corresponding name.
- 5. Delete the record *DEFAULT LIST*.

## **How to Determine Relevancy**

This Transition Worklist item is relevant for you, if table *EHFNDD\_REQ\_REGL* contains more than 5 entries.

#### **Other Terms**

Environment, Health, and Safety; EHS; EHS Management; Environment Management; EM

# 21.16 S4TWL - Deprecation of action templates in control master

Application Components: EHS-SUS-HS

Related Notes:

| Note Type       | Note Number    | Note Description                           |
|-----------------|----------------|--------------------------------------------|
| Business Impact | <u>2590858</u> | S4TWL - Deprecation of action templates in |
| _               |                | control master                             |

## **Symptom**

You are doing a system conversion to SAP S/4HANA or a system upgrade within SAP S/4HANA. The following Transition Worklist item is applicable in this case.

## **Reason and Prerequisites**

Renovation

#### **Solution**

# **Description**

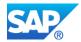

The basic process in Health and Safety Management is the identification and handling of occupational risks in a working environment. Mitigation of such occupational risks usually is done by defining controls. To define and track the implementation of these controls, tasks can be defined for each needed control.

Health and Safety Management used to have a feature where tasks could be defined by choosing *action templates*. Action templates are control-specific, pre-defined sets of actions/tasks that are specified in the control master data. This feature no longer exists.

#### **Business Process related information**

The business process as such is not affected by this change. However, users now need to manually specify all needed tasks for control implementations.

## Required and Recommended Action(s)

Inform your Health and Safety Management business users about this functional change.

## **How to Determine Relevancy**

This Transition Worklist item is relevant for you if you are using action templates. This is the case if table *EHFNDD\_CTRL\_ACTT* contains any entries.

#### **Other Terms**

Environment, Health, and Safety; EHS; EHS Management; Health and Safety Management

## 21.17 S4TWL - Simplification of Risk Assessment Lifecycle

Application Components: EHS-SUS-HS

Related Notes:

| Note Type       | Note Number | Note Description                                          |
|-----------------|-------------|-----------------------------------------------------------|
| Business Impact | 2603300     | S4TWL - Deprecation of risk assessment lifecycle workflow |

#### **Symptom**

You are doing a system conversion to SAP S/4HANA or a system upgrade within SAP S/4HANA. The following Transition Worklist item is applicable in this case.

#### **Reason and Prerequisites**

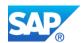

Renovation

#### **Solution**

## **Description**

Whenever a new risk assessment project was created, Health and Safety Management used to trigger a workflow known as *Risk Assessment Lifecycle*. The standard recipient of this workflow was the creator of the risk assessment project. The purpose of this workflow was for the creator to have a reminder and a collection of all open risk assessment projects in the *My Inbox* app.

Now, Health and Safety Management provides several dedicated apps, such as the *My Risk Assessment Projects* app, for the purpose of collecting and reminding of relevant risk assessment projects. Therefore, this workflow is no longer needed and was removed from *Health and Safety Management*, together with all its trigger points.

#### **Business Process related information**

The business process as such is not affected by this change. To find all open and relevant risk assessment projects, users now need to look into their *My Risk Assessment Projects* app instead of looking into their *My Inbox* app.

## Required and Recommended Action(s)

If you have switched off this workflow and do not use it at all, then no action is required.

Otherwise, inform your Health and Safety Management business users about this functional change.

In case you have modified or extended the *Risk Assessment Lifecycle* workflow (that means: You have extended or exchanged the workflow template WS00800029), be aware of the fact that this workflow is no longer triggered.

#### **How to Determine Relevancy**

This Transition Worklist item is relevant for you if you have already used that workflow (and probably are still using it therefore). This is the case if table *EHHSSD\_PRL\_ROOT* contains any entries.

#### **Other Terms**

Environment, Health, and Safety; EHS; EHS Management; Health and Safety Management

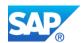

# 21.18 S4TWL - Renovation of task management

Application Components: EHS-SUS-HS, EHS-SUS-EM, EHS-SUS-IM

Related Notes:

| Note Type       | Note Number    | Note Description                      |
|-----------------|----------------|---------------------------------------|
| Business Impact | <u>2612110</u> | S4TWL - Renovation of task management |

## **Symptom**

You are doing a system conversion to SAP S/4HANA or a system upgrade within SAP S/4HANA. The following Transition Worklist item is applicable in this case

## **Reason and Prerequisites**

Renovation

#### **Solution**

## **Description**

This note is intended to give a deeper insight into the renovation of the EHS task management. This is particularly interesting for customers who have enhanced the EHS Task Management (for example with custom coding or additional workflows).

Note: Resulting functional changes are described in the referenced notes.

Environment, Health and Safety contains task management functionality which is used by its components Health and Safety Management, Incident Management and Environment Management. The EHS Task Management was completely reworked (new data model, new coding) and moved to Fiori (new user interface). The following processes are affected by this change:

- Incident Management
  - Standard incident actions
  - Standard investigation step actions
  - Plant maintenance notifications
  - MoC (= Management of Change) change requests
  - o Incident lifecycle workflow
  - o Notify HR (absence) administrator workflow
  - HR absence maintained workflow
  - o Report generation workflow (removed)

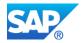

- Report shipment workflow (removed)
- Report approval workflow (removed)
- Health and Safety Management
  - Standard risk assessment actions
  - Control actions
  - Plant maintenance notifications
  - o MoC (= Management of Change) change requests
- Environment Management
  - Standard compliance scenario actions

#### **Business Process related information**

The business process as such is not affected by this change as task management functionality is still available and automatic migration to the new data model takes place.

## **Required and Recommended Action(s)**

- 1. Before upgrading make sure to complete all open processes listed in the paragraph 'Description'.
  - o If you miss to do so, these processes will be cancelled/stopped by the system upgrade.
    - In this case you need to manually run the report R\_EHFND\_WFF\_RESTART\_PROCESSES after the upgrade in order to correctly re-schedule the previously stopped processes.
    - For more details see the report documentation of the mentioned report.
- 2. Check if you have implemented any additional functionality (like additional or modified workflows) on top of the old task management.
  - o If this is the case you need to adjust your workflows.

#### **How to Determine Relevancy**

This Transition Worklist item is relevant for you if you have the EHS task management in use. This is the case if at least one of the following tables contains any entries:

- EHHSSD\_IAC\_ROOT
- EHHSSD\_RAC\_ROOT
- EHENVD SAC ROOT
- EHHSSD\_PIL\_ROOT
- EHHSSD\_PIH\_ROOT
- EHHSSD PIR ROOT
- EHHSSD\_PIA\_ROOT

#### **Other Terms**

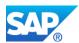

Environment, Health, and Safety; EHS; Health and Safety Management; Incident Management; Environment Management

## 21.19 S4TWL - Deprecation of Mapping Workbench in Foundation of EHS

Application Components: EHS-MGM, EHS-MGM-FND-FRM, EHS-SUS-FND

Related Notes:

| Note Type       | Note Number | Note Description               |
|-----------------|-------------|--------------------------------|
| Business Impact | 2408533     | S4TWL - Deprecation of Mapping |
|                 |             | Workbench in Foundation of EHS |

## **Symptom**

You are doing a system conversion or an upgrade from SAP S/4HANA on-premise edition 1511 or SAP S/4HANA 1610 to SAP S/4HANA 1709.

The following SAP S/4HANA Transition Worklist item is applicable in this case.

# **Reason and Prerequisites**

Renovation

#### **Solution**

#### **Description**

The Mapping Workbench in the Foundation for EHS enabled you to map business object nodes to nodes that are used in SAP Interactive Forms by Adobe.

The Mapping Workbench is deprecated.

#### **Business Process related information**

Existing SAP Interactive Forms by Adobe which were developed with the help of the Mapping Workbench continue to work at runtime.

However you will not be able to use the Mapping Workbench in future to develop new forms or adapt existing forms which were originally developed with the Mapping Workbench.

#### **Required and Recommended Action(s)**

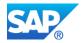

Develop and adapt your SAP Interactive Forms by Adobe via the standard transactions SFP and SE24.

## **How to Determine Relevancy**

This Simplification Item is relevant if you are using the Mapping Workbench to develop own SAP Interactive Forms by Adobe for EHS. This is usually the case if table EHFNDD\_MAP\_ROOT has entries.

#### **Other Terms**

Environment, Health and Safety

# 21.20 S4TWL - Renovation of Investigation Lifecycle Workflow

(new with release 1909)

Application Components: EHS-SUS-IM

Related Notes:

| Note Type       | Note Number | Note Description                                                                |
|-----------------|-------------|---------------------------------------------------------------------------------|
| Business Impact | 2801072     | S4TWL - Renovation of the workflow for the EHS incident investigation lifecycle |

# **Symptom**

You are doing a system conversion to SAP S/4HANA or a system upgrade within SAP S/4HANA. The following Transition Worklist item is applicable for customers who use the workflow for the EHS incident investigation lifecycle.

## **Reason and Prerequisites**

Renovation

#### **Solution**

## **Description**

The workflow for the EHS incident investigation lifecycle has been redesigned and now uses a new workflow architecture.

This SAP Note provides information on the required manual migration of incident investigation lifecycle processes to the new architecture.

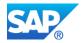

#### **Business Process Related Information**

The end-to-end incident investigation business process as such has not been changed. Migration to the updated workflow for the EHS incident investigation lifecycle is to be performed manually.

## **Required and Recommended Actions**

- After a system conversion to SAP S/4HANA or a system upgrade within SAP S/4HANA, be sure to manually run the report R EHHSS INV LC MIGRATION.
  - o For more details, see the report documentation.
- Check if you have implemented any additional functionality (such as additional or modified workflow steps) on top of the existing incident investigation lifecycle workflow.
  - o If this is the case, you may need to adjust your workflow.

## **How to Determine Relevancy**

This Transition Worklist item is relevant for you if you use the workflow for the EHS incident investigation lifecycle. This is the case if the table EHHSSD\_IIL\_ROOT contains any entries.

#### **Other Terms**

Environment, Health, and Safety, EHS, Incident Management, Investigation Lifecycle Workflow, IM

## 21.21 S4TWL - Occupational Health

Application Components: EHS-HEA

Related Notes:

| Note Type       | Note Number    | Note Description            |
|-----------------|----------------|-----------------------------|
| Business Impact | <u>2267782</u> | S4TWL - Occupational Health |

#### **Symptom**

You are doing a system conversion to SAP S/4HANA, on-premise edition. The following SAP S/4HANA Transition Worklist item is applicable in this case.

#### **Solution**

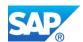

## **Description**

With *SAP EHS Management* as part of *SAP ERP*, customers can use the *Occupational Health* (EHS-HEA) function to support general employee occupational healthcare in their company.

In SAP S/4HANA this solution is no longer available.

For SAP S/4HANA 1709 and higher the add-on solution SAP EHS Management for SAP S/4HANA, occupational health is available to re-establish this Occupational Health function.

#### **Business Process related information**

Occupational Health (EHS-HEA) is not available in SAP S/4HANA.

| Transactions not available in SAP | EHSAMBTAET,EHSASSIGN,EHSASSLTA,EHSASSPERS,                                                                   |
|-----------------------------------|----------------------------------------------------------------------------------------------------|
| S/4HANA on-<br>premise            | EHSBC02,EHSBP11,EHSBP12,EHSBP13,EHSBP31,EHSBP32,EHSBP33,E<br>HSBP41,EHSBP42,EHSBP43,EHSBP51,EHSBP52,EHSBP53, |
|                                   | EHSCALPROX,EHSCBER,EHSCDCT, EHSCMAS,EHSDATIMP,EHSDIAGS L,EHSEVAL00,EHSEXIST0,                                |
|                                   | EHSH_C_NR_EXA_C,EHSH_C_NR_NEWPE,EHSH_C_NR_RECN,EHSH_C_NR_VAC_I,EHSH_D_CALPHYS,EHSH_D_PCP,                    |
|                                   | EHSMQUEST,EHSMQUEST01,EHSPERSHC1,EHSPP01,EHSPRANZ,EHS PRLOE,EHSQCATOH,EHSQEVAL01,EHSQUESTOH,                 |
|                                   | EHSSCAN,EHSSERV,EHSSERV01,EHSSERV11,EHSSERV30,EHSSER50,<br>EHSSTRU00,EHSSUGGP,EHSTERM01,                     |
|                                   | EHSVA02,EHSVU01,EHSVU01_SELSCREEN,EHSVU11,EHSVU21,EHSVU                                                      |

For *S/4HANA* 1709, the Repeatable Customer Solution "SAP EHS Management for SAP S/4HANA, occupational health" is available as a replacement. This add-on is technically and from a functional point of view equivalent to the deprecated *Occupational Health* (EHS-HEA) function.

## Required and Recommended Action(s)

- If you want to remove the *Occupational Health* (EHS-HEA) function from your system, ...
  - o ... this is done automatically by the *S/4HANA* system conversion (for target release *S/4HANA* 1610 and below)

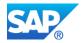

- o ... just confirm the pre-check error during the conversion check (for target release *S/4HANA* 1709 and higher)
- If you want to continue using your existing *Occupational Health* functionality in *S/4HANA*, make sure **not to convert to** *SAP S/4HANA* **1511 or 1610**.
  - These conversions would delete all EHS-HEA objects including all existing EHS-HEA data.
  - Instead, include the previously mentioned add-on using the SAP Maintenance Planner into your conversion to SAP S/4HANA 1709 or higher.
    - If you don't do so and install the add-on after the conversion, your existing data for *Occupational Health* will get lost!

If you proceed as described, all your *Occupational Health* data, transactions and processes will stay untouched. For further details see the referenced notes.

#### **Other Terms**

Occupational Health, EHS-HEA

## 21.22 S4TWL - Waste Management

Application Components: EHS-WA

Related Notes:

| Note Type       | Note Number | Note Description         |
|-----------------|-------------|--------------------------|
| Business Impact | 2267783     | S4TWL - Waste Management |

## **Symptom**

You are doing a system conversion to SAP S/4HANA, on-premise edition. The following SAP S/4HANA Transition Worklist item is applicable in this case.

#### **Solution**

#### **Description**

With *SAP EHS Management* as part of *SAP ERP*, customers can use the *Waste Management* (EHS-WA) solution for handling waste disposal processes within their company. In *SAP S/4HANA* on-premise edition 1511, this solution is not available.

#### **Business Process related information**

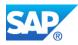

Waste Management (EHS-WA) is not available in SAP S/4HANA and the related business processes are no longer supported.

| Transaction not available in SAP | WAA01,WAA02,WAA03,WAA04,WAA10,WAA11,WAA12,WAA13,WAA19,W<br>AA20,WAA21,WAA22,WAA23,WAA24,WAA25,WAA26, WAAP, |
|----------------------------------|----------------------------------------------------------------------------------------------------|
| S/4HANA on-                      | WACB01,WACM01,WACM02,WACM03,WACM04,WACM10,WACM30,WAC                                                       |
| premise edition<br>1511          | O02,WACO02OLD,WACO03OLD,WACO04OLD,<br>WACS1,WACS2,WACS3,WACS4,WACS6,WADC,WADI,WAE01,WAE02,WA               |
|                                  | E03,WAE10,WAEA,WAGE, WAM01, WAM02,WAM03,WAM04,WAM05,WAMC,WAMI,WAMR,WANP,WAREP001,                          |
|                                  | WASM100,                                                                                                   |
|                                  | WASM101,WASM102,WASM109,WASS100,WASS101,WASS102,WASS103,WASS104,WASS105,WASS106,WASS107,WASS108,WASS110,   |
|                                  | WASS111,WASS112,WASS113,WASS114,WASS115,WASS116,WASS117,                                                   |
|                                  | WASS118,WASS119,WASS120,WASS121,WASS122,WASS123,WASS124, WATR,WATREE                                       |

# Required and Recommended Action(s)

None

#### **Related SAP Notes**

| Custom Code related information | SAP Note: 2217202 |
|---------------------------------|-------------------|
|---------------------------------|-------------------|

# 21.23 S4TWL - Simplification in Incident Management and Risk Assessment

Application Components: EHS-MGM-INC, EHS-MGM-RAS

Related Notes:

| Note Type       | Note Number | Note Description                   |
|-----------------|-------------|------------------------------------|
| Business Impact | 2267784     | S4TWL - Simplification in Incident |
|                 |             | Management and Risk Assessment     |

# **Symptom**

You are doing a system conversion to SAP S/4HANA, on-premise edition. The following SAP S/4HANA Transition Worklist item is applicable in this case.

## **Solution**

# **Description**

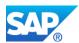

With component extension for *SAP EHS Management*, customers can use the *Incident Management* (EHS-MGM-INC) solution and the *Risk Assessment* (EHS-MGM-RAS) solution for managing their health and safety business processes. In *SAP S/4HANA* onpremise edition 1511, the some functions are not available.

## **Incident Management**

The following incident management functions are not available in SAP S/4HANA:

- BI extraction and queries for incident reporting
  - Datasource 0EH\_INCIDNT\_ATTR, Function Module EHHSSEX\_A\_0EH\_INCIDNT
  - Datasource 0EHSM\_HSS\_INC\_REC\_01, Function Module EHHSSEX\_D\_INCIDENTS
  - Datasource 0EHSM\_HSS\_INC\_REC\_02, Function Module EHHSSEX D INJURIES
  - Datasource 0EHSM\_HSS\_INC\_REC\_03, Function Module EHHSSEX D ASSETS
  - Datasource 0EHSM\_HSS\_INC\_REC\_04, Function Module EHHSSEX D FINANCIAL
  - Datasource 0EHSM\_HSS\_INC\_REC\_05, Function Module EHHSSEX\_D\_RELEASES
  - Datasource 0EHSM\_HSS\_INC\_REC\_06, Function Module EHHSSEX\_D\_ACTIONS
  - Datasource 0EHSM\_HSS\_INC\_REC\_07, Function Module EHHSSEX D INVESTIGATIONS
  - Datasource 0EHSM\_HSS\_INC\_REC\_08, Function Module EHHSSEX D RISK ASSESSMENTS
  - Datasource 0EHSM\_HSS\_INC\_REC\_09, Function Module EHHSSEX\_D\_VIOLATIONS
  - All Incident Text Datasources like 0EH\_INJCODE\_TEXT, 0EH\_INCGRP\_TEXT
- GRC integration of incidents
- MM integration for released material as part of incidents
- Novareto integration for incidents
- eSOA services for incidents
- Enterprise search for incidents
- Direct creation of HR absences from incidents
- Creation of quality notifications from incidents
- Creation of service notifications from incidents
- Service orders for financial tracking

## **Risk Assessment**

The following risk assessment functions are not available in SAP S/4HANA:

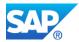

- BI extraction and queries for chemicals
- Amounts/data series
- Creation of customer notifications from risk assessments
- Creation of quality notifications from risk assessments
- IH work area integration with locations
- Application "Identification of risks effected by OEL changes"
  - Technically: Web Dynpro application EHHSS\_UI\_AGT\_OEL\_CHNG\_QAF

#### **Business Process related information**

Incident reporting is not available in SAP S/4HANA on-premise edition 1511. There is no functional equivalent available.

Reporting for chemicals is not available in *SAP S/4HANA* on-premise edition 1511. There is no functional equivalent available.

The amounts/data series function is not available within *SAP S/4HANA*, on-premise edition 1511. You can collect amounts using workplace sampling process. For more information, see SAP Note 2065178.

# **Required and Recommended Actions**

Recommended actions for Incident Management:

- Close all open quality notifications for incidents.
- Set the end date of recurring quality notifications for incidents to a date that is earlier than the conversion to the target system.
- Close all open customer service notifications for incidents.
- Set the end date of recurring customer service notifications for incidents to a date that is earlier than the conversion to the target system.

#### Recommended actions for Risk Assessment:

- Close all open quality notifications for risk assessments.
- Set the end date of recurring quality notifications for risk assessments to a date that is earlier than the conversion to the target system.
- Close all open customer service notifications for risk assessments.
- Set the end date of recurring customer service notifications for risk assessments to a date that is earlier than the conversion to the target system.

#### **Related SAP Notes**

| Custom Code related information | SAP Note: 2217208 |
|---------------------------------|-------------------|
| Additional related SAP Notes    | SAP Note: 2065178 |

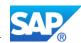

# 21.24 S4TWL - Removal of EHS workflows for requesting controls, impacts, agents

Application Components: EHS-MGM-RAS, EHS-SUS-HS

Related Notes:

| Note Type       | Note Number | Note Description                                                                                       |
|-----------------|-------------|----------------------------------------------------------------------------------------------------|
| Business Impact | 2330017     | S4TWL - Removal of Health and Safety<br>workflows for requesting controls, impacts,<br>agents, hazards |

## **Symptom**

You are doing a system conversion to SAP S/4HANA, on-premise edition. The following SAP S/4HANA Transition Worklist item is applicable in this case.

## **Reason and Prerequisites**

Renovation

## **Solution**

# **Description**

Within EHS Risk Assessment there used to be various places where - during a process - the user could request the creation of certain missing master data objects by clicking a link or a button and thereby starting a creation workflow to an administrator. As these workflows are quite cumbersome and oversized for that task, this functionality was removed and the workflows were deleted.

The following functions no longer exist in Health and Safety Management (formerly known as Risk Assessment)

- Requesting controls ...
  - o ... while editing controls in a Risk Assessment
  - o ... while indentifying risks using the guided activity for *Risk Identification*
- Requesting impacts ...
  - o ... while editing impacts in the *Edit Impact* popup window
  - o ... while indentifying risks using the guided activity for Risk Identification
- Requesting agents ...
  - o ... while indentifying risks using the guided activity for Risk Identification
- Requesting hazards ...

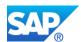

o ... while indentifying risks using the guided activity for Risk Identification

#### **Technical Details**

The following WebDynpro component configurations were changed so that the according buttons and links are no longer shown on the screens.

- EHHSS RAS OIF NEWCONTR LST (for Controls)
- EHHSS\_RAS\_IDENTIF\_CON\_LST (for Controls)
- EHHSS\_RAS\_OIF\_REV\_IMP\_LST (for Impacts)
- EHHSS\_RAS\_IDENTIF\_IMP\_LST (for Impacts)
- EHHSS\_RAS\_HAZ\_PHYS\_AGT\_LST (for Agents)
- EHHSS\_RAS\_IDENTIF\_HAZARD\_LST (for Hazards)
- EHHSS\_RAS\_HAZ\_PHYS\_AGT\_LST (for Hazards)
- EHHSS\_RAS\_IDENTIF\_HAZ\_JHA\_LST (for Hazards)
- EHHSS\_RAS\_IDENTIF\_CHM\_DLG\_LST (for Hazards)
- EHHSS\_RAS\_IDENTIF\_AIRBOR\_DLG\_LST (for Hazards)

## **Business Process related information**

The creation of needed master data within the above processes will have to be managed differently in the future. Triggering an administrator to perform this activity should be done via traditional channels like telephone or email.

## Required and Recommended Action(s)

Knowledge transfer to key and end users.

## **How to Determine Relevancy**

This Simplification Item is relevant if you have EHS Risk Assessment in use. This is usually the case if table EHHSSD\_RAS\_ROOT has 20 or more entries.

#### **Other Terms**

Environment, Health and Safety, EHS Risk Assessment

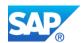

# 21.25 S4TWL - Responsible person for Planned Maintenance at EHS locations

Application Components: EHS-SUS-HS, EHS-SUS-EM, EHS-SUS-IM, EHS-SUS-FND, EHS-

MGM

Related Notes:

| Note Type       | Note Number | Note Description                                                       |
|-----------------|-------------|------------------------------------------------------------------------|
| Business Impact | 2329611     | S4TWL - Responsible person for Planned<br>Maintenance at EHS locations |

## **Symptom**

You are doing a system conversion to SAP S/4HANA, on-premise edition. The following SAP S/4HANA Transition Worklist item is applicable in this case.

## **Reason and Prerequisites**

Renovation

#### **Solution**

## **Description**

The EHS Location master data object used to have a screen to maintain the Planned Maintenance responsible person for this location. In SAP S/4HANA this screen is not shown for locations which are linked to S/4HANA Enterprise Asset Management (EAM) objects (like equipments or functional locations).

#### **Business Process related information**

The Planned Maintenance responsible person is redundant information within EHS as it already has been maintained at the linked EAM object. Users can jump to the linked EAM object from EHS by clicking on it. There the responsible person can be viewed.

## **Required and Recommended Action(s)**

Knowledge transfer to key and end users.

# **How to Determine Relevancy**

This Simplification Item is relevant if you have EHS Risk Assessment in use. This is usually the case if table EHHSSD\_RAS\_ROOT has 20 or more entries.

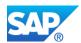

#### **Other Terms**

Plant Maintenance, PM, Enterprise Asset Management, EAM

# 21.26 S4TWL - Remote Integration Scenarios with EHS Health and Safety Management

Application Components: EHS-SUS-FND, EHS-MGM

Related Notes:

| Note Type       | Note Number | Note Description                       |
|-----------------|-------------|----------------------------------------|
| Business Impact | 2329574     | S4TWL: Remote integration scenarios of |
|                 |             | EHS                                    |

## **Symptom**

You execute a system conversion in SAP S/4HANA, On-Premise edition. The following SAP S/4HANA transfer worklist entry is relevant in this case.

# **Reason and Prerequisites**

Renewal

#### Solution

## **Description**

The following remote integration scenarios for EHS under S/4HANA are no longer supported:

- Integration of EHS with an external **Enterprise Asset Management** (EAM, PM) system
- Integration of EHS with an external **Work Clearance Management** (WCM) system
- Integration of EHS with an external Material Management / Inventory Management (MM/IM) system
- Integration of EHS with an external substance or specification database
- Integration of EHS with an external **Financials** (FIN/Accounting) system
- Integration of EHS with an external **Human Resources**, **Human Capital Management**(HR, HCM) system
- Integration of EHS with an external **business partner** (BuPa) administration

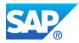

# **Business partner process-related information**

It is only possible in S/4HANA with the S/4HANA own functions and modules to integrate the above areas. Other integrations are not supported.

## Required and recommended action(s)

Contact your SAP Account Manager, if you currently connect EHS with an external system of the type described above, and discuss possible alternatives.

#### **Determination of relevance**

This simplification item is relevant if you want to connect EHS with one or several external systems of the types mentioned above.

#### **Other Terms**

EHS risk assessment

## 21.27 S4TWL - Conversion relevant changes in EHS

Application Components: EHS-MGM, EHS-SUS-FND, EHS-SUS-IM, EHS-SUS-HS

Related Notes:

| Note Type       | Note Number | Note Description                           |
|-----------------|-------------|--------------------------------------------|
| Business Impact | 2336396     | S4TWL - Conversion-relevant changes in EHS |

## **Symptom**

You are doing a system conversion to SAP S/4HANA, on-premise edition. The following SAP S/4HANA Transition Worklist item is applicable in this case.

You want to convert component extension for *SAP EHS Management* or *EHS Management* as part of *SAP ERP* to *SAP S/4HANA* 1610 or higher. The attached conversion information provides information about specific activities for *Environment, Health, and Safety* that you have to carry out before or after the conversion.

For general information about converting to *SAP S/4HANA*, see the conversion guide for S/4HANA on the SAP Help Portal at <a href="http://help.sap.com/s4hana">http://help.sap.com/s4hana</a>. Select your target release and go to the *Product Documentation* section.

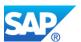

# **Reason and Prerequisites**

Renovation

**Solution** 

**Description** 

see attachment

**Business Process related information** 

see attachment

**Required and Recommended Action(s)** 

see attachment

## **How to Determine Relevancy**

This Simplification Item is relevant if you have EHS Risk Assessment or EHS Incident Management in use. This is usually the case if table EHHSSD\_RAS\_ROOT has 20 or more entries or if table EHHSSD\_INC\_ROOT has 20 or more entries.

## **Other Terms**

Environment, Health, and Safety; conversion to SAP S/4HANA 1610; conversion to SAP S/4HANA 1709

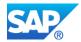

# 22. Logistics – GT

## 22.1 S4TWL - Global Trade Management

Application Components: LO-GT

Related Notes:

| Note Type       | Note Number | Note Description                |
|-----------------|-------------|---------------------------------|
| Business Impact | 2267785     | S4TWL - Global Trade Management |

#### **Symptom**

You are doing a system conversion to SAP S/4HANA, on-premise edition. The following SAP S/4HANA Transition Worklist item is applicable in this case.

#### Solution

### **Description**

- Simplification of DB Key Fields and tables structures (WBHF, WBGT, WBIT, WBASSOC, WCOCOF, WB2\_D\_BUSVOLBASE, WB2\_D\_BVB\_SETTL)
- Replacement of concatenated fields by corresponding new fields in mentioned DB tables (Future details can be found in the mentioned notes below)
- Change of Domain definition from CHAR to NUMC for item number related fields
- Replaced fields are moved to the dynamical part of the communication structures to avoid runtime errors and to ensure the same system behaviour as before

#### **Business Process related information**

Dictionary changes will have no influence on the business processes as such. Custom related code has to be adjusted to adopt the new data model. If one of the obsolete transactions or reports is used within the business process the new transactions and reports have to be used instead. Differential Invoicing is not part of SAP S/4HANA anymore because these transactions are replaced already in SAP ERP EHP7 by the Differential Invoicing Functionality of Commodity Management.

#### Transaction Codes and Reports not available in SAP S/4HANA

See also note 2204137

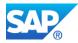

| Obsolete Report         | Obsolete Report<br>Title                                           | Obsolete<br>TCode | Successor<br>Report | Successor<br>Report Title                                | Success<br>or<br>TCode |
|-------------------------|--------------------------------------------------------------------|-------------------|---------------------|----------------------------------------------------------|------------------------|
| RWB2B001                | Trading Contract:<br>General<br>Document<br>Overview               | WB24              | RWB2BREL            | Trading Contract:<br>Follow on<br>document<br>prosessing | WBRR                   |
| RWB2B001                | Trading Contract:<br>General<br>Document<br>Overview               | WB25_CO<br>MP     | RWB2BMAS            | Mass Processing<br>(Release and<br>Status update)        | WB24N                  |
| WB2B_CREATE_T<br>C_USER | Create User For<br>TC At Web                                       | WB2B_NET<br>USER  |                     |                                                          |                        |
| RWB2DI001               | Generate<br>Differential<br>Invoices                               | WB2DI1            |                     |                                                          |                        |
| RWB2DI002               | Over of Billing Documents releva nt for Creating Differential Invs | WB2DI2            |                     |                                                          |                        |
| RWB2DI003               | Process Billing Documents regarding Differential Invoices          | WB2DI3            |                     |                                                          |                        |
| RWB2DI004               | Process Billing Documents regarding Differential Invoice s         | WB2DI4            |                     |                                                          |                        |
| RWB2B006                | Trading Contract:<br>Financial<br>Documents                        | WB31              |                     |                                                          |                        |

| <b>Obsolete TCode Successor TCode</b> |        |  |
|---------------------------------------|--------|--|
| POFO1                                 | POFO31 |  |
| POFO2                                 | POFO32 |  |
| POFO3                                 | POFO33 |  |

# Required and Recommended Action(s)

For Target release SAP S/4HANA 1511 and SAP S/4HANA 1610:

Pre-Check is performed for the component LO-GT. Custom code adoption on the new DB-Design can be checked in the start release to identify the code places which have to adjust to the new DB-Structures. Batch or online processes which needed the obsolete

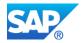

transactions or reports have to be adjusted so that the new transactions and reports are used instead.

#### **Related SAP Notes**

| Custom Code related information | SAP Notes: 2198031, 2204137, 2198035 |
|---------------------------------|--------------------------------------|

If you use Trading Contracts, please check note 2198031 for additional information.

If you use Condition Contracts, please check note 2204137 for additional information.

## 22.2 S4TWL - Invoice Forecasting Worklist not available in SAP S/4HANA

Application Components: LO-AB-IFW

Related Notes:

| Note Type       | Note Number    | Note Description                                                  |  |
|-----------------|----------------|-------------------------------------------------------------------|--|
| Business Impact | <u>2739164</u> | S4TWL - Invoice Forecasting Worklist not available in SAP S/4HANA |  |

## **Symptom**

You are doing a system conversion to SAP S/4HANA and using IFW in your original system, you will find switch ISR\_GLT\_IFW as always deactivated in SAP S/4HANA systems. Thus, you cannot use invoice forecasting in SAP S/4HANA systems.

#### **Reason and Prerequisites**

Functionality not available.

#### Solution

#### **Description**

Switch ISR\_GLT\_IFW is deactivated in SAP S/4HANA systems and thus invoice forecasting cannot be used in SAP S4/HANA systems.

#### **Business Process related information**

Implemented business processes need to be adjusted since the functionality is no more available. IFW data will no more remain relevant in SAP S/4HANA systems.

#### **Required and Recommended Action**

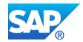

IFW related data will no more remain relevant.

# **How to Determine Relevancy**

This simplification item is relevant if Invoice forcasting worklist functionality is in use which means table IFW\_WORKLIST has data.

# **Other Terms**

IFW, SAP S/4HANA.

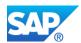

# 23. Logistics - Management of Change

## 23.1 S4TWL - Simplifications in Management of Change

Application Components: CA-IAM-MOC

Related Notes:

| Note Type       | Note Number    | Note Description                                |  |
|-----------------|----------------|-------------------------------------------------|--|
| Business Impact | <u>2616203</u> | S4TWL - Simplifications in Management of Change |  |

#### **Symptom**

You are doing a system conversion to SAP S/4HANA. The following SAP S/4HANA Transition Worklist item is applicable in this case.

#### **Reason and Prerequisites**

Renovation

#### **Solution**

#### Description

The following features of Management of Change (MOC) are **not** available in SAP S/4HANA:

- Enterprise service to create change requests
- Web Dynpro application "Change Request Quick Entry"
- MOC Home Page
- "Ask an Expert" function for change requests
- Determination of people based on business partner hierarchy (see SAP Note 2409939)
- Integration of related objects from remote systems
- Operational data provisioning to analyze change requests and activities

The following features of MOC have been changed in SAP S/4HANA:

- The worklist (POWL) for change requests and activities has been replaced by SAP Fiori apps.
- The business partner integration has been adjusted to the SAP S/4HANA business user concept (see SAP Note 2570961).

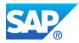

The way of adding activities to change requests or activities has been simplified.
 Only adding activities from templates is supported.

The following related object types are supported for MOC on the local SAP S/4HANA system:

- Batch (BAT)
- Change Master (ECN)
- Customer (CUS)
- Document (DOC)
- Equipment (EQ)
- Functional Location (FL)
- Internal Order (IO)
- Material (MAT)
- Outbound Delivery (DLV)
- Outbound Delivery Item (DLI)
- Plant (PLA)
- Plant Maintenance Notification (PMN)
- Plant Maintenance Order (PMO)
- Purchase Order (PO)
- Purchase Order Item (POI)
- Risk Assessment Request in EHS (RAR)
- Vendor (VEN)

#### **Business Process Related Information**

To create change requests, you can use the "Change Request" Web Dynpro application instead of the enterprise service and the Web Dynpro application "Change Request - Quick Entry". It can be accessed in creation mode with parameters to predefine certain attributes like change request type or leading object.

To access change requests and activities, you can use the new Fiori apps "Manage Change Requests" and "Manage Change Activities" instead of the "MOC Home Page".

The "Ask an Expert" function has not been replaced by an equivalent.

The process for determination of people has not changed, although adjustments in configuration may be required.

Related objects have to be available on the local SAP S/4HANA system. To be compatible with existing and planned features in MOC on SAP S/4HANA, you must **not** add the following:

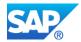

- Related objects from remote systems.
- Other related object types than the listed above.

The operational data provisioning has not been replaced by an equivalent.

The worklist (POWL) to manage change requests and activities has been replaced by the following SAP Fiori apps:

- Manage Change Requests
- Manage Change Activities

The way of handling business users in change requests and activities is the same as it was for business partners. Adjustments in configuration may be required.

The previous versions of MOC have offered two options to add activities: "Add Manually" and "Add from Template". In SAP S/4HANA, you can add activities only from templates.

#### **Required and Recommended Actions**

If the enterprise service or the Web Dynpro application "Change Request - Quick Entry" has been used, use the Web Dynpro application "Change Request" instead.

Check in Customizing under *Cross-Application Components > Management of Change > Define Change Request Type* which reference objects (related objects) you are using in MOC. Check in Customizing under *Cross-Application Components > Management of Change > Settings for Reference Objects* if a remote access has been configured for these reference objects. Ensure that you only use reference objects without remote access in MOC.

Ensure the correct and complete setup of the business user management. For more information, see SAP Note 2570961.

Check setup for people determination:

- In Customizing under *Management of Change > Define Partner Role* ensure that none of the active entries contains *Business Partner Hierarchy* as *Position Origin*.
- In *Basic Determination of People* (transactions /MOC/CRBP and /MOC/ACTBP) and Additional Determination of People using BRFplus ensure that active entries:
  - o Only contain business users as *Business Partner*.
  - o Do not contain *Positions* from the *Business Partner Hierarchy*.

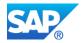

If users of MOC have used "Add Manually" to add activities of certain activity types, define equivalent activity templates for these activity types.

# **How to Determine Relevancy**

This simplification item is relevant if you have MOC in use. This is usually the case if table /IAM/D\_I\_ROOT has 20 or more entries for APPLICATION 'MOC'.

#### **Other Terms**

Management of Change, MOC, Change Request

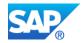

# 24. Logistics - MM-IM

#### 24.1 S4TWL - FMP in S4HANA

Application Components: MM-IM-GF-CWM, IS-CWM

Related Notes:

| Note Type       | Note Number | Note Description                          |  |
|-----------------|-------------|-------------------------------------------|--|
| Business Impact | 2414624     | S4TWL - Flexible Material Prices (FMP) in |  |
| _               |             | SAP S/4HANA                               |  |

#### **Symptom**

If you have activated the Business Function /CWM/FMP of the Industry Solution IS-CWM, the following SAP S/4HANA transition worklist item is applicable.

Flexible Material Prices (FMP) is not supported in SAP S/4HANA even though objects are technically given in QRT\_STAG.

#### **Reason and Prerequisites**

Module FMP was introduced with EHP5 of the Industry Solution IS-CWM to support the customer created price types within the migration to the 'new architecture' of CWM (for more details please see also note 2358928).

In Inventory Accounting as part of the 'old Architecture' all prices were organized in price types. With the migration all existing and important prices were transferred into the standard tables of ERP. But in case a customer had created own price types the related prices had to be stored in FMP since there was no separate data storage in ERP available.

In seldom cases customer used this opportunity and defined own price types. So SAP decided to not support the FMP-module anymore in S/4HANA.

#### **Solution**

To check the usage of own price types in FMP call transaction SE16, select table '/FMP/D\_MP\_PRIC' and execute. Press the button 'Number of Entries' and in case the appearing popup shows no entries found you are sure that no own prices were maintained in FMP.

Please be aware that for S/4HANA:

- FMP-data cannot be migrated
- a call of FMP transactions and reports will cause a dump (Blacklisted objects)

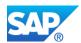

• objects starting with '/FMP/' must not be used in customer coding (see note 2296016)

#### **Other Terms**

FMP, CWM, IS-CWM, S/4HANA, Simplification List, Flexible Material Prices

#### 24.2 S4TWL - Blocked customer or supplier in Inventory Management

Application Components: MM-IM-GF, BNS-INT-ARI-IM, MM-IM-RS, MM-IM-PI

Related Notes:

| Note Type       | Note Number | Note Description                        |  |
|-----------------|-------------|-----------------------------------------|--|
| Business Impact | 2516223     | S4TWL - Blocked customer or supplier in |  |
|                 |             | Inventory Management                    |  |

#### **Symptom**

You are doing a system conversion to SAP S/4HANA. The following SAP S/4HANA Transition Worklist item is applicable in this case.

#### **Solution**

#### **Description**

The end of purpose check for customer and supplier master data has changed in Inventory Management. From SAP S/4HANA 1709 onwards the following requirements must be fulfilled for blocking customer or supplier master data:

- Material documents that are related to the customer or supplier to be blocked must be archived.
- Special stocks that are related to the customer or supplier to be blocked must be archived or deleted.
- Physical inventory documents that are related to the customer or supplier to be blocked must be archived.
- Open reservations that are related to the customer or supplier to be blocked must be deleted.
- The customer or supplier to be blocked must be removed from plant and storage location data.
- The condition tables used to control the sending of receipt request messages to the Ariba Network must not contain records related to the supplier to be blocked.
- Batch input test data that is related to the supplier to be blocked must be deleted (or changed).

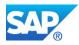

- Short documents (as substitutes for archived material documents) that are related to the supplier to be blocked must be deleted.
- Correction data (contained in database table MMINKON\_UP) that is related to the customer or supplier to be blocked must be deleted.
- Consistency check results of aged material documents that are related to the customer or supplier to be blocked must be deleted.
- In case of an upgrade from 1511/1610/1709 to 1709-FPS01 or higher, please read note 2629400

#### Required and Recommended Action(s)

Material documents, special stocks, physical inventory documents and open reservations that are related to blocked customer or supplier master data shall be archived or deleted before converting or upgrading to SAP S/4HANA 1709 (and above).

Open reservations can be deleted (or flagged for deletion) using transactions MB22 and MBVR. Material documents, special stocks and physical inventory documents can be archived using archiving objects MM\_MATBEL, MM\_SPSTOCK and MM\_INVBEL. Special stocks can be deleted using data destruction objects MM\_STO\_CONSI\_DEST and MM\_STO\_SOBES\_DEST.

Furthermore, blocked customers and suppliers shall be removed from plant and storage location data:

- The assignment of a blocked customer to a plant can be removed via SAP Reference IMG / SAP Customizing Implementation Guide (transaction SPRO): Materials Management -> Purchasing -> Purchase Order -> Set up Stock Transport Order -> Define Shipping Data for Plants.
- The assignment of a blocked supplier to a plant can be removed via transaction XK02 -> Purchasing data -> Extras -> Additional Purchasing Data.
- The assignment of a blocked customer or supplier to a storage location can be removed via SAP Reference IMG / SAP Customizing Implementation Guide (transaction SPRO): Materials Management -> Purchasing -> Purchase Order -> Set up Stock Transport Order -> Set Up Stock Transfer Between Storage Locations -> Define Shipping Data for Stock Transfers Between Storage Locations.

Condition tables can be changed using transaction NACE:

- 1. Select application ME (Inventory Management) and enter "Condition records (F8)"
- 2. Select Output Type ARIB (Ariba Rcpt Request)
- 3. Select key combination ("Supplier/CoCode" or "Supplier")
- 4. In the selection screen for the condition records enter the supplier for that you want to create or display conditions and press execute (F8).

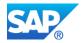

- 5. Enter the conditions (supplier, respectively company code; the other attributes can be ignored).
- 6. Save the changes.

Moreover, batch input test data, short documents, correction data and consistency check results shall be deleted:

- Batch input test data can be deleted (or changed) using maintenance view V 159A.
- Short documents (as substitutes for archived material documents) can be deleted using report RM07MAID.
- Correction data (contained in database table MMINKON\_UP) can only be deleted manually.
- Consistency check results of aged material documents can be deleted using report NSDM\_MATDOC\_CHECK\_AGED\_DATA.

### **How to Determine Relevancy**

With notes 2502552, 2524011, 2536568 and 2585925 SAP offers a Simplification Item Check to identify blocked customers and suppliers in Inventory Management. Alternatively, the following steps can be performed:

- 1. Identify blocked customer master data in database table KNB1. The customer is blocked when the field CVP\_XBLCK\_B is set. Plants assigned to the company code of the customer master record can be identified via transaction OX18.
- 2. Identify blocked supplier master data in database table LFB1. The supplier is blocked when the field CVP\_XBLCK\_B is set. Plants assigned to the company code of the supplier master record can be identified via transaction OX18.
- 3. Identify material documents, special stocks, physical inventory documents, open reservations, plants and storage locations that are related to blocked customer or supplier master data in the following database tables: ISEG, MKOL, MSEG, MSKU, MSLB, MSSL, RESB, RKPF, T001W and T001L. For Discrete Industries and Mill Products (DIMP) the following database tables are relevant in addition: MCSD, MCSS, MSCD, MSCS, MSFD, MSFS, MSID, MSIS, MSRD and MSRS. Filter these database tables by the plant (field WERKS) and by the customer or supplier. The customer can be contained in the field KUNNR or VPTNR. The supplier can be contained in the field DISUB\_OWNER, EMLIF, LIFNR, LLIEF or OWNER.
- 4. Identify condition records used to control the sending of receipt request messages to the Ariba Network that are related to blocked supplier master data in the database tables B082 ("Supplier/CoCode") and B083 ("Supplier"). In both tables the supplier can be contained in the field ARRLIFNR.
- 5. Identify batch input test data that is related to blocked supplier master data by filtering the database table T159A by the plant (field WERKS) and by the supplier (field LIFNR).

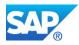

- 6. Identify short documents that are related to blocked supplier master data by filtering the database table MARI by the plant (field WERKS) and by the supplier (field LIFNR).
- 7. Identify correction data that is related to blocked customer or supplier master data by filtering the database table MMINKON\_UP by the plant (field WERKS) and by the customer or supplier. The customer can be contained in the field KUNNR. The supplier can be contained in the field LIFNR or OWNER.
- 8. Identify consistency check results that are related to blocked customer or supplier master data by filtering the database table NSDM\_AGING\_CHECK by the plant (field WERKS) and by the customer or supplier. The customer can be contained in the field KUNNR\_SID. The supplier can be contained in the field LIFNR\_SID or DISUB\_OWNER\_SID.

# 24.3 S4TWL - Document Flow Consistency for Goods Receipt to Inbound Delivery

Application Components: LE-SHP-DL-LA, MM-IM-GR, IS-A-GR

Related Notes:

| Note Type       | Note Number | Note Description                      |  |
|-----------------|-------------|---------------------------------------|--|
| Business Impact | 2542099     | S4TWL - Document Flow Consistency for |  |
|                 |             | Goods Receipt to Inbound Delivery     |  |

#### **Symptom**

You are doing a system conversion to SAP S/4HANA. The following SAP S/4HANA Transition Worklist item is applicable in this case.

#### **Reason and Prerequisites**

Reason: Conversion from SAP ERP to SAP S/4HANA.

Prerequisite: Business Function Set DIMP for Discrete Industries and Mill Products or Business Function Set DIMP\_PS for Discrete Industries / Mill Products and Public Services not active in SAP ERP

#### **Solution**

#### **Description**

When using transaction MIGO to post goods receipt with reference to an inbound delivery, to cancel a goods receipt with reference to an inbound delivery or post a return delivery by referring to a material document posted with reference to an inbound

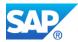

delivery, the inbound delivery is not updated unless the indicator "Document flow update for stock postings and return delivery" is set in the Global Shipping Data.

This indicator in SAP ERP was so far optional and not set by default except for installations where the industry solutions for Discrete Industries and Mill Products have been activated. The implication of having that indicator not set are inconsistent and never completed inbound delivery documents which could not be archived.

In S/4HANA, the update of the inbound delivery is enforced to ensure the data consistency across different applications.

#### **Business Process related information**

When using transaction MIGO to post goods receipt with reference to an inbound delivery, to cancel a goods receipt with reference to an inbound delivery or post a return delivery by referring to a material document posted with reference to an inbound delivery, the new material document will be added as successor document to the inbound delivery and by that, the goods movement status will be updated accordingly to ensure the data consistency.

Certain additional system checks are performed by the inbound delivery to ensure data consistency, restricting the goods receipt process using transaction MIGO:

#### • Goods movement quantity

In case a delivery item is not putaway-relevant, the goods receipt quantity must not be larger than the delivery quantity minus the current cumulated goods receipt quantity, otherwise message VLA 308 is raised.

In case a delivery item is putaway-relevant, the goods receipt quantity must not be larger than the putaway quantity minus the current cumulated goods receipt quantity, otherwise message VLA 308 is raised.

The return quantity must not be larger than the current cumulated goods receipt quantity, otherwise message VLA 319 is raised.

The adaptation of delivery quantity or putaway quantity needs to be done via delivery maintenance by using transactions VL32N or VL60.

#### Storage location

In case the storage location used for posting the material document differs from the storage location in the respective delivery item, message VLA 316 is raised.

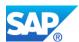

Before posting goods movement, the respective storage location of the delivery item needs to be specified or changed via delivery maintenance by using transaction VL32N or VL60.

Alternatively, specify the storage location in the purchasing document item to be copied to the inbound delivery item or use s referring to or configure the storage location determination to automatically fill the storage location for each of the inbound delivery items.

#### Batch number

In case the batch number used for posting the material document differs from the batch number in the respective delivery item, message VLA 317 is raised.

Before posting goods movement, the respective batch number of the delivery item needs to be specified or changed via delivery maintenance by using transaction VL32N. Alternatively, use the automatic batch determination for deliveries to avoid a manual entry of batch numbers for goods receipt posting.

#### Serial number

In case the serial numbers used for posting the material document differ from the serial numbers to the respective delivery item, message VLA 317 is raised.

Before posting goods movement, the respective serial numbers to the delivery item need to be specified or changed via delivery maintenance by using transaction VL32N.

#### Valuation type

In case the valuation type used for posting the material document differs from the valuation type of the respective delivery item, message VLA 318 is raised.

#### Warehouse Management

In case the inbound delivery item is relevant for putaway in warehouse management, message VLA 314 is raised.

The inbound delivery needs to be posted via delivery processing by using transactions VL32N, VL06I or VL60.

#### • Distribution to decentral systems

In case the inbound delivery has been distributed or has to be distributed to a decentral system (e.g. a warehouse management system like SAP EWM), due to an EWM relevant storage location, message VLA 302 is raised.

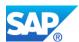

The inbound delivery has to be processed by the decentral system.

Packing / Handling units

In case items of the inbound delivery are packed or relevant for packing, message VLA 311 is raised.

The inbound delivery needs to be posted via delivery processing by using transactions VL32N, VL06I or VL60.

• Items without purchase order reference

In case of items without purchase order reference, message VLA 322 is raised.

The inbound delivery needs to be posted via delivery processing by using transactions VL32N, VL06I or VL60.

Incompleteness

In case the inbound delivery is incomplete, message VLA 303 is raised. In case the inbound delivery item is incomplete, message VLA 313 is raised.

The inbound delivery needs to be completed first by using transaction VL32N before posting goods receipt.

#### **How to Determine Relevancy**

The Simplification Item is relevant, if all these conditions apply together:

- The Business Function DIMP\_SDUD is not active (check with transaction SFW2 or SFW\_BROWSER)
- The indicator "Document Flow Update for stock postings and return delivery" is not set in the Global Shipping Data

Check table field TVSHP-SPE\_INB\_VL\_MM via transaction SE16, or check the indicator using the following Customizing activity: SAP Customizing Implementation Guide: Logistics Execution > Shipping > Basic Shipping Functions > Configure Global Shipping Data

• Goods receipt postings or return delivery postings are done with reference to inbound deliveries using transaction MIGO

Check table MSEG for entries with VGART\_MKPF = "WE", TCODE2\_MKPF = MIGO\_GR, VBELN\_IM is not initial, and VBELP\_IM is not initial

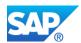

#### **Required and recommended action(s)**

Check the current business process for goods receipt processing whether affected or not by the stricter consistency checks applied. Change the business process by ensuring the inbound delivery contains the correct data prior to posting goods receipt, if applicable.

When the check item is relevant, there are two alternative options to proceed with the conversion to SAP S/4HANA:

- 1. Apply for an exemption for this check item
- 2. Set in all clients of the system the indicator "Document Flow Update for stock postings and return delivery" in the IMG activity "Configure Global Shipping Data" under "Logistics Execution > Shipping > Basic Shipping Functions".

#### **Other Terms**

MIGO, Goods Receipt, Inbound Delivery, Automotive, ECC-DIMP, S/4HANA

# 24.4 S4TWL - Change in default IDoc inbound processing with message type DESADV

Application Components: IS-A-GR

Related Notes:

| Note Type       | Note Number | Note Description                                                                            |  |
|-----------------|-------------|---------------------------------------------------------------------------------------------|--|
| Business Impact | 2404011     | S4TWL - Change in default configuration of IDoc inbound processing with message type DESADV |  |

#### **Symptom**

You are doing a system conversion to SAP S/4HANA. The following SAP S/4HANA Transition Worklist item is applicable in this case.

#### **Reason and Prerequisites**

Reason: Conversion from SAP ERP to SAP S/4HANA.

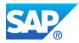

Prerequisite: In SAP ERP, shipping notifications from suppliers are processed by inbound IDocs of message type DESADV using inbound process code DELS, and neither the industry solution for Automotive has been activated nor the SAP Service Parts Management solution has been implemented.

#### **Solution**

#### **Description**

In SAP S/4HANA, the default processing of shipping notifications via EDI using inbound IDocs to create inbound deliveries changed, to support in addition the integration to Extended Warehouse Management, processes from automotive industry and processes in Service Parts Management.

#### **Business Process Related Information**

When receiving an Advanced Shipping Notification (ASN) from a supplier by processing an inbound IDoc of message type DESADV with inbound process code DELS in SAP S/4HANA, by default the IDoc is now processed using function module /SPE/IDOC\_INPUT\_DESADV1 to create an inbound delivery.

Function module /SPE/IDOC\_INPUT\_DESADV1 supports Extended Inbound Delivery Processing used in automotive industry and in service parts management, including an integration to Extended Warehouse Management. For scenarios where those capabilities are not required, still function module IDOC\_INPUT\_DESADV1 is available.

#### **How to Determine Relevancy**

In SAP ERP, function module IDOC\_INPUT\_DESADV1 is assigned to inbound process code DELS.

#### **Required and Recommended Action(s)**

It is recommended to use the more extended function module /SPE/IDOC\_INPUT\_DESADV1, but function module IDOC\_INPUT\_DESADV1 is still supported.

Option 1: Continue with function module /SPE/IDOC\_INPUT\_DESADV1

In case of customer extension implementations in SAP ERP using the enhancements V55K0004, V55K0011, V55K0012 or V55K0013, refer to SAP Note 987150 for more details on how to move those enhancements to work with function module /SPE/IDOC\_INPUT\_DESADV1, if necessary.

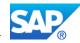

Option 2: Continue using the previously used function module IDOC INPUT DESADV1

Call transaction WE42 for maintaining inbound process codes for IDoc processing. Select process code DELS and choose the details view. Exchange assigned function module /SPE/IDOC\_INPUT\_DESADV1 by function module IDOC\_INPUT\_DESADV1.

#### Other Terms

S/4HANA, inbound delivery, shipping notification, EDI, DESADV

# 24.5 S4TWL - DATA MODEL IN INVENTORY MANAGEMENT (MM-IM)

Application Components: MM-IM-GF

Related Notes:

| Note Type       | Note Number | Note Description                        |  |
|-----------------|-------------|-----------------------------------------|--|
| Business Impact | 2206980     | Material Inventory Managment: change of |  |
|                 |             | data model in S/4HANA                   |  |

#### **Symptom**

You want to install SAP S/4HANA and need additional information how to adjust your customer enhancements, modifications or own functionalities to the new, simplified data model of SAP S/4HANA Supply Chain (MM - Inventory Management).

You want to have information about what is different in SAP S/4HANA Supply Chain (MM - Inventory Management) compared to Suite on HANA MM-IM.

#### **Reason and Prerequisites**

You have customer enhancements, modifications or own functionalities in the area of inventory management (component MM-IM) which were built for SAP ERP 6.0.

You are using functionalities which behave different in SAP S/4HANA Supply Chain (MM - Inventory Management) compared to Suite on HANA.

The SAP ERP 6.0 stock inventory management data model consists of the two document tables MKPF for document header information and MSEG for document item data. Additionally there were aggregated actual stock quantity data stored in several tables.

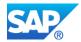

Some of these tables do also store material master data attributes like the tables MARC, MARD and MCHB. Such tables with material master data attributes as well as actual stock quantities will be named as hybrid tables in the following. In contrast there are also tables like MSSA containing only aggregated actual stock quantities for sales order stock. Such tables will be called in the following as replaced aggregation tables.

With S/4HANA this data model has been changed significantly. The new de-normalized table MATDOC has been introduced which contains the former header and item data of a material document as well as a lot of further attributes. Material document data will be stored in MATDOC only and not anymore in MKPF and MSEG. Additionally the aggregated actual stock quantities will not be persisted anymore in the hybrid or replaced aggregation tables. Instead, actual stock quantity data will be calculated on-the-fly from the new material document table MATDOC for which some of those additional special fields are used. Hence, with the new MM-IM data model the system will work on database level in an INSERT only mode without DB locks. Nevertheless, for stock decreasing processes there will be still ABAP locks to ensure stock consistency. A further advantage of the new MM-IM data model is the capability of simple and fast reporting because the most information is all in one place: MATDOC.

All below mentioned tables of the SAP ERP 6.0 product do still exist in S/4HANA as DDIC definition as well as database object and the hybrid tables will still be used to store the material master data attributes. For compatibility reasons there are Core Data Service (CDS) Views assigned as proxy objects to all those tables ensuring that each read access to one of the mentioned tables below still returns the data as before in SAP ERP 6.0. The CDS Views do the on-the-fly aggregation of actual stock quantities from the new MM-IM data model and join the master data attributes from the material master data table. Hence all customer coding reading data from those tables will work as before because each read access to one of the tables will get redirected in the database interface layer of NetWeaver to the assigned CDS view. Write accesses to those tables have to be adjusted.

#### The affected tables are:

| Table | Table<br>description           | DDL Source of CDS<br>View for redirect | View to read the content of the database table (w/o redirect to compatibility view) | View to read<br>the master<br>data<br>attributes<br>only |
|-------|--------------------------------|----------------------------------------|-------------------------------------------------------------------------------------|----------------------------------------------------------|
| MKPF  | Material<br>document<br>header | NSDM_DDL_MKPF                          | NSDM_V_MKPF                                                                         | -                                                        |

# Simplification List for SAP S/4HANA 1909 Initial Shipment Stack

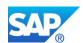

| MSEG | Material<br>document<br>item                | NSDM_DDL_MSEG | NSDM_V_MSEG | -         |
|------|---------------------------------------------|---------------|-------------|-----------|
| MARC | Plant Data<br>for Material                  | NSDM_DDL_MARC | NSDM_V_MARC | V_MARC_MD |
| MARD | Storage<br>Location<br>Data for<br>Material | NSDM_DDL_MARD | NSDM_V_MARD | V_MARD_MD |
| MCHB | Batch<br>stocks                             | NSDM_DDL_MCHB | NSDM_V_MCHB | V_MCHB_MD |
| MKOL | Special<br>Stocks from<br>Vendor            | NSDM_DDL_MKOL | NSDM_V_MKOL | V_MKOL_MD |
| MSLB | Special<br>Stocks with<br>Vendor            | NSDM_DDL_MSLB | NSDM_V_MSLB | V_MSLB_MD |
| MSKA | Sales Order<br>Stock                        | NSDM_DDL_MSKA | NSDM_V_MSKA | V_MSKA_MD |
| MSSA | Total<br>Customer<br>Orders on<br>Hand      | NSDM_DDL_MSSA | NSDM_V_MSSA | -         |
| MSPR | Project<br>Stock                            | NSDM_DDL_MSPR | NSDM_V_MSPR | V_MSPR_MD |
| MSSL | Total<br>Special<br>Stocks with<br>Vendor   | NSDM_DDL_MSSL | NSDM_V_MSSL |           |
| MSSQ | Project<br>Stock Total                      | NSDM_DDL_MSSQ | NSDM_V_MSSQ | -         |
|      |                                             |               |             |           |

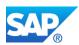

| MSKU | Special<br>Stocks with<br>Customer                              | NSDM_DDL_MSKA | NSDM_V_MSKU | V_MSKU_MD |
|------|-----------------------------------------------------------------|---------------|-------------|-----------|
| MSTB | Stock in<br>Transit                                             | NSDM_DDL_MSTB | NSDM_V_MSTB | -         |
| MSTE | Stock in<br>Transit to<br>Sales and<br>Distribution<br>Document | NSDM_DDL_MSTE | NSDM_V_MSTE | -         |
| MSTQ | Stock in<br>Transit for<br>Project                              | NSDM_DDL_MSTQ | NSDM_V_MSTQ | -         |
| MCSD | DIMP:<br>Customer<br>Stock                                      | NSDM_DDL_MCSD | NSDM_V_MCSD | MCSD_MD   |
| MCSS | DIMP: Total<br>Customer<br>Stock                                | NSDM_DDL_MCSS | NSDM_V_MCSS | MCSS_MD   |
| MSCD | DIMP:<br>Customer<br>stock with<br>vendor                       | NSDM_DDL_MSCD | NSDM_V_MSCD | MSCD_MD   |
| MSCS | DIMP:<br>Customer<br>stock with<br>vendor -<br>Total            | NSDM_DDL_MSCS | NSDM_V_MSCS | MSCS_MD   |
| MSFD | DIMP:<br>Sales Order<br>Stock with<br>Vendor                    | NSDM_DDL_MSFD | NSDM_V_MSFD | MSFD_MD   |
| MSFS | DIMP:<br>Sales Order                                            | NSDM_DDL_MFS  | NSDM_V_MSFS | MSFS_MD   |

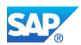

|       | Stock with<br>Vendor -<br>Total                     |                |              |         |
|-------|-----------------------------------------------------|----------------|--------------|---------|
| MSID  | DIMP:<br>Vendor<br>Stock with<br>Vendor             | NSDM_DDL_MSID  | NSDM_V_MSID  | MSID_MD |
| MSIS  | DIMP:<br>Vendor<br>Stock with<br>Vendor -<br>Total  | NSDM_DDL_MSIS  | NSDM_V_MSIS  | MSIS_MD |
| MSRD  | DIMP:<br>Project<br>Stock with<br>Vendor            | NSDM_DDL_MSRD  | NSDM_V_MSRD  | MSRD_MD |
| MSRS  | DIMP:<br>Project<br>Stock with<br>Vendor -<br>Total | NSDM_DDL_MSRS  | NSDM_V_MSRS  | MSRS_MD |
| MARCH | History                                             | NSDM_DDL_MARCH | NSDM_V_MARCH | -       |
| MARDH | History                                             | NSDM_DDL_MARDH | NSDM_V_MARDH | -       |
| МСНВН | History                                             | NSDM_DDL_MCHBH | NSDM_V_MCHBH | _       |
| MKOLH | History                                             | NSDM_DDL_MKOLH | NSDM_V_MKOLH | _       |
| MSLBH | History                                             | NSDM_DDL_MSLBH | NSDM_V_MSLBH | -       |
| MSKAH | History                                             | NSDM_DDL_MSKAH | NSDM_V_MSKAH | -       |
| MSSAH | History                                             | NSDM_DDL_MSSAH | NSDM_V_MSSAH | -       |
| MSPRH | History                                             | NSDM_DDL_MSPRH | NSDM_V_MSPRH | -       |
| MSSQH | History                                             | NSDM_DDL_MSSQH | NSDM_V_MSSQH | -       |
|       |                                                     |                |              |         |

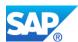

| MSKUH | History | NSDM_DDL_MSKAH | NSDM_V_MSKAH | - |
|-------|---------|----------------|--------------|---|
| MSTBH | History | NSDM_DDL_MSTBH | NSDM_V_MSTBH | - |
| MSTEH | History | NSDM_DDL_MSTEH | NSDM_V_MSTEH | - |
| MSTQH | History | NSDM_DDL_MSTQH | NSDM_V_MSTQH | - |
| MCSDH | History | NSDM_DDL_MCSDH | NSDM_V_MCSDH | - |
| MCSSH | History | NSDM_DDL_MCSSH | NSDM_V_MCSSH | - |
| MSCDH | History | NSDM_DDL_MSCDH | NSDM_V_MSCDH | - |
| MSFDH | History | NSDM_DDL_MSFDH | NSDM_V_MSFDH | - |
| MSIDH | History | NSDM_DDL_MSIDH | NSDM_V_MSIDH | - |
| MSRDH | History | NSDM_DDL_MSRDH | NSDM_V_MSRDH | - |

The hybrid tables of the former Industry Solution DIMP have now new tables containing the material master data only. The name of the new tables is presented in the right column of above table.

According to the fact that data will not persisted anymore in the header and item tables MKPF and MSEG the transaction DB15 behaves differently in the environment of archiving.

Transaction DB15, which allows the retrieval of statistical data for DB tables grouped by the archiving objects that refer to these tables, does not provide correct information for tables MKPF and MSEG. When selecting tables from which data is archived for archiving object MM\_MATBEL, and navigating to "Online Space" or "Space Statistics" for tables MKPF or MSEG, the statistics "No. Records" and "Table Space" are shown in the result screen. These numbers are taken from the original tables MKPF and MSEG, and not calculated by redirecting the request to table MATDOC. Consequently, when executing archiving for arching object MM\_MATBEL, this will have no effect on the numbers shown for tables MKPF and MSEG in transaction DB15.

Some of the hybrid tables contain a field with the semantic "date of last change" (in many cases field name is LAEDA). In the ERP solution this field has been updated with each material document posting. With the introduction of the new data model in S/4 the hybrid tables will not be updated with actual stock data anymore and also the field LAEDA will not be updated. Hence, the semantic of this field for the material master data hybrid tables changes to "date of last change of master data".

#### **Solution**

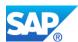

One impact of the simplified MM-IM data model does exist if there are customer APPENDs or INCLUDEs with customer fields on the mentioned tables. The NetWeaver redirect capability requires that DB table and assigned proxy view is compatible in the structure: number of fields, their sequence and their type. Thus if there is an APPEND or INCLUDE on one of the above mentioned tables then the assigned DDL source of the CDS view must be made compatible. In some cases for S/4HANA on-premise 1511 this does not require customer interaction especially in those cases where the append has been put at the end of a table which is strongly recommended (not somewhere in between which may happen if a table is composed by include structures like for MARC). For other cases and in general for S/4HANA on-premise 1610 the structure of the proxy view can be made compatible to the table by extension view. This extension view is always an extension to the above mentioned view in the DDL source of the CDS view used for redirect. In the extension view the fields have to be listed in exactly the same order as in the append. For more information about view extension see e.g. SAP NetWeaver 7.4 documentation.

Another impact of the simplified MM-IM data model is a performance decrease of DB read operations on the above mentioned tables just because a data fetch on one of the mentioned tables is in S/4HANA slower than in SAP ERP 6.0 due to the on-the-fly aggregation and the JOIN operation. Hence performance critical customer coding may be adjusted to improve performance. Furthermore customer coding writing data to aggregated actual stock quantity or to the former document header or item table shall be adjusted!

#### 1. Customer Appends

With SAP Note <u>2194618</u> and <u>2197392</u> SAP offers a check to be executed on the start release to identify APPEND issues described in the following sub chapters. Hence customer is not forced to scan all above listed tables manually.

#### 1.1 Customer Appends on the former document tables MKPF and MSEG

If there are APPENDs on MKPF and MSEG where fields with the same fieldname do exist then there is a name conflict in case that the content of field MKPF-A is different from field MSEG-A (fields with same name and identical content do exist on MKPF and MSEG also in SAP Standard for performance reasons e.g. BUDAT). In this case it is required to add a further field A\_NEW to the append, copy the data from A to A\_NEW with a special customer program and then all coding sections, Dynpros, etc. need to be adjusted to use A\_NEW and then field A needs to be dropped from the append. This must be done before migration from ERP 6.0 to S/4HANA.

If the attributes in the APPENDs or INCLUDEs (e.g. CI\_M\* INCLUDEs as introduced with consulting note 906314) on table MKPF and MSEG do have a master data or process controlling character then the fields from the APPENDs/INCLUDEs need to be appended to the table MATDOC and the assigned proxy views can be made compatible via extension views.

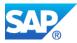

In case of a system conversion all these customer fields in such APPENDs or INCLUDEs need to be appended to table MATDOC during the ACT\_UPG phase (SPDD). It has to be done in any case before the MM-IM converison program will be executed which move the data from MKPF and MSEG to MATDOC otherwise data in customer fields gets lost. The structure compatibility between table MKPF/MSEG and their assigned proxy view shall be created directly after system conversion by creating extend views, see note 2242679.

Fields from APPENDs/INCLUDEs to table MKPF should be appended to sub structure NSDM\_S\_HEADER of table MATDOC.

Fields from APPENDs/INCLUDEs to table MSEG should be appended to sub structure NSDM\_S\_ITEM of table MATDOC.

#### 1.1.1 Customer include CI\_COBL in table MSEG

Table MSEG contains the customer include CI\_COBL where customers can insert own fields. The CI\_COBL include has been made available also in the new MM-IM data model with note <a href="mailto:2240878">2240878</a>. This note must be applied before the data migration starts in the ACT\_UPG phase (SPDD); otherwise you may loose data. With the implemented CI\_COBL the table MSEG and it's assigned proxy view is not compatible in their structure anymore. The structural compatibility can be re-created by applying note <a href="mailto:2242679">2242679</a>. This must be done directly after system conversion has been finished.

If you later on like to make use of one of the fields in EXTEND VIEW for CI\_COBL in the app "Custom fields and logic" then you need to follow the instructions given in this <u>article in the SAP Help portal</u>. Basically you need to remove the field from the EXTEND VIEW for CI\_COBL, save without activate and then add the field in the app "Custom fields and logic". This is valid for release 1709 and higher.

#### 1.2 Customer Appends on the hybrid and replaced aggregation tables

#### 1.2.1 Fields containing material master data attributes

If the append is not at the end of the hybrid table then the append should be moved to the end if possible and then no further action is required because the delivered DDL sources for the proxy views provide the \$EXTENSION feature within S/4HANA on-premise 1511. Due to too many side effects like unpredictable sequence of fields from APPENDs, this has been changed with S/4HANA On-Premise 1610 where always an EXTEND VIEW for a CDS proxy view has to be created for an APPEND on a material master data table. For the DIMP tables the append has to be appended also to the new pure DIMP material master data tables. The structural compatibility between table and CDS proxy view can be re-created by applying note 2242679. This must be done directly after system conversion has been finished (e.g. creating just an EXTEND VIEW with the customer fields using ABAP Development Tools for S/4HANA On Premise 1610 and higher).

For replaced aggregation tables appends with master data attributes are not supported. If such appends are really required in the customer processes then the approach described in the next chapter maybe feasible. In the core functionality of material document processing

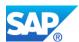

there will be no write process on these tables. Thus update of the fields in the appends requires maybe some additional customer coding.

# 1.2.2 Fields representing a customer defined stock type or quantity/value to be aggregated

If own stock types or a dimension which needs to be aggregated have been introduced by the customer then the view stack of the CDS view assigned to the table with the additional stock type needs to be modified. Right now, there is no technology support for modification free enhancement. If the stock type has not been introduced by new entries or enhancements in the tables T156x (T156, T156SY, T156M, T156F) - which controls in the core functionality the mapping between a posting and a stock type - then the process logic needs to be adapted.

#### 1.3 Customer Appends on views

There are several views in SAP Standard which also do have an assigned proxy view because the view provide actual stock quantity data. View and assigned proxy view must be compatible in structure too. If there are customer appends on such view the same rules as for tables apply. Views with assigned proxy compatibility view can be determined by searching via transaction SE16N in table DD02L with TABCLASS = VIEW and VIEWREF <> " or you may use above mentioned check functionality in your start release.

#### 1.3.1 Customer views on MKPF/MSEG

Views are database objects and thus a view is executed on the database. Because the table MKPF and MSEG will not contain data anymore (except legacy data from migration) such a customer view will never return any record. Such views have to be either adjusted by fetching data from table MATDOC or to be created new as DDL source with a different name. In the last case all usages of the old DDIC SQL view must be replaced by the new CDS view.

#### 1.3.2 Customer views on material master attributes

Such views using only material master data attributes from the hybrid tables do not need to be changed.

#### 1.3.3 Customer views using aggregated stock quantity data

Customer views having at least one actual stock quantity aggregate cannot be used anymore because

- the field representing this aggregate on the database will be empty forever
- the quantity must be aggregated from table MATDOC which is not possible with DDIC SQL views.

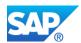

Such views must be defined new as DDL source with a new name. Each of the above mentioned DDL sources can be used as template. All usages of the old DDIC SQL view must be replaced by the new CDS view.

#### 2 Code adjustments and optimizations

Technically it is still possible to do DB write operations (INSERT, UPDATE, DELETE, MODIFY) on the tables MKPF, MSEG as well as the fields representing actual stock quantities in the hybrid and replaced aggregation tables. But such write operations are without any effect! Therefore write operations on MKPF, MSEG as well as the fields representing actual stock quantities in the hybrid and replaced aggregation tables shall be removed from customer coding. Write operations on the material master data attributes in the hybrid tables are still possible. Write operations on table MATDOC and your moved customer append fields are done by class CL\_NSDM\_STOCK.

DB read operations on the hybrid and replaced aggregation tables have a performance decrease. In general, it shall be avoided to read any stock quantities when only master data is required. Therefore it is recommended to adjust the customer coding in the following way:

- If material master data as well as actual stock quantity data are required then the SELECT.... should be replaced by using a data access method from class CL\_NSDM\_SELECT\_. These classes provide access methods for single as well as array read operations. Those access methods shall not be used if the KEY table contains more than 1000 records to to limitations of the SELECT.....FOR ALL ENTRIES.
- If material master data are required then the SELECT.... should be replaced by SELECT....V\_\_MD where V\_\_MD is one of the above mentioned views for master data access. Alternatively corresponding material master data read methods in the class CL\_NSDM\_SELECT\_ can be used (those access methods shall not be used if the KEY table contains more than 1000 records to to limitations of the SELECT.....FOR ALL ENTRIES.). Also the data type declarations should be adjusted from TYPE... to TYPE...V\_\_MD.
- If actual stock quantity data are required then the SELECT.... should be replaced by SELECT....NSDM\_V\_\_DIFF where NSDM\_V\_\_DIFF is one of the views in the view stack of the above mentioned proxy view. Also the data type declarations should be adjusted from TYPE... to TYPE...NSDM\_V\_\_DIFF.
- For table MARC and field STAWN valid from S/4HANA On Premise 1610 please read note #mce\_temp\_url#

For performance critical coding parts these adjustments are strongly recommended. For non critical parts it is optional short term but recommended on long term.

To identify such locations, it is required to make use of the where-used functionality of transaction SE11 and considering other techniques like transaction CODE\_SCANNER to find locations which SE11 cannot handle – like dynamic programming or native SQL statements.

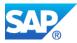

Consider SAP Note <u>28022</u> if there are issues with the where-used functionality in the customer system. In the where-used dialog it is possible via the button "Search Range" to search specific for key words like SELECT, INSERT and so on.

#### **Other Terms**

S4TC, S/4 transition, MM-IM, Material Management

#### 24.6 S4TWL - AVAILABILITY OF TRANSACTIONS IN MM-IM

Application Components: MM-IM-GF

Related Notes:

| Note Type       | Note Number | Note Description                       |
|-----------------|-------------|----------------------------------------|
| Business Impact | 2210569     | Obsolete Material inventory management |
|                 |             | transactions                           |

#### **Symptom**

The following transactions for entering and displaying goods movements (material documents) - called "MB transactions" - below, have been replaced by the single-screen generalized transaction MIGO or the BAPI's BAPI\_GOODSMVT\_CREATE and BAPI\_GOODSMVT\_CANCEL:

 MB01, MB02, MB03, MB04, MB05, MB0A, MB11, MB1A, MB1B, MB1C, MB31, MBNL, MBRL, MBSF, MBSL, MBST, MBSU and MBBM

The transaction MMBE\_OLD has been replaced by transaction MMBE. Alternatively there is also the Fiori App Stock Overview

These transaction do still exist as transaction codes but calling these transaction codes from the menu has the consequence that an error message is raised.

These transaction codes shall not be used in customer coding especially with S/4HANA OP1610 and higher because with this release a new enhanced and improved lock concept has been introduced for transaction MIGO and the BAPI BAPI\_GOODSMVT\_CREATE but the above listed obsolete transactions still using the old lock concept (see note 2319579). Hence in case of paralle posting done via one of the obsolete transactions and transaction MIGO or BAPI BAPI\_GOODSMVT\_CREATE you may be able to create stock inconsistencies just because the postings are not protected by the same lock object.

The transaction codes will be deprecated in the near future.

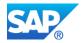

### **Reason and Prerequisites**

Transaction were alreday outdated in SAP ERP 6.0x.

#### **Solution**

Use transaction MIGO or MMBE in dialog.

Replace customer coding using the transaction codes MB01, MB02 MB04, MB05, MB0A, MB11, MB1A, MB1B, MB1C, MB31, MBNL, MBRL, MBSF, MBSL and MBSU (e.g. by suing CALL TRANSACTION MBxy) by make use of function module BAPI\_GOODSMVT\_CREATE

Replace customer coding using the transaction MB03 by make use of function module MIGO\_DIALOG

Replace customer coding using the transaction MBST by make use of function module BAPI\_GOODSMVT\_CANCEL

#### **Other Terms**

MIGO\_GR, MIGO\_GI, MIGO\_ST, BAPI\_GOODSMVT\_CANCEL, NSDM\_MESSAGES499, NSDM\_MESSAGES-499, omcq; MMBE

#### 24.7 S4TWL - Material Ledger Obligatory for Material Valuation

Application Components: MM-IM-GF-VAL

Related Notes:

| Note Type       | Note Number | Note Description                       |
|-----------------|-------------|----------------------------------------|
| Business Impact | 2267834     | S4TWL - Material Ledger Obligatory for |
| 1               |             | Material Valuation                     |

#### **Symptom**

You are doing a system conversion to SAP S/4HANA, on-premise edition. The following SAP S/4HANA Transition Worklist item is applicable in this case.

#### **Solution**

#### **Description**

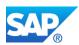

This simplification makes it mandatory to use the Material Ledger (ML) in all SAP S/4HANA systems. After the technical SUM migration, the Material Ledger needs to be migrated.

## Relevant IMG migration activities:

- Customizing migration:
  - from SAP ERP or SAP Simple Finance to SAP S/4HANA 1511: transaction: SPRO --> Migration from SAP ERP Accounting powered by SAP HANA --> Preparations and Migration of Customizing --> Preparations and Migration of Customizing for Material Ledger --> Migrate Material Ledger Customizing
  - from SAP ERP or SAP Simple Finance to SAP S/4HANA 1610 or higher: transaction: SPRO --> Migration to SAP S/4HANA Finance --> Preparations and Migration of Customizing --> Preparations and Migration of Customizing for Material Ledger --> Migrate Material Ledger Customizing
- Data migration:
  - from SAP ERP or SAP Simple Finance to SAP S/4HANA 1511:
     transaction: SPRO --> Migration from SAP ERP Accounting powered by SAP HANA --> Migration --> Material Ledger Migration
  - from SAP ERP or SAP Simple Finance to SAP S/4HANA 1610 or higher: transaction: SPRO --> Migration to SAP S/4HANA Finance --> Data Migration --> Start and Monitor Data Migration

You need to migrate the Material Ledger even if you are already using SAP Simple Finance (that is, you are migrating from SAP Simple Finance to SAP S/4 HANA Inventory Management). In addition, you need to migrate the Material Ledger even if you are already using the Material Ledger in your source system. If you performing an upgrade from S/4HANA 1511 to S/4HANA 1610 or higher, no manual IMG Material Ledger data migration is necessary.

Latest trends in material management aim for improved and more flexible valuation methods in multiple currencies and parallel accounting standards while simultaneously reducing required system resources and improving scalability of the business processes. Since the data model of the Material Ledger module supports these business requirements, it was chosen as the basis for material inventory valuation in the new SAP S/4HANA solution.

It is very important to distinguish between Material Ledger, in its role as an inventory subledger in Accounting, and the business feature Actual Costing. Material Ledger, as the inventory subledger, values material inventories in multiple currencies and GAAPs in parallel. In addition Material Ledger is a basic prerequisite for the use of Actual Costing. With Actual Costing you can value your material inventories, work in process, and cost of goods sold with weighted average unit costs that are being calculated after the fact by

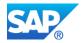

evaluating business transactions of one or more posting periods. Actual Costing also provides additional features, such as actual cost component splits.

Even though activation of Material Ledger is now mandatory, activation of Actual Costing is still optional.

Before S/4HANA, the inventory valuation tables xBEW(H) - tables: EBEW, EBEWH, MBEW, MBEWH, OBEWH, QBEWH, QBEWH - contain transactional as well as master data attributes.

With S/4HANA, the inventory valuation tables do still exist as DDIC definitions as well as database objects. However, they will only be used to store material master data attributes. The transactional fields LBKUM, SALK3 and SALKV will be retrieved from the Material Ledger. (From S/4HANA 1610 these transactional fields will be retrieved from the Universal Journal Entry Line Items table ACDOCA and the Material Ledger table. For more detailed information please see SAP Note: 2337383). Hence, those fields are not updated anymore in the original xBEW(H) tables. As a consequence, the above mentioned tables need to be updated less often, which leads to a higher throughput due to fewer database locks.

For compatibility reasons there are Core Data Service (CDS) Views assigned as proxy objects to all those tables ensuring that each read access to one of the mentioned tables still returns the data as before. The CDS views consist of database joins in order to retrieve both master data from the original xBEW(H) table and transactional data from Material Ledger tables. (From **S/4HANA 1610** transactional data from the Universal Journal Entry Line Items table ACDOCA and the Material Ledger table. For more detailed information please see SAP Note: 2337383).

Hence all customer coding, reading data from those tables, will work as before because each read access to one of the tables will get redirected in the database interface layer of NetWeaver to the assigned CDS view. Write accesses to those tables have to be adjusted if transactional fields are affected.

The following table gives an overview of the new relevant database objects in the S/4HANA Inventory Valuation data model:

| Table | Table<br>description           | DDL source of<br>CDS view for<br>redirect (proxy<br>view) | View to read the content of the original database table (w/o redirect to proxy view) | View to read<br>master data<br>attributes only |
|-------|--------------------------------|-----------------------------------------------------------|--------------------------------------------------------------------------------------|------------------------------------------------|
| EBEW  | Sales Order<br>Stock Valuation | MBV_EBEW                                                  | MBVEBEWOLD                                                                           | V_EBEW_MD                                      |

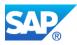

| EBEWH | History of Sales<br>Order Stock<br>Valuation                     | MBV_EBEWH | MBVEBEWHOLD | V_EBEWH_MD |
|-------|------------------------------------------------------------------|-----------|-------------|------------|
| MBEW  | Material<br>Valuation                                            | MBV_MBEW  | MBVMBEWOLD  | V_MBEW_MD  |
| MBEWH | History of<br>Material<br>Valuation                              | MBV_MBEWH | MBVMBEWHOLD | V_MBEWH_MD |
| OBEW  | Valuated Stock<br>with<br>Subcontractor<br>(Japan)               | MBV_OBEW  | MBVOBEWOLD  | V_OBEW_MD  |
| OBEWH | History of<br>Valuated Stock<br>with<br>Subcontractor<br>(Japan) | MBV_OBEWH | MBVOBEWHOLD | V_OBEWH_MD |
| QBEW  | Project Stock<br>Valuation                                       | MBV_QBEW  | MBVQBEWOLD  | V_QBEW_MD  |
| QBEWH | History of<br>Project Stock<br>Valuation                         | MBV_QBEWH | MBVQBEWHOLD | V_QBEWH_MD |

Table 1: Affected tables with information about corresponding proxy objects, views for accessing original database table and views for reading master data only

#### **Business Process related information**

If customers are not already using the material ledger, it will be activated during the conversion process. In MM02 and MR21 material prices can now be maintained in multiple currencies. In Financials the inventory account balances are calculated separately for each currency and result therefore in a cleaner and more consistent valuation in other currencies than the local currency.

| Transaction not available | MMPI: Initialize period for material master records (Not |
|---------------------------|----------------------------------------------------------|
| in SAP S/4HANA on-        | available with activated Material Ledger)                |
| premise edition 1511      |                                                          |

#### Required and Recommended Action(s)

Perform Conversion Pre-Checks on start release to identify start situation

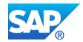

#### **Related SAP Notes**

| Conversion Pre-Checks           | SAP Note: 2194618  |
|---------------------------------|--------------------|
|                                 | SAP Note: 2129306  |
| Custom Code related information | SAP Notes: 1804812 |

#### 24.8 S4TWL - Material Valuation - Statistical moving average price

Application Components: MM-IM-GF-VAL, MM-IM-GF-LOCK

Related Notes:

| Note Type       | Note Number    | Note Description                         |
|-----------------|----------------|------------------------------------------|
| Business Impact | <u>2267835</u> | S4TWL - Material Valuation - Statistical |
|                 |                | moving average price                     |

#### **Symptom**

You are doing a system conversion to SAP S/4HANA, on-premise edition. The following SAP S/4HANA Transition Worklist item is applicable in this case.

#### **Solution**

#### **Description**

One major innovation of SAP S/4HANA in the area of MM-IM is the significant increase of transactional data throughput for high-volume transactions, especially goods movements. To enable this from a technical point of view, it is necessary for the application logic to avoid exclusive locking on the application layer.

For goods movements this can be achieved (with a few exceptions) for materials with price control "Standard", where the relationship between unit costs for material inventory (standard price) on the one hand, and inventory quantity and inventory value on the other hand, is kept constant during goods movements. To calculate a consistent moving average valuation, the system is still forced to use exclusive locks. Therefore it is not possible to achieve the same increase in transactional data throughput for materials with price control "Moving Average" as for materials with price control "Standard".

In SAP ERP, for materials with price control "Standard" the system also calculates a moving average valuation in parallel, the so-called "statistical" moving average price. Obviously this statistical valuation requires exclusive locking as well. As previously mentioned, exclusive locking limits the transactional data throughput, and therefore needs to be avoided in SAP S/4HANA. In consequence, this parallel statistical moving average valuation is not available in SAP S/4HANA, on-premise edition 1511.

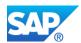

Deactivation of the statistical moving average is not mandatory in SAP S/4HANA, but is nevertheless recommended in order to achieve a significant increase of transactional data throughput for goods movements. It is important to note that the deactivation is not reversible.

As a result, end users creating material master data in SAP S/4HANA have to select one of the following material valuation methods for a material:

- Price control "Standard", which offers a fixed price inventory valuation and no parallel "statistical" moving average valuation. Only dedicated business transactions can change unit costs (e.g. MR21). But a significantly increased transactional data throughput for goods movements can be achieved.
- Price control "Moving Average", with which unit costs of material inventory can be changed by any business transaction, but transactional data throughput is still limited by exclusive locking.

In addition, the following database table fields are affected by the deactivation of the statistical moving average:

- In table MBEW, EBEW, OBEW, QBEW the fields SALKV and VERPR are not updated anymore for materials with price control "Standard". The same applies to the history tables MBEWH, EBEWH, OBEWH and QBEWH.
- In table CKMLCR the fields PVPRS and SALKV are not updated anymore for materials with price control "Standard".
- In table MLCR the fields SALKV, SALKV\_OLD and PVPRS\_OLD are not updated anymore for materials with price control "Standard".
- If Actual Costing is used, the above mentioned fields will still be updated with the periodic unit price during the Actual Costing Closing Steps.

As a consequence of not updating the above-mentioned fields, the statistical moving average price and the value based on the statistical moving average price are no longer available on the user interface. This concerns the following transaction codes: MM01, MM02, MM03, CKM3 and MR21.

#### **Business Process related information**

As its name implies, the statistical moving average price is purely statistical and does not have any impact on actual financials-relevant valuation.

Without the statistical moving average price, an alternative way of valuation needs to be used in few scenarios. This concerns, for instance, Balance Sheet Valuation and Product Cost Planning, where selection/valuation variants must be checked and adapted.

#### Required and Recommended Action(s)

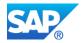

If within custom code the fields mentioned above under "Description" are evaluated for materials with price control "Standard", then this usage should be removed. One possible reaction to this change could be to use instead of the V-Price (VERPR) either the S-Price (STPRS) or the V-Price (VERPR) depending on the configured price control for the respective material.

To identify such locations, it is required to make use of the where-used functionality of transaction code SE11 and to consider other techniques like transaction code CODE\_SCANNER to find locations which SE11 cannot handle – such as dynamic programming or native SQL statements.

Finally, the report SAPRCKM\_NO\_EXCLUSIVELY\_LOCKING can be used to deactivate the statistical moving average price. This can be done for converted systems running the S/4HANA on-premise edition. In the S/4HANA cloud edition or new installs of the SAP S/4HANA on-premise edition, the statistical moving average price is disabled by default.

# 24.9 S4TWL - Performance optimizations within Material Document Processing - lock beh

Application Components: MM-IM, MM-IM-GF

Related Notes:

| Note Type       | Note Number | Note Description                                                                                                    |
|-----------------|-------------|----------------------------------------------------------------------------------------------------|
| Business Impact | 2319579     | S4TWL - Performance optimizations within<br>Material Document Processing - lock<br>behavior and stock underrun protection |

#### **Symptom**

#### 1. General

With the introduction of the new MM-IM data model there are opportunities and drawbacks. The opportunities will offer new process modes whereas the drawbacks require changes of the process behavior. Both will have effects on follow-on processes or side processes.

#### 2. Opportunities

#### 2.1 Locks to protect stock

With the introduction of the new MM-IM data model in S/4HANA OP1511 there are no UPDATE processes on the actual stock quantity fields in the material master and stock

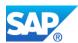

aggregate tables anymore. Instead of the UPDATEs only INSERTs into the new material document table will be done. Hence from a data base perspective there are no locks anymore on DB level. That enables - from a DB perspective - parallel execution of material document processing. Anyway, from a business perspective there are still logical locks required because

- 1. Consistency with material master data (i.e. prevent parallel change of master data attributes). This can be ensured already with a shared logical lock because with such a lock a change of material master is protected.
- 2. Defined sequence of material documents (e.g. for moving average price).
- 3. Consistency with stock quantity (check availability if negative stock is not allowed).

The consistency with master data and with stock quantity (1 + 3) is necessary in any case. The defined sequence of material documents (2) is ensured only in the case that exclusive lock is chosen in the customizing. Regarding the lock of materials to enable a consistent quantity check (lock reason 3) there are currently two different kinds of lock strategies: early exclusive quantity lock and late exclusive quantity lock.

## 2.2 Early lock strategy

In the early exclusive lock strategy, all material master data and quantities are read in an array fetch before the item processing (except for special stocks) and exclusive locks are set during the entire processing of the material document. As this implies that valid quantities are read from the buffer, this option has the best performance regarding process runtime, but on the other hand it has a worst performance regarding process throughput in scenarios with many equal material items in parallel processes.

#### 2.3 Late lock strategy

In the late exclusive lock strategy, the material master data and quantities are read also in an array fetch before the item processing but no exclusive locks are set. An exclusive lock will be set only for a short period of time during the item processing for each specific item. This exclusive lock will be converted into a shared lock after checks for stock underrun.

As the new MM-IM data model changes the old key figure model to an account model this enables a more finer granular locking for the late quantity lock case starting with S/4HANA OP1610 and CE1608. For the key figure model the locks have been set on material and plant level in S/4HANA OP1511. With the account model the locks can be set on material, plant, storage location, stock identifier, special stock identifier level (in principle what defines the stock in the new model) starting with S/4HANA OP1610 and CE1608. Hence, even in parallel processes the probability for a lock collision is rather likely. Furthermore, by changing the sequence of sub-process steps under the hood of the

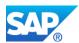

exclusive look in the late lock strategy the duration of this exclusive lock can be shortened.

With S/4HANA OP1610 and CE1608 a further option to increase throughput will be introduced. This is the option to define in the customizing that, for the late lock strategy, no exclusive lock shall be set. In this case only late shared locks will be set which really enables parallel material document processing (stock underrun checks are still possible because in this case all processes communicate their withdrawals to the lock server who in this case serves as second storage for stock changes (first storage is the DB) and the calculation operates on data from the first and the second storage).

#### 2.4. Locks on batches

Locks on batch materials will be set in the current process to protect parallel changes of the batch master. In S/4HANA OP1511 those locks will be set without any conditions, means they will be set even if the material document posting does not change any of the batch master data. Starting with S/4HANA OP1610 and CE1608, to reduce the collision rate of parallel material document postings for batch material line items those batch locks will be set only if the batch master data like production date or best before date are entered during the MM-IM document processing and these data differ from the data on the DB.

#### 3. Overcome drawbacks

With the introduction of the new MM-IM data model for S/4HANA OP1511 the material stock quantity data are not stored anymore as pre aggregated data in the old hybrid (containing material master and material actual stock quantity data) or aggregate (containing only material actual stock quantity data) tables. Instead the material stock quantity data will be calculated on-the-fly from the material document table. For applications this is transparent because the calculation of stock data as well as the determination of the material master data will be done via CDS-compatibility views which are assigned as proxy objects to those tables with hybrid or aggregate character and each fetch to the tables get redirected in the DBI layer to the assigned proxy view. According to the on-the-fly calculation, read accesses to those hybrid and aggregate tables are much slower than in Suite on HANA where the aggregated quantity changes have been stored in these tables as actual stock quantity data.

During material document processing, material data is read from the database in general in an array fetch at the beginning of the processing. A second access to the database to read material data will be done in case of the late exclusive lock during the item processing. In both cases – due to the compatibility view – the material master as well as the material stock quantity data will be read whereas in the prefetch only the master data is required and during the late exclusive lock phase only the material stock quantity data is required.

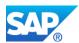

To turn the drawback of on-the-fly calculation into an advantage the following will be introduced with S/4HANA OP1610 and CE1608:

- during the prefetch phase only the material master data will be read into internal buffers by using the pure material master data views to retrieve the data from DB
- during the item processing the stock quantity data will be read in the account model from the data base, and this will be done only in case of stock decreasing processes where negative stocks are prohibited

Because it is known that HANA can process a single array fetch faster than many single fetches, the stock quantity read and stock underrun check mentioned in the last bullet point can also be done outside of the item processing. This array operation, which does also the lock operation, is executed directly in the function module MB\_CREATE\_GOODS\_MOVEMENT after the item processing therein has been finished. The decision whether the read and check operations are done during or after item processing is done at the beginning of the processing. The new BAdI BADI\_NSDM\_READ\_STOCK can be used by customers to overrule the decision.

This changes to turn the drawbacks have been done irrespective of the lock strategy. It is effective in early as well as late lock strategy.

Hence for S/4HANA OP1610 and CE1608, the adaptation done for the late lock strategy allows parallel execution of material document processes whereas the stock quantity read from DB and stock underrun check reduces the processing time of a single material document process. Overall it increases the performance of material document processing in S/4HANA OP1610 and CE1608 compared to S/4HANA OP1511 and Suite on HANA.

## 4. Permission of negative stocks

It is possible to allow on plant level negative stocks. Also on storage location level negative stocks can be permitted. And for the material itself a negative stock can be enabled. All this was possible to configure already in S/4HANA OP1511 and also in Suite on HANA. If on all 3 level the permission on negative stock has been granted then in S/4HANA OP1610 and CE1608

- 1. no locks at all will be set in the late lock strategy case.
- 2. no stock determination from the data base will be done and no stock underrun check will be executed (in both lock strategies).

Hence for such a configuration and setting of material master data the runtime and the throughput may increase further.

## 5. Business process related information

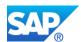

## 5.1 Modifications in the coding of Material Document Processing

As already described in the Overcome Drawback section, stock quantity data will be read and calculated only for stock decreasing processes where negative stocks are prohibited. And this will be done, if necessary, in the new account model. Hence, the actual stock quantity fields in the internal tables XMabc tables used and routed internally are always zero and cannot be used for any subsequent calculation incorporated in the material document processing. There is no option to populate these actual stock quantity fields in the internal tables XMabc tables anymore! Thus, customer coding modifications using stock quantity data from those XMabc internal tables must be adjusted. Stock change information is available

via it\_stock\_change = cl\_nsdm\_mmim\_read\_stock=>get\_instance( )>get\_stock\_change\_for\_bte( ).

## **5.2 Logistics Information System (LIS)**

LIS processing during any document processing means that document data will be prepared (transformed) into LIS structures and those data will be finally written into so called LIS information structures. Customers can enrich those data structures as well as define their own information structures. LIS processing means that the document processing time gets enlarged, increases significantly the memory footprint due to the LIS information structures and forces (at least for MM-IM) a serialized processing in case of V1 mode. Data in those LIS information structures will be used for special reporting by customers.

A forced serialization of MM-IM document processing due to active LIS and a customizing of late lock strategy to enable parallel processing for MM-IM does not make sense at all. Furthermore several LIS key figures like # of times a zero stock would be reached by a posting, cannot be determined reliable in parallel processes. Hence, active LIS and late lock mode is defined now as an inconsistent system state starting with S/4HANA OP1610 and CE1608!

Furthermode, because several fields in internal structures (exactly those stock quantity fields of the former key figure model like field LABST in the internal structure XMARD) are not populated with data anymore with the active optimization, absolut stock quantities can not be send via the INVCON0x IDOC (message type INVCON).

If an On-Premise system is configured for early lock strategy then LIS and the INVCON message type can be used. In this case the processing will be internally switched into the legacy mode. That means that none of the above described optimizations will be executed. This is necessary just because the optimized coding does not fill the internal XMabc tables with stock data in the key figure model anymore (just because in many cases stock data are not calculated at all) and the data in those internal tables are required for LIS processing and the INVCON message type.

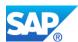

MM-IM development plans to provide step by step Virtual Data Model (VDM) views as successor for LIS. The first VDM's released with S/4HANA OP1610 and CE1608 will be for stock quantity reporting.

## **Reason and Prerequisites**

Introduction of new MM-IM data model enables improvements in lock behavior and reduction of processing time and increase of throughput.

#### **Solution**

#### **Switching the lock strategies**

The toggling between early lock and late lock strategy can be done via customizing transaction OMJI. Marking the flag "Exclusive block" means early lock strategy whereas marking "Late exclusive block" means late lock strategy. Toggling of these two lock modes is possible. The setting of "no exclusive lock" for the late lock strategy has to be done by executing program SAPRCKM\_NO\_EXCLUSIVELY\_LOCKING. This change can not be undone. For this setting please refer especially to note 2267835.

The strategy late lock/non-exclusive seems to be a good strategy if - by business means - it is ensured that goods receipt postings are always be processed before goods issue or transfer postings are done.

## LIS

LIS settings can be done by executing the customizing transaction OMO9 and LBW1 but only for application "Inventory Controlling)). LIS update processing is only possible for early lock strategy. For late lock strategies LIS has to be deactivated by setting "No updating" for all LIS info structures (in transaction OMO9 or LBW1 (application "Inventory Controlling) do a double click on an info structure; the Parameters dialog box appears and in this dialog mark "No updating"; do that for each info structure). Toggling on/off of LIS is not that easy as for the lock strategies. Toggling LIS from off to on requires the re-generation of the content of the LIS info structures.

#### Permission of negative stocks

At first the permission has to be granted on plant level. Go to SAP IMG --> Materials Management --> Inventory Management and Physical Inventory --> Plant Parameters. Here you can grant negative stocks on special stock types.

At second the permission has to be granted on storage location level. Go to SAP IMG (or use customizing transaction OMJ1) --> Materials Management --> Inventory Management and Physical Inventory --> Goods Issue / Transfer Postings --> Allow

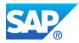

negative stocks. Here you can grant negative stocks for storage locations in a plant assigned to a valuation area.

At third the permission has to be granted for the material itself. Execute material maintenance (e.g. transaction MM02) and enter the tab "Plant data / stor. 2". Mark flag "Neg. stocks in plant"

#### **Customer modifications**

Real modification of SAP coding by customers in the area of function group MBWL or the MIGO main program SAPMM07M and its includes using stock aggregate data from the internal tables XMabc must be refactored. Implemented BAdI methods are not affected by this.

#### **Other Terms**

MM-IM; BAPI\_GOODSMVT\_CREATE; MB\_CREATE\_GOODS\_MOVEMENT; MIGO; Performance; Locks; LIS; INVCON; APO

# 24.10 S4TWL - Material Valuation Data Model Simplification in S/4HANA 1610 and Higher

Application Components: MM-IM-GF-VAL

Related Notes:

| Note Type       | Note Number | Note Description                                                                      |
|-----------------|-------------|---------------------------------------------------------------------------------------|
| Business Impact | 2337383     | S4TWL - Material Valuation Data Model<br>Simplification in S/4HANA 1610 and<br>Higher |

#### **Symptom**

You are doing an upgrade from SAP S/4HANA 1511 to SAP S/4HANA 1610. The following SAP S/4HANA Transition Worklist item is applicable in this case.

#### **Solution**

If you upgrade from SAP S/4HANA 1511 to SAP S/4HANA 1610, the Material Ledger (ML) functionalities will be changed for simplification.

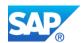

The impacts on the inventory valuation tables xBEW(H) - tables: EBEW, EBEWH, MBEWH, OBEWH, OBEWH, QBEWH, QBEWH - are described in the following:

The transactional fields LBKUM, SALK3 and VKSAL will be retrieved from the Universal Journal Entry Line Items table (ACDOCA) with on-the-fly aggregation. And the transactional field SALKV will be retrieved from the Material Ledger table.

For compatibility reasons there are Core Data Service (CDS) Views assigned as proxy objects to all those tables, ensuring that each read access to one of the mentioned tables still returns the data as before. The CDS views consist of database joins in order to retrieve both master data from the original xBEW(H) table and transactional data from Universal Journal Entry Line Items table and Material Ledger table.

Hence all customer coding, reading data from those tables, will work as before because each read access to one of the tables will get redirected in the database interface layer of NetWeaver to the assigned CDS view. Write accesses to those tables have to be adjusted if transactional fields are affected.

One impact of the simplified MM-IM Inventory Valuation data model does exist if there are customer appends on the mentioned tables. The NetWeaver redirect capability requires that the database table and the assigned proxy view are compatible in the structure with respect to the number of fields and their type. Thus, if there is an append on one of the above mentioned tables, the assigned DDL source of the CDS proxy view must be made compatible.

Another impact of the simplified inventory valuation data model is a performance decrease of database read operations on the above mentioned tables. A data fetch on one of the mentioned tables in S/4HANA is slower than in SAP ERP 6.0 due to JOIN operations and on-the-fly aggregation. Hence performance-critical customer coding may need to be adjusted to improve performance.

# 24.11 S4TWL - Goods movements without exclusive locking by material valuation

Application Components: MM-IM-GF-LOCK

Related Notes:

| Note Type       | Note Number | Note Description                                                        |
|-----------------|-------------|-------------------------------------------------------------------------|
| Business Impact | 2338387     | S4TWL - Goods movements without exclusive locking by material valuation |

#### **Symptom**

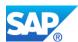

You are doing a system conversion to SAP S/4HANA, on-premise edition. The following SAP S/4HANA Transition Worklist item is applicable in this case.

#### Solution

## **Description**

One major innovation of SAP S/4HANA in the area of MM-IM is the significant increase of transactional data throughput for high volume transactions, especially goods movements. To enable this from a technical point of view, it is necessary for the application logic to avoid exclusive locking on the application layer.

Currently two different locking methods are available for goods movements:

- The first method locks all affected materials exclusively on their plant level during the entire document processing stage. This method offers the fastest document processing speed, since only a few locks need to be set and all required material data only needs to be read once for the whole process. The drawback of this method is a high lock collision probability for similar parallel postings. Moreover, this effect worsens with document size since every additional item extends the total exclusive locking duration and scope. This method is called "Exclusive block" in Customizing.
- The second method involves individual locking of material master and valuation data. Reduced exclusive locking times are used to minimize the collision probability between parallel postings. To achieve this, intended stock changes are communicated early in the process via the central enqueue server. All similar postings need to read these numbers from the enqueue server and take them into account along with the data read from the database. The drawback of this method is increased effort resulting in a longer total runtime for each document. This method is called "Late block" in Customizing.

With SAP S/4HANA 1511 a new option to increase transactional data throughput for materials with Standard price control was introduced (for anonymous stock only). This option requires deactivation of the statistical moving average price and activation of "Late block". With SAP S/4HANA 1610 this option also includes materials with Moving Average price control and all special stock types. The benefit of this option is that exclusive locking is no longer required for material valuation, which enables parallel material document processing. However, exclusive locking is still required if material master data is created or changed by a goods movement. Material master data is created by a goods movement if split valuation is used and a new batch has to be created, for instance. Changes of material master data concerns especially materials with Moving Average price control. When a goods movement changes the ratio between the stock value (SALK3) and the valuated stock quantity (LBKUM), the moving average price must be adjusted accordingly, which ultimately requires an exclusive lock until the V1 update. The quantity/value ratio is mainly changed by goods movements with an external

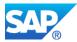

value (for example, from the purchase order). However, if the change originates due to rounding differences only, the moving average price is not adjusted anymore. In addition, exclusive locking is still required, if SAP Note 1704534 (Deactivation of delivery costs for ML update) has been implemented.

SAP S/4HANA for Oil & Gas does also benefit from the new option starting with SAP S/4HANA 1709. For previous releases of SAP S/4HANA for Oil & Gas the recommendation is to use "Exclusive block".

#### **Business Process related information**

The drawback of the new option described above is that temporary inconsistencies due to rounding differences may occur:

- Valuated stock quantity (LBKUM) = 0 and Stock Value (SALK3) <> 0
- Valuated stock quantity (LBKUM) > 0 and Stock Value (SALK3) < 0
- Valuated stock quantity (LBKUM) < 0 and Stock Value (SALK3) > 0

In addition, the same inconsistencies can occur for value-only articles with VKSAL instead of LBKUM, if SAP for Retail is used. These inconsistencies are temporary because they are usually corrected by the next goods movement. Otherwise, transaction code MR23 (Adjustment of Inventory Value) is available to correct inconsistent stock values. You can find more information about the Adjustment of Inventory Value transaction in the SAP Help Portal.

## Required and Recommended Action(s)

See SAP Note 2267835 for more information about the deactivation of statistical moving average price, which is the prerequisite to increase transactional data throughput as described above.

#### 24.12 S4TWL - CWM in SAP S/4HANA

Application Components: IS-CWM, MM-IM-GF-CWM

Related Notes:

| Note Type       | Note Number | Note Description           |
|-----------------|-------------|----------------------------|
| Business Impact | 2358928     | S4TWL - CWM in SAP S/4HANA |

## **Symptom**

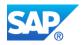

CWM is available in SAP S/4HANA On premise beginning with 1610 FPS01. CWM is not available in earlier releases of SAP S/4HANA even though technical objects are visible.

Note, that the following features will not be supported by CWM in SAP S/4HANA:

- The 'old architecture' of Industry Solution IS-CWM that was part until SAP enhancement package 3 for SAP ERP 6.0
- The category of the unit of measure for a material with value 'B' = Parallel Unit of Measure (BUoM is Valuation Unit of Measure)
- Flexible Material Prices (FMP) a small application to furthermore support the price types of the 'old architecture'

In addition to the mentioned features there are some additional changes which might have impact on customer coding related to CWM (see chapter description).

A conversion from IS-CWM to CWM in SAP S/4HANA is not available as part of SAP S/4HANA 1610.

As of SAP S/4HANA 1709, CWM is part of SAP's standard conversion tools.

#### **Solution**

## **Description**

1. No further support of CWM business function /CWM/BF ("old CWM Architecture") in SAP S/4HANA

When the CWM-solution is made available in SAP S/4HANA, the 'old architecture' of the industry solution IS-CWM (SAP ERP 6.0) will not be supported on SAP S/4HANA anymore.

The 'new architecture' of IS-CWM was introduced in SAP enhancement package 4 for SAP ERP 6.0. This 'new architecture' is harmonized with the SAP ERP standard and removes the dependencies to components Inventory Accounting (FIN-BAC-INV) and Logistics Inventory Management Engine (LIME). With SAP enhancement package 5 for SAP ERP 6.0, SAP provides migration tools (see note 1450225 - SAP CWM: Data Migration from Old to New Architecture and its attachments).

Please be aware that this migration is a project that requires preparation. SAP strongly recommends to contact the CWM Solution Management before!

Check if the business functions /CWM/BF or /CWM/CM\_1 are active in any client. Use the transaction SFW\_BROWSER and expand the subtree for Business Function Set

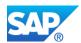

/CWM/BFS. If the business function /CWM/BF is active and you intend to move to SAP S/4HANA you have to do a migration to switch to the 'new architecture' of CWM on SAP ERP 6.0.

In case business function /CWM/CM\_1 is active you are using the 'new architecture' and no further action is needed.

#### 2. Category of Parallel Unit of Measure

In ECC 6.0 IS-CWM supports two categories of parallel unit of measure (PUoM). These are maintained in the material master, choosing the additional data tab 'Unit of measure'. The category of the unit of measure for a material with value 'B' (Parallel Unit of Measure (BUoM is Valuation Unit of Measure)) will NOT be supported in SAP S/4HANA.

CWM does NOT support the unit of measure category 'B' because of the following reasons:

- For CWM it is unnecessary to store quantities in a second unit of measure, such as category 'B', without any depending functionality.
- In SAP S/4HANA the category 'B' is reserved for Extended Warehouse Management (EWM). For EWM the category 'B' will control the usage of a PUoM only for the EWM solution in S4CORE.

You can check whether you use category 'B' with transaction SE16. Enter table 'MARM' and make sure that field /CWM/TY2TQ is on the selection screen. If done select entry 'B' for this field and execute. In case you get the message 'No table entries found for specified key' no further steps are required. If you find any materials please refer to note 2358909 for further information.

#### 3. Flexible Material Prices (FMP)

With the removal of the 'old architecture' all prices of Inventory Accounting (InvAcc) had to be shifted to standard tables. Especially the last prices for material valuation were transferred into table MBEW. But not all prices could be stored in the particular standard tables.

For compatibility reasons FMP solution was developed to cover these self-ruled price types. With S/4HANA the Flexible Material Prices is not supported.

You can check whether you use FMP with transaction SE16. Enter table '/FMP/D MP PRIC' and check if there are entries available. In case there are no entries

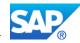

you can be sure that this module was not used in the past at all. For more information, see note: 2414624.

In case of further questions please contact the CWM Solution Management.

## 4. BOR, BAPI, IDoc and ALE changes

Business objects (BOR-objects) and its function modules are provided to connect system and solutions.

Following the strategy to bring CWM into S4CORE the decision was taken to omit CWM BOR-objects as well as their respective generated coding. To compensate standard BAPI function modules were CWM-enhanced instead:

| BOR object | BOR method       | CWM enhanced Standard BAPI     |
|------------|------------------|--------------------------------|
| BUS1001006 | SAVEDATA         | BAPI_MATERIAL_SAVEDATA         |
| BUS1001006 | SAVEREPLICA      | BAPI_MATERIAL_SAVEREPLICA      |
| BUS2015    | CONFIRMDECENTRAL | BAPI_INB_DELIVERY_CONFIRM_DEC  |
| BUS2015    | DELIVERYCHANGE   | BAPI_INB_DELIVERY_CHANGE       |
| BUS2015    | SAVEREPLICA      | BAPI_INB_DELIVERY_SAVEREPLICA  |
| BUS2017    | CREATEFROMDATA   | BAPI_GOODSMVT_CREATE           |
| LIKP       | CONFIRMDECENTRAL | BAPI_OUTB_DELIVERY_CONFIRM_DEC |
| LIKP       | DELIVERYCHANGE   | BAPI_OUTB_DELIVERY_CHANGE      |
| LIKP       | SAVEREPLICA      | BAPI_OUTB_DELIVERY_SAVEREPLICA |
| LIKP       | SPLITDECENTRAL   | BAPI_OUTB_DELIVERY_SPLIT_DEC   |

You need to check if any obsolete CWM object (Type definition or Function Module) is used by own customer coding. If any usage location is found the respective coding has to be revised and adjusted.

In case of any question please contact the CWM Solution Management.

The following CWM BOR-objects are not available in SAP S/4HANA:

| Deleted BOR object | Description        |
|--------------------|--------------------|
| /CWM/BUS06         | Standard material  |
| /CWM/BUS15         | Inbound delivery   |
| /CWM/BUS17         | Goods Movement     |
| /CWM/BUS28         | Material inventory |
| /CWM/BUS42         | REM Backflush      |
| /CWM/BUS70         | Handling unit      |
| /CWM/LIKP          | Outbound Delivery  |

(Use transaction SWO1 to inspect the Business Objects)

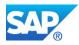

The following list of dependent objects that are not available can be used to support an investigation of own coding.

| Obsolete                  | Mathad             | Manager Time                              |
|---------------------------|--------------------|-------------------------------------------|
| Object Type<br>/CWM/BUS06 | Method<br>SAVEDATA | Message Type<br>/CWM/MATMAS BAPI          |
| /CWM/BUS06                | SAVEREPLICA        | /CWM/MATMAS_BAPI<br>/CWM/MATMAS_MASS_BAPI |
| /CWM/BUS15                |                    | /CWM/SHP IBDLV CONFIRM DEC                |
|                           | CONFIRMDECENTRAL   |                                           |
| /CWM/BUS15                | DELIVERYCHANGE     | /CWM/SHP_IBDLV_CHANGE                     |
| /CWM/BUS15                | SAVEREPLICA        | /CWM/SHP_IBDLV_SAVE_REPLICA               |
| /CWM/BUS17                | CREATEFROMDATA     | /CWM/MBGMCR                               |
| /CWM/LIKP                 | CONFIRMDECENTRAL   | /CWM/SHP_OBDLV_CONFIRM_DEC                |
| /CWM/LIKP                 | DELIVERYCHANGE     | /CWM/SHP_OBDLV_CHANGE                     |
| /CWM/LIKP                 | SAVEREPLICA        | /CWM/SHP_OBDLV_SAVE_REPLICA               |
| /CWM/LIKP                 | SPLITDECENTRAL     | /CWM/SHP_OBDLV_SPLIT_DECENTRAL            |
| Obsolete                  | BA attack          | IDOO Torre                                |
| Object Type               | Method             | IDOC Type                                 |
| /CWM/BUS06                | SAVEDATA           | /CWM/MATMAS_BAPI01                        |
| /CWM/BUS06                | SAVEREPLICA        | /CWM/MATMAS_MASS_BAPI01                   |
| /CWM/BUS15                | CONFIRMDECENTRAL   | /CWM/SHP_IBDLV_CONFIRM_DEC01              |
| /CWM/BUS15                | DELIVERYCHANGE     | /CWM/SHP_IBDLV_CHANGE01                   |
| /CWM/BUS15                | SAVEREPLICA        | /CWM/SHP_IBDLV_SAVE_REPLICA01             |
| /CWM/BUS17                | CREATEFROMDATA     | /CWM/MBGMCR01                             |
| /CWM/LIKP                 | CONFIRMDECENTRAL   | /CWM/SHP_OBDLV_CONFIRM_DEC01              |
| /CWM/LIKP                 | DELIVERYCHANGE     | /CWM/SHP_OBDLV_CHANGE01                   |
| /CWM/LIKP                 | SAVEREPLICA        | /CWM/SHP_OBDLV_SAVE_REPLICA01             |
| /CWM/LIKP                 | SPLITDECENTRAL     | /CWM/SHP_OBDLV_SPLIT_DECENTR01            |
| Obsolete                  |                    |                                           |
| Object Type               | Method             | Function module for outbound ALE          |
| /CWM/BUS06                | SAVEDATA           | /CWM/ALE_MATERIAL_SAVEDATA                |
| /CWM/BUS06                | SAVEREPLICA        | /CWM/ALE_MATERIAL_SAVEREPLICA             |
| /CWM/BUS15                | CONFIRMDECENTRAL   | /CWM/ALE_INB_DELVRY_CONFIRMDEC            |
| /CWM/BUS15                | DELIVERYCHANGE     | /CWM/ALE_INB_DELVRY_CHANGE                |
| /CWM/BUS15                | SAVEREPLICA        | /CWM/ALE_INB_DELVRY_SAVEREPL              |
| /CWM/BUS17                | CREATEFROMDATA     | /CWM/ALE_GOODSMVT_CREATE                  |
| /CWM/LIKP                 | CONFIRMDECENTRAL   | /CWM/ALE_OUT_DELVRY_CONFIRMDEC            |
| /CWM/LIKP                 | DELIVERYCHANGE     | /CWM/ALE_OUT_DELVRY_CHANGE                |
| /CWM/LIKP                 | SAVEREPLICA        | /CWM/ALE_OUT_DELVRY_SAVEREPL              |
| /CWM/LIKP                 | SPLITDECENTRAL     | /CWM/ALE_OUT_DELVRY_SPLIT_DEC             |
| Obsolete                  |                    |                                           |
| Object Type               | Method             | Function module for inbound ALE           |
| /CWM/BUS06                | SAVEDATA           | /CWM/IDOC_INPUT_MATMAS_BAPI               |
| /CWM/BUS06                | SAVEREPLICA        | /CWM/IDOC_INPUT_MATMAS_MASS_BA            |
| /CWM/BUS15                | CONFIRMDECENTRAL   | /CWM/IDOC_INPUT_SHP_IBDLV_CONF            |
| /CWM/BUS15                | DELIVERYCHANGE     | /CWM/IDOC_INPUT_SHP_IBDLV_CHAN            |
| /CWM/BUS15                | SAVEREPLICA        | /CWM/IDOC_INPUT_SHP_IBDLV_SAVE            |
| /CWM/BUS17                | CREATEFROMDATA     | /CWM/IDOC_INPUT_MBGMCR                    |
| /CWM/LIKP                 | CONFIRMDECENTRAL   | /CWM/IDOC_INPUT_SHP_OBDLV_CONF            |

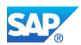

| /CWM/LIKP   | DELIVERYCHANGE   | /CWM/IDOC_INPUT_SHP_OBDLV_CHAN |
|-------------|------------------|--------------------------------|
| /CWM/LIKP   | SAVEREPLICA      | /CWM/IDOC_INPUT_SHP_OBDLV_SAVE |
| /CWM/LIKP   | SPLITDECENTRAL   | /CWM/IDOC_INPUT_SHP_OBDLV_SPLT |
| Obsolete    |                  |                                |
| Object Type | Method           | IS-CWM Segment                 |
| /CWM/BUS06  | SAVEDATA         | /CWM/E1BP_MBEW                 |
|             |                  | /CWM/E1BP_MBEWX                |
|             |                  | /CWM/E1BP_MATRETURN2           |
|             |                  | /CWM/E1BP_MARM                 |
|             |                  | /CWM/E1BP_MARMX                |
| /CWM/BUS06  | SAVEREPLICA      | /CWM/E1BPE1MBEW                |
|             |                  | /CWM/E1BPE1MBEWX               |
|             |                  | /CWM/E1MATMAS_MASS_BAPI        |
|             |                  | /CWM/E1BPE1MARM                |
|             |                  | /CWM/E1BPE1MARMX               |
| /CWM/BUS15  | CONFIRMDECENTRAL |                                |
| /CWM/BUS15  | DELIVERYCHANGE   | /CWM/E1SHP_IBDLV_CHANGE        |
| /CWM/BUS15  | SAVEREPLICA      | /CWM/E1SHP_IBDLV_SAVE_REPLI    |
| /CWM/BUS17  | CREATEFROMDATA   |                                |
| /CWM/LIKP   | CONFIRMDECENTRAL | /CWM/E1SHP_OBDLV_CONFIRM_DE    |
| /CWM/LIKP   | DELIVERYCHANGE   | /CWM/E1SHP_OBDLV_CHANGE        |
| /CWM/LIKP   | SAVEREPLICA      | /CWM/E1SHP_OBDLV_SAVE_REPLI    |
| /CWM/LIKP   | SPLITDECENTRAL   | /CWM/E1SHP_OBDLV_SPLIT_DECE    |

(Use transaction BDBG to inspect Message types, IDoc types, Segments and Function Modules for ALE.)

## 5. Screen Sequences CW and CE for Material Master

Screen sequences 'CW' and 'CE' for Material Master are not delivered as part of CWM in S/4HANA. Although existing sequences can be migrated to S/4HANA they are no longer supported by SAP and should be replaced by standard sequences.

In IS-CWM special Screen sequences were delivered to integrate required CW information in the material master:

- CW (Catch Weight Management)
- CE (CWM with EWM Views)

These Screen Sequences CW and CE are not necessary in S/4HANA because the CW related information is integrated in the standard screen sequence '21'.

In the unlikely case that a customer had defined additional screens these customer entries have to be integrated in the used standard '21'.

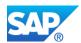

Please use transaction OMT3B to review the definitions.

Please use transaction OMT3E to review the Screen sequence control.

Please use transaction OMT3U to review 'Organizational levels'.

#### 6. Removal of attributes within CWM

There are some table attributes which are (or will be) no longer supported in a CWM activated solution.

If one of the objects in the following list is used within customer coding, it has to be adjusted to ensure a correct system behavior.

- Tolerance Group: use field 'CWQTOLGR' of table MARA instead of '/CWM/TOLGR'
  - CWM and EWM use the same tolerance group values. Different semantic tolerance checks for CWM and EWM have to be harmonized.
- Category/Type of a Unit of Measure: use field 'TY2TQ' of table MARM instead of '/CWM/TY2TQ'
- In IS-CWM, **KZWSM** of table MARA and KZWSO of table MARM was set to 'B' for all CW materials. In S/4HANA this flag will not be set by CWM. For CW material, its content will be set according to the settings of Active Ingredient Management in the same way as for standard materials.

#### 7. Removal of BAdI-Definitions

The following listed Business Add-In (BAdI) are no longer available in S/4HANA. Any related customer implementation is obsolete and can also be removed.

- /CWM/TOLERANCE\_GROUP (Tolerance Group)
- /CWM/DEFAULT\_STOCK\_O (Conversion of the BUoM or the PUoM to an alternative UoM)
- /CWM/DEFAULT\_MIGO (Allows the entry quantity, the parallel entry quantity and the entry units of measure to be proposed for catch weight materials in transaction MIGO)

#### **Other Terms**

CWM, IS-CWM, S/4HANA, Simplification List, FMP, Flexible Material Prices, BOR, BAPI, IDOC, ALE, BAdI, Screen Sequence

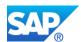

## 25. Logistics – PLM

## 25.1 S4TWL - Engineering Desktop (EDesk)

Application Components: PLM-WUI-APP-EDK

Related Notes:

| Note Type       | Note Number | Note Description                    |
|-----------------|-------------|-------------------------------------|
| Business Impact | 2267868     | S4TWL - Engineering Desktop (EDesk) |

## **Symptom**

You are doing a system conversion to SAP S/4HANA, on-premise edition. The following SAP S/4HANA Transition Worklist item is applicable in this case.

#### Solution

## **Description**

With SAP S/4HANA, on-premise edition 1511 the EDesk functionality within SAP Product Lifecycle Management (SAP PLM) application is not available. As successor functionality for CAD integration requirements, customers can use SAP Engineering Control Center for SAP S/4HANA, on-premise edition.

For more information see SAP Note: 2234028

#### **Business Process related information**

Customers will not be able to store CAD files directly in SAP DMS. Downstream processes like Visual Enterprise Function will be restricted. Customer might use alternative solution SAP Engineering Center, planned for further S/4HANA release.

Process for CAD-Data Management (derive BOM, store drawings, generation/consumption of viewable) cannot be implemented.

| Transaction not available | EDESK_CUS, EDESK_IPPE |
|---------------------------|-----------------------|
| in SAP S/4HANA on-        |                       |
| premise edition 1511      |                       |

#### **Required and Recommended Action(s)**

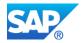

Customers can move to SAP Engineering Control Center for SAP S/4HANA.

#### **Custom Code related information**

EDESK is not a "reuse" component. EDESK is rather an application with hooked in BAdis and custom code. If the CDESK-Application is not available, no BAdis are executed and therefore custom code is not executed.

## 25.2 S4TWL - DMS - STEP Support

Application Components: LO-PDM-GF

Related Notes:

| Note Type       | Note Number    | Note Description           |
|-----------------|----------------|----------------------------|
| Business Impact | <u>2267870</u> | S4TWL - DMS - STEP Support |

## **Symptom**

You are doing a system conversion to SAP S/4HANA, on-premise edition. The following SAP S/4HANA Transition Worklist item is applicable in this case.

#### **Solution**

#### **Description**

With SAP S/4HANA, on-premise edition 1511 the STEP support within SAP Product Lifecycle Management (SAP PLM) is not available. Standard for exchanging Product Model data is not available in SAP S/4HANA, on-premise edition 1511.

#### **Business Process related information**

STEP is used for export Product Model data in format like XML. But this is not used by many customers due to changing standard for exchanging the data.

No influence on business process expected and Product Model data can still be extracted using various custom methods.

| Transaction not available in SAP S/4HANA on- | STEP10, STEP20 |
|----------------------------------------------|----------------|
| premise edition 1511                         |                |
|                                              |                |

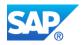

## Required and Recommended Action(s)

Check if there is any scenario which is using STEP and use alternative methods to exchange the data.

## **Related SAP Notes**

| Custom Code related information SAP Note: 2216258 |
|---------------------------------------------------|
|---------------------------------------------------|

## 25.3 S4TWL - DMS Documents@WEB

Application Components: CA-DMS

Related Notes:

| Note Type       | Note Number    | Note Description          |
|-----------------|----------------|---------------------------|
| Business Impact | <u>2267871</u> | S4TWL - DMS Documents@WEB |

## **Symptom**

You are doing a system conversion to SAP S/4HANA, on-premise edition. The following SAP S/4HANA Transition Worklist item is applicable in this case.

#### **Solution**

## **Description**

With SAP S/4HANA, on-premise edition 1511 <u>Documents@web</u> is not available.

Documents @ Web transactions like CVW\* are not available in SAP S/4HANA, on-premise edition 1511. This is obsolete now and PLM WUI can be used for the same

## **Business Process related information**

Use PLM WUI.

| Transaction not available | CVW* |
|---------------------------|------|
| in SAP S/4HANA on-        |      |
| premise edition 1511      |      |

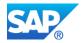

## Required and Recommended Action(s)

Check if Web Document is used anywhere. Use PLM WUI or FIORI tiles for CV transactions.

#### **Related SAP Notes**

## 25.4 S4TWL - Variant Configuration

Application Components: LO-VC

Related Notes:

| Note Type       | Note Number    | Note Description              |
|-----------------|----------------|-------------------------------|
| Business Impact | <u>2267873</u> | S4TWL - Variant Configuration |

## **Symptom**

You are doing a system conversion to SAP S/4HANA, on-premise edition. The following SAP S/4HANA Transition Worklist item is applicable in this case.

#### **Solution**

#### **Business Value**

In SAP S/4HANA processes are simplified by switching off obsolete and redundant functionality related to variant configuration. It is not possible anymore to maintain the "Classification as selection condition" in the bill of material. Furthermore, the usage of actions has been disabled.

Thereby, customers can benefit from the following:

- The modelling will be simpler.
- The error rate is reduced and the consistency of models will increase.
- Follow-up processes such as Material Requirements Planning (MRP) Live can be accelerated.

## **Description**

The following functionality is disabled in SAP S/4HANA, On Premise 1511:

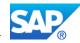

- Object dependencies of type actions have been documented as obsolete. Creation
  of object dependencies of type actions isn't possible anymore (e.g. transaction
  CU01). Configuration models containing actions are still supported and behave
  like before, but new actions can't be created.
- It's not possible to maintain "Classification as Selection Condition" in Material BOM items anymore (e.g. transactions CS01, CS02). If in Material BOM items classes as selection condition are already maintained, the BOM explosion will work as before. But it's not allowed to use "Classification as Selection Condition" for BOM items, where it wasn't used before.
- Transactions have been removed (see list below)

#### **Business Process related information**

- Object dependencies of type procedures should be used instead of type actions.
   It's recommended to substitute existing actions by procedures in the configuration models.
- Class nodes should be used in Material BOM items instead of "Classification as selection condition". It's recommended to make this substitution also in existing material BOMs.

| Transaction not available | CU51E -> Included in CU51    |
|---------------------------|------------------------------|
| in SAP S/4HANA on-        | CU52 -> Included in CU51     |
| premise edition 1511      | CU52E -> Included in CU51    |
|                           | CU55 -> Obsolete             |
|                           | CU80 -> Use PMEVC instead    |
|                           | CUMODEL -> Use PMEVC instead |

#### **Required and Recommended Action(s)**

If you use **actions** in VC models, no action needs to be taken for existing models. For new models, however, we recommend using the concept involving procedures and contraints. We also recommend remodeling existing models to be prepared for future innovations.

If you use "Classification as a selection condition," no action is required for existing models. For new models we recommend setting up selection conditions in BOMs by class nodes.

## **Related SAP Notes**

| Custom Code related information | SAP Notes: 2210904, 2214906  |
|---------------------------------|------------------------------|
| Custom Code related information | DIM 110tes. 2210701, 2211700 |

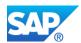

## 25.5 S4TWL - Classification

Application Components: CA-CL

Related Notes:

| Note Type       | Note Number    | Note Description       |
|-----------------|----------------|------------------------|
| Business Impact | <u>2267878</u> | S4TWL - Classification |

## **Symptom**

You are doing a system conversion to SAP S/4HANA, on-premise edition. The following SAP S/4HANA Transition Worklist item is applicable in this case.

#### **Solution**

With SAP S/4HANA, on-premise edition 1511 transactions of the Classification are renovated so that transactions may have changed functionality or may be completely removed within SAP Product Lifecycle Management (SAP PLM).

- User Defined Data Type (031) for characteristics has been removed.
- Rename Characteristic functionality has been disabled.
- Parameter Effectivity has been hidden.
- Due to security reasons batch import has been limited and batch import is possible only from presentation server.

#### **Business Process related information**

Parameter Effectivity has been hidden for classification in the SAP S/4HANA, onpremise edition 1511 shipment. As an alternative solution, Variant Configuration shall be used with object based dependencies.

For batch input and direct input, use SAP S/4HANA Migration Cockpit.

| Transaction not available since SAP S/4HANA on-premise edition 1511 |                             | Available alternative transactions and reports |                                   |
|---------------------------------------------------------------------|-----------------------------|------------------------------------------------|-----------------------------------|
| CL20                                                                | Assign Object to Classes    | CL20N                                          | Assign Object to Classes          |
| CL22                                                                | Allocate Class to Classes   | CL22N                                          | Assign Class to Superior Classes  |
| CL24                                                                | Assign Objects to One Class | CL24N                                          | Assign Objects / Classes to Class |
| CL6E                                                                | Copy DIN Standard           | -                                              |                                   |

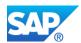

| CL6F             | Copy DIN Characteristic Data                         | -                |                                                      |
|------------------|------------------------------------------------------|------------------|------------------------------------------------------|
| CL6G             | Create Material w. DIN Char. Data                    | -                |                                                      |
| CL6R             | Direct Input for Classes                             | -                |                                                      |
| CLB1             | Batch Input for Classification                       | -                |                                                      |
| CLB2             | Direct Input for Classification                      | -                |                                                      |
| CLB3             | Display Classification File                          | -                |                                                      |
| GENC             | Generate Source Code                                 | -                |                                                      |
| O021             | Class Data Transfer                                  | -                |                                                      |
| O023             | Display Class Maintenance Data File                  | -                |                                                      |
| O024             | Transfer Class Data: Direct Input                    | -                |                                                      |
| CLNA<br>Characte | Namespace f. Classes /                               | -                |                                                      |
| CT01             | Create Characteristic                                | CT04             | Characteristics                                      |
| CT02             | Change Characteristic                                | CT04             | Characteristics                                      |
| CT03             | Display Characteristic                               | CT04             | Characteristics                                      |
| CT05             | Create Characteristic                                | CT04             | Characteristics                                      |
| CT06             | Display Characteristic                               | CT04             | Characteristics                                      |
| CT11<br>Characte | Where-Used List for Characteristics / eristic Values | CT12<br>Characte | Where-Used List for Characteristics / eristic Values |
| CT21             | Batch Input for Characteristics                      | -                |                                                      |
| CT22             | Maint. Seq. File for Characteristics                 | -                |                                                      |
| CT23             | Display Chars for Change Number                      | CC04             | Product Structure Browser                            |
| CT24             | Display Change Numbers Used                          | CC04             | Product Structure Browser                            |
| CT25             | Where-Used List of Chars in Deps                     | -                |                                                      |
| СТСР             | Copy C tables for characteristics                    | -                |                                                      |
|                  |                                                      | -                |                                                      |

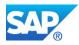

| CL2A | Classification Status           | CL6BN            | Object List                       |
|------|---------------------------------|------------------|-----------------------------------|
| CL6B | Object List                     | -                |                                   |
| CL6D | Classes Without Superior Class  | _                |                                   |
| CL6M | Delete Class (with Assignments) | -                |                                   |
| CL6O | Plus-Minus Object Display       | O1CL             | Class Types                       |
| CL2B | Class Types                     | CL6AN            | Class List                        |
| CL6A | Class List                      | CC04             | Product Structure Browser         |
| CL6Q | Where-Used List for Classes     | _                |                                   |
| CL6T | Copy Text for Classes           | -                |                                   |
| CLCP | Copy Classification C Tables    | CL20N            | Assign Object to Classes          |
| CL21 | Display Object in Classes       | CL22N            | Assign Class to Superior Classes  |
| CL23 | Display Class for Classes       | CL24N            | Assign Objects / Classes to Class |
| CL25 | Display Objects in Class        | MASS<br>BUS1003) | Mass Maintenance (Object Type:    |
| CL26 | Mass Release of Assignments     | CL30N            | Find Objects in Classes           |
| CL30 | Find Objects in Classes         | OLJUN            | i iliu Objecto III Olasses        |

| 0200     | Tima Objecte iii Olae | ,,,,,,,,,,,,,,,,,,,,,,,,,,,,,,,,,,,,,,, |
|----------|-----------------------|-----------------------------------------|
| Accessil | ble via Customizin    | ng                                      |
| O005     | C CL Characterist     | tic Default Settings                    |
| S_ABA_   | _72000139             |                                         |
| S_ABA_   | _72000140             |                                         |
| S_ALR_   | _87003718             | IMG Activity: SIMG_CFMENUO00001CL       |
| S_ALR_   | _87003725             | IMG Activity: SIMG_CFMENUO0000008       |
| S_ALR_   | _87003732             | IMG Activity: SIMG_CFMENUO0000016       |
| S_ALR_   | _87003741             | IMG Activity: SIMG_CFMENUO0000002       |
| S_ALR_   | _87003752             | IMG Activity: SIMG_CFMENUO000SMOD       |
|          |                       |                                         |

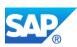

| S_ALR_87003765 | IMG Activity: SIMG_CFMENUO000MERK |
|----------------|-----------------------------------|
| S_ALR_87003777 | IMG Activity: SIMG_CFMENUO000KLAS |
| S_ALR_87003789 | IMG Activity: SIMG_CFMENUO0002239 |
| S_ALR_87003802 | IMG Activity: SIMG_CFMENUO000012A |
| S_ALR_87003812 | IMG Activity: SIMG_CFMENUO0000003 |
| S_ALR_87003831 | IMG Activity: SIMG_CFMENUO0000005 |
| S_ALR_87003842 | IMG Activity: SIMG_CFMENUO0000004 |
| S_ALR_87003852 | IMG Activity: SIMG_CFMENUO0000017 |
| S_ALR_87003863 | IMG Activity: SIMG_CFMENUO0000006 |
| S_ALR_87009587 |                                   |
| S_AX6_42000002 | IMG Activity: BWCLBW_CTBW         |
| S_S6B_86000002 | IMG Activity: CTWUL_LOCDEP        |
| S_S6B_86000003 | IMG Activity: CTWUL_LOCDEP        |
| S_S6B_86000004 |                                   |
| S_S6B_86000005 |                                   |
| S_S6B_86000006 |                                   |
| S_ABA_72000141 |                                   |
| S_ALR_87009588 |                                   |
| S_ALR_87011758 |                                   |

## Required and Recommended Action(s)

No special actions required.

## **Related SAP Notes**

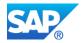

| - 1 |                                 |                  |
|-----|---------------------------------|------------------|
|     | Custom Code related information | SAP note:2213569 |
|     |                                 | No               |

## 25.6 S4TWL - IPPE-BOM Converter

Application Components: PLM-PPM-PDN

Related Notes:

| Note Type       | Note Number    | Note Description           |
|-----------------|----------------|----------------------------|
| Business Impact | <u>2267879</u> | S4TWL - IPPE-BOM Converter |

#### **Symptom**

You are doing a system conversion to SAP S/4HANA, on-premise edition. The following SAP S/4HANA Transition Worklist item is applicable in this case.

#### **Solution**

## **Description**

With SAP S/4HANA, on-premise edition 1511 the IPPE-BOM Converter within SAP Product Lifecycle Management (SAP PLM) is not available. Customers using this functionality might consider using Product Structure Management and Product Structure Synchronization instead of iPPE and BOM Converter. Please observe that iPPE and PSM are two separate applications and a migration might be necessary.

## **Business Process related information**

iPPE CMP structures cannot be converted to classic BOMs anymore.

Transfer of iPPE to BOM

| Transaction not available | PPECS |
|---------------------------|-------|
| in SAP S/4HANA on-        |       |
| premise edition 1511      |       |

## Required and Recommended Action(s)

Customers using this functionality should evaluate if Product Structure Management and Product Structure Synchronization fit their needs.

#### **Related SAP Notes**

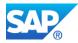

Custom Code related information SAP Note: 2226275

## 25.7 S4TWL - BOM, Routing, Production Version

Application Components: LO-MD-BOM

Related Notes:

| Note Type       | Note Number | Note Description                 |
|-----------------|-------------|----------------------------------|
| Business Impact | 2267880     | S4TWL - BOM, Routing, Production |
|                 |             | Version                          |

## **Symptom**

You are doing a system conversion to SAP S/4HANA, on-premise edition. The following SAP S/4HANA Transition Worklist item is applicable in this case.

## **Reason and Prerequisites**

Production versions are mandatory in S/4HANA. MRP, planned order creation, and production order creation only find a BOM and routing alternative if a production version is maintained for the BOM and routing alternative.

#### **Business Value**

- Production versions allow to define which BOM alternative goes together with which routing alternative
- Mandatory production versions make MRP sourcing simpler. There is only one option to determine BOM and routing alternatives for a manufactured material
- There is no need to control MRP sourcing with additional control indicators like the selection method MARC-ALTSL in the material master
- Production versions are mandatory in PP/DS. PP/DS is an integral part of S/4HANA. Mandatory production versions make sourcing in MRP and PP/DS more similar
- Sourcing for manufactured and for purchased parts is more similar. In S/4HANA production versions are the source of supply for manufactured materials.
   Purchasing info records, contracts, and delivery schedules are the possible sources of supply for purchased parts. Every possible source of supply has temporal validity, lotsize interval, and a status, which blocks using the source of supply in MRP, but not in manual sourcing.

#### **Solution**

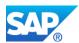

## **Description**

With SAP S/4HANA, on-premise edition 1511, the functional relation between Bill of Material (BOM), Routing and Production Version has changed. It is now mandatory for Manufacturing BOMs to maintain the product version for correct BOM explosion. Production versions can automatically be created for BOMs using report *Product Version Migration for BOM* (report CS\_BOM\_PRODVER\_MIGRATION). Production versions can automatically be created for BOMs and routings using report *Program for production version migration for BOM determination* (report CS\_BOM\_PRODVER\_MIGRATION02).

The customizing that determines the items valid for BOM explosion now has the default value '2' (Version with latest valid-from date). This customizing is available in *Define Modification Parameters* under *Production -> Basic Data -> Bill of Material -> Control Data for Bills of Material*.

## **Required and Recommended Action(s)**

It is recommended to migrate BOMs, for which there is no corresponding routing using report CS\_BOM\_PRODVER\_MIGRATION. It is recommended to migrate BOMs, for which there exist corresponding routings using report CS\_BOM\_PRODVER\_MIGRATION02.

#### **Related SAP Notes**

| Custom Code related information SAP Notes: 2215061, 2215123 |
|-------------------------------------------------------------|
|-------------------------------------------------------------|

#### **Other Terms**

Production version,

## 25.8 S4TWL - SAP PLM Recipe Development

Application Components: PLM-WUI-RCP-SPE, PLM-WUI-RCP-LBL, PLM-WUI-RCP-RCP

Related Notes:

| Note Type       | Note Number | Note Description                   |
|-----------------|-------------|------------------------------------|
| Business Impact | 2267893     | S4TWL - SAP PLM Recipe Development |

## **Symptom**

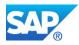

You are doing a system conversion to SAP S/4HANA, on-premise edition. The following SAP S/4HANA Transition Worklist item is applicable in this case.

## **Reason and Prerequisites**

Fast Entry screen and Compliance with Expert server not supported on S/4 HANA

#### Solution

#### Description

With SAP S/4HANA, on-premise edition 1511 following functional changes were done:

- 1) Maintenance a specification using the Fast Entry Screen is not available.
- 2) The compliance check functionality will the ABAP based implementation and will not support and will not need the EH&S Expert Server

#### **Business Process related information**

Fast Entry Screen: This tool cannot be used.

Compliance check without expert server: the current functionality is limited to use without expert server, which means a narrower functionality. No influence on Business Processes expected. Users shall use the already available maintenance for the specification.

#### **Related SAP Notes**

| Custom Code related information | SAP Note: 2212999 |  |
|---------------------------------|-------------------|--|
|---------------------------------|-------------------|--|

## **How to Determine Relevancy**

 Compliance Check with the Expert Server is used if entries exist in DB Table EHSBC\_RC\_PARA (check with SE16)

## **Other Terms**

PLM, Recipe Development, Fast Entry Screen, Compliance, Expert Server

## 25.9 S4TWL - Engineering Change Management ECR/ECO

Application Components: LO-ECH, PLM-WUI-OBJ-ECN, CA-GTF-ECM

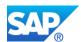

#### Related Notes:

| Note Type       | Note Number | Note Description                      |
|-----------------|-------------|---------------------------------------|
| Business Impact | 2267918     | S4TWL - Engineering Change Management |
|                 |             | ECR/ECO                               |

## **Symptom**

You are doing a system conversion to SAP S/4HANA. The following SAP S/4HANA Transition Worklist item is applicable in this case.

#### **Reason and Prerequisites**

The Engineering Change Request / Engineering Change Order functionality is no more available with SAP S/4HANA.

#### **Solution**

#### **Description**

With SAP S/4HANA the current the Engineering Change Request / Engineering Change Order functionality within SAP Product Lifecycle Management (SAP PLM) is not available anymore. It is recommended for new customers to use Change Record instead for tracking, approving and facilitating (change management) purposes. Alternatively Engineering Record (only available on Web UI as part of the <a href="compatibility">compatibility</a> package) could be assessed.

#### **Business Process related information**

Managing (tracking, approving and facilitating) changes will still be possible. The Change Record / Engineering Record shall be used for this.

The change number will serve to identify the explicit changes and the Change Record / Engineering Record is to be used to manage the whole process. The approval process, the objects to be changed will all be part of the Engineering Record, while the change number will solely be used to facilitate the changes after approval has been given.

| Transaction not available | CC31 - Create Change Request                |  |
|---------------------------|---------------------------------------------|--|
| in SAP S/4HANA on-        | CC32 - Change Change Request                |  |
| premise edition 1511      | CC33 - Display Change Request               |  |
|                           | CC62 - Conversion of change packages        |  |
|                           | OS72 - ECH: Workflow for ECR/ECO            |  |
|                           | OS73 - ECH: Workflow for Object Mgmt Record |  |

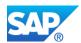

## Required and Recommended Action(s)

Existing and running Change Requests and Change Orders should be finished before system upgrade is facilitated as working with these type of object will not be possible in S/4HANA. Additional settings will be required in the system for the Customer to use the Change Record / Engineering Record. Set up Change Record / Engineering Record (Types, status network, BRF+) and Process Route (Activities, services, process route templates, BRF+) for tracking, approving and facilitating business object related changes.

## **How to Determine Relevancy**

- The Engineering Change Request / Engineering Change Order functionality is used if entries exist in DB Table AENR where the CCART field is filed (check with SE16)
- Use ST03N (on the production system, if possible) to check transaction profile of the complete last month, whether the following transactions have been used: CC31, CC32, CC33, CC62, OS72, OS73

#### **Other Terms**

Change Number, Change Master, Change Management, Engineering Change Request, Engineergin Change Order, ECR, ECO

# 25.10 S4TWL - Enterprise Search in SAP Product Lifecycle Management (SAP PLM)

Application Components: PLM-WUI-APP-SEA

Related Notes:

| Note Type       | Note Number    | Note Description          |
|-----------------|----------------|---------------------------|
| Business Impact | <u>2267836</u> | S4TWL - Enterprise Search |

## **Symptom**

You are doing a system conversion to SAP S/4HANA, on-premise edition. The following SAP S/4HANA Transition Worklist item is applicable in this case.

#### **Reason and Prerequisites**

PLM Enterprise Search models will not work after an upgrade to S/4HANA.

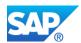

#### **Solution**

## **Description**

With SAP S/4HANA, on-premise edition 1511 the Enterprise Search models are now replication free search models (using HANA DB tables instead) within SAP Product Lifecycle Management (SAP PLM).

#### **Business Process related information**

With the new solution the following searches are not available in SAP S/4HANA on-premise 1511 release:

- Document search with linked documents
- Document search with attached document content
- Synchronization BOM to BOM search with assigned MBOMs
- Synchronization PSM to BOM search with source PSM Structure and target MBOMs
- MBOM, Recipe and PSM search with assigned classification data
- MBOM, Recipe and PSM search with assigned document data
- Specification and PSM search with status data
- Label search with recipe data origin
- Recipe search with formula item quantity
- Search for any object with IDs without leading zeroes

With the SAP S/4HANA op-premise 1610 release the following searches are still not available:

- Document search with attached document content
- Recipe search with formula item quantity
- Search for any object with IDs without leading zeroes

With the SAP S/4HANA op-premise 1709 release the following searches are still not available:

- Recipe search with formula item quantity
- Search for any object with IDs without leading zeroes

## Required and Recommended Action(s)

| Customizing and Custom Code related | SAP Note: 2217234 |
|-------------------------------------|-------------------|
| information                         |                   |

#### **How to Determine Relevancy**

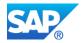

- Navigate to the PLM Search customizing: Product Lifecycle Management (PLM) -> PLM Web User Interface -> PLM Web Applications -> PLM Search -> Define Settings for PLM Search
- 2. Check if any of the following columns contains entries referring to a custom search model or a class that resides in the customer namespace:
  - 1. Object Type of Service
  - 2. Result Class Name
  - 3. Key Conv. Class Name
  - 4. Configuration ID

#### **Other Terms**

PLM, Enterprise Search

## 25.11 S4TWL - Engineering Change Management Change Sequence Graph

Application Components: LO-ECH

Related Notes:

| Note Type       | Note Number | Note Description                      |
|-----------------|-------------|---------------------------------------|
| Business Impact | 2267920     | S4TWL - Engineering Change Management |
|                 |             | Change Sequence Graph                 |

## **Symptom**

You are doing a system conversion to SAP S/4HANA. The following SAP S/4HANA Transition Worklist item is applicable in this case.

## **Reason and Prerequisites**

Transactions related to Change Sequence Graph are not available in SAP S/4HANA anymore.

#### **Solution**

#### **Description**

With SAP S/4HANA the current Change Sequence Graph functionality within SAP Product Lifecycle Management (SAP PLM) is not available anymore.

#### **Business Process related information**

No influence on business processes expected.

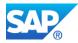

| Transaction not available | CCSEQ_CSGUPD - Update Change Sequence Graph |
|---------------------------|---------------------------------------------|
| in SAP S/4HANA on-        | CCSEQ_CUST - Activate Change Sequence Graph |
| premise edition 1511      | CCSEQ_CYCLE - Display Cycles                |

## Required and Recommended Action(s)

None

## **How to Determine Relevancy**

• Change Sequence Graph is used if entries exist in DB Tables ENODE or EDGE (check with SE16)

#### **Other Terms**

Change Sequence Graph, Engineering Change Management

## 25.12 S4TWL - Engineering Workbench

Application Components: LO-EWB

Related Notes:

| Note Type       | Note Number | Note Description              |
|-----------------|-------------|-------------------------------|
| Business Impact | 2267943     | S4TWL - Engineering Workbench |

## **Symptom**

You are doing a system conversion to SAP S/4HANA, on-premise edition. The following SAP S/4HANA Transition Worklist item is applicable in this case.

## **Reason and Prerequisites**

Upgrade to S/4 HANA

#### Solution

## **Description**

With SAP S/4HANA, on-premise edition 1511 the Engineering Workbench is not the target architecture and will not receive any further updates(EWB Functionality in SAP S4HANA on-premise edition 1511 is not considered as future technology. Functional

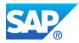

equivalent is provided by the visual manufacturing planner, see also the Business Process related information).

#### **Business Process related information**

It is suggested to use alternative UIs, e.g. SAP Fiori App for Maintain Bill of Material, Visual Manufacturing Planner for Creating Manufacturing BOMS from EBOMs and also doing component allocation to routings.

| Transaction not available | CEWB (affected but not removed) |
|---------------------------|---------------------------------|
| in SAP S/4HANA on-        |                                 |
| premise edition 1511      |                                 |

## **Required and Recommended Action(s)**

Please use another transaction in SAP in place of Engineering Workbench. As of now new applications e.g. SAP Fiori App for Maintain Bill of Material, Visual Manufacturing Planner for Creating Manufacturing BOMS from EBOMs and also doing component allocation to routings will get innovations an shall be used in order to get new innovations in S/4HANA.

#### **Other Terms**

Engineering Workbench, Bill of Material

## 25.13 S4TWL - Collaborative Engineering

Application Components: LO-CEP-CTL, LO-CEP

Related Notes:

| Note Type       | Note Number | Note Description                  |
|-----------------|-------------|-----------------------------------|
| Business Impact | 2268017     | S4TWL - Collaborative Engineering |

## **Symptom**

You are doing a system conversion to SAP S/4HANA, on-premise edition. The following SAP S/4HANA Transition Worklist item is applicable in this case.

#### **Solution**

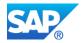

## **Description**

With SAP S/4HANA, on-premise edition 1511 the Collaborative Engineering is not available. SAP recommends to evaluate SAP Mobile Documents as a substitute for selected collaboration scenarios.

#### **Business Process related information**

The Collaborative Engineering Functionality is not available and current alternative solutions like e.g. Mobile Documents should be evaluated as alternatives.

| Transaction not available in SAP S/4HANA on-premise | CE01       |
|-----------------------------------------------------|------------|
| edition 1511                                        | CE02       |
|                                                     | CE03       |
|                                                     | CEP_R3_MON |

## Required and Recommended Action(s)

Evaluate Mobile Document as alternative for collaboration.

#### **Related SAP Notes**

| Custom Code related information | SAP Note: 2226803 |
|---------------------------------|-------------------|
|---------------------------------|-------------------|

## 25.14 S4TWL - iPPE Time Analysis

Application Components: AP-PPE-ACT

Related Notes:

| Note Type       | Note Number    | Note Description           |
|-----------------|----------------|----------------------------|
| Business Impact | <u>2268018</u> | S4TWL - iPPE Time Analysis |

## **Symptom**

You are doing a system conversion to SAP S/4HANA, on-premise edition. The following SAP S/4HANA Transition Worklist item is applicable in this case.

#### **Solution**

## **Description**

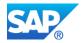

In SAP S/4HANA, the integration of time analysis tools into the *iPPE Workbench* is not available. This integration was previously available via the customizing transaction *OPPE07*. This transaction will be removed.

#### **Business Process related information**

| Transaction not available in SAP S/4HANA on-premise edition | OPPE07 |
|-------------------------------------------------------------|--------|
| 1511                                                        |        |

## Required and Recommended Action(s)

If the integration of a time analysis tool into the iPPE workbench was done via transaction OPPE07, this integration has to be done by customer own implementation now.

#### **Related SAP Notes**

| Custom Code related information | Transaction OPPE07 is not available any longer |
|---------------------------------|------------------------------------------------|
| Custom Code related information | Transaction of February longer                 |

## 25.15 S4TWL - Integration to SAP Portfolio and Project Management

Application Components: PPM-PFM, PPM-FIO, PPM-PRO

Related Notes:

| Note Type       | Note Number | Note Description                                            |
|-----------------|-------------|-------------------------------------------------------------|
| Business Impact | 2268020     | S4TWL - Integration to SAP Portfolio and Project Management |

## **Symptom**

You are doing a system conversion to SAP S/4HANA, on-premise edition. The following SAP S/4HANA Transition Worklist item is applicable in this case.

#### **Solution**

#### 1.1.1.1.1 Description

SAP Portfolio and Project Management is integrated with ERP in various ways. SAP plans to simplify and improve this integration in the way to ease configuration and leverage HANA capabilities (Functionality available in SAP S/4HANA on-premise

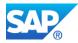

edition 1511 delivery but not considered as future technology. Functional equivalent is not available yet).

The integration topics are:

- Integration of Portfolio Management with ERP Project System, ERP Plant Maintenance, ERP Financials etc.
- Object Links between SAP Portfolio and Project Management objects and ERP objects (various)
- Integration of Project Management with ERP Financials via the Generic Cost Collector/Accounting Object Manager
- Integration of Project Management with PLM Document Management
- CATS Integration for time recording

For the time being, customers can continue using the integration as it is offered today.

Screen enhancements were done (not necessary complete) in:

- Internal Order displaying data from project in PPM
- Value help for internal orders to search for orders created by PPM
- Project System projects displaying data from project in PPM
- CATS displaying project and task from PPM

Configuration in customizing tree (see attachments)

Controlling cockpit for "Collaboration Projects" (see attachments)

(Only the first transaction "Cockpit for Controlling Integration (cProjects)" is affected, the others are standard CO transactions.)

1.1.1.1.2 Business Process related information

No influence on business processes expected

1.1.1.1.3 Required and Recommended Action(s)

None

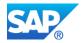

# 25.16 S4TWL - Routing Component Assignment

Application Components: PLM-WUI-APP-RTG

Related Notes:

| Note Type       | Note Number    | Note Description                     |
|-----------------|----------------|--------------------------------------|
| Business Impact | <u>2268041</u> | S4TWL - Routing Component Assignment |

## **Symptom**

You are doing a system conversion to SAP S/4HANA, on-premise edition. The following SAP S/4HANA Transition Worklist item is applicable in this case.

#### **Solution**

## **Description**

With SAP S/4HANA, on-premise edition 1511 the current Routing Component Assignment (RCA) in Guided Structure Synchronization is not available. As Visual Enterprise Manufacturing Planner would be the successor for RCA.

#### **Business Process related information**

Following features shall be accomplished using VEMP

- Creation of MBOM from EBOM via Routing
- Component Allocation from MBOM to Routing

## **Required and Recommended Action(s)**

Switch Component Allocation Process from RCA to VEMP or Routing UI

## **Related SAP Notes**

| Custom Code related information SAP Note: 2216303 |
|---------------------------------------------------|
|---------------------------------------------------|

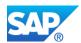

# 25.17 S4TWL - Release Management Framework

Application Components: PLM-PPM

Related Notes:

| Note Type       | Note Number | Note Description                     |
|-----------------|-------------|--------------------------------------|
| Business Impact | 2268042     | S4TWL - Release Management Framework |

## **Symptom**

You are doing a system conversion to SAP S/4HANA, on-premise edition. The following SAP S/4HANA Transition Worklist item is applicable in this case.

#### Solution

## **Description**

With SAP S/4HANA, on-premise edition 1511 the current Release Management Framework functionality within SAP Product Lifecycle Management (SAP PLM) is not available anymore. It is recommended for new customers to have a look at the Change Record or Engineering Record functionality and check if the functionality there covers your requirements.

#### **Business Process related information**

Managing Releases with the Release Management Framework will not be possible any longer.

| Transaction not available in SAP S/4HANA on-premise edition 1511 | RLMFW_CUST, RLMFW_NUM,<br>RLMFW_OOCU |
|------------------------------------------------------------------|--------------------------------------|
|                                                                  |                                      |

# **Required and Recommended Action(s)**

It is recommended for new customers to have a look at the Change Record or Engineering Record functionality and check if the functionality there covers your requirements.

#### **Related SAP Notes**

| 0 1 1 1 1 6 1                   | GADN 4 000/057    |
|---------------------------------|-------------------|
| Custom Code related information | SAP Note: 2226357 |

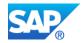

# 25.18 S4TWL - Engineering Record

Application Components: PLM-WUI-OBJ-ECR

Related Notes:

| Note Type       | Note Number | Note Description           |
|-----------------|-------------|----------------------------|
| Business Impact | 2268043     | S4TWL - Engineering Record |

#### **Symptom**

You are doing a system conversion to SAP S/4HANA, on-premise edition. The following SAP S/4HANA Transition Worklist item is applicable in this case.

## **Reason and Prerequisites**

Upgrade information

#### **Solution**

## **Description**

The PLM Web UI *Engineering Record* (*ER*) is part of the <u>compatibility package</u>. The first version (1809) of the alternative solution *Change Record* (*CR*) is available now, and it is planned to continuously improve the new solution in the coming years. However, customers can continue to use Engineering Record within SAP S/4HANA as long as the compatibility pack is supported.

#### **Business Process Related Information**

The following capabilities are the key available capabilities in the alternative solution *Change Record*:

- SAP Fiori UX to deliver personalized, responsive, and simple user experience
- Workflow driven change management process along with ad-hoc stakeholder communication with SAP CoPilot
- Single source of truth (centralized change data, for example, scopes, processes, and responsible persons)
- Pre-defined process templates as well as auto-determined responsible persons
- Unified *My Inbox* for task owners to monitor and handle their tasks
- Change impact analysis based on versioned engineering bills of materials to determine the related impact in manufacturing
- Engineering Cockpit, giving insight on business process with visualized data

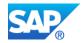

- Extensibility on customer attributes
- Searching capabilities, for example, searching on-going changes on a certain material

More information about *Change Record* can be found in the following applications:

- Manage Change Records/Engineering Changes
- o [Manage Workflow Templates for Change Record]
- o [Engineering Cockpit]

Comparing to the current capabilities of ER in ECC, there are the following major features which are currently missing in CR:

- Advanced workflow capabilities, for example, different activities working in parallel, digital signature, ad-hoc task and very flexible process jumping
- Change objects: product variant/item variant (available since S/4 HANA 1909)
- Change objects: Recipe, specification and label
- Access control management (available since S/4 HANA 1909)
- Allowing customers to enable new change objects

#### **Other Terms**

Engineering Record, PLM Web UI, Change Record, compatibility pack

## 25.19 S4TWL - PLM Labeling Usage

Application Components: PLM-WUI-RCP-LBL, PLM-WUI-RCP

Related Notes:

| Note Type       | Note Number | Note Description           |
|-----------------|-------------|----------------------------|
| Business Impact | 2387911     | S4TWL - PLM Labeling Usage |

#### **Symptom**

SAP PLM Recipe Development Labeling Usage hiding

#### **Reason and Prerequisites**

In S4 OP in PLM Recipe Development Labeling usage tab under General Data not supported

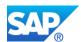

#### **Solution**

In SAP PLM Recipe Development Labeling object the header level Usage tab is not supported and disabled. Relevant rating and validity area search fields were also removed from the PLM Advanced Search functionality for labeling object. See related Custom Code note in reference section for details.

#### **Other Terms**

S4CORE, Simplification, Hiding, Labeling, Usage

# 25.20 S4TWL - Engineering Record with LAMA

Application Components: PLM-WUI-OBJ-ECR

Related Notes:

| Note Type       | Note Number    | Note Description                     |
|-----------------|----------------|--------------------------------------|
| Business Impact | <u>2401762</u> | S4TWL - Engineering Record with LAMA |

## Symptom

You are doing a system conversion to SAP S/4HANA, on-premise edition. The following SAP S/4HANA Transition Worklist item is applicable in this case.

#### **Solution**

#### **Description**

When customers perform a conversion to SAP S/4HANA from a DIMP LAMA system, they need to transfer the changes items from the XML storage to the database persistence to convert the internal material numbers.

#### **Business Process related information**

Run the /PLMI/ER\_CI\_TRANSFER report.

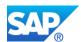

## 25.21 S4TWL - Assemblies

Application Components: PLM-WUI-OBJ-PSM

Related Notes:

| Note Type       | Note Number    | Note Description   |
|-----------------|----------------|--------------------|
| Business Impact | <u>2267840</u> | S4TWL - Assemblies |

## **Symptom**

You are doing a system conversion to SAP S/4HANA, on-premise edition. The following SAP S/4HANA Transition Worklist item is applicable in this case.

#### **Solution**

## **Description**

In SAP S/4HANA, the functions related to *Assemblies* in product structure management within *SAP Product Lifecycle Management* (*SAP PLM*) are not available.

#### **Business Process related information**

Product Assembly is not available in SAP S/4HANA, on-premise edition 1511. General PFCG related authorizations can apply.

Following functionalities are no longer available:

- Creation of Product Assemblies
- Changing Product Assemblies
- The navigation to the Product Assembly Web UI
- Support of Product Assemblies in the Engineering Record
- Display of Product Assemblies in the Object Navigator
- Usage of Product Assembly Groups as Phantom Assemblies in the Product Structure Management Web UI

# Required and Recommended Action(s)

Customers moving from SAP Business Suite to SAP S/4HANA, on-premise edition 1511 can use the report /PLMI/ER\_ASM\_DELECTION to remove Product Assembly related entries from the Engineering Record and Object Navigator customizing.

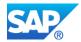

# 25.22 S4TWL - New Access Control Management

Application Components: PLM-WUI-APP-ACC

Related Notes:

| Note Type       | Note Number    | Note Description                      |
|-----------------|----------------|---------------------------------------|
| Business Impact | <u>2601548</u> | S4TWL - New Access Control Management |
|                 |                | (ACM)                                 |

## **Symptom**

You are doing a system conversion to SAP S/4HANA. The following SAP S/4HANA Simplification Item is applicable in this case.

# **Reason and Prerequisites**

Access Control Management has restrictions in S/4HANA.

#### **Solution**

## **Description**

The PLM specific Access Control Management (ACM) is available in the SAP S/4HANA, but it has some differences from the Business Suite functionality.

Also please check the related SAP Note: 2212593

#### **Business Process related information**

The ACM is available in SAP S/4HANA, but only supports instance specific data access via the owning contexts (PLM\_ACC) for recipes (PLM\_RCP), specification (PLM\_SPC) and document info record (PLM\_DIR) business objects.

Note, that the Access Control Lists are not supported in SAP S/4HANA anymore.

## Required and Recommended Action(s)

To check if Access Control Management is in use, see below the "How to Determine Relevancy" chapter. If you are using Access Control Management (Access Control Contexts and Access Control Lists) to control access to system data, you should consider or remodel it with ERP authorization, usually managed with PFCG roles.

#### **Related SAP Notes**

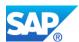

| Custom Code related information         | SAP Note 2212593 |
|-----------------------------------------|------------------|
| S4TWL - Access Control Management (ACM) | SAP Note 2267842 |

## **How to Determine Relevancy**

This Simplification Item is relevant, if ACM objects are linked to unsupported Business Objects. Check if entries exist in DB Table /PLMB/AUTH\_OBSID using transaction SE16.

## **Other Terms**

PLM, ACM, Simplification, Access Control Management

#### 25.23 S4TWL - Process Route in PLM Web UI

Application Components: CA-EPT-PRO

Related Notes:

| Note Type       | Note Number | Note Description                    |
|-----------------|-------------|-------------------------------------|
| Business Impact | 2704849     | S4TWL - Process Route in PLM Web UI |

## **Symptom**

You are doing a system conversion to SAP S/4HANA, on-premise edition. The following SAP S/4HANA Transition Worklist item is applicable in this case.

## **Reason and Prerequisites**

Upgrade information

# Solution

## **Description**

The PLM reusable component **Process Route Web UI** is embedded in the following components:

- Material (PLM-WUI-OBJ-MAT)
- Document (PLM-WUI-OBJ-DMS)
- Change Number (PLM-WUI-OBJ-ECN)

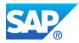

- Material BOM (PLM-WUI-OBJ-BOM)
- Product Structure Management (PLM-WUI-OBJ-PSM)
- Recipe Development (PLM-WUI-RCP)
- Authorizations and Access Control Context (PLM-WUI-APP-ACC)

This reusable component is part of the <u>compatibility package</u>. The alternative solution is to use the solution *Change Record* (*CR*) to manage the related processes of the objects above. The first version (1809) of the alternative solution *Change Record* (*CR*) is available now, and it is planned to continuously improve the new solution in the coming years. However, customers can continue to use the *Process Route Web UI* embedded in the Web UI for the objects above within SAP S/4HANA as long as the compatibility pack is supported.

For more detail regarding the alternative solution *Change Record* (*CR*), please refer to SAP Note 2268043.

#### **Other Terms**

Process Route Web UI; Change Record

# 25.24 S4TWL - Product Designer Workbench

Application Components: LO-MD-PPW

Related Notes:

| Note Type       | Note Number    | Note Description                   |
|-----------------|----------------|------------------------------------|
| Business Impact | <u>2267841</u> | S4TWL - Product Designer Workbench |

## **Symptom**

You are doing a system conversion to SAP S/4HANA, on-premise edition. The following SAP S/4HANA Transition Worklist item is applicable in this case.

#### Solution

#### **Description**

In SAP S/4HANA, the functions related to the *Product Designer Workbench*, previously accessible via transaction *PDN*, have been removed from *SAP Product Lifecycle Management* (SAP PLM). It is recommended that customers use the product structure management functions provided in SAP PLM for any related business requirements.

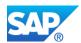

#### **Business Process related information**

Following objects are not available in SAP S/4HANA via transaction PDN

- iPPE-objects not type of CMP-application of the product structure
  - Colour nodes (type COL)
  - Generic nodes (type GEN)
  - Focus nodes (type FOC)
  - o Concept nodes (type CON)
- Non-configurable part of the product structure, e.g. variant assembly
- Alternatives of the product structure

Following functionalities are not available

- Priority definition for nodes
- Variant differentiation

The automotive scenarios provided via transaction PPE are not affected. PPE is still available.

| Transaction not available | PDN |
|---------------------------|-----|
| in SAP S/4HANA on-        |     |
| premise edition 1511      |     |

# Required and Recommended Action(s)

Customers shall move to Product Structure Management for SAP S/4HANA, on-premise edition 1511.

#### **Related SAP Notes**

| Custom Code related information | SAP Note: 2226431 |
|---------------------------------|-------------------|

# 25.25 S4TWL - Access Control Management (ACM)

Application Components: PLM-WUI-APP-ACC

Related Notes:

| Note Type       | Note Number | Note Description                  |
|-----------------|-------------|-----------------------------------|
| Business Impact | 2267842     | S4TWL - Access Control Management |
| _               |             | (ACM)                             |

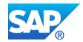

## **Symptom**

You are doing a system conversion to SAP S/4HANA. The following SAP S/4HANA Transition Worklist item is applicable in this case.

#### **Reason and Prerequisites**

Access Control Management not supported in S/4HANA

#### **Solution**

#### **Description**

The PLM specific Access Control Management is not available in the SAP S/4HANA shipment. Access Control related UI fields are not available from the PLM objects' Web screens. Authorization restriction is not in place so these fields would not be considered and system won't restrict authorizations.

Also please check the related SAP Note: 2212593

#### **Business Process related information**

The unavailability of ACM in SAP S/4HANA means that instance specific control for data access is not in place. Normal authorization object can be used via standard transactions, like PFCG.

#### **Required and Recommended Action(s)**

Check if Access Control Management is in use see below "How to Determine Relevancy" chapter. If you are using Access Control Management to control access to system data, you should consider or remodel it with ERP authorization, usually managed with PFCG roles.

#### **Related SAP Notes**

| Custom Code related information | SAP Note 2212593 |
|---------------------------------|------------------|

## **How to Determine Relevancy**

This Simplification Item is relevant if:

- ACM objects are linked to Business Objects, thus entries exist in DB Table /PLMB/AUTH\_OBSID (check with SE16)
- ACM is used if entries exist in DB Table HRP7600 where Otype=CC, as these entries contain ACM type objects (check with SE16)

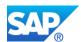

#### **Other Terms**

PLM, ACM, Simplification, Access Control Management

## 25.26 S4TWL - cFolders

Application Components: PLM-CFO

Related Notes:

| Note Type       | Note Number    | Note Description |
|-----------------|----------------|------------------|
| Business Impact | <u>2267845</u> | S4TWL - cFolders |

## **Symptom**

You are doing a system conversion to SAP S/4HANA, on-premise edition. The following SAP S/4HANA Transition Worklist item is applicable in this case.

#### **Solution**

## **Description**

With SAP S/4HANA, on-premise edition 1511 the current cFolder interfaces is not available. SAP recommends to evaluate SAP Document Center or SAP Intelligent Product Design as a substitute for selected collaboration scenarios.

No screen enhancements are known.

#### **Business Process related information**

It is no longer possible to exchange data (Documents, Materials, Bill of Materials, iPPE Objects) between PLM and cFolders.

| Transaction not available | CFI01 – Importing Documents                               |
|---------------------------|-----------------------------------------------------------|
| in SAP S/4HANA on-        | CFE01 – Exporting Documents                               |
| premise edition 1511      | CFI02 – Importing Documents, Materials and Bills of       |
|                           | Material                                                  |
|                           | CFE02 – Exporting Documents, Materials and Bills of       |
|                           | Material                                                  |
|                           | CFI03 – Importing Documents, Materials, Bills of Material |
|                           | and iPPE Objects                                          |

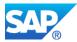

| CFE03 – Exporting Documents, Materials, Bills of Material |
|-----------------------------------------------------------|
| and iPPE Objects                                          |
| CFC01 – Customizing for cFolders backend integration      |
| CFC02 – Customizing for cFolders backend integration,     |
| BOMs                                                      |

## Required and Recommended Action(s)

Customers have to establish data exchange processes with partners using other techniques like SAP Document Center or SAP Intelligent Product Design.

#### **Related SAP Notes**

| Custom Code related information | SAP Note: 2224778 |
|---------------------------------|-------------------|
|                                 |                   |

#### **25.27 S4TWL** - **cDesk**

Application Components: CA-CAD

Related Notes:

| Note Type       | Note Number | Note Description |
|-----------------|-------------|------------------|
| Business Impact | 2267850     | S4TWL - cDesk    |

## **Symptom**

You are doing a system conversion to SAP S/4HANA, on-premise edition. The following SAP S/4HANA Transition Worklist item is applicable in this case.

## **Reason and Prerequisites**

CAD Desktop is not supported in SAP S/4HANA.

## **Solution**

#### **Business Value**

Moving from the CAD-Desktop to SAP Engineering Control Center will provide additional value to customers:

- Customers will be enabled to manage growing product complexity and diversity
- Users will receive a much better user experience

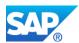

• SAP Engineering Control Center is the platform to integrate mechanical and electrical CAD (Computer Aided Design) tools to enable Systems Engineering and Mechatronic Design.

# **Description**

The CAD Integration in SAP PLM (cDesk) is not available in SAP S/4HANA. As an alternative customers can use SAP Engineering Control Center for SAP S/4HANA.

For more information see SAP Note: 2234028

## **Business Process related information**

Customers will not be able to store CAD files directly in SAP DMS. Downstream processes like Visual Enterprise Function will be restricted.

Customers might use alternative solution SAP Engineering Control Center.

Process for CAD-Data Management (derive BOM, store drawings, generation/consumption of viewable) cannot be implemented.

| in SAP S/4HANA on-   | CDESK, CDESK_CUS, CDESK_DEL_DBTRACE,   |
|----------------------|----------------------------------------|
| premise edition 1511 | CDESK_READ_DBTRACE, CDESK_SAVE_DBTRACE |

#### **Required and Recommended Action(s)**

Customers can move to SAP Engineering Control Center for SAP S/4HANA.

For more information on upgrading from CAD Desktop to SAP Engineering Control Center see SAP Note <u>2117843</u> or <u>SAP SCN Wiki</u> (URL: <a href="https://wiki.scn.sap.com/wiki/x/gQrXHQ">https://wiki.scn.sap.com/wiki/x/gQrXHQ</a>)

## 25.28 S4TWL - Recipe Management

Application Components: PLM-RM-REC

Related Notes:

| Note Type       | Note Number | Note Description          |
|-----------------|-------------|---------------------------|
| Business Impact | 2267863     | S4TWL - Recipe Management |

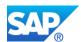

# **Symptom**

You are doing a system conversion to SAP S/4HANA. The following SAP S/4HANA Transition Worklist item is applicable in this case.

#### **Reason and Prerequisites**

PLM Recipe Management related transactions are disabled

#### **Solution**

# **Description**

SAP PLM Recipe Management (RM) is not available in SAP S/4HANA. This also affects PLM RM sub-functions such as Labelling, Trial Management and Handover to Manufacturing. The appropriate business requirements are covered within successor functionality SAP S/4HANA PLM Recipe Development (excluding Trial Management.)

The takeover of recipes from SAP Business Suite into SAP S/4HANA is supported, so the recipes are available and can be displayed after the system conversion to SAP S/4HANA. To use and further develop them, they need to be migrated via the migration function integrated into recipes in SAP S/4HANA PLM Recipe Development.

#### **Business Process related information**

Functions related to PLM Recipe Development (RM), such as the Recipe Workbench, Recipe, Labelling and Trial Management, are not available within SAP S/4HANA. The functional equivalent is SAP PLM Recipe Development (RD).

The customer needs to implement development processes based on SAP PLM Recipe Development which will change the user interaction with the software and might include minor process changes. It also allows users to leverage new capabilities of PLM Recipe Development to increase the software based support for the product developer.

| Transaction not available | RMWB        | Start Workbench             |
|---------------------------|-------------|-----------------------------|
| in SAP S/4HANA on-        | BD_GEN_GRCP | General Recipe Distribution |
| premise edition 1511      | BD_GEN_SRCP | Replicate Site Recipe       |
|                           | FRML02      | Edit Recipe Formula         |
|                           | FRML03      | Display Recipe Formula      |
|                           | FRML04      | Formula Information System  |
|                           | MRTRS_START | Start MR Transformation     |
|                           | MRTRSC01    | RFC Destination of GR       |
|                           | MRTRSC02    | Master Recipe Generation    |
|                           | RMSL02      | Change Label Set            |

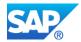

|                         | RMSL03         | Display Label Set  |
|-------------------------|----------------|--------------------|
|                         | RMSTAT         | Mass Status Change |
| Customizing Transaction | ORCP*, RCP*, R | MS*, RMX*          |
| not available in SAP    |                |                    |
| S/4HANA on-premise      |                |                    |
| edition 1511            |                |                    |

## Required and Recommended Action(s)

Projects need to migrate their processes from PLM Recipe Management functional capabilities to PLM Recipe Development functional capabilities.

Data Migration from RM recipes to RD recipes is an integrated part of the tool and can be executed after the system conversion SAP S/4HANA. For the detailed steps, follow the guides for the migration from PLM RM to PLM RD.

The specification object is not impacted by the switch over to PLM RD.

## **Related SAP Notes**

| Conversion Pre-Checks | <ul> <li>Does the customer use TRIAL MANAC</li> <li>Check which recipes, formulas and laber need to be migrated</li> <li>Migration transactions - executable before system conversion         <ul> <li>/PLMI/RCP_MIGRATION</li> <li>Migration</li> <li>/PLMI/RMSL_MIGRATION</li> </ul> </li> </ul> | el objects |
|-----------------------|----------------------------------------------------------------------------------------------------|------------|
|                       | of Label Sets                                                                                                    |            |

#### **How to Determine Relevancy**

- The PLM Recipe Management is used if entries exist in DB Table RMSAT\_HDR or RMXTT\_TRIAL\_HD (check with SE16)
- Use ST03N (on the production system, if possible) to check transaction profile of the complete last month, whether the following transactions have been used: RMWB, FRML02, FRML03, FRML04, RMSL02, RMSL03

#### **Other Terms**

PLM, Recipe Management, Simplification

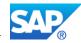

# 25.29 S4TWL - Engineering Client Viewer (ECL)

Application Components: CA-DMS-EAI

Related Notes:

| Note Type       | Note Number    | Note Description                        |
|-----------------|----------------|-----------------------------------------|
| Business Impact | <u>2267864</u> | S4TWL - Engineering Client Viewer (ECL) |

## **Symptom**

You are doing a system conversion to SAP S/4HANA, on-premise edition. The following SAP S/4HANA Transition Worklist item is applicable in this case.

#### **Solution**

## **Description**

With SAP S/4HANA, on-premise edition 1511 the ECL-Viewer Functionality within SAP Product Lifecycle Management (SAP PLM) will no longer be available. Parts of the functionality and use cases can be covered by SAP Visual Enterprise Viewer.

# **Business Process related information**

2D and 3D viewing in GUI transactions with ECL viewer will not be available any longer

You may consider Visual Enterprise Viewer as an alternative in some transactions like e.g. Document Management and for some of the file formats for other file formats you may think about using the frontend application instead where appropriate

Influence on Business Processes

None - technology simplification

# Required and Recommended Action(s)

In case Visual Enterprise Viewer shall be used, check the appropriate customizing.

#### **Related SAP Notes**

| Custom Code related | No influence expected since no open interfaces are available and |
|---------------------|------------------------------------------------------------------|
| information         | the usage is stopped before launching itself. BAPI               |
|                     | 'EASYDMS_ECL_OPEN_DOCUMENT' will issue an error if it            |
|                     | is called remotely in custom code.                               |

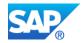

## 25.30 S4TWL - Easy Document Management (Easy DMS)

Application Components: CA-DMS, CA-DMS-EUI

Related Notes:

| Note Type       | Note Number    | Note Description                            |
|-----------------|----------------|---------------------------------------------|
| Business Impact | <u>2267866</u> | S4TWL - Easy Document Management (Easy DMS) |

## **Symptom**

You are doing a system conversion to SAP S/4HANA, on-premise edition. The following SAP S/4HANA Transition Worklist item is applicable in this case.

# **Reason and Prerequisites**

With SAP S/4HANA, on-premise edition 1511, the Easy DMS Functionality within SAP Product Lifecycle Management (SAP PLM) will no longer be available.

#### **Solution**

#### **Description**

With SAP S/4HANA, on-premise edition 1511, the Easy DMS Functionality within SAP Product Lifecycle Management (SAP PLM) will no longer be available. As an alternative, customers using Easy DMS may consider to switch to SAP Document Center for SAP DMS.

However this product is not a replacement for Easy DMS in terms of features and needs evaluation by customers if it fits specific business processes. Refer to the attachment for more details on the solution.

Customers can also consider extended document management functionality with Manage Document FIORI application.

https://help.sap.com/viewer/4c3d1c6b3d744f84aab4c273f979f430/1809.000/en-US/1bc746147317485ca9a0847be2d0668b.html

#### **Business Process related information**

# Simplification List for SAP S/4HANA 1909 Initial Shipment Stack

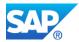

| Transaction not available | EASYDMS_CUS |
|---------------------------|-------------|
| in SAP S/4HANA on-        |             |
| premise edition 1511      |             |

# Required and Recommended Action(s)

Switch to SAP Document Center for DMS which is powerful and simple.

# **Related SAP Notes**

**Other Terms** 

Easy DMS

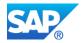

# 26. Logistics - PM

# 26.1 S4TWL - Object List Number Field Length Extension

Application Components: LO-MD-SN, SD-SLS, PM-WOC-MO, LO-HU, QM-IM, PP-SFC-EXE, MM-PUR, MM-IM, LE-SHP

Related Notes:

| Note Type       | Note Number | Note Description                        |
|-----------------|-------------|-----------------------------------------|
| Business Impact | 2580670     | S4TWL - Object List Number Field Length |
| _               |             | Extension                               |

# Symptom

You carry out a system migration from SAP ERP to SAP S/4HANA On-Premise or Cloud edition. In SAP ERP, you use the object list functionality in one or more logistical processes (maintenance order, service order, inspection lot, delivery, purchase, serial numbers). In this case, the following worklist item is relevant for the SAP S/4HANA data transfer:

## **Reason and Prerequisites**

In SAP ERP, you use the object list functionality in the SAP standard system. You also access object lists in customer-defined programs or change object lists with customer-defined programs. It does not matter whether the customer-defined programs are called within SAP ERP (for example, Z reports) or from an external source via interfaces.

#### **Solution**

#### **Description:**

To enable the processing of even large object list volumes in a future-proof manner, SAP has decided to extend the object list numbers (table OBJK, domain OBJKN, data element OBJKNR) from the data format INT4 to the data format INT8. In addition to the table OBJK, this change affects all further tables that contain a field with a reference to the data element OBJKNR. For details, see the simplification item "SI10: Logistics\_PM" (title: S4TWL - Object List Number Field Length Extension).

#### **Business-process-related information**

No effects on the standard SAP business processes are anticipated.

## **Required and recommended action(s)**

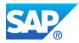

Customer-defined programs must be adjusted accordingly, particularly in line with the changed interfaces in standard SAP programs (APIs, BAPIs, and so on).

If customer-defined tables with object list information have been created, the tables must be adjusted and the content must be converted accordingly. This should take place automatically using the SAP Upgrade Manager (SUM).

## **System prerequisites:**

- Release SAP NetWeaver 7.50
- The embedded RFC library of SAP GUI has Release 7.50.

#### **Other Terms**

"SI10: Logistics\_PM", OFLE, S4CORE

#### 26.2 S4TWL - LIS in EAM

Application Components: PM-IS

Related Notes:

| Note Type       | Note Number    | Note Description   |
|-----------------|----------------|--------------------|
| Business Impact | <u>2267463</u> | S4TWL - LIS in EAM |

## **Symptom**

You are doing a system conversion to SAP S/4HANA, on-premise edition. The following SAP S/4HANA Transition Worklist item is applicable in this case.

#### **Solution**

#### **Description**

Remark: For the general approach regarding analytics within SAP S/4HANA see the following analytics simplification item in cross topics area.

The plant maintenance information system is part of the logistics information system LIS (Note: If you use a material number longer than 18 characters - see restriction note "Extended Material Number in LIS: SAP Note 2232362"). The LIS can be used to evaluate Equipments, Functional Locations, Notifications and Order. The classic ERP implementation of the LIS has some specifics:

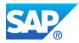

- LIS operates on redundant data. Every business transaction not only updates the business documents, but also pre-aggregated data in LIS. Performance suffers, locking conflicts might occur, and memory is wasted
- LIS operates on pre-aggregated data. It is not possible to drill down into the individual business documents. Multi-dimensional reporting (aka Slicing and dicing) is only possible for dimensions provided in the pre-aggregated data
- LIS uses an old UI technology making multi-dimensional reporting clumsy
- LIS only supports material numbers with up to 30 characters

Future plant maintenance analytics will be based on HANA, CDS views aggregating transactional data dynamically, and powerful analytical UIs for multi-dimensional reporting. With this it will be possible to replace the current LIS. You will be able to use classic LIS and the future plant maintenance specific analytics in parallel for some time as long as you do not switch off the update of the LIS tables(Functionality available in SAP S/4HANA on-premise edition 1511 delivery but not considered as future technology). Once future plant maintenance analytics supports all your analytics requirements, you can switch off the update of the LIS tables. Once you have switched off updating LIS tables, you will notice the following improvements:

- Improved performance of many transactions (fewer tables to update, fewer locking conflicts)
- Less memory required

## **Business Process related information**

## **Required and Recommended Action(s)**

Invest reasonably in the LIS. The LIS is intended as an interim solution, which can be used until PM analytics in HANA has the required scope. This also allows you to migrate your business processes step by step from SAP ERP to SAP S/4HANA, on-premise edition 1511

#### **Custom Code Related information:**

Enhancements and modifications of the LIS will not work for the future analytic solution

Custom reports reading one of the following tables will not work after the update of the LIS tables is switched off:

- S061 Location and planning
- S062 Object class and manufacturer
- S063 Damage analysis 30
- S064 Damage analysis
- S065 Object statistics
- S070 Breakdown statistics

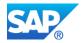

- S114 Vehicle Consumption Analysis
- S115 Cost Evaluation
- S116 Customer Analysis

These tables will be replaced by CDS views providing more or less the same information but with different column names and structures.

#### 26.3 S4TWL - Download Data in MS Access out of List

Application Components: PM-WOC-LE, PM-EQM-LE, PM

Related Notes:

| Note Type       | Note Number    | Note Description                               |
|-----------------|----------------|------------------------------------------------|
| Business Impact | <u>2270076</u> | S4TWL - Download Data in MS Access out of List |

## **Symptom**

You are doing a system conversion to SAP S/4HANA, on-premise edition. The following SAP S/4HANA Transition Worklist item is applicable in this case.

#### **Solution**

#### **Description**

In most of our list in SAP GUI download to MS Access is offered. This functionality is not the target architecture, it's recommended to download to MS EXCEL or Open Office instead (Functionality available in SAP S/4HANA on-premise edition 1511 delivery but not considered as future technology. Functional equivalent is available.). We plan to discontinue this functionality inon one of the next releases

#### **Business Process related information**

No influence on business processes expected.

## Required and Recommended Action(s)

Do not Invest in the download to access functionality. instead use download to Excel or Open Office. Within Excel / Open Office you can use the embedded tools for populating an DB.

#### **Custom Code Related information:**

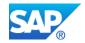

In Case you use this functionality plan to populate your MS Access DB in a different way.

## 26.4 S4TWL - Scheduling of Maintenance Plan

Application Components: PM, PM-PRM

Related Notes:

| Note Type       | Note Number    | Note Description                       |
|-----------------|----------------|----------------------------------------|
| Business Impact | <u>2270078</u> | S4TWL - Scheduling of Maintenance Plan |

## **Symptom**

You are doing a system conversion to SAP S/4HANA, on-premise edition. The following SAP S/4HANA Transition Worklist item is applicable in this case.

#### **Solution**

#### **Description**

Transaction IP30 is doing scheduling for Maintenance Plans. Within this scheduling outdated technology (Batch Input) is used.

Functionality available in SAP S/4HANA on-premise edition 1511 delivery but not considered as future technology. Functional equivalent is not available yet. We plan to discontinue this in one of the next Releases.

The new transaction for doing mass scheduling is IP30H which is optimized for HANA and is offering parallel processing at a much hiher speed.

#### **Business Process related information**

No influence on business processes expected.

## **Required and Recommended Action(s)**

Review your background Jobs which you most probably have scheduled periodically for transaction IP30 (Reports RISTRA20) and create new background jobs for IP30H (Report RISTRA20H).

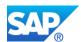

# 26.5 S4TWL - Mobile Asset Management (MAM)

Application Components: PM, PM-WOC-MB

Related Notes:

| Note Type       | Note Number | Note Description                |
|-----------------|-------------|---------------------------------|
| Business Impact | 2270080     | S4TWL - Mobile Asset Management |
|                 |             | (MAM)                           |

## **Symptom**

You are doing a system conversion to SAP S/4HANA, on-premise edition. The following SAP S/4HANA Transition Worklist item is applicable in this case.

#### **Solution**

#### **Description**

Product Mobile Asset Management (MAM) functionality is not the target architecture within SAP S/4HANA, on-premise edition 1511 (Functionality available in SAP S/4HANA on-premise edition 1511 delivery but not considered as future technology. Functional equivalent is available. ). The available functional equivalent is SAP Work Manager.

We plan to discontinue the Objects mentioned in the piecelist and delete these objects in a future release of S/4

#### **Business Process related information**

No influence on business processes expected.

## **Required and Recommended Action(s)**

Please check if you use any of the objects mentioned in the piecelist in any of your Custom Applications, reports etc and replace these.

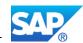

# **26.6** S4TWL - Batch Input for Enterprise Asset Management (EAM)

Application Components: PM

Related Notes:

| Note Type       | Note Number    | Note Description                         |
|-----------------|----------------|------------------------------------------|
| Business Impact | <u>2270107</u> | S4TWL - Batch Input for Enterprise Asset |
| _               |                | Management (EAM)                         |

## **Symptom**

You are doing a system conversion to SAP S/4HANA, on-premise edition. The following SAP S/4HANA Transition Worklist item is applicable in this case.

#### **Solution**

#### Description

Transaction IBIP is using Batch Input as an technology to create transactional data for all EAM Objects (Equipment, Functional Location, Notification, Order, Maintenance Plan, Task List...). This is an outdated technology.

Within EAM we plan to discontinue to support this technology in a future release.

Batch Input programs may also no longer work as transactions may have changed functionality or may be completely removed within some areas

Currently there is no functional equivalent for enterprise asset management (EAM) within SAP S/4HANA, on-premise edition 1511 (Functionality available in SAP S/4HANA on-premise edition 1511 delivery but not considered as future technology. Functional equivalent is not fully available yet.).

Plant Maintenance offers a set of API's which are supporting the creation / change of Plant Maintenance data like:

- Equipment
  - BAPI\_EQUI\_CREATE
  - o BAPI\_EQUI\_CHANGE
  - BAPI EQUI GET DETAIL
- Functional Location
  - o BAPI\_FUNCLOC\_CREATE
  - o BAPI\_FUNCLOC\_CHANGE
  - BAPI\_FUNCLOC\_GET\_DETAIL
- Notification

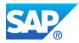

- BAPI\_ALM\_NOTIF\_CREATE
- BAPI\_ALM\_NOTIF\_DATA\_ADD
- $\circ \quad BAPI\_ALM\_NOTIF\_DATA\_MODIFY$
- BAPI\_ALM\_NOTIF\_GET\_DETAIL
- Maintenance Order
  - o BAPI\_ALM\_ORDER\_MAINTAIN

Please also review the following blogs in SCN

https://blogs.sap.com/2015/11/24/eam-bapi-s-support-now-custom-fields-and-user-status/

https://blogs.sap.com/2015/12/14/eam-order-notification-api-s-support-now-custom-fields-and-user-status/

#### **Business Process related information**

No influence on business processes expected.

## Required and Recommended Action(s)

Please check if you use Batch Input for creating / changing Plant Maintenance data. If Yes do not invest further in this kind of technology. Recommendation within EAM is to use the API's wherever possible.

## 26.7 S4TWL - Changes In List Reports For Order and Notification

Application Components: PM-WOC-MN, PM-WOC-MO, PM

Related Notes:

| Note Type       | Note Number    | Note Description                                           |
|-----------------|----------------|------------------------------------------------------------|
| Business Impact | <u>2270108</u> | S4TWL - Changes In List Reports For Order and Notification |

#### **Symptom**

You are doing a system conversion to SAP S/4HANA, on-premise edition. The following SAP S/4HANA Transition Worklist item is applicable in this case.

## **Solution**

#### **Description**

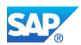

- 1. Prerequisite for executing the list reports for orders and notifications in SAP S/4HANA are the performance improvements described in notes 393393 and 551133.
  - The reports listed there need to be executed.
- 2. Within Enterprise Asset Management we plan to discontinue IW37, IW49 in a future release.
  - It is recommend to use transaction IW37n, IW49n instead.

#### **Business Process related information**

No influence on business processes expected.

## **Required and Recommended Action(s)**

- 1. Implement the notes if needed and run the reports 'QM\_PHASE\_FILL' and 'RIAFVC\_IPHAS\_FILL' before the ugrade to SAP S/4HANA if not done yet
- 2. In case you use the transaction IW37, IW49, please use IW37n or IW49n instead.

# 26.8 S4TWL - WebDynpro Application for Maintenance Planner (<= EhP4)

Application Components: PM

Related Notes:

| Note Type       | Note Number | Note Description                  |
|-----------------|-------------|-----------------------------------|
| Business Impact | 2270110     | S4TWL - WebDynpro Application for |
|                 |             | Maintenance Planner (<= EhP4)     |

## **Symptom**

You are doing a system conversion to SAP S/4HANA, on-premise edition. You are using PM Functionality fo Maintenance Planer, Worker or Supervisor deliuvered (<= EhP4). The following SAP S/4HANA Transition Worklist item is applicable in this case.

#### Solution

#### **Description**

Old WD Application covering Maintenance Worker, Planner, and Supervisor delivered in Business Suite in Release <= EhP4 is not the target architecture (Functionality available in SAP S/4HANA on-premise edition 1511 delivery but not considered as future technology. Functional equivalent is available.).

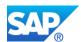

We plan to discontinue this functionality in one of the next release.

Please use the new Maintenance Planner and Maintenance Worker Role which is available in S4.

#### **Business Process related information**

No influence on business processes expected.

# **Required and Recommended Action(s)**

Activate the Business Function to get full functionality of Maintenance Planner and Maintenance Worker Role

- LOG\_EAM\_SIMPLICITY\_3
- LOG\_EAM\_SIMPLICITY\_4
- LOG\_EAM\_SIMPLICITY\_5
- LOG\_EAM\_SIMPLICITY\_6

## 26.9 S4TWL - Enterprise Search in EAM

Application Components: PLM-WUI-APP-SEA

Related Notes:

| Note Type       | Note Number | Note Description                 |
|-----------------|-------------|----------------------------------|
| Business Impact | 2270123     | S4TWL - Enterprise Search in EAM |

## **Symptom**

You are doing a system conversion to SAP S/4HANA, on-premise edition. The following SAP S/4HANA Transition Worklist item is applicable in this case.

#### **Solution**

## **Description**

With SAP S/4HANA, on-premise edition 1511 the Enterprise Search models are now replication free search models (using HANA DB tables instead) within SAP Enterprise Asset Management SAP EAM).

#### **Business Process related information**

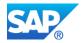

All related EAM search models have been transferred to replication free search models.

As well within the EAM Web Dynpro the search models are now used for certain object within the value help which allows user to sophisticatly search for the corresponding values

For PLM search models please review Note 2217234

## Required and Recommended Action(s)

- You have to activate the Enterprise search models
   Please check our How To Guide in SCN. https://blogs.sap.com/2016/07/01/eamenterprise-search-how-to-guide/
  Here yo find all Configuration capabilities within Enterprise search and it will
  guide you through how you can change Enterprise Search to your specific needs.
- 2. In case you intend to use the value help within EAM Web Dynpro App's please refer to
  - Innovation Discovery: Enterprise search functionality and a master data information center within the SAP Enterprise Asset Management solution chapter Enterprise search in the Input Help you find a ppt with the configuration steps. https://zinnovationdiscovery-
  - supportportal.dispatcher.hana.ondemand.com/#/innovation/6CAE8B27FCC31ED 5A995CA1EED5A222A
- 3. In case you have mainteained special setting for Value help in Customizing under Plant Maintenance -> Maintenance Roles -> Maintenance Worker -> Configure Search help Assignment
  - check if value help is sufficient for finding the right values
     If yes delete correspondinh entry
     If no leave this as it is, In this case the value help you have defined will be used

# 26.10 S4TWL - SAP Graphics in EAM Transactions

2482659

Application Components: PM

Related Notes:

**Business Impact** 

Note Type Note Number Note Description

S4TWL - Usage of SAP Business Graphics

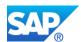

# **Symptom**

You are doing a system conversion to SAP S/4HANA, on-premise edition. The following SAP S/4HANA Transition Worklist item is applicable in this case.

#### **Solution**

# **Description**

The graphical output in Enterprise Asset Management transactions using SAP Business Graphics, e.g. in transaction IP19, is not available in SAP S/4HANA. Generally SAP Business Graphics used in Plant Maintenance applications are no longer supported in SAP S/4HANA. The attached pdf gives concrete examples where these charts are used

#### **Business Process related information**

No influence on business processes expected.

# Required and Recommended Action(s)

Please use the tabular display options.

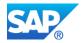

# 27. Logistics – PP

# 27.1 S4TWL - ERP Line-Balancing and Sequencing

Application Components: PP-FLW, PP-FLW-SEQ, PP-FLW-LDS

Related Notes:

| Note Type       | Note Number | Note Description               |
|-----------------|-------------|--------------------------------|
| Business Impact | 2268084     | S4TWL - ERP Line-Balancing and |
|                 |             | Sequencing                     |

#### **Symptom**

You are doing a system conversion to SAP S/4HANA, on-premise edition. The following SAP S/4HANA Transition Worklist item is applicable in this case.

#### **Solution**

## **Description**

Sequence planning determines the production sequence of planned orders on assembly lines operating at a constant rate or takt. It is part of repetitive manufacturing and only suitable for repetitive manufacturing planned orders.

SAP recommends to perform sequencing planning for assembly lines with PPDS. Sequencing in PPDS is superior to sequencing in the classic ERP transactions for the following reasons:

- PPDS sequencing in the short term horizon works together with PPDS model-mix planning for the mid-term horizon
- You can define restrictions like "Minimum distance restrictions between two units with a certain characteristic" or "At most x units per day with a certain characteristic"
- PPDS optimizers can compute production sequences that minimize violations of restrictions

PPDS is an integral part of S/4HANA on-premise edition. You do not have to install a separate APO system.

The classic sequence planning transactions LAS1, LAS2, LAS3, LAS4, LAS5 are still available (Functionality available in SAP S/4HANA on-premise edition but not considered as future technology. The function is part of the S/4HANA compatibility pack. Functional equivalent is available).

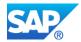

#### **Business Process related information**

Please refer to <u>PPDS Model mix planning</u> in help.SAP.com to get an idea of PPDS sequence planning.

## **Required and Recommended Action(s)**

The classic sequence planning transactions are still available. No immediate action is required but we recommend making yourself familiar with PPDS model mix planning.

#### **Custom Code related information**

Sequence planning in PPDS is an all-new implementation. Any enhancements or modifications of ERP sequence planning will not work if PPDS sequence planning is used.

#### 27.2 S4TWL - MRP in HANA

Application Components: PP-MRP

Related Notes:

| Note Type       | Note Number    | Note Description                     |
|-----------------|----------------|--------------------------------------|
| Business Impact | <u>2268085</u> | S4TWL - MRP live on SAP HANA - MD01N |

## **Symptom**

You are doing a system conversion to SAP S/4HANA, on-premise edition. The following SAP S/4HANA Transition Worklist item is applicable in this case.

# **Reason and Prerequisites**

MRP live is a synonym for MD01N and MRP live on SAP HANA

#### **Solution**

## **Description**

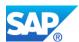

Production planners have to make sure material is available when needed. MRP assists production planners with this task. The MRP run determines expected material shortages and creates planned orders, purchase requisitions, or delivery schedule lines to cover the expected material shortages. A shortage exists for a material if the material is subject to demand-driven planning and if the total quantity of material requirements (sales orders, stock transfer requirements, production requirements, and forecast requirements) up to a certain point in time exceeds the total quantity of material receipts (inventory, production orders, purchase orders, delivery schedule lines, firmed planned orders, and firmed purchase requisitions).

SAP S/4HANA features MRP Live (MD01N); a new MRP run optimized for SAP HANA. MRP Live reads material receipts and requirements, calculates shortages, and creates planned orders and purchase requisitions all in one database procedure. This minimizes the volume of data that has to be copied from the database server to the application server and back, which considerably improves performance. MRP Live (MD01N) has some additional advantages including the following, for example:

- The definition of the planning scope is more flexible. MRP Live allows you to plan a set of materials with all components, materials for which a certain production planner is responsible, or one material across all plants.
- If a material is transferred from one plant to another then the stock-transfer requirement is not known in the supplying plant until after the material has been planned in the receiving plant. MRP Live determines the sequence in which materials have to be planned across several plants.
- MRP Live is a prerequisite for the future production planning and detailed scheduling PP/DS solution in SAP S/4HANA.

Classic MRP is still available as an interim solution(Functionality available in SAP S/4HANA on-premise edition 1511 delivery but not considered as future technology.), which at the moment has to be used for creating MRP lists.

#### **Business Process related information**

MRP live differs from classic MRP in the following aspects:

- MRP live does not write MRP lists.
- Multi-level, make-to-order planning (transaction MD50) is not optimized for HANA.
- Individual project planning (transaction MD51) is not optimized for HANA.
- The creation indicator for purchase requisitions is not available in MRP Live.
   MRP Live always creates purchase requisitions if the material is procured externally.

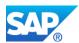

- The creation indicator for delivery schedule lines is not available in MRP Live.
   MRP Live always creates delivery schedule lines if a valid delivery schedule exists.
- MRP live has also some restrictions. Details are explained in note 1914010.

#### **MRP Lists**

MRP lists were intended for checking the MRP result. MRP lists were used to find materials with issues quickly. MRP lists are snapshots of the material supply and demand situation at the time of the last MRP run. The snapshot is often outdated. With HANA, stock/requirements lists can be read with high speed. The MRP apps determine materials with issues in real-time. In SAP S/4HANA there is no need for outdated MRP lists.

## Planning of individual make-to-order sales orders and projects

Multi-level, make-to-order planning was a performance measure only. Rather than planning all planning segments, the system only planned a selected planning segment. Thanks to the speed of HANA, it is no longer required to support this performance measure. This also makes the MRP run simpler.

#### Creation indicators

Classic MRP has a complicated set of rules for instructing the MRP run to create either purchase requisitions or planned orders for externally procured materials. A similar set of rules instructs classic MRP to create delivery schedule lines, purchase requisitions, or planned orders for externally procured materials with valid delivery schedules. Creation indicators are defined in MRP groups, on the initial screen of the MRP run, and default values are defined in the code. This is a complex logic with very limited business value. Planned orders for external procurement have to be converted into purchase requisitions eventually. Creating planned orders first and converting them into purchase requisitions is an unnecessary process step.

Creation indicators were originally intended to separate the responsibilities of production planners and purchasers. Production planners were responsible for planned orders and purchasers were responsible for purchase requisitions. Today the roles of production planners and purchasers have changed. Purchasers very often focus on negotiating contracts with suppliers while the operative creation of purchase requisitions and purchase order handling is left to material planners and MRP.

Therefore MRP live always creates delivery schedule lines for externally procured material with valid delivery schedules and it creates purchase requisitions for all other externally procured material.

The sourcing BAdi PPH\_MRP\_SOURCING\_BADI => SOS\_DET\_ADJUST allows you to change the MRP element type of a material receipt to be created by MRP. Implement

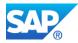

this BAdi if you want MRP live to create planned orders rather than purchase requisitions for externally procured materials.

### Required and Recommended Action(s)

Classic MRP is still available in the SAP S/4HANA compatibility pack. You can start using MRP live rather than the classic MRP at any time. Therefore, there is no need to become active on the start release. Before you start using MRP live, check the following:

- Re-implement BAdI implementations and extensions of the classic MRP as AMDP BAdIs.
- Make yourself familiar with the MRP apps and check whether they can be used as a successor to MRP lists if you used MRP lists in the past.

### **Related SAP Notes**

| Conversi<br>on Pre-<br>Checks | No                                                                                                    |                           |                                    |                                                           |
|-------------------------------|----------------------------------------------------------------------------------------------------|---------------------------|------------------------------------|-----------------------------------------------------------|
|                               | Many calculations in MRP Live are implemented in SQLScript/CDS views/AMDPs running on the database server as opposed to classic ABAP code, which is performed on the application server. Enhancements or BAdI implementations of the classic MRP run does not work with MRP Live if the material is supported/planned within MRP live. Please note: MRP live can force materials into classic MRP if materials use a setup which is not supported in MRP live. Example: MRP live is started for 2 materials A and B. Material A uses a setup which is supported in MD01N. Therefore the new BAdIs (see table below) have to be used for material A. The second material B is not supported in MD01N and the planning run route this material B into classic MRP. Therefore the existing classic BAdI implementation still can be used for material B if classic MRP does not use the HANA optimization - otherwise BAdI MD_ADD_ELEMENTS has to be used instead of BAdI MD_CHANGE_MRP_DATA for material B.  A new set of AMDP BAdIs will be available for MRP Live from SAP S/4HANA onpremise edition 1603. BAdI implementations of the classic MRP have to be translated into AMDP BAdI implementations if still required. This affects the following BAdIs: |                           |                                    |                                                           |
|                               | Purpose                                                                                                    | Classic BAdl or extension | AMDP BAdI                          | Comment                                                   |
|                               | ing logic                                                                                                    | MD_SUBCONT_LOGI<br>C      | PPH_MRP_RUN_BADI =><br>MDPS_ADJUST | See simplification item 2.1.11.1PP- MRP - Subcontractin g |
|                               | Reading<br>material<br>receipts and                                                                                                    | Λ <b>Τ</b> Λ              | PPH_MRP_RUN_BADI =><br>MDPS_ADJUST |                                                           |

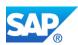

|                                     | requirement                                              |                                                                                                    |                                                                                                    |                                                     |
|-------------------------------------|----------------------------------------------------------|----------------------------------------------------------------------------------------------------|----------------------------------------------------------------------------------------------------|-----------------------------------------------------|
|                                     | s<br>Scheduling<br>of stock<br>transfer<br>requirement   | MD_STOCK_TRANSF<br>ER                                                                                            | PPH_MRP_RUN_BADI =><br>MDPS_ADJUST                                                                                                    |                                                     |
|                                     | s<br>User-<br>defined<br>MRP<br>elements in<br>MRP       | MD_ADD_ELEMENTS                                                                                                  | PPH_MRP_RUN_BADI =><br>MDPS_ADJUST                                                                                                    |                                                     |
|                                     | Planned<br>independent<br>requirement<br>consumptio<br>n | MD_PIR_FLEX_CONS                                                                                                 | PPH_MRP_RUN_BADI =><br>MDPS_ADJUST                                                                                                    |                                                     |
|                                     | Change planning parameters                               | MD_MRP_PARAMETE<br>RS                                                                                            | PPH_MRP_LOTSIZING_BADI =><br>LOT_SIZE_CALC<br>PPH_MRP_NETTING_BADI =><br>NET_REQ_CALC                                                                                                    | MDD lists and                                       |
|                                     | Change<br>MRP list                                       | MD_MRP_LIST                                                                                                    |                                                                                                    | MRP lists are not available by MRP Live             |
|                                     | Change<br>purchase<br>requisitions<br>created by<br>MRP  |                                                                                                    | PPH_MRP_RUN_BADI => PURREQ_BEFORE_UPDATE_A DJUST                                                                                                    |                                                     |
|                                     | Change<br>planned<br>orders<br>created by<br>MRP         | MD_PLDORD_CHANG<br>E,<br>MD_PLDORD_POST                                                                          | PPH_MRP_RUN_BADI => PLANORD_BEFORE_UPDATE_A DJUST                                                                                                    |                                                     |
|                                     | n in MRP                                                 | MD_MODIFY_SOURC<br>E,<br>MD_MODIFY_PRODV<br>ERS, MD_EXT_SUP                                                      | PPH_MRP_SOURCING_BADI =><br>SOS_DET_ADJUST                                                                                                    | See simplification item 2.1.11.7Simplified Sourcing |
|                                     | Package<br>size for<br>parallel<br>processing            | MD_MRP_RUN_PARA<br>LLEL                                                                                          | MRP_DISPATCHER_BADI =><br>DISPATCH_CREATE_TASK                                                                                                    |                                                     |
|                                     | Material<br>selection for<br>MRP run                     | Extension M61X0001                                                                                               | PPH_MRP_NETTING_BADI =><br>AT_PLANNING_FILE_ENTRIES_<br>READ                                                                                                    |                                                     |
| Table<br>related<br>informati<br>on | orders, purch<br>tables. The opopulated by               | nase orders, and delivery<br>classic MRP was writing<br>of MRP live. If your custor<br>ljusted to read data from | assic ERP tables. Most importantly<br>y schedule lines are still written into<br>data into the following tables, which<br>n code reads data from these table<br>the new data source when moving | the same<br>are no longer<br>s, then it             |

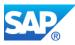

| Purpose                                                                                    | Old Table MDKP with | New data source                        | Comment             |
|--------------------------------------------------------------------------------------------|---------------------|----------------------------------------|---------------------|
| Materials MRP was not able to plan                                                         |                     | Table PPH_DBVM with MSGID populated    |                     |
| Various material<br>master attributes<br>controlling MRP<br>functions such as<br>lotsizing | MDKP                | Table MARC                             |                     |
| End of MRP planning time fence                                                             | MDKP field<br>FIXTR | Add MARC-FXHOR to PPH_DBVM-DSTMP       |                     |
| MRP list                                                                                   | MDTB                | call function module MD_MDPSX_READ_API |                     |
| MRP planning file                                                                          | DBVM,<br>MDVM       | Table PPH_DBVM                         | See<br>note 2268088 |
| MRP runtime statistics                                                                     | MONI                | Table PPHMRPLOGITEM                    |                     |

## **Other Terms**

MRP live, MD01n

# 27.3 S4TWL - Planning File

Application Components: PP-MP-LTP, PP-MRP

Related Notes:

| Note Type       | Note Number | Note Description      |
|-----------------|-------------|-----------------------|
| Business Impact | 2268088     | S4TWL - Planning File |

# **Symptom**

You are doing a system conversion to SAP S/4HANA, on-premise edition. The following SAP S/4HANA Transition Worklist item is applicable in this case.

## **Solution**

# **Description**

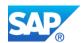

#### Context

MRP calculations are complex and therefore an MRP run can be lengthy. An important means to improve MRP performance is net change planning. An MRP running in net change planning mode only plans materials that have experienced a relevant change since the previous MRP run. A material has to be planned by the next MRP if the material was received or issued, if a material requirement like, for example, a sales order was changed, or if master data like the BOM or the product master was changed. The planning file stores the materials that have to be planned by the next MRP.

### Description

The new planning file does not have columns for low level code and record type. This information does not have to be copied from the material master into the planning file when updating the planning file. The MRP planning run reads the low level code of all materials requiring planning from the material master.

#### Reason

In SAP S/4HANA the planning file was optimized for simplified update logic, consistency and for update performance.

#### **Business Process related information**

In the classic Business Suite, reports RMMDVM10 and RMMDVM20 made a first setup of planning file entries and checked planning file consistency for operative planning. In SAP S/4HANA, run report PPH\_SETUP\_MRPRECORDS instead. For long-term planning, the reports RMMDVL10 and RMMDVL20 are replaced by the report PPH\_SETUP\_MRPRECORDS\_SIMU.

Besides the **setup reports**, which trigger a new planning (NETCH = X) for all objects and also do a consistency check automatically, there are **conversion reports** PPH\_CONVERT\_MRPRECORDS and PPH\_CONVERT\_MRPRECORDS\_SIMU, which take over the change flags (NETCH, RESAL, etc.) from the old database table DBVM. In this context it should be checked with the consistency check report RMMDVM10 first, whether the old entries in DBVM are consistent and then conversion can be done.

SAP S/4HANA, on-premise editions no longer supports net change planning in the planning horizon (processing key NETPL). MRP always determines material shortages for all known material requirements. MRP can no longer cover only the material shortages inside a limited planning horizon. This is valid both for the classic MRP and MRP Live. For details refer to simplification item <u>2.1.11.35</u>Planning Horizon.

| <b>Transaction not</b>                                       | MDAB, MDRE (batch versions of above reports for operative |
|--------------------------------------------------------------|-----------------------------------------------------------|
| available in SAP planning file entries replaced by PPH_MDAB) |                                                           |
|                                                              |                                                           |

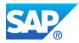

| S/4HANA on-      | MSAB, MSAC (batch version of above reports for long-term |  |
|------------------|----------------------------------------------------------|--|
| premise edition  | planning. Planning file entries replaced by PPH_MSAB and |  |
|                  | PPH_MSAC).                                               |  |
| Reports (not     | RMDBVM00, RMDBVM10 (for conversion MDVM/MDVL into        |  |
| available in SAP | DBVM/DBVL and back),                                     |  |
| S/4HANA)         |                                                          |  |
|                  | RMMDVM10, RMMDVM20 (creation and consistency check for   |  |
|                  | MDVM/DBVM), RMMDVL10, RMMDVL20 (creation and             |  |
|                  | deletion for MDVL/DBVL).                                 |  |

## **Required and Recommended Action(s)**

No actions are required on start release. After the system conversion, you should run report PPH\_SETUP\_MRPRECORDS to populate the new planning file table with operative MRP records (PP-MRP) and the report PPH\_SETUP\_MRPRECORDS\_SIMU for simulative MRP records (PP-MP-LTP). Alternatively, you can also use the conversion reports PPH\_CONVERT\_MRPRECORDS and PPH\_CONVERT\_MRPRECORDS\_SIMU.

### **Related SAP Notes**

| Conversion Pre-Checks           |                                                                                                    |
|---------------------------------|----------------------------------------------------------------------------------------------------|
| Custom Code related information | The original planning files MDVM/MDVL and DBVM/DBVL no longer exist. They were replaced by the new planning file PPH_DBVM.  If your custom code creates planning file entries directly by updating or inserting into tables MDVM, MDVL, DBVM, or DBVL, then you have to adapt the custom code and call function module DISPSATZ_ERSTELLEN instead. If your custom code only reads from the tables DBVM or DBVL, no adaption is necessary. Queries from table DBVM or DBVL will be redirected to the new planning file PPH_DBVM by compatibility views. |
|                                 | See note 2227059                                                                                                    |

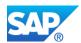

## **27.4 S4TWL - Total Dependent Requirements**

Application Components: PP-MRP

Related Notes:

| Note Type       | Note Number | Note Description                     |
|-----------------|-------------|--------------------------------------|
| Business Impact | 2268089     | S4TWL - Total Dependent Requirements |

## **Symptom**

You are doing a system conversion to SAP S/4HANA, on-premise edition. The following SAP S/4HANA Transition Worklist item is applicable in this case.

#### **Solution**

### **Description**

#### Context

MRP runtime depends among many other factors on the number of material receipts and requirements that have to be read to compute a material's shortages. Materials, which are component of very many BOMs, can have many thousands of dependent requirements. Total dependent requirements reduced the number of dependent requirements, which had to be read by MRP at the expense of possible locking conflicts when updating the total dependent requirements.

### **Description of Simplification**

HANA is very good at summing up many rows in a table. There is no need to compute and write totals every time a single record is changed. Neither MRP Live nor the classic MRP support total dependent requirements in SAP S/4HANA.

### Reason

BOM explosion creates dependent requirements for all component materials needed to manufacture a material. Total dependent requirements create locking problems if the same component material is used in the BOM of different materials. MRP live creates very many planned orders in parallel. Locking conflicts would impair parallel processing and total MRP runtime.

#### **Business Process related information**

Business processes are not changed. MRP reads individual dependent requirements rather than total dependent requirements.

### **Required and Recommended Action(s)**

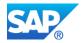

Follow the instructions for "Clean up Total Requirements" in the SAP help portal (Link)

### **Related SAP Notes**

| Custom Code related information | Custom code reading one of the tables RQIT, RQHD, or MDRI will no longer work. Read table RESB instead. |
|---------------------------------|----------------------------------------------------------------------------------------------------|
|                                 | See SAP Note 2229126                                                                                    |

## 27.5 S4TWL - Forecast Based Planning

Application Components: PP-MRP, MM-CBP-CBP

Related Notes:

| Note Type       | Note Number | Note Description                |
|-----------------|-------------|---------------------------------|
| Business Impact | 2268095     | S4TWL - Forecast Based Planning |

## **Symptom**

You are doing a system conversion to SAP S/4HANA, on-premise edition. The following SAP S/4HANA Transition Worklist item is applicable in this case.

### **Solution**

### **Description**

In forecast based planning (MRP type VV) the MRP creates planned orders or purchase requisitions if total forecast demand up to a certain point of time exceeds the total firmed receipt quantity up to the same point of time. The total firmed receipt quantity includes inventory, production orders, purchase orders, firmed planned orders, and firmed purchase requisitions. Forecast based planning is a simple planning procedure, which does not require managing planned independent requirements. For Forecast based planning the following things need to be considered:

- MRP live does not perform forecast based planning in HANA but sends the
  affected materials into the classic ABAP planning procedure. This results in a
  performance loss.
- Forecast demand and planned independent requirements are semantically very similar. Planned independent requirements can be created from forecast demand
- The system records all changes of planned independent requirements which facilitates reporting

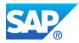

### **Business Process related information**

If you decide to replace forecast based planning by MRP type planning proceed as follows:

- Step 1: Convert forecast requirements into planned independent requirements (PIR)
- Step 2: Change MRP type VV to one of the MRP types PD, P1, P2, P3, or P4

### **Required and Recommended Action(s)**

No mandatory action

### 27.6 S4TWL - Demand Forecasting

Application Components: PP-MP-MFC

Related Notes:

| Note Type       | Note Number | Note Description           |
|-----------------|-------------|----------------------------|
| Business Impact | 2268100     | S4TWL - Demand Forecasting |

### **Symptom**

You are doing a system conversion to SAP S/4HANA, on-premise edition. The following SAP S/4HANA Transition Worklist item is applicable in this case.

#### **Solution**

### **Description**

Demand forecasting estimates future material demand based on historic material consumption data. The material demand forecast can be copied into planned independent requirements or it can be used to compute safety stocks and reorder points.

Classic demand forecasting copies the consumption history into an ABAP application server, performs the forecasting algorithm in ABAP and writes the result back into the database. Copying data between database server and ABAP application server takes time.

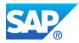

HANA has a built in library of forecasting algorithms, which could be utilized for forecasting material demand. A future demand forecasting solution will probably perform the forecasting algorithm in HANA utilizing HANA's forecasting library.

Transactions MP30, MP31, MP32, MP33, MP38, and MP39 are still available in SAP S/4HANA on-premise edition 1511(Functionality available in SAP S/4HANA on-premise edition 1511 delivery but not considered as future technology. Functional equivalent is not available yet). Currently there is no functional equivalent available within SAP S/4HANA, on-premise edition 1511.

### **Business Process related information**

Business processes will not change if the forecasting algorithm is changed.

## Required and Recommended Action(s)

None

#### **Related SAP Notes**

| Custom Code related | Custom code or BAdi-implementations in material demand    |
|---------------------|-----------------------------------------------------------|
| information         | forecasting will not be called when demand forecasting is |
|                     | performed in HANA.                                        |

### 27.7 S4TWL - Release status for different RFC function modules revoked

Application Components: PP-SFC

Related Notes:

| Note Type       | Note Number | Note Description                                                  |
|-----------------|-------------|-------------------------------------------------------------------|
| Business Impact | 2268112     | S4TWL - Release status for different RFC function modules revoked |

### **Symptom**

You are doing a system conversion to SAP S/4HANA, on-premise edition. The following SAP S/4HANA Transition Worklist item is applicable in this case.

#### Solution

## **Description**

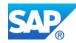

RFC function modules use dictionary structures to type exporting or importing parameters. Some of the fields in the dictionary structures have been extended (for example the material ID fields, which are usually named "MATERIAL" and typed with domain "MATNR"). It was not possible to keep the short version of these fields and add an additional longer version as the same dictionary structures are also used in very many internal interfaces. Therefore the released status of the following RFC function modules was revoked.

| <b>Function Module</b> | Structure            | Affected fields       |
|------------------------|----------------------|-----------------------|
| COCF_SN_CREATE_EAM     | DIOS5                | BAUTL, MATNR, EMATNR, |
| COCT_SN_CREATE_EAW     | KIQ55                | RM_MATNR              |
| COCF_SN_CREATE_PP      | RIQS5                | BAUTL, MATNR, EMATNR, |
| COCI_SN_CREATE_FF      | KIQ55                | RM_MATNR              |
| COCF_SN_GET_LIST_EAM   | ACOCE S SN LIST ELAT | MATNR, EMATNR,        |
| COCF_SN_GET_LIST_EAN   | ICOCF_S_SN_LIST_FLAT | RM_MATNR              |
| COCF_SN_GET_LIST_PP    | COCE S SN LIST ELAT  | MATNR, EMATNR,        |
| COCF_SN_GET_LIST_PP    | COCF_S_SIN_LIST_FLAT | RM_MATNR              |

#### **Business Process related information**

No influence on business processes expected

### Required and Recommended Action(s)

Check custom code

## **How to Determine Relevancy**

If you call the above mentioned RFC function modules from within custom code and if you do not use data elements typed with domain "MATNR" then you have to adjust the data types used in the custom code. See note 2199837

## 27.8 S4TWL - Computer Aided Processing Planning (CAP)

Application Components: PP-BD-CAP

Related Notes:

| Note Type       | Note Number | Note Description                  |
|-----------------|-------------|-----------------------------------|
| Business Impact | 2268114     | S4TWL - Computer Aided Processing |
|                 |             | Planning (CAP)                    |

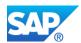

### **Symptom**

You are doing a system conversion to SAP S/4HANA. The following SAP S/4HANA Transition Worklist item is applicable in this case.

#### Solution

#### Context

Standard value calculation with "Computer Aided Process Planning" CAPP is intended to compute standard values and processing durations for production operations based on work center or product properties. CAPP allows to define formulas, methods, and procedures to this end.

In general standard values can be determined in several ways:

- Estimating
- Polling, sampling, and statistical procedures
- Time and motion study (REFA in Germany)
- Methods-time measurement MTM

Standard value calculation with CAPP can be used to adjust standard values determined using any of the above procedures depending on some context variables.

- CAPP has been used to adjust standard values to the variant configuration of the manufactured material.
- CAPP has been used to add work center or standard text specific surcharges
- CAPP has been used to multiply standard values for duration with a season factor

### **Description**

In SAP S/4HANA CAPP is available, but defined as "not strategic any more". Functional equivalent is not available. It is part of the compatibility package. See SAP note <a href="https://example.com/2269324">2269324</a> - "Compatibility Scope Matrix for SAP S/4HANA, on-premise edition".

## **Required and Recommended Action**

You can continue to use CAPP after migrating to SAP S/4HANA.

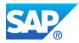

#### **Future Direction**

In a future release SAP intends to equip routing operations with operation activities (subnodes to routing operations) explaining to production operators the work that has to be done in more detail. All operation activities of one operation are produced without interruption by other operations in the same work center and are subject to the same wage group, business process, and incentive wage policy. Therefore scheduling and costing will still be on operation level but standard value calculation could refer to operation activity data rather than CAPP data.

### **Other Terms**

CE11. CE12, CE13, CE21, CE22, CE23, CE31, CE32, CE33, CE41

### 27.9 S4TWL - ABAP-List-Based PI-Sheets

Application Components: PP-PI-PMA-MGT

Related Notes:

| Note Type       | Note Number    | Note Description                  |
|-----------------|----------------|-----------------------------------|
| Business Impact | <u>2268116</u> | S4TWL - ABAP-List-Based PI-Sheets |

### **Symptom**

You are doing a system conversion to SAP S/4HANA, on-premise edition. The following SAP S/4HANA Transition Worklist item is applicable in this case.

### **Solution**

### **Description**

Starting with R/3 4.6 C the previously used ABAP list-based process instruction sheets have been replaced by browser-based PI sheets (see SAP Note 397504 - Support for ABAP list-based PI sheet). Currently only very few customers (less than 5 known) still use ABAP list-based PI sheets. The code needed for list-based PI sheets is still available in SAP S/4HANA on-premise edition 1511 but will be not available in a future release. Use browser-based PI sheets for the time being.

#### **Business Process related information**

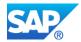

Customers that used ABAP list-based PI sheets temporarily have to switch to browser-based PI sheets: The corresponding control recipe destinations of type 1 (ABAP-based PI sheets) have to be replaced with control recipe destinations of type 4 (browser-based PI sheets). This mostly affects the used master recipes and process orders.

Browser-based PI sheets offer a better support of the business processes that include the usage of ABAP-list based PI sheets. No effects on business processes are expected.

Transactions CO55, CO60, CO60XT, CO64, and CO67 are still available but will be replaced in a future release when a successor for browser-based PI sheets is available. The possibility to select ABAP list-based PI sheets is still available in SAP S/4HANA, on-premise edition 1511 but will be not available in a future release.

### Required and Recommended Action(s)

Start exchanging control recipe destinations of type 1 (ABAP list-based PI sheets) with master recipes (process orders). Create and send test control recipes for the exchanged control recipe destinations. Check the browser-based PI sheets that are generated from the test control recipes.

#### Recommended:

- Use XStep-based process instructions instead of characteristic-based process instructions
- Replace generation scopes and filters that are defined in customizing (of the control recipe destination) with XStep-based generation scopes and valuation symbols

### 27.10 S4TWL - ANSI/ISA S95 Interface

Application Components: LO-S95

Related Notes:

| Note Type       | Note Number | Note Description               |
|-----------------|-------------|--------------------------------|
| Business Impact | 2268117     | S4TWL - ANSI/ISA S95 Interface |

### **Symptom**

You are doing a system conversion to SAP S/4HANA, on-premise edition. The following SAP S/4HANA Transition Worklist item is applicable in this case.

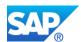

### **Solution**

### **Description**

Usage of the ANSI /ISA S95 interface is not possible in S/4HANA. Use MES Integration or the POI Interface instead.

### **Business Process related information**

Usage of the ANSI/ISA S95 interface is not possible anymore.

## **Required and Recommended Action(s)**

Use the POI interface or the MES interface to connect SAP S/4HANA to an MES system or a planning system. For details, see the MES integration documentation (<u>link</u>) and the POI documentation (<u>link</u>).

## 27.11 S4TWL - PP-MRP - Subcontracting

Application Components: PP-MRP

Related Notes:

| Note Type       | Note Number | Note Description                |
|-----------------|-------------|---------------------------------|
| Business Impact | 2268044     | S4TWL - PP-MRP - Subcontracting |

### **Symptom**

You are doing a system conversion to SAP S/4HANA, on-premise edition. The following SAP S/4HANA Transition Worklist item is applicable in this case.

### **Solution**

#### **Business Value**

Master data maintenance has been simplified and offers the following benefits:

 Provide the sophisticated planning functionality for subcontracting components using subcontracting MRP area without the necessary to maintain appropriate material master data

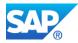

• Reduction of modeling alternatives for the planning and evaluation processes for the procurement of subcontracting components

### **Description**

### Context

SAP ERP had three different ways of planning parts to be provided to a subcontractor:

- Planning subcontracting demand together with internal demand in the make-tostock planning section (3.0-logic)
- Separating subcontracting demand and stock into single subcontracting planning sections (one section per subcontractor) and planning uncovered subcontracting demand together with internal demand in the make-to-stock planning section (4.0-logic)
- Planning separately the demand of every subcontractor by means of subcontracting MRP areas (available from SAP ERP release 4.5)

## Description of Simplification

In SAP S/4HANA on-premise edition 1511, the 4.0 logic was removed while the 4.5 logic was simplified. The SAP S/4HANA MRP uses default planning parameters if MRP-area-specific material master records do not exist. You only have to create an MRP area for every subcontractor. Of course, it is still possible to create MRP area/supplier-specific material master data if required.

### Reason

This simplification has the following advantages:

- Separate planning of every subcontractor is possible without having to create an MRP-area-specific material master record.
- The planning logic is simplified. There are two rather than three different ways to plan parts to be provided to a subcontractor.

### **Business Process related information**

The default way of planning parts to be provided to subcontractors is based on MRP areas. A subcontracting MRP area should be created for every subcontractor. It is not required to create an MRP-area-specific material master record for every part to be provided to the subcontractor, but of course it is possible if you want to overrule the default planning parameters.

### Required and Recommended Action(s)

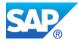

If you have several subcontractors requiring the same component materials and if you do not yet use MRP areas to plan the required components then proceed as follows:

- Create MRP areas for every subcontractor (can be done before or after upgrade)
- Run regenerative MRP after the upgrade

### **Related SAP Notes**

| Custom Code related information | SAP Note: 2227532 |
|---------------------------------|-------------------|

## 27.12 S4TWL - Digital Signature

Application Components: CA-DSG

Related Notes:

| Note Type       | Note Number    | Note Description          |
|-----------------|----------------|---------------------------|
| Business Impact | <u>2268120</u> | S4TWL - Digital Signature |

## **Symptom**

You are doing a system conversion to SAP S/4HANA, on-premise edition. The following SAP S/4HANA Transition Worklist item is applicable in this case.

### **Solution**

### **Description**

Digital signature legacy functionality is based on function modules of package CJ in SAP\_APPL. The code needed for the legacy functionality is still available in SAP S/4HANA, on-premise edition 1610 (Functionality available in SAP S/4HANA on-premise edition 1610 delivery but not considered as future technology. Functional equivalent is available).

Since SAP\_ABA 6.20 the successor functionality (class-based signature tool, package DS) is available. Implementations of digital signature functionality using class-based signature tool is easier to establish. Use the class-based signature tool instead of the legacy functionality.

### **Business Process related information**

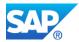

No influence on business processes expected. Transaction DSAL is still available in SAP S/4HANA, on-premise edition 1610 but will be replaced by a successor functionality in a future release.

## Required and Recommended Action(s)

Check before the upgrade that all open signature processes are completed. This is generally relevant for all signature processes, independent of the signature functionality used (legacy or class-based signature tool).

### **Related SAP Notes**

| SAP Note | SAP Note: 700495 |
|----------|------------------|

## 27.13 S4TWL - Electronic Records

Application Components: LO-ELR

Related Notes:

| Note Type       | Note Number    | Note Description           |
|-----------------|----------------|----------------------------|
| Business Impact | <u>2268131</u> | S4TWL - Electronic Records |

### **Symptom**

You are doing a system conversion to SAP S/4HANA, on-premise edition. The following SAP S/4HANA Transition Worklist item is applicable in this case.

#### **Solution**

### Description

Electronic records (LO-ELR) provide tools for evaluation of the logs that can be written for changes in database table content. These logs are stored in database table DBTABLOG. It is also possible to display change documents and logs of long text changes. Electronic records are part of the SAP functionality that supports legal compliance in the regulated environment (production of active ingredients and pharmaceuticals).

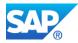

Since SAP\_BASIS 7.03, the successor functionality (NetWeaver-based audit trail) is available in SAP\_BASIS (package S\_AUT). In addition to the functionality of the electronic records, the NetWeaver-based audit trail provides the following functions:

- Access to archived change documents and database table records
- Compliance with the Information Lifecycle management (ILM) standard of SAP
- Improved functionality to define custom selections on database table logs and change documents

The NetWeaver-based audit trail provides a migration report to transfer the customizing settings of the electronic records.

The functionality of electronic records is still available in SAP S/4HANA, on-premise edition 1610 (Functionality available in SAP S/4HANA on-premise edition but not considered as future technology. Functional equivalent is available).

#### **Business Process related information**

No changes to business processes. Transactions AUT01 - AUT05, AUT10 are still available in SAP S/4HANA, on-premise edition 1610 as an interim solution.

## Required and Recommended Action(s)

If necessary, transfer the customizing settings using SAP report AUT\_MIGRATE\_ENHAT\_DB\_DATA in old release before migrating to SAP S/4HANA, on-premise edition 1610.

# 27.14 S4TWL - Downtimes Functionality

Application Components: PP-PI-MD

Related Notes:

| Note Type       | Note Number    | Note Description                |
|-----------------|----------------|---------------------------------|
| Business Impact | <u>2271203</u> | S4TWL - Downtimes Functionality |

### Symptom

You are doing a system conversion to SAP S/4HANA, on-premise edition. The following SAP S/4HANA Transition Worklist item is applicable in this case.

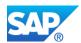

### **Solution**

## **Description**

Downtimes functionality (PP-PI-DTR) was developed in SAP R/3 4.6 C, but its productive usage has been withdrawn (as described in SAP Note 333382 - Downtimes: Function not available/released). The usage of downtimes functionality is therefore withdrawn in SAP S/4HANA.

#### **Business Process related information**

No changes on business processes expected

### Required and Recommended Action(s)

None

## 27.15 S4TWL - MiniApps PP-PI

Application Components: PP-PI-MD

Related Notes:

| Note Type       | Note Number | Note Description       |
|-----------------|-------------|------------------------|
| Business Impact | 2271204     | S4TWL - MiniApps PP-PI |

### **Symptom**

You are doing a system conversion to SAP S/4HANA, on-premise edition. The following SAP S/4HANA Transition Worklist item is applicable in this case.

### **Solution**

### **Description**

In SAP R/3 4.6 C, coding was created to support MiniApps and workplaces. MiniApps and workplaces were never released for productive usage and has been removed in SAP S4HANA. The idea of the MiniApps have been used to implement the Fiori launch pad and the monitor material shortage app.

### **Business Process related information**

No changes on business processes expected

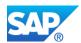

## Required and Recommended Action(s)

None

### 27.16 S4TWL - Process Data Evaluation (PP-PI-PEV)

Application Components: PP-PI-PEV

Related Notes:

| Note Type       | Note Number | Note Description                        |
|-----------------|-------------|-----------------------------------------|
| Business Impact | 2270267     | S4TWL - Process Data Evaluation (PP-PI- |
| _               |             | PMA)                                    |

## **Symptom**

You are doing a system conversion to SAP S/4HANA, on-premise edition. The following SAP S/4HANA Transition Worklist item is applicable in this case.

#### **Solution**

### **Description**

In SAP R/3 4.7, the support for process data evaluation was stopped (see SAP Note 511488 - Support set for process data evaluation). The functionality of process data evaluation is still available in SAP S/4HANA, on-premise edition 1610 (Functionality available in SAP S/4HANA on-premise edition but not considered as future technology. Functional equivalent is not available yet).

### **Business Process related information**

No influence on business processes expected

### **Required and Recommended Action(s)**

None

## 27.17 S4TWL - Production Campaign (ERP)

Application Components: PP-PI-PCM

Related Notes:

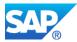

| Note Type       | Note Number    | Note Description                  |
|-----------------|----------------|-----------------------------------|
| Business Impact | <u>2270216</u> | S4TWL - Production Campaign (ERP) |

### **Symptom**

You are doing a system conversion to SAP S/4HANA, on-premise edition. The following SAP S/4HANA Transition Worklist item is applicable in this case.

### **Solution**

### **Description**

The functionality of production campaign is still available in SAP S/4HANA, on-premise edition 1611 (Functionality available in SAP S/4HANA on-premise edition 1611 delivery but not considered as future technology. SAP S/4HANA has PP/DS built in and PP/DS supports campaign planning. Future campaign planning solutions will be built on PP/DS.

### **Business Process related information**

Transactions CPCN, PCA1-PCA3, and PCCO are still available.

## 27.18 S4TWL - Storage Location MRP

Application Components: PP-MRP

Related Notes:

| Note Type       | Note Number | Note Description             |
|-----------------|-------------|------------------------------|
| Business Impact | 2268045     | S4TWL - Storage Location MRP |

### **Symptom**

You are doing a system conversion to SAP S/4HANA, on-premise edition. The following SAP S/4HANA Transition Worklist item is applicable in this case.

#### Solution

## **Business Value**

Master data maintenance has been simplified and offers the following benefits:

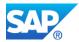

- Reduction of modeling alternatives for similar function of the MRP planning on storage location level
- Support of a single modeling approach that provides the most sophisticated features and funtions for planning on storage location level

### **Description**

### Context

In SAP ERP, storage locations can be excluded from MRP planning or they can be planned separately from other storage locations. In the latter case a reorder point procedure with maximum lot size is used which triggers transport reservations to fill up the storage location.

MRP areas cover the very same business requirements. Materials with MRP-areaspecific MRP type 'ND' (no MRP) can be used instead of materials with a storage location excluded from MRP. Materials with MRP-area-specific MRP type 'VB' (reorder point planning) can be used instead of materials with separately planned storage locations. The storage location functionality is a subset of the MRP areas capabilities.

## Description of Simplification

The S/4HANA MRP only plans on plant and MRP area level. Planning on storage location level is not available in SAP S/4HANA, on-premise edition 1511.

#### Reason

The reason for this change are:

- The MRP logic is simplified. There is only one solution for planning on storage location level
- The MRP area logic is more advanced than the logic for planning on storage location level. All MRP types and lot-sizing procedures are possible on MRP area level
- The system creates planning file entries on plant and MRP area level. If planning is required on MRP area level, then the system only plans the affected MRP area. The system does not create planning file entries on storage location level and it did not do so in SAP ERP. The SAP ERP MRP had to plan all separately planned storage locations and the plant level every time inventory or an expected receipt was changed in a single separately planned storage location. Planning on MRP area level is more efficient

#### **Business Process related information**

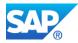

Storage Location MRP is not available in SAP S/4HANA, on-premise edition 1511. Planning on MRP area level has to be used instead.

### Required and Recommended Action(s)

Conversion Pre-Checks raise an error if storage location MRP is used in the source ERP system. Run report MRP\_AREA\_STORAGE\_LOC\_MIGRATION if the pre-checks detect that storage location MRP is used. The report first checks some prerequisites like MRP types, lot-sizing procedures, and MRP areas in customizing. If the required customizing entries are missing, you have to create them manually. Follow the instructions provided by the report. If all prerequisites are fulfilled, then the report generates material master records for planning on MRP area level using the storage location material records. After the report was performed, planning is done on MRP area level, also if MRP is performed on the start release.

#### **Related SAP Notes**

| Conversion Pre-Checks           | SAP Note: 2216528 |
|---------------------------------|-------------------|
| Custom Code related information | SAP Note: 2227579 |

See SAP Note 2466264 for S/4 conversion with storage location MRP for a Retail system.

### 27.19 S4TWL - Process Operator Cockpits

Application Components: PP-PI-PMA-OPC

Related Notes:

| Note Type       | Note Number | Note Description                  |
|-----------------|-------------|-----------------------------------|
| Business Impact | 2270235     | S4TWL - Process Operator Cockpits |

### **Symptom**

You are doing a system conversion to SAP S/4HANA, on-premise edition. The following SAP S/4HANA Transition Worklist item is applicable in this case.

#### **Solution**

### **Description**

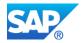

The functionality of process operator cockpits (POC) is still available in SAP S/4HANA, on-premise edition 1511(Functionality available in SAP S/4HANA on-premise edition 1511 delivery but not considered as future technology. Functional equivalent is not available yet).

#### **Business Process related information**

No influence on business processes expected

### **Required and Recommended Action(s)**

Not required.

## 27.20 S4TWL - Flow Manufacturing

Application Components: PP-FLW

Related Notes:

| Note Type       | Note Number | Note Description           |
|-----------------|-------------|----------------------------|
| Business Impact | 2270237     | S4TWL - Flow Manufacturing |

### **Symptom**

You are doing a system conversion to SAP S/4HANA, on-premise edition. The following SAP S/4HANA Transition Worklist item is applicable in this case.

#### Solution

### **Description**

The functionality of flow manufacturing including line design and sequence planning is still available in SAP S/4HANA, on-premise edition (Functionality available in SAP S/4HANA on-premise edition but not considered as future technology. Functional equivalent is available). PPDS model mix planning and sequencing is the successor of flow manufacturing. PPDS was originally part of the SAP Advanced Planning and Optimization (SAP APO) but is now part of S/4HANA.

#### **Business Process related information**

No influence on business processes expected.

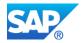

## Required and Recommended Action(s)

SAP recommends to use model mix planning and sequencing in PPDS.

### **Related SAP Notes**

| Custom Code related | ERP coding enhancements will not be supported after replacement |  |
|---------------------|-----------------------------------------------------------------|--|
| information         | with PPDS.                                                      |  |

## 27.21 S4TWL - Process Flow Scheduling (PP-PI)

Application Components: PP-PI-PMA

Related Notes:

| Note Type       | Note Number    | Note Description                        |
|-----------------|----------------|-----------------------------------------|
| Business Impact | <u>2273079</u> | S4TWL - Process Flow Scheduling (PP-PI) |

### **Symptom**

You are doing a system conversion to SAP S/4HANA, on-premise edition. The following SAP S/4HANA Transition Worklist item is applicable in this case.

### **Solution**

## **Description**

The process flow scheduler PFS was a scheduling tool for the process industries offered by SAP. Since SAP R/3 4.6 C, the process flow scheduler is replaced by SAP Advanced Planning and Optimization APO (see also SAP Note 217113 - PFS: Missing functions). The PFS interfaces is not available in SAP S/4HANA.

## Required and Recommended Action(s)

Use PPDS for detailed planning and scheduling of bottleneck resources. PPDS in part of SAP S/4HANA.

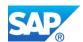

## 27.22 S4TWL - Rate and Rough-Cut Planning

Application Components: PP-CRP

Related Notes:

| Note Type       | Note Number | Note Description                    |
|-----------------|-------------|-------------------------------------|
| Business Impact | 2270240     | S4TWL - Rate and Rough-Cut Planning |

## **Symptom**

You are doing a system conversion to SAP S/4HANA, on-premise edition. The following SAP S/4HANA Transition Worklist item is applicable in this case.

#### **Solution**

#### **Business Value**

- Reduced complexity in capacity planning and in reporting on capacities utilization and capacity load
- Better performance of scheduling

### **Description**

SAP ERP production versions allowed you to reference routings, rate routings, and rough-cut planning profiles in parallel. MRP then created capacity requirements for detailed planning, rate-based planning, and rough-cut planning in parallel. The detailed capacity requirements originated from the explosion of routings, the rate-based capacity requirements originated from the explosion of rate routings, and the rough-cut capacity requirements originated from the explosion of rough-cut planning profiles.

S/4 has only one scheduling level. The S/4 MRP explodes the one routing defined in the production version, which can be a routing, a rate routing, or a rough-cut planning profile. This was changed for the following reasons:

- S/4 planned orders and production orders have consistent capacity requirements. There are no discrepancies between detailed planning, rough-cut planning, and rate-based planning
- A production process is performed either on an assembly line or in a job-shop environment. If something is produced on a takt-based assembly line, then the production process should be modelled by a rate routing. If something is produced in a job-shop environment then the production process should be modelled by a standard routing. There is no production process that is both rate-based and jobshop simultaneously. Therefore there is no need to perform rate-based and

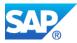

detailed scheduling in parallel. Of course it is still possible to define alternative production versions for the same material, where one production version is performed on an assembly line and the other one is performed in a job-shop. A single production version, however, always has a single model of the production process.

- Different scheduling levels make reporting on capacities utilization and capacity load more difficult. Users always have to specify the scheduling level.
- S/4 can easily aggregate capacity requirements originating from different production versions. In SAP ERP, however, you were only allowed to aggregate the capacity requirements of a selected scheduling level. You had to make sure not to mix the detailed capacity requirements and rate-based capacity requirements. Analytics on capacity load across departments was difficult if one department used job-shop manufacturing and the other used assembly lines.
- Two scheduling levels double the runtime needed for scheduling. Three scheduling levels triple the runtime needed for scheduling.
- Capacity planning in S/4 shall be simple. PPDS offers advanced capacity planning features for the more difficult planning problems.

### **Business Process related information**

No influence on business processes expected.

## Required and Recommended Action(s)

The Conversion pre-check raises a warning if you use scheduling levels other than "Detailed planning". In this case you should check the production versions. The unfortunate naming of the scheduling levels could have resulted in a separation of jobshop and rate based capacity planning. Copy any rate routings from scheduling level "Rate-based planning" to scheduling level "Detailed planning" if the production process is modelled by a rate routing and if the routing is only defined for scheduling level "Rate-based planning".

#### **Related SAP Notes**

| Conversion Pre-Checks | Pre-Check class CLS4H_PP_MRP |
|-----------------------|------------------------------|

### 27.23 S4TWL - Planning Horizon

Application Components: PP-MP-MPS, PP-MP-LTP, PP-MRP

Related Notes:

| Note Type       | Note Number | Note Description         |
|-----------------|-------------|--------------------------|
| Business Impact | 2270241     | S4TWL - Planning Horizon |

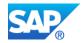

### **Symptom**

You are doing a system conversion to SAP S/4HANA, on-premise edition. The following SAP S/4HANA Transition Worklist item is applicable in this case.

#### **Solution**

### **Description**

The SAP ERP MRP covered material demand inside the planning horizon only if processing key "NETPL" was used. It covered all material demand if processing key "NETCH" was used. Planning inside the planning horizon was a performance measure intended to improve MRP runtime. With planning inside the planning horizon, MRP had to create fewer planned orders and was therefore running faster. This was achieved at the expense of a more complicated planning procedure. Planning horizons for materials on different BOM levels had to be aligned. Periodically, net change planning with processing key "NETCH" had to be performed in order to create planned orders for material demand in the more distant future.

The S/4 MRP always covers all material demand. Planning inside the planning horizon is no longer available. Thanks to performance improvements of MRP in HANA, the additional performance improvements of net change planning are negligible and do not justify the additional effort.

### **Business Process related information**

A planning run is usually executed in batch mode via the planning batch transactions MDBT for MRP, MSBT for Long Term Planning and MDBS for MPS-Planning. In that context, variants can be defined. If old variants still contain the processing key NETPL, they won't work anymore.

### **Required and Recommended Action(s)**

If there are still variants for the planning run batch Transactions having the processing key filled with NETPL, these variants have to be deleted.

Customers can build their own planning application using the BAPI *BAPI\_MATERIAL\_PLANNING*. The BAPI has got the same planning parameter options as the classical planning transactions. In that context the processing key NETPL cannot be used any more.

#### **Conversion Pre-Checks and Custom Code related information**

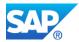

| Custom Code related | Customers can build their own planning application using the     |
|---------------------|------------------------------------------------------------------|
| information         | BAPI BAPI_MATERIAL_PLANNING. The BAPI has got the                |
|                     | same planning parameter options as the classical planning        |
|                     | transactions. In that context the processing key NETPL cannot be |
|                     | used any more.                                                   |

## 27.24 S4TWL - Batch History

Application Components: LO-BM

Related Notes:

| Note Type       | Note Number | Note Description      |
|-----------------|-------------|-----------------------|
| Business Impact | 2270242     | S4TWL - Batch History |

### **Symptom**

You are doing a system conversion to SAP S/4HANA, on-premise edition. The following SAP S/4HANA Transition Worklist item is applicable in this case.

#### **Solution**

### **Description**

The Batch History is a rarely used part of the broad funtionality in the Batch Information Cockpit. It must NOT be confused with the batch where-used list or the SAP Global Batch Traceability solution.

The batch history described here is a change log for a single selected batch master record and does not reflect the where-used information in the logistic chain. The batch history is not considered as the target architecture within SAP S/4HANA, on-premise edition (Functionality available in SAP S/4HANA on-premise edition but not considered as future technology).

There is no functional equivalent planned for future releases.

### **Business Process related information**

No influence on business processes expected. The batch-where used functionality (transaction MB56, bottom-up/top-down analysis) are not affected at all.

The transaction codes related to Batch History are still available within SAP S/4HANA, on-premise edition, as part of the S/4HANA compatibility pack.

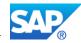

### 27.25 S4TWL - Selected Business Functions in PP area

Application Components: PP-PI-PEV

Related Notes:

| Note Type       | Note Number    | Note Description                          |
|-----------------|----------------|-------------------------------------------|
| Business Impact | <u>2271206</u> | S4TWL - Selected Business Functions in PP |
|                 |                | area                                      |

### Symptom

You are doing a system conversion from SAP ERP to SAP S/4HANA, on-premise edition. The following SAP S/4HANA Transition Worklist item is applicable in this case.

### **Reason and Prerequisites**

The functional scope of a SAP ERP system is determined by a large set of business functions. This was necessary because new or enhanced features were not allowed to change existing reports or transactions. Every release new business functions were added to switch the features developed for the release. Business functions became unclear over time and the combinatorics of different business functions difficult to predict. Therefore business functions have been cleaned up in SAP S/4HANA. Many business functions are always on. A few business functions have been declared obsolete. This note provides details for the obsolete business functions in the PP components.

### **Solution**

### **Description**

Selected PP business functions are not part of the target architecture in SAP S/4 HANA, on-premise edition 1511 – FPS1. The following PP business functions are customerswitchable and obsolete:

- LOG\_PP\_INTELI\_01 (Power list for process manufacturing)
- LOG\_PP\_PRSP (Portal for production supervisor)
- EA-SCM
- LOG\_PP\_BATCH\_HISTORY
- LOG\_PP\_CFB (Food and Beverage Solution)

#### **Basic Information related to Business Functions**

If a business function was switched "ON" in the Business Suite start release system, but defined as "always" off" in the SAP S/4HANA, on-premise edition target release, then a

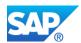

system conversion is not possible with this release. See SAP Note 2240359 - SAP S/4HANA, on-premise edition 1511: Always-Off Business Functions. If a business function is defined as "customer\_switchable" in the target release (SAP S/4HANA, on-premise edition 1511 – FPS1), then the business function status remains unchanged from the status on start release. Business Functions defined as "obsolete" cannot be switched "ON"

Customer having one or all of these business functions switched "ON" in Business Suite start release can execute the system conversion. Nevertheless the functionality related to these business functions is not available within SAP S/4 HANA, on-premise edition 1511 – FPS1.

Customers having none of these business functions switched "ON" in Business Suite start release cannot activate these business functions after the system conversion to SAP S/4 HANA, on-premise edition 1511 – FPS1.

#### **Business Process related Information**

Business function LOG\_PP\_INTELI\_01 offered a production supervisor work list. This is available as of S/4HANA on premise edition 1611 release as Fiori apps "Manage production order operations" and "Manage production orders".

Business function LOG\_PP\_PRSP offered portal roles for the production supervisor. This is available as of S/4HANA on premise edition 1511 release as Fiori roles and launchpad.

Enterprise extension EA-SCM offered various functions like

- Direct Store Delivery DSD
- Cross Docking
- Vehicle Space Optimization
- Logistical Value Added Services

Successor functions for cross docking and vehicle space optimization are available in transportation management SCM-TM.

Originally enterprise extension EA-SCM also swtiched PI-sheets, X-steps, MES integration, and production order splitting. These functions have been removed from the switch. In other words the PI-sheets, X-steps, MES integration, and production order splitting work in S/4HANA on premise edition even if business function EA-SCM is switched off. Please also note the corresponding notes for PI-sheets and MES integration.

The functions switched by business function LOG\_PP\_BATCH\_HISTORY will be replaced by global batch traceability in a future release.

Business function LOG\_PP\_CFB switched various functions like

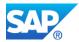

- Catch Weight Management
- Various print reports
- Weigh scale integration
- Enhanced production version management

Catch weight management is available in S/4HANA w/o switching.

One of the CFB functions were reports CFB\_PV\_MRP\_PREP\_MIXCAL and CFB\_PV\_MRP\_RELEASE\_LOCK allow to move production versions between active and inactive production versions, which were stored in a separate databases. Inactive production versions were invisible to MRP. In S/4HANA production versions have status "Blocked for automatic sourcing", which serves the same purpose. If you used reports CFB\_PV\_MRP\_PREP\_MIXCAL or CFB\_PV\_MRP\_RELEASE\_LOCK then use the production version status in future.

### 27.26 S4TWL - External Interfaces in PP

Application Components: LO-SCI, PP-MES

Related Notes:

| Note Type       | Note Number    | Note Description                  |
|-----------------|----------------|-----------------------------------|
| Business Impact | <u>2268048</u> | S4TWL - External Interfaces in PP |

### **Symptom**

You are doing a system conversion to SAP S/4HANA, on-premise edition. The following SAP S/4HANA Transition Worklist item is applicable in this case.

### **Solution**

### **Description**

The following interfaces to external systems are not available in SAP S/4HANA:

| Interface     | Package | Reason                                                        |
|---------------|---------|---------------------------------------------------------------|
| PFS-Interface | CPFS    | The process flow scheduler PFS was a scheduling tool for the  |
|               |         | process industries offered by SAP. It was replaced by SAP-SCM |
|               |         | with R/3 release 4.6C. See also separate simplification item  |
|               |         | 2.1.11.33Process Flow Scheduling (PP-PI)                      |

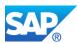

| LPO-             | XLPO | Lean planning and operations LPO was an algorithm for                                                                           |
|------------------|------|----------------------------------------------------------------------------------------------------|
| Interface        |      | levelling production based on lean principles. The algorithm was never productized                                              |
| Icon Interface   |      | Icon was a response management solution. SAP's preferred solution for response management is IBP for response                   |
| CBP Interface    |      | The constraint-based planning interface (CBP interface) was replaced by the POI interface in 2002. For details, see note 500526 |
| KK2<br>Interface |      | This interface used an outdated interface technology (flat file)                                                                |
| KK5<br>Interface |      | This interface used an outdated interface technology (flat file)                                                                |
| S95 Interface    |      | See separate simplification item <u>2.1.11.19ANSI/ISA S95</u><br><u>Interface</u>                                               |

Use the POI interface or the integration with Manufacturing Execution Systems instead.

#### **Business Value**

The POI interface offers a comprehensive set of BAPIs and IDocs to connect SAP S/4HANA with external MES or planning systems. Alternative BAPIs and IDocs are not required. By deprecating the above mentioned interfaces SAP reduces confusion of project teams looking for ways to connect an external system and it facilitates the further development of the POI interface.

### **Business Process related information**

Use the POI interface or the MES interface to connect SAP S/4HANA to an MES system or a planning system. For details, see the <u>MES integration documentation</u> and the <u>POI documentation</u>

| T 1111 . CAD                     | CDD1 CDD2 CDD2 CDD4 CDD5 CDD4 CDD5        |
|----------------------------------|-------------------------------------------|
| Transaction not available in SAP | CBP1, CBP2, CBP3, CBP4, CBP5, CBP6, CBP7, |
| S/4HANA on-premise edition 1511  | CBPV, CBCACT, CBCAT, CBCBRG, CBCF,        |
|                                  | CBCMLGMRP, CBCMLGSOP, CBCMLS,             |
|                                  | CBCMOD, CBCMSV, CBCMTG,                   |
|                                  | CBCONFMRP, CBCONFSOP, CBCPAR,             |
|                                  | CBCS, CBCSTEP, CBPRO, PFSE, PX01, PX02,   |
|                                  | PX03, PX04, PX05                          |
| RFC-enabled function modules are | LPO_BOM_GETDETAIL,                        |
| not available in SAP S/4HANA     | LPO_DEMANDS_GETLIST,                      |
|                                  | LPO_ITEM_GETDETAIL,                       |
|                                  | LPO_MATDATA_FIND,                         |
|                                  | LPO_MATDATA_GETDETAIL,                    |
|                                  | LPO_PLANT_GETLIST,                        |

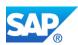

| LPO_PRODCOMPLETE_GETLIST,      |
|--------------------------------|
| LPO_PRODCONF_CREATE,           |
| LPO_PRODSHIPMENT_GETLIST,      |
| LPO_ROUTE_GEDETAIL,            |
| LPO_SCHEDULEPLAN_UPDATE,       |
| LPO_STOCK_GETLIST,             |
| LPO_WORKCENTER_FIND,           |
| LPO_WORKCENTER_GETDETAIL,      |
| CBP_MRP_DEMORDERLIST_GET_RFC,  |
| CBP_MRP_DEMORDER_GET_RFC,      |
| CBP_MRP_MANORDERLIST_GET_RFC,  |
| CBP_MRP_MANORDER_GET_RFC,      |
| CBP_MRP_PLAN_DISMISS_RFC,      |
| CBP_MRP_PLAN_REQUEST_RFC,      |
| CBP_MRP_PLAN_SAVE_RFC,         |
| CBP_MRP_PLAN_STARTUP_RFC,      |
| CBP_EXC_CAPACITY_REQT_REQUEST, |
| CBP_EXC_DELKZ_DESC_REQUEST,    |
| CBP_EXC_OPER_DURATION_REQUEST, |
| CBP_EXC_WC_CAPACITY_REQUEST,   |
| CBP_SOP_PLAN_DISMISS_RFC,      |
| CBP_SOP_PLAN_REQUEST_RFC,      |
| CBP_SOP_PLAN_SAVE,             |
| CBP_SOP_PLAN_SAVE_RFC,         |
| CBP_SOP_PLAN_STARTUP_RFC,      |
| CBP_GEN_INTERACTIVE_START_RFC  |
|                                |

# Required and Recommended Action(s)

Check if you call any of the above mentioned RFC-enabled function modules from an external system. Call RFC function modules of the POI interface instead.

### **Related SAP Notes**

| Custom Code related information | SAP Note: 2226966 |  |
|---------------------------------|-------------------|--|
|---------------------------------|-------------------|--|

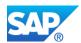

## 27.27 S4TWL - Redesign of Status and Action Schema (SAS)

Application Components: PP-PEO-SFE

Related Notes:

| Note Type       | Note Number | Note Description                                                                   |
|-----------------|-------------|------------------------------------------------------------------------------------|
| Business Impact | 2697512     | SAP S/4 HANA Simplification Item:<br>Redesign of Status and Action Schema<br>(SAS) |

### **Symptom**

You are planning an upgrade to SAP S/4 HANA 1809 FP1.

- You have defined own SAS Schema.
- You have implemented own coding with access to any SAS-table:
  - o MPE\_SAS\_C\_SCHE
  - o MPE\_SAS\_C\_AS\_ACT
  - MPE SAS C ACT
  - o MPE\_SAS\_C\_STAT
  - $\circ$  MPE\_SAS\_C\_ST\_CAT
  - o MPE\_SAS\_C\_AS\_STA
  - MPE\_SAS\_S\_SCHE
  - o MPE SAS S AS ACT
  - o MPE\_SAS\_S\_ACT
  - o MPE\_SAS\_S\_STAT
  - o MPE\_SAS\_S\_ST\_CAT
  - o MPE\_SAS\_S\_AS\_STA

### **Reason and Prerequisites**

With release SAP S/4 HANA 1809 FP1 a redesign of SAS-tables was done. Instead of having SAP-delivered and custom-defined entities separated in different tables, they are stored in just one table with dedicated customer namespaces (X\*, Y\*, Z\*).

From SAP S/4 HANA 1809 FP1 SAS entities are stored in the following tables:

- SAS Schema are stored in table MPE\_SAS\_SCHEMA
- SAS Status are stored in table MPE\_SAS\_STATUS
- SAS Actions are stored in table MPE\_SAS\_ACTION
- SAS Action Assignments are stored in table MPE\_SAS\_AS\_ACT

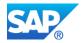

#### **Solution**

See Simplification Item "SI1: Logistics\_PEO - Redesign of Status and Action Schema (SAS)"

- Make sure that all SAS entities you created fit to the customer namespaces (see note 2688804).
- Analyze your own coding and modifications.

## 27.28 S4TWL - Graphical Planning Table

Application Components: PP-CRP

Related Notes:

| Note Type       | Note Number | Note Description                 |
|-----------------|-------------|----------------------------------|
| Business Impact | 2268050     | S4TWL - Graphical Planning Table |

### **Symptom**

You are doing a system conversion to SAP S/4HANA, on-premise edition. The following SAP S/4HANA Transition Worklist item is applicable in this case.

#### **Solution**

## **Description**

The graphical planning table (also known as graphical planning board or Gantt chart) can be used for capacity load levelling and sequence planning. The graphical planning table is still available in SAP S/4HANA, but not considered as the target architecture. Currently there is no functional equivalent available within SAP S/4HANA, on-premise edition 151(Functionality available in SAP S/4HANA on-premise edition 1511 delivery but not considered as future technology. Functional equivalent is not available yet).

### **Business Process related information**

The future graphical planning table implementation will support the basic features like changing operation start times or resources by drag and drop. The influence on business processes should therefore be minimal. It will however not be possible to translate customizing and personalization of the classic graphical planning table into a UI configuration of a future graphical planning table.

### Required and Recommended Action(s)

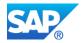

Invest reasonably in the classic planning board

# 27.29 S4TWL - Logistic Information System in PP

Application Components: PP-IS

Related Notes:

| Note Type       | Note Number    | Note Description                          |
|-----------------|----------------|-------------------------------------------|
| Business Impact | <u>2268063</u> | S4TWL - Logistic Information System in PP |

# **Symptom**

You are doing a system conversion to SAP S/4HANA, on-premise edition. The following SAP S/4HANA Transition Worklist item is applicable in this case.

#### **Solution**

# **Description**

Remark: For the general approach regarding analytics within SAP S/4HANA see the following analytics simplification item in cross topics area.

The shop floor information system is part of the logistics information system LIS (Note: If you use a material number longer than 18 characters - see restriction note "Extended Material Number in LIS: SAP Note 2232362"). The LIS can be used to compare planned vs. actual parameters like lead time, execution time, queue times, scrap, and so on. The classic ERP implementation of the LIS has some specifics:

- LIS operates on redundant data. Every business transaction not only updates the business documents, but also pre-aggregated data in LIS. Performance suffers, locking conflicts might occur, and memory is wasted. Whether or not LIS causes locking conflicts depends on the frequency of change of the aggregated information. If several transactions want to update the same aggregated dataset in parallel, then you will experience a locking conflict.
- LIS operates on pre-aggregated data. It is not possible to drill down into the individual business documents. Multi-dimensional reporting (aka Slicing and dicing) is only possible for dimensions provided in the pre-aggregated data
- LIS uses an old UI technology making multi-dimensional reporting clumsy
- LIS only supports material numbers with up to 30 characters

Future production analytics will be based on HANA, CDS views aggregating transactional data dynamically, and powerful analytical UIs for multi-

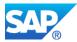

dimensional reporting. With this it will be possible to replace the current LIS. You will be able to use classic LIS and the future production analytics in parallel for some time as long as you do not switch off the update of the LIS tables (Functionality available in SAP S/4HANA on-premise edition delivery but not considered as future technology).

LIS is part of the S/4HANA compatibility pack. You can continue using LIS. All LIS tables are available in S/4HANA.

Once future production analytics supports all your analytics requirements, you can switch off the update of the LIS tables. Once you have switched off updating LIS tables, you will notice the following improvements:

- Improved performance of many transactions (fewer tables to update, fewer locking conflicts)
- Less memory required

#### **Business Process related information**

The following reports require a closer look:

Kanban: Info structure S029 collects frequency information of status changes. This information is only stored in S029. Usually LIS tables store data redundantly and data in LIS tables can be re-created from the data in other tables. LIS data can theoretically also be provided by CDS views if the data is stored redundantly. This is not the case for table S029. Do not switch off the update of LIS table S029 if you need the information.

## **Required and Recommended Action(s)**

Invest reasonably in the LIS. The LIS is intended as an interim solution in S/4HANA, which can be used until PP analytics in HANA and SAP Digital Manufacturing Insights DMI have the required scope. This also allows you to migrate your business processes step by step from SAP ERP to SAP S/4HANA, on-premise edition.

If LIS did not cause serious locking conflicts in SAP-ERP, then it will likely not cause any locking conflicts in S/4HANA either. If LIS causes locking conflicts during normal operations, then investigate the use of HANA based analytics with dynamic aggregation of data in CDS views. S/4HANA offers some reports using HANA based analytics technology.

https://help.sap.com/viewer/fe39e10a9a864a8f8dc9537704f0fa13/1809.002/en-US/d12d2a589aa80a02e10000000a44147b.html

Package PPH\_ANALYTICS contains CDS views, which you can use to implement your own analytical queries.

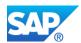

## **Custome Code related information**

Enhancements and modifications of the LIS will not work for the future analytics solution.

Custom reports reading one of the following tables will not work after the update of the LIS tables is switched off:

- S021: Order item data for material
- S022: Operation data for work center
- S023: Totals for material
- S024: Totals for work center
- S025: Run Schedule
- S026: Material usage
- S028: Reporting point statistics
- S094: Stock/Requirements Analysis
- S225: Goods receipts: repetitive manufacturing
- S227: Product costs: repetitive manufacturing

These tables will be replaced by CDS views providing more or less the same information but with different column names and structures.

# 27.30 S4TWL - Sales and Operation Planning

Application Components: PP-SOP

Related Notes:

| Note Type       | Note Number    | Note Description                     |
|-----------------|----------------|--------------------------------------|
| Business Impact | <u>2268064</u> | S4TWL - Sales and Operation Planning |

## **Symptom**

You are doing a system conversion to SAP S/4HANA on-premise edition. The following SAP S/4HANA Transition Worklist item is applicable in this case.

#### **Solution**

## **Description**

Sales & Operations Planning (SOP) is a forecasting and planning tool for setting targets for sales and production based on historical, current, or estimated data. SOP is used for long-term strategic planning, not short-term tactical planning. Resource requirements can

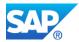

be computed to determine work center load and utilization. SOP is often performed on aggregated levels such as product groups and work-center hierarchies. Sales & Operations Planning includes standard SOP and flexible planning. Standard SOP comes preconfigured with the system. Flexible planning offers options for customized configuration.

Sales & Operations Planning (SOP) will be replaced by <u>Integrated Business Planning IBP</u> (Functionality available in SAP S/4HANA delivery but not considered as future technology). Integrated Business Planning supports all SOP features plus advanced statistical forecasting, multi-level supply planning, an optimizer, collaboration tools, an Excel-based UI, and Web-based UIs.

# **Required and Recommended Action(s)**

PP SOP is intended as a bridge or interim solution, which allows you a stepwise system conversion from SAP ERP to SAP S/4HANA on-premise edition and SAP IBP.

#### **Custom Code related information**

Integrated Business Planning (IBP) is an all-new implementation for sales and operations planning. Any enhancements or modifications of SOP will not work once IBP is used.

# 27.31 S4TWL - Simplified Sourcing

Application Components: PP-MRP

Related Notes:

| Note Type       | Note Number | Note Description            |
|-----------------|-------------|-----------------------------|
| Business Impact | 2268069     | S4TWL - Simplified Sourcing |

## **Symptom**

You are doing a system conversion to SAP S/4HANA, on-premise edition. The following SAP S/4HANA Transition Worklist item is applicable in this case.

#### **Solution**

### **Business Value**

Simplification in master data maintenance:

• Neither customizing nor source list records needed for sourcing

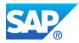

- Reduced complexity: Reduced set of possible sources of supply with a clear and symmetric definition
- Consideration of quota arrangements is not dependent on any material master attributes.

# **Description**

## Context

MRP determines material shortages, then determines lot sizes, and then sources of supply. Lot sizing can decide to cover several material shortages with just one material receipt. After lot sizing, the planned material receipts with the requirement date and quantity are known. Subsequently sourcing determines whether the required quantity is manufactured or purchased and from which supplier the material is purchased.

# Description of Simplification

The Basic idea of this simplification is a reduced set possible sources of supply. SAP S/4HANA supports the following types of sources of supply:

- Production versions
- Delivery schedules
- Purchasing contracts
- Purchasing info records

Sources of supply have a common set of attributes like a temporal validity interval and a quantitative validity interval.

Sourcing selects valid sources of supply with the following conditions:

- The source of supply is a production version
  - o and the procurement type of the material is either 'E' (in-house production) or 'X' (Both procurement types)
  - and the production version is neither "Locked for any usage" nor "Locked for automatic sourcing"
  - o and the planned material receipt's quantity is inside the quantity range of the production version
  - o and the planned material receipt's delivery date is in the validity period of the production version
- The source of supply is a purchasing info record
  - o and the procurement type is 'F' (external procurement)
  - and the purchasing info record is flagged for "Relevant for automatic sourcing"
  - and the planned material receipt's quantity is inside the quantity range of the purchasing info record

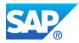

- o and the planned material receipt's delivery date is in the validity period of the purchasing info record
- The source of supply is a delivery schedule and the procurement type is 'F' (external procurement)
- The source of supply is a purchasing contract and the procurement type is 'F' (external procurement)

Quota arrangements can be used to prioritize sources of supply in case several sources of supply are valid simultaneously. If sourcing determines several valid sources of supply for the same material, plant, quantity, and date, but does not find any quota arrangements, then it prefers production versions over delivery schedules, delivery schedules over purchasing contracts, and purchasing contracts over purchasing info records. If sourcing selects a production version as source of supply, then the material receipt is going to be a planned order. If sourcing selects a purchasing info record, then the planned material receipt is going to be a purchase requisition.

The SAP S/4HANA sourcing logic differs from the classic business suite sourcing logic in the following aspects:

| <b>Business Suite Logic</b>                                                                                                    | SAP S/4HANA Logic                                                                                                    | Reason                                                                                                    |
|----------------------------------------------------------------------------------------------------|----------------------------------------------------------------------------------------------------|----------------------------------------------------------------------------------------------------|
| Material master attribute "Selection Method" MARC-ALTSL determines if MRP finds a BOM via the BOM's validity period, the BOM's quantity range, or via production version                         | Production versions are the only source of supply for in-house production. The material master attribute MARC-ALTSL no longer exists. Sourcing selects material BOMs only if a suitable production version exists. Sourcing does not need production versions to find make-to-order and make-to-project bills of material, but production versions are required to select routings also if make-to-order or make-to-project BOMs are used. | Simplification of the sourcing logic; symmetry of different sources of supply; only production versions are integrated into quota arrangements; only production versions make sure BOM and routing fit together |
| The order type attribute "Routing selection" T399X- ARBPA determines how a routing is determined during production order creation. The attribute can be defined in customizing transaction OPL8. | Production versions are the only source of supply for in-house production. A production version references a routing. This routing is used to create production orders                                                                                                    |                                                                                                    |

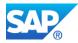

| The production version has a locking indicator with values 'Locked' and 'Not locked'. MRP only selects production versions that are not locked. | for any usage' nor "Locked for automatic sourcing."                                                                                                    | The new status "Locked for automatic sourcing" corresponds to the "Relevant for automatic sourcing" indicator on the purchasing info record (Symmetry); you can use one production version (maybe with an artificial routing) as the default for new planned orders and manually dispatch these planned orders to proper lines/work centers |
|----------------------------------------------------------------------------------------------------|----------------------------------------------------------------------------------------------------|----------------------------------------------------------------------------------------------------|
| Phantom assemblies are exploded with the method defined in the phantom assembly's material master attribute MARC-ALTSL.                         | Production versions are the only source of supply for phantom assemblies. If a phantom assembly production version exists with the same ID as the production version exploded on finished material level, then the phantom BOM explosion explodes the BOM defined in the production version with the same production version ID. If no such production version exists, then the system searches for a phantom assembly production version using the explosion date and the quantity. |                                                                                                    |
| -                                                                                                    | Production versions are the only source of supply for subcontracting. If you use subcontracting purchasing info records to define the supplier, you should define the production version in the purchasing info record. In all other cases, the system selects the material's production versions, also for subcontracting  Purchasing info records are a source of supply in their own right. MRP selects purchasing                                                                | and the possibility to define a supplier-specific production version.  Different suppliers may                                                                                                    |

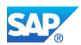

| references the supplier referenced in the info record                                                                                                    | info records if the "relevant for<br>automatic sourcing" indicator is<br>set in the purchasing info record                                                                                                    | list entry on top of the purchasing info record                                                                                                    |
|----------------------------------------------------------------------------------------------------|----------------------------------------------------------------------------------------------------|----------------------------------------------------------------------------------------------------|
| MRP uses source lists to determine vendors, contracts, or delivery schedules                                                                                                    | Source lists are not considered in the S/4HANA on-premise edition 1511 until SP01.  In later releases source lists can be used to provide additional information for sources of supply. For example, the source list may be used to block a source of supply or MRP-enable it only for a limited period of time. | Optionally, source lists can<br>be used to temporarily<br>block a source of supply or<br>MRP-enable it only for<br>a limited period of time.                                                                                                    |
|                                                                                                    | Alternatively quota arrangements can be used as a workaround.                                                                                                    |                                                                                                    |
| MRP only considers quota arrangements if the material master attribute "Quota arrangement usage" MARC-USEQU is set and the quota arrangement usage configuration includes MRP                                 | MRP considers quota arrangements always. It is not required to switch it on in the material master                                                                                                    | In the early days of MRP, reading and considering quota arrangements was expensive. MARC-USEQU was a performance measure, with which you could switch off quota arrangements in MRP to improve performance. MRP in HANA does not suffer much from considering quota arrangements. |
| Purchase order creation only considers quota arrangements if the material master attribute "Quota arrangement usage" MARC-USEQU is set and the quota arrangement usage configuration includes purchase orders | Purchase order creation and update as well as purchase requisition creation and update always consider and update quota arrangements. It is not required to switch usage of quota arrangements on in the material master                                                                                         | Simplified sourcing logic.<br>Quota arrangements are<br>used if they exist.                                                                                                    |

# Reason

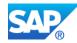

Simplified sourcing in SAP S/4HANA is simpler than sourcing in the classic SAP ERP for the following reasons:

- The different sources of supply are pretty symmetrical. Sources of supply have a temporal validity, a quantitative validity, a deletion indicator, and a "relevant for automatic sourcing" indicator. The sourcing logic can treat the different sources of supply in a uniform way
- Quota arrangements can be used to prioritize any of the possible sources of supply
- Purchasing info records are proper sources of supply. The SAP S/4HANA MRP can select purchasing info records without source list entries. It is sufficient to define the supplier information of a material in the purchasing info record.
- Production versions make sure BOM and routing fit together
- Production versions have always been the only in-house production source of supply integrated with APO PP/DS. With production versions as the only inhouse production source of supply, ERP sourcing and PP/DS sourcing become more similar.
- Purchasing info records, contracts, and delivery schedules have always been the
  external procurement sources of supply integrated with APO. With purchasing
  info records being proper sources of supply, ERP sourcing and PP/DS sourcing
  become more similar
- A unified source of supply model is the basis for future innovations in sourcing

#### **Business Process related information**

If you want a BOM or routing to be considered by MRP, you have to create a production version.

If you want MRP to source a purchase requisition from a certain supplier, you no longer have to define a source list entry. It is sufficient to set the indicator "relevant for automatic sourcing" in the purchasing info record.

## **Required and Recommended Action(s)**

## Actions required for manufactured materials

Check if production versions exist for those BOMs and routings that should be considered by MRP. Report CS\_BOM\_PRODVER\_MIGRATION02 can be used to analyze the situation as well as to create proposals for production versions based on BOM validities. Run the report and accept or reject the proposed production versions. Note 2655077 contains report CS\_BOM\_PRODVER\_MIGRATION02.

# Actions required for externally procured materials

Analyse your source list entries

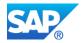

- No action is required if source list entries refer to contracts and delivery schedules. S/4HANA sourcing finds contracts and delivery schedules without source list entries.
- Activate the automatic sourcing indicator in the corresponding purchasing info record if the source list entry only refers to a supplier and if the supplier shall be selectable by MRP

## **Related SAP Notes**

| SAP Note: 2655077                                                                                                    |
|----------------------------------------------------------------------------------------------------|
|                                                                                                    |
| The SAP S/4HANA MRP only finds BOMs with valid production versions. SAP ERP MRP also finds BOMs with valid temporal or quantitative validity intervals if the BOM selection method specifies BOM selection using date or quantity.                                 |
| The conversion report CS_BOM_PRODVER_MIGRATION02 lists BOMs to which no corresponding production version is found. You can use the conversion report to analyze the situation as well as to automatically create production versions from valid BOMs and routings. |
| SAP Note: 2226333                                                                                                    |
| If you implemented BADI MD_MODIFY_SOURCE in SAP ERP, you should check if the intended functionality still works. Also check the changes related to the Simplification Item <u>2.1.11.11MRP in HANA</u> .  • See note <u>2226333</u> for details                    |
|                                                                                                    |

# 27.32 S4TWL - Browser-based Process Instruction-Sheets/Electronic Work Instructions

Application Components: PP-PI-PMA-PMC

Related Notes:

| Note Type       | Note Number    | Note Description                   |
|-----------------|----------------|------------------------------------|
| Business Impact | <u>2268070</u> | S4TWL - Browser-based Process      |
|                 |                | Instruction-Sheets/Electronic Work |
|                 |                | Instructions                       |

# **Symptom**

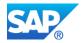

You are doing a system conversion to SAP S/4HANA, on-premise edition. The following SAP S/4HANA Transition Worklist item is applicable in this case.

#### Solution

## **Description**

The functionality of browser-based PI sheets and electronic work instructions is still available in SAP S/4HANA on-premise edition (Functionality available in SAP S/4HANA on-premise edition but not considered as future technology).

Browser-based Process Instruction Sheets (PI-Sheets) and electronic work instructions (EWI) are based on a framework that allows the creation of worker UIs optimized for the needs of individual workers. The content of the PI sheets/EWI is rendered as plain HTML and displayed in the SAP HTML Viewer of ABAP dynpros. It requires SAP-GUI for Windows as UI technology and does not work with Web-GUI. Because SAP-GUI for Windows is used, the browser-based PI sheets and EWIs are dependent on MS Internet Explorer (technical prerequisite for HTML viewer).

Content of browser-based PI sheets and EWIs is defined using process instruction characteristics (XStep-based process instructions or characteristic-based process instructions [only PI sheets]). Based on the process instruction content, the <u>control recipes/control instructions</u> are created. If the control recipes/instructions belong to the control recipe destination of type 4, the corresponding browser-based PI sheet/EWI is created when the control recipe/instruction is sent.

The rendered HTML content of browser-based PI sheets and EWIs uses XSL and CSS. SAP standard XSL and CSS can be exchanged by custom style sheets. This allows easy custom adoption of the UI at the customer.

Browser-based PI sheets are used in the regulated environment (pharma production, and so on) to control and track the production execution. They can be archived to optical archives as part of the <u>electronic batch record (EBR)</u> to ensure compliant manufacturing (comply with US CFR21 part 11 and so on).

Starting with SAP R/3 4.6 C, formerly used ABAP-list based process instruction sheets have been replaced by browser-based PI sheets (see SAP Note 397504 - Support for ABAP list-based PI sheet). Related functionality is still part of SAP ECC and S/4 -> separate simplification item.

"Digital Manufacturing Cloud's (DMC) Production Operator Dashboard (POD) will provide similar functionality as PI-sheets in future. It will allow displaying work instructions, recording of actual data, and enforcing predefined production processes. The POD is developed keeping the following objectives in mind:

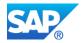

- The POD is a highly functional, attractive, and usable UI for shop-floor operators
- DMC runs together with S/4HANA on-premise edition as well as with S/4HANA cloud edition
- DMC and S/4HANA communicate through SOAP messages and oData services
- Production engineers shall be able to design the POD w/o programming or HTML skills
- When designing the POD, production engineers can choose from many predefined UI controls
- The POD shall run in the most popular browsers using standard UI5 and Fiori technology
- It will be possible to connect the POD with sensors and actuators on the shopfloor

For timelines please refer to the official roadmap for SAP Digital Manufacturing Cloud.

#### **Business Process related information**

It will not be possible to translate the UI configuration of browser-based PI sheets/EWIs into a UI configuration of a future worker UI.

## **Required and Recommended Action(s)**

You can still use PI-sheets using SAP-GUI for Windows. You should however be aware of the following restrictions:

- Most classic dynpro transactions run not only in SAP-GUI but also in Web-GUI.
   Web-GUI requires zero footprint, no installations on the end-user PCs, and runs on different operatingn systems and thus simplifies administration. PI-sheets only run in SAP-GUI for Windows, which still has to be installed on end-user PCs.
- PI-sheets only run in SAP-GUI. They do not run in the Web-GUI. SAP offers a
  lot of innovations in Fiori. Fiori and Web-Gui applications can be launched from
  the Fiori launch-pad. Users will miss the innovations shipped in the Fiori
  environment.
- PI-sheets run in an HTML plugin, which uses internet explorer technology. Once internet explorer is deprecated, PI-sheets will no longer run

#### **Related SAP Notes**

| Custom Code related | Enhancements and modifications of the browser-based |
|---------------------|-----------------------------------------------------|
| information         | PI sheets/EWIs will not work for future worker UIs. |

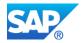

## 27.33 S4TWL - Internet Kanban

Application Components: PP-KAB-CRL

Related Notes:

| Note Type       | Note Number | Note Description        |
|-----------------|-------------|-------------------------|
| Business Impact | 2268082     | S4TWL - Internet Kanban |

# **Symptom**

You are doing a system conversion to SAP S/4HANA. The following SAP S/4HANA Transition Worklist item is applicable in this case.

#### **Solution**

## **Description**

Internet Kanban allowed suppliers to log onto a manufacturer's system and view the status of Kanban containers in the manufacturer's system. It used a primitive browser UI to support suppliers without SAP-GUI. Adjustments were required but sensitive from a security point of view. Deep HTML knowledge was required to implement the required adjustments.

With the availability of the HTML-GUI, it is no longer necessary to hand-craft your own UIs. FIORI UIs will be another alternative in the future to display the Kanban status.

# **Business Process related information**

There are several alternatives to internet Kanban

- Use SNC for supplier collaboration
- Give suppliers access to Transaction PK13N in the HTML-GUI and adapt it to your needs using screen personas

| Transaction not available in SAP | PKW1 |
|----------------------------------|------|
| S/4HANA on-premise edition 1511  |      |

## **Required and Recommended Action(s)**

Check whether you grant access to transaction PKW1 to your suppliers.

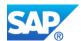

# **Related SAP Notes**

Custom Code related information SAP Note: 2228178

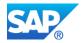

# 28. Logistics – PP/DS

# 28.1 S4TWL - Performance optimizations for publication of planning orders

Application Components: SCM-APO-INT, SCM-APO-PPS

Related Notes:

| Note Type       | Note Number | Note Description                      |
|-----------------|-------------|---------------------------------------|
| Business Impact | 2643483     | S4TWL - Performance optimizations for |
|                 |             | publication of planning orders        |

## **Symptom**

You are doing a upgrade to SAP S/4HANA 1809. The following SAP S/4HANA Transition Worklist item applies, if you are using Production Planning and Detailed Scheduling (PP/DS).

## **Reason and Prerequisites**

Reason: Upgrade from S/4HANA for Production Planning and Detailed Scheduling (PP/DS) to SAP S/4HANA 1809.

Prerequisite: Target release is SAP S/4HANA 1809. Source release is SAP S/4HANA 1610 or SAP S/4HANA 1709.

#### Solution

## **Description**

PP/DS order publishing for planning orders (Planned orders, Purchase requisitions, stock transfer requisitions) is optimized to improve performance. This has resulted in changes in the way BAdI's/User exits are called during publication from PP/DS.

## **Business Process related information**

Advanced Planning (PP/DS) is used for production planning and planning receipts are integrated back to SAP S/4HANA from live-cache.

## **Required and Recommended Action**

If none of the relevant BAdI's or user exist are not implemented, no action is needed. The upgrade will be automatic and system will switch over to the new optimized logic.

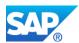

If you have implemented an effected BAdI's/user exists, the system will retain old publication logic post upgrade.

This check is made only once while publishing of orders is happening for the first-time.

Post upgrade, you need implement your custom code in the new BAdI's as well, in addition to the existing available publication BAdI's/user exits to support optimized flow of planning orders. To switch further to optimized logic, an entry "X" need to be made in table /SAPAPO/PUB\_CHK.

## **How to Determine Relevancy**

This Simplification Item is relevant if Advanced Planning (PP/DS) is used for production planning and planning receipts are integrated back to SAP S/4HANA from live-cache and relevant BAdI's/User exits for publishing of orders from PP/DS to PP are implemented.

The following are relevant BAdIs:

/SAPAPO/DM\_PO\_CHANGE /SAPAPO/DM\_PO\_CHANG2 /SAPAPO/CL\_EX\_CIF\_OP /SAPAPO/DM\_PO\_MNTN /SAPAPO/CL\_EX\_CIF\_IP /SAPAPO/SMOY\_PUB\_APP /SAPAPO/DM\_CP\_CBCLP

The following are relevant Customer exits:

EXIT\_SAPLCRV5\_001 EXIT\_SAPAPO/SAPLCIF\_RSV\_001 EXIT\_SAPLCSLS\_003 EXIT\_SAPLCPUR\_001 EXIT\_/SAPAPO/SAPLCIF\_PU\_001' EXIT\_SAPLCORD\_005' EXIT\_/SAPAPO/SAPLCIF\_ORD\_001' EXIT\_SAPLCORD\_002' EXIT\_SAPLCORD\_001'

The following is the new BAdI that needed adaptation.

/SAPAPO/PPDS\_ORDER\_INT

#### **Other Terms**

# Simplification List for SAP S/4HANA 1909 Initial Shipment Stack

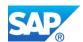

PP/DS

**PPDS** 

S/4HANA 1809

Order Publishing

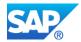

# 29. Logistics – PS

# 29.1 S4TWL - Simplification of Date Planning Transactions

Application Components: PS-DAT

Related Notes:

| Note Type       | Note Number | Note Description                        |
|-----------------|-------------|-----------------------------------------|
| Business Impact | 2267188     | S4TWL - Simplification of Date Planning |
| _               |             | Transactions                            |

## **Symptom**

You are doing a system conversion to SAP S/4HANA. The following SAP S/4HANA Transition Worklist item is applicable in this case.

## **Solution**

# **Description**

There are currently multiple (partially redundant) transaction available to plan dates in projects. It's the target to have to simplify the related transaction in future. Accordingly the recommendation is to use the Project Builder transaction CJ20N for this business requirements even if other transactions are still available with SAP S/4HANA 1511(Functionality available in SAP S/4HANA 1511 delivery but not considered as future technology. Functional equivalent is available.).

For cross network scheduling still transactions CN24 and CN24N are available with SAP S/4HANA 1511, however, these transactions are planned to be replaced by other, simplified cross project / network scheduling functions in future and hence are not the target architecture as well.

Overall hence the following date planning / scheduling transactions are categorized not as the target architecture:

- CN24N Overall Network Scheduling
- CN24 Overall Network Scheduling
- CJ21 Change Basic Dates
- CJ22 Display Basic Dates
- CJ23 Change Forecast Dates
- CJ24 Display Forecast Dates
- CJ25 Change Actual Dates
- CJ26 Display Actual Dates

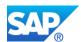

• CJ29 Update WBS (Forecast)

## **Business Process related information**

The currently parallel (partly redundant) transactions for date planning and scheduling are still available with SAP S/4HANA 1511 but they are not the target architecture. Customer invest (for example related custom code or new end user knowledge transfer) need to consider this.

## Required and Recommended Action(s)

End user knowledge transfer required to switch from multiple date planning transactions to single maintenance transaction CJ20N.

# 29.2 S4TWL - Workforce Planning

Application Components: PS-CRP-WFP

Related Notes:

| Note Type       | Note Number | Note Description           |
|-----------------|-------------|----------------------------|
| Business Impact | 2267189     | S4TWL - Workforce Planning |

# **Symptom**

You are doing a system conversion to SAP S/4HANA. The following SAP S/4HANA Transition Worklist item is applicable in this case.

## **Solution**

## **Description**

There are currently several workforce planning functions such as usage of PS teams and transactions CMP2/CMP3/CMP9 available. These traditional transactions are still supported with SAP S/4HANA 1511 in project system but they are not considered as the target architecture (Functionality available in SAP S/4HANA 1511 delivery but not considered as future technology. Functional equivalent is not available yet.). It's the target to have simplified and improved ways of workforce planning available in future.

The following transactions are hence categorized not to be the target architecture:

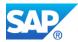

- CMP2 Workforce Planning: Project View
- CMP3 Workforce Planning: Work Center View
- CMP9 Workforce Planning Reporting

Still the existing workforce planning functions can be used. However, these functions and related transactions are not the target architecture any longer and might be replaced in future by other solutions which might not provide exactly the same functional scope of currently existing functions.

# **Required and Recommended Action(s)**

None

# 29.3 S4TWL - Progress Tracking & Monitoring Dates

Application Components: PS-PRG-TRC

Related Notes:

| Note Type       | Note Number | Note Description                             |
|-----------------|-------------|----------------------------------------------|
| Business Impact | 2267190     | S4TWL - Progress Tracking & Monitoring Dates |

## **Symptom**

You are doing a system conversion to SAP S/4HANA. The following SAP S/4HANA Transition Worklist item is applicable in this case.

#### **Solution**

#### **Description**

Current progress tracking and project monitoring function in Project System are still available with SAP S/4HANA 1511 but not considered as the target architecture (Functionality available in SAP S/4HANA 1511 delivery but not considered as future technology. Functional equivalent is not available yet.). It is recommended not to continue to enable progress tracking for PS objects and project monitoring function. It is the intention in future to offer a simplified solution for this business requirements.

The following transactions are hence categorized not to be the target architecture:

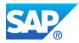

- NTWXPD Progress Tracking: Networks
- WBSXPD Progress Tracking: WBS
- NWTM Monitoring Network Dates
- ACOMPXPD Progress Tracking Evaluations
- AXPD Progress Tracking Evaluations
- COMPXPD Progress Tracking for Components
- DEXP Expediting
- EXPD Expediting

Still the existing progress tracking and monitoring dates functions can be used. However, these functions and related transactions are not the target architecture and might be replaced in future by other solutions which might not provide exactly the same functional scope of currently existing functions.

# Required and Recommended Action(s)

None

# 29.4 S4TWL - Project Claim Factsheet

Application Components: PS-CLM

Related Notes:

| Note Type       | Note Number    | Note Description                |
|-----------------|----------------|---------------------------------|
| Business Impact | <u>2267283</u> | S4TWL - Project Claim Factsheet |

## **Symptom**

You are doing a system conversion to SAP S/4HANA. The following SAP S/4HANA Transition Worklist item is applicable in this case.

#### **Solution**

## **Description**

With SAP S/4HANA 1511 the Project Claim factsheet will not be available anymore since the claim functionality is categorized not as the target architecture (see note 2267169).

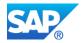

No influence on business processes expected

## Required and Recommended Action(s)

- It is recommended using Project Issue and Change Management functionality and not PS claim Management for appropriate business requirement.
- Knowledge Transfer to key- and end-user

# 29.5 S4TWL - Project Reporting

Application Components: PS-IS

Related Notes:

| Note Type       | Note Number    | Note Description          |
|-----------------|----------------|---------------------------|
| Business Impact | <u>2267286</u> | S4TWL - Project Reporting |

# **Symptom**

You are doing a system conversion to SAP S/4HANA. The following SAP S/4HANA Transition Worklist item is applicable in this case.

## **Solution**

## **Description**

Current project reporting and analytic functions in Project System (PS) are still available with SAP S/4HANA 1511 but not considered as the target architecture (Functionality available in SAP S/4HANA 1511 delivery but not considered as future technology. Functional equivalent is not available yet.). It is intended to offer a simplified and even more flexible solution leveraging SAP HANA capabilities in an optimized way for this business requirements in future. Please note that for example in Financials partly already simplified reports exist, which could be used as replacements for certain PS reports. Please double check also the SAP Fiori apps for Project System available in the latest SAP S/4HANA releases for replacement options for some transactions listed below.

The following transactions are hence categorized not to be the target architecture:

- CN40 Project Overview
- CN41 Structure Overview
- CN42 Overview: Project Definitions

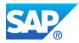

- CN43 Overview: WBS Elements
- CN44 Overview: Planned Orders
- CN45 Overview: Orders
- CN46 Overview: Networks
- CN47 Overview: Activities/Elements
- CN48 Overview: Confirmations
- CN49 Overview: Relationships
- CN50 Overview: Capacity Requirements
- CN51 Overview: PRTs
- CN52 Overview: Components
- CN53 Overview: Milestones
- CN60 Change Documents for Projects/Netw.
- CN70 Overview: Batch variants
- CN71 Create versions
- CNB1 Purchase requisitions for project
- CNB2 Purchase orders for project
- CNMT Milestone Trend Analysis
- CNS40 Project Overview
- CNS41 Structure Overview
- CNS42 Overview: Project Definitions
- CNS43 Overview: WBS Elements
- CNS44 Overview: Planned Orders
- CNS45 Overview: Orders
- CNS46 Overview: Networks
- CNS47 Overview: Activities/Elements
- CNS48 Overview: Confirmations
- CNS49 Overview: Relationships
- CNS50 Overview: Capacity Requirements
- CNS51 Overview: PRTs
- CNS52 Overview: Components
- CNS53 Overview: Milestones
- CNS54 Overview: Sales Document
- CNS55 Overview: Sales and Dist. Doc. Items
- CNS60 Change Documents for Projects/Netw.
- CNS71 Create versions
- CNS83 PS: Archiving project Info System
- CNSE5 Progress Analysis
- CJH1 Reconstruct Project Inheritance
- CJH2 Project Inheritance Log
- CJSA Data Transfer to SAP-EIS
- CJSB Select Key Figure and Characteristic
- CN41N Project structure overview
- CNPAR Partner Overview
- CJ74 Project Actual Cost Line Items
- CJ76 Project Commitment Line Items

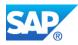

- CJ7M Project Plan Cost Line Items
- CJ80 Availability Control Overview
- CJ81 Update Report List
- CJBBS1 Planning Board Report Assignment
- CJBBS2 Structure Overview Report Asst
- CJE0 Run Hierarchy Report
- CJE1 Create Hierarchy Report
- CJE2 Change Hierarchy Report
- CJE3 Display Hierarchy Report
- CJE4 Create Project Report Layout
- CJE5 Change Project Report Layout
- CJE6 Display Project Report Layout
- CJEA Call Hierarchy Report
- CJEB Background Processing, Hier.Reports
- CJEC Maintain Project Crcy Trans. Type
- CJEK Copy Interfaces/Reports
- CJEM Project Reports: Test Monitor
- CJEN Reconstruct: Summarized Proj.Data
- CJEO Transport Reports
- CJEP Transport Forms
- CJEQ Import Reports from Client
- CJET Translation Tool Drilldown
- CJEV Maintain Global Variable
- CJEX Reorganize Drilldown Reports
- CJEY Reorganize Report Data
- CJEZ Reorganize Forms
- CJI1 Project Budget Line Items
- CJI2 Budget Line Items: Document Chain
- CJI3 Project Actual Cost Line Items
- CJI3N Projects Line Items Actual Costs New
- CJI4 Project Plan Cost Line Items
- CJI4N Projects Line Items Plnd Costs New
- CJI5 Project Commitment Line Items
- CJI8 Project Budget Line Items
- CJI9 Project Struct.Pld Costs Line Items
- CJIA Project Actual and Commt Paymt LIs
- CJIB Project Plan Payment Line Items
- CJIF Projects: Profitability Analysis LI
- CJT2 Project Actual Payment Line Items
- CJVC Value Category Checking Program
- OPI1 Maintain Value Categories
- OPI2 Value Categories for Cost Elements
- OPI3 Update Control: File RPSCO
- OPI4 Commitment Item Value Categories
- OPI5 Value Categories for Stag.Key Figs

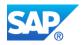

- OPI8 Display Value Category
- S\_ALR\_87013503 SObj: Actual/Plan/Variance
- S\_ALR\_87013504 SObj: Actual/Plan/Commitment
- S\_ALR\_87013505 SObj: Current/Cumulated/Total
- S\_ALR\_87013511 Order Profit
- S\_ALR\_87013512 SObj: Actual/Plan/Variance
- S\_ALR\_87013513 SObj: Current/Cumulated/Total
- S\_ALR\_87013531 Costs/Revenues/Expenditures/Receipts
- S\_ALR\_87013532 Plan/Actual/Variance
- S\_ALR\_87013533 Plan/Actual/Cmmt/Rem.Plan/Assigned
- S\_ALR\_87013534 Plan 1/Plan 2/Actual/Commitments
- S\_ALR\_87013535 Actual in COArea/Object/Trans. Curr.
- S\_ALR\_87013536 Plan/Actual/Down Payment as Expense
- S\_ALR\_87013537 Commitment Detail
- S\_ALR\_87013538 Project Version Comparison: Act./Plan
- S\_ALR\_87013539 Project Version Comparison: Plan
- S ALR 87013540 Forecast
- S\_ALR\_87013541 Project Interest: Plan/Actual
- S\_ALR\_87013542 Actual/Comm/Total/Plan in COAr crey
- S\_ALR\_87013543 Act/plan/variance abs. / % var.
- S\_ALR\_87013544 Actual/Plan Comparison: Periods
- S\_ALR\_87013545 Period Comparison Actual
- S ALR 87013546 Commitments: Period comparison
- S\_ALR\_87013547 Period Comparison Plan
- S ALR 87013548 Stat. key figures/periods
- S\_ALR\_87013549 Act/plan compare with partner
- S ALR 87013550 Debit in object/CO area currency
- S\_ALR\_87013551 Plan: Debits in obj./CO area crcy
- S ALR 87013552 Debit/credit actual
- S\_ALR\_87013553 Debit/credit plan
- S\_ALR\_87013554 Comparison of 2 plan versions
- S\_ALR\_87013555 Project results
- S ALR 87013556 Funds Overview
- S\_ALR\_87013557 Budget/Actual/Variance
- S ALR 87013558 Budget/Actual/Commitmt/Rem.Plan/Assg
- S\_ALR\_87013559 Budget/Distributed/Plan/Distributed
- S\_ALR\_87013560 Budget updates
- S\_ALR\_87013561 Availability Control
- S\_ALR\_87013562 Annual Overview
- S\_ALR\_87013563 Structure
- S\_ALR\_87013564 Plan/Actual/Variance
- S\_ALR\_87013565 Planned Contribution Margin
- S\_ALR\_87013566 Actual Contribution Margin
- S\_ALR\_87013567 Quotation/Order/Plan/Actual
- S\_ALR\_87013568 Project Results

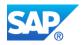

- S\_ALR\_87013569 Incoming Orders/Balance
- S\_ALR\_87013570 Act/plan/variance abs. / % var.
- S\_ALR\_87013571 Actual/Plan Comparison: Periods
- S\_ALR\_87013572 Project results
- S\_ALR\_87013573 Overview
- S\_ALR\_87013574 Expenditures
- S\_ALR\_87013575 Revenues
- S\_ALR\_87013577 Costs/Revenues/Expenditures/Receipts
- S\_ALR\_87015124 Progress Analysis
- S\_ALR\_87015125 Progress Analysis: Detail
- S\_ALR\_87100185 Actual Costs Per Month, Current FY
- S\_ALR\_87100186 Plan Costs per Month, Current FY
- S\_ALR\_87100187 Commitment per Month, Current FY
- S\_ALR\_87100188 Cumulated Actual Costs
- S ALR 87100189 Actual/Planned Time Series
- S\_ALR\_87100190 Actual/Plan/Var Project + Respons
- S\_ALR\_87100191 Receipts/Expenditures in Fiscal Year
- CN42N Overview: Project Definitions
- CN43N Overview: WBS Elements
- CN44N Overview: Planned Orders
- CN45N Overview: Orders
- CN46N Overview: Networks
- CN47N Overview: Activities/Elements
- CN48N Overview: Confirmations
- CN49N Overview: Relationships
- CN50N Overview: Capacity Requirements
- CN51N Overview: PRTs
- CN52N Overview: Components
- CN53N Overview: Milestones
- CN54N Overview: Sales Document
- CN55N Overview: Sales and Dist. Doc. Items
- CNVL Variable Overviews
- OPU8 Overview Var.: Header Line Info Sys.
- OPU9 Overview Variant: Item Line
- CNE5 Progress Analysis
- CJCD Change documents: WBS
- CODC Change Documents for Network

Please note that PS analytical apps from Smart Business for Project Execution will not be available with SAP S/4HANA 1511. The following SAP Fiori apps are not available with SAP S/4HANA 1511:

- F0293 WBS Element Cost Variance
- F0294 WBS Element Costs at Risk
- F0297 Due Project Milestones

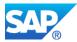

| • | F0298 | Overdue Project Milestones           |
|---|-------|--------------------------------------|
| • | F0299 | Overdue Project PO Items             |
| • | F0300 | Due Project PO Items                 |
| • | F0301 | Due Network Activities               |
| • | F0302 | Overdue Network Activities           |
| • | F0303 | Due WBS Elements                     |
| • | F0304 | Overdue WBS Elements                 |
| • | F0305 | Project Missing Parts                |
| • | F0306 | Project Open Reservations            |
| • | F0630 | WBS-Element Revenue Variance         |
| • | F0632 | WBS-Element Exceeding Work           |
| • | F0633 | WBS-Element Pending Work             |
| • | F0635 | Project Report                       |
| • | F0696 | WBS Element Percentage of Completion |
| • | F0697 | WBS Element Earned Value             |
| • | F0698 | Project Earned Value                 |
| • | F0699 | Project Percentage of Completion     |
|   |       |                                      |

Please double check the SAP Fiori apps for Project System available in the latest SAP S/4HANA releases for replacement options for some of the uses cases formerly adressed by Smart Business for Project Execution.

## **Business Process related information**

No influence on business processes expected.

# **Required and Recommended Action(s)**

None

# 29.6 S4TWL - Selected Project System Interfaces

Application Components: PS-ST-INT

Related Notes:

| Note Type       | Note Number | Note Description                           |
|-----------------|-------------|--------------------------------------------|
| Business Impact | 2267288     | S4TWL - Selected Project System Interfaces |

## **Symptom**

You are doing a system conversion to SAP S/4HANA. The following SAP S/4HANA Transition Worklist item is applicable in this case.

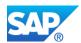

#### **Solution**

## **Description**

Selected Project System Interface are not available in SAP S/4HANA 1511:

- OpenPS for Microsoft Project for a bidirectional data exchange with Microsoft Project (the usage of SAP Enterprise Project Connection (EPC) for a data exchange with Microsoft Project Server could be considered instead) transaction OPENPS for the download of activities to Palm Pilot
- MPX up- and download functions including transactions CN06 and CN07 and related functions in PS reporting transactions such as CN41 etc.
- Export to Graneda and Microsoft Access (see also 1670678 New features in SAP GUI for Windows 7.30 )

#### **Business Process related information**

The selected interfaces listed above will not be available anymore in SAP S/4HANA 1511. Alternative solutions such as SAP Enterprise Project Connection or leveraging PS BAPIs should be considered.

| Transaction Codes not available in SAP S/4HANA | CN06   | MPX Download: Standard Network    |
|------------------------------------------------|--------|-----------------------------------|
|                                                | CN07   | MPX Upload: Standard Network      |
|                                                | OPENPS | Download Activities to Palm Pilot |

## **Required and Recommended Action(s)**

Knowledge Transfer to key- and end user.

# 29.7 S4TWL - Construction Progress Report and Valuation

Application Components: PS-REV-CPR

Related Notes:

| Note Type       | Note Number | Note Description                         |
|-----------------|-------------|------------------------------------------|
| Business Impact | 2267289     | S4TWL - Construction Progress Report and |
|                 |             | Valuation                                |

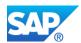

# **Symptom**

You are doing a system conversion to SAP S/4HANA. The following SAP S/4HANA Transition Worklist item is applicable in this case.

## **Solution**

# **Description**

The Construction Progress Report and Valuation function is not available in SAP S/4HANA 1511.

## **Business Process related information**

The Construction Progress Report and Valuations functions and related transactions are not available in SAP S/4HANA 1511.

| Transaction Codes not available in SAP S/4HANA | /SAPPCE/PNV01<br>Report | Create Construction Progress  |
|------------------------------------------------|-------------------------|-------------------------------|
|                                                | /SAPPCE/PNV03<br>Report | Display Construction Progress |
|                                                | /SAPPCE/PNV04<br>report | Display construction progress |
|                                                | /SAPPCE/PNV05           | Create and Change CPR         |
|                                                | /SAPPCE/PNV07<br>Plan   | Create and Change Remaining   |

## **Required and Recommended Action(s)**

Knowledge Transfer to key- and end-user. A customer specific solution or a switch to SAP standard functions should be considered.

# 29.8 S4TWL - Project System ITS Services

Application Components: PS-CON

Related Notes:

| Note Type       | Note Number    | Note Description                    |
|-----------------|----------------|-------------------------------------|
| Business Impact | <u>2267331</u> | S4TWL - Project System ITS Services |

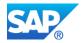

# **Symptom**

You are doing a system conversion to SAP S/4HANA. The following SAP S/4HANA Transition Worklist item is applicable in this case.

#### **Solution**

# **Description**

The following ITS services in Project System are not available any longer in S/4HANA as of SAP S/4HANA 1511:

CNW1 WWW: ConfirmationCNW4 Project Documents

• SR10 Claims

## **Business Process related information**

Selected ITS services for document search, confirmations and creation of claims are not available as of SAP S/4HANA 1511.

# Required and Recommended Action(s)

Knowledge Transfer to key- and end user.

# 29.9 S4TWL - Selected PS Business Function Capabilities

Application Components: PS

Related Notes:

| Note Type       | Note Number    | Note Description                                      |
|-----------------|----------------|-------------------------------------------------------|
| Business Impact | <u>2267333</u> | S4TWL - Selected PS Business Function<br>Capabilities |

## **Symptom**

You are doing a system conversion to SAP S/4HANA. The following SAP S/4HANA Transition Worklist item is applicable in this case.

## **Solution**

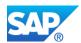

# Description

Selected PS business functions and related transactions are not the target architecture anymore in SAP S/4HANA 1511.

With SAP S/4 HANA 1511 - FPS1 the following business functions are switchable but obsolete:

- OPS PS CI 3
- LOG\_XPD\_EXT\_1

The following PS business functions are customer-switchable in SAP S/4 HANA 1511 – FPS1. The related functions are intended to be replaced in future by improved functions and hence are not the target architecture (Functionality available in SAP S/4HANA 1511 delivery but not considered as future technology. Functional equivalent is not available yet.).

- OPS\_PS\_CI\_1
- OPS PS CI 2

The following transactions are hence categorized not to be the target architecture:

- CN08CI Config. of Commercial Proj Inception
- CNACLD PS ACL Deletion Program transaction
- CNSKFDEF SKF defaults for project elements

## Basic Information related to Business Functions

If a business function was switched "ON" in the Business Suite start release system, but defined as "always\_off" in the SAP S/4HANA, on-premise edition target release, then a system conversion is not possible with this release. See SAP Note 2240359 - SAP S/4HANA, on-premise edition 1511: Always-Off Business Functions. If a business function is defined as "customer\_switchable" in the target release (SAP S/4HANA, on-premise edition 1511 – FPS1), then the business function status remains unchanged from the status on start release. Business Functions defined as "obsolete" cannot be switched "ON"

## **Business Process related information**

Customer having one or all of these business functions switched "ON" in Business Suite start release can execute the system conversion. Customers having none of these business functions switched "ON" in Business Suite start release cannot activate the obsolete business functions after the system conversion to SAP S/4 HANA 1511.

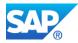

The Business Functions OPS\_PS\_CI\_1 and OPS\_PS\_CI\_2 are available and selectable with SAP S/4HANA 1511, but the related functionalities are not considered as target architecture.

Alternative standard functions should be considered.

## Required and Recommended Action(s)

None

# 29.10 S4TWL - Selected Logistics Capabilities

Application Components: PS-MAT-PRO

Related Notes:

| Note Type       | Note Number    | Note Description                        |
|-----------------|----------------|-----------------------------------------|
| Business Impact | <u>2267384</u> | S4TWL - Selected Logistics Capabilities |

# **Symptom**

You are doing a system conversion to SAP S/4HANA. The following SAP S/4HANA Transition Worklist item is applicable in this case.

## **Solution**

## **Description**

Selected PS logistics functions are not the target architecture in SAP S/4HANA (Functionality available in SAP S/4HANA 1511 delivery but not considered as future technology. Functional equivalent is not available yet.). However, the functions are still available in SAP S/4HANA 1511.

The following transactions are categorized not as the target architecture and are planned to be replaced by new functions in future:

- CNMM Project-Oriented Procurement
- CNC4 Consistency checks for WBS
- o CNC5 Consistency checks sales order/proj.

In addition it is also intended to provide alternative solutions for using the non-valuated project stock and the Open Catalog Interface (OCI).

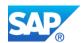

No influence on business processes expected – functionality still available

## **Required and Recommended Action(s)**

None

# 29.11 S4TWL - Simplification of maintenance transactions

Application Components: PS

Related Notes:

| Note Type       | Note Number    | Note Description                      |
|-----------------|----------------|---------------------------------------|
| Business Impact | <u>2270246</u> | S4TWL - Simplification of maintenance |
|                 |                | transactions                          |

# **Symptom**

You are doing a system conversion to SAP S/4HANA. The following SAP S/4HANA Transition Worklist item is applicable in this case.

## **Solution**

## **Description**

There are currently multiple, partially redundant transactions to maintain projects in project system. It's the target to have one single maintenance transaction in future. The target transaction is transaction CJ20N Project Builder. The following maintenance transactions are hence categorized not as target architecture (Functionality available in SAP S/4HANA 1511 delivery but not considered as future technology. Functional equivalent is available):

- CJ01 Create Work Breakdown Structure
- CJ02 Change Work Breakdown Structure
- CJ03 Display Work Breakdown Structure
- CJ06 Create Project Definition
- CJ07 Change Project Definition
- CJ08 Display Project Definition
- CJ11 Create WBS Element
- CJ12 Change WBS Element
- CJ13 Display WBS Element
- CJ14 Display WBS Element (From DMS)

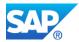

- CJ20 Structure planning
- CJ2A Display structure planning
- CJ2D Structure planning
- OPUM Maintain Subprojects
- CN19 Display Activity (From DMS)
- CN20 Dsply network/act.bsc data init.scrn
- CN21 Create Network
- CN22 Change Network
- CN23 Display Network
- CJ27 Project planning board
- CJ2B Change project planning board
- CJ2C Display project planning board
- CN26 Display Mat.Comp/Init: Ntwk,Acty,Itm
- CN26N Display Mat. Components (From DMS)

Transaction CJ20N Project Builder is the strategic functionality related to project maintenance. The currently parallel (partly redundant) transactions are still available with SAP S/4HANA 1511 but they are not the target architecture. However, navigation e.g. from strategic reports or other strategic transactions to the list of maintenance transactions not the target architecture will be exchanged by navigation to the Project Builder transaction CJ20N. Customer invest (for example related custom code or new end user knowledge transfer) need to consider this.

## **Required and Recommended Action(s)**

It's recommended to use single maintenance transaction CJ20N (Project Builder) instead of using multiple project related transactions.

End user knowledge transfer required to switch from multiple transactions to single maintenance transaction CJ20N.

# 29.12 S4TWL - Selected Project System BAPIs

Application Components: PS-ST

Related Notes:

| Note Type       | Note Number | Note Description                      |
|-----------------|-------------|---------------------------------------|
| Business Impact | 2267386     | S4TWL - Selected Project System BAPIs |

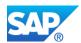

# Symptom

You are doing a system conversion to SAP S/4HANA. The following SAP S/4HANA Transition Worklist item is applicable in this case.

#### **Solution**

## **Description**

The Project System (PS) BAPIs referring to business objects ProjectDefinition, Network, and WorkBreakdownStruct (as part of CN package) are not considered as the target architecture in SAP S/4HANA 1511 (Functionality available in SAP S/4HANA 1511 delivery but not considered as future technology. Functional equivalent available.). The functionality is still available in SAP S/4HANA 1511, but it is recommended to use the corresponding BAPIs for business objects ProjectDefinitionPI, NetworkPI, and WBSPI (within package CNIF\_PI) instead.

## **Business Process related information**

No influence on business processes expected – functionality still available

# Required and Recommended Action(s)

It is recommended to verify if it is possible to use the corresponding BAPIs for business objects ProjectDefinitionPI, NetworkPI, and WBSPI (within package CNIF\_PI).

# 29.13 S4TWL - Handling Large Projects Business Functions

Application Components: PS-HLP

Related Notes:

| Note Type       | Note Number | Note Description                         |
|-----------------|-------------|------------------------------------------|
| Business Impact | 2352369     | S4TWL - Handling Large Projects Business |
|                 |             | Functions                                |

## **Symptom**

You are doing a system conversion to SAP S/4HANA. The following SAP S/4HANA Transition Worklist item is applicable in this case.

## Solution

## **Description**

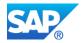

Project System business functions for Handling Large Projects and related transactions are not the target architecture anymore in SAP S/4HANA.

With SAP S/4 HANA 1511 - FPS1 hence the following business functions are switchable (to enable technical conversion) but obsolete:

- OPS\_PS\_HLP\_1
- OPS\_PS\_HLP\_2

The following transactions and related IMG activities are categorized not to be the target architecture and cannot be used any longer with SAP S/4HANA:

- PSHLP10 Project Worklist
- PSHLP20 Project Editor
- PSHLP30 Draft Workbench
- PSHLP90 Administrator Workbench

## Basic Information related to Business Functions

If a business function was switched "ON" in the Business Suite start release system, but defined as "always\_off" in the SAP S/4HANA, on-premise edition target release, then a system conversion is not possible with this release. See SAP Note 2240359 - SAP S/4HANA, on-premise edition 1511: Always-Off Business Functions. If a business function is defined as "customer\_switchable" in the target release (SAP S/4HANA, on-premise edition 1511 – FPS1), then the business function status remains unchanged from the status on start release. Business Functions defined as "obsolete" cannot be switched "ON"

#### **Business Process related information**

Customer having these business functions switched "ON" in Business Suite start release can execute the system conversion. Nevertheless the functionality related to the business functions OPS\_PS\_HLP\_1, OPS\_PS\_HLP\_2 are not available within SAP S/4 HANA 1511. Customers having none of these business functions switched "ON" in Business Suite start release cannot activate these business functions after the system conversion to SAP S/4 HANA 1511.

Alternative standard functions should be considered. Instead of Handling Large Projects transactions e.g. the Project Builder transaction should be used.

## **Required and Recommended Action(s)**

None

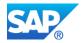

# 29.14 S4TWL - Navigation to Project Builder instead of special maintenance functions

Application Components: PS

Related Notes:

| Note Type       | Note Number | Note Description                         |
|-----------------|-------------|------------------------------------------|
| Business Impact | 2270261     | S4TWL - Navigation to Project Builder    |
| -               |             | instead of special maintenance functions |

## Symptom

You are doing a system conversion to SAP S/4HANA. The following SAP S/4HANA Transition Worklist item is applicable in this case.

#### **Solution**

## **Description**

There are currently multiple, partially redundant transactions to maintain projects. It's the target to have one single maintenance transaction in future. The target transaction is transaction CJ20N Project Builder. See as well SAP note 2270246. With SAP S/4HANA 1511 the target for links and references in reports, still classified as relevant for the target architecture, is going to the single maintenance transaction CJ20N (Project Builder). For reports classified as not strategic anymore the navigation has not been adopted.

#### **Business Process related information**

Transaction CJ20N Project Builder is the strategic functionality related to project maintenance. The currently parallel (partly redundant) transactions are still available with SAP S/4HANA 1511 but they are not the target architecture. Customer invest (for example related custom code or new end user knowledge transfer) need to consider this.

With SAP S/4HANA 1511 the target for links and references in strategic reports and transactions is going to single maintenance transaction CJ20N (Project Builder) and not longer to other project related transactions. A customer can re-enable on project specific basis the link and reference to the old (multiple) transactions, which are still available.

#### **Required and Recommended Action(s)**

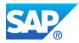

It's recommended to use single maintenance transaction CJ20N (Project Builder) instead of using multiple project related transactions and accordingly the links and references from related transactions should have CJ20N (Project Builder).

End user knowledge transfer required to switch from multiple transactions to single maintenance transaction CJ20N.

#### **Custom Code related information**

In case of custom code for special maintenance functions only, customer should consider to enable the custom code for the Project Builder transactions

## 29.15 S4TWL - Production Resources and Tools functions for projects

Application Components: PS

Related Notes:

| Note Type       | Note Number | Note Description                       |
|-----------------|-------------|----------------------------------------|
| Business Impact | 2270262     | S4TWL - Production Resources and Tools |
|                 |             | functions for projects                 |

#### **Symptom**

You are doing a system conversion to SAP S/4HANA. The following SAP S/4HANA Transition Worklist item is applicable in this case.

#### **Solution**

#### Description

The current handling of Production Resources and Tools (PRT) is not the target architecture (Functionality available in SAP S/4HANA 1511 delivery but not considered as future technology. Functional equivalent is not available yet) in SAP S/4HANA 1511 since the Project Builder transaction does not support PRTs. Currently no functional equivalent for Production Resources and Tools (PRT) for projects in SAP S/4HANA 1511 exist. PRTs will not be available in the Project Builder transaction CJ20N.

#### **Business Process related information**

No functional equivalent for Production Resources and Tools (PRT) exist in SAP S/4HANA 1511. Still old special maintenance functions can be used for PRT handling.

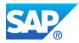

However, please note that special maintenance functions are not the target architecture and the Project Builder transaction does not support PRTs (Functionality available in SAP S/4HANA 1511 delivery but not considered as future technology. Functional equivalent is not available yet).

#### **Required and Recommended Action(s)**

Knowledge Transfer to key- and end user, usage of alternatives to PRTs need to be considered

# 29.16 S4TWL - Project Planning Board, Gantt-Chart, Hierarchy and Network Graphics

Application Components: PS

Related Notes:

| Note Type       | Note Number | Note Description                       |
|-----------------|-------------|----------------------------------------|
| Business Impact | 2270263     | S4TWL - Project Planning Board, Gantt- |
|                 |             | Chart, Hierarchy and Network Graphics  |

#### **Symptom**

You are doing a system conversion to SAP S/4HANA. The following SAP S/4HANA Transition Worklist item is applicable in this case.

#### **Solution**

#### **Description**

Please be informed that graphics in Project System including Gantt charts, network graphics and hierarchy graphics might be replaced in future by new graphic user interface patterns. The existing graphical views hence are categorized not as the target architecture (Functionality available in SAP S/4HANA 1511 delivery but not considered as future technology. Functional equivalent is not available yet). Because of this also the following transactions are categorized not as the target architecture:

- CJ27 Project planning board
- CJ2B Change project planning board
- CJ2C Display project planning board

#### **Business Process related information**

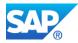

Still the existing graphics and corresponding transactions can be used. However, the graphics might be replaced in future by new and improved graphic user interface patterns which might not provide exactly the same functional scope of currently existing functions.

#### **Required and Recommended Action(s)**

Knowledge Transfer to key- and end user

## 29.17 S4TWL - Current simulation functions in project system

Application Components: PS

Related Notes:

| Note Type       | Note Number | Note Description                        |
|-----------------|-------------|-----------------------------------------|
| Business Impact | 2270264     | S4TWL - Current simulation functions in |
|                 |             | project system                          |

## **Symptom**

You are doing a system conversion to SAP S/4HANA. The following SAP S/4HANA Transition Worklist item is applicable in this case.

#### Solution

#### **Description**

With SAP S/4HANA 1511 the current simulation functions in project system are still available but not considered as the target architecture (Functionality available in SAP S/4HANA 1511 delivery but not considered as future technology. Functional equivalent is not available yet).

The following transactions are hence categorized not as the target architecture:

- CJV1 Create project version (simulation)
- CJV2 Change project version (simulation)
- CJV3 Display Project Version (Simulation)
- CJV4 Transfer project
- CJV5 Delete simulation version
- CJV6 Maintenance: Version administration
- CJV7 Display transfer log

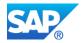

#### **Business Process related information**

Still the existing simulation functions can be used. However, the existing simulation functions and related transactions are not the target architecture and might be replaced in future by other, improved simulation capabilities which might not provide exactly the same functional scope of currently existing functions.

## 29.18 S4TWL - Specific PS archiving transactions

Application Components: PS

Related Notes:

| Note Type       | Note Number    | Note Description                           |
|-----------------|----------------|--------------------------------------------|
| Business Impact | <u>2270265</u> | S4TWL - Specific PS archiving transactions |

## Symptom

You are doing a system conversion to SAP S/4HANA. The following SAP S/4HANA Transition Worklist item is applicable in this case.

#### **Solution**

#### **Description**

With SAP S/4HANA 1511 the Project system specific archiving transactions are still available, but they are not considered as the target architecture any longer (Functionality available in SAP S/4HANA 1511 delivery but not considered as future technology. Functional equivalent is available). It is recommended to use the central archiving transaction SARA instead.

The following transactions are categorized not as the target architecture:

| • | CN80 | Archiving project structures        |
|---|------|-------------------------------------|
| • | CN81 | PS: Archiving project - preliminary |
| • | CN82 | PS: Archiving project structures    |
| • |      |                                     |
| • | CN83 | PS: Archiving project - Info System |
| • | CN84 | PS: Archiving project - admin.      |
| • | CN85 | PS: Delete operative structures     |

#### Simplification List for SAP S/4HANA 1909 Initial Shipment Stack

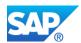

• CN99 Archiving Standard Networks

• KBEA Trsfr Price Docs: Set Del.Indicator

KBEB Trsfr Price Docs: Generate ArchiveKBEC Trsfr Price Docs: Manage Archive

#### **Business Process related information**

Still the existing project specific archiving transactions can be used. However, these transactions are not the target architecture. Going forward it is recommended to use the central archiving transaction SARA instead.

#### **Required and Recommended Action(s)**

- It is recommended to use central archiving transaction SARA instead of project system specific transactions.
- Knowledge Transfer to key- and end-user

## 29.19 S4TWL - Project texts (PS texts)

Application Components: PS

Related Notes:

| Note Type       | Note Number    | Note Description                 |
|-----------------|----------------|----------------------------------|
| Business Impact | <u>2270266</u> | S4TWL - Project texts (PS texts) |

#### Symptom

You are doing a system conversion to SAP S/4HANA, on-premise edition. The following SAP S/4HANA Transition Worklist item is applicable in this case.

#### Solution

#### Description

With SAP S/4HANA 1511 in Project System the Project texts (PS texts) are not considered as the target architecture (Functionality available in SAP S/4HANA on-

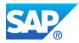

premise edition 1511 delivery but not considered as future technology. Functional equivalent is not available yet). It is planned to replace the PS texts with alternative functionality.

The following transactions are hence categorized not as the target architecture as well:

CN04 Edit PS Text CatalogCN05 Display PS Text Catalog

#### **Business Process related information**

Still the Project texts can be used. However, this function is not the target architecture. Going forward it is recommended to use alternative ways of document handling for projects.

## 29.20 S4TWL - Claim Management

Application Components: PS-CLM

Related Notes:

| Note Type       | Note Number | Note Description         |
|-----------------|-------------|--------------------------|
| Business Impact | 2267169     | S4TWL - Claim Management |

#### **Symptom**

You are doing a system conversion to SAP S/4HANA. The following SAP S/4HANA Transition Worklist item is applicable in this case.

#### **Solution**

#### **Description**

With SAP S/4HANA 1511 the Project System Claim Management is still available but not considered as the target architecture (Functionality available in SAP S/4HANA onpremise edition 1511 delivery but not considered as future technology. Functional equivalent is available). It is recommended to use alternative solutions such as Project Issue and Change Management for this business requirement.

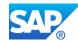

The following transactions are hence categorized not as the target architecture:

| • | CLM1  | Create Claim    |
|---|-------|-----------------|
| • | CLM10 | Claim Overview  |
| • | CLM11 | Claim Hierarchy |
| • | CLM2  | Change Claim    |
| • | CLM3  | Display Claim   |

Please note that hence also the factsheet/object page Project Claim will not be available with SAP S/4HANA 1511 (see note 2267283).

#### **Business Process related information**

Still the existing claim management functionality can be used. However, the related functions and transactions are not the target architecture.

Going forward it is recommended to use alternative solutions such as Project Issue and Change Management for this business requirement. This might require also process changes as claim management and Project Issue and Change Management partially provide different capabilities.

## **Required and Recommended Action(s)**

It is recommended to use Project Issue and Change Management functionality and not PS claim management for appropriate business requirement.

Knowledge Transfer to key- and end-user, evaluation of Project Issue and Change Management as alternative to PS claim management.

## 29.21 S4TWL - Selected project financial planning and control functions

Application Components: PS-COS

Related Notes:

| Note Type       | Note Number    | Note Description                            |
|-----------------|----------------|---------------------------------------------|
| Business Impact | <u>2267182</u> | S4TWL - Selected project financial planning |
|                 |                | and control functions                       |

## **Symptom**

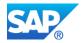

You are doing a system conversion to SAP S/4HANA. The following SAP S/4HANA Transition Worklist item is applicable in this case.

#### Solution

#### **Description**

With SAP S/4HANA 1511 project financial planning and control functions including the Easy Cost Planning (ECP) tool are still available but not considered as the target architecture (Functionality available in SAP S/4HANA 1511 delivery but not considered as future technology. Functional equivalent is not available yet.) any longer since it is planned to provide improved project costing and project financial planning tools addressing customer needs.

The following transactions are hence categorized not as the target architecture:

- CJFA Analysis of Data Trans. into PS Cash
- CJFN CBM Payment Converter
- CJ48 Change Payment Planning: Init.Screen
- CJ49 Display Payment Planning: Init.Screen
- FM48 Change Financial Budget: Initial Scn
- FM49 Display Financial Budget: Init.Scrn
- CJ8V Period Close for Project Selection
- CJC1 Maintenance Dialog for Stat.by Per.
- CJC2 Maintain Planned Status Changes
- CJSG Generate WBS Element Group
- CJZ1 Act. Int Calc.: Projects Coll. Proc.
- CJZ2 Actual Int.Calc.: Project Indiv.Prc.
- CJZ3 Plan Int.Calc.: Project Indiv.Prc.
- CJZ5 Plan Int.Calc.: Project Coll.Prc.
- CJZ6 Actual Int.Calc.: Indiv.CO Order Prc
- CJZ7 Planned Int.Calc: Indiv.CO Ord.Proc.
- CJZ8 Actual Int.Calc.: Coll.CO Order Prc.
- CJZ9 Plan Int.Calc.: Coll.CO Order Prc.
- CNFOWB Forecast Workbench
- CJ9D Copy Plan Versions
- CJ9ECP Project System: Easy Cost Planning
- CJ9K Network Costing
- CJ9L Forecast Costs: Individual Projects
- CJ9M Forecast Costs: Coll.Project Proc.
- CJ9Q Integrated Planning for Ntwks(Coll.)
- CJ9QS Integrated Planning for Ntwks (Ind.)
- CNPAWB Progress Analysis Workbench
- DP101 Reset Billing Plan Date
- DP80 SM: Resource-Related Quotation

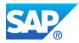

- DP81 PS: Sales Pricing
- DP82 PS: Sales Pricing Project
- DP98 Resource for Billing Request
- DP99A Doc.Flow Reporting Res.-Rel. Bill.
- DP99B Doc.Flow for Res.-Rel. Bill. SD
- DP99C Doc.Flow for Res.-Rel. Bill.-Service
- DP60 Change Accounting Indicator in LI
- DP70 Conversion of Individual Orders
- RKPSANALYSE RKPSANALYSE
- CJF1 Create Transfer Price Agreement
- CJF2 Change Transfer Price Agreement
- CJF3 Display Transfer Price Agreement
- CJF4 Transfer Price Agreement List
- CJG1 Enter Transfer Price Allocation
- CJG3 Display Transfer Price Allocation
- CJG4 Enter Trsfr Price Allocation: List
- CJG5 Cancel Transfer Price Allocation
- CJL2 Collective Agreement
- CNPRG Network Progress

#### **Business Process related information**

No influence on business processes expected.

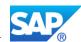

## 30. Logistics – PSS

## 30.1 S4TWL - PS&S SARA Reports

Application Components: EHS-HSM

Related Notes:

| Note Type       | Note Number | Note Description          |
|-----------------|-------------|---------------------------|
| Business Impact | 2267438     | S4TWL - PS&S SARA Reports |

## **Symptom**

You are doing a system conversion to SAP S/4HANA, on-premise edition. The following SAP S/4HANA Transition Worklist item is applicable in this case.

#### Solution

## **Description**

The creation of SARA reports is not available within SAP S/4HANA. A successor functionality is on the roadmap for the on-premise release S/4HANA 1909.

#### **Business Process related information**

Transaction CBIHSR01 is not available in SAP S/4HANA.

# 30.2 S4TWL - Substance Volume Tracking Selection Criteria based on tables VBUK and VB

Application Components: EHS-SAF-RCK

Related Notes:

| Note Type       | Note Number | Note Description                                                                         |
|-----------------|-------------|------------------------------------------------------------------------------------------|
| Business Impact | 2267439     | S4TWL - Substance Volume Tracking<br>Selection Criteria based on tables VBUK<br>and VBUP |

## **Symptom**

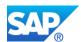

You are carrying out a system conversion to SAP S/4HANA, on-premise edition. The following SAP S/4HANA transition worklist item is applicable in this case.

#### Solution

## **Description**

In many countries regulations require that chemicals and hazardous substances must be registered if they are purchased, imported, produced, sold, or exported in specific quantities and within a certain period. SAP Substance Volume Tracking helps companies to comply with the relevant regulations by recording the quantities of substances that need to be tracked. By comparing the recorded quantities with the limit values, the system can issue a warning in good time before a limit value is exceeded. If a limit value is exceeded, the system can also block the relevant business process. This means companies can ensure that they stay within the quantity limits.

In substance volume tracking, the system reads logistics data from the following tables depending on the scenario:

| Scenario | Scenario Category    | Tables                     | Date for Planned Quantities                |
|----------|----------------------|----------------------------|--------------------------------------------|
| PUR      | PURCHASE_REQUISITION | EBAN                       | EBAN-LFDAT: Delivery date of item          |
| PUR      | PURCHASE             | EKKO, EKPO,<br>EKET, MKPF, | EKET-EINDT: Delivery date of item          |
|          |                      | MSEG                       |                                            |
| SO       | SALES                | VBAK, VBAP,<br>VBEP, VBPA, | VBEP-EDATU: Schedule line date             |
|          |                      | VBUP                       |                                            |
| SO       | DELIVERY             | LIKP, LIPS,<br>VBPA, VBUP, | LIKP-WADAT: Planned date of goods movement |
|          |                      | MKPF, MSEG                 |                                            |
| IMP      | PURCHASE_REQUISITION | EBAN                       | EBAN-LFDAT: Delivery date of item          |
| IMP      | PURCHASE             | EKKO, EKPO,<br>EKET, MKPF, | EKET-EINDT: Delivery date of item          |
|          |                      | MSEG                       |                                            |
| EXP      | SALES                | VBAK, VBAP,<br>VBEP, VBPA, | VBEP-EDATU: Schedule line date             |
|          |                      | VBUP                       |                                            |
| EXP      | DELIVERY             |                            | LIKP-WADAT: Planned date of goods movement |
|          |                      | MKPF, MSEG                 |                                            |

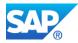

| PRO | PRODUCTION              | AUFK, AFKO,<br>AFPO, RESB, | AFKO-GSTRS: Scheduled start   |
|-----|-------------------------|----------------------------|-------------------------------|
|     |                         | MKPF, MSEG                 |                               |
| PRO | REPET_MANUFACTURIN<br>G | PLAF, RESB,<br>MKPF, MSEG  | PLAF- PSTTR: Basic start date |
| CON | PRODUCTION              | AUFK, AFKO,<br>AFPO, RESB, | AFKO-GSTRS: Scheduled start   |
|     |                         | MKPF, MSEG                 |                               |
| CON | REPET_MANUFACTURIN<br>G | PLAF, RESB,<br>MKPF, MSEG  | PLAF- PSTTR: Basic start date |

As a result of the SAP S/4HANA data model change in Sales & Distribution, tables VBUK and VBUP are no longer supported in this Customizing activity. Selection criteria which relate to the status of a sales document need to be defined based on the corresponding header and item tables (VBAK, VBAP, LIKP and LIPS). For further details of the data model change see Simplification Item in Sales & Distribution area.

#### **Business Process related information**

No influence on business processes expected.

## **Required and Recommended Action(s)**

Adaption of the selection criteria for substance volume tracking as described in SAP Note 2198406.

#### **How to Determine Relevancy**

Check the selection criteria for substance volume tracking as described in SAP Note 2198406.

## 30.3 S4TWL - Simplification in Product Compliance for Discrete Industry

Application Components: EHS-MGM-PRC

Related Notes:

| Note Type       | Note Number    | Note Description                  |
|-----------------|----------------|-----------------------------------|
| Business Impact | <u>2267461</u> | S4TWL - Simplification in Product |
|                 |                | Compliance for Discrete Industry  |

## **Symptom**

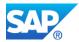

You are doing a system conversion to SAP S/4HANA, on-premise edition. The following SAP S/4HANA Transition Worklist item is applicable in this case.

#### Solution

#### **Description**

With component extension for SAP EHS Management, customers can use the *Product Compliance for Discrete Industry* (EHS-MGM-PRC) solution for managing their product safety and stewardship business processes. In SAP S/4HANA on-premise edition 1511 and later, some functions are not available.

- BI extraction and queries for product compliance reporting including the roles SAP\_EHSM\_PRC\_BI\_EXTR and SAP\_EHSM\_PRC\_BW\_ANALYTICS
- Compliance Assessment Workflows
- Compliance Requirement Check Conflict Workflows
- Automated updated of contact person information upon import from Supplier declarations from SAP Product Stewardship Network

#### **Business Process related information**

In SAP S/4HANA on-premise edition the compliance reporting in BI is not available. For parts of the BI reporting, the compliance explorer and the exemption explorer is a functional equivalent.

If you are using *SAP Product Stewardship Network* to collaborate with your suppliers, the contact person information are not updated automatically any more in SAP S/4HANA on-premise edition.

The following compliance requirement check conflict workflow templates are not available in *SAP S/4HANA*, on-premise edition. They have been replaced with a new application that allows exploring the compliance requirement check conflicts based on native master data using CDS views.

| Workflow Template / Process<br>Control Object | Class Name / Event           |
|-----------------------------------------------|------------------------------|
| 00600054 - EHPRC_CHK_BA                       | CL_EHPRC_PCO_COMP_REQ_BASE   |
| 00600049 - EHPRC_CHK_CH                       | CL_EHPRC_PCO_COMP_REQ_CHROHS |
| 00600056 - EHPRC_CHK_IM                       | CL_EHPRC_PCO_CMP_REQ_IMDS    |
| 00600069 - EHPRC_CHK_JG                       | CL_EHPRC_PCO_CMP_REQ_JIG     |
| 00600053 - EHPRC_CHK_SV                       | CL_EHPRC_PCO_COMP_REQ_SVHC   |
| 00600068 - EHPRC_CHK_RO                       | CL_EHPRC_PCO_COMP_REQ_EUROHS |

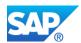

The following compliance assessment workflow templates are not available in *SAP S/4HANA*, on-premise edition. The assessment processes for components and products have been replaced with a new application that provides an overview of running assessments for products and components based on native master data using CDS views.

| Workflow Template /<br>Process Control | Class Name / Event         | Type of Assessment<br>Process |
|----------------------------------------|----------------------------|-------------------------------|
| Object                                 |                            |                               |
| 00600070 -<br>EHPRC_BMASMT             | CL_EHPRC_PCO_BASMAT_ASSMNT | Basic Material Assessment     |
| 00600071 -<br>EHPRC_COASMT             | CL_EHPRC_PCO_COMP_ASSMNT   | Component Assessment          |
| 00600062 -<br>EHPRC_PRASMT             | CL_EHPRC_PCO_PROD_ASSMNT   | Product Assessment            |

## Required and Recommended Action(s)

Details about the necessary activities vebore and after converting, you find in the attachment. Ensure that you always have the latest version of the document.

## 30.4 S4TWL - QM Interface

Application Components: EHS-SAF

Related Notes:

| Note Type       | Note Number    | Note Description     |
|-----------------|----------------|----------------------|
| Business Impact | <u>2267387</u> | S4TWL - QM Interface |

#### Symptom

You are carrying out a system conversion to SAP S/4HANA, on-premise edition. The following SAP S/4HANA transition worklist item is applicable in this case.

#### **Solution**

## **Description**

The previous PSS QM interface is not available within SAP S/4HANA. The corresponding menu item 'QM Inspection Plan Creation' has been removed from transaction CG02 (Substance Workbench) and CG02BD (Specification Workbench). The

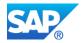

appropriate business requirements are covered within the successor functionality for SAP Quality Management: Integration of Inspection Plans in EHS.

#### **Business Process related information**

Customers who are still using the previous QM interface need to start using the new functionality within SAP QM (See SAP Help: Link).

With the new QM interface, the inclusion of PS&S data into an inspection plan is now triggered from the QM module (pull mechanism) vs the PS&S module (push mechanism).

## Required and Recommended Action(s)

Use the new QM Interface to create master inspection characteristics based on specifications.

## **How to Determine Relevancy**

None

## 30.5 S4TWL - PS&S Enterprise Search Model

Application Components: EHS-SAF

Related Notes:

| Note Type       | Note Number | Note Description                     |
|-----------------|-------------|--------------------------------------|
| Business Impact | 2267421     | S4TWL - PS&S Enterprise Search Model |

#### Symptom

You are doing a system conversion to SAP S/4HANA, on-premise edition. The following SAP S/4HANA Transition Worklist item is applicable in this case.

#### **Solution**

## **Description**

The existing Enterprise Search Model for the PS&S specification data base (based on data replication) has been replaced in SAP S/4HANA with a replication free search model. The search model and the data replication development objects of the previous

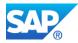

search model have been deleted. The Enterprise Search Model for specification data can only be used via the corresponding Recipe Development transactions.

#### **Business Process related information**

See generic Transition Worklist Item for Enterprise Search for details.

#### **Required and Recommended Action(s)**

Use the new Enterprise Search Model. In case of customer-specific enhancements of the previous Enterprise Search Model, the enhancements have to carry over into the new replication free Search Model (if they are still required).

## 30.6 S4TWL - Hazardous Substance Management

Application Components: EHS-HSM

Related Notes:

| Note Type       | Note Number | Note Description                          |
|-----------------|-------------|-------------------------------------------|
| Business Impact | 2267422     | S4TWL - Hazardous Substance<br>Management |

#### **Symptom**

You are doing a system conversion to SAP S/4HANA, on-premise edition. The following SAP S/4HANA Transition Worklist item is applicable in this case.

#### **Solution**

#### **Description**

The existing functionality SAP Hazardous Substance Management (EHS-HSM) can be used within SAP S/4HANA, however the use of component SAP Risk Assessment (EHS-MGM-RAS) is recommended instead (Functionality available in SAP S/4HANA delivery but not considered as future technology. Functional equivalent is available.).

#### **Business Process related information**

Some adjustments in the SAP Easy Access menu have been made:

• The menu item Hazardous Substance Management has been removed from the Product Safety and Stewardship SAP Easy Access Menu.

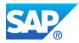

 The two menu items Hazardous Substance Master and Filling from Specification Management are now located under: Logistics Product Safety and Stewardship -Product Safety - Tools - Hazardous Substance Master.

SAP Risk Assessment provides a disjunctive functionality without any dependency on Hazardous Substance Management.

## 30.7 S4TWL - Add-On: SAP Product and REACH Compliance (SPRC)

Application Components: EHS-SRC

Related Notes:

| Note Type       | Note Number | Note Description                                           |
|-----------------|-------------|------------------------------------------------------------|
| Business Impact | 2267423     | S4TWL - Add-On: SAP Product and<br>REACH Compliance (SPRC) |

#### **Symptom**

You are doing a system conversion to SAP S/4HANA, on-premise edition. The following SAP S/4HANA Transition Worklist item is applicable in this case.

#### **Solution**

#### **Description**

The add-on SAP Product and REACH Compliance (SPRC) will not be supported within SAP S/4HANA.

SPRC supports process and discrete industry manufacturers in meeting the respective directives and regulations. Both need to prove the safety of substances, products, and their uses according to the REACH (Registration, Evaluation and Authorization of Chemicals) chemical regulation. Discrete industry manufacturers need to provide proof of compliance with environmental directives, such as EU RoHS, China RoHS, JIG, and GADSL.

Product Compliance Management of SAP Environment, Health and Safety Management Extension EHSM provides compliance functionality for the needs of the discrete industry. If you use the discrete industry solution of SPRC or Compliance for Products (CfP), you are able to migrate to Product Compliance Management.

For the process industry solution of SPRC, no successor exists.

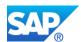

The focus of SPRC version 2.0 was to support process and discrete industry manufacturers to become REACH compliant by using functionalities, such as campaign management for supply chain communication, bulk material assessment and registration and endpoint management.

With the deadline for the last REACH registration period in 2018, the focus of customers will switch towards functionality which supports them to remain REACH compliant. The provision of new cloud-enabled solution capabilities, which take these new requirements into account, is planned within SAP S/4HANA.

#### **Business Process related information**

No influence on business processes expected

The tools of SPRC version 2.0 will only be relevant for process industry manufacturers until the deadline of the last REACH registration period in 2018. The focus of customers will then switch to functionality which supports them to remain REACH compliant.

All transaction codes which were delivered with the SPRC add-on are not available within SAP S/4HANA.

#### **Required and Recommended Action(s)**

You need to uninstall the add-on before you do a system conversion to SAP S/4HANA. Follow SAP Note <u>2298456</u> to perform the uninstallation.

If you use the discrete industry solution of SPRC or CFP, you are able to migrate to *Product Compliance Management of SAP Environment, Health and Safety Management (EHSM)*, which provides functionalities for discrete industries. For details refer to <a href="http://help.sap.com/ehs-comp">http://help.sap.com/ehs-comp</a> or SAP Note <a href="http://help.sap.com/ehs-comp">1489703</a>.

#### 30.8 S4TWL - Add-On: EHS Web-Interface

Application Components: EHS-BD

Related Notes:

| Note Type       | Note Number    | Note Description                  |
|-----------------|----------------|-----------------------------------|
| Business Impact | <u>2267426</u> | S4TWL - Add-On: EHS Web-Interface |

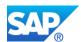

## **Symptom**

You are doing a system conversion to SAP S/4HANA, on-premise edition. The following SAP S/4HANA Transition Worklist item is applicable in this case.

#### **Solution**

## **Description**

The add-on EHS Web-Interface will not be supported with SAP S/4HANA.

#### **Business Process related information**

You are no longer able to publish your reports on the internet or intranet.

### Required and Recommended Action(s)

You need to uninstall the add-on before you do a system conversion to SAP S/4HANA. Follow SAP Note <u>2307624</u> to perform the uninstallation.

## 30.9 S4TWL - Add-On: Genifix (Labelling solution)

Application Components: EHS-SAF

Related Notes:

| Note Type       | Note Number | Note Description                            |
|-----------------|-------------|---------------------------------------------|
| Business Impact | 2267427     | S4TWL - Add-On: Genifix (Labeling solution) |

#### **Symptom**

You are doing a system conversion to SAP S/4HANA, on-premise edition. The following SAP S/4HANA Transition Worklist item is applicable in this case.

#### **Solution**

### **Description**

The add-on Genifix (labeling solution) will not be supported within SAP S/4HANA. Successor functionality is available in SAP component <u>SAP Global Label Management</u> (EHS-SAF-GLM).

#### **Business Process related information**

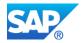

All transaction codes which were delivered with the Genifix add-on are not available within SAP S/4HANA.

## Required and Recommended Action(s)

You can migrate to SAP Global Label Management (EHS-SAF-GLM).

You need to uninstall the add-on before you do a system conversion to SAP S/4HANA. It is not yet possible to uninstall the add-on via the SAP Add-On Installation Tool (SAINT).

# 30.10 S4TWL - BW Extractors for Dangerous Goods Management and Specification Managemen

Application Components: EHS-SAF

Related Notes:

| Note Type       | Note Number | Note Description                                                                        |
|-----------------|-------------|-----------------------------------------------------------------------------------------|
| Business Impact | 2267432     | S4TWL - BW Extractors for Dangerous<br>Goods Management and Specification<br>Management |

## **Symptom**

You are carrying out a system conversion to SAP S/4HANA, on-premise edition. The following SAP S/4HANA transition worklist item is applicable in this case.

#### **Solution**

#### **Description**

The relevant BW extractors and data sources for Dangerous Goods Management and Specification Management are not available within SAP S/4HANA.

## **Business Process related information**

No influence on business processes expected.

## Required and Recommended Action(s)

None

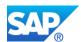

## **How to Determine Relevancy**

None

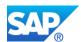

## 31. Logistics – QM

## 31.1 S4TWL - Quality Management Information System (QMIS)

Application Components: QM-QC-IS

Related Notes:

| Note Type       | Note Number | Note Description                       |
|-----------------|-------------|----------------------------------------|
| Business Impact | 2270193     | S4TWL - Quality Management Information |
| _               |             | System (QMIS)                          |

#### **Symptom**

You are doing a system conversion to SAP S/4HANA, on-premise edition. The following SAP S/4HANA Transition Worklist item is applicable in this case.

## **Reason and Prerequisites**

Renovation

#### **Solution**

#### **Description**

The Quality Management Information System (QMIS) which is part of the Logistics Information System (LIS) is not the target architecture (Functionality available in SAP S/4HANA on-premise edition 1511 delivery but not considered as future technology. Functional equivalent is not available yet.) anymore within SAP S/4HANA and will be replaced by corresponding new applications in the future. This applies to evaluations for quality notifications as well as inspection lots and related data.

#### **Business Process related information**

No influence on business processes expected. Customers should just consider this when they think about investments into their QMIS functionality. The old functionality will stay available until the new functionality is released.

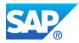

MCOV MCOP MCOX MCOB MCOD MCOM MCOK MCOI MCOG MCOE MCOC MCOA MCVZ MCVP MCVX MCVD MCVB MCVM MCVK MCVI MCVG MCVE MCVC MCVA MCXP MCXV MCXX MCXD MCXB MCXM MCXK MCXI MCXG MCXE MCXC MCXA

## 31.2 S4TWL - Redundant Transactions in QM

Application Components: QM-IM-SM, QM-PT-BD, QM, QM-CA-MD, QM-PT-BD-SPL, QM-PT-RP-PRC

Related Notes:

| Note Type       | Note Number | Note Description                     |
|-----------------|-------------|--------------------------------------|
| Business Impact | 2338215     | S4TWL - Redundant transactions in QM |

## Symptom

You are doing a system conversion to SAP S/4HANA. The following SAP S/4HANA Transition Worklist item is applicable in this case.

#### **Solution**

#### **Description**

Several transactions had been available for performing the same task. To simplify working with the system, redundant transactions have been removed or will not be available in the SAP Fiori launchpad for SAP S/4HANA 1610.

#### **Business Process Related Information**

The following transactions are either redundant, can be covered by alternate transactions/functions or are replaced by corresponding Fiori apps.

The following transaction(s) will not be provided in the SAP Fiori Launchpad in SAP S/4HANA 1610.

| Transaction | Text                       | Component | Alternative |
|-------------|----------------------------|-----------|-------------|
| QE51        | Results recording worklist |           | QE51N       |
| QS45        | Display catalog            | QM-PT-BD  | QS42        |

The following transactions are replaced by corresponding Fiori apps and are therefore not available in the SAP Fiori launchpad for SAP S/4HANA 1610:

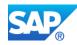

| Transaction | Text                       | Component    | Alternative            |
|-------------|----------------------------|--------------|------------------------|
|             |                            |              | Fiori app              |
| QDV3        | Display sampling procedure | QM-PT-BD-SPL | Sampling Procedure     |
|             |                            |              | Fiori app              |
|             | Display q-info record -    |              | Quality Info Records - |
| QI03        | procurement                | QM-PT-RP-PRC | Procurement            |
|             |                            |              | Fiori app              |
| QPR3        | Display sample             | QM-IM-SM     | Sample                 |
|             | Display inspection method  |              | Fiori app              |
| QS34        | version                    | QM-PT-BD     | Inspection Method      |

The following transactions can be covered by alternate transactions and are therefore not available in the SAP Fiori launchpad for SAP S/4HANA 1610:

| Transaction | Text                        | Component | Alternative |
|-------------|-----------------------------|-----------|-------------|
|             | Create certificate profile  |           | QC15        |
| QC11        | assignment                  | QM-CA-MD  |             |
|             | Change certificate profile  |           | QC16        |
| QC12        | assignment                  | QM-CA-MD  |             |
|             | Display certificate profile |           | QC17        |
| QC13        | assignment                  | QM-CA-MD  |             |
|             | Create certificate profile  |           | QC18        |
| QC14        | assignment with copy model  | QM-CA-MD  |             |

## **Required and Recommended Action(s)**

Alternate transactions can directly be used. Fiori apps are already integrated in the QM Fiori launchpad roles.

## 31.3 S4TWL - Removed Navigation to Transactions for Evaluations in QM

Application Components: QM-QC-IS, QM-QN, QM-IM, QM

Related Notes:

| Note Type       | Note Number | Note Description                                                    |
|-----------------|-------------|---------------------------------------------------------------------|
| Business Impact |             | S4TWL - Removed Navigation to<br>Transactions for Evaluations in QM |

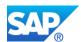

## **Symptom**

You are doing a system conversion to SAP S/4HANA. The following SAP S/4HANA Transition Worklist item is applicable in this case.

#### **Solution**

#### **Description**

The following transactions won't work properly by accessing them in SAP GUI for HTML via the SAP Fiori launchpad. It is planned to replace them by corresponding Fiori analytical apps.

#### **Business Process Related Information**

The following transactions will not be available in the SAP Fiori launchpad for SAP S/4HANA 1610. Also navigating to the transactions from other transactions will not be possible:

| Transaction | Text                            | Component |
|-------------|---------------------------------|-----------|
| QGA1        | Display quality score time line | QM-QC-IS  |
|             | Time Line Display of Quality    |           |
| QM50        | Notifications                   | QM-QN     |
|             | Results history for task list   |           |
| QGP1        | characteristic                  | QM-QC-IS  |
|             | Graphical Scheduling            |           |
| QST05       | Overview                        | QM-IM     |

#### **Required and Recommended Action(s)**

For the time being, open the transaction in SAP GUI for Windows.

## 31.4 S4TWL - Authorization Objects in QM

Application Components: QM

Related Notes:

| Note Type       | Note Number | Note Description                            |
|-----------------|-------------|---------------------------------------------|
| Business Impact | 2505099     | Worklist for transition to SAP S/4HANA -    |
|                 |             | authorization objects in quality management |

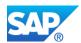

## **Symptom**

You execute a system conversion to SAP S/4HANA, on-premise edition. The SAP S/4HANA transition worklist entry below is relevant in this case.

#### **Reason and Prerequisites**

Renewal

#### **Solution**

## **Description**

In some authorization objects in quality management, there is no authorization field for the activity (for example, create or change). Instead, the authorization is checked via the authorization object Q\_TCODE (transaction code), which must also be maintained. Since transaction codes are no longer relevant for SAP Fiori apps, the old authorization objects will be replaced by new authorization objects with an activity in the medium term in SAP S/4HANA - starting with the current Release 1709.

In the release after the next, the old authorization objects will be deleted. However, until then, they retain their validity. This means that the new authorization objects will be checked in addition to the old authorization objects. The new objects are also assigned to the authorization profile SAP\_NEW.

For this reason, if you have maintained the old authorization objects previously, you do not have to additionally maintain the new authorization objects for existing functions immediately; you only have to do this for new functions. However, we do recommend that you switch your authorizations to the new authorization objects as soon as possible.

The following table shows which new authorization object replaces which old authorization objects.

| New authorization object | Replaces the following old authorization objects | Comment                                                 |
|--------------------------|--------------------------------------------------|---------------------------------------------------------|
| Q_CGRP_ACT               | Q_CAT_GRP and Q_TCODE                            | Authorization to edit code groups and codes             |
| Q_CSSET_ACT              | Q_CAT_SSET and Q_TCODE                           | Authorization to edit selection sets                    |
| Q_MINSPCHR               | Q_MASTERD,<br>Q_STA_QPMK, and<br>Q_TCODE         | Authorization to edit master inspection characteristics |

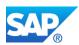

| Q_INSPMETH | Q_MASTERD,<br>Q_STA_QPTB, and<br>Q_TCODE  | Authorization to edit check methods                        |
|------------|-------------------------------------------|------------------------------------------------------------|
| Q_SMPLPROC | Q_TCODE                                   | Authorization to edit sampling procedures                  |
| Q_DYNMODRL | Q_TCODE                                   | Authorization to edit dynamic modification rules           |
| Q_QIRECPRC | Q_MATERIAL and Q_TCODE                    | Authorization to edit quality info records for procurement |
| Q_SMPLSCHM | Q_TCODE                                   | Authorization to edit sampling schemes                     |
| Q_INSPLOT  | Q_INSPTYPE,<br>Q_MATERIAL, and<br>Q_TCODE | Authorization to edit inspection lots                      |
| Q_INSPRSLT | Q_INSPTYPE,<br>Q_MATERIAL, and<br>Q_TCODE | Authorization to enter inspection results                  |
| Q_QLEVEL   | Q_MATERIAL and Q_TCODE                    | Authorization to edit quality levels                       |
| Q_INSPPNT  | Q_TCODE                                   | Authorization to edit inspection points                    |

## **Business-process-related information**

No consequences are expected for business processes. Consequences are expected only for system administration.

## Required and recommended action(s)

- 1. Assign the authorization profile SAP\_NEW to your roles.
- 2. Implement the new authorization objects in your roles and maintain the authorizations for the new authorization objects. Note that for the time being the old objects will still be checked in parallel.
- 3. Then remove the authorization profile SAP\_NEW again so that the newly maintained authorizations take effect.

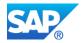

## 31.5 S4TWL - Results Recording

Application Components: QM-IM-RR

Related Notes:

| Note Type       | Note Number    | Note Description                       |
|-----------------|----------------|----------------------------------------|
| Business Impact | <u>2270124</u> | S4TWL - Results Recording for handheld |
|                 |                | devices                                |

#### **Symptom**

You are doing a system conversion to SAP S/4HANA, on-premise edition. The following SAP S/4HANA Transition Worklist item is applicable in this case.

## **Reason and Prerequisites**

Renovation

#### **Solution**

## **Description**

The functionality to create worklists for mobile devices such as PalmPilot (transaction QEH1) is not available within SAP S/4HANA, on-premise edition 1511.

## **Business Process related information**

As an alternative, you could use the POWL and the WebDynpro application for results recording that is included in the PFCG role for NWBC Quality Inspector (SAP\_SR\_QUALITY\_INSPECT\_5).

| Transaction not available in SAP S/4HANA on-premise | QEH1 |
|-----------------------------------------------------|------|
| edition 1511                                        |      |

## Required and Recommended Action(s)

Knowledge transfer to key and end users

#### **Other Terms**

Worklist

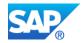

## 31.6 S4TWL - ITS services in QM

Application Components: QM-QC, QM-IM-RR, QM-QN

Related Notes:

| Note Type       | Note Number    | Note Description           |
|-----------------|----------------|----------------------------|
| Business Impact | <u>2270126</u> | S4TWL - ITS services in QM |

## **Symptom**

You are doing a system conversion to SAP S/4HANA, on-premise edition. The following SAP S/4HANA Transition Worklist item is applicable in this case.

## **Reason and Prerequisites**

Renovation

#### **Solution**

## **Description**

SAP Internet Transaction Server (ITS) is considered to be an old technique. Therefore the ITS services for the Internet Application Components (IAC) in QM are not available within SAP S/4HANA, on-premise edition 1511.

## **Business Process related information**

As alternatives, you could use the corresponding QM transactions in SAP GUI for HTML or you could use the WebDynpro applications mentioned below, which are part of the PFCG role for NWBC Quality Inspector (SAP\_SR\_QUALITY\_INSPECT\_5).

- a) Results Recoding: WebDynpro application QI\_RECORD\_RESULTS\_ETI\_APPL
- b) Quality Notifications: WebDynpro application QIMT\_NOTIFICATION\_APP
- c) Certificates: No WebDynpro application available. However, existing QM transactions are still available, such as QC20, QC21

|      | Corresponding IST Service | Description                       | _  | Application Component | Area                        |
|------|---------------------------|-----------------------------------|----|-----------------------|-----------------------------|
| QC40 |                           | Internet Certificate for Delivery | QC |                       | Basic Data for Certificates |

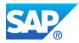

| QC40A  | QC40A  | Internet Certificate for Delivery       | QC    | QM-CA-MD | Basic Data for        |
|--------|--------|-----------------------------------------|-------|----------|-----------------------|
|        |        | ioi Bonvory                             |       |          | Certificates          |
| QC42   | QC42   | Batch certificate on                    | QC    | QM-CA-MD | Basic Data for        |
|        |        | www                                     |       |          | Certificates          |
| QEW01  | QEW01  | Results Recording<br>on Web             | QEWW  | QM-IM    | Quality Inspection    |
| QEW01V | QEW01V | Variant Maint.:                         | QEWW  | QM-IM    | Quality Inspection    |
|        |        | Recording on Web                        |       |          |                       |
| QMW1   | QMW1   | Create quality<br>notification<br>(WWW) | QQM   | QM-QN    | Quality Notifications |
| QISR   | QISR   | Internal Service                        | QNWEB | QM       | Quality Notifications |
|        |        | Request                                 |       |          |                       |
| QISRW  | QISRW  | Internal Service                        | QNWEB | QM       | Quality Notifications |
|        |        | Request on the                          |       |          |                       |
|        |        | Web                                     |       |          |                       |

## Required and Recommended Action(s)

Knowledge transfer to key and end users

Check if the services are used via transaction SICF. Hierarchy Type = "Service", Service Name e.g. "QC40" and execute. Click on node e.g. "QC40" and check via context menu (mouse-click right) if service is active. Do the same for all services in the table.

#### **Other Terms**

**IAC** 

## 31.7 S4TWL - QM WEB Workplace (MiniApps) based on ITS Services

Application Components: QM

Related Notes:

| Note Type       | Note Number | Note Description                                          |
|-----------------|-------------|-----------------------------------------------------------|
| Business Impact | 2270129     | S4TWL - QM WEB Workplace (MiniApps) based on ITS Services |

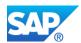

## **Symptom**

You are doing a system conversion to SAP S/4HANA, on-premise edition. The following SAP S/4HANA Transition Worklist item is applicable in this case.

## **Reason and Prerequisites**

Renovation

#### **Solution**

## **Description**

SAP Internet Transaction Server (ITS) and mySAP Workplace are not available within SAP S/4HANA. Therefore the MiniApps that are based on these techniques are not available within SAP S/4HANA.

#### **Business Process related information**

As alternatives, you could use the corresponding QM transactions in SAP GUI for HTML or the corresponding Web Dynpro applications, which are part of the PFCG role for NWBC Quality Inspector (SAP\_SR\_QUALITY\_INSPECT\_5).

| <b>Transaction not</b>          | IQS8WP | IQS8 - Call from Workplace/MiniApp |
|---------------------------------|--------|------------------------------------|
| available in SAP<br>S/4HANA on- | IQS9WP | IQS9 - Call from Workplace/MiniApp |
| premise edition 1511            | QA32WP | QA32 - Call from Workplace/MiniApp |
|                                 | QE09WP | Call QE09 from Workplace           |
|                                 | QPQA32 | QM MiniApp Selection Variant       |
|                                 | QPQGC1 | QM MiniApp Selection Variant       |
|                                 | QPQM10 | QM MiniApp Selection Variant       |
|                                 | QPQM13 | QM MiniApp Selection Variant       |
|                                 | QM10WP | QM10 - Call from Workplace/MiniApp |
|                                 | QM13WP | QM13 - Call from Workplace/MiniApp |
|                                 |        |                                    |

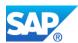

| QPIQS8 ( | QM MiniA <sub>I</sub> | op Selection Variant              |
|----------|-----------------------|-----------------------------------|
| QPIQS9 ( | QM MiniA <sub>I</sub> | pp Selection Variant              |
| WAO_QA   | A32WP QA32            | -Call from Workplace/MiniApp      |
| WAO_QN   | M10WP QM10            | - Call from Workplace/MiniApp     |
| WAO_QN   | M13WP QM13            | - Call from Workplace/MiniApp     |
| WAO_QF   | PQA32 QM              | iView Selection Variant Insp.Lot  |
| WAO_QF   | PQM10 QM              | iView Selection Variant Notificat |
| WAO_QF   | PQM13 QM              | iView Selection Variant Task      |

## Required and Recommended Action(s)

Knowledge transfer to key and end users

## **Other Terms**

IAC

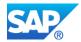

## 32. Logistics – TRA

## **32.1 S4TWL - Transportation (LE-TRA)**

Application Components: LE-TRA

Related Notes:

| Note Type       | Note Number | Note Description                |
|-----------------|-------------|---------------------------------|
| Business Impact | 2270199     | S4TWL - Transportation (LE-TRA) |

## **Symptom**

You are doing a system conversion to SAP S/4HANA, on-premise edition. The following SAP S/4HANA Transition Worklist item is applicable in this case.

#### Solution

## **Description**

Logistics Execution Transportation (LE-TRA) is not the target architecture within SAP S/4HANA. The functionality is available in SAP S/4HANA but not considered as future technology. The alternative functionality is selected features of Transportation Management which is already available within SAP S/4HANA.

#### **Business Process related information**

No influence is expected on the current business processes realted to Logistics Execution Transportation (LE-TRA). The related functionality is still available within SAP S/4HANA.

#### **Required and Recommended Action(s)**

Logistics Execution Transportation (LE-TRA) is not the target architecture anymore within SAP S/4HANA,.

The alternative functionality is the Basic Shipping solution within SAP S/4HANA, which is already available.

The main functions of LE-TRA have already been replaced with selected functions of SAP S/4HANA Supply Chain for Transportation Management.

Currently, that is until the end of life of the Compatibility Packs, both technical applications (LE-TRA and Basic Shipping) are independent from each other and can be

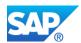

used next to each other in the same SAP S/4HANA database instance. However they are not integrated with each other and there is no data exchange.

## **How to determine Relevancy**

The Simplification Item is relevant in the following cases:

- the related customizing for LE-TRA is maintained
- --> SPRO: Logistics Execution Transportation
- the readyness check lists table entries
- -> Tables VTTK, VTPA, VTTS, VFKK are checked

## 32.2 S4TWL - Transportation (LE-TRA) External Planning IDOCS

Application Components: LE-TRA

Related Notes:

| Note Type       | Note Number    | Note Description                                                        |
|-----------------|----------------|-------------------------------------------------------------------------|
| Business Impact | <u>2627251</u> | S4TWL - Transportation (LE-TRA) - not yet developed features in S/4HANA |

#### Symptom

You are doing a system conversion to SAP S/4HANA, on-premise edition. The following SAP S/4HANA Transition Worklist item is applicable in this case.

#### **Solution**

#### **Description**

Logistics Execution Transportation (LE-TRA) is not the target architecture within SAP S/4HANA. The functionality is available in SAP S/4HANA as part of the Compatibility Pack, but not considered as future technology.

For specific features of LE-TRA already replacements are available within SAP S/4HANA Supply Chain for Transportation Management.

However there are still LE-TRA features which are not yet available in a genuine SAP S/4HANA application.

#### **Business Process related information**

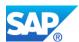

No influence is expected on the current business processes related to Logistics Execution Transportation (LE-TRA). The related functionality is still available within SAP S/4HANA.

#### Required and Recommended Action(s)

Logistics Execution Transportation (LE-TRA) is not the target architecture anymore within SAP S/4HANA. The alternative functionality is the Basic Shipping solution realized through selected functionality out of SAP S/4HANA Supply Chain for Transportation Management, which is already available.

The main functions of LE-TRA have already been replaced with selected functions of SAP S/4HANA Supply Chain for Transportation Management.

However there are still LE-TRA features which are not yet available in a genuine SAP S/4HANA application.

Not yet available Features would for example be: Integration into external Planning and Optimization.

Both technical applications (LE-TRA and SAP S/4HANA Supply Chain for Transportation Management) are independent from each other and can be used next to each other in the same SAP S/4HANA database instance. However, they are not integrated with each other and there is no data exchange.

That is planned until the end of life of the Compatibility Pack.

## **How to determine Relevancy**

The Simplification Item is relevant in the following cases:

- The related Customizing for LE-TRA was maintained
- -> SPRO: Logistics Execution Transportation Interfaces Especially the external Transportation Planning
- The SAP Readiness Check for SAP S/4HANA finds LE-TRA related table entries
- -> Tables VTTK, VTPA, VTTS, VFKK are checked

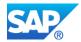

## 33. Logistics – WM

## 33.1 S4TWL - Warehouse Management (WM)

Application Components: LE-WM

Related Notes:

| Note Type       | Note Number | Note Description                  |
|-----------------|-------------|-----------------------------------|
| Business Impact | 2270211     | S4TWL - Warehouse Management (WM) |

## **Symptom**

You are doing a system conversion to SAP S/4HANA, on-premise edition. The following SAP S/4HANA Transition Worklist item is applicable in this case.

#### Solution

## **Description**

The Warehouse Management (LE-WM) is not the target architecture anymore within SAP S/4HANA, on-premise edition (Functionality available in SAP S/4HANA on-premise edition 1511 delivery but not considered as future technology. Functional equivalent is available.). The (already available) alternative functionality is Extended Warehouse Management (SAP EWM).

#### **Business Process related information**

No influence on business processes expected related to the Warehouse Management. The functionality related to Warehouse Management (LE-WM) and the other components described above is still available within the SAP S/4HANA architecture stack. All related functionalities can be used in an unchanged manner.

#### **Required and Recommended Action(s)**

The Warehouse Management (LE-WM) and the other components described above is not the target architecture within SAP S/4HANA, on-premise edition. The (already available) alternative functionality is Extended Warehouse Management (SAP EWM) and a customer could start introducing EWM upfront to the SAP S/4HANA installation.

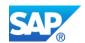

## 34. Portfolio and Project Management (PPM)

## 34.1 S4TWL - Web Dynpro Applications for Resource Maintenance in SAP Portfolio and Pr

Application Components: PPM-PRO, PPM-PFM

Related Notes:

| Note Type       | Note Number    | Note Description                                                                 |
|-----------------|----------------|----------------------------------------------------------------------------------|
| Business Impact | <u>2358376</u> | S4TWL - Web Dynpro Applications for<br>Resource Maintenance in SAP Portfolio and |
|                 |                | Project Management for SAP S/4HANA                                               |

#### **Symptom**

You want to convert your existing system landscape from SAP Portfolio and Project Management to SAP Portfolio and Project Management for SAP S/4HANA. The following SAP Portfolio and Project Management for SAP S/4HANA Transition Worklist item is applicable in this case.

#### **Solution**

## **Description**

The Web Dynpro application 'Create Resource' is no longer available. Furthermore, it is no longer possible to edit standard fields of a business partner with the Web Dynpro application 'Edit Resource'. Use the standard functions for creating and editing business partner data.

#### **Business Process-Related Information**

No effects on business processes are expected.

#### **Required and Recommended Action(s)**

Please see note 2379542 for further information on Business Partner in SAP Portfolio and Project Management for SAP S/4HANA. No further actions expected.

## How to determine relevancy

This transition worklist item is relevant for you, if you are using the WebDynpro applications 'Create resource' or 'Edit resource'.

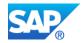

## 34.2 S4TWL - Workforce Deployment (WFD) integration in SAP Portfolio and Project Mana

Application Components: PPM-PRO, PPM-PFM

Related Notes:

| Note Type       | Note Number | Number Note Description                  |  |
|-----------------|-------------|------------------------------------------|--|
| Business Impact | 2358519     | S4TWL - Workforce Deployment (WFD)       |  |
|                 |             | integration in SAP Portfolio and Project |  |
|                 |             | Management for SAP S/4HANA               |  |

## Symptom

You want to convert your existing system landscape from SAP Portfolio and Project Management to SAP Portfolio and Project Management for SAP S/4HANA. The following SAP Portfolio and Project Management for SAP S/4HANA Transition Worklist item is applicable in this case.

#### **Solution**

#### **Description**

Workforce Deployment is not longer available for Resource Management in Project Management of SAP Portfolio and Project Management for SAP S/4HANA.

#### **Business Process-Related Information**

No effects on business processes are expected.

#### **Required and Recommended Action(s)**

No further actions expected.

#### **How to Determine Relevancy**

Transition Worklist item is relevant, if you use Workforce Deployment.

#### **Related SAP Notes**

#### **Other Terms**

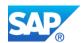

WFM Core

## 34.3 S4TWL - Integration to SAP cFolders in SAP Portfolio and Project Management for

Application Components: PPM-PFM, PPM-PRO

Related Notes:

| Note Type       | Note Number | Note Description                                                                                  |  |
|-----------------|-------------|---------------------------------------------------------------------------------------------------|--|
| Business Impact | 2358921     | S4TWL - Integration to SAP cFolders in<br>SAP Portfolio and Project Management for<br>SAP S/4HANA |  |

### **Symptom**

You want to convert your existing system landscape from SAP Portfolio and Project Management to SAP Portfolio and Project Management for SAP S/4HANA. The following SAP Portfolio and Project Management for SAP S/4HANA Transition Worklist item is applicable in this case.

#### Solution

#### **Description**

In SAP Portfolio and Project Management for SAP S/4HANA, the SAP cFolders Integration functionality is no longer supported.

## **Business Process-Related Information**

It is no longer possible to exchange data between SAP Portfolio and Project Management for SAP S/4HANA and SAP cFolders.

#### **Required and Recommended Action(s)**

SAP recommends to evaluate SAP Document Center as a substitute for selected collaboration scenarios.

### **How to Determine Relevancy**

This Transition Worklist item is relevant if cFolders and SAP Portfolio and Project Management is used.

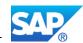

## 34.4 S4TWL - KM Documents in SAP Portfolio and Project Management for SAP S/4HANA

Application Components: PPM-PFM

Related Notes:

| Note Type       | Note Number | Note Description                       |
|-----------------|-------------|----------------------------------------|
| Business Impact | 2354985     | S4TWL - KM Documents in SAP Portfolio  |
| _               |             | and Project Management for SAP S/4HANA |

## **Symptom**

You want to convert your existing system landscape from SAP Portfolio and Project Management to SAP Portfolio and Project Management for SAP S/4HANA. The following SAP Portfolio and Project Management for SAP S/4HANA Transition Worklist item is applicable in this case.

#### **Solution**

In SAP Portfolio and Project Management for SAP S/4HANA, the usage of Knowledge Management (KM) for Document Management is no longer available.

SAP Note 2445069 provides a pre-conversion check for this feature.

#### **Business Process-Related Information**

No effects on business processes are expected.

## Required and Recommended Action(s)

In order to prevent the loss of the linkage between documents stored in KM and SAP Portfolio and Project Management for SAP S/4HANA during the system conversion, it is required to switch from the KM based document management to a KPRO based solution. For this, migrate your KM documents to KPRO documents using the report /RPM/MIGRATE\_KM\_DOCS. You can find more information in the Upgrade Master Guide of the current start release. If the start release is SAP RPM 4.5 and the documents should also be moved, first an upgrade to one of the releases SAP Portfolio and Project Management 5.0/6.0/6.1 is required. You can find more information in the Conversion Guide.

## **How to Determine Relevancy**

This Simplification Item is relevant if in the customizing of global settings the value of the setting Area:0007, Name:0022 is empty (not 'X').

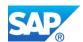

#### **Other Terms**

KM, KPRO

## 34.5 S4TWL - SRM Integration in SAP Portfolio and Project Management for SAP S/4HANA

Application Components: PPM-PRO

Related Notes:

| Note Type               | Note Number | Note Description                         |  |
|-------------------------|-------------|------------------------------------------|--|
| Business Impact 2359354 |             | S4TWL - SRM Integration in SAP Portfolio |  |
|                         |             | and Project Management for SAP S/4HANA   |  |

## **Symptom**

You want to convert your existing system landscape from SAP Portfolio and Project Management to SAP Portfolio and Project Management for SAP S/4HANA. The following SAP Portfolio and Project Management for SAP S/4HANA Transition Worklist item is applicable in this case.

#### **Solution**

## **Description**

The SRM Integration for external service procurement is not available in SAP Portfolio and Project Management for SAP S/4HANA.

SAP Note 2445069 provides a pre-conversion check for this feature.

#### **Business Process related information**

It is not possible anymore to order external materials and resources directly from Project Management through SRM.

## **Required and Recommended Action(s)**

The SRM Integration related data cannot be migrated to SAP Portfolio and Project Management for SAP S/4HANA, therefore it is required to clean up the data before the system conversion in order to prevent any data loss. Archive the corresponding projects or delete not needed SRM Integration related data before you continue the system conversion.

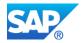

#### **Other Terms**

SRM, Supplier Relationship Management

## 34.6 S4TWL - cFolders not available anymore in SAP Portfolio and Project Management f

Application Components: PLM-CFO

Related Notes:

| Note Type       | Note Number | Note Description                                                                               |  |
|-----------------|-------------|------------------------------------------------------------------------------------------------|--|
| Business Impact | 2348430     | S4TWL - cFolders not available anymore in SAP Portfolio and Project Management for SAP S/4HANA |  |

## **Symptom**

You want to convert your existing system landscape from SAP Portfolio and Project Management to SAP Portfolio and Project Management for SAP S/4HANA. The following SAP Portfolio and Project Management for SAP S/4HANA Transition Worklist item is applicable in this case.

#### **Reason and Prerequisites**

Renovation and Simplification of Functionality

#### Solution

#### **Description**

With SAP Portfolio and Project Management for SAP S/4HANA, the cFolders component is not available anymore. SAP recommends to evaluate SAP Document Center as a substitute for selected collaboration scenarios.

SAP Note 2445069 provides a pre-conversion check for this feature.

#### **Business Process related information**

All the features of cFolders application and all the integration between cFolders and other applications, e.g. SAP PLM, SAP SRM etc., are not available anymore.

### **Required and Recommended Action(s)**

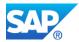

Because cFolders is not available anymore with SAP Portfolio and Project Management for SAP S/4HANA, customers need to archive existing cFolders data before the system conversion by following the steps below:

- 1. This step is mandatory to continue the conversion. Go to the collaboration overview page, select the collaborations you would like to archive, and click 'Archive' button in the toolbar above the list. Then the system will set a deletion indicator and remove the collaboration from the collaboration overview.
- 2. This step is not mandatory for the conversion, but it's highly recommended to keep the integrity of your data. Use SAP Data Archiving and archive object 'CFX' ARCH' to archive the collaboration data.

For the collaboration with partners, customers could consider to use other products like SAP Document Center.

## **How to Determine Relevancy**

This Simplification Item is relevant if:

• cFolders is used if entries exist in Table CFX\_COL, and column TO\_BE\_ARCHIVED is not set to 'X' (check with SE16)

## 34.7 S4TWL - Global Settings in SAP Portfolio and Project Management for SAP S/4HANA

Application Components: PPM-PFM, PPM-PRO

Related Notes:

| Note Type Note Number |         | Note Description                         |  |
|-----------------------|---------|------------------------------------------|--|
| Business Impact       | 2359662 | S4TWL - Global Settings in SAP Portfolio |  |
|                       |         | and Project Management for SAP S/4HANA   |  |

## Symptom

You want to convert your existing system landscape from SAP Portfolio and Project Management to SAP Portfolio and Project Management for SAP S/4HANA. The following SAP Portfolio and Project Management for SAP S/4HANA Transition Worklist item is applicable in this case.

#### **Solution**

#### **Description**

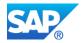

The following Customizing settings under SAP Portfolio and Project Management - > Project Management -> Basic Settings -> Check Global Settings have been changed in SAP Portfolio and Project Management for SAP S/4HANA.

| Area | Text            | Name | Text                                                                                     | Delivered<br>Default<br>Settings<br>Value | Availability in S/4HANA PPM                                                                                                    |
|------|-----------------|------|------------------------------------------------------------------------------------------|-------------------------------------------|----------------------------------------------------------------------------------------------------|
| 2    | Master Switches | 5    | Integration with<br>Other Components<br>(see SAP Note<br>1391444)                        |                                           | Switch will be removed. Feature will be activated by default. In most cases, using the features require further configuration. |
| 2    | Master Switches | 7    | Integration with PS<br>and FI/CO (see<br>SAP Note<br>1427365)                            |                                           | Switch will be removed. Feature will be activated by default. In most cases, using the feature requires further configuration. |
| 2    | Master Switches | 8    | Enhanced Capital<br>and Resource<br>Mgmt Switch (see<br>SAP Note<br>1457426)             | Х                                         | Switch will be removed. Feature will be activated by default. In most cases, using the feature requires further configuration. |
| 2    | Master Switches | 13   | Flag is Obsolete<br>(SAP Note<br>1759150)                                                |                                           | Switch is obsolete and will be deleted.                                                                                        |
| 2    | Master Switches | 14   | Flag is Obsolete -<br>Change Documents<br>for Financial and<br>Capacity Planning         |                                           | Switch is obsolete and will be deleted.                                                                                        |
| 2    | Master Switches | 15   | Milestone Filter for<br>Tasks ('X'=On, '<br>'=Off)                                       | X                                         | Switch will be removed. Feature will be activated by default. In most cases, using the feature requires further configuration. |
| 2    | Master Switches | 16   | Accumulate the<br>Number of Objects<br>in the Dashboard<br>('X'=On, ' '=Off)             | X                                         | Switch will be removed. Feature will be activated by default. In most cases, using the feature requires further configuration. |
| 2    | Master Switches | 17   | Flag is obsolete<br>(SAP Note<br>1780409)                                                |                                           | Switch is obsolete and will be deleted.                                                                                        |
| 2    | Master Switches | 18   | Flag is Obsolete -<br>Automatic Refresh<br>of Project<br>Dashboards<br>('X'=On, ' '=Off) |                                           | Switch is obsolete and will be deleted.                                                                                        |
| 2    | Master Switches | 21   | Integration with<br>PLM Engineering<br>Record ( 'X' = ON, "<br>= OFF)                    |                                           | Switch will be removed. Feature will be activated by default. In most cases, using the feature requires further configuration. |

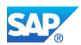

|   |                            |    |                                                                                         |   | Switch will be removed. Feature                                                                                                |
|---|----------------------------|----|-----------------------------------------------------------------------------------------|---|----------------------------------------------------------------------------------------------------|
| 2 | Master Switches            | 22 | Activate Operative<br>Object Links ( 'X' =<br>ON, " = OFF)                              | x | will be activated by default. In most cases, using the feature requires further configuration.                                 |
| 6 | User Interface<br>Settings | 21 | DEPRECATED: Display Additional Information on Gantt Chart (' ': No, 'X': Yes)           |   | Switch is obsolete and will be deleted.                                                                                        |
| 6 | User Interface<br>Settings | 23 | Flag is obsolete<br>(SAP Note<br>1756616)                                               |   | Switch is obsolete and will be deleted.                                                                                        |
| 6 | User Interface<br>Settings | 24 | Flag is obsolete<br>(SAP Note<br>1769591)                                               |   | Switch is obsolete and will be deleted.                                                                                        |
| 6 | User Interface<br>Settings | 26 | Display Additional<br>Information on<br>Multi-Project<br>Monitor (' ': No, 'X':<br>Yes) |   | Switch will be removed. Feature will be activated by default. In most cases, using the feature requires further configuration. |
| 6 | User Interface<br>Settings | 28 | Adjustment of<br>Structure Tree Area<br>by Splitter<br>('X'=Enabled, '<br>'=Disabled)   |   | Switch will be removed. Feature will be activated by default. In most cases, using the feature requires further configuration. |
| 6 | User Interface<br>Settings | 29 | Delete Button in<br>Project Dashboard<br>('X'=Yes, ' '=No)                              |   | Switch will be removed. Feature will be activated by default. In most cases, using the feature requires further configuration. |
| 6 | User Interface<br>Settings | 30 | Data Aggregation in<br>Projects<br>('X'=Enabled, '<br>'=Disabled)                       |   | Switch will be removed. Feature will be activated by default. In most cases, using the feature requires further configuration. |
| 6 | User Interface<br>Settings | 31 | Fullscreen Mode for<br>Graphical View<br>('X'=Enabled, '<br>'=Disabled)                 |   | Switch will be removed. Feature will be activated by default. In most cases, using the feature requires further configuration. |
| 6 | User Interface<br>Settings | 32 | Move-Up/Move-<br>Down Buttons in<br>Project ('X'=Yes, '<br>'=No)                        |   | Switch will be removed. Feature will be activated by default. In most cases, using the feature requires further configuration. |
| 6 | User Interface<br>Settings | 33 | Summary of Project<br>Data in Multi-<br>Project Monitor<br>('X'=Yes, ' '=No)            |   | Switch will be removed. Feature will be activated by default. In most cases, using the feature requires further configuration. |
| 6 | User Interface<br>Settings | 34 | Concurrent Status<br>Changes for<br>Multiple Tasks<br>('X'=Enabled, '<br>'=Disabled)    |   | Switch will be removed. Feature will be activated by default. In most cases, using the feature requires further configuration. |

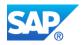

| 6 | User Interface<br>Settings | 35 | Display Mirrored<br>Task Relationships<br>in MP Monitor<br>('X'=Enabled, '<br>'=Disabled)    |   | Switch will be removed. Feature will be activated by default. In most cases, using the feature requires further configuration. |
|---|----------------------------|----|----------------------------------------------------------------------------------------------|---|----------------------------------------------------------------------------------------------------|
| 6 | User Interface<br>Settings | 36 | Assignment of<br>Multiple Roles to<br>Tasks at a Time<br>('X'=Enabled, '<br>'=Disabled)      |   | Switch will be removed. Feature will be activated by default. In most cases, using the feature requires further configuration. |
| 6 | User Interface<br>Settings | 37 | Allow Constraint<br>Icons without Add.<br>Info. in Graphical<br>View ('X'=On, '<br>'=Off)    |   | Switch will be removed. Feature will be activated by default. In most cases, using the feature requires further configuration. |
| 6 | User Interface<br>Settings | 38 | Enhance Display of<br>Details Window in<br>Graphical View<br>('X'=On, ' '=Off)               |   | Switch will be removed. Feature will be activated by default. In most cases, using the feature requires further configuration. |
| 6 | User Interface<br>Settings | 40 | Additional Display<br>Options for<br>Assignments to<br>Project Elements ('<br>'=No, 'X'=Yes) |   | Switch will be removed. Feature will be activated by default. In most cases, using the feature requires further configuration. |
| 6 | User Interface<br>Settings | 41 | One-Click<br>Completion of<br>Subordinate Project<br>Elements (' '=No,<br>'X'=Yes)           |   | Switch will be removed. Feature will be activated by default. In most cases, using the feature requires further configuration. |
| 6 | User Interface<br>Settings | 42 | Improved Alignment of Project Evaluation Display (' '=No, 'X'=Yes)                           |   | Switch will be removed. Feature will be activated by default. In most cases, using the feature requires further configuration. |
| 7 | General Default<br>Values  | 17 | SAP Notes<br>Language<br>Independent                                                         | Х | Switch will be removed. Feature will be activated by default. In most cases, using the feature requires further configuration. |
| 7 | General Default<br>Values  | 22 | Document<br>Alignment(' ': KM,<br>'X': KPRO)                                                 | X | Switch will be removed. Feature will be activated by default. In most cases, using the feature requires further configuration. |
| 7 | General Default<br>Values  | 23 | Default number of columns initially displayed in Financial and Capacity Planning             |   | Switch is obsolete and will be deleted.                                                                                        |
| 7 | General Default<br>Values  | 27 | Check-in/Check-out<br>of Documents (' ':<br>Normal, 'X': HTTP-<br>Based)                     |   | Switch will be Removed.<br>Feature will no longer be<br>available.                                                             |

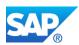

| 7  | General Default<br>Values                | 28 | HTTP Destination<br>for SAP<br>BusinessObjects<br>Explorer                              |   | Switch will be Removed.<br>Feature will no longer be<br>available.                                                                       |
|----|------------------------------------------|----|-----------------------------------------------------------------------------------------|---|----------------------------------------------------------------------------------------------------|
| 7  | General Default<br>Values                | 31 | Flag is obsolete<br>(SAP Note<br>1677356)                                               |   | Switch is obsolete and will be deleted.                                                                                                  |
| 7  | General Default<br>Values                | 36 | Flag is obsolete:<br>Activate calculation<br>of derived capacity<br>attribute           |   | Switch is obsolete and will be deleted.                                                                                                  |
| 7  | General Default<br>Values                | 38 | Flag is obsolete<br>(SAP Note<br>1755486)                                               |   | Switch is obsolete and will be deleted.                                                                                                  |
| 7  | General Default<br>Values                | 39 | Activate Multiple<br>Object Selection for<br>Reporting Cockpit<br>('X' =Yes, ' ' = No ) | X | Switch will be removed. Feature will be activated by default. In most cases, using the feature requires further configuration.           |
| 7  | General Default Values                   | 40 | Flag is obsolete                                                                        |   | Switch is obsolete and will be deleted.                                                                                                  |
| 7  | General Default<br>Values                | 46 | Override Authorizations for Documents in Item Versions ('X'=Yes, ' '=No)                |   | Switch will be removed. Feature will be activated available by default. In most cases, using the feature requires further configuration. |
| 9  | Portfolio Item<br>Project<br>Integration | 9  | Use Project<br>Calendar for Linked<br>Item ('X'=Yes, '<br>'=No)                         |   | Switch will be removed. Feature will be activated by default. In most cases, using the feature requires further configuration.           |
| 11 | Staffing and<br>Resource<br>Management   | 1  | Updating Staffing<br>According To Tasks<br>('X'=Enabled,<br>' '=Disabled)               |   | Switch will be removed. Feature will be activated by default. In most cases, using the feature requires further configuration.           |
| 11 | Staffing and<br>Resource<br>Management   | 2  | Confirmed Role<br>Efforts in Staffing<br>Overview of<br>Projects ('X'=Yes,<br>' '=No)   |   | Switch will be removed. Feature will be activated by default. In most cases, using the feature requires further configuration.           |
| 11 | Staffing and<br>Resource<br>Management   | 3  | Export of Cross-<br>Project<br>Resource/Staffing<br>Data ('X'=Enabled, '<br>'=Disabled) |   | Switch will be removed. Feature will be activated by default. In most cases, using the feature requires further configuration.           |
| 11 | Staffing and<br>Resource<br>Management   | 4  | Consider User Group Authorization in Resource Management (Yes = 'X', No = ' ')          |   | Switch will be removed. Feature will be activated by default. In most cases, using the feature requires further configuration.           |

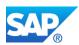

| 11 | Staffing and<br>Resource<br>Management   | 5  | Personalized Layout for Resource Management Screens ('X'=Yes, ' '=No)                    | Switch will be removed. Feature will be activated by default. In most cases, using the feature requires further configuration. |
|----|------------------------------------------|----|------------------------------------------------------------------------------------------|----------------------------------------------------------------------------------------------------|
| 11 | Staffing and<br>Resource<br>Management   | 6  | SAP Notes in<br>Cross-Project<br>Staffing Overview<br>('X'=Yes, ''=No)                   | Switch will be removed. Feature will be activated by default. In most cases, using the feature requires further configuration. |
| 11 | Staffing and<br>Resource<br>Management   | 7  | Updating Multiple<br>Roles According to<br>Tasks<br>('X'=Enabled, '<br>'=Disabled)       | Switch will be removed. Feature will be activated by default. In most cases, using the feature requires further configuration. |
| 11 | Staffing and<br>Resource<br>Management   | 8  | Project Number as<br>Search Criterion in<br>Role Search<br>('X'=Yes, ' '=No)             | Switch will be removed. Feature will be activated by default. In most cases, using the feature requires further configuration. |
| 11 | Staffing and<br>Resource<br>Management   | 12 | Retain Node<br>Expansion After<br>Saving in Overview<br>Screens ('X'=Yes, '<br>'=No)     | Switch will be removed. Feature will be activated by default. In most cases, using the feature requires further configuration. |
| 12 | Scheduling and<br>Project<br>Structuring | 1  | Automatic<br>Scheduling of All<br>Project Elements<br>('X'=Enabled, '<br>'=Disabled)     | Switch will be removed. Feature will be activated by default. In most cases, using the feature requires further configuration. |
| 12 | Scheduling and<br>Project<br>Structuring | 3  | Creation/Deletion of<br>Multiple<br>Relationships<br>('X'=Enabled, '<br>'=Disabled)      | Switch will be removed. Feature will be activated by default. In most cases, using the feature requires further configuration. |
| 12 | Scheduling and<br>Project<br>Structuring | 4  | Optimization of<br>Task and Milestone<br>Relationships<br>('X'=Enabled, '<br>'=Disabled) | Switch will be removed. Feature will be activated by default. In most cases, using the feature requires further configuration. |
| 12 | Scheduling and<br>Project<br>Structuring | 5  | Changing<br>Scheduling Type in<br>Project<br>('X'=Enabled, '<br>'=Disabled)              | Switch will be removed. Feature will be activated by default. In most cases, using the feature requires further configuration. |
| 12 | Scheduling and<br>Project<br>Structuring | 6  | Preserve<br>Relationships<br>When Canceling<br>Tasks<br>('X'=Enabled, '<br>'=Disabled)   | Switch will be removed. Feature will be activated by default. In most cases, using the feature requires further configuration. |

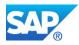

| 13 | Additional<br>Features | 1 | Sending E-Mails<br>from Project<br>Elements ('X' =<br>Enabled, ' ' =<br>Disabled)      |   | Switch will be removed. Feature will be activated by default. In most cases, using the feature requires further configuration. |
|----|------------------------|---|----------------------------------------------------------------------------------------|---|----------------------------------------------------------------------------------------------------|
| 13 | Additional<br>Features | 2 | Export/Import of<br>Templates<br>('X'=Enabled, '<br>'=Disabled)                        |   | Switch will be removed. Feature will be activated by default. In most cases, using the feature requires further configuration. |
| 13 | Additional<br>Features | 4 | Comparison with<br>Actual Dates in<br>Graphical View<br>('X'=Enabled, '<br>'=Disabled) |   | Switch will be removed. Feature will be activated by default. In most cases, using the feature requires further configuration. |
| 13 | Additional<br>Features | 5 | Export of Multi-<br>Project Monitor<br>Data ('X'=Enabled, '<br>'=Disabled)             |   | Switch will be removed. Feature will be activated by default. In most cases, using the feature requires further configuration. |
| 13 | Additional<br>Features | 6 | Export of Resource<br>Planning Data<br>('X'=Enabled, '<br>'=Disabled)                  | X | Switch will be removed. Feature will be activated by default. In most cases, using the feature requires further configuration. |
| 13 | Additional<br>Features | 7 | Export of Graphical<br>View ('X' =Enabled,<br>''=Disabled)                             | X | Switch will be removed. Feature will be activated by default. In most cases, using the feature requires further configuration. |
| 13 | Additional<br>Features | 8 | Export of Evaluation Data ('X'=Enabled, ' '=Disabled)                                  | X | Switch will be removed. Feature will be activated by default. In most cases, using the feature requires further configuration. |
| 13 | Additional<br>Features | 9 | Project-Specific Display of Earliest or Latest Dates ('X'=Enabled, ' '=Disabled)       | X | Switch will be removed. Feature will be activated by default. In most cases, using the feature requires further configuration. |

SAP Note 2321885 provides a pre-conversion check for some of these features.

## **Business Process-Related Information**

No effects on business processes are expected.

## Required and Recommended Action(s)

Review the settings in your system before the conversion. If you have overwritten the default values, SAP recommends to delete the entries that have been deleted by SAP.

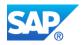

## **How to Determine Relevancy**

This Transition Worklist item is relevant if you are using SAP Portfolio and Project Management for SAP S/4HANA.

#### **Related SAP Notes**

| Conversion pre-checks | SAP Note 2321885 |
|-----------------------|------------------|
| Http-based Check-     | SAP Note 2353984 |
| In/Check-out          |                  |

## 34.8 S4TWL - Fiori apps of UI FOR SAP PORTF PROJ MGMT 6.0 in SAP Portfolio and Projec

Application Components: PPM-PFM, PPM-PRO, PPM-FIO

Related Notes:

| Note Type       | Note Number | Note Description                                                                                                   |
|-----------------|-------------|----------------------------------------------------------------------------------------------------|
| Business Impact | 2360044     | S4TWL - Fiori apps of UI FOR SAP<br>PORTF PROJ MGMT 6.0 in SAP Portfolio<br>and Project Management for SAP S/4HANA |

#### **Symptom**

You want to convert your existing system landscape from SAP Portfolio and Project Management to SAP Portfolio and Project Management for SAP S/4HANA. The following SAP Portfolio and Project Management for SAP S/4HANA Transition Worklist item is applicable in this case.

#### **Solution**

## **Description**

The SAP Fiori apps of the UI FOR SAP PORTF PROJ MGMT 6.0 product version are no longer supported

For the Program Manager role, the following SAP Fiori apps are not available anymore:

- Approve Decision Points
- Create Portfolio Item Proposals
- Change Portfolio Items

For the Project Team Member role, a new Confirm Project Tasks app is available.

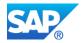

#### **Business Process-Related Information**

The functionality is also provided by corresponding Web Dynpro applications, therefore no major impact is expected.

## Required and Recommended Action(s)

If you are using the apps for the Program Manager role, check the Web Dynpro applications.

#### **How to Determine Relevancy**

If you are using Fiori applications, check on the frontend system in the service catalog (transaction /IWFND/MAINT\_SERVICE) whether the ODATA Services PPM\_PFMITPR\_CRE, PPM\_PFMITPR\_CHG, PPM\_PFMDCPT\_APV and PPM\_PROTSK\_CNF are used.

## 34.9 S4TWL - Portfolio Structure Graphic in SAP Portfolio and Project Management for

Application Components: PPM-PFM

Related Notes:

| Note Type       | Note Number | Note Description                                                                                  |
|-----------------|-------------|---------------------------------------------------------------------------------------------------|
| Business Impact | 2360046     | S4TWL - Portfolio Structure Graphic in<br>SAP Portfolio and Project Management for<br>SAP S/4HANA |

#### **Symptom**

You want to convert your existing system landscape from SAP Portfolio and Project Management to SAP Portfolio and Project Management for SAP S/4HANA. The following SAP Portfolio and Project Management for SAP S/4HANA Transition Worklist item is applicable in this case.

## **Solution**

## **Description**

In SAP Portfolio and Project Management for SAP S/4HANA, the graphic view of the portfolio structure is no longer available.

#### **Business Process-Related Information**

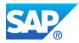

No effects on business processes are expected.

## Required and Recommended Action(s)

The table view for the portfolio structure is still available. No further actions expected.

## **How to determine Relevancy**

This SAP S/4HANA Transition Worklist item is relevant if you are using portfolio management.

## 34.10 S4TWL - SAP Smart Forms in SAP Portfolio and Project Management for SAP S/4HANA

Application Components: PPM-PRO

Related Notes:

| Note Type       | Note Number | Note Description                                                                      |
|-----------------|-------------|---------------------------------------------------------------------------------------|
| Business Impact | 2359421     | S4TWL - SAP Smart Forms in SAP<br>Portfolio and Project Management for SAP<br>S/4HANA |

## **Symptom**

You want to convert your existing system landscape from SAP Portfolio and Project Management to SAP Portfolio and Project Management for SAP S/4HANA. The following SAP Portfolio and Project Management for SAP S/4HANA Transition Worklist item is applicable in this case.

#### **Solution**

#### **Description**

In SAP Portfolio and Project Management for SAP S/4HANA, SAP Smart Forms for printing Project Management information like Status Reports and so on are no longer available. Instead the Adobe PDF-based Forms can be used.

## **Business Process-Related Information**

No effects on business processes are expected.

### Required and Recommended Action(s)

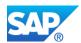

No further actions expected.

## **How to Determine Relevancy**

To determine if this Simplification Item is relevant please check if you use SAP Smart Forms for printing Project Management information.

#### **Other Terms**

**Smart Forms** 

## 34.11 S4TWL - Resource Management Web Dynpro Views in SAP Portfolio and Project Manage

Application Components: PPM-PRO

Related Notes:

| Note Type       | Note Number | Note Description                                                                                           |
|-----------------|-------------|----------------------------------------------------------------------------------------------------|
| Business Impact | 2359330     | S4TWL - Resource Management Web<br>Dynpro Views in SAP Portfolio and Project<br>Management for SAP S/4HANA |

## **Symptom**

You want to convert your existing system landscape from SAP Portfolio and Project Management to SAP Portfolio and Project Management for SAP S/4HANA. The following SAP Portfolio and Project Management for SAP S/4HANA Transition Worklist item is applicable in this case.

#### **Solution**

#### **Description**

The old Resource Management views (invisible by default, but possible to make them visible by BAdI DPR\_RES\_OVERVIEW) are not available in SAP Portfolio and Project Management for SAP S/4HANA. Instead the new overview views can be used.

#### **Business Process-Related Information**

No effects on business processes are expected.

## Required and Recommended Action(s)

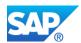

No further actions expected.

#### **Other Terms**

DPR\_RES\_MAIN, VI\_ROL\_LIST\_R, VI\_ROL\_LIST\_S

## 34.12 S4TWL - WebDAV and EasyDMS Integration in SAP Portfolio and Project Management f

Application Components: PPM-PRO

Related Notes:

| Note Type       | Note Number | Note Description                                                                                     |
|-----------------|-------------|----------------------------------------------------------------------------------------------------|
| Business Impact | 2359479     | S4TWL - WebDAV and EasyDMS<br>Integration in SAP Portfolio and Project<br>Management for SAP S/4HANA |

## **Symptom**

You want to convert your existing system landscape from SAP Portfolio and Project Management to SAP Portfolio and Project Management for SAP S/4HANA. The following SAP Portfolio and Project Management for SAP S/4HANA Transition Worklist item is applicable in this case.

#### Solution

In SAP Portfolio and Project Management for SAP S/4HANA, the WebDAV integration and EasyDMS integration are not available.

## **Business Process-Related Information**

It is no longer possible to exchange data using WebDAV integration or EasyDMS integration.

## Required and Recommended Action(s)

SAP recommends to evaluate SAP Document Center as a substitute.

#### **How to Determine Relevancy**

To determine if this Simplification Item is relevant please check if you use WebDAV and EasyDMS Integration.

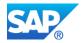

## 34.13 S4TWL - SAP Portal Integration in SAP Portfolio and Project Management for SAP S

Application Components: PPM-PRO

Related Notes:

| Note Type       | Note Number | Note Description                                                                             |
|-----------------|-------------|----------------------------------------------------------------------------------------------|
| Business Impact | 2361179     | S4TWL - SAP Portal Integration in SAP<br>Portfolio and Project Management for SAP<br>S/4HANA |

## **Symptom**

You want to convert your existing system landscape from SAP Portfolio and Project Management to SAP Portfolio and Project Management for SAP S/4HANA. The following SAP Portfolio and Project Management for SAP S/4HANA Transition Worklist item is applicable in this case.

#### **Solution**

## **Description**

In SAP Portfolio and Project Management for SAP S/4HANA, the integration to SAP NetWeaver Portal is not available.

### **Business Process-Related Information**

SAP recommends to evaluate SAP NetWeaver Business Client as a substitute.

## **How to Determine Relevancy**

This Simplification Item is relevant if SAP Portfolio and Project Management runs in an SAP NetWeaver Portal.

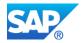

# 34.14 S4TWL - cRoom Integration in SAP Portfolio and Project Management for SAP S/4HAN

Application Components: PPM-PRO

Related Notes:

| Note Type       | Note Number | Note Description                                                                        |
|-----------------|-------------|-----------------------------------------------------------------------------------------|
| Business Impact | 2361186     | S4TWL - cRoom Integration in SAP<br>Portfolio and Project Management for SAP<br>S/4HANA |

## **Symptom**

You want to convert your existing system landscape from SAP Portfolio and Project Management to SAP Portfolio and Project Management for SAP S/4HANA. The following SAP Portfolio and Project Management for SAP S/4HANA Transition Worklist item is applicable in this case.

#### **Solution**

## **Description**

In SAP Portfolio and Project Management for SAP S/4HANA, the cRoom integration is not available.

#### **Business Process-Related Information**

It is no longer possible to exchange data using the cRoom integration.

## Required and Recommended Action(s)

SAP recommends to evaluate SAP Document Center as a substitute.

## **How to Determine Relevancy**

To determine if this Simplification Item is relevant please check if you use cRoom integration.

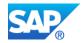

## 34.15 S4TWL - xPD Integration in SAP Portfolio and Project Management for SAP S/4HANA

Application Components: PPM-PFM, PPM-PRO

Related Notes:

| Note Type       | Note Number | Note Description                         |
|-----------------|-------------|------------------------------------------|
| Business Impact | 2361181     | S4TWL - xPD Integration in SAP Portfolio |
| _               |             | and Project Management for SAP S/4HANA   |

## **Symptom**

You want to convert your existing system landscape from SAP Portfolio and Project Management to SAP Portfolio and Project Management for SAP S/4HANA. The following SAP Portfolio and Project Management for SAP S/4HANA Transition Worklist item is applicable in this case.

#### **Solution**

## **Description**

In SAP Portfolio and Project Management for SAP S/4HANA, the SAP xPD integration is no longer available.

#### **Business Process-Related Information**

It is no longer possible to exchange data between SAP Portfolio and Project Management for SAP S/4HANA and SAP xPD.

## Required and Recommended Action(s)

SAP recommends to evaluate SAP Innovation Management as a substitute.

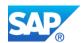

# 34.16 S4TWL - Xcelsius Integration in SAP Portfolio and Project Management for SAP S/4

Application Components: PPM-PFM

Related Notes:

| Note Type       | Note Number | Note Description                                                                           |
|-----------------|-------------|--------------------------------------------------------------------------------------------|
| Business Impact | 2361194     | S4TWL - Xcelsius Integration in SAP<br>Portfolio and Project Management for SAP<br>S/4HANA |

## **Symptom**

You want to convert your existing system landscape from SAP Portfolio and Project Management to SAP Portfolio and Project Management for SAP S/4HANA. The following SAP Portfolio and Project Management for SAP S/4HANA Transition Worklist item is applicable in this case.

#### **Solution**

## **Description**

In SAP Portfolio and Project Management for SAP S/4HANA, the Xcelsius integration is not available.

#### **Business Process-Related Information**

It is no longer possible to exchange data using Xcelsius integration.

## Required and Recommended Action(s)

No further actions expected.

## **How to Determine Relevancy**

To determine if this Simplification Item is relevant please check if you use Xcelsius integration.

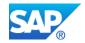

## 34.17 S4TWL - SAP BusinessObjects Explorer Integration in SAP EPPM

Application Components: PPM-PRO

Related Notes:

| Note Type       | Note Number | Note Description                                                                                               |
|-----------------|-------------|----------------------------------------------------------------------------------------------------|
| Business Impact | 2361202     | S4TWL - SAP BusinessObjects Explorer<br>Integration in SAP Portfolio and Project<br>Management for SAP S/4HANA |

## **Symptom**

You want to convert your existing system landscape from SAP Portfolio and Project Management to SAP Portfolio and Project Management for SAP S/4HANA. The following SAP Portfolio and Project Management for SAP S/4HANA Transition Worklist item is applicable in this case.

#### **Solution**

## **Description**

In SAP Portfolio and Project Management for SAP S/4HANA, the SAP BusinessObjects Explorer integration is not available.

#### **Business Process-Related Information**

It is no longer possible to analyze data using SAP BusinessObjects Explorer integration.

## Required and Recommended Action(s)

No further actions expected.

## **How to Determine Relevancy**

This Simplification Item is relevant if in the customizing of global settings the setting 0007/0028 contains HTTP destination.

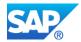

## 34.18 S4TWL - Project simulation in SAP Portfolio and Project Management for SAP S/4H

Application Components: PPM-PRO

Related Notes:

| Note Type       | Note Number | Note Description                                                                         |
|-----------------|-------------|------------------------------------------------------------------------------------------|
| Business Impact | 2361201     | S4TWL - Project simulation in SAP<br>Portfolio and Project Management for SAP<br>S/4HANA |

## **Symptom**

You want to convert your existing system landscape from SAP Portfolio and Project Management to SAP Portfolio and Project Management for SAP S/4HANA. The following SAP Portfolio and Project Management for SAP S/4HANA Transition Worklist item is applicable in this case.

#### **Solution**

## **Description**

In SAP Portfolio and Project Management for SAP S/4HANA, project simulation without an operative project is not available.

#### **Business Process-Related Information**

It is only possible to create project simulations based on operative projects.

## Required and Recommended Action(s)

No further actions expected.

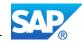

# 34.19 S4TWL - Simplification of data model in SAP Portfolio and Project Management for

Application Components: PPM-PFM, PPM-PRO

Related Notes:

| Note Type       | Note Number | Note Description                                                                 |
|-----------------|-------------|----------------------------------------------------------------------------------|
| Business Impact | 2361690     | S4TWL - Simplification of data model in SAP Portfolio and Project Management for |
|                 |             | SAP S/4HANA                                                                      |

#### **Symptom**

You want to convert your existing system landscape from SAP Portfolio and Project Management to SAP Portfolio and Project Management for SAP S/4HANA. The following SAP Portfolio and Project Management for SAP S/4HANA Transition Worklist item is applicable in this case.

#### **Solution**

## **Description**

With SAP Portfolio and Project Management for SAP S/4HANA, the current data model is considered as not strategic in SAP Portfolio and Project Management for SAP S/4HANA, because there is a known need to change or replace the current data model by a simplified one. The current data model can still be used with SAP Portfolio and Project Management 1.0 for SAP S/4HANA to enable an end-to-end business process, but could be changed, removed or replaced according to the roadmap for SAP Portfolio and Project Management for SAP S/4HANA.

#### **Business Process related information**

Changes or replacements of the current data model should primarily influence how a business process is supported by the solution, but do not necessarily lead to a change of the business process itself.

#### **Required and Recommended Action(s)**

The current data model is still used in SAP Portfolio and Project Management 1.0 for SAP S/4HANA to enable an end-to-end business process, but will be subject of renovation and simplification according to the roadmap for SAP Portfolio and Project Management for SAP S/4HANA.

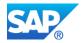

## 34.20 S4TWL - Deletion of obsolete packages in EPPM

Application Components: PPM-PFM, PPM-PRO

Related Notes:

| Note Type       | Note Number | Note Description                      |
|-----------------|-------------|---------------------------------------|
| Business Impact | 2368899     | S4TWL - Deletion of obsolete packages |

## **Symptom**

You want to convert your existing system landscape from SAP Portfolio and Project Management to SAP Portfolio and Project Management for SAP S/4HANA. The following SAP Portfolio and Project Management for SAP S/4HANA Transition Worklist item is applicable in this case.

#### **Solution**

## **Description**

In SAP Portfolio and Project Management for SAP S/4HANA, packages with development objects that were already obsolete in SAP Porfolio and Project Management 6.1 have been deleted.

#### **Business Process-Related Information**

No effects on business processes are expected.

## Required and Recommended Action(s)

No further actions necessary.

#### **Related SAP Notes**

## 34.21 S4TWL - Business Partner in SAP Portfolio and Project Management for SAP S/4HANA

Application Components: PPM-PFM, PPM-PRO

Related Notes:

| Note Type       | Note Number | Note Description                          |
|-----------------|-------------|-------------------------------------------|
| Business Impact | 2379542     | S4TWL - Business Partner in SAP Portfolio |
|                 |             | and Project Management for SAP S/4HANA    |

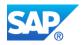

#### **Symptom**

You want to convert your existing system landscape from SAP Portfolio and Project Management to SAP Portfolio and Project Management for SAP S/4HANA. The following SAP Portfolio and Project Management for SAP S/4HANA Transition Worklist item is applicable in this case.

#### **Solution**

#### **Description**

#### What has changed in Business User Management in SAP S/4HANA?

To get an understanding on the background of the changes in Business User Management and how to handle business users and business partners please refer to the Business Impact note:

https://launchpad.support.sap.com/#/notes/2570961 Simplification item S4TWL - Business User Management

How do the changes in Business User Management in SAP S/4HANA impact handling of business partners in SAP Portfolio and Project Management?

In addition to what is mention in note 2570961, it is important to know that it is not possible any longer to create and maintain business partners of role category WFM001 'Resource' with user assignment by using transaction BP.

With SAP S/4HANA 1809 FPS01 Fiori app 'Maintain Resources' has been introduced to create new resources and edit existing resources (business partner with role category WFM001 'Resource') with user assignment.

## Important to know:

When a business partner has been created with app Maintain Resource, this business partner is not assigned and cannot be assigned to an existing business partner of role category employee.

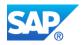

In case a business partner of role category BUP003 'Employee' exists, it is possible to maintain in addition role category 'Resource' by using transaction BP

### **Required and Recommended Action(s)**

SAP recommends to evaluate the options described in the above mentioned simplification note <a href="https://launchpad.support.sap.com/#/notes/2570961">https://launchpad.support.sap.com/#/notes/2570961</a> and in addition the above mentioned option for business partners of role category WFM001 'Resource' in SAP Portfolio and Project Management.

### **How to Determine Relevancy**

This Simplification Item is relevant if business partners of type BUP003 'Employee' and type WFM001 'Resource' have been used in SAP Portfolio and Project Management.

#### **Other Terms**

Business Partner Approach, Resources

## 34.22 S4TWL - Simplified ACLs (Access Control Lists) concept in SAP Portfolio and Proj

Application Components: PPM-PRO

Related Notes:

| Note Type       | Note Number | Note Description                                                                                                    |
|-----------------|-------------|----------------------------------------------------------------------------------------------------|
| Business Impact | 2343374     | S4TWL - Simplified ACLs (Access Control<br>Lists) concept in SAP Portfolio and Project<br>Management for SAP S/4HANA |

## **Symptom**

You want to convert your existing system landscape from SAP Portfolio and Project Management to SAP Portfolio and Project Management for SAP S/4HANA. The following SAP Portfolio and Project Management for SAP S/4HANA Transition Worklist item is applicable in this case.

#### **Solution**

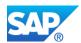

## **Description**

A simplified ACLs (Access Control Lists) concept in SAP Portfolio and Project Management for SAP S/4HANA is now in place to reduce business complexity. Some options are not available any longer and a simplified logic leads to different results. Major changes are:

- a) All Authorization holders have same weight. For example priority of 'User' level authorization before 'User Group' authorization will be skipped.
- b) Local Authorizations are no longer stronger than inherited ones. All activities are inherited down from all levels above.
- c) Authorizations related to organizational units of project elements are not available in SAP Portfolio and Project Management for SAP S/4HANA.
- d) 'None' activity is not available in SAP Portfolio and Project Management for SAP S/4HANA.
- e) Versions have no own authorizations any more but refer to authorization of corresponding operative project.
- f) User Groups are only considered up to the third level until level 3.
- d) Activity hierarchy Admin Write Read is fixed for Fiori user interfaces. There is no restriction for Web Dynpro user interfaces.
- e) Dedicated Authorizations for folders and documents are not supported any more. They inherit the authorizations from their parent project element, e.g. task.
- f) New Super User concept available.

SAP Note 2445069 provides a pre-conversion check for this feature.

#### **Business Process related information**

Since the new and simplified ACLs (Access Control Lists) concept is now used, depending on the maintained authorizations the results of authorization determination could now differ from results of the non simplified authorization concept in the SAP Portfolio and Project Management solution. You can now check and adapt the authorizations maintained in your projects according to the information given by the precheck.

#### **Required and Recommended Action(s)**

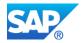

In case you used some of the options not available any longer, adjust the maintained authorizations and in addition make knowledge transfer to key and end users.

The note 2321885 contains the report DPR\_PRE\_CHECK\_S4MIG\_AUTHREF to analyze the authorizations in a more detailed way than the corresponding pre-conversion check.

## **How to Determine Relevancy**

This Simplification Item is relevant in case options have been used that are no longer supported or in case authorizations have been set up in such a way that the new authorization logic leads to different results.

#### **Other Terms**

S4TC, S/4 Transition, Pre-conversion check, Pre-check, Pre-transformation check to S/4, S/4 PPM, S4PPM, S/4 Portfolio and Project Management Authorization Inheritance Information Migration, /S4PMM/AUTH\_REF, report DPR\_PRE\_CHECK\_S4MIG\_AUTHREF

## 34.23 S4TWL - Handling of actual date in scheduling (EPPM)

Application Components: PPM-PRO

Related Notes:

| Note Type       | Note Number | Note Description                                                                                                    |
|-----------------|-------------|----------------------------------------------------------------------------------------------------|
| Business Impact | 2630630     | S4TWL - Copying of Actual Task Dates to<br>Calculated Dates in SAP Portfolio and<br>Project Management in SAP S/4HANA |

### Symptom

You want to convert your system landscape from SAP Portfolio and Project Management to SAP Portfolio and Project Management in SAP S/4HANA. As of SAP S/4HANA 1809, the following SAP S/4HANA Transition Worklist item is applicable in this case.

It is also applicable when you upgrade your system from SAP Portfolio and Project Management for SAP S/4HANA or from a SAP S/4HANA release below 1809.

## **Reason and Prerequisites**

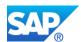

Revision and simplification of functionality

#### **Solution**

## **Description**

With SAP S/4HANA 1809, the default system behavior during task confirmation and project scheduling [in SAP Portfolio and Project Management] has changed as follows: When a task is confirmed, the actual dates are no longer copied to the calculated dates. As a result, actual dates are ignored by default when projects are scheduled.

This change takes effect if you have not implemented the BAdI DPR\_SCHEDULING. If you have implemented this BAdI, the system behavior remains unchanged

#### **Business Process related information**

The default scheduling logic has changed since actual dates are no longer taken into account by default.

## Required and Recommended Action(s)

You only need to take action if you have not implemented BAdI DPR\_SCHEDULING and you do not want to use the new default behavior. Carry out one of the following steps if you still want to copy actual values to calculated values and take them into account during scheduling:

- By default the "Copy Actual to Planned" checkbox is displayed on the "Dates and Work" tab in the "Detail" view of the project header. Select this checkbox to activate the previous behavior for individual projects.
- To return to the previous behavior for all projects, implement BAdI DPR\_SCHEDULING. You do not need to implement the BAdI methods. Once the BAdI implementation is active, the "Copy Actual to Planned" checkbox is no longer available in the project header and actual dates are copied to calculated dates by default.

For more information, see the documentation of the methods MOVE\_ELEMENT and BUTTON4MOVE\_ELEMENT in Customizing for SAP Portfolio and Project Management under Project Management -> Structure -> BAdI: Make Settings for Scheduling.

#### **How to Determine Relevancy**

This Transition Worklist item is relevant, if there is no implementation of BAdI DPR\_SCHEDULING in your system.

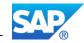

## 34.24 S4TWL - UI5 GANTT replacing JGANTT

Application Components: PPM-PRO

Related Notes:

| Note Type       | Note Number    | Note Description                   |
|-----------------|----------------|------------------------------------|
| Business Impact | <u>2768224</u> | S4TWL - UI5 GANTT replacing JGANTT |

#### **Symptom**

You want to convert your existing system landscape from SAP Portfolio and Project Management to SAP Portfolio and Project Management 1.0 for SAP S/4HANA, SAP S/4 HANA1709 or SAP S/4HANA 1809. The following SAP S/4HANA Transition Worklist item is applicable, if you want to upgrade to a JDK version higher than JDK 10 in the context of the conversion process.

### **Reason and Prerequisites**

Java Browser plugin deprecation, see SAP Note <u>2283330 - SAP statement about Oracle plans to deprecate Java browser plugins</u>

### **Solution**

### **Business Value**

As per note <u>2283330 - SAP statement about Oracle plans to deprecate Java browser plugins</u>, the graphical view of the project structure in SAP Portfolio and Project Management for SAP S/4HANA or SAP S/4HANA will no longer work if you upgrade to JDK 11.

The Java plugin (Applet) Gantt control will be replaced by an SAPUI5 Gantt control to make the graphical view of the project structure available in SAP Portfolio and Project Management for SAP S/4HANA or SAP S/4HANA regardless of the JDK version.

## **Description**

As of SAP Portfolio and Project Management 1.0 SP06 for SAP S/4HANA or SAP S/4HANA 1709 SP04 or SAP S/4HANA 1809 FPS2, an SAPUI5 Gantt chart control is available for the visualization of the graphical view of the project structure in SAP Portfolio and Project Management for SAP S/4HANA or SAP S/4HANA.

## **Business Process related information**

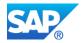

You can use the graphical view of the project structure regardless of the JAVA version used in your system landscape.

## **Required and Recommended Action**

You can still use the JAVA-based Gantt chart, if needed. See the details in note <u>2645827</u> - GANTT Chart: Replacement of JGantt by UI5 Gantt: Availability and Prerequisites

## **How to Determine Relevancy**

This Transition Worklist Item is relevant for you, if you use the graphical view in your Project Management applications.

## 34.25 S4WTL - Object links to marketing campains in SAP CRM

Application Components: PPM-PRO

Related Notes:

| Note Type       | Note Number | Note Description                                                                   |
|-----------------|-------------|------------------------------------------------------------------------------------|
| Business Impact | 2823375     | S4WTL - Object links to marketing campains in SAP Customer Relationship Management |

### **Symptom**

You want to convert your existing system landscape from SAP Portfolio and Project Management to SAP Portfolio and Project Management for SAP S/4HANA. The following SAP Portfolio and Project Management for SAP S/4HANA Transition Worklist item is applicable in this case.

#### **Solution**

### Description

The integration with marketing campaigns in SAP Customer Relationship Management (SAP CRM) is not available in SAP Portfolio and Project Management for SAP S/4HANA.

#### **Business Process related information**

It is no longer possible to link from Project Management to marketing campains in SAP CRM.

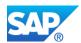

#### Required and Recommended Action(s)

Data related to the integration with marketing campains cannot be migrated to SAP Portfolio and Project Management for SAP S/4HANA, therefore it is required to clean up the data before the system conversion in order to prevent any data loss. Archive the corresponding projects or delete not needed integration related data before you continue with the system conversion.

#### **Other Terms**

CRM, Customer Relationship Management

## 34.26 S4TWL - SAP Web Dynpro usage in SAP Port. and Proj. Management for SAP S/4HANA

Application Components: PPM-PFM, PPM-PRO

Related Notes:

| Note Type       | Note Number | Note Description                                                                     |
|-----------------|-------------|--------------------------------------------------------------------------------------|
| Business Impact | 2349580     | S4TWL - SAP Web Dynpro usage in SAP<br>Port. and Proj. Management for SAP<br>S/4HANA |

#### **Symptom**

You want to convert your existing system landscape from SAP Portfolio and Project Management to SAP Portfolio and Project Management for SAP S/4HANA. The following SAP Portfolio and Project Management for SAP S/4HANA Transition Worklist item is applicable in this case.

#### **Solution**

### **Description**

With SAP Portfolio and Project Management for SAP S/4HANA, it is planned to revise various features in order to simplify the solution. This includes the renovation of the user interface, whereas SAP Fiori is the preferred technology. That means that the SAP Web Dynpro based user interfaces of SAP Portfolio and Project Management for SAP S/4HANA are considered as not strategic anymore, means no major improvements are currently planned based on this technology for the solution. This applies to the portfolio management and project management part of SAP Portfolio and Project Management for SAP S/4HANA and comprises for example:

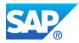

- SAP Web Dynpro based dashboards (e.g. project dashboard) and table views (e.g. table view for the project structure)
- SAP Web Dynpro based detail screens (e.g. detail view for the project structure or for the portfolio item)
- SAP Web Dynpro based functionalities, e.g. project favorites for the project dashboard.

As the renovation with SAP Fiori is planned based on a step-wise approach according to the roadmap of SAP Portfolio and Project Management for SAP S/4HANA and will take some time, the SAP Web Dynpro based user interface can still be used to enable end-to-end business processes.

#### **Business Process related information**

The renovation of the user interface of SAP Portfolio and Project Management for SAP S/4HANA with SAP Fiori is planned to happen along business roles, to provide a more simple solution for e.g. the project manager.

## **Required and Recommended Action(s)**

No immediate action required, but with each additionally released SAP Fiori based app you should check if you could apply it for your business process.

## **How to Determine Relevancy**

This item is relevant for every customer of SAP Portfolio and Project Management for SAP S/4HANA.

# 34.27 S4TWL - Changes compared to older releases than SAP Port. and Proj. Mngt. 6.1

Application Components: PPM-PFM, PPM-PRO

Related Notes:

| Note Type       | Note Number | Note Description                            |
|-----------------|-------------|---------------------------------------------|
| Business Impact | 2349633     | S4TWL - Changes compared to older           |
| -               |             | releases than SAP Port. and Proj. Mngt. 6.1 |

## **Symptom**

You want to convert your existing system landscape from SAP Portfolio and Project Management to SAP Portfolio and Project Management for SAP S/4HANA. The

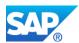

following SAP Portfolio and Project Management for SAP S/4HANA Transition Worklist item is applicable in this case.

#### Solution

### **Description**

SAP provides transition worklist items based on changes between SAP Portfolio and Project Management 6.1 and SAP Portfolio and Project Management for SAP S/4HANA. SAP does not provide transition worklist items for changes that happened already between older releases and SAP Portfolio and Project Management 6.1.

SAP Note 2321885 provides a pre-conversion check for this feature.

#### **Business Process related information**

Each release of SAP Portfolio and Project Management may contain changes which could impact business processes.

# Required and Recommended Action(s)

In case you plan a conversion from a release older than SAP Portfolio and Project Management 6.1 to SAP Portfolio and Project Management for SAP S/4HANA, you need to read and check all Release Notes and Upgrade Master Guides of all releases between your start release and (including) SAP Portfolio and Project Management 6.1.

#### **How to Determine Relevancy**

Check the release of your SAP Portfolio and Project Management installation by logon the ABAP system, open "System" -> "Status.." in the menu and click the button "Components" in the opened dialog.

# 34.28 S4TWL - S4TWL - Not strategic functionalities within SAP S/4HANA

Application Components: PPM-PRO, PPM-PFM

Related Notes:

| Note Type       | Note Number | Note Description                             |
|-----------------|-------------|----------------------------------------------|
| Business Impact | 2349713     | S4TWL - Not strategic functionalities within |
|                 |             | SAP S/4HANA                                  |

# **Symptom**

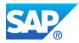

You want to convert your existing system landscape from SAP Portfolio and Project Management to SAP Portfolio and Project Management for SAP S/4HANA. The following SAP Portfolio and Project Management for SAP S/4HANA Transition Worklist item is applicable in this case.

#### **Solution**

# **Description**

With SAP Portfolio and Project Management for SAP S/4HANA, many features are changed in order to improve and simplify the solution. To streamline the solution, some features are removed. SAP plans to continue to improve, simplify and streamline SAP Portfolio and Project Management for SAP S/4HANA in future. The list below summarizes features which SAP considers as not strategic in SAP Portfolio and Project Management for SAP S/4HANA, because there is a known need to change or replace them in future. These features can still be used with SAP Portfolio and Project Management 1.0 for SAP S/4HANA to enable an end-to-end business process, but could be changed, removed or replaced by another feature in future according to the roadmap of SAP Portfolio and Project Management for SAP S/4HANA.

- Document management: There is a known need to adjust this feature with the planned SAP Fiori Attachment Service.
- Phase approvals: There is a known need for a more generic approval feature, means a feature which also enables an approval process of e.g. milestones.
- Decision flow management: With SAP Portfolio and Project Management for SAP S/4HANA, it is planned to simplify the object and data model. Based on that, there is a known need to adjust the decision flow management accordingly.
- Field control: There is a known need to streamline the different field control features of the solution.
- SAP Smart Forms for E-Mail: There is a known need to replace SAP Smart Forms.
- Business Context Viewer: There is a known need to streamline different analytical features.
- Extractors for SAP Business Warehouse: There is a known need to streamline different analytical features.
- RFC enabled function modules of the project management as well as of the portfolio management part: Both have never been released for usage by customer.
- Integration to the PLM object navigator: There is a known need for a renovation of this feature with SAP Fiori. According to that, the integration needs to be adjusted.
- Search within documents with SAP TREX: There is a known need to streamline different search capabilities.
- Integration with SAP Identity Management: There is a known need to streamline different capabilities.

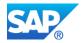

#### **Business Process related information**

Changes or replacements of the mentioned features should primarily influence how a business process is supported by the solution, but do not necessarily lead to a change of the business process itself.

#### Required and Recommended Action(s)

No immediate action required, but customers should be aware that one or more of the mentioned features could be changed, removed or replaced by another feature in future.

#### **How to Determine Relevancy**

This item is relevant for every customer of SAP Portfolio and Project Management for SAP S/4HANA.

# 34.29 S4TWL - Control Plans in SAP Portfolio and Project Management for SAP S/4HANA

Application Components: PPM-PRO

Related Notes:

| Note Type       | Note Number | Note Description                                                                 |
|-----------------|-------------|----------------------------------------------------------------------------------|
| Business Impact | 2353885     | S4TWL - Control Plans in SAP Portfolio<br>and Project Management for SAP S/4HANA |

# **Symptom**

You want to convert your existing system landscape from SAP Portfolio and Project Management to SAP Portfolio and Project Management for SAP S/4HANA. The following SAP Portfolio and Project Management for SAP S/4HANA Transition Worklist item is applicable in this case.

#### Solution

#### **Description**

In SAP Portfolio and Project Management for SAP S/4HANA, control plans (incl., for example. control plan templates and search for control plan objects) are not available anymore. SAP recommends to evaluate the control plan functionality in SAP S/4HANA as a substitute.

#### **Business Process-Related Information**

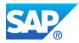

In case that control plans are used, the corresponding business processes have to be adapted.

#### Required and Recommended Action(s)

The control plan data cannot be migrated to SAP Portfolio and Project Management for SAP S/4HANA, therefore it is required to clean up the data before the system conversion in order to prevent any data loss. Archive the corresponding projects or delete not needed control plan data before you continue the system conversion.

The control plan UI field customizing (customer own) cannot be migrated to SAP Portfolio and Project Management for SAP S/4HANA, therefore needs to be deleted. Further details are described in the consulting note 2363785.

#### **Other Terms**

S4TC, S/4 Transition, Pre-conversion check, Pre-check, Pre-transformation check to S/4, S/4 PPM, S4PPM, S/4 Portfolio and Project Management, Control Plan, Control Plan UI field customizing, PPM FUNC CNTR PLAN 01, PPM FUNC CNTR PLAN 02

# 34.30 S4TWL - HTTP-Based Document Management in SAP Portfolio and Project Management f

Application Components: PPM-PRO, PPM-PFM

Related Notes:

| Note Type       | Note Number | Note Description                                                    |
|-----------------|-------------|---------------------------------------------------------------------|
| Business Impact | 2353984     | S4TWL - HTTP-Based Document Management in SAP Portfolio and Project |
|                 |             | Management for SAP S/4HANA                                          |

# **Symptom**

You want to convert your existing system landscape from SAP Portfolio and Project Management to SAP Portfolio and Project Management for SAP S/4HANA. The following SAP Portfolio and Project Management for SAP S/4HANA Transition Worklist item is applicable in this case.

#### **Solution**

# **Description**

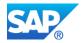

In SAP Portfolio and Project Management for SAP S/4HANA, the HTTP-Based Document Management for the check-in/check-out of documents is no longer available. The HTTP-Based check-in/check-out feature had provided the possibility to upload and download documents including the possibility to checkout a document and open a document with the specified client application. The HTTP-based check-in/check-out required a Java installation and a valid certificate on client-side.

#### **Business Process-Related Information**

No effects on business processes are expected.

#### **Required and Recommended Action(s)**

The functionality to upload and download documents is still available and can be used. No further actions necessary.

# **How to Determine Relevancy**

Please check the Global Settings in Customizing: SAP Portfolio and Project Management -> Project Management -> Basic Settings -> Override Default Global Settings.

If Master Switch 0007 (General Default Values) 0027 (Check-in/Check-out of Documents (' ': Normal, 'X': HTTP-Based)) is set to 'X', the Transition Worklist item is relevant.

# 34.31 S4TWL - Object Links to SAP Environmental Compliance in SAP Portfolio and Projec

Application Components: PPM-PFM, PPM-PRO

Related Notes:

| Note Type       | Note Number    | Note Description                                                         |
|-----------------|----------------|--------------------------------------------------------------------------|
| Business Impact | <u>2359065</u> | S4TWL - Object Links to SAP<br>Environmental Compliance in SAP Portfolio |
|                 |                | and Project Management for SAP S/4HANA                                   |

# **Symptom**

You want to convert your existing system landscape from SAP Portfolio and Project Management to SAP Portfolio and Project Management for SAP S/4HANA. The following SAP Portfolio and Project Management for SAP S/4HANA Transition Worklist item is applicable in this case.

#### **Solution**

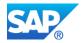

# Description

Object Links to SAP Environmental Compliance are not longer available in SAP Portfolio and Project Management for SAP S/4HANA.

#### **Business Process-Related Information**

Objects from SAP Environmental Compliance can't be linked to a project or portfolio item anymore in SAP Portfolio and Project Management for SAP S/4HANA.

#### Required and Recommended Action(s)

In case you plan to use a similar functionality in SAP Portfolio and Project Management for SAP S/4HANA, you may create a custom own object link type.

#### **Related SAP Notes**

# 34.32 S4TWL - Microsoft Project Import/Export in SAP Portfolio and Project Management

Application Components: PPM-PRO, PPM-PFM

Related Notes:

| Note Type       | Note Number | Note Description                                                                                      |
|-----------------|-------------|----------------------------------------------------------------------------------------------------|
| Business Impact | 2358463     | S4TWL - Microsoft Project Import/Export<br>in SAP Portfolio and Project Management<br>for SAP S/4HANA |

# **Symptom**

You want to convert your existing system landscape from SAP Portfolio and Project Management to SAP Portfolio and Project Management for SAP S/4HANA. The following SAP Portfolio and Project Management for SAP S/4HANA Transition Worklist item is applicable in this case.

#### **Solution**

#### **Description**

In SAP Portfolio and Project Management for SAP S/4HANA, the import/export function for Microsoft Project Client data has been changed. The system no longer uses the binary

# Simplification List for SAP S/4HANA 1909 Initial Shipment Stack

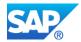

file format of Microsoft Project (.MPP). Instead the XML format for Microsoft Project is used. After downloading the the file, you can open it with you Microsoft Project application.

Neither an ActiveX installation nor a definition of security lists for office controls is required.

#### **Business Process-Related Information**

No effects on business processes are expected.

# Required and Recommended Action(s)

No further actions are expected.

# How to determine relevancy

This transition worklist item is relevant, if Microsoft Project Import or Export is used.

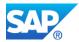

# 35. Procurement

# 35.1 S4TWL - MM-PUR WebDynpro Applications

Application Components: MM-PUR-GF

Related Notes:

| Note Type       | Note Number | Note Description         |
|-----------------|-------------|--------------------------|
| Business Impact | 2267445     | S4TWL - MM-PUR WebDynpro |
|                 |             | Applications             |

# **Symptom**

You are doing a system conversion to SAP S/4HANA, on-premise edition. The following SAP S/4HANA Transition Worklist item is applicable in this case.

# **Solution**

# **Description**

WebDynpro Applications of SAP ERP Materials Management (MM) are not available with SAP S/4HANA, on-premise edition 1511any more.

The corresponding functionality is replaced with existing SAP GUI transactions, Fiori applications or Smart Business within SAP S/4HANA, on-premise edition 1511.

The coverage of Fiori applications will grow over time.

#### **Business Process related information**

ABAP Web Dynpro Applications not available in SAP S/4HANA.

| WebDynpro Application     | Description                                            | SAP S/4HANA Replacement                               |
|---------------------------|--------------------------------------------------------|-------------------------------------------------------|
| MMPUR_CPPR_MAIN_APPL      | Collective<br>Processing of<br>Purchase<br>Requisition | SAP GUI report BBP_EXTREQ_TRANSFER, Fiori Application |
| MMPUR_SPPR_MAIN_APPL      | Purchase<br>Requisition<br>Processing                  | SAP GUI transaction ME51N,<br>Fiori Application       |
| MMPUR_ACCOUNT_ASSIGN_COMP | Account assignments                                    |                                                       |

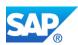

| MMPUR_ADDRESS_COMP       | Display<br>Address                                   |                                 |
|--------------------------|------------------------------------------------------|---------------------------------|
| MMPUR_BWLAUNCHER_APP     | BW Starter                                           | Smart Business? BW Integration? |
| MMPUR_CFOLDERS_EP_EVENT  | Document<br>Storage                                  |                                 |
| MMPUR_CFOLDERS_URL_APP   | Document<br>Storage                                  |                                 |
| MMPUR_DISPLSCHEDLINE_APP | Display of<br>Delivery<br>Schedule<br>Lines for Item |                                 |
| MMPUR_DOCTRK_APP         | Document<br>Tracing                                  |                                 |
| MMPUR_DOC_TRACE          | Graphical document tracing                           |                                 |
| MMPUR_FINDSUPPLIER_COMP  | Find Supplier                                        |                                 |
| MMPUR_FORECAST_APP       | Expected<br>Contract<br>Release Orders               | Smart Business?                 |
| MMPUR_MAVERICK_APP       | Maverick<br>Buying<br>Analysis                       | Smart Business?                 |
| MMPUR_PRICECOND_APP      | Pricing<br>Conditions                                |                                 |
| MMPUR_RELEASEDOC_APP     | Contract<br>Release Order                            |                                 |
| MMPUR_REL_STRAT_APP      | Release<br>Strategy                                  |                                 |
| MMPUR_SRCOFSUPPLY_APP    | Display<br>Sources of<br>Supply                      |                                 |
| MMPUR_UI_PR_APP          | Purchase<br>Requisition<br>Processing                |                                 |
| MMPUR_VNDCONF_APP        | Process Different Vendor Confirmations               |                                 |
| MMPUR_VNDCTCDTA_APP      | Display of<br>Vendor                                 |                                 |

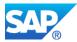

|                      | Contact Data  |
|----------------------|---------------|
|                      | Including     |
|                      | Contact       |
|                      | Persons       |
|                      | Display of    |
| MMPUR_VNDPARTNER_APP | Partner Roles |
|                      | of a Vendor   |

#### **Related SAP Notes**

| Custom Code related information | SAP Note: 2228261 |  |
|---------------------------------|-------------------|--|
|---------------------------------|-------------------|--|

# 35.2 S4TWL - Classic MM-PUR GUI Transactions replacement

Application Components: MM-PUR-GF

Related Notes:

| Note Type       | Note Number | Note Description           |
|-----------------|-------------|----------------------------|
| Business Impact | 2267449     | S4TWL - Classic MM-PUR GUI |
|                 |             | Transactions replacement   |

# **Symptom**

You are doing a system conversion to SAP S/4HANA, on-premise edition. The following SAP S/4HANA Transition Worklist item is applicable in this case.

#### **Solution**

# **Description**

Classic SAP ERP Materials Management (MM) transactions and BAPIs for the business objects Purchase Order, Purchase Requisition, and Supplier Invoice have been replaced by the corresponding transactions and BAPIs made available with SAP R/3 Enterprise 4.70.

With SAP S/4HANA, on-premise, these classic MM transactions and BAPIs will **NO** longer be available. The replacements that are available since SAP R/3 Enterprise 4.70 shall be used.

#### **Business Process related information**

No influence on business processes expected.

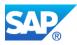

| - 1 NOT 1111                        | h email                 |
|-------------------------------------|-------------------------|
| Transaction <b>NOT</b> available in | ME21                    |
| SAP S/4HANA on-premise              | MEGG                    |
| edition                             | ME22                    |
|                                     | ME23                    |
|                                     | IVIL 23                 |
|                                     | ME24                    |
|                                     |                         |
|                                     | ME25                    |
|                                     |                         |
|                                     | ME27                    |
|                                     | ME28                    |
|                                     | IVIL 20                 |
|                                     | ME51                    |
|                                     |                         |
|                                     | ME52                    |
|                                     | 1.577.50                |
|                                     | ME53                    |
|                                     | ME54                    |
|                                     | IVILUT                  |
|                                     | ME59                    |
|                                     |                         |
|                                     | MR01                    |
|                                     |                         |
|                                     | MR1M                    |
| BAPIs <b>NOT</b> available in SAP   | BAPI_PO_CREATE          |
| S/4HANA on-premise edition          | BAPI_REQUISITION_CREATE |
|                                     | BAPI_PO_GETDETAIL       |

# **Required and Recommended Action(s)**

#### See SAP notes:

- 1803189: FAQ: End of Support of ME21, ME51, and BAPI\_PO\_CREATE etc.
- 144081: Replacing MR01 / Functions of MR1M (Release 4.6)
- Specific data retrieval using BAPI\_PO\_GETDETAIL1 compared to BAPI\_PO\_GETDETAIL is limited and hence new BAPI\_PO\_GETDETAIL1 may consume more time.

To improve response time, use BAdI me\_bapi\_po\_cust method text\_output if text data retrieval is not required.

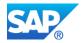

# **Related SAP Notes**

| Custom Code related information | <ul> <li>SAP Notes:</li> <li>1803189: FAQ: End of Support of ME21, ME51, and BAPI_PO_CREATE etc.</li> <li>144081: Replacing MR01 / Functions of MR1M (Release 4.6)</li> </ul> |
|---------------------------------|----------------------------------------------------------------------------------------------------|
|                                 | (Release 4.6)                                                                                                    |

# 35.3 S4TWL - Dedicated SAP Supplier Lifecycle Management (SAP SLC) business processes

Application Components: SLC-SUP

Related Notes:

| Note Type       | Note Number | Note Description                                                                    |
|-----------------|-------------|-------------------------------------------------------------------------------------|
| Business Impact | 2271188     | S4TWL - Dedicated SAP Supplier Lifecycle<br>Management (SAP SLC) business processes |

# **Symptom**

You are doing a system conversion to SAP S/4HANA, on-premise edition. The following SAP S/4HANA Transition Worklist item is applicable in this case.

# **Solution**

# **Description**

The following processes are supported with limitations:

- Supplier Evaluation
- Category Management
- Activity Management (internal)

The following processes of SAP Supplier Lifecycle Management (SAP SLC) are not available within SAP S/4HANA, on-premise edition 1511:

- All sell-side processes (e.g. Supplier Registration and Supplier Data Maintenance)

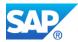

- Several buy-side processes (e.g. Supplier Hierarchies, Supplier Classification, Area of Validity in Supplier Evaluation, Supplier Qualification, Certificate Management, External Tasks in Activity Management)

#### **Business Value**

It is a strategic decision of SAP to consolidate fuctionalities of Supplier Lifecycle Management (SLC) within SAP S/4HANA Supplier and Category Management together with SAP Ariba solutions.

#### **Business Process related information**

The functional scope of Supplier and Category Management in SAP S/4HANA is currently not identical with the SAP SLC functionalities.

Coversion support is not available.

# Required and Recommended Action(s)

We recommend that you evaluate on a project basis whether you want to use Supplier and Category Management in SAP S/4HANA or whether you want to use SAP SLC as a standalone system to leverage the full functional scope of SAP SLC.

#### **Related SAP Notes**

| Conversion Pre-Checks | Implementation Target Release S/4HANA <=1709: 2186288 |
|-----------------------|-------------------------------------------------------|
|                       | Implementation Target Release S/4HANA >1709: 2441434  |
|                       | General Description: 2187627                          |

# 35.4 S4TWL - Supplier Distribution via MDG-S

Application Components: SLC-SUP

Related Notes:

| Note Type       | Note Number | Note Description                        |
|-----------------|-------------|-----------------------------------------|
| Business Impact | 2267719     | S4TWL - Supplier Distribution via MDG-S |

#### **Symptom**

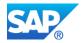

You are doing a system conversion to SAP S/4HANA, on-premise edition. The following SAP S/4HANA Transition Worklist item is applicable in this case.

#### Solution

# **Description**

After the conversion of SAP ERP to S/4HANA, customers who have been using SAP SLC as a standalone system communicating with SAP ERP have to use MDG-S (Master Data Governance for Suppliers) for supplier distribution.

#### **Business Value**

To ensure data secureness it is necessary to use MDG-S (Master Data Governance for Suppliers) for supplier distribution.

#### **Business Process related information**

SAP S/4HANA leverages MDG-S for supplier distribution. The MDG-S license is not part of the SAP S/4HANA license.

# Required and Recommended Action(s)

A project needs to be set up to implement MDG-S for supplier distribution.

#### **Related SAP Notes**

| Custom Code         | If customers have enhanced interfaces for point-to-point supplier |
|---------------------|-------------------------------------------------------------------|
| related information | distribution from SAP SLC to SAP ERP using the SLC integration    |
|                     | component in SAP ERP, communication with MDG-S must               |
|                     | be enhanced accordingly.                                          |

# 35.5 S4TWL - Authorization Concept for Supplier Invoice

Application Components: MM-IV

Related Notes:

| Note Type       | Note Number | Note Description                                      |
|-----------------|-------------|-------------------------------------------------------|
| Business Impact | 2271189     | S4TWL - Authorization Concept for<br>Supplier Invoice |

# **Symptom**

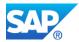

You are doing a system conversion to SAP S/4HANA, on-premise edition. The following SAP S/4HANA Transition Worklist item is applicable in this case.

#### Solution

# **Description**

The previous concept was based on checking header data against the item authorization object for all items. The system checked for all items if a user was allowed to complete certain activities in the plants.

With the new concept, the behaviour of the system is more comprehensive. The new concept introduces a header authorization object that enables the system to perform the following authorization checks:

- Check header data against the header authorization object (M\_RECH\_BUK). This authorization object checks the common activities a user performs for the header company code.
- Check item data against the item authorization object (M\_RECH\_WRK). This authorization object checks the common activities a user performs for the plant for the respective item.

#### **Business Value**

The new authority concept for supplier invoice enables a simplified handling especially for invoice items w/o PO reference.

#### **Business Process related information**

No influence on business processes expected

# Required and Recommended Action(s)

You must edit the user roles. Users working with supplier invoices, additionally need the authorizations based on M\_RECH\_BUK.

The standard roles delivered with SAP S/4HANA contain this new authorization object. If the customer roles are derived from these standard roles, you must do the following:

- Edit the values of the organizational levels for the new authorization object M\_RECH\_BUK.
- Regenerate the profiles related to the roles using PFCG.

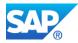

If you have created a role by yourself, you must manually insert the authorization object M\_RECH\_BUK into the role. You can do this preliminary work once SAP S/4HANA is available.

# 35.6 S4TWL - Foreign Trade within SAP S/4HANA Procurement

Application Components: MM-FT

Related Notes:

| Note Type       | Note Number | Note Description                 |
|-----------------|-------------|----------------------------------|
| Business Impact | 2267740     | S4TWL - Foreign Trade within SAP |
|                 |             | S/4HANA Procurement              |

# **Symptom**

You are doing a system conversion to SAP S/4HANA, on-premise edition. The following SAP S/4HANA Transition Worklist item is applicable in this case.

#### **Solution**

# **Description**

Currently there are two software services for international trade transactions: Foreign Trade and SAP Global Trade Services (GTS). Foreign Trade is part of standard Materials Management (MM).

SAP GTS is an external service that can be installed on a separate instance. With SAP S/4HANA on-premise edition 1511, the Foreign Trade solution will be not available anymore because SAP Global Trade Services (GTS) is the successor for the business requirement.

For *Intrastat* a customer can leverage functionality within SAP S/4HANA, on-premise edition 1511.

Additional functions for import and export management are available with SAP Global Trade GTS.

#### **Business Value**

It is a strategic decision of SAP to use SAP Global Trade Services for international trade processes. Furthermore, selected international trade functionalities will be provided with Foreign Trade in SAP S/4HANA.

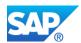

# **Business Process related information**

The customer needs to check whether 3rd party foreign trade systems are in use for foreign trade processes. Because of the replaced foreign trade functionality in S/4HANA, it is possible that 3rd party foreign trade system will need adjustments by the respective 3rd party Solution/Service Provider. However, SAP GTS can be connected to S/4HANA to run the respective foreign trade processes.

| Transaction not available                  | VX99  | FT/Customs: General overview         |
|--------------------------------------------|-------|--------------------------------------|
| in SAP S/4HANA on-<br>premise edition 1511 | EN99  | General Foreign Trade Processing     |
|                                            | VI09X | Change FT Data in Purchasing Doc.    |
|                                            | VI08X | Display FT data in purchasing doc.   |
|                                            | VI80X | Change FT Data in Goods Receipt      |
|                                            | VI79X | Display FT Data in Goods Receipt     |
|                                            | VI77X | Change FT Data in Outbound Delivery  |
|                                            | VI64X | Display FT Data in Outbound Delivery |
|                                            | VI14X | Change FT Data in Billing Document   |
|                                            | VI10X | Display FT Data in Billing Document  |
|                                            | VIIM  | FT: Op. Cockpit: Purchase order      |
|                                            | VIWE  | FT: Op. Cockpit: Goods Receipt       |
|                                            | VIEX  | FT: Journal Export Actual            |
|                                            | VE85  | Change Statistical Value – Import    |
|                                            | VE86  | Display Statistical Value – Import   |
|                                            | VE88  | Change Statistical Value – Export    |
|                                            | VE89  | Display Statistical Value – Export   |
|                                            | VE87  | Change Stat.Value – Subcontracting   |
|                                            |       |                                      |

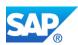

| VEI3         | Display Stat.Value – Subcontracting                            |
|--------------|----------------------------------------------------------------|
| OVE1         | Commodity Code / Import code no.                               |
| VXCZ         | INTRASTAT: Form - Czech Republic                               |
| VXHU         | INTRASTAT: Form - Hungary                                      |
| VXPL         | INTRASTAT: Form – Poland                                       |
| VXSK         | INTRASTAT: Form – Slovakia                                     |
| VEBE<br>VECZ | INTRASTAT: XML File - Belgium INTRASTAT: File - Czech Republic |
| VEHU         | INTRASTAT: File – Hungary                                      |
| VEPL         | Create INTRASTAT CUSDEC EDI PL                                 |
| VESK         | Create INTRASTAT CUSDEC EDI SK                                 |
| VEIA         | Create INTRASTAT CUSDEC EDI SE                                 |
| VEIB         | Create INTRASTAT CUSDEC EDI PT                                 |
| VEID         | Create INTRASTAT CUSDEC EDI LU                                 |
| VEI0         | Create INTRASTAT CUSDEC EDI IE                                 |
| VEI7         | Create INTRASTAT CUSDEC EDI GB                                 |
| VEI8         | Create INTRASTAT CUSDEC EDI AT                                 |
| VEI9         | Create INTRASTAT CUSDEC EDI ES                                 |
| VE02         | INTRASTAT: Create Form – Germany                               |
| VE03         | INTRASTAT: Create File - Germany                               |
| VE06         | INTRASTAT: Paper Form – Belgien                                |
| VE07         | Create INTRASTAT Form for France                               |
| VE08         | Create INTRASTAT File for Italy                                |

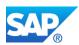

| Create INTRASTAT file for Belgium    |
|--------------------------------------|
| Create INTRASTAT file for Holland    |
| Create INTRASTAT file for Spain      |
| Create INTRASTAT form for Holland    |
| Create disk - INTRA/EXTRA/KOBRA/VAR  |
| Create INTRASTAT form for Austria    |
| Create INTRASTAT form for Sweden     |
| INTRASTAT: Paper Form – Ireland      |
| INTRASTAT: File - France             |
| INTRASTAT: Paper Form - U.K.         |
| INTRASTAT: File - Denmark            |
| INTRASTAT: Paper Form – Greece       |
| INTRASTAT: File - Finland            |
| Create INTRASTAT papers: Portugal    |
| Create INTRASTAT CUSDEC EDI CZ       |
| Create INTRASTAT XML IE              |
| Foreign Trade: Add INTRASTAT Data    |
| Decl. Recpts/Disptch Min. Oil Prod.  |
| EXTRASTAT Data Select.: Init. Screen |
| EXTRASTAT: Data selection for export |
| EXTRASTAT: Create File – Germany     |
| Create EXTRASTAT tape: Netherlands   |
| Foreign Trade: Add EXTRASTAT Data    |
|                                      |

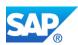

| VE13  | KOBRA data selection: export Germany |
|-------|--------------------------------------|
| VE14  | Create KOBRA file for Germany        |
| VE15  | Create disk - INTRA/EXTRA/KOBRA/VAR  |
| VE21  | VAR: Selection of bill. docs Switz.  |
| VE22  | Create VAR form for Switzerland      |
| VE23  | V.A.R.: File – Switzerland           |
| VE18  | SED data selection for USA exporter  |
| VE25  | SED: Selection: USA Carriers         |
| VE19  | Create SED form for USA              |
| VE20  | Create AERP file for USA             |
| VE27  | HMF: Selection – USA                 |
| VXJ1  | MITI Declarations                    |
| VXJ2  | Declaration of ImportBill.Docs Japan |
| VEIAI | INTRASTAT Archiving                  |
| VEIAE | EXTRASTAT Archiving                  |
| VE81  | Check Report: General FT Data        |
| VE73  | Goods Catalog: Create Document       |
| VE74  | Goods Catalog: Create Diskette       |
| VXA5  | Document. Payments: Print Monitoring |
| VXA7  | Documentary Payments: Simulation     |
| ENSV  | Data Service                         |
| VX01N | Create License                       |
|       |                                      |

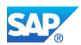

| VX02N | Change License                       |
|-------|--------------------------------------|
| VX03N | Display License                      |
| VX22N | Change License Data                  |
| VX23N | Display license data                 |
| VE31  | Blocked SD Documents                 |
| VE30  | Existing licenses                    |
| VE29  | Assigned Documents for Each License  |
| VE82  | Check Report: Export Control Data    |
| VI83  | Check Customer Master/Legal Control  |
| VX07  | Simulation: License Check            |
| VX09  | Simulation: Embargo Check            |
| VX08  | Simulation: Boycott List Check       |
| VX16  | BAFA diskette: Selection             |
| VX17  | Create BAFA diskette                 |
| VX10  | Countries of Destination for License |
| VX05  | Customers for License                |
| VX06  | Export Control Classes for License   |
| VE56  | Check Export Control for Consistency |
| VI84  | Doc.Payments: Check Customer Master  |
| VX14N | Maintain Financial Document          |
| VX11N | Create Financial Document            |
| VX12N | Change Financial Document            |
|       |                                      |

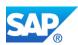

| VX13N             | Display Financial Document                   |
|-------------------|----------------------------------------------|
| VI73N<br>Declarat | Foreign Trade: Maintain Long-Term Vendor ion |
| VI74N             | FT: Display Vendor Declaration               |
| VI78              | Foreign Trade: Countries                     |
| VI54              | Customs Approval Numbers                     |
| VI55              | Approval Number per Plant                    |
| VED1              | Print Parameters for Export Documents        |
| OVE1              | Commodity Code / Import Code Number          |
| VPAR              | Archiving Preference Logs                    |
| VFAI              | Archiving – INTRASTAT                        |
| VFAE              | Archiving – EXTRASTAT                        |
| FTUS              | Foreign Trade: Maintain User Data            |
| ENCO              | Printing / Communication                     |
| ENGK              | Legal Control                                |
| ENLO              | Documentary payments                         |
| ENPR              | Preference Processing                        |
| ENGR              | Periodic Declarations                        |
| ENSV              | Foreign Trade Data Maintenance               |
| ENZD              | Customs Objects: Documentation/Info.         |
| VOIM              | Check Import Purchase Order                  |
| VOWE              | Check Goods Receipt                          |
| VI09X             | Change Import Purchase Order                 |
| I.                |                                              |

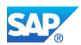

| VI53X              | Change Goods Receipt                                   |
|--------------------|--------------------------------------------------------|
| VOLI               | Check Export Delivery                                  |
| VOEX               | Check Export Billing Document                          |
| VI77X              | Change Export Delivery                                 |
| VI14X              | Change Export Billing Document                         |
| VI85               | Check Report: Vendor Master                            |
| VE81X              | Check Report: General Foreign Trade Data               |
| VE82X              | Check Report: Export Control Data                      |
| VE83X              | Check Report: Preference Data                          |
| VI86               | Cross-plant Check of Foreign Trade Data                |
| VI82X<br>General   | Foreign Trade: Customer Master Consistency –           |
| VI83X<br>Control   | Foreign Trade: Customer Master Consistency –           |
| VI84X<br>Letter of | Foreign Trade: Customer Master Consistency -<br>Credit |
| VIE4               | Periodic Declarations: Log of Incomplete Items         |
| VE24X              | Foreign Trade: Information Commodity Code              |
| VI24X              | Foreign Trade: Information Import Code Number          |
| FTIM               | Journal: Purchase Orders                               |
| FTGR               | Journal: Goods Receipts                                |
| FTIM               | Import Order Analysis                                  |
| FTGR               | Import Gds Receipt Analysis                            |
| FTEX               | Export Bill. Documents Journal                         |
|                    |                                                        |

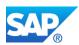

| FTEX  | Exp.bill.doc.analysis                |
|-------|--------------------------------------|
| VE30  | Expiring Licenses                    |
| VE29  | Sales Orders for a License           |
| VXA2  | Financial Documents: List            |
| VXA1  | Financial Documents: SD Documents    |
| VI74N | Display Vendor Declaration           |
| CAAT  | Foreign Trade: Call up FT Atrium     |
| VIUL  | Foreign Trade: Data Upload           |
| VIBA  | Send IDoc Output-AES-Initial Procg   |
| VIBC  | Send IDoc Output-AES-Error in Procg  |
| VIBB  | Send IDoc Output-AES-Repeat Procg    |
| VIB7  | Send IDoc Output - Initial Procg     |
| VIB9  | Send IDoc Output - Error in Procg    |
| VIB8  | Send IDoc Output - Repeat Procg      |
| VIB4  | Print Transaction: Initial Procg     |
| VIB6  | Print Transaction: Error in Procg    |
| VIB5  | Print Transaction: Repeat Procg      |
| VIB3  | Foreign Trade Output Status          |
| VEII  | SAPMSED8: Call IMPINV01              |
| VEIE  | SAPMSED8: Call EXPINV02              |
| VX00  | Preference Handling                  |
| LEAN  | Request long-term VendDecl. (vendor) |

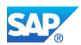

| LEMA         | Dun long-term vendor decl. (vendor)                                   |
|--------------|-----------------------------------------------------------------------|
| VE67         | Aggregate Vendor Declarations                                         |
| LEER         | Create long-term VenDecl. (customer)                                  |
| VE55         | Preference Determination: Individual                                  |
| VE54         | Preference Determination: Collective                                  |
| VEB5         | Calculate Assemblies Individually                                     |
| VEB6         | Calculate Assemblies Collectively                                     |
| VEPR         | Customs log                                                           |
| VE91         | Display Preference Values                                             |
| VE90         | Change preference values                                              |
| VE83         | Check Report: Preference Data                                         |
| VE66         | Preference Procedure                                                  |
| VE65         | Preference Reg./Percentage Rates                                      |
| VE64         | Commodity Code/Customs Areas                                          |
| VE94         | Load Commodity Code for EU Countries                                  |
| VEM4         | Merge: EU - Commodity Code                                            |
| VI94<br>VIM4 | Load Import Code Nos - EU Countries<br>Merge: EU - Import Code Number |
| VA94         | Load Commodity Codes for Japan                                        |
| VAM4         | Merge: Japan - Commodity Code                                         |
| VP94         | Load Import Code No. for Japan                                        |
| VPM4         | Merge: Japan - Import Code Number                                     |
| VEU4         | Load Commodity Code-Other Countries                                   |

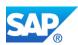

| VEI4         | Merge: Remaining Commodity Codes                                  |
|--------------|-------------------------------------------------------------------|
| VIU4         | Load Import Code NoOther Countries                                |
| VII4         | Merge: Rest - Import Code Number                                  |
| VE24         | Comm. Code Number Information (old)                               |
| VI24         | Code Number Information – Import                                  |
| VI20         | Display Customs Quota                                             |
| VI21         | Display Pharmaceutical Products                                   |
| VI22         | Display Customs Exemption                                         |
| VI23         | Display Preferential Customs Duties                               |
| VI19         | Display Third-country Customs Duties                              |
| VI18         | Display Anti-dumping                                              |
| VXA3<br>VXA2 | Financial Documents: Blocked Docs<br>Existing Financial Documents |
| VE68         | Request Vendor Declarations                                       |
| VI75         | Vendor Declarations - Dunning notice                              |
| VE84         | Monitoring: Purchasing Info Records                               |
| VE83         | Check Report: Preference Data                                     |
| VXSIM        | Simulate Import                                                   |
| WZFT0        | 1 FT: Wizard - Declara. to Auth. (MM)                             |
| WZFT         | 2 FT: Wizard - Declara. to Auth. (SD)                             |

# Required and Recommended Action(s)

Analysis of all currently used foreign trade processes.

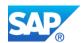

#### **Related SAP Notes**

| Custom Code related information | SAP Note: 2223144 |
|---------------------------------|-------------------|
|---------------------------------|-------------------|

# 35.7 S4TWL - RFQ Simplified Transaction

Application Components: MM-PUR-RFQ

Related Notes:

| Note Type       | Note Number | Note Description                 |
|-----------------|-------------|----------------------------------|
| Business Impact | 2332710     | S4TWL-RFQ Simplified Transaction |

# **Symptom**

You are doing a system conversion to SAP S/4HANA, on-premise edition. The following SAP S/4HANA Transition Worklist item is applicable in this case.

#### **Solution**

The previous concept was based on Request for Quote with a mandatory Supplier Field. In addition it was only possible to enter one Supplier Quote per Request for Quote. This does not fit to different Sourcing Integration Scenarios (Example Ariba Sourcing, Ariba Spot Quote...).

With the new concept, the behaviour of the system allows to send RFQ via Fiori App to external sourcing platforms without a Supplier included and to receive from them multiple Supplier Quotes.

Following IDOCS and Transactions related to Request for Quote are not considered as the target architecture (Functionality available in current SAP S/4HANA delivery but not considered as future technology. Functional equivalent is not available).

It is planned to replace them with cXML messages:

REQOTE (Basic Idoc type = ORDERS05) is the IDOC for RFQ

QUOTES (Basic Idoc type = ORDERS05) is the Idoc for Quote

The following transactions are not strategic anymore and it is planned to replace them with corresponding Fiori Apps:

ME41 Create

Create Request For Quotation

#### Simplification List for SAP S/4HANA 1909 Initial Shipment Stack

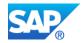

| ME42 | Change                              | Change Request For Quotation        |
|------|-------------------------------------|-------------------------------------|
| ME43 | Display                             | Display Request For Quotation       |
| ME44 | Maintain Supplement                 | Maintain RFQ Supplement             |
| ME45 | Release                             | Release RFQ                         |
| ME47 | Maintain                            | Create Quotation                    |
| ME48 | Display                             | Display Quotation                   |
| ME49 | Price Comparison List               | Price Comparison List               |
| ME4B | RFQs by Requirement Tracking Number | RFQs by Requirement Tracking Number |
| ME4C | RFQs by Material Group              | RFQs by Material Group              |
| ME4L | RFQs by Vendor                      | RFQs by Supplier                    |
| ME4M | RFQs by Material                    | RFQs by Material                    |
| ME4N | RFQs by RFQ Number                  | RFQs by RFQ Number                  |
| ME4S | RFQs per Collective Number          | RFQs by Collective Number           |

# **Business Process related information**

Before using the new Fiori App you need to close your open RFQ created with the old transactions.

# Required and Recommended Action(s)

You must edit the user roles . As soon as the new Fiori Apps will be available also the standard roles delivered with SAP S/4HANA contain this new authorization object.

# 35.8 S4TWL - Webdynpro Applications for Purchase Requisition Transfer from ERP to SRM

Application Components: MM-PUR-REQ

Related Notes:

| Note Type       | Note Number | Note Description                                                    |
|-----------------|-------------|---------------------------------------------------------------------|
| Business Impact | 2200412     | MM-Transition to S/4: Web Dynpro<br>Applications for Requisitioning |

# **Symptom**

You want to execute a transition of your ERP system to S/4 HANA.

# **Reason and Prerequisites**

CPPR (Collective Processing of Purchase Requisitions) and SPPR (Single Processing Of Purchase Requisitions ) no longer available in S/4HANA  $\,$ 

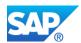

#### **Solution**

SAP® S/4HANA is SAPs next-generation business suite, it is not a legal successor of any SAP Business Suite product. It is a new product completely built on one of the most advanced in-memory platform today – SAP HANA® – and modern design principles with the SAP Fiori user experience (UX). SAP S/4HANA delivers massive simplifications (customer adoption, data model, user experience, decision making, business processes, and models) and innovations (Internet of Things, Big Data, business networks, and mobile-first) to help businesses Run Simple in the digital economy.

In the approach to build SAP S/4HANA, SAP is re-architecting its solution for modern business processes demanded by an increasing digitization of the world. Re-architecting a solution that has been growing over the past 25 years means and sometimes evolved into different data structures and architectures means as well that we have to decide on one data structure and architecture moving forward. This is the only way how we can prepare the solution for more simplicity and faster innovation cycles.

Following the SAP Fiori user experience and simplification approach, the portal content and web dynpro applications for CPPR (Collective Processing of Purchase Requisition) and SPPR (Single Processing Of Purchase Requisitions ) are no longer available in S/4HANA.

#### **Other Terms**

CPPR, SPPR

# 35.9 S4TWL - Co-Deployment of SAP SRM

Application Components: SRM-CAT, SRM-EBP-SHP, MM-PUR-GF

Related Notes:

| Note Type       | Note Number    | Note Description                 |
|-----------------|----------------|----------------------------------|
| Business Impact | <u>2271166</u> | S4TWL - Co-Deployment of SAP SRM |

#### **Symptom**

You are doing a system conversion to SAP S/4HANA, on-premise edition. The following SAP S/4HANA Transition Worklist item is applicable in this case.

#### **Solution**

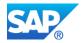

# Description

With SAP ERP it is possible to deploy SAP SRM as an AddOn. With SAP S/4 HANA this AddOn deployment is not possible anymore. Therefore, a de-installation of the SRM AddOn is necessary when converting the SAP ERP system to SAP S/4 HANA.

#### **Business Process related information**

SRM Self-Service Procurement capabilities are re-implemented within SAP S/4 HANA. The functional scope is described in the feature scope description under the solution capability of Self-Service Requisitioning. The functional scope is not identical with the SAP SRM functionality. However it is planned to reach functional equivalence over time by continuous improvement of the S/4 HANA capabilities. There are migration reports available to transfer the business data from the SAP SRM AddOn to the SAP S/4 HANA system.

#### **Business Value**

Providing Self-Service Requisitioning as an integral part of S/4 HANA has several business benefits compared to the old AddOn deployment:

- Data structures are simplified, e.g. no shopping cart data anymore, instead only purchase requisition data is used
- Seamless UI integration based on SAP Fiori (formerly GUI and WebDynpro) as well as seamless process integration
- No master data replication (formerly data replication between SRM AddOn and ERP core)

# Required and Recommended Action(s)

Perform Conversion pre-check to identify the constellation on SAP Business Suite start release.

#### **Related SAP Note**

2216943 S4TC SRM\_SERVER master check for S/4 system conversion checks

2251946 Informational note about migration of SAP SRM shopping carts to SAP S/4 HANA SSP

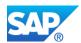

# 35.10 S4TWL - Supplier Invoice New Archiving

Application Components: MM-IV, MM-IV-GF

Related Notes:

| Note Type       | Note Number | Note Description                      |
|-----------------|-------------|---------------------------------------|
| Business Impact | 2578291     | Simplification Item: Supplier Invoice |
| _               |             | Archiving                             |

# **Symptom**

Supplier Invoice Archiving does not fully support ILM Integration

#### **Solution**

With upgade to 1809 ILM Integration is fully supported.

Please note: BAdI Implementations used in the old archiving reports (RM08RARC, RM08RADE) are no longer supported. The new archiving reports (RM08RW47, RM08RD47) use other BAdIs (ARC\_MM\_REBEL\_WRITE, ARC\_MM\_REBEL\_CHECK) which need to be newly implemented.

# 35.11 S4TWL - Co-Deployment of SAP Supplier Lifecycle Management (SAP SLC)

Application Components: SLC-SUP

Related Notes:

| Note Type       | Note Number | Note Description                                                        |
|-----------------|-------------|-------------------------------------------------------------------------|
| Business Impact | 2267413     | S4TWL - Co-Deployment of SAP Supplier<br>Lifecycle Management (SAP SLC) |

# **Symptom**

You are doing a system conversion to SAP S/4HANA, on-premise edition. The following SAP S/4HANA Transition Worklist item is applicable in this case.

#### **Solution**

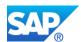

# **Description**

The goal is that - over time - the functional scope of SAP Supplier Lifecycle Management (SAP SLC) will be available within the SAP S/4HANA stack together with SAP Ariba solutions. Customers who have deployed SAP Supplier Lifecycle Management on SAP ERP and want to migrate to S/4HANA use those parts of the SAP SLC functionality that have been integrated into the S/4HANA Core and are referred to as "Supplier and Category Management". For the functional differences, see simplification item Dedicated SAP Supplier Lifecycle Management (SAP SLC) business processes. Customers who have been using a standalone SAP SLC system can continue to use it, but have to use MDG-S for supplier data integration. For more information, see simplification item Dedicated SAP Supplier Lifecycle Management (SAP SLC) business processes.

#### **Business Process related information**

The functional scope of Supplier and Category Management in SAP S/4HANA is currently not identical with the SAP SLC functionalities.

Master categories in purchasing category are not available. As a successor, material groups are available in purchasing categories.

#### **Business Value**

It is a strategic decision of SAP to provide functionalities of Supplier Lifecycle Management (SLC) within SAP S/4HANA Supplier and Category Management together with SAP Ariba solutions.

#### **Required and Recommended Action(s)**

Perform the Conversion pre-check to identify the state of the SAP ERP before the conversion to SAP S/4HANA.

#### **Related SAP Notes**

| Conversion Pre-Checks | Implementation Target Release S/4HANA <=1709: 2186288 |
|-----------------------|-------------------------------------------------------|
|                       | Implementation Target Release S/4HANA >1709: 2441434  |
|                       | General Description: 2187627                          |

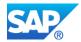

#### 35.12 S4TWL - Vendor evaluation based on LIS

Application Components: MM-PUR-GF-LIS

Related Notes:

| Note Type       | Note Number    | Note Description                       |
|-----------------|----------------|----------------------------------------|
| Business Impact | <u>2267414</u> | S4TWL - Vendor evaluation based on LIS |

# **Symptom**

You are doing a system conversion to SAP S/4HANA, on-premise edition. The following SAP S/4HANA Transition Worklist item is applicable in this case.

#### **Solution**

# **Description**

The current vendor evaluation based on Logistics Information System (Note: If you use a material number longer than 18 characters - see restriction note "Extended Material Number in LIS: SAP Note 2232362".) is still available with SAP S/4HANA, on-premise edition 1511, but is not considered the target architecture (Functionality available in SAP S/4HANA on-premise edition 1511 delivery but not considered as future technology. Functional equivalent is available.). We recommend that you use the SAP HANA reporting capabilities for vendor evaluation based on CDS views and smart business technology.

#### **Business Process related information**

The current functions are unchanged within SAP S/4HANA, on-premise edition 1511. No influence on business processes expected.

#### **Business Value**

The usage of SAP S/4HANA offers real-time supplier evaluation capabilities without building and referring to table and structure aggregates. Beside real-time capabilities, it also provides much more analytical visualization options as LIS.

# **Required and Recommended Action(s)**

We recommend that you use the SAP HANA reporting capabilities for vendor evaluation based on CDS views and smart business technology.

#### **Related SAP Notes**

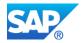

| Custom Code related information | SAP Note: 2228247 |
|---------------------------------|-------------------|
|---------------------------------|-------------------|

# 35.13 S4TWL - ERP Shopping Cart

Application Components: MM-PUR-SSP

Related Notes:

| Note Type       | Note Number    | Note Description          |
|-----------------|----------------|---------------------------|
| Business Impact | <u>2271168</u> | S4TWL - ERP Shopping Cart |

# **Symptom**

You are doing a system conversion to SAP S/4HANA, on-premise edition. The following SAP S/4HANA Simplification item is applicable in this case - SI5: PROC\_SC.

# **Reason and Prerequisites**

The ERP Shopping Cart has been deprecated in S/4 HANA

#### **Solution**

# **Description**

The SAP ERP shopping cart function **is not available** within SAP S/4HANA, on-premise edition 1511 and will be replaced by S/4HANA Self Service Procurement. The shopping cart function in SAP ERP is associated to the business function LOG\_MM\_SSP\_1 which can be in status ON.

#### **Business Process related information**

| Transaction not available in SAP S/4HANA on-premise | /SRMERP/BRFP_DSS_SC  |
|-----------------------------------------------------|----------------------|
| edition 1511                                        | /SRMERP/BRFP_DS_APPR |
|                                                     | /SRMERP/BRFP_DS_SC   |
|                                                     | /SRMERP/BRFP_FOOTY   |
|                                                     | /SRMERP/BRFP_FOO_TYP |
|                                                     |                      |

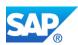

/SRMERP/BRFP\_MATGRP
/SRMERP/BRFP\_MOV\_TYP
SRMERP/BRFP\_PROC\_L
/SRMERP/BRFP\_PROC\_S
/SRMERP/BRFP\_PURGRP
/SRMERP/DISPLAY\_LOGS
/SRMERP/SC\_ARCHIVING
/SRMERP/SNUM
/SRMERP/WF\_GEN
/SRMERP/WDA\_I\_CAT\_ADAPTER
/SRMERP/WDA\_I\_DSS\_DS
/SRMERP/WDA\_I\_SC\_ESS

/SRMERP/WDA\_I\_SC\_FS\_ESS

/SRMERP/WDA\_I\_SC\_ITM\_ESS

/SRMERP/WDA\_I\_WSCP

/SRMERP/WDA\_I\_WSCP\_ADMIN

/SRMERP/WF\_TRACE

### **Business Value**

The SAP ERP shopping cart was an own business object, which was very similar to the Purchase Requisition business object. Following the S/4HANA simplification strategy, SAP moved the SAP ERP shopping cart functionality into the S/4HANA Purchase Requisition. So in S/4HANA only one business object for all procurement demands exist.

# Required and Recommended Action(s)

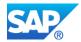

Be aware that the Shopping Carts created in SAP ERP will not be available in S/4 HANA anymore. You can't call the corresponding transactions and webdynpro applications because they were deprecated.

# **Other Terms**

SAP ERP conversion, S/4 simplification, MM

# 35.14 S4TWL - Internet Application Components (IAC)

Application Components: MM-PUR-GF

Related Notes:

| Note Type       | Note Number | Note Description                        |
|-----------------|-------------|-----------------------------------------|
| Business Impact | 2267441     | S4TWL - Internet Application Components |
|                 |             | (IAC)                                   |

# **Symptom**

You are doing a system conversion to SAP S/4HANA, on-premise edition. The following SAP S/4HANA Transition Worklist item is applicable in this case.

# **Solution**

# **Description**

As of SAP S/4HANA the Materials Management (MM) Internet Application Components (IAC) is not available in SAP S/4HANA, on-premise edition 1511.

| Transaction not available in SAP S/4HANA on-premise edition | MEW0 | Procurement Transaction              |
|-------------------------------------------------------------|------|--------------------------------------|
| 1511                                                        | MEW1 | Create Requirement Request           |
|                                                             | MEW2 | Status Display: Requirement Requests |
|                                                             | MEW3 | Collective Release of Purchase Reqs. |
|                                                             | MEW5 | Collective Release of Purchase Order |
|                                                             | MEW6 | Assign Purchase Orders WEB           |
|                                                             | MEWP | Web based PO                         |

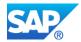

## Required and Recommended Action(s)

None

## **Related SAP Notes**

| Custom Code related information | SAP Note: 2228250    | ĺ |
|---------------------------------|----------------------|---|
| Custom Code related information | DI II 110tc. 2220230 | 1 |

# 35.15 S4TWL - MDM Catalog

Application Components: MM-PUR-SSP

Related Notes:

| Note Type       | Note Number    | Note Description    |
|-----------------|----------------|---------------------|
| Business Impact | <u>2271184</u> | S4TWL - MDM Catalog |

# **Symptom**

You are doing a system conversion to SAP S/4HANA, on-premise edition. The following SAP S/4HANA Transition Worklist item is applicable in this case.

#### **Solution**

## **Description**

The SAP SRM MDM catalog is no more available in S/4HANA. He is replaced by the catalog search function as part of S/4HANA Self Service Procurement. In the first release of SAP S/4HANA, on-premise edition a limited functional scope might be available compared to the SAP SRM MDM catalog. An available SAP SRM MDM catalog instance can still be integrated with S/4HANA as a punch-out catalog via OCI.

## **Business Process related information**

S/4HANA Self Service Procurement must be used instead of the SAP SRM MDM catalog, the content of which needs to be imported into S/4HANA via OCI5 (http://scn.sap.com/docs/DOC-35441).

Catalog content will be managed as part of S/4HANA Self Service Procurement.

#### **Business Value**

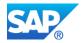

Customers who are looking for a Catalog solution should take Ariba APC which is a comprehensive e-catalog solution.

# Required and Recommended Action(s)

None

# 35.16 S4TWL - Pricing Data Model Simplification

Application Components: SD-MD-CM, SD-BF-PR

Related Notes:

| Note Type       | Note Number | Note Description                          |
|-----------------|-------------|-------------------------------------------|
| Business Impact | 2267442     | S4TWL - Pricing Data Model Simplification |

# **Symptom**

You are doing a system conversion to SAP S/4HANA. In this scenario, the following SAP S/4HANA Transition Worklist item applies.

#### **Solution**

## **Description**

See the information provided in the Sales & Distribution area in simplification item "Data Model Changes in SD Pricing".

https://launchpad.support.sap.com/#/notes/2267442

On a basic level, this information is also relevant for the pricing in procurement.

#### **Business Process-Related information**

See simplification item Data Model Changes in SD Pricing.

## Required and Recommended Action(s)

See simplification item Data Model Changes in SD Pricing.

## **Related SAP Notes**

| General information | Carefully follow the instructions in SAP Notes 2188695, |
|---------------------|---------------------------------------------------------|
|                     | 2189301, and 2220005.                                   |

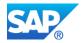

| Conversion pre-checks | SAP Note: Pre-checks delivered with Note 2188735. |
|-----------------------|---------------------------------------------------|
| Custom code-related   | SAP Note: 2220005                                 |
| information           |                                                   |

# 35.17 S4TWL - Output Management Adoption in Purchase Order

Application Components: MM-PUR-PO

Related Notes:

| Note Type       | Note Number | Note Description                      |
|-----------------|-------------|---------------------------------------|
| Business Impact | 2267444     | S4TWL - Output Management Adoption in |
| _               |             | Purchase Order                        |

# **Symptom**

You are doing a system conversion to SAP S/4HANA, on-premise edition. The following SAP S/4HANA Transition Worklist item is applicable in this case.

#### **Solution**

#### **Business Value**

Additionally to the existing output management based on NAST a new Output Management solution is adopted S/4 HANA-wide. Thereby a unified solution can be used for all Output Management activities. The existing Output Management solution however still can be activated.

# **Description**

With SAP S/4HANA a new Output Management approach is in place. By design, the new output management includes cloud qualities such as extensibility enablement, multi tenancy enablement and modification free configuration. Therefore, the complete configuration differs from the configuration that is used when output management is based on NAST. The configuration is based on BRF+ which is accessible for Customers. In SAP S/4HANA, the target architecture is based on Adobe Document Server and Adobe Forms only. For the form determination rules (along with other output parameters) BRF+ functionality is used (in this sense in combination with the message determination).

Nevertheless Output management based on NAST is still supported for new documents in purchase order. Purchase orders which are migrated from legacy systems and for which NAST based output has been determined, can be processed with the new and with NAST technology. The user can decide whether he wants to use for all new purchase orders the

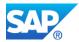

new output management or NAST. Therefore in Procurement for purchase order there is a need to adapt the configuration settings related to Output Management.

In purchase order it is recommended to use Adobe Forms but due to compatibility the form technologies known from Business Suite (like SmartForms, SapScript) are supported as well. This is also true for the print reports.

In Purchase order processing it is recommended to use Adobe Forms but due to compatibility the form technologies known from Business Suite (like SmartForms, SapScript) are supported as well. This is also true for the print reports.

In contrast to the output management based on NAST the new output management supports only the Channels PRINT, EMAIL, XML (for Ariba Network Integration) and IDOC (for on premise). Other channels are not supported by default.

Additional information to the new output management in SAP S4/HANA can be found in the general simplification item related to Output Management (Cross Topic Area)

Up to release OP1709 you can find more information about how to activate the NAST-based Output Management in the SAP Customizing Implementation Guide under Materials Management -> Purchasing -> Purchase Order -> Activate or Deactivate SAP S/4HANA-Based Output Management.

As of release OP1809 you can find this customizing setting under Cross-Application components -> Output Control -> Manage Activation of Object Type. The NAST based output management is now the default solution, but a system upgrade will not change the previous selected output management.

#### **Business Process related information**

Output Management for Purchase Order has to be configured. In cases where there is not customer specific configuration for the new output management for purchase orders, it will not be possible to print purchase orders or to send purchase orders via e-mail or XML.

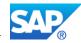

# 36. Sales & Distribution

# 36.1 S4TWL - Business Role Internal Sales Representative

Application Components: SD-SLS

Related Notes:

| Note Type       | Note Number | Note Description                     |
|-----------------|-------------|--------------------------------------|
| Business Impact | 2271150     | S4TWL - Business Role Internal Sales |
|                 |             | Representative                       |

## **Symptom**

You are doing a system conversion to SAP S/4HANA. In this scenario, the following SAP S/4HANA Transition Worklist item applies.

#### **Solution**

## **Description**

The Internal Sales Representative (ISR) business role was originally built to support sales representatives who work in close coordination with customers, as well as logistical and financial departments collaborating with sales. This role became available with SAP ERP 6.0 EhP2 and was enhanced in SAP ERP EhP3 and SAP ERP EhP4. Two options to run this role existed, accessible through either the SAP Portal or by using the Business Client (as part of SAP NetWeaver).

The related functionality is assigned to these Business Functions:

LOG\_SD\_SIMP\_02 (EhP4) LOG\_SD\_CI\_01 (EhP3) SD\_01 (EhP2)

In SAP S/4HANA, the Internal Sales Representative (ISR) business role is not available. This also includes the POWLs (Personal Object Work Lists).

Instead, a set of new FIORI roles, such as SAP\_BR\_INTERNAL\_SALES\_REP, are offered as successors. As a first step, these roles offer a basic set of transactions that are typically needed for the day-to-day work of a sales representative. During the next releases, these roles will be further enhanced with custom-made apps based on FIORI. For more information about this new concept, see SAP Note 2223838.

#### **Business Process related information**

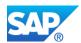

| Transaction not available in SAP | VPW1 | Change View "Tasks"                   |
|----------------------------------|------|---------------------------------------|
| S/4HANA                          | VPWL | Change View "Maintain Portal Targets" |

# Required and Recommended Action(s)

Adaption to the new FIORI role concept

# **How to Determine Relevancy**

This Transition Worklist Item is relevant if the customer has activated one of the following Business Functions:

LOG\_SD\_SIMP\_02 LOG\_SD\_CI\_01 SD\_01

# 36.2 S4TWL - Webshops by Internet Sales or Web Channel Experience Management

Application Components: WEC-APP-SLS-ERP

Related Notes:

| Note Type       | Note Number    | Note Description                                                           |
|-----------------|----------------|----------------------------------------------------------------------------|
| Business Impact | <u>2271161</u> | S4TWL - Webshops by Internet Sales or<br>Web Channel Experience Management |

## **Symptom**

You are doing a system conversion to SAP S/4HANA. In this scenario, the following SAP S/4HANA Transition Worklist item applies.

#### **Solution**

#### **Description**

Web shops resp. e-commerce solutions based on SAP Internet Sales (component CRM-ISA), SAP E-Commerce (component CRM-ISE), SAP Web Channel (component CRM-MD-PCT) or SAP Web Channel Experience Management (component WEC) are not available in SAP S/4HANA. From a technical point of view, these components require TREX and IPC. Both components, however, are not available in SAP S/4HANA. From a strategic point of view, the required web shop functionality based on the SAP S/4HANA backend is provided by SAP hybris e-commerce in SAP S/4HANA 1610 OP.

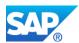

# **Business Process-Related Information**

Customers that use web shops resp. e-commerce solutions based on the components mentioned above and are planning to move to SAP S/4HANA shall use the SAP hybris e-commerce solution instead (available with S/4HANA 1610 OP).

|                              | <u> </u>                                                 |
|------------------------------|----------------------------------------------------------|
| Transaction not available in | 1 [Transactions                                          |
| SAP S/4HANA                  |                                                          |
|                              | <ul> <li>ISA_CAT_REPLICATION Replication of</li> </ul>   |
|                              | product catalogs to TREX                                 |
|                              | • ISA_CAT_REPL_DELETE ISA: Deletion of                   |
|                              | indices created by product catalog replication           |
|                              |                                                          |
|                              |                                                          |
|                              |                                                          |
|                              | Also the following customizing t-code are not available: |
|                              |                                                          |
|                              | • S_EB5_05000537                                         |
|                              | • S_EB5_05000608                                         |
|                              | • S_EB5_05000609                                         |
|                              | • S_EB5_05000612                                         |
|                              | • S_EB5_05000660                                         |
|                              | • S_EB5_05000669                                         |
|                              | • S_EB5_05000670                                         |
|                              | • S_EB5_05000679                                         |
|                              | • S_EB5_05000680                                         |
|                              | • S_EB5_05000691                                         |
|                              | • S_EB5_05000692                                         |
|                              | • S_EB5_05000762                                         |
|                              | • S_EBJ_98000052                                         |
|                              | • S_EBJ_98000078                                         |
|                              | • S_EBS_44000154                                         |
|                              | • S_EBS_44000345                                         |
|                              | • S_EBS_44000346                                         |
|                              | • S_EBS_44000415                                         |
|                              | • S_EBS_44000421                                         |
|                              | • S_EBS_44000427                                         |
|                              | • S_EBS_44000505                                         |
|                              | • S_EBS_44000536                                         |
|                              | _                                                        |

# Required and Recommended Action(s)

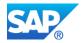

None

## **How to Determine Relevancy**

This Transition Worklist Item is relevant if the customer is using a web shop or an e-commerce solution based on one of the components mentioned above.

#### 36.3 S4TWL - Sales Activities

Application Components: SD-CAS

Related Notes:

| Note Type       | Note Number    | Note Description         |
|-----------------|----------------|--------------------------|
| Business Impact | <u>2267375</u> | S4TWL - Sales Activities |

# **Symptom**

You are doing a system conversion to SAP S/4HANA. In this scenario, the following SAP S/4HANA Transition Worklist item applies.

#### Solution

# **Description**

Sales Support: Computer-Aided Selling (SD-CAS) - (see SAP Help <u>LINK</u>) is not available in SAP S/4HANA, because it is not the target architecture. We recommended that you use SAP CRM on-premise (side-by-side with SAP S/4HANA) or SAP Cloud for Customer.

#### **Business Process-Related Information**

Sales Support is no longer available in SAP S/4HANA. The creation of new business documents or editing of migrated business documents is not possible.

Transactions not supported in SAP S/4HANA:

OV/8 Test Data - Transfer Data - Cond.

OV/9 Display Test Data

OVCB Structure of Reporting View

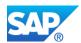

OVCC Assign View to User

OVCD Definition of Reporting View

OVCE Control Update of Perform.Measures

OVCF Control Reporting - Info Blocks

OVCI C SD Set Workflow Action box

OVL5 Maintain Transit Time

SDCAS\_MCQ Call MC/Q From Address Selection

V+01 Create Sales Call

V+02 Create Telephone Call

V+03 Create Sales Letter

V+11 Create Direct Mailing

V+21 Create Sales Prospect

V+22 Create Competitor

V+23 Create Business Partner

VC\_2 Customer Fact Sheet PDF Version

VC/1 List of Customers (as of Release 1610)

VC/2 Customer Master Data Sheet (as of Release 1610) - Use Fiori App "Customer 360 Object Page" instead.

VC/A Sales Activity Description 01

VC/B Sales Activity Description 02

VC/C Sales Activity Description 03

VC/D Sales Activity Description 04

VC/E Sales Activity Description 05

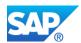

VC/F Sales Activity Description 06

VC/G Sales Activity Description 07

VC/H Sales Activity Description 08

VC/I Sales Activity Description 09

VC/J Sales Activity Description 10

VC01 Create Sales Activity

VC010102 Only Follow-up Activities

VC010103 Do not Delete Mail. Camp.+Addresses

VC010104 Internet mailing

VC01N Edit Sales Activity

VC01N\_DRAG\_KONTAKT Edit Sales Activity

VC01N\_DRAG\_MAILING Edit Sales Activity

VC01N\_M Edit Mailing

VC02 Change Sales Activity

VC05 Sales support monitor

VC06 Parallel Processing for Address List

VC10 Report Tree - Select Addresses

VC10\_BMENU Area Menu for VC10

VC15 Crossmatching

VCR1 Competitive products

VCU3 Display Incompletion Log

VIM6 Customer Exits: Data Selection

VN05 No.Assignment for Address List(SSup)

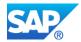

VN06 Create No.Interval-Sales Activities

VOC1 Customizing for List of Addresses

VUC2 Maintain Incompletion Log

VV51 Create Output for Sales Activity

VV52 Change Output: Sales Activity

VV53 Display Output: Sales Activity

VVCB Maintain Activity Authorization

## Required and Recommended Action(s)

If sales support functionality is requested, we recommend that customers start evaluating a side-by-side CRM on-premise scenario, or that they use Cloud for Customer.

#### **Related SAP Notes**

| Custom code-related information | SAP Note: 2214585    |
|---------------------------------|----------------------|
|                                 | 5111 110001 221 1000 |

## 36.4 S4TWL - Billing Document Output Management

Application Components: SD-BIL

Related Notes:

| Note Type       | Note Number | Note Description                |
|-----------------|-------------|---------------------------------|
| Business Impact | 2267376     | S4TWL - Billing Document Output |
|                 |             | Management                      |

## **Symptom**

In SAP S/4HANA, a new output management approach has been implemented and is set as the default for newly created billing documents.

## **Reason and Prerequisites**

This note is only relevant for SAP S/4HANA till 1709, if you are implementing SAP S/4HANA 1809 or younger, please read referenced note 2790427.

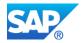

This note is relevant for you when your start release for the system conversion is an ERP release. It is also relevant if your start release is SAP S/4HANA and you require "special" output channels.

The new output management for SAP S/4HANA, called SAP S/4HANA output control, only supports the "pure" output channels, while the NAST-based output can also be used for several kinds of post-processing. SAP S/4HANA output control cannot be used if one of the following NAST transmission mediums is required:

- 8 Special function
- 9 Events (SAP Business Workflow)
- A Distribution (ALE)
- T Tasks (SAP Business Workflow)

In this case, please switch back to NAST-based output management.

#### **Solution**

As there are valid requirements and use cases for both frameworks with release SAP S/4HANA OP 1610, there is a new customizing activity "Manage Application Object Type Activation" where the active framework can be maintained. You can find the Customizing under output control:

#### **Transaction SPRO**

SAP Reference IMG -> Cross-Application Components -> Output Control -> Manage Application Object Type Activation

Choose "Application Inactive" if you want to switch back to NAST.

For older releases, please refer to the included correction instruction on how to switch back to NAST-based output management for all billing documents.

The output management framework is determined with the creation of the billing document. If, following this, the framework is changed, the billing document will be processed using the origin framework. This also applies for migrated billing documents.

For the SAP S/4HANA output control, configuration is different than for NAST-based output management and must to be created in the Output Parameter Determination (BRF+).

For technical and implementation details, please refer to simplification item "Output Management" (SAP Note <u>2228611</u>).

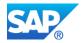

#### **Business Process related information**

SAP S/4HANA output control includes cloud qualities such as extensibility enablement, multi- tenancy enablement, and modification-free configuration. Therefore, the entire configuration differs from the configuration that is used when output management is based on NAST. The configuration is technically based on BRFplus, which is accessible in the cloud. The architecture of SAP S/4HANA output control is based on Adobe Document Services and SAP Cloud Platform Forms by Adobe. For the form determination rules (along with other output parameters), BRFplus functionality is used (in combination with message determination).

The following forms are delivered by SAP and can be adapted:

- SDBIL\_CI\_STANDARD\_... used for standard customer invoices
- SDBIL\_CI\_PROF\_SRV\_... used for professional service invoices
- SDBIL\_CM\_STANDARD\_... used for credit memos
- SDBIL\_IL\_STANDARD\_... used for invoice lists

Because the forms may differ from country to country, there is a separate form for each country. For example, SDBIL\_CI\_STANDARD\_DE is for Germany.

#### **Other Terms**

Billing Document Output Management, SAP S/4HANA output control

## 36.5 S4TWL - SD Rebate Processing replaced by Settlement Management

Application Components: SD-BIL-RB

Related Notes:

| Note Type       | Note Number    | Note Description                                               |
|-----------------|----------------|----------------------------------------------------------------|
| Business Impact | <u>2267377</u> | S4TWL - SD Rebate Processing Replaced by Settlement Management |

# **Symptom**

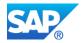

You are doing a system conversion to SAP S/4HANA. In this scenario, the following SAP S/4HANA Transition Worklist item applies.

#### **Solution**

#### **Business Value**

The Settlement Management Solution provides a single point of entry to maintain and to administrate contract-related conditions. Condition contract settlement allows to set up different rebate scenarios and settlement processes to fulfill your business requirements by customization. Flexible data sources, business selection criteria, settlement calendar and further features allow a streamlined contract entry and contract processing. Condition Contract Management offers an overview of actual business volume even for retroactively contracts and a rich functionality to control open settlements, business volume and accruals.

# **Description**

In general, SD Rebate Processing is not available within SAP S/4HANA. The functional equivalent of SD Rebate Processing in SAP S/4HANA is Settlement Management.

However, there is one exception: CRM TPM customers can still use SD Rebate Processing for their business process, but have to adapt to an SAP S/4HANA-optimized solution (cp. simplification item Optimization of SD Rebate Processing for TPM Customers, note 2267344).

#### **Business Process-Related Information**

In SAP S/4HANA, Settlement Management replaces SD Rebate Processing, which means that existing rebate agreements can only be processed up until the end of the validity date of the agreement and must then be closed by a final settlement. New agreements can only be created based on condition contracts. Therefore, the corresponding transaction codes VBO1 resp. VB(D for the creation of rebate agreements is not available anymore.

| Transaction not available in SAP | VBO1 | Create Rebate Agreement  |
|----------------------------------|------|--------------------------|
| S/4HANA                          | VB(D | Extend Rebate Agreements |

## **Required and Recommended Action(s)**

See the attached documents for more detailed information.

Some countries like countries in Latin America require localization. For example Latin American authorities require invoicing with pre-assigned number through transaction IDCP. This functionality is not available as of now for settlement management

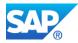

documents. Please verify if settlement management solution fulfills the local requirements in the your specific countries and reach out to the SAP localization team in case you have questions.

# **How to Determine Relevancy**

Use SE16 to check table KONA: If table KONA contains records with ABTYP = 'A' then SD Rebate Processing is used.

#### **Related SAP Notes**

| Custom code-related information | SAP Note: 2226380 |
|---------------------------------|-------------------|
|                                 |                   |

## 36.6 S4TWL -Miscellaneous minor functionalities in SD Area

Application Components: SD-MD-CM, SD-SLS-GF, SD-BIL

Related Notes:

| Note Type       | Note Number    | Note Description            |
|-----------------|----------------|-----------------------------|
| Business Impact | <u>2267395</u> | S4TWL - Miscellaneous Minor |
|                 |                | Functionalities in SD Area  |

# **Symptom**

You are doing a system conversion to SAP S/4HANA. In this scenario, the following SAP S/4HANA Transition Worklist item applies.

#### **Solution**

#### **Description**

In a lot of cases, SAP ERP contains several versions of the same or similar functionality, for example, SAPGUI transactions or BAPI function modules. Older versions are marked as deprecated or obsolete, but are still avaiable for compatibility reasons.

In SAP S/4HANA, only the most recent and most comprehensive version is available for many of these objects. Deprecated versions have been disabled. In the SD area, a couple of deprecated BAPI function modules and SAPGUI transactions have been disabled. SAP Note 2228098 contains a list of objects not available in SAP S/4HANA and, if available, the respective successor object.

## **Business Process-Related Information**

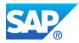

No impact on business processes expected.

## **Required and Recommended Action(s)**

None

## **How to Determine Relevancy**

This Transition Worklist Item is relevant if the custom code check shows results that refer to note 2228098, or if the customer directly uses any of the transactions or programs listed in note 2228098 as deprecated objects.

# 36.7 S4TWL - SD Complaint Handling

Application Components: SD-BIL-IV-CP

Related Notes:

| Note Type       | Note Number | Note Description                                   |
|-----------------|-------------|----------------------------------------------------|
| Business Impact | 2267398     | S4TWL - Industry-Specific SD Complaint<br>Handling |

## **Symptom**

You are doing a system conversion to SAP S/4HANA. In this scenarion, the following SAP S/4HANA Transition Worklist item applies.

#### **Solution**

## **Description**

The industry-specific SD complaints handling in ERP is not available within SAP S/4HANA. The functional equivalent to be used is the standard SD complaints handling (Transaction CMP\_PROCESSING).

#### **Business Process-Related Information**

The industry-specific SD complaints handling is related to business function LOG\_SD\_EACOMPLAINTS. Customers that have this business function active in SAP Business Suite start system can convert to SAP S/4HANA. However, independently of the activation status of the business function LOG\_SD\_EACOMPLAINTS, the corresponding functionality is not available in SAP S/4HANA. Customers that do not have the business function LOG\_SD\_EACOMPLAINTS active in the SAP Business

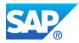

Suite start release are not able to activate the business function after the conversion to SAP S/4HANA. This business function is defined as "obsolete" in SAP S/4HANA.

| Transaction not available in | WCMP_PROCESSING Complaints Processing  |  |
|------------------------------|----------------------------------------|--|
| SAP S/4HANA                  | WCMP_MASS Mass Complaints Processing – |  |
|                              | Customer Number                        |  |
|                              | WCMP_RESULT Results Display for Mass   |  |
|                              | Complaints Processing                  |  |

# Required and Recommended Action(s)

None

#### **Related SAP Notes**

# 36.8 S4TWL - SD Simplified Data Models

Application Components: SD-BF-MIG, SD-BF

Related Notes:

| Note Type       | Note Number    | Note Description                  |
|-----------------|----------------|-----------------------------------|
| Business Impact | <u>2267306</u> | S4TWL - SD Simplified Data Models |

# **Symptom**

You are doing a system conversion to SAP S/4HANA. In this scenario, the following SAP S/4HANA Transition Worklist item applies.

#### **Solution**

#### **Business Value**

Data model simplifications in Sales and Distribution (SD) offer the following benefits:

- Reduced memory footprint through
  - o elimination of index tables
  - o elimination of status tables
  - simplified document flow

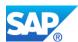

- o fewer aggregate tables
- Increased performance due to the integration of status tables into document tables.
- Field length extension of SD document category allows for functional scope enhancements
  - with new code values for SD document category.

# **Description**

The following data model simplifications have been implemented for the SD area:

- Elimination of status tables VBUK, VBUP: Status fields have been moved to the corresponding header and item tables - VBAK and VBAP for sales documents, LIKP and LIPS for deliveries, VBRK for billing documents.
  - This leads to increased performance, e.g.:
    - Selection of document header data and document header status requires one SELECT statement (VBAK) instead of two SELECT statements (VBAK and VBUK). Similar for the item tables.
    - Views containing document header data and document header status can be built without JOIN condition.
- Simplification of document flow table VBFA
- Field length extension of SD document category:
  - Data element VBTYP (Char1) has been replaced by data element VBTYPL (Char4);
  - Field VBTYP\_EXT (Char4) has been eliminated
- Elimination of redundancies Document index tables VAKPA, VAPMA, VLKPA, VLPMA, VRKPA, VRPMA
- Elimination of redundancies
  - Rebate index table VBOX: See simplification item "SD Rebate Processing replaced by Settlement Management", SAP Note <u>2267377</u>.
  - LIS tables S066, S067: See simplification item "Credit Management", SAP Note 2270544.

The changes are described in more detail in the guidelines attached to the related SAP Note 2198647.

## **Business Process-Related Information**

No effects on business processes are expected.

## Required and Recommended Action(s)

- 1. Adapt customer code according to the custom code check results, see SAP Note 2198647 for a detailed description.
- 2. If you have added one or more append structures to database tables VBUK or VBUP (document status header and item table) in the source release to store

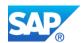

additional data for documents that are persistent in tables VBAK/VBAP, LIKP/LIPS, or VBRK, and these fields are to be used in SAP S/4HANA, you must ensure that the appended fields are added to the respective document tables.

An append field to the document header status table VBUK must be added to one or several of the document header tables VBAK, LIKP, or VBRK. This decision depends on which of the document types the respective field is relevant for. An append field to document item status table VBUP must be added to one or more of the document item tables VBAP or LIPS. Again, the choice depends on which of the document types the respective field is relevant for.

Each append field must have the same name and the same data type as it does in the source table, and each one has to be appended to the table-specific status include structure (DDIC structures VBAK\_STATUS, LIKP\_STATUS, VBRK\_STATUS, VBAP\_STATUS or LIPS\_STATUS). Only then will the field be considered by the automatic data conversion from VBUK to VBAK/LIKP/VBRK and from VBUP to VBAP/LIPS, as well as by read function modules that can be used to replace direct SELECTs to the deprecated status tables VBUK/VBUP.

Do not choose a different field name or data type. Do not append the field directly to the document table. It is possible to have several append structures for one status include structure.

When do you have to add the append fields to the status include structures in order to have the data transferred automatically during the SAP S/4HANA system conversion?

In the development system, you have to add the fields during phase ACT\_UPG, when you are prompted for SPDD. In all other systems, you may use modification adjustment transports or customer transport integration during the upgrade-like conversion. The append fields must be contained in one of the custom transport requests from the development system.

The conversion pre-check class CLS4H\_CHECKS\_SD\_DATA\_MODEL delivered via SAP Note 2224436 provides a check for such append fields and issues a warning if such append fields are recognized in the source release. The warning refers to the necessary action to add the append fields to the status include structures.

#### **How to Determine Relevancy**

This Transition Worklist Item is relevant if the custom code check shows results that refer to note 2198647.

#### **Related SAP Notes**

| Conversion pre-checks | SAP Note 2224436    |
|-----------------------|---------------------|
| conversion pre encens | 51 H 1(000 222 1180 |

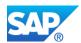

| Custom code-related | Customer code has to be adapted according to the cookbooks in |
|---------------------|---------------------------------------------------------------|
| information         | SAP Note 2198647.                                             |

# 36.9 S4TWL - VBFA - Indirect Docflow Relationships

Application Components: SD-BF-MIG

Related Notes:

| Note Type       | Note Number    | Note Description                |
|-----------------|----------------|---------------------------------|
| Business Impact | <u>2469315</u> | S4TWL - VBFA - Indirect Docflow |
|                 |                | Relationships                   |

## **Symptom**

You have performed a system conversion to SAP S/4HANA, on-premise edition, with one of the following target releases:

1511 SP00/SP01/SP02/SP03

1610 SP00/SP01

Or you have a new installation on S/4HANA where the start release is or was one of the following releases:

1511 SP00/SP01/SP02/SP03

1610 SP00/SP01

The following SAP S/4HANA Transition Worklist item is applicable in this case.

# **Reason and Prerequisites**

In the Simplifications for S/4HANA, the field STUFE had been removed from the database table VBFA (SD Document Flow).

Compare note 2267306.

In the initial releases of S/4HANA:

- only direct relationships are stored in VBFA
- indirect relationships are not stored in VBFA
- indirect relationships are deleted in the S/4HANA conversion

The field STUFE is introduced again and indirect relationships are stored again in table VBFA as of the following releases and SP levels:

1709 (SP00)

1610 SP02 = FPS2 (feature pack stack 2)

1511 SP04

Via correction instructions of note 2418242 in 1610 SP00/SP01

Via correction instructions of note 2418242 in 1511 SP00/SP01/SP02/SP03

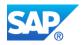

A reconstruction of missing docflow entries is necessary in the following cases:

System conversion from SAP ERP to 1610 SP00/SP01 or System conversion from SAP ERP to 1511 SP00/SP01/SP02/SP03 New installation on 1610 SP00/SP01/SP02 or New installation on 1511 SP00/SP01/SP02/SP03/SP04

For details about the reconstruction, see note 2418242.

#### Solution

#### **Business Value**

The change has the following benefits:

- Performance improvement compared with the initial delivery of S/4HANA 1511
- No further restrictions with respect to archiving of SD documents

# **Description**

The table VBFA and its content changes incompatibly.

#### **Business Process related information**

No changes to business processes

#### **Required and Recommended Action(s)**

Custom Code where data is retrieved directly from table VBFA must be checked and in some cases must be adapted. Please check note 2470721 for details.

#### **How to Determine Relevancy**

The Simplification Item is likely relevant if you are using S/4HANA Sales and the underlying SD document flow.

You have to check for custom code adaptation if your custom coding selects directly from VBFA (see note 2470721).

You have to execute a reconstruction report for VBFA if your system history is:

You have performed a system conversion to SAP S/4HANA, on-premise edition, with one of the following target releases:

1511 SP00/SP01/SP02/SP03 1610 SP00/SP01

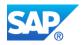

Or you have a new installation on S/4HANA where the start release is or was one of the following releases:

1511 SP00/SP01/SP02/SP03/SP04 1610 SP00/SP01/SP02

See note 2418242 for more information on the reconstruction report.

# 36.10 S4TWL - Data Model Changes in SD Pricing

Application Components: SD-MD-CM, SD-BF-PR

Related Notes:

| Note Type       | Note Number | Note Description                 |
|-----------------|-------------|----------------------------------|
| Business Impact | 2267308     | S4TWL - Data Model Changes in SD |
|                 |             | Pricing                          |

# Symptom

You are doing a system conversion to SAP S/4HANA. In this scenario, the following SAP S/4HANA Transition Worklist item applies.

#### Solution

#### **Business Value**

Data model simplifications in Sales and Distribution(SD) pricing offer the following benefits:

- Since it is no longer a cluster table, the pricing result can now be directly accessed for analytical purposes.
- Enhanced field lengths for several fields allow for more flexibility in pricing and condition technique.
  - Customer and document pricing procedure extensions allow for more flexible pricing procedure determination.
  - The number of possible customer condition tables for pricing has been roughly doubled.
  - o The number of possible accesses in an access sequence has been enhanced from 99 to 999.
  - The key of condition tables ('A-Tables') can now be 255 characters long (previously 100).
- The removal of redundant fields from condition header table:

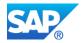

- o reduces the memory footprint of condition records
- prevents additional conversions and, therefore, downtime if field lengths from pricing field catalogue entries need extension

# **Description**

- Business documents within the SAP Business Suite, such as the sales order and the purchase order, are used to store the pricing result in database table KONV. In SAP S/4HANA, table KONV has been replaced in its data persistency role by the new table PRCD\_ELEMENTS. However, KONV is and can still be used for data declaration purposes. It still defines the structure of the pricing result within the application code. The content of KONV is transferred to PRCD\_ELEMENTS by the automatic data migration when moving to SAP S/4HANA.
- The following DDIC changes and interface changes have been made to the condition technique:
  - DDIC changes:
    - The concatenated variable key field VAKEY of a condition table has been removed from all condition header tables, including KONH (pricing), NACH (output determination), KOND3 (campaign determination), KONDN (free goods determination), KONHM (portfolio determination), J\_3GPRLHD (CEM price list determination), and WIND (document index). The concatenated variable data field VADAT has also been removed. This was done to avoid data migration of these tables as a result of the material number extension.
    - For internal processing, long data elements VAKEY\_LONG and VADAT\_KO\_LONG with length CHAR255 have been introduced.
    - The content of the new long VAKEY and VADAT can be determined at runtime using methods of the service class CL\_COND\_VAKEY\_SRV.
- Data element QUDIW (special value source in access sequence) has been extended from CHAR20 to CHAR50. Data element SKONDTAB (CHAR128, for archiving SD conditions) has been replaced by SDKONTAB\_LONG (CHAR512). Data element KOND\_DATA (used for general condition determination) has been extended from CHAR255 to CHAR512.
  - o Interface changes:
    - Batch input of price condition records (program RV14BTCI):
      - For compatibility reasons, the field VAKEY\_LONG
         (CHAR255) has been added to the batch input structures. If
         this field is filled or used by external programs, the content
         of this field is used instead of the content of the still
         existing field VAKEY.

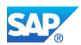

- IDOC COND\_A for price condition records:
  - For compatibility reasons, the fields MATNR\_LONG (CHAR40), UPMAT\_LONG (CHAR40), BOMAT\_LONG (CHAR40), and VAKEY\_255 and VADAT\_255 have been added to the COND\_A IDOC segments. If these fields for the extended material number or long VAKEY/VADAT are to be filled in addition to the still existing short fields, the content of the long fields has priority.
- Several data elements have been extended, especially the key field ZAEHK in table KONV with the data element DZAEHK.
- The maximum number of possible accesses in an access sequence (DTEL KOLNR) has been increased from 99 to 999. Therefore, the solution described in SAP Pilot Note 1812828 (only relevant for customers for which this note was released) is no longer necessary nor valid. Any content from this solution will automatically be transferred to the standard tables during the conversion process to SAP S/4HANA.

| Data Element                             | nent Description                                                         |       | New<br>Length |
|------------------------------------------|--------------------------------------------------------------------------|-------|---------------|
| KOLNR, EVSNR, FSELNR                     | Number of access in access sequence                                      | NUMC2 | NUMC3         |
| KOBED, KOFRM, KOFRA,<br>GRLNR, KOFRS     | Pricing formula and requirement number                                   | NUMC3 | NUMC7         |
| DZAEHK, DZAEHK_IND,<br>DZAEKO, BBP_ZAEHK | Condition counter in pricing result                                      | NUMC2 | NUMC3         |
| GRLNR                                    | Group condition routine                                                  | NUMC2 | NUMC7         |
| KALKS, KALVG                             | Customer and document classification for pricing procedure determination | CHAR1 | CHAR2         |

• In addition, the following elements in KONV have also been changed:

| Element | Description                              | Type of Change                                                                                            |
|---------|------------------------------------------|----------------------------------------------------------------------------------------------------|
| KOLNR3  | Access Sequence -<br>Access Number       | Field is obsolete. Possible field content will be merged with content of KOLNR and moved to PRCD_ELEMENTS |
| STUFE   | Level (in multi-level<br>BOM explosions) | Field is obsolete and will not be transferred to PRCD_ELEMENTS                                            |

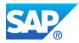

| WEGXX Path (for multi-level BOM explosions) | Field is obsolete and will not be transferred to PRCD_ELEMENTS |
|---------------------------------------------|----------------------------------------------------------------|
|---------------------------------------------|----------------------------------------------------------------|

#### **Business Process-Related Information**

No impact on business processes is expected.

## Required and Recommended Action(s)

- Carefully follow the instructions in SAP Notes 2188695, 2189301, and 2220005.
- If you have added one or more append structures to database table KONV in the source release to store additional data, and these fields are to be used in SAP S/4HANA, you must ensure that the appended fields are also added to the new structure PRCS\_ELEMENTS\_DATA, which is included in all necessary tables and structures, such as database tables PRCD\_ELEMENTS and PRCD\_ELEM\_DRAFT, for example.

Each append field must have the same name and the same data type as it does in the source table.

When do you have to add the append fields to the structure PRCS ELEMENTS DATA?

- In the development system, you have to add the fields to PRCS\_ELEMENTS\_DATA during phase ACT\_UPG, when you are prompted for SPDD.
  - This is necessary to ensure that the automatic data migration transfers the field content from KONV to PRCD\_ELEMENTS during the upgrade-like conversion.
- In all other systems, you may use modification adjustment transports or customer transport integration during the upgrade-like conversion for the appends to structure PRCS\_ELEMENTS\_DATA.
  - The append fields must be contained in one of the custom transport requests from the development system.
- The conversion pre-check delivered via SAP Note 2188735 provides a check for such append fields and issues a warning if these append fields are recognized in the source release. The warning refers to the necessary action to add the append fields to the new database tables. An overview over the pre-checks is provided in SAP Note. 2313318.
- In the development system, you have to make all necessary adjustments in your code to deal with the changed data model. See SAP Note 2220005 for more information. You need to do this before going productive again.
- SAP provides an automated migration to migrate data from the old database table KONV to the new database table PRCD\_ELEMENTS. However, the document currency field WAERK of table PRCD\_ELEMENTS needs to be filled with the currency of the related document header. To reduce downtime, it was decided to

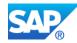

move this step to the post-processing phase. Within the automatic migration, the currency is filled with the technical currency '2', allowing the system to correctly convert PRCD\_ELEMENT to KONV format and vice versa. However, to fill the currency consistently in accordance with the related document, SAP recommends that you run the post-processing report PRC\_MIG\_POST\_PROCESSING as soon as possible. After a recommended test, this report is supposed to run on the productive data. However, note that running the report is not mandatory before going productive again. Its execution can be postponed to a later point in time.

#### **Related SAP Notes**

| General information   | Carefully follow the instructions in SAP Notes 2188695, |  |
|-----------------------|---------------------------------------------------------|--|
|                       | 2189301, 2313318, and 2220005                           |  |
| Conversion pre-checks | SAP Note: Pre-checks delivered with Note 2188735        |  |
| Custom code-related   | SAP Note: 2220005                                       |  |
| information           |                                                         |  |

# 36.11 S4TWL - Foreign Trade

Application Components: SD-FT

Related Notes:

| Note Type       | Note Number | Note Description      |
|-----------------|-------------|-----------------------|
| Business Impact | 2267310     | S4TWL - Foreign Trade |

## **Symptom**

You are doing a system conversion to SAP S/4HANA. In this scenario, the following SAP S/4HANA Transition Worklist item applies.

#### **Solution**

#### **Description**

There are currently two software services for international trade transactions: SAP ECC SD Foreign Trade (SD-FT) and SAP Global Trade Services (SAP GTS). Foreign Trade (SD-FT) is part of the standard SAP ECC Sales and Distribution (SD) scope.

SAP GTS is an external service that can be installed on an additional instance.

In SAP S/4HANA, the Foreign Trade (SD-FT) functionality is not available anymore. Instead, SAP S/4HANA for international trade within SAP S/4HANA is the successor.

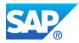

With SAP S/4HANA 1709, letter of credit processing is provided by integration of SAP S/4HANA Sales with Trade Finance.

For Intrastat, Legal Control and Classification with Commodity Codes customers can leverage SAP S/4HANA for international trade functions within SAP S/4HANA. For Preference Management, you can use functions based on SAP GTS. SAP GTS can be natively integrated with SAP S/4HANA.

For shipped releases compare the Feature Scope Description for SAP S/4HANA under <a href="https://help.sap.com/s4hana">https://help.sap.com/s4hana</a> -> Product Documentation -> Feature Scope Description

For future releases compare the Roadmap for SAP S/4HANA under <a href="https://www.sap.com/products/roadmaps.html">https://www.sap.com/products/roadmaps.html</a>, section "Lines of Business" --> "LoB: Finance".

Additional functions for Import and Export Management are available with SAP GTS.

#### **Business Value**

#### A. Intrastat

- a. The selection reports for Intrastat are simplified.
- b. Authorization check on company code level.
- c. Multiple users can work at the same time.
- d. Larger number of supported countries.
- e. Better user experience in processing Intrastat declarations, for example, mass update of item data is possible.
- f. Classification of services with Intrastat service codes for Italy is available (with S/4HANA for international trade 1610.

## B. Legal Control

- a. Verification of relevant documents, like purchase orders, sales orders and outbound deliveries to ensure a proper compliance processes.
- b. Complete overview by using a Trade Compliance Document, which can consider multiple legal regulations, like Legal Control, Embargo and Watch List Screening regulations.
- c. Monitoring of compliance relevant documents, across different laws and
- d. Possibility to maintain blocks and to create customer specific rules to determine blacklisting, whitelisting and/or license types in a specific order.

#### C. Classification

- a. Optimized maintenance of the commodity code.
  - i. Classify for multiple countries on cross-plant level.
  - ii. Time Dependent classification.
  - iii. One numbering scheme for multiple countries.
  - iv. Mass classification of multiple products in one step.

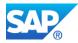

- v. Semi-automated upload of classification master data from external data providers.
- vi. Synchronization for the commodity codes between "SAP Global Trade Services" (SAP GTS) and "SAP S/4HANA for international trade" without any manual interaction.
- b. Classification for Customs Tariff numbers also available.

## D. Preference Management

a. Preference Management can be used via SAP GTS. For the relevant license topics please contact your Account Executive.

#### E. Treasury

a. A complete solution for letter of credit processing through integration of Sales and Trade Finance of Treasury and Financial Risk Management in SAP S/4HANA.

All User interfaces are build based on Fiori design principles.

#### **Business Process-Related Information**

The customer needs to check whether third-party foreign trade systems are in use for foreign trade processes. Because of the replaced foreign trade functionality in SAP S/4HANA, it is possible that the third-party foreign trade system will need to be adjusted by the respective third-party solution/service provider. However, SAP GTS can be connected to SAP S/4HANA to run the respective foreign trade processes.

| Transaction not available in SAP S/4HANA | VX99  | FT/Customs: General overview         |
|------------------------------------------|-------|--------------------------------------|
| , s,                                     | EN99  | General Foreign Trade Processing     |
|                                          | VI09X | Change FT Data in Purchasing Doc.    |
|                                          | VI08X | Display FT data in purchasing doc.   |
|                                          | VI80X | Change FT Data in Goods Receipt      |
|                                          | VI79X | Display FT Data in Goods Receipt     |
|                                          | VI77X | Change FT Data in Outbound Delivery  |
|                                          | VI64X | Display FT Data in Outbound Delivery |
|                                          | VI14X | Change FT Data in Billing Document   |

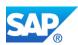

| VI10X        | Display FT Data in Billing Document                               |
|--------------|-------------------------------------------------------------------|
| VIIM         | FT: Op. Cockpit: Purchase order                                   |
| VIWE         | FT: Op. Cockpit: Goods Receipt                                    |
| VIEX         | FT: Journal Export Actual                                         |
| VE85         | Change Statistical Value – Import                                 |
| VE86         | Display Statistical Value – Import                                |
| VE88         | Change Statistical Value – Export                                 |
| VE89         | Display Statistical Value – Export                                |
| VE87         | Change Stat. Value – Subcontracting                               |
| VEI3         | Display Stat.Value – Subcontracting                               |
| OVE1         | Commodity Code / Import code no.                                  |
| VXCZ         | INTRASTAT: Form - Czech Republic                                  |
| VXHU         | INTRASTAT: Form - Hungary                                         |
| VXPL         | INTRASTAT: Form – Poland                                          |
| VXSK         | INTRASTAT: Form – Slovakia                                        |
| VEBE<br>VECZ | INTRASTAT: XML File - Belgium<br>INTRASTAT: File - Czech Republic |
| VEHU         | INTRASTAT: File – Hungary                                         |
| VEPL         | Create INTRASTAT CUSDEC EDI PL                                    |
| VESK         | Create INTRASTAT CUSDEC EDI SK                                    |
| VEIA         | Create INTRASTAT CUSDEC EDI SE                                    |
| VEIB         | Create INTRASTAT CUSDEC EDI PT                                    |
| VEID         | Create INTRASTAT CUSDEC EDI LU                                    |

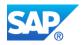

| VEI0         | Create INTRASTAT CUSDEC EDI IE                                       |
|--------------|----------------------------------------------------------------------|
| VEI7         | Create INTRASTAT CUSDEC EDI GB                                       |
| VEI8         | Create INTRASTAT CUSDEC EDI AT                                       |
| VEI9         | Create INTRASTAT CUSDEC EDI ES                                       |
| VE02         | INTRASTAT: Create Form – Germany                                     |
| VE03         | INTRASTAT: Create File - Germany                                     |
| VE06         | INTRASTAT: Paper Form – Belgien                                      |
| VE07         | Create INTRASTAT Form for France                                     |
| VE08         | Create INTRASTAT File for Italy                                      |
| VE09         | Create INTRASTAT file for Belgium                                    |
| VE10<br>VE11 | Create INTRASTAT file for Holland<br>Create INTRASTAT file for Spain |
| VE12         | Create INTRASTAT form for Holland                                    |
| VE15         | Create disk - INTRA/EXTRA/KOBRA/VAR                                  |
| VE16         | Create INTRASTAT form for Austria                                    |
| VE17         | Create INTRASTAT form for Sweden                                     |
| VE32         | INTRASTAT: Paper Form – Ireland                                      |
| VE37         | INTRASTAT: File - France                                             |
| VE33         | INTRASTAT: Paper Form - U.K.                                         |
| VE42         | INTRASTAT: File - Denmark                                            |
| VE45         | INTRASTAT: Paper Form – Greece                                       |
| VE46         | INTRASTAT: File - Finland                                            |
| VE95         | Create INTRASTAT papers: Portugal                                    |

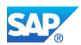

| VICZ | Create INTRASTAT CUSDEC EDI CZ       |
|------|--------------------------------------|
| VIIE | Create INTRASTAT XML IE              |
| VEFU | Foreign Trade: Add INTRASTAT Data    |
| VIMM | Decl. Recpts/Disptch Min. Oil Prod.  |
| VE96 | EXTRASTAT Data Select.: Init. Screen |
| VE04 | EXTRASTAT: Data selection for export |
| VE05 | EXTRASTAT: Create File – Germany     |
| VE97 | Create EXTRASTAT tape: Netherlands   |
| VEXU | Foreign Trade: Add EXTRASTAT Data    |
| VE13 | KOBRA data selection: export Germany |
| VE14 | Create KOBRA file for Germany        |
| VE15 | Create disk - INTRA/EXTRA/KOBRA/VAR  |
| VE21 | VAR: Selection of bill. docs Switz.  |
| VE22 | Create VAR form for Switzerland      |
| VE23 | V.A.R.: File – Switzerland           |
| VE18 | SED data selection for USA exporter  |
| VE25 | SED: Selection: USA Carriers         |
| VE19 | Create SED form for USA              |
| VE20 | Create AERP file for USA             |
| VE27 | HMF: Selection – USA                 |
| VXJ1 | MITI Declarations                    |
| VXJ2 | Declaration of ImportBill.Docs Japan |
|      |                                      |

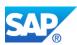

| V  | EIAI | INTRASTAT Archiving                  |
|----|------|--------------------------------------|
| V  | EIAE | EXTRASTAT Archiving                  |
| V  | E81  | Check Report: General FT Data        |
| V  | E73  | Goods Catalog: Create Document       |
| V  | E74  | Goods Catalog: Create Diskette       |
| V  | XA5  | Document. Payments: Print Monitoring |
| V  | XA7  | Documentary Payments: Simulation     |
| El | NSV  | Data Service                         |
| V  | X01N | Create License                       |
| V  | X02N | Change License                       |
| V  | X03N | Display License                      |
| V  | X22N | Change License Data                  |
| V  | X23N | Display license data                 |
| V  | E31  | Blocked SD Documents                 |
| V. | E30  | Existing licenses                    |
| V. | E29  | Assigned Documents for Each License  |
| V. | E82  | Check Report: Export Control Data    |
| V  | 183  | Check Customer Master/Legal Control  |
| V. | X07  | Simulation: License Check            |
| V. | X09  | Simulation: Embargo Check            |
| V  | X08  | Simulation: Boycott List Check       |
| V  | X16  | BAFA diskette: Selection             |
|    |      |                                      |

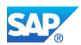

| VX17            | Create BAFA diskette                              |
|-----------------|---------------------------------------------------|
| VX10            | Countries of Destination for License              |
| VX05            | Customers for License                             |
| VX06            | Export Control Classes for License                |
| VE56            | Check Export Control for Consistency              |
| VI84            | Doc.Payments: Check Customer Master               |
| VX14            | N Maintain Financial Document                     |
| VX11            | N Create Financial Document                       |
| VX12            | N Change Financial Document                       |
| VX13            | N Display Financial Document                      |
| VI73N<br>Declar | N Foreign Trade: Maintain Long-Term Vendor ration |
| VI74N           | N FT: Display Vendor Declaration                  |
| VI78            | Foreign Trade: Countries                          |
| VI54            | Customs Approval Numbers                          |
| VI55            | Approval Number per Plant                         |
| VI68            | Control Commodity Code/Code Number                |
| VED1            | Print Parameters for Export Documents             |
| OVE1            | Commodity Code / Import Code Number               |
| VPAR            | Archiving Preference Logs                         |
| VFAI            | Archiving – INTRASTAT                             |
| VFAE            | Archiving – EXTRASTAT                             |
| FTUS            | Foreign Trade: Maintain User Data                 |
| FTUS            | Foreign Trade: Maintain User Data                 |

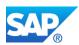

| ENCO             | Printing / Communication                     |
|------------------|----------------------------------------------|
| ENGK             | Legal Control                                |
| ENLO             | Documentary payments                         |
| ENPA             | Foreign Trade: Periodic Declarations         |
| ENPR             | Preference Processing                        |
| ENGR             | Periodic Declarations                        |
| ENSV             | Foreign Trade Data Maintenance               |
| ENZD             | Customs Objects: Documentation/Info.         |
| VOIM             | Check Import Purchase Order                  |
| VOWE             | Check Goods Receipt                          |
| VI09X            | Change Import Purchase Order                 |
| VI53X            | Change Goods Receipt                         |
| VOLI             | Check Export Delivery                        |
| VOEX             | Check Export Billing Document                |
| VI77X            | Change Export Delivery                       |
| VI14X            | Change Export Billing Document               |
| VI85             | Check Report: Vendor Master                  |
| VE81X            | Check Report: General Foreign Trade Data     |
| VE82X            | Check Report: Export Control Data            |
| VE83X            | Check Report: Preference Data                |
| VI86             | Cross-plant Check of Foreign Trade Data      |
| VI82X<br>General | Foreign Trade: Customer Master Consistency – |

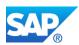

| VI83X<br>Control   | Foreign Trade: Customer Master Consistency –           |
|--------------------|--------------------------------------------------------|
| VI84X<br>Letter of | Foreign Trade: Customer Master Consistency -<br>Credit |
| VIE4               | Periodic Declarations: Log of Incomplete Items         |
| VE24X              | Foreign Trade: Information Commodity Code              |
| VI24X              | Foreign Trade: Information Import Code Number          |
| FTIM               | Journal: Purchase Orders                               |
| FTGR               | Journal: Goods Receipts                                |
| FTIM               | Import Order Analysis                                  |
| FTGR               | Import Gds Receipt Analysis                            |
| FTEX               | Export Bill. Documents Journal                         |
| FTEX               | Exp.bill.doc.analysis                                  |
| VE30               | Expiring Licenses                                      |
| VE29               | Sales Orders for a License                             |
| VXA2               | Financial Documents: List                              |
| VXA1               | Financial Documents: SD Documents                      |
| VI74N              | Display Vendor Declaration                             |
| CAAT               | Foreign Trade: Call up FT Atrium                       |
| VIUL               | Foreign Trade: Data Upload                             |
| VIBA               | Send IDoc Output-AES-Initial Procg                     |
| VIBC               | Send IDoc Output-AES-Error in Procg                    |
| VIBB               | Send IDoc Output-AES-Repeat Procg                      |
|                    |                                                        |

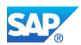

| V  | IB7 | Send IDoc Output - Initial Procg     |
|----|-----|--------------------------------------|
| V  | IB9 | Send IDoc Output - Error in Procg    |
| V  | IB8 | Send IDoc Output - Repeat Procg      |
| V  | TB4 | Print Transaction: Initial Procg     |
| V  | IB6 | Print Transaction: Error in Procg    |
| V  | IB5 | Print Transaction: Repeat Procg      |
| V  | IB3 | Foreign Trade Output Status          |
| V  | EII | SAPMSED8: Call IMPINV01              |
| V  | EIE | SAPMSED8: Call EXPINV02              |
| V  | X00 | Preference Handling                  |
| Li | EAN | Request long-term VendDecl. (vendor) |
| Li | EMA | Dun long-term vendor decl. (vendor)  |
| V  | E67 | Aggregate Vendor Declarations        |
| Li | EER | Create long-term VenDecl. (customer) |
| V  | E55 | Preference Determination: Individual |
| V  | E54 | Preference Determination: Collective |
| V  | EB5 | Calculate Assemblies Individually    |
| V  | EB6 | Calculate Assemblies Collectively    |
| V  | EPR | Customs log                          |
| V  | E91 | Display Preference Values            |
| V  | E90 | Change preference values             |
| V  | E83 | Check Report: Preference Data        |
|    |     |                                      |

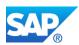

| VE66         | Preference Procedure                                                  |
|--------------|-----------------------------------------------------------------------|
| VE65         | Preference Reg./Percentage Rates                                      |
| VE64         | Commodity Code/Customs Areas                                          |
| VE94         | Load Commodity Code for EU Countries                                  |
| VEM4         | Merge: EU - Commodity Code                                            |
| VI94<br>VIM4 | Load Import Code Nos - EU Countries<br>Merge: EU - Import Code Number |
| VA94         | Load Commodity Codes for Japan                                        |
| VAM4         | Merge: Japan - Commodity Code                                         |
| VP94         | Load Import Code No. for Japan                                        |
| VPM4         | Merge: Japan - Import Code Number                                     |
| VEU4         | Load Commodity Code-Other Countries                                   |
| VEI4         | Merge: Remaining Commodity Codes                                      |
| VIU4         | Load Import Code NoOther Countries                                    |
| VII4         | Merge: Rest - Import Code Number                                      |
| VE24         | Comm. Code Number Information (old)                                   |
| VI24         | Code Number Information – Import                                      |
| VI20         | Display Customs Quota                                                 |
| VI21         | Display Pharmaceutical Products                                       |
| VI22         | Display Customs Exemption                                             |
| VI23         | Display Preferential Customs Duties                                   |
| VI19         | Display Third-country Customs Duties                                  |
| VI18         | Display Anti-dumping                                                  |

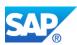

| VXA3   | Financial Documents: Blocked Docs    |
|--------|--------------------------------------|
| VXA2   | Existing Financial Documents         |
| VE68   | Request Vendor Declarations          |
| VI75   | Vendor Declarations - Dunning notice |
| VE84   | Monitoring: Purchasing Info Records  |
| VE83   | Check Report: Preference Data        |
| VXSIM  | Simulate Import                      |
| WZFT01 | FT: Wizard - Declara. to Auth. (MM)  |
| WZFT02 | FT: Wizard - Declara. to Auth. (SD)  |

To guarantee sales order payments with Trade Finance, the following transactions are available for processing letters of credit, standby letters of credit, and bank guarantees:

- FTR\_CREATE (Create Financial Transaction)
- FTR EDIT (Edit Financial Transaction)
- FTR\_RCD (Trade Finance: Risk Check Decision Management)
- FTR\_CHK\_CONSTCY (Data Consistency check with S/4HANA Sales)

# Required and Recommended Action(s)

- Analysis of all foreign trade processes that are currently in use.
- To migrate financial documents in Foreign Trade to Trade Finance, you carry out the migration steps available as Customizing activities (transaction SPRO, SAP Reference IMG) under:
  - Conversion of Accounting to SAP S/4HANA-->Preparations and Migration of Customizing-->Preparations for Migration of Financial Documents to Trade Finance
  - Conversion of Accounting to SAP S/4HANA-->Data Migration- >Migration of Financial Documents to Trade Finance and Complete Migration of Financial Documents to Trade Finance
  - Conversion of Accounting to SAP S/4HANA-->Activities after Migration-->Manual Activities for Trade Finance

# **Related SAP Notes**

| Conversion pre-checks           | SAP Note: 2205202 |
|---------------------------------|-------------------|
| Custom code-related information | SAP Note: 2223144 |

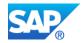

# 36.12 S4TWL - Credit Management

Application Components: SD-BF-CM, FI-AR-CR

Related Notes:

| Note Type       | Note Number | Note Description          |
|-----------------|-------------|---------------------------|
| Business Impact | 2270544     | S4TWL - Credit Management |

#### **Symptom**

You are doing a system conversion to SAP S/4HANA and you are using Credit Management (FI-AR-CR) on SAP ERP. In this scenario, the following SAP S/4HANA Transition Worklist item applies.

#### **Solution**

In the following we distinguish between the three possible constellations in your system:

- A. You are only using FI-AR-CR Credit Management in your source release
- B. You are only using SAP Credit Management (FIN-FSCM-CR) in your source release
- C. You are using both Credit Management solutions (FI-AR-CR & FIN-FSCM-CR) in your source release
- D. You are not using any of the Credit Management solutions (Then this note is not relevant for you)

(with the prefixes A, B, C, D we mark the explanations as relevant for these scenarios in the following chapters)

#### **Description:**

Credit Management (FI-AR-CR) is not available as part of SAP S/4HANA. The functional equivalent in SAP S/4HANA is SAP Credit Management (FIN-FSCM-CR).

- Risk category -> Risk class maintained for the whole business partner (not per customer & credit control area), as the probability of a credit default of your customer does depend on the characteristics of your customer and not your internal organizational structures.
- Maintenance of customer master data in business partner transaction

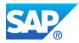

- The credit checks carried out for a customer depend on the assigned check rule in the business partner transaction. They do not depend on the risk class (formerly risk category).
- Releasing blocked documents via Case Management (documents the blocking reason)

# **How to Determine Relevancy:**

A: Indicators for the usage of FI-AR-CR Credit Management are:

- You are using transaction FD31 or FD32 to maintain credit account master data (this data is stored in table KNKK & KNKA)
- You are using transactions VKM1-4 to process sales documents (e.g. releasing blocked sales orders)
- Function module UKM\_IS\_ACTIVE returns space for flag E\_ACTIVE and E ERP2005
- In general: You are using parts of the obsolete transactions and reports listed in chapter "Business Process related Information".
- Exposure data is stored and updated continuously in database tables S066 and S067.

B: Indicators for the usage of SAP Credit Management (FIN-FSCM-CR) are:

- You are using transaction BP or UKM\_BP to maintain credit account master data (this data is stored in table UKMBP\_CMS\_SGM & UKMBP\_CMS)
- You are using transaction UKM\_CASE to process sales documents (e.g. releasing blocked sales orders)
- Function module UKM\_IS\_ACTIVE returns 'X' for parameter E\_ACTIVE and E\_ERP2005

C: Indicators of A and B apply for you.

D: None of the indicators of A and B apply for you.

#### **Business Value:**

- Higher degree of automation, thanks to automatic calculation of credit scores, risk classes and credit limits
- Credit events help the credit analyst to focus on exceptions during his daily business
- Create a relationship from credit analysts to customers
- Process of credit limit requests
- Documented credit decisions
- Higher / lower account relationship of business partners (adds up exposure of lower accounts on higher accounts)

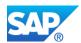

• Less redundant data (reading FI-data via HANA view)

# **Business Process related information:**

A & C: You need to migrate FI-AR-CR to FIN-FSCM-CR. The migration from one-system landscapes is supported by tools that SAP provides in the IMG. (see details in chapter "Required and Recommended Action(s)")

# <u>Influence on Business Processes:</u>

A & B & C: There will be no change to your business processes because of the system conversion.

A & C: However, some transactions become obsolete and are replaced by new transactions.

Here are some examples for such cases:

| Examples for replaced transactions in SAP S/4HANA | For the maintenance of the credit account master data, transaction FD32 is replaced by transaction UKM_BP.  For releasing credit-blocked sales orders, transaction VKM1 is replaced by transaction UKM_MY_DCDS. To use transaction UKM_MY_DCDS, the credit specialist might need additional authorizations. As a workaround, the |  |
|---------------------------------------------------|----------------------------------------------------------------------------------------------------|--|
|                                                   | transactions VKM1 and VKM4 are still available.                                                                                                    |  |
| Transactions not available                        | F.28 - Customers: Reset Credit Limit                                                                                                    |  |
| in SAP S/4HANA                                    | F.31 - Credit Management - Overview                                                                                                    |  |
|                                                   | F.32 - Credit Management - Missing Data                                                                                                    |  |
|                                                   | F.33 - Credit Management - Brief Overview                                                                                                    |  |
|                                                   | F.34 - Credit Management - Mass Change                                                                                                    |  |
|                                                   | FCV1 - Create A/R Summary                                                                                                    |  |
|                                                   | FCV2 - Delete A/R Summary                                                                                                    |  |
|                                                   | FCV3 - Early Warning List                                                                                                    |  |
|                                                   | FD24 - Credit Limit Changes                                                                                                    |  |
|                                                   | FD32 - Change Customer Credit Management (but FD33                                                                                                    |  |
|                                                   | still available for Migration checks)                                                                                                    |  |
|                                                   | FDK43 - Credit Management - Master Data List                                                                                                    |  |
|                                                   | S_ALR_87012215 - Display Changes to Credit Management                                                                                                    |  |
|                                                   | S_ALR_87012218 - Credit Master Sheet                                                                                                    |  |
|                                                   | VKM2 - Released SD Documents                                                                                                    |  |
|                                                   | VKM3 - Sales Documents                                                                                                    |  |
|                                                   | VKM5 - Deliveries                                                                                                    |  |
| Reports not available in                          | RFARI020 - FI-ARI: Extract from credit master data                                                                                                    |  |
| SAP S/4HANA                                       | RFARI030 - FI-ARI: Import credit master data                                                                                                    |  |

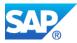

| RFDFILZE - Credit Management: Branch/Head Office |
|--------------------------------------------------|
| Reconciliation Program                           |
| RFDKLI*NACC Reports                              |
| RFDKLxx Reports                                  |

The following settings in Customizing are affected by the migration:

- All IMG activities for SAP Credit Management are listed in Customizing under the following path: *Financial Supply Chain Management > Credit Management*.
- The credit limit check for sales document types can only be specified as type D in SAP Credit Management or can be left empty (no credit limit check). The credit limit check types A, B, and C are no longer available.
- The credit check when changing critical fields has been removed from the SD side.
- The payment guarantee-related Letter of Credit has been removed from the SD side.
- A credit check on the basis of the maximum document value is not supported in SAP S/4HANA 1511 SP00 and SP01.
   It is supported as of SAP S/4HANA 1511 FPS2.

#### **Required and Recommended Action(s):**

B: Migrating Credit Management is not needed. Review of BadIs "UKM\_R3\_ACTIVATE" and "UKM\_FILL" is advisable. Think of using the default implementation provided by SAP. (FI-data will then be read real-time with the default implementation of BadI "UKM\_R3\_ACTIVATE". The implementation of BadI "UKM\_FILL" is then not needed anymore.)

D: Nothing to do, migration of Credit Management is not needed.

A & C: You need to migrate FI-AR-CR to FIN-FSCM-CR completely. This migration comprises several elements:

- Configuration data
- Master data
- Credit exposure data
- Credit decision data

The migration from one-system landscapes is supported by tools that SAP provides.

Reviewing the migrated Customizing is advisable afterwards: For example, risk classes are now maintained once for a customer (for all segments) instead of maintaining them per customer's credit control area.

1. Prerequisites for the migration to SAP Credit Management:

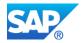

- You have completed all documents related to payment guarantee Letter of Credit.
- You have completed the migration for Accounting.
- If you are running on your own code, you have eliminated the usage of SAP objects in your own code. For details on how to adapt user-defined customer code that relies on the changed objects, see the following SAP Notes:
  - o 2227014 (Financials)
  - o 2227014 (SD)
- 2. Perform the recommended actions in the Task List PDF attached to this Note (only available in English). This list is only valid for the conversion of one-system landscapes.

C (additionally): Review of BadIs "UKM\_R3\_ACTIVATE" and "UKM\_FILL" is advisable. Think of using the default implementation provided by SAP.

#### **Related SAP Notes**

| Custom code-related information (SD) | SAP Note: 2217124 |
|--------------------------------------|-------------------|
| Custom code-related information      | SAP Note: 2227014 |
| (Financials)                         |                   |

# **36.13 S4TWL - ERP SD Revenue Recognition**

Application Components: SD-BIL-RR

Related Notes:

| Note Type       | Note Number | Note Description                   |
|-----------------|-------------|------------------------------------|
| Business Impact | 2267342     | S4TWL - ERP SD Revenue Recognition |

# **Symptom**

You are doing a system conversion to SAP S/4HANA. In this scenario, the following SAP S/4HANA Transition Worklist item applies.

#### **Solution**

#### **Description**

ERP SD Revenue Recognition (see SAP Help: <u>Link</u>) is not available within SAP S/4HANA. The newly available SAP Revenue Accounting and Reporting functionality should be used instead.

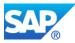

The new functionality supports the new revenue accounting standard as outlined in IFRS15 and adapted by local GAAPs. The migration to the new solution is required to comply with IFRS15, even if no upgrade to SAP S/4HANA is performed.

#### **Business Process-Related Information**

Sales and Distribution (SD) Revenue Recognition is not available in SAP S/4HANA. None of the SD Revenue Recognition functionality will work in SAP S/4HANA.

For sales orders or contracts that were processed by SD Revenue Recognition and are **not** migrated to SAP Revenue Accounting and Reporting, this includes:

- Realize deferred revenue
- Realize revenue before invoice posting
- Defer revenue at invoice posting
- Check SD Revenue Recognition data consistency
- Cancel SD Revenue Recognition postings

| Transaction not available | VF42 "Update Sales Documents"                 |
|---------------------------|-----------------------------------------------|
| in SAP S/4HANA            | VF43 "Revenue Recognition: Posting Doc"       |
|                           | VF44 "Revenue Recognition: Work List"         |
|                           | VF45 "Revenue Recognition: Revenue Report"    |
|                           | VF46 "Revenue Recognition: Cancellation"      |
|                           | VF47 "Revenue Recognition: Consistency Check" |
|                           | VF48 "Revenue Recognition: Compare Report"    |

# **Required and Recommended Action(s)**

**Prior to the Conversion to SAP S/4HANA,** you need to migrate all sales order and contracts processed by SD Revenue Recognition to SAP Revenue Accounting and Reporting that are

- not fully delivered and invoiced
- have deferred revenue still to be realized
- and for which you expect follow-on activities like increase quantity, create credit memo or cancel invoice

Please refer to note <u>2591055</u> that contains information about known restrictions of SAP Sales Integration with SAP Revenue Accounting and Reporting (SAP SALES INTEGR SAP RAR 1.0) which is also known as the SD Integration Component.

If you are using SD Revenue Recognition, you need to evaluate whether a migration to SAP Revenue Accounting and Reporting is possible for your business before you decide to convert to SAP S/4HANA.

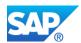

You can find more details about the migration to SAP Revenue Accounting and Reporting can in the migration chapter of the online help (**RevAcc Help**) and in the administrator guide for the product SAP SD Integration with SAP Revenue Accounting and Reporting: **Admin Guide Integration SD** 

#### **Related SAP Notes**

| Conversion pre-checks           | SAP Note: 2227824 |
|---------------------------------|-------------------|
| Custom code-related information | SAP Note: 2225170 |

# 36.14 S4TWL - Optimization of SD Rebate Processing for TPM Customers

Application Components: SD-BIL-RB

Related Notes:

| Note Type       | Note Number | Note Description                  |
|-----------------|-------------|-----------------------------------|
| Business Impact | 2267344     | S4TWL - Optimization of SD Rebate |
|                 |             | Processing for TPM Customers      |

# **Symptom**

You are doing a system conversion to SAP S/4HANA. In this scenario, the following SAP S/4HANA Transition Worklist item applies.

#### **Solution**

#### **Business Value**

Redundant index data, to determine relevant documents, was removed. This leads to a significantly reduced database footprint.

Additional information can be found in note 2200691 and the documentation/notes for business function LOG\_SD\_REBATE\_INDEX.

# Description

Customers who integrate their existing CRM TPM scenario with SAP S/4HANA can continue using SD Rebate Processing, even though a successor is already being provided by Settlement Management (cp. simplification item SD Rebate Processing replaced by Settlement Management). For more information, see note 2226380.

For these customers, the existing SD Rebate functionality has been optimized with regard to the database footprint. For this purpose, from a technical viewpoint, the rebate index table VBOX is not available.

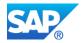

#### **Business Process-Related information**

Please note that TPM customers are also unable to neither create new rebate agreements in SAP S/4HANA nor extend existing ones (cp. simplification item SD Rebate Processing replaced by Settlement Management). However, for the TPM process this is not necessary at all, since for this business process, rebate agreements are created by CRM TPM.

| Transaction not available in SAP | VBO1 | Create Rebate Agreement  |
|----------------------------------|------|--------------------------|
| SAP S/4HANA                      | VB(D | Extend Rebate Agreements |

# Required and Recommended Action(s)

- If the customer is using the extended SD rebate processing, a rebuild of the S469 content is required after the upgrade.
- The customer has to maintain new customizing settings.

#### **How to Determine Relevancy**

This Transition Worklist Item is only relevant if the customer is using Trade Promotion Management in his CRM system which is connected with the ERP system.

The S/4HANA Readiness Check determines this Transition Worklist Item as relevant if SD Rebates have been used in the customer system (table KONA has entries with field ABTYP Equal to 'A').

But in fact only those customers are affected which use Trade Promotion Management in CRM.

The general changes for SD Rebates are described in note 2267377 - S4TWL - SD Rebate Processing Replaced by Settlement Management

#### **Related SAP Notes**

| Custom code-related information | SAP Note: <u>2200691</u> |
|---------------------------------|--------------------------|
|---------------------------------|--------------------------|

# **36.15 S4TWL - Simplification in SD Analytics**

Application Components: SD-HBA-SOF, SD-IS, SD-HBA-VDM

Related Notes:

| Note Type       | Note Number | Note Description                       |
|-----------------|-------------|----------------------------------------|
| Business Impact | 2267348     | S4TWL - Simplification in SD Analytics |

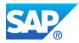

# **Symptom**

You are doing a system conversion to SAP S/4HANA. The following SAP S/4HANA Transition Worklist item applies in this scenario.

#### **Solution**

# **Description**

Simplification in SD Analytics follows the overall analytics strategy in SAP S/4HANA: Instead of prebuilt aggregates and/or redundant data for analytical purposes, the SAP S/4HANA Analytics approach is based on ODATA and Open CDS (also known as ABAP-managed Core Data Services (CDS)), which sit directly on top of the original database tables. Corresponding analytics content will be provided within SAP S/4HANA. This content will grow over time.

# **CDS Basic Views Represent the Core Entities in SD**

The SD-specific business objects Sales Order, Customer Invoice, Outbound Delivery, and many others on top of database tables VBAK, LIKP, and VBRK are represented by CDS views that encompass access of the analytics CDS queries to the database in a uniform manner. This is achieved by offering semantic field names and associations to connected business objects, such as Customer, Material, and so on.

All analytics content will be built on top of these core entities.

# **Incoming Sales Orders and Sales Volume Based on CDS Views**

The initially delivered analytics content consists of two CDS queries: Incoming Sales Orders and Sales Volume. These two exemplify the capability of SAP S/4HANA to report directly on the database, without any prebuilt aggregates, but with the possibility to make use of all dimensions for grouping, aggregation, and filtering on the fly.

#### **New Persistent Fields in the Database**

To make effective use of SAP S/4HANA's capabilities for SD Analytics, there are new persistent fields in the database (which, in the past, were only calculated on the fly):

- Sales Order Open Delivery Quantity and Amount (on schedule line level VBEP)
- Sales Order Requested Quantity in Base Unit (on item level VBAP)

# Further Usage of BW and LIS/SIS[1]

Data extraction from SAP S/4HANA to a customer-owned BW-Hub is still supported. See note <a href="https://launchpad.support.sap.com/#/notes/2500202">https://launchpad.support.sap.com/#/notes/2500202</a> for further information about the relation of S/4HANA to BW.

Customers are allowed to make extended use of the LIS/SIS[2] tool, as long as the CDS-based approach in SD is not yet available in a comparable standard. LIS is part of the

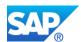

compatibility package "ERP Package". See note <a href="https://launchpad.support.sap.com/#/notes/2269324">https://launchpad.support.sap.com/#/notes/2269324</a> for details of the Compatibility Packages.

#### **Business Process-Related Information**

No impact on business processes is expected.

| Transaction not  | VA06 | Sales Order Monitor | Instead of transaction VA06      |
|------------------|------|---------------------|----------------------------------|
| available in SAP |      |                     | SAP recommends the Fiori App     |
| S/4HANA          |      |                     | 'Sales Order Fulfillment Issues' |

# Required and Recommended Action(s)

None

# **How to Determine Relevancy**

This Transition Worklist Item is relevant if the customer is using transaction VA06.

Customers using LIS/SIS and customers extracting data from SAP ERP to their own BW-Hub can continue with these processes in SAP S/4HANA considering the additional information in the referenced notes.

# **Related SAP Notes**

| Custom code-related information | SAP Note: 2227750 |
|---------------------------------|-------------------|

[1] Functionality available in the SAP S/4HANA delivery, but not considered as future technology. Functional equivalent is available.

[2] Note: If you use a material number longer than 18 characters - see restriction note "Extended Material Number in LIS: SAP Note 2232362".

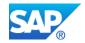

# 36.16 S4TWL - Advanced Order Processing and Billing for Contractors to the public sect

Application Components: SD-SLS

Related Notes:

| Note Type       | Note Number | Note Description                             |
|-----------------|-------------|----------------------------------------------|
| Business Impact | 2267350     | S4TWL - Advanced Order Processing and        |
| _               |             | Billing for Contractors to the Public Sector |

# **Symptom**

You are doing a system conversion to SAP S/4HANA. In this scenario, the following SAP S/4HANA Transition Worklist item applies.

#### **Solution**

# **Description**

The functionality Advanced Order Processing and Billing for contractors to the public sector is not available in SAP S/4HANA (and not on the roadmap).

#### **Business Process-Related information**

Customers using Advanced Order Processing and Billing for contractors to the public sector in ERP that are planning to move to SAP S/4HANA need to remodel their business processes accordingly.

| Transaction not available in SAP S/4HANA | VACB   | Advanced Order Processing and Billing |
|------------------------------------------|--------|---------------------------------------|
|                                          | Custon | nizing t-codes:                       |
|                                          | •      | /CBAD/98000075                        |
|                                          | •      | /CBAD/98000076                        |
|                                          | •      | /CBAD/98000077                        |
|                                          | •      | /CBAD/98000078                        |
|                                          | •      | /CBAD/98000079                        |
|                                          | •      | /CBAD/98000080                        |
|                                          | •      | /CBAD/98000081                        |
|                                          | •      | /CBAD/98000082                        |
|                                          | •      | /CBAD/98000083                        |
|                                          | •      | /CBAD/98000084                        |
|                                          | •      | /CBAD/98000085                        |

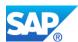

| • /CBAD/98000086 |
|------------------|
|                  |

#### **Related SAP Notes**

| Custom code-related information | SAP Note: 2223800  |
|---------------------------------|--------------------|
| Custom code-related information | DAI 1101C. 2223000 |

# 36.17 S4TWL - Operational Data Provisioning

Application Components: SD-SLS-GF-RE

Related Notes:

| Note Type       | Note Number | Note Description                      |
|-----------------|-------------|---------------------------------------|
| Business Impact | 2267351     | S4TWL - Operational Data Provisioning |

#### **Symptom**

You are doing a system conversion to SAP S/4HANA. In this scenario, the following SAP S/4HANA Transition Worklist item applies.

#### Solution

#### **Description**

Operational Data Provisioning in SD (see SAP Help: <u>Link</u>) is not available in SAP S/4HANA.

Simplification in SD Analytics follows the overall analytics strategy in SAP S/4HANA (see Simplification Item SD Analytics): The SAP S/4HANA Analytics approach is based on ODATA and Open CDS (also known as ABAP-managed Core Data Services (CDS)), which sit directly on top of the original database. Corresponding analytics content will be provided in SAP S/4HANA. This content will grow over time.

Successor: HANA Analytics

# CDS Basic Views Representing the Core Entities in SD

The SD-specific business objects Sales Order, Customer Invoice, Outbound Delivery, and many others on top of database tables VBAK, LIKP, and VBRK are represented by CDS views that encompass access of the analytics CDS queries to the database in an

#### Simplification List for SAP S/4HANA 1909 Initial Shipment Stack

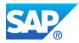

uniform manner by offering semantic field names and associations to connected business objects as Customer, Material, and so on.

All analytics content will be built on top of these core entities.

# **Business Process-Related Information**

No impact on business processes is expected.

# Required and Recommended Action(s)

If operational or analytical reporting is requested, it is recommended that the customer starts evaluating the use of HANA Analytics.

# **How to Determine Relevancy**

This Transition Worklist Item is relevant if the customer has used Operational Data Provisioning in SD.

In SAP ERP the functionality was assigned to the Business Function LOG\_SD\_ANALYTICS\_01.

#### **Related SAP Notes**

| Custom code-related information | SAP Note: 2228056 |
|---------------------------------|-------------------|
|                                 |                   |

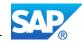

# 37. Transportation Manangement

# 37.1 S4TWL - Simplified customizing of Transportation Manangement (TM) integration

Application Components: TM-FRS-IP, TM-FRS, TM-FRS-IV

Related Notes:

| Note Type       | Note Number    | Note Description                                                      |
|-----------------|----------------|-----------------------------------------------------------------------|
| Business Impact | <u>2465978</u> | S4TWL : Impact on TM process with conversion of SAP ERP or upgrade of |
|                 |                | S/4HANA 1511/1610 to S/4HANA 1709                                     |

# **Symptom**

You use SAP ERP Enhancement Package 4, 5, 6, 7 or 8 or S/4HANA 1511 or S/4HANA 1610 for freight settlement process integration with Materials Management(MM) with SAP TM in a side-by-side mode.

As a part of integration, there are mappings maintained for freight settlement document (FSD) type to purchase order (PO) Type, material group, plant in the view TCM\_V\_PUR\_MAP.

There are entries for the same FSD type mapped to different PO type / material group / plant OR there are entries where FSD type is blank.

The system conversion is planned to S/4HANA 1709 or system upgrade is planned from S/4HANA 1511 or S/4HANA 1610 to S/4HANA 1709.

#### **Reason and Prerequisites**

Conversion to S/4HANA

#### **Solution**

#### **Business Value:**

Since Transportation Management (TM) is available internally as part of S/4HANA 1709, customers can now have the TM integration in a single system also. Also this has impact to the side-by-side integration with S/4HANA 1709 onwards.

The mapping requirement for the posting of the freight settlement document in S/4HANA 1709 is now changed. From S/4HANA 1709 release onwards, the usage of the view

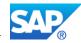

TCM\_V\_PUR\_MAP and the underlying customizing table TCM\_C\_PUR\_MAP have been discontinued.

#### **Description:**

In a side by side scenario, with S/4HANA 1709, there are the following changes required.

1. The mapping of purchase organization unit from TM org data to the MM Purchase organization is no longer required in S/4HANA. SAP TM sends this mapping information with the message type:

TransportationOrderSUITEInvoicingPreparationRequest used in the A2A service interface: TransportationOrderSUITEInvoicingPreparationRequest\_In on S/4HANA.

2. The other information for posting of the freight settlement document such as PO type, plant and material group are now maintained in the maintanence view based on the /SCMTMS/C\_SFIR\_T table using the customizing activity *Assign Purchasing Information for Posting* under **Transportation Management** > **Settlement** > **Freight Settlement** > **Integration for Settlement Posting**. You now maintain the PO type, plant and material group at the freight settlement document type level.

System conversion or upgrade shall take care of copying the entries from the source table to the target table which is /SCMTMS/C\_SFIR\_T table. For the copy to happen successfully, there should not be conflicting entries for the same FSD type or entries with blank FSD types in the source table i.e. in table TCM\_C\_PUR\_MAP.

# **Business process related information:**

Freight settlement document from stand alone SAP TM is transferred to S/4HANA 1709 for posting using A2A service interface :

TransportationOrderSUITEInvoicingPreparationRequest\_In.

#### **Required and Recommended action(s):**

In order to ensure that the data available in TCM\_C\_PUR\_MAP table is consistent enough to be copied into the target table /SCMTMS/C\_SFIR\_T via an XPRA which will be executed during the upgrade / system conversion process, it is required that the source table doesn't contain :

- 1. Entries where FSD type is blank
- 2. Entries for the same FSD type to different PO type / plant / material group.

If you have any of the above combinations of data in the source table, Review these entries to adjust the right settings either by

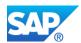

- 1. Deleting the duplicate FSD type records
- 2. Deleting the records with blank FSD type or specifying the FSD type in such entries. To add the FSD type where FSD type is blank, you will need to copy such records in the source table and enter the FSD type before saving and then followed by deletion of records which are with blank FSD types.

**NOTE:** Before conversion please also check if there are FSDs in the source SAP TM system where these combination in conflict are required for posting of the settlement document. In case, kindly ensure that the above mentioned corrections are made keeping these yet to be processed FSDs for posting.

# How to determine relevancy:

In order to ensure that the data available in TCM\_C\_PUR\_MAP table is consistent enough to be copied into the target table /SCMTMS/C\_SFIR\_T via an XPRA which will be executed during the upgrade / system conversion process, it is required that the source table doesn't contain :

- 1. Entries where FSD type is blank
- 2. Entries for the same FSD type but mapped to different PO type / plant / material group.

# **Other Terms**

System conversion, S/4HANA, SAP TM, Freight settlement document transfer, FSD transfer, Freight settlement document posting, FSD posting, TM process, TM - ERP integration, TM Internal in S/4HANA

# 37.2 S4TWL - Forwarding Settlement Document Transfer in TM

Application Components: TM-FWS-BIL, TM-FWS

Related Notes:

| Note Type       | Note Number | Note Description                                                                                                    |
|-----------------|-------------|----------------------------------------------------------------------------------------------------|
| Business Impact | 2639847     | S4TWL: Impact on TM process with<br>conversion of SAP ERP or upgrade of<br>S/4HANA 1511/1610/1709 to S/4HANA<br>1809 |

# **Symptom**

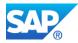

You use SAP ERP Enhancement Package 4, 5, 6, 7 or 8 or S/4HANA 1511 or S/4HANA 1610 or S/4HANA 1709 for posting of forwarding settlement and internal settlement document in Sales and Distribution(SD).

As a part of integration of SAP TM, there are changes to the IMG activities that are used for the forwarding settlement and internal settlement integration. These changes need to be evaluated for impact prior to the system conversion to S/4 HANA 1809 or above.

# **Reason and Prerequisites**

Conversion to S/4HANA

#### **Solution**

#### **Business Value:**

Since Transportation Management (TM) is available internally as part of S/4HANA 1809, customers can now have the TM integration in a single system and in a side-by-side integration. To minimize the data and system set up for Supply Chain Transportation Management with in S/4 HANA, TM forwarding settlement module is redesigned with a few simplification of the IMG activities.

# **Description:**

In a side by side scenario, with S/4HANA 1809, there are the following changes required.

- 1. The mapping of sales organization unit in the organization Model to the SD Sales organization is no longer required in TM module in S/4 HANA and in SAP TM. TM utilizes the SD sales organization available in the field BSG Org. Unit (LOGQS\_ID) and sends this information with the message type: CustomerFreightInvoiceRequestSUITERequest used in the A2A service
- CustomerFreightInvoiceRequestSUITERequest used in the A2A service interface: CustomerFreightInvoiceRequestSUITERequest\_In\_V1 on S/4HANA.
- 2. The information for posting of the forwarding settlement document or internal settlement document (inter-company) such as Sales document type, billing type, billing item type and pricing procedure are now maintained in the table /SCMTMS/C\_CFIR\_T for each forwarding settlement document type and internal settlement (inter-company) document type. The usage of the table TCM\_C\_SLS\_MAP is discontinued.
- 3.For intra company settlement posting scenario, the usage of tables TCM\_C\_TCD\_MAP and TCM\_C\_TCD\_PURMAP are discontinued. During system conversion or upgrade, the system shall take care of copying the entries from the source table TCM\_C\_TCD\_MAP to the target table TCM\_C\_SLSASSGN and from TCM\_C\_TCD\_PURMAP table to the target table TCM\_C\_PURASSGN tables.

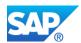

# **Business process related information:**

Forwarding settlement document or internal settlement document from stand alone SAP TM is transferred to S/4HANA 1809 for posting using A2A service interface: CustomerFreightInvoiceRequestSUITERequest\_In\_V1.

#### **Required and Recommended action(s):**

For the upgrade to be successful, it is recommended that the RFC destination for the TM system is maintained as a combination of logical system and client separated by an underscore '\_'( LOGSYS\_CLIENT)

In order to ensure that the data available in TCM\_C\_SLS\_MAP table is consistent enough to be copied into the target table /SCMTMS/C\_CFIR\_T via an XPRA which will be executed during the upgrade / system conversion process, it is required that the source table does not contain :

- 1. Entries where FWSD type is blank
- 2. Entries for the same FWSD type to different sales document type / billing type / billing item type and pricing procedure.
- 3. Entries where there are different division and distribution channel maintained.
- 4. Entries where the logical system is blank.
- 5. Entries where the ECC sales organization, FWSD category is blank.

If you have any of the above combinations of data in the source table, Review these entries to adjust the right settings either by

- 1. Deleting the duplicate FWSD type records
- 2.Deleting the records with blank FWSD type or specifying the FWSD type in such entries. To add the FWSD type where FWSD type is blank, you will need to copy such records in the source table (TCM\_C\_SLS\_MAP) and enter the FWSD type before saving and then followed by deletion of records which are with blank FWSD types.
- 3. Maintain the same division and distribution channel for all the entries in the source table.
- 4. Maintain an appropriate logical system for all the entries.
- 5. Maintain the ECC sales organization and the FWSD category for all the entries.

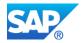

6.In the table TCM\_C\_SLS\_MAP, maintain the mapping of TM sales org with the ECC sales org which is the 'BSG Org ID' maintained in the TM org model

In order for the entries to be copied from the tables for TCM\_C\_TCD\_MAP to the TCM\_C\_SLSASSGN tables it is required that the data in the source tables does not contain:

- 1. Entries where the logical system is blank
- 2. Entries where the TM sales organization is blank
- 3.Entries where the controlling area, internal order and cost center are blank

If you have any of the above combinations of data in the source table, Review these entries to adjust the right settings either by

- 1. Maintain the appropriate logical system
- 2. Maintain the TM sales organization
- 3. Maintain the controlling area, internal order and cost center for all entries

In order for the entries to be copied from the tables for TCM\_C\_TCDPURMAP to the TCM\_C\_PURASSGN tables it is required that the data in the source tables does not contain:

- 1. Entries where the logical system is blank
- 2. Entries where the TM purchase organization is blank
- 3.Entries where the controlling area, internal order and cost center are blank

If you have any of the above combinations of data in the source table, Review these entries to adjust the right settings either by

- 1. Maintain the appropriate logical system
- 2. Maintain the TM purchase organization
- 3. Maintain the controlling area, internal order and cost center for all entries

#### NOTE:

Before conversion please also check if there are FWSDs or internal settlement document in the source SAP TM system which are not yet posted to SAP ERP or the S/4 HANA

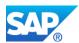

system where these combination in conflict are required for posting of the settlement document. If these settlement documents are posted post conversion, the new tables would be used for posting data.

# How to determine relevancy:

In order to ensure that the data available in TCM\_C\_SLS\_MAP table is consistent enough to be copied into the target table /SCMTMS/C\_CFIR\_T via an XPRA which will be executed during the upgrade / system conversion process, it is required that the source table doesn't contain :

- 1. Entries where FWSD type is blank
- 2. Entries for the same FWSD type but mapped to different sales document type/ billing type / billing item type and pricing procedure.

#### **Other Terms**

System conversion, S/4HANA, SAP TM, Forwarding settlement document transfer, FWSD transfer, Forwarding settlement document posting, FWSD posting, TM process, TM - ERP integration, TM Internal in S/4HANA

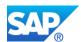

# 38. Globalization Financials

# 38.1 S4TWL - Globalization - Financials

Application Components: XX-CSC-XX, FI-LOC

Related Notes:

| Note Type       | Note Number | Note Description                   |
|-----------------|-------------|------------------------------------|
| Business Impact | 2270311     | S4TWL - Globalization – Financials |

# **Symptom**

You are doing a system conversion to SAP S/4HANA, on-premise edition. The following SAP S/4HANA Transition Worklist item is applicable in this case.

#### Solution

# **Description**

With the installation of the SAP S/4HANA on-premise edition 1511, certain country-specific transaction codes and programs in the application area of Financials have been replaced with newer transactions or programs (compared to EhP7 for SAP ERP 6.0). For more details about the affected transactions and programs and their replacements, refer to SAP Notes 2029012 and 2227963.

# 38.2 S4TWL - Annexing Solution for Israel

Application Components: XX-CSC-IL

Related Notes:

| Note Type       | Note Number    | Note Description                     |
|-----------------|----------------|--------------------------------------|
| Business Impact | <u>2437547</u> | S4TWL - Annexing Solution for Israel |

# **Symptom**

The SAP LOCILERP Add-on (software component LOCILERP) has been integrated to S4H On Premise Edition as of version S4H OP 1610.

Here new Business Functions and switches have been provided to make Area Menus, IMG nodes etc. switchable.

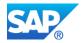

# **Reason and Prerequisites**

This note is relevant for you when your start release for the system conversion is an ERP release or is S/4HANA Finance release, where you have the Israeli annexing solution implemented in system via transports solution or via LOCILERP add-on.

It is not relevant if your start release is S/4HANA.

#### **Solution**

#### **Description**

Israeli Annexing Solution is an On Premise solution provided as LOCILERP Add-On for the Israeli market based on Inflation Adjustment Law that was published in Israel during the 80's.

#### **Business Process related information**

Annexing calculation is done via a central FM that is based on Annexing Packages which includes all the relevant conditions/rules for the calculation, and based it on Indexes, currency exchange rate and on SD Price List

The annexing calculation is in used in several modules in ERP environment as follow:

- Logistic Invoice Verification
- Sales and Distribution Billing Process
- Loans Cash Flow
- Treasury Cash Flow
- Flexible Real Estate Contract Adjustment

The annexing solution in all its modules is based on the Master Data of Annexing Packages and on a local customizing as well.

#### Required and Recommended Action(s)

The SAP LOCILERP add-on is shipped with the core product starting with SAP S/4HANA, on premise edition 1610 (S4CORE 101). For more information, see the attached business functions description: "TRM Localization for Annexing in Israel", "FI, LO Localization for Annexing in Israel". And country-specific release notes: 2349004, 2298073 and 2323282.

In addition, pay attention that LOCILERP modifications should be discarded from system in the upgrade process from Add-on solution to SAP S/4HANA by performing the reset to original in the Modification Adjustment transaction (e.g., SPAU).

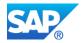

# 38.3 S4TWL - Funds Management Portugal

Application Components: XX-CSC-PT-PSM-FM

Related Notes:

| Note Type       | Note Number    | Note Description                                                               |
|-----------------|----------------|--------------------------------------------------------------------------------|
| Business Impact | <u>2469984</u> | S4TWL: Availability of Portuguese Public<br>Sector Funds Management in S/4HANA |
|                 |                | On-Premise 1709                                                                |

#### **Symptom**

The SAP LOCPTFM Add-on (software component LOCPTFM) has been integrated into S/4HANA On-Premise Edition, as of release S/4HANA 1709 OP.

However, the Portuguese Public Sector Funds Management features are available as of release S/4HANA On-Premise 1709 FPS01 with one restriction (See Solution). This restriction has been fixed with SAP Note <u>2674217</u>, S/4HANA On-Premise 1709 SPS03 or S/4HANA On-Premise 1809 FPS01.

# **Reason and Prerequisites**

This note is relevant for you when your start release for the system conversion is an ERP release or is S/4HANA Finance release, where you have the Localization for Portuguese Public Sector solution implemented in system via transports solution or via LOCPTFM add-on.

It is not relevant for release S/4HANA OP 1709, FPS 00.

#### **Solution**

The functionality for Portuguese Public Sector Funds Management will be available in Feature Pack 1 for S/4HANA 1709 On-Premise, with the following restriction:

As a Customer who used the integration between Logistics documents and Funds Management with LOCPTFM and are planning to move to S/4HANA On-Premise, please be aware that in S/4HANA, the Funds Management integration with Materials Management has been enhanced to accomodate country-version Portugal requirements. However, a document chain initiated with the LOCPTFM Add-on cannot migrate to S/4HANA and must first be closed in the Add-on system. This restriction does not apply to customers with new installations, or

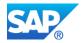

new document chains initiated in S/4HANA. As a Customer who used the integration between Logistics documents and Funds Management with LOCPTFM and are planning to move to S/4HANA On-Premise, please be aware that in S/4HANA there is a new technical solution to support this integration but no migration tool is currently available. For new processes (starting with the precommitment document) the new functionality can be used but not for an unfinished document chain.

Please note: as of SAP S/4HANA 1709 On-Premise SPS03, SAP S/4HANA On-Premise 1809 FPS01 or the installation of SAP Note <u>2674217</u>, this restriction no longer applies. Please refer to that note for more information.

For detailed information on the system installation / conversion of the Portuguese Public Sector Funds Management, available in Feature Pack 1 for S/4HANA 1709 On-Premise, please see SAP Note <u>2595915</u>, *Customer Installation/Conversion Procedures for Portuguese LOCPTFM in S/4HANA On-Premise*.

#### **Other Terms**

Globalization, Localization, Add-on, PT, Portugal, PTFM, Funds Management, Public Sector, LOCPTFM, PSM-FM

# 38.4 S4TWL - Golden Tax Interface for China

Application Components: XX-CSC-CN-GTI, FI-LOC-FI-CN

Related Notes:

| Note Type           | Note Number    | Note Description                                                                  |
|---------------------|----------------|-----------------------------------------------------------------------------------|
| Release Restriction | <u>2727947</u> | GTI Data Migration in S/4HANA On Premise Editions                                 |
| Business Impact     | <u>2771861</u> | S4TWL - Migration of GTI invoices to SAP<br>S/4HANA 1610 Feature Pack 1 or higher |

# Symptom

This note is only relevant for customers who use China GTI (Golden Tax Interface) solution and convert their system to SAP S/4HANA On-Premise Edition 1610 Feature Pack 1, SAP S/4HANA On-Premise Edition 1709 or SAP S/4HANA On-Premise Edition 1809.

Starting from release SAP S/4HANA On-Premise Edition 1610 Feature Pack 1 the GTI solution is using a new data base design and old generated GTI invoices will not be avalible in the GTI applications.

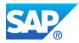

# **Reason and Prerequisites**

This note is relevant for you when your start release for the system conversion is an ERP release or is an S/4HANA Finance release, where you use the localization of China GTI solution in the system.

#### Solution

In the new data base design for the GTI solution invoices will be stored in 6 new tables and the old invoices can be migarated into these new tables as decribed in note 2727947.

#### Other Terms

Globalization, Localization, CN, GTI

# 38.5 S4TWL - Accounting Text Documents - Data Model Change

(new with release 1909)

Application Components: FI-AP-AP-B1, XX-CSC-MX, FI-LOC-FI-MX

Related Notes:

| Note Type       | Note Number    | Note Description                     |
|-----------------|----------------|--------------------------------------|
| Business Impact | <u>2803164</u> | S4TWL - Accounting Document's Header |
|                 |                | Texts - Data Model Change            |

# **Symptom**

You want to do a system conversion to SAP S/4HANA 1909 OP or higher release. In this scenario, the following SAP S/4HANA Transition Worklist item applies.

# **Reason and Prerequisites**

The SAPscript import process was replaced by the globalization fields extension, which are now specified on header level (BKPF table). To enable the globalization fields extension, use the SDM (Silent Data Migration) framework to perform a data migration.

The SDM framework removes the need to perform time-intensive data migrations during an upgrade to a new release version, because it is a decoupled technical upgrade from functional upgrade and it supports old and new versions in parallel. The SDM framework writes new content while reading old data.

To support the system conversion with SDM, a migration class were created and registered under the SDM framework for Italy and Mexico.

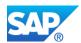

#### **Solution**

The migration class registered in the SDM framework applies for the following countries/regions:

# Italy

 Refer to SAP Note <u>2818800</u> for more information about the SAP S/4HANA transition worklist.

#### Mexico

 Refer to SAP Note <u>2798781</u> for more information about the SAP S/4HANA transition worklist.

#### **Other Terms**

SAPscript text, CUP, CIG, MGO, 5501, YUUD, GLO\_REF\* fields

# 38.6 S4TWL - Replacement of legal reports with SAP S/4HANA ACR

Application Components: FI-LOC-SRF-RUN

Related Notes:

| Note Type       | Note Number | Note Description                                                                                           |
|-----------------|-------------|----------------------------------------------------------------------------------------------------|
| Business Impact | 2835816     | Replacement of existing legal reports in SAP S/4HANA for Advanced Compliance Reporting (ACR) based reports |

#### **Symptom**

In SAP S/4HANA, some of the existing legal notes have been replaced by SAP S/4HANA for advanced compliance reporting (ACR) based reports. However, the replacement of reports does not apply to all the countries/regions and reports. Some of the existing country/region - specific reports are still relevant.

To understand if the activity "Implement the generic ACR Fiori app succeeding the deprecated legal reports" described in Simplification item SI5: GSFIN\_LEG\_REP (S4TWL - Replacement of legal reports with SAP S/4HANA ACR) needs to be performed after the system upgrade, please check if you are using any combination of report and country/region listed in note <u>2480067</u>.

#### Solution

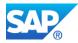

Advanced Compliance Reporting is a unique and competitive legal reporting solution that allows you to manage your regulatory requirements across the globe. The solution offers features that ensure your complex and diverse legal reporting needs are addressed in uniform, easy to use, and efficient manner. As an all-encompassing global reporting solution, advanced compliance reporting provides a holistic and real time view of your compliance status across countries and empowers you to draw meaningful inferences. One of biggest strengths of advanced compliance reporting is that it offers an extensibility platform to SAP partners and customers to create new legal reports or enhance the existing reports. For more details about advanced compliance reporting and country-specific report features, see the documentation note 2465179 (for OP 1610) and the SAP help portal. In case of any generic questions/feedback, raise an incident in component FI-LOC-SRF-RUN.

#### **Other Terms**

S/4HANA, ACR, Advanced compliance reporting, Legal Reports, SAP S/4HANA for advanced compliance reporting, Run Advanced Compliance Reports, Define Advanced Compliance Reports, Replacement

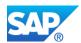

# 39. Globalization Logistics

# 39.1 S4TWL - Globalization - Logistics

Application Components: XX-CSC-BR-REP, XX-CSC-BR, FI-LOC, FI-LOC-LO

Related Notes:

| Note Type       | Note Number | Note Description                  |
|-----------------|-------------|-----------------------------------|
| Business Impact | 2270312     | S4TWL - Globalization – Logistics |

# **Symptom**

You are doing a system conversion to SAP S/4HANA, on-premise edition. The following SAP S/4HANA Transition Worklist item is applicable in this case.

#### Solution

#### **Business Value**

The SAP Tax Declaration Framework for Brazil solution is an integrated tax management solution that helps Brazilian companies to be in compliance while saving time and money by reducing the operational costs with auditing, analyzes and assessments of fiscal information; by eliminating direct and indirect costs with tax management software; and by offering greater accuracy on fiscal planning and taxes payment.

TAXBRA tax procedure is a more flexible and up-to-date solution.

#### **Description**

The following functionality related to Country Version for Brazil is not available in SAP S/4HANA, on-premise Edition 1511:

- Legal Books and Fixed Asset taxes credit (ICMS and PIS/COFINS).
- TAXBRJ Tax procedure has restricted maintenance but it is still available for compatibility reasons.

# Required and Recommended Action(s)

SAP recommends using the following:

- SAP Tax Declaration Framework for Fiscal and Accounting Legal Reporting.
- TAXBRA tax procedure for the tax calculation.

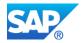

Note: SAP Tax Declaration Framework is part of the Compatible Add-ons and requires an additional license.

#### **Related SAP Notes**

| General             | SAP Note: 2244803 - Fiscal and Accounting Legal    |
|---------------------|----------------------------------------------------|
|                     | Reporting for SAP S/4HANA, on premise edition 1511 |
| Custom Code related | SAP Note: 2195701                                  |
| information         |                                                    |

# 39.2 S4TWL - eDocument Framework Migration to SAP S/4HANA

Application Components: CA-GTF-CSC-EDO

Related Notes:

| Note Type       | Note Number    | Note Description                    |
|-----------------|----------------|-------------------------------------|
| Business Impact | <u>2523749</u> | eDocument Framework: Migration from |
|                 |                | SAP ERP to SAP S/4HANA              |

# **Symptom**

You have implemented the eDocument Framework in SAP ERP and want to migrate to SAP S/4HANA.

This SAP Note contains additional steps that you must perform in order to migrate the eDocument Framework and the country solutions that you have implemented.

# **Reason and Prerequisites**

#### Reason:

In SAP S/4HANA, the SAP Application Interface Framework (AIF) Add-On has been integrated as standard component. The AIF message index tables ZEDOAIFIDXREQ and ZEDOAIFIDXRES have been replaced by standard tables EDOAIFIDXREQ and EDOAIFIDXRES. In addition, BAdI implementations

ZEI\_EDOC\_AIF\_RUNTIME\_METHODS and ZEI\_EDOC\_AIF\_V1\_ACT have become obsolete.

#### Prerequisite:

You have implemented SAP Note 2421589 - eDocument: AIF Changes for S/4HANA

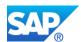

# **Solution**

Perform the manual steps described in the attached document 2523749\_Manual\_Activities\_V02.pdf.

You must perform the mentioned steps in your SAP S/4HANA development system and transport the changes to the subsequent systems (for example quality and production).

# **Other Terms**

EDOC, eDocument Framework, ZEI\_EDOC\_AIF\_RUNTIME\_METHODS, ZEI\_EDOC\_AIF\_V1\_ACT, ZEDOAIFIDXREQ, ZEDOAIFIDXRES

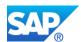

# 40. Industry – Cross

# 40.1 S4TWL - BRIM - Billing of Event Detail Records (EDR)

Application Components: FI-CA-BI

Related Notes:

| Note Type       | Note Number | Note Description                       |
|-----------------|-------------|----------------------------------------|
| Business Impact | 2271210     | S4TWL - BRIM - Billing of Event Detail |
|                 |             | Records (EDR)                          |

# **Symptom**

You are doing a system conversion to SAP S/4HANA, on-premise edition. The following SAP S/4HANA Transition Worklist item is applicable in this case.

# **Solution**

#### **Description**

EDR Management is used to transfer event detail records (EDR) from an external system, manage the received information and prepare it for billing.

The BRIM solution covers CRM, CI / FI-CA (ERP) and SAP Convergent Charging components/systems. It was developed to charge and bill single events like Toll Collects or downloads. The Event Detail Records solution was replaced by BIT BILLING in 2008.

#### **Business Process related information**

No influence on business processes expected. All EDR customers are informed.

# Required and Recommended Action(s)

To check if you use EDR Management, call the transaction SE16 and check for entries in the table DFKKBIBILLACC H.

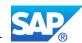

# 40.2 S4TWL - BRIM - Common Object Layer (COL)

Application Components: FI-CA

Related Notes:

| Note Type       | Note Number    | Note Description                   |
|-----------------|----------------|------------------------------------|
| Business Impact | <u>2270317</u> | S4TWL - BRIM - Common Object Layer |
|                 |                | (COL)                              |

# **Symptom**

You are doing a system conversion to SAP S/4HANA, on-premise edition. The following SAP S/4HANA Transition Worklist item is applicable in this case.

#### **Solution**

# Description

The Common Object Layer Framework (COL framework) can be used to distribute data (e.g. master data, provider contracts) from the SAP CRM System to the SAP Convergent Charging and SAP ERP System. In SAP S/4HANA, on-premise edition the distribution between these systems is done directly, the framework is not provided any more.

The BRIM solution covers CRM, FI-CA (ERP) and SAP Convergent Charging components/systems.

The Common Object Layer was developed in SAP\_APPL to provide the technical possibility to distribute master data from ERP to SAP Convergent Charging without using the software component FI-CA. However, no customer used this feature. The BRIM solution is always used with the FI-CA or CI component. Thus, the Common Object Layer is not available in SAP S/4HANA, on-premise edition. The distribution of objects is directly done in the software component FI-CA now.

#### **Business Process related information**

No influence on business processes expected for customers: the master data distribution still works in SAP S/4HANA, on-premise.

#### **Required and Recommended Action(s)**

To check if you distribute master data with the help of the COL framework without using the component FI-CA, call the transaction SE16 to check the table BADIIMPL\_ENH.

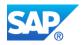

Enter "ISX\_MD\_COL\_SCENARIO" and "ISX\_MD\_COL\_ADAPTER" in the field BADI\_NAME. Check if there are any entries starting with Z\* or Y\* in the column BADI\_IMPL (BAdI Implementation).

# **40.3 S4TWL - BRIM - Integration with FSCM Biller Direct (FI-CA)**

Application Components: FI-CA

Related Notes:

| Note Type       | Note Number | Note Description                     |
|-----------------|-------------|--------------------------------------|
| Business Impact | 2271233     | S4TWL - BRIM - Integration with FSCM |
| _               |             | Biller Direct (FI-CA)                |

# **Symptom**

You are doing a system conversion to SAP S/4HANA, on-premise edition. The following SAP S/4HANA Transition Worklist item is applicable in this case.

#### **Solution**

#### **Description**

With the integration of SAP Contract Accounts Receivable and Payable (FI-CA) with FSCM Biller Direct it is possible to offer end-customers the convenience of receiving invoices, viewing account statuses, and making payments online as a self-service. The functionality is not considered as the target architecture, but customers can still continue to use it to make the upgrade to S/4 less disruptive (Functionality is available in SAP S/4HANA on-premise edition delivery but not considered as future technology. Functional equivalent is not available).

#### **Business Process related information**

The functionality Biller Direct with FI-CA is not the target architecture, but still available and can be used within SAP S/4HANA, on-premise edition.

# Required and Recommended Action(s)

To check if you use FSCM Biller Direct, call the transaction SE16 to check for entries in the table DEBPPEVENTLOG.

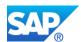

# 40.4 S4TWL - BRIM - Solution Sales and Billing

Application Components: FI-CAX, SD-BIL-IV-CB

Related Notes:

| Note Type       | Note Number    | Note Description                          |
|-----------------|----------------|-------------------------------------------|
| Business Impact | <u>2271236</u> | S4TWL - BRIM - Solution Sales and Billing |

# **Symptom**

You are doing a system conversion to SAP S/4HANA, on-premise edition. The following SAP S/4HANA Transition Worklist item is applicable in this case.

#### **Solution**

# Description

The BRIM/Hybris Billing solution covers CRM, CI / FI-CA (ERP) and SAP Convergent Charging components/systems.

The creation of provider contracts starts in CRM. For the integration of provider contracts in SAP Contract Accounts Receivable and Payable, SAP Convergent Invoicing and finally SD Billing with FI-AR, the provider contracts need additional information for the processing in SD. In addition to that, business agreements that are assigned to a business partner need to be created automatically in the background without replication in CRM. As the follow up processing of CI Billing Documents in SD Billing is currently not available in SAP S/4HANA, on-premise edition, this feature is not provided. Billing and invoicing of consumption data is still possible in FI-CA but not with SD and FI-AR.

In addition, the BRIM SD deployment variant was developed to invoice consumption data also in SD billing with accounting in FI-AR. This solution is currently not available in SAP S/4HANA, on-premise edition. Therefore, the additions on the provider contract with SD Billing relevant data and the background creation of contract accounts in ERP without existing contract accounts in CRM are not required.

#### **UPDATE:**

Meanwhile, the integration of CI Billing Documents in SAP Convergent Invoicing into SD Billing is available for S/4HANA in the form of "SAP S/4HANA for Subscription Billing, Sales and Distribution Option 1.0" as part of Hybris Billing. For further details please check note 2347269 - "Release stategy of the ABAP Add-On SOLINVE 800".

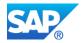

Therefore, the business function FICAX\_SOLESALESBILL has been reenabled and set to customer switchable. For further details check note 2348426 - "Reactivation of Business Function FICAXSOLSALESBILL".

### Required and Recommended Action(s)

To check if you use Solution Sales and Billing, call the transaction SE16 to check for entries in table /SOIN/CI\_DOCFLOW.

# **40.5** S4TWL - BRIM – Immediate Master Data Replication to SAP Convergent Charging

Application Components: FI-CA

Related Notes:

| Note Type       | Note Number | Note Description                       |
|-----------------|-------------|----------------------------------------|
| Business Impact | 2271238     | S4TWL - BRIM – Immediate Master Data   |
|                 |             | Replication to SAP Convergent Charging |

## **Symptom**

You are doing a system conversion to SAP S/4HANA, on-premise edition. The following SAP S/4HANA Transition Worklist item is applicable in this case.

#### **Solution**

#### **Description**

In SAP S/4HANA, on-premise edition the master data replication from FI-CA to SAP Convergent Charging is only supported as joint replication. For example, master data (business partners, contract accounts, prepaid accounts) is only replicated to SAP Convergent Charging if the data for the related provider contract is received in FI-CA. This means that the master data of business partners, contract accounts and prepaid accounts cannot be replicated immediately and independently of each other to SAP Convergent Charging any more.

#### **Business Process related information**

No influence on business process since the master data replication (as Joint Master Data Replication approach) still works in S/4HANA on-premise.

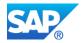

#### Required and Recommended Action(s)

One of the following business functions needs to be activated:

- FICAX\_INV\_2G
- ISU INV 2G
- PSCD\_COLLECTIONS\_MANAGEMENT\_4G
- TEL INV 2G

Afterwards, the joint master data replication needs to be activated in the IMG customizing under Contract Accounts Receivable and Payable -> Integration -> Convergent Charging -> Activate Joint Replication of All Master Data. For further activities, please refer to the documentation of this IMG activity.

Using an integrated SAP CRM system, you need to activate the joint master data replication in SAP CRM by customizing the distribution schema of your order distribution infrastructure (ODI) accordingly. The step types "Call ERP Message contract activation MCC (PCMA)" and "Call ERP Message Contract Deactivation MCC (PCMD)" need to be used (instead of "Call ERP Message contract activation (PCEA)" and "Call ERP Message contract deactivation (PCED)"). In addition, call the SAP ERP contract update with the correct settings. You can make the relevant settings and define distribution schemas in the customizing for Customer Relationship Management under *Cross-Industry Functions -> Provider Order and Contract Management -> Transactions* -> Document Distribution -> Define Settings for Document Distribution. Activate the joint replication of master data in SAP ERP according to the corresponding documentation. Maintain the settings that specify how often you can retry locking the contract for the asynchronous status updates from SAP ERP in the customizing for Customer Relationship Management under Cross-Industry Functions -> Provider Order and Contract Management -> Joint Distribution and Multiple SAP CC Systems for a SAP CRM System -> Settings for Joint Distribution and Multiple SAP CC Systems -> Settings for Document Distribution.

To check if you use the joint replication of master data, call the transaction SM31 to check the customizing table DFKK\_CC\_MD\_REL for entries and if the flags CCREL and CCSEQUENCE are set. If CCREL is set and CCSEQUENCE is empty, you are not using joint replication and need to take further action. If CCSEQUENCE does not exist, you have to upgrade to at least SAP Enhancement Package 7 (SP08) for SAP ERP 6.0 and then take further action. If both flags are set or both flags are empty, you do not need to do anything. Alternatively to transaction SM31, go to the implementation guide (transaction SPRO) and check the following customizing path: Financial Accounting -> Contract Accounts Receivable and Payable -> Integration -> Convergent Charging -> Activate Replication of Business Partners and Accounts to SAP CC.

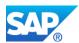

#### Migration from Direct to Joint Master Data Distribution

If you want to migrate to S/4HANA you need to use the joint master data distribution as this is the only replication method which is supported. If you are currently using the direct master data distribution, you need to migrate your existing distribution data before you can activate the joint master data distribution. The migration functionality is available from SAP ERP 6.0 EHP7 SPS14 and SAP ERP 6.0 EHP8 SPS06 onwards. Alternatively, if you are using older support packages, you can install the SAP Notes 2401583 and 2387353.

Once the migration functionality is available in your system, proceed as follows to migrate from the direct to the joint master data distribution:

- 1. Suspend the master data distribution in SAP CRM before you start with the migration. (That means business partner, business agreement/contract account, prepaid account, provider contract and master agreement creation and changes are not distributed to SAP ERP.)
- 2. Call up transaction FKKCC\_MIG2JOINT in SAP ERP. It consists of three steps but you can also execute the steps independently from each other (in this case, consider the step sequence!):
- (1) Clean-up of distribution records

The same functionality is provided by report RFKK\_CC\_MD\_CLEAN\_UP. This step is optional but recommended. By reducing the number of existing distribution records, the migration report will be executed faster.

(2) Creation of rating area assignment and distribution object data

This step is mandatory. It creates rating area assignment records for business partners, contract accounts, and prepaid accounts for rating area SPACE and creates the distribution information for provider contracts. Please note that rating areas with value SPACE are already technically used for the joint master data replication although the functionality of rating areas (multiple SAP Convergent Charging instances) might not be active yet.

(3) Adaptation of distribution records

This step is mandatory. All existing distribution records of business partners, contract accounts, and prepaid accounts that are not marked as obsolete will be adapted to the

#### Simplification List for SAP S/4HANA 1909 Initial Shipment Stack

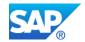

joint master data distribution. In addition, if no rating area assignment exists for those objects up to this point, it will be created. In this step, errors can be thrown if the object to be processed is currently locked by another process. In this case, you need to execute this step again when the object lock is removed so that everything is properly migrated to the joint master data distribution.

Make sure that no errors are shown in the application log of the transaction. Execute the transaction again until all errors of the affected step are resolved.

- 3. Activate the joint master data distribution in SAP CRM and SAP ERP.
- 4. Resume the master data distribution of business partners, business agreements/contract accounts, prepaid accounts, provider contracts, and master agreements in SAP CRM.

#### Note:

If erroneously distributed provider contracts still exist in SAP CRM from the direct master data distribution, you can resolve this by choosing "Cancel Activation …and Return to Order Processing" in the ODI distribution monitor. Afterwards, you can submit the order once again. Then, the distribution will be done by using the joint master data distribution.

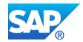

## 41. Industry Banking

## 41.1 S4TWL - SEM Banking

Application Components: IS-B-PA, IS-B-DP, IS-B-RA, IS-B-SA

Related Notes:

| Note Type       | Note Number | Note Description    |
|-----------------|-------------|---------------------|
| Business Impact | 2270318     | S4TWL - SEM Banking |

### **Symptom**

You are doing a system conversion to SAP S/4HANA. The following SAP S/4HANA Transition Worklist item is applicable in this case.

#### Solution

## **Description**

The SEM Banking functionality is <u>not</u> included in SAP S/4HANA.

Larger parts of the SEM Banking functionality have already been replaced by the Bank Analyzer (part of the Banking platform "Banking Services from SAP") or other applications, but it's important to note there are still functions, which have no successor.

A technical disablement of SEM Banking was done as follows:

- The SEM Banking menu was disabled (hidden)
- The SEM Banking IMG was disabled (hidden)
- Central SEM Banking transactions will terminate with an "A-message"

It's not allowed to execute SEM Banking transactions anymore.

#### **Business Process related information**

The whole SEM Banking application with its parts "Datapool", "Profit Analyzer", "Risk Analyzer" and "Strategy Analyzer" won't be offered in the context of SAP S/4HANA.

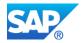

| Transaction not available in SAP | All SEM Banking related transaction codes |
|----------------------------------|-------------------------------------------|
| S/4HANA                          | for "Datapool", "Profit Analyzer", "Risk  |
|                                  | Analyzer" and "Strategy Analyzer".        |

#### **Required and Recommended Action(s)**

Users of SEM Banking have to evaluate alternatives to the usage of SEM Banking in SAP S/4HANA systems (e.g. replacement of SEM Banking functionality by the Bank Analyzer or keeping SEM Banking on a separate ERP installation).

Moreover the option to archive (delete) obsolete SEM Banking data (after having switched off SEM Banking and before migrating the system to SAP S/4HANA) should be considered, in order to avoid that unnecessary data is kept in the SAP S/4HANA environment. Possible candidates are Banking operating concerns (as part of the SEM Banking Profit Analyzer) or variable transactions (as part of the SEM Banking Datapool), but please note that a customer-specific analysis is mandatory, in order to ensure that only obsolete data is going to be archived (deleted).

### **How to Determine Relevancy**

There is an active risk management area and / or there is an active Banking operating concern in the system

#### **Related SAP Notes**

| edition code related mornation 1 of more details see 574 Note 2211005 |  | Custom Code related information | For more details see SAP Note 2211665 |
|-----------------------------------------------------------------------|--|---------------------------------|---------------------------------------|
|-----------------------------------------------------------------------|--|---------------------------------|---------------------------------------|

#### **Other Terms**

**SEM Banking** 

# 41.2 S4TWL - CML-specific functions with regard to collaterals and collateral objects

Application Components: FS-CML

Related Notes:

| Note Type       | Note Number | Note Description                                                                 |
|-----------------|-------------|----------------------------------------------------------------------------------|
| Business Impact | 2369934     | S4TWL - CML-specific functions with regard to collaterals and collateral objects |

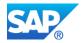

## **Symptom**

You are doing a system conversion to SAP S/4HANA. The following SAP S/4HANA Transition Worklist item is applicable in this case.

## **Reason and Prerequisites**

FS-CML Consumer and Mortgage Loans: The CML-specific functions with regard to collaterals and collateral objects are <u>not</u> available in SAP S/4HANA (including the SAP Simple Finance editions).

(Remark: See also the entry with the subject "Real Estate Classic" in the "Simplification List for SAP S/4HANA, on-premise edition 1511".)

Therefore it's <u>not</u> allowed to use CML-specific functions with regard to collaterals and collateral objects in the context of SAP S/4HANA (including the SAP Simple Finance editions).

Examples for transactions, which must not be used, are:

- Object Processing (Create, Change and Display) FNO1, FNO2 and FNO3
- Collateral Value Calculation (Create, Change and Display) FN61, FN62 and FN63
- Collateral (Create, Change and Display) FNO5, FNO6 and FNO7

Of course all customizing transactions and settings, which are related to the CML-specific functions with regard to collaterals and collateral objects, must not be used, too.

#### Solution

At this point, it is highly recommended to use the functions of application FS-CMS Collateral Management.

The transition from the CML-specific functions with regard to collaterals and collateral objects to FS-CMS must take place <u>before</u> the transformation to SAP S/4HANA.

In principle such a transition consists of two steps:

- Implementation (i.e. configuration and customizing etc.) of FS-CMS
- Migration of data from FS-CML to FS-CMS

#### **Other Terms**

## Simplification List for SAP S/4HANA 1909 Initial Shipment Stack

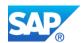

RE, Classic, RE-FX Real Estate Management, RE Classic, RE-Classic

Land Register, Land Registry

**Business Partner** 

CML collaterals and collateral objects

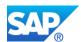

## 42. Industry Beverage

## **42.1** S4TWL - IS-Beverage (Excise Duty)

Application Components: SD-SLS-PLL

Related Notes:

| Note Type       | Note Number | Note Description                             |
|-----------------|-------------|----------------------------------------------|
| Business Impact | 2531942     | IS-Beverage functionality depricated: Excise |
|                 |             | Duty is unavailable in S4HANA                |

## **Symptom**

The IS-Beverage functionality Excise Duty is unavailable in S4HANA. In 2004 the IS-Beverage solution has been moved to ERP. Some of the functionalities were never available for ERP customers. The functionalities which were never available in ERP as well as some of the later functionalities are deprecated in S4HANA.

## **Reason and Prerequisites**

With the transition from ERP to S/4HANA old Beverage functionalities like Excise Duty will be unavailable.

#### **Solution**

For detailed information on how to identify which of your custom code objects might need to be adapted in order to be compatible with SAP S/4HANA, please refer to

- SAP note 2190420
- <a href="https://blogs.sap.com/2017/02/15/sap-s4hana-system-conversion-custom-code-adaptation-process/">https://blogs.sap.com/2017/02/15/sap-s4hana-system-conversion-custom-code-adaptation-process/</a>

## **Other Terms**

IS-Beverage; S/4HANA; Excise Duty; Deprication

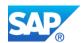

## 42.2 S4TWL - IS-Beverage (Sales Returns)

Application Components: SD-SLS-RE-SR, SD-BF-EC, MM-IM-ED, SD-SLS-PLL, SD-BF-AC

Related Notes:

| Note Type       | Note Number    | Note Description                           |
|-----------------|----------------|--------------------------------------------|
| Business Impact | <u>2531884</u> | IS-Beverage functionality Sales Returns is |
|                 |                | unavailable in S4HANA (equivalent exists)  |

#### **Symptom**

In 2004 the IS-Beverage solution has been moved to ERP. Some of the functionalities were never available for ERP customers. The functionalitis which were never available in ERP as well as some of the later functionalities are deprecated in S4HANA. The IS-Beverage functionality Sales Returns is unavailable in S4HANA.

For the deprecated IS-Beverage functionality Sales Returns there is the successor Advanced Return Management available.

## **Reason and Prerequisites**

With the transition from ERP to S/4HANA old Beverage functionalities will be unavailable.

#### **Solution**

For detailed information on how to identify which of your custom code objects might need to be adapted in order to be compatible with SAP S/4HANA, please refer to

- SAP note 2190420
- <a href="https://blogs.sap.com/2017/02/15/sap-s4hana-system-conversion-custom-code-adaptation-process/">https://blogs.sap.com/2017/02/15/sap-s4hana-system-conversion-custom-code-adaptation-process/</a>

#### **Other Terms**

IS-Beverage; S/4HANA; Sales Returns; Deprication

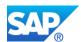

## **42.3 S4TWL - IS-Beverage (Empties Management)**

Application Components: SD-BIL-EM, MM-PUR-EM

Related Notes:

| Note Type       | Note Number | Note Description                                                                  |
|-----------------|-------------|-----------------------------------------------------------------------------------|
| Business Impact | 2531901     | Restricted Availability of Empties Management as part of the IS-Beverage Solution |

## **Symptom**

Empties Management is available with S/4HANA On Premise 1610 FPS2 in compatibility mode.

It is a non strategic function and for the time beeing it has not been defined if and when there will be an equivalent available.

## **Reason and Prerequisites**

With the transition from ERP to S/4HANA old Beverage functionalities will be available in restricted usage.

#### **Solution**

"For detailed information on how to identify which of your custom code objects might need to be adapted in order to be compatible with SAP S/4HANA, please refer to

- SAP note 2190420
- <a href="https://blogs.sap.com/2017/02/15/sap-s4hana-system-conversion-custom-code-adaptation-process/">https://blogs.sap.com/2017/02/15/sap-s4hana-system-conversion-custom-code-adaptation-process/</a>

#### **Other Terms**

IS-Beverage; S/4HANA; LE-DSD; LE-TRA; Direct Store Delivery

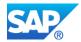

## **42.4** S4TWL - IS-Beverage (Pendulum List)

Application Components: SD-BIL-RB-PL

Related Notes:

| Note Type       | Note Number    | Note Description                            |
|-----------------|----------------|---------------------------------------------|
| Business Impact | <u>2531962</u> | IS-Beverage functionality depricated: Sales |
|                 |                | Pendulum List is unavailable in S4HANA      |

#### **Symptom**

The IS-Beverage functionality Pendulum List is unavailable in S4HANA. In 2004 the IS-Beverage solution has been moved to ERP. Some of the functionalities were never available for ERP customers. The functionalitis which were never available in ERP as well as some of the later functionalities are deprecated in S4HANA.

## **Reason and Prerequisites**

With the transition from ERP to S/4HANA old Beverage functionalities like Pendulum List will be unavailable.

#### **Solution**

For detailed information on how to identify which of your custom code objects might need to be adapted in order to be compatible with SAP S/4HANA, please refer to

- SAP note 2190420
- <a href="https://blogs.sap.com/2017/02/15/sap-s4hana-system-conversion-custom-code-adaptation-process/">https://blogs.sap.com/2017/02/15/sap-s4hana-system-conversion-custom-code-adaptation-process/</a>

#### **Other Terms**

IS-Beverage; S/4HANA; Pendulum List; Deprication

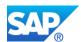

## 43. Defense & Security

#### 43.1 S4TWL - DFPS eSOA services

Application Components: IS-DFS-OF

Related Notes:

| Note Type       | Note Number | Note Description               |
|-----------------|-------------|--------------------------------|
| Business Impact | 2273297     | S4TWL - eSOA Services for DFPS |

### **Symptom**

You are doing a system conversion to SAP S/4HANA. The following SAP S/4HANA Transition Worklist item is applicable in this case.

## **Reason and Prerequisites**

Technology migration

#### Solution

#### **Description**

The enterprise services (eSOA services) for DFPS are not available in SAP S/4HANA. Currently there is no functional equivalent available. Depending on customer requests they may be replaced by OData services in the future.

#### **Business Process related information**

The feature of accessing Defense & Security data via eSOA services (Service Definitions and XML name spaces containing \*DFPS\*) is not available in SAP S/4HANA.

Examples of affected service definitions:

- /ISDFPS/FUERPMNTASSGMNTUPDRC
  - FunctionalUnitERPMaintenanceAssignmentUpdateRequestConfirmation\_In
- /ISDFPS/FUERPSRVASSGMNTUPDRC FunctionalUnitERPServiceOfferUpdateRequestConfirmation\_In

#### **Required and Recommended Action(s)**

Implement Business Scenarios and Business Processes based on the functionality available within SAP S/4HANA.

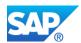

#### **How to Determine Relevancy**

The simplification item is **not relevant**, if Enterprise Extension EA-DFP (DefenseForces&PublicSecurity) is **deactivated**. In this case no additional checks are necessary. You can check the status via transactions SFW\_BROWSER (Switch Framework Browser) or SFW5 (Switch Framework Customizing).

If Enterprise Extension EA-DFP is active in the SAP Business Suite system, you can check via transactions WSADMIN or SOAMANAGER for activated DFPS eSOA services.

Customers with activated eSOA services for DFPS in Business Suite can execute the system conversion. Nevertheless the functionality is not available within SAP S/4 HANA.

#### **Other Terms**

eSOA, Enterprise Services, DFPS, Defense Security, Information System Integration Bundle, Item Unique Identification Bundle, FunctionalUnitERP, SecurityServicesUnitERP

## 43.2 S4TWL - BI content, Datasources and extractors for DFPS

Application Components: BW-BCT-DFS-PM, BW-BCT-DFS-OF, BW-BCT-DFS-MM

Related Notes:

| Note Type       | Note Number | Note Description                    |
|-----------------|-------------|-------------------------------------|
| Business Impact | 2273294     | S4TWL - BI content, Datasources and |
|                 |             | Extractors for DFPS                 |

## **Symptom**

You are doing a system conversion to SAP S/4HANA. The following SAP S/4HANA Transition Worklist item is applicable in this case.

#### **Reason and Prerequisites**

Technology migration

#### **Solution**

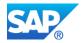

## **Description**

BI content, Data Sources and Extractors for DFPS are not available in SAP S/4HANA. Depending on customer requests they may be replaced by real-time operational reporting with SAP S/4HANA Embedded Analytics utilizing Virtual Data Models, and CDS-Views in the future.

#### **Business Process related information**

BI content based on data sources and extractors for DFPS in the SAP Business Suite is not available in SAP S/4HANA.

### Required and Recommended Action(s)

Implement Business Scenarios and Business Processes based on the functionality available within SAP S/4HANA.

Start exploring the new possibilities for real-Time operational reporting using SAP S/4HANA Analytics which enables key users to create and modify reports, KPIs or any other analytical artefacts according to their needs.

### **How to Determine Relevancy**

You can check in the following way whether **SAP BW OLTP Sources for DFPS are actively used**:

- Call transaction SE16N for table ROOSOURCE
- Enter selection criteria APPLNM = IS-DFS-BW (Application Component), and OBJVERS = A (active OLTP Source Version)

In case of results being displayed for the selection, active SAP BW OLTP sources for DFPS exist.

In this case you may want to check details in transactions RSA2 or RSA5.

Customers with active BI content or data sources for DFPS in Business Suite can execute the system conversion.

Nevertheless the functionality is not available within SAP S/4 HANA.

#### **Other Terms**

BW, BI, Business Information, Data Sources, Extractors, DFPS, Defense Security

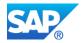

# 43.3 S4TWL - Integration of DFPS with Investigative Case Management (ICM)

Application Components: IS-DFS-ICM

Related Notes:

| Note Type       | Note Number | Note Description                    |
|-----------------|-------------|-------------------------------------|
| Business Impact | 2273299     | S4TWL - Integration of DFPS with    |
| _               |             | Investigative Case Management (ICM) |

## **Symptom**

You are doing a system conversion to SAP S/4HANA. The following SAP S/4HANA Transition Worklist item is applicable in this case.

#### **Solution**

## **Description**

The integration of DFPS with the CRM solution of Investigative Case Management is not available in SAP S/4HANA due to missing customer adoption in the SAP Business Suite. There is no functional equivalent available in SAP S/4HANA.

#### **Business Process related information**

The features provided by the activation of Business Function DFPS\_ICM\_OF are not available in SAP S/4HANA, e.g.

- Necessary technical prerequisites for accessing Organizational Flexibility functions from a CRM system for implementing the Investigative Case Management System.
- Display of the assignment of a *case ID* to an operation in the Structures Workbench application.
- Assignment of a position to a force element via the A/B 290 relationship to specify which position is responsible for an operation as the *operation planner*.

## **Required and Recommended Action(s)**

Implement Business Scenarios and Business Processes based on the functionality available within SAP S/4HANA.

#### **How to Determine Relevancy**

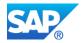

Check in transaction SFW5, whether Business Function DFPS\_ICM\_OF is available and has been activated in your exsiting SAP Business Suite system.

#### **Other Terms**

ICM, Investigative Case Management, DFPS, Defense Security

## 43.4 S4TWL - Integration of DFPS with Environmental Compliance

Application Components: IS-DFS-EHS

Related Notes:

| Note Type       | Note Number | Note Description                 |
|-----------------|-------------|----------------------------------|
| Business Impact | 2273311     | S4TWL - Integration of DFPS with |
|                 |             | Environmental Compliance         |

## **Symptom**

You are doing a system conversion to SAP S/4HANA. The following SAP S/4HANA Transition Worklist item is applicable in this case.

#### **Solution**

#### **Description**

The integration of DFPS with Environmental Compliance is not available in SAP S/4HANA, due to the simplification of the central EH&S solution making Business Function OPS\_EC\_INTEGRATION (Environmental Compliance Integration in Enterprise Asset Management) obsolete. There is no functional equivalent available in SAP S/4HANA.

#### **Business Process related information**

Business function OPS\_EC\_INTEGRATION, and as a consequence the DFPS-related features provided by the Business Function, are not available in SAP S/4HANA, e.g.

- Distribution of Facility Master Data from Environmental Compliance
- Generation, import and archiving of Checklists (PDF Forms)

Check SAP Note 1161250 for additional information on those topics.

#### **Required and Recommended Action(s)**

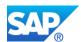

Implement Business Scenarios and Business Processes based on the functionality available within SAP S/4HANA.

## **How to Determine Relevancy**

The simplification item is possibly relevant if Business Function OPS\_EC\_INTEGRATION (Environmental Compliance Integration in Enterprise Asset Management) is active in your existing SAP Business Suite system.. You can check the status via transactions SFW\_BROWSER (Switch Framework Browser) or SFW5 (Switch Framework Customizing).

Customers having Business Function OPS\_EC\_INTEGRATION switched "ON" in Business Suite can execute the system conversion. Nevertheless the functionality related to the Business Function is not available within SAP S/4 HANA. Customers not having the Business function switched "ON" in Business Suite cannot activate it after the system conversion to SAP S/4 HANA.

#### **Other Terms**

Environmental Compliance Health Safety, EHS, EH&S, DFPS, Defense Security

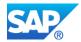

## 44. Industry DIMP - Aerospace & Defense

## 44.1 S4TWL - Collective Processing Pegging

Application Components: IS-ADEC, IS-ADEC-GPD

Related Notes:

| Note Type       | Note Number | Note Description                       |
|-----------------|-------------|----------------------------------------|
| Business Impact | 2270832     | S4TWL - Pegging: Collective Processing |

### **Symptom**

You are doing a system conversion to SAP S/4HANA. The following SAP S/4HANA Transition Worklist item is applicable in this case.

#### Solution

## **Description**

With SAP S/4HANA, transaction PEG01(*Pegging: Collective Processing*) and its programs are not available. The old transaction PEG01 is replaced by transaction PEG01N (*A&D GPD Pegging: Collective Processing*).

#### **Business Process related information**

Transaction PEG01 (*Pegging: Collective Processing*) is not available with SAP S/4HANA. Customers need to use transaction PEG01N as the successor transaction.

| Transaction not available in SAP | Transaction PEG01 (replaced by |
|----------------------------------|--------------------------------|
| S/4HANA                          | PEG01N)                        |

#### Required and Recommended Action(s)

Start using transaction PEG01N in SAP S/4HANA and educate the end user.

#### **Related SAP Notes**

| Custom code related | SAP Note |
|---------------------|----------|
| information         | 2200942  |

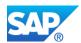

## 44.2 S4TWL - Actual labor and costing

Application Components: IS-ADEC-ALC

Related Notes:

| Note Type       | Note Number    | Note Description                 |
|-----------------|----------------|----------------------------------|
| Business Impact | <u>2445654</u> | S4TWL - Actual labor and costing |

## **Symptom**

You are doing a system conversion to SAP S/4HANA. The following SAP S/4HANA Transition Worklist item is applicable in this case.

#### Solution

## **Description**

The DIMP Enhancements Actual Labour Costing / Time Recording functionality is not available with SAP S/4HANA.

No further developments are planned in this area.

## **How to determine relevancy**

Following objects are not available with SAP S/4HANA.

| Transactions not available with SAP S/4HANA | ADAA |
|---------------------------------------------|------|
|---------------------------------------------|------|

|                                         | AD02PRCE - Program to compute actual labor pricing                               |
|-----------------------------------------|----------------------------------------------------------------------------------|
| Programs/Reports not available with SAP | AD02ACTV - Activity allocation conversion                                        |
| S/4HANA                                 | AD02_HIERARCHY_DETERMINE_PSJ - Project based payment run - get project hierarchy |

#### **Required and Recommended Action(s)**

No influence on business processes expected.

Eliminate the indicated usages from your customer objects.

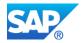

## 44.3 S4TWL - Cost Distribution Processing

Application Components: IS-ADEC-GPD, IS-ADEC

Related Notes:

| Note Type       | Note Number | Note Description                     |
|-----------------|-------------|--------------------------------------|
| Business Impact | 2270834     | S4TWL - Cost Distribution Processing |

#### **Symptom**

You are doing a system conversion to SAP S/4HANA. The following SAP S/4HANA Transition Worklist item is applicable in this case.

#### **Solution**

## **Description**

With SAP S/4HANA, transaction DIS01 (*Cost Distribution Processing*) and its program are not available. The old transaction DIS01 is replaced by the new transaction DIS01N (*GPD Cost Distribution: Collective Processing*).

#### **Business Process related information**

Transaction DIS01 (Cost Distribution Processing) is not available with SAP S/4HANA. Customers need to use transaction DIS01N as the successor transaction.

| Transaction not available in SAP | Transaction DIS01 (replaced by |
|----------------------------------|--------------------------------|
| S/4HANA                          | DIS01N)                        |

#### Required and Recommended Action(s)

Start using transaction DIS01N in SAP S/4HANA and educate the end user.

#### **Related SAP Notes**

| Custom Code related information | SAP Note: 2200942 |
|---------------------------------|-------------------|

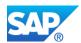

#### 44.4 S4TWL - Manufacturer Part Number

Application Components: IS-ADEC-MPN

Related Notes:

| Note Type       | Note Number | Note Description                         |
|-----------------|-------------|------------------------------------------|
| Business Impact | 2348023     | S4TWL - Manufacturer Part Number and its |
| _               |             | System Conversion to SAP S/4HANA         |

#### **Symptom**

You are doing a system conversion to SAP S/4HANA. The following SAP S/4HANA Transition Worklist item is applicable in this case.

This SAP Note contains business process-related information of system conversion from ECC-DIMP to SAP S/4HANA on MPN.

#### Solution

#### **Description**

The functionality for the Manufacturer Part Number (MPN) is not available in SAP S/4HANA 1511.

Refer to SAP Note 2270836 for more information.

The industry solution for the manufacturer part number is changed technically in SAP S/4HANA 1610.

The newly redesigned solution for Manufacturer Part Number will be available from SAP S/4HANA 1610 onwards.

The below points specify details about the changes at the technical level as well as the changes with respect to configuration of the MPN in SAP S/4HANA 1610:

• Special character '\*', '&' and ',' are not allowed in material number

In S/4HANA it is not allowed to use the following special characters ('\*', '&', ',') in the material number. If you have in table MATERIALID in the field MATNR\_EXT such characters, the material need to be renamed.

## • How MPN will be stored and rendered

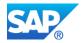

In SAP S/4HANA 1610 release, MPN has been technically redesigned. MPN material number will be stored as key(MATNR) in MARA table. Hence conversion exit which was used in earlier releases, is no longer relevant.

MPN Material number is the concatenation of Manufacturing Part number and External Manufacturer separated by the delimiter specified in *Logistics - General -- > Interchangeability of Parts --> Specify Settings for Inventory-Managed MPN*.

eg: Manfuacturing Part number = 'MPN123' External Manufacturer = 'MANF1' Delimiter = ':', then the MPN Material number formed will be 'MPN123:MANF1'.

If Manufacturer Part number is a numerical Material number and no manufacturer is specified, then the part number will be suffixed with the delimiter specified in the customizing settings(This behavior is enabled only if lexicographical flag is switched off).

eg: Manufacturer Part number = 1234 and External Manufacturer = '', then MPN Material number formed will be '1234:'.

The above behavior is relevant only if 'Concatenated Material No.' option is selected for the material type of the MPN Material.

## • Concatenation checkbox in material types

MPN functionality is activated when you select 'Activate Inventory-Managed MPN' in the Customizing. You can reach the new settings using the path: *Logistics - General -- Interchangeability of Parts --> Specify Settings for Inventory-Managed MPN*.

From the SAP S/4HANA 1610 release onwards, Inventory Managed MPN will be created as the material number (MARA-MATNR) itself.

The MPN attributes like MFRPN and EMNFR are maintained in the initial screen of the material master.

These fields are editable only if the following settings are enabled in the 'Material Type' Customizing by following the path: Logistics-General --> Material Master --> Basic Settings --> Material Types --> Define Attributes of Material Types

'Concatenated Material No.' field should be enabled.

For more information related to the settings, refer to the documentation of the field 'Concatenated Material No.'.

#### • MPN numbers can no longer be changed once created in SAP S/4HANA

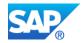

In the ECC-DIMP systems, MPN number can be maintained as an additional value for the material in the 'Basic Data1' tab as well as in 'Purchasing' view.

With the help of the conversion exit, MPN values were displayed as the material number.

In SAP S/4HANA, this approach is not available due to its shortcoming like performance impact and maintenance effort.

Also with the extension of material field length to 40 characters, it will be possible to use the field for storing the MPN material number.

MPN materials will be stored and displayed as the material number itself. Hence the name of the MPN material cannot be changed once created.

This behavior is enabled only if 'Concatenated Material No.' indicator is enabled in the respective 'Material Type' Customizing.

#### MPN data held in MIGO transaction will not be converted in SAP S/4HANA

MIGO transaction enables saving of MPN data for a user using the option 'Hold' so that it could be reused later in the application.

During migration to SAP S/4HANA, this MPN data will not be converted.

Hence MPN data thus saved before migration cannot be used in SAP S/4HANA.

Customer needs to maintain the entry again.

# • Non-MPN materials that contain MFRPN (Manufacturer Part Number) will have different behavior in SAP S/4HANA

In the **ECC-DIMP** system, if the DIMP 'Conversion exit' is activated, then the external material number stored in the table MATERIALID field MATNR\_EXT will be displayed instead of the material number. The external material number will be populated in the case of LAMA and MPN.

This behavior is enabled irrespective of the material type. For material type HALB, if the MPN information is maintained in the 'Purchasing' view tab in the material master and 'Conversion exit' is activated from the Customizing, the MPN material will be displayed instead of the generated material number.

In **SAP S/4HANA**, the following behavior is different. If the MPN is activated and concatenation checkbox is enabled in the respective material type Customizing, MPN information maintained in the material master will be displayed and stored as the material

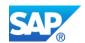

number itself. Otherwise the MPN information will behave as a normal attribute of a material.

• Individual attributes of the material MFRPN (Manufacturer Part Number) and EMNFR (External Manufacturer) should not be updated in SAP S/4HANA

If the concatenation checkbox is enabled for a material type, then the individual attributes MFRPN and EMNFR should not be updated manually. This will lead to inconsistencies in the master data.

In SAP S/4HANA, MPN material number is derived by concatenating 'Manufacturing Part Number' and 'External Manufacturer' in the material master. Hence it is restricted to change these MPN attributes once the material is created through the UI as well as SAP-delivered APIs.

This restriction is applicable only if MPN is enabled with the concatenation checkbox in the Customizing.

Customer should ensure that the MPN material name should not get modified in SAP S/4HANA.

• Following online transaction will not work after system conversion with MPN materials in SAP S/4HANA

Transactions MM17 and MMCC are not available for MPN materials in SAP S/4HANA.

• Use of new APIs for interacting with SAP S/4HANA system from non-SAP S/4HANA system during material creation

While transferring a material created in the non-SAP S/4HANA to SAP S/4HANA system using any API, the RFC-enabled function module MPN01\_MATNR\_DERIVE should be called by giving destination as SAP S/4HANA system. This function module will return the MPN material number confirming with the SAP S/4HANA system.

For more information, refer to the documentation of the function module MPN01\_MATNR\_DERIVE.

Report variants will be ignored during migration to SAP S/4HANA

Screen variants that are created in ECC-DIMP system will be ignored during migration to SAP S/4HANA.

Customer needs to create the variants again in the SAP S/4HANA.

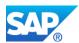

## • Parts Interchangeability in SAP S/4HANA

The Parts interchangeability functionality earlier part of the ECC-DIMP is now available as part of SAP S/4HANA 1610. The functionality is decoupled from MPN (Manufacturer Part Number) and works without an MPN material.

Additionally the ECC-DIMP fields of vendor master are available as part of business partner fields in SAP S/4HANA 1610.

The Purchasing view of business partner role "FLVN01 Vendor" is enhanced with the Interchangeability tab.

## • Usage of MATERIALID table

MATERIALID table should not be used any more in the coding. For more information refer the section 'Reference to MATERIALID table' of note 2228241.

#### • Web services

Web services will change incompatibly when conversion exit is used and MPN material without manufacturer is sent. In S/4HANA if the MPN material is numerical and external manufacturer is not mentioned, then the delimiter is added as suffix to the MPN Material number. For eg: MPN Material number, if no external manufacturer is provided, is displayed as shown below:

| DIMP LAMA | S/4HANA |
|-----------|---------|
| 000123    | 000123: |

#### • BI Content

Proposed solution for DIMP LAMA anyway relies on BI content modification by the customer (FAQ note 735529 as proposal, BW note 906913)

For S/4HANA connection customer shall adapt this existing modification. Replicate MATERIALID again (we have enhanced this extractor) and add a new transfer rule where needed when he uses the "old" solution

May get a visible difference between MATNR in S/4HANA and in BW for MPN w/o manufacturer

#### Deprecated objects

| Object<br>Type | Object Name | Remarks |
|----------------|-------------|---------|

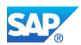

| FUNC   | MPN01_CHECK_MPN_CONVERSION | It is no longer relevant as there is<br>no conversion done for the MPN<br>Material. MPN Material is stored<br>directly in MARA-MATNR. |
|--------|----------------------------|----------------------------------------------------------------------------------------------------|
| DTEL   | MPN_OUTLEN                 | Use the data element 'OUTPUTLEN' instead                                                                                              |
| MSAG   | AD_MPN_MESS                | The messages contained in the message class is not relevant. Should you need it, please copy the message to a new message class.      |
| PROG   | FMPN30LCCD                 | Not relevant. Remove the usage of this include from your code                                                                         |
|        | MPNUPGRADE01               | This is a reconciliation report after                                                                                                 |
| DD C C | MPNUPGRADE02               | upgrade in EHP releases. Not required. There are separate                                                                             |
| PROG   | MPNUPGRADETOP              | conversion programs available for conversion to S/4HANA1610                                                                           |
|        | RMPNAFTERUPGRADE           | release.                                                                                                    |
| PROG   | RIXPRA_ISAD30              | Conversions for older release in                                                                                                    |
| rkuu   | RIXPRA_ISAD30_3            | EHP. No longer relevant                                                                                                    |

## Required and Recommended Action(s)

Refer to the below SAP Notes before performing the system conversion to SAP S/4HANA:

| SAP Notes | 2334012 |
|-----------|---------|
|           | 2334008 |
|           | 2270836 |
|           | 2360860 |

## **Other Terms**

SAP S/4HANA System Conversion, MPN, Manufacturer Part Number, S4\_TRANSFORMATION

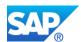

## 44.5 S4TWL - Flight Scheduling

Application Components: IS-ADEC

Related Notes:

| Note Type       | Note Number    | Note Description          |
|-----------------|----------------|---------------------------|
| Business Impact | <u>2270837</u> | S4TWL - Flight Scheduling |

## **Symptom**

You are doing a system conversion to SAP S/4HANA. The following SAP S/4HANA Transition Worklist item is applicable in this case.

#### **Solution**

## **Description**

The DIMP A&D Flight Scheduling solution functionality is not available with SAP S/4HANA.

A&D Flight Scheduling solution was developed, but never released for productive use for customers.

#### **Business Process related information**

No influence on business processes expected – no productive use for customer.

#### Required and Recommended Action(s)

No actions required from the customer side.

#### **Related SAP Notes**

Custom code related information | SAP Note: 2382229

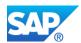

## 44.6 S4TWL - Enhancements Actual Labour Costing / Time Recording

Application Components: IS-ADEC-ALC

Related Notes:

| Note Type       | Note Number | Note Description                   |
|-----------------|-------------|------------------------------------|
| Business Impact | 2270838     | S4TWL - Enhancements Actual Labour |
|                 |             | Costing / Time Recording           |

#### **Symptom**

You are doing a system conversion to SAP S/4HANA. The following SAP S/4HANA Transition Worklist item is applicable in this case.

#### **Solution**

#### **Description**

The DIMP Enhancements Actual Labour Costing / Time Recording functionality is not available with SAP S/4HANA.

No further developments are planned in this area.

#### **Purpose of function**

Read-only directory traversal in Activity Allocation Conversion IS-ADEC-ALC contains a vulnerability through which an attacker can potentially read arbitrary files on the remote server, possibly disclosing confidential information.

#### **Business Process related information**

Report 'RAD02\_PROJBASED\_OP\_IT\_LIST' is not available in SAP S/4HANA.

No influence on business processes expected.

#### **Required and Recommended Action(s)**

None

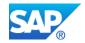

# 44.7 S4TWL - Enhancements Subcontracting Special Stock Types Not Available

Application Components: IS-ADEC, IS-ADEC-SUB

Related Notes:

| Note Type       | Note Number | Note Description                    |
|-----------------|-------------|-------------------------------------|
| Business Impact | 2270839     | S4TWL - Enhancements subcontracting |
|                 |             | special stock types not available   |

## **Symptom**

You are doing a system conversion to SAP S/4HANA. The following SAP S/4HANA Transition Worklist item is applicable in this case.

#### **Solution**

## **Description**

DIMP Enhancements Subcontracting special stock types "SC RTP" (I), "SC Vendor consignment" (J), "Customer Stock" (B), "SCCustomerOrderStock" (F) are not available within SAP S/4HANA 1511.

#### **Business Process related information**

No influence on business processes expected

#### Required and Recommended Action(s)

Knowledge Transfer to the end user about the non availability of the special stocks in SAP S/4HANA 1511.

"Customer Stock" (B) and "SCCustomerOrderStock" (F) will be available from SAP S/4HANA 1610 onwards.

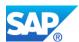

## 44.8 S4TWL - AECMA SPEC 2000M Military Version

Application Components: IS-ADEC-SPC, IS-ADEC

Related Notes:

| Note Type       | Note Number | Note Description                  |
|-----------------|-------------|-----------------------------------|
| Business Impact | 2270840     | S4TWL - AECMA SPEC 2000M Military |
| -               |             | Version                           |

## **Symptom**

You are doing a system conversion to SAP S/4HANA. The following SAP S/4HANA Transition Worklist item is applicable in this case.

#### **Solution**

## **Description**

Enhancements AECMA SPEC 2000M Military version is not available in SAP S/4HANA. Consider using the solution SPEC2K Interface for ATA SPEC 2000.

#### **Related SAP Notes**

| Pre Check         | 2349033 |
|-------------------|---------|
| Custom code check | 2382203 |

#### 44.9 S4TWL - Obsolete transactions and Enhancements in GPD

Application Components: IS-ADEC-GPD

Related Notes:

| Note Type       | Note Number | Note Description                  |
|-----------------|-------------|-----------------------------------|
| Business Impact | 2445653     | S4TWL - Obsolete transactions and |
|                 |             | enhancements in GPD               |

## **Symptom**

You are doing a system conversion to SAP S/4HANA. The following SAP S/4HANA Transition Worklist item is applicable in this case.

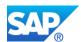

#### **Solution**

## Description

Grouping, Pegging, Distribution (GPD) is an enhancement to the standard functions in the project-based production environment.

You can combine material requirements from different work breakdown structures (WBS) elements (across several projects or plants) into one or more grouping WBS elements for common inventory management and material requirements planning (MRP). Therefore, you can achieve greater efficiency and cost savings when procuring material.

The ability to group and plan material requirements across different projects, however, should not be at the expense of good financial monitoring and allocation. GPD also contains functions that allow you to allocate the individual cost types from grouped stock to the original requirements and also to the WBS elements that caused the requirements. Benefits such as optimized lot sizes and resource-related billing help you control project costs.

Following transactions are not available with SAP S/4HANA.

- CANCDIS01 Transaction for canceling distribution results is not available in SAP S/4HANA. From the functional standpoint, distribution should never be canceled. There is no alternative transaction available for this.
- PEG12 Transaction is used to execute pegging for only one grouping WBS element that participated in the group to group transfer. Old pegging transaction (PEG01) is no longer available with SAP S/4HANA.

New pegging transaction (PEG01N) in SAP S/4HANA doesn't support the above mentioned functionality with one WBS element and all the grouping WBS's participating in the group to group transfer are considered.

There is no alternative transaction available to the above mentioned obsolete functionality.

 PEG13/PEG15 - New pegging transaction(PEG01N) doesn't consider gathering replenishment objects in to scope. And this makes the transactions PEG13 and PEG15 in the SAP S/4HANA obsolete. There is no alternative transactions for this functionality.

#### **How to Determine Relevancy**

The entries in the table 'PEG\_TASS' indicates the usage of the functionality by the customer and this business impact note is relevant.

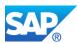

The below described objects related to GPD are no longer available in SAP S4HANA.

|                                           | CANCDIS01 - Collective Processing<br>Distribution                               |
|-------------------------------------------|---------------------------------------------------------------------------------|
| Transactions not available in SAP S/4HANA | PEG12 - Filling of Pegging Worklist  PEG13 - Pegging: Unassigned Replenishments |
|                                           | PEG15 - Transfer Pegging Program                                                |

|                                | BADI_GPD_02 - Pegging: Distribution of Surplus     |
|--------------------------------|----------------------------------------------------|
|                                | BADI_GPD_03 - Pegging: Distribution of Scrap       |
|                                | BADI_GPD_04 - Pegging: Distribution of Stock       |
|                                | Differences                                        |
|                                | BADI_GPD_05 - Pegging: Customer-Specific           |
|                                | Adjustment of Assignments                          |
|                                | BADI_GPD_06 - Pegging: Breakpoint Determination    |
|                                | BADI_GPD_07 - Distribution of Other Costs/Payments |
|                                | BADI_GPD_09 - Distribution: BADI Before Database   |
|                                | Update of Distrib. Values                          |
|                                | BADI_GPD_11 - Pegging: Fixing rule - Building real |
| Business Add-Ins not available | pegging assignments                                |
| in SAP S/4HANA                 | BADI_GPD_12 - Pegging: Distribution of Surplus     |
|                                | BADI_GPD_14 - Pegging: Distribution of scrap       |
|                                | BADI_GPD_15 - Pegging: Distribution of lost and    |
|                                | found                                              |
|                                | BADI_GPD_17 - Pegging: Customer-Specific           |
|                                | Adjustment of Assignments                          |
|                                | BADI_GPD_18 - Pegging: Read customer specific data |
|                                | into pegging                                       |
|                                | BADI_GPD_19 - Pegging: Create the tables for       |
|                                | pegging each mat-grp segment                       |
|                                | GDP_MM_EKKO_WRITE - MM_EKKO: Write                 |
|                                | GPD-specific data                                  |

## Required and Recommended Action(s)

Following enhancement spots can be used as an alternative to the above specified BADI's.

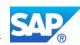

| Obsolete<br>BADI | Alternative Enhancement<br>Spot | Alternative BADI Definition                    |
|------------------|---------------------------------|------------------------------------------------|
| BADI_GPD_<br>02  | ES_BADI_GPD_PEGGING             | BADI_GPD_PEG_SURPLUS                           |
| BADI_GPD_<br>03  | ES_BADI_GPD_PEGGING             | BADI_GPD_PEG_SCRAP                             |
| BADI_GPD_<br>04  | ES_BADI_GPD_PEGGING             | BADI_GPD_PEG_LOST                              |
| BADI_GPD_<br>05  | ES_BADI_GPD_PEGGING             | BADI_GPD_PEG_ADJ_BEFORE_CO<br>MPL              |
| BADI_GPD_<br>06  | ES_BADI_GPD_PEGGING             | BADI_GPD_PEG_BREAKPOINT                        |
| BADI_GPD_<br>07  | ES_BADI_GPD_DISTRIBUT ION       | BADI_GPD_DIS_ADJUST_COST_C<br>ASH              |
| BADI_GPD_<br>09  | ES_BADI_GPD_DISTRIBUT ION       | BADI_GPD_DIS_BEFORE_DB_UPD<br>ATE              |
| BADI_GPD_<br>11  | ES_BADI_GPD_PEGGING             | BADI_GPD_PEG_FIXING_RULE                       |
| BADI_GPD_<br>12  | ES_BADI_GPD_PEGGING             | BADI_GPD_PEG_SURPLUS                           |
| BADI_GPD_<br>14  | ES_BADI_GPD_PEGGING             | BADI_GPD_PEG_SCRAP                             |
| BADI_GPD_<br>15  | ES_BADI_GPD_PEGGING             | BADI_GPD_PEG_LOST                              |
| BADI_GPD_<br>17  | ES_BADI_GPD_PEGGING             | BADI_GPD_PEG_ADJ_BEFORE_CO<br>MPL              |
| BADI_GPD_<br>18  | ES_BADI_GPD_PEGGING             | BADI_GPD_PEG_TECO_LOGIC BADI_GPD_PEG_CUST_DATA |
| BADI_GPD_<br>19  | ES_BADI_GPD_PEGGING             | BADI_GPD_PEG_MAT_GRP_SEGM                      |

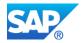

## 45. Industry DIMP – Automotive

## 45.1 S4TWL - Vehicle search using SAP TREX as external search engine

Application Components: IS-A-VMS-SR, IS-A, IS-A-VMS

Related Notes:

| Note Type       | Note Number | Note Description                      |
|-----------------|-------------|---------------------------------------|
| Business Impact | 2456102     | S4TWL - Vehicle search using SAP TREX |
|                 |             | or Live Cache technology              |

#### **Symptom**

You are doing a system conversion to SAP S/4HANA, on-premise edition. The following SAP S/4HANA Transition Worklist item is applicable in this case.

### **Reason and Prerequisites**

Reason: Conversion from SAP ERP for Discrete Industries & Mill Products (ECC-DIMP) to SAP S/4HANA.

#### **Solution**

#### **Description**

The automotive industry solution in SAP ERP Discrete Industries & Mill Products (ECC-DIMP) includes an integration of SAP TREX as an external search engine or Live Cache technology for the search of vehicles by various criteria including vehicle configuration as part of the Vehicle Management System (VMS) in order to meet performance needs.

SAP S/4HANA provides an embedded search based on SAP HANA to meet performance requirements also in high volume scenarios which makes the replication of vehicle data to external search engines like SAP TREX obsolete.

The integration to SAP TREX as external search engine is not available with SAP S/4HANA.

#### **Business Process related information**

The vehicle search in VMS using either SAP TREX as external search engine or Live Cache technology is not supported with SAP S/4HANA.

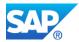

The embedded search for vehicle based on SAP HANA allows a complete, fast and extendable search also for large number of vehicles right away without data replication to an external search engine.

#### **How to Determine Relevancy**

The Simplification Item is relevant, if:

- a Search Engine Service had been maintained for Business Object VMSVEHICLE (table COM\_SE\_BUSOBJ)
- a LiveCache connection had been maintained (table VLC\_DBCONSTATUS)

#### **Required and Recommended Action(s)**

Delete scheduled background jobs for program COM\_SE\_DISPATCHER for business object VMSVEHICLE to avoid unnecessary look up for object changes to be pushed to SAP TREX.

Delete all entries from table COM\_SE\_CPOINTER corresponding to object type VMSVEHICLE containing the delta changes to be pushed to SAP TREX.

#### **Other Terms**

Automotive, ECC-DIMP, S4HANA, VMS, TREX, LC

## 45.2 S4TWL - Handling Unit Management - Obsolete Transactions

Application Components: LO-HU, IS-A-HUM

Related Notes:

| Note Type       | Note Number    | Note Description                                            |
|-----------------|----------------|-------------------------------------------------------------|
| Business Impact | <u>2633572</u> | S4TWL - Handling Unit Management -<br>Obsolete Transactions |

## **Symptom**

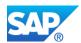

You are doing a system conversion to SAP S/4HANA. The following SAP S/4HANA Transition Worklist item is applicable in this case.

### **Reason and Prerequisites**

Reason: Conversion from SAP ERP to SAP S/4HANA.

Prerequisite: Business Function Set DIMP for Discrete Industries and Mill Products or Business Function Set DIMP\_PS for Discrete Industries / Mill Products and Public Services not active in SAP ERP

#### Solution

### **Description**

- 1. The usage of transaction COWBPACK is no longer allowed; error message VHUAP 037 is raised indicating that this transaction is obsolete and transactions COP1 or COP2 should be used instead.
- 2. The usage of transaction HUP1 is no longer allowed; error message VHUAP 039 is raised indicating that this transaction is obsolete and transactions MFP1 or MFP2 should be used instead.

Both transactions COWBPACK and HUP1 have been set to obsolete already from SAP R/3 4.6B and therefore also in SAP ERP by the industry solution for automotive as part of industry solutions for Discrete Industries and Mill Products (see also SAP Note 362626). Only customers who did not install or activate these industry solutions could still use these transactions in SAP ERP. As the industry solutions for Discrete Industries and Mill Products are always active in SAP S/4HANA, these replacements now affect also customers who are doing a system conversion from SAP ERP without these industry solutions activated before.

#### **Business Process related information**

1. Create handling units in production with shop-floor manufacturing

With transaction COWBPACK, you could create handling units based on a production order from shop-floor manufacturing. For packaging specification determination, additional sales and distribution related data could be specified.

With the following transactions, you have additional features to create handling units based on production orders with respect to their usage for sales and shipping, and/or with respect whether the handling units should be created as planned or directly as physical existent:

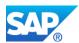

- With transaction COP21, handling units could be created without reference to any sales and distribution document. That is similar to the usage of transaction COWBPACK, if you do not specify any additional sales and distribution related information for packaging instruction determination.
- With transaction COP22, handling units could be created for assignment to a sales order or sales scheduling agreement. Sales and distribution related information from the specified sales document are used for packaging instruction determination. The handling units created with reference to the sales document are associated to that document for delivery processing. Transaction VL10HU lists the associated handing units to the sales document due for delivery creation, and assigns them when processing the delivery creation.
- With transaction COP23, handling units could be created for assignment to an open outbound delivery. Sales and distribution related information from the specified delivery document are used for packaging instruction determination. The handling units created are linked to that delivery document.
- With transaction COP24, handling units could be created for assignment to a stock transfer order or stock transfer scheduling agreement. Stock transfer / distribution related information from the specified document are used for packaging instruction determination. The handling units created with reference to that stock transfer document are associated to that document for delivery processing. Transaction VL10HU lists the associated handing units to that stock transfer document due for delivery creation, and assigns them when processing the delivery creation.
- With transaction COP2, there is a general transaction combining the features from transactions COP21, COP22, COP23 and COP24
- With transaction COPP2, handling units for due sales orders, stock transfer order or open deliveries could be created
- For creating planned handling units instead of physically existent ones, the corresponding transactions COP1, COP11, COP12, COP13, COP14 and COPP1 are available

For more details, refer to the product assistance of SAP S/4HANA: <a href="https://help.sap.com/viewer/15f6005df5a343d096f63b554e47e14a/6.18.10/en-uS/a3e8c353b677b44ce10000000a174cb4.html">https://help.sap.com/viewer/15f6005df5a343d096f63b554e47e14a/6.18.10/en-uS/a3e8c353b677b44ce10000000a174cb4.html</a>

Create handling units in production with repetitive manufacturing

With transaction HUP1, you could create handling units based on a planned order from repetitive manufacturing. Transaction MFP21 is a direct replacement of that transaction.

With additional transactions, you have the choice for additional features to create handling units based on repetitive manufacturing orders with respect to their usage for

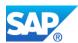

sales and shipping, and/or with respect whether the handling units should be created as planned or directly as physical existent:

- With transaction MFP21, handling units could be created without reference to any sales and distribution document. That is similar to the usage of transaction COWBPACK, if you do not specify any additional sales and distribution related information for packaging instruction determination.
- With transaction MFP22, handling units could be created for assignment to a sales order or sales scheduling agreement. Sales and distribution related information from the specified sales document are used for packaging instruction determination. The handling units created with reference to the sales document are associated to that document for delivery processing. Transaction VL10HU lists the associated handing units to the sales document due for delivery creation, and assigns them when processing the delivery creation.
- With transaction MFP23, handling units could be created for assignment to an open outbound delivery. Sales and distribution related information from the specified delivery document are used for packaging instruction determination. The handling units created are linked to that delivery document.
- With transaction MFP24, handling units could be created for assignment to a stock transfer order or stock transfer scheduling agreement. Stock transfer / distribution related information from the specified document are used for packaging instruction determination. The handling units created with reference to that stock transfer document are associated to that document for delivery processing. Transaction VL10HU lists the associated handing units to that stock transfer document due for delivery creation, and assigns them when processing the delivery creation.
- With transaction MFP2, there is a general transaction combining the features from transactions MFP21, MFP22, MFP23 and MFP24
- With transaction MFPP2, handling units for due sales orders, stock transfer order or open deliveries could be create
- o For creating planned handling units instead of physically existent ones, the corresponding transactions MFP1, MFP11, MFP12, MFP13, MFP14 and MFPP1 are available

For more details, refer to the product assistance of SAP S/4HANA: <a href="https://help.sap.com/viewer/15f6005df5a343d096f63b554e47e14a/6.18.10/en-uS/cae8c353b677b44ce10000000a174cb4.html">https://help.sap.com/viewer/15f6005df5a343d096f63b554e47e14a/6.18.10/en-uS/cae8c353b677b44ce10000000a174cb4.html</a>

**How to Determine Relevancy** 

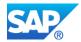

The Simplification Item is relevant, if:

- The Business Function DIMP\_SDUD is not active (check with transaction SFW2 or SFW\_BROWSER), and
- Transaction COWBPACK or HUP1 have been used so far for creating handling units

### Required and recommended action(s)

Change the business process as follows:

Switch to the transactions recommended as replacement for the obsolete transactions. Use transaction COP21 (or any other COP\* transaction mentioned above) instead of transaction COWBPACK and/or use transaction MFP21 (or any other MFP\* transaction mentioned above) instead of transaction HUP1.

No further configuration for automatic packing is needed if you just use transaction COP21 (or COP22, COP23, COP24, COPP2) instead of transaction COWBPACK, as both use packing transaction profile 0010.

No further configuration for automatic packing is needed if you just use transaction MFP21 (or MFP22, MFP23, MFP24, MFPP2) instead of transaction HUP1, as both use packing transaction profile 0008.

Only in case you would like to create planned handling units instead with transactions COP1, COP11, COP12, COP13, COP14 and COPP1, you should check packing transaction profile 0015 and adapt it, if needed.

Only in case you would like to create planned handling units instead with transactions MFP1, MFP11, MFP12, MFP13, MFP14 and MFPP1, you should check packing transaction profile 0014 and adapt it, if needed.

IMG: Logistics - General > Handling Unit Management > Automatic Packing > Maintain Packing Transaction Profile

#### **Other Terms**

COWBPACK, HUP1, Automatic packing, Automotive, ECC-DIMP, S/4HANA

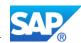

# 45.3 S4TWL - Tracking Inbound

Application Components: IS-A-TRI

Related Notes:

| Note Type       | Note Number    | Note Description         |
|-----------------|----------------|--------------------------|
| Business Impact | <u>2270352</u> | S4TWL - Tracking Inbound |

# **Symptom**

You are doing a system conversion to SAP S/4HANA. The following SAP S/4HANA Transition Worklist item is applicable in this case.

# **Reason and Prerequisites**

Reason: Conversion from SAP ERP for Discrete Industries & Mill Products (ECC-DIMP) to SAP S/4HANA.

### **Solution**

# **Description**

The automotive industry solution in SAP ERP Discrete Industries & Mill Products (ECC-DIMP) for tracking of inbound deliveries and shipments is not available with SAP S/4HANA.

To calculate and track the exact time of arrival, the recipient of goods could use the tracking of inbound deliveries and shipments. Event information could be received via EDI message with type TRXSTA and processed with reference to an inbound delivery or inbound shipment. The event location had to be defined as node of a route assigned to the delivery or shipment document. The event time is used then to calculate the expected time of arrival based on the duration information stored with the route for scheduling.

The automotive industry solution for tracking of inbound deliveries and shipments has a low customer adoption rate. With SAP Transportation Management, a much more comprehensive and scalable solution exists.

### **Business Process related information**

The industry-specific solution for tracking of inbound deliveries and shipments is not available with SAP S/4HANA.

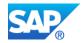

# **How to Determine Relevancy**

The Simplification Item is relevant, if:

• EDI messages of message type TRXSTA have been processed (check for entries with MESTYP = 'TRXSTA' in table EDIDC with transaction SE16)

# **Required and Recommended Action(s)**

Evaluate SAP Transportation Management to manage and track shipments and related deliveries before conversion to SAP S/4HANA.

Archive EDI messages of message type TRXSTA before conversion to SAP S/4HANA.

### **Related SAP Notes**

| Custom Code Check | SAP Note 2228139 |
|-------------------|------------------|

# **Other Terms**

Automotive, ECC-DIMP, S/4HANA, Tracking

# 45.4 S4TWL - Supplier Workplace

Application Components: IS-A-SWP

Related Notes:

| Note Type       | Note Number | Note Description           |
|-----------------|-------------|----------------------------|
| Business Impact | 2270354     | S4TWL - Supplier Workplace |

# **Symptom**

You are doing a system conversion to SAP S/4HANA. The following SAP S/4HANA Transition Worklist item is applicable in this case.

# **Reason and Prerequisites**

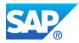

Reason: Conversion from SAP ERP for Discrete Industries & Mill Products (ECC-DIMP) to SAP S/4HANA.

#### Solution

### **Description**

The Supplier Workplace (SWP) is an early collaboration solution in SAP ERP Discrete Industries & Mill Products (ECC-DIMP), enabling suppliers to access supplier-related data directly from the SAP ERP system of a company in addition or as an alternative to EDI communication. With SWP, the company could allow their suppliers to display purchasing documents and price information, view and confirm scheduling agreement releases, create, change or display inbound deliveries, view goods receipt and settlement information, and returnable packaging account information.

The Supplier Workplace has a low customer adoption rate, is not strategic and the technology used is no longer the target architecture, therefore it will be not available with SAP S/4HANA.

With SAP Ariba and Ariba Networks or SAP Supply Network Collaboration (SNC), there are successors available.

### **Business Process related information**

Implementing a successor solution for supplier collaboration will result in a change in the IT system landscape and integration as well as in the business applications used for supplier collaboration.

Not all scenarios covered by SWP are supported by the successor products.

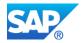

# **How to Determine Relevancy**

The Simplification Item is relevant, if:

- The industry switch AM\_SWP is active (check with transaction SFW1), and
- Supplier Workplace users have been assigned to vendors (check for entries in table ISAUTOSICVENDTAB with transaction SE16)

# **Required and Recommended Action(s)**

Evaluate SAP Ariba / Ariba Networks or SAP Supply Network Collaboration as successor or alternative solution.

Remove all Supplier Workplace users assigned to vendors from table ISAUTOSICVENDTAB.

### **Related SAP Notes**

| Pre Check         | SAP Note 2326822 |
|-------------------|------------------|
| Custom Code Check | SAP Note 2228218 |

### **Other Terms**

Automotive, ECC-DIMP, S/4HANA, Supplier Workplace, SWP

# **45.5 S4TWL - External Service Providers**

Application Components: IS-A-ESP

Related Notes:

| Note Type       | Note Number    | Note Description                   |
|-----------------|----------------|------------------------------------|
| Business Impact | <u>2270357</u> | S4TWL - External Service Providers |

# **Symptom**

You are doing a system conversion to SAP S/4HANA, on-premise edition. The following SAP S/4HANA Transition Worklist item is applicable in this case.

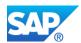

# **Reason and Prerequisites**

Reason: Conversion from SAP ERP for Discrete Industries & Mill Products (ECC-DIMP) to SAP S/4HANA.

#### **Solution**

# Description

The automotive industry solution in SAP ERP Discrete Industries & Mill Products (ECC-DIMP) for managing supplier stock at External Service Providers (ESP) is not available in SAP S/4HANA.

The solution had been addressed to companies purchasing direct material from vendors who put the products to stock at an ESP for replenishment to the customer. The stock at the ESP is still owned by the vendor until the supply to the customer who requests a just in time replenishment directly from the ESP to the production.

An EDI message with type STOACT allowed the transmission of the current vendor stock for each product in inventory at the ESP; the inbound processing compared that stock information with the current vendor consignment stock at a defined storage location assigned to the ESP and posted the differences. It was recommended to exclude the ESP storage location from MRP to not consider the vendor's stock into account when planning and creating delivery schedules. For evaluation reasons, the vendor consignment stock at ESP storage locations could be included when defining selection rules for the stock/requirements list.

### **Business Process related information**

The automotive solution for managing supplier stock at external service providers (ESP) had a very low adoption rate and is not available in SAP S/4HANA.

Managing vendor consignment stock in general is available in SAP S/4HANA and stock at storage locations could be separated in MRP by defining specific storage location MRP areas.

Transactions not available in SAP S/4HANA OESP, ESPLOG, ESPLOGD

### **How to Determine Relevancy**

The Simplification Item is relevant, if:

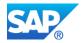

- Plant and storage location parameters for ESP processing have been maintained (check for entries in tables ESPPL and ESPST with transaction SE16), and
- EDI messages of message type STOACT have been processed (check for entries with MESTYP = 'STOACT' in table EDIDC with transaction SE16)

# Required and Recommended Action(s)

Evaluate a redesign of the affected business process before the conversion to SAP S/4HANA.

Remove all entries in tables ESPPL and ESPST before the conversion to SAP S/4HANA.

Archive all EDI messages of message type STOACT before the conversion to SAP S/4HANA.

### **Related SAP Notes**

| 0 1 01 1          | G A D A I        |
|-------------------|------------------|
| Custom Code Check | SAP Note 2228219 |

#### **Other Terms**

Automotive, ECC-DIMP, S4HANA, ESP

# 45.6 S4TWL - Cross-System Transit between Two Plants

Application Components: IS-A-XLO

Related Notes:

| Note Type       | Note Number | Note Description                                   |
|-----------------|-------------|----------------------------------------------------|
| Business Impact | 2270358     | S4TWL - Cross-System Transit between<br>Two Plants |

# Symptom

You are doing a system conversion to SAP S/4HANA, on-premise edition. The following SAP S/4HANA Transition Worklist item is applicable in this case.

# **Reason and Prerequisites**

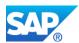

Reason: Conversion from SAP ERP for Discrete Industries & Mill Products (ECC-DIMP) to SAP S/4HANA.

#### **Solution**

# **Description**

The automotive industry solution for cross-system transit between two plants addressed the need to manage stock in transit between different plants of a company operating in different SAP ERP systems. The goods issue posting at the supplying plant resulted in a goods movement posting to the stock in transit of the receiving plant using a remote function call in the target system. The goods in transit are then managed and valuated automatically by the receiving plant. A goods receipt in the receiving plant then resulted in a transfer posting from the stock in transit to a storage location stock. The automotive industry solution focused especially on the usage of scheduling agreements for procurement between the plants.

That solution had a very low adoption rate and is not available in SAP S/4HANA.

#### **Business Process related information**

The automotive industry solution for managing stock in transit for goods transferred between two plants of a company operating in different systems is not available in SAP S/4HANA.

Transactions not available in S/4HANA XLOC, XLOR, XLOS

# **How to Determine Relevancy**

The Simplification Item is relevant, if:

- Purchasing documents exist with document types maintained for cross-system stock in transit (check first for entries in table T161 with XLOKZ <> initial with transaction SE16; use all BSART found in T161 to check for entries in table EKKO with transaction SE16)
- Sales documents exist with schedule lines with movement types for cross-system stock in transit (check for entries with BWART = '6A1', '6A3', '6AA' or '6AC' in table VBEP with transaction SE16)
- The transaction codes XLOC, XLOR or XLOS are used

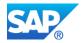

Evaluate a redesign of the affected business process before the conversion to SAP S/4HANA.

Archive all purchasing documents with document types maintained for cross-system stock in transit before the conversion to SAP S/4HANA.

Archive all sales documents with the movement types for cross-system stock in transit or remove all related schedule lines before the conversion to SAP S/4HANA.

#### **Related SAP Notes**

| Pre Check         | SAP Note 2349033 |
|-------------------|------------------|
| Custom Code Check | SAP Note 2228220 |

### **Other Terms**

Automotive, ECC-DIMP, S/4HANA, XLO, stock in transit

# 45.7 S4TWL - Long Material Number

Application Components: IS-A-LMN

Related Notes:

| Note Type       | Note Number | Note Description             |
|-----------------|-------------|------------------------------|
| Business Impact | 2270396     | S4TWL - Long Material Number |

# **Symptom**

You are doing a system conversion to SAP S/4HANA. The following SAP S/4HANA Transition Worklist item is applicable in this case, if you are using the automotive industry solution for the long material number in SAP ERP for Discrete Industries & Mill Products.

### **Reason and Prerequisites**

Reason: Conversion from SAP ERP for Discrete Industries & Mill Products (ECC-DIMP) to SAP S/4HANA.

Prerequisite: Target release is SAP S/4HANA 1610 or subsequent.

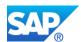

#### **Solution**

# Description

In SAP ERP, the automotive industry solution for the long material number did not extend the material number used as key and reference field in database tables. Instead it provided an additional extended representation of the material number up to 40 characters and a conversion from the 18 characters internal representation to the external representation and vice versa. The external representation has been entered and displayed on user interfaces and has been added to technical interfaces like BAPIs and IDOCs. The solution is activated with business function MGV\_LAMA. It had restrictions and with its necessary conversions between an internal and external representation, it is suboptimal from a performance perspective.

In SAP S/4HANA, the material number is natively extended to 40 characters, therefore the automotive industry solution for the long material number is obsolete and will not be supported.

For more information on the material number field length extension in SAP S/4HANA, see SAP Note 2267140.

A conversion to SAP S/4HANA 1511 is not supported; In SAP S/4HANA 1511, the business function MGV\_LAMA is set to "Always off".

#### **Business Process related information**

The industry solution for long material numbers has been replaced by a natively extended material number, clearly beneficial with regards to simplification, performance and integration.

The industry solution for long material numbers and its replacement by an extended material number requires a database conversion replacing the internal representation of the material number by the external representation. Not in all cases it will be an identical exchange and not in all cases an exchange might be supported.

Interfaces like BAPIs, IDocs or Webservices had been extended by the industry solution for long material numbers, and they had been extended additionally for the natively extended material number. The interfaces might not provide the material numbers in exactly the same way before and after the conversion. A compatability mode is provided to support the interface extensions of the industry solution for long material numbers.

For more details on conversion to S/4HANA with respect to long material numbers, refer to SAP Note 2360860.

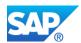

# **How to Determine Relevancy**

The Simplification Item is relevant, if:

 The Business Function MGV\_LAMA has been activated (check with transaction SFW2 or SFW\_BROWSER).

# **Required and Recommended Action(s)**

Consider SAP Note 2384347 for proceeding with the conversion to SAP S/4HANA.

If you are using SAP Master Data Governance (MDG), execute report MDG\_HDB\_MAT\_MIGRATE\_LONGTEXT right after migration.

If you are using SAF-T (Standard Audit File for Tax) reporting according to regulations in Portugal and other European countries, refresh the extraction tables after conversion. See SAP Note 2341690 for more information.

### **Related SAP Notes**

| Restrictions      | SAP Note 2384347 |
|-------------------|------------------|
| Pre-Check         | SAP Note 2326776 |
| Custom Code Check | SAP Note 2228241 |

### **Other Terms**

Automotive, ECC-DIMP, S/4HANA, Long Material Number, LMN, LAMA

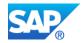

### 45.8 S4TWL - Material Version

Application Components: IS-A-LMN

Related Notes:

| Note Type       | Note Number | Note Description         |
|-----------------|-------------|--------------------------|
| Business Impact | 2270398     | S4TWL - Material Version |

# **Symptom**

You are doing a system conversion to SAP S/4HANA. The following SAP S/4HANA Transition Worklist item is applicable in this case.

# **Reason and Prerequisites**

Reason: Conversion from SAP ERP for Discrete Industries & Mill Products (ECC-DIMP) to SAP S/4HANA.

Prerequisite: Target release is SAP S/4HANA 1610 or subsequent.

#### **Solution**

### **Description**

The automotive industry solution for material versions in SAP ERP Discrete Industries & Mill Products (ECC-DIMP) is based on the industry solution for the long material number which is activated using the business function MGV\_LAMA.

The implementation of the long material number will be fundamentally changed in SAP S/4HANA, and considering the limited functionality and value of the solution for material versions and the very low customer adoption rate, that solution will be not available with SAP S/4HANA.

Features of the material versioning solution in SAP ERP Discrete Industries & Mill Products

When material versioning had been activated in SAP ERP, a version could be created with reference to a non-versioned material (called "header material"). Each version is created as an own material master, uniquely identified by the material number of the header material and its version ID.

The master data maintenance of a material version is controlled by the version type and the logistics switch. The version type specified with each material version created defines

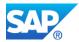

which material attributes are version-specific and could be maintained for each version independently (like it is valid for non-versioned material) and which shall be equal for the header material and all its versions. For these attributes, a change will be applied to the header material and all other versions simultaneously.

The logistics switch controls whether logistics-relevant views could be maintained for a material version or not. One reason is to create material versions for documentary reasons like minor changes in drawings etc. Another reason is to use material versions in logistics only in early phases of product development where changes occur often and continue in the mature phases of the lifecycle with the header material only.

Except for the master data maintenance, the only application specifically handling material versions is the BOM explosion from iPPE (Integrated Product and Process Engineering). An iPPE could be maintained just using header materials as components, so new material versions do not require the maintenance of iPPE objects. During BOM explosion, a valid material version with active logistics switch is dynamically determined and the header material replaced by its version if found. The validity for material versions is determined via ECM (Engineering Change Management) which is obligatory for material versions to be used. All other applications do not distinguish between header material and material versions.

A conversion to SAP S/4HANA 1511 is not supported; In SAP S/4HANA 1511, the business function MGV\_LAMA is set to "Always off".

#### **Business Process related information**

The automotive industry solution for material versions is not available with SAP S/4HANA.

Material versions as material master referring to a header material with version ID and version type could not be maintained. Instead, material versions could be maintained as other materials with a material number combining the header material number and the version ID. Version type specific material master maintenance, logistics switch and material version determination during iPPE explosion according to the validity defined in ECM is not supported.

Transactions not available in S/4HANA MMLS, TCLSVERS, VTCU

# **How to Determine Relevancy**

The Simplification Item is relevant, if:

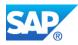

- The Business Function MGV\_LAMA has been activated (check with transaction SFW2), and
- Material versions have been activated (check TMCNV-MVAKT = 'X' with transaction SE16), and
- Material versions have been maintained (check for entries in table MATERIALID, field MATNR\_VERS with transaction SE16)

# Required and Recommended Action(s)

A conversion of material versions is not supported by the standard conversion tools for long material numbers. Create an incident on application component IS-A-LMN with short text "S4HANA conversion for material versions required" to get support in converting material versions to normal material numbers in SAP S/4HANA.

#### **Related SAP Notes**

| Pre-Check         | SAP Note 2326776 |
|-------------------|------------------|
| Custom Code Check | SAP Note 2228242 |

#### **Other Terms**

Automotive, ECC-DIMP, S/4HANA, Material version, LMN, LAMA

# **45.9 S4TWL - Planning Regular Route Shipments**

Application Components: IS-A-TP

Related Notes:

| Note Type       | Note Number | Note Description               |
|-----------------|-------------|--------------------------------|
| Business Impact | 2270399     | S4TWL - Planning Regular Route |
|                 |             | Shipments                      |

# Symptom

You are doing a system conversion to SAP S/4HANA. The following SAP S/4HANA Transition Worklist item is applicable in this case.

### **Reason and Prerequisites**

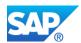

Reason: Conversion from SAP ERP for Discrete Industries & Mill Products (ECC-DIMP) to SAP S/4HANA.

#### **Solution**

# **Description**

The automotive industry solution for planning inbound shipments for regular routes based on route schedules in SAP ERP Discrete Industries & Mill Products (ECC-DIMP) is not available in SAP S/4HANA.

Regular routes like milk-run tours lead to recurrent shipments. Route schedules could be defined as basis for generating these recurrent inbound shipments. Inbound deliveries created based on shipping notifications from suppliers could be directly linked as items to the generated inbound shipments. The inbound shipments could then be used for goods receipt processing collectively for all inbound deliveries shipped together.

Planning regular route shipments has a low customer adoption and is not available in SAP S/4HANA.

With SAP Transportation Management, a new solution for planning, executing and settling shipments is available.

#### **Business Process related information**

In SAP S/4HANA, the automotive industry solution for maintaining schedules for regular routes and planning and creating inbound shipments based on route schedules is not available.

Transactions not available in SAP S/4HANA VL51A, VL52A, VL53A, VL54A

### **How to Determine Relevancy**

The Simplification Item is relevant, if:

- Route schedules have been maintained (check for entries in table BORRTTS with transaction SE16)
- Route schedule determination records have been maintained (check for entries in table BORRTFI with transaction SE16)

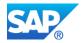

# Required and Recommended Action(s)

Evaluate SAP Transportation Management for planning and scheduling shipments before conversion to SAP S/4HANA.

Remove route schedules and route schedule determination records before conversion to SAP S/4HANA.

### **Related SAP Notes**

| Custom Code Check | SAP Note 2227568 |
|-------------------|------------------|

#### **Other Terms**

Automotive, ECC-DIMP, S/4HANA, Transportation, Regular Routes

# 45.10 S4TWL - BSP based Dealer Portal

Application Components: IS-A-DP

Related Notes:

| Note Type       | Note Number | Note Description                |
|-----------------|-------------|---------------------------------|
| Business Impact | 2273102     | S4TWL - BSP based Dealer Portal |

# **Symptom**

You are doing a system conversion to SAP S/4HANA, on-premise edition. The following SAP S/4HANA Transition Worklist item is applicable in this case.

# **Reason and Prerequisites**

Reason: Conversion from SAP ERP for Discrete Industries & Mill Products (ECC-DIMP) to SAP S/4HANA.

#### **Solution**

# **Description**

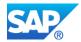

The automotive industry solution in SAP ERP Discrete Industries & Mill Products (ECC-DIMP) includes two different Dealer Portals. For simplification reasons, only one Dealer Portal solution is supported in SAP S/4HANA.

The Dealer Portal based on Discrete Industries Web Interface (DIWI) and Business Server Pages (BSP) is not available in SAP S/4HANA.

The successor Web Dynpro based Dealer Portal, introduced with SAP ERP 6.04 and accessible via SAP Netweaver Business Client, is available in SAP S/4HANA.

The Web Dynpro based Dealer Portal allows managing vehicle sales, spare parts procurement, and warranty claim processing in collaboration with dealers.

#### **Business Process related information**

The Dealer Portal based on Discrete Industries Web Interface (DIWI) and Business Server Pages is not available with SAP S/4HANA.

The Web Dynpro based Dealer Portal is recommended as successor application.

The user interface changes by the Dealer Portal switch, but the business processes are not affected.

### **How to Determine Relevancy**

The Simplification Item is relevant, if:

- a user to partner mapping for the BSP based Dealer Portal exists (check for entries in database table /SAPDII/CUSPRMAP with transaction SE16), or
- a logical system to RFC destination mapping for the BSP based Dealer Portal exists (check for entries in database table /SAPDII/CSYSRFCM with transaction SE16), or
- a partner to system mapping for the BSP based Dealer Portal exists (check for entries in database table /SAPDII/CPRSYSM with transaction SE16).

### Required and Recommended Action(s)

In case the conversion to SAP S/4HANA starts from SAP ERP 6.04 (Enhancement Package 4) or higher, the migration to the Web Dynpro based Dealer Portal could be

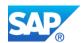

done before the system conversion.

Otherwise, the migration to the Web Dynpro based Dealer Portal needs to be done after the system conversion to SAP S/4HANA.

The pre-check will raise an error as long as the settings for the BSP based Dealer Portal, mentioned above to determine the relevancy, are available.

Apply for an exemption for that check item after, or remove these settings for the BSP based Dealer Portal if the migration to the Web Dynpro based Dealer Portal could be done before the system conversion.

For migration purposes, move

- the user to partner mapping for the BSP based Dealer Portal to the one for the Web Dynpro based Dealer Portal with transaction DPCOMMON\_MAP\_U\_P
- the logical system to RFC destination mapping for the BSP based Dealer Portal to the one for the Web Dynpro based Dealer Portal with transaction DPCOMMON\_MAP\_S\_R
- the partner to system mapping for the BSP based Dealer Portal to the one for the Web Dynpro based Dealer Portal with transaction DPCOMMON\_MAP\_P\_S

Provide a training for dealer users regarding the Web Dynpro based Dealer Portal.

Enhancements to the BSP based Dealer Portal have to be reimplemented for the Web Dynpro Dealer Portal, if applicable.

### **Related SAP Notes**

| Custom Code Check | SAP Note 2228244 |
|-------------------|------------------|

### **Other Terms**

Automotive, ECC-DIMP, S4HANA, DP, DIWI

# 45.11 S4TWL - Web Dynpro based Dealer Portal

Application Components: IS-A-DP

Related Notes:

| Note Type       | Note Number | Note Description                       |  |
|-----------------|-------------|----------------------------------------|--|
| Business Impact | 2352485     | S4TWL - Web Dynpro based Dealer Portal |  |

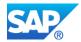

# **Symptom**

You are doing a system conversion to SAP S/4HANA. The following SAP S/4HANA Transition Worklist item is applicable in this case.

# **Reason and Prerequisites**

Reason: Conversion from SAP ERP for Discrete Industries & Mill Products (ECC-DIMP) to SAP S/4HANA.

### **Solution**

# **Description**

The Web Dynpro based Dealer Portal allows managing vehicle sales, spare parts procurement, and warranty claim processing in collaboration with dealers.

That Dealer Portal solution is not strategic anymore with SAP S/4HANA from a target architecture perspective.

### **Business Process related information**

No alternative or successor solution is available so far, but the target architecture would be based on SAP Hybris Commerce for B2B collaboration with Dealers in combination with SAP Configure, Price and Quote (SAP CPQ), with integration to SAP S/4HANA.

# Required and recommended action(s)

Evaluate SAP Hybris Commerce and SAP Configure, Price and Quote for your future business with Dealers.

#### **Other Terms**

Automotive, ECC-DIMP, S/4HANA, DP

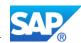

# 46. Industry DIMP - EC&O

# 46.1 S4TWL - Obsolete BAPIS of Bill of Services (BOS)

Application Components: IS-ADEC-BOQ

Related Notes:

| Note Type       | Note Number | Note Description                                    |
|-----------------|-------------|-----------------------------------------------------|
| Business Impact | 2301522     | S4TWL - Obsolete BAPIs of Bill of<br>Services (BOS) |

# **Symptom**

You are doing a system conversion to SAP S/4HANA. The following SAP S/4HANA Transition Worklist item is applicable in this case.

# **Reason and Prerequisites**

Reason: Conversion from SAP ERP for Discrete Industries & Mill Products (ECC-DIMP) to SAP S/4HANA

#### **Solution**

# **Description**

Certain BAPIs provided for the Bills of Services functionality are not available in SAP S/4HANA.

### **Business Process related information**

As an alternative, you could use other provided BAPIs for the Bills of Services functionality.

# Required and Recommended Action(s)

Check if the BAPIs included in the piece list are used in custom code. If yes, you must adapt the custom code.

#### **Other Terms**

/SAPBOQ/SESBAPI, BOS07, EXIT\_SAPLBOS20\_10, PS\_LDB\_GETDETAIL, /SAPBOQ/SES\_CHANGEBOS

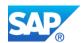

### 46.2 S4TWL - BOS Cost Transfer to PS removed

Application Components: IS-ADEC-BOQ

Related Notes:

| Note Type       | Note Number | Note Description                 |
|-----------------|-------------|----------------------------------|
| Business Impact | 2273314     | S4TWL - Enhancements IS-ADEC-BOQ |
|                 |             | Billing of Quantity              |

### **Symptom**

You are doing a system conversion to SAP S/4HANA. The following SAP S/4HANA transition worklist item is applicable in this case.

# **Reason and Prerequisites**

This note is relevant for you when your start release for the system conversion is an ERP release.

You are using Bill of Services (BOS) functionality part of SAP ERP for Discrete Industries & Mill Products (ECC-DIMP)

### **Solution**

# **Description:**

In SAP S/4 HANA the Bills of Services (BOS) functionality is available to be used.

Nevertheless be aware that the related functionality is considered to be a Non-Strategic-function.

#### **Buisness Process related Information:**

If you use easy cost planning for cost estimation of service lines or easy cost planning for cost estimation of WBS elements functionalities of BOS, then following S/4HANA simplification applies:

- Bills of Services functionality transfer cost to the Project is not available
- IMG activity configure batch processing profile for cost transfer to Project has been removed.
- The transactions BOSPS01 Online Processing, BOSPS02 Batch Processing and BOSPS\_REV1 BOS/Project Plan/Actual Revenue are not available

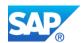

# Required and Recommended Action(s)

Consider the note 2267182, Simplification related to Project system, Easy Cost Planning (ECP)

#### **Other Terms**

BOS, Cost transfer, BOSPS01, BOSPS02, BOSPS\_REV1

# 46.3 S4TWL - ZDEP ETM CATS package

Application Components: IS-ADEC-ETM

Related Notes:

| Note Type       | Note Number | Note Description              |
|-----------------|-------------|-------------------------------|
| Business Impact | 2350332     | S4TWL - ZDEP ETM CATS Package |

# Symptom

You are doing a system conversion to SAP S/4HANA. The following SAP S/4HANA transition worklist item is applicable in this case

# **Reason and Prerequisites**

This note is relevant for you when your start release for the system conversion is an ERP release

ETM related SCAT test scripts are not available from SAP S/4HANA 1610 FPS1

### **Solution**

# **Description:**

Transaction SCAT is not available in SAP S/4HANA. Therefore ETM SCAT test cases /SAPCEM/BAL90 and /SAPCEM/BGL91 are replaced with the reports /SAPCEM/BAL90 and /SAPCEM/BGL91 respectively. The package /SAPCEM/CATT is replaced with new package /SAPCEM/CATT\_REPORT.

All the other objects in the package /SAPCEM/CATT, other than /SAPCEM/BAL90 and

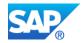

/SAPCEM/BGL91 have no equivalent objects or reports available till SAP S/4HANA 1610 FPS1.

#### **Buisness Process related Information.**

Test scripts that were used by the workflow for the ETM solution to enable ETM processes (such as to create an asset or create an ETM catalog with characteristics, create equipment and change PM order) are now replaced with reports or function modules.

Example: In an ERP release, If you try to create an asset and save, a workflow would trigger creation of an equipment, creation of PM order, update of equipment number to asset, update of PM order to an asset, update of PM order in equipment were using SCAT test scripts.

### **Required and Recommended Action(s)**

From SAP S/4HANA 1610 FPS1, The workflow steps that were calling the SCAT test scripts are replaced by the function modules. No actions are required if objects from SCAT test cases or package /SAPCEM/CATT are not part of the custom code.

In case if there are any objects used as part custom code then plan to make necessary changes with the information in the below table .

| BOR Object | Test script name in ERP release | Test script is replaced by the Function Module in S/4HANA 1610 FPS1 | Report Name  |
|------------|---------------------------------|---------------------------------------------------------------------|--------------|
| J_3GBU1022 | /SAPCEM/AS01                    | BAPI_FIXEDASSET_CREATE                                              | J_3GRAWFOB01 |
| J_3GBU1022 | /SAPCEM/AS02                    | BAPI_FIXEDASSET_CHANGE                                              | J_3GRAWFOB01 |
| J_3GBU1022 | /SAPCEM/WFIE02                  | /SAPCEM/ETM_UPDATE_EQUIPMENT                                        | J_3GRAWFOB01 |
| J_3GEQUI   | /SAPCEM/WFIE02                  | /SAPCEM/ETM_UPDATE_EQUIPMENT                                        | J_3GRMEQI65  |
| J_3GBU2007 | /SAPCEM/IW32                    | /SAPCEM/ETM_UPDATE_PM_ORDER                                         | J_3GRIARCH00 |

### **Other Terms**

/SAPCEM/CATT, /SAPCEM/BAL90, /SAPCEM/BGL91, SCAT, ETM

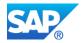

### 46.4 S4TWL - ETM General

Application Components: IS-ADEC-ETM

Related Notes:

| Note Type       | Note Number | Note Description            |
|-----------------|-------------|-----------------------------|
| Business Impact | 2326777     | S4TWL - Equipment and Tools |
|                 |             | Management (ETM)            |

# **Symptom**

You are doing a system conversion to SAP S/4HANA. The following SAP S/4HANA Transition Worklist item is applicable in this case

# **Reason and Prerequisites**

Reason: Conversion from SAP ERP for Discrete Industries & Mill Products (ECC-DIMP) to SAP S/4HANA.

### **Solution**

### **Description**

ETM functionality is available from SAP S/4HANA 1610 release with the possibility of creating ETM master data recipient as a business partner. Customers who used ETM functionality in their earlier ERP releases will have to plan ETM recipient data migration to business partner.

A conversion to SAP S/4HANA 1511 is not supported. In SAP S/4HANA 1511, ETM is not available.

### **Business Process Related Information**

There is no change in ETM functionality except the changes to ETM recipient. Nevertheless the related functionality is classified in the simplification list as Non-Strategic-function

# Required and Recommended Action(s)

Please consider to convert the ETM recipient related customer master records to business partner records. Refer to the SAP Note 2265093. Ensure that you perform the following pre-requisite steps during conversion of ECC DIMP ETM recipient to Business partner:

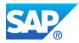

- 1. Perform additional Customizing for ETM recipient:
  - a) Create an ETM-specific grouping and assign it to a business partner number range
  - b) Assign the ETM-specific grouping to the J3G account group
- 2. Ensure that the Customizing settings from the Customizing client are copied to the productive client
- 3. Ensure that the business partner assignment is set to required or optional entry in the customizing transaction OBD2- ( As mentioned in steps below)
  - a) Choose customer account group J3G
  - b) Double-click Sales data in the Field status group box
  - c) Double-click *Partner usage* in the *Select Group* group box
  - d) Set the Business partner assignment as required or an optional entry

### **Restrictions:**

Graphical Planning Board Transaction for ETM: As part of the ETM enablement the Graphical Planning Board transaction is as well available via the classic SAP GUI Client. Nevertheless due to technical limitation the Graphical Planning Board transaction is not availabe as an SAP Fiori Visual Theme for classic applications and SAP Fiori Launchpad.

# **Other Terms**

S/4HANA, Simplification List, DIMP, Engineering Constructions & Operations, Recipient, Project site, customer

# 46.5 S4TWL - ETM Tables obsolete

Application Components: IS-ADEC-ETM

Related Notes:

| Note Type       | Note Number | Note Description                 |
|-----------------|-------------|----------------------------------|
| Business Impact | 2301533     | S4TWL - ETM (Equipment and Tools |
|                 |             | Management) Tables Obsolete      |

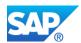

# **Symptom**

You are doing a system conversion to SAP S/4HANA. The following SAP S/4HANA Transition Worklist item is applicable in this case.

# **Reason and Prerequisites**

Reason: Conversion from SAP ERP for Discrete Industries & Mill Products (ECC-DIMP) to SAP S/4HANA

### **Solution**

# **Description**

Certain tables in the ETM package are not required anymore. Therefore, these tables are removed. There is no change in functionality.

# **Business Process related information**

No change in the process.

### **Required and Recommended Action(s)**

No action required.

# **Other Terms**

J\_3GKALEND, KOTJ001, KOTJ002, KOTJ003, KOTJ0012

# 46.6 S4TWL - REAL ESTATE SALES (HOMEBUILDING)

Application Components: IS-ADEC-HBS

Related Notes:

| Note Type       | Note Number    | Note Description                         |
|-----------------|----------------|------------------------------------------|
| Business Impact | <u>2197116</u> | S4TWL - Real Estate Sales (Homebuilding) |

# **Symptom**

The Home Building Solution (HBS) will not be available in SAP S/4HANA.

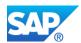

# **Reason and Prerequisites**

HBS functionality is not available in SAP S/4HANA.

### **Solution**

Before doing a system conversion to SAP S/4HANA, check if HBS functionality was active in your system.

As HBS functionality is not available in SAP S/4HANA, all HBS related data would be lost during conversion. Please ensure that you take necessary steps to backup HBS data.

Objects under ECO\_HBS and ECO\_HBS\_APP switches and objects under DI\_HBS and DI\_HBS\_APP packages will not be available after system conversion.

SAP Note 2343388 gives more detailed information on the objects which will not be available after conversion.

### **Other Terms**

HBS, DI\_HBS, DI\_HBS\_APP

# 46.7 S4TWL Business Package for Subcontracting (EC&O)

Application Components: EP-PCT-IEC-S

Related Notes:

| Note Type       | Note Number | Note Description                                    |
|-----------------|-------------|-----------------------------------------------------|
| Business Impact | 2389447     | S4TWL Business Package for<br>Subcontracting (EC&O) |

### Symptom

You are doing a system conversion to SAP S/4HANA. The following SAP S/4HANA Transition Worklist item is applicable in this case

# **Reason and Prerequisites**

Reason: Conversion from SAP ERP for Discrete Industries & Mill Products (ECC-DIMP) to SAP S/4HANA

#### **Solution**

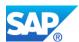

# **Description**

The Business Package for Subcontracting (E&C) was available for the general contractors to monitor current, upcoming and overall activities. It provided subcontractors access to the required Information. Using the business package (EC\_PORTAL), general contractors and subcontractors had the access to role-specific iViews that display the relevant data from multiple SAP ERP sources, including purchase orders, sales orders, and network activities.

Subcontracting portal is not available with SAP S/4HANA. There are successors with SAP Ariba and Ariba Networks.

### **Business Process Related Information**

Implementing the successor solution for subcontract portal will result in the IT system landscape and integration as well as in business applications used for the subcontract portal. Not all scenarios covered by subcontract portal are supported by the successor products.

# Required and Recommended Action(S)

Package EC\_PORTAL is no longer available in S/4HANA. You must remove the usage of SAP objects from your custom code. as indicated by custom code check

#### **Other Terms**

Enterprise Portal, Business Package for Subcontracting (EC&O), EC\_PORTAL, S/4HANA, Simplification List, DIMP

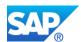

# 47. Industry DIMP - High Tec

# 47.1 S4TWL - Manufacturing Execution Systems

Application Components: IS-HT-MES

Related Notes:

| Note Type       | Note Number | Note Description                       |
|-----------------|-------------|----------------------------------------|
| Business Impact | 2383042     | S4TWL - Manufacturer Execution Systems |

# **Symptom**

You are doing a system conversion to SAP S/4HANA. The following SAP S/4HANA Transition Worklist item is applicable in this case.

#### Solution

# **Description**

Industry Solution High Tech Manufacturing Execution (IS-HT-MES) was an add-on solution developed for High Tech semiconductor manufacturers.

This solution is used to track the semiconductor manufacturing process using process orders, with enhanced capabilities around lot split, lot merge, lot rework, lot genealogy, lot inheritance, lot search and Statistical Process Control (SPC) quality inspection.

Support for IS-HT-MES was made unavailable starting with ECC-DIMP 6.0 EhP4 (see SAP Note 1162438). Similarly, IS-HT-MES is also not available with SAP S/4HANA.

Depending on the customer business process, SAP S/4HANA may address certain of the requirements that were addressed by IS-HT-MES.

### **Business Process related information**

|                                   | /SAPHT/MESCL30 - Batch Characteristic Search          |
|-----------------------------------|-------------------------------------------------------|
| Transactions not available in SAP | /SAPHT/MESZMLG - Batch Genealogy                      |
| S/4HANA                           | /SAPHT/MESZPRM - Formula parameter dynamic generation |
|                                   | /SAPHT/SPCZQ02 - QM: SPC Review Control Chart         |

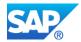

# 47.2 S4TWL - RosettaNet

Application Components: IS-HT-RN

Related Notes:

| Note Type       | Note Number | Note Description   |
|-----------------|-------------|--------------------|
| Business Impact | 2383076     | S4TWL - RosettaNet |

# **Symptom**

You are doing a system conversion to SAP S/4HANA, on-premise edition. The following SAP S/4HANA Transition Worklist item is applicable in this case.

### **Solution**

# **Description**

Industry Solution HighTech RosettaNet (IS-HT-RN) was an add-on solution providing and RNIF adapter to support B2B collaboration for the RosettaNet industry standard.

Support for IS-HT-RN was made unavailable starting with ECC-DIMP 6.0 EhP4 (see SAP note 1168556).

Similarly, IS-HT-RN is not available with SAP S/4HANA, and there is no successor functionality available in SAP S/4HANA.

#### **Business Process related information**

| Business Add-Ins not<br>available in SAP S/4HANA | /SAPHT/RN_DUNS - RosettaNet Building Block: DUNS implementation /SAPHT/RN_GTIN1 - RosettaNet Building Block: GTIN implementation /SAPHT/RN_USER_DUNS - RosettaNet Building Block: DUNS implementation - User exit /SAPHT/RN_USER_GTIN - RosettaNet Building Block: GTIN implementation - User exit |
|--------------------------------------------------|----------------------------------------------------------------------------------------------------|
|--------------------------------------------------|----------------------------------------------------------------------------------------------------|

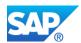

# 47.3 S4TWL - Software License Management

Application Components: IS-HT-SW-LIC

Related Notes:

| Note Type       | Note Number | Note Description                    |
|-----------------|-------------|-------------------------------------|
| Business Impact | 2270848     | S4TWL - Software License Management |

# **Symptom**

You are doing a system conversion to SAP S/4HANA. The following SAP S/4HANA Transition Worklist item is applicable in this case.

### **Solution**

# **Description**

Software License Management was part of the IS-HT-SW industry solution.

It supports business processes for licensing software, such as: Software License creation, Version Change processing, Product Bundle creation, Software License pricing.

IS-SW and thus Software License Management capabilities are not available in SAP S/4HANA.

There is currently no functional equivalent available in SAP S/4HANA.

### **Business Process related information**

| Transaction not available in SAP S/4HANA | VBSY – Billing Plan Synchronization |
|------------------------------------------|-------------------------------------|
|                                          |                                     |

# 47.4 S4TWL - Installed Base Management

Application Components: IS-HT-SW-IB

Related Notes:

| Note Type       | Note Number | Note Description                  |
|-----------------|-------------|-----------------------------------|
| Business Impact | 2270849     | S4TWL - Installed Base Management |

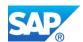

# **Symptom**

You are doing a system conversion to SAP S/4HANA, on-premise edition. The following SAP S/4HANA Transition Worklist item is applicable in this case.

#### **Solution**

# **Description**

Installed Base Management was part of the IS-SW industry solution.

It used the SAP Installed Base (IBASE) database to manage software licenses, with capabilities including: business data inheritance, license bump processing, IBASE record splits.

IS-SW and thus Installed Base Management capabilities have not been brought in to SAP S/4HANA.

There is no specific, targeted successor solution in SAP S/4HANA for these capabilities.

# **Business Process related information**

| Transaction not available in SAP S/4HANA | PASW - Partner Inheritance Switch |
|------------------------------------------|-----------------------------------|
|                                          |                                   |

# **47.5 S4TWL - Contract Management Enhancements**

Application Components: IS-HT-SW-CM

Related Notes:

| Note Type       | Note Number | Note Description            |
|-----------------|-------------|-----------------------------|
| Business Impact | 2270850     | S4TWL - Contract Management |
|                 |             | Enhancements                |

# **Symptom**

You are doing a system conversion to SAP S/4HANA. The following SAP S/4HANA Transition Worklist item is applicable in this case.

# **Solution**

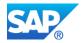

# **Description**

Contract Management Enhancements was part of the IS-SW industry solution.

It enhanced standard capabilities for managing contracts, such as: sold-to party eligibility, contract availability period, contract messages, contract assignment, and price protection.

It also provided more of a usability enhancement to manage multiple business partners as part of a contract list.

IS-SW and thus Contract Management Enhancements capabilities have not been brought in to SAP S/4HANA.

There is no specific, targeted successor solution in SAP S/4HANA for these capabilities.

However, some basic contract management capabilities have been moved in to SAP S/4HANA.

Although managing business partners in the contract is done in a different way, e.g., add individual business partners (sold-to parties) versus a contract list.

# 47.6 S4TWL - Billing Process Enhancements

Application Components: IS-HT-SW-BIL

Related Notes:

| Note Type       | Note Number    | Note Description                     |
|-----------------|----------------|--------------------------------------|
| Business Impact | <u>2270851</u> | S4TWL - Billing Process Enhancements |

### **Symptom**

You are doing a system conversion to SAP S/4HANA. The following SAP S/4HANA Transition Worklist item is applicable in this case.

#### **Solution**

# **Description**

Billing Process Enhancements was part of the IS-SW industry solution.

It provided billing plan synchronization and billing plan type determination, specifically to link/synchronize billing plans and with software license orders, e.g., if the software

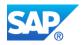

license order was changed from 10 to 15 users then the previous order would be closed and a new one created/linked.

IS-SW and thus Billing Process Enhancements capabilities are not available with SAP S/4HANA.

There is no specific, targeted successor solution in SAP S/4HANA for these capabilities.

## **How to Determine Relevancy**

This note is only relevant if transaction 'VBSY' or program 'ROGBILLS' is being used in your system.

## 47.7 S4TWL - Software Maintenance Processing

Application Components: IS-HT-SW-SMP

Related Notes:

| Note Type       | Note Number | Note Description                        |
|-----------------|-------------|-----------------------------------------|
| Business Impact | 2270852     | S4TWL - Software Maintenance Processing |

## **Symptom**

You are doing a system conversion to SAP S/4HANA. The following SAP S/4HANA Transition Worklist item is applicable in this case.

#### **Solution**

## **Description**

Software Maintenance was part of the IS-SW industry solution.

It supports the process of distributing new levels of software code to licensed customers, specifically: maintenance level management (MLM), to distribute maintenance code/corrections/fixes; and Version Change Protection (VCP), to automatically distribute a new software product or version change to licensed customers (providing a new license).

IS-SW and Software Maintenance Processing functionality are not available in SAP S/4HANA.

There is no specific, targeted successor solution in SAP S/4HANA for these capabilities.

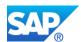

#### **Business Process related information**

| Transaction not available in SAP S/4HANA | OK32 - SMP Order Due List           |  |
|------------------------------------------|-------------------------------------|--|
|                                          | OK30 - Software Maintenance Process |  |
|                                          | OK36 - SMP Log                      |  |
|                                          |                                     |  |

#### 47.8 S4TWL - User Exits in DRM

Application Components: IS-HT-DRM

Related Notes:

| Note Type       | Note Number    | Note Description          |
|-----------------|----------------|---------------------------|
| Business Impact | <u>2270853</u> | S4TWL - User Exits in DRM |

## **Symptom**

You are doing a system conversion to SAP S/4HANA. The following SAP S/4HANA Transition Worklist item is applicable in this case.

#### **Solution**

## **Description**

Distributor Reseller Management (DRM) was part of the Discrete Industries and Mill Products (DIMP) industry solution.

DRM supports business processes for the distribution and resale of High Tech products, from the perspective of both a High Tech Manufacturer and a Distributor.

It provided capabilities such as ship-and-debit agreements, sell-in and sell-through distribution, drop-shipment to distributor customer, ship-and-debit claims processing, price change and price protection.

"User Exits in DRM" provided specific user-exit enhancements to the core DRM solution.

All of these user exits are Business Add-Ins (BAdIs).

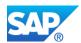

DRM is not available in SAP S/4 HANA and thus "User Exits in DRM" is also not available SAP S/4HANA.

Within SAP Business Suite, DRM had been superseded by the SAP CRM Channel Management for High Tech solution.

SAP Channel Management for High Tech solution is not available with SAP S/4HANA.

## 47.9 S4TWL - Condition Technique in DRM: Rule Configuration

Application Components: IS-HT-DRM

Related Notes:

| Note Type       | Note Number    | Note Description                                          |
|-----------------|----------------|-----------------------------------------------------------|
| Business Impact | <u>2270855</u> | S4TWL - Condition Technique in DRM:<br>Rule Configuration |

## **Symptom**

You are doing a system conversion to SAP S/4HANA. The following SAP S/4HANA Transition Worklist item is applicable in this case.

#### Solution

#### **Description**

Distributor Reseller Management (DRM) was part of the Discrete Industries and Mill Products (DIMP) industry solution.

DRM supports business processes for the distribution and resale of High-Tech products, from the perspective of both a High-Tech Manufacturer and a Distributor.

It provided capabilities such as ship-and-debit agreements, sell-in and sell-through distribution, drop-shipment to distributor customer, ship-and-debit claims processing, price change and price protection.

"Condition Technique in DRM: Rule Configuration" provided rules configuration enhancements to the core DRM solution, specifically to treat claims differently depending on parameters such as tracking partner, sales area, material, etc.

Within SAP Business Suite, DRM had been superseded by the SAP CRM Channel Management for High Tech solution.

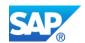

DRM and thus "Condition Technique in DRM: Rule Configuration" have not been brought into SAP S/4HANA.

SAP Channel Management for High Tech is also not available in SAP S/4HANA.

There is no specific, targeted successor solution in SAP S/4HANA for these capabilities.

## 47.10 S4TWL - Manufacturer/Supplier Processes

Application Components: IS-HT-DRM

Related Notes:

| Note Type       | Note Number    | Note Description                        |
|-----------------|----------------|-----------------------------------------|
| Business Impact | <u>2270856</u> | S4TWL - Manufacturer/Supplier Processes |

## **Symptom**

You are doing a system conversion to SAP S/4HANA. The following SAP S/4HANA Transition Worklist item is applicable in this case.

#### **Solution**

## **Description**

Distributor Reseller Management (DRM) was part of the Discrete Industries and Mill Products (DIMP) industry solution.

DRM supports business processes for the distribution and resale of High Tech products, from the perspective of both a High Tech Manufacturer and a Distributor.

It provided capabilities such as ship-and-debit agreements, sell-in and sell-through distribution, drop-shipment to distributor customer, ship-and-debit claims processing, price change and price protection.

"Manufacturer/Supplier Processes" provided the core capabilities for High Tech Manufacturers.

Within SAP Business Suite, DRM had been superseded by the SAP CRM Channel Management for High Tech solution.

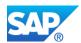

DRM and thus "Manufacturer/Supplier Processes" have not been brought into SAP S/4HANA, nor has SAP Channel Management for High Tech been brought into SAP S/4HANA.

Thus, there is no specific, targeted successor solution in SAP S/4HANA for these capabilities.

## **Business Process related information**

| Transactions not available in SAP | DRMPPMS_C - Price Protection (Create Due List)         |  |
|-----------------------------------|--------------------------------------------------------|--|
| S/4HANA                           | DRMPPMS_P - Price Protection (Change/Process Due List) |  |
|                                   | DRMPPMS_D - Price Protection (Display Due List)        |  |
|                                   | DRMPPMS – Price Protection (Background Processing)     |  |
|                                   | DRMCLMS – Ship-and-Debit                               |  |
|                                   | DRMBUMS – Bill-up                                      |  |
|                                   | DRMIRMS – Inventory Reconciliation                     |  |
|                                   | DRMLMMS – Manual Lot Maintenance                       |  |
|                                   | DRMR3MS – SAP Transactions                             |  |
|                                   | DRMSTGMS – DRM Staging Area                            |  |
|                                   | DRMXMRPT – Transmission Report                         |  |
|                                   | DRMCDMS – Discrepancy in Ship-and-Debit Claims         |  |
|                                   | DRMMSBUSMET – Business Metrics                         |  |
|                                   | DRMPCMS – Price Protection Correction Report           |  |
|                                   | DRMPEMS – Partner Validation Report                    |  |

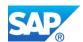

#### 47.11 S4TWL - Distributor/Reseller Processes

Application Components: IS-HT-DRM

Related Notes:

| Note Type       | Note Number    | Note Description                       |
|-----------------|----------------|----------------------------------------|
| Business Impact | <u>2270858</u> | S4TWL - Distributor/Reseller Processes |

## **Symptom**

You are doing a system conversion to SAP S/4HANA. The following SAP S/4HANA Transition Worklist item is applicable in this case.

#### **Solution**

## **Description**

Distributor Reseller Management (DRM) was part of the Discrete Industries and Mill Products (DIMP) industry solution.

DRM supports business processes for the distribution and resale of High Tech products, from the perspective of both a High Tech Manufacturer and a Distributor.

It provided capabilities such as ship-and-debit agreements, sell-in and sell-through distribution, drop-shipment to distributor customer, ship-and-debit claims processing, price change and price protection.

"Distributor/Reseller Processes" provided the core capabilities for HighTech Manufacturers.

Within SAP Business Suite, DRM had been superseded by the SAP CRM Channel Management for High Tech solution.

DRM and thus "Distributor/Reseller Processes" have not been brought into SAP S/4HANA, nor has SAP Channel Management for HighTech been brought into SAP S/4HANA.

Condition Technique in DRM: Rule Configuration is not available in SAP S/4HANA.

Thus, there is no specific, targeted successor solution in SAP S/4HANA for these capabilities.

#### **Business Process related information**

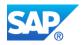

| Transactions not available in SAP | /SAPHT/DRMPPDR_C - Price Protection (Create Due List)         |
|-----------------------------------|---------------------------------------------------------------|
| S/4HANA                           | /SAPHT/DRMPPDR_P - Price Protection (Change/Process Due List) |
|                                   | /SAPHT/DRMPPDR_D - Price Protection (Display Due List)        |
|                                   | /SAPHT/DRMPPDR- Price Protection (Background Processing)      |
|                                   | /SAPHT/DRMCLDR – Ship-and-Debit                               |
|                                   | /SAPHT/DRMBUDR – Bill-up                                      |
|                                   | /SAPHT/DRMR3DR – Transactions Tracking & Processing           |
|                                   | /SAPHT/DRMSTGDR – Processing of Staging Items                 |
|                                   | /SAPHT/DRMLMDR – Manual Lot Maintenance                       |
|                                   | /SAPHT/DRMIADR – Invalid Ship and Debit Agreements report     |
|                                   | /SAPHT/DRMDRBUSMET – Business Metrics report                  |
|                                   | /SAPHT/DRMIMRCN – Inventory Management Reconciliation         |
|                                   | report                                                        |
|                                   | /SAPHT/DRMSLSRPOUT – DRM Sales report                         |

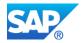

# 48. Industry DIMP – Mill

## 48.1 S4TWL - Non ferrous metal processing

Application Components: IS-MP-NF

Related Notes:

| Note Type       | Note Number | Note Description                     |
|-----------------|-------------|--------------------------------------|
| Business Impact | 2270403     | S4TWL - Non Ferrous Metal Processing |

## **Symptom**

You are doing a system conversion to SAP S/4HANA, on-premise edition. The following SAP S/4HANA Transition Worklist item is applicable in this case.

#### Solution

## **Description**

Non Ferrous Metal (NFM) Processing functionality enables to consider fluctuating metal prices in area of Sales and Purchasing pricing. In SAP ERP, the functionality is part of Industry Solution Mill Products. In parallel in SAP ERP the new Solution SAP Commodity Management is available.

SAP Commodity Management is for SAP the strategic solution with new innovations.

The NFM functionality was moved from SAP ERP to SAP S/4HANA, on-premise edition 1511, but defined as "not strategic any more". See SAP note <u>2269324</u> - <u>Compatibility Scope Matrix for SAP S/4HANA, on-premise edition</u>. The NFM solution is defined as Compatibility Pack, end of usage rights 31.12.2025.

NFM in SAP S/4HANA has some differences to SAP ERP. See details in next section.

Since SAP S/4HANA 1709, the SAP Commodity Management sales/purchasing is available and will replace the Non Ferrous Metal (NFM) functionality.

Customers need to migrate from NFM to SAP Commodity Management until 31.12.2025. This is a project activity during your transition:

- a) As part of initial SAP ERP to SAP S/4HANA project
- b) During a later project, after go live

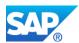

SAP does not offer migration tools.

#### **Business Process related information**

- 1. Customers who continue with Non Ferrous Metal in SAP S/4HANA needs to consider following changes:
- a) NFM field "Exchange key" in Business Partner transaction

Since SAP S/4HANA, on-premise edition 1511, Customer and Vendor master transactions are combined into new Business Partner transaction "BP". The Non Ferrous Metals (NFM) field "Exchange key" is not shown in transaction "BP" by default. In DDIC tables LFM1 [Vendor master record purchasing organization data] and KNVV [Customer Master Sales Data], the "NFM Exchange Key" field /NFM/BOESL is still available.

Re-activation by project development is possible.

b) NFM fields in Material master

In case the NFM fields in material master are not displayed, please read SAP note 2357870 - SAP S/4HANA: Settings to enable Non Ferrous Metals data in material master

- 2) Customers who transition from NFM to SAP Commodity Management:
  - The basic principles for metal pricing are the same. As CM use different terminology and has much deeper functional scope, the end user needs to learn the differences.
  - Review the current functional limitations of Commodity Management compared to NFM in SAP note 2820840.

#### **Required and Recommended Action**

- 1) Usage of Non Ferrous Metals
  - Add field "Exchange key" into Transaction "BP" by BadI development. SAP note 2815395
  - In case the NFM fields in material master are not displayed, please read SAP note 2357870
- 2) Transition Non Ferrous Metals to SAP Commodity Management
  - Consider data migration and new customizing setup in your project plan.
  - Train your end user in NFM-CM differences.
  - Review the current NFM->CM limitations.

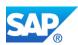

• Contract your SAP consultant for Commodity Management early

## **How to Determine Relevancy**

- The topic is possibly relevant if in SAP ERP the Business Function DIMP\_SDUD
   (Discrete Indus. Mill Products) is active. You can check in SAP ERP the status
   with transaction SFW\_BROWSER (Switch Framework Browser) under object
   DIMP. Furthermore, the 'NF Metal Activated' indicator is set at Customizing step
   IMG -> Logistics General -> NF Metal Processing -> NF Cross-Application
   Components -> Maintain Basic Settings for NF Metal Processing.
- The simplification item is relevant if there are entries in table /NFM/TORDERPOS (SD or Purchasing item data). Verify with transaction SE16.

## Migration

Transition from NFM to SAP Commodity Management:

- SAP does not offer data migration tools.
- Analyze the needed activities with your Commodity Management consultant. The majority transition work is in area customizing.

#### License situation

There is a special license rule for SAP ERP customers using Non Ferrous Management functionality in their productive system. Please contact your Account Manager to consider the situation in your SAP ERP-> SAP S/4HANA contract conversion.

#### **Other Terms**

Mill Products

#### 48.2 S4TWL - Sales Order Versions

Application Components: IS-MP-SD

Related Notes:

| Note Type       | Note Number | Note Description             |
|-----------------|-------------|------------------------------|
| Business Impact | 2270405     | S4TWL - Sales Order Versions |

#### **Symptom**

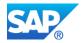

You are doing a system conversion to SAP S/4HANA. The following SAP S/4HANA Transition Worklist item is applicable in this case.

#### Solution

#### **Description**

The special Mill Sales Order Versions function is not available in S/4HANA. For more information, see SAP Note 2226678

#### **Business Process related information**

This sales order versions function cannot be used anymore.

## Required and Recommended Action(s)

## **How to Determine Relevancy**

The simplification item is possibly relevant if the Business Function DIMP\_SDUD (Discrete Indus. - Mill Products) is active in your system. You can check its status via transaction SFW\_BROWSER (Switch Framework Browser) under object DIMP.

The item is relevant if there are any entries in table VSVBUK\_CN and VSVBUP\_CN. You can use transaction SE16 to verify.

#### **Related SAP Notes**

| Custom Code related in | nformation | SAP Note: 2226678 |
|------------------------|------------|-------------------|

## 48.3 S4TWL - Stock Overview and Object Search by Characteristics

Application Components: IS-MP-MM

Related Notes:

| Note Type       | Note Number | Note Description                  |
|-----------------|-------------|-----------------------------------|
| Business Impact | 2270409     | S4TWL - Stock Overview and Object |
|                 |             | Search by Characteristics         |

## Symptom

You are doing a system conversion to SAP S/4HANA. The following SAP S/4HANA Transition Worklist item is applicable in this case.

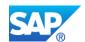

#### **Solution**

## **Description**

This function displays stocks and objects (such as orders) with particular characteristics.

The following Customizing activity is not available in S/4HANA:

**Path:** *Materials Management --> Inventory Management and Physical Inventory --> Reporting --> Define Profiles for Selection by Characteristics* 

Transaction: OMILL\_MMCL

S\_KM5\_93000002 MILL\_CUST\_IMG Activity: SIMGMPWMM\_OMILL\_MMCL

The following Customizing activity is available in S/4HANA:

**Path:** Production --> Shop Floor Control --> Master Data à Order à Define Profiles for Selection by Characteristics

Transaction: MILL\_MSP

S\_KM5\_93000002 MILL\_CUST IMG Activity: SIMGMPWMM\_OMILL\_MMCL

The following transaction is not available in S/4HANA:

**SAP Easy Access Menu:** Logistics -> Material Management -> Inventory Management -> Environment

- Stock
- Stock overview by characteristics

Transaction: MMCL - Stock overview and Object Search by characteristics

MMCLMILL\_BAS Stock Overview by Characteristics

The transaction MMCL has been replaced with the transaction BMBC (Batch Information Cockpit).

#### **Business Process related information**

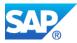

Business Process supported based on BMBC - Batch Information Cockpit can be used to fulfil the requirements.

## Required and Recommended Action(s)

BMBC - Batch Information Cockpit can be used to fulfil the requirements.

## **How to Determine Relevancy**

The simplification item is possibly relevant if the Business Function DIMP\_SDUD (Discrete Indus. - Mill Products) is active in your system. You can check its status via transaction SFW\_BROWSER (Switch Framework Browser) under object DIMP.

The item is relevant if you are using transaction MMCL.

## **Related SAP Notes**

| Custom Code related | If you have enhanced MMCL Report (Stock Overview and     |
|---------------------|----------------------------------------------------------|
| information         | Object Search by Characteristics), you need to bring the |
|                     | enhancements to the successor transaction BMBC (Batch    |
|                     | Information Cockpit) also                                |
|                     |                                                          |
|                     | For more information, see SAP Note 2226677               |

## 48.4 S4TWL - Mill specific enhancements to scheduling PRTs

Application Components: IS-MP-PP

Related Notes:

| Note Type       | Note Number | Note Description                      |
|-----------------|-------------|---------------------------------------|
| Business Impact | 2270410     | S4TWL - Mill specific enhancements to |
|                 |             | scheduling PRTs                       |

## Symptom

You are doing a system conversion to SAP S/4HANA. The following SAP S/4HANA Transition Worklist item is applicable in this case.

#### **Solution**

## **Description**

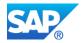

The mill specific function that enhances the handling of production resources and tools (PRTs) in the context of production orders is not available in SAP S/4HANA.

The customizing activity is not available in S/4HANA: 'Permit Assignment of PRTs to Work Centers', which was under IMG Path: *Production ->Shop Floor Control ->Master Data ->Production Resources/Tools*.

The following transactions are not available in S/4HANA:

- /SAPMP/TOOL\_POOL\_CHK Compare PRT Pool, which was under SAP Easy Access Menu: Logistics -> Production -> Master Data -> Production Resources and Tools.
- /SAPMP/TOOL\_REPLACE -Replace PRT in Order, which was under SAP Easy Access Menu: Logistics -> Production -> Shop Floor Control -> Order

#### **Business Process related information**

The PRT handling is reduced only by scope of these mill features. The special Mill Scheduling PRT functions are not available in SAP S/4HANA.

## **How to Determine Relevancy**

The simplification item is possibly relevant if the Business Function DIMP\_SDUD (Discrete Indus. - Mill Products) is active in your system. You can check its status via transaction SFW\_BROWSER (Switch Framework Browser) under object DIMP

The item is relevant to you if you are using the transaction /SAPMP/TOOL\_REPLACE or /SAPMP/TOOL\_POOL\_CHK.

#### **Related SAP Notes**

| Custom Code related information | SAP Note: 2226674 |
|---------------------------------|-------------------|
|                                 |                   |

#### 48.5 S4TWL - Process batch

Application Components: IS-MP-PP

Related Notes:

| Note Type       | Note Number | Note Description      |
|-----------------|-------------|-----------------------|
| Business Impact | 2270412     | S4TWL - Process Batch |

## **Symptom**

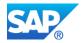

You are doing a system conversion to SAP S/4HANA. The following SAP S/4HANA Transition Worklist item is applicable in this case..

#### **Solution**

#### **Description**

The Mill specific Process Batch functionality (see <u>SAP Help for Mill Products</u> -> Enhancements in Production Planning and Control (PP) -> Process Batch) is not available in SAP S/4HANA as the successor core solution WIP Batch (Work in Process Batch) is already available. The process batch is a batch that you create for the production order so that you can document the properties of a material during the production process.

#### **Business Process related information**

The WIP Batch provides similar functionality of process batch with additional features, but has the limitation in SAP S/4HANA, on-premise edition 1511, that the Mill specific order combination function is not available. As of SAP S/4HANA 1610, WIP Batch is enhanced to support order combination for both production and process orders.

#### Required and Recommended Action(s)

It is required to use/convert to WIP Batch functionality in SAP S/4HANA. Please refer to SAP Note 2326769 for migration from process batch to WIP batch. Please refer to SAP Note 2346054 for information on enhancement to support order combination with WIP Batch.

#### **How to Determine Relevancy**

The simplification item is possibly relevant if the Business Function DIMP\_SDUD (Discrete Indus. - Mill Products) is active in your system. You can check its status via transaction SFW\_BROWSER (Switch Framework Browser) under object DIMP

The item is relevant to you if you have been using process batch functionality. You are using process batch functionality if there are valid entries in table MILL\_PBWU. You may use transaction SE16 to check.

The item is also relevant to you if you have been using Goods Movements via Mill GI/GR detail screens in transaction CO11N. (see <u>SAP Help for Mill Products</u> -> Enhancements in Production Planning and Control (PP) -> Goods Movements in the Confirmation Transaction).

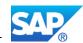

## 48.6 S4TWL - Fast entry of characteristic values in trading contract

Application Components: IS-MP-LO

Related Notes:

| Note Type       | Note Number    | Note Description                            |
|-----------------|----------------|---------------------------------------------|
| Business Impact | <u>2381873</u> | S4TWL - Fast entry of characteristic values |
|                 |                | in trading contract                         |

#### **Symptom**

You are doing a system conversion from an older release to SAP S/4HANA 1610 or newer. The following SAP S/4HANA Transition Worklist item is applicable in this case.

#### **Solution**

## Description

As of SAP S/4HANA 1610, the fast entry of characteristic values functionality from tab page 'Fast Data Entry' is merged into Item Overview tab page in trading contract transactions WB21, WB22, and WB23.

#### **Business Process related information**

The customer can expect an integrated and unified user interface for display and maintenance of configuration characteristic values of items on the same tab page.

#### **Required and Recommended Actions**

If you have been using the functionality prior to SAP S/4HANA 1610 and convert to SAP S/4HANA 1610 or newer releases, you have to note down existing settings before system conversion and apply those settings after conversion in customizing. Please refer to SAP note 2337868.

#### **How to Determine Relevancy**

The simplification item is possibly relevant if the Business Function /SAPMP/GEN\_CI\_1 (Mill, OrderToCash & Global Trade) is active in your system. You can check its status via transaction SFW\_BROWSER (Switch Framework Browser) under object DIMP.

The simplification item is relevant if you are using fast entry of characteristic values in trading contract transactions WB21, WB22, WB23. You are likely using the fast entry of characteristic values in trading contract if there are own specific entries for transaction type 'Trading Contract' in customizing step 'Define Application Group for Characteristic

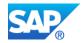

Display' and 'Define Characteristics Display for Overview Screen' under IMG "Logistics – General->Global Trade Management->Trading contract->Fast Entry of Characteristics".

## 48.7 S4TWL - Selection by characteristics in mass processing of orders

Application Components: IS-MP-PP

Related Notes:

| Note Type       | Note Number | Note Description                        |
|-----------------|-------------|-----------------------------------------|
| Business Impact | 2381891     | S4TWL - Selection by characteristics in |
|                 |             | mass processing of orders               |

## **Symptom**

You are doing a system conversion from an older release to SAP S/4HANA 1610 or newer. The following SAP S/4HANA Transition Worklist item is applicable in this case.

#### **Solution**

## **Description**

As of SAP S/4HANA 1610, the feature selection by characteristics in mill specific transaction /SAPMP/PP\_COHV is merged into transactions for Mass processing of Production orders (COHV) and Mass Processing of Process Orders (COHVPI).

#### **Business Process related information**

The users can make selection of manufacturing orders by characteristics along with other selection criteria of transactions COHV and COHVPI.

#### Required and Recommended Actions

Customers using transaction /SAPMP/PP\_COHV in the past now need to shift to transaction COHV and/or COHVPI instead. Please refer SAP note 2358159.

#### **How to Determine Relevancy**

The simplification item is possibly relevant if the Business Function DIMP\_SDUD (Discrete Indus. - Mill Products) is active in your system. You can check its status via transaction SFW\_BROWSER (Switch Framework Browser) under object DIMP.

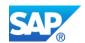

The simplification item is relevant if you are using the mill specific transaction /SAPMP/PP\_COHV.

## 48.8 S4TWL - Fast entry of characteristic values in sales document

Application Components: IS-MP-SD

Related Notes:

| Note Type       | Note Number | Note Description                            |
|-----------------|-------------|---------------------------------------------|
| Business Impact | 2381843     | S4TWL - Fast entry of characteristic values |
|                 |             | in sales document                           |

## **Symptom**

You are doing a system conversion from an older release to SAP S/4HANA 1610 or newer. The following SAP S/4HANA Transition Worklist item is applicable in this case.

#### **Solution**

#### **Description**

As of SAP S/4HANA 1610, the fast entry of characteristic values functionality from tab page 'Fast data entry' is merged into tab page 'Configuration' in sales document transactions like VA01, VA02, and VA03.

#### **Business Process related information**

The customer can expect an integrated and unified user interface for display and maintenance of configuration characteristic values of items on the same tab page.

#### **Required and Recommended Actions**

If you have been using the fast entry of characteristic values functionality prior to SAP S/4HANA 1610 and convert to SAP S/4HANA 1610 or newer releases, you have to make the settings in customizing for sales document item configuration. For more information, please refer to SAP note 2319234.

#### **How to Determine Relevancy**

The simplification item is possibly relevant if the Business Function DIMP\_SDUD (Discrete Indus. - Mill Products) is active in your system. You can check its status via transaction SFW\_BROWSER (Switch Framework Browser) under object DIMP.

#### Simplification List for SAP S/4HANA 1909 Initial Shipment Stack

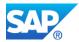

The simplification item is relevant if you are using 'Fast data entry' tab page in one or more of the transactions VA01, VA02, VA03, VA11, VA12, VA13, VA21, VA22, VA23, VA41, VA42, VA43. You are likely using the 'Fast data entry' tab page if there are own specific entries for transaction type 'Sales Document' in customizing step 'Define Application Group for Characteristic Display' and Define Characteristics Display for Overview Screen' under IMG ->Sales and Distribution->Sales Document->Fast Data Entry of Characteristics in Sales Documents.

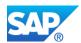

# 49. Industry Insurance

## **49.1 S4TWL - Technical changes to Statutory Reporting Tables**

Application Components: FS-SR, FS-SR-DE

Related Notes:

| Note Type       | Note Number | Note Description                 |
|-----------------|-------------|----------------------------------|
| Business Impact | 2810717     | S4TWL - FSSR: Correction index 1 |
|                 |             | (ISSRFLDEO and ISSRFLDEC)        |

## **Symptom**

You execute a system conversion in SAP S/4HANA, On Premise edition. The following SAP S/4HANA transition worklist entry is relevant in this case.

## **Reason and Prerequisites**

A change of Index-1 for ISSRFLDEO and ISSRFLDEC to unique is required.

#### **Solution**

## **Description**

For the tables mentioned above, there is an index that is not unique. This may lead to duplicate entries that cause terminations in the application.

## Required and recommended action(s)

Proceed as described in SAP Note 2771381.

#### **Other Terms**

Worklist

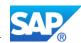

## 49.2 S4TWL - FS-RI - Removal of FI-AR support

Application Components: FS-RI

Related Notes:

| Note Type       | Note Number    | Note Description                 |
|-----------------|----------------|----------------------------------|
| Business Impact | <u>2816404</u> | S4TWL - FS-RI - Removal of FI-AR |
|                 |                | support                          |

## **Symptom**

You are doing a system conversion to SAP S/4HANA. The following SAP S/4HANA Transition Worklist item is applicable in this case.

## **Reason and Prerequisites**

This SAP Note is relevant for you when your start release for the system conversion is an ERP release and you are you using FI-AR.

It is not relevant if your start release is S/4HANA Finance or S/4HANA.

#### Solution

#### **Description**

The functionality of FI-AR is not available within FS-RI on SAP S/4HANA.

#### **Business Process related information**

As an alternative, you could use the FS-CD as current account system.

| Component not available within FS-RI on SAP | FI- |
|---------------------------------------------|-----|
| S/4HANA                                     | AR  |

## Required and Recommended Action(s)

If you change the current account system from FI-AR to FS-CD, an implementation project is required.

#### **How to Determine Relevancy**

You can check if you are using FI-AR by checking the SAP Customizing Implementation Guide at the following path:

## Simplification List for SAP S/4HANA 1909 Initial Shipment Stack

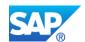

FS-RI Reinsurance->Basic System->Default Values->Edit Defaults for Accounting

Check if one of your company codes uses FI-AR as current account system.

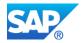

# 50. Industry Media

## 50.1 S4TWL - SAP Media availability in SAP S/4HANA

Application Components: IS-M

Related Notes:

| Note Type       | Note Number | Note Description                        |
|-----------------|-------------|-----------------------------------------|
| Business Impact | 2506999     | S4TWL - Industry Solution SAP Media and |
|                 |             | SAP S/4HANA                             |

#### **Symptom**

You are planning a system conversion to SAP S/4HANA, on Premise Edition. The following SAP S/4HANA Transition Worklist item is applicable in this case.

## **Reason and Prerequisites**

The industry solution SAP Media is not available in SAP S/4HANA, on-premise edition.

None of the media-specific SAP-GUI transactions is released and must not be used in SAP S/4HANA.

#### Solution

Customers using the Media Product Master in ERP and no additional functions of the industry solution SAP Media can use comparable functions in SAP S/4HANA core. The respective functions are available with SAP S/4HANA, on Premise Edition 1709. See SAP Note 2499057.

#### How to determine relevancy

Your start release for the system conversion is an ERP release and has at least one business function of the industry business function set Media active.

Customers using additional media-specific functions have the following options:

- run SAP Media on a SAP Business Suite on HANA release (if you want to use SAP HANA as a database for the SAP Business Suite and / or you want to benefit from the improved functionality of SAP S/4HANA FINANCE Add-on).
- run SAP S/4HANA without SAP Media as separate installation.

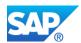

#### **Other Terms**

SAP Media, Media Product Master

#### 50.2 S4TWL - Media Product Master

Application Components: CA-MDG

Related Notes:

| Note Type       | Note Number    | Note Description                     |
|-----------------|----------------|--------------------------------------|
| Business Impact | <u>2499057</u> | S4TWL - Media Product Master and SAP |
|                 |                | S/4HANA                              |

#### **Symptom**

You are planning a system conversion to SAP S/4HANA, on Premise Edition. The following SAP S/4HANA Transition Worklist item is applicable in this case.

#### **Reason and Prerequisites**

The industry solution SAP Media is not available in SAP S/4HANA, on premise edition.

#### **Solution**

Customers using the Media Product Master in ERP and no additional functions of the industry solution SAP Media can use comparable functions in SAP S/4HANA core. The respective functions are available with SAP S/4HANA, on Premise Edition 1709.

#### **Business Process related information**

- Maintain logical hierarchies of media products, such as multiple editions under a
  parent title or multiple episodes under a parent series. The number of hierarchy
  levels can be defined as needed.
- Media-specific and custom fields which were stored in an industry-specific append of table MARA in ERP can be defined using the field extensibility tool of SAP FIORI.
- The standard FIORI apps of the Product Master can be used to maintain the Media Product Masters themselves and relationships between Media Product Masters.
- The industry-specific SAP GUI transactions are no longer available.

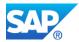

• The assignment of business partners to Media Product Masters is not supported in SAP S/4HANA.

## Required and recommended actions

For required actions follow the instructions given in the conversion documentation attached to SAP Note 2499057.

## How to determine relevancy

The business function TITLE LIFECYCLE MANAGEMENT of the industry business function set Media is active and you have created media product master records.

#### **Other Terms**

SAP Media, IS Media, Media Product Master, System Conversion, Industry Solution

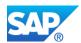

## 51. Industry Oil

## 51.1 S4TWL- ACM - Simplification for Contract Approval

Application Components: LO-AGR

Related Notes:

| Note Type       | Note Number | Note Description                                                                                 |  |
|-----------------|-------------|--------------------------------------------------------------------------------------------------|--|
| Business Impact | 2468737     | Business Impact Note for S4TWL - Changes in ACM (Agricultural Contract Management) Functionality |  |

## Symptom

You are doing a system conversion of ACM (Agricultural Contract Management) from SAP ERP EHP6 or higher to SAP S/4 HANA on-Premise edition. The following SAP S/4HANA business impact note is applicable in this case.

## **Reason and Prerequisites**

For ACM, Contract Approval and certain other functionality in other modules like Orchestration Framework, Application Menu and settlement won't work seamlessly when accessed from SAP GUI or SAP Fiori launchpad. Functionalities like Prepayment and External Interfacing are obsolete and no longer available in ACM on S/4HANA.

Several other functionalities available in the ACM (SAP ERP EHP6 or higher) ADDON are on the roadmap for the future releases of ACM on S/4HANA.

#### Solution

In SAP S/4HANA for ACM some applications are not available anymore or changed.

## 1. Contract approval tab deprecated-

The contract "Approval" tab in the trading contract has now been removed.

The status of contracts is now being managed from GTM Status Management as below:

- 1. Select Status from available 'Application Status' under Status Tab
- 2. Click on 'Set Status' button to apply the selected status

#### 2. Configuration for GTM contract status-

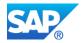

The complete GTM contract status management has to be set up as below:

SAP Customizing Implementation Guide -> Logistics - General -> Global Trade Management -> Trading Contract -> Define Application Status and Status Groups

a. Create new entries for Status Group.

| <b>Status Group</b> | Description               |  |
|---------------------|---------------------------|--|
| N                   | ACM Contract Status Group |  |

b. Define Status for Status Group – Select a status from the "Status Groups" list and maintain the application status.

|             |                     | Workflow |               |                     |
|-------------|---------------------|----------|---------------|---------------------|
| App. Status | Status Name         | Event    | Event Trigger | Default Status Type |
| O           | Ready for Archiving |          | On Saving     | No Default Status   |
| T           | Approved            |          | On Saving     | No Default Status   |
| U           | Draft               |          | On Saving     | No Default Status   |

c. Assign Status group to Contract Type

SAP Customizing Implementation Guide -> Logistics - General -> Global Trade Management -> Trading Contract -> Define Trading Contract Types

Double click on contract type and assign status group maintained above.

**3.** Configuration for mapping contract status to call-off and position relevance- SAP Customizing Implementation Guide -> Logistics - General -> Global Trade Management -> Agricultural Contract Management -> Basic Settings -> Maintain Contract Status Categories

| App Status | Status Category                  | Position<br>Relevant | Snap. Relevant | App. Status Name |
|------------|----------------------------------|----------------------|----------------|------------------|
| T          | Call-Off/Application<br>Relevant | X                    |                | Approved         |

**4.** During system conversion, contracts status management relevant changes, for the contracts which were created in ECC, will be handled automatically when the ACM XPRA: /ACCGO/XPRA CAKHDR is executed.

Contracts with the approval indicator set would be converted as follows:

The field 'BTBSTA' of WBHK would be changed to 'T'.

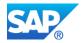

Required and Recommended Action(s): Adjust customer specific coding accordingly.

Run the steps mentioned in SAP notes 2481713.

If you are converting from ACM ECC (with IS-OIL OFF) to ACM on S/4 HANA OP 1709 FP00 (software component, IS-OIL) please run the steps mentioned in note 2481873.

#### **Other Terms**

IS-OIL, ACM, Agricultural Contract Management, upgrade, S/4HANA OnPrem, system conversion

# 51.2 S4TWL- ACM: Simplification for Pre-payment and External Interfacing

Application Components: LO-AGR

Related Notes:

| Note Type       | Note Number | Note Description                                                                                   |  |
|-----------------|-------------|----------------------------------------------------------------------------------------------------|--|
| Business Impact | 2468819     | Business Impact Note for S4TWL- ACM:<br>Simplification for Pre-payment and External<br>Interfacing |  |

## **Symptom**

You are doing a system conversion of ACM (Agricultural Contract Management) from SAP ERP EHP6 or higher (ACCGO 100, ACCGO 300) to SAP S/4 HANA on-Premise edition 1709 FP00

#### **Reason and Prerequisites**

Certain ACM functionalities in ACM (SAP ERP EHP6 or higher - ACCGO 100, ACCGO 300) ADDON won't work seemlessly in S/4HANA 1709 FP00 when accessed from SAP GUI or SAP Fiori launchpad.

#### **Solution**

Recommended Action: Run the steps mentioned in business impact note 2468737 - Business Impact Note for S4TWL - Changes in ACM (Agricultural Contract Management) Functionality

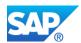

## **Other Terms**

IS-OIL, ACM, Agricultural Contract Management, upgrade, S/4HANA OnPrem 1709 FP00, system conversion

## 51.3 S4TWL - ACM: Simplification of Cross Topics

Application Components: LO-AGR

Related Notes:

| Note Type       | Note Number    | Note Description                      |  |
|-----------------|----------------|---------------------------------------|--|
| Business Impact | <u>2468833</u> | Business Impact Note for S4TWL - ACM: |  |
|                 |                | Simplification of Cross Topics        |  |

## **Symptom**

You are doing a system conversion of ACM (Agricultural Contract Management) from SAP ERP EHP6 or higher (ACCGO 100, ACCGO 300) to SAP S/4 HANA on-Premise edition 1709 FP00.

## **Reason and Prerequisites**

Certain ACM functionalities in ACM (SAP ERP EHP6 or higher - ACCGO 100, ACCGO 300) ADDON won't work seamlessly in S/4HANA 1709 FP00 when accessed from SAP GUI or SAP Fiori launchpad.

#### **Solution**

Recomended Action: Run the steps mentioned in business note 2468737 - Business Impact Note for S4TWL - Changes in ACM (Agricultural Contract Management) Functionality.

## **Other Terms**

IS-OIL, ACM, Agricultural Contract Management, upgrade, S/4HANA OnPrem 1709 FP00, system conversion

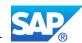

## 51.4 S4TWL - Handling Oil & Gas obsolete t-codes Oil

Application Components: IS-OIL-DS

Related Notes:

| Note Type       | Note Number | Note Description                         |  |
|-----------------|-------------|------------------------------------------|--|
| Business Impact | 2328674     | S4TWL: OIL Transaction codes will not be |  |
| _               |             | available.                               |  |

## **Symptom**

You are using a SAP ERP system and intend to perform the upgrade-like conversion to SAP S/4 HANA 1610.

With the installation of the SAP S/4HANA on premise edition certain Transaction codes in the application areas of IS-OIL compared to EhP7 for SAP ERP 6.0 - have been deprecated/removed and partially replaced with newer transactions.

Transaction codes which are not supported or replaced by newer applications in SAP S/4HANA IS-OIL are listed below.

## **Reason and Prerequisites**

SAP ERP contains few SAPGUI transactions in SAP IS-OIL in Older versions will not be available, but are still supported for compatibility reasons.

With the installation of the SAP S/4HANA on premise edition 1610, certain transaction codes in the application areas of IS-OIL - compared to EhP7 for SAP ERP 6.0 - will not be available and partially replaced with newer transactions.

#### **Solution**

All usages of SAP few OIL transaction codes will not be available, and partially replaced with newer transactions.

Below you find a list of OIL Tcodes and the respective successor Tcode if a successor Tcode is available.

It is recommended to use the successor Tcode instead of the older Tcode.

Reference to obsolete transactions in BAPIs/BDC/LSMW etc. should be adapted to new transaction code.

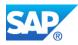

| Obsolete Transaction | bsolete Transaction Older Transaction Code |                          |
|----------------------|--------------------------------------------|--------------------------|
| code                 |                                            |                          |
| O300                 | IS-Oil Administration info system          | SE43                     |
| O3C1                 | Create Oil Conversion Defaults             | O3DEFAULTS               |
| O3C2                 | Change Oil Conversion Defaults             | O3DEFAULTS               |
| O4KC                 | Revaluation active check report 2/2        | No Replacement available |
| O4KE                 | Excise Duty Valuation record 2/3           | No Replacement available |
| O4KG                 | Excise Duty Stock values 2/3               | No Replacement available |
| O4KH                 | Excise Duty Stock values 3/3               | No Replacement available |
| O4KI                 | Excise Duty Valuation record 3/3           | No Replacement available |
| O4NC                 | Create Nomination                          | O4NCN/O4NM               |
| O4NS                 | Display Nomination                         | O4NSN/O4NM               |
| O4NV                 | Change Nomination                          | O4NM                     |
| O4T0                 | IS-OIL TSW (Trader's & Scheduler's W       | No Replacement available |
| O4TC                 | Generate Stock Projection                  | O4TCN                    |
| O4TCB                | Generate Stock Projection for batch        | O4TCN                    |
| O4TDL                | OIL-TSW Delete Location                    | O402N                    |
| O4TE                 | OIL-TSW: Enter movement ticket             | O4TE                     |
| O4TE_CORRECT         | OIL-TSW: Correct ticket actualization      | O4TENCORR                |
| O4TE_REVERSE         | OIL-TSW: Reverse ticket actualization      | O4TENREV                 |
| O4TF                 | OIL-TSW: Change ticket                     | O4TFN                    |
| O4TG                 | OIL-TSW: Display Ticket                    | O4TGN                    |
| O4TH                 | OIL-TSW: Delete movement ticket            | O4THN                    |
| O4TO                 | Work list                                  | O4TO_LIST                |
| O4TW                 | OIL-TSW Create Location                    | O401                     |
| O4TX                 | OIL-TSW Change Location                    | O402                     |
| O4TY                 | OIL-TSW Display Location                   | O403                     |
| O547                 | Reconciliation OIA07                       | No Replacement available |
| O548                 | Reconcile Movb. Netting balance            | No Replacement available |

## **How to Determine Relevancy**

This item is relevant for all IS-Oil customer

## **Other Terms**

S/4HANA, SFIN and IS-OIL & GAS

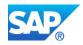

# 51.5 S4TWL - Optimization in Oil & Gas - TD module for STO and sales order with POD b

Application Components: IS-OIL-DS

Related Notes:

| Note Type       | Note Number | Note Description                                                                                     |
|-----------------|-------------|----------------------------------------------------------------------------------------------------|
| Business Impact | 2328639     | S4TWL - Optimization in Oil Gas - TD<br>module for STO and sales order with POD<br>business scenario |

## **Symptom**

You are doing a system conversion to SAP S/4HANA, on-premise edition 1610.

This is an IS-OIL note for the SAP S/4HANA on premise 1610 release. If you do not have IS-OIL, this note doesn't apply to you. This note is specific to TD -Sales Orders with PoD Check & Intra Company STOs

The following SAP S/4HANA Transition Worklist item is applicable in this case.

## **Reason and Prerequisites**

While performing Load Confirmation (TD process- O4G1) for Sales Order (with PoD) & STO process, the system would throw an error saying 'there is no stock in Intransit storage location XXXX for the given material'. This is because of the new SAP S/4HANA MM-IM optimization and performance re-design during execution of MIGO.

When we perform load confirmation for example, in STO the movements which will post are 311 which will put the stock to in transit (Vehicle) and then this will be issued with a 647(GI) movement followed by 101 movement all in single material document.

But now in SAP S/4HANA re-design data model, we have separate stock checks for 311 movement, 647& 101 respectively, resulting in stock deficit as it is not considering the fact that the same posting is also bringing in stock.

#### **Solution**

This issue is handled by splitting into two material documents – one material document for 311 movement (stock into in transit) and another material document for 641/647 (in case of STO) followed by 101 movement for the same outbound delivery at the time of load confirmation

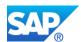

## **Software Components**

**IS-OIL** 

## Languages

**English** 

## **How to Determine Relevancy**

This item is relevant for all IS-Oil customer

## 51.6 S4TWL - Extended IS-OIL Data Aging for SD/MM Objects

Application Components: IS-OIL-DS

Related Notes:

| Note Type       | Note Number    | Note Description                                           |
|-----------------|----------------|------------------------------------------------------------|
| Business Impact | <u>2534445</u> | S4TWL IS-OIL Data Aging extensions of SD & MM objects 1709 |

## **Symptom**

WARNING: This is an IS-OIL specific SAP Note.

If you DO NOT have IS-OIL installed on your system, this SAP Note does not apply to you.

If you apply this SAP Note and you do not have IS-OIL installed, you may cause serious damage to your system

You are doing a system conversion to SAP S/4HANA, on-premise edition 1709. The following SAP S/4HANA Transition Worklist item is applicable in this case.

## **Reason and Prerequisites**

The data volume in the tables of IS-OIL dependent tables is high and growing fast. You would like to have some portion of the data available in the database (i.e. you cannot delete or archive it), but at the same time you don't want all the data occupying the working memory.

To cover these requirements, you would like to use the data aging functionality.

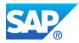

There are several oil tables that are part of the MM and SD data aging objects namely, MM\_MATDOC, MM\_EKKO, SD\_VBAK, SD\_VBRK and LE\_LIKP.

Data Aging extensions of IS-OIL for following MM and SD data aging objects namely, MM\_MATDOC, MM\_EKKO, SD\_VBAK, SD\_VBRK and LE\_LIKP are available with S/4HANA On Premise release 1709.

Data aging related details can be found in SAP Note 2315141 (Collective Note for Data Aging Framework).

#### **Solution**

In addition to the configurations of following data aging objects; MM\_MATDOC, MM\_EKKO, SD\_VBAK, SD\_VBRK and LE\_LIKP (you can find the details in the note 2315141), to use IS-OIL data aging extensions you should do the followings;

#### To use MM\_MATDOC extensions:

1. Create partitions for historical area in MATDOCOIL table. This is done via partitioning object MM\_MATDOCOIL

## To use MM\_EKKO extensions:

- 1. Create partitions for historical area in oil tables like OIA06, OIA06H and OIAFE. This is done through partitioning object MM\_EKKO\_IS\_OIL
- 2. Create partitions for historical area in oil tables like OIAF7, OIAF8, OIAF9, and OIANF. This is done through partitioning object OIA\_COMMON
- 3. Create partitions for historical area in oil tables like OICQ7, OICQ8, and OICQ9. This is done through partitioning object OICQ COMMON
- 4. Create partitions for historical area in oil tables like OIJ\_EL\_CP\_LAYT, OIJ\_EL\_CP\_LOC, OIJ\_EL\_DOC\_EV, OIJ\_EL\_DOC\_I\_REF, OIJ\_EL\_DOC\_MOT, OIJ\_EL\_DOC\_M\_MOT, OIJ\_EL\_LAYT\_EV, OIJ\_EL\_LAYT\_INF and OIJ\_EL\_CP\_PROD. This is done through partitioning object OIJ\_EL\_COMMON

#### To use SD VBAK extensions:

- 1. Create partitions for historical area in oil tables like OIA05, OIA05H, OICINT\_MASTER, OIK01, OIK01D and OIKLIDR. This is done through partitioning object SD VBAK IS OIL
- 2. Create partitions for historical area in oil tables like OIAF7, OIAF8, OIAF9, and OIANF. This is done through partitioning object OIA\_COMMON
- 3. Create partitions for historical area in oil tables like OICQ7, OICQ8, and OICQ9. This is done through partitioning object OICQ\_COMMON

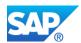

4. Create partitions for historical area in oil tables like OIJ\_EL\_CP\_LAYT, OIJ\_EL\_CP\_LOC, OIJ\_EL\_DOC\_EV, OIJ\_EL\_DOC\_I\_REF, OIJ\_EL\_DOC\_MOT, OIJ\_EL\_DOC\_M\_MOT, OIJ\_EL\_LAYT\_EV, OIJ\_EL\_LAYT\_INF and OIJ\_EL\_CP\_PROD. This is done through partitioning object OIJ\_EL\_COMMON

#### To use SD\_VBRK extensions:

- 1. Create partitions for historical area in oil tables like OIC\_KONV and OIC\_OIANF. This is done through partitioning object SD\_VBAK\_IS\_OIL
- 2. Create partitions for historical area in oil tables like OIAF7, OIAF8, OIAF9, and OIANF. This is done through partitioning object OIA\_COMMON
- 3. Create partitions for historical area in oil tables like OICQ7, OICQ8, and OICQ9. This is done through partitioning object OICQ\_COMMON

#### To use LE\_LIKP extensions:

 Create partitions for historical area in oil tables like LIPSO1, LIPSO2, OIA11, TVPODO1 and TVPODO2. This is done through partitioning object SD\_LIKP\_IS\_OIL

Create partitions for historical area in oil tables like OIAF7, OIAF8, OIAF9, and OIANF. This is done through partitioning object OIA\_COMMON

#### **Other Terms**

Data Aging, MM\_MATDOC, MM\_EKKO, SD\_VBAK, SD\_VBRK, LE\_LIKP, Data Aging Extensions, IS-OIL, IS-OIL-DS, IS-OIL Data Aging Extensions, current area, historical area, current data, historical data

## 51.7 S4TWL - Data Model in Oil & Gas Inventory management

Application Components: IS-OIL-DS

Related Notes:

| Note Type       | Note Number    | <b>Note Description</b>                 |  |
|-----------------|----------------|-----------------------------------------|--|
| Business Impact | <u>2328419</u> | S4TWL-Data Model in Oil & Gas Inventory |  |
|                 |                | management                              |  |

## **Symptom**

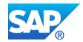

You are an Oil and Gas customer and doing a system conversion to SAP S/4HANA onpremise edition 1610. The following SAP S/4HANA Transition Worklist item is applicable in this case.

#### **Solution**

#### Description

The SAP ERP 6.0 stock inventory management data model consists of the two document tables MKPF for document header information and MSEG for document item data. In addition Oil & Gas has MSEGO1 for quantity conversion parameters for material documents and MSEGO2 Material Document Quantities in Additional Units of Measure. Additionally there were aggregated actual stock quantity data stored in several tables. Some of these tables do also store material master data attributes like the tables MARCO1, MARDO1, MCHBO1, MKOLO1, MSLBO1, MSKAO1, MSKUO1 & MSPRO1. Such tables with material master data attributes as well as actual stock quantities will be named as hybrid tables in the following. There were also tables like MARCHO1, MARDHO1, MCHABO1, MKOLHO1, MSLBHO1, MSKAHO1, MSKUHO1 & MSPRHO1 which holds periodical history data.

With SAP S/4HANA 1610, this data model has changed significantly. The new denormalized table MATDOC is introduced which contains the former header and item data of a material document as well as a lot of further attributes. Material document data will be stored in MATDOC only and not anymore in MKPF and MSEG. Oil appends from MKPF & MSEG are added to MATDOC as an append. To be in line with core data model MATDOCOIL table has been introduced which contains former MSEGO1 & MSEGO2 table data and some attributes from core MATDOC table. Additionally the aggregated actual stock quantities will not be available anymore in the hybrid or replaced aggregation tables. Instead, actual stock quantity data will be calculated on-the-fly from the new material document table MATDOCOIL for which some of those additional special fields are used.

The affected tables are listed below:

| Table                   | Table<br>Description | Core CDS View                  | DDL Source of CDS<br>View for redirect | table (w/o | View to read the master data attributes only |
|-------------------------|----------------------|--------------------------------|----------------------------------------|------------|----------------------------------------------|
| MBEW Material Valuation |                      | OIH_OILEMBEW7_M<br>BEW_EXT_DDL |                                        |            |                                              |
|                         |                      |                                | CWM_MBEW_EXT_<br>DDL                   |            |                                              |
|                         |                      |                                | OIH_OILEMBEW7_M<br>BEW_ML_DDL          |            |                                              |

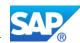

|        |                                   |                  | CWM_MBEW_ML_D DL                 |  |
|--------|-----------------------------------|------------------|----------------------------------|--|
|        |                                   |                  | OIH_OILEMBEW7_M<br>BEW_BASIS_DDL |  |
|        |                                   | MBV_MBEW_BASIS   | CWM_MBEW_BASIS<br>DDL            |  |
|        |                                   |                  | OIH_OILEMBEW7_M<br>BEW_CASE_DDL  |  |
|        |                                   | MBV_MBEW_CASE    | CWM_MBEW_CASE DDL                |  |
|        |                                   | MBV MBEW MOTH S  | OIH_OILEMBEW7_M<br>BEW_MOTH_DDL  |  |
|        |                                   | EG               | CWM_MBEW_MOTH<br>_SEG_DDL        |  |
|        |                                   | MBV MBEW         | OIH_OILEMBEW7_M<br>BEW_DDL       |  |
|        |                                   |                  | CWM_MBEW_DDL                     |  |
|        |                                   | MBV_EBEW_EXT     | OIH_OILEMBEW7_E<br>BEW_EXT_DDL   |  |
|        | Colos Orden                       | MBV_EBEW_ML_ONLY | OIH_OILEMBEW7_E<br>BEW_ML_DDL    |  |
| EBEW   | Sales Order<br>Stock<br>Valuation | MBV_EBEW_BASIS   | OIH_OILEMBEW7_E<br>BEW_BASIS_DDL |  |
|        | Valuation                         | MBV_EBEW_CASE    | OIH_OILEMBEW7_E<br>BEW_CASE_DDL  |  |
|        |                                   | MBV_EBEW         | OIH_OILEMBEW7_E<br>BEW_DDL       |  |
|        |                                   | MBV_QBEW_EXT     | OIH_OILEMBEW7_Q<br>BEW_EXT_DDL   |  |
|        | Drainet                           | MBV_QBEW_ML_ONLY | OIH_OILEMBEW7_Q<br>BEW_ML_DDL    |  |
| QBEW   | Project<br>Stock<br>Valuation     | MBV_QBEW_BASIS   | OIH_OILEMBEW7_Q<br>BEW_BASIS_DDL |  |
|        | Valuation                         | MBV_QBEW_CASE    | OIH_OILEMBEW7_Q<br>BEW_CASE_DDL  |  |
|        |                                   | MBV_QBEW         | OIH_OILEMBEW7_Q<br>BEW_DDL       |  |
|        |                                   | MBV_OBEW_EXT     | OIH_OILEMBEW7_O<br>BEW_EXT_DDL   |  |
| OBEW   | Valuated                          | MBV_OBEW_ML_ONLY | OIH_OILEMBEW7_O<br>BEW_ML_DDL    |  |
|        | Stock with<br>Subcontract         | MBV_OBEW_BASIS   | OIH_OILEMBEW7_O<br>BEW_BASIS_DDL |  |
|        | or                                | MBV_OBEW_CASE    | OIH_OILEMBEW7_O<br>BEW_CASE_DDL  |  |
|        |                                   | MBV_OBEW         | OIH_OILEMBEW7_O<br>BEW_DDL       |  |
| MARC   | Plant Data                        | NEDM DDI MARC    | CWM_MARC_COSTI<br>NG             |  |
| IVIARU | for Material                      | NSDM_DDL_MARC    | OI0_COMMON_2_OI<br>LMARC_DDL     |  |

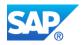

|        | l loodon                                                                 |               |                                 | I                   |             |
|--------|--------------------------------------------------------------------------|---------------|---------------------------------|---------------------|-------------|
| MKPF   | Header:<br>Material<br>Document                                          | NSDM_DDL_MKPF | OI0_COMMON_2_OI<br>LMKPF_DDL    |                     |             |
|        |                                                                          |               | CWM_MSEG_DDL                    |                     |             |
| MSEG   | Document<br>Segment:                                                     | NSDM_DDL_MSEG | OI0_COMMON_2_OI<br>LMSEG_DDL    |                     |             |
|        | Material                                                                 |               | OIO_OIOMSEG_DDL                 |                     |             |
| MA07V  | Material<br>Master: DB<br>View for<br>Inventory<br>Manageme<br>nt        | NSDM_E_MA07V  | OI0_COMMON_OILV<br>AP_MA07V_DDL |                     |             |
| VAPMA  | Sales Index:<br>Order Items<br>by Material                               | V_VAPMA       | OIF_OILVAPMA_DD                 |                     |             |
| MARCO1 | Appendix<br>for<br>Additional<br>Quantities<br>at Plant<br>Level         |               | OIB_DDL_MARCO1                  | V_OIB_MG_<br>MARCO1 | V_MARCO1_MD |
| MARDO1 | Appendix<br>for Storage<br>Location<br>Additional<br>Quantities          |               | OIB_DDL_MARDO1                  | V_OIB_MG_<br>MARDO1 | V_MARDO1_MD |
| MCHBO1 | Appendix<br>for<br>Additional<br>Quantities<br>at Batch<br>Level         |               | OIB_DDL_MCHBO1                  | V_OIB_MG_<br>MCHBO1 | V_MCHBO1_MD |
| MKOLO1 | Special<br>stocks from<br>vendor<br>additional<br>quantity<br>appendix   |               | OIB_DDL_MKOLO1                  | V_OIB_MG_<br>MKOLO1 | V_MKOLO1_MD |
| MSLBO1 | Appendix<br>for Special<br>Stocks with<br>Vendors:<br>Add.<br>Quantities |               | OIB_DDL_MSLBO1                  | V_OIB_MG_<br>MSLBO1 | V_MSLBO1_MD |
| MSKAO1 | Special<br>Stocks<br>Appendix:<br>Additional<br>Quantities               |               | OIB_DDL_MSKAO1                  | V_OIB_MG_<br>MSKAO1 | V_MSKAO1_MD |
| MSKUO1 | Appendix for Special Stocks with                                         |               | OIB_DDL_MSKUO1                  | V_OIB_MG_<br>MSKUO1 | V_MSKUO1_MD |

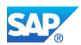

|             | Customers:<br>Add.<br>Quantities                                  |                     |                      |             |
|-------------|-------------------------------------------------------------------|---------------------|----------------------|-------------|
| MSPRO1      | Project<br>Stock<br>additional<br>quantities                      | OIB_DDL_MSPRO1      | V_OIB_MG_<br>MSPRO1  | V_MSPRO1_MD |
| MARCHO<br>1 | MARCH:<br>Additional<br>quantities<br>appendix                    | OIB_DDL_MARCHO<br>1 | V_OIB_MG_<br>MARCHO1 |             |
| MARDHO<br>1 | MARDH:<br>Aditional<br>quantities<br>appendix                     | OIB_DDL_MARDHO<br>1 | V_OIB_MG_<br>MARDHO1 |             |
| MCHBHO<br>1 | Appendix<br>for<br>Additional<br>Quantities<br>at Batch<br>Level  | OIB_DDL_MCHBHO<br>1 | V_OIB_MG_<br>MCHBHO1 |             |
| MKOLHO<br>1 | MKOLH:<br>Additional<br>quantities<br>appendix                    | OIB_DDL_MKOLHO1     | V_OIB_MG_<br>MKOLHO1 |             |
| MSLBHO<br>1 | MSLB:<br>Additional<br>quantities<br>appendix                     | OIB_DDL_MSLBHO1     | V_OIB_MG_<br>MSLBHO1 |             |
| MSKAHO<br>1 | MSKAH:<br>Additional<br>quantities<br>appendix                    | OIB_DDL_MSKAHO1     | V_OIB_MG_<br>MSKAHO1 |             |
| MSKUHO<br>1 | MSKUH:                                                            | OIB_DDL_MSKUHO<br>1 | V_OIB_MG_<br>MSKUHO1 |             |
| MSPRHO<br>1 | MSPRH: A dditional quantities appendix                            | OIB_DDL_MSPRHO<br>1 | V_OIB_MG_<br>MSPRHO1 |             |
| MSEGO1      | Quantity<br>Conversion<br>Parameters<br>for Material<br>Documents | OIB_DDL_MSEGO1      | V_OIB_MG_<br>MSEGO1  |             |
| MSEGO2      | Material Document Quantities in Additional Units of Measure       | OIB_DDL_MSEGO2      | V_OIB_MG_<br>MSEGO2  |             |

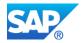

## **Business Process related information**

#### MATDOCOIL Table

MATDOCOIL table has the following structure.

- Some technical key fields, optimized for memory consumption
- Stock identifier fields from MATDOC table
- All fields from the existing oil document table MSEGO1
- All fields from the existing oil document table MSEGO2 in column format with provision of 60 UoMs

## Material Stock condensate table MATDOCOILEXTRACT

MATDOCOILEXTRACT is the condensed table of MATDOCOIL which contains technical key fields to optimize memory consumption, stock identifier fields, period fields and additional quantity fields.

Records will be inserted in this condensate table MATDOCOILEXTRACT at the same time as records are inserted in the material document table MATDOCOIL.

The Pre-compacting functionality

- Running at the period end closing
- Can be scheduled as periodic job
- Creates a condensate from all records having the same values in its stock identifying fields
- Inserts this condensate as new record and deletes all records contributing to this condensate. Hence the actual stock needs to be calculated only from this condensate and all document records created since the last Pre-Compacting run. Thus, the overall number of records in the condensate table is much less than in the material document table as well as the number of records to be aggregated onthe-fly is less resulting in high performance.

#### *UoM Index Table*

As per the new SAP S/4HANA data model, table MATDOCOIL contains MSEGO2 data. This table stores multiple UoMs in columnar format as UoM1 | UoM2 | ........ UoM60 (provision is made to store up to 60 UOMs). Earlier in MSEGO2, UoMs were stored in row format.

In SAP S/4HANA, columnar storage is supported due to performance improvements. Therefore if each UoM is provided with index number and stored in respective columns, aggregation will be faster in HANA DB. Thus MATDOCOIL INDEX table would be

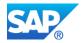

used to determine the position of the UoMs and their quantities during the data insert to MATDOCOIL table.

#### MATDOCOIL\_INDEX table get updated as follows

- Initial Load: This is based on MSEGO2 & MARCO1, the UoMs would be updated to the Oil index table MATDOCOIL\_INDEX during migration.
- Delta Load: When the posting is done, the UoM is checked for existence in the MATDOCOIL\_INDEX table. If not present, then that UoM is added by assigning next index number.

### Flexible framework for UoM extension after 60 UoM

According to SAP S4 HANA redesign in HPM, the system supports up to 60 unique UoMs. Once the UoM count exceeds 60, the user will not be able to post material documents with new UoM. To overcome this problem a flexible framework is provided to customers.

As per the framework when the UoM count reached to warning limit (total UoM fileds – 5 UoM fields i.e. 60-5 = 55), an information message will be popped up in MIGO process stating UoM count has reached XX number, to retain smooth operation implement SAP note 2293641.

## Data Archiving in S/4HANA for HPM (MATDOCOIL)

With SAP S/4HANA the database design for material documents was changed from the old tables MKPF and MSEG to the new table MATDOC and in IS-OIL from MSEGO1 and MSEGO2 to MATDOCOIL. For the tables MKPF, MSEG, MSEGO1 and MSEGO2 an archiving function is in place through the archiving object MM\_MATBEL. The existing implementation of the archiving object MM\_MATBEL shall be changed in a way that it works with the new table while existing settings for this archiving object are still valid and data which has already been archived in the customer environment is still accessible.

When material documents are moved from the DB into archive files it must be ensured that the calculation of the current stock level, as well as of historical stock levels is still working accurately. As the stock level is calculated on the basis of all stock movements for a particular stock identifier, this means that the archiving of material documents goes together with the creation of representatives for the archived entities.

It must be ensured that the aging and deletion of archived material documents does not happen in parallel. For this purpose a new lock object EMATDOC\_AGING with client (MANDT) as lock parameter is introduced. When starting data aging for aging object

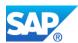

MM\_MATDOC in the aging runtime an exclusive lock shall be raised, while the delete program for material documents shall raise a shared lock for the same client.

A new program NSDM\_MM\_MATBEL\_POST\_PROCESSING (package MBND\_ARCHIVING) is provided to consolidate the archive representatives (i.e. records of type ARC\_DELTA) that were created by report RM07MADES.Consolidation means that the key figures of all representatives having the same aggregation key are aggregated into a single new representative and inserted into the table MATDOC and MATDOCOIL, while the representatives forming this new representative are deleted from the table MATDOC and MATDOCOIL.

It must be ensured that the aging and consolidation of archive representatives does not happen in parallel. For this purpose, the same lock object is used that is already applied to protect the aging and deletion of material documents (i.e. lock object EMATDOC\_AGING). But as compared to the delete program, where a shared lock is used to enable the parallel execution of the delete process, the post processing program shall raise an exclusive lock. By using an exclusive lock it is ensured that the post processing program is called only once at a time (i.e. it must not run parallel).

Old BAdI implementation for Oil and Gas (OI0\_MM\_MATBEL\_WRITE) is deleted from the BAdI ARC\_MM\_MATBEL\_WRITE as the BAdI call is inappropriate.

The material documents already present in the customer's archive will still be accessible as before. There will be no difference from the user perspective between material documents archived before the changes described and material documents archived after these changes.

#### **Required and Recommended Action(s)**

- Any update to MKPF, MSEG, MSEGO1 & MSEGO2 tables in custom code needs to be changed for MATDOC & MATDOCOIL tables correspondingly.
- Custom appends in MKPF & MSEG need to be created in MATDOC table and similarly MSEGO1 & MSEGO2 appends in MATDOCOIL table.
- If UoMs were exceeding more than 60, refer & implement SAP note 2293641.
- Select queries on hybrid core & oil tables only for master fetch will be replaced with corresponding master data views to improve the performance. For this refer SAP note 2328444.
- Any inconsistency between MATDOC & MATDOCOIL will be corrected by running report "ROIBSCAN\_MISSING\_O1O2". Existing inconsistency report of MSEG with MSEGO1 & MSEGO2 is modified to check inconsistence between MATDOC & MATDOCOIL and update the same. For this refer SAP note 2328561.
- ADQNT float field of MSEGO2 table has been obsolete due least usage of field. No more value available in the field. For this refer SAP note 2328455.

#### **How to Determine Relevancy**

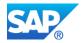

This item is relevant for all IS-Oil customer

#### **Other Terms**

MATDOCOIL, S/4HANA, on-premise, conversion, MATDOCOILEXTRACT, MATDOCOIL\_INDEX, MSEGO1, MSEGO2, R OIBSCAN\_MISSING\_0102

## 51.8 S4TWL - Data Aging for IS-OIL Objects

Application Components: IS-OIL-DS

Related Notes:

| Note Type           | Note Number    | Note Description                         |
|---------------------|----------------|------------------------------------------|
| Business Impact     | <u>2476582</u> | S4TWL IS-OIL Data Aging 1709             |
| Release Restriction | 2315141        | Collective note for Data Aging Framework |

#### **Symptom**

WARNING: This is an IS-OIL specific SAP Note.

If you DO NOT have IS-OIL installed on your system, this SAP Note does not apply to you.

If you apply this SAP Note and you do not have IS-OIL installed, you may cause serious damage to your system

You are doing a system conversion to SAP S/4HANA, on-premise edition 1709. The following SAP S/4HANA Transition Worklist item is applicable in this case.

## **Reason and Prerequisites**

The data volume in the tables of IS-OIL Nominations, Ticketing and Exchnages are high and growing fast. You would like to have some portion of the data available in the database (i.e. you cannot delete or archive it), but at the same time you don't want all the data occupying the working memory.

To cover these requirements, you would like to use the data aging functionality.

#### **Solution**

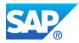

Data Aging for Nominations, Ticketing and Exchanges are available with S/4HANA on-premise edition 1709.

Further details can be found in SAP Note 2315141 (Collective Note for Data Aging Framework).

#### To use data aging for nominations you must do the following:

- 1. Create partitions for historical area in nominations table. This is done through partitioning object OIJ NOMIN.
- 2. Activate data aging object OIJ\_NOMIN.
- 3. Configure residence times for nominations in current area. Relevant for the residence time determination is the change date of an exchange agreement.

With SAP S/4HANA on-premise edition 1709 the residence time configuration for nominations can be found in SAP Customizing (transaction SPRO: Industry Solution Oil & Gas (Downstream)->TSW (Trader's and Scheduler's Workbench)->Data Aging->Nominations). Residence times can be defined per transport system.

If no residence time is maintained (or if no residence time configuration is available) the system assumes a default residence time of two years. For further details see the documentation of the Customizing activity.

By running report OIJ\_NOMI\_DAAG\_ANALYSIS you can execute an analysis run to check how many nominations would be affected by the given residence time configuration.

Schedule a data aging job for data aging group OIJ\_NOMIN.

When an exchange agreement is selected for aging, either all items or none of the items are moved to the historical area. There is no partial aging of an exchange agreement. The access to aged nominations is still possible, for example, through the display functions for nominations (such as the Nomination - Display Fiori App or transaction O4NSN).

In custom code, when selecting exchanges from table OIJNOMH, class CL\_OIJ\_DAAG\_COLD\_ACCESS can be used to decide whether access to historical area shall be activated beforehand. For an ABAP session method SET\_COLD sets the temperature to cold.

Enhancement spot ES\_DAAG\_OIJ\_NOMI is provided for customer-specific veto checks when performing data aging for exchanges (with SAP S/4HANA on-premise edition 1709 see SAP customizing, transaction SPRO: Industry Solution Oil & Gas (Downstream)->TSW (Trader's and Scheduler's Workbench)->Data Aging->Nominations->BAdI: Aging of Nominations).

To use data aging for Ticketing you must do the following:

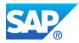

- 1. Create partitions for historical area in Ticketing table. This is done through partitioning object OIJ\_TICKET.
- 2. Activate data aging object OIJ\_TICKET.
- 3. Configure residence times for Ticketing in current area. Relevant for the residence time determination is the change date of an exchange agreement.

With S/4HANA On Premise release 1709 the residence time configuration for Ticketing can be found in SAP Customizing (transaction SPRO: Industry Solution Oil & Gas (Downstream)->TSW (Trader's and Scheduler's Workbench)->Data Aging->Ticketing). Residence times can be defined per transport system.

If no residence time is maintained (or if no residence time configuration is available) the system assumes a default residence time of two years. For further details see the documentation of the IMG activity.

By running report OIJ\_TICKT\_DAAG\_ANALYSIS you can execute an analysis run to check how many Ticketing would be affected by the given residence time configuration.

Schedule a data aging job for data aging group OIJ\_TICKET.
 When an exchange agreement is selected for aging, either all items or none of the items are moved to the historical area. There is no partial aging of an exchange agreement.

The access to aged Ticketing is still possible, for example, through the display functions for Ticketing (such as the Ticketing - Display Fiori App or transaction O4TGN).

In custom code, when selecting exchanges from table OIJ\_EL\_TICKET\_H, class CL\_OIJ\_DAAG\_COLD\_ACCESS can be used to decide whether access to historical area shall be activated beforehand. For an ABAP session method SET\_COLD sets the temperature to cold.

Enhancement spot ES\_DAAG\_OIJ\_TICKET is provided for customer-specific veto checks when performing data aging for exchanges (with SAP S/4HANA on-premise edition 1709 see SAP customizing, transaction SPRO: Industry Solution Oil & Gas (Downstream)->TSW (Trader's and Scheduler's Workbench)->Data Aging->Ticketing->BAdI: Aging of Ticketing).

## To use data aging for exchanges you must do the following:

- 1. Create partitions for historical area in exchanges table. This is done through partitioning object OIA\_EXG.
- 2. Activate data aging object OIA\_EXG.
- 3. Configure residence times for exchanges in current area. Relevant for the residence time determination is the change date of an exchange agreement.

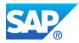

With S/4HANA On Premise release 1709 the residence time configuration for exchanges can be found in SAP customizing (transaction SPRO: Industry Solution Oil & Gas (Downstream)->EXG (Exchanges)->Data Aging->Exchanges). Residence times can be defined per exchange partner.

If no residence time is maintained (or if no residence time configuration is available) the system assumes a default residence time of two years. For further details see the documentation of the IMG activity.

By running report OIA\_EXG\_DAAG\_ANALYSIS you can execute an analysis run to check how many exchanges would be affected by the given residence time configuration.

Schedule a data aging job for data aging group OIA EXG.

When an exchange agreement is selected for aging, either all items or none of the items are moved to the historical area. There is no partial aging of an exchange agreement. The access to aged exchanges is still possible, for example, through the display functions for exchanges (such as the Display Exchange Agreement Contract Assignments Fiori App or transaction O3A3).

In custom code, when selecting exchanges from table OIA01, class CL\_OIA\_EXG\_DAAG\_COLD\_ACCESS can be used to decide whether access to historical area shall be activated beforehand. For an ABAP session method SET\_COLD sets the temperature to cold.

Enhancement spot ES\_DAAG\_OIA\_EXG is provided for customer-specific veto checks when performing data aging for exchanges (with SAP S/4HANA on-premise edition 1709 see SAP Customizing, transaction SPRO: Industry Solution Oil & Gas (Downstream)->EXG (Exchanges)->Data Aging->Exchanges->BAdI: Aging of Exchanges).

#### Note:

Exchanges object is responsible only for exchanges related tables. If you want to make full use of the object you must perform aging for the MM and SD objects first to age the underlying documents in an exchange agreement like Sales contracts, Purchase contracts, and son on.

#### **Other Terms**

Data Aging, OIJ\_NOMIN, IS-OIL, IS-OIL-DS, Nominations, OIJ, current area, historical area, current data, historical data

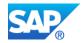

## 51.9 S4TWL - Improved update logic for excise duty related movements in MBEW

Application Components: IS-OIL-DS

Related Notes:

| Note Type       | Note Number | Note Description                       |  |
|-----------------|-------------|----------------------------------------|--|
| Business Impact | 2534551     | S4TWL IS-OIL Excise Duty Fields update |  |
|                 |             | on MBEW table 1709                     |  |

## **Symptom**

WARNING: This is an IS-OIL specific SAP Note.

If you DO NOT have IS-OIL installed on your system, this SAP Note does not apply to you.

If you apply this SAP Note and you do not have IS-OIL installed, you may cause serious damage to your system

You are doing a system conversion to SAP S/4HANA, on-premise edition 1709. The following SAP S/4HANA Transition Worklist item is applicable in this case.

#### **Solution**

Improved MBEW update logic for IS-OIL in SAP S/4HANA on-premise edition 1709

- Activated shared lock concept for IS-OIL
- No MBEW update required for non-excise duty related movements
- Update of MBEW is only required for "taxed" excise duty related movements
- IS-OIL master and taxed transactional data update to MBEW table
- Proxy object(MBV\_MBEW) on MBEW table, Untaxable material data getting from ACDOCA M EXTRACT (Transaction data) Table.
- For SAP S/4HANA cloud edition or new installs of the SAP S/4HANA onpremise edition, the Late Lock (TCURM-MBEQU = 2) and the Non-Exclusive Locking Mode (TCURM-MB\_LOCK\_MODE = 3) are activated by default.

## **Business Process related information**

• Material movement locking is applicable for taxable material and it will always set exclusive lock on coding level. Initial posting and after goods movement

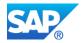

posting in both cases taxable material set exclusive lock and update on MBEW Table

## Required and Recommended Action(s)

- In case of an upgrade from ERP to SAP S/4HANA 1709 or migration from SAP S/4HANA 1610 to SAP S/4HANA 1709, the configuration is mandatory.
- On upgrade or migration the default material lock is set to late lock and configuration of the non-exclusive locking mode must be active (Table TCURM-MBEQU = 2 and TCURM-MB\_LOCK\_MODE = 3)

(SAP Customizing->Materials management-> General settings for material management -> Set material lock for goods movements)

## <u>How to Determine Relevancy</u>

• This item is relevant for all IS-OIL customers

#### **Other Terms**

TCURM (Customizing: MM Configuration)

## 51.10 S4TWL - UoM Group Extension Improvements

Application Components: IS-OIL-DS

Related Notes:

| Note Type           | Note Number | Note Description                                                                           |
|---------------------|-------------|--------------------------------------------------------------------------------------------|
| Release Restriction | 2396065     | S4HANA IS-OIL : UoM Group<br>Enhancement Update authorization<br>Issue/OIB05 update failed |
| Release Restriction | 2328459     | S4TWL - Unit of Measure (UoM) Group enhancement                                            |
| Business Impact     | 2534454     | S4TWL IS-OIL UoM Group Enhancement 1709                                                    |

## **Symptom**

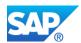

| WARNING: This is an IS-OIL specific SAP Note.                            |  |  |
|--------------------------------------------------------------------------|--|--|
| If you DO NOT have IS-OIL installed on your system, this SAP Note does   |  |  |
| not apply to you.                                                        |  |  |
| If you apply this SAP Note and you do not have IS-OIL installed, you may |  |  |
| cause serious damage to your system                                      |  |  |

You are doing a system conversion to SAP S/4HANA, on-premise edition 1709. The following SAP S/4HANA Transition Worklist item is applicable in this case.

#### **Reason and Prerequisites**

UoM group is the major object in HPM module of IS-OIL. UoM attached to material decides the additional UoMs for that material. Hence it plays a major role in stock calculation, document posting and display. In ECC system it is not possible to do any modification like adition of new UoM, delete or change the existing UoM entries in UoM group which is already created.

This restriction on UoM group changes, will hamper customer in some typical business scenarios. So in S/4HANA simplification some relaxation is provided in the feature. Now customer can add a new UoM into UoM group but not to change/delete the existing UoMs of the UoM group.

Whenever a new UoM added into UoM group, system adjusts the stock with respect to new UoMs in all the materials which were assigned to that UoM group.

### **Solution**

A report "R\_OIB\_01\_UOM\_ADD\_INSERT\_SUM" is developed to add the new UoM into the UoM group and adjust the stock for all the materials belonging to UoM group for the new UoM by inserting summary records.

The report needs to be executed in development, quality and production systems in a sequence to keep sync between the systems in the landscape.

The report (R\_OIB\_01\_UOM\_GRP\_EHN\_DISPLAY) is developed that gives the output of summary records created for all the materials assigned to UoM Group which was enhanced by adding new UoM. And it shows the physical parameters considered for calculating the summary records, created by, time stamps, and posting date.

Table OIB\_UOM\_GRP\_HIST is updated with change history, Unit of Measure Group, Version UoM added, Last Changed by and Timestamp and so on.

#### **Other Terms**

UoM Group, IS-OIL, Additional UoM

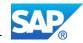

## 51.11 S4TWL - Extended IS-OIL Customizing

Application Components: IS-OIL-DS

Related Notes:

| Note Type       | Note Number | Note Description                       |  |
|-----------------|-------------|----------------------------------------|--|
| Business Impact | 2534360     | S4TWL IS-OIL Template with technically |  |
|                 |             | required BC Set values                 |  |

#### **Symptom**

WARNING: This is an IS-OIL specific SAP Note.

If you DO NOT have IS-OIL installed on your system, this SAP Note does not apply to you.

If you apply this SAP Note and you do not have IS-OIL installed, you may cause serious damage to your system

You are doing a system conversion to SAP S/4HANA, on-premise edition 1709. The following SAP S/4HANA Transition Worklist item is applicable in this case.

## Reason and Prerequisites

You have installed/upgraded to IS-Oil S/4HANA 1709

#### **Solution**

Industry Solution - Oil and Gas (IS-OIL) has created an improved customizing template which comprises of new Switch Business Configuration Sets. The new customizing values are delivered as part of S/4HANA 1709 and will only be applicable for the IS-OIL S/4HANA On-Premise customers. These BC Sets do not contain any ecatts or enterprise configurations. The intent here is to deliver reference customizing entries to help consultants configure the system as per their business needs.

#### **Other Terms**

BC Sets, Customizing Template

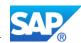

## 51.12 S4TWL - IS-OIL - Commodity Management Integration

Application Components: IS-OIL-DS

Related Notes:

| Note Type       | Note Number    | Note Description                 |
|-----------------|----------------|----------------------------------|
| Business Impact | <u>2534268</u> | S4TWL IS_OIL & Commodity Pricing |
| _               |                | Engine Integration 1709          |

## **Symptom**

WARNING: This is an IS-OIL specific SAP Note.

If you DO NOT have IS-OIL installed on your system, this SAP Note does not apply to you.

If you apply this SAP Note and you do not have IS-OIL installed, you may cause serious damage to your system

You are doing a system conversion to SAP S/4HANA, on-premise edition 1709. The following SAP S/4HANA Transition Worklist item is applicable in this case.

## **Reason and Prerequisites**

During the integration of Commodity Pricing Engine in an S/4 IS-OIL System, few changes were made in order to ensure the smooth functioning of the same, specifically removing the conflicts with Formula and Average Pricing.

#### Solution

- 1. OIO\_CPE package created to capture changes related to the integration of Commodity Pricing Engine. OIO\_CPE is assigned to the switch OIO\_SERVICE and has the super package as IS-OIL-DS.
- 2. Maintain Formula button for the condition type with calculation type(KRECH) =Q has been removed and made only for Formula and Average Condition Type in both SD and MM side for the transactions vk11,vk12,vk13,mek1,mek2 and mek3.
- 3. Two new BC Sets were created for IS-OIL in the Commodity Pricing Engine configuration Tables
- OI\_DS\_S4DEV\_CPEV\_CALCRULE(calculation rule configuration)
- OI\_DS\_S4DEV\_CPEV\_SURCHARGE(surcharge rule configuration).

For more details on the Core CPE Simplification refer to Simplification Note: 2226096

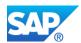

#### **Other Terms**

IS-OIL, Pricing, CPE, IS-OIL CPE Integration, Commodity Pricing, F&A, Formula and Average Pricing.

## 51.13 S4TWL - IS-OIL Data Archiving For Exchanges

Application Components: IS-OIL-DS

Related Notes:

| Note Type       | Note Number | Note Description                   |
|-----------------|-------------|------------------------------------|
| Business Impact | 2534442     | S4TWL Data Archiving for Exchanges |
| •               |             | (Data Archiving Object OIA_EXG)    |

## **Symptom**

| WARNING | This is an IS-OIL specific SAP Note.                                     |  |
|---------|--------------------------------------------------------------------------|--|
|         | If you DO NOT have IS-OIL installed on your system, this SAP Note does   |  |
|         | not apply to you.                                                        |  |
|         | If you apply this SAP Note and you do not have IS-OIL installed, you may |  |
|         | cause serious damage to your system                                      |  |

You are doing a system conversion to SAP S/4HANA, on-premise edition 1709. The following SAP S/4HANA Transition Worklist item is applicable in this case.

#### **Reason and Prerequisites**

In SAP S/4HANA, on-premise edition 1709, IS-OIL can support archiving of Exchange Agreements.

#### **Solution**

Exchange agreements can be archived using the Data Archiving Object OIA\_EXG.

All the exchange agreements that has the status of 'To be archived' can be archived using this object.

Note: Exchanges Data Archiving Object OIZ\_EXG is responsible only for Exchanges related tables. If you want to make full use of the object you should perform archiving for the MM and SD objects first to archive the underlying documents in an exchange agreement like Sales contracts, Purchase contracts, etc.

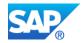

#### **Other Terms**

Data archiving, OIA\_EXG, IS-OIL, Exchanges, OIA, historical data

## 51.14 S4TWL – iTSW available only for ACM customers

Application Components: IS-OIL-DS-TSW

Related Notes:

| Note Type       | Note Number    | Note Description                   |
|-----------------|----------------|------------------------------------|
| Business Impact | <u>2572363</u> | S4TWL- iTSW available only for ACM |
|                 |                | customers                          |

## **Symptom**

| WARNING: | This is an IS-OIL specific SAP Note.                                     |  |
|----------|--------------------------------------------------------------------------|--|
|          | If you DO NOT have IS-OIL installed on your system, this SAP Note does   |  |
|          | not apply to you.                                                        |  |
|          | If you apply this SAP Note and you do not have IS-OIL installed, you may |  |
|          | cause serious damage to your system                                      |  |

You are an iTSW customer and doing a system conversion to SAP S/4HANA on-premise edition 1709. You face an error "LOG\_TSW\_ECC is not released for S/4HANA 1709" during execution of pre-checks or SUM.

## **Reason and Prerequisites**

You face an error during conversion to SAP S/4HANA on-premise edition 1709.

#### **Solution**

iTSW is only released for ACM(Agriculture Contract Management) Customers and is not supposed to be used in S/4 HANA 1709 for any other customer segment.

#### **Other Terms**

LOG\_TSW\_ECC; LOG\_TSW\_ECC\_1; iTSW; ACM

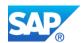

# 51.15 S4TWL - Optimization in Oil&Gas - Inter company sales - Cross border excise duty

Application Components: IS-OIL-DS

Related Notes:

| Note Type       | Note Number | Note Description                          |
|-----------------|-------------|-------------------------------------------|
| Business Impact | 2347421     | S4TWL - Optimization in Oil & Gas - Inter |
|                 |             | company sales- Cross border excise duty   |

## **Symptom**

This is an IS-OIL specific note for the SAP S/4HANA on premise edition 1610 release. If you do not have IS-OIL, this note doesn't apply to you. This note does not apply to you if TDP-'Cross-Company/Cross-Border Sales and Stock Transfers' BC set is not activated in your system

You are doing a system conversion to SAP S/4HANA on premise edition 1610, the following SAP S/4HANA note supports inter-company sales- Cross Border Excise duty movement cancellation.

### **Reason and Prerequisites**

In TDP, Intercompany sales – Cross Border Excise duty business process concept of notional plant is introduced to handle the tax determination, when we perform PGI against the outbound delivery the following movements will be posted: 601 from supplying plant, 501(Goods receipt without PO) movement into notional plant & 601 from notional plant

However, when we perform

material movement (inter company) cancellation (through VL09), the availability check will occur at every line item and throws error (deficit of stock) at notional plant.

This will impact 3 different variants

a) delivered; CoT@Load

b) delivered; CoT@Discharge outside TD

c) delivered: Customer Pickup

With the new SAP S/4HANA MM-IM

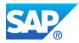

optimization, single item process as well as array processing is possible. With the single p rocessing the items will be processed item by item & throws error (deficit of stock).

#### Solution

The solution for this scenario is by implementing a BADI 'BADI\_NSDM\_READ\_STOCK', which checks whether there is a notional plant in OIH79 table and if exists, assign 'A' (array processing) to variable IS\_SINGLE\_OR\_ARRAY which will take care o f inter company Sales (cross border excise duty) reversal scenarios.

#### **Software components**

IS-OIL

#### **How to Determine Relevancy**

This item is relevant for all IS-Oil customer

## 51.16 S4TWL - IS-OIL Proper sign operation for ACDOCA

Application Components: IS-OIL-DS

Related Notes:

| Note Type       | Note Number | Note Description                        |
|-----------------|-------------|-----------------------------------------|
| Business Impact | 2350150     | IS-OIL Proper sign operation for ACDOCA |

#### **Symptom**

You are doing a system conversion to SAP S/4HANA, on-premise edition 1610. The following SAP S/4HANA Transition Worklist item is applicable in this case.

## **Reason and Prerequisites**

In SAP S/4HANA proper sign operation is adapted for ACDOCA.

#### Solution

In SAP S/4HANA, on-premise edition 1610, IS-OIL can support a sign operation in ACDOCA. Where required, automated logic is in place and executed automatically in

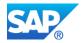

case a customer converts the current SAP Business Suite system into SAP S/4HANA, on-premise edition 1610.

Nevertheless there might be constellations where a customer needs to be aware about. For example:

 Any FI Posting happened in the system Excise duty values come with sign operation, Condition credit indicator 'H' with negative values posting can see in ACDOCA

#### Overview

With SAP S/4HANA, on-premise edition 1610, posting proper sign operation adapted in ACDOCA.

Posting any FI document with Credit Indicator 'H', negative sign values applied to posting document and Debit indicator 'S' there is no sign-operation applied.

Posting proper sign to ACDOCA we implemented BADI 'BADI\_OIL\_ACDOCA\_POST\_SIGN' and with Implementing Class 'CL\_OIL\_ACDOCA\_POST\_SIGN'.

Coding part done in above class using interface method IF\_BADI\_FINS\_ACDOC\_POST\_EV\_INT~SUBST\_ACDOCA\_EXTENSION\_FIELDS

## **System Behavior Depending on the IS-Oil Switch**

If the IS-OIL functionality is switched on, then only proper sign operation posting into ACDOCA.

#### **Software Component**

**IS-OIL** 

## **How to Determine Relevancy**

This item is relevant for all IS-Oil customer

### **Other Terms**

sign, ACDOCA

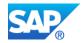

## 51.17 S4TWL - Unit of Measure (UoM) Group enahncement

Application Components: IS-OIL-DS

Related Notes:

| Note Type       | Note Number | Note Description                    |
|-----------------|-------------|-------------------------------------|
| Business Impact | 2328459     | S4TWL - Unit of Measure (UoM) Group |
|                 |             | enhancement                         |

## **Symptom**

UoM group 'xxx' assigned to a material; not possible to change or delete

#### **Reason and Prerequisites**

- 1) Program will consider QCI parameter values from O3DEFAULTS (as the starting point). It is good to maintain QCI parameter values for all the combinations (Material/Plant/Storage Location/Batch) that are affected by adding a new UoM to the UoM group.
- 2) If there are any physical inventory count document for which physical inventory posting is not yet done, either post the physical inventory document or delete the physical inventory count document before adding new UoM to UoM group.

#### **Solution**

A report "R\_OIB\_01\_UOM\_ADD\_INSERT\_SUM" has been developed, which adds the new UoM into UoM group and adjust the stock for all the materials belonging to UoM group for the new UoM by inserting summary records.

#### **Description**

UoM group is one of the major object in HPM module of IS-OIL. UoM attached to material decides additional UoMs for that material. Hence it plays a major role in stock calculation, document posting and display if stock. In older IS-Oil releases, it was not possible to add new UoM to existing UoM group (where there are material documents for the materials which are assigned with the UoM group in context). This restriction will block few business scenarios for customers. IS-OIL SAP S4HANA 1610 release does not have this restriction and customer can add a new UoM to existing UoM group (where there are material documents for the materials which are assigned with the UoM group in context). Changing/deleting of UoMs in UoM group is not possible. Whenever a new UoM is added to UoM group, system adjusts stock (at Plant/Storage Location/Batch level) with respect to new UoMs for all the materials which were assigned to that UoM group.

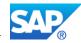

Report "R\_OIB\_01\_UOM\_ADD\_INSERT\_SUM" must be executed which will add new UoM to UoM group and adjusts the stock for all the materials belonging to UoM group by inserting summary records for new UoM. Summary record will not have material document number.

The report needs to be executed in individual system. In order to be in sync between all the systems of landscape, the report has to run in Development, Quality and Production system in sequence.

Enter the UoM Group that needs to be enhanced and the UoM that has to be added to the UoM Group. By default 'Test Mode' flag is ON so that the end user can simulate to see if there are any errors. Simulation output shows which all combinations (Material/Plant/Storage location/Batch) are affected, if there are any issues and for which all combinations summary record can be created. If there are issues, it is suggested to fix the issues and run the report again. Once all the issues are fixed, user can run the report by removing the flag for 'Test Mode'.

Role 'SAP\_ISOIL\_UOM\_GR' Authorization object OIB\_UOM with activity 48 for Simulation and 10 for Post (or Update) needs to be assigned to the user for executing this report.

For a particular material/plant/storage location/batch system will check current/net stock in base UoM and convert it to the newly added UoM based on QCI parameters and its values.

If O3DEFAULTS is not maintained for the material/plant/storage location, program will check for last material document posted in which QCI parameter values are filled in manually and those parameters and their values will be considered for QCI conversion to calculate the stock in new UoM.

If a material document exists for a material with a conversion group and the assigned conversion group is changed to a new conversion group for the same material resulting in a change of the QCI parameters and its values, then the program will check if conversion group is changed. If yes, it will consider the new conversion group, find the corresponding reading group, get the QCI parameters assigned to the reading group and consider the QCI parameter values for conversion and create the summary record.

#### **Use cases handled:**

- 1. If a material is marked for deletion, program still creates summary record but 'Material flag for deletion' column is marked 'x' (as just FYI)
- 2. Negative stocks are also handled with QCI conversion to new UoM
- 3. If material in context has few material postings (GR & GI) and nett stock in base UoM is 0, as the base UoM stock is zero, no summary record is created

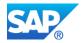

- 4. Stock in Base UoM is negligible quantity (Ex: 0,001 KG) and newly added UoM is biggest UoM (Ex: MBL), as conversion of 0,001 KG to MBL will lead to ~0 value, summary record with 0 quantity will be added and stock in MBL will be shown as 0 in MMBE for newly added UoM (i.e. MBL)
- 5. If there are more than 1 O3DEFAULTS maintained for same material/plant/storage location, most relevant record (active and valid on current date) will be considered for QCI conversion to new UoM
- 6. There are some cases where material documents are created with a UoM (For Ex: BBL) which is not part of UoM group. In such cases, program ensures that the new UoM's quantity in summary record is calculated such that new quantity of base UoM when converted to new UoM will match properly

Base UoM had net quantity as 360 KG and assuming correct QCI conversion into BBL is 2

- 1. Case1: If BBL was part of only few material documents, assuming net quantity in BBL from existing material documents is 1 BBL, Summary record will be created for BBL as 1 so that in MMBE after summary record is created, stock for BBL will be shown as 2
- 2. Case2: If BBL was part of only few material documents, assuming net quantity in BBL from existing material documents is 0 BBL, Summary record will be created for BBL as 0 so that in MMBE after summary record is created, stock for BBL will be shown as 2
- 3. Case3: If BBL was part of only few material documents, assuming net quantity in BBL from existing material documents is -1 BBL, Summary record will be created for BBL as 3 so that in MMBE after summary record is created, stock for BBL will be shown as 2

## **Business Process related information.**

New functionality available in SAP S4HANA 1610

#### **How to Determine Relevancy**

This item is relevant for all IS-Oil customer

## 51.18 S4TWL - eNetting Deprecation

Application Components: IS-OIL-DS

Related Notes:

 Note Type
 Note Number
 Note Description

 Business Impact
 2328548
 S4TWL-eNetting functionality in exchanges module is not available in S/4 HANA

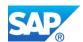

## **Symptom**

As preparation for a system conversion to SAP S/4HANA 1610 exchange reconciliation through eNetting.

### **Reason and Prerequisites**

eNetting functionality in exchanges module is not available in SAP S/4HANA 1610.

#### **Solution**

#### **Description:**

eNetting application is used for exchange reconciliation and was available till 4.6C version of ERP. The exchange detail statement generated from R/3 is transmitted to eNetting application for exchange reconciliation. The data transfer between an R/3 system and a non-R/3 system is typically achieved using the IDOC interface. In the eNetting scenario, the exchange detail statement IDOC is generated from the R/3 system and is transmitted to the SAP Business Connector (middleware tool) through ALE integration technology. The SAP Business Connector is then responsible for the transformation of the data from IDOC to XML that is used for further processing by the eNetting application. SAP has stopped supporting middleware tool 'SAP Business Connector' with the latest solutions like Process integration availability.

## **Business Process related information**

eNetting functionality was available till 4.6C version of ERP which is not available in SAP S/4HANA 1610.

#### **Required and Recommended Action:**

There is no equivalent functionality of eNetting available in SAP S/4HANA 1610.

#### **How to Determine Relevancy**

This item is relevant for all IS-Oil customer

## **Other Terms**

IS-OIL-DS-EXG, IS-OIL-NET, Exchanges, eNetting

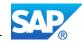

## 51.19 S4TWL - Dynamic Scheduling deprecation

Application Components: IS-OIL-DS

Related Notes:

| Note Type       | Note Number | Note Description                                                                                |
|-----------------|-------------|-------------------------------------------------------------------------------------------------|
| Business Impact | 2328538     | S4TWL-Dynamic scheduling functionality<br>in TSW module is not available in SAP<br>S/4HANA 1610 |

## Symptom

As preparation for a system upgradation to SAP S/4HANA 1610.

## **Reason and Prerequisites**

Dynamic scheduling application is an integration of Stock Projection Worksheet (SPW) and Three-way pegging (3WP) functionality. The application integrates these two applications so that when a user makes a data-change in one application, he can see the effect of it in the other application in real-time (without requiring a data-save). This allows the user the create simulations in 3-way pegging, see its effects on the inventory in the Stock Projection, modify the simulations, undo-redo changes, make changes to already published nomination. Once satisfied, the user can save these changes to the database. As this application is not used much and thus is removed in SAP S/4HANA 1610.

#### **Solution**

## **Description:**

Dynamic scheduling application is an integration of Stock Projection Worksheet (SPW) and Three-way pegging (3WP) functionality. Dynamic Scheduling integrates these two applications so that when a user makes a data-change in one application, they can see the effect of it in the other application in real-time (without requiring a data-save). This allows the user to create simulations in 3-way pegging, see its effect on the inventory in the Stock Projection, modify the simulations, undo/redo changes, and make changes to already published nomination. Once satisfied, the user can save these changes to the database. As SAP has come up with similar applications recently, it creates confusion to customers with similar solutions and hence Dynamic Scheduling has been removed in SAP S/4HANA 1610.

**Business Process related information**: Dynamic scheduling is an integration of SPW and 3WP functionality which has been removed from SAP S/4HANA 1610.

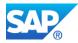

**Required and Recommended Action:** There is no equivalent functionality of dynamic scheduling available in SAP S/4HANA 1610, but advanced functionalities like Inventory Planning Workbench (IPW) and Nomination Planning Workbench (NPW) are available.

## **How to Determine Relevancy**

This item is relevant for all IS-Oil customer

#### **Other Terms**

IS-OIL-DS-TSW, TSW, Dynamic scheduling, Stock Projection Worksheet (SPW), Three-way pegging (3WP)

## 51.20 S4TWL - Financial Based netting deprecation

Application Components: IS-OIL-DS

Related Notes:

| Note Type       | Note Number | Note Description                                         |
|-----------------|-------------|----------------------------------------------------------|
| Business Impact | 2328017     | S4TWL-Financial based Netting functionality in exchanges |

#### **Symptom**

Customer may face errors while executing transaction O3A4(Create netting document) and O54X(Create Selection) that refers to financial based netting.

## **Reason and Prerequisites**

Movement based netting has more advantages over Financial Based Netting functionality

## Solution

Description

Financial Based Netting is not available within SAP S/4HANA 1610. But you can still display and process existing Financial Based Netting documents.

## **Business Process related information**

The Transaction codes O54X(Create Selection), O3A4(Create netting document) used to create Financial Based Netting are removed from SAP S/4HANA 1610.

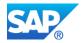

As an alternative, you should use Movement Based Netting functionality in Exchanges module.

Transactions not available in SAP S/4HANA on-premise edition 1610: O54X and O3A4

## **How to Determine Relevancy**

This item is relevant for all IS-Oil customer

#### **Other Terms**

IS-OIL-DS, EXG, Exchanges, Financial Based Netting, Netting Selection Criteria, Netting Document, O54X, O3A4.

## 51.21 S4TWL - Oil & Gas inconsistency reports deprecation

Application Components: IS-OIL-DS

Related Notes:

| Note Type       | Note Number | Note Description             |
|-----------------|-------------|------------------------------|
| Business Impact | 2328561     | Inconsistency Reports in HPM |

### **Symptom**

Report deprecated due to new data model.

#### **Solution**

## **Description**

In SAP S4HANA 1610 there is a change in MM-IM data model. Data is moved from existing MM-IM tables to new tables MATDOC and MATDOCOIL. Due to this change the old inconsistency check reports for aggregate and history tables are now deprecated.

The following table provides the change details regarding the new data model:

| Data Storage as<br>per Old Data Model | Data Storage as per<br>New Data Model | Details                     |
|---------------------------------------|---------------------------------------|-----------------------------|
| MKPF                                  | MATDOC                                | No data is stored in MKPF   |
| MSEG                                  | MATDOC                                | No data is stored in MSEG   |
| MSEGO1                                | MATDOCOIL                             | No data is stored in MSEGO1 |
| MSEGO2                                | MATDOCOIL                             | No data is stored in MSEGO2 |

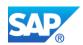

| Core Aggregate tables (MARC)    | Aggregate Table +<br>MATDOC    | Master data is stored in Aggregate table, the transactional data is calculated on the fly from MATDOC using redirect CDS view    |
|---------------------------------|--------------------------------|----------------------------------------------------------------------------------------------------|
| Oil Aggregate tables (MARCO1)   | Aggregate Table +<br>MATDOCOIL | Master data is stored in Aggregate table, the transactional data is calculated on the fly from MATDOCOIL using redirect CDS view |
| Core History Tables<br>(MARCH)  | Aggregate Table +<br>MATDOCOIL | Master data is stored in Aggregate table, the transactional data is calculated on the fly from MATDOC using redirect CDS view    |
| Oil History Tables<br>(MARCHO1) | Aggregate Table +<br>MATDOCOIL | Master data is stored in Aggregate table, the transactional data is calculated on the fly from MATDOCOIL using redirect CDS view |

#### **Business Process related information**

As per the old data model the data was maintained in the Aggregate/History tables for both Core and Oil & Gas, there was a necessity to check and correct any inconsistency between the Core and Oil tables. The reports for this purpose are as listed below:

- ROIBCHAR (MARDO1 Inconsistency check)
- ROIBSCAN\_MCHBO1 (MARDO1 Inconsistency check)
- ROIBSCAN\_SEL\_MSEGO2 (Oil Aggregate table Inconsistency check)
- ROIBSCAN\_SEL\_MSEGO2\_H (Oil History table Inconsistency check)
- Since the new data model eliminates data storage in the Aggregate/History tables there is no longer the requirement to correct inconsistencies between the Core and Oil counterpart tables. The 4 reports mentioned above are deprecated with SAP S4HANA 1610.

## **Required and Recommended Actions**

The reports for inconsistency check in the Oil Aggregate/History tables are no longer available.

To check for inconsistency between MATDOC and MATDOCOIL the following report can be executed:

o ROIBSCAN\_MISSING\_O1O2

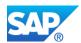

| Data Storage as<br>per Old Data Model | Data Storage as per<br>New Data Model | Details                                                                                                  |
|---------------------------------------|---------------------------------------|----------------------------------------------------------------------------------------------------|
| MKPF                                  | MATDOC                                | No data is stored in MKPF                                                                                |
| MSEG                                  | MATDOC                                | No data is stored in MSEG                                                                                |
| MSEGO1                                | MATDOCOIL                             | No data is stored in MSEGO1                                                                              |
| MSEGO2                                | MATDOCOIL                             | No data is stored in MSEGO2                                                                              |
| Core Aggregate tables (MARC)          | Aggregate Table + MATDOC              | Master data is stored in Aggregate table, the transactional data is calculated on the fly from MATDOC    |
| Oil Aggregate tables (MARCO1)         | Aggregate Table +<br>MATDOCOIL        | Master data is stored in Aggregate table, the transactional data is calculated on the fly from MATDOCOIL |
| Core History Tables (MARCH)           | Aggregate Table +<br>MATDOCOIL        | Master data is stored in Aggregate table, the transactional data is calculated on the fly from MATDOC    |
| Oil History Tables<br>(MARCHO1)       | Aggregate Table +<br>MATDOCOIL        | Master data is stored in Aggregate table, the transactional data is calculated on the fly from MATDOCOIL |

## **How to Determine Relevancy**

This item is relevant for all IS-Oil customer

## **Other Terms**

Aggregate table, History table, Stock, Inconsistency, MARDO1

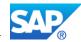

## 52. Industry Oil – OGSD

#### 52.1 S4TWL - OGSD - Classic Data Collation

Application Components: IS-OIL-DS-OGSD

Related Notes:

| Note Type       | Note Number    | Note Description                      |
|-----------------|----------------|---------------------------------------|
| Business Impact | <u>2477777</u> | S4TWL - OGSD - Classic Data Collation |

## **Symptom**

You are converting a system with installed Add-on OGSD to SAP S/4HANA.

## **Reason and Prerequisites**

You are using the OGSD application "Classic Data Collation" - that is the Data Collation using SAP-GUI.

#### Solution

#### **Description:**

The old or "Classic Data Collation" incorporates the processes for the retrospective entry of all activities resulting from the purchase and procurement of petroleum products and the delivery of these products to customers. This means, it processes sales data "after the fact" and calls all needed functions or transactions from SD and MM for the actual process. It is used mainly for mass processing of sales data coming a) via interfaces (ALE) and b) to some smaller extent by entering data online, meaning that either you or an automatic process started by ALE enters the actual values from the purchasing and supply areas and from the sale and delivery of the procured and delivered materials.

#### **Business related information:**

Data collation (old and new alike) integrates and automates frequently used processes mainly in Materials Management (MM) and Sales and Distribution (SD). It therefore represents a direct connection of MM and SD processes, such as procuring materials, creating and changing sales contracts, sales orders, and deliveries.

For further information about the old or "Classic Data Collation" see:

https://help.sap.com/viewer/ac2edcbb31de46e48bb3986017667d9a/7.0.6/en-US/16c7aa533dae0077e10000000a4450e5.html

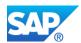

For further information about the Floorplan-Manager(FPM)-WebDynpro based New Data Collation see here:

https://help.sap.com/viewer/ac2edcbb31de46e48bb3986017667d9a/7.0.6/en-US/8e0cbd535862aa23e10000000a441470.html

This page contains a comparison between both versions allowing for a better assessment of the usability and scope of both.

## **Required and recommended action(s):**

- 1. If you want to continue using Data Collation, you need to switch to the *New Data Collation*, which is based on FPM and WebDynpro technology. In this case you have to check, if you have created some own functionality inside or for use by the now called "Classic Data Collation". If such own functionalities exists, you need to manually migrate your functionalities into the New Data Collation or adapt them in order to make use of them in the future too.
- 2. You need to consider this as a project, as there are no migration tools which may assist you in transfering code of form-routines into class-methods or similar. All adaptations need to be executed manually.
- 3. You do not need to migrate OGSD-own funtionalities of the Classic Data Collation, these have been migrated into the successor application "New Data Collation".
- 4. You need to organize knowledge transfer to all users working with Classic Data Collation" as their pattern of work will change when working with the "New Data Collation". Users will have to use new applications for creating, changing, displaying and processing a new Data Collation document.
- 5. An introduction to the new Data Collation can be found in a course available on openSAP:

https://open.sap.com/courses/ogsd1

Week 2 Units 1 - 4 deal with the new Data Dollation.

#### **Other Terms**

Simplification Items, System Conversion to SAP S/4HANA, Transactions /ICO/MO\_R1, /ICO/MO\_R2, /ICO/MO\_R3, /ICO/MO\_R9

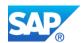

## 52.2 S4TWL - OGSD - Classic OGSD Interfaces

Application Components: IS-OIL-DS-OGSD

Related Notes:

| Note Type       | Note Number    | Note Description                  |
|-----------------|----------------|-----------------------------------|
| Business Impact | <u>2489544</u> | S4TWL - OGSD - Classic Interfaces |

## **Symptom**

You are converting a system with installed Add-on OGSD to SAP S/4HANA.

## **Reason and Prerequisites**

You are using the OGSD application "Classic Interfaces" to process (mostly inbound) IDocs using VOFM-style customer enhancements via form routines.

#### **Solution**

## **Description:**

The old or "Classic Interfaces" incorporates the processes for the import and processing of (mostly) inbound IDocs in order to trigger further activities resulting from the purchase and procurement of petroleum products and the delivery of these products to customers by making use only of the Classic Data Collation (see SAP-note 2477777). This means, it processes IDocs coming via ALE, transforms IDoc data or creates IDocs from flat files. The interfaces are used for checking purposes and also for adding data to incoming data.

#### **Business related information:**

The Classic Interfaces allow for importing data in the form of flat files or IDocs received by ALE and pass on these data to the Classic Data Colation (see SAP-Note 2477777) which then integrates and automates frequently used processes mainly in Materials Management (MM) and Sales and Distribution (SD).

It therefore represents a needed first step to allow for the direct connection of MM and SD processes, such as procuring materials, creating and changing sales contracts, sales orders, and deliveries.

For further information about the old or "Classic Data Collation" see:

https://help.sap.com/viewer/ac2edcbb31de46e48bb3986017667d9a/7.0.6/en-US/16c7aa533dae0077e10000000a4450e5.html

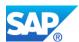

For further information about the NEW Interfaces see:

https://help.sap.com/viewer/ac2edcbb31de46e48bb3986017667d9a/7.0.6/en-US/75320f54366b2e18e100000000a174cb4.html

There is no information about the Classic Interfaces online anymore, but the listed steps are quite similar to the New Interfaces, except that wher "methods" are stated, the Classic Interfaces are using form routines at special events during the process.

## **Required and recommended action(s):**

- 1. If you want to continue using the Interfaces, you need to switch to the New Interfaces, which is using a method framework instead of form routines and has many more new features. In this case you have to check, if you have created some own functionality inside or for use by the now called "Classic Interfaces". If such own functionalities exists, you need to manually migrate your functionalities into the New Interfaces or adapt them in order to make use of them in the future too.
- 2. You need to consider this as a project, as there are no migration tools which may assist you in transfering code of form-routines into class-methods. All adaptations need to be executed manually.
- 3. You do not need to migrate OGSD-own funtionalities of the Classic Interfaces, these have been migrated into the successor application "New Interfaces".
- 4. You need to organize knowledge transfer to all users working with Classic Interfaces as their pattern of work will change when working with the "New Interfaces". Users will have to use new applications for creating, changing, displaying and processing interface data.
- 5. An introduction to the New Interfaces can be found in a course available on openSAP:

https://open.sap.com/courses/ogsd1

Week 3 Units 4 - 5 deal with the New Interfaces.

#### **Other Terms**

Simplification Items, System Conversion to SAP S/4HANA, Transactions /ICO/MO\_IF, /ICO/MO\_IA, /ICO/MO\_IB, /ICO/MO\_I9, ICO/MO\_IH, ICO/MO\_IM, ICO/MO\_FD, ICO/MO\_FU

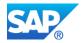

## 52.3 S4TWL - OGSD - Sales Logistics Cockpit

Application Components: IS-OIL-DS-OGSD

Related Notes:

| Note Type       | Note Number | Note Description                       |
|-----------------|-------------|----------------------------------------|
| Business Impact | 2489567     | S4TWL - OGSD - Sales Logistics Cockpit |

## **Symptom**

You want to convert a system with Add-on OGSD to SAP S/4HANA.

## **Reason and Prerequisites**

You are using the OGSD application Sales Logistics Cockpit.

#### Solution

#### **Description:**

The Sales Logistics Cockpit is an application that gives access to customer data including the OGSD customer history and the OGSD notes.

#### **Business related information:**

Sales Logistics Cockpit integrates and automates frequently used processes mainly in Materials Management (MM) and Sales and Distribution (SD) and is built in a CRM-like way. It also incorporates functionalities from the "Telesales" thus reducing the need for users to deal with a more extensive screen like the ones in VA01, VA02, VA03 or similar

It therefore represents a direct connection of MM and SD processes, such as procuring materials, creating and changing sales contracts, sales orders, and deliveries.

The Sales Logistics Cockpit is discontinued in SAP S/4HANA, so all its program and DDIC-objects are lost after a migration to SAP S/4HANA.

Data: As it holds no own data (except for some own customizing data determining screens and some functionalities of the Sales Logistics Cockpit) none are lost.

For further information about the Sales Logistics Cockpit see:

https://help.sap.com/viewer/ac2edcbb31de46e48bb3986017667d9a/7.0.6/en-US/1f320f54366b2e18e10000000a174cb4.html

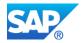

For further information about the Telesales see:

https://help.sap.com/viewer/ac2edcbb31de46e48bb3986017667d9a/7.0.6/en-US/82320f54366b2e18e100000000a174cb4.html

For further information about the FMB-WebDynpro based New Data Colllation see here:

https://help.sap.com/viewer/ac2edcbb31de46e48bb3986017667d9a/7.0.6/en-US/8e0cbd535862aa23e10000000a441470.html

#### **Required and recommended action(s):**

- 1. If you want to continue using Sales Logistics Cockpit functionalities, you can either switch to the Telesales functionality or you need to switch to the New Data Collation, which is based on FPM and WebDynpro technology.
- 2. You need to consider this as a project, as there are no migration tools which may assist you in transfering code of form-routines into class-methods or similar. All adaptations need to be executed manually.
- 3. You need to organize knowledge transfer to all users working with Sales Logistics Cockpit as their pattern of work will change when working with the "New Data Collation" or Telesales. Users will have to use new applications for creating, changing, displaying and processing new documents.
- 4. An introduction to the new Data Collation can be found in a course available on openSAP:

https://open.sap.com/courses/ogsd1 Week 2 Units 1 - 4 deal with the new Data Collation.

#### **Other Terms**

Simplification Item, System Conversion to SAP S/4HANA, Transactions /ICO/MO\_3C, /ICO/MO\_3C\_FRM, /ICO/MO\_VLC\_FRM

## 52.4 S4TWL - OGSD - Liquid Petrol Gas

Application Components: IS-OIL-DS-OGSD

Related Notes:

| Note Type       | Note Number    | Note Description                    |
|-----------------|----------------|-------------------------------------|
| Business Impact | <u>2489643</u> | S4TWL - OGSD - Liquid Petroleum Gas |

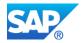

## **Symptom**

You are converting a system with installed Add-on OGSD to SAP S/4HANA.

## **Reason and Prerequisites**

You are using the OGSD application "Liquid Petroleum Gas", a Step-Loop-Application for processing Gas and Bottles using SAP-GUI.

#### **Solution**

#### **Description:**

The application Liquid Petroleum Gas incorporates the processes for the administration and processing of gas and bottles as a retrospective entry of all activities resulting from the purchase and procurement of LPG products and the delivery of these products to customers. This means, it processes sales and lending data "after the fact" and calls all needed functions or transactions from SD and MM for the actual process.

#### **Business related information:**

The application Liquid Petroleum Gas integrates and automates frequently used processes mainly in Materials Management (MM) and Sales and Distribution (SD) by passing data to the Classic Data Collation (see SAP note <a href="2477777">2477777</a>) by either making use of the Classic Interfaces (which will be lost after a migration also, see SAP-note <a href="2489544">2489544</a>) or the New Interfaces.

It therefore represents an extension to Classic Data Collation which established the direct connection of MM and SD processes, such as procuring LPG materials, creating and changing sales contracts, sales orders, and deliveries of the said materials. LPG is discontinued in SAP S/4HANA, so all its objects and data are lost after a migration to SAP S/4HANA.

For further information about Liquid Petrol Gas see here:

https://help.sap.com/viewer/ac2edcbb31de46e48bb3986017667d9a/7.0.6/en-US/13320f54366b2e18e10000000a174cb4.html

For further information about the old or "Classic Data Collation", to which all data is passed from LPG, see:

https://help.sap.com/viewer/ac2edcbb31de46e48bb3986017667d9a/7.0.6/en-US/16c7aa533dae0077e10000000a4450e5.html

For further information about the FMB-WebDynpro based New Data Collation see here:

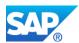

https://help.sap.com/viewer/ac2edcbb31de46e48bb3986017667d9a/7.0.6/en-US/8e0cbd535862aa23e10000000a441470.html

This page contains a comparison between both versions allowing for a better assessment of the usability and scope of both.

#### **Required and recommended action(s):**

- 1. If you want to continue functionalities currently provided by "Liquid Petroleum Gas", you need to switch to the New Data Collation, which is based on FPM and WebDynpro technology, and configure it accordingly. This means you have to rebuild your functionalities there. In this case you have to check how and where you can recreate your own LPG-functionality inside the framework provided by the "New Data Collation". If such own functionalities exists, you need to manually migrate your functionalities into the New Data Collation in order to make use of them in the future too.
- 2. You need to consider this as a project, as there are no migration tools which may assist you in transfering code of form-routines or includes etc. into class-methods or similar used by the New Data Collation. All adaptations need to be executed manually.
- 3. You need to organize knowledge transfer to all users currently working with Liquid Petrol Gas as their pattern of work will change when working with the "New Data Collation". Users will have to use new applications for creating, changing, displaying and processing a new Data Collation document.
- 4. An introduction to "New Data Collation" can be found in a course available on openSAP:

https://open.sap.com/courses/ogsd1

Week 2 Units 1 - 4 deal with the new Data Collation.

#### **Other Terms**

Simplification Item, System Conversion to SAP S/4HANA, LPG, Transactions /ICO/MO\_L1, /ICO/MO\_L2, /ICO/MO\_L3, /ICO/MO\_L9

# 52.5 S4TWL - OGSD - Infosheet

Application Components: IS-OIL-DS-OGSD

Related Notes:

| Note Type       | Note Number    | Note Description       |
|-----------------|----------------|------------------------|
| Business Impact | <u>2491123</u> | S4TWL - OGSD Infosheet |

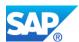

# **Symptom**

You want to convert a system with Add-on OGSD to SAP S/4HANA.

# **Reason and Prerequisites**

You are using the OGSD application "Infosheet"

#### Solution

#### **Description:**

"Infosheet" is an OGSD application that allows you to define screens within the "Telesales" transaction, if you are using transaction VA01, VA02 or similar transactions for IS-OIL-DS-OGSD. These screen could be defined as to the discretion of any customer, they could either show or change data withing this scope of IS-OIL-DS-OGSD. Other business or order types processed by VA01 etc. were not affected by Infosheets nor are they affected once a migration to SAP S/4HANA has taken place.

#### **Business related information:**

The business advantages of Infosheet include the creation of additional all-purpose popup-dynpros for VA01-processes etc. without requesting modifications of SAPMV45A. The screens needed to be created by the traditional means of SAP-GUI, but the inclusion into VA01-screens is done by filling customizing tables.

OGSD application "Infosheet" is discontinued in SAP S/4HANA, so all its program and DDIC-objects are lost after a migration to SAP S/4HANA.

For further information about the Telesales see:

 $\frac{https://help.sap.com/viewer/ac2edcbb31de46e48bb3986017667d9a/7.0.6/en-US/82320f54366b2e18e100000000a174cb4.html$ 

#### **Required and recommended action(s):**

- There is no such function in S4SCSD. If you want to continue to use functionalities in SAP S/4HANA that are provided at present by using "Infosheet" in OGSD for the Business Suite, you need make use of SAP-provided customer extensions inside SAPMV45A / transaction VA01. These may require modifications of standard SAP code or objects.
- 2. You need to consider this as a project, as there are no migration tools which may assist you in transfering code, data or other objects. All adaptations need to be executed manually.

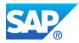

3. You need to organize knowledge transfer to all users working with "Infosheet" as their pattern of work will change when working with customer extensions instead.

#### **Other Terms**

Simplification Item, System Conversion to SAP S/4HANA, Transactions /ICO/MO\_IS\_CHECK, /ICO/MO\_FM\_IS, /ICO/MO\_FILL\_LOUA

# 52.6 S4TWL - OGSD - Collective Orders

Application Components: IS-OIL-DS-OGSD

Related Notes:

| Note Type       | Note Number    | Note Description                 |
|-----------------|----------------|----------------------------------|
| Business Impact | <u>2490624</u> | S4TWL - OGSD - Collective Orders |

# **Symptom**

You want to convert a system with Add-on OGSD to SAP S/4HANA.

#### **Reason and Prerequisites**

You are using the OGSD application Collective Orders

#### **Solution**

#### **Description:**

Collective Orders is an OGSD application that involves customers ordering materials for themselves and for other customers in the surrounding area, for example, to obtain better conditions from the supplier.

#### **Business related information:**

The business advantages of collective orders include more efficient use of means of transport and more options for pricing, due to lower shipment costs and the fostering of relationships between the customer and the company. The ordering parties for a collective order are clearly mapped in a customer hierarchy.

#### **Please note:**

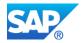

- 1. **OGSD** application "Collective Orders" is discontinued when converting to SAP S/4HANA and using **S4SCSD** Release 1.0. In this case all its programand **DDIC-objects** are lost after a conversion to SAP S/4HANA.
- 2. **But this application is again available** when converting to SAP S/4HANA and using **S4SCSD Release 2.0**. In this case **all its program- and DDIC-objects are kept and usable after a conversion** to SAP S/4HANA.

For further information about Collective Orders see:

https://help.sap.com/viewer/ac2edcbb31de46e48bb3986017667d9a/7.0.6/en-US/4f330f54366b2e18e10000000a174cb4.html

# Required and recommended action(s):

# A) After conversion to S/4HANA and S4SCSD 1.0:

- 1. There is no such function in S4SCSD 1.0. If you want to continue using a functionality in SAP S/4HANA that is provided at present by Collective Orders in OGSD for the Business Suite, you need to switch to other SAP- or third-party-software.
- 2. You need to consider this as a project. All possible adaptations need to be executed manually.
- 3. In case of switching to a new software you need to organize knowledge transfer to all users working with Collective Orders as their pattern of work will change when working with new software. Users will have to use new applications for creating, changing, displaying and processing new documents.

#### B) After conversion to S/4HANA and S4SCSD 2.0:

1. No action is required, as this application does exist in S4SCSD 2.0.

#### **Other Terms**

Simplification Item, System Conversion to SAP S/4HANA, Transactions /ICO/MO\_CO01, /ICO/MO\_CO, /ICO/MO\_H1,/ICO/MO\_H3

### 52.7 S4TWL - OGSD - Best Buy

Application Components: IS-OIL-DS-OGSD

Related Notes:

| Note Type       | Note Number | Note Description        |
|-----------------|-------------|-------------------------|
| Business Impact | 2490540     | S4TWL - OGSD - Best Buy |

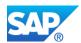

#### **Symptom**

You want to convert a system with Add-on OGSD to SAP S/4HANA.

# **Reason and Prerequisites**

You are using the OGSD application Sales Logistics Cockpit with application "Best Buy"

#### Solution

# **Description:**

"Best Buy" is an application integrated into the Sales Logistics Cockpit and designed to support sales processes by taking into account purchase prices and delivery costs to determine the lowest possible gross purchasing prices.

#### **Business related information:**

You can use this application "Best Buy" to support your sales processes by directly determining the best combination of the lowest purchase prices and the lowest delivery costs. The system does this by determining the lowest purchase prices from your material stocks and purchasing contracts.

Prerequisites: You have made the required settings in Customizing for the Sales Logistics Cockpit by choosing Best Buy (for details see link below).

"Best Buy" is, like Sales Logistics Cockpit, discontinued in SAP S/4HANA, so all its data are lost after a migration to SAP S/4HANA.

For further information about "Best Buy" see:

 $\underline{https://help.sap.com/viewer/ac2edcbb31de46e48bb3986017667d9a/7.0.6/en-US/65330f54366b2e18e100000000a174cb4.html}$ 

For further information about the Sales Logistics Cockpit see note <u>2489567 - S4TWL - OGSD - Sales Logistics Cockpit</u> and

 $\frac{https://help.sap.com/viewer/ac2edcbb31de46e48bb3986017667d9a/7.0.6/en-US/1f320f54366b2e18e10000000a174cb4.html}{}$ 

#### **Required and recommended action(s):**

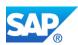

- 1. If you want to continue using Best Buy and Sales Logistics Cockpit functionalities, you need to evaluate if other SAP components provide similar functionality.
- 2. You need to consider this as a project, as there are no migration tools which may assist you in transfering code or functions. You need to organize knowledge transfer to all users working with Best Buy and Sales Logistics Cockpit as their pattern of work will change when working with the "New Data Collation" or Telesales. Users will have to use new applications for creating, changing, displaying and processing new documents.
- 3. An introduction to the new Data Collation can be found in a course available on openSAP:

https://open.sap.com/courses/ogsd1

Week 2 Units 1 - 4 deal with the new Data Collation.

### **Other Terms**

Simplification Item, System Conversion to SAP S/4HANA, Sales Logistics Cockpit

#### **52.8 S4TWL - OGSD - Formroutines Telesales**

Application Components: IS-OIL-DS-OGSD

Related Notes:

| Note Type       | Note Number    | Note Description                      |
|-----------------|----------------|---------------------------------------|
| Business Impact | <u>2491727</u> | S4TWL - OGSD - Formroutines Telesales |

#### **Symptom**

You want to convert a system with Add-on OGSD to SAP S/4HANA.

#### **Reason and Prerequisites**

You are using the OGSD Formroutines for Telesales

#### Solution

#### **Description:**

Formroutines in Telesales are used to collect data from various sections of the SD-process and prepare them for display.

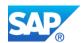

#### **Business related information:**

OGSD Formroutines for Telesales allow for customer-own procedures to be integrated into Telesales.

By using Formroutines you may use, read and display data from:

- a) the "Customer History", that is a list of orders and offers relating to a customer,
- b) Dialogue Settings, these are settings for the screens and subscreens on the OGSD-screen inside sales transaction VA01, VA02 etc. meaning: how and where shall data be displayed?,
- c) Reference Pricing,
- d) Terminal Access Identification Number.

The Formroutines for Telesales are discontinued in SAP S/4HANA, so all coding is lost after a migration to SAP S/4HANA.

For further information about "Customer History" see:

https://help.sap.com/viewer/ac2edcbb31de46e48bb3986017667d9a/7.0.6/en-US/de310f54366b2e18e10000000a174cb4.html

For further information about "Reference Pricing" see:

https://help.sap.com/viewer/ac2edcbb31de46e48bb3986017667d9a/7.0.6/en-US/fed89af9394b46999928ff6a6530a166.html

For further information about the replacement of Formroutines in Telesales into BAdI-implementations see:

2458477 - Elemente zur Ersetzung des Formroutinenwerks im OGSD Telesales

For further information about the Telesales see:

https://help.sap.com/viewer/ac2edcbb31de46e48bb3986017667d9a/7.0.6/en-US/82320f54366b2e18e10000000a174cb4.html

#### **Required and recommended action(s):**

- 1. If you want to continue using Telesales functionalities currently provided by Formroutines, you need to switch to the Telesales BAdIs functionality.
- 2. You need to consider this as a project, as there are no migration tools which may assist you in transfering code of form-routines into BAdI-implementations. All adaptations need to be executed manually. They consist of creating BAdI-

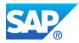

- implementations and doing some customizing (this is laid out in SAP Note 2458477, see below).
- 3. You need to organize knowledge transfer to all users working with Telesales functionalities currently provided by Formroutines as their pattern of work, when it comes to add own functionalities to the Telesales will change.
- 4. If you want to migrate the Formroutines you need to check and implement SAP note 2458477 Elemente zur Ersetzung des Formroutinenwerks im OGSD Telesales and, as a prerequisite, 2461340 DDIC-Elemente: Vorausetzung für Hinweis 2458477.

#### **Other Terms**

Simplification Item, System Conversion to SAP S/4HANA, Transaction VA01

# 52.9 S4TWL - OGSD - Intercompany Processes

Application Components: IS-OIL-DS-OGSD

Related Notes:

| Note Type       | Note Number    | Note Description                           |
|-----------------|----------------|--------------------------------------------|
| Business Impact | <u>2491134</u> | S4TWL - OGSD - Intercompany Processes (IC) |

### **Symptom**

You want to convert a system with Add-on OGSD to SAP S/4HANA.

### **Reason and Prerequisites**

You are using the OGSD application "Intercompany Processes" (IC)

#### Solution

#### **Description:**

"Intercompany Processes" is an OGSD application that allows you to create an overview of the document and quantity flow that constitutes the purchasing and sales side.

#### **Business related information:**

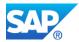

The business advantages of "Intercompany Processes" are to get quick overviews about the flow of materials, documents etc. It is based on the cross-application accumulation of quantities on the sales and purchasing side. This enables you to see, for example, whether the plants have sufficient material. include more efficient use of .

OGSD application "Intercompany Processes" is discontinued in SAP S/4HANA, so all its program and DDIC-objects are lost after a migration to SAP S/4HANA. No own data are lost, as IC makes use of data from SD and MM, which are not affected by the loss of IC.

For further information about "Intercompany Processes" see the topic for "Internal Stock Monitoring"

https://help.sap.com/viewer/ac2edcbb31de46e48bb3986017667d9a/7.0.6/en-US/ad330f54366b2e18e10000000a174cb4.html

#### **Required and recommended action(s):**

- 1. There is no such function in S4SCSD. If you want to continue using a functionality in SAP S/4HANA that is provided at present by "Intercompany Processes" in OGSD for the Business Suite, you need to switch to other SAP- or third-party-software.
- 2. You need to consider this as a project. All possible adaptations need to be executed manually.
- 3. In case of switching to a new software you need to organize knowledge transfer to all users working with "Intercompany Processes" as their pattern of work will change when working with new software. Users will have to use new applications for creating, changing, displaying and processing new documents.

#### **Other Terms**

Simplification Item, System Conversion to SAP S/4HANA, Internal Stock Monitoring, Transactions /ICO/MO\_IC, /ICO/MO\_ICRB, /ICO/MO\_ICRP, /ICO/MO\_ICRR, /ICO/MO\_ICRS, /ICO/MO\_ICLSLN, /ICO/MO\_ICLOE

#### 52.10 S4TWL - OGSD - Classic Method Framework

Application Components: IS-OIL-DS-OGSD

Related Notes:

| Note Type       | Note Number | Note Description              |
|-----------------|-------------|-------------------------------|
| Business Impact | 2491700     | S4TWL - OGSD - Classic Method |
| _               |             | Framework                     |

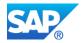

# **Symptom**

You want to convert a system with Add-on OGSD to SAP S/4HANA.

# **Reason and Prerequisites**

You are using the OGSD application "Classic Method Framework"

#### **Solution**

#### **Description:**

The old or "Classic Method Framework" incorporates means of creating customer enhancements for other OGSD applications like the new Interfaces (in OGSD 6.1 and 7.0), the New Data Collation (from OGSD 7.0 only) and Retail Fuels Network Operation (RFNO, from OGSD 7.0 only) at predefined special events during the processing of data within these applications.

#### **Business related information:**

Nearly all existing business functions of the abovementioned applications are either executed or at least supported by methods or classes administered by the Method Framework. Whether you check, post or refuse interface date, enhance, save and post documents from the New Data Collation or RFNO: you have to do this using methods or classes administered by the Method Framework. A malfunction there means a malfunction in one or even all of these applications.

For further information about the old or "Classic Method Framework" as well as the New Method Framework and the migration process see SAP note <u>2383036 - Umbau des Methodenrahmenwerks in eine BAdI-ähnliche Form</u> especially section "Solution" and inside this section from Chapter A). There are other SAP notes about the Method Framework, but these deal mainly with corrections of the Classic Method Framework.

Apart from SAP-notes there is no information about the Classic or New Method Framework online at present as it is no application standing for its own. As described above it is a part of the foundation of the abovementioned applications, which themselves constitute the core of OGSD and S4SCSD.

#### **Required and recommended action(s):**

1. If you want to continue using any of the abovementioned applications you need to switch to the New Method Framework. This migration is, while automated in most places, still relevant to be understood well. SAP note 2383036 explains the changes that will take place, how they will take place and what you have to do. It

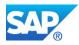

- is important, that you execute all mentioned steps in sequence and completely, as the process cannot be repeated.
- 2. You need to consider this as a project as there are migration tools which do assist you in transfering code of *n* static methods of one class for each event into each one method in *n* classes for each event. All adaptations are executed automatically, once you have inserted a number of a transport request, namespaces you use and names of packets where newly created classes shall be assigned to.
  - Apart from the number of a workbench transport request there are already defaults for target names and packets, so this number of a transport request is the one thing you definitely need to provide to be able to start the migration process.
- 3. As the functionalities of the method framework have barely changed you need to organize only a small knowledge transfer to all users currently working with the Classic Method Framework as their pattern of work will not change when working with the "New Method Framework" except for the copying process of methods, that is a bit different in the New Method Framework. All other functions are working the same way as before users when it comes to handling during the regular work.

#### **Other Terms**

Simplification Item, System Conversion to SAP S/4HANA, Transactions /ICO/MO\_EVTMETH\_OI, /ICO/MO\_OOIF\_EVTMETH, /ICO/MO\_OO\_CACHE,/ICO/OO\_CPCLASS\_COPY

#### 52.11 S4TWL - OGSD - Old Notes

Application Components: IS-OIL-DS-OGSD

Related Notes:

| Note Type       | Note Number    | Note Description         |
|-----------------|----------------|--------------------------|
| Business Impact | <u>2491245</u> | S4TWL - OGSD - Old Notes |

#### **Symptom**

You are converting a system with installed Add-on OGSD to SAP S/4HANA.

### **Reason and Prerequisites**

You are using the OGSD application "Notes" in the old version (from OGSD 4.72 or 6.0)

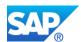

#### **Solution**

# **Description:**

The "Notes" in the old as in the new version are designed to allow a user of OGSD to create notes about his customers and to have notes created automatically, if a predefined event does occur.

#### **Business related information:**

You can use this function to create notes about a customer or have the system create notes automatically. The system can create up to three different notes. You can use notes as reminders and set them for resubmission (RS), or have them printed on the delivery note or invoice. You can archive the notes.

There is no information about the old version of Notes online anymore, but the functionalities are quite similar to the new version of the notes.

For further information about the current version of the OGSD application "Notes" ("New Notes") see:

https://help.sap.com/viewer/ac2edcbb31de46e48bb3986017667d9a/7.0.6/en-US/6480a9533ad72009e10000000a441470.html

For further information about OGSD Telephone Sales (Or Telesales), of which the Notes are part, see:

 $\frac{https://help.sap.com/viewer/ac2edcbb31de46e48bb3986017667d9a/7.0.6/en-US/82320f54366b2e18e100000000a174cb4.html$ 

# Required and recommended action(s):

stack, you may start migrating any time.

- 1. If you want to continue using Notes, you need to switch to the new Notes (which are actually available since OGSD Release 6.1 in 2009).
- 2. There is a migration tool that assists you in transfering notes from the old into new tables. All adaptations are executed automatically once you start either using the customizing activity inside the IMG of Oil & Gas Secondary Distribution Sales Notes Migrate Notes or directly transaction /ICO/MO\_NO\_MIGRATE.
  But before you start the migration of old notes read and implement SAP Note 1476702, if it has not been implemented in your system. The correction coming with this note is part of OGSD since 6.1 SP 3, if you are on a higher
- 3. You need to organize some knowledge transfer to all users working with the "Old Notes" as their pattern of work will change a bit when working with the "New

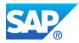

Notes". Users will have to use new Notes in future for creating, changing, displaying and processing notes.

# **Other Terms**

Simplification Items, System Conversion to SAP S/4HANA, Packet /ICO/MO\_NT, Transactions /ICO/MO\_NL1, /ICO/MO\_NL2, /ICO/MO\_NO1, /ICO/MO\_NO2, /ICO/MO\_NOA, /ICO/MO\_NOA1, /ICO/MO\_NOA3, /ICO/MO\_NT01, /ICO/MO\_NT02

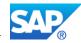

# 53. Industry Oil – OTAS

# 53.1 S4TWL - OTAS - Integrated Dispatch Managment

Application Components: LO-BSLM

Related Notes:

| Note Type       | Note Number | Note Description                                       |
|-----------------|-------------|--------------------------------------------------------|
| Business Impact | 2490435     | S4TWL - OTAS - Integrated Dispatch<br>Management (IDM) |

#### **Symptom**

You want to convert a system with Add-on OTAS to SAP S/4HANA.

# **Reason and Prerequisites**

You are using the OTAS application Integrated Dispatch Management (IDM).

### **Solution**

# **Description:**

The OTAS application Integrated Dispatch Management (IDM) provides various functions with which you can plan and monitor your outbound delivery tours.

#### **Business related information:**

Application IDM provides the following functions:

- A) Trip Planning (TP) which includes: Road Map, Gantt Chart, Grids, Vehicle components, Resources (for futher Information see the links below)
- B) Combination groups: This function is used when a trip or group is being checked to determine whether defined indicators are compatible with trip requirements. You define the indicators used to check the compatibility of products and loading units as well as of transport units and customers in the BSLM menu under Integrated Dispatch Management (IDM) Master Data- Combination Groups Define Combination Groups. This makes it possible to check whether a loading unit is allowed to contain a specific product or whether a transport unit has specific technical tooling.

IDM is discontinued in SAP S/4HANA, so all its program and DDIC-objects as well as all data are lost after a migration to SAP S/4HANA.

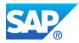

But depending on the release of S4SCSD you are using or planning to use, you may or may not have a functional alternative.

- 1. If you are planning to use S4SCSD Release 1.0 you must know: you will not have any functionality from IDM, as it was deleted upon conversion, nor does any successor application with such functionality exist in S4SCSD 1.0.
- 2. If you are planning to use S4SCSD Release 2.0, you will be able to make use of a successor application offering this functionality. It is called S4IDM and works with SAPUI5 and ABAP on HANA. As this application makes use of different namespaces and is realised with different tools, you cannot migrate anything from IDM (from the Business Suite) to S4IDM in S4SCSD 2.0 running on S/4HANA.

For further information about IDM see:

https://help.sap.com/viewer/ac2edcbb31de46e48bb3986017667d9a/7.0.6/en-US/c0959f5222297704e10000000a445394.html

For further information about IDM function "Trip Planning" see:

https://help.sap.com/viewer/ac2edcbb31de46e48bb3986017667d9a/7.0.6/en-US/19b99f5222297704e10000000a445394.html

For further information about IDM function "Combination Groups" see:

https://help.sap.com/viewer/ac2edcbb31de46e48bb3986017667d9a/7.0.6/en-US/e7a91953a699ff07e10000000a423f68.html

#### **Required and recommended action(s):**

- 1. IDM is discontinued in SAP S/4HANA, so all its program and DDIC objects as well as all data are lost after a migration to SAP S/4HANA.
- 2. If you want to continue using functionalities provided for the Business Suite by IDM also in SAP S/4HANA, you need to consider switching either to S4SCSD 2.0, where a successor-application exists, or to other SAP modules / applications.
- 3. In case of a switching to another module, tool, functionality or application (like S4IDM in S4SCSD 2.0) you need to organize knowledge transfer to all users working with IDM as their pattern of work will change considerably after such a switch. Users will have to use new or different applications for creating, changing, displaying, processing, planning and monitoring your outbound delivery tours.

#### **Other Terms**

Simplification Item, System Conversion to SAP S/4HANA, Transactions /IDM/TR\_IP, /IDM/RC, /IDM/MS\_GEO\_LOCATE, /IDM/SRD, /IDM/TR\_EVTMETH10

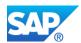

# 53.2 S4TWL - OTAS - Integrated Petroleum Report

Application Components: LO-BSLM

Related Notes:

| Note Type       | Note Number    | Note Description                    |
|-----------------|----------------|-------------------------------------|
| Business Impact | <u>2490467</u> | S4TWL - OTAS - Integrated Petroleum |
|                 |                | Report (IPR)                        |

### **Symptom**

You want to convert a system with Add-on OTAS to SAP S/4HANA.

#### **Reason and Prerequisites**

You are using the OTAS application Integrated Petroleum Report (IMB)

#### **Solution**

#### **Description:**

The OTAS application Integrated Petroleum Report (IPR) is used to compile data for transfer to the Federal Export Bureau (BAFA).

#### **Business related information:**

The OTAS application Integrated Petroleum Report (IPR) is used to compile the data for transfer to the Federal Export Bureau (BAFA).

IPR is discontinued in SAP S/4HANA, so all its program and DDIC objects are lost after a migration to SAP S/4HANA.

For further information about IPR see:

 $\frac{https://help.sap.com/viewer/ac2edcbb31de46e48bb3986017667d9a/7.0.6/en-US/1f43d35225d10026e100000000a4450e5.html$ 

# **Required and recommended action(s):**

- 1. IPR is discontinued in SAP S/4HANA, so all its program and DDIC objects are lost after a migration to SAP S/4HANA.
- 2. If you want to continue using functionalities provided for the Business Suite by IPR also in SAP S/4HANA, you need to consider switching to other SAP modules / applications.
- 3. In case of a switching to another module, tool or functionality you need to organize

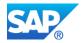

knowledge transfer to all users working with IPR as their pattern of work may change considerably after such a switch.

Users will have to use new or different applications creating such a report.

#### **Other Terms**

Simplification Item, System Conversion to SAP S/4HANA, Transaction /OTAS/IMB

# 53.3 S4TWL - OTAS - Sales Activities

Application Components: LO-BSLM

Related Notes:

| Note Type       | Note Number | Note Description                |
|-----------------|-------------|---------------------------------|
| Business Impact | 2490447     | S4TWL - OTAS - Sales Activities |

#### **Symptom**

You want to convert a system with Add-on OTAS to SAP S/4HANA.

#### **Reason and Prerequisites**

You are using the OTAS application Sales Activities (or Sales Action) in combination with OGSD.

#### **Solution**

### **Description:**

You can use this OTAS application Sales Activities (or Sales Action) to map the commission transaction.

#### **Business related information:**

The action partner (commission recipient) provides services to a group of ship-to parties (delivery locations) in a specific region. The company issues a quotation to its action partners. You need to create a quotation, the action document, concerning the delivery of various products with various delivery dates and prices. The action partner forwards this quotation, with any necessary changes, to the ship-to party. When a quotation results in

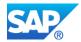

an order, a commission settlement will be made for the action partner based on the orders that are delivered to its ship-to parties.

OTAS application Sales Activities is discontinued in SAP S/4HANA, so all its program and DDIC objects as well as all data are lost after a migration to SAP S/4HANA.

For further information about "Sales Activities" (= "Sales Action") see:

https://help.sap.com/viewer/ac2edcbb31de46e48bb3986017667d9a/7.0.6/en-US/6809d552b2340126e10000000a4450e5.html

#### **Required and recommended action(s):**

- 1. OTAS application "Sales Activities" is discontinued in SAP S/4HANA, so all its program and DDIC objects as well as all data are lost after a migration to SAP S/4HANA.
- 2. If you want to continue using functionalities provided by OTAS application "Sales Activities" also in SAP S/4HANA, you need to consider switching to other SAP modules / applications.
- 3. In case of a switching to another module, tool or functionality you need to organize knowledge transfer to all users working with OTAS-Application "Sales Activities" as their pattern of work will change considerably after such a switch.

Users will have to use new or different applications for creating, changing, displaying, processing, planning and monitoring your commission transactions.

#### **Other Terms**

Simplification Item, System Conversion to SAP S/4HANA, OTAS Application Sales Action, Transactions /OTAS/SA\_ACTION, /OTAS/SA\_EVALUATION

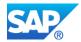

# 54. Industry Public Sector

# 54.1 S4TWL - Functionality German Local Authorities

Application Components: PSM-FM

Related Notes:

| Note Type       | Note Number | Note Description                   |
|-----------------|-------------|------------------------------------|
| Business Impact | 2270467     | S4TWL - Functionality German Local |
|                 |             | Authorities                        |

# **Symptom**

You are doing a system conversion to SAP S/4HANA. The following SAP S/4HANA Transition Worklist item is applicable in this case.

#### **Solution**

#### **Description**

In Funds Management, all transactions, configuration and master data attributes related specifically to German Local Authorities have been disabled/hidden by a switch.

#### How to determine relevancy

Go to transaction SE16N and type "FMISPS" to the table field.

Click on the execute button (or F8).

Check field KOM\_ACTIVE. If the field value is empty, no action is required. If the field value is "X", please proceed as follows.

#### **Business Process related information**

Customers requiring functionality from the scope of the objects removed need to check on an individual basis if and how their needs can be satisfied with the remaining Funds Management functionality. Affected business processes cannot be executed any longer.

#### **Related SAP Notes**

| Custom Code related information | SAP Note: 2226072 |
|---------------------------------|-------------------|
|---------------------------------|-------------------|

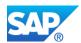

# 54.2 S4TWL - Authorization in Funds Management

Application Components: PSM-FM

Related Notes:

| Note Type       | Note Number | Note Description               |
|-----------------|-------------|--------------------------------|
| Business Impact | 2339149     | S4TWL - Authorization in Funds |
|                 |             | Management                     |

### **Symptom**

You are doing a system conversion to SAP S/4HANA. The following SAP S/4HANA Transition Worklist item is applicable in this case.

#### **Solution**

# **Description**

In the Business Suite, authorizations for Funds Management master data elements could be maintained in two ways:

- old authorization concept (up until 4.6c) based on the key of the respective master data object
- new authorization concept (beginning with SAP R/3 Enterprise EA-PS 200) using 'authorization groups'

In SAP S/4HANA, the decision was taken to only support the use of authorization groups.

#### **Business Process related information**

Customers need to switch to the new authorization concept provided with SAP R/3 Enterprise, which is the only concept supported in S/4HANA.

#### **Influence on Business Processes**

Revise your authorization concept for Funds Management by determining authorization groups, rather than assigning individual master data keys to the respective authorization object.

#### How to determine relevancy

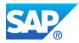

Go to transaction SE16N. Enter the name of the table FMISPS. Click on execute or F8. In the table entry check the value of the field AUTH\_CHECK\_OLD. If the value is blank, nothing has to be done. If the value is X that means you are still using the old authorization concept that's not supported anymore.

#### **Required and Recommended Action(s)**

In the ECC source system which you are planning to convert to SAP S/4HANA,

- 1. Assign authorization groups to your master data objects by using the following transactions:
  - Maintain Commitment Item (transaction FMCIA)
  - Create/change Funds Center (transaction FMSA/FMSB)
  - Create/change Fund (transaction FM5I/FM5U
  - Edit Budget Period (transaction FMBPD)
  - Process Functional Area (transaction FM\_FUNCTION)
  - Edit Funded Program (transaction FMMEASURE)
- 2. Assign the authorization groups used in the above master data transactions to the authorization objects and remove the individual master data keys from the authorization objects. Make sure the new or revised authorization objects are included in the respective user roles (transaction PFCG).
- 3. De-activate the 'old authorization' concept in the IMG menu of Funds Management using Public Sector Management --> Funds Management Government --> Basic Settings --> Authorization check --> Activate Old Authorization Check

Make sure the flags are unchecked in this entry

4. De-activate the BAdI for 'Partially Activate Old Activities' in the IMG menu of Funds Management using Public Sector Management --> Funds Management Government --> Basic Settings --> Authorization check --> BAdI: Partially Activate Old Activities

Make sure no active BAdIs remain here.

# 54.3 S4TWL - Former Budgeting System (FBS) in Funds Management

Application Components: PSM-FM

Related Notes:

| Note Type       | Note Number | Note Description                      |
|-----------------|-------------|---------------------------------------|
| Business Impact | 2270413     | S4TWL - Former Budgeting System (FBS) |
|                 |             | in Funds Management                   |

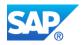

#### **Symptom**

You are doing a system conversion to SAP S/4HANA. The following SAP S/4HANA Transition Worklist item is applicable in this case.

#### **Solution**

### **Description**

In the Business Suite, the process budget maintenance was reflected by two tools, the older Former Budgeting System or FBS (co-development with the Project System budget capabilities) and the more recent Budget Control System (BCS). While a migration from FBS to BCS is available since release ECC 5.0 already, a large number of customers was quite satisfied with FBS and never saw a business need to execute the migration. SAP did never announce the end of life for FBS in the Business Suite.

For SAP S/4HANA, the decision was taken to only support BCS as a tool, also because the architecture of BCS is much more suitable to the simplification approach.

#### **Business Process related information**

Customers need to reconsider their needs in budget maintenance and how these are best reflected in BCS. Different objects and configuration (compared to FBS) is available to support budget maintenance. The BCS tool is already available since ECC 5.0, thus impact analysis, PoCs, migration tests and migration can take place before the system conversion to SAP S/4HANA.

Once on SAP S/4HANA, the FBS data is still available but operational transactions are blocked. As the typical timeframe of an approved budget is one year, the time remaining after system conversion to SAP S/4HANA might not be sufficient to consider and execute a smooth Conversion. It is therefore recommended from a business perspective to perform the FBS -> BCS migration before the system conversion to SAP S/4HANA.

### **How to determine relevancy**

- 1. Using transaction SE16N, read table FM01 to get the list of all FM areas in the client.
- 2. Using transaction SE16N, read BCS configuration table FMBCSA for each FM area defined in table FM01.
  - Case 1: BCS is active. If the maintained year (fiscal year) is earlier than
    or equal to the current fiscal year of the FM area, BCS is already in use.
    No action is required.

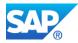

- Case 2: FBS to BCS migration is planned for future years. Maintained fiscal year is later than current fiscal year. Check if migration from FBS was already completed by selecting from the BCS budget header table FMBH using transaction code SE16N.
  - If an FMBH entry was found, then migration to BCS was already completed. **No action is required.**
  - If no FMBH entry was found, migration to BCS was not completed and FBS might still be in use. Proceed as described above in Business Process related information to migrate FBS to BCS
- o Case 3: FBS is still active. If no entry is found for an FM area:
  - look for entries in the totals tables BPJA and BPGE (for OBJNR like "FSXXXX\*" where XXXX is the FM area)
  - If an entry is found in one of the totals table (BPJA or BPGE), then migration to BCS was not performed and FBS might still be in use. Proceed as described above in Business Process related information to migrate FBS to BCS.
  - If NO entry is found in any of the 2 tables (BPJA or BPGE), FBS has not been used. **No action is required.**

#### **Influence on Business Processes**

The business process change is not predictable and strongly depends on the chosen implementation of BCS.

#### **Required and Recommended Action(s)**

None

#### **Related SAP Notes**

| Conversion Pre-<br>Checks       |                                                                                                    |
|---------------------------------|----------------------------------------------------------------------------------------------------|
| Custom Code related information | The FBS tool is only technically disabled, not removed. Customer code referencing FBS objects thus remains technically functional. Customers need to analyse what their code is doing and need to consider if and how to reflect this in BCS. A complete rewrite will be required as the two tools do not share objects.  For more details see SAP Note: 2226048 |

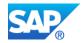

# 54.4 S4TWL - Functionality for FACTS I and FACTS II (Federal Agencies Centralized Tri

Application Components: PSM-FG

Related Notes:

| Note Type       | Note Number | Note Description                                                                                         |
|-----------------|-------------|----------------------------------------------------------------------------------------------------|
| Business Impact | 2270415     | S4TWL - Functionality for FACTS I and<br>FACTS II (Federal Agencies Centralized<br>Trial Balance System) |

#### **Symptom**

You are doing a system conversion to SAP S/4HANA. The following SAP S/4HANA Transition Worklist item is applicable in this case.

#### **Solution**

### **Description**

As mandated by US Treasury, the US Federal specific Trial Balance System has been changed from FACTS I (Federal Agencies Centralized

Trial Balance System I) and FACTS II (Federal Agencies Centralized Trial Balance System II) to GTAS (Government-wide Treasury Account Symbol Adjusted Trial Balance System) starting with fiscal year 2014. SAP's US Federal Ledger 95 (FMUSGA and FMUSFGT) is now the single reporting ledger for financial reports such as GTAS bulk files and Trial Balances. It replaces the US Federal Ledgers 96 and 97 (FMUSFGFACTS1A, FMUSFGFACTS1T as well as FMUSFGFACTS2A and FMUSFGFACTS2T).

#### **Business Process related information**

All known customer implementations have already switched to GTAS, aligning with the legal regulations for FACTS/GTAS. This entry just appears for the record.

The business process remains as is.

| Transaction not available in SAP S/4HANA | RFACTS1_BL        |
|------------------------------------------|-------------------|
|                                          | RFACTS1_FILE_SEND |
|                                          | RFACTS2_BL        |

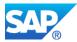

| RFACTS2_UPLMAF    |
|-------------------|
| RFACTS2_MAF       |
| RFACTS2_EXTRACT   |
| RFACTS2_FOOTNOTE  |
| RFACTS2_EDITS     |
| RFACTS2_FILE_SEND |

# How to determine relevancy

Go to transaction SE16N and type "FMUSFGFACTS1A" into the table field. Enter the current fiscal year (RYEAR) and prior year for selection. Click on the execute button (or F8).

If no entries were found in the selection, type in table name "FMUSFGFACTS2A" instead, enter the current fiscal year (RYEAR) and prior year, and execute.

If entries are found in either of the selections, look at note 2225817. If no entries are found in either of the selections, nothing else has to be done.

# **Required and Recommended Action(s)**

None

#### **Related SAP Notes**

| Custom Code related information | All related objects do still exist, thus no technical problems (like syntax errors) will occur all existing data resulting from the use of ADB in the Business Suite will remain untouched/unchanged                                  |
|---------------------------------|----------------------------------------------------------------------------------------------------|
|                                 | Custom code for reporting purposes does not need to be changed to continue to display existing FACTS results and rules. Code that is used to maintain the FACTS settings or to execute FACTS functionality can no longer be executed. |
|                                 | This is documented in SAP note 2225817.                                                                                                    |

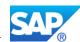

# 54.5 S4TWL - Expenditure Certification

Application Components: PSM-EC

Related Notes:

| Note Type       | Note Number | Note Description                  |
|-----------------|-------------|-----------------------------------|
| Business Impact | 2270418     | S4TWL - Expenditure Certification |

# **Symptom**

You are doing a system conversion to SAP S/4HANA. The following SAP S/4HANA Transition Worklist item is applicable in this case.

#### **Solution**

# **Description**

Expenditure Certification is a functionality which was based on a legal framework of subsidy funding from the European Community. This type of funding was last approved by the European Union in 2012, after which the legal framework was changed such that the detailed kind of process is no longer legally required. Due to this, and as Expenditure Certification also was only used by a few customers in ERP, it is no longer considered the target architecture in SAP S/4HANA. Activation of BF in SAP S/4HANA is not supported for new customers, customers with BF activated in Business Suite and migrating to S/4HANA should contact SAP Product Management to discuss strategy going forward. Currently there is no functional equivalent as alternative available.

#### **Business Process related information**

Customers, who used Expenditure Certification in ERP and are planning to move to S/4HANA, have to remodel their business processes accordingly if they still see a need or use for such functionality.

| Transaction not available in SAP S/4HANA on-premise edition 1511 | FMECDERIVE  |
|------------------------------------------------------------------|-------------|
| •                                                                | FMECDERIVER |
|                                                                  | FMEUFDD     |
|                                                                  | FMEUFFINTYP |
|                                                                  | FMEUFINTERV |

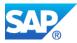

| FMEUFLEVELS |
|-------------|
| FMEUFLP1    |
| FMEUFLP2    |
| FMEUFPROC   |
| FMEUFRCODE  |
| FMEUFTAXHAN |

# How to determine relevancy

Go to transaction SFW2 and check if the Business Function PSM\_EXP\_CERT is active or not. If the activation status of the Business Function is not ON then they have to do nothing.

If the Activation status of the Business Function is ON: Go to transaction SE16N, check if there are any entries in the table FMEUFRUN. If there are any entries in the table FMEUFRUN, then please refer to the note 2270418. If no entries are found, no action is needed.

# Required and Recommended Action(s)

None

# **Related SAP Notes**

| Custom Code related | SAP note 226049 |
|---------------------|-----------------|
| information         |                 |

# 54.6 S4TWL - Specific fields on Business Partner

Application Components: PSM-FG

Related Notes:

| Note Type       | Note Number | Note Description                    |
|-----------------|-------------|-------------------------------------|
| Business Impact | 2270420     | S4TWL - Specific fields on Business |
| -               |             | Partner                             |

# **Symptom**

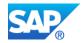

You are doing a system conversion to SAP S/4HANA. The following SAP S/4HANA Transition Worklist item is applicable in this case.

#### Solution

# **Description**

With the introduction of Business Partner and Customer/Vendor Integration (CVI) as mandatory aspects of SAP S/4HANA, customer and vendor master record creation, maintenance and display is only possible via the Business Partner functionality. In both customer and vendor client and company code-specific tables, specific fields relevant for US Federal Financials had been added, which are now also available via the business partner transaction 'BP'. Refer to the simplification item for business partner for general information (*Business Partner Approach*).

#### **Business Process related information**

Business Partner transaction 'BP' is now used to create, change or display customer or vendor data. This also applies to the specific fields required in US Financials. Use the role for 'Business Partner Vendor (FI part)' (FLVN01) and 'Business Partner Customer (FI part)' (FLCU01)' and the tabs 'Customer - USFG Fields' and 'Vendor - USFG Fields' to display and maintain the specific fields.

The business process is not affected, only a different transaction needs to be used

| Transaction not available in SAP S/4HANA | FK01 |
|------------------------------------------|------|
|                                          | FK02 |
|                                          | FK03 |
|                                          | XK01 |
|                                          | XK02 |
|                                          | XK03 |
|                                          | FD01 |
|                                          | FD02 |
|                                          | FD03 |
|                                          | XD01 |

### Simplification List for SAP S/4HANA 1909 Initial Shipment Stack

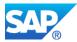

| XD02 |
|------|
| XD03 |

# How to determine relevancy

please refer to OSS note 2265093 for a general overview of the Business Partner conversion concept and how to to determine relevancy.

# Required and Recommended Action(s)

None

### **Related SAP Notes**

| Custom Code related | Customer code to create or change customer or vendor master         |
|---------------------|---------------------------------------------------------------------|
|                     | data needs to be changed such that the business partner is created  |
|                     | or maintained instead. The alignment with customer/vendor           |
|                     | master data tables is the executed automatically as part of the CVI |
|                     | feature.                                                            |
|                     |                                                                     |
|                     | For more details see SAP Note: 2226131                              |

# 54.7 S4TWL - Fund Accounting based on Special Ledger

Application Components: PSM-FA

Related Notes:

| Note Type       | Note Number | Note Description                                   |
|-----------------|-------------|----------------------------------------------------|
| Business Impact | 2270444     | S4TWL - Fund Accounting based on<br>Special Ledger |

# **Symptom**

You are doing a system conversion to SAP S/4HANA, on-premise edition. The following SAP S/4HANA Transition Worklist item is applicable in this case.

#### **Solution**

# **Business Value**

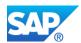

In SAP S/4HANA, the Universal Journal (ACDOCA) is the heart of Accounting and includes all master data entities required to support Fund Accounting and provides the data model needed to generate financial as well as management information compliant with Public Sector accounting regulations. Document splitting as the core feature to achieve self-balancing accounting documents by Fund also is available in the standard General Ledger in SAP S/4HANA.

Fund Accounting using Special Ledger tables is still possible, but not the recommended solution going forward as it results in data redundancies as well as requires reconciliation efforts between the data tables.

A major benefit of the use of the Universal Journal is to avoid data redundancies and eliminate reconciliation efforts by using a single location for General Ledger, Controlling, Asset Accounting as well as Fund Accounting. Offering a unified view of transactional data (with account assignment dimensions from different applications) in one location, allows for multi-dimensional reporting with flexible drill-down and provides a single source of truth for financial as well as management reporting.

For more information about the features and benefits of Universal Journal in general and more specific for Fund Accounting there, refer to the Innovation Discovery item <u>'General ledger and reporting (unified journal) for SAP S/4HANA'</u> and <u>'Fund accounting in SAP Accounting powered by SAP HANA'</u>.

### Description

Any functionality based on Special Ledger (and therefore Fund Accounting based on Special Ledger as well), whether built as a custom implementation or based on SAP recommendations, is still supported in SAP S/4HANA. However, new developments / simplifications will be based on the Universal Journal Entry only. Customers currently using Fund Accounting based on Special Ledger might consider a migration to New General Ledger with document splitting prior to the system conversion to SAP S/4HANA (due to the fact that a direct migration from Special Ledger with document splitting to the GL with Universal Journal and document splitting in SAP S/4HANA is not available).

Note that a migration from New General Ledger as well as from the classic General Ledger into a basic implementation of the General Ledger using the Universal Journal is mostly done automatically - see simplification item note for <u>General Ledger</u> for further details.

#### **Business Process related information**

The available successor functionality offers the same processes and features.

# How to determine relevancy

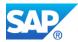

Go to transaction SE16N and type "T881" into the table field. Enter "FI" into the selection field Application and "SL" into the selection field Subapplication. Click on the execute button (or F8). Look for any ledger with a Totals Table in the "ZZ\*" name range. Remember this table name. Click on the back button (F3). Enter the name of the totals table that was found in the previous step as Table, and execute. If no entries are found in the table, nothing else has to be done.

### Required and Recommended Action(s)

None

#### **Related SAP Notes**

| Custom Code related | There is no direct influence expected, custom code remains  |
|---------------------|-------------------------------------------------------------|
| information         | functional. With a Conversion from Fund Accounting based on |
|                     | Special Ledger to any new approach, all custom coding will  |
|                     | need to be adjusted                                         |

# 54.8 S4TWL - Data Structure changes in BCS

Application Components: PSM-FM

Related Notes:

| Note Type       | Note Number | <b>Note Description</b>               |
|-----------------|-------------|---------------------------------------|
| Business Impact | 2270445     | S4TWL - Data Structure changes in BCS |

### **Symptom**

You are doing a system conversion to SAP S/4HANA. The following SAP S/4HANA Transition Worklist item is applicable in this case.

# **Solution**

### **Description**

All 3 aggregate/totals tables in the Budget Control System (BCS) are no longer updated. The totals table update has been replaced as follows:

• Budget totals, stored in table FMBDT: For any budget change, BCS has always created corresponding line items, stored in table FMBDP. With SAP S/4HANA, totals are no longer updated in table FMBDT, instead they are calculated via

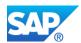

- FMBDP. As the line items already exist, no migration is needed for migrating customers. A compatibility view is attached as proxy object to the totals table (CDS view V\_FMBDT).
- Revenue Increasing Budget (RIB) totals, stored in table FMRBT: For this table, normally no customer has ever written any line items. However, since RIB rules are strictly year-dependent, a simple reconstruction is needed for upgrade customers: Run TA FMRBREINIT for the current fiscal year to populate the line item table FMRBP, making the RIB functions work again. The table FMRBT is no longer update. A compatibility view is attached as proxy object to the totals table (CDS view V\_FMRBT).
- Active Availability Control (AVC) totals, stored table FMAVCT: For this table normally no customer has written change or line items. The update of the change records for AVC in table FMAVCT\_RECON\_YR is initiated by executing the reinitialization of AVC data via transaction FMAVCREINIT. Until execution, the totals table will still be updated for migrating customers. For new customers (in the sense of no technical migration from a non-SAP S/4HANA system), change records will be created from the beginning and the totals table is not updated. There is a compatibility view for AVC, the CDS view V\_FMAVCT\_COMPAT. However, this view is not yet attached as proxy object to table FMAVCT.

#### **Business Process related information**

The change is of technical nature. All business processes and transactions remain functional and appear unchanged to users

#### How to determine relevancy

Go to transaction SE16N and check if there are any entries in the totals table FMRBT for Revenue Increasing Budget. If there are any entries in the table, run transaction FMRBREINIT for the current fiscal year to populate the line item table, as described above.

#### **Related SAP Notes**

| Custom Code related | No technical object has been deleted or changed, thus no syntax    |
|---------------------|--------------------------------------------------------------------|
| information         | error will occur, However, data content is changed and needs to be |
|                     | considered                                                         |
|                     |                                                                    |
|                     | For more details see SAP note 2226129                              |

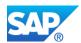

# 54.9 S4TWL - Funds Management Dimensions as part of the Universal Journal

Application Components: PSM-FA

Related Notes:

| Note Type       | Note Number | Note Description                    |
|-----------------|-------------|-------------------------------------|
| Business Impact | 2270449     | S4TWL - Funds Management Dimensions |
|                 |             | as part of the Universal Journal    |

# **Symptom**

You are doing a system conversion to SAP S/4HANA. The following SAP S/4HANA Transition Worklist item is applicable in this case.

#### **Solution**

# **Description**

All fields which used to be supported in the standard newGL tables for Public Sector, FMGLFEXx and PSGLFLEXx, (such as Functional Area and Fund) are now part of the Universal Journal Entry table ACDOCA.

The new journal entry feature offers all dimensions needed to generate financial as well as management information compliant with Public Sector accounting regulations.

Document splitting functionality remains as before

Migration from New General Ledger to Universal Journal Entry also manages Public Sector Management (PSM) fields and specific source tables.

Compatibility views for the no longer updated newGL tables are generated as part of the migration process

#### **Business Process related information**

Customers will technically use the Universal Journal as the GL transaction data table.

| Transaction not available in SAP | See the respective FI-GL simplification |
|----------------------------------|-----------------------------------------|
| S/4HANA                          | items.                                  |

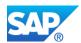

#### How to determine relevancy

Go to transaction SE16N and type T881 into the table field. Click on the execute button (or F8). Look for the row where the column named "Leading Ledger" has an "X" and "Subapplication" is "PSM" or "PSX". Check that row for the name of the leading ledger, which is indicated by the column called "Totals Table". Remember this table name. Click on the back button (F3). Enter the name of the totals table that was found in the previous step, and execute. If there are entries in the table, above information given under "Description" and below required and recommended actions apply. If no entries are found in the leading ledger table, nothing else has to be done

# Required and Recommended Action(s)

Due to the existence of compatibility views, custom code for reporting purposes does not need to be changed to continue to display GL data. You should however consider to exchange access to GL data by natively accessing the universal journal table ACDOCA to benefit from the flexibility that this new concept offers. Also, consider that the concept of compatibility views puts the focus on compatibility of the new structures with old structures, not on improving the performance of old access

Code that is used to maintain GL settings should no longer be executed. You need to adapt such coding to the new GL functionality using the new GL configuration.

Code that is used to post journal voucher entries via GL entry documents is not affected and will continue to work.

Data migration activities are required and covered in the documentation for the universal journal.

#### **Related SAP Notes**

| Custom Code related | All related objects do still exist,                                |
|---------------------|--------------------------------------------------------------------|
| information         |                                                                    |
|                     | no technical problems (like syntax errors) will occur all existing |
|                     | data resulting from the use of classic GL or newGL in the          |
|                     | Business Suite will remain untouched/unchanged compatibility       |
|                     | views do exist which technically read data from the universal      |
|                     | journal table ACDOCA but present them to consumer                  |
|                     | programs under their old name and structure                        |
|                     | For more details see SAP Note: 2226134                             |

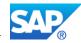

# 54.10 S4TWL - Functionality for BCS Multi-level Budget Structure

Application Components: PSM-FM

Related Notes:

| Note Type       | Note Number    | Note Description                          |
|-----------------|----------------|-------------------------------------------|
| Business Impact | <u>2270464</u> | S4TWL - Functionality for BCS Multi-level |
|                 |                | Budget Structure                          |

### **Symptom**

You are doing a system conversion to SAP S/4HANA. The following SAP S/4HANA Transition Worklist item is applicable in this case.

#### **Solution**

#### **Description**

Multi-level Budget Structure (MBS) in the Budget Control System allows a customer to perform hierarchical budget processes like:

- top-down distribution
- bottom-up roll-up

The functionality does support timeframe-dependent definition of hierarchies of Funds Management master data.

The functionality was only used by less than 5 productive customers in the Business Suite, and deemed as complex to configure and complex to handle. It was this decided to discontinue the functionality without commitment that any kind of successor would be offered with a future release

It is therefore no longer considered the target architecture in SAP S/4HANA. Activation of BF in SAP S/4HANA is not supported for new customers, customers with BF activated in Business Suite and migrating to SAP S/4HANA should contact SAP Product Management to discuss strategy going forward.

#### **Business Process related information**

A customer needs to decide if hierarchy-based budget processes are relevant to him and how to reflect them with the remaining functionality. No standard suggestion can be given.

#### Simplification List for SAP S/4HANA 1909 Initial Shipment Stack

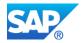

The existing Business Processes cannot be executed in a hierarchical environment any longer.

| Transaction not available in SAP | FMHIE_CHANGE                  |
|----------------------------------|-------------------------------|
| S/4HANA on-premise edition 1511  |                               |
|                                  | FMHIE_CHKINCONDATA            |
|                                  | FMHIE_CHKINCONDISTR           |
|                                  | FMHIE_COPY FMHIE_DELETE       |
|                                  | FMHIE_DISPLAY                 |
|                                  | FMHIE_EXPORT FMHIE_GENERATION |
|                                  | FMHIE_HIEID FMHIE_IMPORT      |

# How to determine relevancy

Go to transaction SFW5 (do NOT use SFW2, which will only show you the business function definition, not the current activation in the system) and check if any of the two MBS business functions PSM\_FM\_BCS\_MBS and PSM\_FM\_BCS\_MBS\_2 are turned ON or not. If both of the Business Function are not turned ON then nothing has to be done. If either one or both of the Business Functions are turned ON, then please proceed as mentioned above.

# Required and Recommended Action(s)

None.

#### **Related SAP Notes**

| Custom Code related information | SAP Note: 2226122 |  |
|---------------------------------|-------------------|--|
|---------------------------------|-------------------|--|

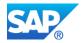

# 54.11 S4TWL - Functionality Average Daily Balance-based Distribution

Application Components: PSM-FA

Related Notes:

| Note Type       | Note Number    | Note Description                    |
|-----------------|----------------|-------------------------------------|
| Business Impact | <u>2270466</u> | S4TWL - Functionality Average Daily |
| _               |                | Balance-based Distribution          |

# **Symptom**

You are doing a system conversion to SAP S/4HANA. The following SAP S/4HANA Transition Worklist item is applicable in this case.

### **Solution**

## **Description**

The Average Daily Balance-based Distribution (ADB) functionality is not available with SAP S/4HANA. The architecture of the functionality would require considerable rework to follow the simplification paradigms of SAP S/4HANA. This is not justified as it has only been used by very few customers. The functionality is not part of a legal requirement.

Technically, the functionality has only been disabled, all objects and all existing data remains in place

### **Business Process related information**

The feature did require to keep a complete copy of the leading general ledger on a daily fiscal year variant basis to support the calculation of average daily balances. This data is no longer needed/supported thus reducing the data footprint. The distribution result are FI journal voucher documents which remain unchanged. Also, as the functionality is only disabled, the full configuration and calculation trail that had existed is still available for review purposes.

If the business process is still used, a customer needs to establish distribution-relevant information from the leading ledger via an analytical approach (possible, but no content made directly available), calculate the distribution and enter a journal voucher to distribute the amounts in question from source to target.

| Transaction not available in SAP | FMADB_CREATE_FYV |
|----------------------------------|------------------|
| S/4HANA                          |                  |

### Simplification List for SAP S/4HANA 1909 Initial Shipment Stack

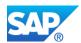

| FMADB_CUSTOM |
|--------------|
| FMADB_POST   |
| FMADB_TRACE  |

# **How to determine relevancy**

Execute transaction SM34, enter view cluster VC\_FMADB. Click on Display.

- Select each ADB rule (table FMADB\_HEADER), and look for records in the following folders:
  - Pool account assignments (tables FMADB\_POOL)
  - o Bank Accounts (FMADB\_GLACCOUNT)
  - Incoming Interest Posting (table FMADB\_INT\_DOC) without blanks in document type and account fields
  - Transfer Parameters (table FMADB\_DOC) without blanks in document type, posting keys and target account fields
- If all these customizing records are found for at least one ADB rule (header), please proceed as described above.

# Required and Recommended Action(s)

In order to distribute remaining amounts based on prior to using S/4HANA, run report RFFMS\_ADB\_INTERESTS\_POST. After migration to S/4HANA, undistributed amounts need to managed as described above.

### **Related SAP Notes**

|                                 | In                |
|---------------------------------|-------------------|
| Custom Code related information | SAP Note: 2226071 |

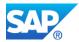

# 55. Industry Retail & Fashion

# 55.1 S4TWL - Retail Power Lists

Application Components: LO-SRS-IM, LO-SRS

Related Notes:

| Note Type       | Note Number | Note Description           |
|-----------------|-------------|----------------------------|
| Business Impact | 2371193     | S4TWL - Retail Power Lists |

# **Symptom**

You are doing a system conversion to SAP S/4HANA. The following SAP S/4HANA Transition Worklist item is applicable in this case.

#### Solution

# **Description**

In SAP S/4HANA Retail for merchandise management, retail power lists are available, but defined as "not strategic any more". See SAP note <u>2269324 - Compatibility Scope Matrix for SAP S/4HANA, on-premise edition</u>.

#### **Business Process related information**

Move to strategic technology once available, e.g. relevant CDS content.

# **Required and Recommended Action**

No special action for retail power lists is needed when converting from SAP ERP to SAP S/4HANA.

# 55.2 S4TWL - Retail Closed BW Scenarios

Application Components: BW-BCT-ISR, BW-BCT-ISR-AA, BW-BCT

Related Notes:

| Note Type       | Note Number    | Note Description                        |
|-----------------|----------------|-----------------------------------------|
| Business Impact | <u>2371195</u> | S4TWL - Retail Closed Loop BW Scenarios |

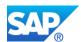

# **Symptom**

You are doing a system conversion to SAP S/4HANA. The following SAP S/4HANA Transition Worklist item is applicable in this case.

#### **Solution**

# **Description**

In SAP S/4HANA Retail for merchandise management, retail closed loop BW scenarios are available, but defined as "not strategic any more". See SAP note <u>2269324</u> - <u>Compatibility Scope Matrix for SAP S/4HANA, on-premise edition</u>.

### **Business Process related information**

Move to strategic technology once relevant content for CDS, or BW/4HANA is available.

# **Required and Recommended Action**

No special action for retail closed loop BW scenarios is needed when converting from SAP ERP to SAP S/4HANA.

### **How to Determine Relevancy**

This Simplification Item is relevant if retail closed loop BW scenarios are used. This is for example the case if transactions WA56 is used. This also can be checked via transaction SE16N. Enter table TMCW\_AA\_QRY and check whether there are any entries, this is a good indicator for usage.

# 55.3 S4TWL - Retail Markdown Plan

Application Components: LO-MD, LO-MD-PR

Related Notes:

| Note Type       | Note Number | Note Description             |
|-----------------|-------------|------------------------------|
| Business Impact | 2371590     | S4TWL - Retail Markdown Plan |

### **Symptom**

You are doing a system conversion to SAP S/4HANA. The following SAP S/4HANA Transition Worklist item is applicable in this case.

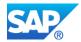

### **Solution**

# **Description**

In SAP S/4HANA Retail for merchandise management, functionality of retail markdown plan is available, but defined as "not strategic any more". See SAP note <u>2269324</u> - <u>Compatibility Scope Matrix for SAP S/4HANA, on-premise edition</u>.

### **Business Process related information**

Move to available functionality of markdown profile integrating in the price planning workbench.

Furthermore, SAP evaluates whether to develop a price and markdown optimization solution as a consuming application on SAP Customer Activity Repository.

# **Required and Recommended Action**

No special actions for retail markdown plan is needed when converting from SAP ERP to SAP S/4HANA.

## **How to Determine Relevancy**

This Simplification Item is relevant if markdown planning is used.

This is the case if transactions WMF\*, WMR\* are used.

This also can be checked via transaction SE16N. Enter table WMFH, or WMFP and check whether there are any entries.

# 55.4 S4TWL - Retail Bonus Buy

Application Components: SD-BF, SD-BF-FG

Related Notes:

| Note Type       | Note Number | Note Description                      |
|-----------------|-------------|---------------------------------------|
| Business Impact | 2371559     | S4TWL - Retail Bonus Buy (transaction |
| _               |             | VBK*)                                 |

### **Symptom**

You are doing a system conversion to SAP S/4HANA. The following SAP S/4HANA Transition Worklist item is applicable in this case.

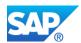

### **Solution**

# **Description**

In SAP S/4HANA Retail for merchandise management, bonus buy functionality via transactions VBK1 VBK2 VBK3 VBK6 is available, but defined as "not strategic any more". See SAP note <u>2269324</u> - <u>Compatibility Scope Matrix for SAP S/4HANA, onpremise edition</u>.

#### **Business Process related information**

Move to available bonus buy functionality via transactions RDMBB\*.

# **Required and Recommended Action**

No special actions for bonus buy is needed when converting from SAP ERP to SAP S/4HANA.

# **How to Determine Relevancy**

This Simplification Item is relevant if bonus buy funcationality via IDocs is used. This is the case if transactions VBK1 VBK2 VBK3 VBK6 are used. This also can be checked via transaction SE16N. Enter table KONBBYH and check whether there are any entries.

# 55.5 S4TWL - Retail Sales Forecasting

Application Components: IS-R-PUR-AHD

Related Notes:

| Note Type       | Note Number    | Note Description                 |
|-----------------|----------------|----------------------------------|
| Business Impact | <u>2371616</u> | S4TWL - Retail Sales Forecasting |

# **Symptom**

You are doing a system conversion to SAP S/4HANA. The following SAP S/4HANA Transition Worklist item is applicable in this case.

### **Solution**

### **Description**

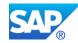

In SAP S/4HANA Retail for merchandise management, retail sales forecasting is available, but defined as "not strategic any more". See SAP note <u>2269324</u> - Compatibility Scope Matrix for SAP S/4HANA, on-premise edition.

### **Business Process related information**

The following areas are affected:

- Sales forcasting for stores
- Import of external forecast data
- Forecast with AHD (Alternative Historical Data)

UDF (Unified Demand Forecast) is strategic for forecasting in retail, which is part of SAP Customer Activity Repository.

### **Required and Recommended Action**

No special actions for retail sales forecasting is needed when converting from SAP ERP to SAP S/4HANA.

# **How to Determine Relevancy**

This Simplification Item is relevant if retail sale forecasting is used. This is the case if transactions MAHD1, MAHD2, MAHD3, MAHD4, MDRD1, MDRD2, MDRD3, MDRD4, WFCS01, WFCS02, WFCS03, WFCS04, MPR1, MPR2 are used.

This also can be checked via transaction SE16N. Enter table MAHD, WFCS\_WRFT and check whether there are any entries.

# 55.6 S4TWL - Retail Order Optimizing: Load Build, Investment Buy

Application Components: IS-R-PUR-LB, IS-R-PUR, IS-R

Related Notes:

| Note Type       | Note Number | Note Description                                               |
|-----------------|-------------|----------------------------------------------------------------|
| Business Impact | 2371602     | S4TWL - Retail Order Optimizing: Load<br>Build, Investment Buy |

# **Symptom**

You are doing a system conversion to SAP S/4HANA. The following SAP S/4HANA Transition Worklist item is applicable in this case.

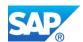

### **Solution**

# **Description**

In SAP S/4HANA Retail for merchandise management, functionality to support order optimizing via load build, and investment buy is available, but defined as "not strategic any more". See SAP note <u>2269324 - Compatibility Scope Matrix for SAP S/4HANA</u>, <u>on-premise edition</u>.

#### **Business Process related information**

There is SAP Forecstaing & Replenishment as an existing solution alternative.

# **Required and Recommended Action**

No special actions for order optimizing via load build, and investment buy is needed when converting from SAP ERP to SAP S/4HANA.

# **How to Determine Relevancy**

This Simplification Item is relevant if retail order optimizing is used.

This is the case if transactions WLB\* are used.

This also can be checked via transaction SE16N. Enter table WVFB, WBO\* and check whether there are any entries.

# 55.7 S4TWL - Retail Rapid Replenishment

Application Components: IS-R-PUR-RP, IS-R-PUR, IS-R

Related Notes:

| Note Type       | Note Number | Note Description                   |
|-----------------|-------------|------------------------------------|
| Business Impact | 2371539     | S4TWL - Retail Rapid Replenishment |

# **Symptom**

You are doing a system conversion to SAP S/4HANA. The following SAP S/4HANA Transition Worklist item is applicable in this case.

### **Solution**

# **Description**

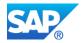

In SAP S/4HANA Retail for merchandise management, rapid repelnishment, planning workbench and VMI replenishment for customers is available, but defined as "not strategic any more". See SAP note <u>2269324 - Compatibility Scope Matrix for SAP S/4HANA, on-premise edition</u>.

#### **Business Process related information**

There is SAP Forecstaing & Replenishment as an existing solution alternative.

# **Required and Recommended Action**

No special actions for rapid repelnishment is needed when converting from SAP ERP to SAP S/4HANA.

# **How to Determine Relevancy**

This Simplification Item is relevant if rapid replenishment, or planning workbench is used.

This is the case if transactions WRP1R, WWP\*, WVM1, WVM3-7 are used.

# 55.8 S4TWL - Automatic Document Adjustment

Application Components: IS-R-PUR-ADA

Related Notes:

| Note Type       | Note Number | Note Description                      |
|-----------------|-------------|---------------------------------------|
| Business Impact | 2267742     | S4TWL - Automatic Document Adjustment |

### **Symptom**

You are doing a system conversion to SAP S/4HANA, on-premise edition. The following SAP S/4HANA Transition Worklist item is applicable in this case.

### **Solution**

### **Description**

In SAP S/4HANA, the following differences to the process of automatic document adjustment apply:

1. The direct entry function is activated per default for all document categories to simplify the creation of worklist entries.

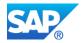

2. The field length of the Material Number data element (MATNR) is 40 characters. As a consequence, the field length of data element 'VAKEY' is enhanced and the database tables WIND and S111 have also been adjusted.

### **Business Process related information**

- 1. In SAP S/4HANA, the indicator for direct entry is set now automatically during the update process of conditions. This means that:
- When a user saves a condition change including the creation of a new condition

   an entry is made in the worklist (table WIND) for all document categories with
   valid Customizing settings.
- For worklist creation, the transaction MEI4 can no longer be used.

For more information, please see SAP Note 519685 (Conversion of the procedure for Worklist creation).

Note also that change pointers do not have to be updated for message type CONDBI if direct entries are activated. With the conversion to the 'direct entry' procedure, you can deactivate the **update of change pointers** if you do not use it for other purposes

- 2. Rebuilding business data volume (tables WIND and S111)
  - SAP recommends that you process all open worklist entries completely before conversion to SAP S/4HANA. In this case, no activities for automatic document adjustment are required after the system conversion process
  - If the worklist cannot be completed in the SAP ERP system, you can proceed with the procedure described in section 'Required and Recommended Actions on Start Release.

| Transaction not available in SAP | MEI4 - Create Worklist |
|----------------------------------|------------------------|
| S/4HANA on-premise edition       |                        |
| 1511                             |                        |

# **Required and Recommended Action(s)**

If in the ERP system the worklist could not be completely processed, a rebuilding of the worklist for automatic document adjustment is required in SAP S/4HANA, on-premise edition 1511 -> please follow in this case the following procedure:

- Delete the content for automatic document adjustment of table S111 ( Report RMEBEIN6 (transaction MEI6)) and
- Delete the content of table WIND (Report RMEBEIN5 (transaction MEI5)

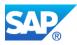

• Rebuild the table entries for S111 and WIND for the used document categories by using the appropriate setup reports (see below). Make sure that the filter selection for rebuilding the S111 entries is meaningful by selecting the appropriate organizational criteria (time, org data, docnr, ...) [Rebuild is in SAP S/4HANA]

| Doc.<br>category | Description                      | Report for rebuilding S111 and WIND entries |
|------------------|----------------------------------|---------------------------------------------|
| 01               | Purchase Order                   | RMEBEIN3                                    |
| 02               | Scheduling Agreement             | RMEBEIN3                                    |
| 10               | Sales Price Calculation          | RWVKP012                                    |
| 11               | Sales Price Calculation<br>Index | RWVKP012                                    |
| 20               | Customer billing document        | RMEBEIL3                                    |
| 30               | Vendor billing document          | RMEBEIL3                                    |
| 31               | Expense document                 | RMEBEIL3                                    |
| 32               | Vendor settlement document       | RMEBEIV3                                    |
| 35               | Remuneration list                | RMEBEIL3                                    |
| 40               | Vendor settlement request        | RMEBEIZ3                                    |
| 50               | Assortment List                  | RMEBEIN3                                    |
| 55               | POS-Outbound                     | RMEBEIN3                                    |
| 60               | Customer settlement              | RMEBEIK3                                    |

If you want to process multiple applications in one step (subsequent settlement and automatic document adjustment), you can also use report RMCENEUA.

# **Related SAP Notes**

| Conversion Pre-Checks                  | SAP Notes: 2192984, 2215169 |
|----------------------------------------|-----------------------------|
| 0 0 11 1 0 1 0 1 1 1 1 1 1 1 1 1 1 1 1 |                             |

# 55.9 S4TWL - Retail Additionals

Application Components: LO-ADM

Related Notes:

| Note Type       | Note Number | Note Description           |
|-----------------|-------------|----------------------------|
| Business Impact | 2371631     | S4TWL - Retail Additionals |

# **Symptom**

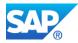

You are doing a system conversion to SAP S/4HANA. The following SAP S/4HANA Transition Worklist item is applicable in this case.

#### Solution

## **Description**

In SAP S/4HANA Retail for merchandise management, additionals functionality is available, but defined as "not strategic any more". See SAP note <u>2269324</u> - Compatibility Scope Matrix for SAP S/4HANA, on-premise edition.

# **Business Process related information**

For the use cases of additionals the alternatives are:

- There is an existing Fiori app to print labels.
- There is existing functionality of value added services for activities or products which are applied to ordered products that enhance their value, worth, functionality, or usefulness. It is planned to enhance functionality of value added services in future releases.
- To support processes of floor ready merchandise: development of a future solution closely integrated with SAP EWM is under evalution.

# **Required and Recommended Action**

No special actions for additionals functionality is needed when converting from SAP ERP to SAP S/4HANA.

### **How to Determine Relevancy**

This Simplification Item is relevant if additionals are used.

This is the case if transactions WTAD\*, WRF\_WTAD\*, WTR1, WTR2, WRF\_WTR3 are used.

This also can be checked via transaction SE16N. Enter table WTADDI and check whether there are any entries.

#### 55.10 S4TWL - Article Discontinuation

Application Components: IS-R, IS-R-BD-ART, IS-R-BD

Related Notes:

| Note Type       | Note Number | Note Description                    |
|-----------------|-------------|-------------------------------------|
| Business Impact | 2368683     | S4TWL - Article Discontinuation via |
| -               |             | transactions WSE*                   |

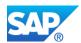

### **Symptom**

You are doing a system conversion to SAP S/4HANA. The following SAP S/4HANA Transition Worklist item is applicable in this case.

#### **Solution**

# **Description**

At the end of the lifetime of an article, the discontinuation needs to be carried out to remove the relevant article segments.

#### **Business Process related information**

In SAP S/4HANA article discontinuation via transactions WSE1, WSE2, WSE3, WSE4, WSE5 is not available anymore.

Article discontinuation should be carried out via transaction WRF\_DIS\_SEL, and WRF\_DIS\_MON which are richer in functionality than WSE\*.

# Required and Recommended Action(s)

Switch to article discontinuation via transactions WRF DIS SEL, and WRF DIS MON.

### **How to Determine Relevancy**

This Simplification Item is relevant if transactions WSE1, WSE2, WSE3, WSE4, WSE5 are used.

### **Other Terms**

WSE1, WSE2, WSE3, WSE4, WSE5, WRF\_DIS\_SEL, and WRF\_DIS\_MON, SYSTEM\_ABAP\_ACCESS\_DENIED

# 55.11 S4TWL - GDS simplified Inbound Price Catalog Interface

Application Components: IS-R-BD-PCT-IN

Related Notes:

| Note Type       | Note Number | Note Description                    |
|-----------------|-------------|-------------------------------------|
| Business Impact | 2340264     | S4TWL - Global Data Synchronization |
|                 |             | (GDS)                               |

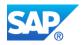

# Symptom

You are doing a system conversion to SAP S/4HANA, and you are using GDS funcionality. The following SAP S/4HANA Transition Worklist item is applicable in this case.

#### **Solution**

# **Description**

In SAP S/4HANA GDS only works if the latest Open Catalog Interface (either enterprise service or IDoc PRICECATALOGUE) is used. IDoc PRICAT is not supported anymore. Also transaction PRICAT is not supported anymore. Transactions W\_SYNC or W\_PRICAT\_MAINTAIN need to be used.

#### **Business Process related information**

It is required that the latest Open Catalog Interface is used.

## Required and Recommended Action(s)

Execute process as described in referenced note 2326511.

# **How to Determine Relevancy**

This Simplification Item is relevant if GDS is used.

This is the case if transactions PRICAT, W\_SYNC, W\_PRICAT\_MAINTAIN are used.

### 55.12 S4TWL - Business Partner in Site Master

Application Components: LO-RFM, IS-R-BD-SIT, LO-MD-PL, LO-RFM-MD-SIT, LO-RFM-MD

Related Notes:

| Note Type       | Note Number | Note Description                   |
|-----------------|-------------|------------------------------------|
| Business Impact | 2339008     | S4TWL - Business Partner for Sites |

# **Symptom**

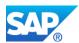

You are doing a system conversion to SAP S/4HANA, and you are using sites in your source system. The following SAP S/4HANA Transition Worklist item is applicable in this case.

#### Solution

### **Description**

With S/4HANA 1610 the Business Partner harmonization becomes available for the site. Sites can be migrated during the upgrade so they fulfill the new Business Partner paradigm in S/4HANA (every customer/supplier master record must have a Business Partner as leading entity; this was not possible on ERP for customers/vendors assigned to retail sites).

#### **Business Process related information**

The Business Partner will be the leading object.

Certain functionality of department store/shop concept is not available SAP S/4HANA. Transactions WRFCATEGORYSHOP, WRFCLOSESHOPS, WRFDELIVERYSITESHOPS, WRFREGIONSHOPS, WRFSHOPCAT, WRFSHOPDEP, WRF\_ARC\_DEPSHOP, WRF\_TCHAIN\_MIGR, WSHOPMIGR are not available.

### **Required and Recommended Action(s)**

Follow instructions in the referenced note.

### **How to Determine Relevancy**

This Simplification Item is relevant if retail sites are used. Relevance of this note can be checked via transaction SE16N. Enter table T001W and check whether there are entries with field VLFKZ (Plant Category) not equal blank.

For functionality not available anymore, please check whether transactions WRFCATEGORYSHOP, WRFCLOSESHOPS, WRFDELIVERYSITESHOPS, WRFREGIONSHOPS, WRFSHOPCAT, WRFSHOPDEP, WRF\_ARC\_DEPSHOP, WRF\_TCHAIN\_MIGR, WSHOPMIGR are used.

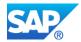

# 55.13 S4TWL - Logistical Variant

Application Components: IS-R, IS-R-BD-ART, IS-R-BD

Related Notes:

| Note Type       | Note Number    | Note Description            |
|-----------------|----------------|-----------------------------|
| Business Impact | <u>2368655</u> | S4TWL - Logistical Variants |

# **Symptom**

You are doing a system conversion to SAP S/4HANA. The following SAP S/4HANA Transition Worklist item is applicable in this case.

#### **Solution**

# **Description**

For articles with several units of measures it was possible via logistical variants to a) manage the stocks of an article separately for different units of measure and b) plan requirements according to the unit of measure

#### **Business Process related information**

In SAP S/4HANA logistical variants are not available anymore.

# **Required and Recommended Action(s)**

There is no equivalent functionality to logistical variants available in SAP S/4HANA prior to SAP S/4HANA 1809. Starting with SAP S/4HANA 1809 FPS01 there is the so called Logisical Product which offeres functionality that addreesses a similar business requirement.

### **How to Determine Relevancy**

This Simplification Item is relevant if logistical variants are used. This can be checked via transaction SE16N. Enter table MARA and check whether there are entries with field BFLME (Logistical Variant) not equal blank.

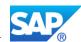

# 55.14 S4TWL - Article Hierarchy

Application Components: IS-R-BD-CDT, IS-R, IS-R-BD

Related Notes:

| Note Type       | Note Number | Note Description                           |
|-----------------|-------------|--------------------------------------------|
| Business Impact | 2368680     | S4TWL - Article Hierarchy via transactions |
|                 |             | MATGRP*                                    |

# **Symptom**

You are doing a system conversion to SAP S/4HANA. The following SAP S/4HANA Transition Worklist item is applicable in this case.

### **Solution**

## **Description**

The article hierarchy allows grouping of articles, using a customer-oriented structure. This means it is possible to map any hierarchical grouping of articles, in particular the consumer decision tree (CDT). The CDT is oriented around consumers and their needs and, as far as possible, it reflects how, and according to what needs the consumer decides to make a purchase.

### **Business Process related information**

In SAP S/4HANA article hierarchy maintenance via transactions MATGRP\* is not available anymore.

Article hierarchies should be maintained via transactions WMATGRP\* which are richer in functionality than transactions MATGRP\*.

It is possible to migrate MATGRP Article Hierarchies to WMATGRP Article Hierarchies before doing the SAP S/4HANA system conversion, see referenced note 2536676.

# Required and Recommended Action(s)

Switch to article hierarchies via transactions WMATGRP\*.

In case you reuse ABAP objects of packetCL\_MD in your custom code, please see attached note.

### **How to Determine Relevancy**

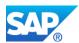

This Simplification Item is relevant if article hierarchy of this type is used. This is the case if transactions MATGRP01 - MATGRP07 are used. This also can be checked via transaction SE16N. Enter table MATGRP\_HIER and check whether there are any entries.

# 55.15 S4TWL - Market Basket Calculation

Application Components: LO-MD-RPC, LO-MD

Related Notes:

| Note Type       | Note Number    | Note Description                  |
|-----------------|----------------|-----------------------------------|
| Business Impact | <u>2368716</u> | S4TWL - Market Basket Calculation |

# **Symptom**

You are doing a system conversion to SAP S/4HANA. The following SAP S/4HANA Transition Worklist item is applicable in this case.

#### **Solution**

# **Description**

Market basket price calculation allowed changing sales prices for a group of articles and sites, based on sales and gross margin figures for the articles in the market-basket, while simulating the effects of these changes on the total gross revenue from the market.

#### **Business Process related information**

In SAP S/4HANA market basket calculation is not available anymore (as it is based on key figures from RIS (Retail Information System), which is not available anymore).

# Required and Recommended Action(s)

There is no equivalent functionality to market basket calculation available in SAP S/4HANA. It is under evaluation whether there will be functionality in a future release, or as a consuming solution on SAP Customer Activity Repository to address the business requirement.

In case you reuse ABAP objects of Market Basket Calculation in your custom code, please see attached note.

### **How to Determine Relevancy**

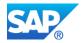

This Simplification Item is relevant if market basket calculation is used.

This is the case if transactions WKK1 - WKK4 are used.

This also can be checked via transaction SE16N. Enter table WWKK, or WWKP and check whether there are any entries.

# 55.16 S4TWL - Merchandise and Assortment Planning (ERP based)

Application Components: LO-MAP

Related Notes:

| Note Type       | Note Number | Note Description                   |
|-----------------|-------------|------------------------------------|
| Business Impact | 2368741     | S4TWL - Merchandise and Assortment |
|                 |             | Planning (ERP based)               |

### **Symptom**

You are doing a system conversion to SAP S/4HANA. The following SAP S/4HANA Transition Worklist item is applicable in this case.

#### **Solution**

### **Description**

Merchandise and assortment planning/category management offered planning functionalities, analysis and reporting options, for seasonal and non seasonal retailers,

### **Business Process related information**

In SAP S/4HANA, merchandise and assortment planning/category management is not available anymore (software packages CM\_MAP, WIS\_PLAN, transaction CMMAP\*, WXP\*), as it is based on key figures from RIS (Retail Information System), which is not available anymore.

Please note that this is not the BW based solution SAP Merchadise and Assortment Planning (SAP MAP).

Strategic solutions are SAP Merchandise Planning for Retail, and SAP Assortment Planning for Retail, based on SAP Customer Activity Repository.

### **Required and Recommended Action(s)**

Switch to strategic solutions SAP Merchandise Planning for Retail, and SAP Assortment Planning for Retail.

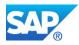

In case you reuse ABAP objects of packets CM\_MAP or WIS\_PLAN in your custom code, please see attached note.

### **How to Determine Relevancy**

This Simplification Item is relevant if Merchandise and Assortment Planning/category management is used.

This is the case if transactions WXP\*, or CMMAP\*are used.

This also can be checked via transaction SE16N. Enter tables S202 S203 S204 S206 S207 S208 S209 S210 S211 S212 S214 S216 S217 S218 S219 and check whether there are any entries.

# 55.17 S4TWL - Retail Method of Accounting

Application Components: IS-R-LG, IS-R, IS-R-LG-RMA

Related Notes:

| Note Type       | Note Number | Note Description                    |
|-----------------|-------------|-------------------------------------|
| Business Impact | 2368736     | S4TWL - Retail Method of Accounting |

### **Symptom**

You are doing a system conversion to SAP S/4HANA. The following SAP S/4HANA Transition Worklist item is applicable in this case.

### Solution

### **Description**

The traditional retail method of accounting (RMA) is an averaging method that was practiced in the retail industry. Its philosophy is based on tracking and calculating inventory information that drives margins, compensation, reporting, buying, pricing, and other merchandizing decisions. It was developed before the advent of perpetual inventory systems.

#### **Business Process related information**

In SAP S/4HANA, retail method of accounting is not available anymore.

Functionality of eRMA (extended Retail Method of Accounting) is still available.

# **Required and Recommended Action(s)**

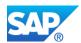

Switch to eRMA.

In case you reuse ABAP objects of packets WRMA\_\* your custom code, please see attached note.

# **How to Determine Relevancy**

This Simplification Item is relevant if Retail Method of Accounting is used.

This is the case if transactions WRMA\* are used.

This also can be checked via transaction SE16N. Enter table WRMA\_CLIENT and check whether there are any entries, and whether there are entries in table WRMA\_PROFILE.

#### 55.18 S4TWL - Perishables Procurement

Application Components: IS-R, IS-R-PUR-PER, IS-R-PUR

Related Notes:

| Note Type       | Note Number | Note Description                |
|-----------------|-------------|---------------------------------|
| Business Impact | 2368739     | S4TWL - Perishables Procurement |

# **Symptom**

You are doing a system conversion to SAP S/4HANA. The following SAP S/4HANA Transition Worklist item is applicable in this case.

### **Solution**

# **Description**

A perishables buyer needs to have all the relevant data available in order to make a qualified decision about the perishables assortements, quantities, prices, source of supply, delivery dates and the distribution. To address this need, the central Perishables Procurement Work Center was developed. This work center supported the buyer with tools and consolidated informations that are required to manage purchasing\distribution decisions for perishables across the company.

#### **Business Process related information**

In SAP S/4HANA, perishables procurement is not available anymore.

# **Required and Recommended Action(s)**

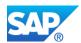

There is no equivalent functionality to perishables procurement available in SAP S/4HANA. It is under evaluation whether there will be functionality in a future release.

In case you reuse ABAP objects of packet WO+G in your custom code, please see attached note.

### **How to Determine Relevancy**

This Simplification Item is relevant if perishables procurement is used. This is the case if transactions WDFR, WDFR2, WDFR3 are used. This also can be checked via transaction SE16N. Enter table WDFR\_DISP and check whether there are any entries.

### 55.19 S4TWL - Fresh Item Procurement

Application Components: MM-PUR-FIP, MM-PUR

Related Notes:

| Note Type       | Note Number    | Note Description               |
|-----------------|----------------|--------------------------------|
| Business Impact | <u>2368747</u> | S4TWL - Fresh Item Procurement |

# **Symptom**

You are doing a system conversion to SAP S/4HANA. The following SAP S/4HANA Transition Worklist item is applicable in this case.

#### **Solution**

# **Description**

Fresh item procurement was used to procure special perishable products, which are usually characterized by a brief shelf life and are often offered by multiple vendors with restricted delivery capacity.

#### **Business Process related information**

In SAP S/4HANA, fresh item procurement is not available anymore.

# Required and Recommended Action(s)

There is no equivalent functionality to fresh item procurement available in SAP S/4HANA. It is under evaluation whether there will be functionality in a future release.

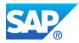

In case you reuse ABAP objects of packets FIP\_\* in your custom code, please see attached note.

## **How to Determine Relevancy**

This Simplification Item is relevant if fresh item procurement is used. This is the case if transactions FIP\_MD, FIP\_SD, FIP\_TD are used.

# 55.20 S4TWL - Retail Ledger / Profit Center Analytics

Application Components: FI-RL

Related Notes:

| Note Type       | Note Number | Note Description                      |
|-----------------|-------------|---------------------------------------|
| Business Impact | 2368803     | S4TWL - Retail Ledger / Profit Center |
| _               |             | Analytics                             |

# **Symptom**

You are doing a system conversion to SAP S/4HANA. The following SAP S/4HANA Transition Worklist item is applicable in this case.

### **Solution**

### **Description**

The planning application "Profit Center Analytics in Retail: Store Planning" allowed planning the finances for stores in the retail sector. A store was portrayed as a profit center and a cost center. It was possible to perform both revenue planning and cost planning for the stores.

#### **Business Process related information**

In SAP S/4HANA, Retail Ledger / Profit Center Analytics is not available anymore.

### **Required and Recommended Action(s)**

Strategic planning solutions are SAP Merchandise Planning for Retail, and SAP Assortment Planning for Retail.

In case you reuse ABAP objects of packet WRTL in your custom code, please see attached note.

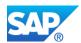

# **How to Determine Relevancy**

This Simplification Item is relevant if profit center analytics is used.

This is the case if transactions RETAIL\_\* are used.

This also can be checked via transaction SE16N. Enter table PCRRETAILA and check whether there are any entries.

# 55.21 S4TWL - Goods Receipt Capacity Check

Application Components: MM-PUR, MM-PUR-OPT-GRC, MM-PUR-OPT

Related Notes:

| Note Type       | Note Number    | Note Description                     |
|-----------------|----------------|--------------------------------------|
| Business Impact | <u>2368785</u> | S4TWL - Goods Receipt Capacity Check |

# **Symptom**

You are doing a system conversion to SAP S/4HANA. The following SAP S/4HANA Transition Worklist item is applicable in this case.

#### **Solution**

### **Description**

Goods receipt capacity was used for checking the schedule and the delivery dates of a vendor. Thus, allowing to distribute the load of the goods receipt evenly, avoiding bottlenecks during inbound delivery.

#### **Business Process related information**

In SAP S/4HANA, goods receipt capacity check is not available anymore.

# Required and Recommended Action(s)

There is no equivalent functionality to goods receipt capacity check available in SAP S/4HANA.

In case you reuse ABAP objects of packet WGRC in your custom code, please see attached note.

# **How to Determine Relevancy**

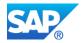

This Simplification Item is relevant if goods receipt capacity check is used.

This is the case if transactions WGRC\* are used.

This also can be checked via transaction SE16N. Enter table WGRC\_ACT\* and check whether there are any entries.

### 55.22 S4TWL - Online Store

Application Components: LO-MD-PC, LO-MD

Related Notes:

| Note Type       | Note Number    | Note Description           |
|-----------------|----------------|----------------------------|
| Business Impact | <u>2368835</u> | S4TWL - Online Store (IAC) |

# **Symptom**

You are doing a system conversion to SAP S/4HANA. The following SAP S/4HANA Transition Worklist item is applicable in this case.

#### **Solution**

### **Description**

The online store was a solution for electronic commerce. The online store could be configured for consumer-to-business and for business-to-business use.

### **Business Process related information**

In SAP S/4HANA, online store functionality is not available anymore.

# Required and Recommended Action(s)

SAP Hybris Commerce is the strategic solution for omnichannel commerce.

In case you reuse ABAP objects of packet WWMB in your custom code, please see attached note.

# **How to Determine Relevancy**

This Simplification Item is relevant if online store is used.

This is the case if transactions WW10, WW20, WW30 are used.

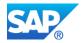

### 55.23 S4TWL - Generic Article Harmonization

Application Components: LO-RFM, LO-RFM-MD-ART, LO-RFM-MD

Related Notes:

| Note Type       | Note Number | Note Description                      |
|-----------------|-------------|---------------------------------------|
| Business Impact | 2339010     | S4TWL - Generic Article Harmonization |

# Symptom

You want to convert your SAP ERP for Retail/Fashion system to an SAP S/4HANA system and you want to use existing generic articles in SAP S/4HANA. The following SAP S/4HANA Transition Worklist item is applicable in this case.

# **Reason and Prerequisites**

The way of storing characteristic valuations of variants of a generic article and a configurable material were different.

#### Solution

# **Description**

With S/4HANA, generic article harmonization with configurable materials becomes available. With that a generic article is assigned to a configuration class and the variant-creating characteristics for that generic article are taken from that configuration class. The valuation of the variant-creating characteristics of the variants is stored within the configuration storage (IBase). For this reason, the existing generic articles, the variant-creating characteristics and the variants need to be migrated during the upgrade.

### **Business Process related information**

As the variant-creating characteristics are no longer linked to a merchandise category or characteristics profile, but to configuration classes, a re-classification of the merchandise category/characteristics profile of a generic article is no longer restricted by the assignment of variant-creating characteristics to merchandise categories/characteristics profiles.

As a consequence of the data model change the following functionality is not available anymore:

Assigning a single article to a generic article via report MMASSIGNMAT

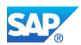

- Transforming a variant of a generic article to a single article via report MMUNHINGEVAR
- Characteristic value change of a variant of a generic article via report MMCHANGEVAR
- Convert Material Master data to Article Master data via report RMMMMPOI (transaction WRST)

# **Required and Recommended Action(s)**

The complete data migration process is divided into three phases: manual started premigration activities, automated migration processes during downtime, and manual started post-migration activities.

The 1st phase includes the required manual execution of Pre-Migration reports in the SAP ERP for Retail system in all clients. Please implement the SAP Note 2331707 to get the pre-migration reports.

The 2nd phase includes the automatic execution of another migration report which will be executed by the SUM tool during the downtime.

The 3rd and the last phase includes the recommended manual execution of a Post-Migration report in the converted SAP S/4HANA system in all clients. Please refer to SAP Note 2350650 for more details.

# **How to Determine Relevancy**

This Simplification Item is relevant if generic articles and variants are used. This can be checked via transaction SE16N. Enter table MARA and check whether there are entries with field ATTYP (Material Category) 01 (generic article) or 02 (variant).

#### **Other Terms**

SAP S4HANA

### 55.24 S4TWL - Retail Labeling

Application Components: LO-ADM

Related Notes:

| Note Type       | Note Number | Note Description        |
|-----------------|-------------|-------------------------|
| Business Impact | 2368870     | S4TWL - Retail Labeling |

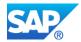

# **Symptom**

You are doing a system conversion to SAP S/4HANA. The following SAP S/4HANA Transition Worklist item is applicable in this case.

#### **Solution**

# **Description**

It was possible to trigger label printing via retail labeling.

#### **Business Process related information**

In SAP S/4HANA, retail labeling (software package WETI) via transactions WEBU, WENA, WESO is not available anymore

# Required and Recommended Action(s)

The Fiori app Print Lables should be used to trigger label printing.

In case you reuse ABAP objects of packet WETI in your custom code, please see attached note.

# **How to Determine Relevancy**

This Simplification Item is relevant if labeling is used. This is the case if transactions WEBU, WENA, WESA are used.

### 55.25 S4TWL - Seasonal Procurement

Application Components: IS-R, IS-R-PUR-POF, IS-R-PUR

Related Notes:

| Note Type       | Note Number | Note Description             |
|-----------------|-------------|------------------------------|
| Business Impact | 2368913     | S4TWL - Seasonal Procurement |

# **Symptom**

You are doing a system conversion to SAP S/4HANA, and you are using some Retail related busines applications. The following SAP S/4HANA Transition Worklist item is applicable in this case.

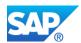

#### **Solution**

### **Description**

Seasonal procurement covers purchasing processes that are specially designed to suit the requirements of seasonal procurement of retail goods, for example, from the area of fashion.

### **Business Process related information**

In SAP S/4HANA, seasonal procurement is not available anymore.

Software packages WRF\_APC, WRF\_AT\_GENERATE, WRF\_PRC\_CON\_APPL, WRF\_PRC\_CTR\_APPL, WRF\_PRC\_OTB\_APPL, WRF\_PRC\_POHF\_APPL, WRF\_SEAS.

Transactions: WRFAPC\*, WA10, WCOC\*, WPCTR\*, WOTB\*, WPOHF\*, WRFROCAT, WOOS.

# Required and Recommended Action(s)

Processes for fashion retailers that are available already or will be released in the future should be used for seasonal procurement. Planning solutions SAP Merchandising Planning for Retail, and SAP Assortment Planning for Retail should be considered as well.

In case you reuse ABAP objects of packets WRF\_AT\_GENERATE, WRF\_PRC\_BASIC\_APPL, WRF\_PRC\_BASIC\_DDIC, WRF\_PRC\_CON\_APPL, WRF\_PRC\_CON\_DDIC, WRF\_PRC\_EM\_AI, WRF\_PRC\_MAIN, WRF\_PRC\_OTB\_APPL, WRF\_PRC\_OTB\_DDIC, WRF\_PRC\_POHF\_APPL, WRF\_PRC\_POHF\_APPL\_SFWS\_SC, WRF\_PRC\_POHF\_DDIC, WRF\_PRC\_POHF\_DDIC\_SFWS\_UI\_VS, WRF\_SEAS in your custom code, please see attached note

# **How to Determine Relevancy**

This Simplification Item is relevant if seasonal procurement is used. This is the case if transactions WRFAPC\*, WA10, WCOC\*, WOTB\*, WPCTR\*, WPOHF\*, WRFROCAT, WOOS are used.

This also can be checked via transaction SE16N. Enter table WRF\_APC\_PLH and check whether there are any entries.

This also can be checked via transaction SE16N. Enter table EKKO and check whether there are entries with field POHF\_TYPE (Seasonal Purchase Order Processing) is not equal blank.

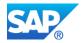

# 55.26 S4TWL - Replenishment

Application Components: IS-R-PUR-RP, IS-R-PUR, IS-R

Related Notes:

| Note Type       | Note Number    | Note Description             |
|-----------------|----------------|------------------------------|
| Business Impact | <u>2370106</u> | S4TWL - Retail Replenishment |

### **Symptom**

You are doing a system conversion to SAP S/4HANA. The following SAP S/4HANA Transition Worklist item is applicable in this case.

#### **Solution**

# **Description**

Replenishment calculates the procurement dates and quantities for articles per store, based on various parameters (e.g. on-hand inventory, forecasted demand, shelf space), and can also create the resulting procurement documents.

### **Business Process related information**

- A) In SAP S/4HANA, some retail specific replenishment functionality (main transaction WRP1) and multi-step replenishment (transactions WRFE, WRSO, WRSR, ...) are not available anymore.
- B) Generic Materials Requirements Planning (MRP) functionality is available (main transaction MD01). For details see referenced note.
- MRP Live (transaction MD01N) is available. Certain retail specfics available in SAP ERP in transactions MD01 are not available in MRP Live (neither in SAP ERP nor SAP S/4HANA):
- Determination of internal supply source (e.g. distribution center as supply source for store)
- Considering the specifics of structured articles (such as display, sales sets, prepack)
- Promotion check

## **Required and Recommended Action(s)**

A) Rapid Replenishment (transaction WRP1R) covers a similar scope, but is superior from a performance perspective.

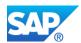

B) Use "classic" MRP (transaction MD01)

### **How to Determine Relevancy**

This Simplification Item is relevant if replenishment is used. This is the case if transactions WR30, WR31, WR94, WR95, WRP1, WRFE, WRSO, WRSR, MD01N are used.

# 55.27 S4TWL - Retail Information System

Application Components: IS-R, IS-R-IS, IS-R-IS-RIS

Related Notes:

| Note Type       | Note Number | Note Description                        |
|-----------------|-------------|-----------------------------------------|
| Business Impact | 2370131     | S4TWL - Retail Information System (RIS) |
|                 |             | and Category Management Workflow        |

# **Symptom**

You are doing a system conversion to SAP S/4HANA. The following SAP S/4HANA Transition Worklist item is applicable in this case.

### **Solution**

# **Description**

The information systems used to plan, control, and monitor business events at different stages in the decision-making process. Tools were available in Customizing to allow a self-defined information system to be created and tailored to specific requirements.

### **Business Process related information**

In SAP S/4HANA, RIS functionality and Category Management Workflow are not available anymore.

### **Required and Recommended Action(s)**

RIS (Retail Information System) technology is not available anymore. To cover reporting requirements usage of SAP BW is recommended. To cover operational reporting requirements CDS (Core Data Services) technology should be used. It is planned to offer retail specific content in a future release.

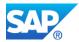

In case you reuse ABAP objects of packets WRB or WRBA in your custom code, please see attached note.

## **How to Determine Relevancy**

This Simplification Item is relevant if RIS is used.

This also can be checked via transaction SE16N. Enter table S077 S078 S079 S080 S081 S082 S083 S084 S085 S086 S087 S105 S106 S107 S108 S110 S117 S119 S120 S121 S122 S123 S124 S160 S200 S202 S203 S204 S205 S206 S207 S208 S209 S210 S211 S212 S214 S216 S217 S218 S219 S270 S271 S272 S273 S274 S275 S276 S277 S278 S279 and check whether there are any entries.

In case you reuse ABAP objects of packets CM\_WF, MCW, WVKP\_RRM, WWGR in your custom code, please see attached note.

This Simplification Item is relevant if Category Management Workflow is used. This also can be checked via transaction SE16N. Enter table WCMP and check whether there are any entries.

### 55.28 S4TWL - SAP Retail Store

Application Components: LO-SRS

Related Notes:

| Note Type       | Note Number    | Note Description         |
|-----------------|----------------|--------------------------|
| Business Impact | <u>2370133</u> | S4TWL - SAP Retail Store |

### **Symptom**

You are doing a system conversion to SAP S/4HANA. The following SAP S/4HANA Transition Worklist item is applicable in this case.

#### **Solution**

### **Description**

SAP Retail Store and SAP In-Store Merchandise and Inventory Management Mobile (Java) enhanced and optimized tools available for executing store-oriented processes by providing store associates with specially developed store management functions. It offered a web-based user interface that was tailored specifically to the requirements of stores.

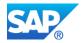

### **Business Process related information**

In SAP S/4HANA, SAP Retail Store and SAP In-Store MIM Mobile (Java) are not available anymore.

# Required and Recommended Action(s)

Simplified user interfaces to support store associates/managers are available as Fiori apps or as part of In-Store MIM (Web Dynpro ABAP).

### **How to Determine Relevancy**

This Simplification Item is relevant if SAP Retail Store or SAP In-Store MIM Mobile (Java) is used.

This is the case if transactions WCSO WCSOD WCU2 WSAK WSAM\_ENTRY WSAU WSGM WSHT WSSW WSTA WSTE WSTE\_NEW WSTED WSTI WSTL WSTP WSTSA WSTU WSTV WSTV\_R\_PDC\_MATDATA WOSCR\_CBL WSRS\_HI\_MENU are used. This is not a complete list.

# 55.29 S4TWL - Retail iViews

Application Components: MM-PUR

Related Notes:

| Note Type       | Note Number | Note Description             |
|-----------------|-------------|------------------------------|
| Business Impact | 2370183     | S4TWL - Retail Buying iViews |

# **Symptom**

You are doing a system conversion to SAP S/4HANA. The following SAP S/4HANA Transition Worklist item is applicable in this case.

#### **Solution**

# **Description**

An iView (integrated view) was a logical portal content building block representing a visual application or part thereof. There were some iViews to support retail buying.

### **Business Process related information**

In SAP S/4HANA, retail buying iViews are not available anymore.

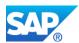

# Required and Recommended Action(s)

In SAP S/4HANA there are alternatives to display the information.

For stock information there is transaction RWBE or the Fiori apps for inventory management.

For open purchase orders there are transaction ME2L/ME2M/ME2N or the purchase order Fiori app.

In case you reuse ABAP objects of packet WRB or WRBA in your custome code, please see attached note.

### **How to Determine Relevancy**

This Simplification Item is relevant if iViews for retail buying are used.
This is can be observed if functions modules
WRB\_RFC\_GET\_OPEN\_PO\_OVERVIEW, WRB\_RFC\_GET\_VENDOR\_OPEN\_PO,
WRB\_RFC\_GET\_OOS\_OVERVIEW, WRB\_RFC\_VENDOR\_GET\_OUTOFSTOCKS,
WRB\_RFC\_VENDOR\_GET\_CONTACTDATA are called, or transactions WRBDL,
WRBDL2, or report RWRBADSL is executed

# 55.30 S4TWL - Prepack Allocation Planning

Application Components: IS-R-BD, IS-R, IS-R-BD-ART

Related Notes:

| Note Type       | Note Number    | Note Description                    |
|-----------------|----------------|-------------------------------------|
| Business Impact | <u>2370151</u> | S4TWL - Prepack Allocation Planning |

### **Symptom**

You are doing a system conversion to SAP S/4HANA. The following SAP S/4HANA Transition Worklist item is applicable in this case.

### **Solution**

### **Description**

Prepacks are integrated into the allocation planning process. Via prepack allocation planning it was possible to define prepacks for a generic article using existing quota scales (size curves) or by manually entering size distributions. Allocation tables and vendor purchase orders could be generated and kept synchronized.

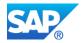

### **Business Process related information**

In SAP S/4HANA, prepack allocation planning is not available anymore.

# Required and Recommended Action(s)

There is no equivalent functionality to prepack allocation planning available in SAP S/4HANA.

In case you reuse ABAP objects of packet WSTRN in your custom code, please see attached note.

## **How to Determine Relevancy**

This Simplification Item is relevant if prepack allocation planning is used. This is the case if transactions WSTN11, WSTN13, WSTN14, WSTN15 are used. This also can be checked via transaction SE16N. Enter table WSTN\_PP\_HEADER and check whether there are any entries.

### 55.31 S4TWL - Assortment List

Application Components: IS-R-IFC, IS-R, IS-R-IFC-AL

Related Notes:

| Note Type       | Note Number | Note Description        |
|-----------------|-------------|-------------------------|
| Business Impact | 2370146     | S4TWL - Assortment List |

# **Symptom**

You are doing a system conversion to SAP S/4HANA. The following SAP S/4HANA Transition Worklist item is applicable in this case.

#### **Solution**

# **Description**

Assortment List can be used, among other use cases, to send article information to POS, or store merchandise management solutions. It comprises all the article the respective store carries. Information per store includes short text, GTIN, unit of measure, sales prices etc. It is possible to send a manual, inital or a delta version of the assortment list.

### **Business Process related information**

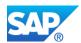

In SAP S/4HANA, assortment list functionality via transaction WBBA, WDBI, WDBI\_ALV, WDBM, WDBM\_ALV, WDBU, WDBU\_ALV is not available anymore.

# Required and Recommended Action(s)

Assortment List HPR (High Performance Retailing) functionality via transaction WDB\*HPR\* is still available in SAP S/4HANA.

### **How to Determine Relevancy**

This Simplification Item is relevant if assortment list is used. This is the case if transactions WBBA, WDBI, WDBI\_ALV, WDBM, WDBM\_ALV, WDBU, WDBU\_ALV are used.

# 55.32 S4TWL - In-store food production integration

Application Components: LO-MD, LO-MD-FPD

Related Notes:

| Note Type       | Note Number | Note Description                 |
|-----------------|-------------|----------------------------------|
| Business Impact | 2370148     | S4TWL - In-store food production |
|                 |             | integration                      |

### **Symptom**

You are doing a system conversion to SAP S/4HANA. The following SAP S/4HANA Transition Worklist item is applicable in this case.

### **Solution**

### **Description**

In the retail grocery industry it can be relevant to manage processes involving a store's fresh items.

The in-store food production integration enabled integration to an external In-Store Food Production (ISFP) software solution.

### **Business Process related information**

In SAP S/4HANA, in-store food production integration is not available anymore.

### **Required and Recommended Action(s)**

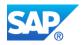

There are other communication scenarios in SAP S/4HANA to allow integration with non-SAP solutions.

In case you reuse ABAP objects of packets WSFP\_\* in your custom code, please see attached note.

## **How to Determine Relevancy**

This Simplification Item is relevant if in-store food production integration is used.

This is the case if enterprise services

StoreERPReplicationBulkRequest Out

 $StoreGroupERPReplicationBulkRequest\_Out$ 

SupplierERPReplicationBulkRequest\_Out

PhysicalInventoryCountERPRequest\_Out

PhysicalInventoryCountERPCreateRequest\_In

 $Physical Inventory Count ERP Confirmation\_In$ 

GoodsMovementERPCreateRequest\_In

GoodsMovementERPNotification\_Out

are used.

## 55.33 S4TWL - PRICAT Outbound

Application Components: IS-R-BD, IS-R-BD-PCT, IS-R

Related Notes:

| Note Type       | Note Number    | Note Description        |
|-----------------|----------------|-------------------------|
| Business Impact | <u>2370164</u> | S4TWL - PRICAT Outbound |

#### **Symptom**

You are doing a system conversion to SAP S/4HANA. The following SAP S/4HANA Transition Worklist item is applicable in this case.

#### **Solution**

#### **Description**

PRICAT outbound was used to send material master data and price information to business partners.

#### **Business Process related information**

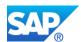

In SAP S/4HANA, PRICAT outbound is not available anymore.

## Required and Recommended Action(s)

There are other communication scenarios in SAP S/4HANA to send article information.

In case you reuse ABAP objects of packet VPRI in your custom code, please see attached note.

## **How to Determine Relevancy**

This Simplification Item is relevant if PRICAT outbound is used. This is the case if transactions VPRE, VPRICAT, WEB\_PRICAT, WPRI are used. This also can be checked via transaction SE16N. Enter table PRICAT\_K001 and check whether there are any entries with field PRICAT\_K001-PRIOUTSTATE not equal blank.

#### 55.34 S4TWL - Retail Business Function Harmonization

Application Components: LO-RFM-SWT, LO-RFM

Related Notes:

| Note Type       | Note Number | Note Description                 |
|-----------------|-------------|----------------------------------|
| Business Impact | 2339317     | S4TWL - Retail Business Function |
|                 |             | Harmonization                    |

#### **Symptom**

You are doing a system conversion to SAP S/4HANA, and you are using some Retail related busines applications. The following SAP S/4HANA Transition Worklist item is applicable in this case.

#### **Solution**

#### **Description**

In SAP S/4HANA the structure of the Retail Business Functions was reorganized and simplified so that most of the Retail functions and features can be switched on by the Enterprise Business Function ISR\_RETAILSYSTEM..

#### **Business Process related information**

Business processes will not be affected directly. For details see referenced note.

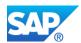

## Required and Recommended Action(s)

For details see referenced note 2304479 and 2303155.

In case you have activated one of the following Business Functions, but don't use the functionality, please, create an incident, and we will release the respective pilot note for you:

- ISR\_RETAIL\_INDIA\_LOC
- ISR\_RET\_PERISH\_PROCUREMENT
- ISR\_RETAIL\_MAP\_IF
- ISR\_RETAIL\_MAP\_IF2
- ISR RETAIL INSTORE FPD
- ISR\_RETAIL\_RMA
- ISR\_RETAIL\_RMA 2
- ISR\_RETAIL\_RMA\_3

## **How to Determine Relevancy**

This Simplification Item is relevant if you have activated the Business Function Set ISR RETAIL. This can be checked via transaction SFW5.

#### 55.35 S4TWL - Retail Obsolete Transactions

Application Components: IS-R

Related Notes:

| Note Type       | Note Number    | Note Description                     |
|-----------------|----------------|--------------------------------------|
| Business Impact | <u>2370655</u> | S4TWL - Retail Obsolete Transactions |

## **Symptom**

You are doing a system conversion to SAP S/4HANA. The following SAP S/4HANA Transition Worklist item is applicable in this case.

#### **Solution**

## **Description**

With the installation of the SAP S/4HANA, certain transactions will not be available anymore.

## **Business Process related information**

Transactions which are not available anymore in SAP S/4HANA are listed below.

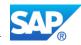

## Required and Recommended Action(s)

| Obsolete               | Description of Transaction           | Alternative Transaction                 |
|------------------------|--------------------------------------|-----------------------------------------|
| Transaction            |                                      |                                         |
| CLWA                   | Create Material Group (MMS)          | was already obsolete in SAP ERP         |
| CLWB                   | Change Material Group (MMS)          | was already obsolete in SAP ERP         |
| CLWC                   | Display Material Group (MMS)         | was already obsolete in SAP ERP         |
| CLWD                   | Delete Material Group (MMS)          | was already obsolete in SAP ERP         |
| CLWJ                   | Change Generic Article (MMS)         | was already obsolete in SAP ERP         |
| CLWK                   | Display Generic article (MMS)        | was already obsolete in SAP ERP         |
| CLWL                   | Delete Generic Article (MMS)         | was already obsolete in SAP ERP         |
| WTRA1                  | Maintain Runtime Customizing Table   | not relevant anymore                    |
| WTRA2                  | Runtime Measurement: Delete Logs     | not relevant anymore                    |
| WTRA3                  | Runtime Measurement: Display Logs    | not relevant anymore                    |
| WA05                   | Alloc Tbl FDG: Generate POs          | was already obsolete in SAP ERP         |
| WA06                   | Alloc Tbl FDG: Generate Deliveries   | was already obsolete in SAP ERP         |
| WA07                   | Alloc Tbl FDG: Generate Wrhse Orders | was already obsolete in SAP ERP         |
| WA12                   | Create Reminders/Accept Plnd Qties   | was never released                      |
| WA15A                  | Mess.Deter., Alloc Tbl: Creat.Cond.R | WA/A                                    |
| WA15B                  | Mess.Deter.,Alloc Tbl: Chng Cond.Rec | WA/B                                    |
| WA15C                  | Mess.Deter.Alloc Tbl: Displ Cond.Rec | WA/C                                    |
| WA40                   | Adjust Alloc Tbl After Entering GR   | was already obsolete in SAP ERP         |
| WA50                   | Generate Allocation Rule             | obsolete because of deprecated RIS      |
| WA53                   | Create Selection Variants            | obsolete because of deprecated RIS      |
| WA54                   | Generate Alloc Rule / Test RIS-L     | obsolete because of deprecated RIS      |
| WA60                   | Create Selection Variant for PO      | obsolete because of deprecated RIS      |
| WC11                   | Batch Changes, Assortments           | batch transaction of "real" transaction |
| WC21                   | Batch Reorg Data in LIS              | batch transaction of "real" transaction |
| WC25                   | Batch Assortment List/Shelf-Edge Lab | batch transaction of "real" transaction |
| WC26                   | Batch Forecast                       | batch transaction of "real" transaction |
| WC27                   | Batch Requirements Planning per Plnt | batch transaction of "real" transaction |
| WC33                   | Batch worklist for doc. index        | batch transaction of "real" transaction |
| WC41                   | Assortment List: Initial, & FullVers | batch transaction of "real" transaction |
| WER_RULE_<br>PROC_TEST | Test program for processing rules    | test transaction                        |
| WB07                   | Change plant/customer assignment     | not relevant anymore                    |
| WB08                   | Change plant/vendor assignment       | not relevant anymore                    |
| WB30                   | Mass maintenance MG to plant         | WB30N                                   |
| WB35                   | Layout overview                      | obsolete because of deprecated RIS      |
| WBTE                   | Export plant data (file transfer)    | not relevant anymore                    |
| WBTI                   | Import plants (file transfer)        | not relevant anymore                    |
| WBTIMEX                | Site Master Transport                | not relevant anymore                    |
| WBTIMEX_C<br>UST       | Customize Site Master Transport      | not relevant anymore                    |
| WDH1                   | Maintain plant hierarchy (SD)        | not relevant anymore                    |
| WDH2                   | Display customer hierarchy (SD)      | not relevant anymore                    |
| WOG3                   | Plant groups                         | was already obsolete in SAP ERP         |
| WF10A                  | Collective PO Without Tabstrips      | WF10                                    |

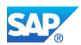

| WF50A                   | Adjust Distribution                  | WF50                 |
|-------------------------|--------------------------------------|----------------------|
| WF80 DEL                | Display Delivery Generation Logs     | WF80                 |
| WF90_DEL                | Delete Delivery Generation Logs      | WF90                 |
| WLB3                    | Autom. opt. PO-based load building   | WLB13                |
|                         | Send confirmation                    |                      |
| WGDS_CONF<br>IRM        |                                      | not relevant anymore |
| WGDS_CONF<br>IRM_MANAGE | Confirmation manager                 | not relevant anymore |
| R                       |                                      |                      |
| ARTE                    | Replace Articles in Layout Modules   | not relevant anymore |
| WLAM                    | Layout Maintenance                   | WLWBN                |
| WLMM                    | Layout Module Maintenance            | WLWBN                |
| WLMV                    | Maintenance of Layout Module Version | WLWBN                |
| WLWB                    | Layout Workbench                     | WLWBN                |
| WPLG                    | Space Management                     | WPLGN                |
| WRFMATCHA<br>RVAL       | Char. Value Change to Variants       | not relevant anymore |
| WRF WSOA1               | Create Assortments                   | WSOA1                |
| WRF_WSOA2               |                                      | WSOA2                |
|                         | Display Assortments                  | WSOA3                |
| WRF WSOA4               |                                      | WSOA4                |
| W_PRICAT_A<br>SSIGN_001 | Assignment ILN Vendor Pur. Group     | not relevant anymore |
| W_PRICAT_A<br>SSIGN_003 | Assignment SAP Mat. Gr Purch.Gr.     | not relevant anymore |
| W_PRICAT_S<br>EL_CREATE | Maintain Price Catalog               | not relevant anymore |
| WRF_PRICAT              | Log for Price Catalog                | not relevant anymore |
| WSFP_LOG_<br>ALL_IN     | Ind Processing, All Logs             | WESLOG               |
| WSFP_LOG_<br>ALL_OUT    | All Logs                             | WESLOG               |
| WSFP_LOG_<br>CHG_OUT    | Change Messages Log                  | WESLOG               |
| WSFP_LOG_I<br>NIT_OUT   | Initial Data Transfer                | WESLOG               |
| WSFP_LOG_I<br>NTERNAL   | For Internal Use Only                | WESLOG               |
| WSFP_LOG_<br>MAN_OUT    | Manual Selection                     | WESLOG               |
| WSFP_TRAN<br>SFER       | Master Data Transfer                 | WESOUT               |
| WLAN                    | Listing Conditions for Layout Module | not relevant anymore |
| WSK3                    | Assortment copy, batch input         | not relevant anymore |
| WSL3                    | Material listed in plant before?     | WSL11                |
| WSL4                    | Analyze material in module           | not relevant anymore |
| WSL5                    | Modules in plant                     | not relevant anymore |
| WSL6                    | Assortment structure, Plants         | not relevant anymore |
| WSL7                    | Vendor material list                 | not relevant anymore |
| _                       | **** ** **                           |                      |

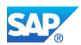

| WSLA Assortment Users per Assortment User not relevant anymore WSLG Compare promotion POs - sales orders was already obsolete in SAP ERP WSM4 Relist after ch. plant/ mat. grp mas was already obsolete in SAP ERP WSM6 Delete Individual Listing, Material WSE6 WSM8 Setup assrt.owner assortment as WRF6 WSM3 Setup assrt.owner assortment as WRF6 WSM3 WSOA5 Assign assortment to customer WSOA2 WSOE Assign material groups was already obsolete in SAP ERP WSP6 Delete ind. listing, mat plant WSE6 WSOSDISPLA Display Possible Sources of Supply Y Display Possible Sources of Supply NGW9 Create Components for Set Material was already obsolete in SAP ERP MGW1 Display Components for Set Material was already obsolete in SAP ERP MGW2 Create Components for Display Matl was already obsolete in SAP ERP MGW3 Display Components for Prepack Matl was already obsolete in SAP ERP MGW4 Create Components for Prepack Matl was already obsolete in SAP ERP MGW5 Display Components for Prepack Matl was already obsolete in SAP ERP MGW6 Create Components for Prepack Matl was already obsolete in SAP ERP MGW6 Create Components for Prepack Matl was already obsolete in SAP ERP MGW6 Create Components for Prepack Matl was already obsolete in SAP ERP MGW6 Create Components for Prepack Matl was already obsolete in SAP ERP MGW6 Create Components for Prepack Matl was already obsolete in SAP ERP MGW6 Change Components for Prepack was already obsolete in SAP ERP MGW9 Change Components for Prepack was already obsolete in SAP ERP MGW9 Change Components for Prepack was already obsolete in SAP ERP MGW9 Change Components for Prepack was already obsolete in SAP ERP MGW9 Change Components for Prepack was already obsolete in SAP ERP MGW9 Change Components for Prepack was already obsolete in SAP ERP MGW9 Change Components for Prepack was already obsolete in SAP ERP MGW9 Change Components for Prepack was already obsolete in SAP ERP MGW9 Change Components for Prepack was already obsolete in SAP ERP MGW9 Change Components for Prepack was already obsolete in SAP ERP MGW9 C   |            |                                      |                                 |
|----------------------------------------------------------------------------------------------------|------------|--------------------------------------|---------------------------------|
| WSLG Compare promotion POs - sales orders was already obsolete in SAP ERP WSM4 Relist after ch. plant/ mat. grp mas was already obsolete in SAP ERP WSM6 Delete Individual Listing, Material WSE6 WSM7 Delete Individual Listing, Material WSE6 WSM8 Setup assrt.owner assortment as WRF6 WSM3 WSOA5 Assign assortment to customer WSOA2 WSOE Assign material groups was already obsolete in SAP ERP WSP6 Delete ind. listing, mat plant WSE6 WSOSDISPLA Display Possible Sources of Supply Y WSOSDISPLA Display Possible Sources of Supply Y WSOSDISPLA Display Components for Set Material was already obsolete in SAP ERP MGW1 Display Components for Display Matl was already obsolete in SAP ERP MGW2 Create Components for Display Matl was already obsolete in SAP ERP MGW3 Display Components for Prepack Matl was already obsolete in SAP ERP MGW4 Create Components for Prepack Matl was already obsolete in SAP ERP MGW6 Create Components for Full Product was already obsolete in SAP ERP MGW6 Create Components for Full Product was already obsolete in SAP ERP MGW6 Create Components for Prepack Matl was already obsolete in SAP ERP MGW6 Change Components for Set Material was already obsolete in SAP ERP MGW8 Change Components for Set Material was already obsolete in SAP ERP MGW8 Change Components for Prepack was already obsolete in SAP ERP MGWA Change Components for Full Product was already obsolete in SAP ERP MGWA Change Components for Full Product was already obsolete in SAP ERP MGWA Change Components for Full Product was already obsolete in SAP ERP MGWA Change Components for Full Product was already obsolete in SAP ERP MGWA Change Components for Full Product was already obsolete in SAP ERP MGWA Change Components for Full Product was already obsolete in SAP ERP MGWA Change Components for Full Product was already obsolete in SAP ERP MGWA Change Components for Full Product was already obsolete in SAP ERP MGWA Change Components for Full Product was already obsolete in SAP ERP MGWA Change Components for Full Product was already obsolete in SAP ERP M   | WSLA       | Assortment Users per Assortment      | not relevant anymore            |
| WSM4 Relist after ch. plant/ mat. grp mas was already obsolete in SAP ERP WSM6 Delete Individual Listing, Material WSE6 WSM7 Delete Individual Listing, Material WSE6 WSM8 Setup assrt.owner assortment as WRF6 WSM3 WSOA5 Assign assortment to customer WSOA2 WSOE Assign material groups was already obsolete in SAP ERP WSP6 Delete ind. listing, mat plant WSE6 WSOBISPLA Display Possible Sources of Supply not relevant anymore Y Display Possible Sources of Supply not relevant anymore Y Display Components for Set Material was already obsolete in SAP ERP MGW1 Display Components for Set Material was already obsolete in SAP ERP MGW3 Display Components for Display Matl was already obsolete in SAP ERP MGW3 Display Components for Display Matl was already obsolete in SAP ERP MGW4 Create Components for Prepack Matl was already obsolete in SAP ERP MGW5 Display Components for Prepack Matl was already obsolete in SAP ERP MGW6 Create Components for Full Product was already obsolete in SAP ERP MGW6 Create Components for Full Product was already obsolete in SAP ERP MGW8 Change Components for Set Material was already obsolete in SAP ERP MGW9 Change Components for Full Product was already obsolete in SAP ERP MGW9 Change Components for Prepack was already obsolete in SAP ERP MGWA Change Components for Prepack was already obsolete in SAP ERP MGW8 Change Components for Prepack was already obsolete in SAP ERP MGWA Change Components for Prepack was already obsolete in SAP ERP MGWA Change Components for Full Product was already obsolete in SAP ERP MGWA Change Components for Prepack was already obsolete in SAP ERP MGWA Change Components for Prepack was already obsolete in SAP ERP MGWA Change Components for Prepack was already obsolete in SAP ERP MGWA Change Components for Full Product was already obsolete in SAP ERP MGWA Change Components for Full Product was already obsolete in SAP ERP MGWA Change Components for Full Product was already obsolete in SAP ERP MGWA Change Components for Full Product was already obsolete in SAP ERP MGWA Change    |            |                                      |                                 |
| WSM6 Delete Individual Listing, Material WSE6 WSM7 Delete Individual Listing, Material WSE6 WSM8 Setup assrt.owner assortment as WRF6 WSOA5 Assign assortment to customer WSOA2 WSOE Assign material groups was already obsolete in SAP ERP WSP6 Delete ind. listing, mat plant WSE6 WSOSDISPLA Display Possible Sources of Supply not relevant anymore Y MGW0 Create Components for Set Material was already obsolete in SAP ERP MGW1 Display Components for Set Material was already obsolete in SAP ERP MGW2 Create Components for Display Matl was already obsolete in SAP ERP MGW3 Display Components for Display Matl was already obsolete in SAP ERP MGW4 Create Components for Display Matl was already obsolete in SAP ERP MGW5 Display Components for Prepack Matl was already obsolete in SAP ERP MGW6 Display Components for Prepack Matl was already obsolete in SAP ERP MGW6 Create Components for Full Product was already obsolete in SAP ERP MGW7 Display Components for Full Product was already obsolete in SAP ERP MGW8 Change Components for Set Material was already obsolete in SAP ERP MGW8 Change Components for Set Material was already obsolete in SAP ERP MGW8 Change Components for Full Product was already obsolete in SAP ERP MGW8 Change Components for Prepack was already obsolete in SAP ERP MGW8 Change Components for Full Product was already obsolete in SAP ERP MGWB Change Components for Full Product was already obsolete in SAP ERP MGWB Change Components for Full Product was already obsolete in SAP ERP MGWB Change Components for Full Product was already obsolete in SAP ERP MGWB Change Components for Full Product was already obsolete in SAP ERP MGWB Change Components for Full Product was already obsolete in SAP ERP MGWB Change Components for Full Product was already obsolete in SAP ERP MGWB Change Components for Full Product was already obsolete in SAP ERP MGWB Change Components for Full Product was already obsolete in SAP ERP MGWB Change Components for Full Product was already obsolete in SAP ERP MGWB Change Components for Full Product w   |            | • •                                  | -                               |
| WSM7 Delete Individual Listing, Material WSE6 WSM8 Setup assrt.owner assortment as WRF6 WSM3 WSOA5 Assign assortment to customer WSOA2 WSOE Assign material groups was already obsolete in SAP ERP WSP6 Delete ind. listing, mat plant WSE6 WSOSDISPLA WSOSDISPLA WSOE Display Possible Sources of Supply not relevant anymore WSOSDISPLA WGW0 Create Components for Set Material was already obsolete in SAP ERP MGW1 Display Components for Set Material was already obsolete in SAP ERP MGW2 Create Components for Display Matl was already obsolete in SAP ERP MGW3 Display Components for Display Matl was already obsolete in SAP ERP MGW4 Create Components for Prepack Matl was already obsolete in SAP ERP MGW5 Display Components for Prepack Matl was already obsolete in SAP ERP MGW6 Create Components for Full Product was already obsolete in SAP ERP MGW7 Display Components for Full Product was already obsolete in SAP ERP MGW8 Change Components for Set Material was already obsolete in SAP ERP MGW9 Change Components for Set Material was already obsolete in SAP ERP MGW9 Change Components for Fell Product was already obsolete in SAP ERP MGW9 Change Components for Full Product was already obsolete in SAP ERP MGWB Change Components for Prepack was already obsolete in SAP ERP MGWB Change Components for Prepack was already obsolete in SAP ERP MGWB Change Components for Full Product was already obsolete in SAP ERP MGWB Change Components for Prepack was already obsolete in SAP ERP MGWB Change Components for Pull Product was already obsolete in SAP ERP MGWB Change Components for Will Product was already obsolete in SAP ERP MGWB Change Components for Prepack was already obsolete in SAP ERP MGWB Change Components for Prepack was already obsolete in SAP ERP MGWB Change Components for Prepack was already obsolete in SAP ERP MGWB Change Components for Prepack was already obsolete in SAP ERP MGWB Change Components for Prepack was already obsolete in SAP ERP MGWB Change Components for Prepack was already obsolete in SAP ERP MGWB Change Components for   | WSM4       | Relist after ch. plant/ mat. grp mas | was already obsolete in SAP ERP |
| WSM8 Setup assrt.owner assortment as WRF6 WSM3 WSOA5 Assign assortment to customer WSOE Assign material groups was already obsolete in SAP ERP WSP6 Delete ind. listing, mat plant WSOEDISPLA Display Possible Sources of Supply Y MGW0 Create Components for Set Material was already obsolete in SAP ERP MGW1 Display Components for Set Material was already obsolete in SAP ERP MGW2 Create Components for Display Matl was already obsolete in SAP ERP MGW3 Display Components for Display Matl was already obsolete in SAP ERP MGW4 Create Components for Prepack Matl was already obsolete in SAP ERP MGW5 Display Components for Prepack Matl was already obsolete in SAP ERP MGW6 Create Components for Prepack Matl was already obsolete in SAP ERP MGW6 Create Components for Full Product was already obsolete in SAP ERP MGW6 Create Components for Full Product was already obsolete in SAP ERP MGW6 Change Components for Set Material was already obsolete in SAP ERP MGW9 Change Components for Set Material was already obsolete in SAP ERP MGW9 Change Components for Prepack was already obsolete in SAP ERP MGWA Change Components for Prepack was already obsolete in SAP ERP MGWB Change Components for Prepack was already obsolete in SAP ERP MGWB Change Components for Prepack was already obsolete in SAP ERP MGWB Change Components for Full Product was already obsolete in SAP ERP MGWB Change Components for Full Product was already obsolete in SAP ERP MGWB Change Components for Was already obsolete in SAP ERP MGWB Change Components for Was already obsolete in SAP ERP MGWB Change Components for Was already obsolete in SAP ERP MGWB Change Components for Was already obsolete in SAP ERP MGWB Change Components for Full Product was already obsolete in SAP ERP MGWB Change Components for Prepack was already obsolete in SAP ERP MGWB Change Components for Full Product was already obsolete in SAP ERP MGWB Change Components for Prepack was already obsolete in SAP ERP MGWB Change Components for Prepack was already obsolete in SAP ERP MGWB Change Components for P   | WSM6       |                                      | WSE6                            |
| WSOA5 Assign assortment to customer WSOE Assign material groups was already obsolete in SAP ERP Delete ind. listing, mat plant WSOE Delete ind. listing, mat plant WSOE Delete ind. listing, mat plant WSOE WSOSDISPLA WSOSDISPLA Display Possible Sources of Supply Y MGW0 Create Components for Set Material MGW1 Display Components for Set Material Was already obsolete in SAP ERP MGW2 Create Components for Display Matl Was already obsolete in SAP ERP MGW3 Display Components for Display Matl Was already obsolete in SAP ERP MGW4 Create Components for Prepack Matl Was already obsolete in SAP ERP MGW5 Display Components for Prepack Matl Was already obsolete in SAP ERP MGW6 Create Components for Full Product Was already obsolete in SAP ERP MGW7 Display Components for Full Product Was already obsolete in SAP ERP MGW7 Display Components for Full Product Was already obsolete in SAP ERP MGW8 Change Components for Set Material Was already obsolete in SAP ERP MGW9 Change Components for Display Matl Was already obsolete in SAP ERP MGWA Change Components for Prepack Was already obsolete in SAP ERP MGWB Change Components for Prepack Was already obsolete in SAP ERP MGWB Change Components for Full Product Was already obsolete in SAP ERP MGWB Change Components for Full Product Was already obsolete in SAP ERP MGWB Change Components for Full Product Was already obsolete in SAP ERP MGWB Change Components for Full Product Was already obsolete in SAP ERP MGWB Change Components for Was already obsolete in SAP ERP MGWB Change Components for Full Product Was already obsolete in SAP ERP MGWB Change Components for Full Product Was already obsolete in SAP ERP MGWB Change Components for Prepack Was already obsolete in SAP ERP MGWB Change Components for Display Matl Was already obsolete in SAP ERP MGWB Change Components for Display Matl Was already obsolete in SAP ERP MGWB Change Components for Display Matl Was already obsolete in SAP ERP MGWB Change Components for Display Matl Was already obsolete in SAP ERP MGWB Change Components for Di         | WSM7       | Delete Individual Listing, Material  | WSE6                            |
| WSOE Assign material groups was already obsolete in SAP ERP WSP6 Delete ind. listing, mat plant WSE6 WSOSDISPLA WSOSDISPLA Display Possible Sources of Supply Y MGW0 Create Components for Set Material was already obsolete in SAP ERP MGW1 Display Components for Set Material was already obsolete in SAP ERP MGW2 Create Components for Display Matl was already obsolete in SAP ERP MGW3 Display Components for Display Matl was already obsolete in SAP ERP MGW4 Create Components for Prepack Matl was already obsolete in SAP ERP MGW5 Display Components for Prepack Matl was already obsolete in SAP ERP MGW6 Create Components for Full Product was already obsolete in SAP ERP MGW6 Create Components for Full Product was already obsolete in SAP ERP MGW7 Display Components for Full Product was already obsolete in SAP ERP MGW8 Change Components for Display Matl was already obsolete in SAP ERP MGW9 Change Components for Display Matl was already obsolete in SAP ERP MGWA Change Components for Prepack was already obsolete in SAP ERP MGWB Change Components for Prepack was already obsolete in SAP ERP MGWB Change Components for Full Product was already obsolete in SAP ERP MGWB Change Components for Full Product was already obsolete in SAP ERP MGWB Change Components for Full Product was already obsolete in SAP ERP MGWB Change Components for Full Product was already obsolete in SAP ERP MGWB Change Components for Full Product was already obsolete in SAP ERP MGWB Change Components for Full Product was already obsolete in SAP ERP MGWB Change Components for Full Product was already obsolete in SAP ERP MGWB Change Components for Full Product was already obsolete in SAP ERP MGWB Change Components for Full Product was already obsolete in SAP ERP MGWB Change Alternative Historical Data MAHD3 WAHD4 Delete Alternative Historical Data MAHD3 WAHD5 Change Alternative Historical Data MAHD6 WDRD1 Determine Delivery Relationship MDRD2 WDRD3 Display Delivery Relationship MDRD3                                                                                   | WSM8       | Setup assrt.owner assortment as WRF6 | WSM3                            |
| WSP6 Delete ind. listing, mat plant WSOSDISPLA Display Possible Sources of Supply Y MGW0 Create Components for Set Material MGW1 Display Components for Set Material MGW2 Create Components for Display Matl MGW3 Display Components for Display Matl MGW4 Create Components for Display Matl MGW5 Display Components for Prepack Matl MGW6 Create Components for Prepack Matl MGW6 Display Components for Prepack Matl MGW7 Display Components for Full Product MGW8 Display Components for Full Product MGW8 Display Components for Full Product MGW8 Change Components for Full Product MGW9 Change Components for Display Matl MGW9 Change Components for Prepack MGWA Change Components for Prepack MGWB Change Components for Prepack MGWB Change Components for Prepack MGWB Change Components for Prepack MGWB Change Components for Prepack MGWB Change Components for Prepack MGWB Change Components for Prepack MGWB Change Components for Prepack MGWB Change Components for Prepack MGWB Change Components for Prepack MGWB Change Components for Full Product MASS_VENDOR MASS_VEND Vendor Mass Maintenance OR MMATGRP06 Copy Article Hierarchy WMATGRP08 Simulation of Article hierarchy copy WMATGRP08 Simulation of Article hierarchy copy WMATGRP08 Simulation of Article    | WSOA5      | Assign assortment to customer        | WSOA2                           |
| WSOSDISPLA Y  MGW0 Create Components for Set Material was already obsolete in SAP ERP MGW1 Display Components for Display Matl was already obsolete in SAP ERP MGW2 Create Components for Display Matl was already obsolete in SAP ERP MGW3 Display Components for Display Matl was already obsolete in SAP ERP MGW4 Create Components for Prepack Matl was already obsolete in SAP ERP MGW5 Display Components for Prepack Matl was already obsolete in SAP ERP MGW6 Create Components for Prepack Matl was already obsolete in SAP ERP MGW6 Create Components for Full Product was already obsolete in SAP ERP MGW7 Display Components for Full Product was already obsolete in SAP ERP MGW8 Change Components for Set Material was already obsolete in SAP ERP MGW9 Change Components for Display Matl was already obsolete in SAP ERP MGWA Change Components for Prepack was already obsolete in SAP ERP MGWB Change Components for Full Product was already obsolete in SAP ERP MGWB Change Components for Full Product was already obsolete in SAP ERP MGWB Change Components for Full Product was already obsolete in SAP ERP MGWB Change Components for Full Product was already obsolete in SAP ERP MGWB Change Components for Full Product was already obsolete in SAP ERP MGWB Change Components for Full Product was already obsolete in SAP ERP MGWB Change Components for Full Product was already obsolete in SAP ERP MGWB Change Components for Full Product was already obsolete in SAP ERP MGWB Change Components for Full Product was already obsolete in SAP ERP MGWB Change Alternative Historical Data MAHD1 WAHD2 Change Alternative Historical Data MAHD2 WAHD3 Display Alternative Historical Data MAHD3 WAHD4 Deter Alternative Historical Data MAHD5 WAHD5 Change Delivery Relationship MDRD1 WDRD2 Change Delivery Relationship MDRD3                                                                                                    | WSOE       | Assign material groups               | was already obsolete in SAP ERP |
| MGW0 Create Components for Set Material was already obsolete in SAP ERP MGW1 Display Components for Set Material was already obsolete in SAP ERP MGW2 Create Components for Display Matl was already obsolete in SAP ERP MGW3 Display Components for Display Matl was already obsolete in SAP ERP MGW4 Create Components for Prepack Matl was already obsolete in SAP ERP MGW5 Display Components for Prepack Matl was already obsolete in SAP ERP MGW6 Create Components for Full Product was already obsolete in SAP ERP MGW7 Display Components for Full Product was already obsolete in SAP ERP MGW8 Change Components for Set Material was already obsolete in SAP ERP MGW9 Change Components for Display Matl was already obsolete in SAP ERP MGWA Change Components for Display Matl was already obsolete in SAP ERP MGWA Change Components for Prepack was already obsolete in SAP ERP MGWB Change Components for Prepack was already obsolete in SAP ERP MGWB Change Components for Full Product was already obsolete in SAP ERP MGWB Change Components for Full Product was already obsolete in SAP ERP MGWB Change Components for Full Product was already obsolete in SAP ERP MGWB Change Components for Full Product was already obsolete in SAP ERP MGWB Change Components for Full Product was already obsolete in SAP ERP MGWB Change Components for Full Product was already obsolete in SAP ERP MGWB Change Components for Full Product was already obsolete in SAP ERP MGWB Change Components for Full Product was already obsolete in SAP ERP MGWB Change Components for Full Product was already obsolete in SAP ERP MGWB Change Components for Display Matl material was already obsolete in SAP ERP MGWB Change Components for Full Product was already obsolete in SAP ERP MGWB Change Components for Full Product was already obsolete in SAP ERP MGWB Change Components for Full Product was already obsolete in SAP ERP MGWB Change Obsolete in SAP ERP MGWB Change Components for Full Product was already obsolete in SAP ERP MGWB Change Change Change In SAP ERP MGWB Change Change In SAP ERP | WSP6       | Delete ind. listing, mat plant       | WSE6                            |
| MGW0 Create Components for Set Material was already obsolete in SAP ERP MGW1 Display Components for Set Material was already obsolete in SAP ERP MGW2 Create Components for Display Matl was already obsolete in SAP ERP MGW3 Display Components for Display Matl was already obsolete in SAP ERP MGW4 Create Components for Prepack Matl was already obsolete in SAP ERP MGW5 Display Components for Prepack Matl was already obsolete in SAP ERP MGW6 Create Components for Full Product was already obsolete in SAP ERP MGW6 Create Components for Full Product was already obsolete in SAP ERP MGW7 Display Components for Full Product was already obsolete in SAP ERP MGW8 Change Components for Set Material was already obsolete in SAP ERP MGW9 Change Components for Display Matl was already obsolete in SAP ERP MGW9 Change Components for Prepack was already obsolete in SAP ERP MGWB Change Components for Prepack was already obsolete in SAP ERP MGWB Change Components for Full Product was already obsolete in SAP ERP DUMMY_MAS S_VENDOR MASS_VEND Vendor Mass Maintenance OR WMATGRP06 Copy Article Hierarchy WMATGRP08 Simulation of Article hierarchy copy WMATGRP08 Simulation of Article hierarchy copy WMATGRP08 Simulation of Article hierarchy copy WMATGRP08 NAHD1 Load Alternative Historical Data WAHD2 Change Alternative Historical Data MAHD3 WAHD3 Display Alternative Historical Data MAHD4 WDRD1 Determine Delivery Relationship MDRD2 WDRD3 Display Delivery Relationship MDRD3                                                                                                    | WSOSDISPLA | Display Possible Sources of Supply   | not relevant anymore            |
| MGW1 Display Components for Set Material Was already obsolete in SAP ERP MGW2 Create Components for Display Matl Was already obsolete in SAP ERP MGW3 Display Components for Display Matl Was already obsolete in SAP ERP MGW4 Create Components for Prepack Matl Was already obsolete in SAP ERP MGW5 Display Components for Prepack Matl Was already obsolete in SAP ERP MGW6 Create Components for Full Product Was already obsolete in SAP ERP MGW7 Display Components for Full Product Was already obsolete in SAP ERP MGW8 Change Components for Set Material Was already obsolete in SAP ERP MGW9 Change Components for Display Matl Was already obsolete in SAP ERP MGW9 Change Components for Display Matl Was already obsolete in SAP ERP MGWA Change Components for Prepack Was already obsolete in SAP ERP MGWB Change Components for Full Product Was already obsolete in SAP ERP DUMMY_MAS S_VENDOR Change Components for Full Product Was already obsolete in SAP ERP DUMMY_MAS S_VENDOR WASS_VENDOR WASS_VENDOR WASS_VENDOR WASS_VENDOR WASS_VENDOR Copy Article Hierarchy WMATGRP06N WMATGRP08 Simulation of Article hierarchy copy WMATGRP08N WDKR Create customer from vendor Not relevant anymore WAHD1 Load Alternative Historical Data MAHD1 WAHD2 Change Alternative Historical Data MAHD2 WAHD3 Display Alternative Historical Data MAHD3 WAHD4 Delete Alternative Historical Data MAHD4 WDRD1 Determine Delivery Relationship MDRD1 WDRD2 Change Delivery Relationship MDRD2 WDRD3 Display Delivery Relationship MDRD3                                                                                                    | -          |                                      |                                 |
| MGW2 Create Components for Display Matl MGW3 Display Components for Display Matl MGW4 Create Components for Prepack Matl MGW5 Display Components for Prepack Matl MGW6 Create Components for Prepack Matl MGW7 Display Components for Full Product MGW7 Display Components for Full Product MGW8 Change Components for Full Product MGW9 Change Components for Display Matl MGW9 Change Components for Display Matl MGW9 Change Components for Display Matl MGW9 Change Components for Display Matl MGW8 Change Components for Prepack MGW9 Change Components for Prepack MGW9 Change Components for Prepack MGW9 Change Components for Prepack MGW9 Change Components for Full Product MGW8 Change Components for Full Product MGW9 Change Components for Full Product MGW9 Change Components for Full Product MGW9 Change Components for Full Product MGW9 Change Components for Full Product MGW9 Change Components for Full Product MGW9 Change Components for Full Product MGW9 Change Components for Full Product MGW9 Change Components for Full Product MGW9 Change Mass Maintenance MGW9 MATGRP06N MGW9 Change Mass Maintenance MGW9 MATGRP06N MGW9 Change Alternative Historical Data MGW9 MGW9 MGW9 MGW9 MGW9 MGW9 MGW9 MGW9                                                                                                    |            | •                                    | -                               |
| MGW3 Display Components for Display Matl MGW4 Create Components for Prepack Matl MGW5 Display Components for Prepack Matl MGW6 Create Components for Prepack Matl MGW6 Create Components for Full Product MGW7 Display Components for Full Product MGW8 Change Components for Full Product MGW9 Change Components for Set Material MGW9 Change Components for Display Matl MGW8 Change Components for Prepack MGW9 Change Components for Prepack MGW9 Change Components for Prepack MGWA Change Components for Prepack MGWB Change Components for Full Product MGWB Change Components for Full Product MGWB Change Components for Full Product MGWB Change Components for Full Product MGWB Change Components for Full Product MGWB Change Components for Full Product MGWB Change Components for Full Product MGWB Change Components for Full Product MGWB Change Components for Full Product MGWB Change Components for Full Product MGWB Change Components for Full Product MGWB MATGRP06 Copy Article Hierarchy MMATGRP06 Copy Article Hierarchy MMATGRP08 Simulation of Article hierarchy copy MMATGRP08 Simulation of Article hierarchy copy MMATGRP08 Create customer from vendor MGWB Create customer from vendor MGWB Create customer from vendor MGWB Create customer from vendor MGWB MATGRP08 MAHD1 MGWB Change Alternative Historical Data MGWB MGWB MGWB MGWB MGWB MGWB MGWB MGWB                                                                                                    |            |                                      | -                               |
| MGW4 Create Components for Prepack Matl MGW5 Display Components for Prepack Matl MGW6 Create Components for Full Product MGW6 Create Components for Full Product MGW7 Display Components for Full Product MGW8 Change Components for Set Material MGW9 Change Components for Display Matl MGW9 Change Components for Prepack MGW9 Change Components for Prepack MGWA Change Components for Prepack MGWB Change Components for Full Product MGWB Change Components for Full Product MGWB Change Components for Full Product MGWB Change Components for Full Product MGWB Change Components for Full Product MGWB Change Components for Full Product MGWB Change Components for Full Product MGWB Change Components for Full Product MGWB Change Components for Full Product MGWB Change Components for Full Product MGWB Change Components for Full Product MGWB Change Components for Full Product MGWB Change Components for Full Product MGWB MASS_VEND MGWB Change Maintenance MMATGRP06 Copy Article Hierarchy MMATGRP06 Copy Article Hierarchy MMATGRP06 Copy Article Hierarchy copy MMATGRP08 Simulation of Article hierarchy copy MMATGRP08 Create customer from vendor MGWB Create customer from vendor MGWB Create customer from vendor MGWB Create Customer from vendor MGWB MAHD1 Load Alternative Historical Data MGWB MAHD1 MGWB MGWB MGWB MGWB MGWB MGWB MGWB MGWB                                                                                                    | MGW2       |                                      | -                               |
| MGW5 Display Components for Prepack Matl MGW6 Create Components for Full Product MGW7 Display Components for Full Product MGW7 Display Components for Full Product MGW8 Change Components for Set Material MGW9 Change Components for Display Matl MGWA Change Components for Prepack MGWB Change Components for Prepack MGWB Change Components for Full Product MGWB Change Components for Full Product MGWB Change Components for Full Product MGWB Change Components for Full Product MGWB Change Components for Full Product MGWB Change Components for Full Product MGWB Change Components for Full Product MGWB Change Components for Full Product MGWB Change Components for Full Product MGWB Change Components for Full Product MGWB Change Components for Full Product MGWB Change Components for Full Product MGWB Change Alternative Historical Data MGWB Create customer from vendor MGWB Change Alternative Historical Data MGWB MGWB Change Alternative Historical Data MGWB MGWB MGWB MGWB MGWB MGWB MGWB MGWB                                                                                                    | MGW3       |                                      | was already obsolete in SAP ERP |
| MGW6 Create Components for Full Product was already obsolete in SAP ERP MGW7 Display Components for Full Product was already obsolete in SAP ERP MGW 8 Change Components for Set Material was already obsolete in SAP ERP MGW9 Change Components for Display Matl was already obsolete in SAP ERP MGWA Change Components for Prepack was already obsolete in SAP ERP MGWA Change Components for Full Product was already obsolete in SAP ERP DUMMY_MAS Change Components for Full Product was already obsolete in SAP ERP DUMMY_MAS Load programs global data s_VENDOR  MASS_VEND Vendor Mass Maintenance not relevant anymore  WMATGRP06 Copy Article Hierarchy WMATGRP06N  WMATGRP08 Simulation of Article hierarchy copy WMATGRP08N  WDKR Create customer from vendor not relevant anymore  WAHD1 Load Alternative Historical Data MAHD1  WAHD2 Change Alternative Historical Data MAHD3  WAHD3 Display Alternative Historical Data MAHD3  WAHD4 Delete Alternative Historical Data MAHD4  WDRD1 Determine Delivery Relationship MDRD1  WDRD2 Change Delivery Relationship MDRD2  WDRD3 Display Delivery Relationship MDRD3                                                                                                    | MGW4       | Create Components for Prepack Matl   | was already obsolete in SAP ERP |
| MGW7 Display Components for Full Product Was already obsolete in SAP ERP MGW 8 Change Components for Set Material Was already obsolete in SAP ERP MGW9 Change Components for Display Matl Was already obsolete in SAP ERP MGWA Change Components for Prepack Was already obsolete in SAP ERP MGWB Change Components for Full Product Was already obsolete in SAP ERP DUMMY_MAS Load programs global data S_VENDOR WASS_VEND Vendor Mass Maintenance Nor relevant anymore NMATGRP06 Copy Article Hierarchy WMATGRP06N Simulation of Article hierarchy copy WMATGRP08N WMATGRP08 Simulation of Article hierarchy copy WMATGRP08N Create customer from vendor NAHD1 Load Alternative Historical Data MAHD1 WAHD2 Change Alternative Historical Data MAHD3 Display Alternative Historical Data MAHD3 Display Alternative Historical Data MAHD4 Delete Alternative Historical Data MAHD4 Delete Alternative Historical Data MAHD4 Determine Delivery Relationship MDRD2 Change Delivery Relationship MDRD2 Display Delivery Relationship MDRD3                                                                                                    | MGW5       |                                      | was already obsolete in SAP ERP |
| MGW 8 Change Components for Set Material was already obsolete in SAP ERP MGW9 Change Components for Display Matl was already obsolete in SAP ERP MGWA Change Components for Prepack was already obsolete in SAP ERP MGWB Change Components for Full Product was already obsolete in SAP ERP DUMMY_MAS Load programs global data not relevant anymore  MASS_VENDOR  MASS_VEND Vendor Mass Maintenance not relevant anymore  WMATGRP06 Copy Article Hierarchy WMATGRP06N  WMATGRP08 Simulation of Article hierarchy copy WMATGRP08N  WDKR Create customer from vendor not relevant anymore  WAHD1 Load Alternative Historical Data MAHD1  WAHD2 Change Alternative Historical Data MAHD2  WAHD3 Display Alternative Historical Data MAHD3  WAHD4 Delete Alternative Historical Data MAHD4  WDRD1 Determine Delivery Relationship MDRD1  WDRD2 Change Delivery Relationship MDRD2  WDRD3 Display Delivery Relationship MDRD3                                                                                                    | MGW6       | Create Components for Full Product   | was already obsolete in SAP ERP |
| MGW9 Change Components for Display Matl was already obsolete in SAP ERP MGWA Change Components for Prepack was already obsolete in SAP ERP MGWB Change Components for Full Product was already obsolete in SAP ERP DUMMY_MAS Load programs global data not relevant anymore  MASS_VENDOR  MASS_VEND Vendor Mass Maintenance not relevant anymore  WMATGRP06 Copy Article Hierarchy WMATGRP06N WMATGRP08 Simulation of Article hierarchy copy WMATGRP08N WDKR Create customer from vendor not relevant anymore  WAHD1 Load Alternative Historical Data MAHD1 WAHD2 Change Alternative Historical Data MAHD2 WAHD3 Display Alternative Historical Data MAHD3 WAHD4 Delete Alternative Historical Data MAHD4 WDRD1 Determine Delivery Relationship MDRD1 WDRD2 Change Delivery Relationship MDRD2 WDRD3 Display Delivery Relationship MDRD3                                                                                                    |            | Display Components for Full Product  | was already obsolete in SAP ERP |
| MGWA Change Components for Prepack was already obsolete in SAP ERP MGWB Change Components for Full Product was already obsolete in SAP ERP DUMMY_MAS Load programs global data not relevant anymore  MASS_VENDOR  MASS_VEND Vendor Mass Maintenance not relevant anymore  WMATGRP06 Copy Article Hierarchy WMATGRP06N  WMATGRP08 Simulation of Article hierarchy copy WMATGRP08N  WDKR Create customer from vendor not relevant anymore  WAHD1 Load Alternative Historical Data MAHD1  WAHD2 Change Alternative Historical Data MAHD2  WAHD3 Display Alternative Historical Data MAHD4  WAHD4 Delete Alternative Historical Data MAHD4  WDRD1 Determine Delivery Relationship MDRD1  WDRD2 Change Delivery Relationship MDRD2  WDRD3 Display Delivery Relationship MDRD3                                                                                                    | MGW 8      | Change Components for Set Material   | was already obsolete in SAP ERP |
| MGWB Change Components for Full Product was already obsolete in SAP ERP DUMMY_MAS Load programs global data not relevant anymore  MASS_VENDOR  MASS_VEND Vendor Mass Maintenance not relevant anymore  WMATGRP06 Copy Article Hierarchy WMATGRP06N  WMATGRP08 Simulation of Article hierarchy copy WMATGRP08N  WDKR Create customer from vendor not relevant anymore  WAHD1 Load Alternative Historical Data MAHD1  WAHD2 Change Alternative Historical Data MAHD2  WAHD3 Display Alternative Historical Data MAHD3  WAHD4 Delete Alternative Historical Data MAHD4  WDRD1 Determine Delivery Relationship MDRD1  WDRD2 Change Delivery Relationship MDRD2  WDRD3 Display Delivery Relationship MDRD3                                                                                                    | MGW9       | Change Components for Display Matl   | was already obsolete in SAP ERP |
| DUMMY_MAS S_VENDOR  MASS_VEND Vendor Mass Maintenance not relevant anymore  WMATGRP06 Copy Article Hierarchy WMATGRP06N  WMATGRP08 Simulation of Article hierarchy copy WMATGRP08N  WDKR Create customer from vendor not relevant anymore  WAHD1 Load Alternative Historical Data MAHD1  WAHD2 Change Alternative Historical Data MAHD2  WAHD3 Display Alternative Historical Data MAHD3  WAHD4 Delete Alternative Historical Data MAHD4  WDRD1 Determine Delivery Relationship MDRD1  WDRD2 Change Delivery Relationship MDRD2  WDRD3 Display Delivery Relationship MDRD3                                                                                                    | MGWA       | Change Components for Prepack        | was already obsolete in SAP ERP |
| S_VENDOR  MASS_VEND  Vendor Mass Maintenance  OR  WMATGRP06  Copy Article Hierarchy  WMATGRP08  Simulation of Article hierarchy copy  WMATGRP08N  WDKR  Create customer from vendor  WAHD1  Load Alternative Historical Data  WAHD2  Change Alternative Historical Data  MAHD3  WAHD3  Display Alternative Historical Data  WAHD4  Delete Alternative Historical Data  MAHD4  WDRD1  Determine Delivery Relationship  MDRD2  WDRD3  Display Delivery Relationship  MDRD3  MDRD3                                                                                                    | MGWB       | Change Components for Full Product   | was already obsolete in SAP ERP |
| OR  WMATGRP06 Copy Article Hierarchy WMATGRP08 Simulation of Article hierarchy copy WMATGRP08N WDKR Create customer from vendor not relevant anymore WAHD1 Load Alternative Historical Data MAHD1 WAHD2 Change Alternative Historical Data MAHD2 WAHD3 Display Alternative Historical Data MAHD3 WAHD4 Delete Alternative Historical Data MAHD4 WDRD1 Determine Delivery Relationship MDRD1 WDRD2 Change Delivery Relationship MDRD2 WDRD3 Display Delivery Relationship MDRD3                                                                                                    |            | Load programs global data            | not relevant anymore            |
| WMATGRP08 Simulation of Article hierarchy copy WMATGRP08N  WDKR Create customer from vendor not relevant anymore  WAHD1 Load Alternative Historical Data MAHD1  WAHD2 Change Alternative Historical Data MAHD2  WAHD3 Display Alternative Historical Data MAHD3  WAHD4 Delete Alternative Historical Data MAHD4  WDRD1 Determine Delivery Relationship MDRD1  WDRD2 Change Delivery Relationship MDRD2  WDRD3 Display Delivery Relationship MDRD3                                                                                                    |            | Vendor Mass Maintenance              | not relevant anymore            |
| WDKR Create customer from vendor not relevant anymore WAHD1 Load Alternative Historical Data MAHD1 WAHD2 Change Alternative Historical Data MAHD2 WAHD3 Display Alternative Historical Data MAHD3 WAHD4 Delete Alternative Historical Data MAHD4 WDRD1 Determine Delivery Relationship MDRD1 WDRD2 Change Delivery Relationship MDRD2 WDRD3 Display Delivery Relationship MDRD3                                                                                                    | WMATGRP06  | Copy Article Hierarchy               | WMATGRP06N                      |
| WAHD1 Load Alternative Historical Data MAHD1 WAHD2 Change Alternative Historical Data MAHD2 WAHD3 Display Alternative Historical Data MAHD3 WAHD4 Delete Alternative Historical Data MAHD4 WDRD1 Determine Delivery Relationship MDRD1 WDRD2 Change Delivery Relationship MDRD2 WDRD3 Display Delivery Relationship MDRD3                                                                                                    | WMATGRP08  | Simulation of Article hierarchy copy | WMATGRP08N                      |
| WAHD1 Load Alternative Historical Data MAHD1 WAHD2 Change Alternative Historical Data MAHD2 WAHD3 Display Alternative Historical Data MAHD3 WAHD4 Delete Alternative Historical Data MAHD4 WDRD1 Determine Delivery Relationship MDRD1 WDRD2 Change Delivery Relationship MDRD2 WDRD3 Display Delivery Relationship MDRD3                                                                                                    | WDKR       | Create customer from vendor          | not relevant anymore            |
| WAHD3 Display Alternative Historical Data MAHD3 WAHD4 Delete Alternative Historical Data MAHD4 WDRD1 Determine Delivery Relationship MDRD1 WDRD2 Change Delivery Relationship MDRD2 WDRD3 Display Delivery Relationship MDRD3                                                                                                    | WAHD1      | Load Alternative Historical Data     | MAHD1                           |
| WAHD4 Delete Alternative Historical Data MAHD4 WDRD1 Determine Delivery Relationship MDRD1 WDRD2 Change Delivery Relationship MDRD2 WDRD3 Display Delivery Relationship MDRD3                                                                                                    | WAHD2      | Change Alternative Historical Data   | MAHD2                           |
| WDRD1 Determine Delivery Relationship MDRD1 WDRD2 Change Delivery Relationship MDRD2 WDRD3 Display Delivery Relationship MDRD3                                                                                                    | WAHD3      | Display Alternative Historical Data  | MAHD3                           |
| WDRD2 Change Delivery Relationship MDRD2 WDRD3 Display Delivery Relationship MDRD3                                                                                                    | WAHD4      | Delete Alternative Historical Data   | MAHD4                           |
| WDRD2 Change Delivery Relationship MDRD2 WDRD3 Display Delivery Relationship MDRD3                                                                                                    | WDRD1      | Determine Delivery Relationship      | MDRD1                           |
| WDRD3 Display Delivery Relationship MDRD3                                                                                                    | WDRD2      | -                                    | MDRD2                           |
|                                                                                                    | WDRD3      |                                      | MDRD3                           |
|                                                                                                    | WDRD4      |                                      | MDRD4                           |

## **How to Determine Relevancy**

This Simplification Item is relevant if any of the above listed transactions is used.

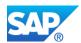

## 55.36 S4TWL - Value and Quota Scales

Application Components: IS-R-BD-MC, IS-R-BD, IS-R

Related Notes:

| Note Type       | Note Number | Note Description               |
|-----------------|-------------|--------------------------------|
| Business Impact | 2340247     | S4TWL - Value and Quota Scales |

## **Symptom**

You are doing a system conversion to SAP S/4HANA, and you are using some Retail related busines applications. The following SAP S/4HANA Transition Worklist item is applicable in this case.

#### **Solution**

## **Description**

For variants of a generic article it is possible to define ratios for the respective variants via value and quota scales. Those ratios can be used in purchase orders, or allocation tables to propose default quantities for procurement.

#### **Business Process related information**

In SAP S/4HANA value and quota scales are not available anymore.

Distribution curve is the strategic solution with similar semantics but richer in functionality than value and quota scales.

## Required and Recommended Action(s)

Switch to strategic functionality of distribution curves.

In case you reuse ABAP objects of packet WMOD in your custom code, please see attached note.

## **How to Determine Relevancy**

This Simplification Item is relevant if value and quota scales are is used.

This is the case if transactions WC01 WQ01 WQ02 WQ03 WQ04 WQ05 WQ11 WQ12 WQ13 WQ14 WQ15 WQ21 are used.

This also can be checked via transaction SE16N. Enter table WMQK, or WMWK and check whether there are any entries.

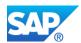

## 55.37 S4TWL - AIN

Application Components: XX-CSC-IN, XX-CSC

Related Notes:

| Note Type       | Note Number | Note Description                      |
|-----------------|-------------|---------------------------------------|
| Business Impact | 2370138     | S4TWL - AIN (India Margin Protection) |
|                 |             | (Localization for India)              |

## **Symptom**

You are doing a system conversion to SAP S/4HANA. The following SAP S/4HANA Transition Worklist item is applicable in this case.

#### **Solution**

## **Description**

Via AIN the following functions could be performed for India:

- Control the price fluctuations and protect the margin agreed between the buyer and the vendor during the procurement process.
- Update the MRP (Maximum Retail Price) of an article in the purchase order (PO) and the article master if there is a change in the MRP when you receive the goods from the vendor

#### **Business Process related information**

In SAP S/4HANA, AIN (India Margin Protection) is not available anymore.

## Required and Recommended Action(s)

There is no equivalent functionality to AIN available in SAP S/4HANA.

In case you reuse ABAP objects of packet J1IRET inn your custom code, please see attached note.

#### **How to Determine Relevancy**

This Simplification Item is relevant if AIN is used.

This is the case if transactions J1IR01 J1IR02 J1IR03 J1IR10 J1IR20 J1IRAIN01 J1IRAIN02 J1IRAIN03 J1IRAIN10 J1IRAIN20 are used.

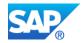

This also can be checked via transaction SE16N. Enter table J\_1IRAINHDR and check whether there are any entries.

## 55.38 S4TWL - SAP Smart Business for Retail Promotion Execution

Application Components: LO-MD, LO-MD-PR

Related Notes:

| Note Type       | Note Number | Note Description                      |
|-----------------|-------------|---------------------------------------|
| Business Impact | 2377767     | S4TWL - SAP Smart Business for Retail |
| _               |             | Promotion Execution                   |

## **Symptom**

You are doing a system conversion to SAP S/4HANA, and you are using some Retail related busines applications. The following SAP S/4HANA Transition Worklist item is applicable in this case.

## **Solution**

#### **Description**

SAP Smart Business for Retail Promotion Execution offers insight-to-action capabilities based on real-time overviews to mitigate exceptions for promotion execution.

#### **Business Process related information**

In SAP S/4HANA, SAP Smart Business for Retail Promotion Execution (based on SAP HANA Live VDM (Virtual Data Model)) is not available.

## Required and Recommended Action(s)

There is no equivalent functionality to SAP Smart Business for Retail Promotion Execution available in SAP S/4HANA. It is under evaluation whether there will be functionality in a future release.

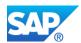

## 55.39 S4TWL - Retail Factsheets

Application Components: LO-MD

Related Notes:

| Note Type       | Note Number | Note Description          |
|-----------------|-------------|---------------------------|
| Business Impact | 2377780     | S4TWL - Retail Factsheets |

## **Symptom**

You are doing a system conversion to SAP S/4HANA, and you are using some Retail related busines applications. The following SAP S/4HANA Transition Worklist item is applicable in this case.

#### **Solution**

## **Description**

Fiori Factsheets allow to user friendly display of business objects.

#### **Business Process related information**

In SAP S/4HANA, retail specific Fiori Factsheets for article, site, allocation, promotion, and bonus buy are not available anymore.

## Required and Recommended Action(s)

Starting with SAP S/4HANA 1709 Object Pages for product, site and allocation table are available. Starting with SAP S/4HANA 1709 FPS01 Object Page for promotion is available. The development of further Object Pages are under evaluation for future releases.

## 55.40 S4TWL - Retail Short Text Replacement

Application Components: LO-MD

Related Notes:

| Note Type       | Note Number | Note Description                      |
|-----------------|-------------|---------------------------------------|
| Business Impact | 2377816     | S4TWL - Retail Short Text Replacement |

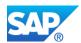

## **Symptom**

You are doing a system conversion to SAP S/4HANA, and you are using some Retail related busines applications. The following SAP S/4HANA Transition Worklist item is applicable in this case.

#### **Solution**

#### **Description**

Via short text replacement industry specific terminology can be used on user interfaces. In Retail, e.g. material, plant, material group, factory calendar are not common terms. Terms article, site, merchandise category, logistics calendar are more common.

#### **Business Process related information**

In SAP S/4HANA, retail short text replacement (as described in note 897714) is not available anymore.

## Required and Recommended Action(s)

There is no equivalent functionality. It is under evaluation how to provide industry specific terminology in a future release.

In the meantime, there is a workaround available. Please refer to note 2712569 for further information.

## **How to Determine Relevancy**

This Simplification Item is relevant if retail short text replacement is used. Call transaction MM01. If it reads "Create Article" the replacement is used, if it reads "Create Material" it is not used.

## 55.41 S4TWL - Subsequent Settlement - Vendor Rebate Arrangements

Application Components: MM-PUR-VM-SET

Related Notes:

| Note Type       | Note Number | Note Description                       |
|-----------------|-------------|----------------------------------------|
| Business Impact | 2267415     | S4TWL - Subsequent Settlement - Vendor |
| _               |             | Rebate Arrangements                    |

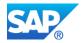

## **Symptom**

You are doing a system conversion to SAP S/4HANA, on-premise edition. The following SAP S/4HANA Transition Worklist item is applicable in this case.

#### **Solution**

#### **Business Value**

Condition Contract Management is superior to Subsequent Settlement. It offers the following advantages:

- Central, standardized solution for the administration of supplier and customer conditions
- Transparency which documents are relevant and related to each other
- Detailed overview of settlements
- Flexible settlement calendar
- Support of various data sources to allow modelling of flexible scenarios (including, but not limited to sales-related rebates, scanback rebates, customer funds, purchase-related-rebates)
- Fully integrated with the Order-to-Cash and the Procure-to-Pay Processes
- Designed for high performance
- Architected to benefit from SAP HANA

## **Description**

In SAP S/4HANA, the Subsequent Settlement (MM-PUR-VM-SET) application is replaced by the new Contract Settlement (LO-GT-CHB) application. For this reason, the functional scope of subsequent settlement has been restricted, that is, in SAP S/4HANA, it is no longer possible to:

- Create new rebate arrangements using transaction MEB1 or
- Extend existing rebate arrangements using transactions MEBV / MEB7 / MEBH

Additionally, as a consequence of the material field length extension in the SAP S/4HANA landscape, the structure of table S111 was adjusted. This can have some impact if the business volume data has to be rebuilt in the SAP S/4HANA system.

#### **Business Process related information**

In SAP S/4HANA, Contract Settlement replaces Subsequent Settlement, which means that existing rebate agreements can only be processed up until the end of the validity date of the agreement and must then be closed by a final settlement. Afterwards new agreements can only be created based on condition contracts.

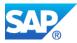

Furthermore, if recompilation of the business volume data in SAP S/4HANA, on-premise edition 1511 is required, the index table S111 has to be rebuilt as described in SAP Note 73214 (Subseq.settl.: Retrospec.compltn/recompltn of busin.vol.data).

| Transaction not available in SAP | MEB1; MEB7; MEBV, MEBH |
|----------------------------------|------------------------|
| S/4HANA on-premise edition       |                        |
| 1511                             |                        |

## Required and Recommended Action(s)

In SAP S/4HANA there are no direct activities required for continuing the business process for subsequent settlement, with the only exception that the agreements have to be closed after the end of the validity period.

If a recompilation of the business volume data is required, the table S111 has to be rebuilt with the report RMEBEIN3 as described in note 73214

#### **Related SAP Notes**

| Conversion Pre-Checks | SAP Notes: 2194923, 2215220 |
|-----------------------|-----------------------------|
| Related SAP Notes     | SAP Note: 73214             |

## 55.42 S4TWL - Segmentation (from 1809 onwards)

Application Components: LO-RFM, LO-RFM-SGT

Related Notes:

| Note Type       | Note Number | Note Description                 |
|-----------------|-------------|----------------------------------|
| Business Impact | 2652842     | S4TWL - Segmentation (from 1809) |

## **Symptom**

You are doing a system conversion to SAP S/4HANA 1809 or higher, and you are using segmentation related busines applications. The following SAP S/4HANA Transition Worklist item is applicable in this case

#### **Solution**

#### **Description**

In SAP S/4HANA segmentation is available, but has some differences compared to SAP ERP which need to be considered.

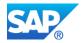

#### **Business Process related information**

The differences in segmentaion between SAP ERP and SAP S/4HANA are the following:

- In SAP S/4HANA segmentation strategies 1:n and n:m are available for MRP and supply asignment.
- In SAP S/4HANA segmentation strategies 1:n and n:m are not available for advanced ATP. Advanced ATP supports Pool Segment only.
- Stock protection in SAP ERP is implemented via segmentation. In SAP S/4HANA stock protection can be achieved via product allocation (PAL).
- In SAP S/4HANA, the default segmentation can be maitained via a specific transaction (SGT\_DEFAULT).
- In SAP S/4HANA transactions to configure segmentation structures and strategies (SGTS, SGTC) are now available in the application (vs. customiting in SAP ERP).
- In SAP S/4HANA MRP related article master data on segment level are not available anymore.
- In SAP S/4HANA segmentation maintenance in the article master has been simplified compared to SAP ERP (e.g. automatic fixing of the segmentation strategy during article and listing maintenance).
- In SAP S/4HANA the transaction LS24 doesn't support the "Refresh" button anymore
- In SAP S/4HANA, the following fields are not available:
  - Discrete Batch Number (SGT\_CHINT)
  - Stock Protection Indicator (SGT\_STK\_PRT)
  - Consumption Priority (SGT\_PRCM)
  - ATP/MRP Status for Material and Segment (SGT\_MRP\_ATP\_STATUS)
  - Date from which the plant-specific material status is valid (SGT\_MMSTD)

## **Required and Recommended Action**

Part of the conversion from SAP ERP to SAP S/4HANA, article need to be resasigned from "old" to "new" segmentation, please see referenced note.

Implemented business processes need to be adjusted according to the changes listed above.

## **How to Determine Relevancy**

This Simplification Item is relevant if segmentation is used.

This can be checked via transaction SE16N. Enter table SGT\_COVS\_T and check whether there are entries.

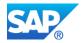

There is also a pre-check class CLS4SIC\_SGT\_MASTER\_DATA, please see attached note.

#### Other Terms

Segmentation, Fashion, Retail.

#### 55.43 S4TWL - Allocation Run Master Data

Application Components: LO-RFM-MD-ART, LO-RFM-MD, LO-RFM

Related Notes:

| Note Type       | Note Number | Note Description                         |
|-----------------|-------------|------------------------------------------|
| Business Impact | 2465556     | S4TWL - Master Data for Order Allocation |
|                 |             | Run (ARun) in Fashion Management         |

## **Symptom**

You are doing a system conversion from SAP Fashion Management to SAP S/4HANA, and you are using Order Allocation Run functionality. The following SAP S/4HANA Transition Worklist item is applicable in this case.

## **Solution**

#### **Description**

There are some differences in master data for Order Allocation Run in SAP S/4HANA fashion for vertical business compared to SAP Fashion Management.

#### **Business Process related information**

In SAP Fashion Management it was possible to maitain both the distribution profile and the Allocation Run relevance via integrated article maintenance (transaction MM41, MM42).

In SAP S/4HANA either the distribution profile, or Allocation Run/Supply Assignment relevancy can be maintaiend, as both functionality exclude each other.

## Required and Recommended Action(s)

During the conversion, the adjustments are executed automatically. The relevant XCLA class is CL\_XCLA\_MARC.

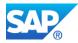

The class clears the MARC-FPRFM entries, for those MARC entries where there is a non-initial MARC-FSH\_MG\_ARUN\_REQ.

#### **How to Determine Relevancy**

This Simplification Item is relevant if Order Allocation Run functionality is used. This can be checked via transaction SE16N. Enter table MARC and check whether there are entries where MARC-FPRFM and MARC-FSH\_MG\_ARUN\_REQ both are not initial.

#### 55.44 S4TWL - Fashion Contract Disablement

Application Components: LO-RFM, LO-RFM-SD

Related Notes:

| Note Type       | Note Number    | Note Description                      |
|-----------------|----------------|---------------------------------------|
| Business Impact | <u>2468952</u> | S4TWL - Fashion Contract (Requirement |
|                 |                | Relevant Contracts) in SAP Fashion    |
|                 |                | Management                            |

## **Symptom**

You are doing a system conversion to an SAP S/4HANA release prior to 1709 FPS02, and you are using Fashion Contracts (requirement relevant contracts) in SAP Fashion Management. The following SAP S/4HANA Transition Worklist item is applicable in this case.

#### **Solution**

## **Description**

Fashion contracts are not available prior to SAP S/4HANA 1709 FPS02.

#### **Business Process related information**

In SAP Fashion Management it is possible to characterise contracts as fashion contracts. In the processes of requirements planning (MRP), ATP, and Order Allocation Run those fashion contracts are treated accordingly. In SAP S/4HANA fashion contracts are available only starting with release S/4HANA 1709 FPS02.

## Required and Recommended Action(s)

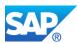

If you are using contracts and contract release orders in SAP Fashion Management solution, and wamt to convert to S/4HANA to a release befor 1709 FPS02 you need to perform the below mentioned actions:

- You must close the existing open contract release orders referencing fashion contracts (e.g. transaction VA02).
- You must close the existing open fashion contract documents (e.g. transaction VA42) so that additional requirements existing for these documents would not be considered in SAP S/4HANA system.

In SAP S/4HANA prior to 1709 FPS02 you need to use standard sales orders only to realize order to cash (O2C) lifecycle.

## **How to Determine Relevancy**

This Simplification Item is relevant if Fashion Contract functionality is used. This can be checked via transaction SE16N. Enter table VBAK and check whether there are entries where VBTYP = 'G' and FSH\_CQ\_CHECK = 'X'.

#### **Other Terms**

SAP Fashion Management, Fashion Contract, Requirement Relevant Contract

### 55.45 S4TWL - Allocation Run

Application Components: LO-RFM-ARN, LO-RFM

Related Notes:

| Note Type       | Note Number | Note Description                       |
|-----------------|-------------|----------------------------------------|
| Business Impact | 2467506     | S4TWL - Order Allocation Run (ARun) in |
| _               |             | Fashion Management                     |

## **Symptom**

You are doing a system conversion to SAP S/4HANA, and you are using Order Allocation Run (ARun) in SAP Fashion Management. The following SAP S/4HANA Transition Worklist item is applicable in this case.

#### **Solution**

## **Description**

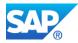

There are differences between Order Allocation Run in SAP Fashion Management and Order Allocation Run in SAP S/4HANA (which is now part of Supply Assignment).

#### **Business Process related information**

Salient features of Supply Assignment (ARun) in SAP S/4HANA are as follows:

- Supply Assignment is now an SAP S/4HANA core solution
- Supply Assignment and Back Order Processing (BOP) are merged into one common solution based on Advanced ATP
- FIORI based executions of actual and simulated assignments
- FIORI based result monitor and explanation tool for the assignments
- Supply Assignments of requirements for sales orders and stock transport orders
- Supply Assignment is not mandatory and can be switched on/off at article/site level
- Assignment of batches is optional and can be decided on article/site level
- Release procedure is decoupled from Supply Assignment execution run and can run independent
- Simplified Release Rule Determination procedure
- Insight to action Supply Assignment workbench to check exceptions and acting on them

Order Allocation Run features not available in SAP S/4HANA (that were available in SAP Fashion Management):

- Order Allocation Run customizing settings
- Contract call off assignments and reference handling
- Customer BADIs throughout Order Allocation Run process
- Order Allocation Run workbench / Order Allocation Run workbench batch report
- Release and grouping strategy and determination table generation
- Assignment and reference handling between Multiple-Ship-to-Order (MSO) main orders and exploded orders
- Consistency check report for Order Allocation Run results (because of simplified data model)
- Assignments of Order Allocation Run to Make-to-Order, Purchase-to-Order, and subcontracting components
- Order Allocation Run related transactions are not available in SAP S/4HANA

## Data model simplification:

• The design of Order Allocation Run in SAP S/4HANA is different compared to SAP Fashion Management. In SAP S/4HANA the Order Allocation Run does not store allocations in the tables FSH\_BDBS and FSH\_PREVIEW anymore, and those tables are not referred to by the Order Allocation Run.

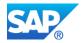

- The allocations in FSH\_BDBS and FSH\_PREVIEW in SAP Fashion Management will not be migrated to the new table in SAP S/4HANA.
- As a consequence, the Order Allocation Run has to be set up and executed again after system conversion.
- Due to changed design in SAP S/4 HANA, the fields FSH\_RALLOC\_QTY and FSH\_SALLOC\_QTY in standard tables would not be updated anymore by Supply Assignment.

Note - In order to use the Supply Assignment in SAP S/4HANA, the business functions SUPPLY\_ASSIGNMENT\_01 has to be activated. For retail fashion management specific functionalities of Supply Assignment, business function SUPPLY\_ASSIGNMENT\_RETAIL\_01 has to be activated.

## Required and Recommended Action(s)

Adjust the respective business processes accordingly.

## **How to Determine Relevancy**

This Simplification Item is relevant if Order Allocation Run functionality is used. This can be checked via transaction SE16N. Enter table FSH\_BDBS and check whether there are entries, or whether there are entries in table FSH\_PREVIEW.

#### **Other Terms**

Order Allocation Run, ARun, Fashion Management, Retail, Supply Assignment

#### 55.46 S4TWL - Segment Field Length Extension

Application Components: LO-RFM, LO-RFM-CA

Related Notes:

| Note Type       | Note Number    | Note Description                       |
|-----------------|----------------|----------------------------------------|
| Business Impact | <u>2522971</u> | S4TWL - Segment Field Length Extension |

## **Symptom**

You are doing a sytem conversion from SAP ERP 6.0 EHP7/EHP8 to SAP S/4HANA 1709 and you are using segmentation functionality. The following SAP S/4HANA Transition Worklist item is applicable in this case.

#### Solution

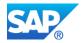

## **Description**

The data model of segments has changed in SAP S/4HANA 1709. The field length has been increased from 16 to 40 characters.

#### **Business Process related information**

This data model change does not have any business impact.

## **Required and Recommended Action(s)**

During the conversion, adjustments are made automatically.

## **How to Determine Relevancy**

This Simplification Item is relevant if segmentation functionality is used. This can be checked via transaction SE16N. Enter table MARA and check whether there are entries with MARA-SGT\_REL non initial.

## 55.47 S4TWL - Fashion Functionality

Application Components: LO-RFM

Related Notes:

| Note Type       | Note Number    | Note Description              |
|-----------------|----------------|-------------------------------|
| Business Impact | <u>2516743</u> | S4TWL - Fashion Functionality |

#### **Symptom**

You are doing a system conversion to SAP S/4HANA, and you are using fashion related busines applications. The following SAP S/4HANA Transition Worklist item is applicable in this case

#### **Solution**

#### **Description**

Certain fashion functionalities have changed or are not available anymore in SAP S/4HANA for fashion for vertical business, when compared to SAP Fashion Management.

## **Business Process related information**

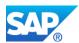

For changed functionlity, please see referenced notes for:

- Segmentation
- Segment Field Length Extension
- Fashion Season Conversion
- Allocation Run Master Data
- Allocation Run
- Season in Inventory Management

#### The following functionality has changed:

- Display Stock/Requirements Situation: Transaction FSH\_MD04 is not available in SAP S/4HANA anymore. There is a new transaction MD04P providing relevant functionality.
- Mass Data Change for Sales Documents and Stock Transport Orders:
   Transactions FSH\_MASS\_SD/FSH\_MASS\_SDN are not available anymore.
   Functionality is provided via repricing functionality in SD and MM (e.g. VA05, MEI1), and Advanced ATP transactions.
- Split and Change Purchase Orders: Transaction FSH\_SPLITPO is not available anymore. Functionality is provided via transaction FSH\_PWB (Purchase Order Mass Maintenance Workbench).
- Process for Subcontracting will not be supported by Supply Assignment (Allocation Run, ARun).
- Stock Protection is not considered in ATP overview display in sales order processing (it is considered in calculation and thus correct).
- Multi Ship-to Order (MSO)
- Fiori apps for Buy Planner
  - o Plan Procurement for Buy-Planner (PLAN\_PROCURE),
  - Purchase Requisition Processing for Buy-Planner (PR\_PROCESS)
- are not available anymore.
- Purchase Order generation rules.
- Snapshot functionality in procurement and sales is not available anymore.

## The following transactions are obsolete:

- FSH\_ARUNITA Insight to Action
- FSH\_CFMH Hierarchy Transfer for a Gen. Art.
- FSH\_CIF\_BATCH\_CL Default Class for Batches at Plant
- FSH CIF BTCHCHR Batch Characteristics
- FSH\_COD Fashion Cut Off Date
- FSH COD GR UPD Update Del. Date for Cut Off dates
- FSH\_DROP\_REQ Drop Open Requirements
- FSH\_ITAE Insight to Action -Config exceptions
- FSH ITAH Insight to action drilldown configuration
- FSH\_MASS\_SD Mass change transaction

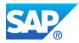

- FSH\_MD04 Generic Materials Stock/Requirements List
- FSH\_PROD Create product number for GTS transfer
- FSH\_SPLITPO Split Purchase Order
- FSH\_CO09 Generic Article CO09

The following transactions are obsolete prior to SAP S/4HANA 1709 FPS02, and are available starting w/ SAP S/4HANA 1709 FPS02 (see also note 2627238):

- FSH QDP Quantity Distribution Profile
- FSH\_PCW Production Control Workbench
- In addition, the number range of object FSH\_MPLND (was in SAP Fashion Management) has been substituted by number range object FSH\_MPLO. The number range intervals of object FSH\_MPLO need to be maintained accordingly (transaction SPRO -> Logistics General -> Fashion Management -> Production Planning and Control -> Define Number Range for Master Planned Order; or directly via transaction SNRO, enter FSH\_MPLO for the object name).

The following transactions are obsolete prior to SAP S/4HANA 1809, and are available starting w/ SAP S/4HANA 1809:

- FSH\_PFM Maintain PFM Rules
- FSH\_PSM Maintain PSM Rules

Integraion scenarios with SAP Customer Activity Repository 3.0

• Please note, that currently integration scenarios with SAP Customer Activity Repository 3.0 (CARAB 2.0) and consuming applications are not supported. SAP plans to provide a note to enbale such an integration scenario.

## **Required and Recommended Action**

Implemented business processes need to be adjusted according to the changes listed above.

Please see also referenced Release Information Note.

## **How to Determine Relevancy**

This Simplification Item is relevant if fashion processes are used. This is the case if at least one of the following transaction is used: FSH\_ARUNITA, FSH\_CFMH, FSH\_CIF\_BATCH\_CL, FSH\_CIF\_BTCHCHR, FSH\_CO09, FSH\_COD, FSH\_COD\_GR\_UPD, FSH\_DROP\_REQ, FSH\_ITAE, FSH\_ITAH, FSH\_MASS\_SD, FSH\_MD04, FSH\_PCW, FSH\_PFM, FSH\_PROD, FSH\_PSM, FSH\_QDP, FSH\_SPLITPO.

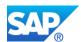

#### **Other Terms**

Fashion, Retail.

## 55.48 S4TWL - Season Active in Inventory Management

Application Components: LO-RFM, LO-RFM-MD, LO-RFM-MD-ART

Related Notes:

| Note Type       | Note Number | Note Description                   |
|-----------------|-------------|------------------------------------|
| Business Impact | 2535093     | S4TWL - Season Active in Inventory |
|                 |             | Management                         |

## **Symptom**

You are doing a system conversion from SAP ERP (SAP Fashion Management or SAP Merchandising) to SAP S/4HANA, and you are using season based inventory management. The following SAP S/4HANA Transition Worklist item is applicable in this case.

#### **Solution**

#### **Description**

In SAP S/4HANA functionality to assign a season to inventory stock is not available anymore.

#### **Business Process related information**

Visibility to which season a specific stock is assigned to is not available anymore.

#### **Required and Recommended Action(s)**

During conversion from SAP Fashion Management to SAP S/4HANA the respective flag in the article master (level article-site) is cleared. Stock information as such is unchanged, just the assignment to a season is cleared.

You need to adjust your business processes accordingly.

## **How to Determine Relevancy**

This Simplification Item is relevant if season functionality is used in inventory management.

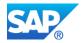

SAP Fashion Management: This can be checked via transaction SE16N. Enter table MARC and check whether there are entries with FSH SEAIM set to 'X'

## 55.49 S4TWL - Fashion changes in 1709 FPS02

Application Components: LO-RFM

Related Notes:

| Note Type       | Note Number    | Note Description                      |
|-----------------|----------------|---------------------------------------|
| Business Impact | <u>2627238</u> | S4TWL - Fashion changes in 1709 FPS02 |

#### **Symptom**

You are doing a system conversion to SAP S/4HANA, and you are using fashion related busines applications. The following SAP S/4HANA Transition Worklist item is applicable in this case

#### **Solution**

## **Description**

Certain fashion functionalities have changed in SAP S/4HANA for fashion for vertical business, when compared to SAP Fashion Management. Part of this Business Impact Note, we address two topics that are unrelated to each other.

#### **Business Process related information**

- 1) The following transactions are obsolete prior to SAP S/4HANA 1709 FPS02, and are available starting w/ SAP S/4HANA 1709 FPS02:
  - FSH\_QDP Quantity Distribution Profile
  - FSH PCW Production Control Workbench
  - In addition, the number range of object FSH\_MPLND (was in SAP Fashion Management) has been substituted by number range object FSH\_MPLO. The number range intervals of object FSH\_MPLO need to be maintained accordingly (transaction SPRO -> Logistics General -> Fashion Management -> Production Planning and Control -> Define Number Range for Master Planned Order; or directly via transaction SNRO, enter FSH\_MPLO for the object name).
- 2) The following transactions are obsolete:
  - FSH\_PG\_CTCT Maintain Condition Table

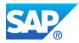

- FSH\_PG\_CTFC Maintain Field Catalog
- FSH\_PG\_CT\_ACC\_SEQ Maintenance of Access Sequences
- FSH\_PG\_CT\_COND\_TYPE Maintain Condition Types in POG
- FSH\_PG\_CT\_DET\_PROC Determination procedure maintenance
- FSH\_PG\_CT\_MGROUP Maintenance Group
- FSH\_POGD Delivery Date Determination
- FSH\_POGG Group Type Determination
- FSH\_POGO Order Type Determination
- FSH\_POGT PO Generation Tool
- FSH POGTWB Purchase Order Workbench
- FSH\_POHD Header Data Determination

## **Required and Recommended Action**

Implemented business processes need to be adjusted according to the changes listed above.

## **How to Determine Relevancy**

This Simplification Item is relevant if fashion processes are used.

For 1) this is the case if at least one of the following transaction is used: FSH\_QDP, FSH\_PCW.

For 2) this is the case if there are entries in table FSH\_POG. You can check this via transaction SE16.

#### **Other Terms**

Fashion, Retail.

## 55.50 S4TWL - Segmentation (Upgrade SAP S/4HANA 1709 to 1809)

Application Components: LO-RFM-SGT, LO-RFM

Related Notes:

| Note Type       | Note Number    | Note Description                                        |
|-----------------|----------------|---------------------------------------------------------|
| Business Impact | <u>2629241</u> | S4TWL - Segmentation (Upgrade SAP S/4HANA 1709 to 1809) |

## **Symptom**

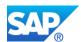

You are doing a system upgrade from SAP S/4HANA 1709 to SAP S/4HANA 1809, and you are using segmentation related busines functionality. The following SAP S/4HANA Transition Worklist item is applicable in this case

#### Solution

#### **Description**

The data model of segmentation has changed from SAP S/4HANA 1709 to SAP S/4HANA 1809.

#### **Business Process related information**

This data model change does not have any business impact.

#### **Required and Recommended Action(s)**

In SAP S/4HANA 1809, ATP pool segment is enabled which is stored in table SGT CATP.

During the upgrade from 1709 to 1809 a migration report needs to be executed, which looks at 'ARUN/MRP/ATP: Requirement/Stock Allocation' node and populates the pool segment in table SGT\_CATP. This is achieved via execution of XPRA report R\_SGT\_ATP\_MIGRATION\_XPRA.

In case the installation was originally converted from a SAP Fashion Management (SAP ERP 6.0 EHP7/EHP8) to SAP S/4HANA 1709 data contained in table SGT\_CATP needs to be deleted via a pre-migration report R\_SGT\_POOL\_SEGMENT\_DELETE as ATP pool segment is not available in S/4HANA 1709.

#### **How to Determine Relevancy**

This Simplification Item is relevant if segmentation is used. This can be checked via transaction SFW2 to check whether Business Function LOG\_SEGMENTATION is activated.

#### **Other Terms**

Segmentation, ATP pool segment, Fashion, Retail, SGT\_CATP

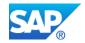

## 55.51 S4TWL - Conversion of Season Master Data to SAP S/4HANA 1809

Application Components: LO-RFM-CA, LO-RFM-CA-SE, LO-RFM

Related Notes:

| Note Type       | Note Number    | Note Description                    |
|-----------------|----------------|-------------------------------------|
| Business Impact | <u>2640859</u> | S4TWL - Conversion of Season Master |
| _               |                | Data to S/4HANA 1809                |

## **Symptom**

You are using season master data and you are doing

- a system conversion from SAP ERP (SAP Fashion Management, or SAP Merchandising) to SAP S/4HANA 1809 (S4CORE 103)
- or an upgrade from S/4HANA 1610 (S4CORE 101), or S/4HANA 1709 (S4CORE 102) to SAP S/4HANA 1809 (S4CORE 103)

In this case, the following SAP S/4HANA Transition Worklist item is applicable in this case.

## Reason and Prerequisites

The season master data model is simplified in the SAP S/4HANA 1809 which requires the existing season master data in respective tables to be converted accordingly.

#### **Solution**

## **Description**

In SAP Fashion Management or S/4HANA 1610 or S/4HANA 1709, seasons/collections/themes are stored in multiple tables such as FSH\_SEASONS, FSH\_COLLECTIONS, FSH\_THEMES, FSH\_SEASONS\_T, FSH\_COLLECTIONS\_T, FSH\_THEMES\_T.

In SAP ERP (Retail), the seasons were defined as customizing entries.

These tables are not used anymore. Simplified season master data tables RFM\_SEASONS, RFM\_SEASONS\_T will replace them in SAP S/4HANA 1809 (S4CORE 103) onwards.

## **Business process related information**

As part of conversion/upgrade of the system to SAP S/4HANA 1809 (S4CORE 103), the following tables are filled automatically:

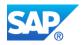

- SAP Fashion Management, S/4HANA 1610 (S4CORE 101), or S/4HANA 1709 (S4CORE 102)
  - FSH\_SEASONS, FSH\_COLLECTIONS, FSH\_THEMES -> RFM\_SEASONS
  - FSH\_SEASONS\_T, FSH\_COLLECTIONS\_T, FSH\_THEMES\_T -> RFM SEASONS T
- SAP ERP (Retail)
  - o First Step
    - TWSAI -> FSH\_SEASONS
    - T6WST -> FSH SEASONS T
    - TWSAI -> FSH\_COLLECTIONS
    - T6WSAT -> FSH\_COLLECTIONS\_T
  - Second Step
    - FSH\_SEASONS, FSH\_COLLECTIONS, FSH\_THEMES -> RFM SEASONS
    - FSH\_SEASONS\_T, FSH\_COLLECTIONS\_T, FSH\_THEMES\_T
       -> RFM SEASONS T

#### Required and Recommended Action(s)

During the conversion/upgrade, the following reports are executed automatically:

- SAP Fashion Management, S/4HANA 1610 (S4CORE 101), or S/4HANA 1709 (S4CORE 102)
  - o R\_FSH\_TO\_RFM\_SEASONS\_MD\_XPRA
- SAP ERP (Retail)
  - First Step
    - R\_FSH\_S4\_SEASONS\_MD\_MIG
  - Second Step
    - R\_FSH\_TO\_RFM\_SEASONS\_MD\_XPRA

#### **How to Determine Relevancy**

This Simplification Item is relevant if retail/fashion season is used.

SAP ERP Merchandising (SAP ERP Retail): This can be checked via transaction SE16N. Enter table MARA and check whether there are entries with field MARA-SAISO (Season) not initial.

SAP Fashion Management (SAP ERP Fashion): This can be checked via transaction SE16N. Enter table FSH\_SEASONS\_MAT and check whether there are entries. SAP S/4HANA 1610 and 1709: This can be checked via transaction SE16N. Enter table FSH SEASONS MAT and check whether there are entries.

#### **Other Terms**

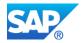

SAP ERP (Retail), SAP Fashion Management, S/4HANA 1610, S4CORE 101, S/4HANA 1709, S4CORE 102, Seasons, R\_FSH\_TO\_RFM\_SEASONS\_MD\_XPRA, FSH\_SEASONS, FSH\_COLLECTIONS, FSH\_THEMES, FSH\_SEASONS\_T, FSH\_COLLECTIONS\_T, FSH\_THEMES\_T, RFM\_SEASONS, RFM\_SEASONS\_T

# 55.52 S4TWL - Supply Assignment Preview (upgrade to SAP S/4HANA 1809)

Application Components: LO-RFM-ARN, LO-RFM

Related Notes:

| Note Type       | Note Number | Note Description                                                                    |
|-----------------|-------------|-------------------------------------------------------------------------------------|
| Business Impact | 2637163     | S4TWL - Supply Assignment Preview<br>(upgrade from S/4HANA 1709 to S/4HANA<br>1809) |

## **Symptom**

You are doing a system upgrade from SAP S/4HANA 1709 to SAP S/4HANA 1809, and you are using Supply Assignment Preview functionality. The following SAP S/4HANA Transition Worklist item is applicable in this case

#### Solution

#### Description

The data model of Supply Assignment Preview has changed from SAP S/4HANA 1709 to SAP S/4HANA 1809.

#### **Business Process related information**

This data model change does not have any business impact.

In S/4HANA 1709 the preview mode could be executed in back order processing, the variant having checking rule as \$PRE.

In S/4HANA 1809 the preview mode can be executed in back order processing, when in the variant the new parameter "Assignment Preview" is set to active.

#### Required and Recommended Action(s)

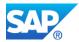

There is no migration report for Supply Assignment Preview. Before the upgrade the old preview entries can be deleted (via transaction ARUNITA "Insight to Action", Execution Mode: Background, Selection Mode: Preview, Action: Unassign). After upgrade the back order processing needs to be executed again.

#### **How to Determine Relevancy**

This Simplification Item is relevant if Supply Assignment Preview functionality is used. This can be checked via transaction SE16N. This simplification item is relevant if there are entries

- in table ARUN\_BDBS and with ARUN\_MODE = 2 or
- in table ATP\_BOP\_VARIANT with ABOPCHECKINGRULE='\$PRE' AND ( ABOPEXECUTIONMETHOD = "FULL" OR ABOPEXECUTIONMETHOD = "ARUN" )

## 55.53 S4TWL - Retail Store Fiori App

Application Components: LO-SRS

Related Notes:

| Note Type       | Note Number | Note Description               |
|-----------------|-------------|--------------------------------|
| Business Impact | 2342914     | S4TWL - Retail Store Fiori App |

#### **Symptom**

You are doing a system conversion to SAP S/4HANA, and you are using the Fiori app for transfer stock. The following SAP S/4HANA Transition Worklist item is applicable in this case.

#### **Solution**

#### **Description**

In SAP S/4HANA, some table structures have changed. Thus, open transfer stock documents need to be closed prior to the conversion.

#### **Business Process related information**

Business processes will not be affected.

## Required and Recommended Action(s)

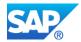

Please, follow instructions of referenced note.

## **How to Determine Relevancy**

This Simplification Item is relevant if the Fiori app for transfer stock is used. This can be checked via transaction SE16N. Enter table TRF\_DOC\_HEAD and check whether the table exists or there are any entries in the table.

## 55.54 S4TWL - SAP AFS Integration

Application Components: CA-DMS

Related Notes:

| Note Type       | Note Number    | Note Description            |
|-----------------|----------------|-----------------------------|
| Business Impact | <u>2371161</u> | S4TWL - SAP AFS Integration |

## Symptom

You are doing a system conversion to SAP S/4HANA. The following SAP S/4HANA Transition Worklist item is applicable in this case.

#### **Solution**

#### **Description**

SAP Apparel & Footwear (SAP AFS) is not part of the SAP S/4HANA solution portfolio. It is planned to release verticalized fashion processes in the future.

In SAP S/4HANA the functionality to integrate with SAP AFS is available, but defined as "not strategic any more". See SAP note <u>2269324 - Compatibility Scope Matrix for SAP S/4HANA</u>, on-premise edition

#### **Business Process related information**

Move to verticalized fashion processes once available.

## **Required and Recommended Action**

No special actions for the SAP AFS integration scenario is needed when converting from SAP ERP to SAP S/4HANA.

#### **How to Determine Relevancy**

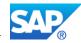

This Simplification Item is relevant if Apparel and Footwear integration is used. This is the case if transaction WAFS is used.

## 55.55 S4TWL - POS Outbound via Idoc WP\_PLU

Application Components: SD-POS, SD-POS-OUT

Related Notes:

| Note Type       | Note Number | Note Description                        |
|-----------------|-------------|-----------------------------------------|
| Business Impact | 2371149     | S4TWL - POS Outbound via IDoc<br>WP PLU |

## **Symptom**

You are doing a system conversion to SAP S/4HANA. The following SAP S/4HANA Transition Worklist item is applicable in this case.

#### **Solution**

#### **Description**

In SAP S/4HANA Retail for merchandise management, there are several alternatives for sending product information to stores (typically to POS solutions, or in-store merchandise management solutions).

In SAP S/4HANA 1610 release sending information via IDoc WP\_PLU is available, but defined as "not strategic any more". See SAP note <u>2269324 - Compatibility Scope</u> <u>Matrix for SAP S/4HANA, on-premise edition</u>

#### **Business Process related information**

Move to other communication methods (e.g. Assortment List (High Performance Retailing), enterprise service Merchandise Replication).

## **Required and Recommended Action**

No special actions for POS outbound scenario via IDoc WP\_PLU is needed when converting from SAP ERP to SAP S/4HANA.

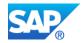

#### 55.56 S4TWL - Valuation in Retail

Application Components: MM-IM-GF, MM-IM, MM-IM-GF-SAV

Related Notes:

| Note Type       | Note Number | Note Description           |
|-----------------|-------------|----------------------------|
| Business Impact | 2365503     | S4TWL - Retail Revaluation |

#### **Symptom**

You are doing a system conversion to SAP S/4HANA. The following SAP S/4HANA Transition Worklist item is applicable in this case.

## **Reason and Prerequisites**

Data model changes in Material Ledger and Accounting (see note #2337368) have affected the way, retail revaluations are posted. When you are using the stock valuation at sales price, as this is usual in retail systems, this note describes the changes, that may be relevant for custom coding.

#### **Solution**

#### Revaluations affecting margins are posting financial documents

Function Module STOCK\_SALES\_PRICE\_REVALUATION, as well as the FORMS purchase\_price\_calculate and purchase\_prepare\_price\_data have been changed, so that they are posting financial documents at the end. In SAP ERP this was the case for the revaluation not affecting margins only. The financial posting leads to entries in tables ACDOCA and ACDOCA\_M\_EXTRACT which are used to aggregate the MBEW-VKSAL field. (See changes in Material Ledger note #2337368).

# Revaluations not affecting margins are updating stock values at cost in alternative material ledger currencies

When a revaluation leads to changes in the stock value at purchasing price, this change is now posted in all material ledger currencies. This is normally the case, when you use a revaluation profile "not affecting margins". This change is implemented in FORM add\_material\_ledger\_currencies in include LWBW1F09.

#### **How to Determine Relevancy**

#### Simplification List for SAP S/4HANA 1909 Initial Shipment Stack

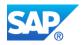

This Simplification Item is relevant if sales price valuation, or value-only articles are used.

This can be checked via transaction SE16N.

Sales price valuation: Enter table T001K and check whether there are entries with field XVKBW (Sales price valuation active) not equal blank.

Value-only article: Enter table T023W and check whether there are entries with field WWGPA (Material group material) not equal blank. If this is the case, that is a good indicator that value-only articles are used.

## 55.57 S4TWL - Retail Demand Management Integration

Application Components: LO-MD-RDM, LO-MD

Related Notes:

| Note Type       | Note Number | Note Description                 |
|-----------------|-------------|----------------------------------|
| Business Impact | 2371157     | S4TWL - Retail Demand Management |
| -               |             | Integration                      |

#### **Symptom**

You are doing a system conversion to SAP S/4HANA. The following SAP S/4HANA Transition Worklist item is applicable in this case.

#### **Solution**

#### **Description**

SAP Retail Demand Management is not part of the SAP S/4HANA solutions portfolio.

In SAP S/4HANA Retail for merchandise management, functionality to support Retail Demand Management integration is available, but defined as "not strategic any more". See SAP note <u>2269324</u> - <u>Compatibility Scope Matrix for SAP S/4HANA, onpremise edition</u>.

#### **Business Process related information**

Move to other available communication methods.

## **Required and Recommended Action**

No special actions for Retail Demand Management integration is needed when converting from SAP ERP to SAP S/4HANA.

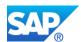

## **How to Determine Relevancy**

This Simplification Item is relevant if retail demand management integration is used. This is the case if transactions RDMCHG RDMINI RDMMAN RDMREO RDMSEL RDM\_S\* are used.

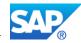

## 56. Industry Telecommunications

## 56.1 S4TWL - Lock and unlock services using IST\_TDATA

Application Components: IS-T-CA

Related Notes:

| Note Type       | Note Number | Note Description                       |
|-----------------|-------------|----------------------------------------|
| Business Impact | 2270468     | S4TWL - Lock and unlock services using |
|                 |             | IST_TDATA                              |

#### **Symptom**

You are doing a system conversion to SAP S/4HANA, on-premise edition. The following SAP S/4HANA Transition Worklist item is applicable in this case.

#### **Solution**

## **Description**

In the table IST-TDATA telecommunication services data is stored that is used by Receivables Management - Contract (RM-CA) to create requests for locking or unlocking services. In case the provider order in Accounting Receivables Management – (RM-CA) is used, this table is not needed any more. All necessary data can be retrieved from the provider contract.

#### **Business Process related information**

If you are already using database table IST\_TDATA for managing telecommunication services and the provider contract as well, you can continue storing telecommunication service data in database table IST\_TDATA. In case you decide to stop using table IST\_TDATA RM-CA, items that are already posted (still overdue and reason for locking the telecommunication service) are still processed based on the functionality that is using the database table IST\_TDATA. New open items, posted on a provider contract and causing a request for locking the telecommunication service, are processed based on the provider order data and do not lead to new entries in the database table IST\_TDATA.

To discontinue using the database table IST\_TDATA please change the settings in customizing:

SAP Telecommunications -> Basic Settings -> Telecommunications Services in SAP RM-CA -> Define Basic Settings for Managing Service Data

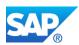

## Required and Recommended Action(s)

No changes in business processes, it might (if you decided for) only have an influence on the technical level in the sense of "how necessary information are being retrieved from the system".

To check if table IST\_TDATA is used, call the transaction SE16 to check for entries in the table IST\_TDATA.

# 56.2 S4TWL - PORTAL ROLES FOR NETWORK LIFECYCLE MANAGEMENT (NLM)

Application Components: IS-T-NM-PCT

Related Notes:

| Note Type       | Note Number | Note Description                 |
|-----------------|-------------|----------------------------------|
| Business Impact | 2273101     | S4TWL - Portal Roles for Network |
|                 |             | Lifecycle Management (NLM)       |

## **Symptom**

You are doing a system conversion to SAP S/4HANA, on-premise edition. The following SAP S/4HANA Transition Worklist item is applicable in this case.

#### **Solution**

## **Description**

Portal roles (SAP ERP) for the Network Lifecycle Management (NLM) area of the telecommunications sector are not available within SAP S/4HANA, on-premise edition (no functional equivalent available).

This functionality was intended to implement the following portal roles as business packages for the Network Lifecycle Management area of the telecommunications sector:

- Business Package for Site Technician (Telecommunications)
- Business Package for Workforce Manager (Telecommunications)
- Business Package for Network Operation Manager (Telecommunications)

#### **Business Process related information**

## Simplification List for SAP S/4HANA 1909 Initial Shipment Stack

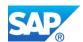

No influence on business processes as the functionality itself is still available. This note is only related to the possibility of implementing the portal roles.

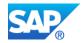

## 57. Industry Utilities

## 57.1 S4TWL - CVI Integration for SAP ISU

Application Components: IS-U

Related Notes:

| Note Type       | Note Number | Note Description                    |
|-----------------|-------------|-------------------------------------|
| Business Impact | 2344100     | S4TWL - CVI Integration for SAP ISU |

## **Symptom**

You are doing a system conversion from SAP ERP to SAP S/4HANA. The following SAP S/4HANA Transition Worklist item is applicable in this case.

#### Solution

## **Description**

In SAP S/4HANA, on-premise edition, the central business partner approach(CVI) is mandatory. Customer and vendor master record creation, maintenance and display is only possible via the Business Partner functionality (Transaction 'BP'). For more information, see the simplification item Business Partner Approach (SAP Note 2265093).

Consequently, the former concept of SAP IS-U Business Partner and SAP SD Customer integration in SAP ERP has been substitued by SAP Customer Vendor Integration (CVI) in SAP S/4HANA.

Please note that it is planned to check the introduction of the Customer/Vendor Integration in the pre-checks and the technical Conversion procedure of SAP S/4HANA, on-premise edition 1511. A system where the customer/vendor integration is not in place will be declined for the transition.

Please note that CVI functionality described in this note is released for SAP S/4HANA only and SAP does not plan to make it available on SAP IS-U(ECC).

#### **Business Process related information**

No influence on business processes expected.

## **Required and Recommended Action(s)**

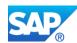

In addition to following the required steps as suggested in the 'Required and Recommended Action(s)' section of SAP Note 2265093, execute the following two reports for data conversion:

| Report Name            | Purpose                                                                                                    |
|------------------------|----------------------------------------------------------------------------------------------------|
| REU_CVI_CUST_LINK      | Establishes a link between the business partner and the customer as required by the standard Customer Vendor Integration (CVI) solution |
| REU_CVI_EKUN_TO_BUT0ID | Converts the ISU-specific identification fields from the table EKUN to the table BUT0ID in the system                                   |

SAP Notes 2202282 and 2456502 are used for the SAP S/4 HANA IS-UT master check for the system conversion check in order to ensure the data conversion. If the two reports mentioned above are not run, the system master check **S4TC** will fail.

Please run the two reports listed above in SAP ERP. Please note that CVI (direction 'Business Partner-to-Customer/Vendor') must not be activated in the source ECC system prior to the S/4HANA conversion. It must be activated in the target SAP S/4HANA system only after the successful conversion.

However, CVI(Direction 'Customer/Vendor-to-Business Partner') can be activated in the source ECC system before the S/4HANA conversion.

For more information about CVI-related authorization objects, please check SAP security guide for SAP S/4HANA release of interest.

#### **Related Information**

For further information, please see

- Conversion Guide for SAP S/4HANA 1511, on-premise edition
- IS-U Specifics on the Set-Up-and-Load-Guide for the Business Partner in SAP S/4HANA. (attached with this note)
- IS-U Specifications for the Set-Up and Load Guide for Business Partner Relationships and Partner Roles (attachedwith this note)

## **Other Terms**

CVI, ISU

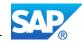

## 57.2 S4TWL - Multichannel Foundation for Utilities

Application Components: IS-U

Related Notes:

| Note Type       | Note Number | Note Description                        |
|-----------------|-------------|-----------------------------------------|
| Business Impact | 2329190     | S4TWL - SAP Multichannel Foundation for |
| _               |             | Utilities                               |

## **Symptom**

You currently use or are planning to use product <u>SAP Multichannel Foundation for Utilities and Public Sector</u> for your B2C consumer self-services and you are doing a system conversion to SAP S/4HANA. The following SAP S/4HANA Transition Worklist item is applicable in this case.

#### Solution

#### **Description**

SAP Multichannel Foundation for Utilities and Public Sector (SAP MCF) offers utilities companies a powerful and cost-effective way to extend their customer interactions to digital channels such as Mobile, Web, and Social. SAP MCF exposes business processes out of SAP IS-U and SAP CRM for Utilities by way of OData services enabling the utilities company to offer self-service apps and website for their consumers.

MCF is delivered as 3 add-ons: UMCERP01 on SAP ERP, UMCCRM01 on SAP CRM and UMCUI501 on SAP Gateway. The SAP ERP and SAP CRM add-ons contain OData services for self-service business processes whereas the SAP Gateway add-on UMCUI501 contains two template SAPUI5 apps/UIs that are integrated with the OData services. These SAPUI5 template apps serve as examples demonstrating the consumption of SAP MCF's OData services and how they may be integrated into a self-service website or mobile app.

With SAP S/4HANA 1610, the SAP ERP add-on UMCERP01 has been retrofitted into the IS-UT layer. The SAP CRM add-on UMCCRM01 remains unaffected and you can continue to use it after conversion of your SAP ERP system to SAP S/4HANA 1610. If you are currently using one of the two SAPUI5 template apps delivered in add-on UMCUI501 or are using your own UI/mobile app, you will need to adapt the code as per the instructions in this Note (See "Required and Recommended Action(s)' section below) and the corresponding custom code SAP note: 2352104. Optionally, you can also use our new SAPUI5 responsive UI template delivered in a new UI SAP Gateway add-on called UIS4MCF. This new UI template is pre-integrated into SAP Multichannel Foundation for Utilities and Public Sector on S/4HANA 1610.

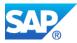

These instructions also apply if you use the mobile apps SAP Self-Service for Utilities for Android or SAP Self-Service for Utilities for iOS. The code of the mobile apps will need to be adapted as well.

#### **Business Process related information**

No influence on business processes expected.

## Required and Recommended Action(s)

Follow the instructions in SAP note: 2352104 and the attached Cookbook.

#### **Other Terms**

SAP MCF, Multichannel for Utilities, SSU, SAP Self-Service for Utilities

## 57.3 S4TWL - SAP Waste and Recycling: Activation

Application Components: CRM-WA, BW-BCT-WA, IS-U-WA, XX-EOD-IS-U-WA, XX-PART-PLG-WAS, SV-SMG-ICO-IWR

Related Notes:

| Note Type       | Note Number    | Note Description                                             |
|-----------------|----------------|--------------------------------------------------------------|
| Business Impact | <u>2437332</u> | SAP S/4HANA, SAP Waste and Recycling:<br>Activation SAP Note |

#### **Symptom**

You want to use SAP S/4HANA, on-premise Edition 1610 FPS02 or higher. This SAP Note provides information about the restrictions of this release with regard to the SAP Waste and Recycling functions.

## **Reason and Prerequisites**

SAP Waste and Recycling and all enhancements (for example, BW) are released as of SAP S/4HANA, on-premise 1610 FPS02 or higher. To be able to use SAP Waste and Recycling, the business functions ISU\_WASTE\_1, ISU\_WASTE\_RCI\_2, ISU\_WASTE\_2, ISU\_WASTE\_3, ISU\_WASTE\_4 must be activated. All code branches that would pass through the "Off" switch settings, are no longer available. In this context, also refer to the additional documentation for the relevant business functions.

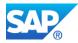

If you want to switch from an earlier release to SAP S/4HANA and have not yet activated all of the aforementioned business functions, a possible conversion strategy could be to perform the technical upgrade to SAP S/4HANA on-premise first, then to activate the aforementioned business functions, and then to carry out the functional test.

Please note for the conversion to S/4HANA on-premise that the integration in EH&S: Waste Management is no longer supported.

The existing integration of SAP CRM for SAP Waste and Recycling and its corresponding UIs are delivered neither in SAP S/4HANA, on-premise edition nor in SAP S/4HANA for Customer Management. A comparable integration between SAP S/4HANA for Customer Management and SAP S/4HANA (SAP Waste and Recycling) is provided and licensed via the solution extension SAP S/4HANA for Waste and Recycling by PROLOGA.

#### Solution

SAP Waste and Recycling is released for SAP S/4HANA, On-Premise-Edition 1610 FPS02 and higher.

The following transactions are no longer supported for SAP S/4HANA On-Premise-Edition 1610 FPS02 and are on the black list:

EWAEL01 Delivery Locks
EWAEL02 Visual Control
EWAEL03 Reserve Sample
EWAGG Guarantor Contract

EWAGGABR Allocate Bill.Data to Guarantor Cat.

EWAORDALL Create Waste Disposal Order

EWASPGCONF Configuration: Service Product Generator

EWAWA02 Weighing Transaction EWAWA04 Offline Weighing

See the corresponding simplification element and the list of simplifications in SAP S/4HANA.

#### **Other Terms**

SAP Waste and Recycling, waste management, IS-U-WA, CRM-WA, BW-BCT-WA, W&R, IS-WASTE

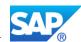

## 57.4 S4TWL - IDE Outgoing Payment Processing

Application Components: IS-U-IDE

Related Notes:

| Note Type       | Note Number    | Note Description                        |
|-----------------|----------------|-----------------------------------------|
| Business Impact | <u>2574483</u> | S4TWL - IDE outgoing payment processing |

## **Symptom**

You are performing a system conversion to SAP S/4HANA, on-premise edition. The following SAP S/4HANA Transition Worklist item is applicable in this case.

## **Reason and Prerequisites**

You as a utilities company in a deregulated market are using functionality of SAP Intercompany Data Exchange (IDE).

## **Solution**

## **Description**

Reports RETHP01 and RECTHP02 (program for generating the FI vendor posting) used in deregulated business scenarios in the Utilities industry are not supported in SAP S/4HANA Utilities. Instead please use transaction ETHPM (Aggregated Posting of outgoing payments).

Usage of these reports is indicated by entries in table EPAYTHP (checked via transaction SE16).

#### **Business Process related information**

Transaction ETHPM requires activation of Service Provider Agreements. Change your configuration and implementation of SAP IDE to the usage of service provider agreements.

#### **Other Terms**

RECTHP02, EPAYTHP, RECTHP01

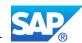

## 57.5 S4TWL - Late Payment Change

Application Components: IS-U-IN

Related Notes:

| Note Type       | Note Number    | Note Description                 |
|-----------------|----------------|----------------------------------|
| Business Impact | <u>2681020</u> | S4TWL - IS-U Late Payment Charge |

## **Symptom**

You are using SAP for Utilities (IS-U).

- (1) If you are currently using SAP ERP 6.0 and planning a conversion to SAP S/4HANA,
- (2) or if you are currently using SAP S/4HANA 1511, 1610, 1709, 1809 FPS0 and planning an upgrade to a higher release,

the following SAP S/4HANA Transition Worklist item is applicable if you are using the functionality of Late Payment Charge, and there are data records stored in database table EKLPCI.

## **Reason and Prerequisites**

You as a utilities company are using the functionality of Late Payment Charge as part of IS-U Invoicing on SAP S/4HANA.

#### **Solution**

## **Description**

SAP plans to deprecate and delete database table EKLPCI. From SAP S/4HANA 1809 FPS1 on, the database table EKLPCI and function module ISU\_DB\_EKLPCI\_CHCRD are not available anymore. Information related to Late Payment Charge is stored in database table EKLPCINV. IF table EKLPCI does not contain any data records, this note is not relevant for you.

#### Required and recommended actions

You should check content in table EKLPCI. It is expected that EKLPCI is either empty or contains very old, outdated data records that are not needed anymore. Therefore, SAP does not provide a migration tool for these data.

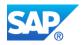

You should check your custom code. All accesses to database table EKLPCI have to be removed or substituted accordingly.

#### **Business Process related information**

Database table EKLPCINV has substituted EKLPCI. The standard SAP coding does not write to table EKLPCI.

#### **Other Terms**

EKLPCI, EKLPCINV

## 57.6 S4TWL - IS-Utilities Settlement Control

Application Components: IS-U-IN

Related Notes:

| Note Type       | Note Number    | Note Description                          |
|-----------------|----------------|-------------------------------------------|
| Business Impact | <u>2694441</u> | S4TWL - IS-U - Utilities clearing control |

#### **Symptom**

You execute a system conversion for SAP S/4HANA, On-Premise Edition. The following SAP-S/4HANA conversion work list entry applies in this case.

#### **Solution**

#### **Description**

The IS-U clearing control was used to clear open items. The FI-CA clearing control replaced it with the R/3 Release 4.61 (conversion using XPRA: ISU\_XPRA\_SETTLEMENT\_CONTROL).

#### **Business-process-specific information**

No effects on business processes expected. You only have to expect effects on customer source code, for example, by using one of the data elements affected by this note.

Example 1: You use the data element E\_FWERT: Use the data element FWERT\_KK instead.

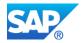

Example 2: You use the data element E\_VERART: Use the data element VERART\_KK instead.

## Required and recommended action (s)

To check whether you are still using the IS-U clearing control, call transaction SE16 and check whether the table oTE515 contains entries.

## 57.7 S4TWL - Monitoring Profile Value Import

Application Components: IS-U

Related Notes:

| Note Type       | Note Number | Note Description                        |
|-----------------|-------------|-----------------------------------------|
| Business Impact | 2270502     | S4TWL - Monitoring Profile Value Import |

## **Symptom**

You are doing a system conversion to SAP S/4HANA, on-premise edition. The following SAP S/4HANA Transition Worklist item is applicable in this case.

#### **Solution**

#### **Description**

SAP EDM (Energy Data Management) provides a transaction for monitoring the import of profile data from external sources into the SAP EDM data repository. The former transaction EDM1 has been replaced by the new transaction EDM1N that provides more functional features, improved enhancement capabilities and improved user interfaces.

Usage of SAP EDM and specifically import of EDM profile data is indicated by entries in table EEDMIMPORTLOG DB (checked via transaction SE16).

For using the new transaction EDM1N, activation of ISU\_EDM\_1 is required.

#### **Business Process related information**

No change in business process

| Transaction not available in SAP | EDM1 |
|----------------------------------|------|
| S/4HANA on-premise edition       |      |
| 1511                             |      |

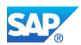

## **57.8 S4TWL - Utilities Customer Electronic Services (UCES)**

Application Components: IS-U

Related Notes:

| Note Type       | Note Number    | Note Description                         |
|-----------------|----------------|------------------------------------------|
| Business Impact | <u>2270504</u> | S4TWL - Successor for Utilities Customer |
|                 |                | Electronic Services (UCES)               |

## **Symptom**

You are performing a system conversion to SAP S/4HANA, on-premise edition. The following SAP S/4HANA Transition Worklist item is applicable in this case.

## **Reason and Prerequisites**

This note is only relevant if you are using the SAP Netweaver JAVA component Utility Customer E-Service (UCES).

## **Solution**

Functionality Utilities Customer Electronic Services (UCES) is not available in SAP S/4HANA 1511 and higher releases. Functional equivalent named SAP Multichannel Foundation for Utilities and Public Sector (SAP MCF) is available with SAP S/4HAHA 1610 and higher releases.

Following UCES related transaction codes are not available anymore:

| EWEBIAC_1_PAY        | ISS Pay Bills                    |
|----------------------|----------------------------------|
| EWEBIAC_A_PAY        | ISS Direct Debit Mandate         |
| EWEBIAC_A_PAY_CIC    | ISS Direct Debit Mandate as ESS  |
| EWEBIAC_ACCT_INFO    | ISS Accounts Information         |
| EWEBIAC_CALLBACK     | ISS Initiate Callback            |
| EWEBIAC_CH_MD        | ISS Change Bill Address          |
| EWEBIAC_CH_MD_CIC    | ISS Change Bill Address ESS      |
| EWEBIAC_CONS_HIS_CIC | ISS Consumption Overview in CIC  |
| EWEBIAC_CONSUMP_HIST | ISS Consumption Overview         |
| EWEBIAC_CONTINUE     | Dummy Entry for Service Usage    |
| EWEBIAC_CPUSER       | Customer Portal - User           |
| EWEBIAC_ENROLL_CIC   | ISS Initial Data Creation as ESS |
| EWEBIAC_ENROLLMEN    | ISS Initial Data Creation        |

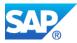

EWEBIAC\_ENROLLMENT ISS Initial Data Creation

EWEBIAC HTMLBILL ISS Bill

EWEBIAC\_INFO ISS Accounts Information EWEBIAC\_INFO\_CIC ISS Account Information ESS

EWEBIAC LOGIN ISS Internet Account

EWEBIAC\_METER\_CIC ISS Meter Reading Entry from CIC

EWEBIAC\_METER\_READ ISS Meter Reading Entry

EWEBIAC\_MOVE\_IN ISS Move-In EWEBIAC\_MOVEOUT ISS Move-Out

EWEBIAC\_PASSWD ISS Change Internet Password

EWEBIAC\_PASSWD\_NEW
EWEBIAC\_PREM\_SEL\_CIC
EWEBIAC\_PREMISE\_SEL
EWEBIAC\_SHOW\_PROFIL

ISS Password Forgotten
ISS Premise Selection
ISS Premise Selection
ISS Display Profile Values

EWEBIAC\_TEMPLATE ISS Template

SAP Multichannel Foundation for Utilities and Public Sector provides a set of standardized and reusable OData services that consist of self-service scenarios that enable customers to securely access and manage key account information and perform important self-service activities online, like bill payment, entering meter readings, creating inquiries, sending requests to a utility company and so on. More information is avaliable in the Innovation Discovery, innovation "SAP Multichannel Foundation for Utilities and Public Sector software and SAP S/4HANA: self-services for end customers", link: <a href="https://go.support.sap.com/innovationdiscovery/#/innovation/6CAE8B26E4CB1EE5BECCBB48AF5EF298">https://go.support.sap.com/innovationdiscovery/#/innovation/6CAE8B26E4CB1EE5BECCBB48AF5EF298</a>

#### **Other Terms**

UCES, S/4HANA, MCF

## 57.9 S4TWL - IS-U Stock, Transaction and Master Data Statistics (UIS, BW)

Application Components: IS-U

Related Notes:

| Note Type       | Note Number    | Note Description                                                        |  |  |  |  |
|-----------------|----------------|-------------------------------------------------------------------------|--|--|--|--|
| Business Impact | <u>2270505</u> | S4TWL - IS-U Stock, Transaction and<br>Master Data Statistics (UIS, BW) |  |  |  |  |

## **Symptom**

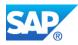

You are doing a system conversion to SAP S/4HANA, on-premise edition. The following SAP S/4HANA Transition Worklist item is applicable in this case.

#### Solution

#### **Description**

IS-U Stock and Transaction Statistics based on Logistics Information System (LIS) is not available within SAP S/4HANA, on-premise edition 1511. Successor functionality: CDS view based virtual data model for Utilities (see documentation

 $\frac{https://help.sap.com/viewer/6b356c79dea443c4bbeeaf0865e04207/1709\%20000/en-US/dde1c356a3386a15e10000000a441470.html~and~$ 

https://go.support.sap.com/innovationdiscovery/#/innovation/6CAE8B27FCC31EE6A08 0E3EEE0531B00) and SAP BW/4HANA content for Utilities (see documentation https://help.sap.com/viewer/06e872f914a44d77b6c692b0273ca400/1.0.1/en-US/a3e19257660b6c10e10000000a441470.html). Please check the documentation for the availability of the successors.

The corresponding functionality and transactions can be found in SAP Business Suite in the SAP Easy Access menu under "Utilities Industry" - "Information System" - "Utilities Information System" - "Stock Statistics" and "Transaction Statistics", respectively. In SAP S/4HANA, "Stock Statistics" and "Transaction Statistics" are not available anymore. Following transactions are not available in SAP S/4HANA:

EI35 Set up stock statistics

EP01 Customizing: Transaction Statistics EP02 Customizing: Stock Statistics

Usage of UIS is indicated by entries in database tables TE789C and TE790C with ACTIVE field set to 'X'. If no entries exist, this note is not relevant for you. The check can be done via transaction SE16.

Following BW Data Sources are not available anymore:

Stock and Transaction statistics (in brackets please find alternatives):

0UC\_ISU\_12 (0UCCONTRACT\_ATTR\_2)

OUC ISU 13 (OUCINSTALLAH ATTR 2)

0UC\_ISU\_14 (0UC\_ISU\_32)

OUC\_ISU\_15 (OUC\_DEVINST\_ATTR)

OUC\_ISU\_16 (OUC\_SALES\_STATS\_02 or OUC\_SALES\_STATS\_03)

OUC ISU 17 (OUC SALES STATS 02 or OUC SALES STATS 03)

OUC\_ISU\_18 (OUC\_DEVICE\_ATTR and OUC\_DEVICER\_ATTR)

OUC ISU 19 (OUC DEVICE ATTR)

OUC\_ISU\_20 (OUC\_DEVICE\_ATTR)

OUC\_ISU\_22 (OBPARTNER\_ATTR)

OUC\_ISU\_23 (OUC\_ACCNTBP\_ATTR\_2)

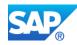

OUC\_ISU\_24 (OUCCONTRACT\_ATTR\_2 and OUCCONTRACTH\_ATTR\_2)

OUC\_ISU\_25 (OUCINSTALLAH\_ATTR\_2 or OUCINSTALLA\_ATTR\_2)

0UC\_ISU\_26 (0UC\_CONNOBJ\_ATTR\_2)

OUC\_ISU\_27 (OUCPREMISE\_ATTR\_2)

OUC\_ISU\_28 (OUC\_DEVLOC\_ATTR)

OUC\_ISU\_30 (OUC\_DEVICE\_ATTR and OUC\_DEVICER\_ATTR)

OUC ISU 31 (OUC INSTFACTS)

Master Data and attributes (in brackets please find alternatives):

OUC\_ACCNTBP\_ATTR (OUC\_ACCNTBP\_ATTR\_2)

OUC\_CONNOBJ\_ATTR (OUC\_CONNOBJ\_ATTR\_2)

OUC\_INDSECT\_TEXT

OUC\_TRANSPORT\_TEST

OUCCONTRACT\_ATTR (OUCCONTRACT\_ATTR\_2)

OUCCONTRACTH ATTR (OUCCONTRACTH ATTR 2)

OUCINSTALLA\_ATTR (OUCINSTALLA\_ATTR\_2)

OUCINSTALLAH ATTR (OUCINSTALLAH ATTR 2)

OUCPREMISE\_ATTR (OUCPREMISE\_ATTR\_2)

Other (in brackets please find alternatives):

OUC\_ISU\_CONSUMPT\_02 (Sales Statistics shall be applied)

OUC ISU CONSUMPTION (Sales Statistics shall be applied)

OUC\_SALES\_SIMU\_02 (OUC\_SALES\_SIMU\_01, OUC\_SALES\_SIMU\_03)

OUC\_SALES\_STATS\_01 (OUC\_SALES\_STATS\_02, OUC\_SALES\_STATS\_03)

#### **Other Terms**

Utilities Information System, UIS

#### 57.10 S4TWL - IS-U Sales Processing

Application Components: IS-U

Related Notes:

| Note Type       | Note Number Note Description |                               |  |  |
|-----------------|------------------------------|-------------------------------|--|--|
| Business Impact | 2270507                      | S4TWL - IS-U Sales Processing |  |  |

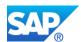

## **Symptom**

You are doing a system conversion to SAP S/4HANA, on-premise edition. The following SAP S/4HANA Transition Worklist item is applicable in this case.

#### **Solution**

## **Description**

IS-U Sales Processing is not available within SAP S/4HANA, on-premise edition 1511.

Transactions ISU\_SALES\_QUOTATION - Create Sales Quotation - and ISU\_SALES\_ORDER - Create Sales Order - are not available in SAP S/4HANA.

Usage of IS-U Sales Processing is indicated by entries in database table ESALES\_PRODSALES. If there are no entries, this note is not relevant for you.

## 57.11 S4TWL - Marketing - IS-U Loyalty Program

Application Components: IS-U

Related Notes:

| Note Type       | Note Number | Note Description                 |
|-----------------|-------------|----------------------------------|
| Business Impact | 2270509     | S4TWL - Marketing - IS-U Loyalty |
|                 |             | Program                          |

#### **Symptom**

You are doing a system conversion to SAP S/4HANA, on-premise edition. The following SAP S/4HANA Transition Worklist item is applicable in this case.

#### Solution

#### **Description**

IS-U Loyalty Program is not available within SAP S/4HANA, on-premise edition 1511.

All functionality and transactions related to Loyalty Program are not available in SAP S/4HANA. Following transactions are not available in SAP S/4HANA:

EBW\_DQ\_CS Marketing: Consumpt. -> Delta Queue

ECBWPP Prepare Extrapolation Indexes

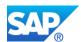

Usage of Loyalty Management is indicated by entries in table ELACC.

## 57.12 S4TWL - Front Office (EC20)

Application Components: IS-U

Related Notes:

| Note Type       | Note Number | Note Description                     |  |  |  |
|-----------------|-------------|--------------------------------------|--|--|--|
| Business Impact | 2270510     | S4TWL - Front Office (EC20) and CIC0 |  |  |  |
|                 |             | Configuration                        |  |  |  |

## **Symptom**

You are doing a system conversion to SAP S/4HANA, on-premise edition. The following SAP S/4HANA Transition Worklist item is applicable in this case.

#### **Solution**

## **Description**

IS-U Front Office (transaction code EC20) is not available within SAP S/4HANA, on-premise edition 1511.

The CIC Customizing Menu (area menu ISUCC) was removed with SAP S/4HANA, on-premise edition 1511 FPS 04/1610 FPS 02/1709 FPS 00. Please note that transaction CIC0 is not available within SAP S/4HANA, see note 2267412.

## 57.13 S4TWL - GIS Business Connector

Application Components: IS-U

Related Notes:

| Note Type       | Note Number    | Note Description               |  |  |  |
|-----------------|----------------|--------------------------------|--|--|--|
| Business Impact | <u>2270511</u> | S4TWL - GIS Business Connector |  |  |  |

## **Symptom**

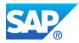

You are doing a system conversion to SAP S/4HANA, on-premise edition. The following SAP S/4HANA Transition Worklist item is applicable in this case.

#### **Solution**

## **Description**

IS-U GIS Business Connector is not available within SAP S/4HANA, on-premise edition 1511.

An indicator for usage of IS-U GIS Business Connector is the existence of entries in table GCCA.

## 57.14 S4TWL - Enterprise Services for SAP for Utilities (IS-U)

Application Components: IS-U

Related Notes:

| Note Type       | Note Number | Note Description                                         |  |  |  |  |
|-----------------|-------------|----------------------------------------------------------|--|--|--|--|
| Business Impact | 2270513     | S4TWL - Enterprise Services for SAP for Utilities (IS-U) |  |  |  |  |

#### **Symptom**

You are doing a system conversion to SAP S/4HANA, on-premise edition. The following SAP S/4HANA Transition Worklist item is applicable in this case.

#### **Solution**

#### **Description**

The following Enterprise Services for SAP for Utilities (IS-U) are not available in SAP S/4HANA, on-premise edition 1511, and following releases:

- TEST\_UtilitiesConnectionStatusChangeRequestConfirmation\_Out
- TEST\_UtilitiesConnectionStatusChangeRequestCancelRequest\_In
- TEST\_UtilitiesConnectionStatusChangeRequestRequest\_In
- UtilitiesConnectionStatusChangeRequestConfirmation In
- UtilitiesConnectionStatusChangeRequestCancelRequest\_Out
- UtilitiesConnectionStatusChangeRequestRequest\_Out
- UtilitiesTimeSeriesBundleItemCreateConfirmation\_In
- UtilitiesTimeSeriesBundleItemCreateRequest In
- UtilitiesTimeSeriesBundleItemCreateConfirmation\_Out

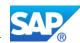

UtilitiesTimeSeriesBundleItemCreateRequest\_Out

There is no precise check on the usage of obsolete Enterprise Services. Looking for service messages of these obsolete enterprise services in the monitoring transactions SXMB\_MONI (using Monitor for Processed XML Messages) and SRT\_MONI indicates the usage.

Please check referenced notes 1541831 - UtilitiesConnectionProcessing enterprise services in EHP5 - and 1527380 - Deprecated ES, EHP6 for ERP, UtilitiesTimeSeriesProcessing - for detailled information.

# 57.15 S4TWL - Central and Eastern European localization for Utility & Telco

Application Components: XX-CSC-BG-IS-U, XX-CSC-TR-IS-U, XX-CSC-HU-IS-U, XX-CSC-GR-FICA, XX-CSC-PL-IS-U, XX-CSC-SK-IS-U, XX-CSC-CZ-IS-U, XX-CSC-UA-IS-U, XX-CSC-PL-FICA, XX-CSC-RO-IS-U, XX-CSC-UA-FICA, XX-CSC-SI-FICA, XX-CSC-HU-FICA, XX-CSC-SK-FICA, XX-CSC-RU-FICA, XX-CSC-RO-FICA, XX-CSC-RU-IS-U, XX-CSC-SI-IS-U, XX-CSC-GR-IS-U

#### Related Notes:

| Note Type       | Note Number | Note Description                         |  |  |
|-----------------|-------------|------------------------------------------|--|--|
| Business Impact | 2338097     | S4TWL - Utility & Telco related Business |  |  |
| _               |             | Functions                                |  |  |

## **Symptom**

You are doing a system conversion to SAP S/4HANA, on-premise edition. The following SAP S/4HANA Transition Worklist item is applicable in this case.

#### **Solution**

#### **Description**

As of SAP S/4HANA 1610 (components FI-CA 801 and IS-UT 801) the localization Add-On CEEISUT for Telco and Utilities industries is retrofitted into SAP S/4HANA - see the release strategy SAP Note 1014997. Appends of DDIC objects enhancing core structures and tables shipped with the CEEISUT have become switchable. Therefore it is necessary to have these **Switches** switched on (in active state) before upgrade to S/4HANA in order to avoid any data loss.

A customer using CEEISUT need to ensure that a dedicated **Business Function Set** is active before he converts his system to SAP S/4HANA - either UTILITIES or TELCO.

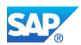

The related pre-check (see the SAP Note 2314696) raises an error when CEEISUT Add-On is installed and none of the following **Business Function Sets** is in active state or any its underlying object (**Business Function, Switch, Package**) is not present in an active version in a system or any of **Business Functions** or **Switches** is not in active state. See the hierarchy of both **Business Function Sets** below.

#### **Business Function Set 'UTILITIES':**

- Business Function /SAPCE/ISU LOC CEE
  - Switch /SAPCE/ISU\_LOC\_CEE\_SFWS\_02
    - Switch Package /SAPCE/IU\_LOC\_CEE\_SFWS\_02
  - Switch /SAPCE/FICA\_LOC\_CEE\_SFWS\_02
    - Switch Package SAPCE/FK\_LOC\_CEE\_SFWS\_02
- Business Function ISU\_UTIL\_WASTE
  - Switch /SAPCE/ISU LOC CEE SFWS 01
    - Switch Package /SAPCE/IU\_LOC\_CEE\_SFWS\_01
  - Switch /SAPCE/FICA\_LOC\_CEE\_SFWS\_01
    - Switch Package /SAPCE/FK\_LOC\_CEE\_SFWS\_01

#### **Business Function Set 'TELCO':**

- Business Function /SAPCE/TEL LOC CEE
  - Switch /SAPCE/FICA LOC CEE SFWS 02
    - Switch Package /SAPCE/FK\_LOC\_CEE\_SFWS\_02
- Business Function /SAPCE/TEL LOC CEE HIDDEN
  - Switch /SAPCE/ISU\_LOC\_CEE\_SFWS\_01
    - Switch Package /SAPCE/IU LOC CEE SFWS 01
- Business Function RM\_CA
- •
- Switch /SAPCE/FICA\_LOC\_CEE\_SFWS\_01
  - Switch Package /SAPCE/FK\_LOC\_CEE\_SFWS\_01

#### **Business Process related information**

No influence on business processes and custom code.

#### **Required and Recommended Action(s)**

Execute related pre-check (see the SAP Note 2314696) on SAP Business Suite start-release.

#### **Other Terms**

S4TWL, S4TC, CEEISUT, Pre-Check Class, SAP IS-UT CEE

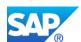

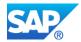

## 58. SAP Ariba

## 58.1 S4TWL - Ariba Cloud Integration

Application Components: BNS-ARI-TRF

Related Notes:

| Note Type       | Note Number | Note Description                           |
|-----------------|-------------|--------------------------------------------|
| Business Impact | 2400737     | Ariba Cloud Integration Solutions for SAP: |
|                 |             | Supported SAP Product Versions             |

## **Symptom**

You are planning to use SAP and Ariba Solutions integrated with Integration Adapters provided by the SAP Ariba Cloud Integration program, or you are already live with it and are considering an upgrade of one of the solutions. To plan your project, you need to know the supported versions and constraints with respect to upgrades.

## **Reason and Prerequisites**

You are using or you are planning to use the Ariba Cloud Integration Solution (CI), that you can download from Ariba Connect. Or you are planning to use the Ariba Cloud Integration Gateway (CIG) Add-On for SAP ERP or S/4HANA.

This note is <u>not</u> relevant for integration solutions provided by the 'Ariba Integration Suite' (Add-On) that you can download from the SAP Service Marketplace.

#### Solution

The following SAP Product versions are supported with Ariba Cloud Integration:

| CI-Version               | CI-6 | CI-7 | CI-8 | CI-9 | CI-9 SP1 | CI-9 SP2 # | CIG* |
|--------------------------|------|------|------|------|----------|------------|------|
| SAP Product Version      |      |      |      |      |          |            |      |
| SAP ERP 6.0*             | X    | X    | X    |      |          |            | X    |
| EHP1 FOR SAP ERP 6.0*    | X    | Χ    | X    |      |          |            | X    |
| EHP2 FOR SAP ERP 6.0*    | X    | X    | X    |      |          |            | X    |
| EHP3 FOR SAP ERP 6.0*    | X    | X    | X    |      |          |            | X    |
| EHP4 FOR SAP ERP 6.0*    | Χ    | Χ    | X    | X    | Χ        |            | X    |
| EHP5 FOR SAP ERP 6.0*    | X    | X    | X    | X    | Χ        | X          | X    |
| EHP6 FOR SAP ERP 6.0*    | X    | X    | X    | X    | Χ        | X          | X    |
| EHP7 FOR SAP ERP 6.0*    | X    | X    | X    | X    | Χ        | X          | X    |
| EHP8 FOR SAP ERP 6.0     |      |      |      | X    | Χ        | X          | X    |
| SAP SFINANCIALS 1503     |      | X    | X    | X    | Χ        | X          |      |
| SAP S/4HANA FINANCE 1605 |      |      |      | X    | Χ        | X          |      |

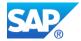

| SAP S/4HANA 1511 OnPremise |  | X | Χ | Χ | X         |   |
|----------------------------|--|---|---|---|-----------|---|
| SAP S/4HANA 1610 OnPremise |  |   |   | Χ | Χ         | X |
| SAP S/4HANA 1709 OnPremise |  |   |   |   | X SP2 HF8 | X |
| SAP S/4HANA 1809 OnPremise |  |   |   |   |           | X |
| SAP S/4HANA 1909 OnPremise |  |   |   |   |           | X |

<sup>\*</sup> Note that some integration scenarios require a minimum EHP Version. Refer to the documentation of your CI Version X on the required EHP Versions for scenarios in your implementation scope.

You must not use an Ariba Cloud Integration Version with a non-supported SAP Product Version.

**IMPORTANT**: Consider the following information if you are planning to upgrade your SAP Product.

You should consider upgrading to the Ariba Cloud Integration Gateway (CIG). This will avoid the potential conflicts described below. CIG is the unique integration solution going forward and No further development for other solutions will be made, and product maintenance will be ending after a certain period.

- 1. You can only upgrade to a SAP Product Version that is supported by the Ariba Cloud Integration program. Some integration scenarios will be broken if you upgrade to a non-supported SAP Product Version. Support is not granted by SAP Ariba for any inquiries related to such incidents.
- 2. SAP Ariba delivers the Cloud Integration programs through SAP transport files within an exclusive namespace registered with SAP. The solution is fully supported by SAP Ariba as per the Ariba Support policy. However, due to the nature of transport objects, the programs are considered as customer objects during upgrade with Software Update Manager. During the upgrade, you have to ensure that Ariba Objects including table contents are retained. Due to a software error, Ariba Objects can get deleted during an upgrade. To avoid this, make sure that note 2402191 is applied in your system.
- 3. If you want to migrate to S/4HANA or upgrade your S/4HANA system to a higher product version, the prechecks delivered through notes 2403186 and 2406491 should be downloaded and installed.

#### **# Supported Versions for CI:**

With SAP's standard integration platform released with SAP Ariba Cloud Integration Gateway (CIG) to integrate SAP Ariba solutions with SAP ERP systems, previous integration tools such as Cloud Integration (CI) and Business Suite Add-On are no longer available for new installations and no further enhancements will be made. At this time, only CI-9 version is the only supported version for break fixes while previous CI versions are deprecated and no longer supported.

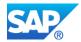

#### \* CIG Support Pack - Support Policy:

To adhere with the standard SAP support model, SAP Ariba will only support the current (version N) and the version preceding the current version (version N-1) of the support pack for the SAP Ariba Cloud Integration Gateway.

For example, with the latest support pack SP 0005 release, SAP Ariba supports the following versions:

- · Current released version (version n) for example, ARBCI1 100: SP 0005
- · Preceding released version (version n-1)— for example, ARBCI1 100: SP 0004

SAP Ariba recommends that customers must always upgrade to the latest SP release that is available at GA (General Availability) / RTC (Released To customer). The new releases always include additional enhancements and new features and customers can benefits from these functionalities.

#### **Other Terms**

Cloud Integration CI-9 CI-8 CI-7 CI-6 Upgrade CIG